## MBS MacCI Plugin Documentation

Christian Schmitz

March 10, 2024

### **0.1 Introduction**

This is the PDF version of the documentation for the Xojo Plug-in from Monkeybread Software Germany. Plugin part: MBS MacCI Plugin

#### **0.2 Content**

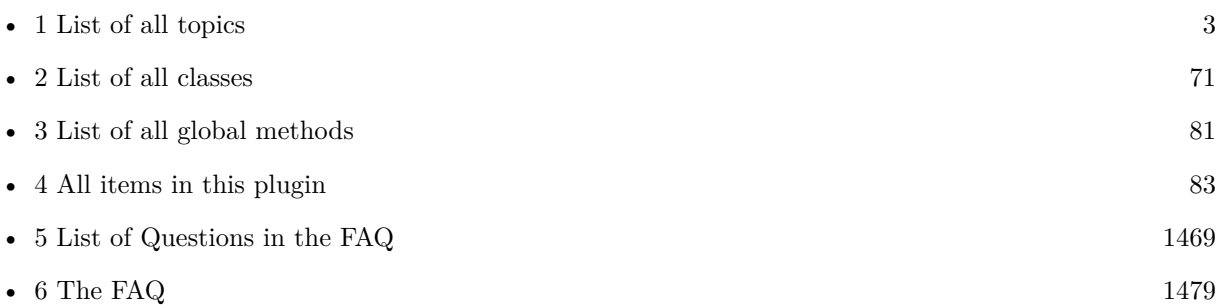

2

## <span id="page-2-0"></span>**Chapter 1**

# **List of Topics**

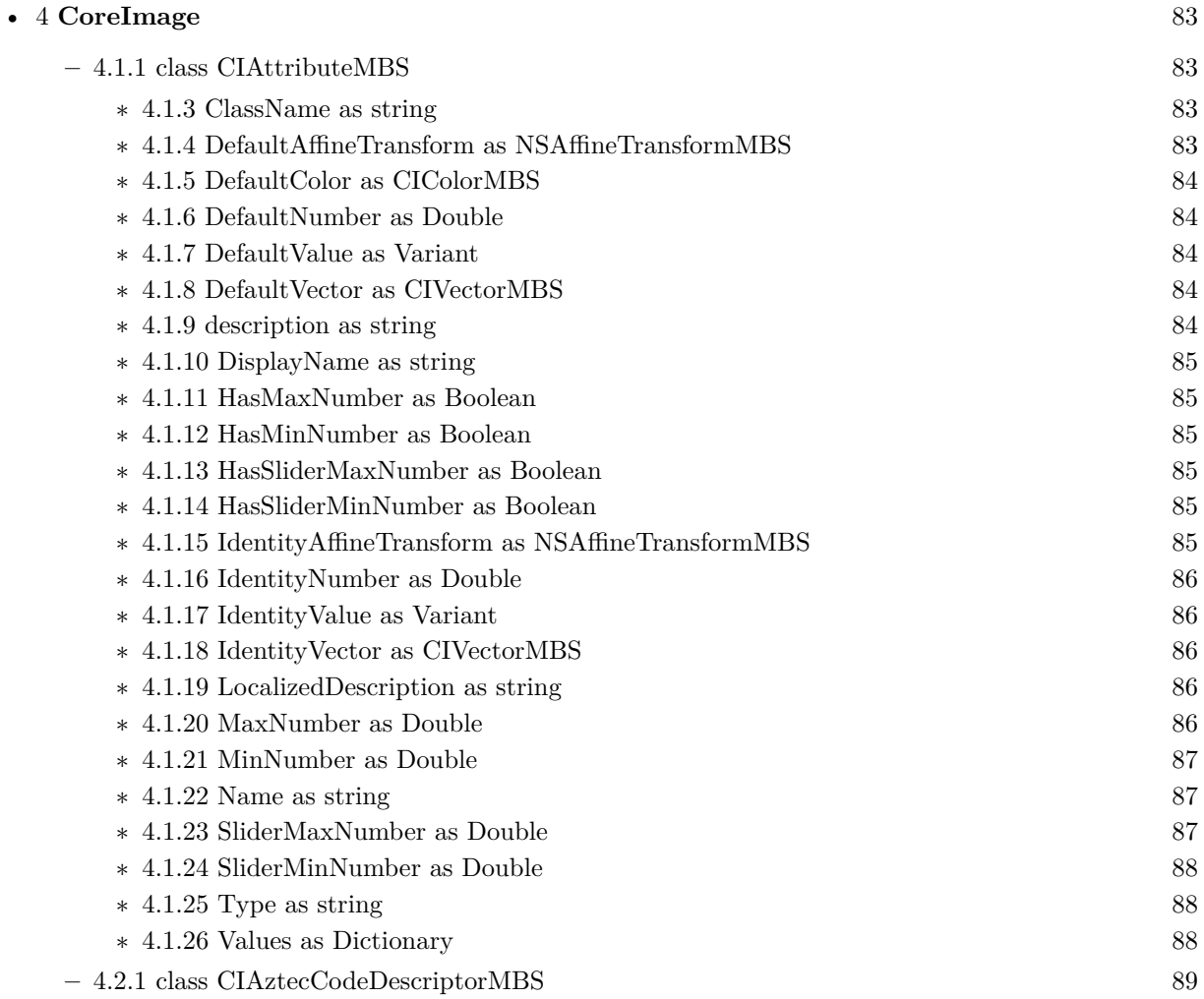

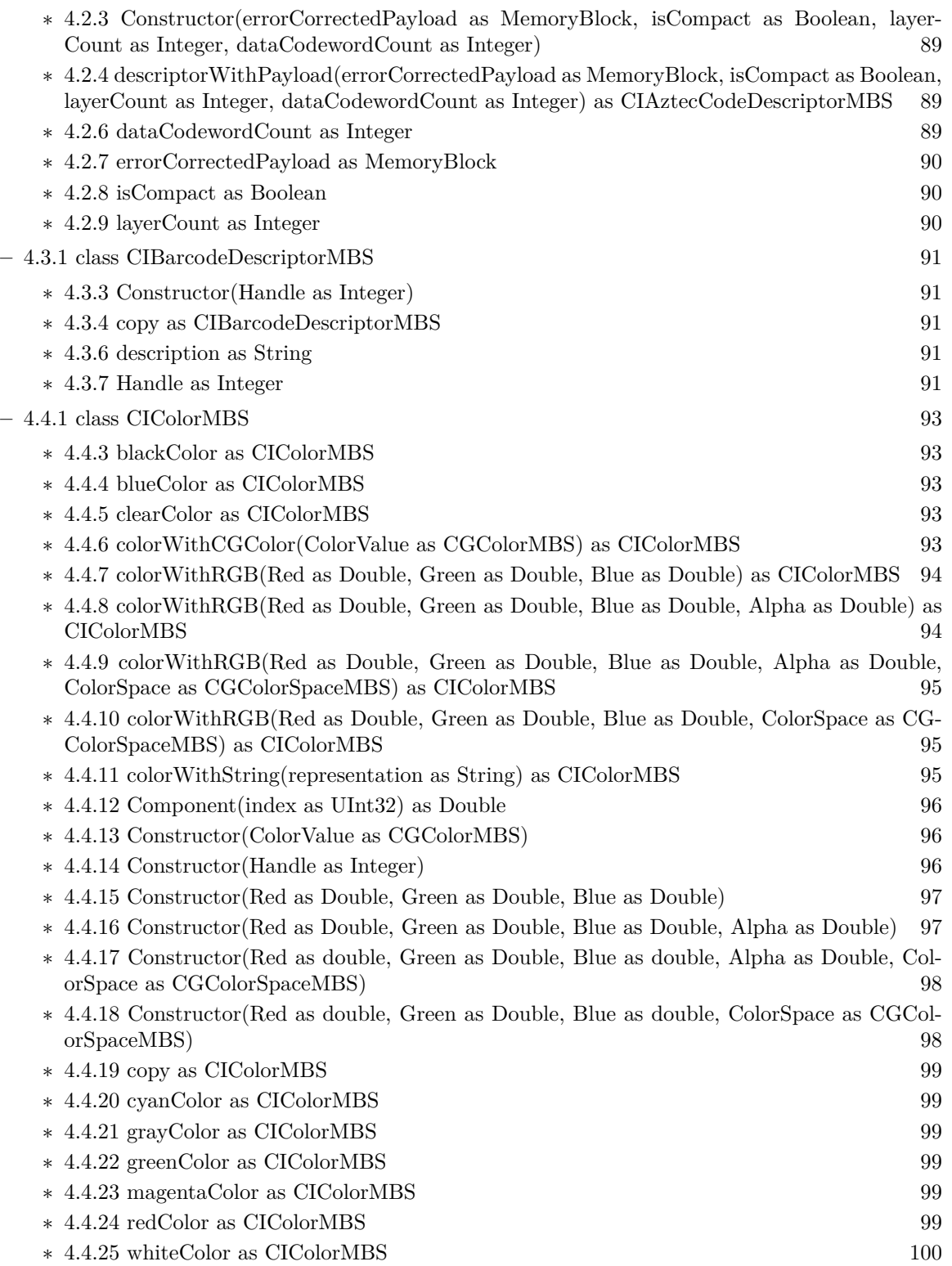

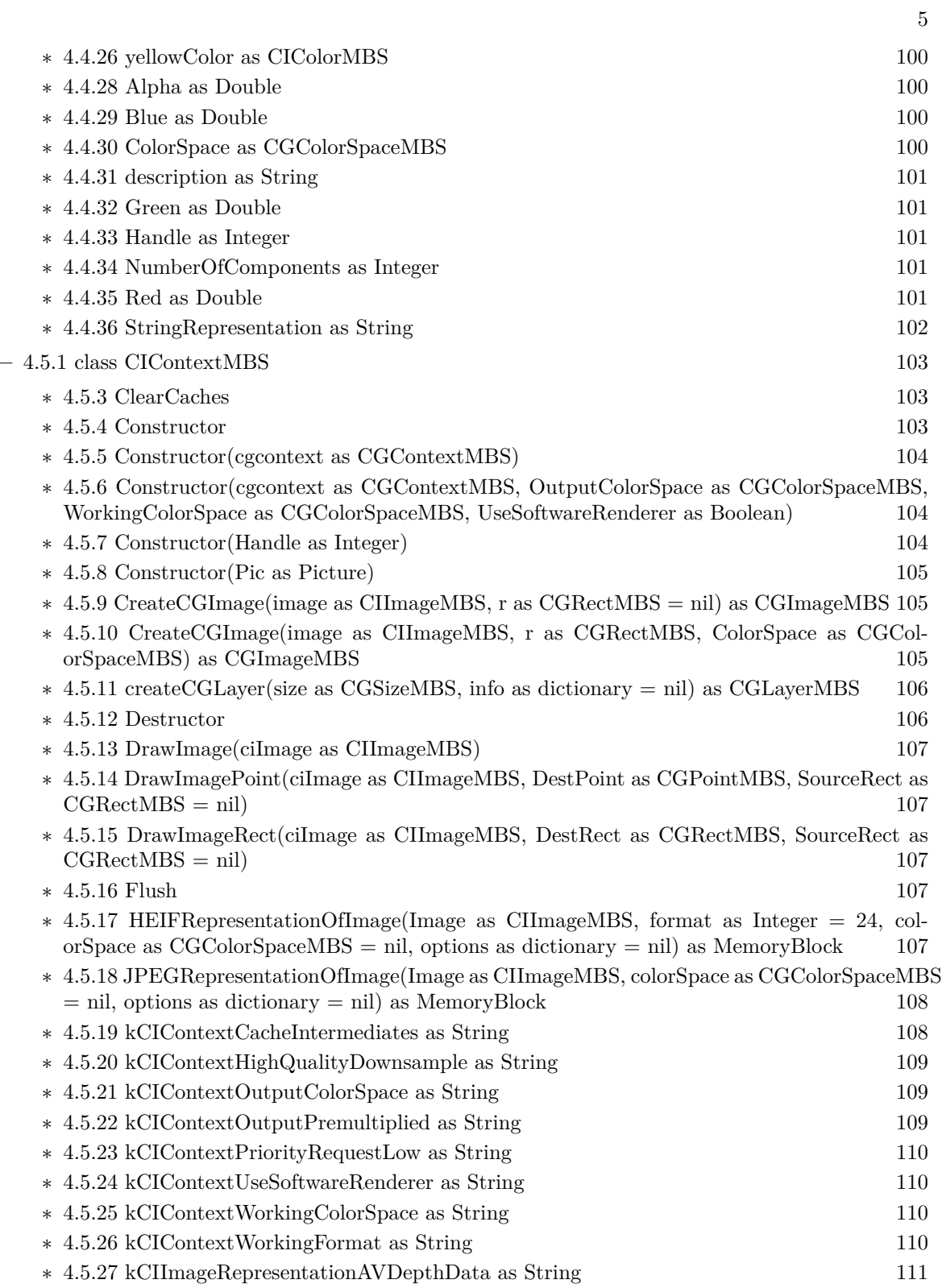

 $6$  CHAPTER 1. LIST OF TOPICS  $\,$ 

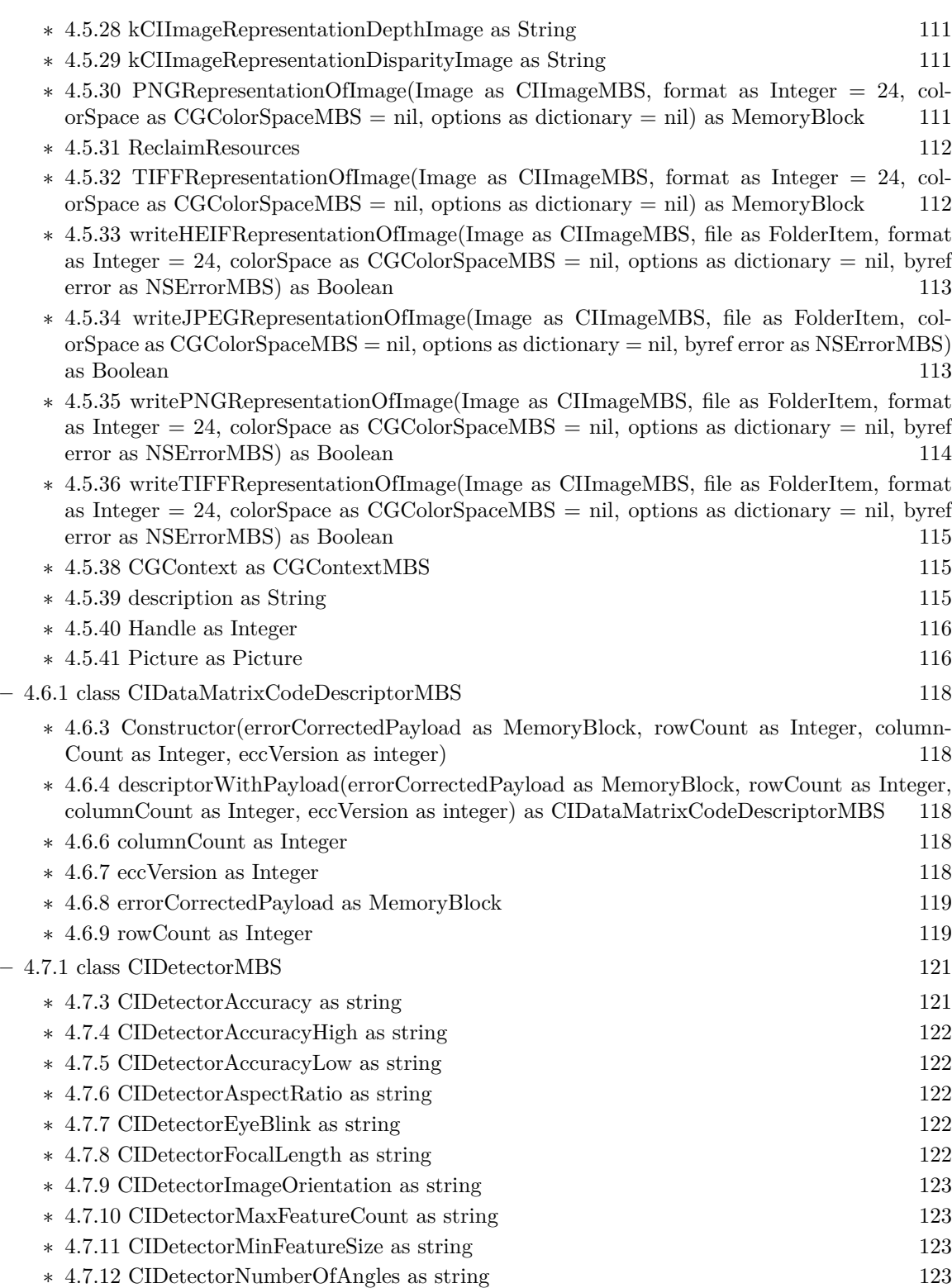

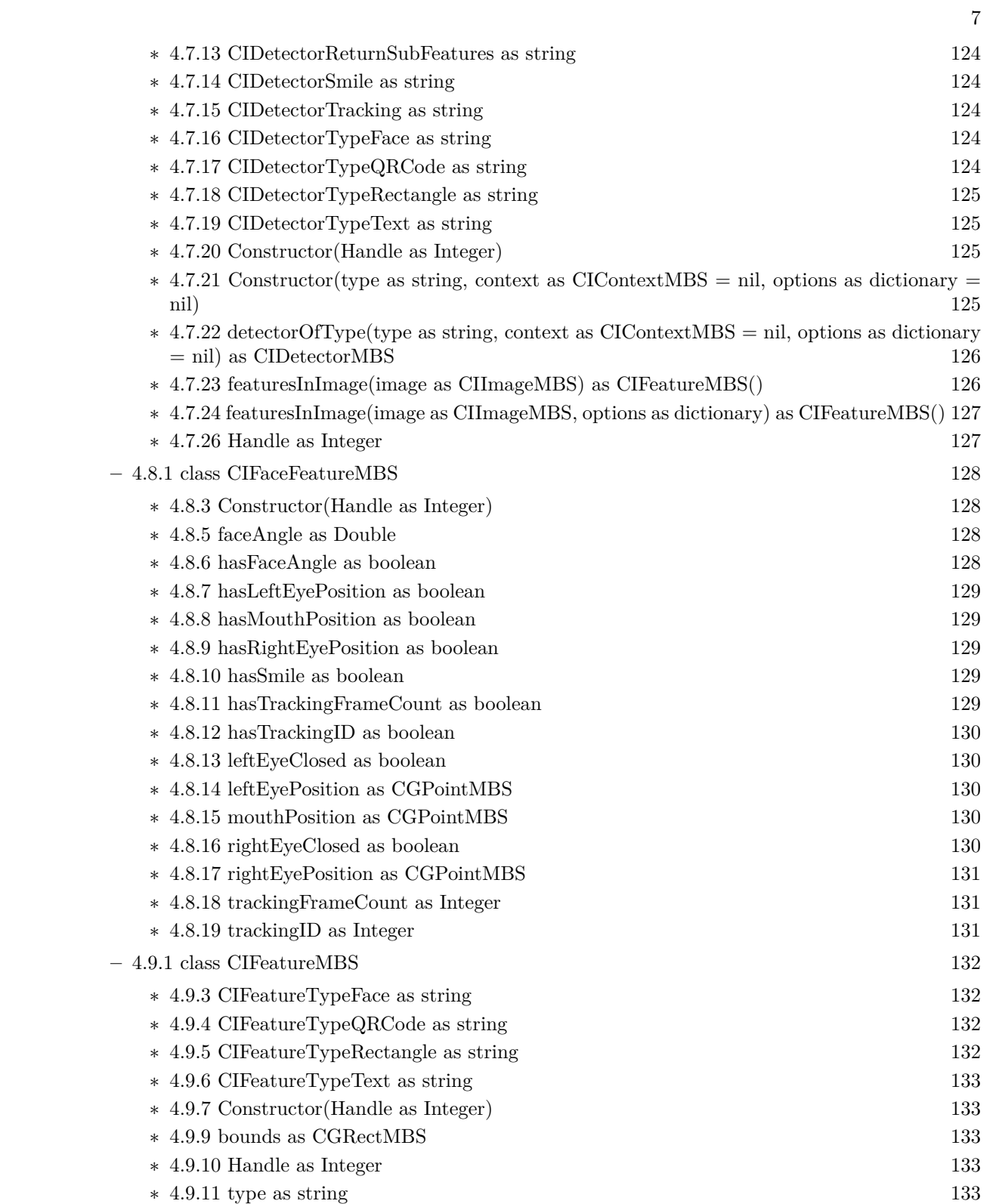

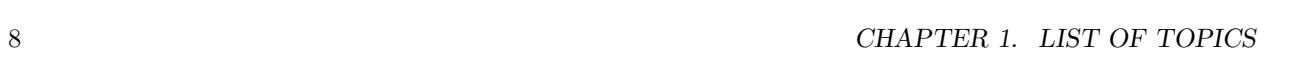

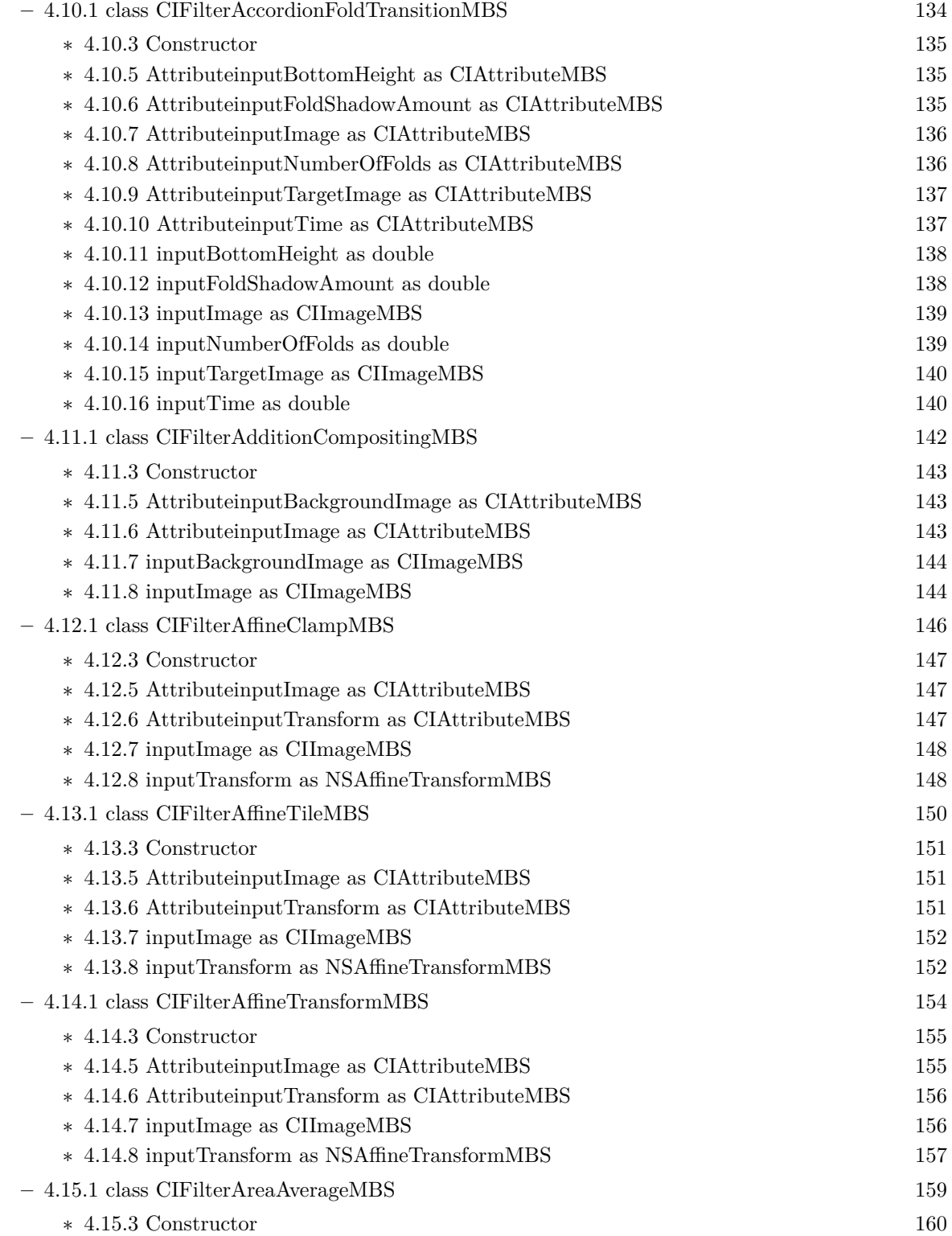

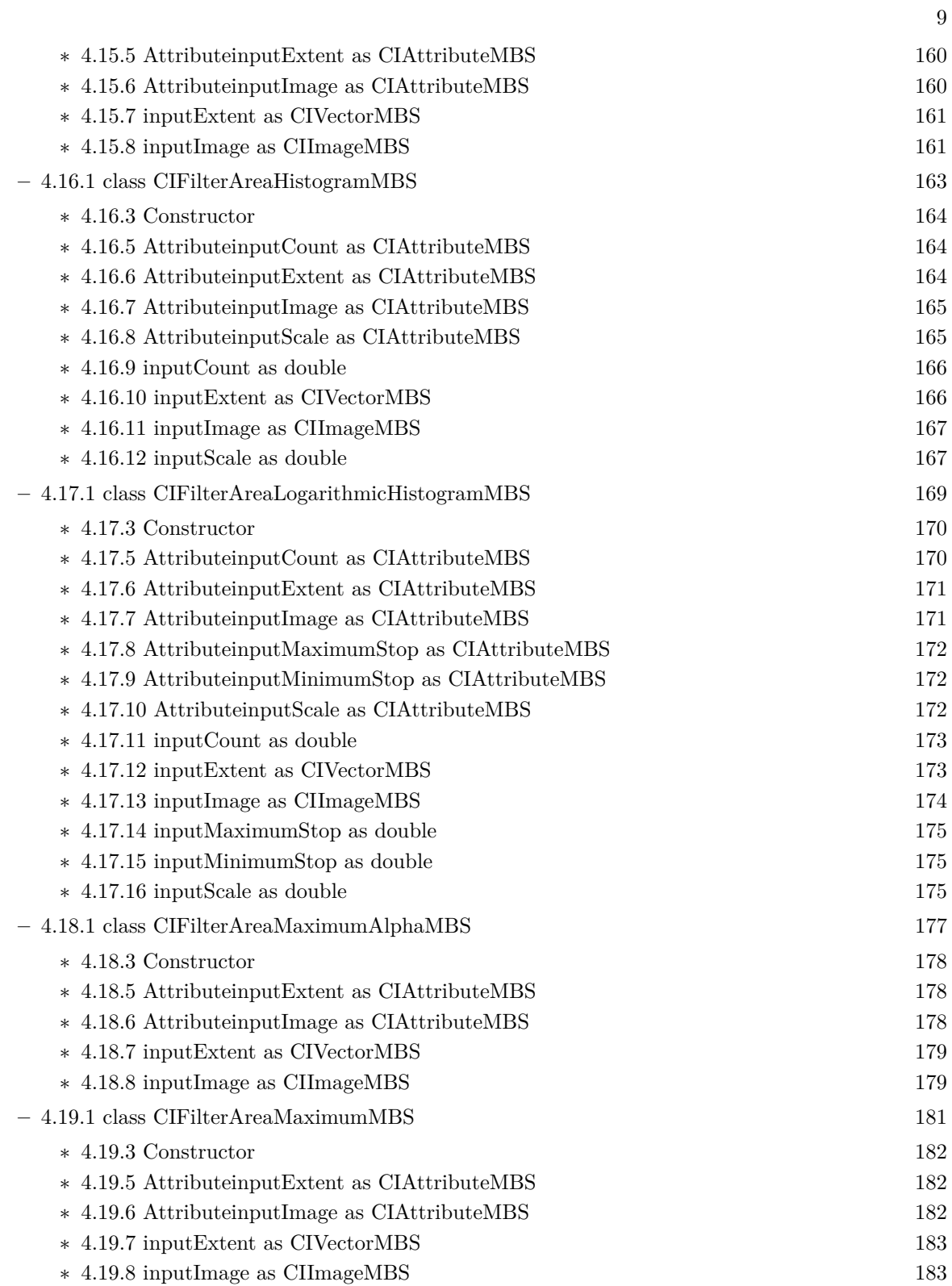

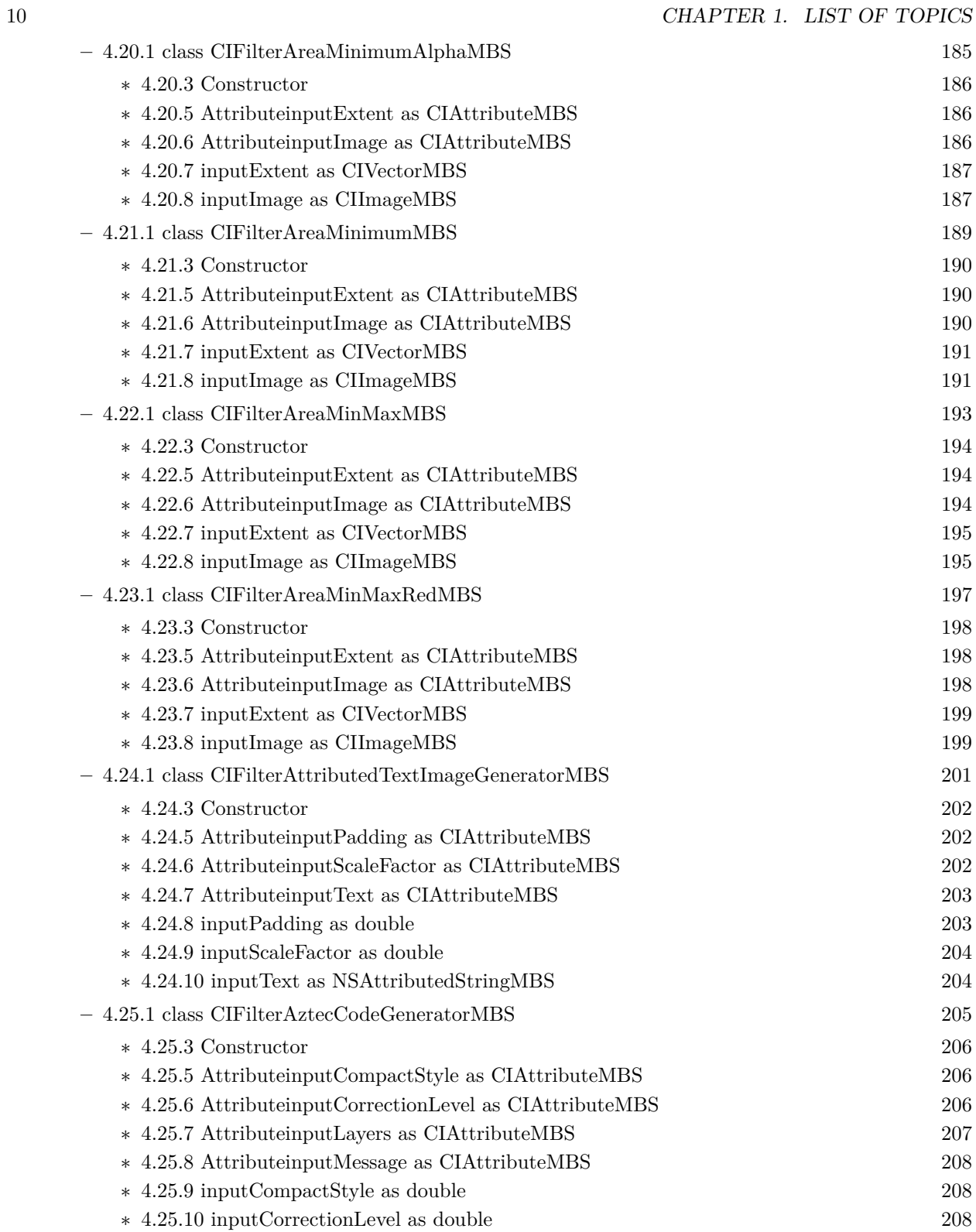

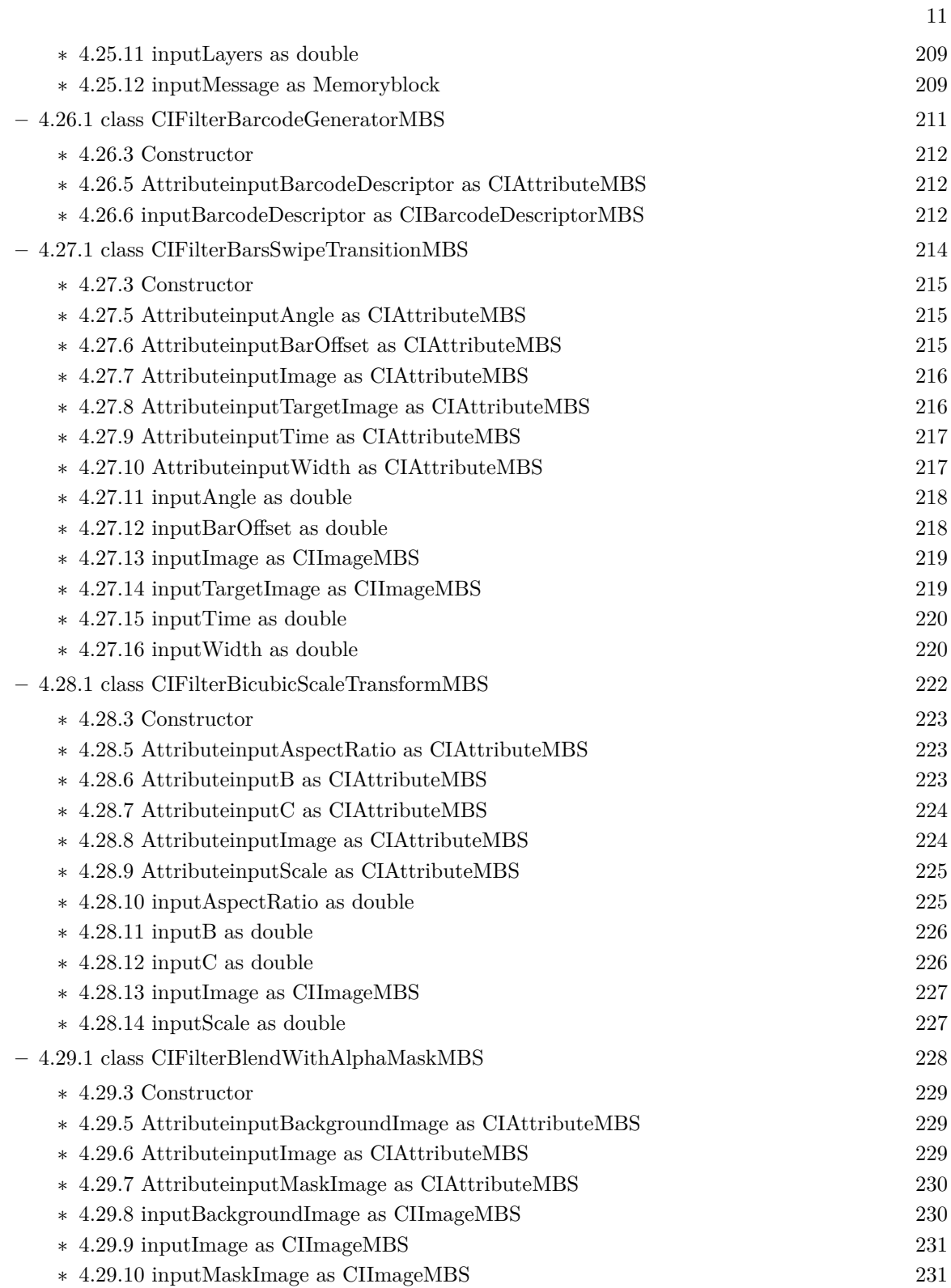

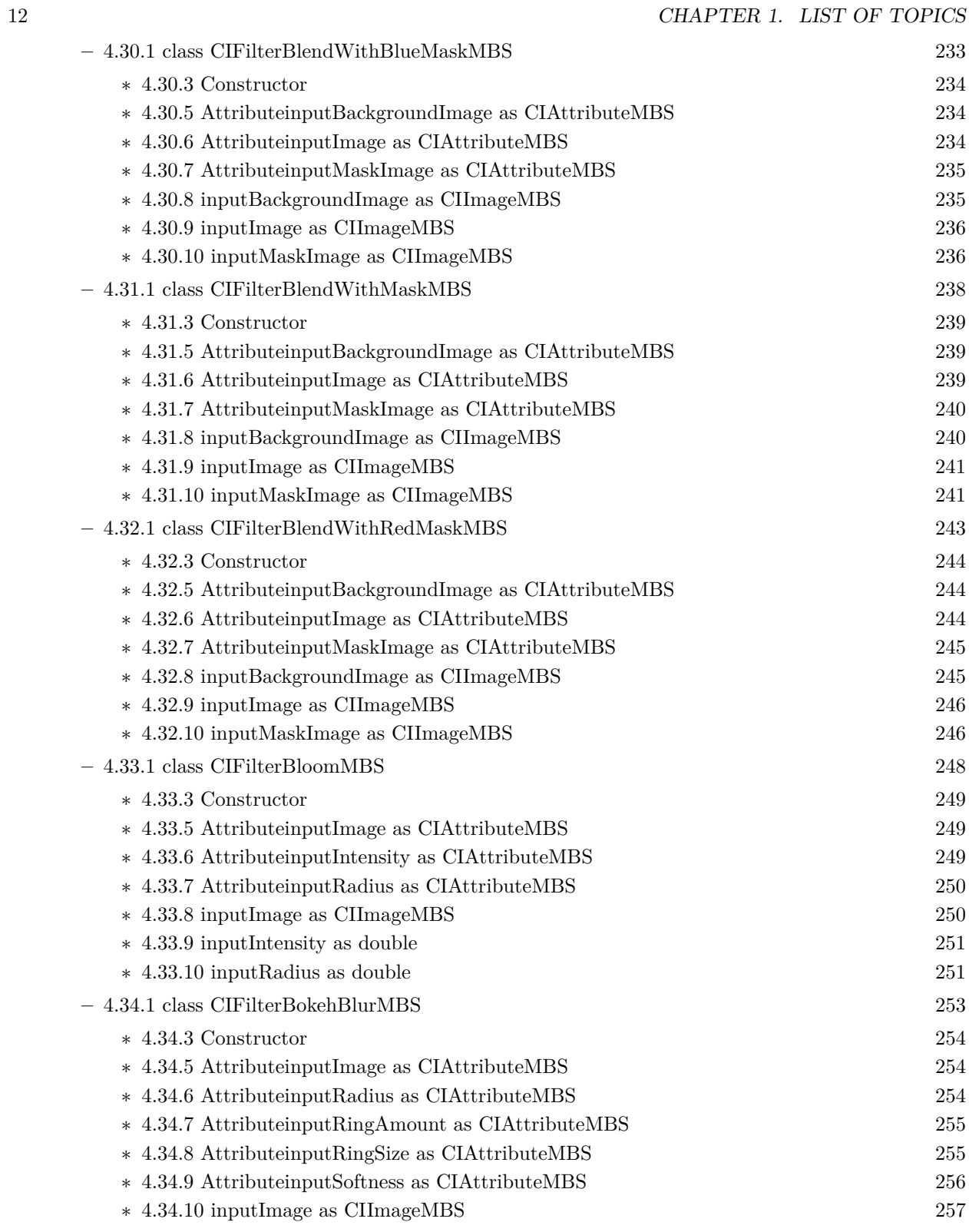

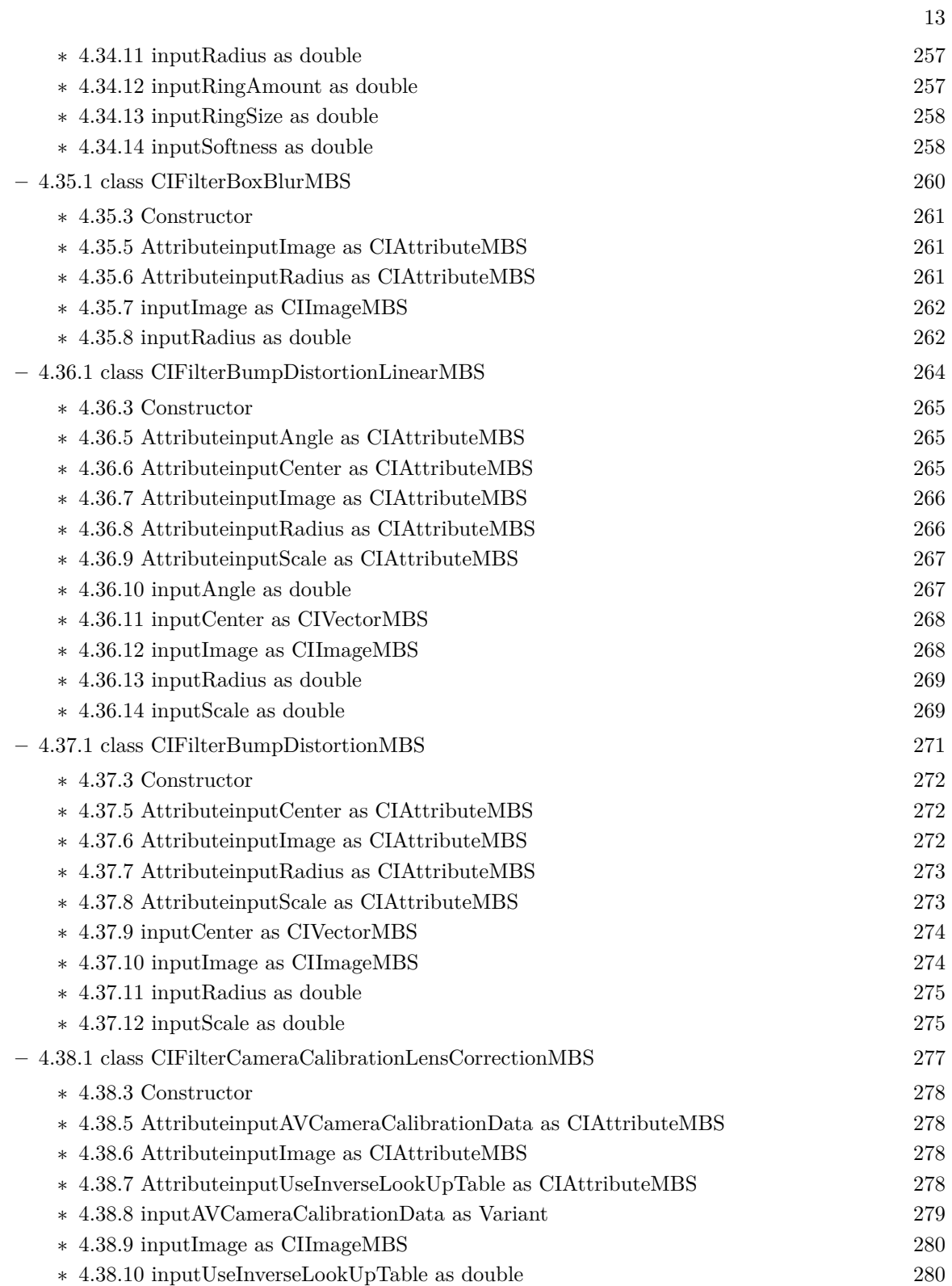

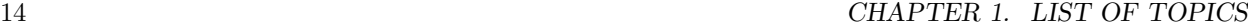

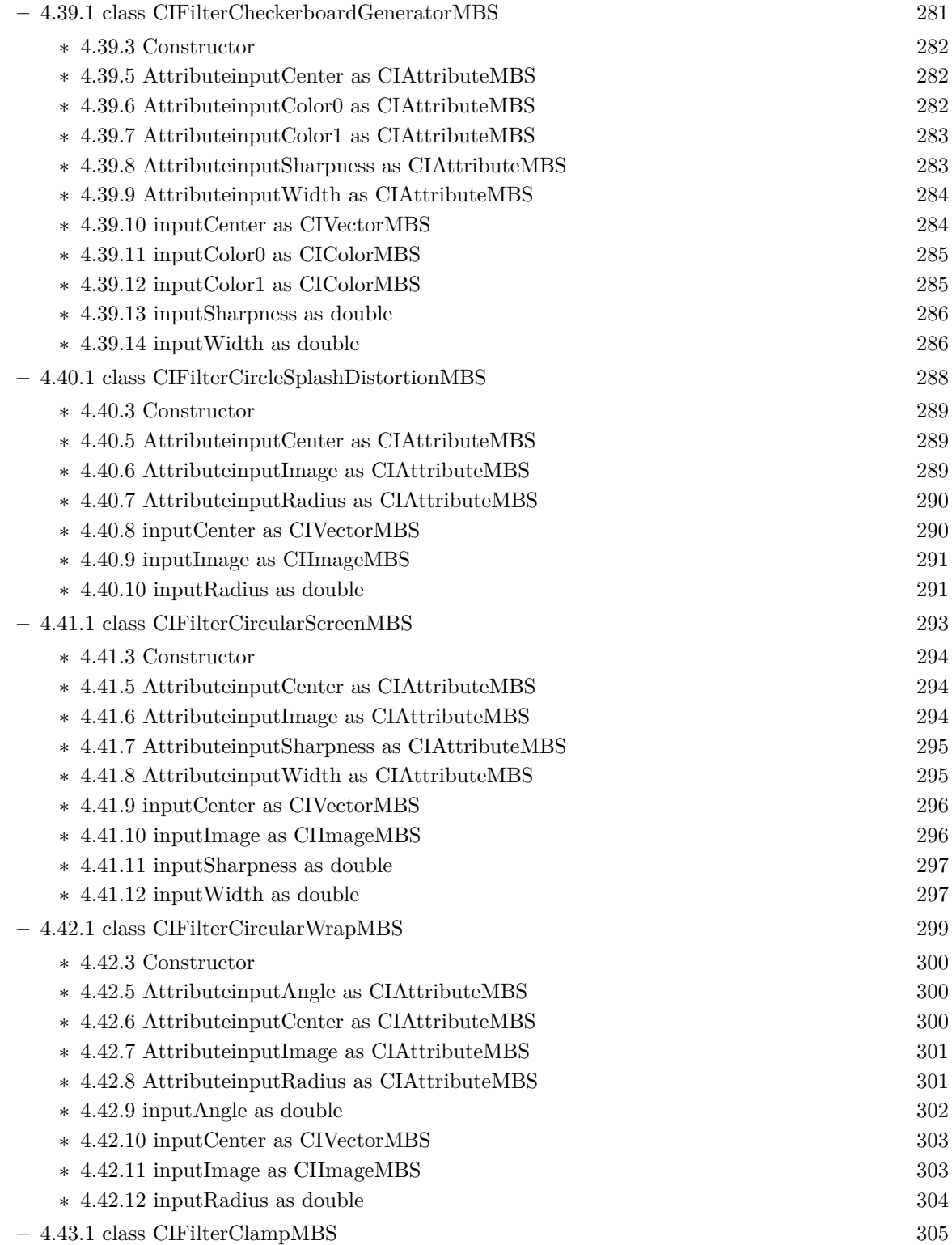

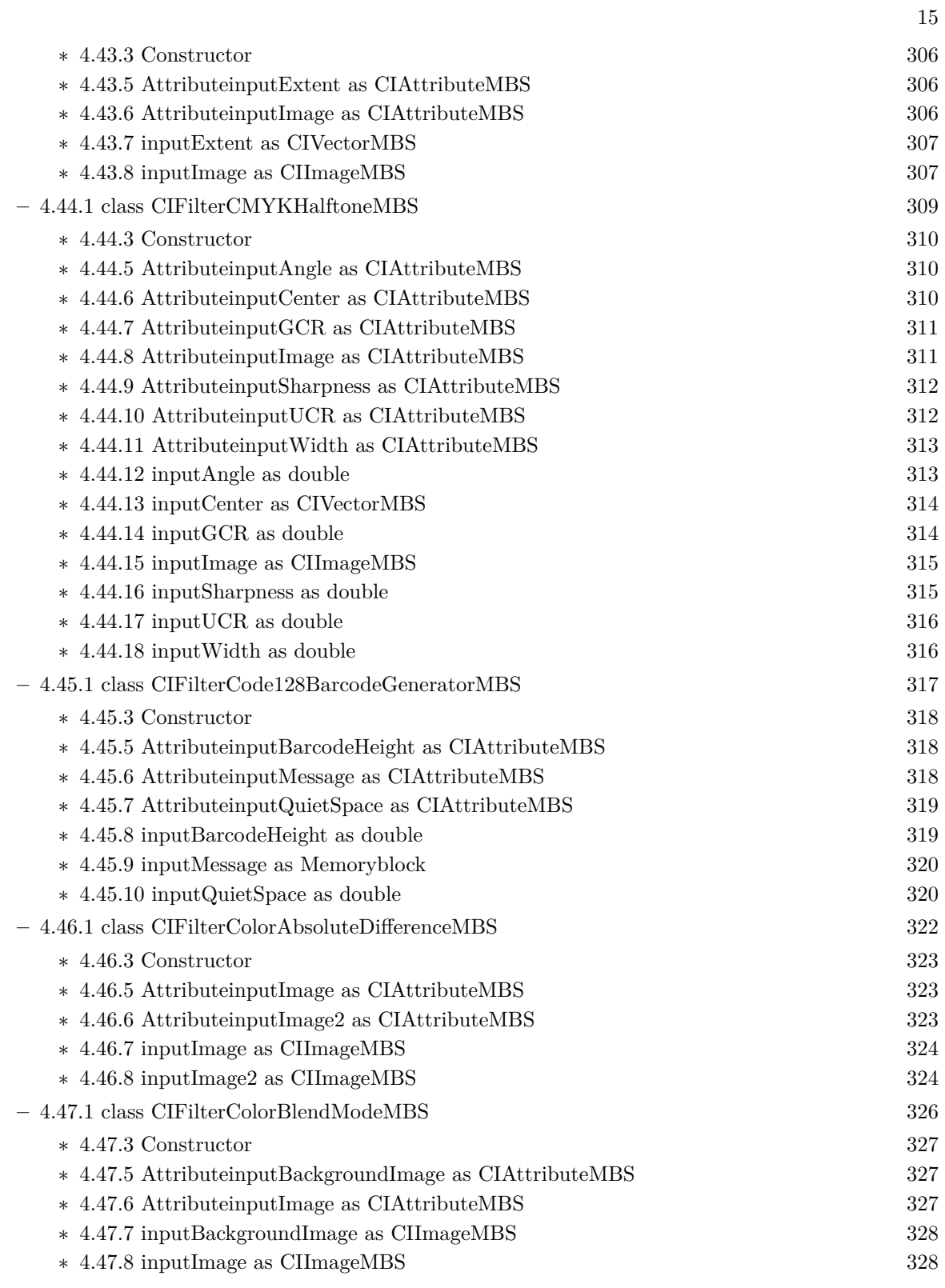

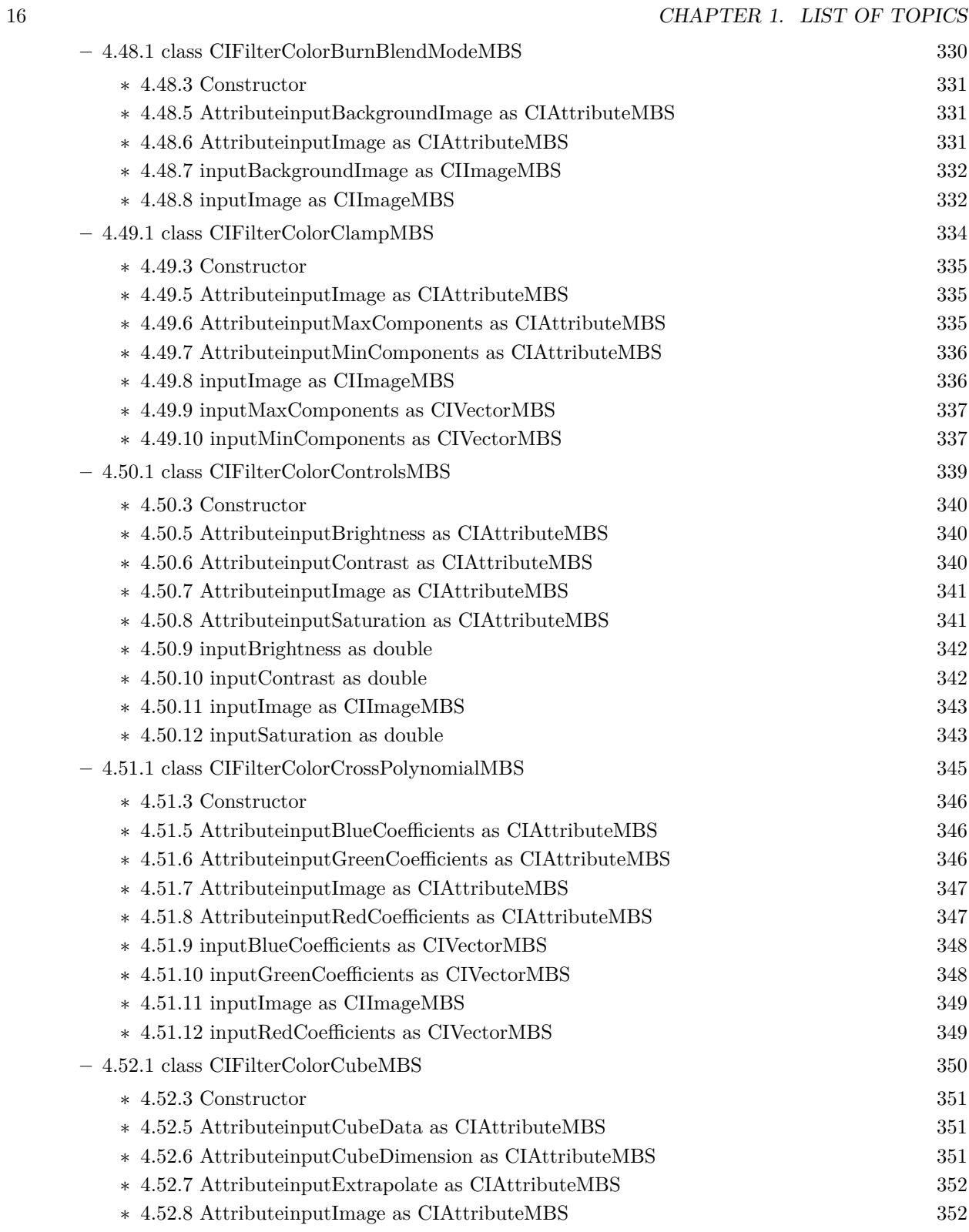

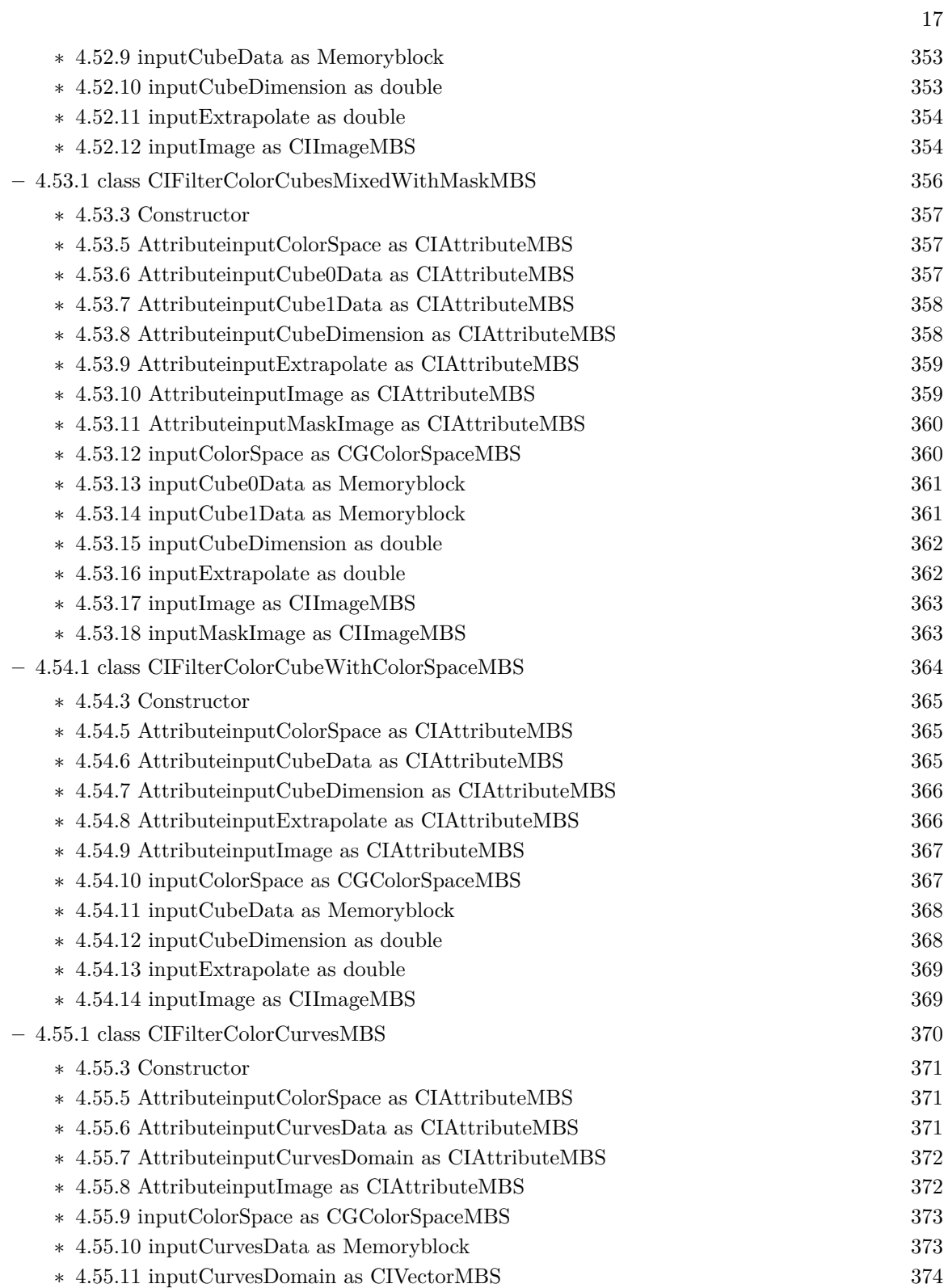

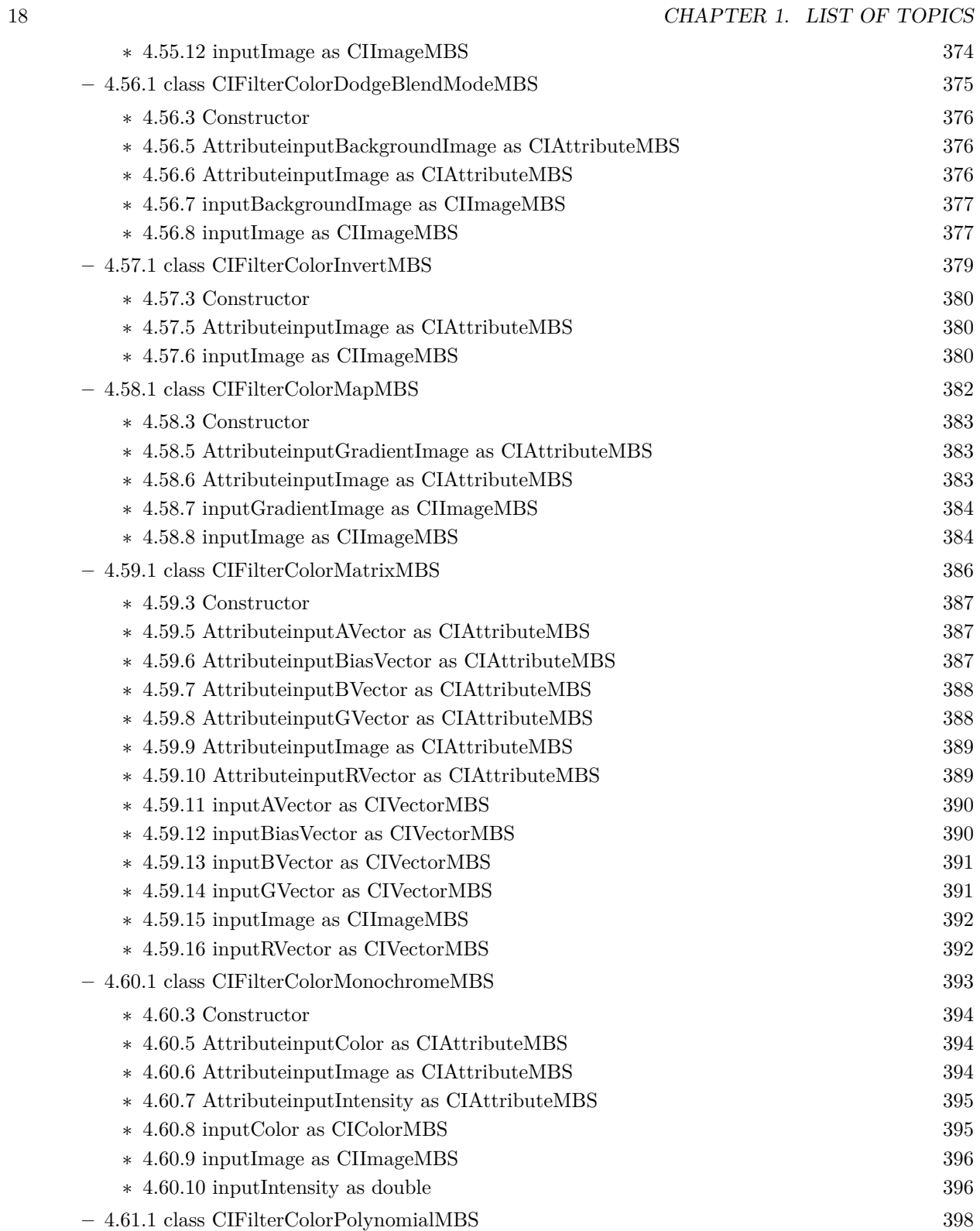

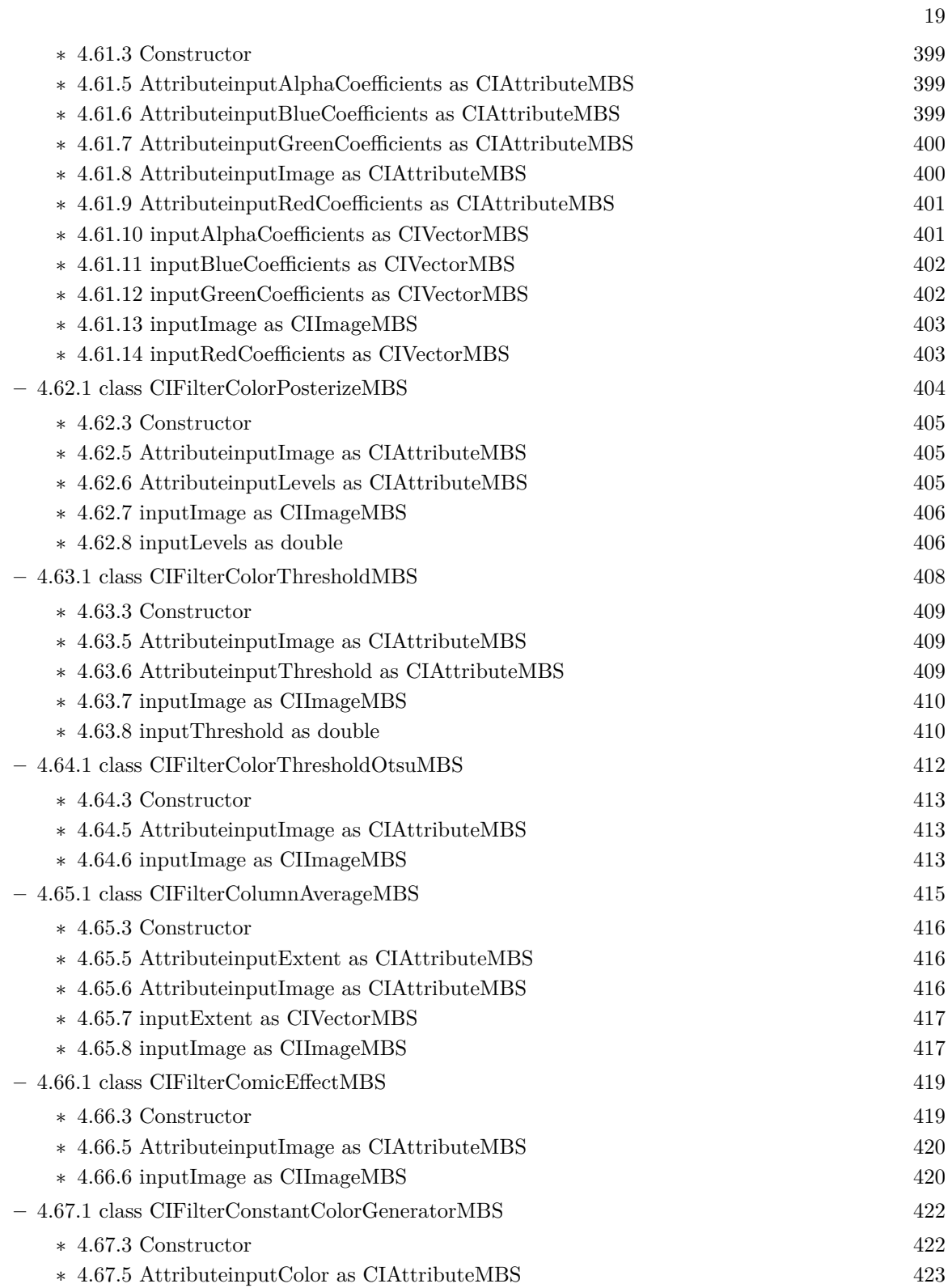

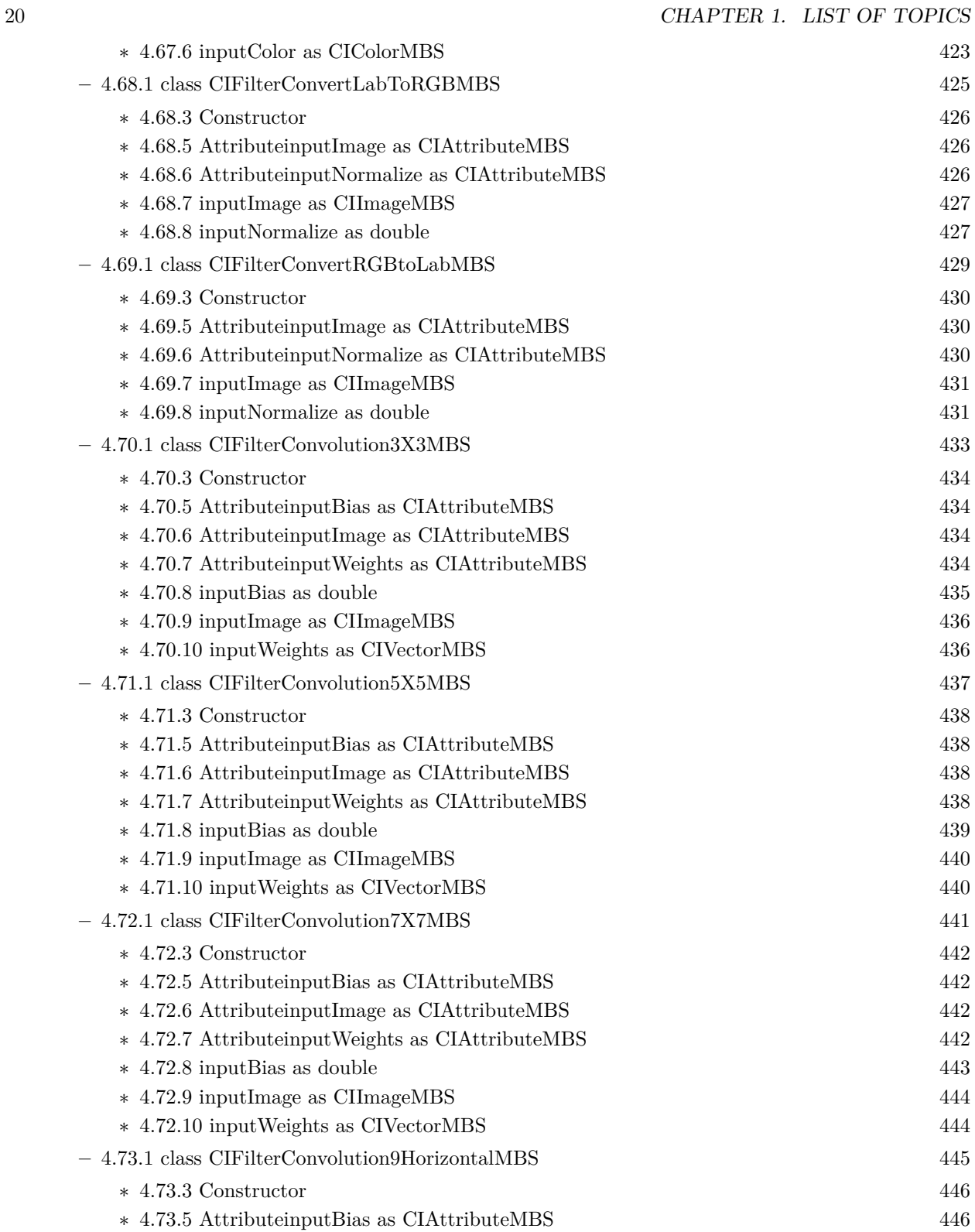

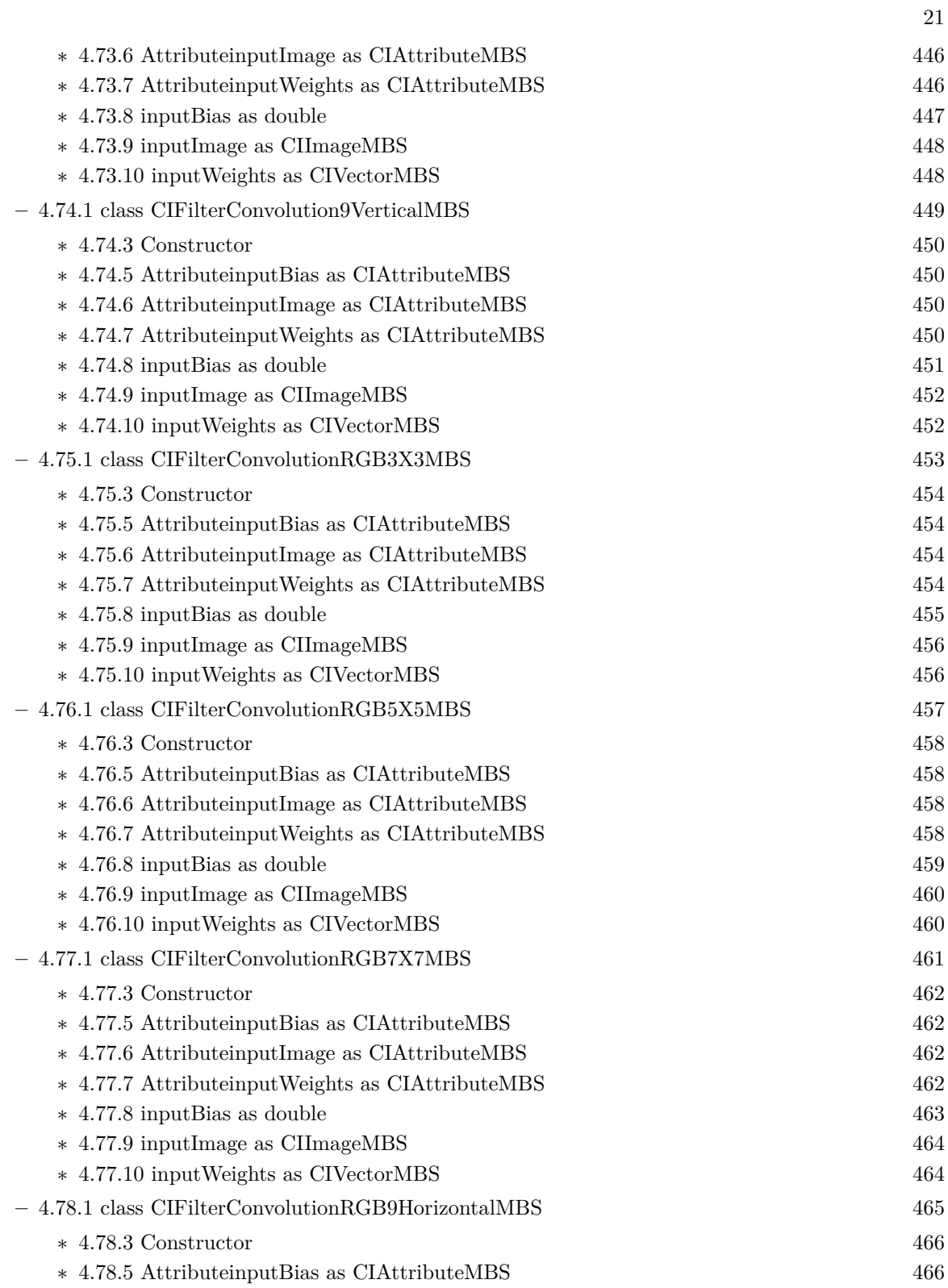

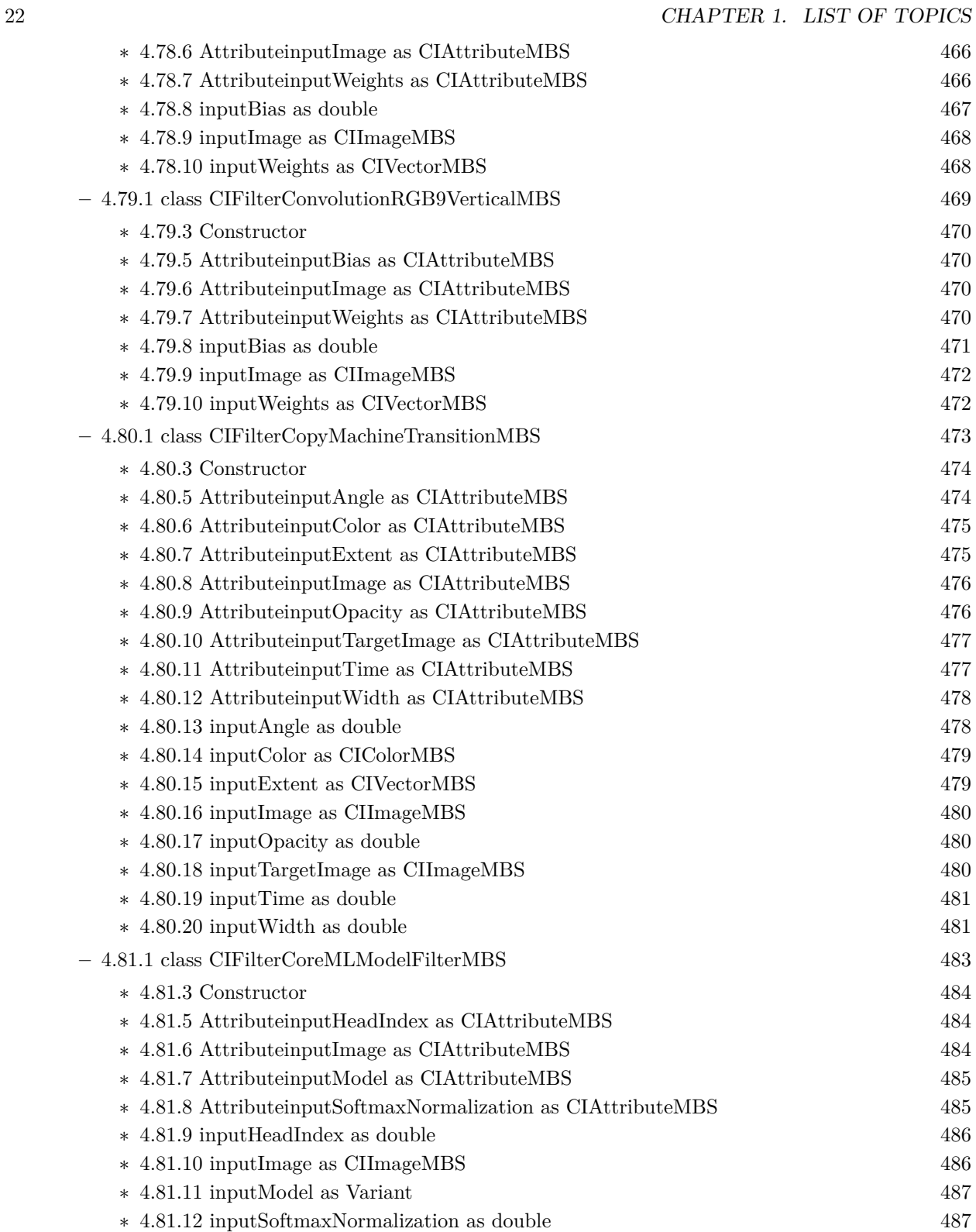

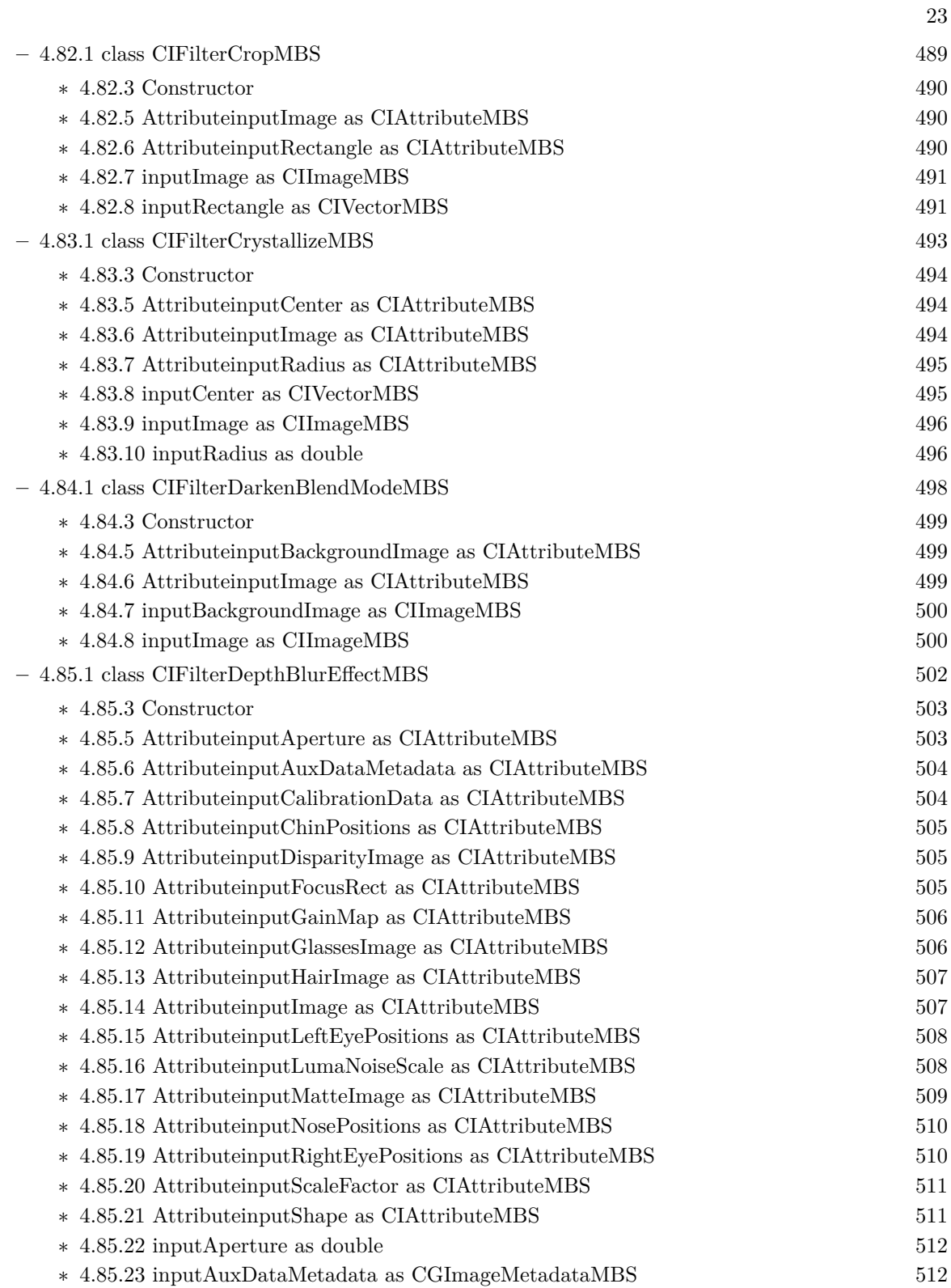

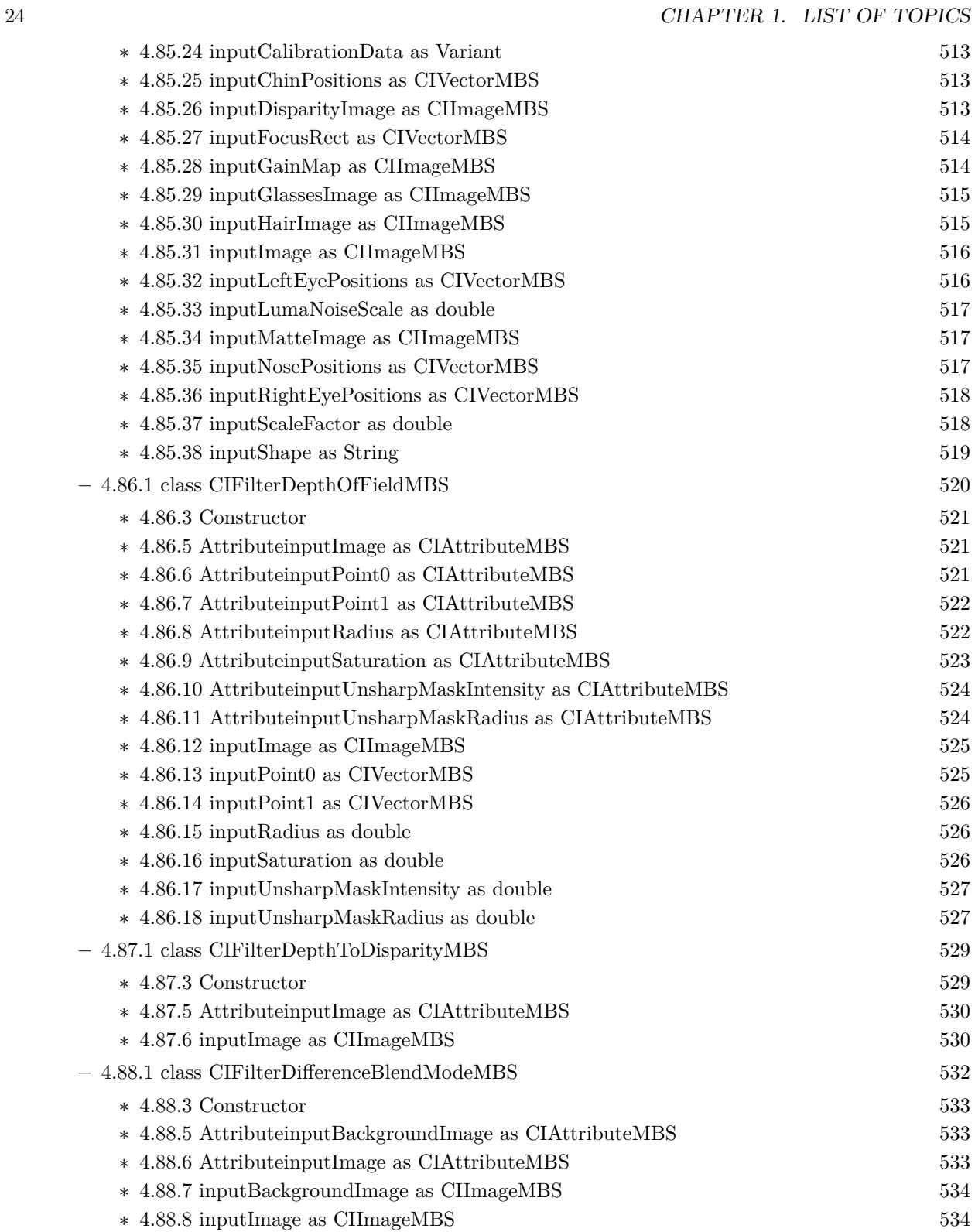

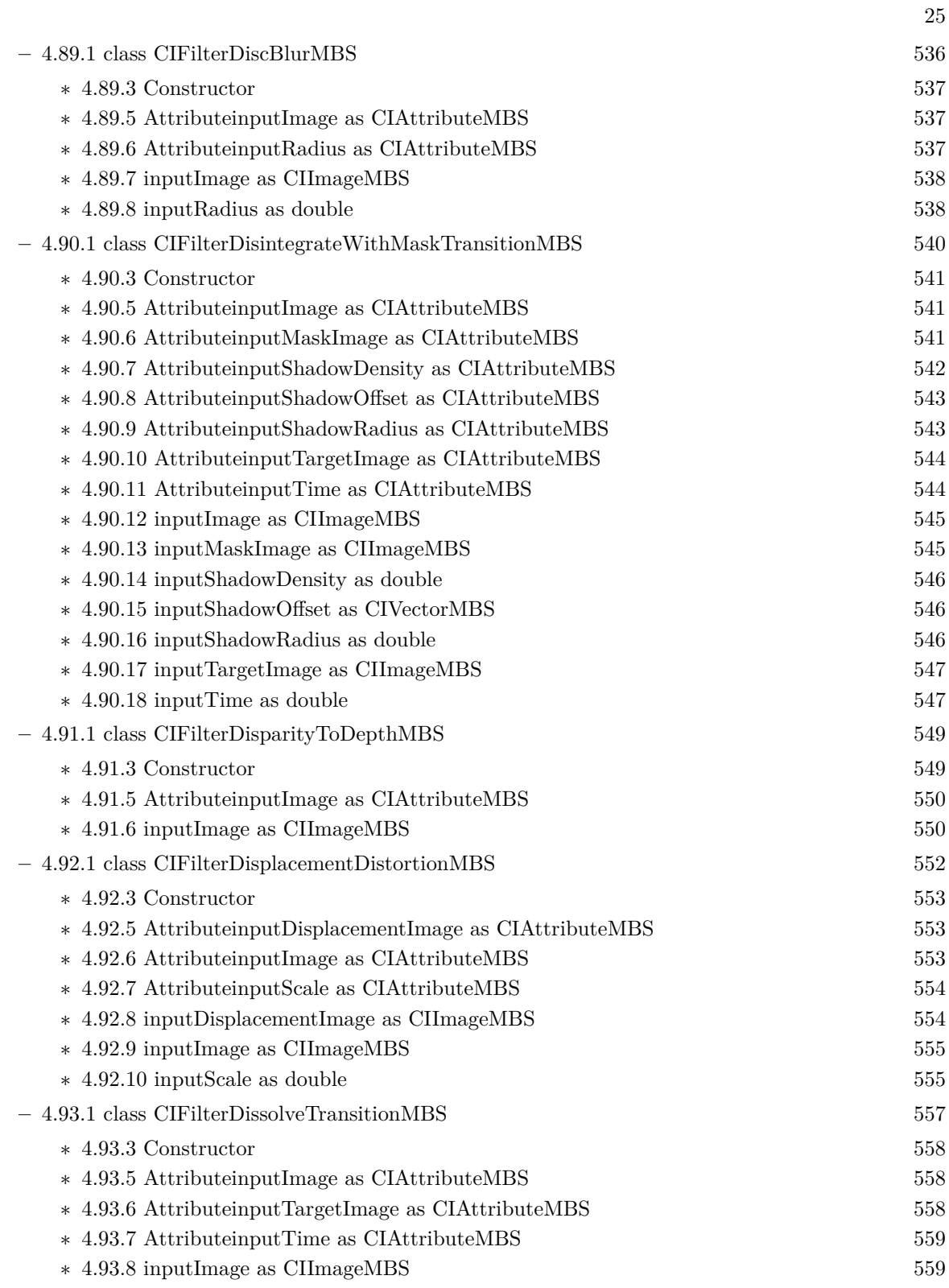

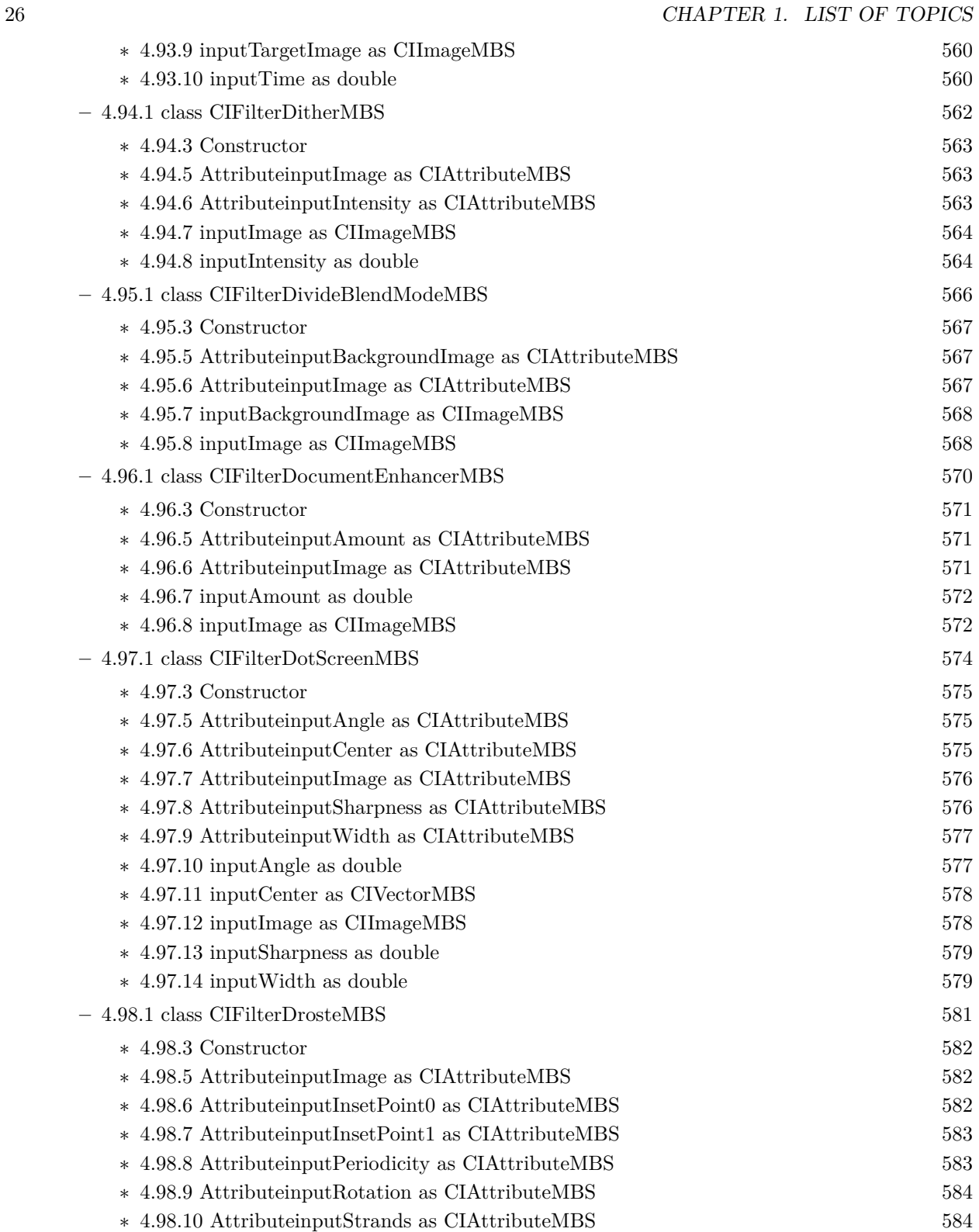

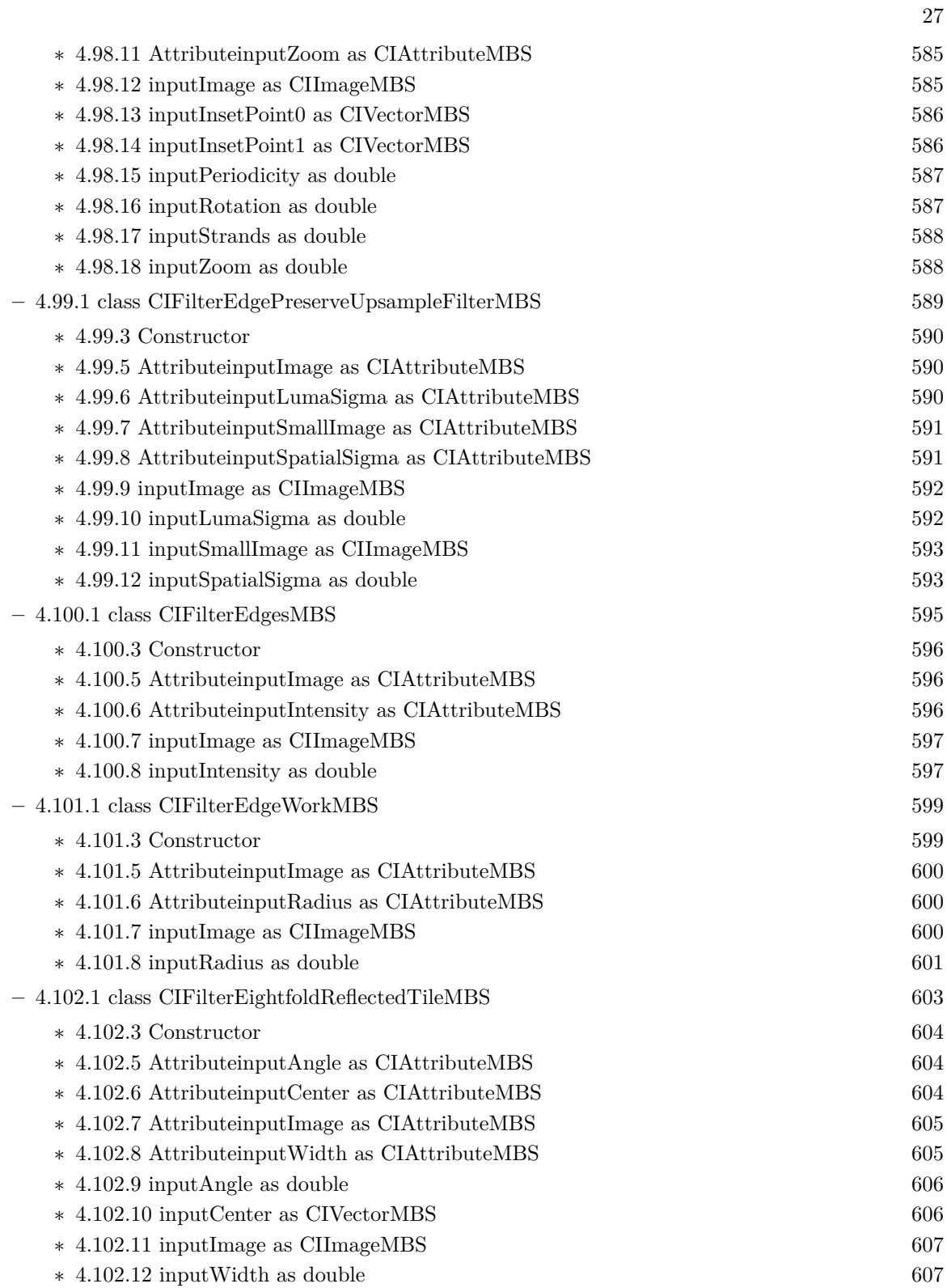

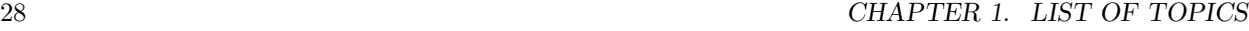

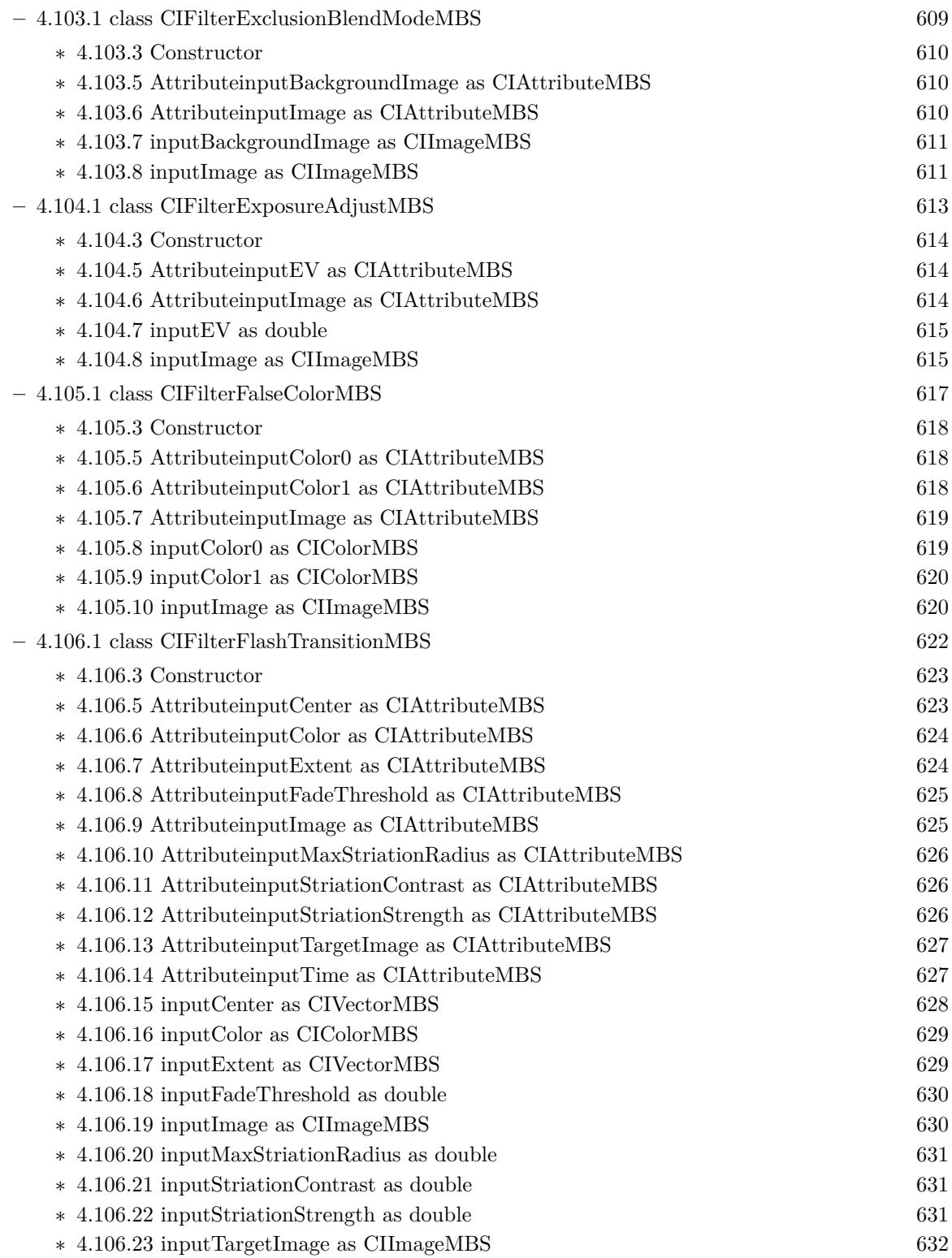

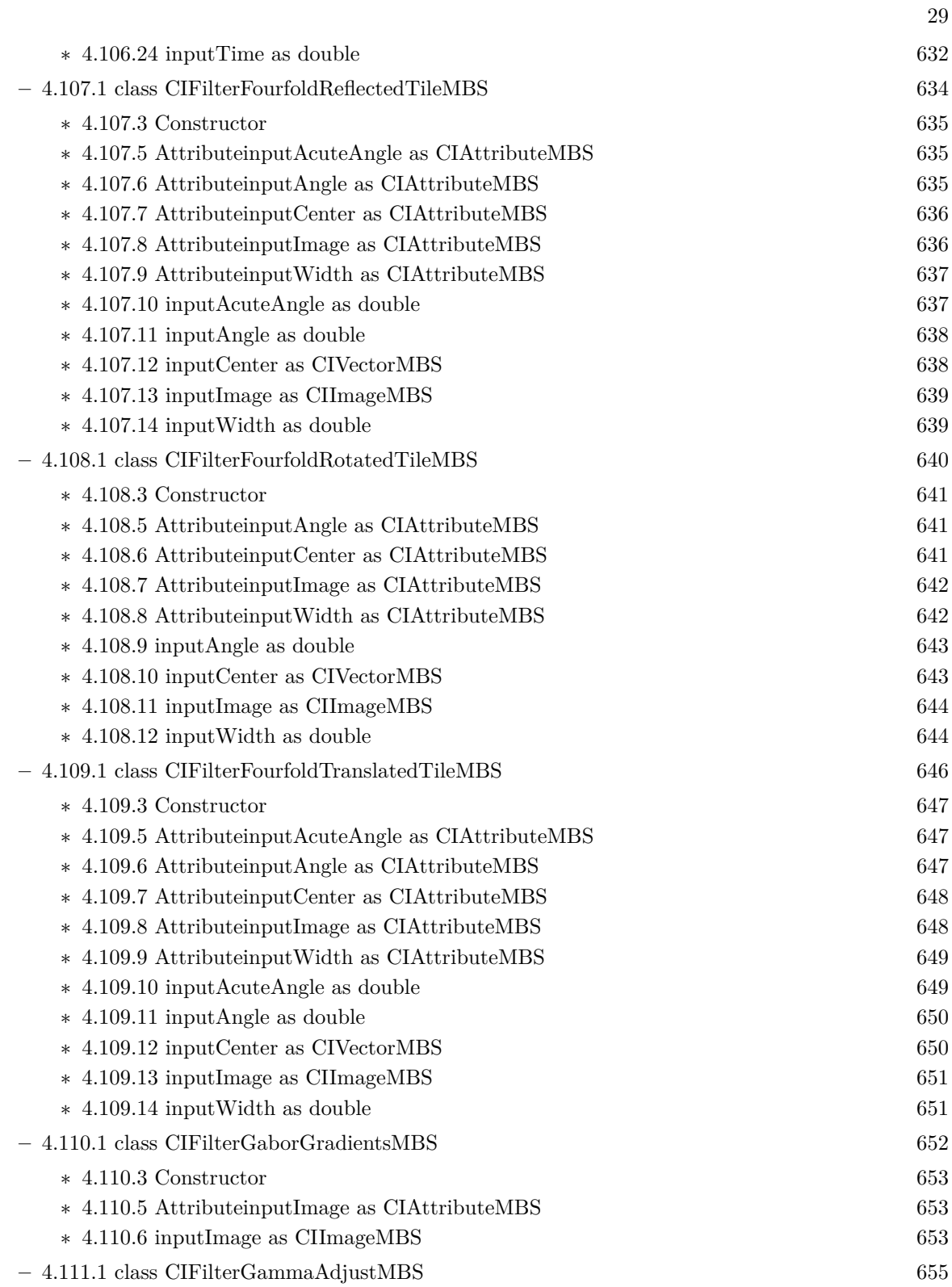

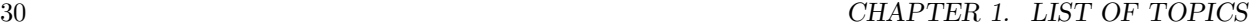

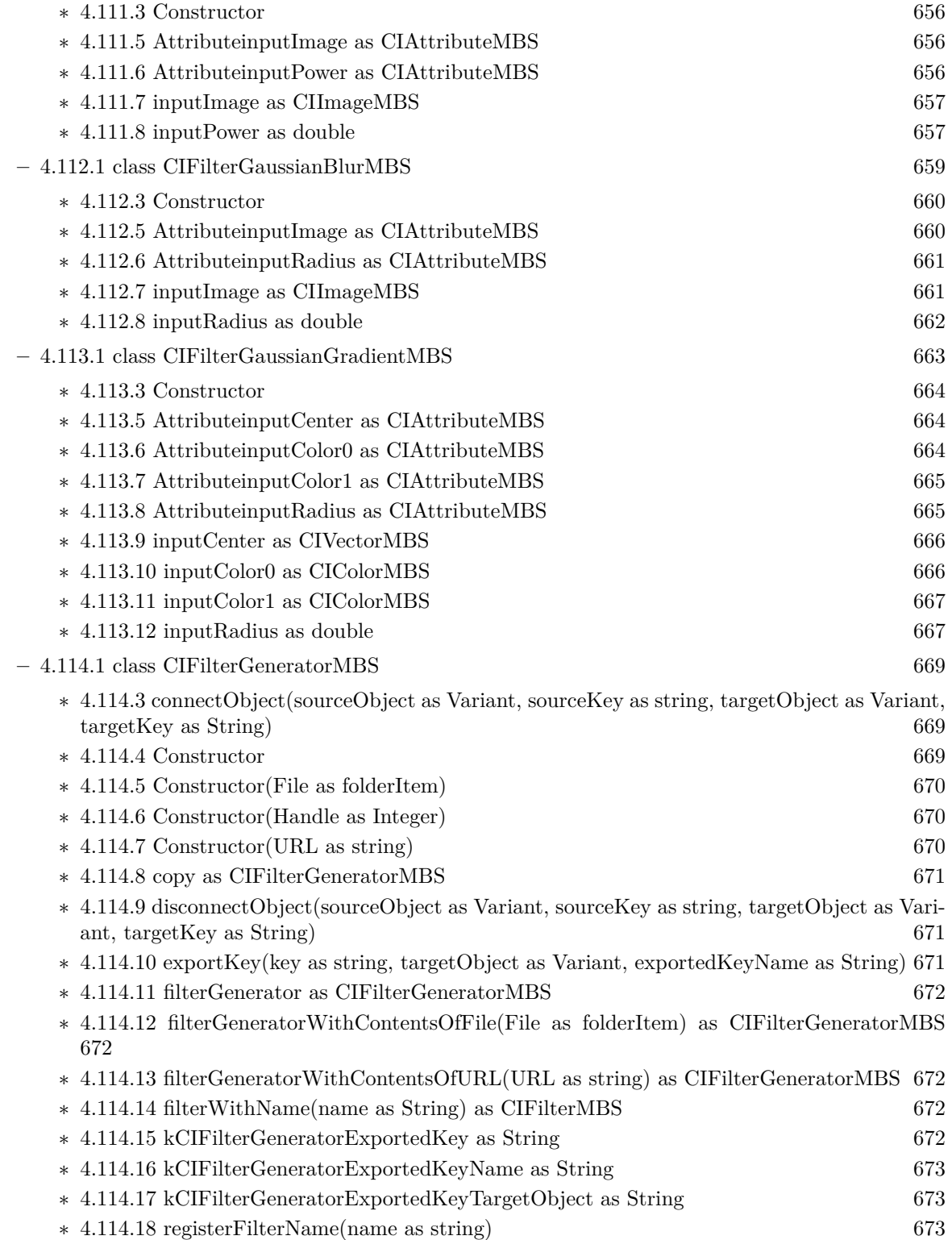

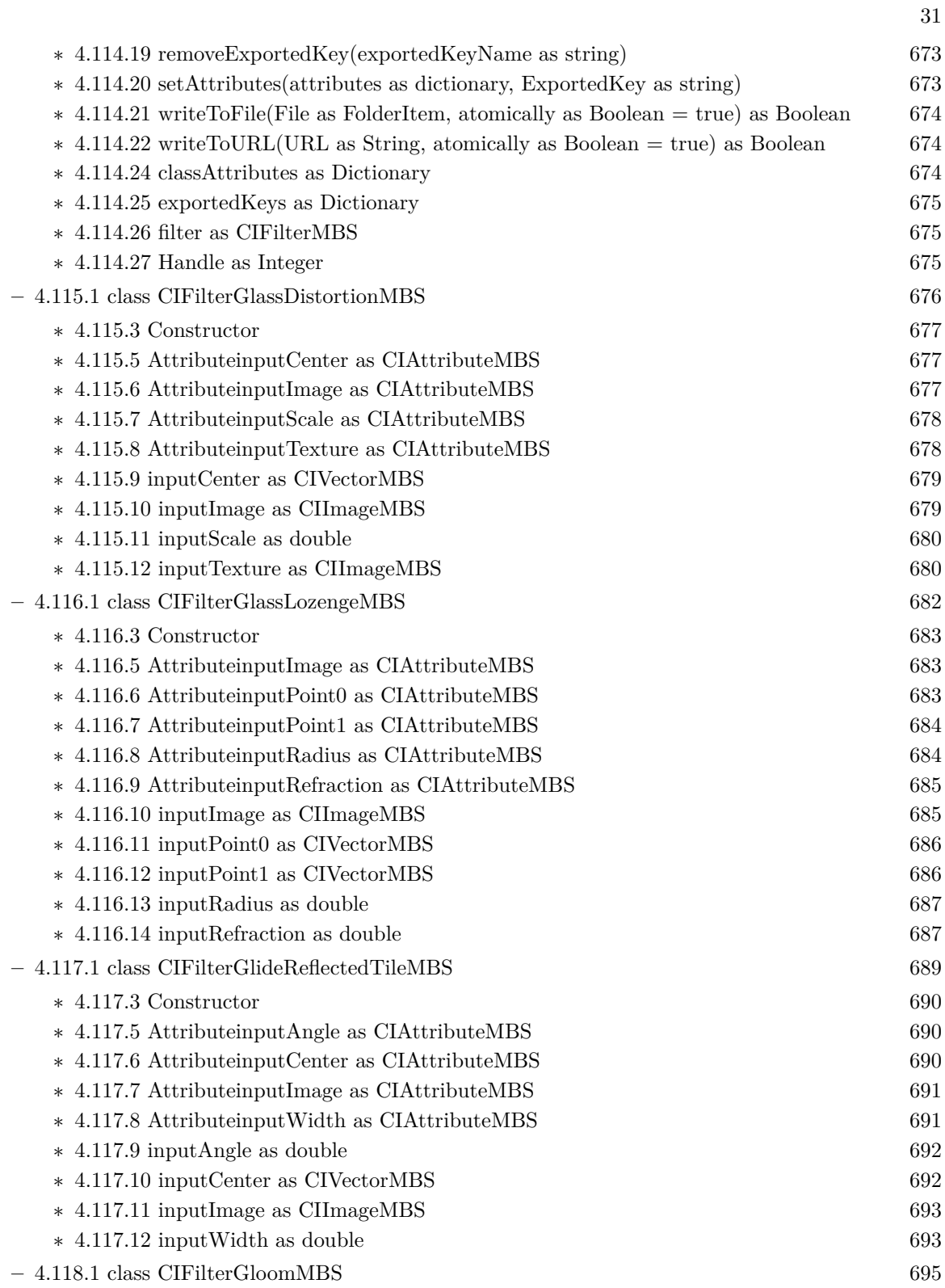

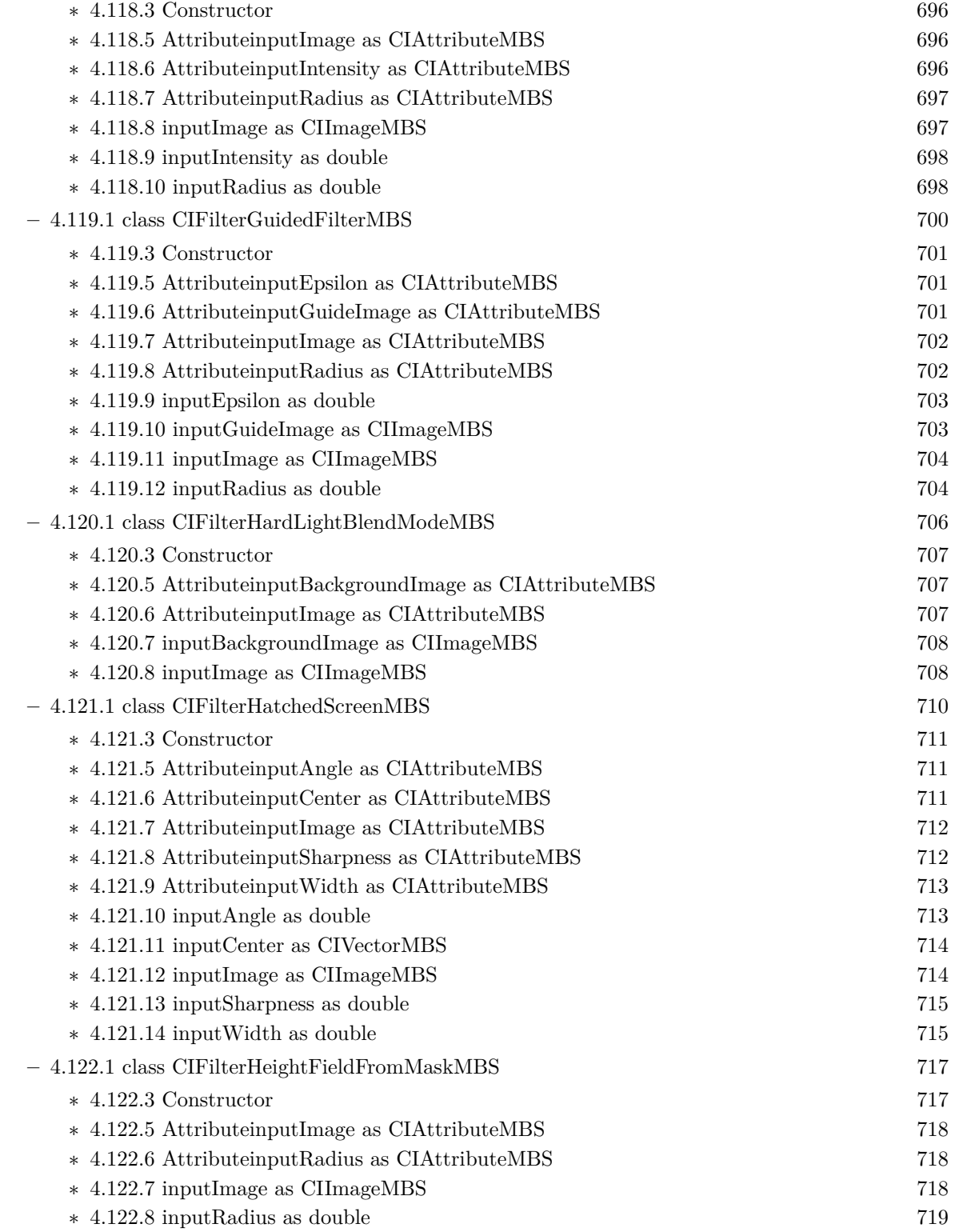

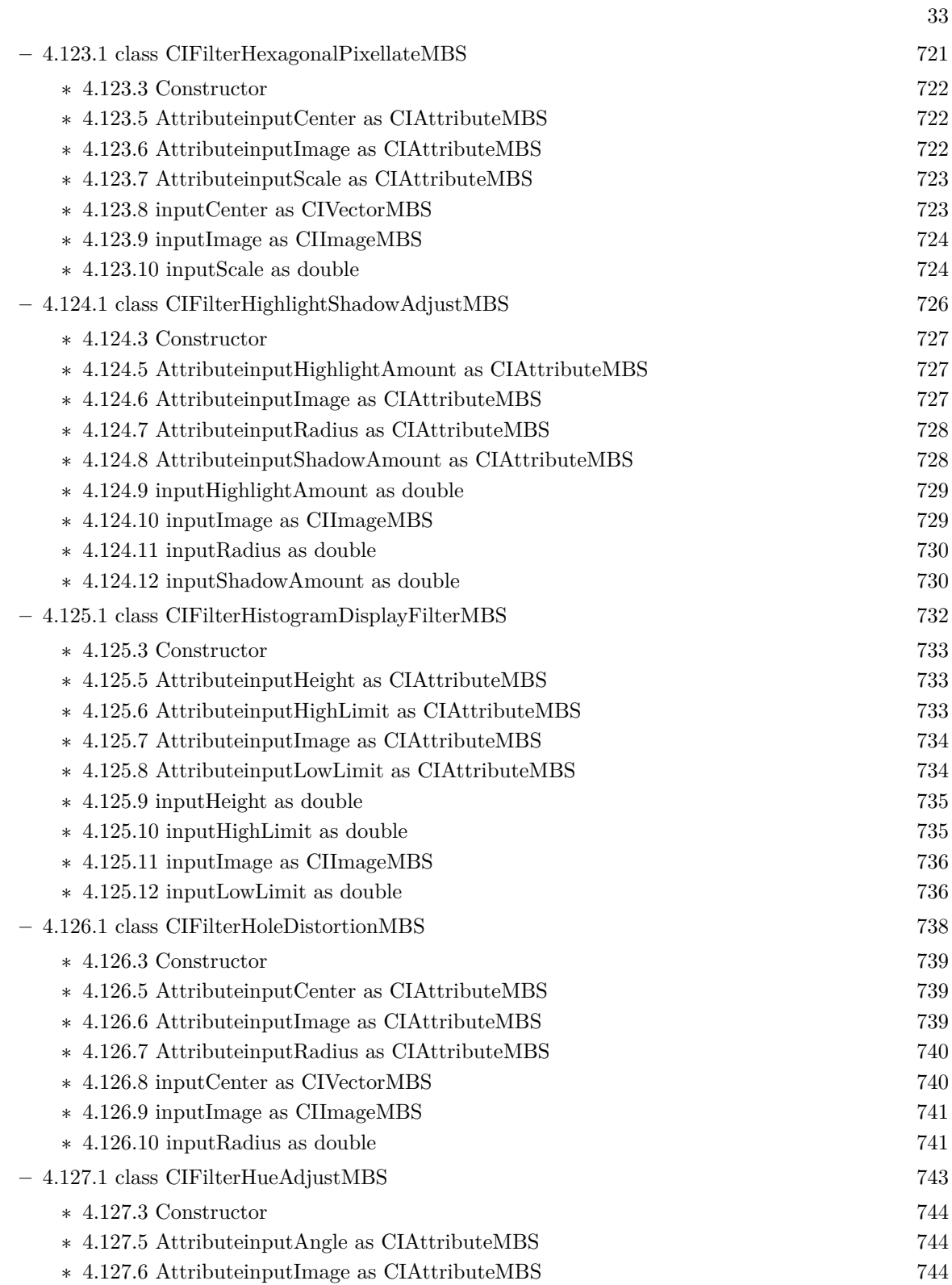

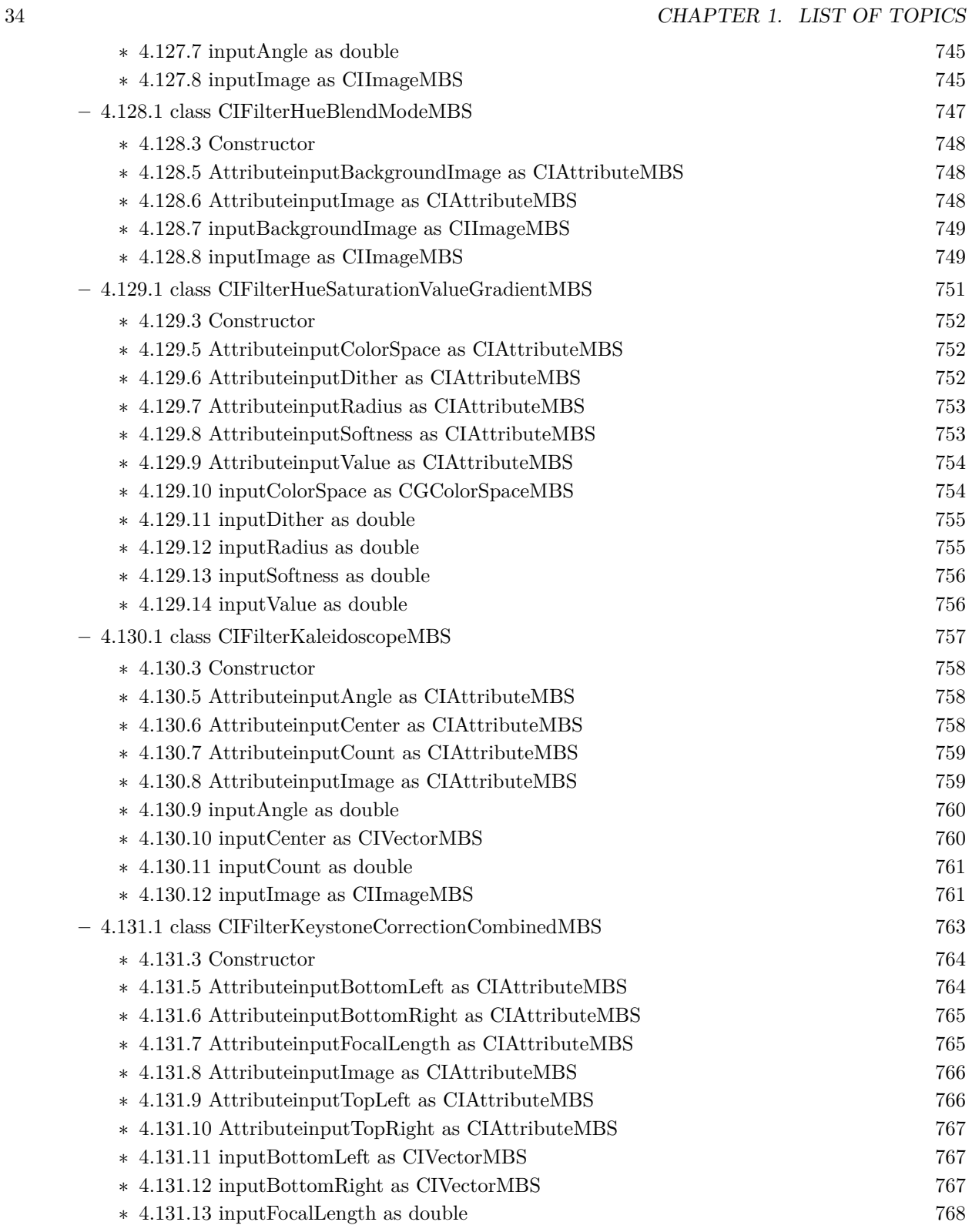

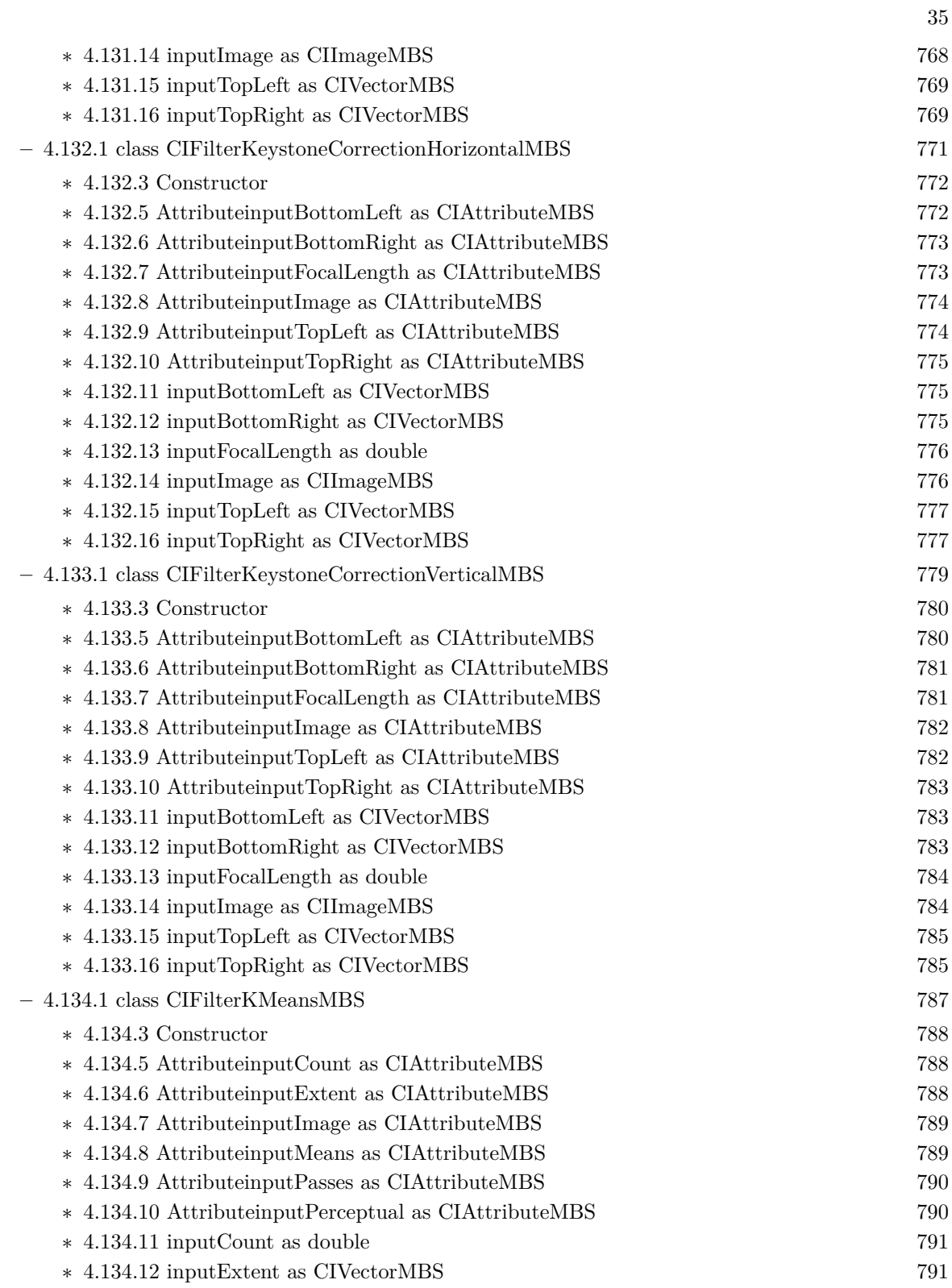

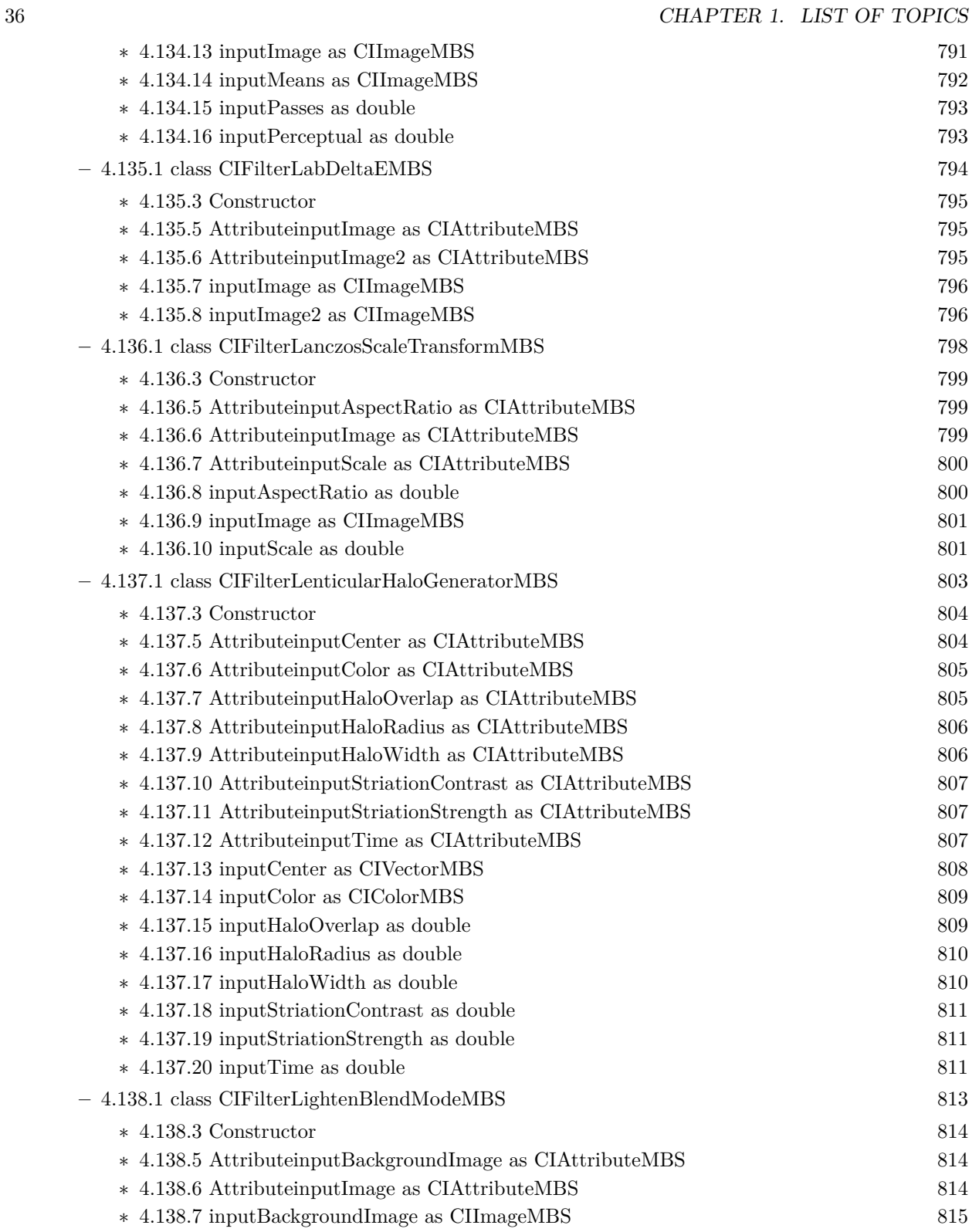
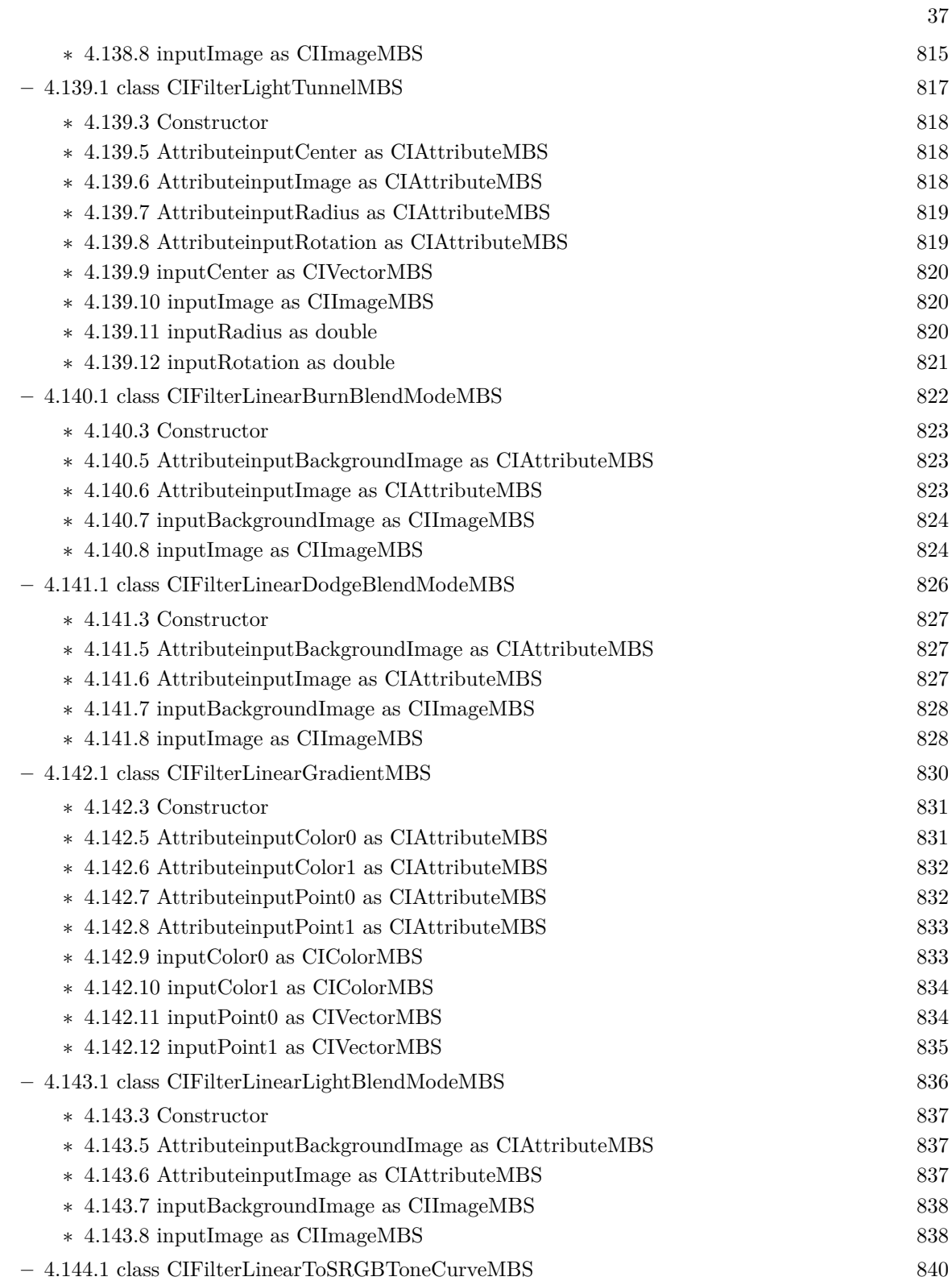

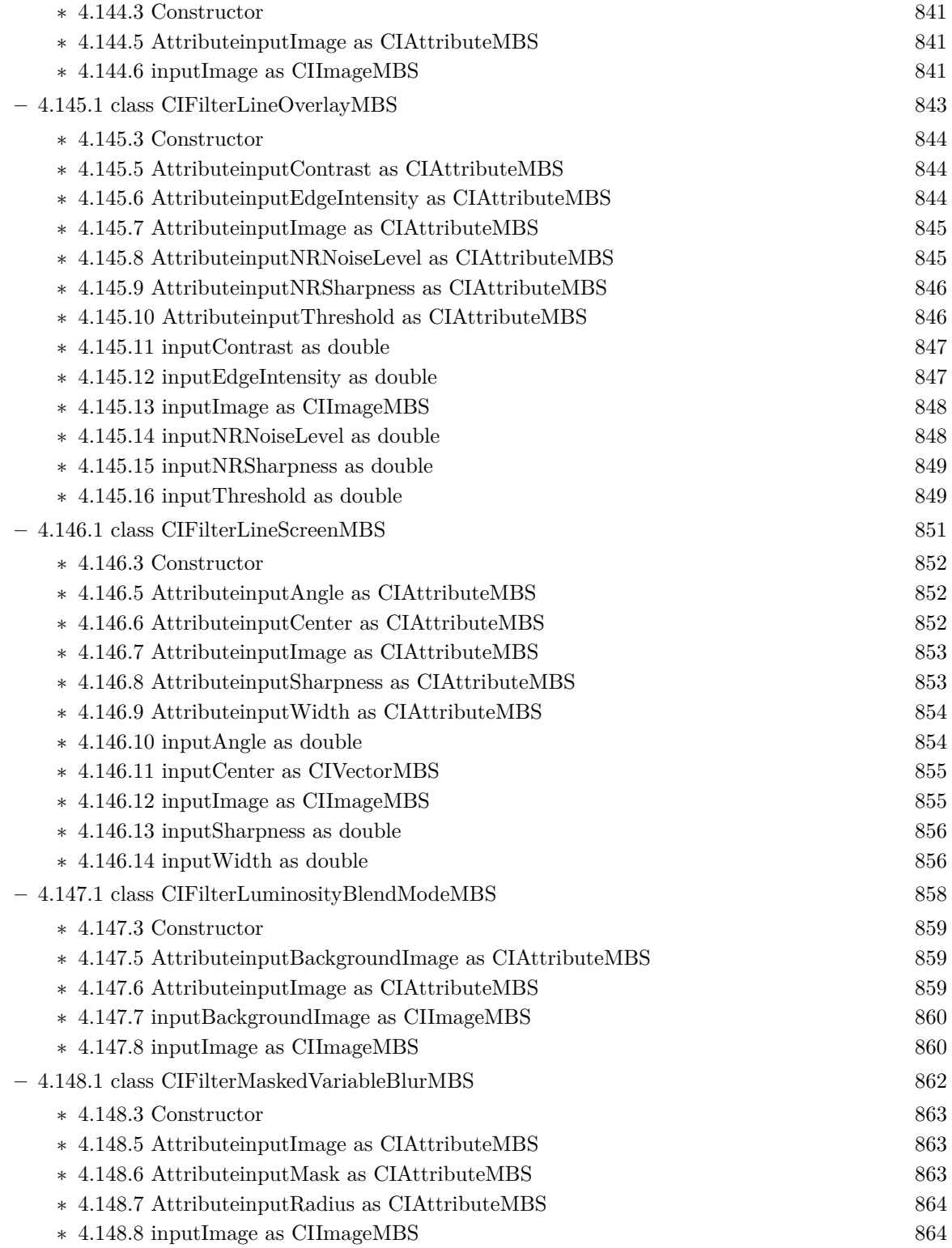

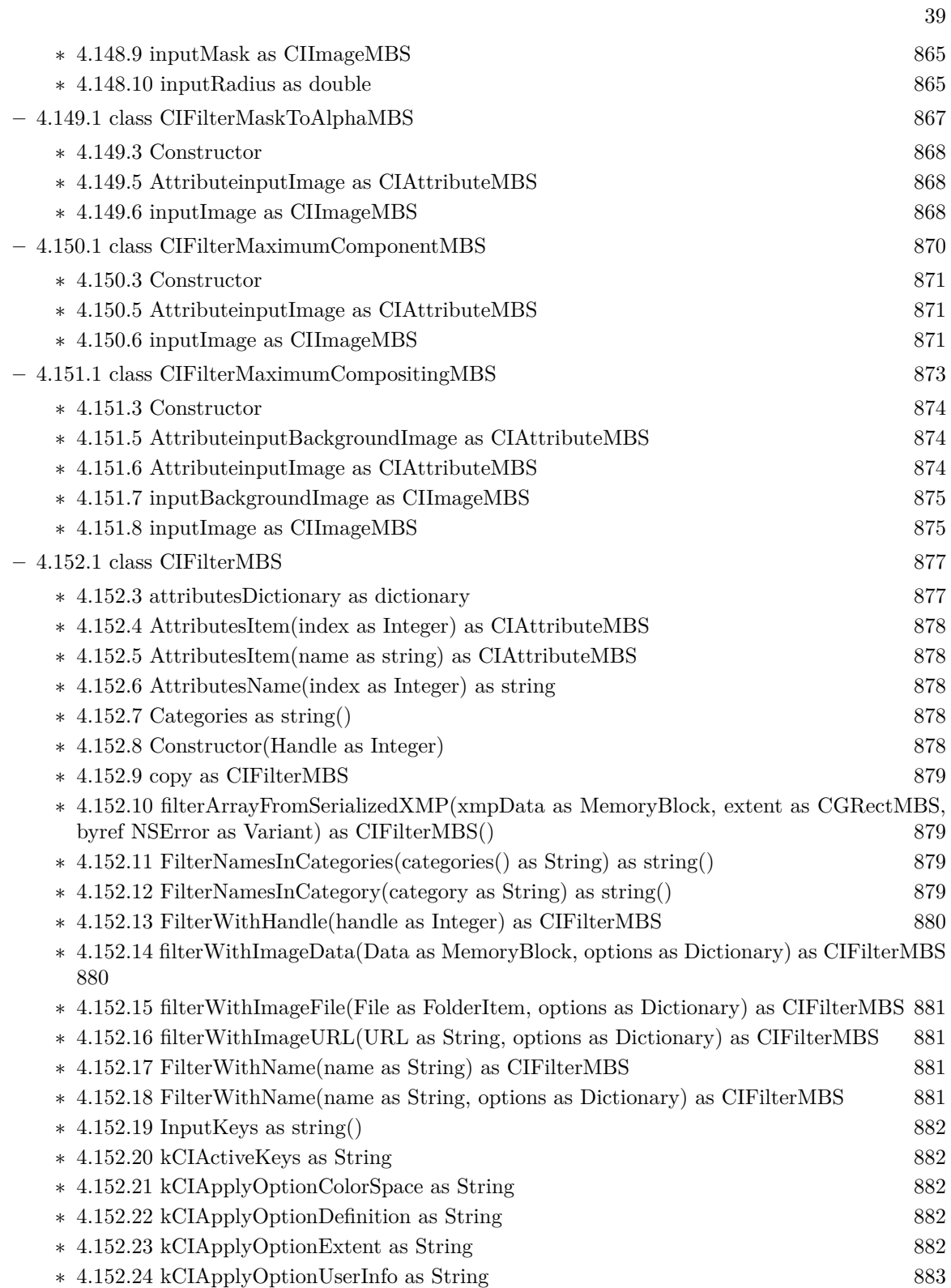

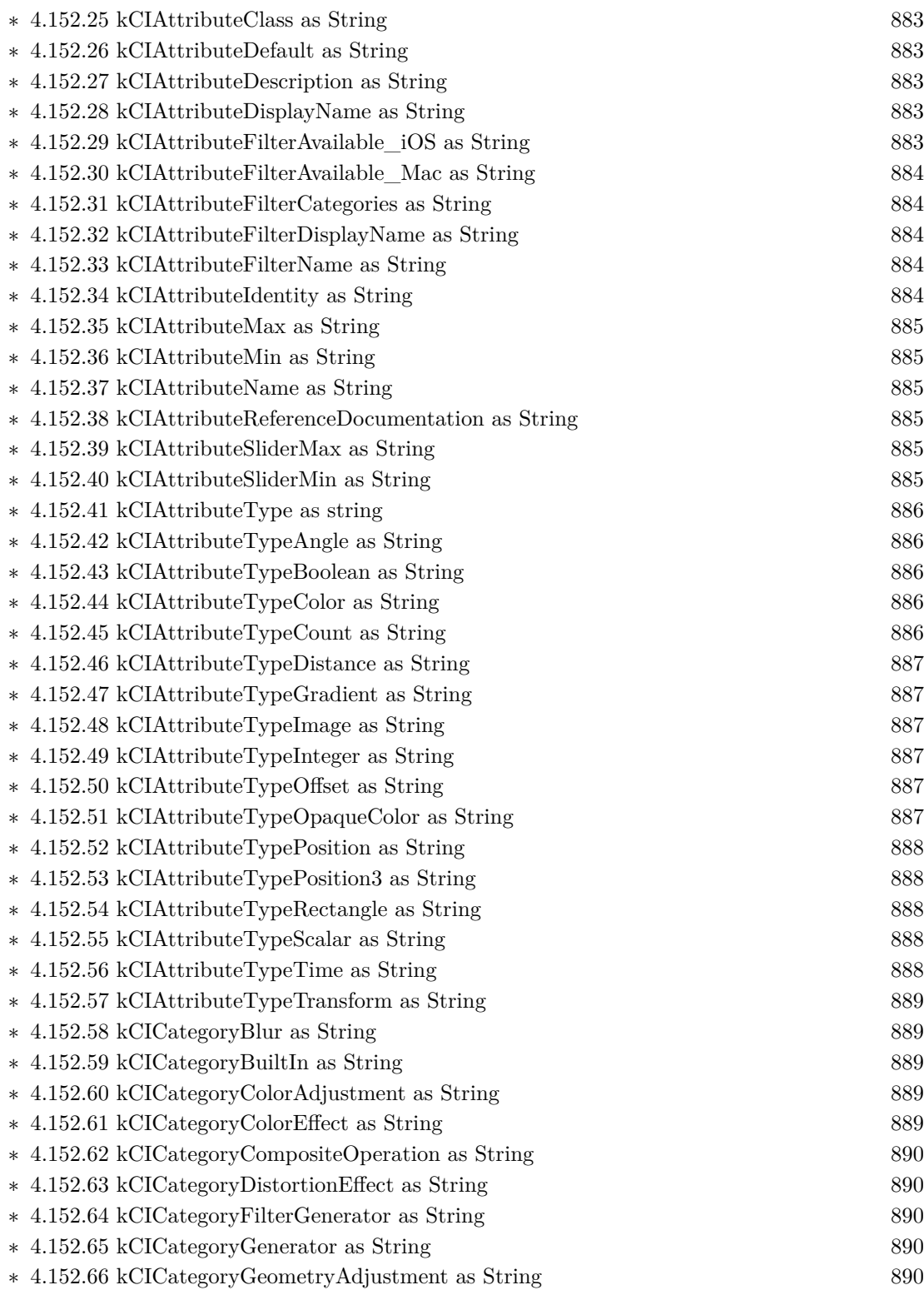

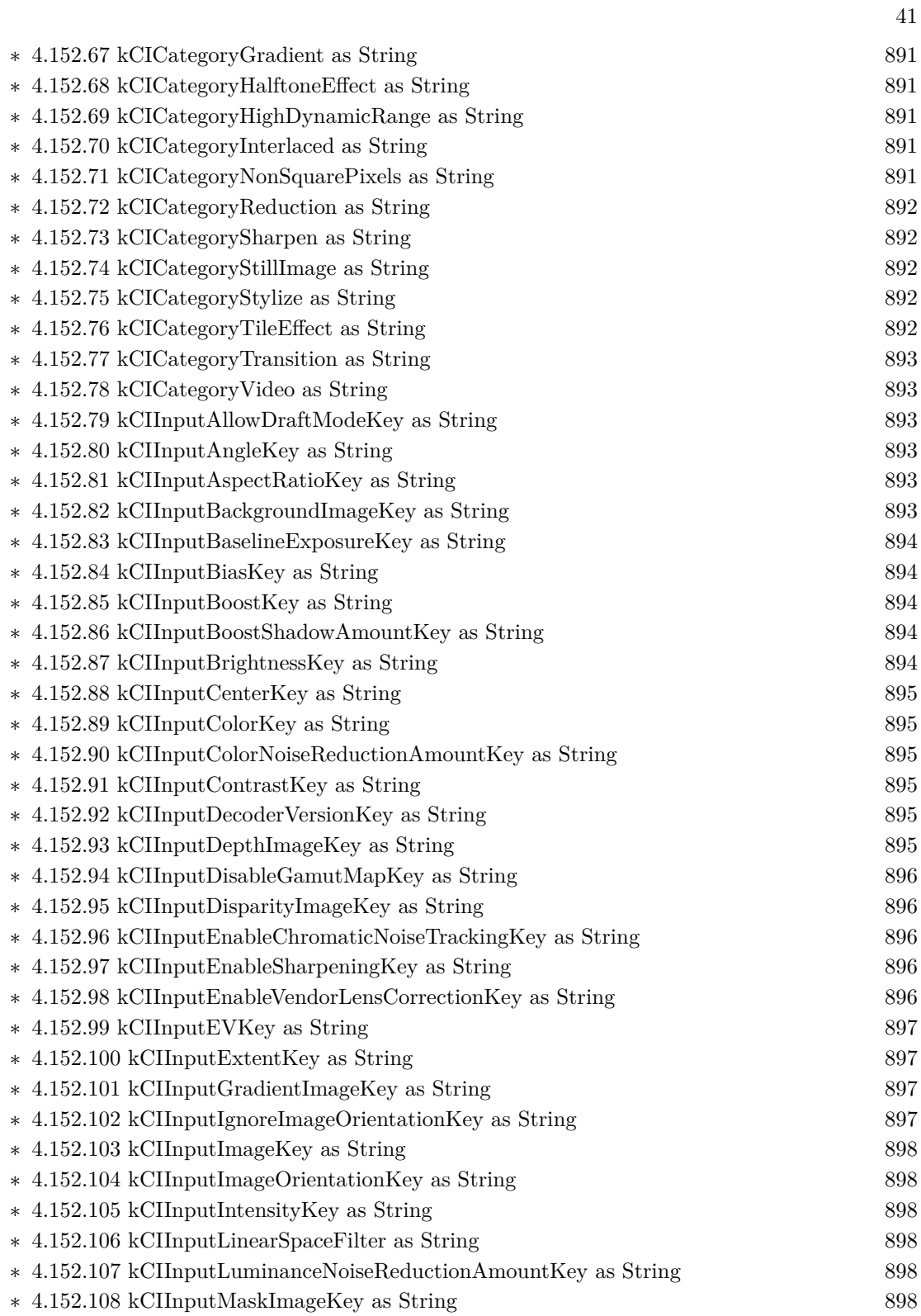

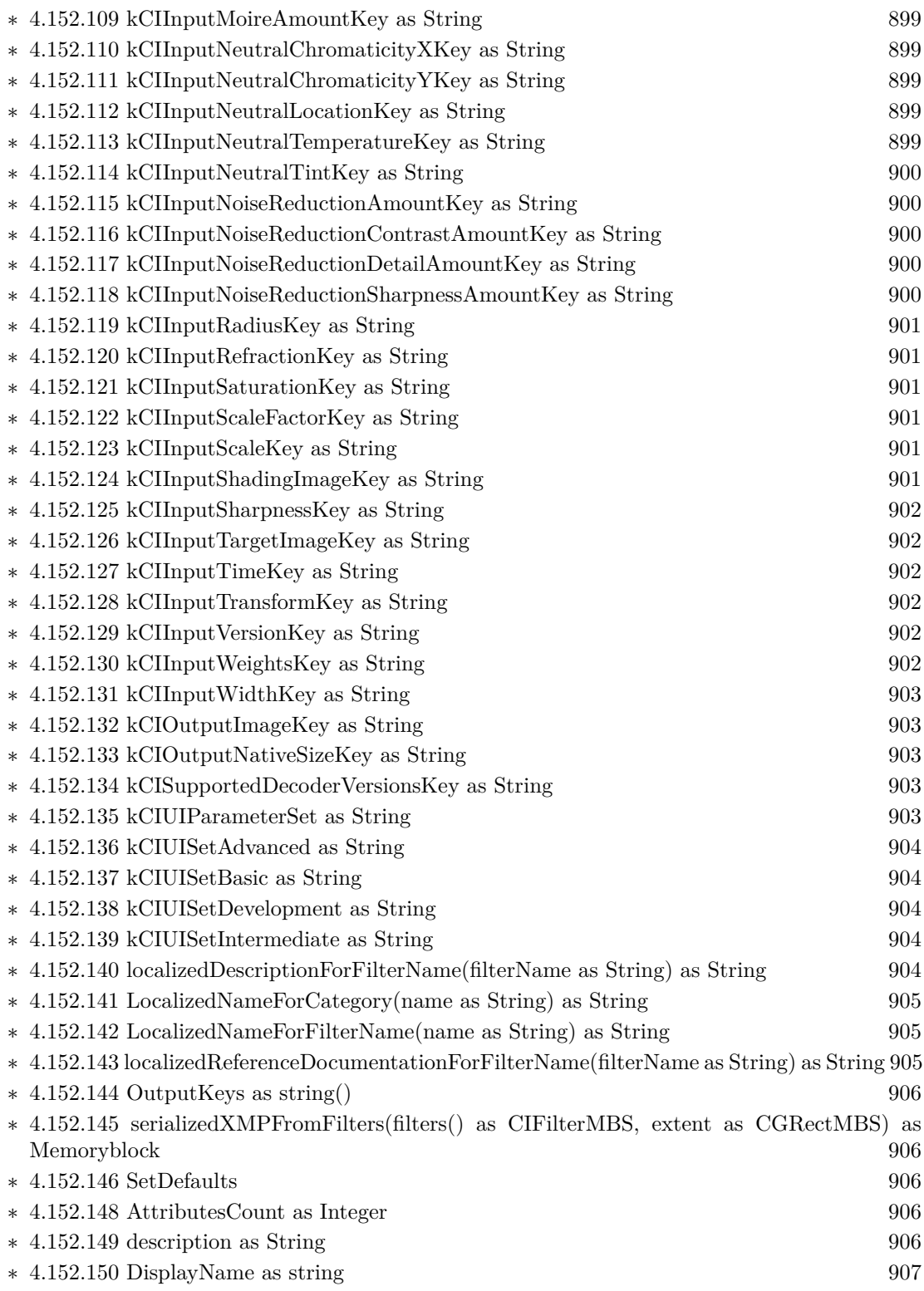

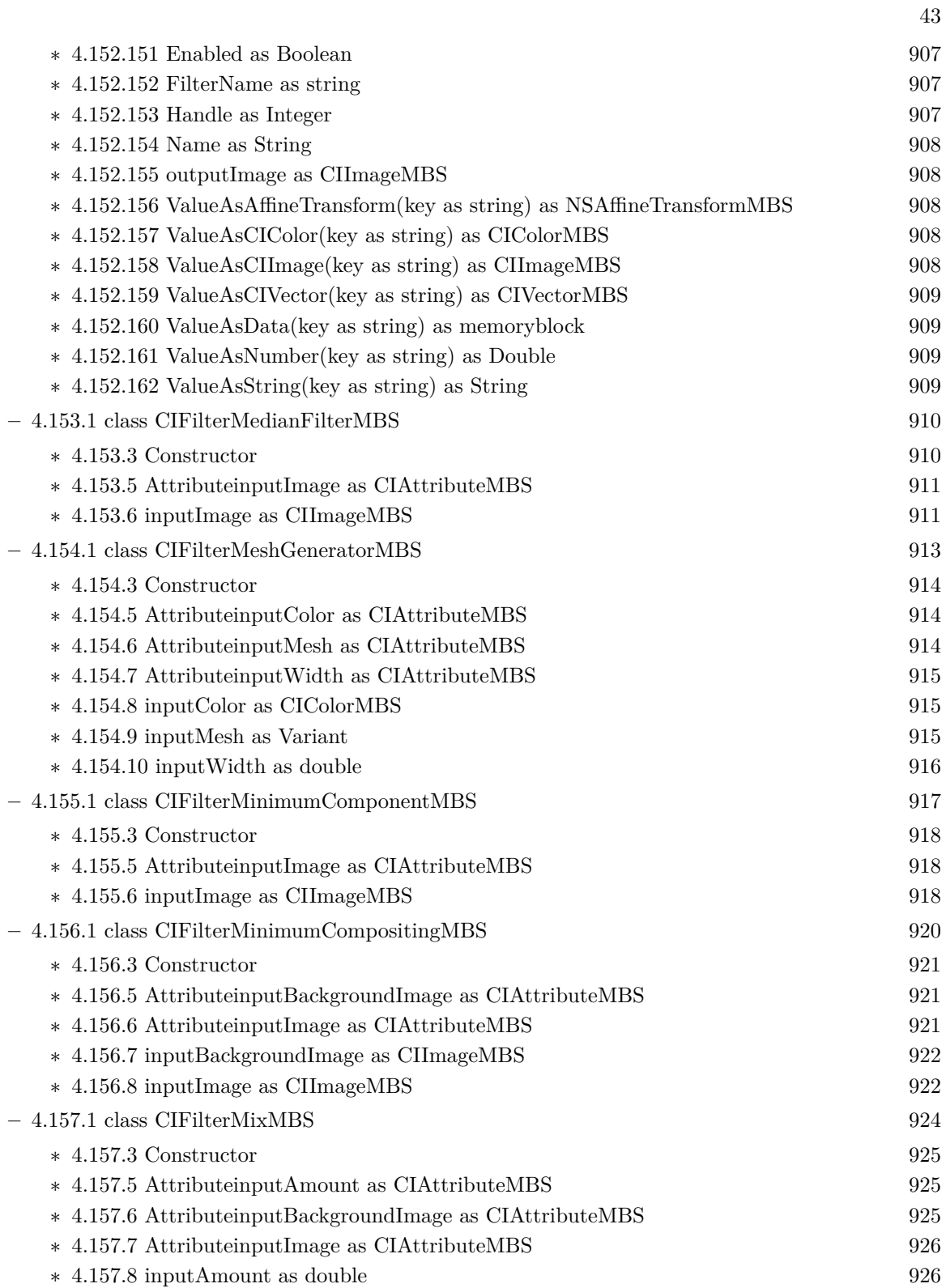

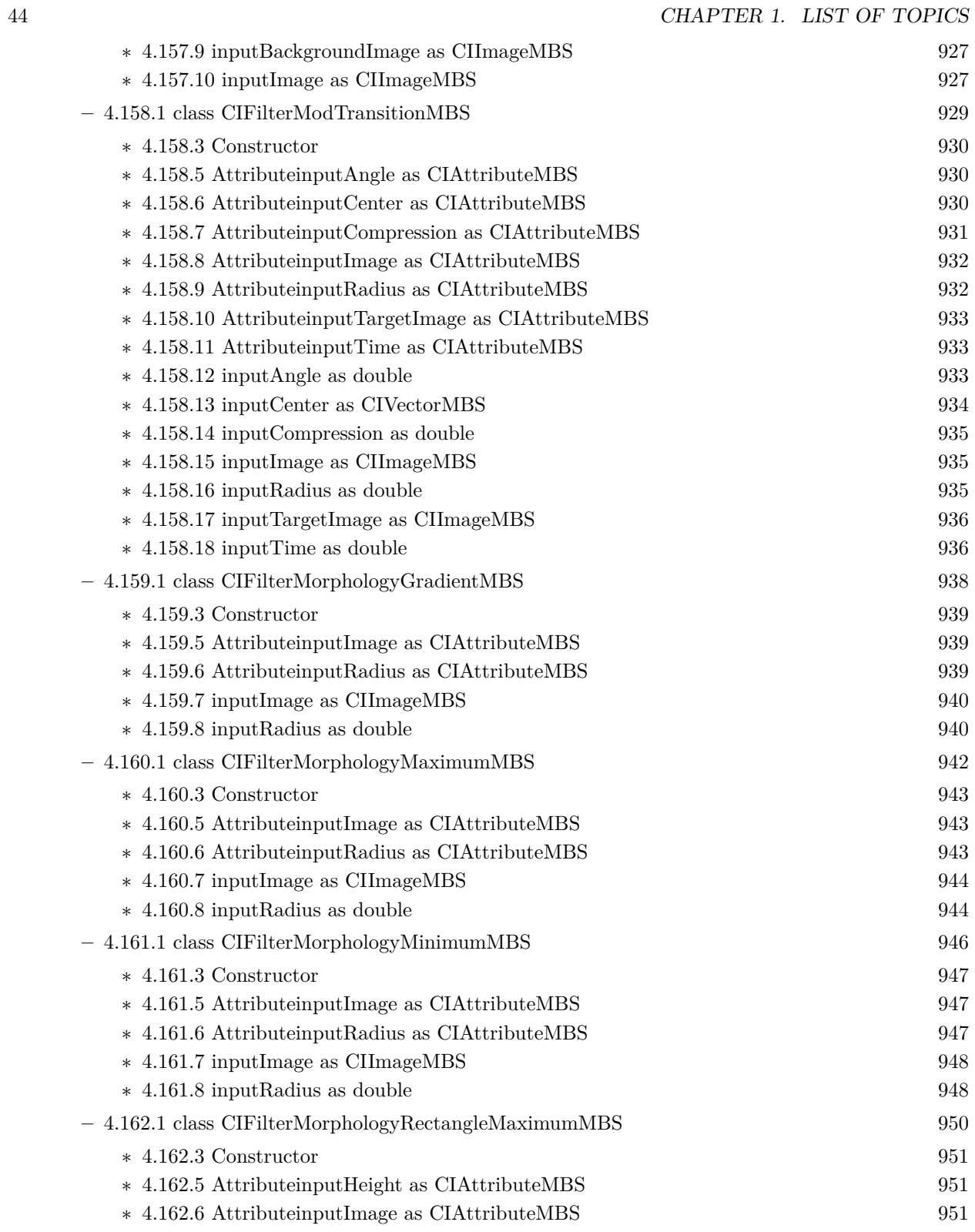

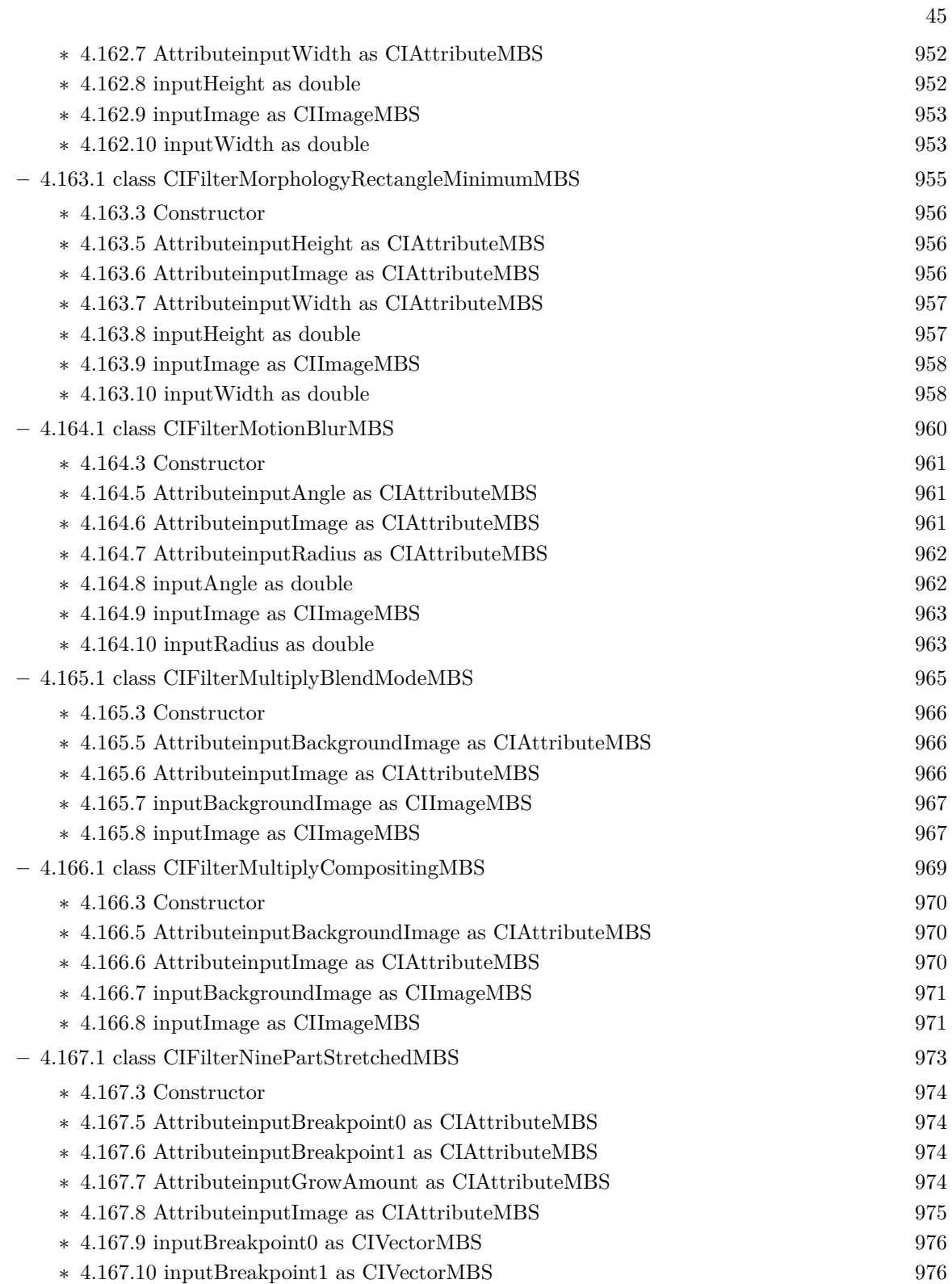

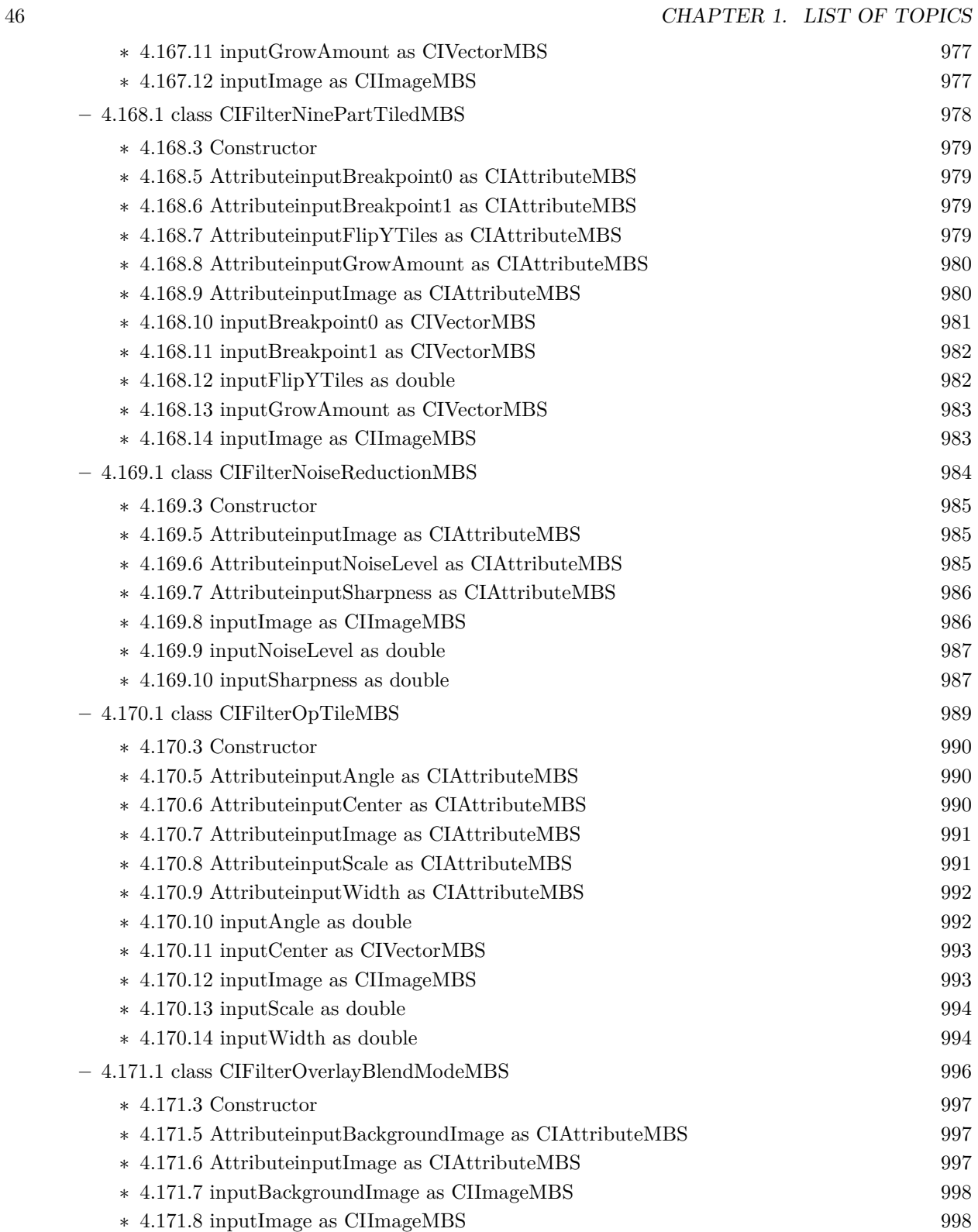

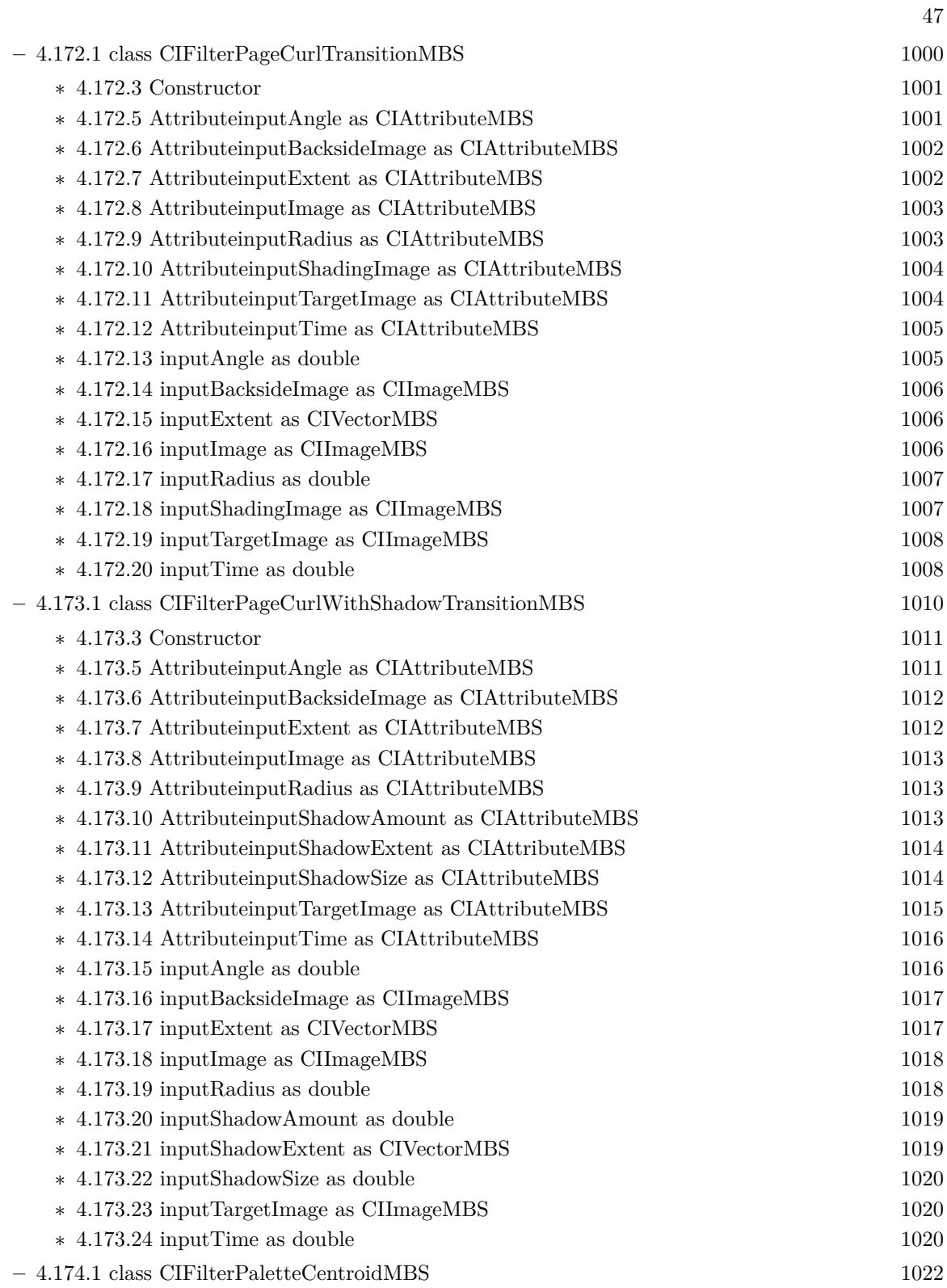

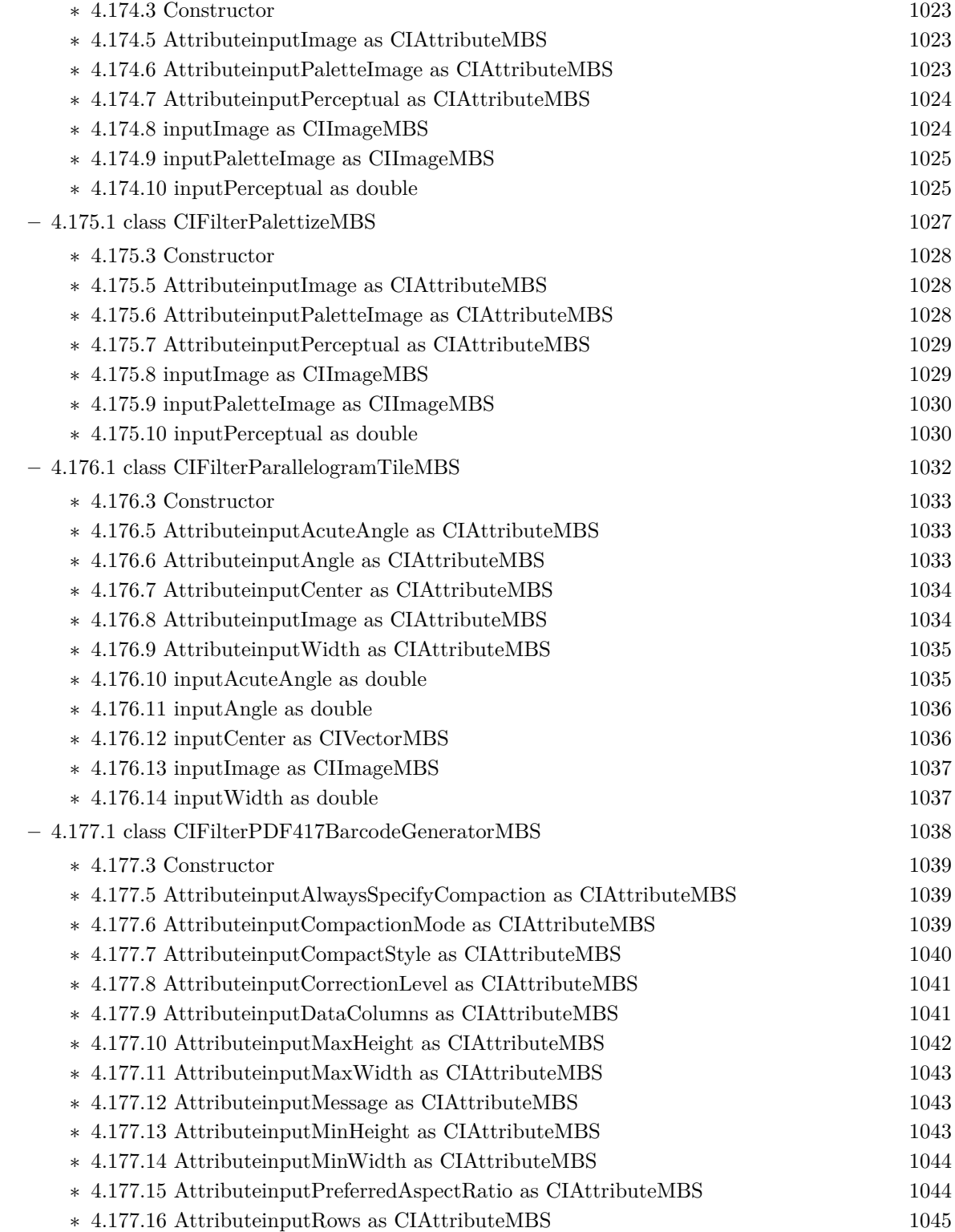

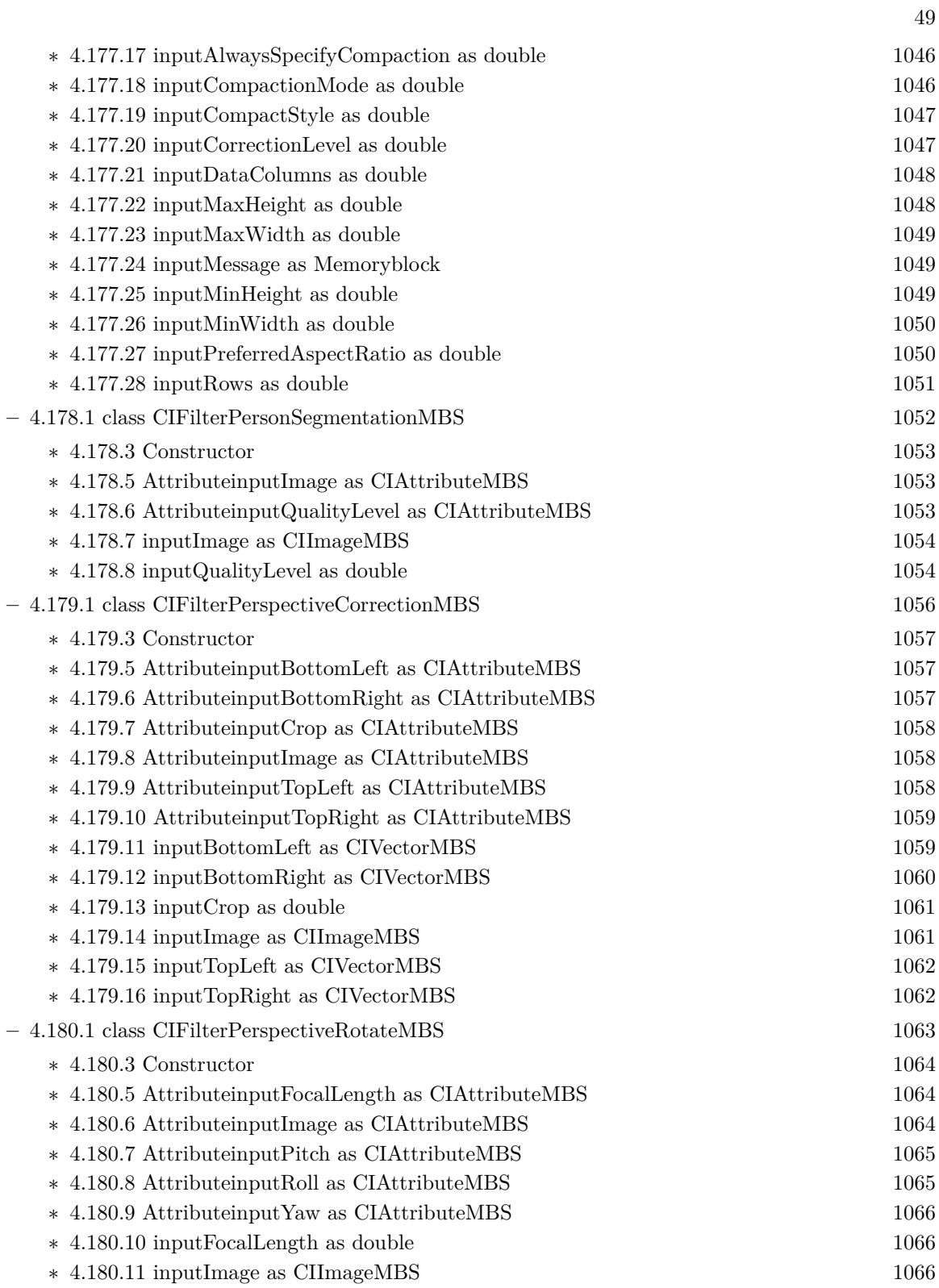

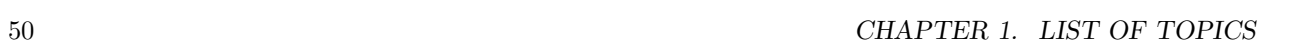

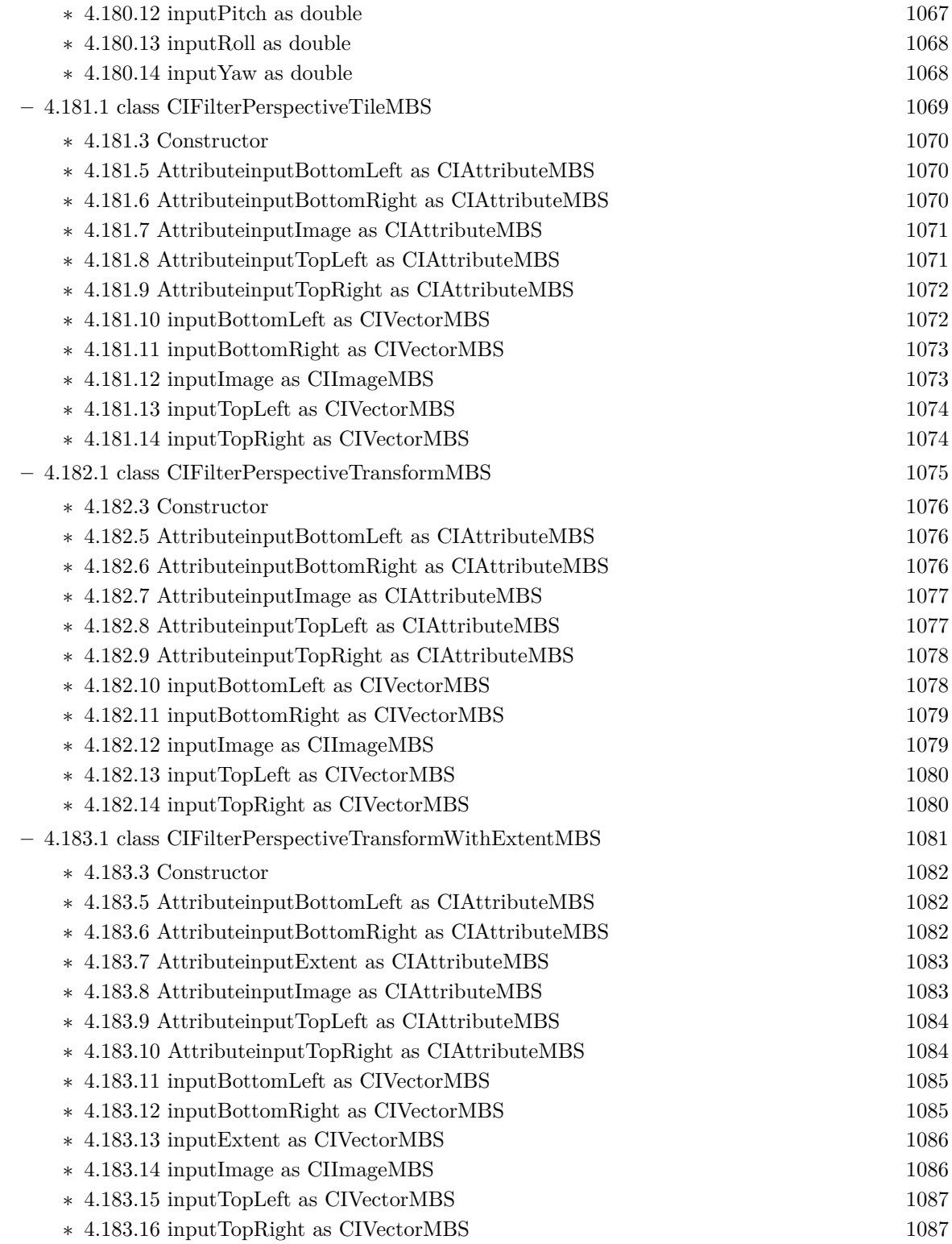

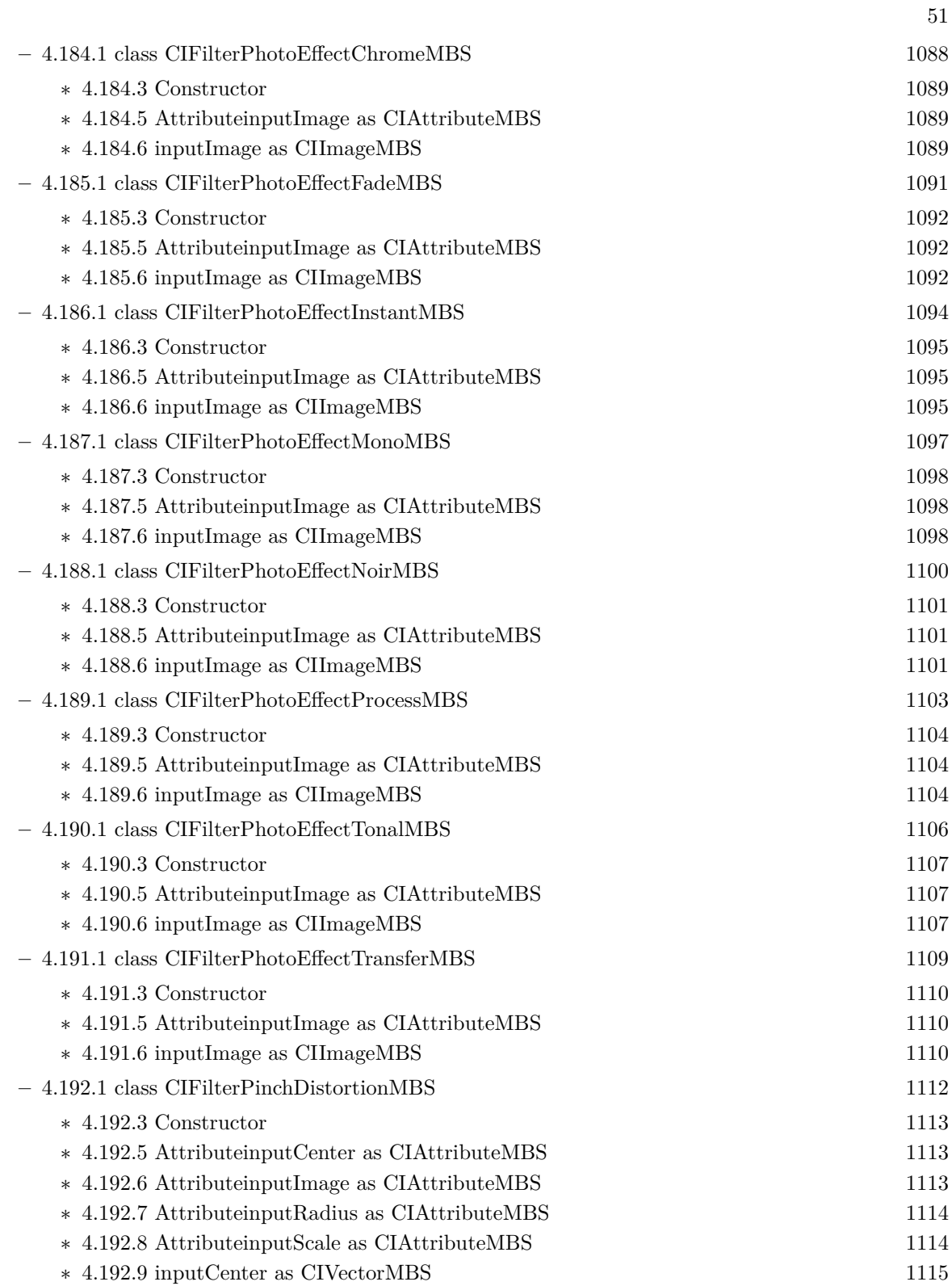

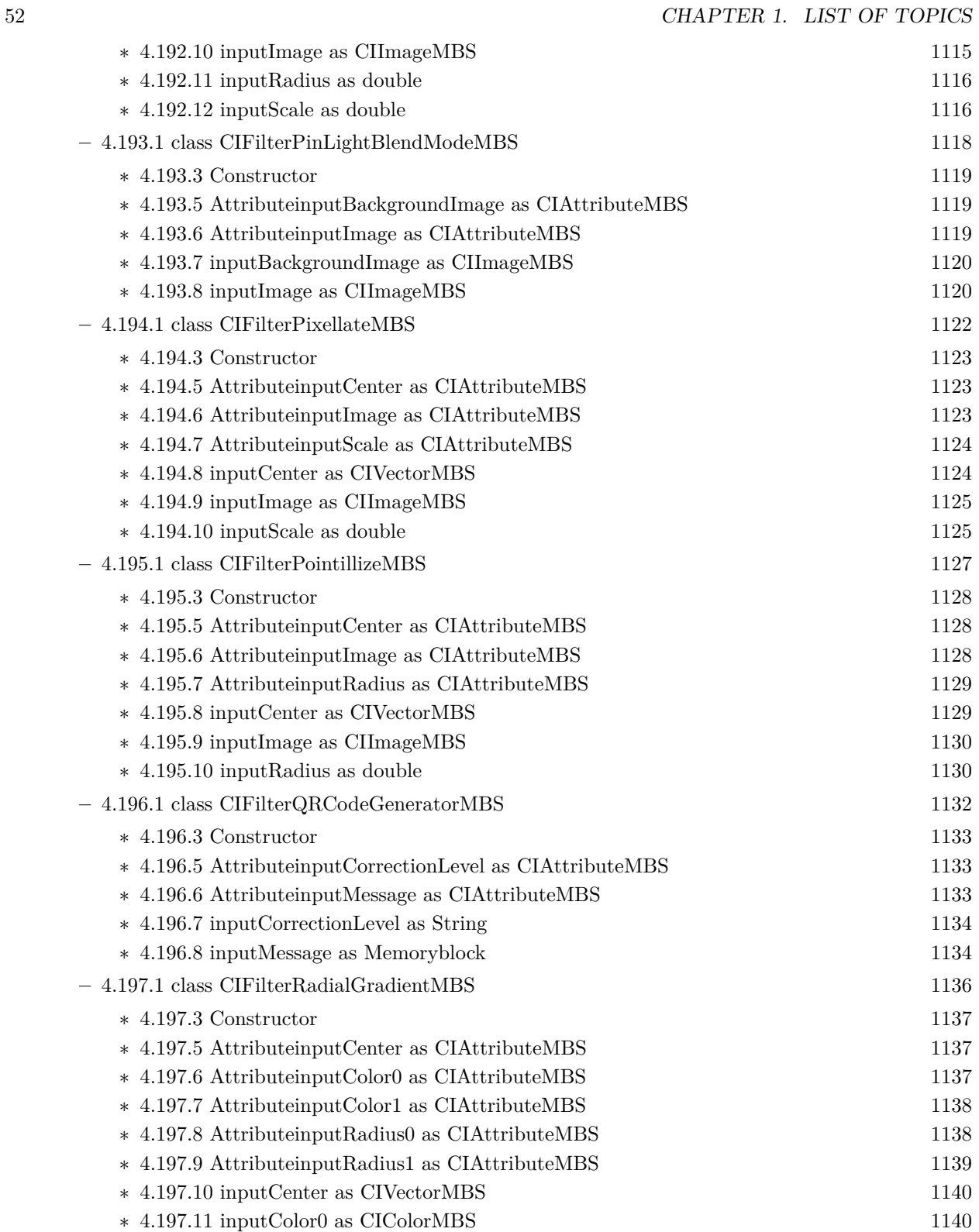

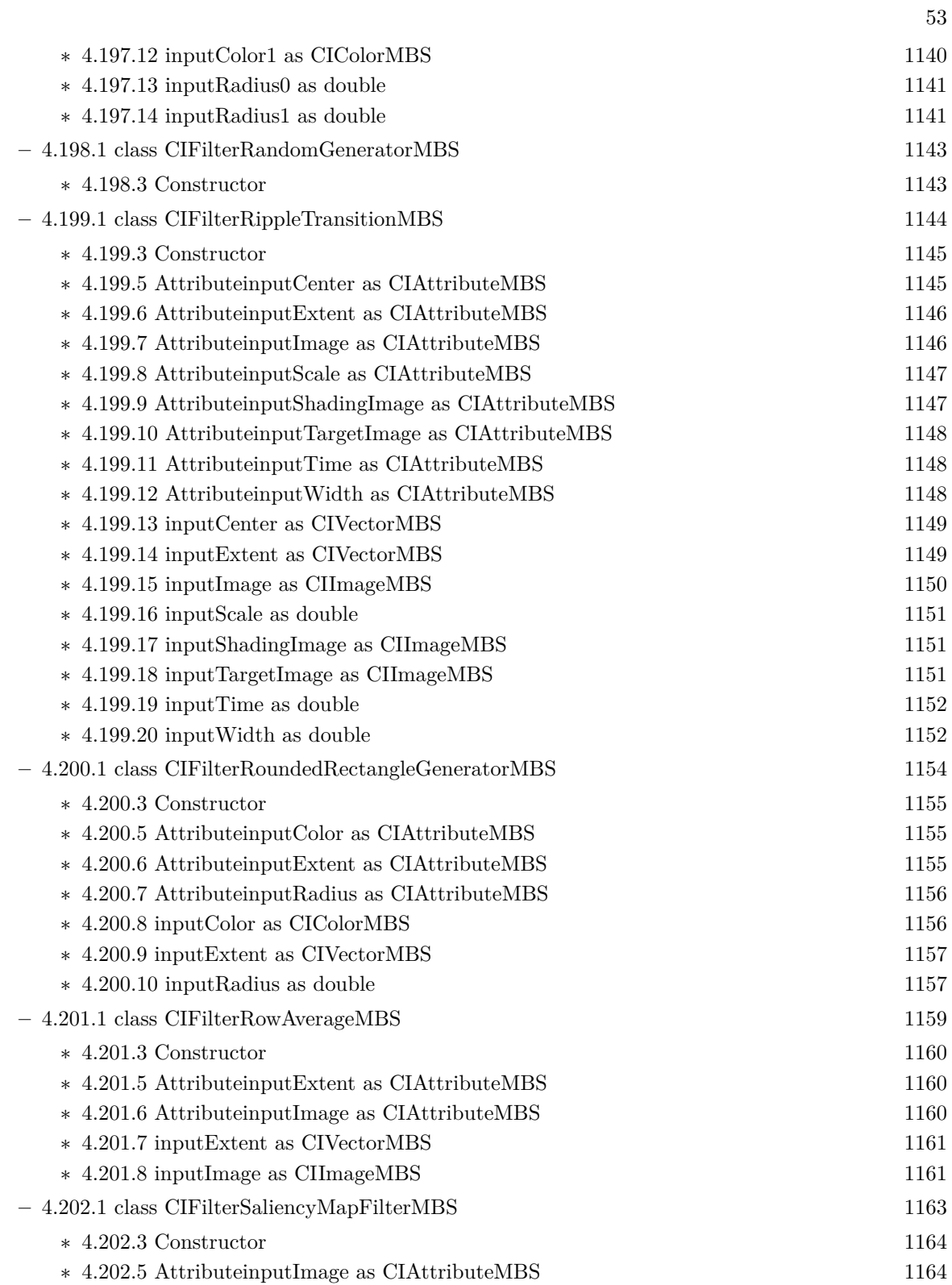

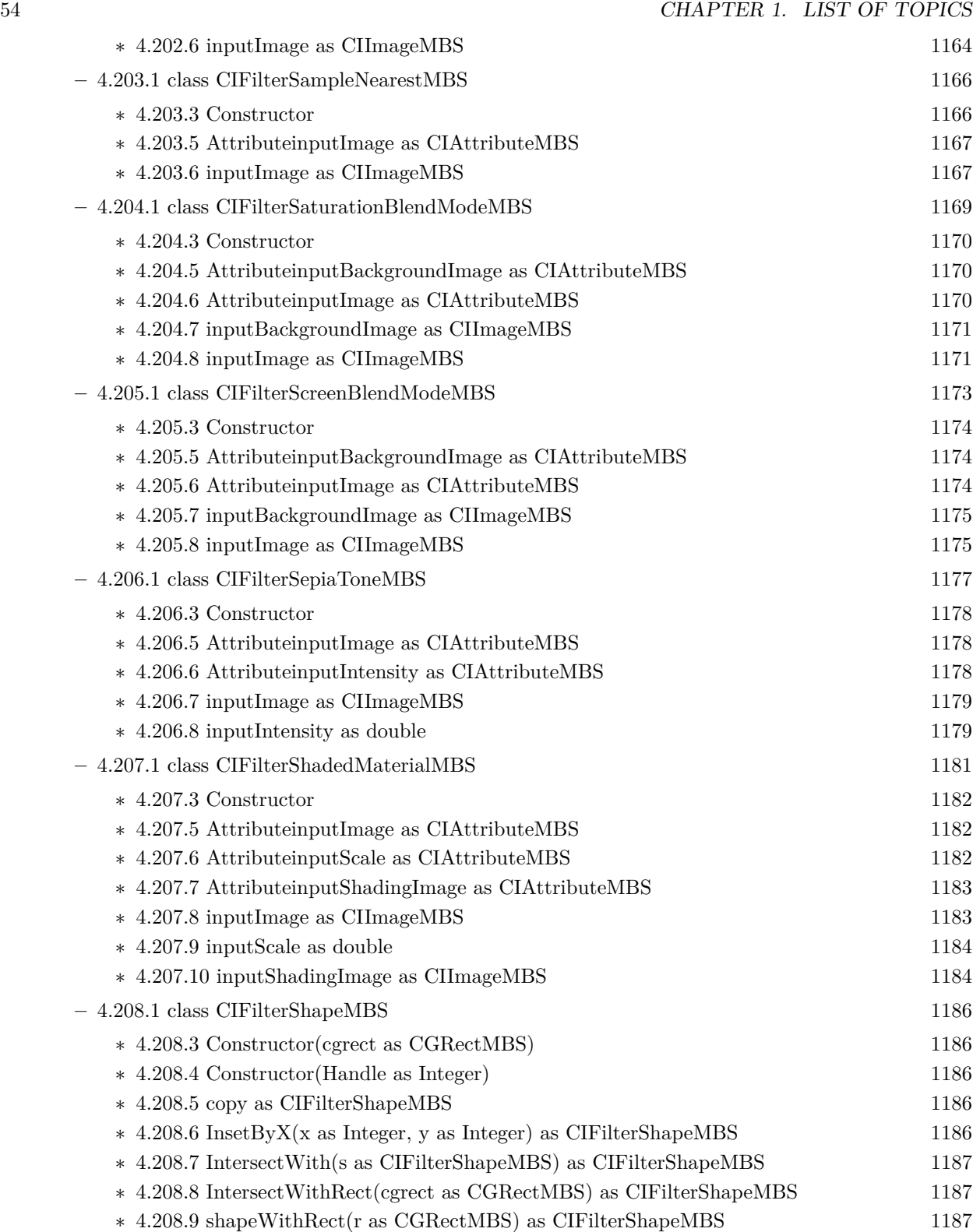

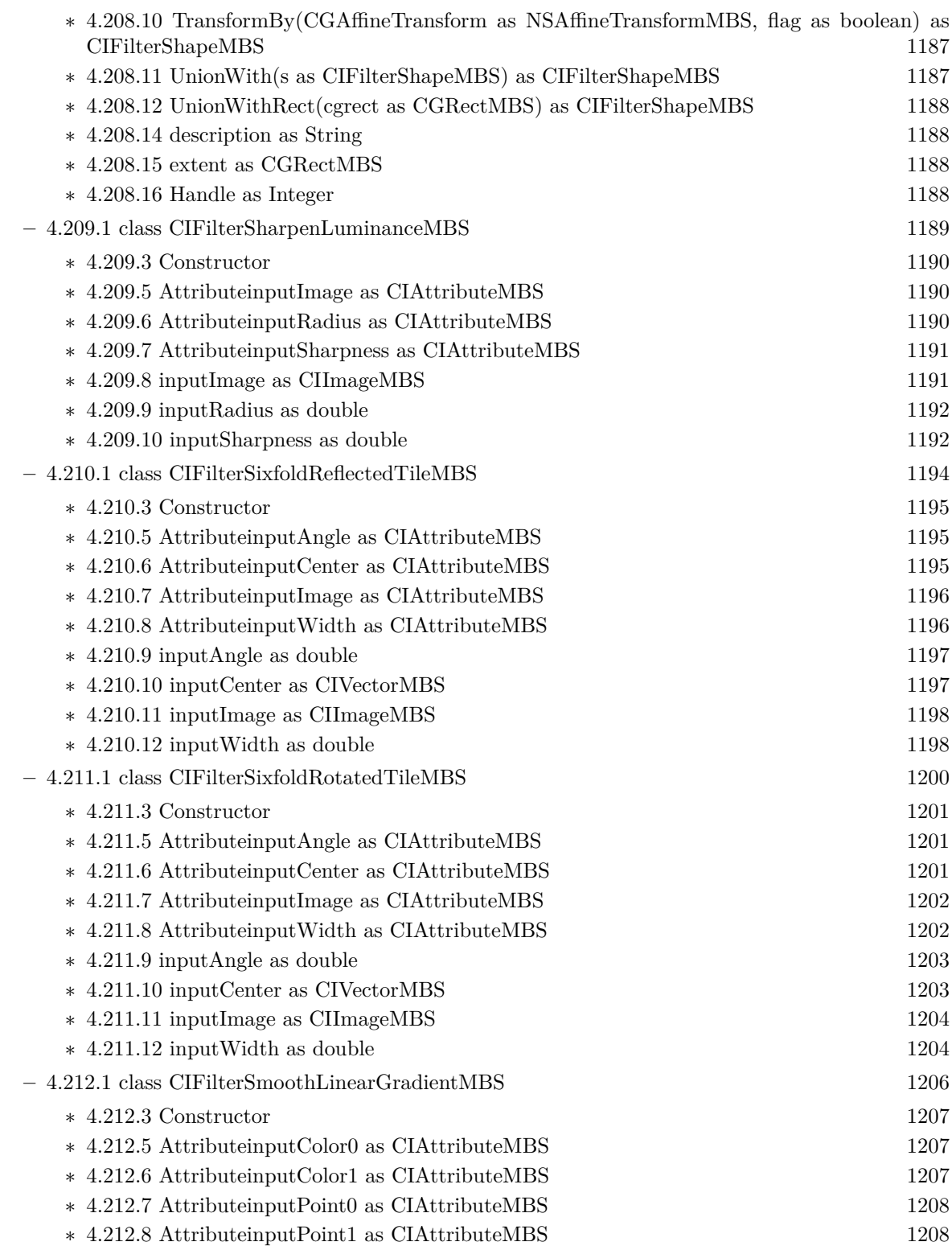

55

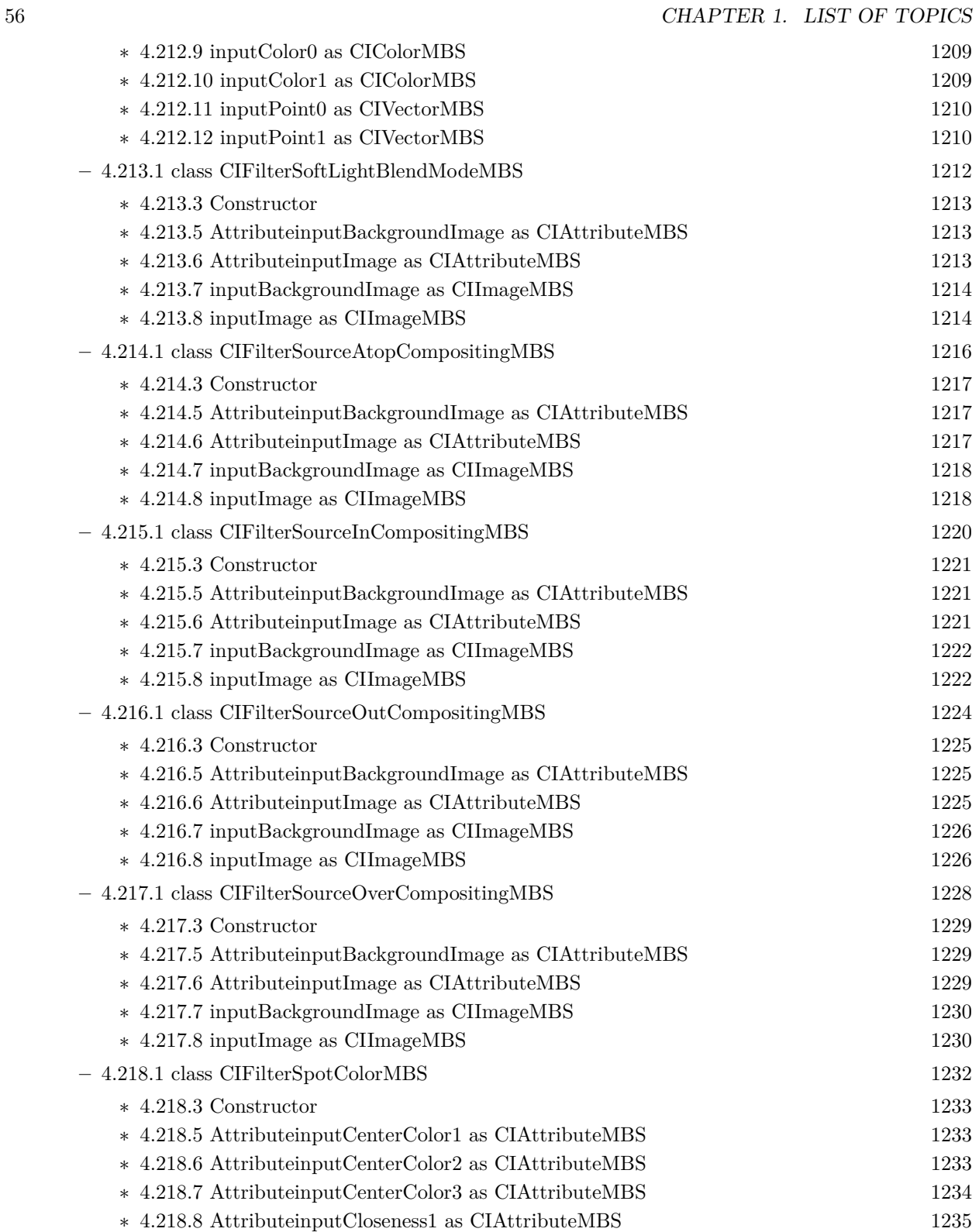

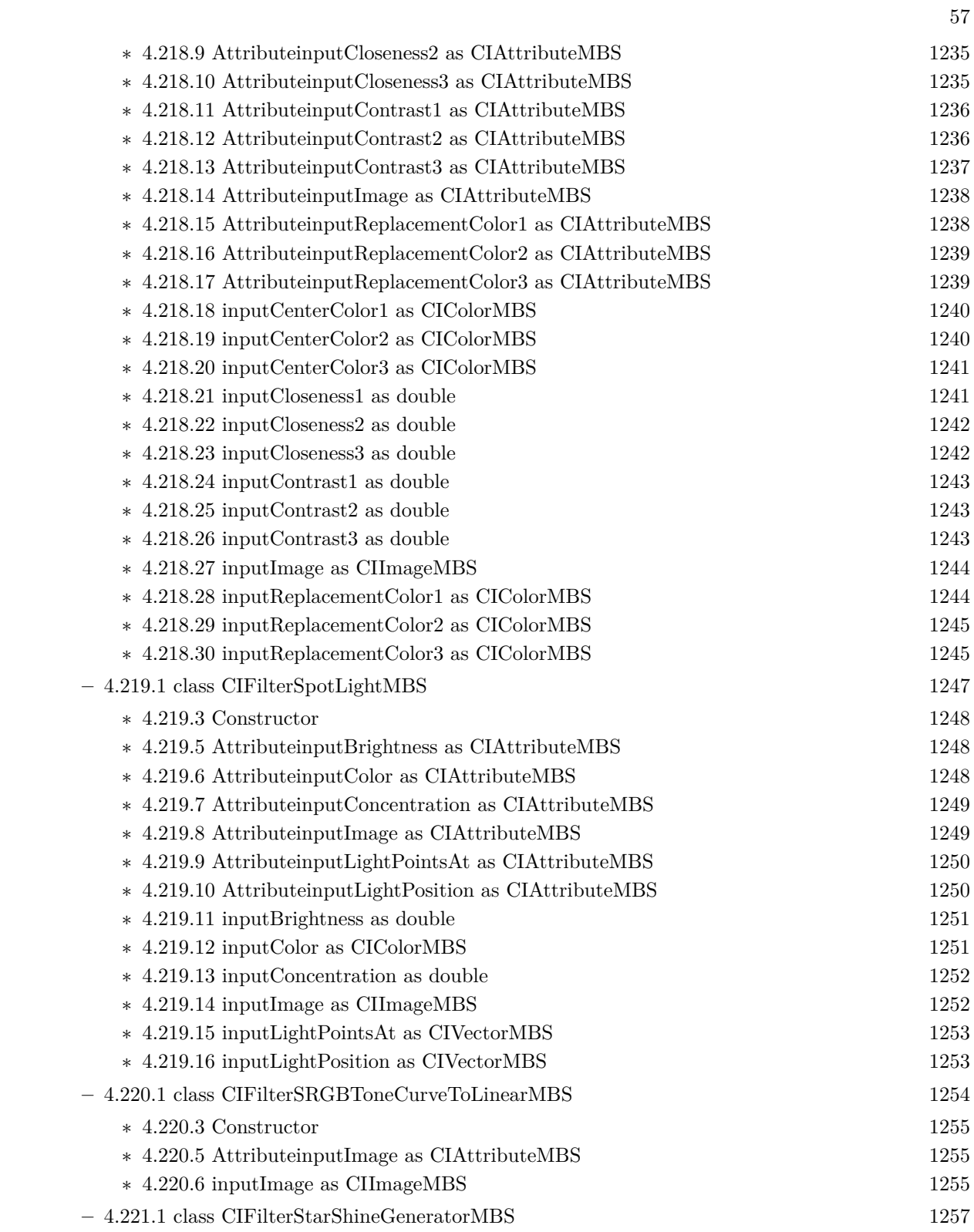

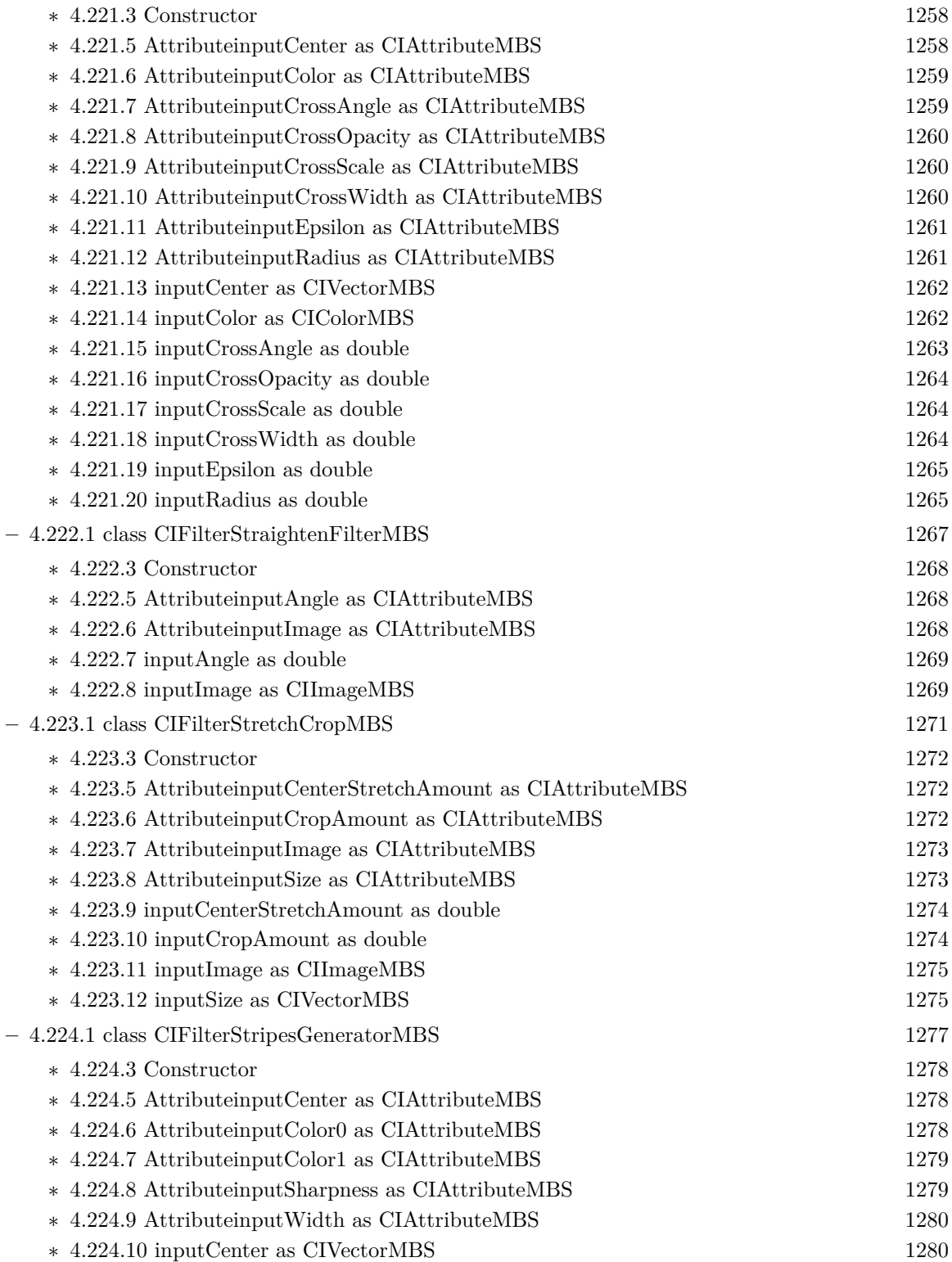

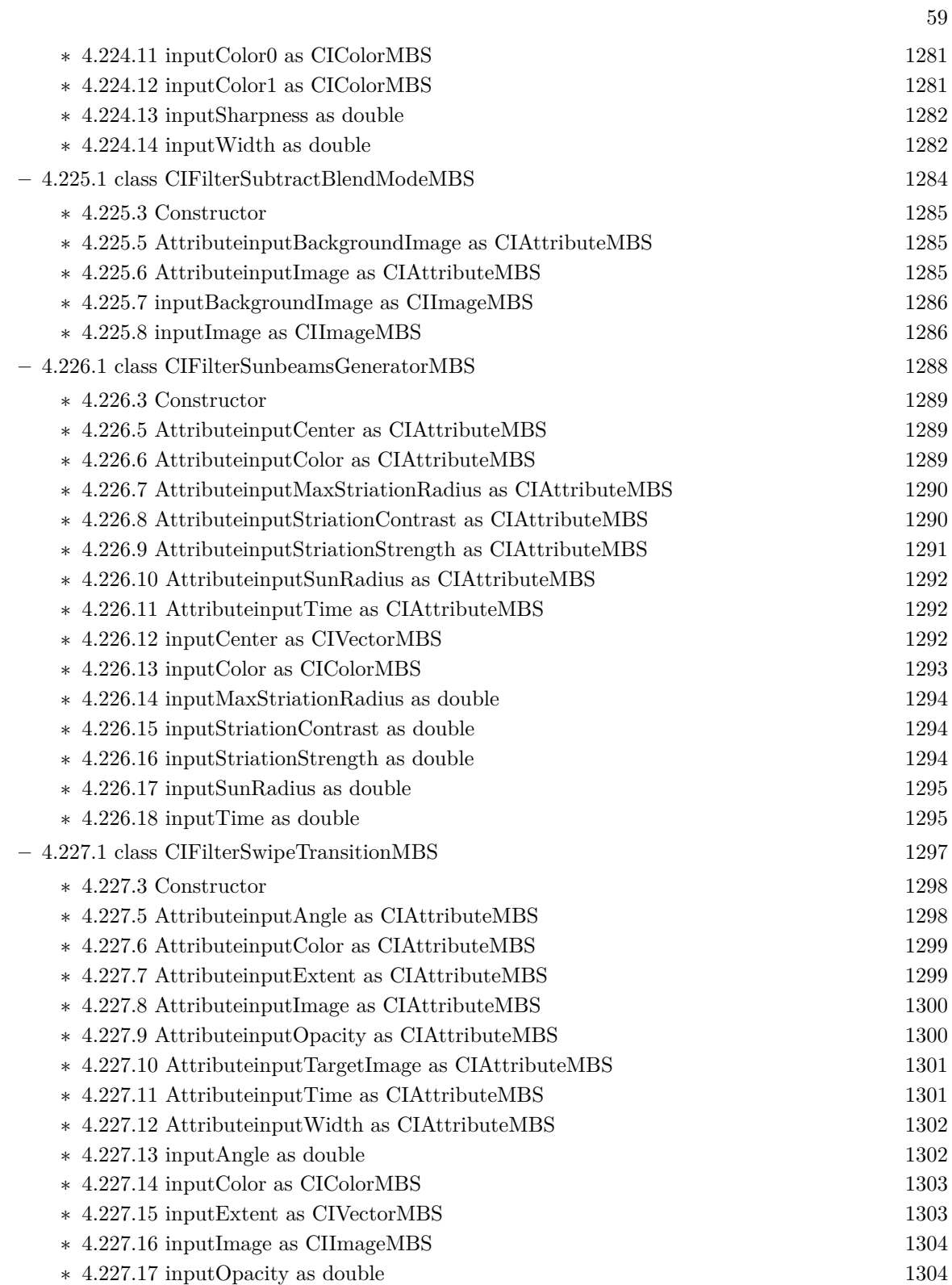

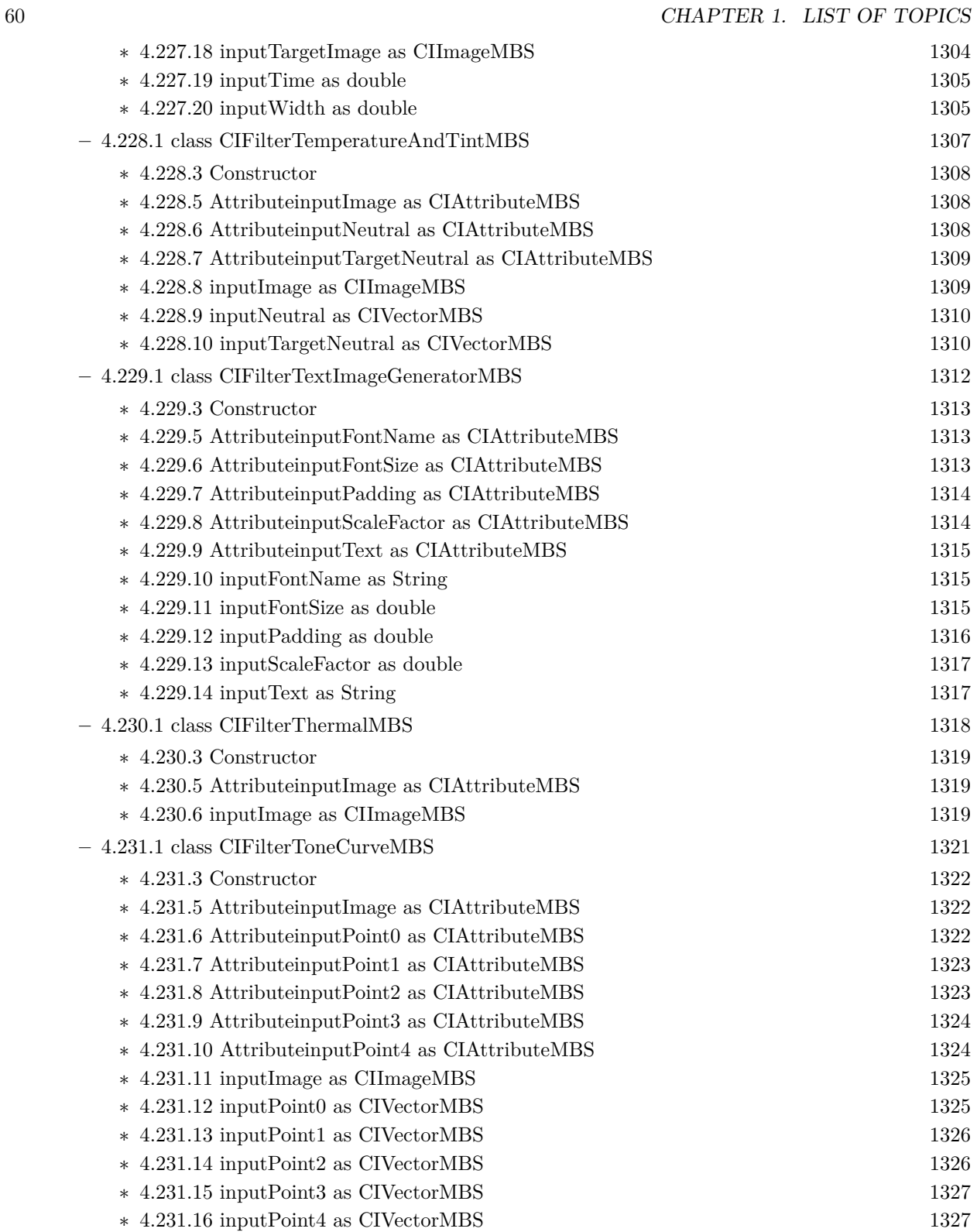

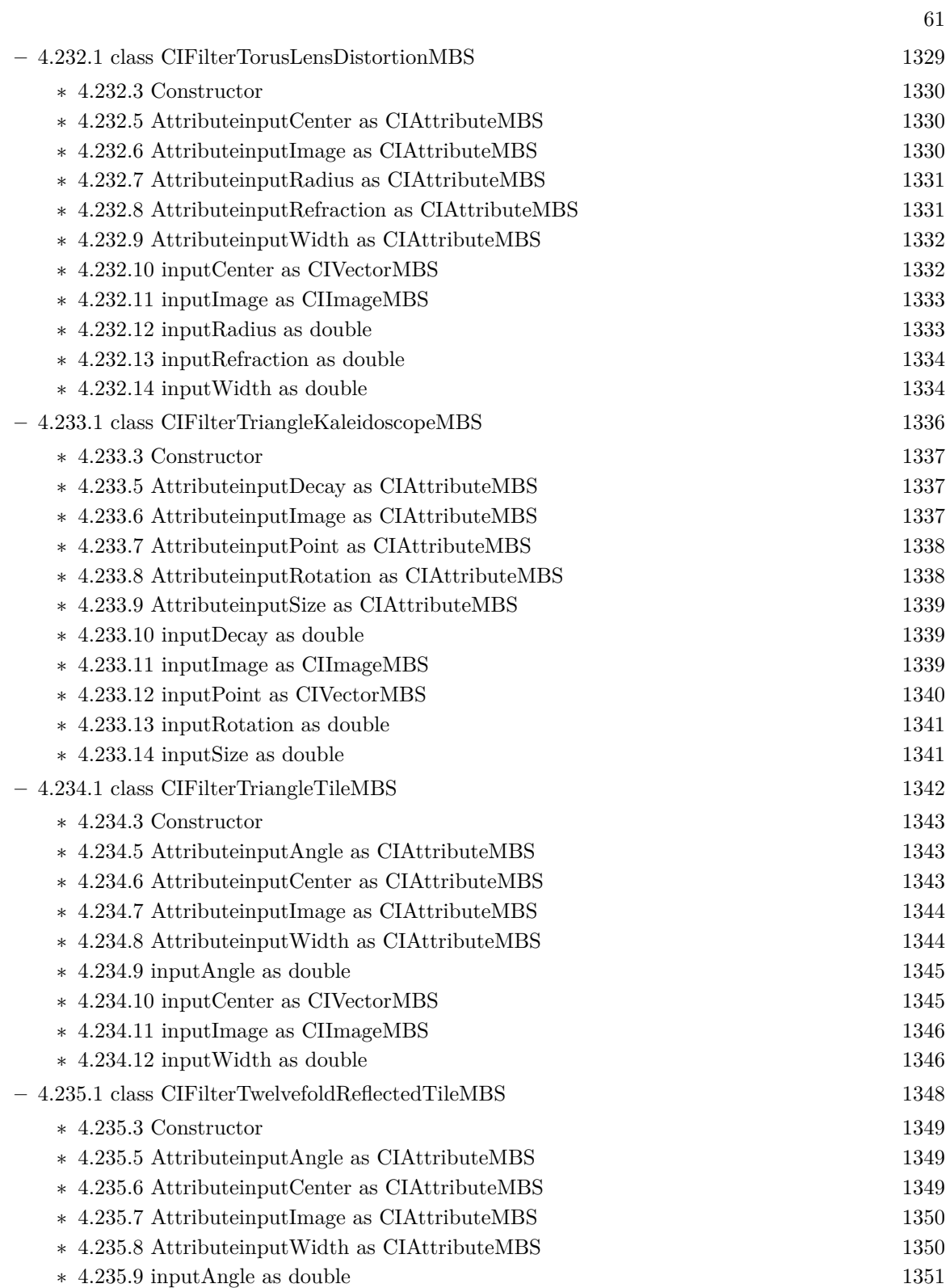

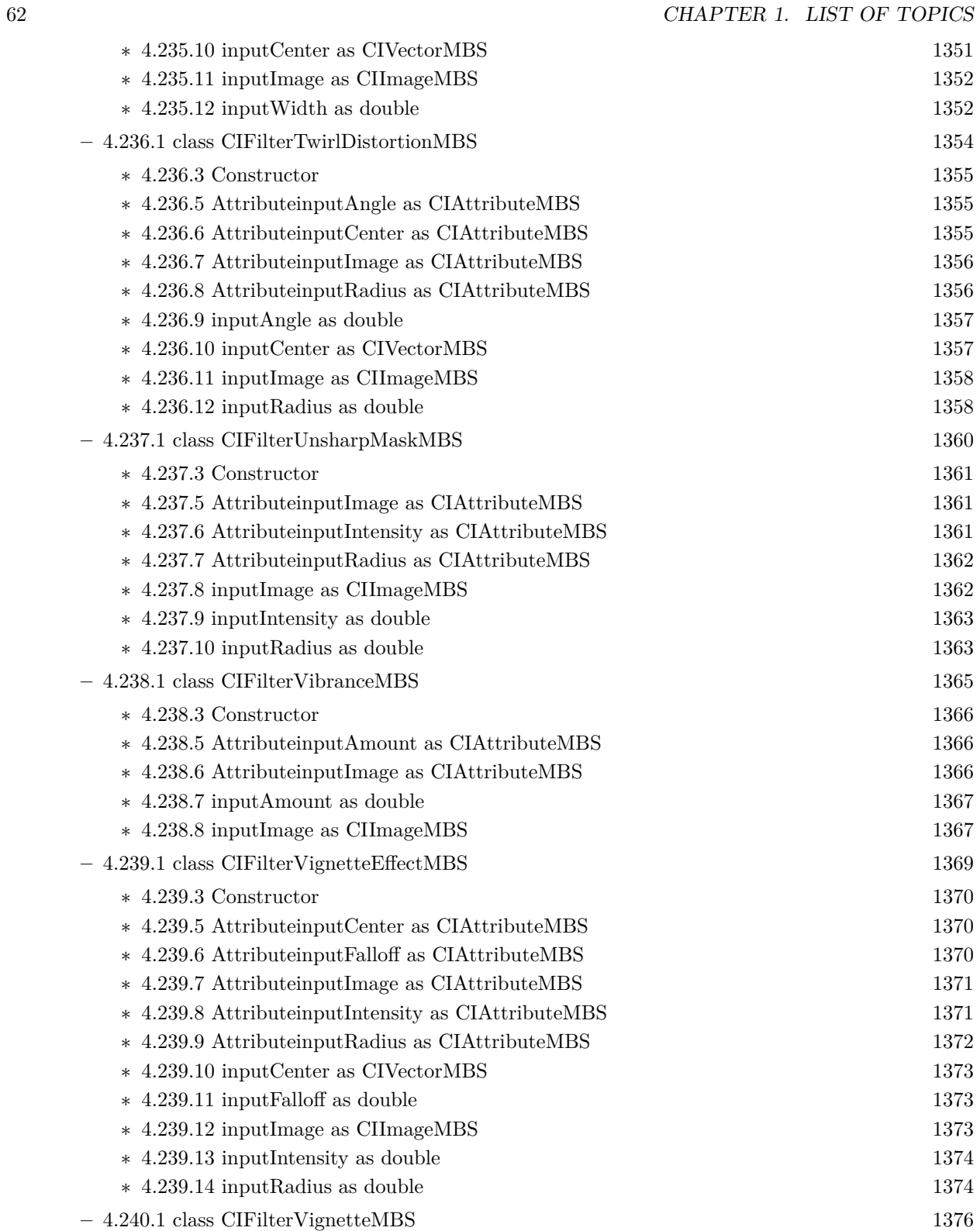

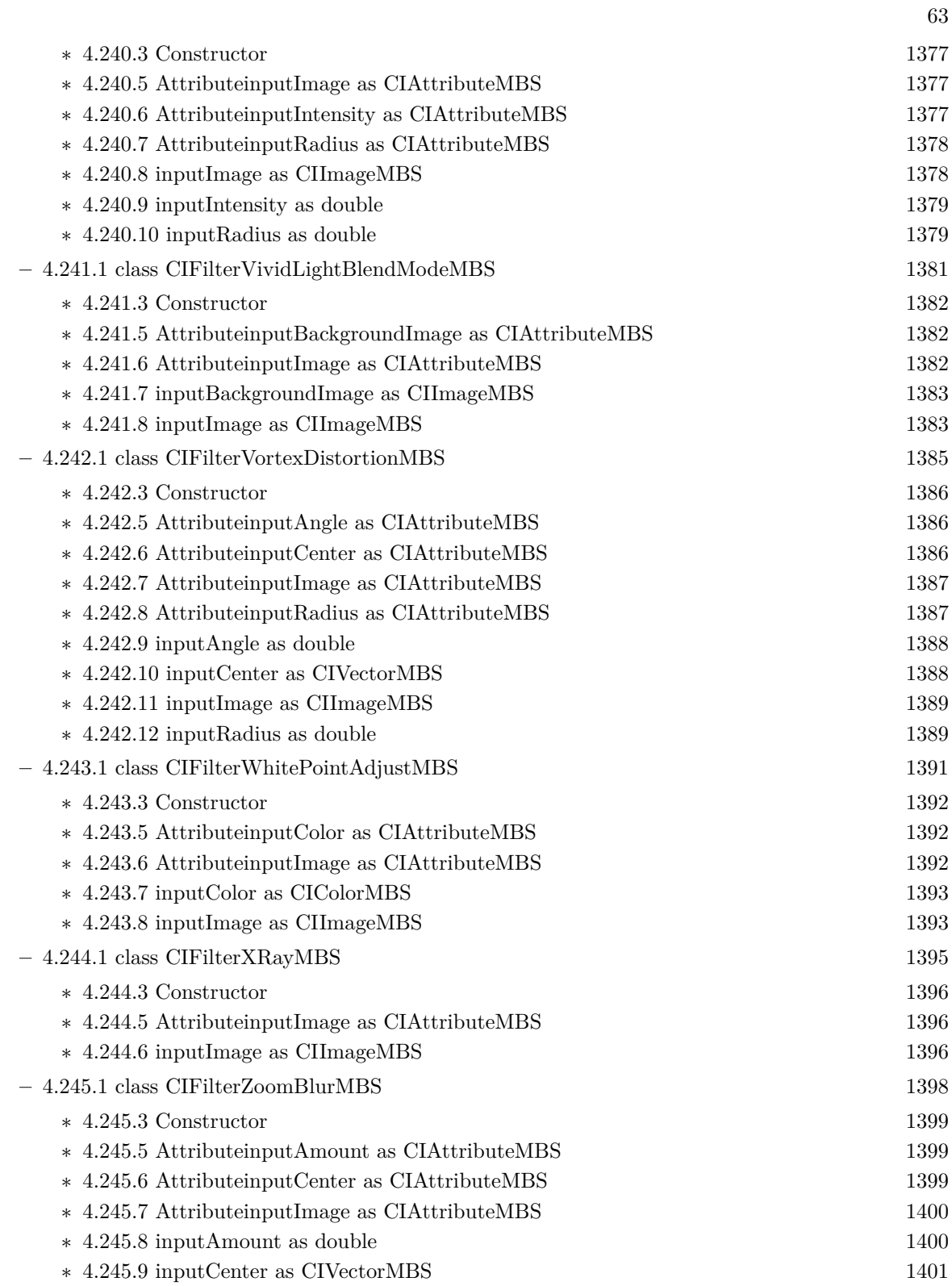

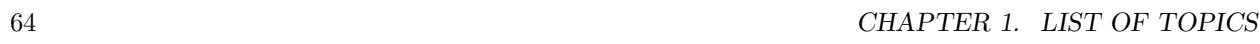

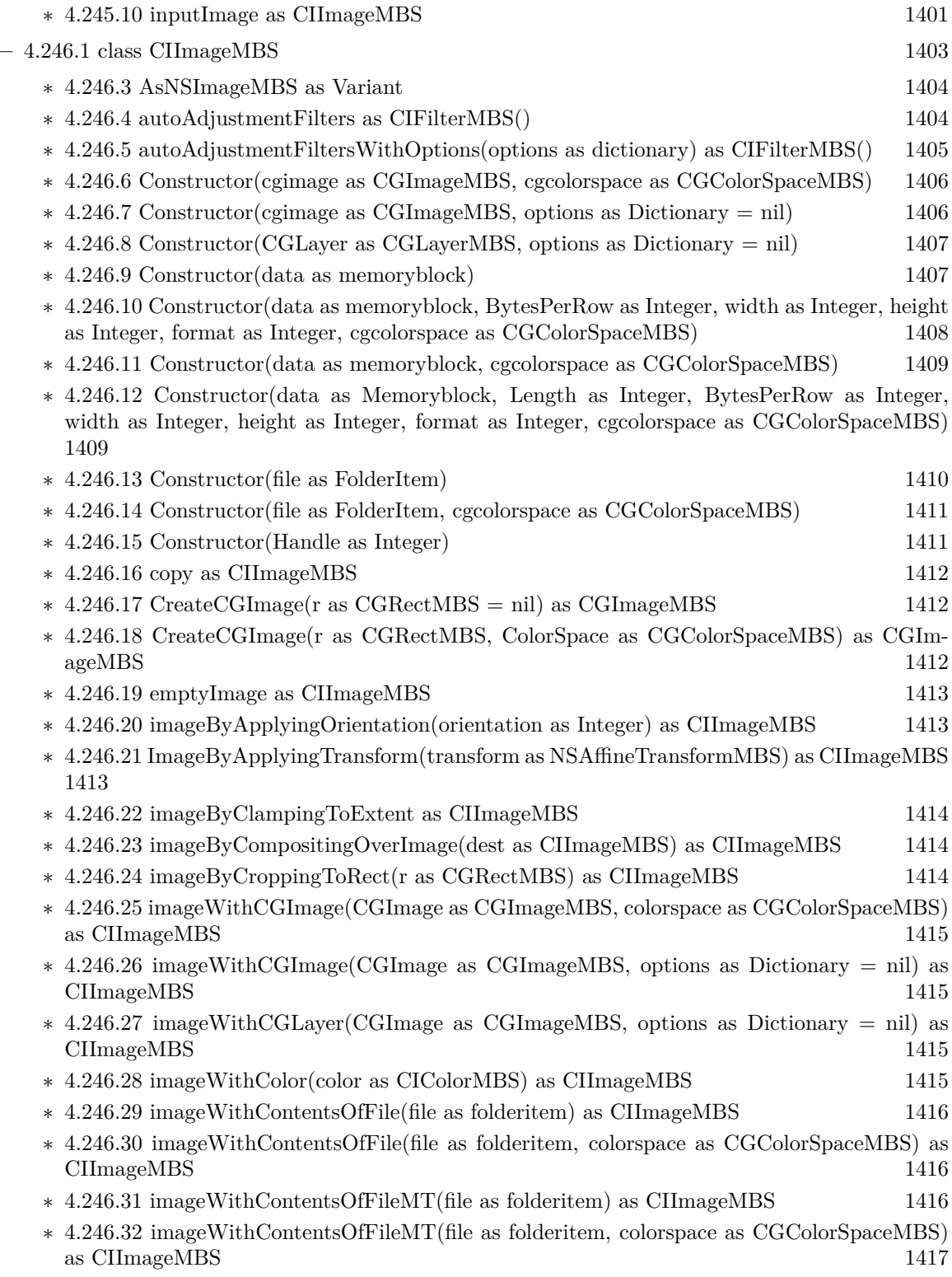

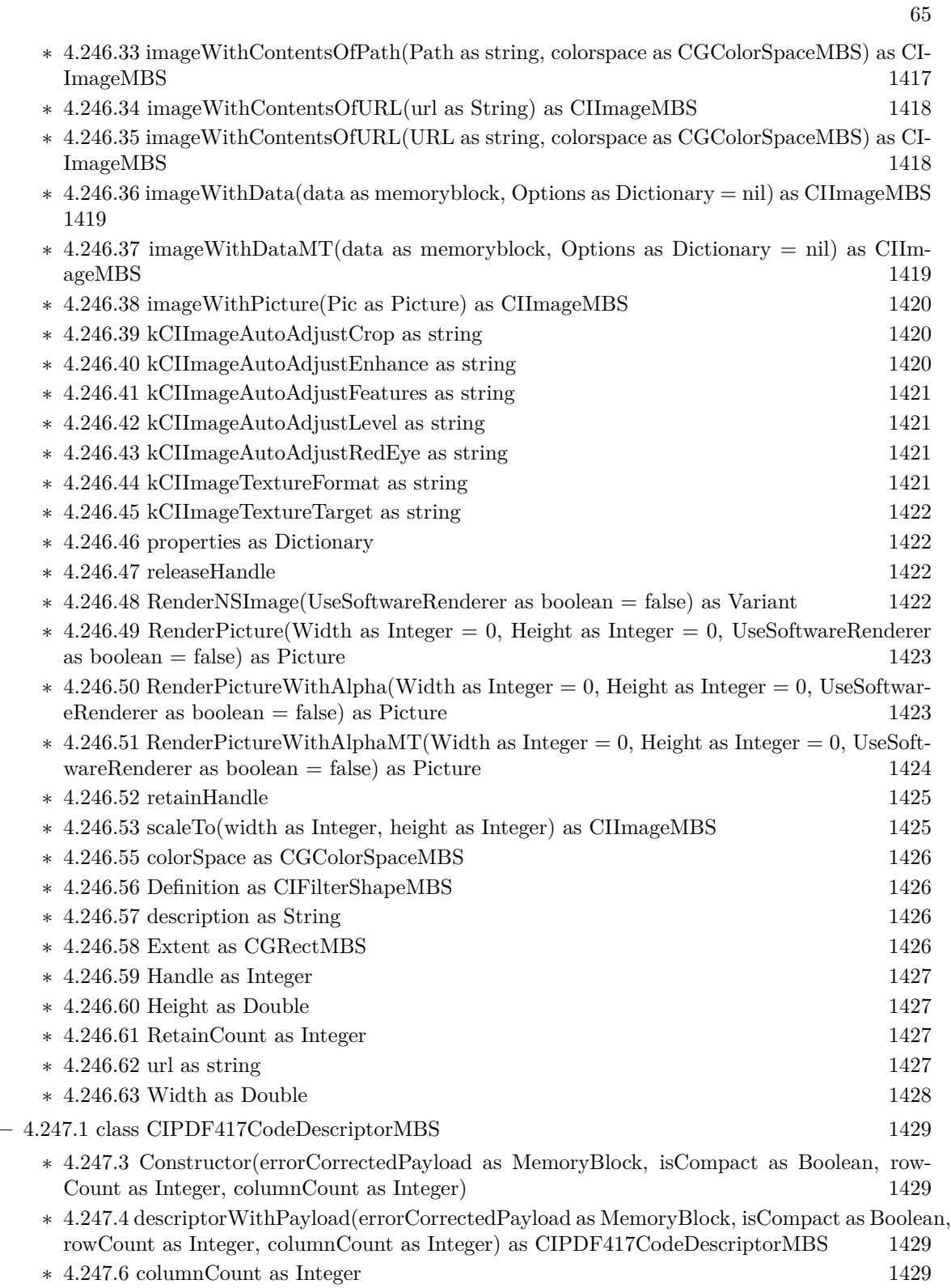

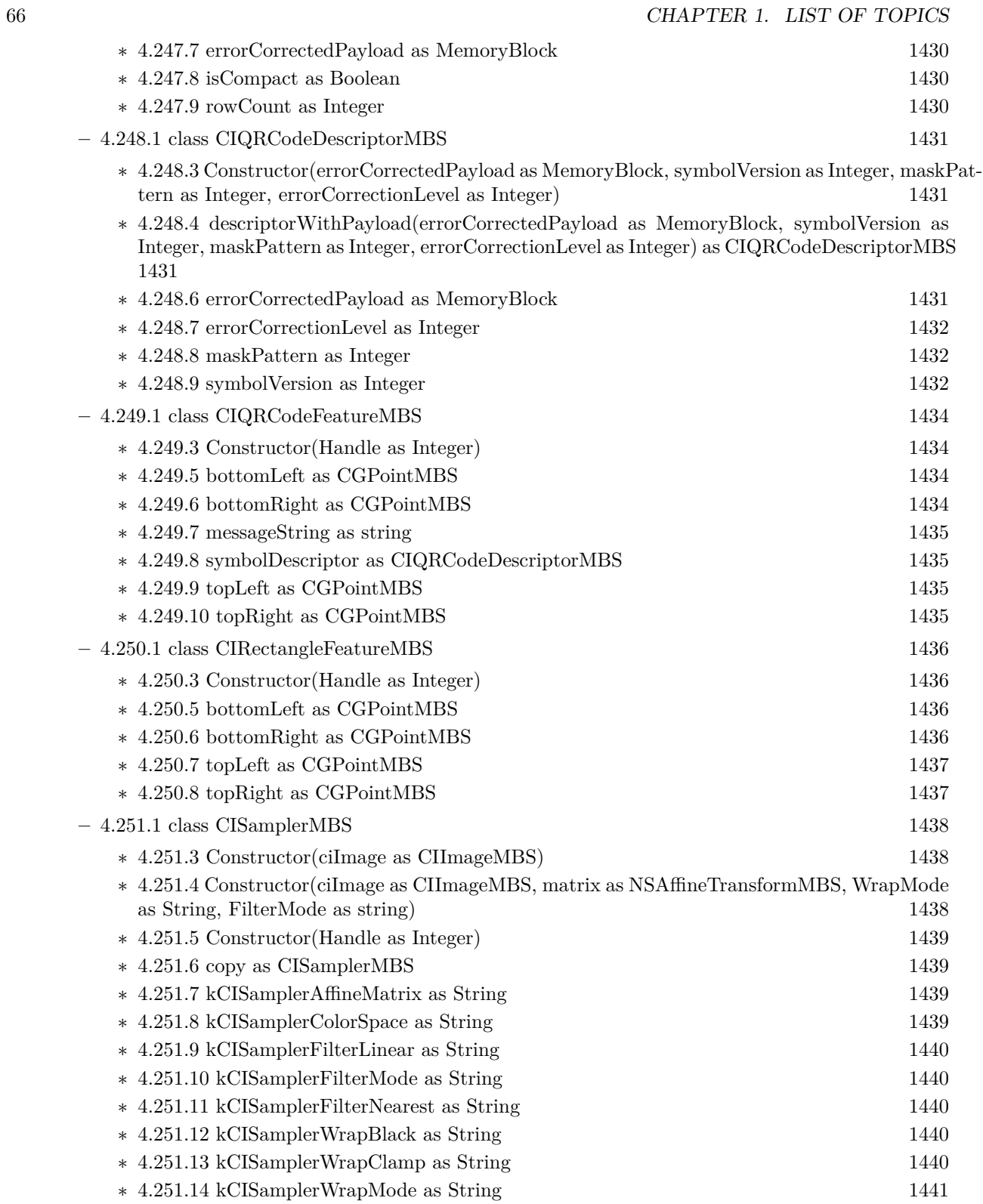

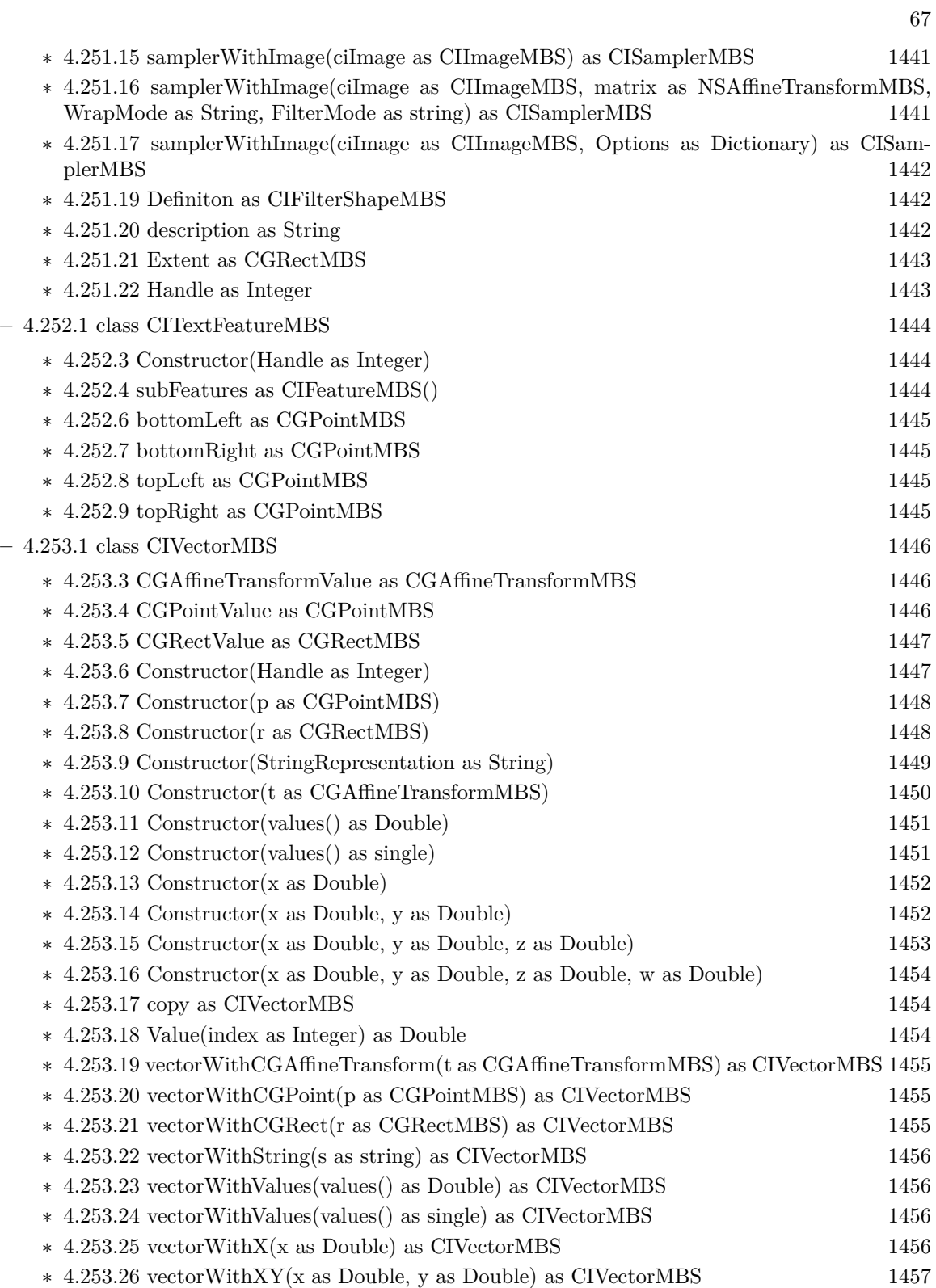

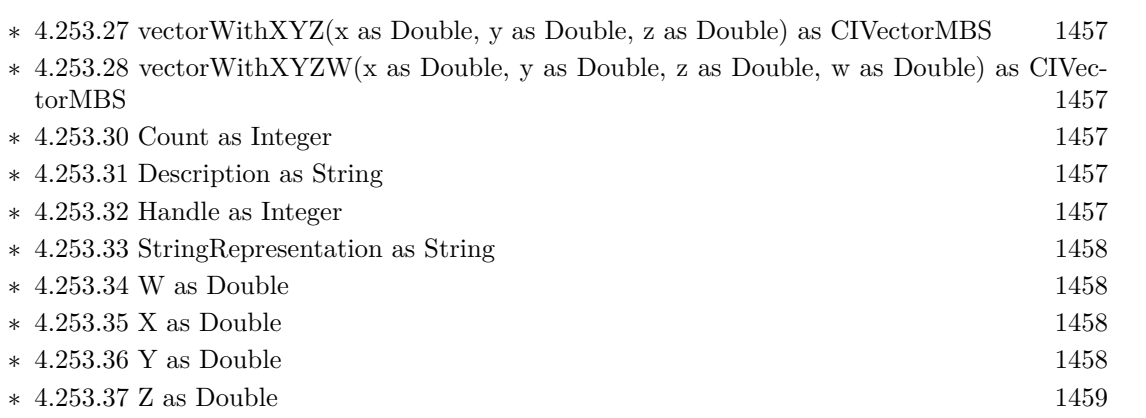

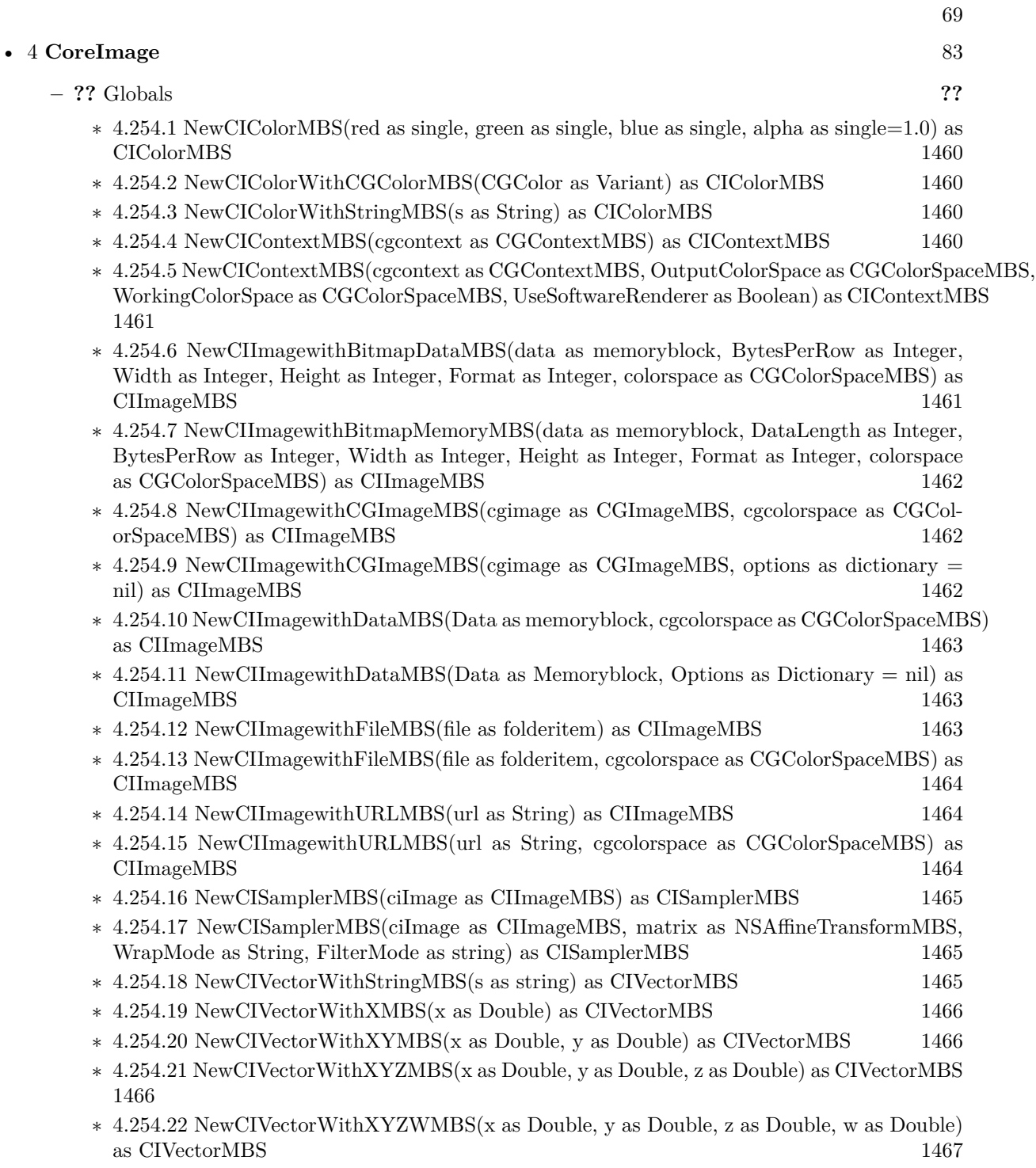

## **Chapter 2**

## **List of all classes**

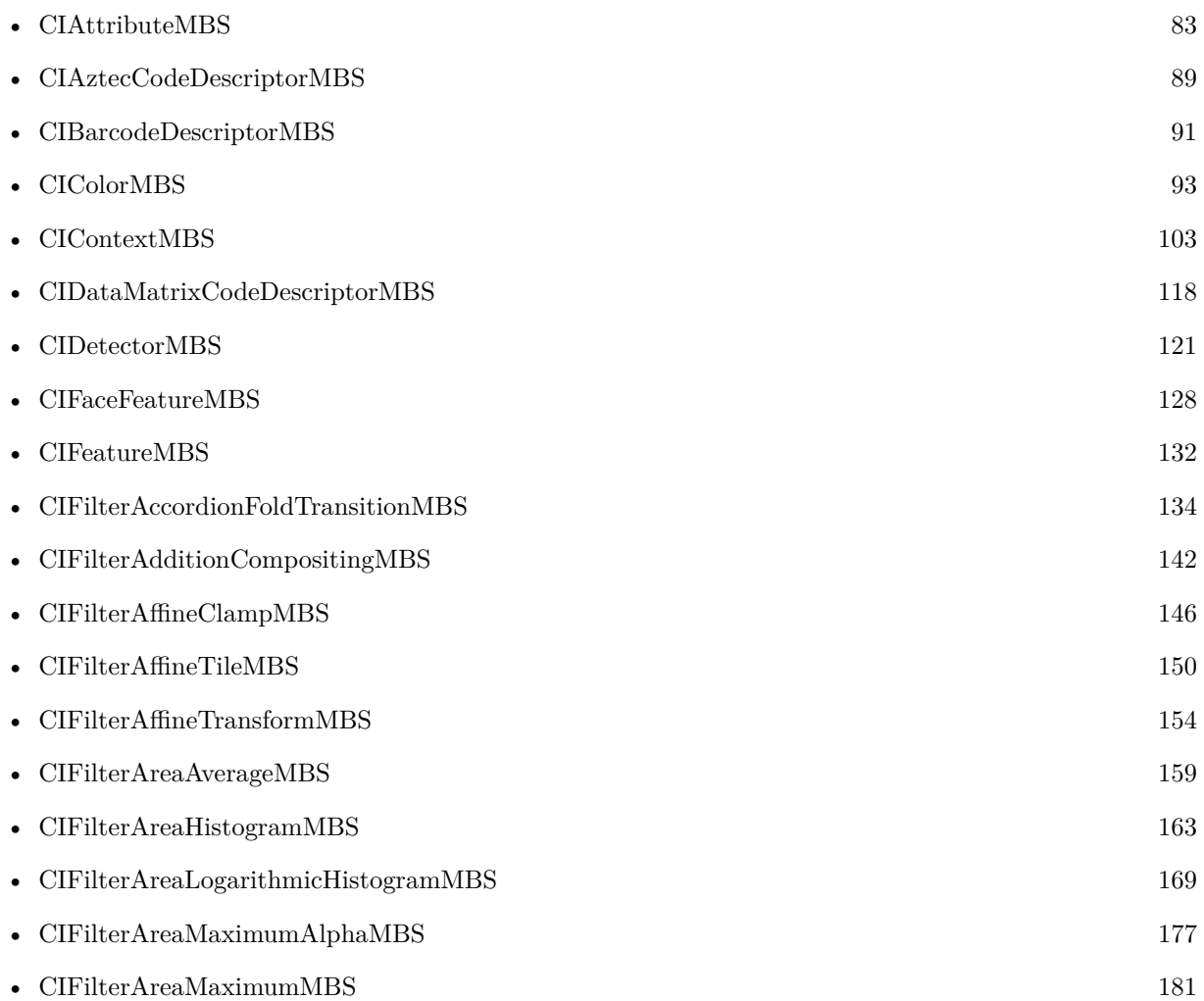

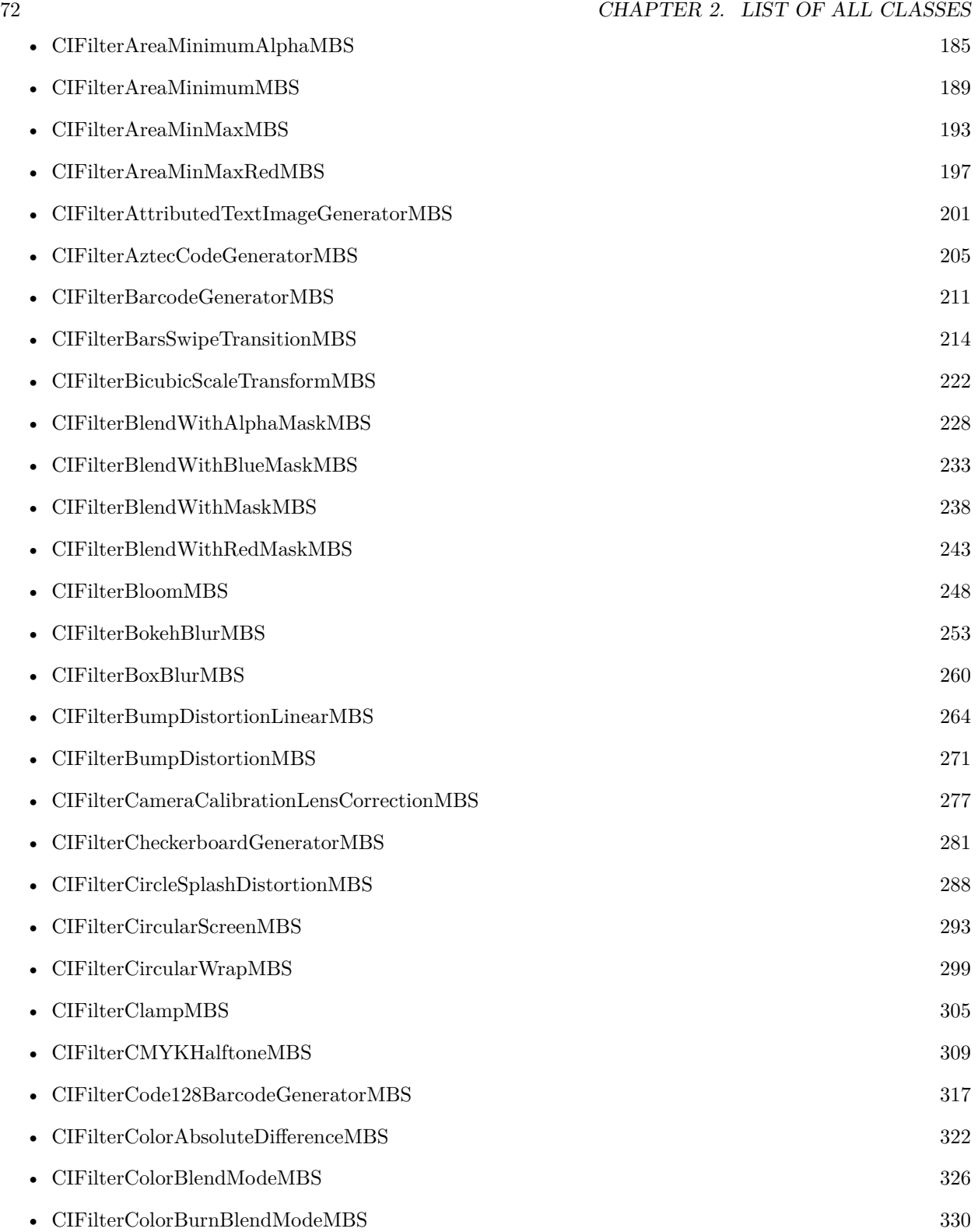
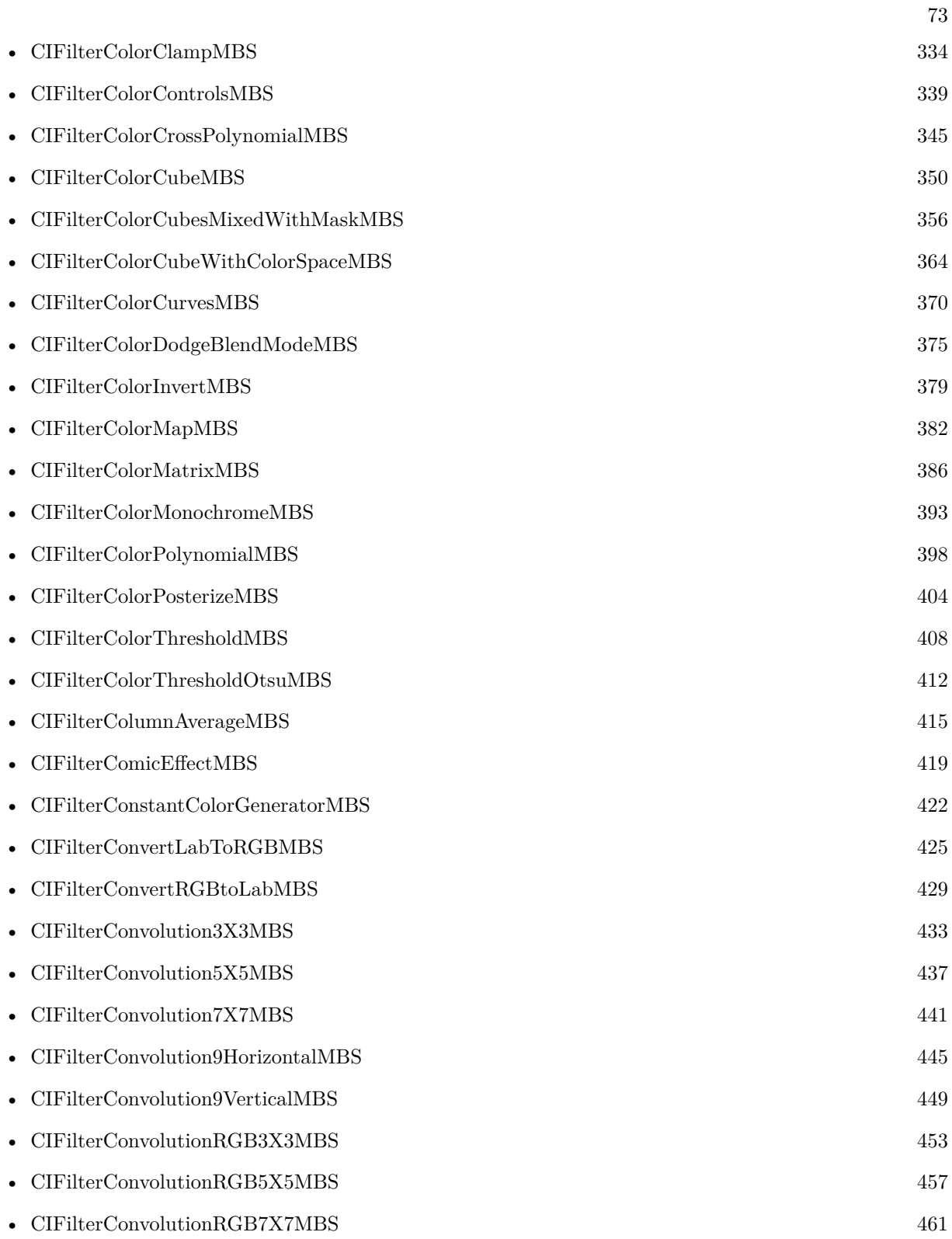

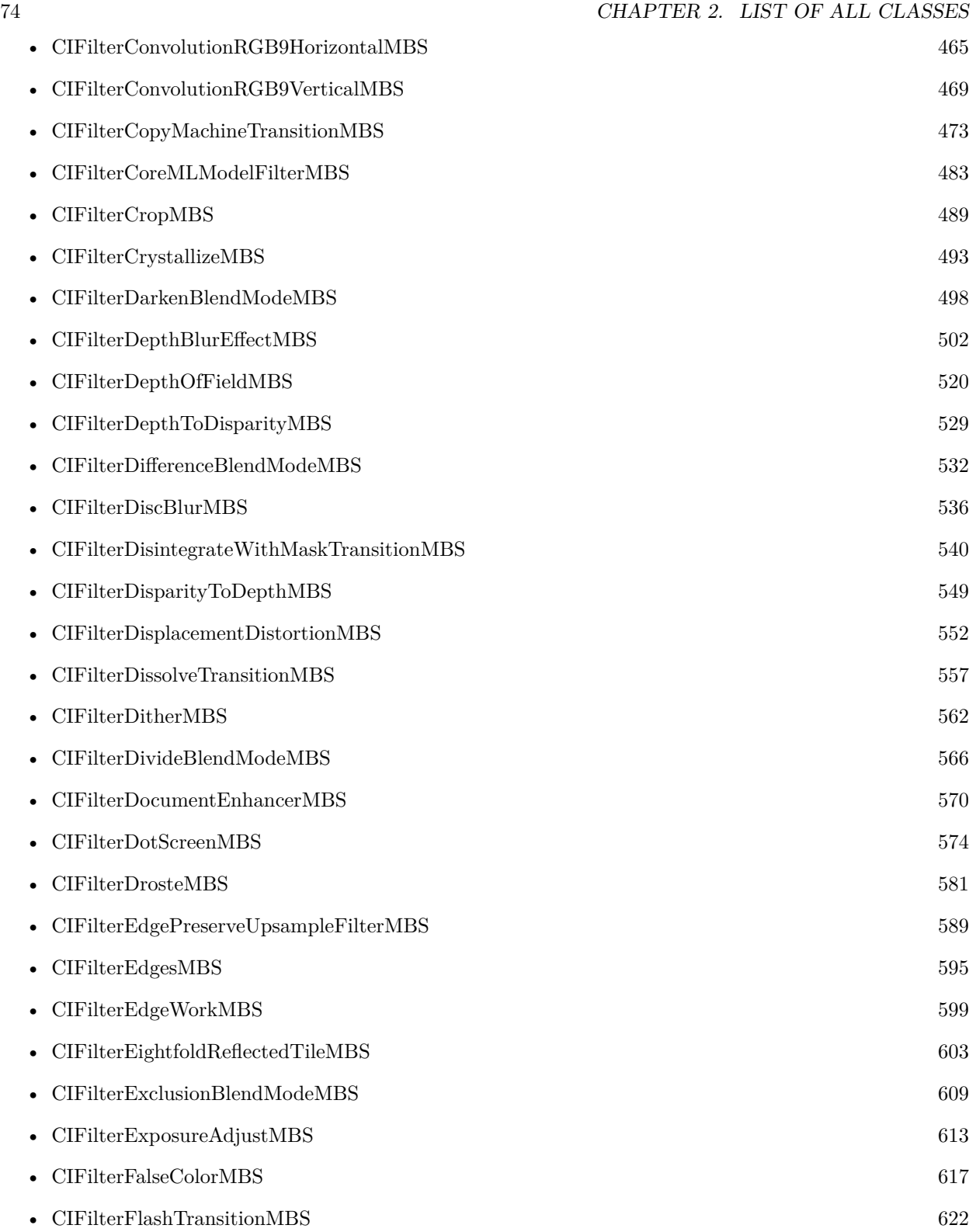

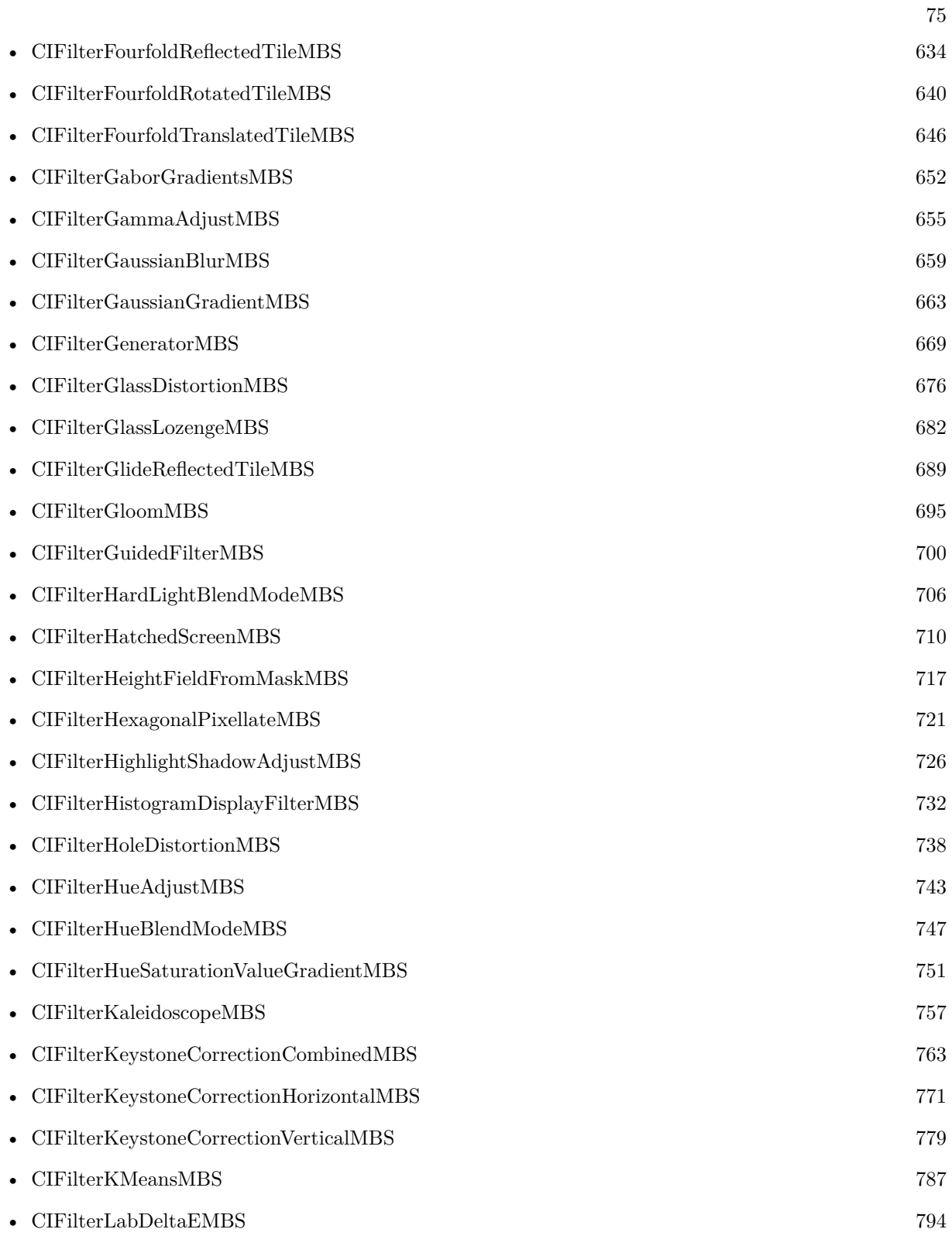

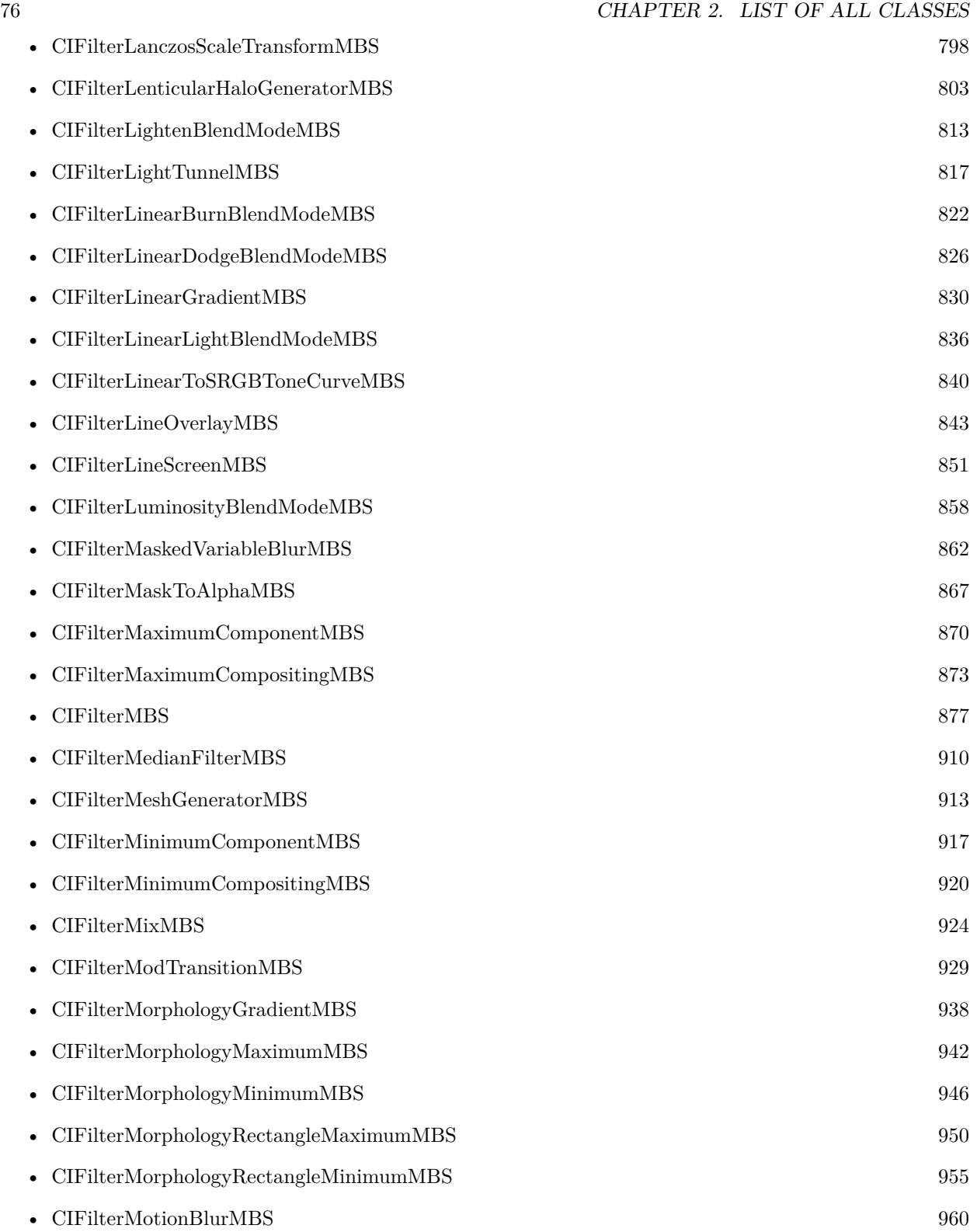

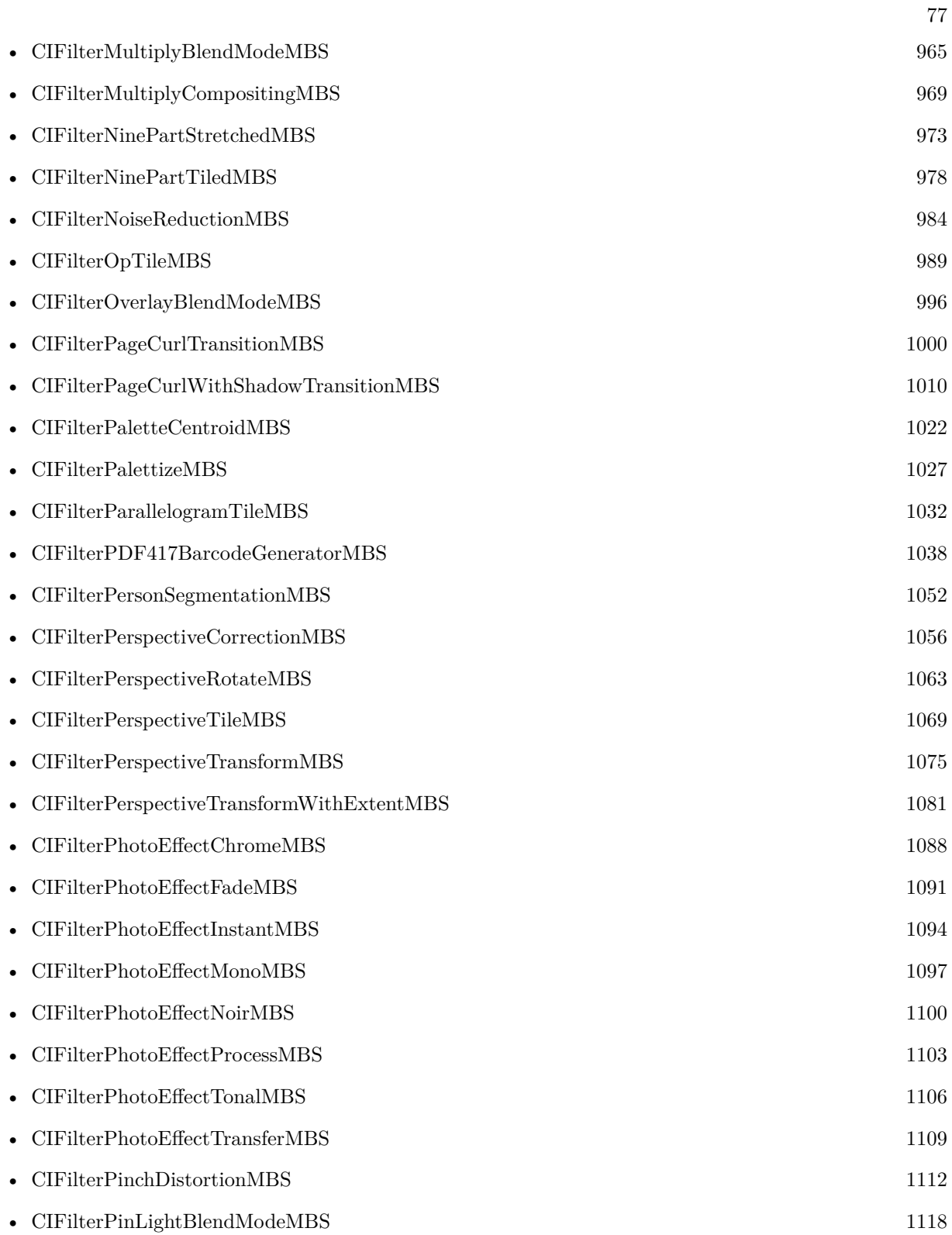

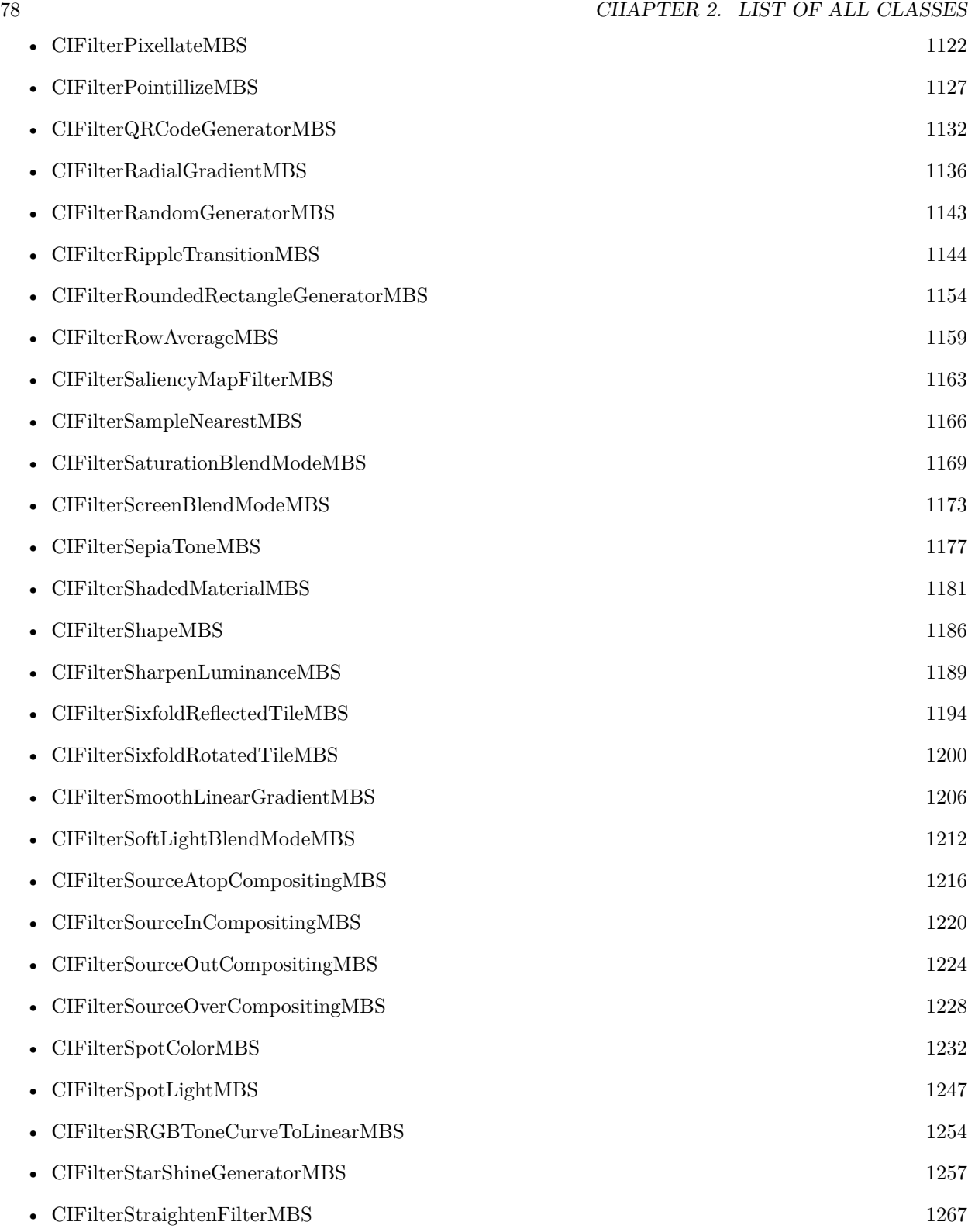

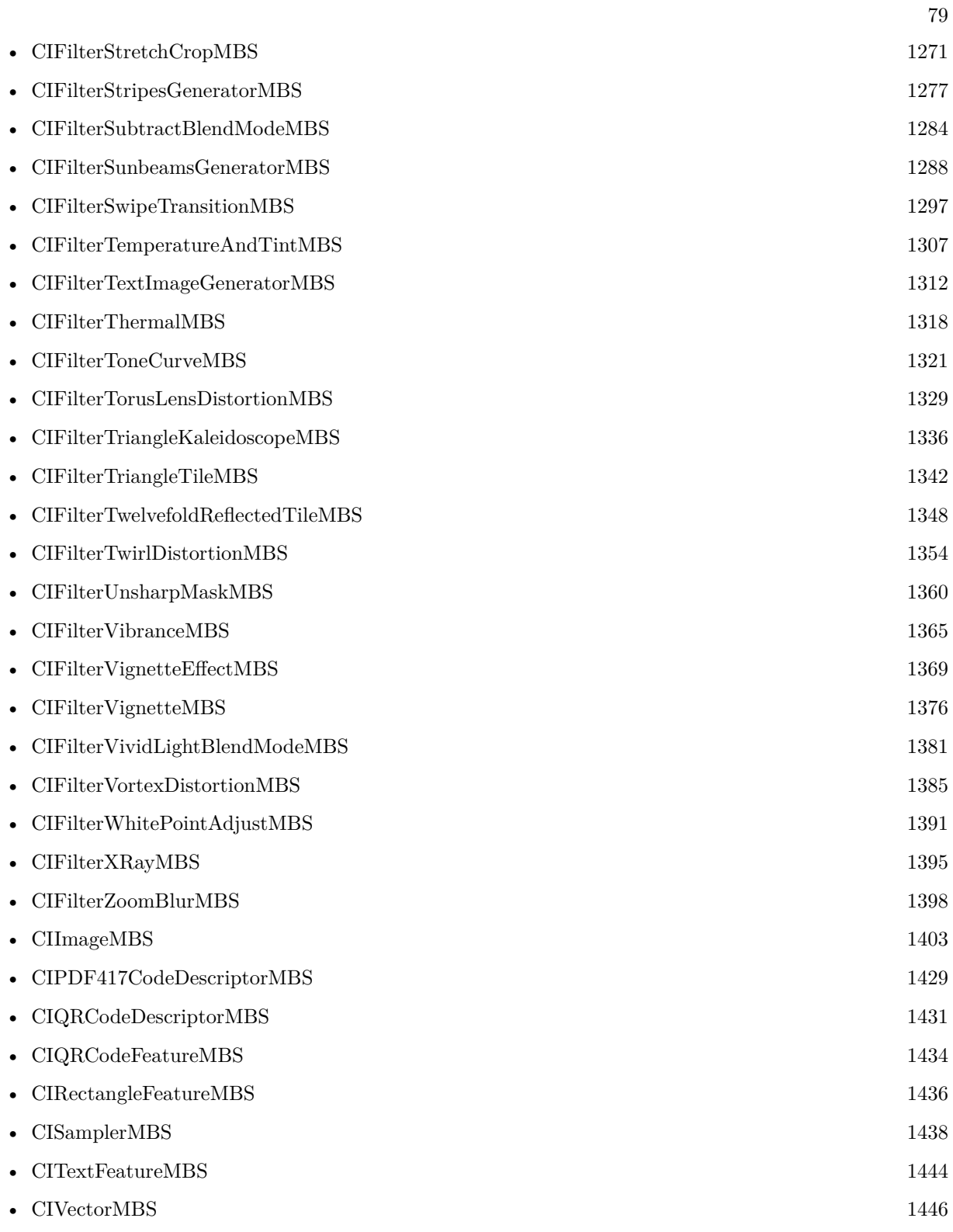

# **Chapter 3**

# **List of all global methods**

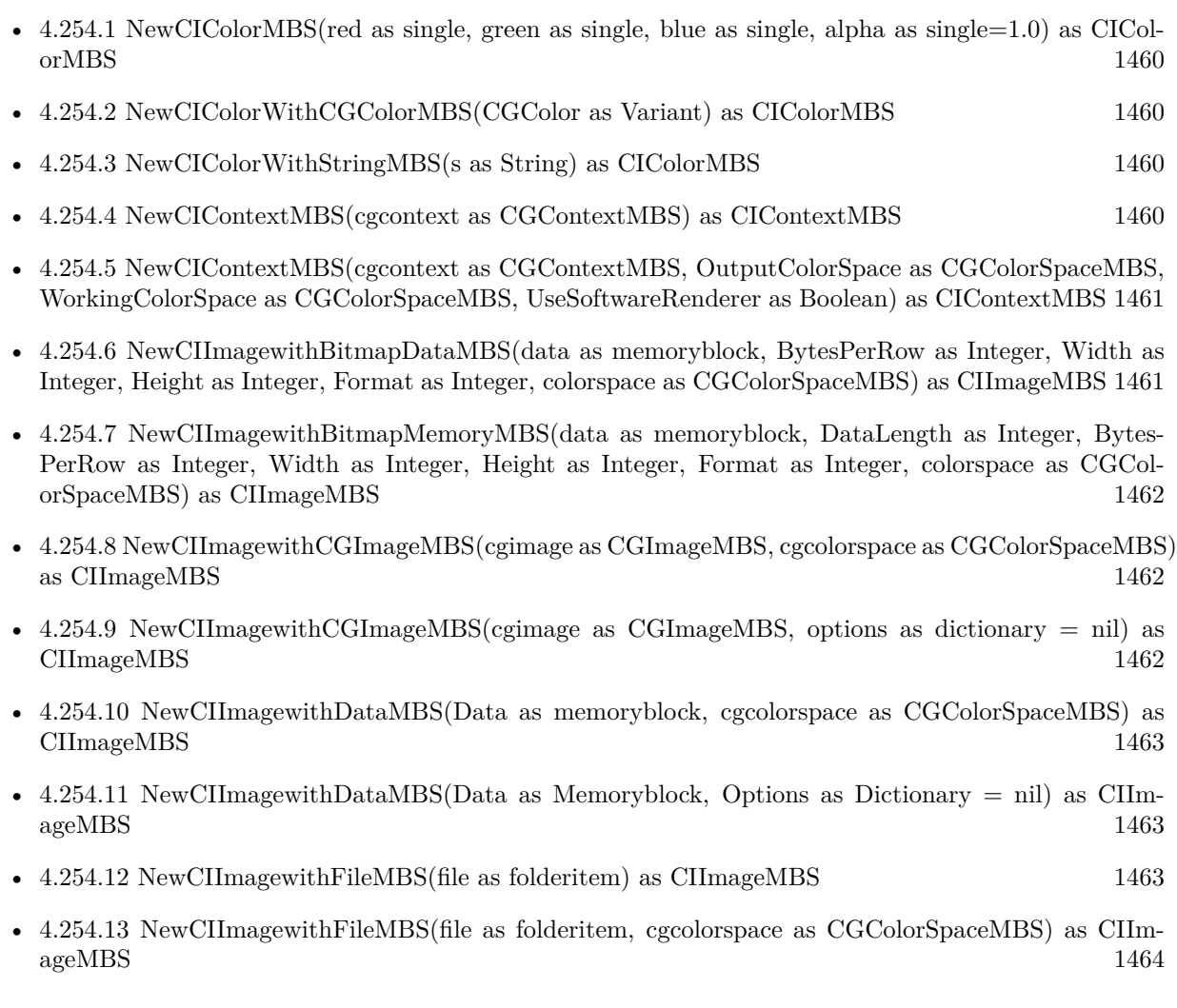

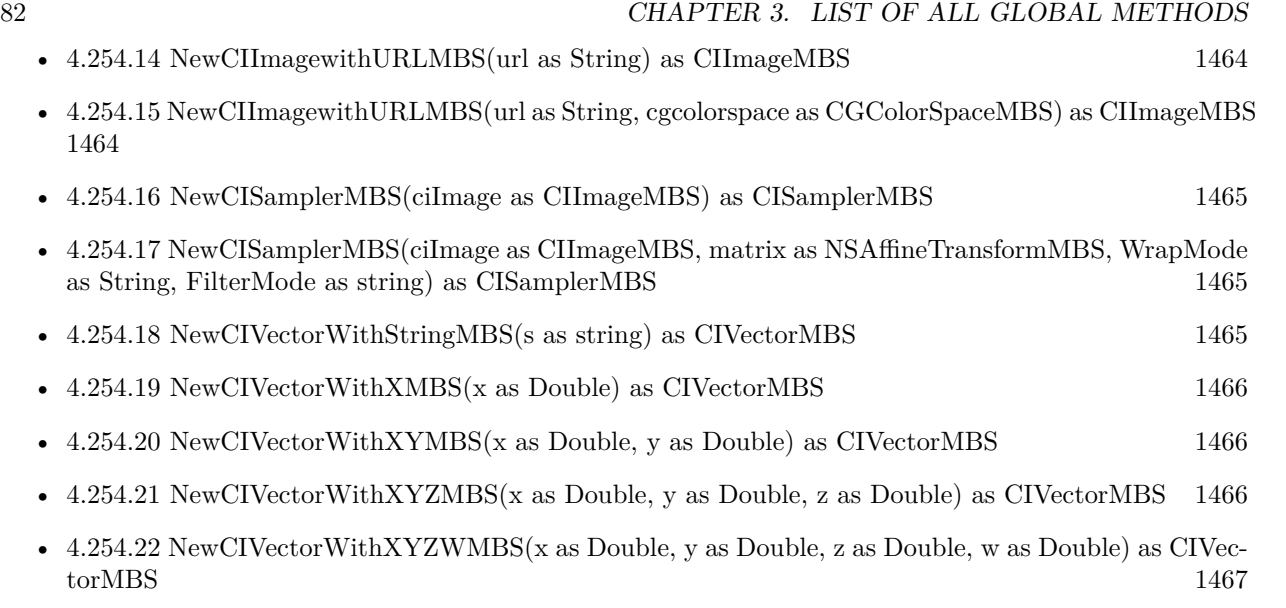

# **Chapter 4**

# **CoreImage**

# **4.1 class CIAttributeMBS**

# **4.1.1 class CIAttributeMBS**

Plugin Version: 7.3, Platform: macOS, Targets: All. **Function:** A class for attributes of CoreImage Filters.

### **4.1.2 Properties**

# **4.1.3 ClassName as string**

Plugin Version: 7.3, Platform: macOS, Targets: All.

**Function:** Class name of the filter. **Notes:** (Read only property)

#### **4.1.4 DefaultAffineTransform as NSAffineTransformMBS**

Plugin Version: 7.3, Platform: macOS, Targets: All.

**Function:** The default value for this color. **Notes:** Only valid for affine transformations. (Read only property)

# **4.1.5 DefaultColor as CIColorMBS**

Plugin Version: 7.3, Platform: macOS, Targets: All.

**Function:** The default value for this color. **Notes:** Only valid for colors. (Read only property)

# **4.1.6 DefaultNumber as Double**

Plugin Version: 7.3, Platform: macOS, Targets: All.

**Function:** The default value for this color. **Notes:** Only valid for numbers. (Read only property)

#### **4.1.7 DefaultValue as Variant**

Plugin Version: 16.0, Platform: macOS, Targets: All.

**Function:** The default value. **Notes:** (Read only property)

# **4.1.8 DefaultVector as CIVectorMBS**

Plugin Version: 7.3, Platform: macOS, Targets: All.

**Function:** The default value for this color. **Notes:** Only valid for vectors. (Read only property)

# **4.1.9 description as string**

Plugin Version: 9.7, Platform: macOS, Targets: All.

**Function:** The description of this attribute. **Notes:** (Read only property)

#### 4.1. CLASS CIATTRIBUTEMBS 85

#### **4.1.10 DisplayName as string**

Plugin Version: 7.3, Platform: macOS, Targets: All.

**Function:** The localized display name for the attribute. **Notes:** Not all attributes do have a localized name and not all do have a name at all. (e.g. outputImage normally has no display name) (Read only property)

#### **4.1.11 HasMaxNumber as Boolean**

Plugin Version: 10.0, Platform: macOS, Targets: All.

**Function:** Whether this attribute has a defined maximum value. **Notes:** (Read only property)

#### **4.1.12 HasMinNumber as Boolean**

Plugin Version: 10.0, Platform: macOS, Targets: All.

**Function:** Whether this attribute has a defined minimum value. **Notes:** (Read only property)

#### **4.1.13 HasSliderMaxNumber as Boolean**

Plugin Version: 10.0, Platform: macOS, Targets: All.

**Function:** Whether this attribute has a defined slider maximum value. **Notes:** (Read only property)

#### **4.1.14 HasSliderMinNumber as Boolean**

Plugin Version: 10.0, Platform: macOS, Targets: All.

**Function:** Whether this attribute has a defined slider minimum value. **Notes:** (Read only property)

#### **4.1.15 IdentityAffineTransform as NSAffineTransformMBS**

Plugin Version: 7.3, Platform: macOS, Targets: All.

Function: The value to be used to keep the filter doing nothing. **Notes:** Only valid for affine transformations. (Read only property)

#### **4.1.16 IdentityNumber as Double**

Plugin Version: 7.3, Platform: macOS, Targets: All.

**Function:** The value to be used to keep the filter doing nothing. **Notes:** Only valid for numbers. (Read only property)

#### **4.1.17 IdentityValue as Variant**

Plugin Version: 16.0, Platform: macOS, Targets: All.

**Function:** The identity value. **Notes:** (Read only property)

#### **4.1.18 IdentityVector as CIVectorMBS**

Plugin Version: 7.3, Platform: macOS, Targets: All.

Function: The value to be used to keep the filter doing nothing. **Notes:** Only valid for vectors. (Read only property)

#### **4.1.19 LocalizedDescription as string**

Plugin Version: 9.7, Platform: macOS, Targets: All.

**Function:** Description of the filter intended for UI display (eg. localized) **Notes:** (Read only property)

# **4.1.20 MaxNumber as Double**

Plugin Version: 7.3, Platform: macOS, Targets: All.

**Function:** Maximum value for the attribute. **Notes:** Only valid for numbers.

#### 4.1. CLASS CIATTRIBUTEMBS 87

If no value is defined, this property is zero and HasMaxNumber returns false. (Read only property)

#### **4.1.21 MinNumber as Double**

Plugin Version: 7.3, Platform: macOS, Targets: All.

**Function:** Minimum value for the attribute. **Notes:** Only valid for numbers. If no value is defined, this property is zero and HasMinNumber returns false. (Read only property)

### **4.1.22 Name as string**

Plugin Version: 7.3, Platform: macOS, Targets: All.

**Function:** The name of this attribute. **Notes:** (Read only property)

#### **4.1.23 SliderMaxNumber as Double**

Plugin Version: 7.3, Platform: macOS, Targets: All.

**Function:** Maximum value for the slider. **Example:**

dim f as CIFilterEdgesMBS dim a as CIAttributeMBS

f=new CIFilterEdgesMBS f.inputImage=NewCIImagewithFileMBS(SpecialFolder.Desktop.Child("Paris.jpg"))

a=f.AttributeinputIntensity Title=str(a.SliderMinNumber)+" "+str(a.SliderMaxNumber) f.inputIntensity=a.SliderMaxNumber

Backdrop=f.outputImage.RenderPicture

**Notes:** Only valid for numbers. If no value is defined, this property is zero and HasSliderMaxNumber returns false. (Read only property)

#### 88 CHAPTER 4. COREIMAGE

# **4.1.24 SliderMinNumber as Double**

Plugin Version: 7.3, Platform: macOS, Targets: All.

**Function:** Minimum value for the slider. **Notes:** Only valid for numbers. If no value is defined, this property is zero and HasSliderMinNumber returns false. (Read only property)

# **4.1.25 Type as string**

Plugin Version: 7.3, Platform: macOS, Targets: All.

**Function:** The type of this attribute. **Notes:** Types for numbers: kCIAttributeTypeDistance kCIAttributeTypeBoolean kCIAttributeTypeTime kCIAttributeTypeAngle kCIAttributeTypeScalar

Types for vectors: kCIAttributeTypePosition (2 Dimensions) kCIAttributeTypeOffset (2 Dimensions) kCIAttributeTypePosition3 (3 Dimensions) kCIAttributeTypeRectangle (4 Dimensions)

Types for colors: kCIAttributeTypeOpaqueColor

Types for images: kCIAttributeTypeGradient (Read only property)

#### **4.1.26 Values as Dictionary**

Plugin Version: 16.0, Platform: macOS, Targets: All.

**Function:** Queries all values as dictionary. **Notes:** (Read only property)

#### 4.2. CLASS CIAZTECCODEDESCRIPTORMBS 89

# **4.2 class CIAztecCodeDescriptorMBS**

#### **4.2.1 class CIAztecCodeDescriptorMBS**

Plugin Version: 17.4, Platform: macOS, Targets: All.

**Function:** CIAztecCodeDescriptor is a concrete subclass of CIBarcodeDescriptor that defines an abstract representation of an Aztec Code symbol. **Notes:** CIAztecCodeDescriptor may not be instantiated directly. Subclass of the CIBarcodeDescriptorMBS class.

#### **4.2.2 Methods**

# **4.2.3 Constructor(errorCorrectedPayload as MemoryBlock, isCompact as Boolean, layerCount as Integer, dataCodewordCount as Integer)**

Plugin Version: 17.4, Platform: macOS, Targets: All.

Function: Initializes a descriptor that can be used as input to CIBarcodeGenerator.

# **4.2.4 descriptorWithPayload(errorCorrectedPayload as MemoryBlock, isCompact as Boolean, layerCount as Integer, dataCodewordCount as Integer) as CIAztecCodeDescriptorMBS**

Plugin Version: 17.4, Platform: macOS, Targets: All.

**Function:** Construct a descriptor that can be used as input to CIBarcodeGenerator.

#### **4.2.5 Properties**

#### **4.2.6 dataCodewordCount as Integer**

Plugin Version: 17.4, Platform: macOS, Targets: All.

**Function:** The number of non-error-correction codewords carried by the Aztec code symbol. **Notes:** Used to determine the level of error correction in conjunction with the number of data layers. Valid values are 1...2048. Compact symbols can have up to 64 message codewords.

Note that this value can exceed the number of message codewords allowed by the number of data layers in this symbol. In this case, the actual number of message codewords is 1024 fewer than this value and the message payload is to be interpreted in an application-defined manner.

(Read only property)

# **4.2.7 errorCorrectedPayload as MemoryBlock**

Plugin Version: 17.4, Platform: macOS, Targets: All.

**Function:** The error-corrected codewords that comprise the Aztec code symbol. **Notes:** Aztec Codes are formally specified in ISO/IEC 24778:2008(E).

The error corrected payload consists of the 6-, 8-, 10-, or 12-bit message codewords produced at the end of the step described in section 7.3.1.2 "Formation of data codewords", which exists immediately prior to adding error correction. These codewords have dummy bits inserted to ensure that an entire codeword isn't all 0's or all 1's. Clients will need to remove these extra bits as part of interpreting the payload. (Read only property)

# **4.2.8 isCompact as Boolean**

Plugin Version: 17.4, Platform: macOS, Targets: All.

**Function:** A boolean indicating whether the symbol is compact. **Notes:** Compact Aztec symbols use one-fewer ring in the central finder pattern than full-range Aztec symbols of the same number of data layers. (Read only property)

# **4.2.9 layerCount as Integer**

Plugin Version: 17.4, Platform: macOS, Targets: All.

**Function:** The number of data layers in the Aztec code symbol.

**Notes:** Combined with the isCompact property, the number of data layers determines the number of modules in the Aztec Code symbol. Valid values range from 1 to 32. Compact symbols can have up to 4 data layers.

The number of data layers also determines the number of bits in each data codeword of the message carried by the Aztec Code symbol. (Read only property)

#### 4.3. CLASS CIBARCODEDESCRIPTORMBS 91

# **4.3 class CIBarcodeDescriptorMBS**

#### **4.3.1 class CIBarcodeDescriptorMBS**

Plugin Version: 17.4, Platform: macOS, Targets: All.

**Function:** CIBarcodeDescriptor is an abstract base class that defines an abstract representation of a machine readable code's symbol attributes.

**Notes:** Each subclass is sufficient to recreate the symbol exactly as seen or to be used with a custom parser. Subclasses of CIBarcodeDescriptor are defined for each code type to contain the formal specification of each symbology.

Available on macOS 10.13.

#### **4.3.2 Methods**

#### **4.3.3 Constructor(Handle as Integer)**

Plugin Version: 17.4, Platform: macOS, Targets: All.

Function: The constructor with passing in a handle to an existing object. **Notes:** Handle must be of type CIBarcodeDescriptor and will be retained.

### **4.3.4 copy as CIBarcodeDescriptorMBS**

Plugin Version: 17.4, Platform: macOS, Targets: All.

**Function:** Creates a copy of this barcode description.

#### **4.3.5 Properties**

#### **4.3.6 description as String**

Plugin Version: 17.4, Platform: macOS, Targets: All.

**Function:** The description string to debug. **Notes:** (Read only property)

#### **4.3.7 Handle as Integer**

Plugin Version: 17.4, Platform: macOS, Targets: All.

92 CHAPTER 4. COREIMAGE

Function: The internal object reference. **Notes:** (Read only property)

# 4.4. CLASS CICOLORMBS 93 **4.4 class CIColorMBS**

# **4.4.1 class CIColorMBS**

Plugin Version: 7.3, Platform: macOS, Targets: All.

**Function:** A class for a color in CoreImage. **Blog Entries**

- [Tip of day: Gradients with CoreImage Filter](https://www.mbsplugins.de/archive/2016-07-13/Tip_of_day_Gradients_with_Core/monkeybreadsoftware_blog_xojo)
- [MBS Real Studio Plugins, version 13.1pr13](https://www.mbsplugins.de/archive/2013-04-13/MBS_Real_Studio_Plugins_versio/monkeybreadsoftware_blog_xojo)
- [MBS Real Studio Plugins, version 12.1pr5](https://www.mbsplugins.de/archive/2012-02-20/MBS_Real_Studio_Plugins_versio/monkeybreadsoftware_blog_xojo)

# **4.4.2 Methods**

#### **4.4.3 blackColor as CIColorMBS**

Plugin Version: 17.4, Platform: macOS, Targets: All.

**Function:** Returns stock black color with sRGB color space. **Notes:** Available in macOS 10.12 or newer.

# **4.4.4 blueColor as CIColorMBS**

Plugin Version: 17.4, Platform: macOS, Targets: All.

**Function:** Returns stock blue color with sRGB color space. **Notes:** Available in macOS 10.12 or newer.

# **4.4.5 clearColor as CIColorMBS**

Plugin Version: 17.4, Platform: macOS, Targets: All.

**Function:** Returns stock clear color with sRGB color space. **Notes:** Transparent color. Available in macOS 10.12 or newer.

#### **4.4.6 colorWithCGColor(ColorValue as CGColorMBS) as CIColorMBS**

Plugin Version: 16.0, Platform: macOS, Targets: All.

**Function:** Creates a new color based on a CoreGraphics color.

# <span id="page-93-1"></span>**4.4.7 colorWithRGB(Red as Double, Green as Double, Blue as Double) as CI-ColorMBS**

Plugin Version: 16.0, Platform: macOS, Targets: All.

**Function:** Creates a color object using the specified RGB color component values

**Notes:** r: The value of the red component.

g: The value of the green component.

b: The value of the blue component.

Initializes Core Image color object that represents an RGB color in the color space specified by the Quartz 2D constant kCGColorSpaceGenericRGB. See also:

- [4.4.8](#page-93-0) colorWithRGB(Red as Double, Green as Double, Blue as Double, Alpha as Double) as CICol-orMBS [94](#page-93-0)
- [4.4.9](#page-94-0) colorWithRGB(Red as Double, Green as Double, Blue as Double, Alpha as Double, ColorSpace as CGColorSpaceMBS) as CIColorMBS [95](#page-94-0)
- [4.4.10](#page-94-1) colorWithRGB(Red as Double, Green as Double, Blue as Double, ColorSpace as CGColorSpaceMBS) as CIColorMBS [95](#page-94-1)

# <span id="page-93-0"></span>**4.4.8 colorWithRGB(Red as Double, Green as Double, Blue as Double, Alpha as Double) as CIColorMBS**

Plugin Version: 16.0, Platform: macOS, Targets: All.

Function: Creates a color object using the specified RGBA color component values.

- **Notes:** r: The value of the red component.
- g: The value of the green component.
- b: The value of the blue component.
- a: The value of the alpha component.

Initializes a Core Image color object that represents an RGB color in the color space specified by the Quartz 2D constant kCGColorSpaceGenericRGB and an alpha value. See also:

- [4.4.7](#page-93-1) colorWithRGB(Red as Double, Green as Double, Blue as Double) as CIColorMBS [94](#page-93-1)
- [4.4.9](#page-94-0) colorWithRGB(Red as Double, Green as Double, Blue as Double, Alpha as Double, ColorSpace as CGColorSpaceMBS) as CIColorMBS [95](#page-94-0)

#### 4.4. CLASS CICOLORMBS 95

• [4.4.10](#page-94-1) colorWithRGB(Red as Double, Green as Double, Blue as Double, ColorSpace as CGColorSpaceMBS) as CIColorMBS [95](#page-94-1)

# <span id="page-94-0"></span>**4.4.9 colorWithRGB(Red as Double, Green as Double, Blue as Double, Alpha as Double, ColorSpace as CGColorSpaceMBS) as CIColorMBS**

Plugin Version: 17.4, Platform: macOS, Targets: All.

**Function:** Create a new color object in a given colorspace. **Notes:** Will return nil if the colorspace is not kCGColorSpaceModelRGB. Available in macOS 10.12 or newer. See also:

- [4.4.7](#page-93-1) colorWithRGB(Red as Double, Green as Double, Blue as Double) as CIColorMBS [94](#page-93-1)
- [4.4.8](#page-93-0) colorWithRGB(Red as Double, Green as Double, Blue as Double, Alpha as Double) as CICol-orMBS [94](#page-93-0)
- [4.4.10](#page-94-1) colorWithRGB(Red as Double, Green as Double, Blue as Double, ColorSpace as CGColorSpaceMBS) as CIColorMBS [95](#page-94-1)

# <span id="page-94-1"></span>**4.4.10 colorWithRGB(Red as Double, Green as Double, Blue as Double, ColorSpace as CGColorSpaceMBS) as CIColorMBS**

Plugin Version: 17.4, Platform: macOS, Targets: All.

**Function:** Create a new color object in a given colorspace. **Notes:** Will return nil if the colorspace is not kCGColorSpaceModelRGB. Available in macOS 10.12 or newer. See also:

- [4.4.7](#page-93-1) colorWithRGB(Red as Double, Green as Double, Blue as Double) as CIColorMBS [94](#page-93-1)
- [4.4.8](#page-93-0) colorWithRGB(Red as Double, Green as Double, Blue as Double, Alpha as Double) as CICol-orMBS [94](#page-93-0)
- [4.4.9](#page-94-0) colorWithRGB(Red as Double, Green as Double, Blue as Double, Alpha as Double, ColorSpace as CGColorSpaceMBS) as CIColorMBS [95](#page-94-0)

# **4.4.11 colorWithString(representation as String) as CIColorMBS**

Plugin Version: 16.0, Platform: macOS, Targets: All.

**Function:** Creates a color from a color string representation.

# **4.4.12 Component(index as UInt32) as Double**

Plugin Version: 12.1, Platform: macOS, Targets: All.

**Function:** The color component with the given index. **Notes:** Index is from 0 to NumberOfComponents - 1.

# <span id="page-95-1"></span>**4.4.13 Constructor(ColorValue as CGColorMBS)**

Plugin Version: 7.3, Platform: macOS, Targets: All.

**Function:** Creates a new CIColor based on the given CoreGraphics color. **Notes:** On success, the handle is not zero. See also:

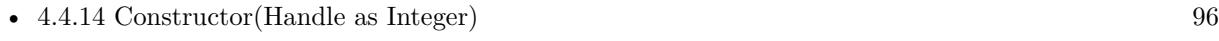

- [4.4.15](#page-96-0) Constructor(Red as Double, Green as Double, Blue as Double) [97](#page-96-0)
- [4.4.16](#page-96-1) Constructor(Red as Double, Green as Double, Blue as Double, Alpha as Double) [97](#page-96-1)
- [4.4.17](#page-97-0) Constructor(Red as double, Green as Double, Blue as double, Alpha as Double, ColorSpace as CGColorSpaceMBS) [98](#page-97-0)
- [4.4.18](#page-97-1) Constructor(Red as double, Green as Double, Blue as double, ColorSpace as CGColorSpaceMBS) [98](#page-97-1)

#### <span id="page-95-0"></span>**4.4.14 Constructor(Handle as Integer)**

Plugin Version: 12.1, Platform: macOS, Targets: All.

**Function:** Initializes object with given object reference. **Notes:** ref should be a CIColor\* and the object is retained. Raises UnsupportedOperationException if object is not a CIColor. See also:

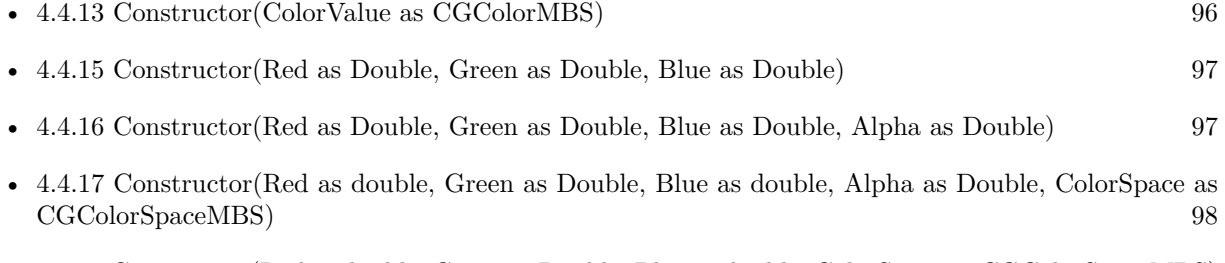

• [4.4.18](#page-97-1) Constructor(Red as double, Green as Double, Blue as double, ColorSpace as CGColorSpaceMBS) [98](#page-97-1)

# <span id="page-96-0"></span>4.4. CLASS CICOLORMBS 97 **4.4.15 Constructor(Red as Double, Green as Double, Blue as Double)**

Plugin Version: 13.1, Platform: macOS, Targets: All.

**Function:** Creates a color object using the specified RGB color component values

**Notes:** r: The value of the red component.

g: The value of the green component. b: The value of the blue component.

Initializes Core Image color object that represents an RGB color in the color space specified by the Quartz 2D constant kCGColorSpaceGenericRGB. See also:

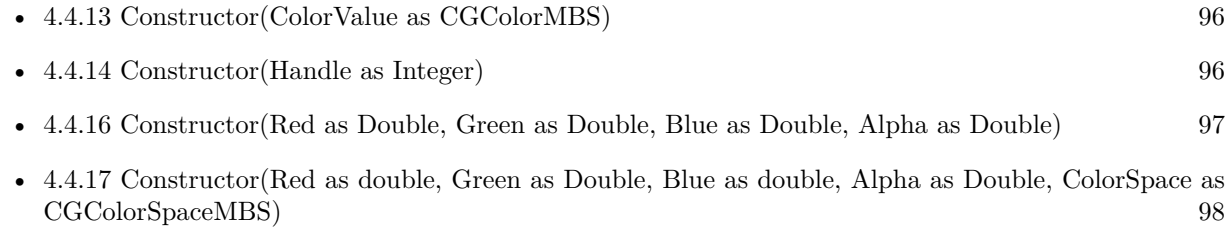

• [4.4.18](#page-97-1) Constructor(Red as double, Green as Double, Blue as double, ColorSpace as CGColorSpaceMBS) [98](#page-97-1)

# <span id="page-96-1"></span>**4.4.16 Constructor(Red as Double, Green as Double, Blue as Double, Alpha as Double)**

Plugin Version: 13.1, Platform: macOS, Targets: All.

Function: Creates a color object using the specified RGBA color component values.

- **Notes:** r: The value of the red component.
- g: The value of the green component.
- b: The value of the blue component.
- a: The value of the alpha component.

Initializes a Core Image color object that represents an RGB color in the color space specified by the Quartz 2D constant kCGColorSpaceGenericRGB and an alpha value. See also:

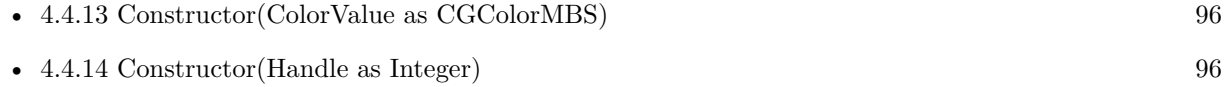

- [4.4.15](#page-96-0) Constructor(Red as Double, Green as Double, Blue as Double) [97](#page-96-0)
- [4.4.17](#page-97-0) Constructor(Red as double, Green as Double, Blue as double, Alpha as Double, ColorSpace as CGColorSpaceMBS) [98](#page-97-0)

• [4.4.18](#page-97-1) Constructor(Red as double, Green as Double, Blue as double, ColorSpace as CGColorSpaceMBS) [98](#page-97-1)

# <span id="page-97-0"></span>**4.4.17 Constructor(Red as double, Green as Double, Blue as double, Alpha as Double, ColorSpace as CGColorSpaceMBS)**

Plugin Version: 17.4, Platform: macOS, Targets: All.

**Function:** Create a new color object in a given colorspace. **Notes:** Will fail if the colorspace is not kCGColorSpaceModelRGB. Available in macOS 10.12 or newer. See also:

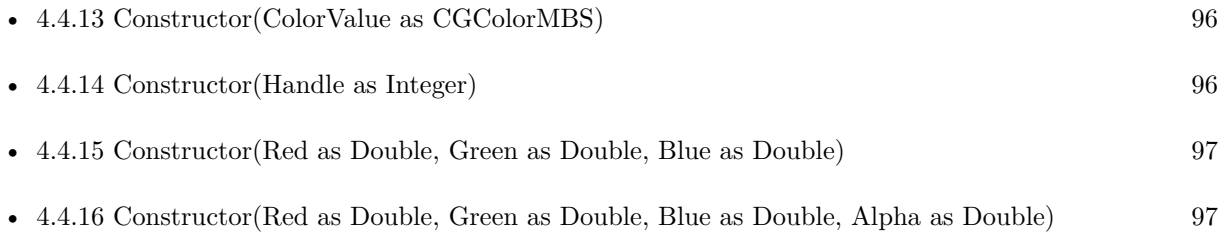

• [4.4.18](#page-97-1) Constructor(Red as double, Green as Double, Blue as double, ColorSpace as CGColorSpaceMBS) [98](#page-97-1)

# <span id="page-97-1"></span>**4.4.18 Constructor(Red as double, Green as Double, Blue as double, ColorSpace as CGColorSpaceMBS)**

Plugin Version: 17.4, Platform: macOS, Targets: All.

**Function:** Create a new color object in a given colorspace. **Notes:** Will fail if the colorspace is not kCGColorSpaceModelRGB. Available in macOS 10.12 or newer. See also:

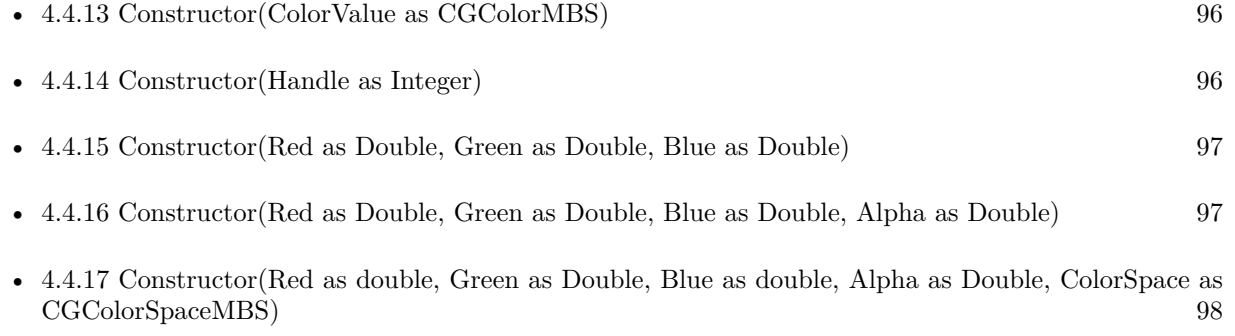

#### 4.4. CLASS CICOLORMBS 99

#### **4.4.19 copy as CIColorMBS**

Plugin Version: 12.4, Platform: macOS, Targets: All. **Function:** Creates a copy of the color object.

#### **4.4.20 cyanColor as CIColorMBS**

Plugin Version: 17.4, Platform: macOS, Targets: All.

**Function:** Returns stock cyan color with sRGB color space. **Notes:** Available in macOS 10.12 or newer.

#### **4.4.21 grayColor as CIColorMBS**

Plugin Version: 17.4, Platform: macOS, Targets: All.

**Function:** Returns stock gray color with sRGB color space. **Notes:** Available in macOS 10.12 or newer.

#### **4.4.22 greenColor as CIColorMBS**

Plugin Version: 17.4, Platform: macOS, Targets: All.

**Function:** Returns stock green color with sRGB color space. **Notes:** Available in macOS 10.12 or newer.

# **4.4.23 magentaColor as CIColorMBS**

Plugin Version: 17.4, Platform: macOS, Targets: All.

**Function:** Returns stock magenta color with sRGB color space. **Notes:** Available in macOS 10.12 or newer.

# **4.4.24 redColor as CIColorMBS**

Plugin Version: 17.4, Platform: macOS, Targets: All.

Function: Returns stock red color with sRGB color space. **Notes:** Available in macOS 10.12 or newer.

# **4.4.25 whiteColor as CIColorMBS**

Plugin Version: 17.4, Platform: macOS, Targets: All.

**Function:** Returns stock white color with sRGB color space. **Notes:** Available in macOS 10.12 or newer.

#### **4.4.26 yellowColor as CIColorMBS**

Plugin Version: 17.4, Platform: macOS, Targets: All.

**Function:** Returns stock yellow color with sRGB color space. **Notes:** Available in macOS 10.12 or newer.

#### **4.4.27 Properties**

#### **4.4.28 Alpha as Double**

Plugin Version: 7.3, Platform: macOS, Targets: All.

**Function:** The alpha value of the color. **Notes:** Values range between 0.0 to 1.0. (Read only property)

# **4.4.29 Blue as Double**

Plugin Version: 7.3, Platform: macOS, Targets: All.

**Function:** The (unpremultiplied) blue component of the color. **Notes:** Values range between 0.0 to 1.0. (Read only property)

#### **4.4.30 ColorSpace as CGColorSpaceMBS**

Plugin Version: 7.3, Platform: macOS, Targets: All.

**Function:** The color space object associated with the color. **Notes:** nil on any error.

4.4. CLASS CICOLORMBS 101

(Read only property)

#### **4.4.31 description as String**

Plugin Version: 9.7, Platform: macOS, Targets: All.

**Function:** Returns the textual description for this color. **Notes:** (Read only property)

#### **4.4.32 Green as Double**

Plugin Version: 7.3, Platform: macOS, Targets: All.

**Function:** The (unpremultiplied) green component of the color. **Notes:** Values range between 0.0 to 1.0. (Read only property)

# **4.4.33 Handle as Integer**

Plugin Version: 12.1, Platform: macOS, Targets: All.

**Function:** The handle to the CIColor object used internally. **Notes:** (Read only property)

#### **4.4.34 NumberOfComponents as Integer**

Plugin Version: 7.3, Platform: macOS, Targets: All.

**Function:** The number of color components (including alpha). **Notes:** (Read only property)

# **4.4.35 Red as Double**

Plugin Version: 7.3, Platform: macOS, Targets: All.

**Function:** The (unpremultiplied) red component of the color. **Notes:** Values range between 0.0 to 1.0. (Read only property)

#### $\begin{array}{lll} \textbf{CHAPTER 4.} & \textbf{COREIMAGE} \end{array}$

# **4.4.36 StringRepresentation as String**

Plugin Version: 7.3, Platform: macOS, Targets: All.

Function: Returns a formatted string with the components of the color. **Example:**

dim c as CIColorMBS

c=NewCIColorMBS(1,0,0)

MsgBox c.stringRepresentation // shows "1 0 0 1"

Notes: Returns "" on any error. (Read only property)

#### 4.5. CLASS CICONTEXTMBS 103

# **4.5 class CIContextMBS**

#### **4.5.1 class CIContextMBS**

Plugin Version: 7.3, Platform: macOS, Targets: All.

Function: A class for a drawing context for CoreImage. **Blog Entries**

- [MBS Xojo Plugins in version 19.2](https://www.mbsplugins.de/archive/2019-05-21/MBS_Xojo_Plugins_in_version_19/monkeybreadsoftware_blog_xojo)
- [MBS Xojo Plugins, version 19.2pr3](https://www.mbsplugins.de/archive/2019-04-17/MBS_Xojo_Plugins_version_192pr/monkeybreadsoftware_blog_xojo)
- [Load RAW image on MacOS with options](https://www.mbsplugins.de/archive/2017-12-20/Load_RAW_image_on_MacOS_with_o/monkeybreadsoftware_blog_xojo)
- [MBS Xojo Plugins, version 17.3pr3](https://www.mbsplugins.de/archive/2017-06-21/MBS_Xojo_Plugins_version_173pr/monkeybreadsoftware_blog_xojo)
- [MBS Xojo / Real Studio Plugins, version 14.2pr4](https://www.mbsplugins.de/archive/2014-04-22/MBS_Xojo__Real_Studio_Plugins_/monkeybreadsoftware_blog_xojo)
- [MBS Real Studio Plugins, version 13.1pr3](https://www.mbsplugins.de/archive/2013-02-19/MBS_Real_Studio_Plugins_versio/monkeybreadsoftware_blog_xojo)
- [MBS Real Studio Plugins, version 12.1pr5](https://www.mbsplugins.de/archive/2012-02-20/MBS_Real_Studio_Plugins_versio/monkeybreadsoftware_blog_xojo)

### **4.5.2 Methods**

#### **4.5.3 ClearCaches**

Plugin Version: 7.3, Platform: macOS, Targets: All.

Function: Frees any cached data (such as temporary images) associated with the context. **Notes:** This also runs the garbage collector.

# <span id="page-102-0"></span>**4.5.4 Constructor**

Plugin Version: 17.3, Platform: macOS, Targets: All.

Function: Creates a new CIContext without a specific target. **Notes:** Great to create a context and render something inside. See also:

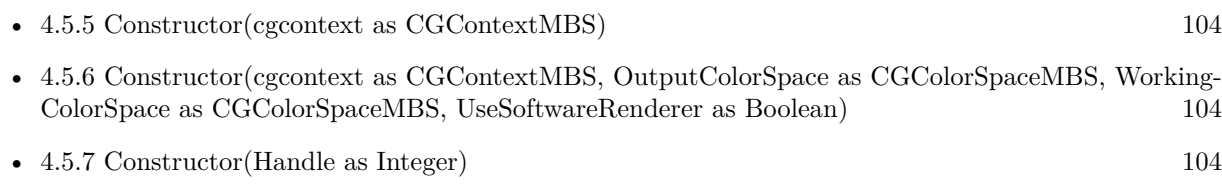

• [4.5.8](#page-104-0) Constructor(Pic as Picture) [105](#page-104-0)

# <span id="page-103-0"></span>**4.5.5 Constructor(cgcontext as CGContextMBS)**

Plugin Version: 7.3, Platform: macOS, Targets: All.

**Function:** Create a new CoreImage context object, all output will be drawn into the CG context. **Notes:** On success, the handle is not zero. See also:

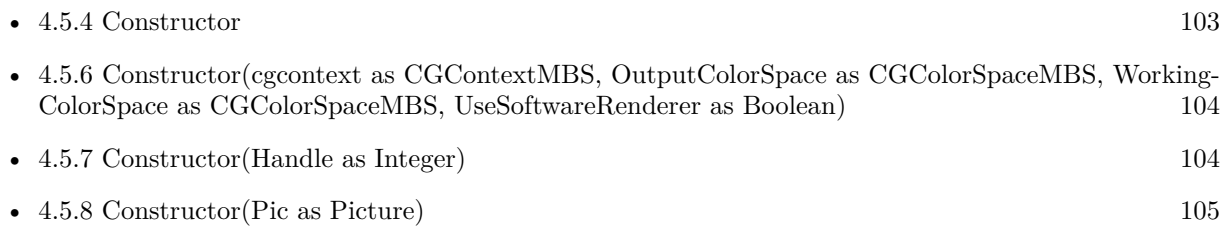

# <span id="page-103-1"></span>**4.5.6 Constructor(cgcontext as CGContextMBS, OutputColorSpace as CGColorSpaceMBS, WorkingColorSpace as CGColorSpaceMBS, UseSoftwareRenderer as Boolean)**

Plugin Version: 7.3, Platform: macOS, Targets: All.

**Function:** Create a new CoreImage context object with options, all output will be drawn into the CG context.

**Notes:** OutputColorSpace: A CGColorSpaceMBS object defining the color space in which all intermediate operations are performed.

WorkingColorSpace: A CGColorSpaceRef object defining the color space that images are converted to before rendering into the context.

UseSoftwareRenderer: Whether you want software renderer only.

On success, the handle is not zero. See also:

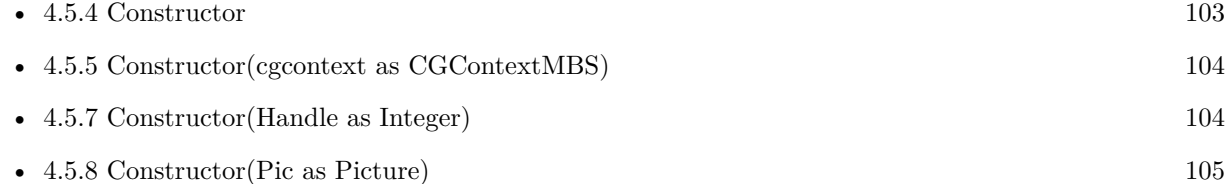

# <span id="page-103-2"></span>**4.5.7 Constructor(Handle as Integer)**

Plugin Version: 12.1, Platform: macOS, Targets: All.

**Function:** Initializes object with given object reference. Notes: ref should be a CIContext<sup>\*</sup> and the object is retained.

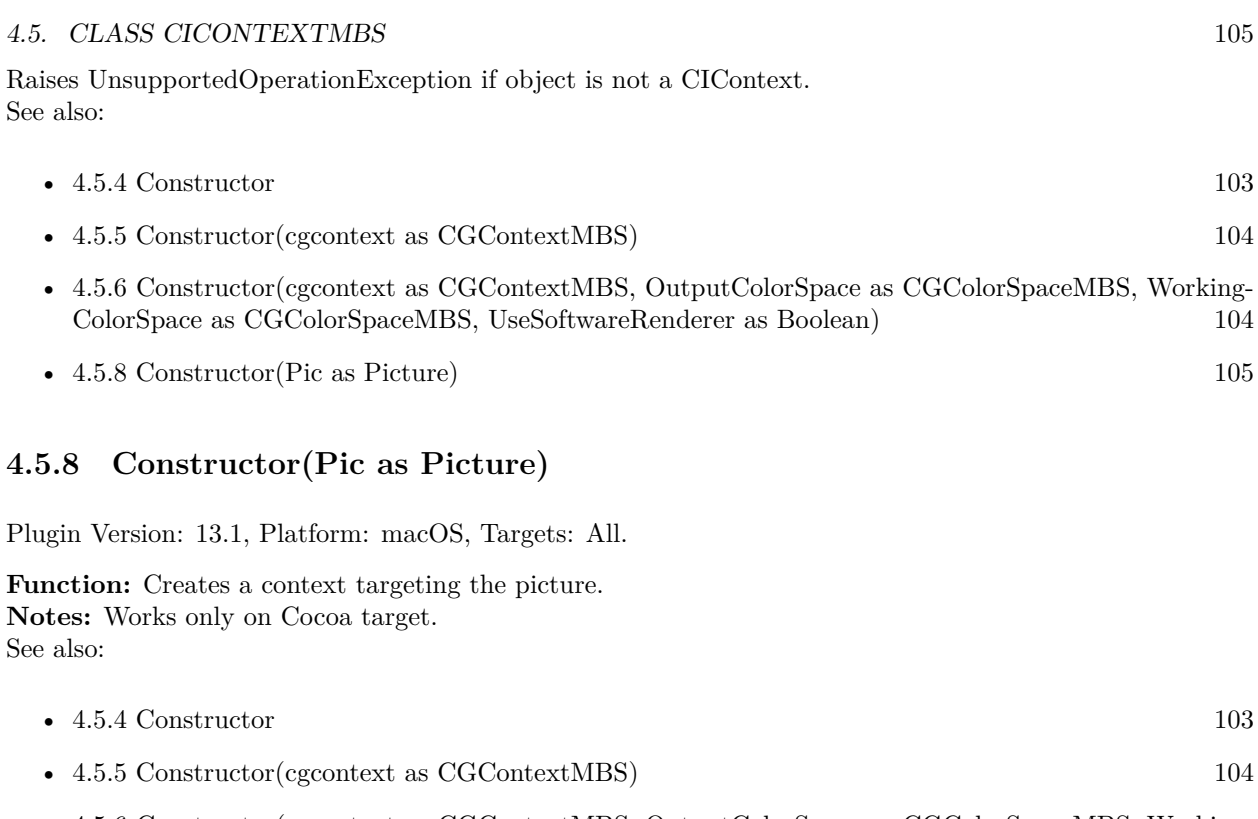

- <span id="page-104-0"></span>• [4.5.6](#page-103-1) Constructor(cgcontext as CGContextMBS, OutputColorSpace as CGColorSpaceMBS, Working-ColorSpace as CGColorSpaceMBS, UseSoftwareRenderer as Boolean) [104](#page-103-1)
- [4.5.7](#page-103-2) Constructor(Handle as Integer) [104](#page-103-2)

# <span id="page-104-2"></span>**4.5.9 CreateCGImage(image as CIImageMBS, r as CGRectMBS = nil) as CGImageMBS**

Plugin Version: 7.3, Platform: macOS, Targets: All.

**Function:** Creates a new image with the content of the CIImage.

**Notes:** Render the region 'r' of image 'im' into a temporary buffer using the context, then create and return a new CoreGraphics image with the results.

If r is nil, the whole image extent is used. See also:

• [4.5.10](#page-104-1) CreateCGImage(image as CIImageMBS, r as CGRectMBS, ColorSpace as CGColorSpaceMBS) as CGImageMBS [105](#page-104-1)

# <span id="page-104-1"></span>**4.5.10 CreateCGImage(image as CIImageMBS, r as CGRectMBS, ColorSpace as CGColorSpaceMBS) as CGImageMBS**

Plugin Version: 13.1, Platform: macOS, Targets: All.

**Function:** Creates a new image with the content of the CIImage. **Notes:** Render the region 'r' of image 'im' into a temporary buffer using the context, then create and return a new CoreGraphics image with the results. If r is nil, the whole image extent is used. See also:

• [4.5.9](#page-104-2) CreateCGImage(image as CIImageMBS, r as CGRectMBS = nil) as CGImageMBS [105](#page-104-2)

# **4.5.11 createCGLayer(size as CGSizeMBS, info as dictionary = nil) as CGLayerMBS**

Plugin Version: 14.1, Platform: macOS, Targets: Desktop, Console & Web.

**Function:** Creates a CGLayer object from the provided parameters.

**Notes:** size: The size, in default user space units, of the layer relative to the graphics context. ifno: A dictionary, which is passed to CGLayerCreateWithContext as the auxiliaryInfo parameter. Pass nil because this parameter is reserved for future use.

Returns a CGLayer object.

After calling this method, Core Image draws content into the CGLayer object. Core Image creates a CGLayer object by calling the Quartz 2D function CGLayerCreateWithContext, whose prototype is:

CGLayerRef CGLayerCreateWithContext ( CGContextRef context, CGSize size, CFDictionaryRef auxiliaryInfo ); Core Image passes the CIContext object as the context parameter, the size as the size parameter, and the dictionary as the auxiliaryInfo parameter. For more information on CGLayer objects, see Quartz 2D Pro-

gramming Guide and CGLayer Reference.

Available in OS X v10.4 and later.

# **4.5.12 Destructor**

Plugin Version: 13.1, Platform: macOS, Targets: All.

**Function:** The destructor.

#### 4.5. CLASS CICONTEXTMBS 107

#### **4.5.13 DrawImage(ciImage as CIImageMBS)**

Plugin Version: 13.1, Platform: macOS, Targets: All.

**Function:** Render the ciImage to the the context's destination. **Notes:** Rendering the image will cause the calculations to be done so this call is quite expensive.

# **4.5.14 DrawImagePoint(ciImage as CIImageMBS, DestPoint as CGPointMBS, SourceRect as CGRectMBS = nil)**

Plugin Version: 7.3, Platform: macOS, Targets: All.

**Deprecated:** This item is deprecated and should no longer be used. You can use DrawImageRect instead. **Function:** Render the subregion 'SourceRect' of 'ciImage' to point 'DestPoint' in the context's destination. **Notes:** Rendering the image will cause the calculations to be done so this call is quite expensive. If SourceRect is nil, we use the extent from image.

# **4.5.15 DrawImageRect(ciImage as CIImageMBS, DestRect as CGRectMBS, SourceRect as CGRectMBS = nil)**

Plugin Version: 7.3, Platform: macOS, Targets: All.

**Function:** Render the rectangle 'SourceRect' of 'ciImage' to the rectangle 'DestRect' in the context's destination.

**Notes:** Rendering the image will cause the calculations to be done so this call is quite expensive. If SourceRect is nil, we use the extent from image.

#### **4.5.16 Flush**

Plugin Version: 13.1, Platform: macOS, Targets: All.

**Function:** Flushes drawings to CGContext and target picture (if any).

# **4.5.17 HEIFRepresentationOfImage(Image as CIImageMBS, format as Integer = 24, colorSpace as CGColorSpaceMBS = nil, options as dictionary = nil) as MemoryBlock**

Plugin Version: 19.2, Platform: macOS, Targets: All.

**Function:** Render a CIImage to HEIF data. **Example:**

 $Dim f As FolderItem = SpecialFolder.Desktop.Cchild("test.jpg")$ Dim i As New CIImageMBS(f) Dim c As New CIContextMBS

Dim heifData As MemoryBlock = c.HEIFRepresentationOfImage(i)

Break // see debugger

**Notes:** Image must have a finite non-empty extent. The CGColorSpace must be kCGColorSpaceModelRGB or kCGColorSpaceModelMonochrome and must match the specified format. No options keys are supported at this time. If colorspace is nil, we use generic RGB colorspace. Available on macOS 10.13 or later.

# **4.5.18 JPEGRepresentationOfImage(Image as CIImageMBS, colorSpace as CG-ColorSpaceMBS = nil, options as dictionary = nil) as MemoryBlock**

Plugin Version: 17.3, Platform: macOS, Targets: All.

**Function:** Render a CIImage to JPEG data. **Example:**

dim f as FolderItem = SpecialFolder.Desktop.Child("test.png") dim i as new CIImageMBS(f) dim c as new CIContextMBS

dim jpegData as MemoryBlock = c.JPEGRepresentationOfImage(i)

Break // see debugger

**Notes:** Image must have a finite non-empty extent. The CGColorSpace must be kCGColorSpaceModelRGB or kCGColorSpaceModelMonochrome. Supported options keys are kCGImageDestinationLossyCompressionQuality, kCIImageRepresentationAVDepth-Data, kCIImageRepresentationDepthImage, kCIImageRepresentationDisparityImage. If colorspace is nil, we use generic RGB colorspace. Available on macOS 10.12 or later.

# **4.5.19 kCIContextCacheIntermediates as String**

Plugin Version: 17.4, Platform: macOS, Targets: All.
#### 4.5. CLASS CICONTEXTMBS 109

Function: One of the keys that may be passed in the dictionary while creating contexts. **Notes:** A boolean NSNumber controlling how intermediate buffers are cached. If false, the context will empty intermediates during and after renders. The default value is true.

#### **4.5.20 kCIContextHighQualityDownsample as String**

Plugin Version: 16.0, Platform: macOS, Targets: All.

**Function:** One of the option keys. **Notes:** A boolean controlling the quality of affine downsample operations. True imply that more quality is desired. On iOS the the default value is false. On OSX the the default value is true.

#### **4.5.21 kCIContextOutputColorSpace as String**

Plugin Version: 16.0, Platform: macOS, Targets: All.

Function: A key for the color space to use for images before they are rendered to the context. **Notes:** By default, Core Image uses the GenericRGB color space, which leaves color matching to the system. You can specify a different output color space by providing a Quartz 2D CGColorSpace object (CG-ColorSpaceRef). (See Quartz 2D Programming Guide for information on creating and using CGColorSpace objects.)

To request that Core Image perform no color management, specify the NSNull object as the value for this key. Use this option for images that don,  $\tilde{A} \tilde{O} t$  contain color data (such as elevation maps, normal vector maps, and sampled function tables).

Available in OS X v10.6 and later.

#### **4.5.22 kCIContextOutputPremultiplied as String**

Plugin Version: 17.4, Platform: macOS, Targets: All.

**Function:** One of the keys that may be passed in the dictionary while creating contexts. **Notes:** A boolean controlling whether output renders produce alpha-premultiplied pixels. The default value is true.

## **4.5.23 kCIContextPriorityRequestLow as String**

Plugin Version: 17.4, Platform: macOS, Targets: All.

**Function:** One of the keys that may be passed in the dictionary while creating contexts. **Notes:** An number with a boolean value. When @YES the context will use low priority rendering on the GPU.

## **4.5.24 kCIContextUseSoftwareRenderer as String**

Plugin Version: 16.0, Platform: macOS, Targets: All.

**Function:** A key for enabling software renderer use. If the associated NSNumber object is true, then the software renderer is required.

**Notes:** Available in OS X v10.6 and later.

## **4.5.25 kCIContextWorkingColorSpace as String**

Plugin Version: 16.0, Platform: macOS, Targets: All.

**Function:** A key for the color space to use for image operations.

**Notes:** By default, Core Image assumes that processing nodes are 128 bits-per-pixel, linear light, premultiplied RGBA floating-point values that use the GenericRGB color space. You can specify a different working color space by providing a Quartz 2D CGColorSpace object (CGColorSpaceRef). Note that the working color space must be RGB-based. If you have YUV data as input (or other data that is not RGB-based), you can use ColorSync functions to convert to the working color space. (See Quartz 2D Programming Guide for information on creating and using CGColorSpace objects.)

To request that Core Image perform no color management, specify the NSNull object as the value for this key. Use this option for images that don, $\hat{A}\hat{o}t$  contain color data (such as elevation maps, normal vector maps, and sampled function tables).

Available in OS X v10.6 and later.

## **4.5.26 kCIContextWorkingFormat as String**

Plugin Version: 16.0, Platform: macOS, Targets: All.

**Function:** An option for the color format to use for intermediate results when rendering with the context. **Notes:** The value for this key is an NSNumber object containing a CIFormat value. The default working format is kCIFormatRGBA8 for CPU rendering and kCIFormatRGBAf for GPU rendering. GPU rendering also supports the kCIFormatRGBAh format for greater color precision, but this format requires twice as

#### 4.5. CLASS CICONTEXTMBS 111

much memory and can be used only with color management enabled.

Available in OS X v10.4 and later.

#### **4.5.27 kCIImageRepresentationAVDepthData as String**

Plugin Version: 17.4, Platform: macOS, Targets: All.

**Function:** One of the representation name. **Notes:** For the raw depth data.

## **4.5.28 kCIImageRepresentationDepthImage as String**

Plugin Version: 17.4, Platform: macOS, Targets: All.

**Function:** One of the representation name. **Notes:** For the depth image.

#### **4.5.29 kCIImageRepresentationDisparityImage as String**

Plugin Version: 17.4, Platform: macOS, Targets: All.

**Function:** One of the representation name. **Notes:** For the disparity image.

## **4.5.30 PNGRepresentationOfImage(Image as CIImageMBS, format as Integer = 24, colorSpace as CGColorSpaceMBS = nil, options as dictionary = nil) as MemoryBlock**

Plugin Version: 17.3, Platform: macOS, Targets: All.

**Function:** Render a CIImage to PNG data. **Example:**

dim f as FolderItem = SpecialFolder.Desktop.Child("test.png") dim i as new CIImageMBS(f) dim c as new CIContextMBS

 $\dim$  pngData as MemoryBlock = c.PNGRepresentationOfImage(i)

Break // see debugger

**Notes:** Image must have a finite non-empty extent. The CGColorSpace must be kCGColorSpaceModelRGB or kCGColorSpaceModelMonochrome and must match the specified format. No options keys are supported at this time. If colorspace is nil, we use generic RGB colorspace.

Available on macOS 10.13 or later.

#### **4.5.31 ReclaimResources**

Plugin Version: 7.3, Platform: macOS, Targets: Desktop, Console & Web.

Function: Frees temporary memory.

**Notes:** Runs the context's garbage collector to reclaim any resources that are no longer required (e.g. removes textures from the texture cache that reference deleted images.) This method is called automatically after every rendering operation.

## **4.5.32 TIFFRepresentationOfImage(Image as CIImageMBS, format as Integer = 24, colorSpace as CGColorSpaceMBS = nil, options as dictionary = nil) as MemoryBlock**

Plugin Version: 17.3, Platform: macOS, Targets: All.

**Function:** Render a CIImage to TIFF data. **Example:**

 $\dim f$  as FolderItem = SpecialFolder.Desktop.Child("test.png") dim i as new CIImageMBS(f) dim c as new CIContextMBS

 $\dim$  tiffData as MemoryBlock = c.TIFFRepresentationOfImage(i)

Break // see debugger

**Notes:** Image must have a finite non-empty extent. The CGColorSpace must be kCGColorSpaceModelRGB or kCGColorSpaceModelMonochrome and must match the specified format. No options keys are supported at this time. If colorspace is nil, we use generic RGB colorspace. Available on macOS 10.12 or later.

#### 4.5. CLASS CICONTEXTMBS 113

## **4.5.33 writeHEIFRepresentationOfImage(Image as CIImageMBS, file as FolderItem, format as Integer = 24, colorSpace as CGColorSpaceMBS = nil, options as dictionary = nil, byref error as NSErrorMBS) as Boolean**

Plugin Version: 19.2, Platform: macOS, Targets: All.

**Function:** Render a CIImage to HEIF file. **Example:**

Dim f As FolderItem = SpecialFolder.Desktop.Child("test.jpg") Dim i As New CIImageMBS(f) Dim c As New CIContextMBS Dim d As FolderItem = SpecialFolder.Desktop.Child("output.heif")

Dim e As NSErrorMBS Dim b As Boolean = c.writePNGRepresentationOfImage $(i, d, e)$ If b Then MsgBox "OK" Else MsgBox "Failed"+EndOfLine+e.LocalizedDescription End If

**Notes:** Image must have a finite non-empty extent. The CGColorSpace must be kCGColorSpaceModelRGB or kCGColorSpaceModelMonochrome and must match the specified format. No options keys are supported at this time. If colorspace is nil, we use generic RGB colorspace. Available on macOS 10.13 or later.

## **4.5.34 writeJPEGRepresentationOfImage(Image as CIImageMBS, file as FolderItem, colorSpace as CGColorSpaceMBS = nil, options as dictionary = nil, byref error as NSErrorMBS) as Boolean**

Plugin Version: 17.3, Platform: macOS, Targets: All.

**Function:** Render a CIImage to JPEG file. **Example:**

dim f as FolderItem = SpecialFolder.Desktop.Child("test.png") dim i as new CIImageMBS(f) dim c as new CIContextMBS  $\dim d$  as FolderItem = SpecialFolder.Desktop.Child("output.jpg")

dim e as NSErrorMBS dim b as Boolean = c.writeJPEGRepresentationOfImage $(i, d, e)$  if b then MsgBox "OK" else MsgBox "Failed"+EndOfLine+e.LocalizedDescription end if

**Notes:** Image must have a finite non-empty extent. The CGColorSpace must be kCGColorSpaceModelRGB or kCGColorSpaceModelMonochrome. Supported options keys are kCGImageDestinationLossyCompressionQuality, kCIImageRepresentationAVDepth-Data, kCIImageRepresentationDepthImage, kCIImageRepresentationDisparityImage. If colorspace is nil, we use generic RGB colorspace. Available on macOS 10.12 or later.

## **4.5.35 writePNGRepresentationOfImage(Image as CIImageMBS, file as FolderItem, format as Integer = 24, colorSpace as CGColorSpaceMBS = nil, options as dictionary = nil, byref error as NSErrorMBS) as Boolean**

Plugin Version: 17.3, Platform: macOS, Targets: All.

**Function:** Render a CIImage to PNG file. **Example:**

dim f as FolderItem = SpecialFolder.Desktop.Child("test.png") dim i as new CIImageMBS(f) dim c as new CIContextMBS dim d as FolderItem = SpecialFolder.Desktop.Child("output.png")

dim e as NSErrorMBS dim b as Boolean = c.writePNGRepresentationOfImage $(i, d, e)$ if b then MsgBox "OK" else MsgBox "Failed"+EndOfLine+e.LocalizedDescription end if

**Notes:** Image must have a finite non-empty extent. The CGColorSpace must be kCGColorSpaceModelRGB or kCGColorSpaceModelMonochrome and must match the specified format. No options keys are supported at this time. If colorspace is nil, we use generic RGB colorspace. Available on macOS 10.13 or later.

#### 4.5. CLASS CICONTEXTMBS 115

## **4.5.36 writeTIFFRepresentationOfImage(Image as CIImageMBS, file as FolderItem, format as Integer = 24, colorSpace as CGColorSpaceMBS = nil, options as dictionary = nil, byref error as NSErrorMBS) as Boolean**

Plugin Version: 17.3, Platform: macOS, Targets: All.

**Function:** Render a CIImage to TIFF file. **Example:**

 $\dim f$  as FolderItem = SpecialFolder.Desktop.Child("test.png") dim i as new CIImageMBS(f) dim c as new CIContextMBS dim d as FolderItem = SpecialFolder.Desktop.Child("output.tif")

dim e as NSErrorMBS dim b as  $Boolean = c.writeTIFFRepresentationOfImage(i, d, e)$ if b then MsgBox "OK" else MsgBox "Failed"+EndOfLine+e.LocalizedDescription end if

**Notes:** Image must have a finite non-empty extent. The CGColorSpace must be kCGColorSpaceModelRGB or kCGColorSpaceModelMonochrome and must match the specified format. No options keys are supported at this time. If colorspace is nil, we use generic RGB colorspace. Available on macOS 10.12 or later.

#### **4.5.37 Properties**

## **4.5.38 CGContext as CGContextMBS**

Plugin Version: 13.1, Platform: macOS, Targets: All.

**Function:** The CGContextMBS targeted by this CIContext. **Notes:** (Read and Write property)

#### **4.5.39 description as String**

Plugin Version: 9.7, Platform: macOS, Targets: All.

**Function:** Returns the textual description for this context.

**Notes:** (Read only property)

## **4.5.40 Handle as Integer**

Plugin Version: 12.1, Platform: macOS, Targets: All.

Function: The handle to the CIContext object used internally. **Notes:** (Read only property)

#### **4.5.41 Picture as Picture**

Plugin Version: 13.1, Platform: macOS, Targets: All.

**Function:** The picture used in the constructor (if any). **Notes:** (Read and Write property)

## **4.5.42 Constants**

Formats

## 4.5. CLASS CICONTEXTMBS 117

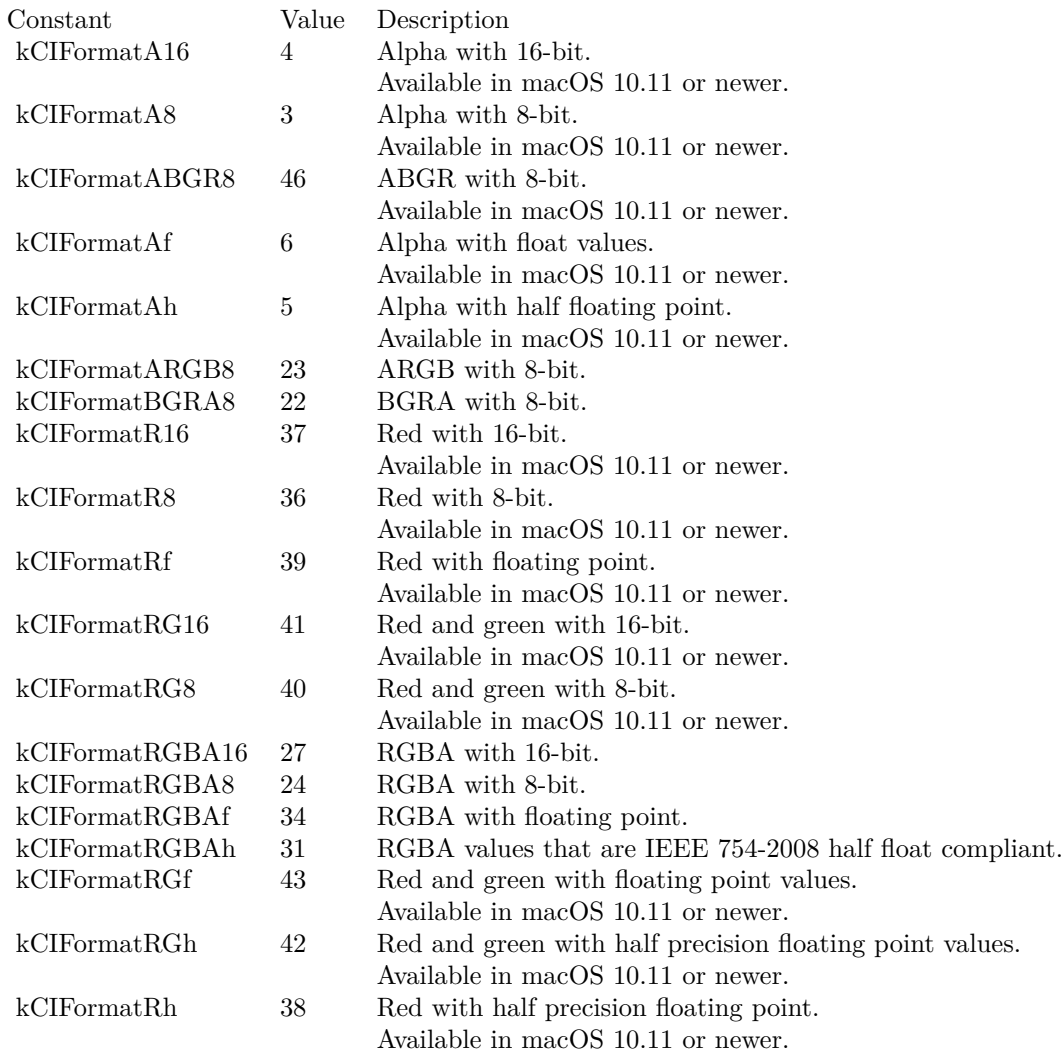

# **4.6 class CIDataMatrixCodeDescriptorMBS**

## **4.6.1 class CIDataMatrixCodeDescriptorMBS**

Plugin Version: 17.4, Platform: macOS, Targets: All.

**Function:** CIDataMatrixCodeDescriptor is a concrete subclass of CIBarcodeDescriptor that defines an abstract representation of a Data Matrix code symbol. **Notes:** Subclass of the CIBarcodeDescriptorMBS class.

## **4.6.2 Methods**

## **4.6.3 Constructor(errorCorrectedPayload as MemoryBlock, rowCount as Integer, columnCount as Integer, eccVersion as integer)**

Plugin Version: 17.4, Platform: macOS, Targets: All.

**Function:** Initializes a descriptor that can be used as input to CIBarcodeGenerator.

## **4.6.4 descriptorWithPayload(errorCorrectedPayload as MemoryBlock, rowCount as Integer, columnCount as Integer, eccVersion as integer) as CIDataMatrixCodeDescriptorMBS**

Plugin Version: 17.4, Platform: macOS, Targets: All.

**Function:** Construct a descriptor that can be used as input to CIBarcodeGenerator.

## **4.6.5 Properties**

#### **4.6.6 columnCount as Integer**

Plugin Version: 17.4, Platform: macOS, Targets: All.

**Function:** The number of module columns. **Notes:** Refer to ISO/IEC 16022:2006(E) for valid module row and column count combinations. (Read only property)

## **4.6.7 eccVersion as Integer**

Plugin Version: 17.4, Platform: macOS, Targets: All.

#### 4.6. CLASS CIDATAMATRIXCODEDESCRIPTORMBS 119

**Function:** The Data Matrix code ECC version.

**Notes:** Valid values are 000, 050, 080, 100, 140, and 200. Any symbol with an even number of rows and columns will be ECC 200.

ECC 000 - 140 symbols offer five levels of error correction using convolutional code error correction. Each successive level of error correction offers more protection for the message data and increases the size of the symbol required to carry a specific message. ECC 000 symbols offer no data protection. The other modes are described in ISO/IEC 16022:2006 and enumerated in this list only for completeness.

ECC 200 symbols utilize Reed-Solomon error correction. The error correction capacity for any given Data Matrix symbol is fixed by the size (in rows and columns) of the symbol. See Table 7 of ISO/IEC 16022:2006(E) for more details.

(Read only property)

## **4.6.8 errorCorrectedPayload as MemoryBlock**

Plugin Version: 17.4, Platform: macOS, Targets: All.

**Function:** The error corrected payload that comprise the Data Matrix code symbol. **Notes:** DataMatrix symbols are specified bn ISO/IEC 16022:2006(E). ECC 200-type symbols will always have an even number of rows and columns.

For ECC 200-type symbols, the phases of encoding data into a symbol are described in section 5.1 – Encode procedure overview. The error corrected payload comprises the de-interleaved bits of the message described at the end of Step 1: Data encodation.

(Read only property)

#### **4.6.9 rowCount as Integer**

Plugin Version: 17.4, Platform: macOS, Targets: All.

**Function:** The number of module rows. **Notes:** Refer to ISO/IEC 16022:2006(E) for valid module row and column count combinations. (Read only property)

#### **4.6.10 Constants**

ECC Versions

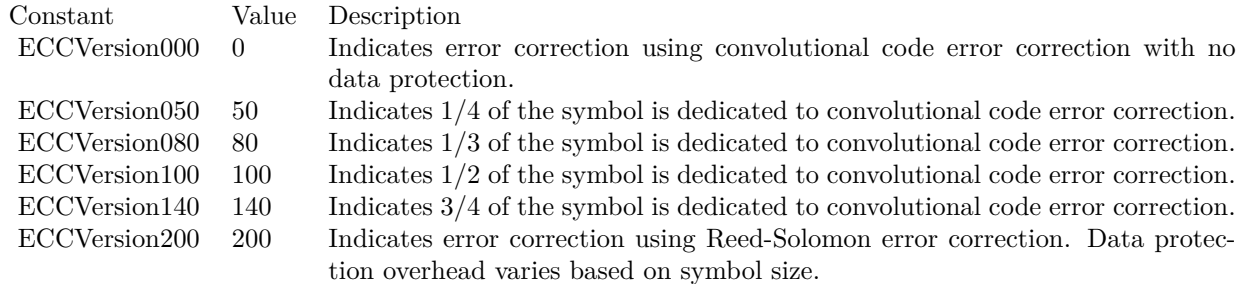

### 4.7. CLASS CIDETECTORMBS 121

# **4.7 class CIDetectorMBS**

### **4.7.1 class CIDetectorMBS**

Plugin Version: 12.4, Platform: macOS, Targets: All.

**Function:** The Core Image class to detect features in images.

**Notes:** This class potentially holds onto a lot of state. Hence it may be beneficial from a performance perspective to re-use the same CIDetector instance. Specifying a CIContext when creating a detector may have an impact on performance since this context may be used when analyzing an image. **Blog Entries**

- [MonkeyBread Software Releases the MBS Xojo Plugins in version 18.4](https://www.mbsplugins.de/archive/2018-09-25/MonkeyBread_Software_Releases_/monkeybreadsoftware_blog_xojo)
- [MBS Xojo Plugins, version 18.4pr6](https://www.mbsplugins.de/archive/2018-09-01/MBS_Xojo_Plugins_version_184pr/monkeybreadsoftware_blog_xojo)
- [Live barcode detection with Xojo for MacOS](https://www.mbsplugins.de/archive/2018-08-29/Live_barcode_detection_with_Xo/monkeybreadsoftware_blog_xojo)
- [MBS Xojo Plugins, version 17.3pr1](https://www.mbsplugins.de/archive/2017-06-05/MBS_Xojo_Plugins_version_173pr/monkeybreadsoftware_blog_xojo)
- [MBS Xojo / Real Studio Plugins, version 16.0pr5](https://www.mbsplugins.de/archive/2016-01-02/MBS_Xojo__Real_Studio_Plugins_/monkeybreadsoftware_blog_xojo)
- [MonkeyBread Software Releases the MBS Real Studio plug-ins in version 12.4](https://www.mbsplugins.de/archive/2012-10-03/MonkeyBread_Software_Releases_/monkeybreadsoftware_blog_xojo)
- [MBS Real Studio Plugins, version 12.4pr7](https://www.mbsplugins.de/archive/2012-09-08/MBS_Real_Studio_Plugins_versio/monkeybreadsoftware_blog_xojo)
- [New plugin class for CIDetector](https://www.mbsplugins.de/archive/2012-09-04/New_plugin_class_for_CIDetecto/monkeybreadsoftware_blog_xojo)

#### **Videos**

- [Presentation from Munich conference about MBS Plugins.](https://www.monkeybreadsoftware.de/xojo/video/MBSXojoKeynote2018.shtml)
- [Presentation from Xojo Developer Conference 2019 in Miami.](https://www.monkeybreadsoftware.de/xojo/video/MBSPluginsMiami.shtml)

#### **Xojo Developer Magazine**

- [17.1, page 11: News](http://www.xdevmag.com/browse/17.1/)
- [16.6, page 9: News](http://www.xdevmag.com/browse/16.6/)

#### **4.7.2 Methods**

#### **4.7.3 CIDetectorAccuracy as string**

Plugin Version: 12.4, Platform: macOS, Targets: All.

**Function:** The key in the options dictionary used to specify a accuracy / performance tradeoff to be used.

## **4.7.4 CIDetectorAccuracyHigh as string**

Plugin Version: 12.4, Platform: macOS, Targets: All.

Function: One of the values for use with the CIDetectorAccuracy key. **Notes:** Lower performance, higher accuracy

## **4.7.5 CIDetectorAccuracyLow as string**

Plugin Version: 12.4, Platform: macOS, Targets: All.

Function: One of the values for use with the CIDetectorAccuracy key. **Notes:** Lower accuracy, higher performance

## **4.7.6 CIDetectorAspectRatio as string**

Plugin Version: 16.0, Platform: macOS, Targets: All.

**Function:** One of the keys used in the options dictionary for featuresInImage. **Notes:** An option specifying the aspect ratio (width divided by height) of rectangles to search for.

The value of this key is an NSNumber object whose value is a positive floating-point number. Use this option with the CIDetectorTypeRectangle detector type to fine-tune the accuracy of the detector. For example, to more accurately find a business card  $(3.5 \times 2 \text{ inches})$  in an image, specify an aspect ratio of 1.75  $(3.5 / 2)$ .

## **4.7.7 CIDetectorEyeBlink as string**

Plugin Version: 14.1, Platform: macOS, Targets: All.

**Function:** An option for whether Core Image will perform additional processing to recognize closed eyes in detected faces.

**Notes:** Available in OS X v10.9 and later.

## **4.7.8 CIDetectorFocalLength as string**

Plugin Version: 16.0, Platform: macOS, Targets: All.

**Function:** One of the keys used in the options dictionary for featuresInImage. **Notes:** An option identifying the focal length used in capturing images to be processed by the detector.

#### 4.7. CLASS CIDETECTORMBS 123

The value of this key is an NSNumber object whose value is a floating-point number between -1.0 and 1.0. Use this option with the CIDetectorTypeRectangle detector type to fine-tune the accuracy of the detector.

#### **4.7.9 CIDetectorImageOrientation as string**

Plugin Version: 14.1, Platform: macOS, Targets: All.

**Function:** An option for the display orientation of the image whose features you want to detect.

**Notes:** The value of this key is an NSNumber object whose value is an integer between 1 and 8. The TIFF and EXIF specifications define these values to indicate where the pixel coordinate origin (0,0) of the image should appear when it is displayed. The default value is 1, indicating that the origin is in the top left corner of the image. For further details, see kCGImagePropertyOrientation.

Core Image only detects faces whose orientation matches that of the image. You should provide a value for this key if you want to detect faces in a different orientation.

Available in OS X v10.8 and later.

#### **4.7.10 CIDetectorMaxFeatureCount as string**

Plugin Version: 17.4, Platform: macOS, Targets: All.

**Function:** One of the options for featuresInImage.

**Notes:** For rectangle detector, the value for this key is an integer number from 1 ... 256 that represents the maximum number of features to return.

valid value range:  $1 \leq C \text{IDetectorMaxFeatureCount} \leq 256$ . The default value is 1.

#### **4.7.11 CIDetectorMinFeatureSize as string**

Plugin Version: 14.1, Platform: macOS, Targets: All.

**Function:** A key used to specify the minimum size that the detector will recognize as a feature. **Notes:** The value for this key is an NSNumber object ranging from 0.0 through 1.0 that represents a fraction of the minor dimension of the image. Available in OS X v10.8 and later.

#### **4.7.12 CIDetectorNumberOfAngles as string**

Plugin Version: 15.4, Platform: macOS, Targets: All.

**Function:** One of the configuration keys.

**Notes:** The number of perspectives to use for detecting a face in video input.

The value for this key is a number 1, 3, 5, 7, 9, or 11. At higher numbers of angles, face detection in video becomes more accurate, but at a higher computational cost.

Available in OS X 10.11 and later.

#### **4.7.13 CIDetectorReturnSubFeatures as string**

Plugin Version: 17.4, Platform: macOS, Targets: All.

**Function:** One of the options for featuresInImage.

**Notes:** The value for this key is a bool. Controls whether the text detector should detect subfeatures or not. The default value is false. Requires 64-bit.

#### **4.7.14 CIDetectorSmile as string**

Plugin Version: 14.1, Platform: macOS, Targets: All.

**Function:** An option for whether Core Image will perform additional processing to recognize smiles in detected faces.

**Notes:** Available in OS X v10.9 and later.

#### **4.7.15 CIDetectorTracking as string**

Plugin Version: 14.1, Platform: macOS, Targets: All.

**Function:** A key used to enable or disable face tracking for the detector. **Notes:** Use this option when you want to track faces across frames in a video. Available in OS X v10.8 and later.

#### **4.7.16 CIDetectorTypeFace as string**

Plugin Version: 12.4, Platform: macOS, Targets: All.

Function: Specifies a detector type for face recognition.

#### **4.7.17 CIDetectorTypeQRCode as string**

Plugin Version: 16.0, Platform: macOS, Targets: All.

#### 4.7. CLASS CIDETECTORMBS 125

Function: One of the strings used to declare the detector for which you are interested. **Notes:** A detector that searches for Quick Response codes (a type of 2D barcode) in a still image or video, returning CIQRCodeFeature objects that provide information about detected barcodes. This is Mac 64-bit only.

## **4.7.18 CIDetectorTypeRectangle as string**

Plugin Version: 16.0, Platform: macOS, Targets: All.

Function: One of the strings used to declare the detector for which you are interested. **Notes:** A detector that searches for rectangular areas in a still image or video, returning CIRectangleFeature objects that provide information about detected regions.

The rectangle detector finds areas that are likely to represent rectangular objects that appear in perspective in the image, such as papers or books seen on a desktop.

#### **4.7.19 CIDetectorTypeText as string**

Plugin Version: 16.0, Platform: macOS, Targets: All.

Function: One of the strings used to declare the detector for which you are interested. **Notes:** A detector that searches for text in a still image or video, returning CITextFeature objects that provide information about detected regions.

The text detector finds areas that are likely to contain upright text, but does not perform optical character recognition.

#### <span id="page-124-1"></span>**4.7.20 Constructor(Handle as Integer)**

Plugin Version: 12.4, Platform: macOS, Targets: All.

**Function:** Creates a new CIDetectorMBS object for the given handle. See also:

• [4.7.21](#page-124-0) Constructor(type as string, context as CIContextMBS = nil, options as dictionary = nil) [125](#page-124-0)

## <span id="page-124-0"></span>**4.7.21 Constructor(type as string, context as CIContextMBS = nil, options as dictionary = nil)**

Plugin Version: 12.4, Platform: macOS, Targets: All.

**Function:** Returns a new detector instance of the given type. **Notes:** The type is used to specify the usage intent. The context argument specifies the CIContext to be used to operate on the image. May be nil.

If the input image to featuresInImage is the output of a CoreImage operation, it may improve performance to specify the same context that was used to operate on that image.

The detector may do image processing in this context and if the image is on the GPU and the specified context is a GPU context this may avoid additional upload to / download from the GPU. If the input image is on the CPU (or the output from a CPU based context) specifying a GPU based context (or vice versa) may reduce performance.

The options parameter lets you optinally specify a accuracy / performance tradeoff. Can be nil or an empty dictionary. See also:

**4.7.22 detectorOfType(type as string, context as CIContextMBS = nil, options as dictionary = nil) as CIDetectorMBS**

Plugin Version: 16.0, Platform: macOS, Targets: All.

**Function:** Returns a new detector instance of the given type. **Notes:** The type is used to specify the usage intent. The context argument specifies the CIContext to be used to operate on the image. May be nil.

If the input image to featuresInImage is the output of a CoreImage operation, it may improve performance to specify the same context that was used to operate on that image.

The detector may do image processing in this context and if the image is on the GPU and the specified context is a GPU context this may avoid additional upload to / download from the GPU. If the input image is on the CPU (or the output from a CPU based context) specifying a GPU based context (or vice versa) may reduce performance.

The options parameter lets you optinally specify a accuracy / performance tradeoff. Can be nil or an empty dictionary.

## <span id="page-125-0"></span>**4.7.23 featuresInImage(image as CIImageMBS) as CIFeatureMBS()**

Plugin Version: 12.4, Platform: macOS, Targets: All.

• [4.7.20](#page-124-1) Constructor(Handle as Integer) [125](#page-124-1)

#### 4.7. CLASS CIDETECTORMBS 127

**Function:** Returns an array of CIFeature instances in the given image. **Notes:** The array is sorted by confidence, highest confidence first. See also:

• [4.7.24](#page-126-0) featuresInImage(image as CIImageMBS, options as dictionary) as CIFeatureMBS() [127](#page-126-0)

## <span id="page-126-0"></span>**4.7.24 featuresInImage(image as CIImageMBS, options as dictionary) as CIFeatureMBS()**

Plugin Version: 12.4, Platform: macOS, Targets: All.

**Function:** Returns an array of CIFeature instances in the given image. **Notes:** The array is sorted by confidence, highest confidence first. The options dictionary can contain a CIDetectorImageOrientation key value. See also:

• [4.7.23](#page-125-0) featuresInImage(image as CIImageMBS) as CIFeatureMBS() [126](#page-125-0)

## **4.7.25 Properties**

## **4.7.26 Handle as Integer**

Plugin Version: 12.4, Platform: macOS, Targets: All.

**Function:** The internal object reference. **Notes:** (Read only property)

#### 128 CHAPTER 4. COREIMAGE

# **4.8 class CIFaceFeatureMBS**

### **4.8.1 class CIFaceFeatureMBS**

Plugin Version: 12.4, Platform: macOS, Targets: All.

**Function:** A CIFaceFeature object describes a face detected in a picture. **Notes:** Its properties provide locations for the face's eyes and mouth. All positions are relative to the original image. Subclass of the CIFeatureMBS class. **Blog Entries**

• [MBS Real Studio Plugins, version 12.4pr7](https://www.mbsplugins.de/archive/2012-09-08/MBS_Real_Studio_Plugins_versio/monkeybreadsoftware_blog_xojo)

#### **4.8.2 Methods**

#### **4.8.3 Constructor(Handle as Integer)**

Plugin Version: 12.4, Platform: macOS, Targets: All.

**Function:** Creates a new CIFaceFeature object from a handle value.

#### **4.8.4 Properties**

#### **4.8.5 faceAngle as Double**

Plugin Version: 14.1, Platform: macOS, Targets: All.

**Function:** The rotation of the face. (read-only) **Notes:** Rotation is measured counterclockwise in radians, with zero indicating that a line drawn between the eyes is horizontal relative to the image orientation.

Available in OS X v10.9 and later. (Read only property)

#### **4.8.6 hasFaceAngle as boolean**

Plugin Version: 14.1, Platform: macOS, Targets: All.

**Function:** A Boolean value that indicates whether information about face rotation is available. (read-only) **Notes:** Available in OS X v10.9 and later. (Read only property)

#### 4.8. CLASS CIFACEFEATUREMBS 129

#### **4.8.7 hasLeftEyePosition as boolean**

Plugin Version: 12.4, Platform: macOS, Targets: All.

**Function:** A Boolean that indicates whether the detector found the face's left eye. (read-only) **Notes:** (Read only property)

#### **4.8.8 hasMouthPosition as boolean**

Plugin Version: 12.4, Platform: macOS, Targets: All.

**Function:** A Boolean that indicates whether the detector found the face's mouth. (read-only) **Notes:** (Read only property)

#### **4.8.9 hasRightEyePosition as boolean**

Plugin Version: 12.4, Platform: macOS, Targets: All.

**Function:** A Boolean that indicates whether the detector found the face's right eye. (read-only) **Notes:** (Read only property)

#### **4.8.10 hasSmile as boolean**

Plugin Version: 14.1, Platform: macOS, Targets: All.

**Function:** A Boolean value that indicates whether a smile is detected in the face. (read-only) **Notes:** Available in OS X v10.9 and later. For smiles to be detected, the key CIDetectorSmile must be present with a value of true in the dictionary passed to a detector's featuresInImage method.

(Read only property)

#### **4.8.11 hasTrackingFrameCount as boolean**

Plugin Version: 12.4, Platform: macOS, Targets: All.

**Function:** Whether there is a tracking frame count. **Notes:** (Read only property)

## **4.8.12 hasTrackingID as boolean**

Plugin Version: 12.4, Platform: macOS, Targets: All.

**Function:** Whether the tracking ID is set. **Notes:** (Read only property)

#### **4.8.13 leftEyeClosed as boolean**

Plugin Version: 14.1, Platform: macOS, Targets: All.

**Function:** A Boolean value that indicates whether the a closed left eye is detected in the face. (read-only) **Notes:** "Left" is relative to the original (non-mirrored) image orientation, not to the owner of the eye.

For closed eyes to be detected, the key CIDetectorEyeBlink must be present with a value of true in the dictionary passed to a detector's featuresInImage method. Available in OS X v10.9 and later. (Read only property)

## **4.8.14 leftEyePosition as CGPointMBS**

Plugin Version: 12.4, Platform: macOS, Targets: All.

**Function:** The coordinates of the left eye, in image coordinates. (read-only) **Notes:** (Read only property)

#### **4.8.15 mouthPosition as CGPointMBS**

Plugin Version: 12.4, Platform: macOS, Targets: All.

**Function:** The coordinates of the mouth eye, in image coordinates (read-only) **Notes:** (Read only property)

#### **4.8.16 rightEyeClosed as boolean**

Plugin Version: 14.1, Platform: macOS, Targets: All.

**Function:** A Boolean value that indicates whether the a closed left eye is detected in the face. (read-only) **Notes:** "Right" is relative to the original (non-mirrored) image orientation, not to the owner of the eye.

#### 4.8. CLASS CIFACEFEATUREMBS 131

For closed eyes to be detected, the key CIDetectorEyeBlink must be present with a value of true in the dictionary passed to a detector's featuresInImage method. Available in OS X v10.9 and later. (Read only property)

#### **4.8.17 rightEyePosition as CGPointMBS**

Plugin Version: 12.4, Platform: macOS, Targets: All.

Function: The coordinates of the right eye, in image coordinates (read-only) **Notes:** (Read only property)

#### **4.8.18 trackingFrameCount as Integer**

Plugin Version: 12.4, Platform: macOS, Targets: All.

**Function:** The tracking frame count. **Notes:** (Read only property)

#### **4.8.19 trackingID as Integer**

Plugin Version: 12.4, Platform: macOS, Targets: All.

**Function:** The tracking ID. **Notes:** (Read only property)

# **4.9 class CIFeatureMBS**

### **4.9.1 class CIFeatureMBS**

Plugin Version: 12.4, Platform: macOS, Targets: All.

**Function:** Generic feature found by a CIDetector. **Blog Entries**

• [MBS Real Studio Plugins, version 12.4pr7](https://www.mbsplugins.de/archive/2012-09-08/MBS_Real_Studio_Plugins_versio/monkeybreadsoftware_blog_xojo)

### **4.9.2 Methods**

#### **4.9.3 CIFeatureTypeFace as string**

Plugin Version: 12.4, Platform: macOS, Targets: All.

Function: One of the keys that define specific kinds of findable features. Notes: The discovered feature is a person, Aos face. Use the CIFaceFeatureMBS class to find more information about the detected feature. Available in OS X v10.7 and later.

## **4.9.4 CIFeatureTypeQRCode as string**

Plugin Version: 16.0, Platform: macOS, Targets: All.

Function: One of the keys that define specific kinds of findable features. **Notes:** The discovered feature is a Quick Response code (2D barcode). Use the CIQRCodeFeature class to find more information about the detected feature. Available in OS X v10.11 and later.

## **4.9.5 CIFeatureTypeRectangle as string**

Plugin Version: 16.0, Platform: macOS, Targets: All.

**Function:** One of the keys that define specific kinds of findable features. **Notes:** The discovered feature is a rectangular object, though it might appear in perspective in the image. Use the CIRectangleFeatureMBS class to find more information about the detected feature. Available in OS X v10.10 and later.

#### 4.9. CLASS CIFEATUREMBS 133

#### **4.9.6 CIFeatureTypeText as string**

Plugin Version: 16.0, Platform: macOS, Targets: All.

**Function:** One of the keys that define specific kinds of findable features. **Notes:** The discovered feature is a region likely to contain upright text. Use the CITextFeature class to find more information about the detected feature. Available in OS X v10.11 and later.

### **4.9.7 Constructor(Handle as Integer)**

Plugin Version: 12.4, Platform: macOS, Targets: All.

Function: Creates a new CIFeature object from a handle value.

#### **4.9.8 Properties**

#### **4.9.9 bounds as CGRectMBS**

Plugin Version: 12.4, Platform: macOS, Targets: All.

**Function:** The bounds of the feature in the image it was detected in. **Notes:** (Read only property)

#### **4.9.10 Handle as Integer**

Plugin Version: 12.4, Platform: macOS, Targets: All.

**Function:** The internal object reference. **Notes:** (Read only property)

#### **4.9.11 type as string**

Plugin Version: 12.4, Platform: macOS, Targets: All.

**Function:** The type of the feature. **Notes:** (Read only property)

# **4.10 class CIFilterAccordionFoldTransitionMBS**

## **4.10.1 class CIFilterAccordionFoldTransitionMBS**

Plugin Version: 17.4, Platform: macOS, Targets: All.

**Function:** The Xojo class for the CoreImage Accordion Fold Transition filter. **Notes:** Details for this filter:

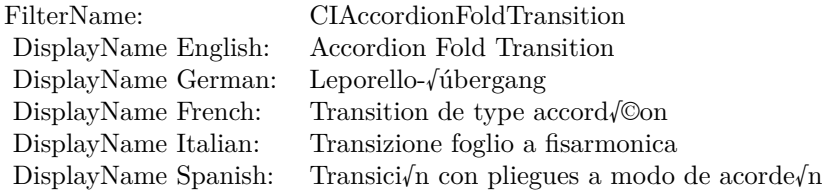

#### Categories:

- CICategoryTransition: Transition
- CICategoryVideo: Video
- CICategoryStillImage: Still Image
- CICategoryBuiltIn: Built-In
- CICategoryHighDynamicRange: High Dynamic Range

#### Input:

- inputImage: Image
- inputTargetImage: Target Image
- inputBottomHeight: Bottom Height
- inputNumberOfFolds: Number of Folds
- inputFoldShadowAmount: Fold Shadow Amount
- inputTime: Time

#### Output:

• outputImage

Subclass of the CIFilterMBS class.

#### 4.10. CLASS CIFILTERACCORDIONFOLDTRANSITIONMBS 135

#### **4.10.2 Methods**

#### **4.10.3 Constructor**

Plugin Version: 17.4, Platform: macOS, Targets: All.

**Function:** The constructor.

**Notes:** On success the handle property is not zero and the filter has the default values set.

### **4.10.4 Properties**

## **4.10.5 AttributeinputBottomHeight as CIAttributeMBS**

Plugin Version: 17.4, Platform: macOS, Targets: All.

**Function:** Details about the Accordion Fold Transition attribute. **Notes:** This attribute should have this content:

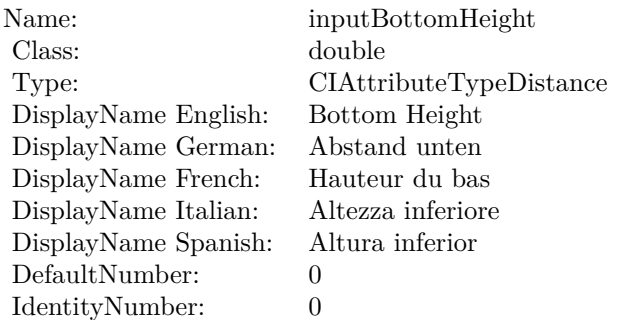

(Read only property)

## **4.10.6 AttributeinputFoldShadowAmount as CIAttributeMBS**

Plugin Version: 17.4, Platform: macOS, Targets: All.

**Function:** Details about the Accordion Fold Transition attribute. **Notes:** This attribute should have this content:

(Read only property)

#### 136 CHAPTER 4. COREIMAGE

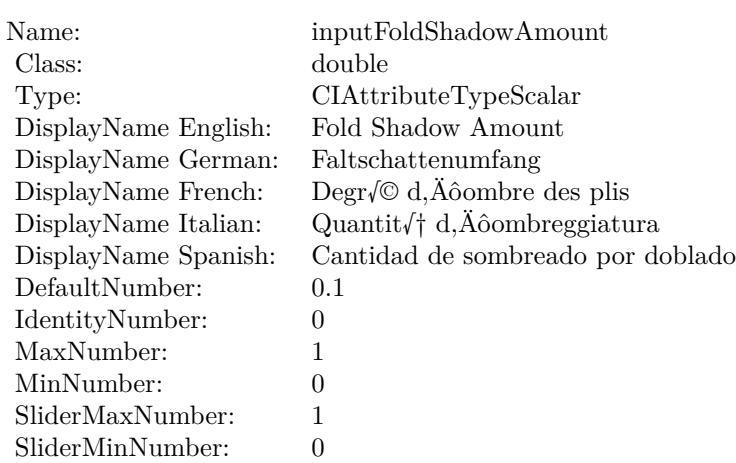

## **4.10.7 AttributeinputImage as CIAttributeMBS**

Plugin Version: 17.4, Platform: macOS, Targets: All.

**Function:** Details about the Accordion Fold Transition attribute. **Notes:** This attribute should have this content:

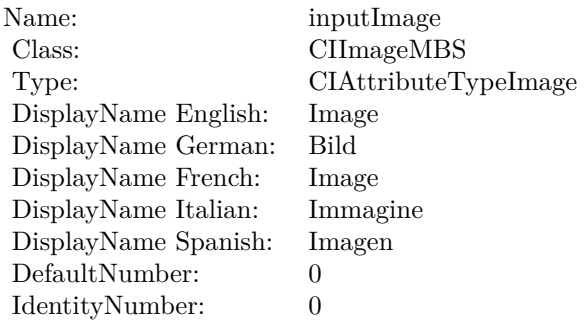

(Read only property)

## **4.10.8 AttributeinputNumberOfFolds as CIAttributeMBS**

Plugin Version: 17.4, Platform: macOS, Targets: All.

**Function:** Details about the Accordion Fold Transition attribute. **Notes:** This attribute should have this content:

#### 4.10. CLASS CIFILTERACCORDIONFOLDTRANSITIONMBS 137

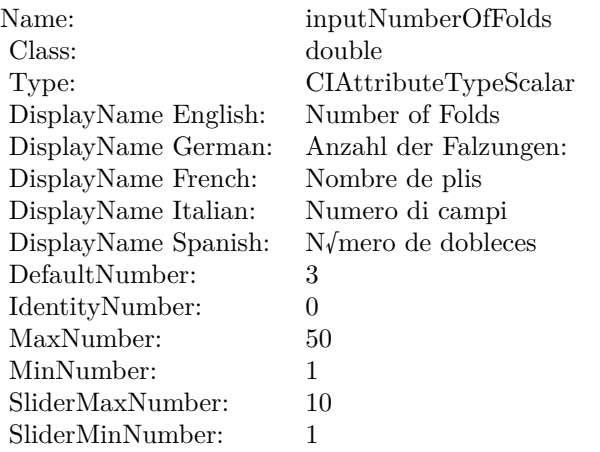

(Read only property)

## **4.10.9 AttributeinputTargetImage as CIAttributeMBS**

Plugin Version: 17.4, Platform: macOS, Targets: All.

**Function:** Details about the Accordion Fold Transition attribute. **Notes:** This attribute should have this content:

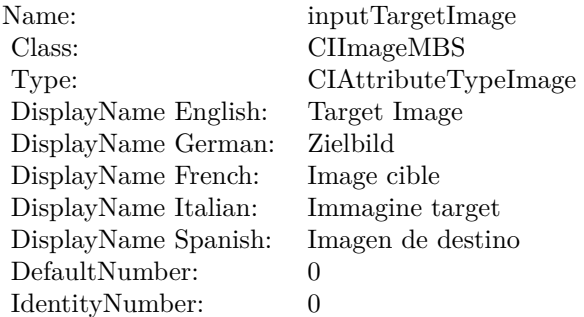

(Read only property)

## **4.10.10 AttributeinputTime as CIAttributeMBS**

Plugin Version: 17.4, Platform: macOS, Targets: All.

**Function:** Details about the Accordion Fold Transition attribute. **Notes:** This attribute should have this content:

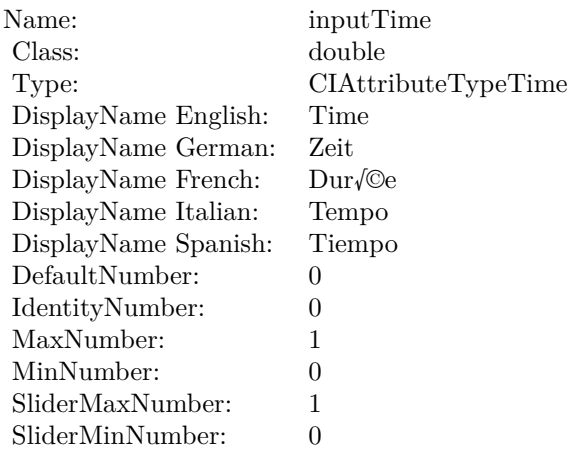

(Read only property)

## **4.10.11 inputBottomHeight as double**

Plugin Version: 17.4, Platform: macOS, Targets: All.

**Function:** The attribute Bottom Height **Notes:**

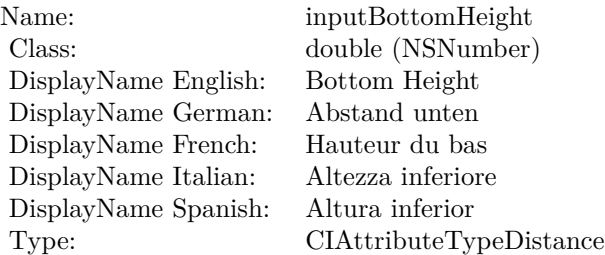

See AttributeinputBottomHeight for more details. (Read and Write property)

## **4.10.12 inputFoldShadowAmount as double**

Plugin Version: 17.4, Platform: macOS, Targets: All.

**Function:** The attribute Fold Shadow Amount **Notes:**

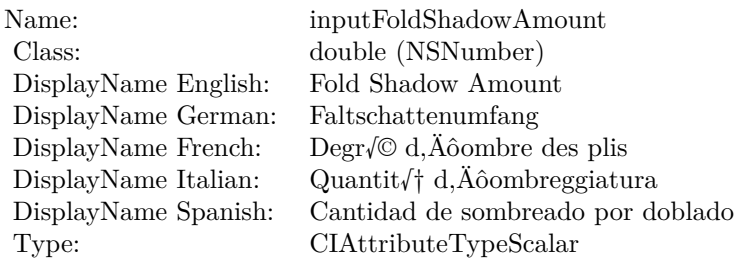

See AttributeinputFoldShadowAmount for more details. (Read and Write property)

## **4.10.13 inputImage as CIImageMBS**

Plugin Version: 17.4, Platform: macOS, Targets: All.

**Function:** The attribute Image **Notes:**

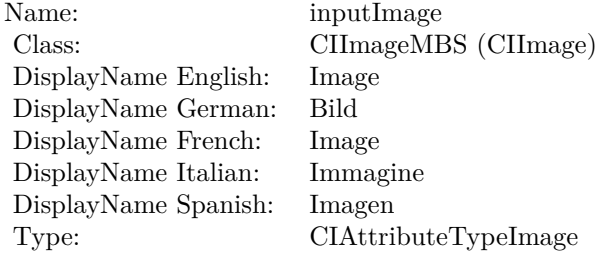

See AttributeinputImage for more details. (Read and Write property)

#### **4.10.14 inputNumberOfFolds as double**

Plugin Version: 17.4, Platform: macOS, Targets: All.

**Function:** The attribute Number of Folds **Notes:**

See AttributeinputNumberOfFolds for more details. (Read and Write property)

#### $\begin{tabular}{ll} \bf 140 & \bf 140 \\ \bf 140 & \bf 141 \\ \bf 141 & \bf 142 \\ \bf 142 & \bf 143 \\ \bf 145 & \bf 145 \\ \bf 146 & \bf 147 \\ \bf 147 & \bf 148 \\ \bf 148 & \bf 149 \\ \bf 149 & \bf 149 \\ \bf 149 & \bf 149 \\ \bf 149 & \bf 149 \\ \bf 149 & \bf 149 \\ \bf 149 & \bf 149 \\ \bf 149 & \bf 149 \\ \bf 149 & \bf 149 \\ \bf$

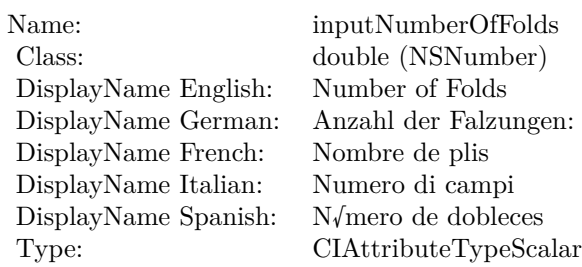

## **4.10.15 inputTargetImage as CIImageMBS**

Plugin Version: 17.4, Platform: macOS, Targets: All.

**Function:** The attribute Target Image **Notes:**

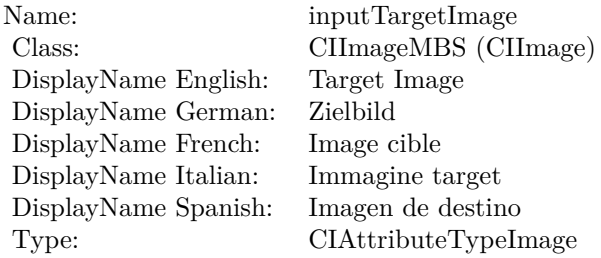

See AttributeinputTargetImage for more details. (Read and Write property)

## **4.10.16 inputTime as double**

Plugin Version: 17.4, Platform: macOS, Targets: All.

**Function:** The attribute Time **Notes:**

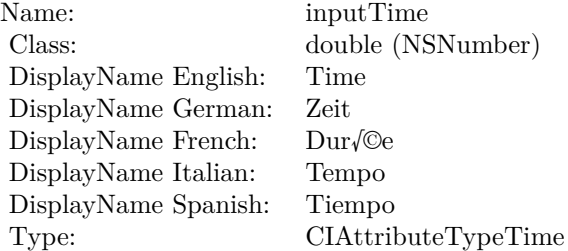

See AttributeinputTime for more details. (Read and Write property)

# **4.11 class CIFilterAdditionCompositingMBS**

## **4.11.1 class CIFilterAdditionCompositingMBS**

Plugin Version: 17.4, Platform: macOS, Targets: All.

**Function:** The Xojo class for the CoreImage Addition filter. **Notes:** Details for this filter:

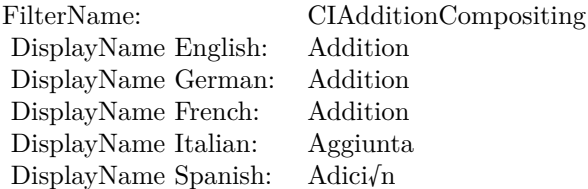

#### Categories:

- CICategoryCompositeOperation: Composite Operation
- CICategoryVideo: Video
- CICategoryStillImage: Still Image
- CICategoryInterlaced: Interlaced
- CICategoryNonSquarePixels: Non-Square Pixels
- CICategoryHighDynamicRange: High Dynamic Range
- CICategoryBuiltIn: Built-In

#### Input:

- inputImage: Image
- inputBackgroundImage: Background Image

#### Output:

• outputImage

Subclass of the CIFilterMBS class.

#### 4.11. CLASS CIFILTERADDITIONCOMPOSITINGMBS 143

#### **4.11.2 Methods**

#### **4.11.3 Constructor**

Plugin Version: 17.4, Platform: macOS, Targets: All.

**Function:** The constructor.

**Notes:** On success the handle property is not zero and the filter has the default values set.

### **4.11.4 Properties**

## **4.11.5 AttributeinputBackgroundImage as CIAttributeMBS**

Plugin Version: 17.4, Platform: macOS, Targets: All.

**Function:** Details about the Addition attribute. **Notes:** This attribute should have this content:

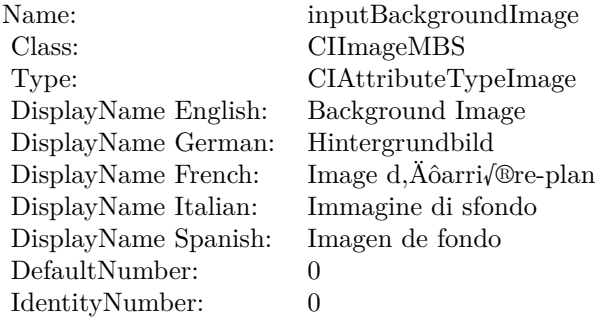

(Read only property)

## **4.11.6 AttributeinputImage as CIAttributeMBS**

Plugin Version: 17.4, Platform: macOS, Targets: All.

**Function:** Details about the Addition attribute. **Notes:** This attribute should have this content:

(Read only property)

#### 144 CHAPTER 4. COREIMAGE

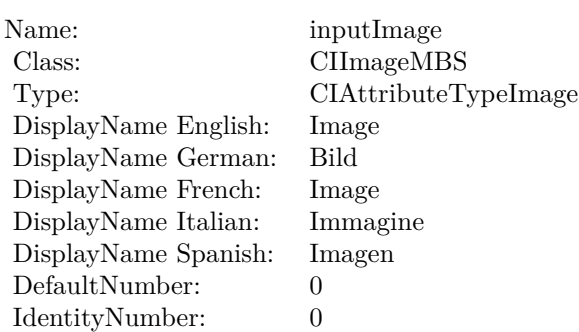

## **4.11.7 inputBackgroundImage as CIImageMBS**

Plugin Version: 17.4, Platform: macOS, Targets: All.

**Function:** The attribute Background Image **Notes:**

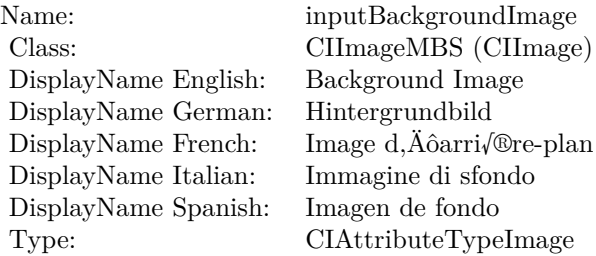

See AttributeinputBackgroundImage for more details. (Read and Write property)

## **4.11.8 inputImage as CIImageMBS**

Plugin Version: 17.4, Platform: macOS, Targets: All.

**Function:** The attribute Image **Notes:**

See AttributeinputImage for more details. (Read and Write property)
Name: inputImage<br>Class: Class: ClimageMB CIImageMBS (CIImage)<br>Image DisplayName English: Image  $DisplayName$  German: DisplayName French: Image DisplayName Italian: Immagine InsplayName Spanish: Imagen DisplayName Spanish:<br>Type: CIAttributeTypeImage

# **4.12 class CIFilterAffineClampMBS**

# **4.12.1 class CIFilterAffineClampMBS**

Plugin Version: 17.4, Platform: macOS, Targets: All.

**Function:** The Xojo class for the CoreImage Affine Clamp filter. **Notes:** Details for this filter:

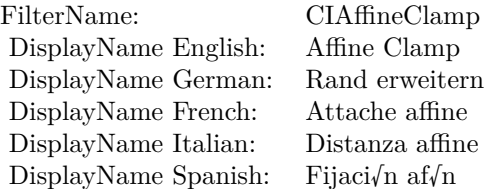

#### Categories:

- CICategoryTileEffect: Tile Effect
- CICategoryVideo: Video
- CICategoryStillImage: Still Image
- CICategoryBuiltIn: Built-In
- CICategoryHighDynamicRange: High Dynamic Range

#### Input:

- inputImage: Image
- inputTransform: Transform

#### Output:

• outputImage

Subclass of the CIFilterMBS class.

#### 4.12. CLASS CIFILTERAFFINECLAMPMBS 147

#### **4.12.2 Methods**

#### **4.12.3 Constructor**

Plugin Version: 17.4, Platform: macOS, Targets: All.

**Function:** The constructor.

**Notes:** On success the handle property is not zero and the filter has the default values set.

#### **4.12.4 Properties**

#### **4.12.5 AttributeinputImage as CIAttributeMBS**

Plugin Version: 17.4, Platform: macOS, Targets: All.

**Function:** Details about the Affine Clamp attribute. **Notes:** This attribute should have this content:

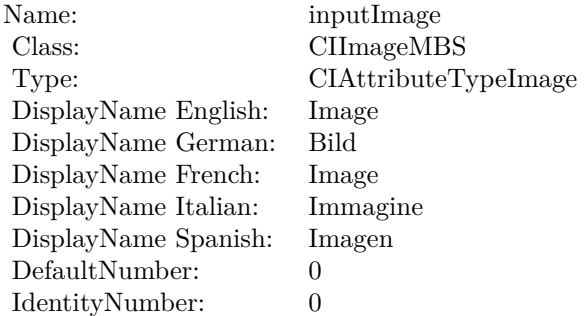

(Read only property)

#### **4.12.6 AttributeinputTransform as CIAttributeMBS**

Plugin Version: 17.4, Platform: macOS, Targets: All.

**Function:** Details about the Affine Clamp attribute. **Notes:** This attribute should have this content:

(Read only property)

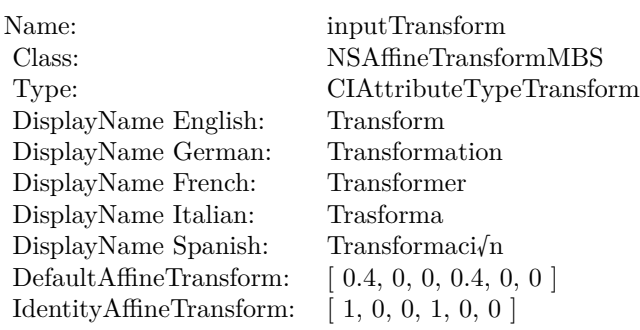

# **4.12.7 inputImage as CIImageMBS**

Plugin Version: 17.4, Platform: macOS, Targets: All.

**Function:** The attribute Image **Notes:**

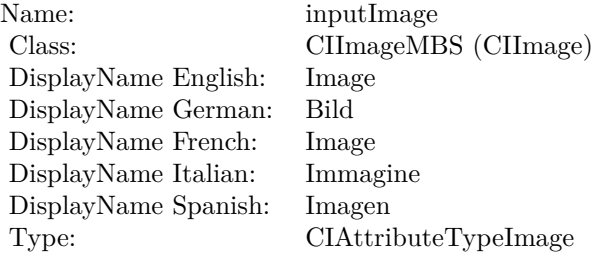

See AttributeinputImage for more details. (Read and Write property)

# **4.12.8 inputTransform as NSAffineTransformMBS**

Plugin Version: 17.4, Platform: macOS, Targets: All.

**Function:** The attribute Transform **Notes:**

See AttributeinputTransform for more details. (Read and Write property)

Name: inputTransform<br>
Class: NSAffineTransfo  $\operatorname{NSAffineTransformMBS}$  (NSAffineTransform) Transform DisplayName English: Transform DisplayName German: Transformati<br>DisplayName French: Transformer DisplayName French: Transforme<br>DisplayName Italian: Trasforma  $\begin{minipage}{.4\linewidth} \begin{tabular}{l} \hline \text{DisplayName Italian:} \\ \text{DisplayName Spanish:} \\ \hline \end{tabular} \end{minipage}$ DisplayName Spanish: Type: CIAttributeTypeTransform

# **4.13 class CIFilterAffineTileMBS**

# **4.13.1 class CIFilterAffineTileMBS**

Plugin Version: 17.4, Platform: macOS, Targets: All.

**Function:** The Xojo class for the CoreImage Affine Tile filter. **Notes:** Details for this filter:

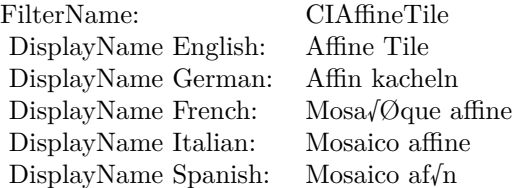

#### Categories:

- CICategoryTileEffect: Tile Effect
- CICategoryVideo: Video
- CICategoryStillImage: Still Image
- CICategoryBuiltIn: Built-In
- CICategoryHighDynamicRange: High Dynamic Range

#### Input:

- inputImage: Image
- inputTransform: Transform

#### Output:

• outputImage

Subclass of the CIFilterMBS class.

#### 4.13. CLASS CIFILTERAFFINETILEMBS 151

### **4.13.2 Methods**

#### **4.13.3 Constructor**

Plugin Version: 17.4, Platform: macOS, Targets: All.

**Function:** The constructor.

**Notes:** On success the handle property is not zero and the filter has the default values set.

#### **4.13.4 Properties**

#### **4.13.5 AttributeinputImage as CIAttributeMBS**

Plugin Version: 17.4, Platform: macOS, Targets: All.

**Function:** Details about the Affine Tile attribute. **Notes:** This attribute should have this content:

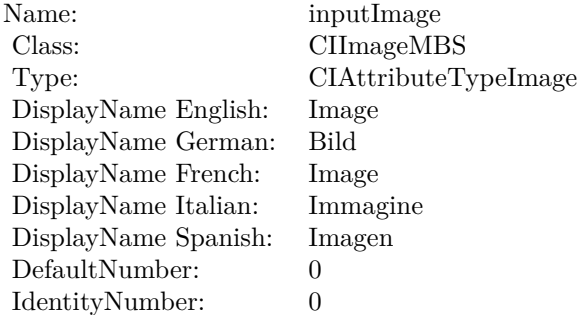

(Read only property)

#### **4.13.6 AttributeinputTransform as CIAttributeMBS**

Plugin Version: 17.4, Platform: macOS, Targets: All.

**Function:** Details about the Affine Tile attribute. **Notes:** This attribute should have this content:

(Read only property)

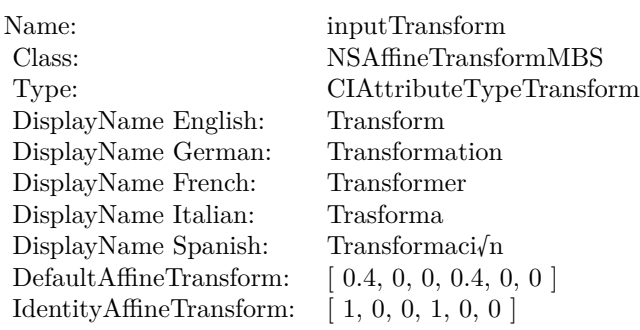

# **4.13.7 inputImage as CIImageMBS**

Plugin Version: 17.4, Platform: macOS, Targets: All.

**Function:** The attribute Image **Notes:**

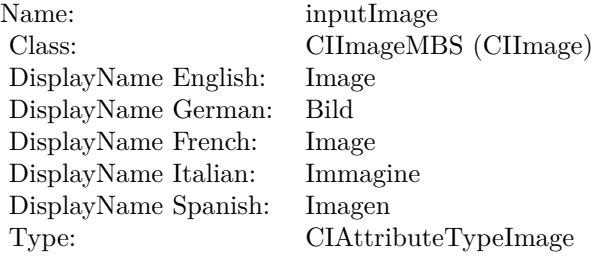

See AttributeinputImage for more details. (Read and Write property)

# **4.13.8 inputTransform as NSAffineTransformMBS**

Plugin Version: 17.4, Platform: macOS, Targets: All.

**Function:** The attribute Transform **Notes:**

See AttributeinputTransform for more details. (Read and Write property)

Name: inputTransform<br>
Class: NSAffineTransfo  $\operatorname{NSAffineTransformMBS}$  (NSAffineTransform) Transform DisplayName English: Transform DisplayName German: Transformati<br>DisplayName French: Transformer DisplayName French: Transforme<br>DisplayName Italian: Trasforma  $\begin{minipage}{.4\linewidth} \begin{tabular}{l} \hline \text{DisplayName Italian:} \\ \text{DisplayName Spanish:} \\ \hline \end{tabular} \end{minipage}$ DisplayName Spanish: Type: CIAttributeTypeTransform

# **4.14 class CIFilterAffineTransformMBS**

# **4.14.1 class CIFilterAffineTransformMBS**

Plugin Version: 17.4, Platform: macOS, Targets: All.

**Function:** The Xojo class for the CoreImage Affine Transform filter. **Example:**

// Rotate image with CoreImage

// load image dim f as FolderItem = SpecialFolder.Desktop.Child("test.png") dim image as new CIImageMBS(f)

// rotate 45 degree dim n as new NSAffineTransformMBS n.rotateByDegrees(45)

dim TransformFilter as new CIFilterAffineTransformMBS TransformFilter.inputImage = image TransformFilter.inputTransform = n

// get result dim resultImage as CIImageMBS = TransformFilter.outputImage

// for saving to file dim outputImage as NSImageMBS = resultImage.RenderNSImage(false)

 $f = \text{SpecialFolder.Desktop.Cchild("output.png")$  $dim b$  as BinaryStream = BinaryStream.Create $(f, true)$ b.Write outputImage.PNGRepresentation

// as Real Studio picture object for display dim pic as Picture = outputImage.CopyPictureWithMask

 $Backdrop = pic$ 

**Notes:** Details for this filter:

Categories:

- CICategoryGeometryAdjustment: Geometry Adjustment
- CICategoryVideo: Video

#### 4.14. CLASS CIFILTERAFFINETRANSFORMMBS 155

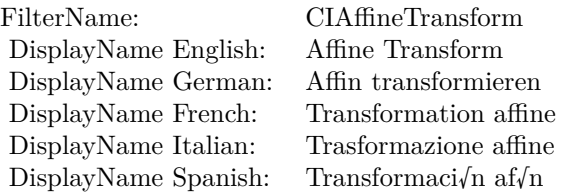

- CICategoryStillImage: Still Image
- CICategoryBuiltIn: Built-In
- CICategoryHighDynamicRange: High Dynamic Range

Input:

- inputImage: Image
- inputTransform: Transform

Output:

• outputImage

Subclass of the CIFilterMBS class. **Blog Entries**

• [Tip of the day: Rotate image with CoreImage](https://www.mbsplugins.de/archive/2012-10-24/Tip_of_the_day_Rotate_image_wi/monkeybreadsoftware_blog_xojo)

# **4.14.2 Methods**

#### **4.14.3 Constructor**

Plugin Version: 17.4, Platform: macOS, Targets: All.

**Function:** The constructor. **Notes:** On success the handle property is not zero and the filter has the default values set.

#### **4.14.4 Properties**

## **4.14.5 AttributeinputImage as CIAttributeMBS**

Plugin Version: 17.4, Platform: macOS, Targets: All.

**Function:** Details about the Affine Transform attribute. **Notes:** This attribute should have this content:

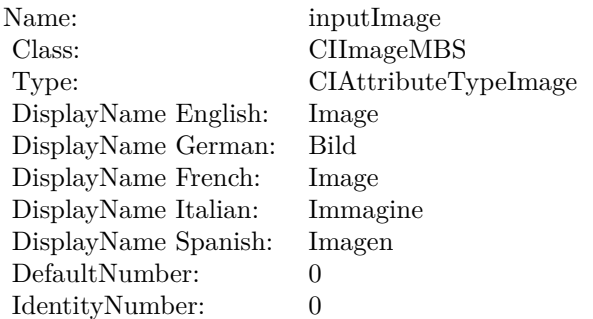

(Read only property)

# **4.14.6 AttributeinputTransform as CIAttributeMBS**

Plugin Version: 17.4, Platform: macOS, Targets: All.

**Function:** Details about the Affine Transform attribute. **Notes:** This attribute should have this content:

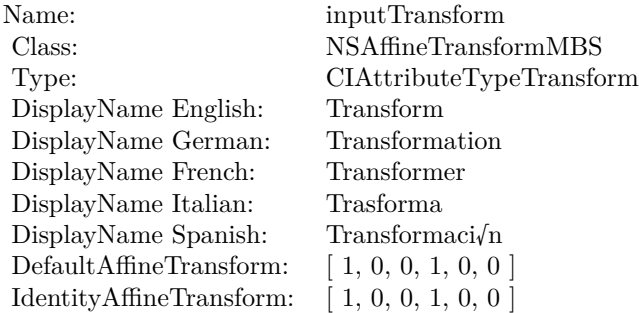

(Read only property)

#### **4.14.7 inputImage as CIImageMBS**

Plugin Version: 17.4, Platform: macOS, Targets: All.

#### 4.14. CLASS CIFILTERAFFINETRANSFORMMBS 157

**Function:** The attribute Image **Notes:**

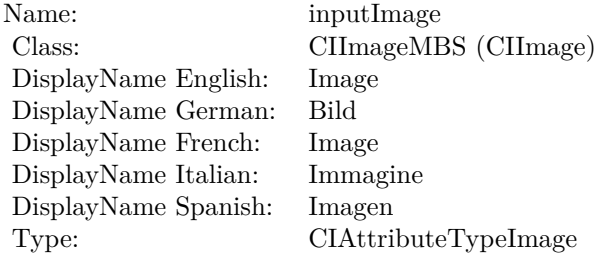

See AttributeinputImage for more details. (Read and Write property)

#### **4.14.8 inputTransform as NSAffineTransformMBS**

Plugin Version: 17.4, Platform: macOS, Targets: All.

**Function:** The attribute Transform **Example:**

// Rotate image with CoreImage

// load image  $\dim f$  as FolderItem = SpecialFolder.Desktop.Child("test.png") dim image as new CIImageMBS(f)

// rotate 45 degree dim n as new NSAffineTransformMBS n.rotateByDegrees(45)

dim TransformFilter as new CIFilterAffineTransformMBS TransformFilter.inputImage = image TransformFilter.inputTransform = n

// get result dim resultImage as CIImageMBS = TransformFilter.outputImage

 $//$  for saving to file dim outputImage as NSImageMBS = resultImage.RenderNSImage(false)

 $f = \text{SpecialFolder.Desktop.Cchild("output.png")$  $dim b$  as BinaryStream = BinaryStream.Create(f, true) b.Write outputImage.PNGRepresentation

 $//$  as Real Studio picture object for display dim pic as Picture = outputImage.CopyPictureWithMask

Backdrop = pic

#### **Notes:**

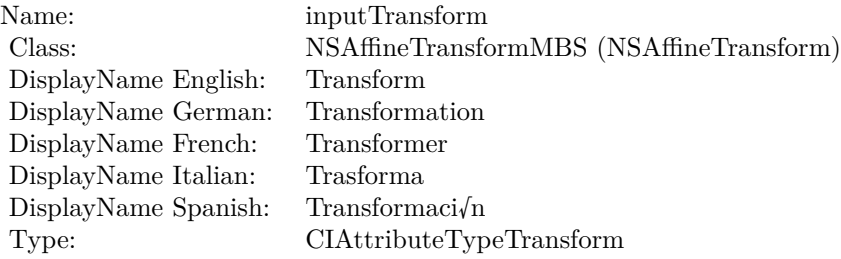

See AttributeinputTransform for more details. (Read and Write property)

#### 4.15. CLASS CIFILTERAREAAVERAGEMBS 159

# **4.15 class CIFilterAreaAverageMBS**

# **4.15.1 class CIFilterAreaAverageMBS**

Plugin Version: 17.4, Platform: macOS, Targets: All.

**Function:** The Xojo class for the CoreImage Area Average filter. **Notes:** Details for this filter:

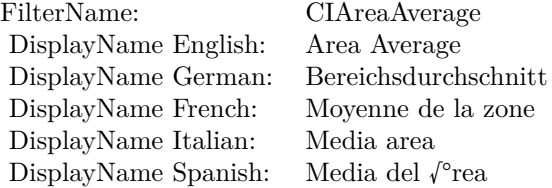

#### Categories:

- CICategoryReduction: Reduction
- CICategoryVideo: Video
- CICategoryStillImage: Still Image
- CICategoryHighDynamicRange: High Dynamic Range
- CICategoryBuiltIn: Built-In

#### Input:

- inputImage: Image
- inputExtent: Extent

#### Output:

- outputImage
- outputImageNonMPS:

Subclass of the CIFilterMBS class.

#### **4.15.2 Methods**

#### **4.15.3 Constructor**

Plugin Version: 17.4, Platform: macOS, Targets: All.

**Function:** The constructor.

**Notes:** On success the handle property is not zero and the filter has the default values set.

#### **4.15.4 Properties**

#### **4.15.5 AttributeinputExtent as CIAttributeMBS**

Plugin Version: 17.4, Platform: macOS, Targets: All.

**Function:** Details about the Area Average attribute. **Notes:** This attribute should have this content:

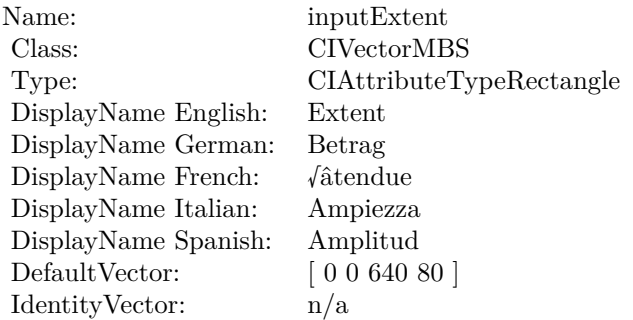

(Read only property)

#### **4.15.6 AttributeinputImage as CIAttributeMBS**

Plugin Version: 17.4, Platform: macOS, Targets: All.

**Function:** Details about the Area Average attribute. **Notes:** This attribute should have this content:

(Read only property)

#### 4.15. CLASS CIFILTERAREAAVERAGEMBS 161

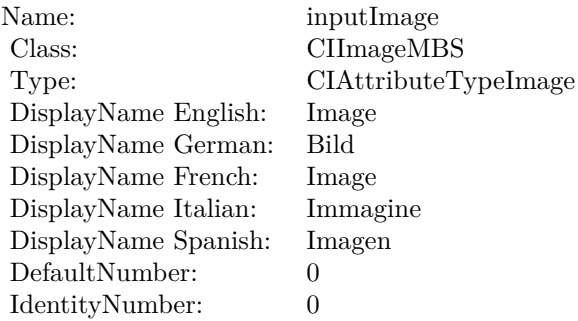

# **4.15.7 inputExtent as CIVectorMBS**

Plugin Version: 17.4, Platform: macOS, Targets: All.

**Function:** The attribute Extent **Notes:**

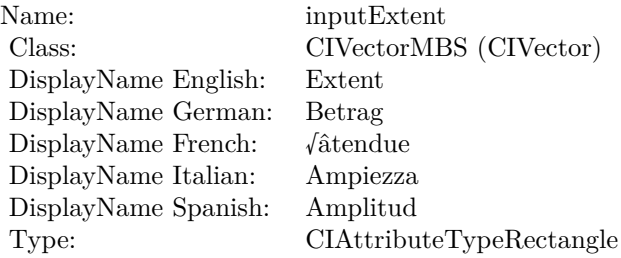

See AttributeinputExtent for more details. (Read and Write property)

# **4.15.8 inputImage as CIImageMBS**

Plugin Version: 17.4, Platform: macOS, Targets: All.

#### **Function:** The attribute Image **Notes:**

See AttributeinputImage for more details. (Read and Write property)

Name: inputImage<br>Class: ClimageMB CIImageMBS (CIImage)<br>Image DisplayName English: Image DisplayName German: Bild DisplayName French: Image DisplayName Italian: Immagine DisplayName Spanish:<br>Type: CIAttributeTypeImage

# 4.16. CLASS CIFILTERAREAHISTOGRAMMBS 163

# **4.16 class CIFilterAreaHistogramMBS**

# **4.16.1 class CIFilterAreaHistogramMBS**

Plugin Version: 17.4, Platform: macOS, Targets: All.

**Function:** The Xojo class for the CoreImage Area Histogram filter. **Notes:** Details for this filter:

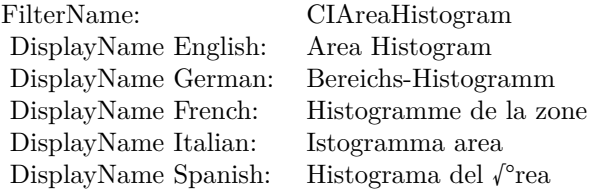

#### Categories:

- CICategoryReduction: Reduction
- CICategoryVideo: Video
- CICategoryStillImage: Still Image
- CICategoryBuiltIn: Built-In

#### Input:

- inputImage: Image
- inputExtent: Extent
- inputScale: Scale
- inputCount: Count

Output:

- outputImage
- outputData
- outputImageMPS
- outputImageNonMPS

Subclass of the CIFilterMBS class.

#### **4.16.2 Methods**

#### **4.16.3 Constructor**

Plugin Version: 17.4, Platform: macOS, Targets: All.

**Function:** The constructor.

**Notes:** On success the handle property is not zero and the filter has the default values set.

#### **4.16.4 Properties**

#### **4.16.5 AttributeinputCount as CIAttributeMBS**

Plugin Version: 17.4, Platform: macOS, Targets: All.

**Function:** Details about the Area Histogram attribute. **Notes:** This attribute should have this content:

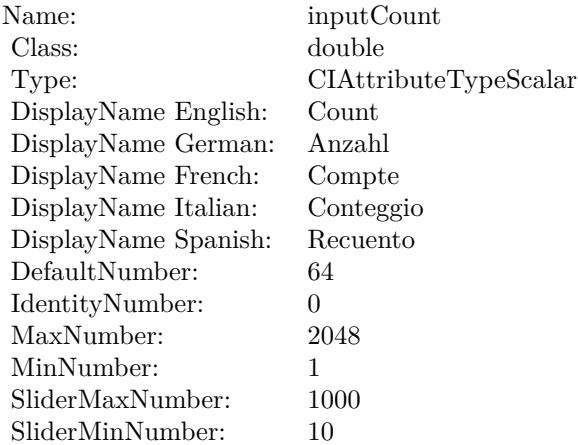

(Read only property)

#### **4.16.6 AttributeinputExtent as CIAttributeMBS**

Plugin Version: 17.4, Platform: macOS, Targets: All.

**Function:** Details about the Area Histogram attribute. **Notes:** This attribute should have this content:

4.16. CLASS CIFILTERAREAHISTOGRAMMBS 165

| Name:                | inputExtent              |
|----------------------|--------------------------|
| Class:               | <b>CIVectorMBS</b>       |
| Type:                | CIAttributeTypeRectangle |
| DisplayName English: | Extent                   |
| DisplayName German:  | Betrag                   |
| DisplayName French:  | $\sqrt{\hat{a}}$ tendue  |
| DisplayName Italian: | Ampiezza                 |
| DisplayName Spanish: | Amplitud                 |
| Default Vector:      | [0 0 640 80]             |
| IdentityVector:      | n/a                      |

(Read only property)

### **4.16.7 AttributeinputImage as CIAttributeMBS**

Plugin Version: 17.4, Platform: macOS, Targets: All.

**Function:** Details about the Area Histogram attribute. **Notes:** This attribute should have this content:

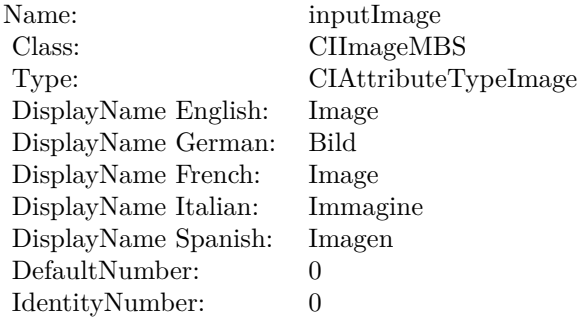

(Read only property)

# **4.16.8 AttributeinputScale as CIAttributeMBS**

Plugin Version: 17.4, Platform: macOS, Targets: All.

**Function:** Details about the Area Histogram attribute. **Notes:** This attribute should have this content:

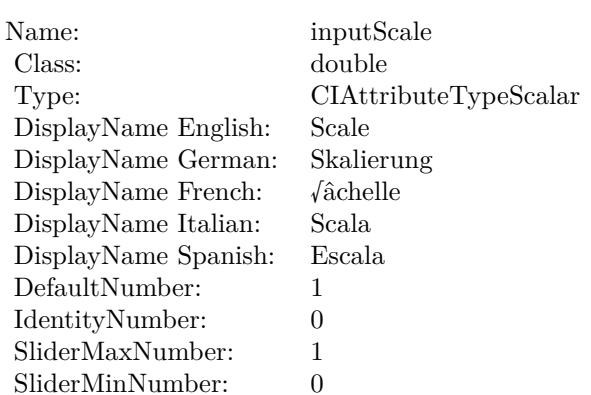

(Read only property)

### **4.16.9 inputCount as double**

Plugin Version: 17.4, Platform: macOS, Targets: All.

#### **Function:** The attribute Count **Notes:**

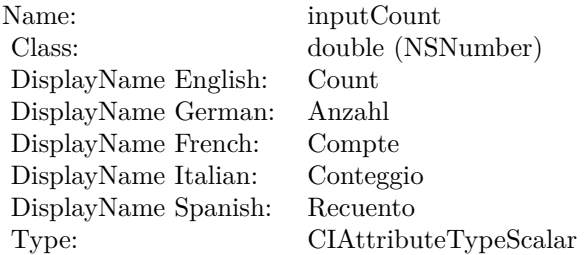

See AttributeinputCount for more details. (Read and Write property)

#### **4.16.10 inputExtent as CIVectorMBS**

Plugin Version: 17.4, Platform: macOS, Targets: All.

**Function:** The attribute Extent **Notes:**

See AttributeinputExtent for more details.

4.16. CLASS CIFILTERAREAHISTOGRAMMBS 167

| Name:                | inputExtent              |
|----------------------|--------------------------|
| Class:               | CIVectorMBS (CIVector)   |
| DisplayName English: | Extent                   |
| DisplayName German:  | Betrag                   |
| DisplayName French:  | $\sqrt{\hat{a}}$ tendue  |
| DisplayName Italian: | Ampiezza                 |
| DisplayName Spanish: | Amplitud                 |
| Type:                | CIAttributeTypeRectangle |

(Read and Write property)

#### **4.16.11 inputImage as CIImageMBS**

Plugin Version: 17.4, Platform: macOS, Targets: All.

**Function:** The attribute Image **Notes:**

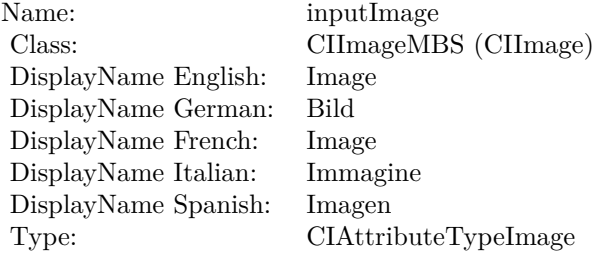

See AttributeinputImage for more details. (Read and Write property)

#### **4.16.12 inputScale as double**

Plugin Version: 17.4, Platform: macOS, Targets: All.

**Function:** The attribute Scale **Notes:**

See AttributeinputScale for more details. (Read and Write property)

Name: inputScale<br>Class: double (NS  $\begin{array}{lcl} \text{double (NSNumber)}\\ \text{Scale} \end{array}$ DisplayName English: Scale  $\begin{minipage}{.4\linewidth} \begin{tabular}{l} \text{DisplayName German:} & \text{Skalieru} \\ \text{DisplayName French:} & \text{vâchelle} \end{tabular} \end{minipage}$  $\begin{minipage}{.4\linewidth} \begin{tabular}{l} DisplayName French: & $\sqrt{a}chel \\ DisplayName Italian: & Scala \\ \end{tabular} \end{minipage}$ DisplayName Italian: Scala DisplayName Spanish:<br>Type:  $CIA$ ttributeTypeScalar

# 4.17. CLASS CIFILTERAREALOGARITHMICHISTOGRAMMBS 169 **4.17 class CIFilterAreaLogarithmicHistogramMBS**

# **4.17.1 class CIFilterAreaLogarithmicHistogramMBS**

Plugin Version: 23.0, Platform: macOS, Targets: All.

**Function:** The Xojo class for the CoreImage Area Logarithmic Histogram filter. **Notes:** Details for this filter:

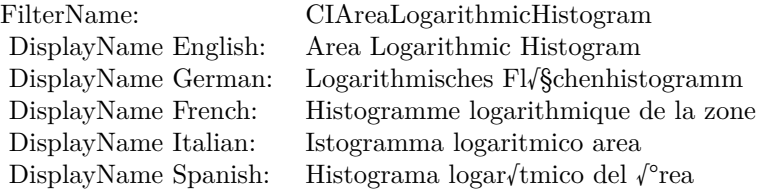

#### Categories:

- CICategoryReduction: Reduction
- CICategoryVideo: Video
- CICategoryStillImage: Still Image
- CICategoryHighDynamicRange: High Dynamic Range
- CICategoryBuiltIn: Built-In

#### Input:

- inputImage: Image
- inputExtent: Extent
- inputScale: Scale
- inputCount: Count
- inputMinimumStop: Minimum Stop
- inputMaximumStop: Maximum Stop

#### Output:

• outputData

- outputImageMPS
- $\bullet~$ output<br>ImageNonMPS
- outputImage

Subclass of the CIFilterMBS class. **Blog Entries**

• [MBS Xojo Plugins, version 23.0pr5](https://www.mbsplugins.de/archive/2023-01-02/MBS_Xojo_Plugins_version_230pr/monkeybreadsoftware_blog_xojo)

#### **4.17.2 Methods**

#### **4.17.3 Constructor**

Plugin Version: 23.0, Platform: macOS, Targets: All.

**Function:** The constructor. **Notes:** On success the handle property is not zero and the filter has the default values set.

#### **4.17.4 Properties**

#### **4.17.5 AttributeinputCount as CIAttributeMBS**

Plugin Version: 23.0, Platform: macOS, Targets: All.

**Function:** Details about the Area Logarithmic Histogram attribute. **Notes:** This attribute should have this content:

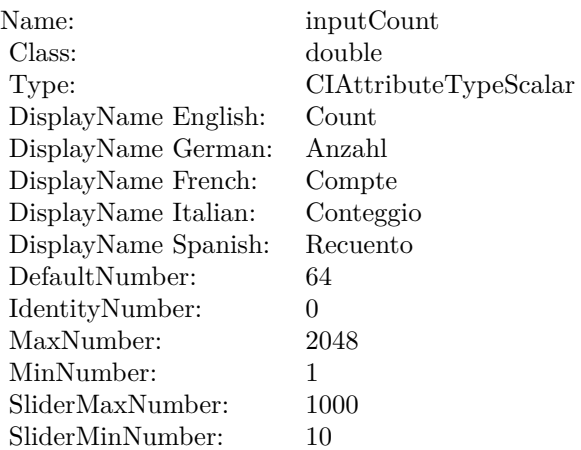

(Read only property)

#### **4.17.6 AttributeinputExtent as CIAttributeMBS**

Plugin Version: 23.0, Platform: macOS, Targets: All.

**Function:** Details about the Area Logarithmic Histogram attribute. **Notes:** This attribute should have this content:

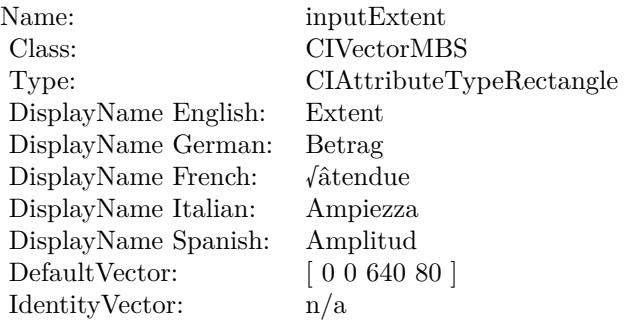

(Read only property)

#### **4.17.7 AttributeinputImage as CIAttributeMBS**

Plugin Version: 23.0, Platform: macOS, Targets: All.

**Function:** Details about the Area Logarithmic Histogram attribute. **Notes:** This attribute should have this content:

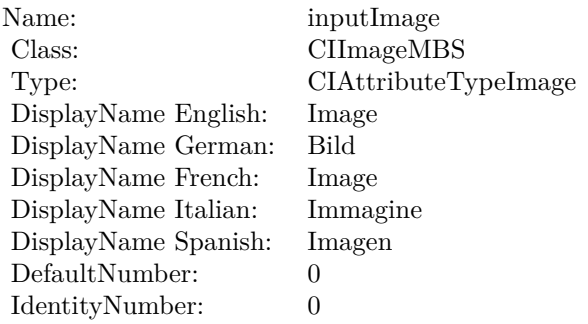

(Read only property)

## **4.17.8 AttributeinputMaximumStop as CIAttributeMBS**

Plugin Version: 23.0, Platform: macOS, Targets: All.

**Function:** Details about the Area Logarithmic Histogram attribute. **Notes:** This attribute should have this content:

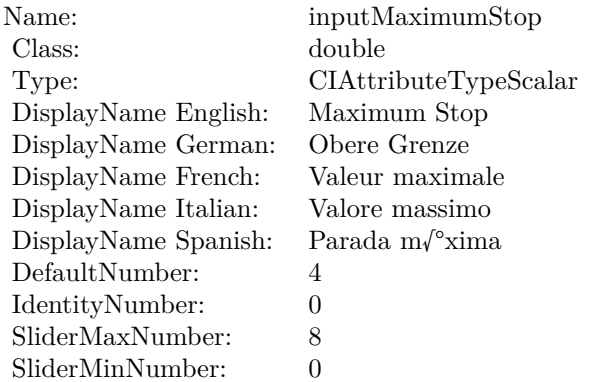

(Read only property)

# **4.17.9 AttributeinputMinimumStop as CIAttributeMBS**

Plugin Version: 23.0, Platform: macOS, Targets: All.

**Function:** Details about the Area Logarithmic Histogram attribute. **Notes:** This attribute should have this content:

(Read only property)

# **4.17.10 AttributeinputScale as CIAttributeMBS**

Plugin Version: 23.0, Platform: macOS, Targets: All.

**Function:** Details about the Area Logarithmic Histogram attribute. **Notes:** This attribute should have this content:

#### 4.17. CLASS CIFILTERAREALOGARITHMICHISTOGRAMMBS 173

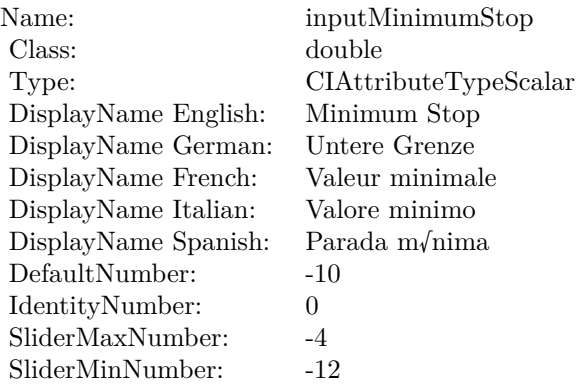

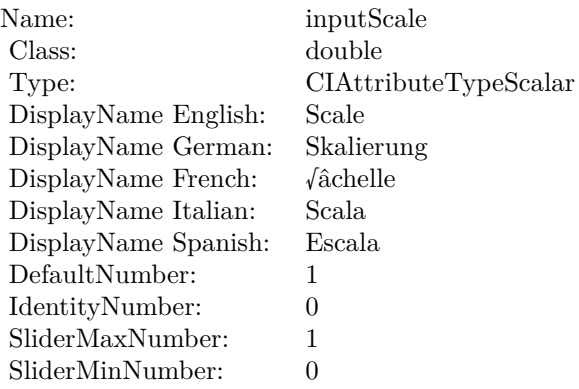

(Read only property)

# **4.17.11 inputCount as double**

Plugin Version: 23.0, Platform: macOS, Targets: All.

**Function:** The attribute Count **Notes:**

See AttributeinputCount for more details. (Read and Write property)

#### **4.17.12 inputExtent as CIVectorMBS**

Plugin Version: 23.0, Platform: macOS, Targets: All.

Name: inputCount Class: double (NSNumber)<br>DisplayName English: Count DisplayName English: DisplayName German: Anzahl DisplayName French: Compte DisplayName Italian: Conteggio DisplayName Spanish: Recuento Type: CIAttributeTypeScalar

#### **Function:** The attribute Extent **Notes:**

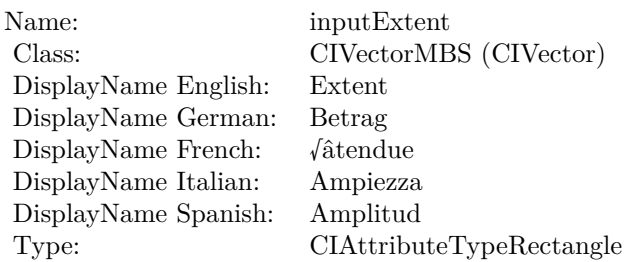

See AttributeinputExtent for more details. (Read and Write property)

# **4.17.13 inputImage as CIImageMBS**

Plugin Version: 23.0, Platform: macOS, Targets: All.

**Function:** The attribute Image **Notes:**

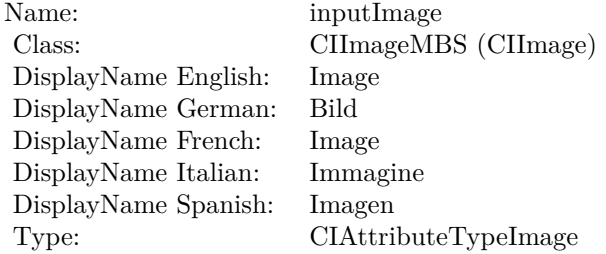

See AttributeinputImage for more details. (Read and Write property)

#### 4.17. CLASS CIFILTERAREALOGARITHMICHISTOGRAMMBS 175

### **4.17.14 inputMaximumStop as double**

Plugin Version: 23.0, Platform: macOS, Targets: All.

**Function:** The attribute Maximum Stop **Notes:**

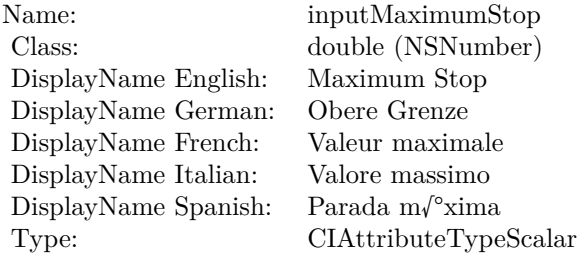

See AttributeinputMaximumStop for more details. (Read and Write property)

### **4.17.15 inputMinimumStop as double**

Plugin Version: 23.0, Platform: macOS, Targets: All.

**Function:** The attribute Minimum Stop **Notes:**

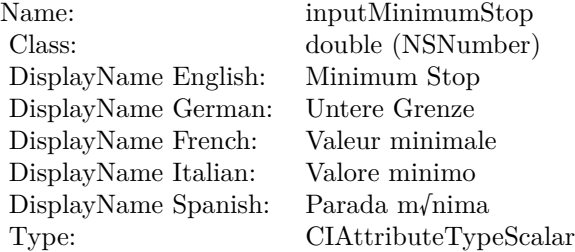

See AttributeinputMinimumStop for more details. (Read and Write property)

#### **4.17.16 inputScale as double**

Plugin Version: 23.0, Platform: macOS, Targets: All.

# $\begin{tabular}{ll} \bf 176 \end{tabular} \begin{tabular}{ll} \bf 176 \end{tabular} \begin{tabular}{ll} \bf 1776 \end{tabular}$

**Function:** The attribute Scale **Notes:**

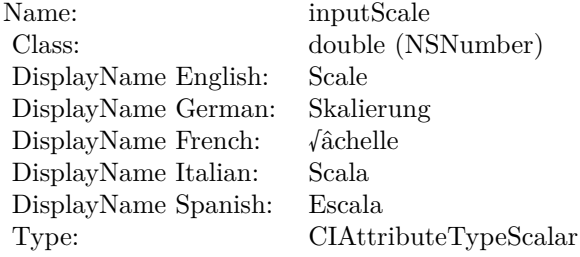

See AttributeinputScale for more details. (Read and Write property)

# 4.18. CLASS CIFILTERAREAMAXIMUMALPHAMBS 177 **4.18 class CIFilterAreaMaximumAlphaMBS**

# **4.18.1 class CIFilterAreaMaximumAlphaMBS**

Plugin Version: 17.4, Platform: macOS, Targets: All.

**Function:** The Xojo class for the CoreImage Area Maximum Alpha filter. **Notes:** Details for this filter:

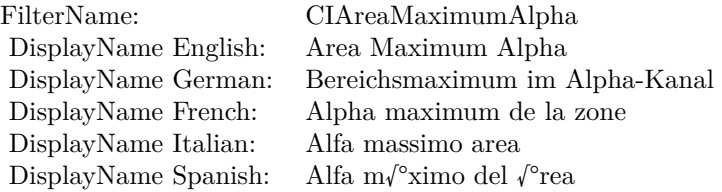

#### Categories:

- CICategoryReduction: Reduction
- CICategoryVideo: Video
- CICategoryStillImage: Still Image
- CICategoryHighDynamicRange: High Dynamic Range
- CICategoryBuiltIn: Built-In

#### Input:

- inputImage: Image
- inputExtent: Extent

#### Output:

• outputImage

Subclass of the CIFilterMBS class.

# **4.18.2 Methods**

#### **4.18.3 Constructor**

Plugin Version: 17.4, Platform: macOS, Targets: All.

**Function:** The constructor.

**Notes:** On success the handle property is not zero and the filter has the default values set.

### **4.18.4 Properties**

### **4.18.5 AttributeinputExtent as CIAttributeMBS**

Plugin Version: 17.4, Platform: macOS, Targets: All.

**Function:** Details about the Area Maximum Alpha attribute. **Notes:** This attribute should have this content:

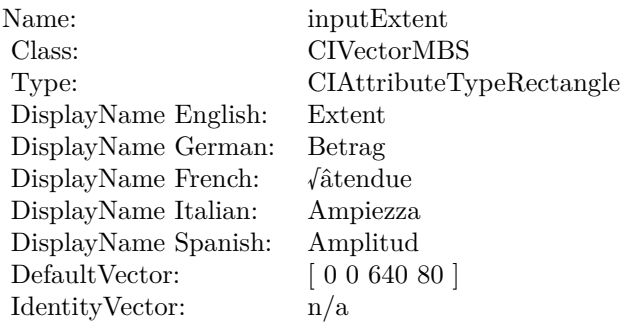

(Read only property)

# **4.18.6 AttributeinputImage as CIAttributeMBS**

Plugin Version: 17.4, Platform: macOS, Targets: All.

**Function:** Details about the Area Maximum Alpha attribute. **Notes:** This attribute should have this content:

(Read only property)

#### 4.18. CLASS CIFILTERAREAMAXIMUMALPHAMBS 179

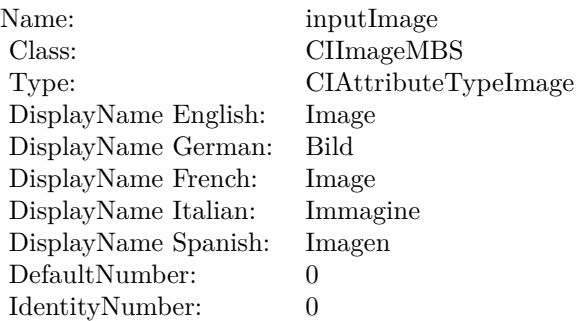

# **4.18.7 inputExtent as CIVectorMBS**

Plugin Version: 17.4, Platform: macOS, Targets: All.

**Function:** The attribute Extent **Notes:**

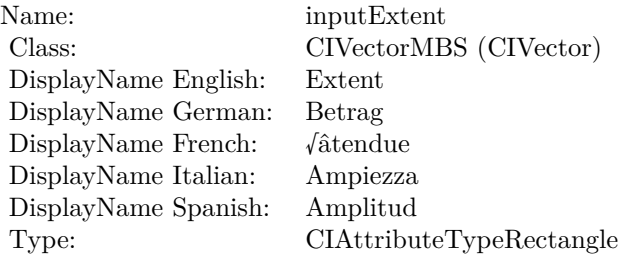

See AttributeinputExtent for more details. (Read and Write property)

# **4.18.8 inputImage as CIImageMBS**

Plugin Version: 17.4, Platform: macOS, Targets: All.

**Function:** The attribute Image **Notes:**

See AttributeinputImage for more details. (Read and Write property)

Name: inputImage<br>Class: ClimageMB CIImageMBS (CIImage)<br>Image DisplayName English: Image DisplayName German: Bild DisplayName French: Image DisplayName Italian: Immagine DisplayName Spanish:<br>Type: CIAttributeTypeImage
## 4.19. CLASS CIFILTERAREAMAXIMUMMBS 181

# **4.19 class CIFilterAreaMaximumMBS**

## **4.19.1 class CIFilterAreaMaximumMBS**

Plugin Version: 17.4, Platform: macOS, Targets: All.

**Function:** The Xojo class for the CoreImage Area Maximum filter. **Notes:** Details for this filter:

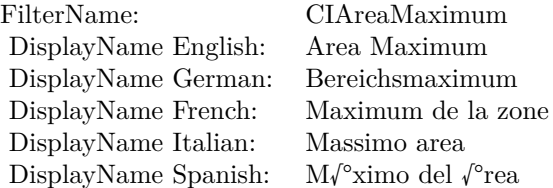

## Categories:

- CICategoryReduction: Reduction
- CICategoryVideo: Video
- CICategoryStillImage: Still Image
- CICategoryHighDynamicRange: High Dynamic Range
- CICategoryBuiltIn: Built-In

#### Input:

- inputImage: Image
- inputExtent: Extent

## Output:

• outputImage

#### 182 CHAPTER 4. COREIMAGE

## **4.19.2 Methods**

## **4.19.3 Constructor**

Plugin Version: 17.4, Platform: macOS, Targets: All.

**Function:** The constructor.

**Notes:** On success the handle property is not zero and the filter has the default values set.

## **4.19.4 Properties**

## **4.19.5 AttributeinputExtent as CIAttributeMBS**

Plugin Version: 17.4, Platform: macOS, Targets: All.

**Function:** Details about the Area Maximum attribute. **Notes:** This attribute should have this content:

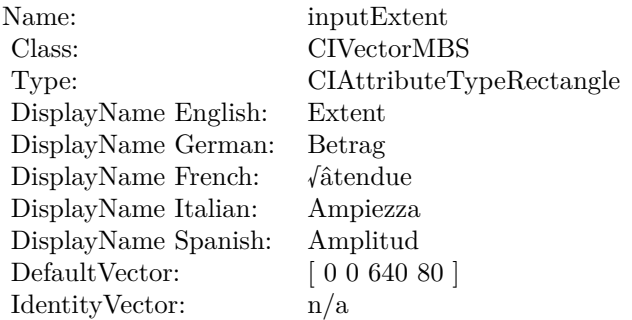

(Read only property)

## **4.19.6 AttributeinputImage as CIAttributeMBS**

Plugin Version: 17.4, Platform: macOS, Targets: All.

**Function:** Details about the Area Maximum attribute. **Notes:** This attribute should have this content:

#### 4.19. CLASS CIFILTERAREAMAXIMUMMBS 183

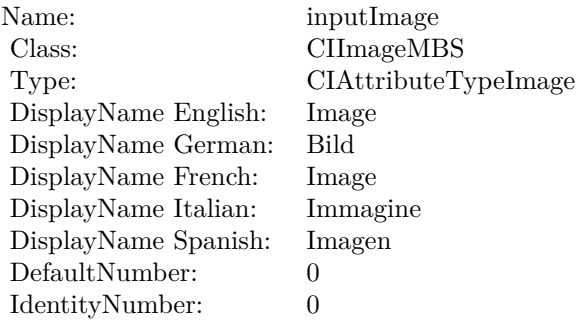

## **4.19.7 inputExtent as CIVectorMBS**

Plugin Version: 17.4, Platform: macOS, Targets: All.

**Function:** The attribute Extent **Notes:**

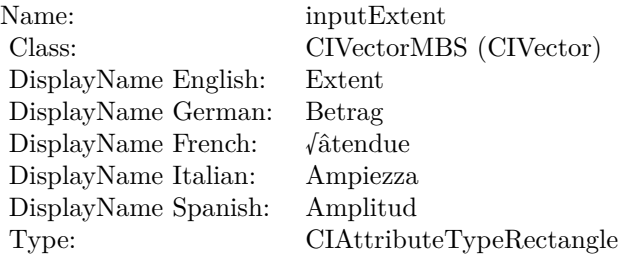

See AttributeinputExtent for more details. (Read and Write property)

## **4.19.8 inputImage as CIImageMBS**

Plugin Version: 17.4, Platform: macOS, Targets: All.

#### **Function:** The attribute Image **Notes:**

See AttributeinputImage for more details. (Read and Write property)

Name: inputImage<br>Class: Class: ClimageMB CIImageMBS (CIImage)<br>Image DisplayName English: Image DisplayName German: Bild DisplayName French: Image DisplayName Italian: Immagine DisplayName Spanish:<br>Type: CIAttributeTypeImage

## 4.20. CLASS CIFILTERAREAMINIMUMALPHAMBS 185 **4.20 class CIFilterAreaMinimumAlphaMBS**

## **4.20.1 class CIFilterAreaMinimumAlphaMBS**

Plugin Version: 17.4, Platform: macOS, Targets: All.

**Function:** The Xojo class for the CoreImage Area Minimum Alpha filter. **Notes:** Details for this filter:

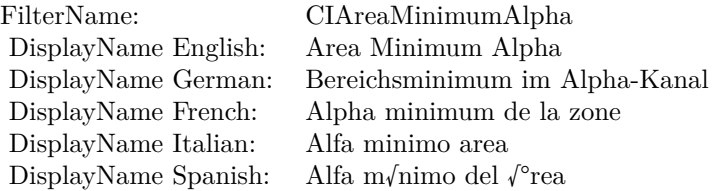

## Categories:

- CICategoryReduction: Reduction
- CICategoryVideo: Video
- CICategoryStillImage: Still Image
- CICategoryHighDynamicRange: High Dynamic Range
- CICategoryBuiltIn: Built-In

#### Input:

- inputImage: Image
- inputExtent: Extent

### Output:

• outputImage

#### 186 CHAPTER 4. COREIMAGE

## **4.20.2 Methods**

## **4.20.3 Constructor**

Plugin Version: 17.4, Platform: macOS, Targets: All.

**Function:** The constructor.

**Notes:** On success the handle property is not zero and the filter has the default values set.

## **4.20.4 Properties**

## **4.20.5 AttributeinputExtent as CIAttributeMBS**

Plugin Version: 17.4, Platform: macOS, Targets: All.

**Function:** Details about the Area Minimum Alpha attribute. **Notes:** This attribute should have this content:

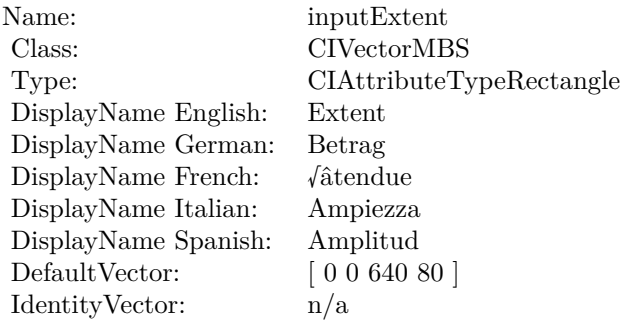

(Read only property)

## **4.20.6 AttributeinputImage as CIAttributeMBS**

Plugin Version: 17.4, Platform: macOS, Targets: All.

**Function:** Details about the Area Minimum Alpha attribute. **Notes:** This attribute should have this content:

#### 4.20. CLASS CIFILTERAREAMINIMUMALPHAMBS 187

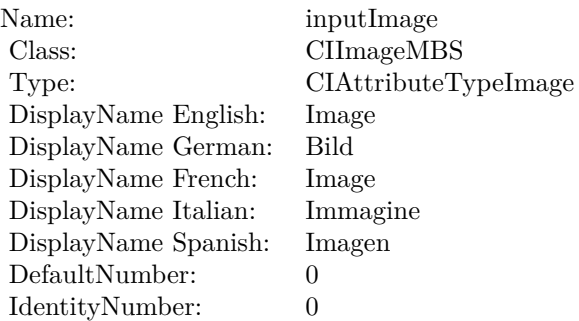

## **4.20.7 inputExtent as CIVectorMBS**

Plugin Version: 17.4, Platform: macOS, Targets: All.

**Function:** The attribute Extent **Notes:**

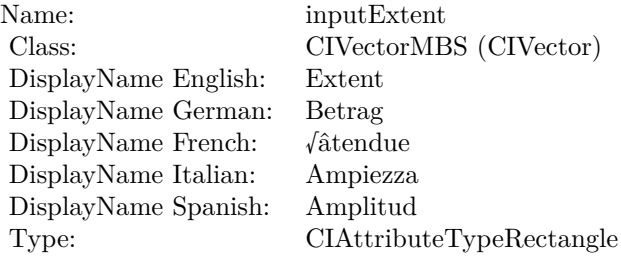

See AttributeinputExtent for more details. (Read and Write property)

## **4.20.8 inputImage as CIImageMBS**

Plugin Version: 17.4, Platform: macOS, Targets: All.

**Function:** The attribute Image **Notes:**

See AttributeinputImage for more details. (Read and Write property)

Name: inputImage<br>Class: ClimageMB CIImageMBS (CIImage)<br>Image DisplayName English: Image DisplayName German: Bild DisplayName French: Image DisplayName Italian: Immagine DisplayName Spanish:<br>Type: CIAttributeTypeImage

## 4.21. CLASS CIFILTERAREAMINIMUMMBS 189

# **4.21 class CIFilterAreaMinimumMBS**

## **4.21.1 class CIFilterAreaMinimumMBS**

Plugin Version: 17.4, Platform: macOS, Targets: All.

**Function:** The Xojo class for the CoreImage Area Minimum filter. **Notes:** Details for this filter:

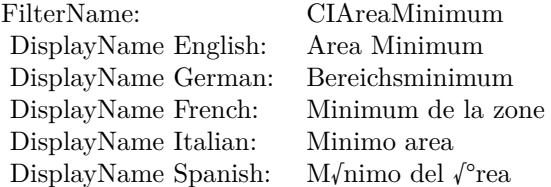

## Categories:

- CICategoryReduction: Reduction
- CICategoryVideo: Video
- CICategoryStillImage: Still Image
- CICategoryHighDynamicRange: High Dynamic Range
- CICategoryBuiltIn: Built-In

#### Input:

- inputImage: Image
- inputExtent: Extent

## Output:

• outputImage

#### 190 CHAPTER 4. COREIMAGE

## **4.21.2 Methods**

## **4.21.3 Constructor**

Plugin Version: 17.4, Platform: macOS, Targets: All.

**Function:** The constructor.

**Notes:** On success the handle property is not zero and the filter has the default values set.

## **4.21.4 Properties**

## **4.21.5 AttributeinputExtent as CIAttributeMBS**

Plugin Version: 17.4, Platform: macOS, Targets: All.

**Function:** Details about the Area Minimum attribute. **Notes:** This attribute should have this content:

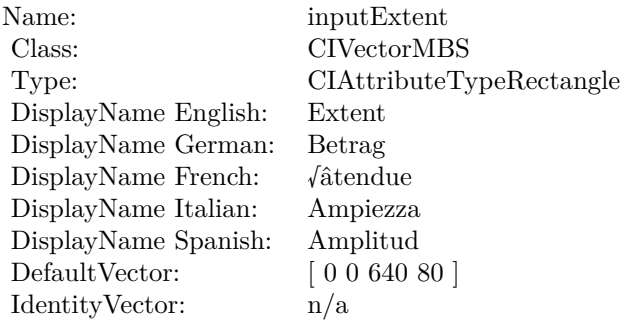

(Read only property)

## **4.21.6 AttributeinputImage as CIAttributeMBS**

Plugin Version: 17.4, Platform: macOS, Targets: All.

**Function:** Details about the Area Minimum attribute. **Notes:** This attribute should have this content:

#### 4.21. CLASS CIFILTERAREAMINIMUMMBS 191

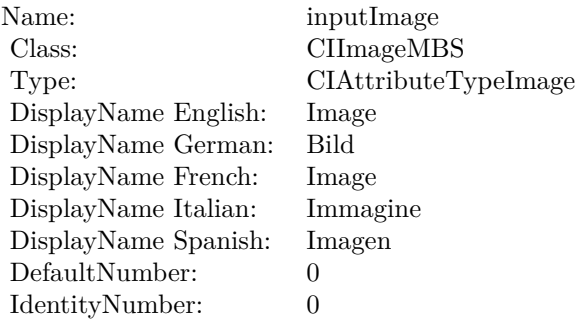

## **4.21.7 inputExtent as CIVectorMBS**

Plugin Version: 17.4, Platform: macOS, Targets: All.

**Function:** The attribute Extent **Notes:**

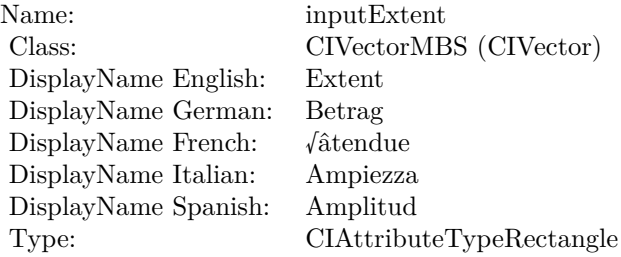

See AttributeinputExtent for more details. (Read and Write property)

## **4.21.8 inputImage as CIImageMBS**

Plugin Version: 17.4, Platform: macOS, Targets: All.

**Function:** The attribute Image **Notes:**

See AttributeinputImage for more details. (Read and Write property)

Name: inputImage<br>Class: ClimageMB CIImageMBS (CIImage)<br>Image DisplayName English: Image  $DisplayName$  German: DisplayName French: Image DisplayName Italian: Immagin<br>DisplayName Spanish: Imagen DisplayName Spanish:<br>Type: CIAttributeTypeImage

## 4.22. CLASS CIFILTERAREAMINMAXMBS 193

# **4.22 class CIFilterAreaMinMaxMBS**

## **4.22.1 class CIFilterAreaMinMaxMBS**

Plugin Version: 17.4, Platform: macOS, Targets: All.

**Function:** The Xojo class for the CoreImage Area Min and Max filter. **Notes:** Details for this filter:

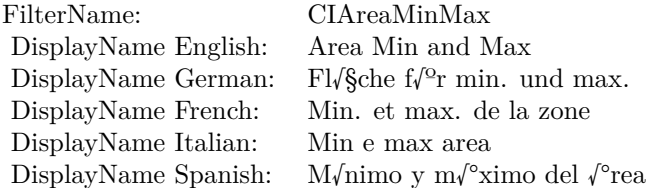

#### Categories:

- CICategoryReduction: Reduction
- CICategoryVideo: Video
- CICategoryStillImage: Still Image
- CICategoryHighDynamicRange: High Dynamic Range
- CICategoryBuiltIn: Built-In

#### Input:

- inputImage: Image
- inputExtent: Extent

Output:

- outputImage
- outputImageNonMPS
- outputImageMPS:

## **4.22.2 Methods**

## **4.22.3 Constructor**

Plugin Version: 17.4, Platform: macOS, Targets: All.

**Function:** The constructor.

**Notes:** On success the handle property is not zero and the filter has the default values set.

## **4.22.4 Properties**

## **4.22.5 AttributeinputExtent as CIAttributeMBS**

Plugin Version: 17.4, Platform: macOS, Targets: All.

**Function:** Details about the Area Min and Max attribute. **Notes:** This attribute should have this content:

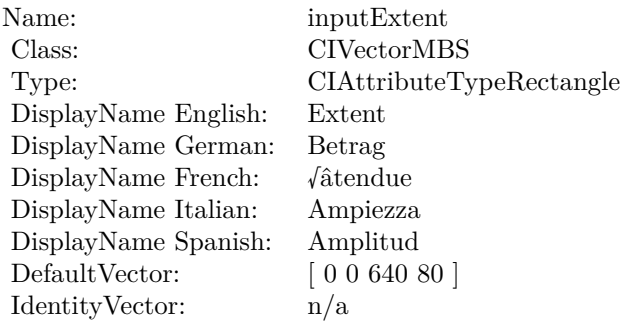

(Read only property)

## **4.22.6 AttributeinputImage as CIAttributeMBS**

Plugin Version: 17.4, Platform: macOS, Targets: All.

**Function:** Details about the Area Min and Max attribute. **Notes:** This attribute should have this content:

#### 4.22. CLASS CIFILTERAREAMINMAXMBS 195

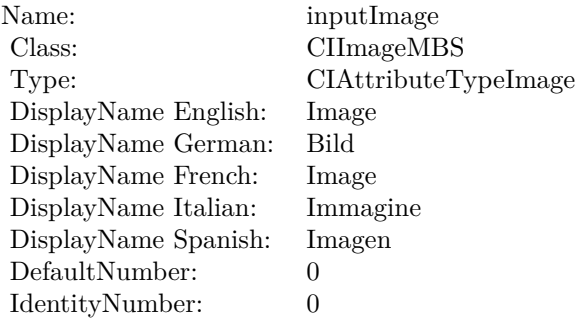

## **4.22.7 inputExtent as CIVectorMBS**

Plugin Version: 17.4, Platform: macOS, Targets: All.

**Function:** The attribute Extent **Notes:**

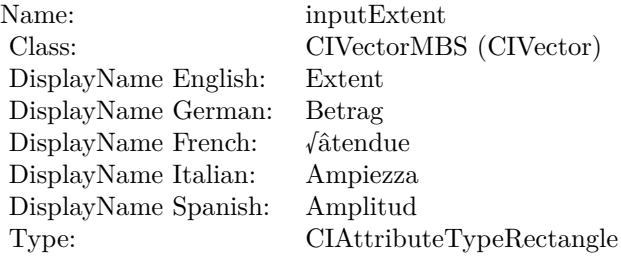

See AttributeinputExtent for more details. (Read and Write property)

## **4.22.8 inputImage as CIImageMBS**

Plugin Version: 17.4, Platform: macOS, Targets: All.

**Function:** The attribute Image **Notes:**

See AttributeinputImage for more details. (Read and Write property)

Name: inputImage<br>Class: ClimageMB CIImageMBS (CIImage)<br>Image DisplayName English: Image  $DisplayName$  German: DisplayName French: Image DisplayName Italian: Immagin<br>DisplayName Spanish: Imagen DisplayName Spanish:<br>Type: CIAttributeTypeImage

## 4.23. CLASS CIFILTERAREAMINMAXREDMBS 197 **4.23 class CIFilterAreaMinMaxRedMBS**

## **4.23.1 class CIFilterAreaMinMaxRedMBS**

Plugin Version: 17.4, Platform: macOS, Targets: All.

**Function:** The Xojo class for the CoreImage Area Min and Max Red filter. **Notes:** Details for this filter:

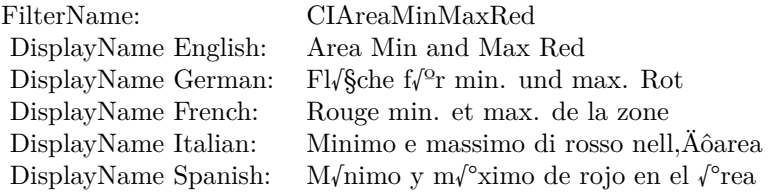

## Categories:

- CICategoryReduction: Reduction
- CICategoryVideo: Video
- CICategoryStillImage: Still Image
- CICategoryHighDynamicRange: High Dynamic Range
- CICategoryBuiltIn: Built-In

#### Input:

- inputImage: Image
- inputExtent: Extent

## Output:

• outputImage

#### 198 CHAPTER 4. COREIMAGE

## **4.23.2 Methods**

## **4.23.3 Constructor**

Plugin Version: 17.4, Platform: macOS, Targets: All.

**Function:** The constructor.

**Notes:** On success the handle property is not zero and the filter has the default values set.

## **4.23.4 Properties**

## **4.23.5 AttributeinputExtent as CIAttributeMBS**

Plugin Version: 17.4, Platform: macOS, Targets: All.

**Function:** Details about the Area Min and Max Red attribute. **Notes:** This attribute should have this content:

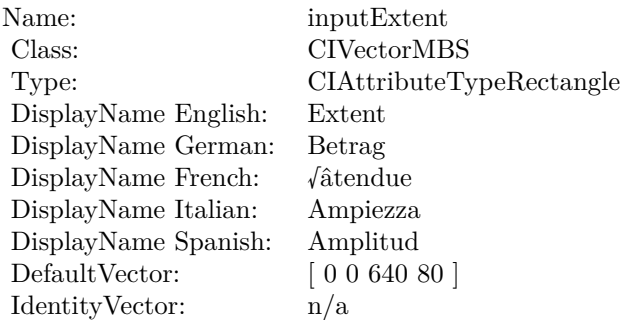

(Read only property)

## **4.23.6 AttributeinputImage as CIAttributeMBS**

Plugin Version: 17.4, Platform: macOS, Targets: All.

**Function:** Details about the Area Min and Max Red attribute. **Notes:** This attribute should have this content:

#### 4.23. CLASS CIFILTERAREAMINMAXREDMBS 199

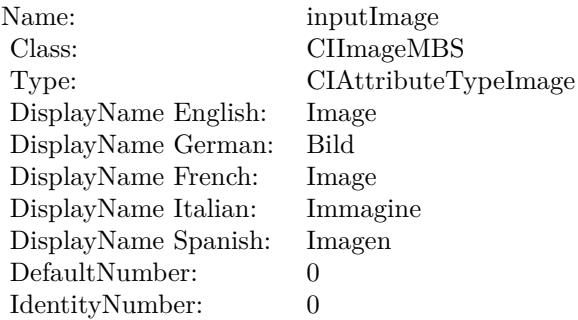

## **4.23.7 inputExtent as CIVectorMBS**

Plugin Version: 17.4, Platform: macOS, Targets: All.

**Function:** The attribute Extent **Notes:**

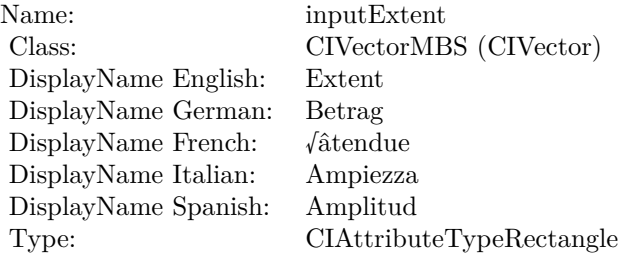

See AttributeinputExtent for more details. (Read and Write property)

## **4.23.8 inputImage as CIImageMBS**

Plugin Version: 17.4, Platform: macOS, Targets: All.

**Function:** The attribute Image **Notes:**

See AttributeinputImage for more details. (Read and Write property)

Name: inputImage<br>Class: ClimageMB CIImageMBS (CIImage)<br>Image DisplayName English: Image DisplayName German: Bild DisplayName French: Image DisplayName Italian: Immagine DisplayName Spanish:<br>Type: CIAttributeTypeImage

## 4.24. CLASS CIFILTERATTRIBUTEDTEXTIMAGEGENERATORMBS 201 **4.24 class CIFilterAttributedTextImageGeneratorMBS**

## **4.24.1 class CIFilterAttributedTextImageGeneratorMBS**

Plugin Version: 17.4, Platform: macOS, Targets: All.

**Function:** The Xojo class for the CoreImage Attributed Text Image Generator filter. **Notes:** Details for this filter:

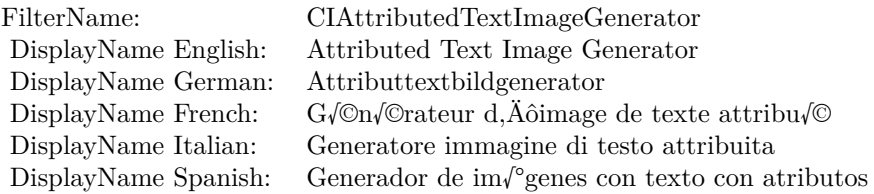

## Categories:

- CICategoryGenerator: Generator
- CICategoryVideo: Video
- CICategoryStillImage: Still Image
- CICategoryBuiltIn: Built-In

#### Input:

- inputText: Text
- inputScaleFactor: Scale Factor
- inputPadding: Padding

## Output:

• outputImage

## 202 CHAPTER 4. COREIMAGE

## **4.24.2 Methods**

## **4.24.3 Constructor**

Plugin Version: 17.4, Platform: macOS, Targets: All.

**Function:** The constructor.

**Notes:** On success the handle property is not zero and the filter has the default values set.

## **4.24.4 Properties**

## **4.24.5 AttributeinputPadding as CIAttributeMBS**

Plugin Version: 23.0, Platform: macOS, Targets: All.

**Function:** Details about the Attributed Text Image Generator attribute. **Notes:** This attribute should have this content:

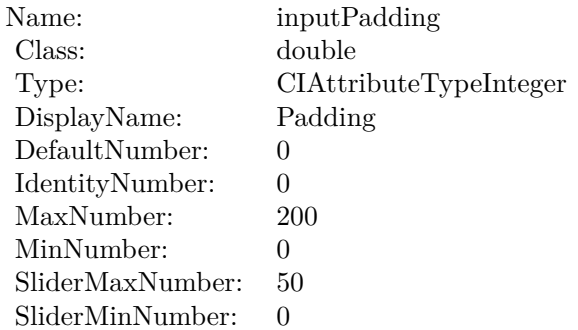

(Read only property)

## **4.24.6 AttributeinputScaleFactor as CIAttributeMBS**

Plugin Version: 17.4, Platform: macOS, Targets: All.

**Function:** Details about the Attributed Text Image Generator attribute. **Notes:** This attribute should have this content:

#### 4.24. CLASS CIFILTERATTRIBUTEDTEXTIMAGEGENERATORMBS 203

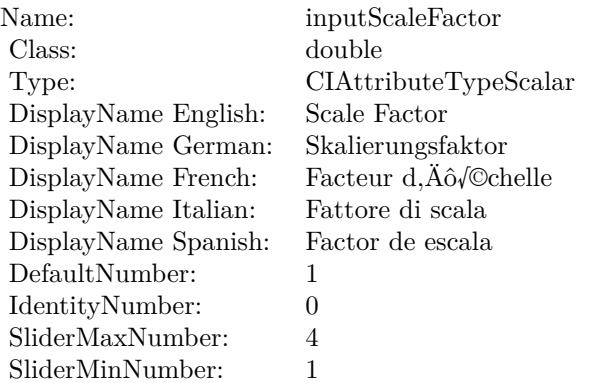

## **4.24.7 AttributeinputText as CIAttributeMBS**

Plugin Version: 17.4, Platform: macOS, Targets: All.

**Function:** Details about the Attributed Text Image Generator attribute. **Notes:** This attribute should have this content:

Name: inputText Class: NSAttributedStringMBS DisplayName: Text

(Read only property)

## **4.24.8 inputPadding as double**

Plugin Version: 23.0, Platform: macOS, Targets: All.

**Function:** The attribute Padding **Notes:**

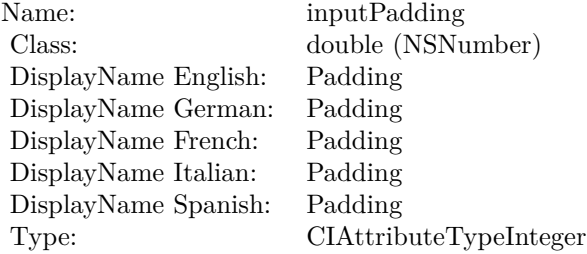

#### 204 CHAPTER 4. COREIMAGE

See AttributeinputPadding for more details. (Read and Write property)

## **4.24.9 inputScaleFactor as double**

Plugin Version: 17.4, Platform: macOS, Targets: All.

**Function:** The attribute Scale Factor **Notes:**

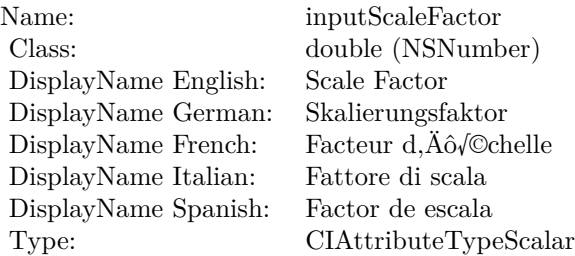

See AttributeinputScaleFactor for more details. (Read and Write property)

## **4.24.10 inputText as NSAttributedStringMBS**

Plugin Version: 17.4, Platform: macOS, Targets: All.

**Function:** The attribute Text **Notes:**

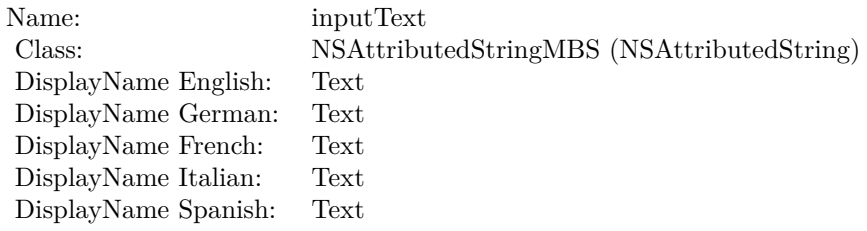

See AttributeinputText for more details. (Read and Write property)

## 4.25. CLASS CIFILTERAZTECCODEGENERATORMBS 205 **4.25 class CIFilterAztecCodeGeneratorMBS**

## **4.25.1 class CIFilterAztecCodeGeneratorMBS**

Plugin Version: 17.4, Platform: macOS, Targets: All.

**Function:** The Xojo class for the CoreImage Aztec Code Generator filter. **Notes:** Details for this filter:

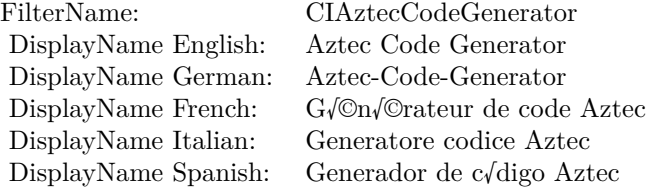

### Categories:

- CICategoryGenerator: Generator
- CICategoryStillImage: Still Image
- CICategoryBuiltIn: Built-In

#### Input:

- inputMessage: Message
- inputCorrectionLevel: Correction Level
- inputLayers: Layers
- inputCompactStyle: Compact Style

### Output:

- outputImage
- outputCGImage

## **4.25.2 Methods**

## **4.25.3 Constructor**

Plugin Version: 17.4, Platform: macOS, Targets: All.

**Function:** The constructor.

**Notes:** On success the handle property is not zero and the filter has the default values set.

## **4.25.4 Properties**

## **4.25.5 AttributeinputCompactStyle as CIAttributeMBS**

Plugin Version: 17.4, Platform: macOS, Targets: All.

**Function:** Details about the Aztec Code Generator attribute. **Notes:** This attribute should have this content:

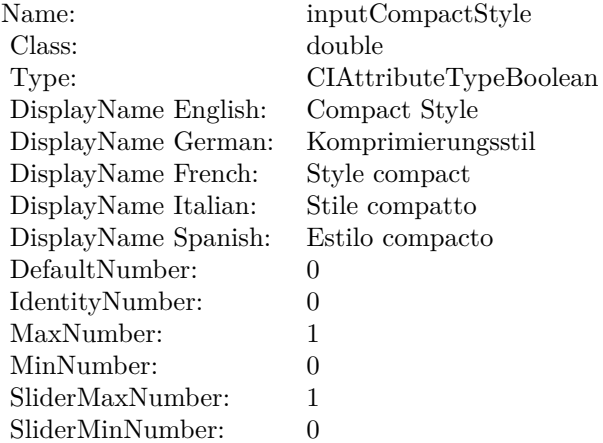

(Read only property)

## **4.25.6 AttributeinputCorrectionLevel as CIAttributeMBS**

Plugin Version: 17.4, Platform: macOS, Targets: All.

**Function:** Details about the Aztec Code Generator attribute. **Notes:** This attribute should have this content:

#### 4.25. CLASS CIFILTERAZTECCODEGENERATORMBS 207

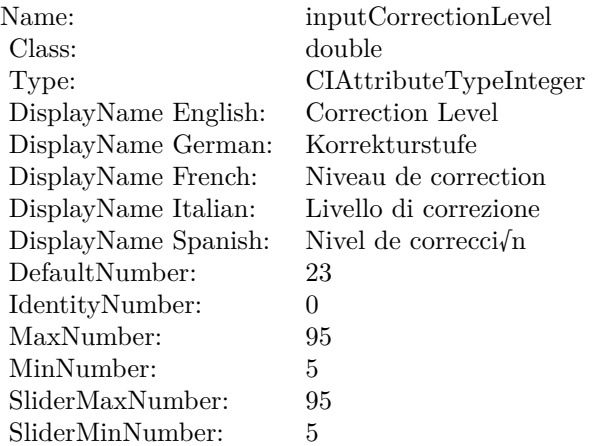

(Read only property)

## **4.25.7 AttributeinputLayers as CIAttributeMBS**

Plugin Version: 17.4, Platform: macOS, Targets: All.

**Function:** Details about the Aztec Code Generator attribute. **Notes:** This attribute should have this content:

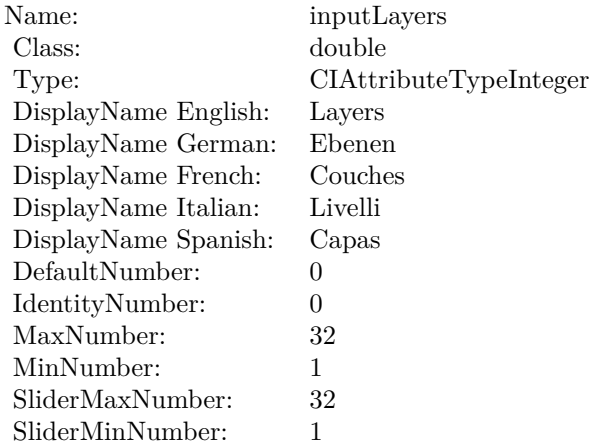

## **4.25.8 AttributeinputMessage as CIAttributeMBS**

Plugin Version: 17.4, Platform: macOS, Targets: All.

**Function:** Details about the Aztec Code Generator attribute. **Notes:** This attribute should have this content:

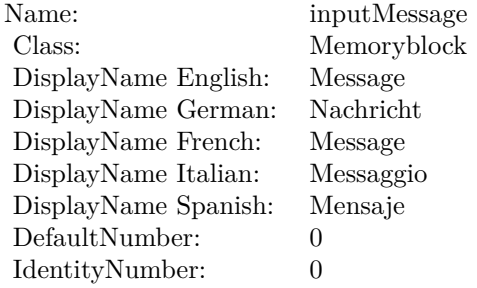

(Read only property)

## **4.25.9 inputCompactStyle as double**

Plugin Version: 17.4, Platform: macOS, Targets: All.

**Function:** The attribute Compact Style **Notes:**

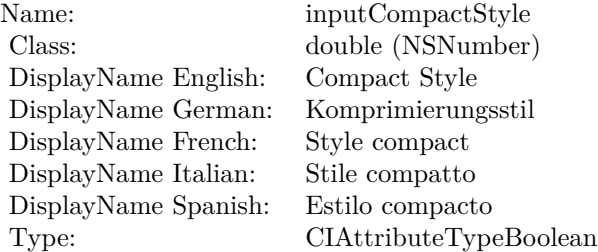

See AttributeinputCompactStyle for more details. (Read and Write property)

## **4.25.10 inputCorrectionLevel as double**

Plugin Version: 17.4, Platform: macOS, Targets: All.

#### 4.25. CLASS CIFILTERAZTECCODEGENERATORMBS 209

**Function:** The attribute Correction Level **Notes:**

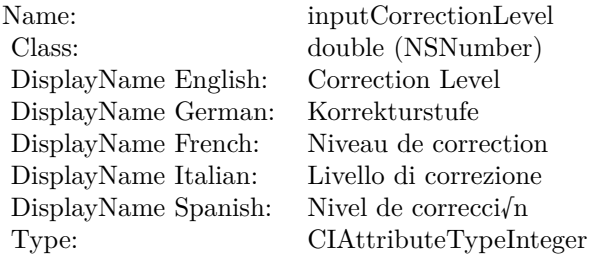

See AttributeinputCorrectionLevel for more details. (Read and Write property)

## **4.25.11 inputLayers as double**

Plugin Version: 17.4, Platform: macOS, Targets: All.

**Function:** The attribute Layers **Notes:**

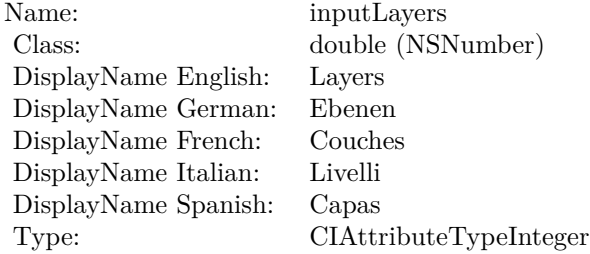

See AttributeinputLayers for more details. (Read and Write property)

## **4.25.12 inputMessage as Memoryblock**

Plugin Version: 17.4, Platform: macOS, Targets: All.

**Function:** The attribute Message **Notes:**

See AttributeinputMessage for more details. (Read and Write property)

Name: inputMessage<br>
Class: Memoryblock Memoryblock (NSData)<br>Message DisplayName English: Message DisplayName German: Nachricht DisplayName French: Message DisplayName Italian: Messaggi<br>DisplayName Spanish: Mensaje DisplayName Spanish:

## 4.26. CLASS CIFILTERBARCODEGENERATORMBS 211 **4.26 class CIFilterBarcodeGeneratorMBS**

## **4.26.1 class CIFilterBarcodeGeneratorMBS**

Plugin Version: 17.4, Platform: macOS, Targets: All.

**Function:** The Xojo class for the CoreImage Barcode Generator filter. **Notes:** Details for this filter:

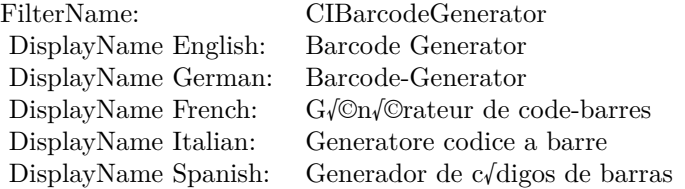

### Categories:

- CICategoryGenerator: Generator
- CICategoryVideo: Video
- CICategoryStillImage: Still Image
- CICategoryBuiltIn: Built-In

## Input:

• inputBarcodeDescriptor: Barcode Descriptor

### Output:

- outputCGImageForQRCodeDescriptor
- outputCGImageForAztecCodeDescriptor
- outputCGImageForPDF417CodeDescriptor
- outputCGImageForDataMatrixCodeDescriptor
- outputCGImage
- outputImage

Subclass of the CIFilterMBS class. **Videos**

• [Presentation from Munich conference about MBS Plugins.](https://www.monkeybreadsoftware.de/xojo/video/MBSXojoKeynote2018.shtml)

## **4.26.2 Methods**

## **4.26.3 Constructor**

Plugin Version: 17.4, Platform: macOS, Targets: All.

**Function:** The constructor.

**Notes:** On success the handle property is not zero and the filter has the default values set.

## **4.26.4 Properties**

## **4.26.5 AttributeinputBarcodeDescriptor as CIAttributeMBS**

Plugin Version: 17.4, Platform: macOS, Targets: All.

**Function:** Details about the Barcode Generator attribute. **Notes:** This attribute should have this content:

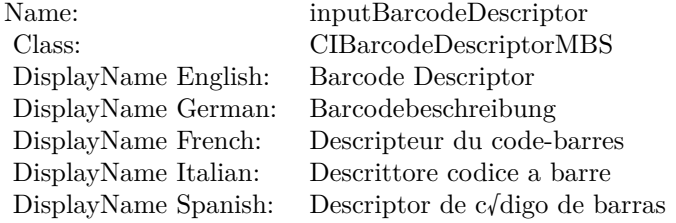

(Read only property)

## **4.26.6 inputBarcodeDescriptor as CIBarcodeDescriptorMBS**

Plugin Version: 17.4, Platform: macOS, Targets: All.

**Function:** The attribute Barcode Descriptor **Notes:**

See AttributeinputBarcodeDescriptor for more details. (Read and Write property)

### 4.26. CLASS CIFILTERBARCODEGENERATORMBS 213

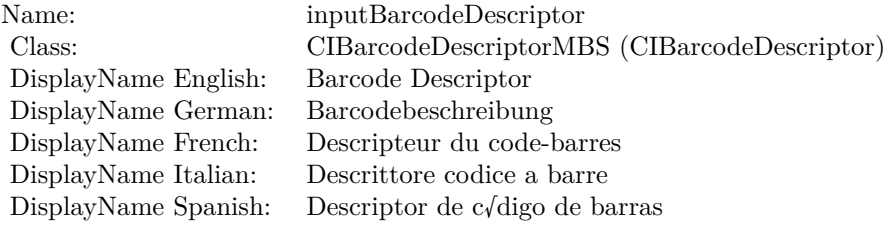

# **4.27 class CIFilterBarsSwipeTransitionMBS**

## **4.27.1 class CIFilterBarsSwipeTransitionMBS**

Plugin Version: 17.4, Platform: macOS, Targets: All.

**Function:** The Xojo class for the CoreImage Bars Swipe Transition filter. **Notes:** Details for this filter:

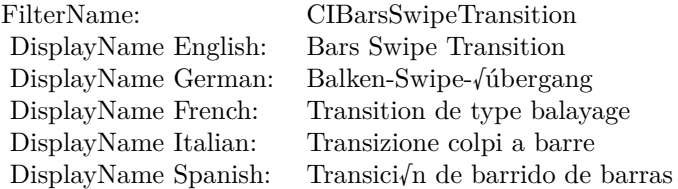

#### Categories:

- CICategoryTransition: Transition
- CICategoryVideo: Video
- CICategoryStillImage: Still Image
- CICategoryBuiltIn: Built-In
- CICategoryHighDynamicRange: High Dynamic Range

#### Input:

- inputImage: Image
- inputTargetImage: Target Image
- inputAngle: Angle
- inputWidth: Width
- inputBarOffset: Bar Offset
- inputTime: Time

### Output:

• outputImage

#### 4.27. CLASS CIFILTERBARSSWIPETRANSITIONMBS 215

### **4.27.2 Methods**

#### **4.27.3 Constructor**

Plugin Version: 17.4, Platform: macOS, Targets: All.

**Function:** The constructor.

**Notes:** On success the handle property is not zero and the filter has the default values set.

### **4.27.4 Properties**

#### **4.27.5 AttributeinputAngle as CIAttributeMBS**

Plugin Version: 17.4, Platform: macOS, Targets: All.

**Function:** Details about the Bars Swipe Transition attribute. **Notes:** This attribute should have this content:

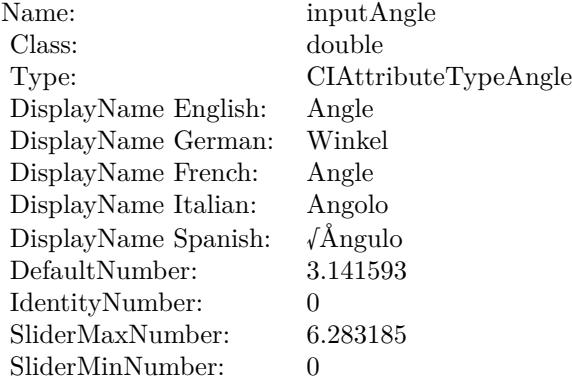

(Read only property)

## **4.27.6 AttributeinputBarOffset as CIAttributeMBS**

Plugin Version: 17.4, Platform: macOS, Targets: All.

**Function:** Details about the Bars Swipe Transition attribute. **Notes:** This attribute should have this content:

### 216 CHAPTER 4. COREIMAGE

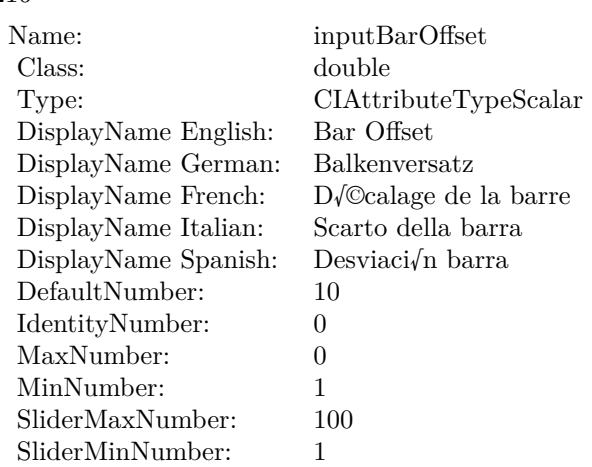

## **4.27.7 AttributeinputImage as CIAttributeMBS**

Plugin Version: 17.4, Platform: macOS, Targets: All.

**Function:** Details about the Bars Swipe Transition attribute. **Notes:** This attribute should have this content:

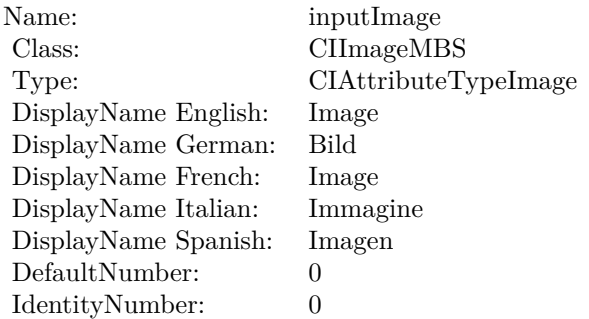

(Read only property)

## **4.27.8 AttributeinputTargetImage as CIAttributeMBS**

Plugin Version: 17.4, Platform: macOS, Targets: All.

**Function:** Details about the Bars Swipe Transition attribute. **Notes:** This attribute should have this content:
#### 4.27. CLASS CIFILTERBARSSWIPETRANSITIONMBS 217

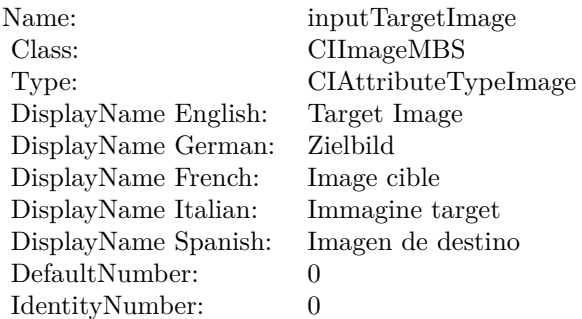

(Read only property)

# **4.27.9 AttributeinputTime as CIAttributeMBS**

Plugin Version: 17.4, Platform: macOS, Targets: All.

**Function:** Details about the Bars Swipe Transition attribute. **Notes:** This attribute should have this content:

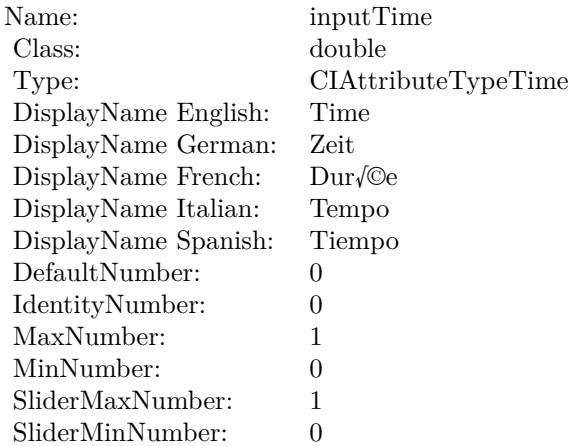

(Read only property)

## **4.27.10 AttributeinputWidth as CIAttributeMBS**

Plugin Version: 17.4, Platform: macOS, Targets: All.

**Function:** Details about the Bars Swipe Transition attribute. **Notes:** This attribute should have this content:

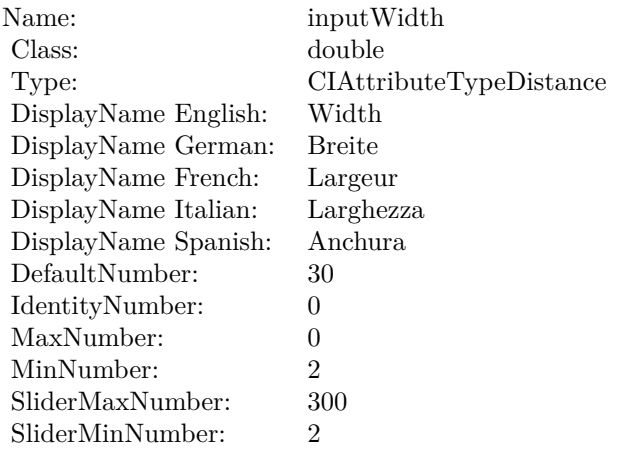

(Read only property)

## **4.27.11 inputAngle as double**

Plugin Version: 17.4, Platform: macOS, Targets: All.

**Function:** The attribute Angle **Notes:**

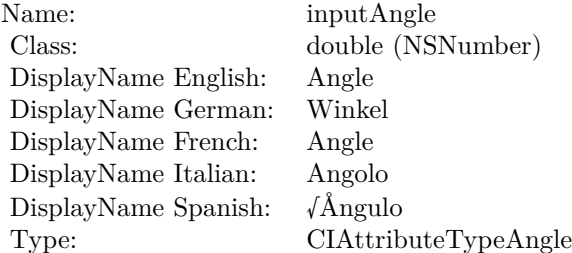

See AttributeinputAngle for more details. (Read and Write property)

## **4.27.12 inputBarOffset as double**

Plugin Version: 17.4, Platform: macOS, Targets: All.

#### 4.27. CLASS CIFILTERBARSSWIPETRANSITIONMBS 219

**Function:** The attribute Bar Offset **Notes:**

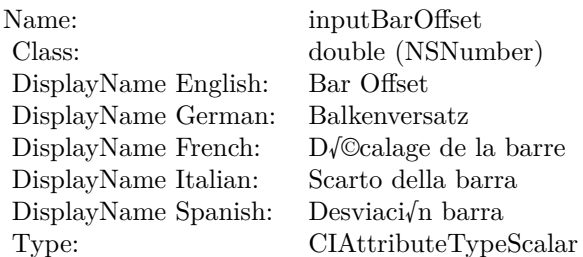

See AttributeinputBarOffset for more details. (Read and Write property)

## **4.27.13 inputImage as CIImageMBS**

Plugin Version: 17.4, Platform: macOS, Targets: All.

**Function:** The attribute Image **Notes:**

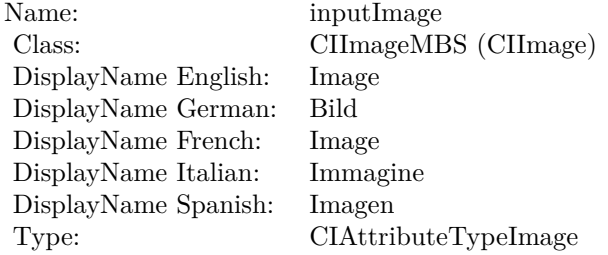

See AttributeinputImage for more details. (Read and Write property)

## **4.27.14 inputTargetImage as CIImageMBS**

Plugin Version: 17.4, Platform: macOS, Targets: All.

**Function:** The attribute Target Image **Notes:**

See AttributeinputTargetImage for more details. (Read and Write property)

#### $\begin{array}{lll} \textbf{CHAPTER 4.} & \textbf{COREIMAGE} \end{array}$

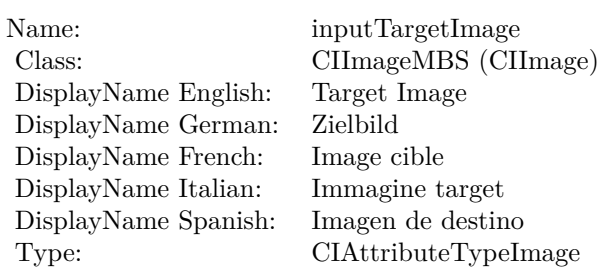

## **4.27.15 inputTime as double**

Plugin Version: 17.4, Platform: macOS, Targets: All.

**Function:** The attribute Time **Notes:**

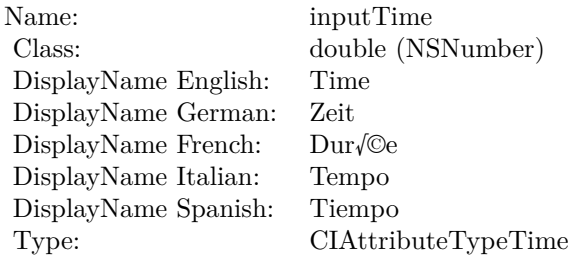

See AttributeinputTime for more details. (Read and Write property)

## **4.27.16 inputWidth as double**

Plugin Version: 17.4, Platform: macOS, Targets: All.

**Function:** The attribute Width **Notes:**

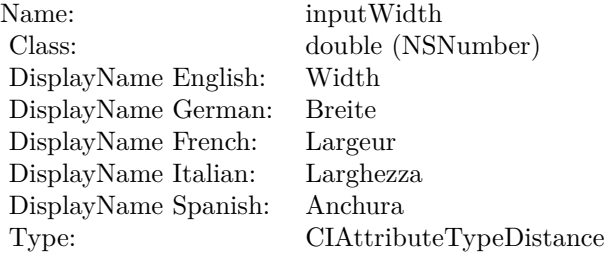

## 4.27. CLASS CIFILTERBARSSWIPETRANSITIONMBS 221

See AttributeinputWidth for more details. (Read and Write property)

# **4.28 class CIFilterBicubicScaleTransformMBS**

## **4.28.1 class CIFilterBicubicScaleTransformMBS**

Plugin Version: 17.4, Platform: macOS, Targets: All.

**Function:** The Xojo class for the CoreImage Bicubic Scale Transform filter. **Notes:** Details for this filter:

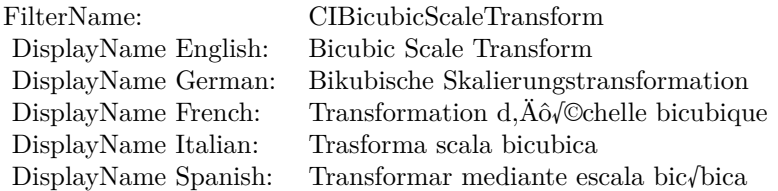

#### Categories:

- CICategoryGeometryAdjustment: Geometry Adjustment
- CICategoryVideo: Video
- CICategoryStillImage: Still Image
- CICategoryNonSquarePixels: Non-Square Pixels
- CICategoryBuiltIn: Built-In
- CICategoryHighDynamicRange: High Dynamic Range

#### Input:

- inputImage: Image
- inputScale: Scale
- inputAspectRatio: Aspect Ratio
- inputB: B
- inputC: C

### Output:

• outputImage

Subclass of the CIFilterMBS class.

#### 4.28. CLASS CIFILTERBICUBICSCALETRANSFORMMBS 223

### **4.28.2 Methods**

#### **4.28.3 Constructor**

Plugin Version: 17.4, Platform: macOS, Targets: All.

**Function:** The constructor.

**Notes:** On success the handle property is not zero and the filter has the default values set.

#### **4.28.4 Properties**

#### **4.28.5 AttributeinputAspectRatio as CIAttributeMBS**

Plugin Version: 17.4, Platform: macOS, Targets: All.

**Function:** Details about the Bicubic Scale Transform attribute. **Notes:** This attribute should have this content:

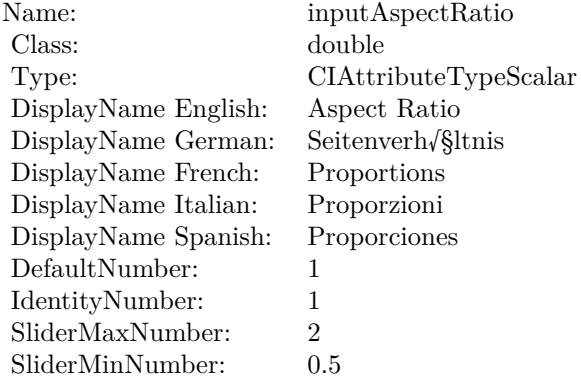

(Read only property)

## **4.28.6 AttributeinputB as CIAttributeMBS**

Plugin Version: 17.4, Platform: macOS, Targets: All.

**Function:** Details about the Bicubic Scale Transform attribute. **Notes:** This attribute should have this content:

(Read only property)

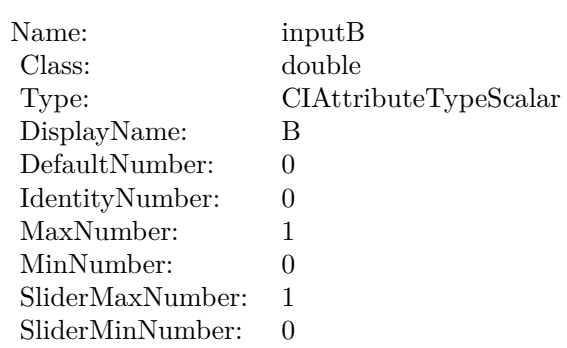

## **4.28.7 AttributeinputC as CIAttributeMBS**

Plugin Version: 17.4, Platform: macOS, Targets: All.

**Function:** Details about the Bicubic Scale Transform attribute. **Notes:** This attribute should have this content:

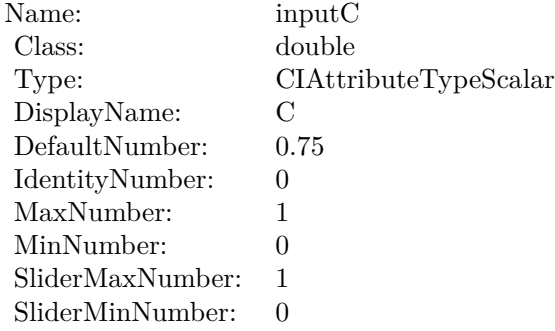

(Read only property)

## **4.28.8 AttributeinputImage as CIAttributeMBS**

Plugin Version: 17.4, Platform: macOS, Targets: All.

**Function:** Details about the Bicubic Scale Transform attribute. **Notes:** This attribute should have this content:

(Read only property)

#### 4.28. CLASS CIFILTERBICUBICSCALETRANSFORMMBS 225

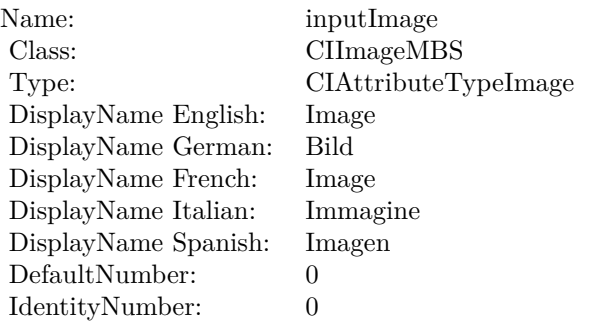

## **4.28.9 AttributeinputScale as CIAttributeMBS**

Plugin Version: 17.4, Platform: macOS, Targets: All.

**Function:** Details about the Bicubic Scale Transform attribute. **Notes:** This attribute should have this content:

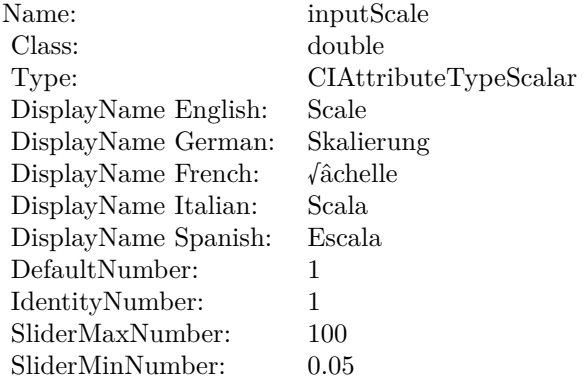

(Read only property)

## **4.28.10 inputAspectRatio as double**

Plugin Version: 17.4, Platform: macOS, Targets: All.

**Function:** The attribute Aspect Ratio **Notes:**

See AttributeinputAspectRatio for more details. (Read and Write property)

#### $\begin{array}{lll} \textbf{CHAPTER 4.} & \textbf{COREIMAGE} \end{array}$

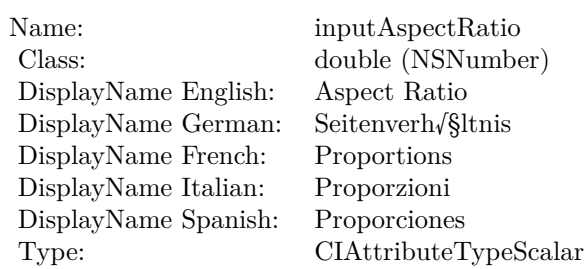

## **4.28.11 inputB as double**

Plugin Version: 17.4, Platform: macOS, Targets: All.

#### **Function:** The attribute B **Notes:**

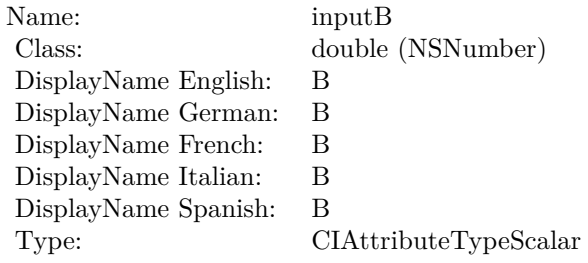

See AttributeinputB for more details. (Read and Write property)

## **4.28.12 inputC as double**

Plugin Version: 17.4, Platform: macOS, Targets: All.

## **Function:** The attribute C **Notes:**

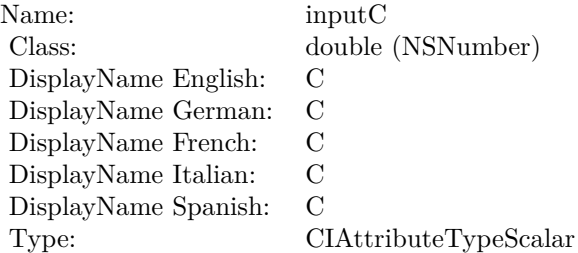

4.28. CLASS CIFILTERBICUBICSCALETRANSFORMMBS 227

See AttributeinputC for more details. (Read and Write property)

## **4.28.13 inputImage as CIImageMBS**

Plugin Version: 17.4, Platform: macOS, Targets: All.

**Function:** The attribute Image **Notes:**

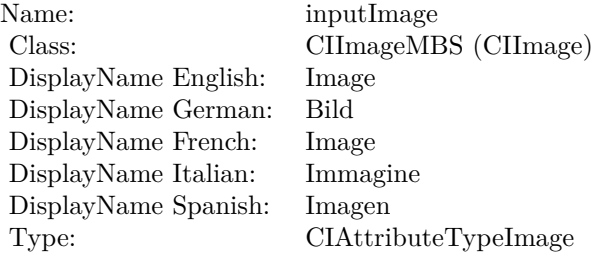

See AttributeinputImage for more details. (Read and Write property)

## **4.28.14 inputScale as double**

Plugin Version: 17.4, Platform: macOS, Targets: All.

**Function:** The attribute Scale **Notes:**

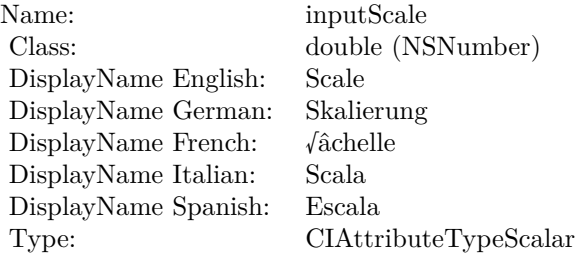

See AttributeinputScale for more details. (Read and Write property)

# **4.29 class CIFilterBlendWithAlphaMaskMBS**

## **4.29.1 class CIFilterBlendWithAlphaMaskMBS**

Plugin Version: 17.4, Platform: macOS, Targets: All.

**Function:** The Xojo class for the CoreImage Blend With Alpha Mask filter. **Notes:** Details for this filter:

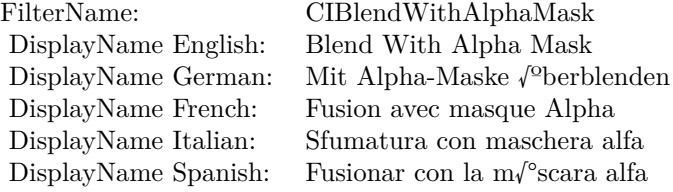

#### Categories:

- CICategoryStylize: Stylize
- CICategoryVideo: Video
- CICategoryStillImage: Still Image
- CICategoryHighDynamicRange: High Dynamic Range
- CICategoryBuiltIn: Built-In

## Input:

- inputImage: Image
- inputBackgroundImage: Background Image
- inputMaskImage: Mask Image

#### Output:

• outputImage

Subclass of the CIFilterMBS class.

#### 4.29. CLASS CIFILTERBLENDWITHALPHAMASKMBS 229

#### **4.29.2 Methods**

#### **4.29.3 Constructor**

Plugin Version: 17.4, Platform: macOS, Targets: All.

**Function:** The constructor.

**Notes:** On success the handle property is not zero and the filter has the default values set.

## **4.29.4 Properties**

## **4.29.5 AttributeinputBackgroundImage as CIAttributeMBS**

Plugin Version: 17.4, Platform: macOS, Targets: All.

**Function:** Details about the Blend With Alpha Mask attribute. **Notes:** This attribute should have this content:

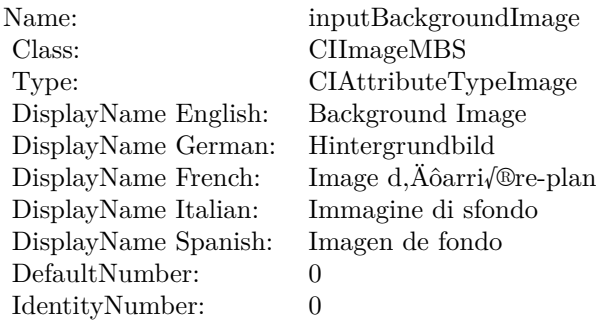

(Read only property)

## **4.29.6 AttributeinputImage as CIAttributeMBS**

Plugin Version: 17.4, Platform: macOS, Targets: All.

**Function:** Details about the Blend With Alpha Mask attribute. **Notes:** This attribute should have this content:

(Read only property)

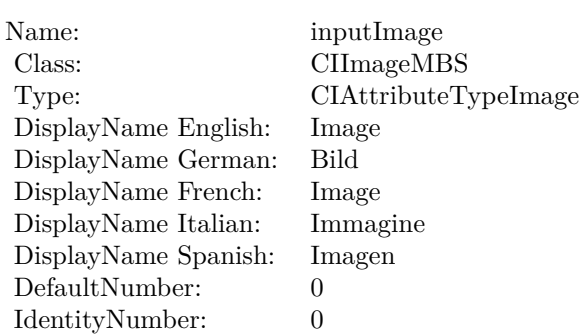

## **4.29.7 AttributeinputMaskImage as CIAttributeMBS**

Plugin Version: 17.4, Platform: macOS, Targets: All.

**Function:** Details about the Blend With Alpha Mask attribute. **Notes:** This attribute should have this content:

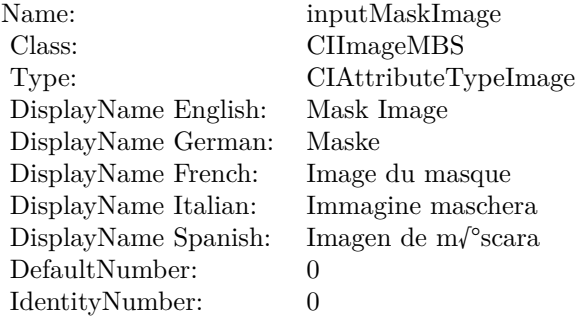

(Read only property)

## **4.29.8 inputBackgroundImage as CIImageMBS**

Plugin Version: 17.4, Platform: macOS, Targets: All.

**Function:** The attribute Background Image **Notes:**

See AttributeinputBackgroundImage for more details. (Read and Write property)

## 4.29. CLASS CIFILTERBLENDWITHALPHAMASKMBS 231

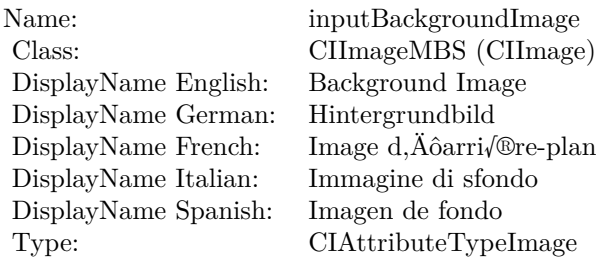

## **4.29.9 inputImage as CIImageMBS**

Plugin Version: 17.4, Platform: macOS, Targets: All.

**Function:** The attribute Image **Notes:**

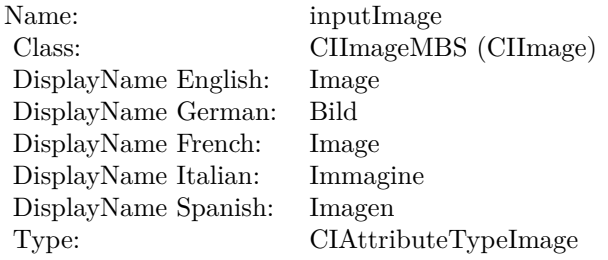

See AttributeinputImage for more details. (Read and Write property)

## **4.29.10 inputMaskImage as CIImageMBS**

Plugin Version: 17.4, Platform: macOS, Targets: All.

**Function:** The attribute Mask Image **Notes:**

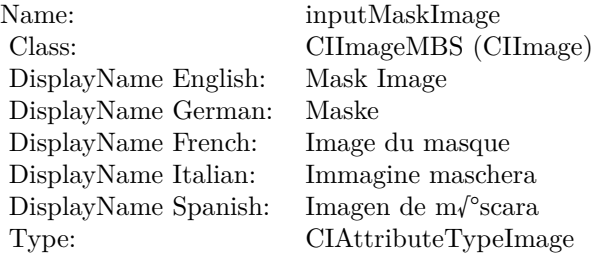

See AttributeinputMaskImage for more details. (Read and Write property)

## 4.30. CLASS CIFILTERBLENDWITHBLUEMASKMBS 233 **4.30 class CIFilterBlendWithBlueMaskMBS**

## **4.30.1 class CIFilterBlendWithBlueMaskMBS**

Plugin Version: 17.4, Platform: macOS, Targets: All.

**Function:** The Xojo class for the CoreImage Blend With Blue Mask filter. **Notes:** Details for this filter:

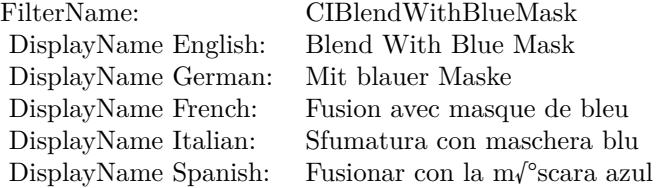

## Categories:

- CICategoryStylize: Stylize
- CICategoryVideo: Video
- CICategoryStillImage: Still Image
- CICategoryHighDynamicRange: High Dynamic Range
- CICategoryBuiltIn: Built-In

## Input:

- inputImage: Image
- inputBackgroundImage: Background Image
- inputMaskImage: Mask Image

## Output:

• outputImage

Subclass of the CIFilterMBS class.

## **4.30.2 Methods**

## **4.30.3 Constructor**

Plugin Version: 17.4, Platform: macOS, Targets: All.

**Function:** The constructor.

**Notes:** On success the handle property is not zero and the filter has the default values set.

## **4.30.4 Properties**

## **4.30.5 AttributeinputBackgroundImage as CIAttributeMBS**

Plugin Version: 17.4, Platform: macOS, Targets: All.

**Function:** Details about the Blend With Blue Mask attribute. **Notes:** This attribute should have this content:

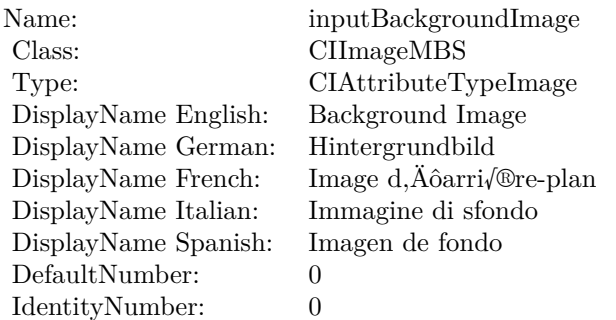

(Read only property)

## **4.30.6 AttributeinputImage as CIAttributeMBS**

Plugin Version: 17.4, Platform: macOS, Targets: All.

**Function:** Details about the Blend With Blue Mask attribute. **Notes:** This attribute should have this content:

(Read only property)

#### 4.30. CLASS CIFILTERBLENDWITHBLUEMASKMBS 235

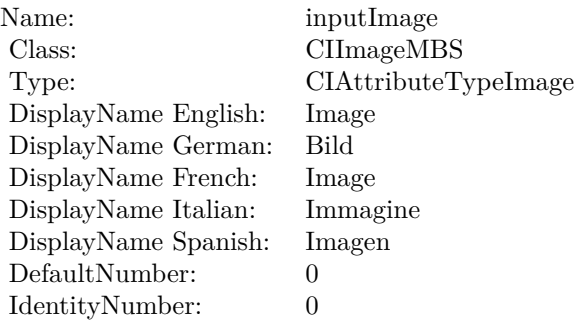

## **4.30.7 AttributeinputMaskImage as CIAttributeMBS**

Plugin Version: 17.4, Platform: macOS, Targets: All.

**Function:** Details about the Blend With Blue Mask attribute. **Notes:** This attribute should have this content:

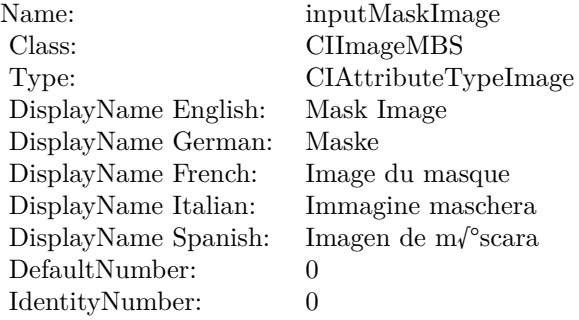

(Read only property)

## **4.30.8 inputBackgroundImage as CIImageMBS**

Plugin Version: 17.4, Platform: macOS, Targets: All.

**Function:** The attribute Background Image **Notes:**

See AttributeinputBackgroundImage for more details. (Read and Write property)

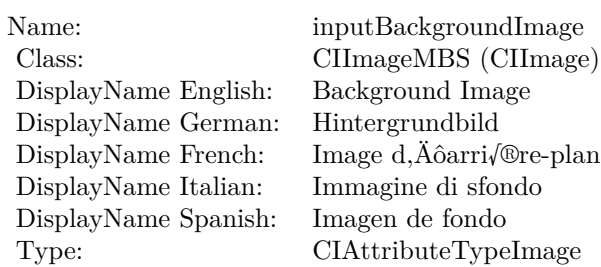

## **4.30.9 inputImage as CIImageMBS**

Plugin Version: 17.4, Platform: macOS, Targets: All.

**Function:** The attribute Image **Notes:**

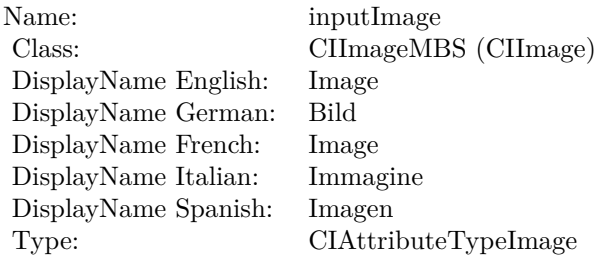

See AttributeinputImage for more details. (Read and Write property)

## **4.30.10 inputMaskImage as CIImageMBS**

Plugin Version: 17.4, Platform: macOS, Targets: All.

**Function:** The attribute Mask Image **Notes:**

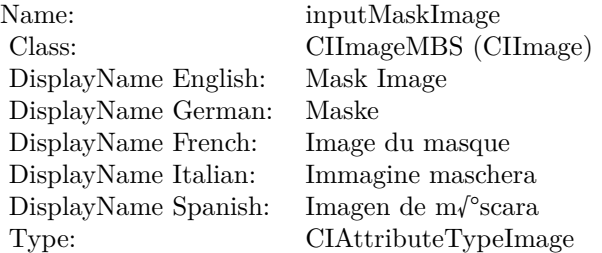

## 4.30. CLASS CIFILTERBLENDWITHBLUEMASKMBS 237

See AttributeinputMaskImage for more details. (Read and Write property)

# **4.31 class CIFilterBlendWithMaskMBS**

## **4.31.1 class CIFilterBlendWithMaskMBS**

Plugin Version: 17.4, Platform: macOS, Targets: All.

**Function:** The Xojo class for the CoreImage Blend With Mask filter. **Notes:** Details for this filter:

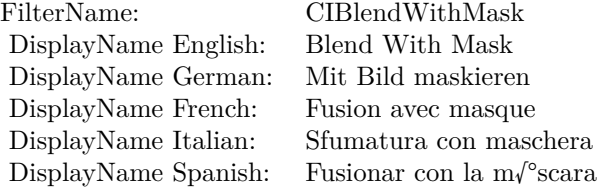

#### Categories:

- CICategoryStylize: Stylize
- CICategoryVideo: Video
- CICategoryStillImage: Still Image
- CICategoryHighDynamicRange: High Dynamic Range
- CICategoryBuiltIn: Built-In

## Input:

- inputImage: Image
- inputBackgroundImage: Background Image
- inputMaskImage: Mask Image

#### Output:

• outputImage

Subclass of the CIFilterMBS class.

#### 4.31. CLASS CIFILTERBLENDWITHMASKMBS 239

### **4.31.2 Methods**

## **4.31.3 Constructor**

Plugin Version: 17.4, Platform: macOS, Targets: All.

**Function:** The constructor.

**Notes:** On success the handle property is not zero and the filter has the default values set.

## **4.31.4 Properties**

## **4.31.5 AttributeinputBackgroundImage as CIAttributeMBS**

Plugin Version: 17.4, Platform: macOS, Targets: All.

**Function:** Details about the Blend With Mask attribute. **Notes:** This attribute should have this content:

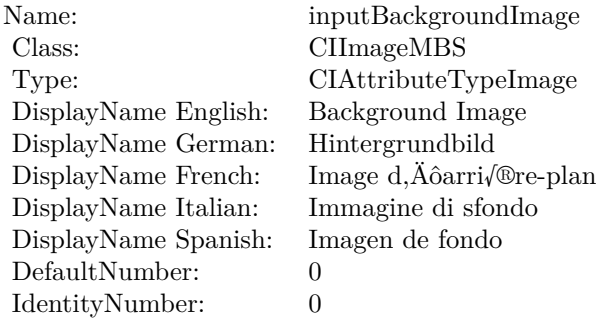

(Read only property)

## **4.31.6 AttributeinputImage as CIAttributeMBS**

Plugin Version: 17.4, Platform: macOS, Targets: All.

**Function:** Details about the Blend With Mask attribute. **Notes:** This attribute should have this content:

(Read only property)

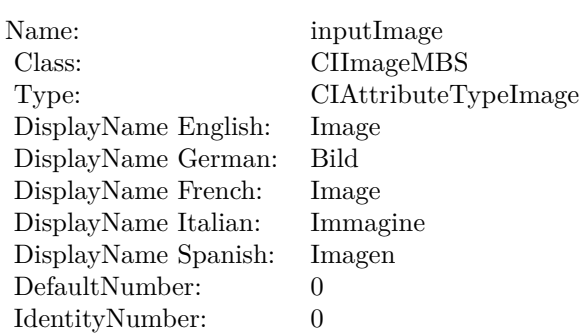

## **4.31.7 AttributeinputMaskImage as CIAttributeMBS**

Plugin Version: 17.4, Platform: macOS, Targets: All.

**Function:** Details about the Blend With Mask attribute. **Notes:** This attribute should have this content:

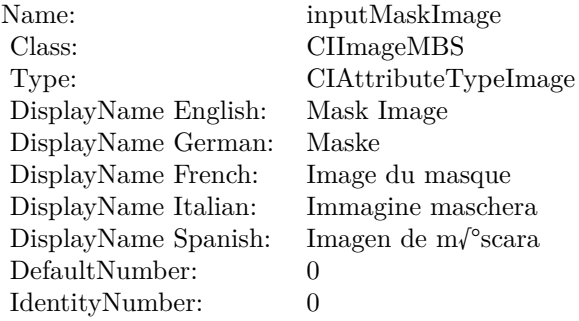

(Read only property)

## **4.31.8 inputBackgroundImage as CIImageMBS**

Plugin Version: 17.4, Platform: macOS, Targets: All.

**Function:** The attribute Background Image **Notes:**

See AttributeinputBackgroundImage for more details. (Read and Write property)

4.31. CLASS CIFILTERBLENDWITHMASKMBS 241

| inputBackgroundImage    |
|-------------------------|
| CIImageMBS (CIImage)    |
| Background Image        |
| Hintergrundbild         |
| Image d,Äôarri√®re-plan |
| Immagine di sfondo      |
| Imagen de fondo         |
| CIAttributeTypeImage    |
|                         |

## **4.31.9 inputImage as CIImageMBS**

Plugin Version: 17.4, Platform: macOS, Targets: All.

**Function:** The attribute Image **Notes:**

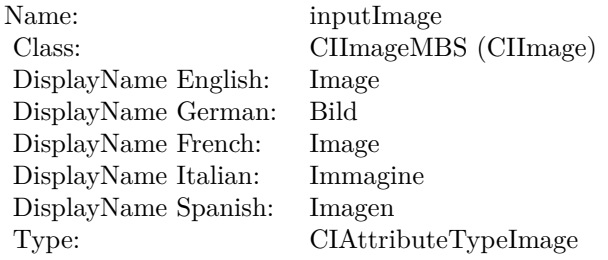

See AttributeinputImage for more details. (Read and Write property)

## **4.31.10 inputMaskImage as CIImageMBS**

Plugin Version: 17.4, Platform: macOS, Targets: All.

**Function:** The attribute Mask Image **Notes:**

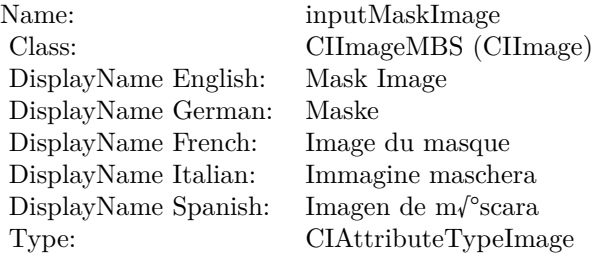

## $\begin{array}{lll} \textbf{CHAPTER 4.} & \textbf{COREIMATE} \end{array}$

See AttributeinputMaskImage for more details. (Read and Write property)

## 4.32. CLASS CIFILTERBLENDWITHREDMASKMBS 243 **4.32 class CIFilterBlendWithRedMaskMBS**

## **4.32.1 class CIFilterBlendWithRedMaskMBS**

Plugin Version: 17.4, Platform: macOS, Targets: All.

**Function:** The Xojo class for the CoreImage Blend With Red Mask filter. **Notes:** Details for this filter:

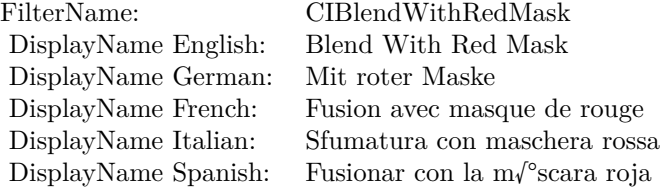

#### Categories:

- CICategoryStylize: Stylize
- CICategoryVideo: Video
- CICategoryStillImage: Still Image
- CICategoryHighDynamicRange: High Dynamic Range
- CICategoryBuiltIn: Built-In

## Input:

- inputImage: Image
- inputBackgroundImage: Background Image
- inputMaskImage: Mask Image

## Output:

• outputImage

Subclass of the CIFilterMBS class.

## **4.32.2 Methods**

## **4.32.3 Constructor**

Plugin Version: 17.4, Platform: macOS, Targets: All.

**Function:** The constructor.

**Notes:** On success the handle property is not zero and the filter has the default values set.

## **4.32.4 Properties**

## **4.32.5 AttributeinputBackgroundImage as CIAttributeMBS**

Plugin Version: 17.4, Platform: macOS, Targets: All.

**Function:** Details about the Blend With Red Mask attribute. **Notes:** This attribute should have this content:

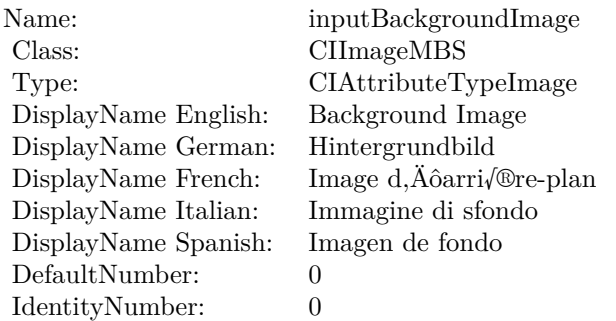

(Read only property)

## **4.32.6 AttributeinputImage as CIAttributeMBS**

Plugin Version: 17.4, Platform: macOS, Targets: All.

**Function:** Details about the Blend With Red Mask attribute. **Notes:** This attribute should have this content:

(Read only property)

#### 4.32. CLASS CIFILTERBLENDWITHREDMASKMBS 245

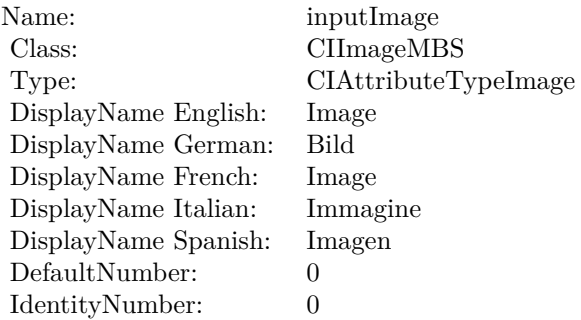

## **4.32.7 AttributeinputMaskImage as CIAttributeMBS**

Plugin Version: 17.4, Platform: macOS, Targets: All.

**Function:** Details about the Blend With Red Mask attribute. **Notes:** This attribute should have this content:

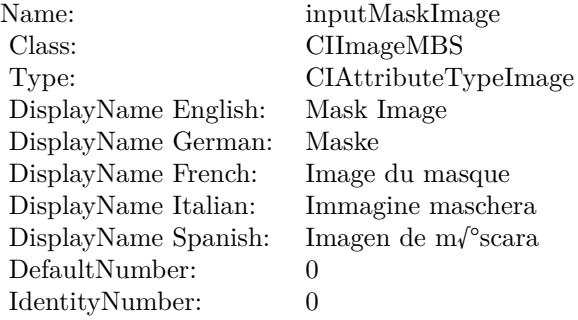

(Read only property)

## **4.32.8 inputBackgroundImage as CIImageMBS**

Plugin Version: 17.4, Platform: macOS, Targets: All.

**Function:** The attribute Background Image **Notes:**

See AttributeinputBackgroundImage for more details. (Read and Write property)

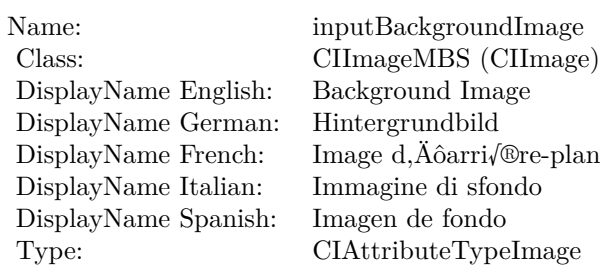

## **4.32.9 inputImage as CIImageMBS**

Plugin Version: 17.4, Platform: macOS, Targets: All.

**Function:** The attribute Image **Notes:**

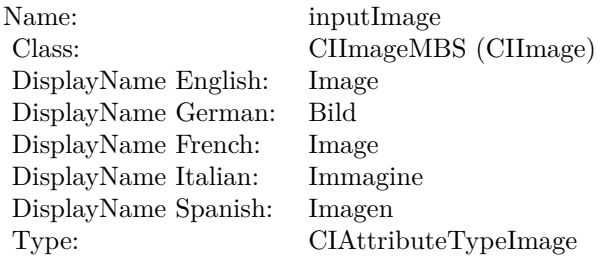

See AttributeinputImage for more details. (Read and Write property)

## **4.32.10 inputMaskImage as CIImageMBS**

Plugin Version: 17.4, Platform: macOS, Targets: All.

**Function:** The attribute Mask Image **Notes:**

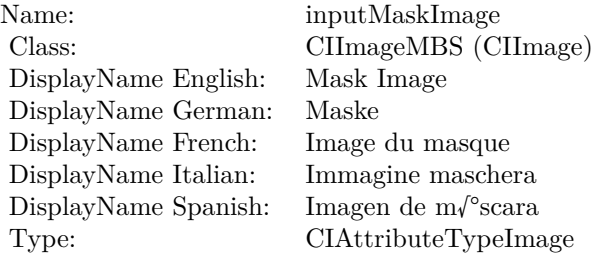

## 4.32. CLASS CIFILTERBLENDWITHREDMASKMBS 247

See AttributeinputMaskImage for more details. (Read and Write property)

# **4.33 class CIFilterBloomMBS**

## **4.33.1 class CIFilterBloomMBS**

Plugin Version: 17.4, Platform: macOS, Targets: All.

**Function:** The Xojo class for the CoreImage Bloom filter. **Notes:** Details for this filter:

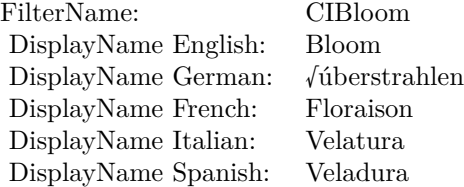

## Categories:

- CICategoryStylize: Stylize
- CICategoryVideo: Video
- CICategoryStillImage: Still Image
- CICategoryHighDynamicRange: High Dynamic Range
- CICategoryBuiltIn: Built-In

## Input:

- inputImage: Image
- inputRadius: Radius
- inputIntensity: Intensity

## Output:

• outputImage

Subclass of the CIFilterMBS class.

### 4.33. CLASS CIFILTERBLOOMMBS 249

## **4.33.2 Methods**

## **4.33.3 Constructor**

Plugin Version: 17.4, Platform: macOS, Targets: All.

**Function:** The constructor.

**Notes:** On success the handle property is not zero and the filter has the default values set.

## **4.33.4 Properties**

## **4.33.5 AttributeinputImage as CIAttributeMBS**

Plugin Version: 17.4, Platform: macOS, Targets: All.

**Function:** Details about the Bloom attribute. **Notes:** This attribute should have this content:

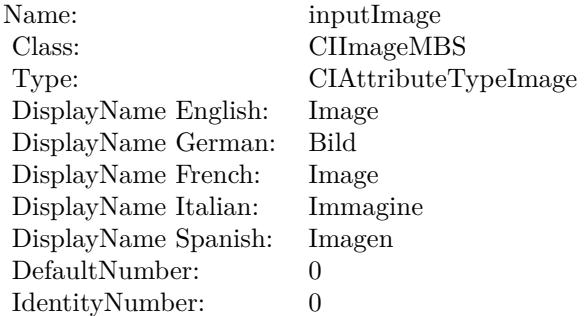

(Read only property)

## **4.33.6 AttributeinputIntensity as CIAttributeMBS**

Plugin Version: 17.4, Platform: macOS, Targets: All.

**Function:** Details about the Bloom attribute. **Notes:** This attribute should have this content:

(Read only property)

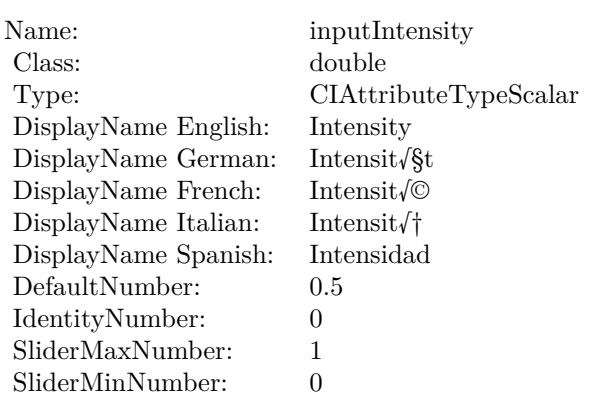

## **4.33.7 AttributeinputRadius as CIAttributeMBS**

Plugin Version: 17.4, Platform: macOS, Targets: All.

**Function:** Details about the Bloom attribute. **Notes:** This attribute should have this content:

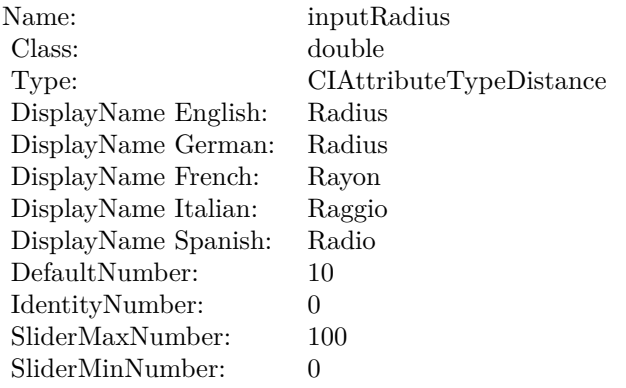

(Read only property)

## **4.33.8 inputImage as CIImageMBS**

Plugin Version: 17.4, Platform: macOS, Targets: All.

**Function:** The attribute Image **Notes:**

See AttributeinputImage for more details.

## 4.33. CLASS CIFILTERBLOOMMBS 251

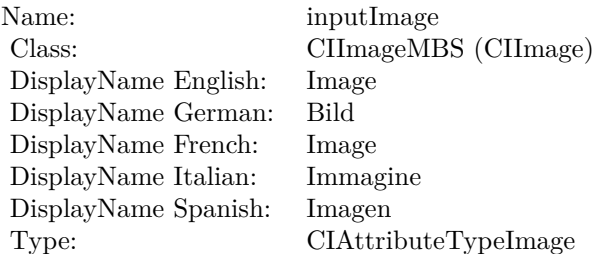

(Read and Write property)

## **4.33.9 inputIntensity as double**

Plugin Version: 17.4, Platform: macOS, Targets: All.

#### **Function:** The attribute Intensity **Notes:**

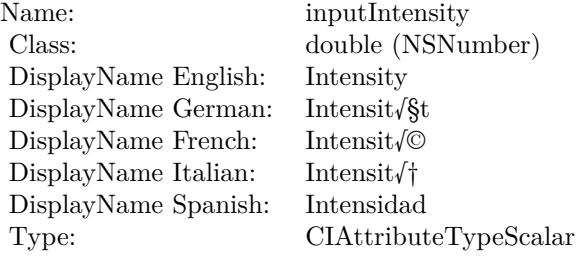

See AttributeinputIntensity for more details. (Read and Write property)

## **4.33.10 inputRadius as double**

Plugin Version: 17.4, Platform: macOS, Targets: All.

**Function:** The attribute Radius **Notes:**

See AttributeinputRadius for more details. (Read and Write property)

Name: inputRadius<br>Class: double (NSN  $\begin{array}{lcl} \text{double (NSNumber)}\\ \text{Radius} \end{array}$ DisplayName English: Radius  $DisplayName$  German: DisplayName French: Rayon DisplayName Italian: Raggio<br>DisplayName Spanish: Radio DisplayName Spanish:<br>Type: CIAttributeTypeDistance
## 4.34. CLASS CIFILTERBOKEHBLURMBS 253

# **4.34 class CIFilterBokehBlurMBS**

## **4.34.1 class CIFilterBokehBlurMBS**

Plugin Version: 17.4, Platform: macOS, Targets: All.

**Function:** The Xojo class for the CoreImage Bokeh Blur filter. **Notes:** Details for this filter:

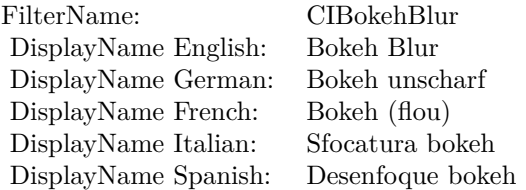

#### Categories:

- CICategoryBlur: Blur
- CICategoryVideo: Video
- CICategoryStillImage: Still Image
- CICategoryBuiltIn: Built-In
- CICategoryHighDynamicRange: High Dynamic Range

#### Input:

- inputImage: Image
- inputRadius: Radius
- inputRingAmount: Ring Amount
- inputRingSize: Ring Size
- inputSoftness: Softness

#### Output:

• outputImage

Subclass of the CIFilterMBS class.

## **4.34.2 Methods**

## **4.34.3 Constructor**

Plugin Version: 17.4, Platform: macOS, Targets: All.

**Function:** The constructor.

**Notes:** On success the handle property is not zero and the filter has the default values set.

## **4.34.4 Properties**

## **4.34.5 AttributeinputImage as CIAttributeMBS**

Plugin Version: 17.4, Platform: macOS, Targets: All.

**Function:** Details about the Bokeh Blur attribute. **Notes:** This attribute should have this content:

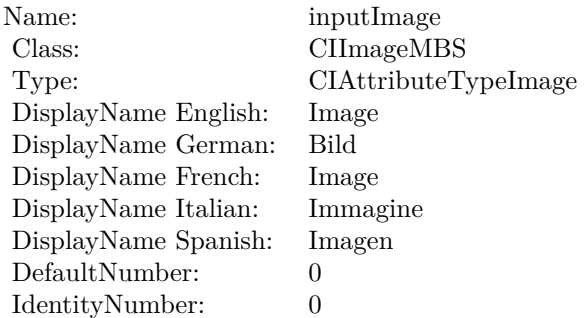

(Read only property)

## **4.34.6 AttributeinputRadius as CIAttributeMBS**

Plugin Version: 17.4, Platform: macOS, Targets: All.

**Function:** Details about the Bokeh Blur attribute. **Notes:** This attribute should have this content:

## 4.34. CLASS CIFILTERBOKEHBLURMBS 255

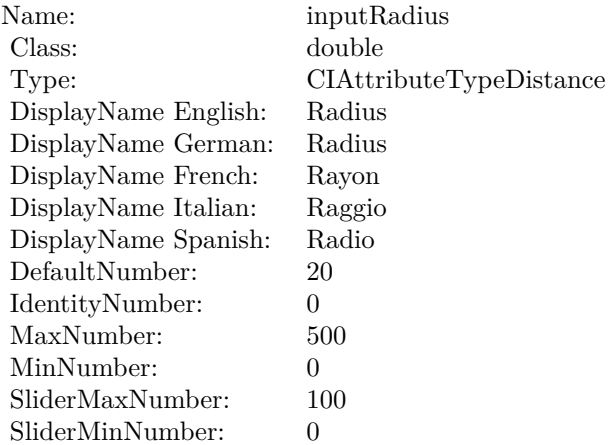

## **4.34.7 AttributeinputRingAmount as CIAttributeMBS**

Plugin Version: 17.4, Platform: macOS, Targets: All.

**Function:** Details about the Bokeh Blur attribute. **Notes:** This attribute should have this content:

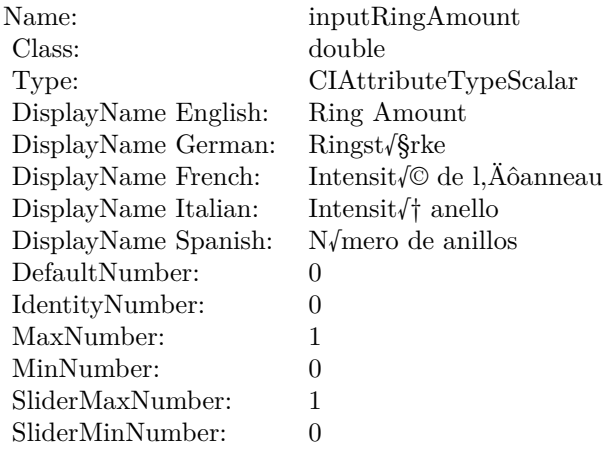

(Read only property)

## **4.34.8 AttributeinputRingSize as CIAttributeMBS**

Plugin Version: 17.4, Platform: macOS, Targets: All.

**Function:** Details about the Bokeh Blur attribute. **Notes:** This attribute should have this content:

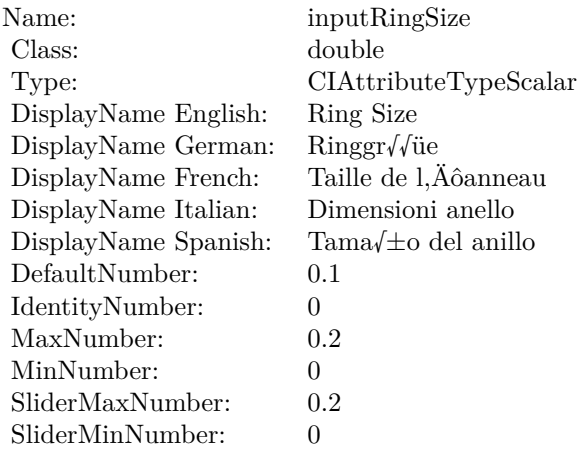

(Read only property)

## **4.34.9 AttributeinputSoftness as CIAttributeMBS**

Plugin Version: 17.4, Platform: macOS, Targets: All.

**Function:** Details about the Bokeh Blur attribute. **Notes:** This attribute should have this content:

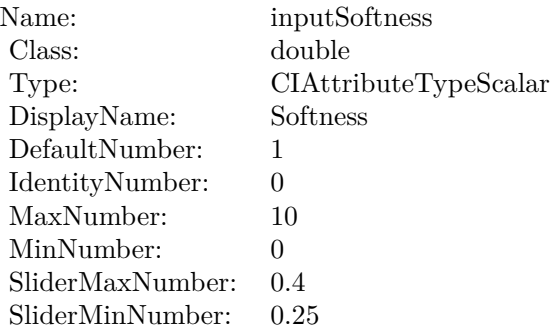

## **4.34.10 inputImage as CIImageMBS**

Plugin Version: 17.4, Platform: macOS, Targets: All.

**Function:** The attribute Image **Notes:**

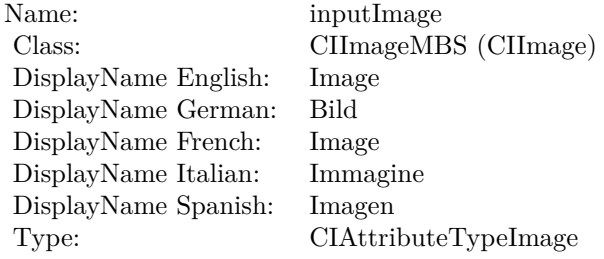

See AttributeinputImage for more details. (Read and Write property)

## **4.34.11 inputRadius as double**

Plugin Version: 17.4, Platform: macOS, Targets: All.

**Function:** The attribute Radius **Notes:**

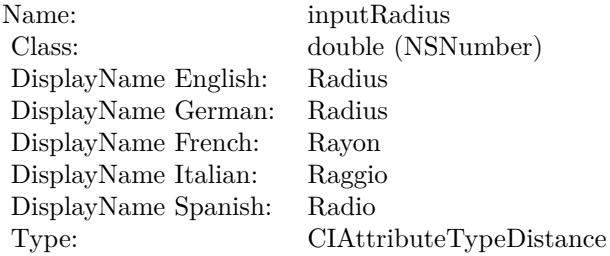

See AttributeinputRadius for more details. (Read and Write property)

#### **4.34.12 inputRingAmount as double**

Plugin Version: 17.4, Platform: macOS, Targets: All.

**Function:** The attribute Ring Amount **Notes:**

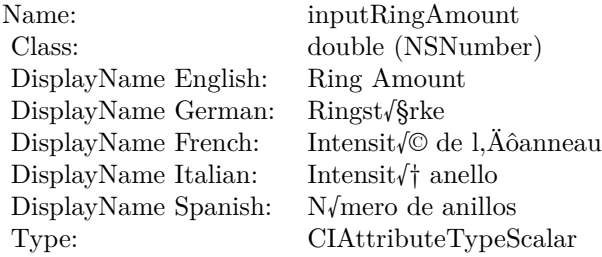

See AttributeinputRingAmount for more details. (Read and Write property)

## **4.34.13 inputRingSize as double**

Plugin Version: 17.4, Platform: macOS, Targets: All.

**Function:** The attribute Ring Size **Notes:**

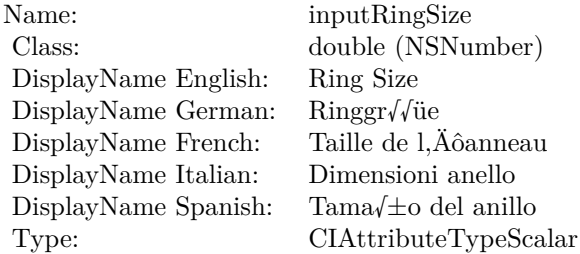

See AttributeinputRingSize for more details. (Read and Write property)

## **4.34.14 inputSoftness as double**

Plugin Version: 17.4, Platform: macOS, Targets: All.

**Function:** The attribute Softness **Notes:**

See AttributeinputSoftness for more details. (Read and Write property)

Name: inputSoftness<br>Class: double (NSNu  $\begin{array}{c} \text{double (NSNumber)}\\ \text{Softness} \end{array}$ DisplayName English: Softness DisplayName German: Softness<br>DisplayName French: Softness DisplayName French: Softness DisplayName Italian: Softness DisplayName Spanish: Type: CIAttributeTypeScalar

# **4.35 class CIFilterBoxBlurMBS**

## **4.35.1 class CIFilterBoxBlurMBS**

Plugin Version: 17.4, Platform: macOS, Targets: All.

**Function:** The Xojo class for the CoreImage Box Blur filter. **Notes:** Details for this filter:

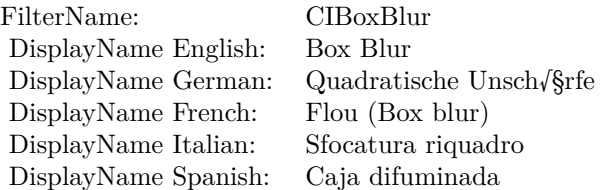

### Categories:

- CICategoryBlur: Blur
- CICategoryVideo: Video
- CICategoryStillImage: Still Image
- CICategoryBuiltIn: Built-In
- CICategoryHighDynamicRange: High Dynamic Range

#### Input:

- inputImage: Image
- inputRadius: Radius

## Output:

• outputImage

Subclass of the CIFilterMBS class.

#### 4.35. CLASS CIFILTERBOXBLURMBS 261

## **4.35.2 Methods**

## **4.35.3 Constructor**

Plugin Version: 17.4, Platform: macOS, Targets: All.

**Function:** The constructor.

**Notes:** On success the handle property is not zero and the filter has the default values set.

## **4.35.4 Properties**

## **4.35.5 AttributeinputImage as CIAttributeMBS**

Plugin Version: 17.4, Platform: macOS, Targets: All.

**Function:** Details about the Box Blur attribute. **Notes:** This attribute should have this content:

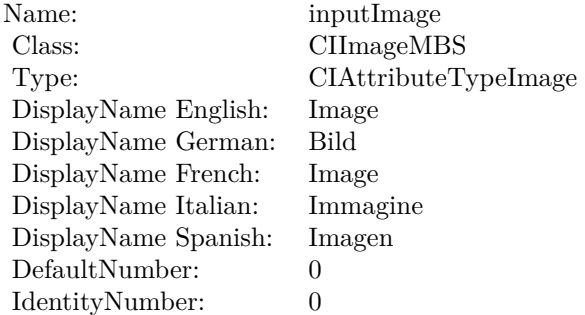

(Read only property)

## **4.35.6 AttributeinputRadius as CIAttributeMBS**

Plugin Version: 17.4, Platform: macOS, Targets: All.

**Function:** Details about the Box Blur attribute. **Notes:** This attribute should have this content:

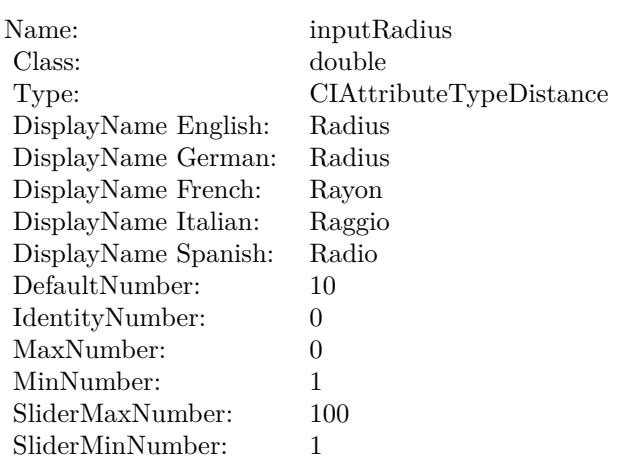

## **4.35.7 inputImage as CIImageMBS**

Plugin Version: 17.4, Platform: macOS, Targets: All.

**Function:** The attribute Image **Notes:**

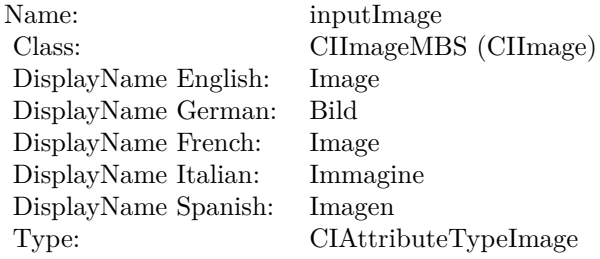

See AttributeinputImage for more details. (Read and Write property)

## **4.35.8 inputRadius as double**

Plugin Version: 17.4, Platform: macOS, Targets: All.

**Function:** The attribute Radius **Notes:**

See AttributeinputRadius for more details. (Read and Write property)

Name: inputRadius<br>Class: double (NSN  $\begin{array}{lcl} \text{double (NSNumber)}\\ \text{Radius} \end{array}$ DisplayName English: Radius  $DisplayName$  German: DisplayName French: Rayon DisplayName Italian: Raggio DisplayName Spanish: Type: CIAttributeTypeDistance

# **4.36 class CIFilterBumpDistortionLinearMBS**

## **4.36.1 class CIFilterBumpDistortionLinearMBS**

Plugin Version: 17.4, Platform: macOS, Targets: All.

**Function:** The Xojo class for the CoreImage Bump Distortion Linear filter. **Notes:** Details for this filter:

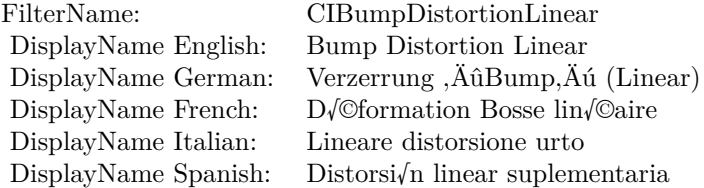

#### Categories:

- CICategoryDistortionEffect: Distortion Effect
- CICategoryVideo: Video
- CICategoryStillImage: Still Image
- CICategoryBuiltIn: Built-In
- CICategoryHighDynamicRange: High Dynamic Range

#### Input:

- inputImage: Image
- inputCenter: Center
- inputRadius: Radius
- inputAngle: Angle
- inputScale: Scale

#### Output:

• outputImage

Subclass of the CIFilterMBS class.

#### 4.36. CLASS CIFILTERBUMPDISTORTIONLINEARMBS 265

### **4.36.2 Methods**

#### **4.36.3 Constructor**

Plugin Version: 17.4, Platform: macOS, Targets: All.

**Function:** The constructor.

**Notes:** On success the handle property is not zero and the filter has the default values set.

#### **4.36.4 Properties**

#### **4.36.5 AttributeinputAngle as CIAttributeMBS**

Plugin Version: 17.4, Platform: macOS, Targets: All.

**Function:** Details about the Bump Distortion Linear attribute. **Notes:** This attribute should have this content:

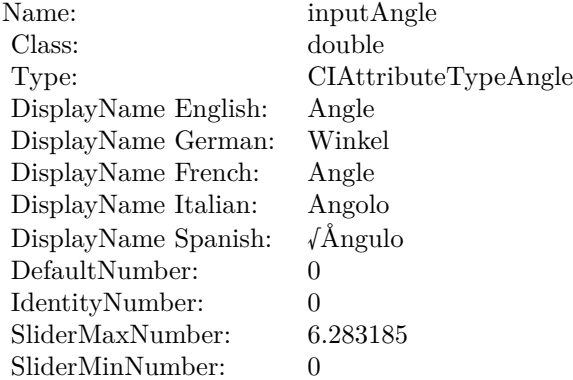

(Read only property)

## **4.36.6 AttributeinputCenter as CIAttributeMBS**

Plugin Version: 17.4, Platform: macOS, Targets: All.

**Function:** Details about the Bump Distortion Linear attribute. **Notes:** This attribute should have this content:

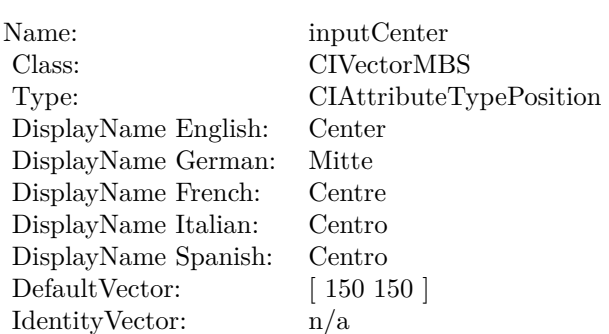

## **4.36.7 AttributeinputImage as CIAttributeMBS**

Plugin Version: 17.4, Platform: macOS, Targets: All.

**Function:** Details about the Bump Distortion Linear attribute. **Notes:** This attribute should have this content:

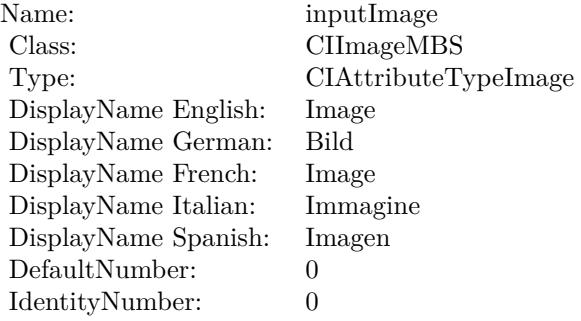

(Read only property)

## **4.36.8 AttributeinputRadius as CIAttributeMBS**

Plugin Version: 17.4, Platform: macOS, Targets: All.

**Function:** Details about the Bump Distortion Linear attribute. **Notes:** This attribute should have this content:

#### 4.36. CLASS CIFILTERBUMPDISTORTIONLINEARMBS 267

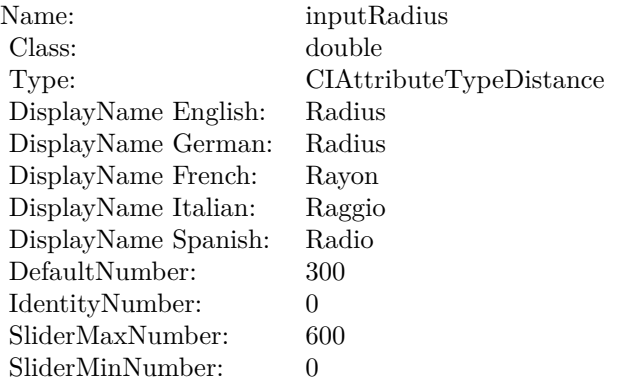

## **4.36.9 AttributeinputScale as CIAttributeMBS**

Plugin Version: 17.4, Platform: macOS, Targets: All.

**Function:** Details about the Bump Distortion Linear attribute. **Notes:** This attribute should have this content:

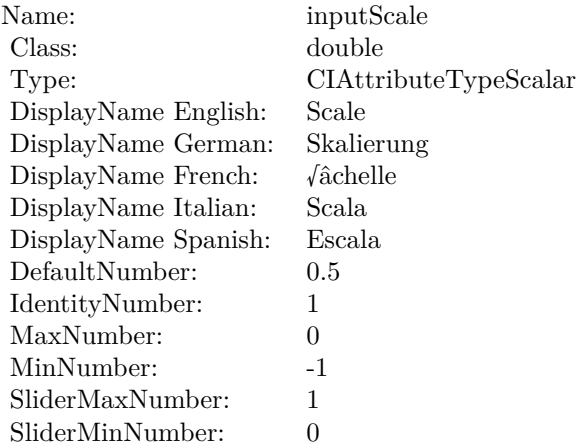

(Read only property)

## **4.36.10 inputAngle as double**

Plugin Version: 17.4, Platform: macOS, Targets: All.

**Function:** The attribute Angle **Notes:**

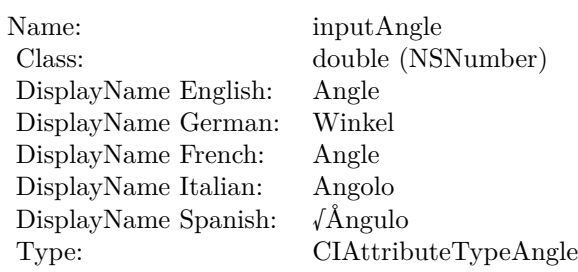

See AttributeinputAngle for more details. (Read and Write property)

## **4.36.11 inputCenter as CIVectorMBS**

Plugin Version: 17.4, Platform: macOS, Targets: All.

**Function:** The attribute Center **Notes:**

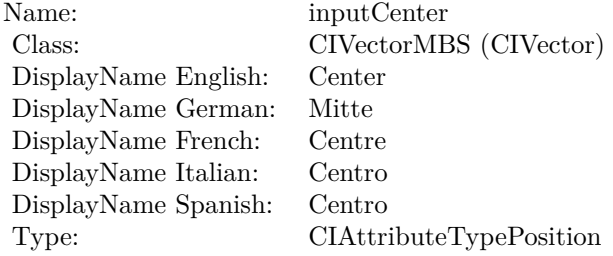

See AttributeinputCenter for more details. (Read and Write property)

## **4.36.12 inputImage as CIImageMBS**

Plugin Version: 17.4, Platform: macOS, Targets: All.

**Function:** The attribute Image **Notes:**

See AttributeinputImage for more details. (Read and Write property)

4.36. CLASS CIFILTERBUMPDISTORTIONLINEARMBS 269

| inputImage           |
|----------------------|
| CIImageMBS (CIImage) |
| Image                |
| <b>Bild</b>          |
| Image                |
| Immagine             |
| Imagen               |
| CIAttributeTypeImage |
|                      |

## **4.36.13 inputRadius as double**

Plugin Version: 17.4, Platform: macOS, Targets: All.

**Function:** The attribute Radius **Notes:**

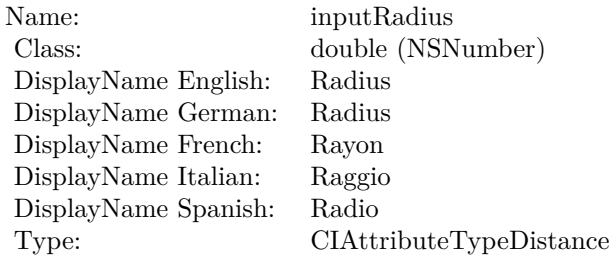

See AttributeinputRadius for more details. (Read and Write property)

## **4.36.14 inputScale as double**

Plugin Version: 17.4, Platform: macOS, Targets: All.

**Function:** The attribute Scale **Notes:**

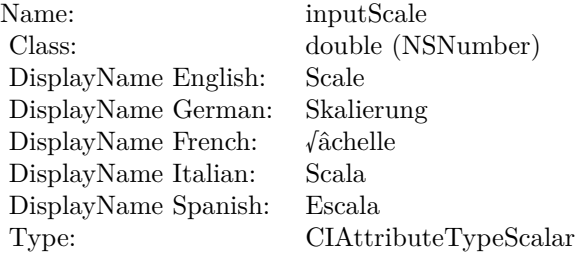

See AttributeinputScale for more details. (Read and Write property)

## 4.37. CLASS CIFILTERBUMPDISTORTIONMBS 271

# **4.37 class CIFilterBumpDistortionMBS**

## **4.37.1 class CIFilterBumpDistortionMBS**

Plugin Version: 17.4, Platform: macOS, Targets: All.

**Function:** The Xojo class for the CoreImage Bump Distortion filter. **Notes:** Details for this filter:

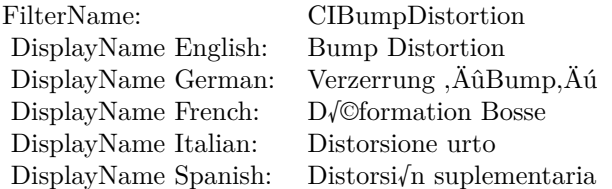

#### Categories:

- CICategoryDistortionEffect: Distortion Effect
- CICategoryVideo: Video
- CICategoryStillImage: Still Image
- CICategoryBuiltIn: Built-In
- CICategoryHighDynamicRange: High Dynamic Range

#### Input:

- inputImage: Image
- inputCenter: Center
- inputRadius: Radius
- inputScale: Scale

## Output:

• outputImage

Subclass of the CIFilterMBS class.

## **4.37.2 Methods**

## **4.37.3 Constructor**

Plugin Version: 17.4, Platform: macOS, Targets: All.

**Function:** The constructor.

**Notes:** On success the handle property is not zero and the filter has the default values set.

## **4.37.4 Properties**

## **4.37.5 AttributeinputCenter as CIAttributeMBS**

Plugin Version: 17.4, Platform: macOS, Targets: All.

**Function:** Details about the Bump Distortion attribute. **Notes:** This attribute should have this content:

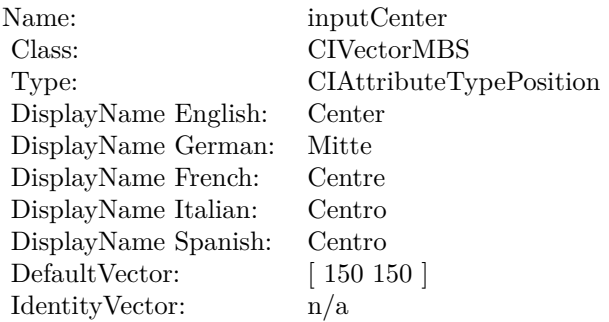

(Read only property)

## **4.37.6 AttributeinputImage as CIAttributeMBS**

Plugin Version: 17.4, Platform: macOS, Targets: All.

**Function:** Details about the Bump Distortion attribute. **Notes:** This attribute should have this content:

4.37. CLASS CIFILTERBUMPDISTORTIONMBS 273

| inputImage           |
|----------------------|
| CIImageMBS           |
| CIAttributeTypeImage |
| Image                |
| Bild                 |
| Image                |
| Immagine             |
| Imagen               |
| $\mathbf{0}$         |
| $\theta$             |
|                      |

## **4.37.7 AttributeinputRadius as CIAttributeMBS**

Plugin Version: 17.4, Platform: macOS, Targets: All.

**Function:** Details about the Bump Distortion attribute. **Notes:** This attribute should have this content:

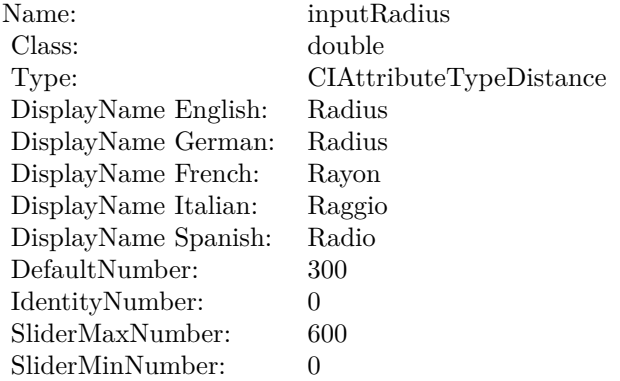

(Read only property)

## **4.37.8 AttributeinputScale as CIAttributeMBS**

Plugin Version: 17.4, Platform: macOS, Targets: All.

**Function:** Details about the Bump Distortion attribute. **Notes:** This attribute should have this content:

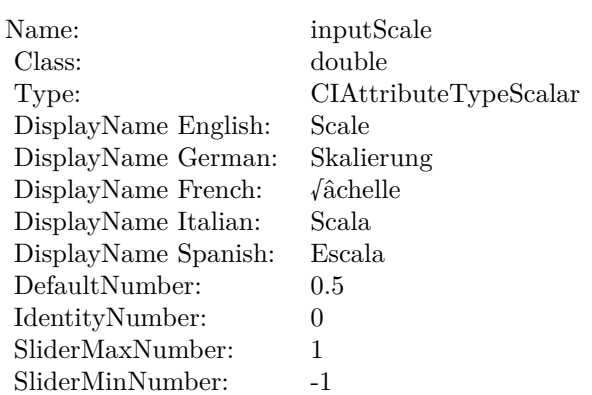

## **4.37.9 inputCenter as CIVectorMBS**

Plugin Version: 17.4, Platform: macOS, Targets: All.

**Function:** The attribute Center **Notes:**

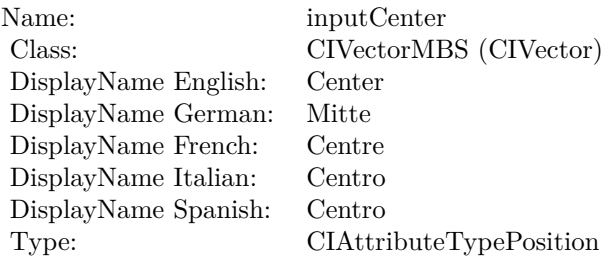

See AttributeinputCenter for more details. (Read and Write property)

## **4.37.10 inputImage as CIImageMBS**

Plugin Version: 17.4, Platform: macOS, Targets: All.

**Function:** The attribute Image **Notes:**

See AttributeinputImage for more details. (Read and Write property)

4.37. CLASS CIFILTERBUMPDISTORTIONMBS 275

| Name:                | inputImage           |
|----------------------|----------------------|
| Class:               | CIImageMBS (CIImage) |
| DisplayName English: | Image                |
| DisplayName German:  | Bild                 |
| DisplayName French:  | Image                |
| DisplayName Italian: | Immagine             |
| DisplayName Spanish: | Imagen               |
| Type:                | CIAttributeTypeImage |

## **4.37.11 inputRadius as double**

Plugin Version: 17.4, Platform: macOS, Targets: All.

**Function:** The attribute Radius **Notes:**

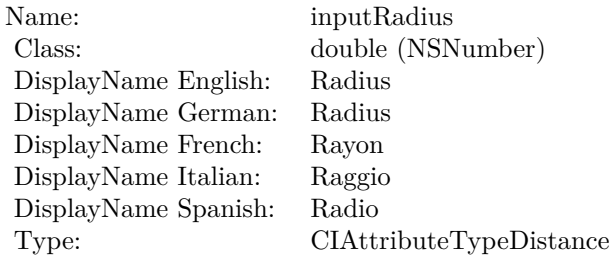

See AttributeinputRadius for more details. (Read and Write property)

## **4.37.12 inputScale as double**

Plugin Version: 17.4, Platform: macOS, Targets: All.

**Function:** The attribute Scale **Notes:**

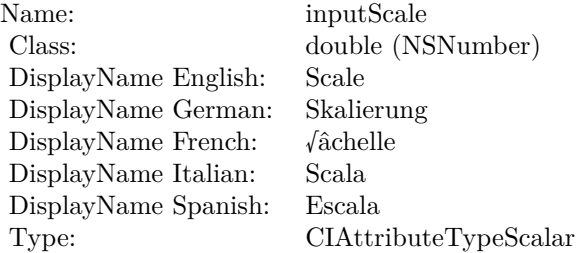

See AttributeinputScale for more details. (Read and Write property)

# 4.38. CLASS CIFILTERCAMERACALIBRATIONLENSCORRECTIONMBS 277 **4.38 class CIFilterCameraCalibrationLensCorrectionMBS**

## **4.38.1 class CIFilterCameraCalibrationLensCorrectionMBS**

Plugin Version: 17.4, Platform: macOS, Targets: All.

**Function:** The Xojo class for the CoreImage Lens Correction for AVC filter. **Notes:** Details for this filter:

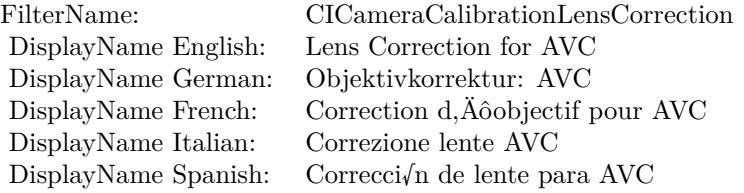

#### Categories:

- CICategoryDistortionEffect: Distortion Effect
- CICategoryVideo: Video
- CICategoryStillImage: Still Image
- CICategoryBuiltIn: Built-In
- CICategoryHighDynamicRange: High Dynamic Range

## Input:

- inputImage: Image
- inputAVCameraCalibrationData: AVCameraCalibrationData
- inputUseInverseLookUpTable: Use Inverse Lookup Table

#### Output:

• outputImage

Subclass of the CIFilterMBS class.

## **4.38.2 Methods**

## **4.38.3 Constructor**

Plugin Version: 17.4, Platform: macOS, Targets: All.

**Function:** The constructor.

**Notes:** On success the handle property is not zero and the filter has the default values set.

## **4.38.4 Properties**

## **4.38.5 AttributeinputAVCameraCalibrationData as CIAttributeMBS**

Plugin Version: 17.4, Platform: macOS, Targets: All.

**Function:** Details about the Lens Correction for AVC attribute. **Notes:** This attribute should have this content:

Name: inputAVCameraCalibrationData Class: Variant DisplayName: AVCameraCalibrationData

(Read only property)

## **4.38.6 AttributeinputImage as CIAttributeMBS**

Plugin Version: 17.4, Platform: macOS, Targets: All.

**Function:** Details about the Lens Correction for AVC attribute. **Notes:** This attribute should have this content:

(Read only property)

## **4.38.7 AttributeinputUseInverseLookUpTable as CIAttributeMBS**

Plugin Version: 17.4, Platform: macOS, Targets: All.

**Function:** Details about the Lens Correction for AVC attribute. **Notes:** This attribute should have this content:

#### 4.38. CLASS CIFILTERCAMERACALIBRATIONLENSCORRECTIONMBS 279

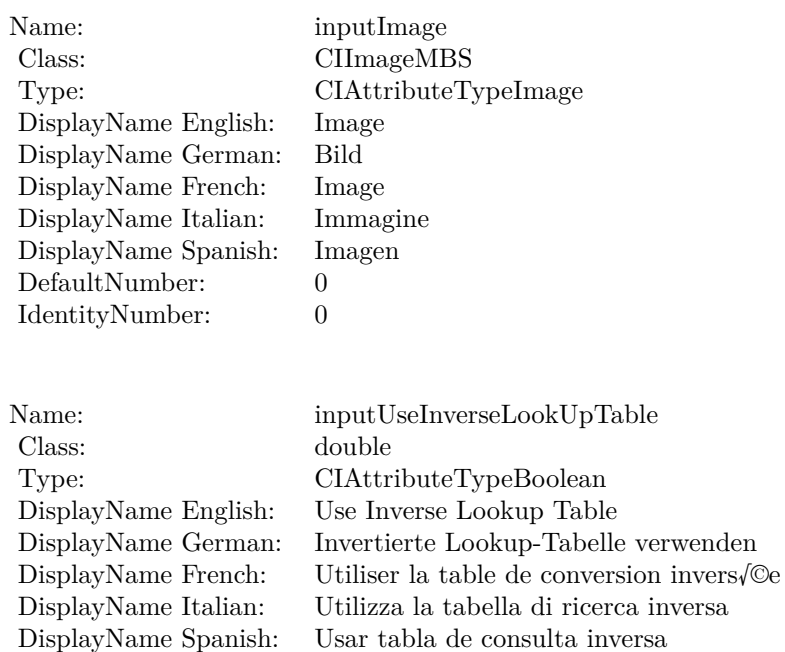

(Read only property)

DefaultNumber: 0 IdentityNumber: 0

## **4.38.8 inputAVCameraCalibrationData as Variant**

Plugin Version: 17.4, Platform: macOS, Targets: All.

**Function:** The attribute AVCameraCalibrationData **Notes:**

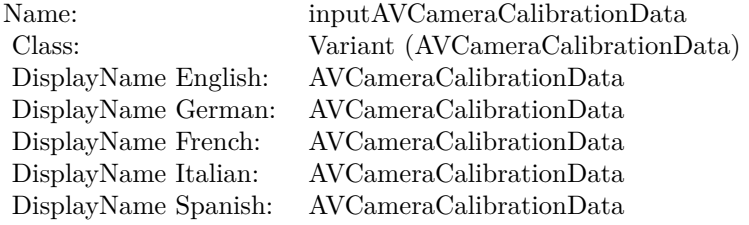

See AttributeinputAVCameraCalibrationData for more details. (Read and Write property)

### $\begin{array}{lll} \textbf{CHAPTER 4.} & \textbf{COREIMAGE} \end{array}$

## **4.38.9 inputImage as CIImageMBS**

Plugin Version: 17.4, Platform: macOS, Targets: All.

**Function:** The attribute Image **Notes:**

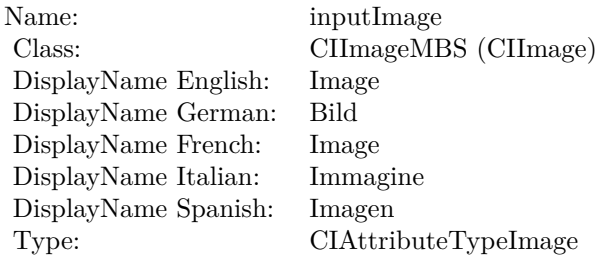

See AttributeinputImage for more details. (Read and Write property)

## **4.38.10 inputUseInverseLookUpTable as double**

Plugin Version: 17.4, Platform: macOS, Targets: All.

**Function:** The attribute Use Inverse Lookup Table **Notes:**

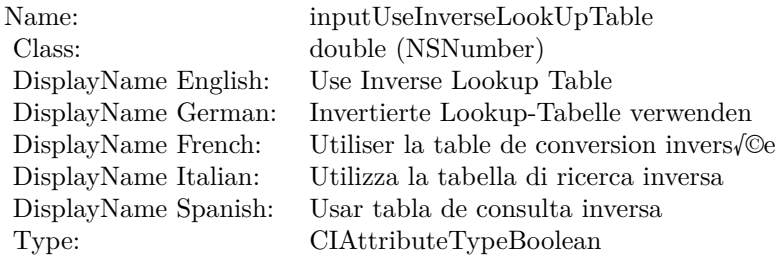

See AttributeinputUseInverseLookUpTable for more details. (Read and Write property)

# 4.39. CLASS CIFILTERCHECKERBOARDGENERATORMBS 281 **4.39 class CIFilterCheckerboardGeneratorMBS**

## **4.39.1 class CIFilterCheckerboardGeneratorMBS**

Plugin Version: 17.4, Platform: macOS, Targets: All.

**Function:** The Xojo class for the CoreImage Checkerboard filter. **Notes:** Details for this filter:

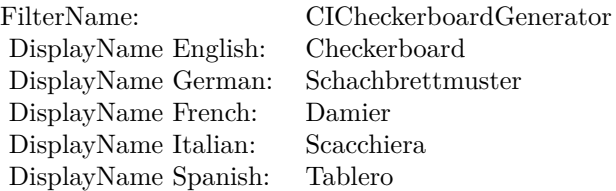

#### Categories:

- CICategoryGenerator: Generator
- CICategoryVideo: Video
- CICategoryStillImage: Still Image
- CICategoryHighDynamicRange: High Dynamic Range
- CICategoryBuiltIn: Built-In

#### Input:

- inputCenter: Center
- inputColor0: Color 1
- inputColor1: Color 2
- inputWidth: Width
- inputSharpness: Sharpness

#### Output:

• outputImage

Subclass of the CIFilterMBS class.

## **4.39.2 Methods**

## **4.39.3 Constructor**

Plugin Version: 17.4, Platform: macOS, Targets: All.

**Function:** The constructor.

**Notes:** On success the handle property is not zero and the filter has the default values set.

## **4.39.4 Properties**

## **4.39.5 AttributeinputCenter as CIAttributeMBS**

Plugin Version: 17.4, Platform: macOS, Targets: All.

**Function:** Details about the Checkerboard attribute. **Notes:** This attribute should have this content:

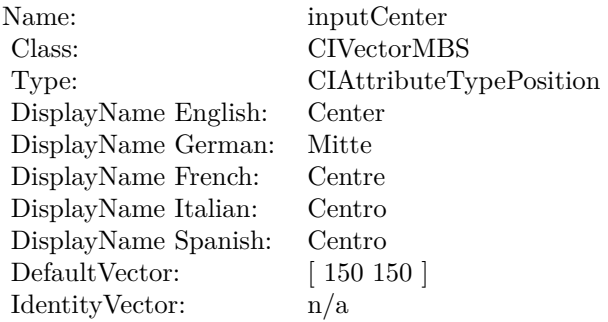

(Read only property)

## **4.39.6 AttributeinputColor0 as CIAttributeMBS**

Plugin Version: 17.4, Platform: macOS, Targets: All.

**Function:** Details about the Checkerboard attribute. **Notes:** This attribute should have this content:

4.39. CLASS CIFILTERCHECKERBOARDGENERATORMBS 283

| inputColor <sub>0</sub>                    |
|--------------------------------------------|
| <b>CIColorMBS</b>                          |
| CIAttributeTypeColor                       |
| Color 1                                    |
| Farbe 1                                    |
| Couleur 1                                  |
| Colore 1                                   |
| Color 1                                    |
| $Red = 1$ , Green = 1, Blue = 1, Alpha = 1 |
| 0                                          |
|                                            |

## **4.39.7 AttributeinputColor1 as CIAttributeMBS**

Plugin Version: 17.4, Platform: macOS, Targets: All.

**Function:** Details about the Checkerboard attribute. **Notes:** This attribute should have this content:

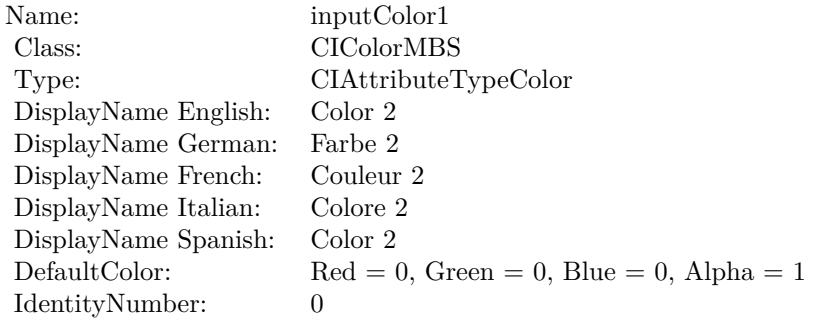

(Read only property)

## **4.39.8 AttributeinputSharpness as CIAttributeMBS**

Plugin Version: 17.4, Platform: macOS, Targets: All.

**Function:** Details about the Checkerboard attribute. **Notes:** This attribute should have this content:

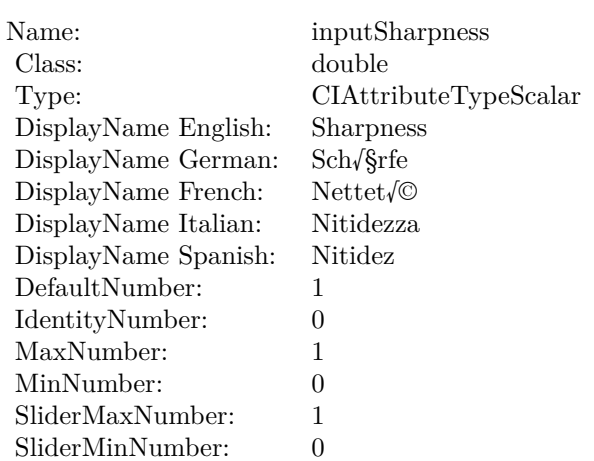

## **4.39.9 AttributeinputWidth as CIAttributeMBS**

Plugin Version: 17.4, Platform: macOS, Targets: All.

**Function:** Details about the Checkerboard attribute. **Notes:** This attribute should have this content:

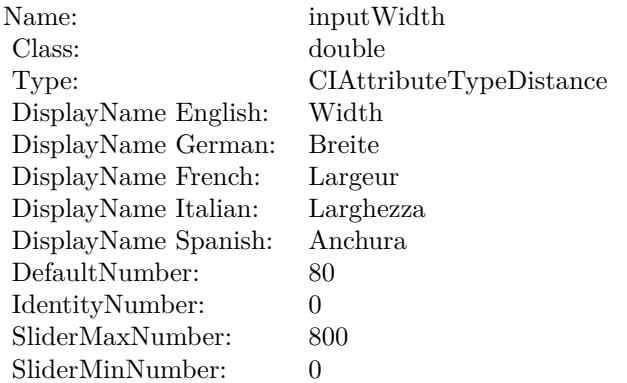

(Read only property)

## **4.39.10 inputCenter as CIVectorMBS**

Plugin Version: 17.4, Platform: macOS, Targets: All.

**Function:** The attribute Center **Notes:**

4.39. CLASS CIFILTERCHECKERBOARDGENERATORMBS 285

| Name:                | inputCenter             |
|----------------------|-------------------------|
| Class:               | CIVectorMBS (CIVector)  |
| DisplayName English: | Center                  |
| DisplayName German:  | Mitte                   |
| DisplayName French:  | Centre                  |
| DisplayName Italian: | Centro                  |
| DisplayName Spanish: | Centro                  |
| Type:                | CIAttributeTypePosition |

See AttributeinputCenter for more details. (Read and Write property)

## **4.39.11 inputColor0 as CIColorMBS**

Plugin Version: 17.4, Platform: macOS, Targets: All.

**Function:** The attribute Color 1 **Notes:**

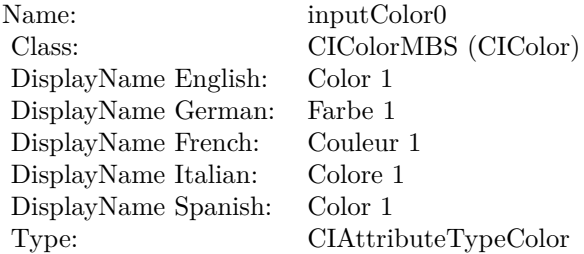

See AttributeinputColor0 for more details. (Read and Write property)

## **4.39.12 inputColor1 as CIColorMBS**

Plugin Version: 17.4, Platform: macOS, Targets: All.

**Function:** The attribute Color 2 **Notes:**

See AttributeinputColor1 for more details. (Read and Write property)

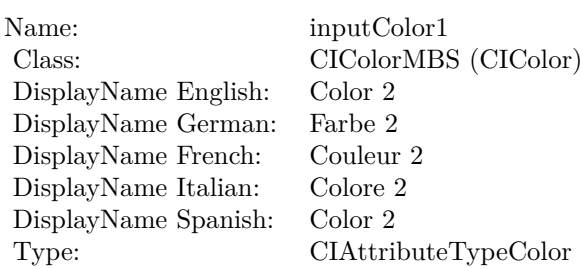

## **4.39.13 inputSharpness as double**

Plugin Version: 17.4, Platform: macOS, Targets: All.

**Function:** The attribute Sharpness **Notes:**

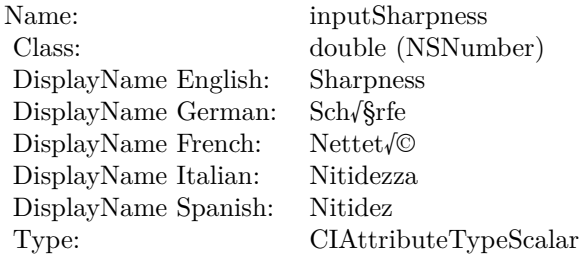

See AttributeinputSharpness for more details. (Read and Write property)

## **4.39.14 inputWidth as double**

Plugin Version: 17.4, Platform: macOS, Targets: All.

**Function:** The attribute Width **Notes:**

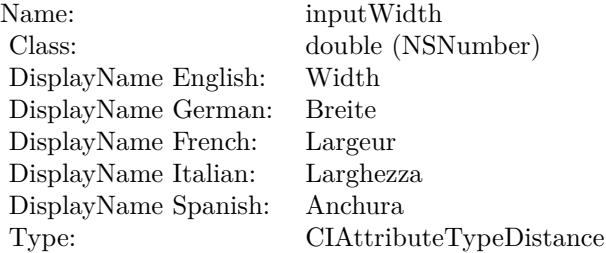

## 4.39. CLASS CIFILTERCHECKERBOARDGENERATORMBS 287

See AttributeinputWidth for more details. (Read and Write property)

# **4.40 class CIFilterCircleSplashDistortionMBS**

## **4.40.1 class CIFilterCircleSplashDistortionMBS**

Plugin Version: 17.4, Platform: macOS, Targets: All.

**Function:** The Xojo class for the CoreImage Circle Splash Distortion filter. **Notes:** Details for this filter:

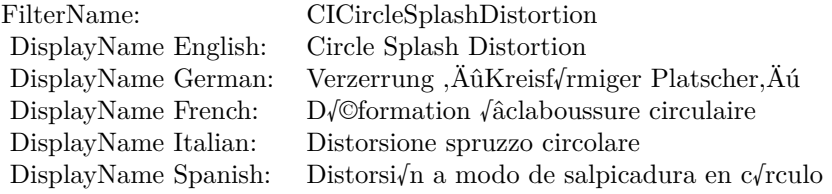

#### Categories:

- CICategoryDistortionEffect: Distortion Effect
- CICategoryVideo: Video
- CICategoryStillImage: Still Image
- CICategoryBuiltIn: Built-In
- CICategoryHighDynamicRange: High Dynamic Range

## Input:

- inputImage: Image
- inputCenter: Center
- inputRadius: Radius

## Output:

• outputImage

Subclass of the CIFilterMBS class.
#### 4.40. CLASS CIFILTERCIRCLESPLASHDISTORTIONMBS 289

#### **4.40.2 Methods**

#### **4.40.3 Constructor**

Plugin Version: 17.4, Platform: macOS, Targets: All.

**Function:** The constructor.

**Notes:** On success the handle property is not zero and the filter has the default values set.

## **4.40.4 Properties**

## **4.40.5 AttributeinputCenter as CIAttributeMBS**

Plugin Version: 17.4, Platform: macOS, Targets: All.

**Function:** Details about the Circle Splash Distortion attribute. **Notes:** This attribute should have this content:

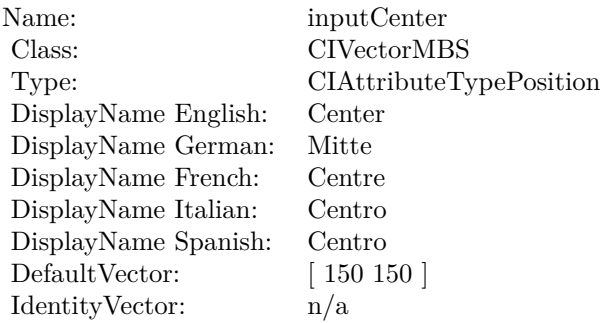

(Read only property)

## **4.40.6 AttributeinputImage as CIAttributeMBS**

Plugin Version: 17.4, Platform: macOS, Targets: All.

**Function:** Details about the Circle Splash Distortion attribute. **Notes:** This attribute should have this content:

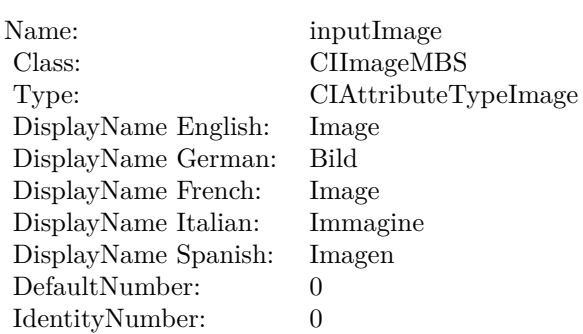

## **4.40.7 AttributeinputRadius as CIAttributeMBS**

Plugin Version: 17.4, Platform: macOS, Targets: All.

**Function:** Details about the Circle Splash Distortion attribute. **Notes:** This attribute should have this content:

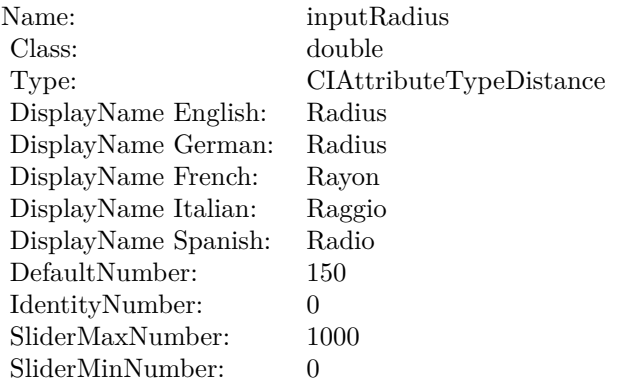

(Read only property)

## **4.40.8 inputCenter as CIVectorMBS**

Plugin Version: 17.4, Platform: macOS, Targets: All.

**Function:** The attribute Center **Notes:**

See AttributeinputCenter for more details. (Read and Write property)

4.40. CLASS CIFILTERCIRCLESPLASHDISTORTIONMBS 291

| Name:                | inputCenter             |
|----------------------|-------------------------|
| Class:               | CIVectorMBS (CIVector)  |
| DisplayName English: | Center                  |
| DisplayName German:  | Mitte                   |
| DisplayName French:  | Centre                  |
| DisplayName Italian: | Centro                  |
| DisplayName Spanish: | Centro                  |
| Type:                | CIAttributeTypePosition |

## **4.40.9 inputImage as CIImageMBS**

Plugin Version: 17.4, Platform: macOS, Targets: All.

**Function:** The attribute Image **Notes:**

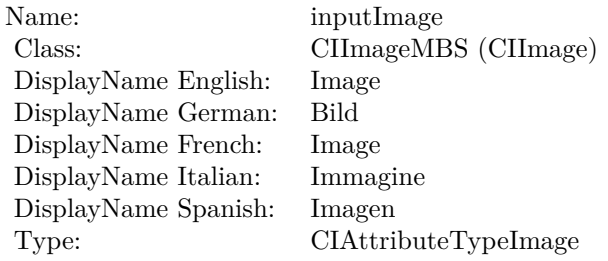

See AttributeinputImage for more details. (Read and Write property)

## **4.40.10 inputRadius as double**

Plugin Version: 17.4, Platform: macOS, Targets: All.

#### **Function:** The attribute Radius **Notes:**

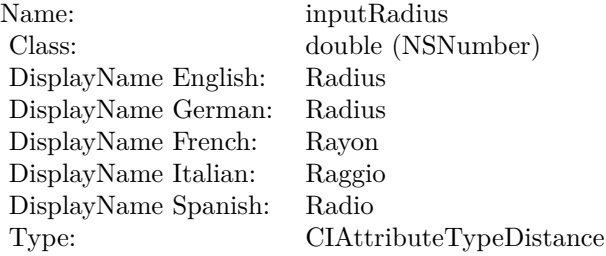

See AttributeinputRadius for more details. (Read and Write property)

## 4.41. CLASS CIFILTERCIRCULARSCREENMBS 293

# **4.41 class CIFilterCircularScreenMBS**

## **4.41.1 class CIFilterCircularScreenMBS**

Plugin Version: 17.4, Platform: macOS, Targets: All.

**Function:** The Xojo class for the CoreImage Circular Screen filter. **Notes:** Details for this filter:

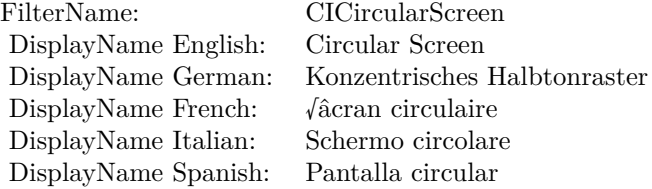

#### Categories:

- CICategoryHalftoneEffect: Halftone Effect
- CICategoryVideo: Video
- CICategoryStillImage: Still Image
- CICategoryBuiltIn: Built-In

#### Input:

- inputImage: Image
- inputCenter: Center
- inputWidth: Width
- inputSharpness: Sharpness

#### Output:

• outputImage

Subclass of the CIFilterMBS class.

# **4.41.2 Methods**

## **4.41.3 Constructor**

Plugin Version: 17.4, Platform: macOS, Targets: All.

**Function:** The constructor.

**Notes:** On success the handle property is not zero and the filter has the default values set.

## **4.41.4 Properties**

## **4.41.5 AttributeinputCenter as CIAttributeMBS**

Plugin Version: 17.4, Platform: macOS, Targets: All.

**Function:** Details about the Circular Screen attribute. **Notes:** This attribute should have this content:

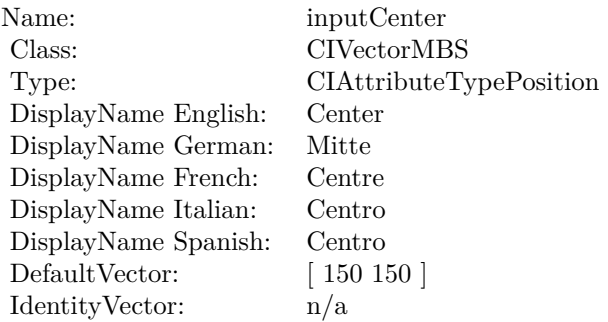

(Read only property)

## **4.41.6 AttributeinputImage as CIAttributeMBS**

Plugin Version: 17.4, Platform: macOS, Targets: All.

**Function:** Details about the Circular Screen attribute. **Notes:** This attribute should have this content:

4.41. CLASS CIFILTERCIRCULARSCREENMBS 295

| inputImage           |
|----------------------|
| CIImageMBS           |
| CIAttributeTypeImage |
| Image                |
| Bild                 |
| Image                |
| Immagine             |
| Imagen               |
| $\mathbf{0}$         |
| $\theta$             |
|                      |

## **4.41.7 AttributeinputSharpness as CIAttributeMBS**

Plugin Version: 17.4, Platform: macOS, Targets: All.

**Function:** Details about the Circular Screen attribute. **Notes:** This attribute should have this content:

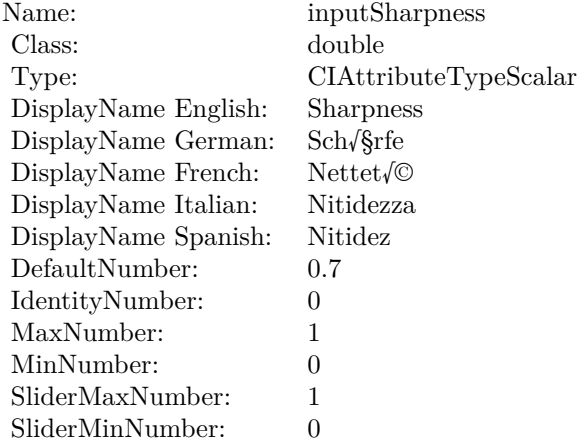

(Read only property)

## **4.41.8 AttributeinputWidth as CIAttributeMBS**

Plugin Version: 17.4, Platform: macOS, Targets: All.

**Function:** Details about the Circular Screen attribute. **Notes:** This attribute should have this content:

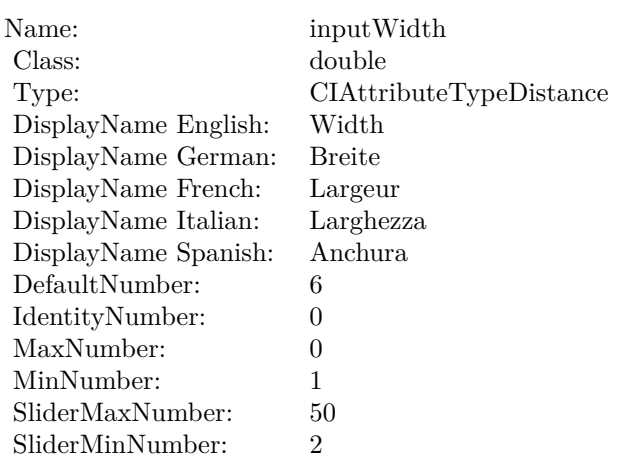

(Read only property)

## **4.41.9 inputCenter as CIVectorMBS**

Plugin Version: 17.4, Platform: macOS, Targets: All.

**Function:** The attribute Center **Notes:**

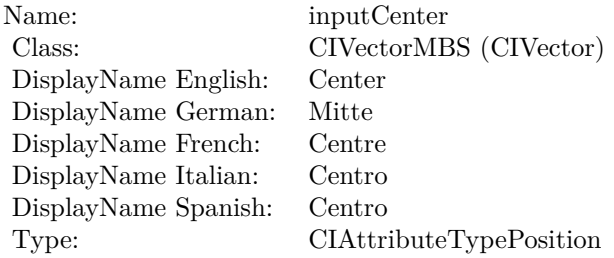

See AttributeinputCenter for more details. (Read and Write property)

# **4.41.10 inputImage as CIImageMBS**

Plugin Version: 17.4, Platform: macOS, Targets: All.

**Function:** The attribute Image **Notes:**

4.41. CLASS CIFILTERCIRCULARSCREENMBS 297

| inputImage           |
|----------------------|
| CIImageMBS (CIImage) |
| Image                |
| Bild                 |
| Image                |
| Immagine             |
| Imagen               |
| CIAttributeTypeImage |
|                      |

See AttributeinputImage for more details. (Read and Write property)

## **4.41.11 inputSharpness as double**

Plugin Version: 17.4, Platform: macOS, Targets: All.

**Function:** The attribute Sharpness **Notes:**

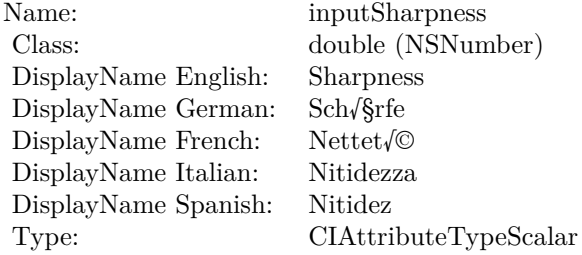

See AttributeinputSharpness for more details. (Read and Write property)

## **4.41.12 inputWidth as double**

Plugin Version: 17.4, Platform: macOS, Targets: All.

**Function:** The attribute Width **Notes:**

See AttributeinputWidth for more details. (Read and Write property)

Name: inputWidth Class:  $\qquad \qquad \text{double (NSN)}$  $\begin{array}{c} \text{double (NSNumber)}\\ \text{Width} \end{array}$ DisplayName English: Width  $DisplayName$  German: DisplayName French: Largeur DisplayName Italian: Larghezz<br>DisplayName Spanish: Anchura DisplayName Spanish:<br>Type:  $CIA$ ttributeTypeDistance 4.42. CLASS CIFILTERCIRCULARWRAPMBS 299

# **4.42 class CIFilterCircularWrapMBS**

## **4.42.1 class CIFilterCircularWrapMBS**

Plugin Version: 17.4, Platform: macOS, Targets: All.

**Function:** The Xojo class for the CoreImage Circular Wrap Distortion filter. **Example:**

 $\dim p$  as Picture = LogoMBS(500)  $dim$  data as string = PictureToPNGStringMBS $(p, 80)$ dim i as new CIImageMBS(data)

dim c as new CIFilterCircularWrapMBS  $c.inputImage = i$ 

dim o as CIImageMBS = c.outputImage Backdrop = o.RenderPicture

**Notes:** Details for this filter:

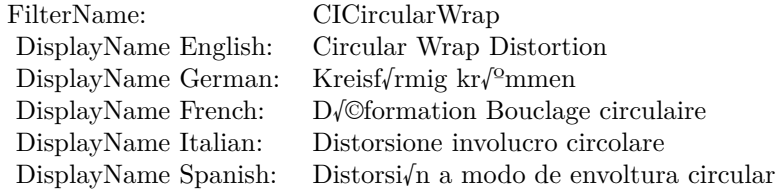

Categories:

- CICategoryDistortionEffect: Distortion Effect
- CICategoryVideo: Video
- CICategoryStillImage: Still Image
- CICategoryBuiltIn: Built-In
- CICategoryHighDynamicRange: High Dynamic Range

#### Input:

• inputImage: Image

- inputCenter: Center
- inputRadius: Radius
- inputAngle: Angle

Output:

• outputImage

Subclass of the CIFilterMBS class.

## **4.42.2 Methods**

## **4.42.3 Constructor**

Plugin Version: 17.4, Platform: macOS, Targets: All.

**Function:** The constructor. **Notes:** On success the handle property is not zero and the filter has the default values set.

## **4.42.4 Properties**

## **4.42.5 AttributeinputAngle as CIAttributeMBS**

Plugin Version: 17.4, Platform: macOS, Targets: All.

**Function:** Details about the Circular Wrap Distortion attribute. **Notes:** This attribute should have this content:

(Read only property)

## **4.42.6 AttributeinputCenter as CIAttributeMBS**

Plugin Version: 17.4, Platform: macOS, Targets: All.

**Function:** Details about the Circular Wrap Distortion attribute. **Notes:** This attribute should have this content:

#### 4.42. CLASS CIFILTERCIRCULARWRAPMBS 301

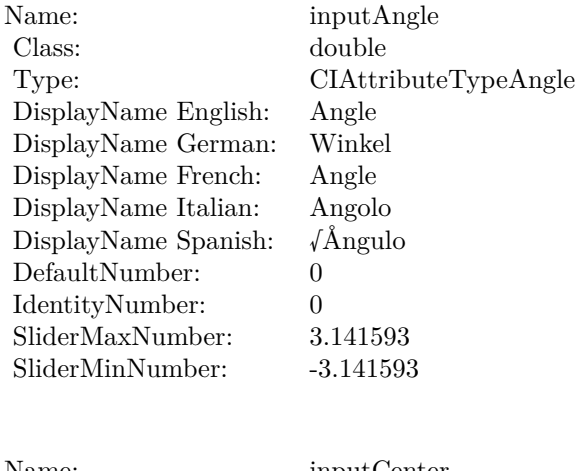

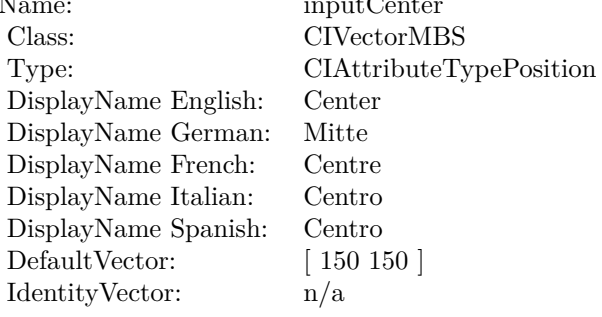

## **4.42.7 AttributeinputImage as CIAttributeMBS**

Plugin Version: 17.4, Platform: macOS, Targets: All.

**Function:** Details about the Circular Wrap Distortion attribute. **Notes:** This attribute should have this content:

(Read only property)

## **4.42.8 AttributeinputRadius as CIAttributeMBS**

Plugin Version: 17.4, Platform: macOS, Targets: All.

**Function:** Details about the Circular Wrap Distortion attribute. **Notes:** This attribute should have this content:

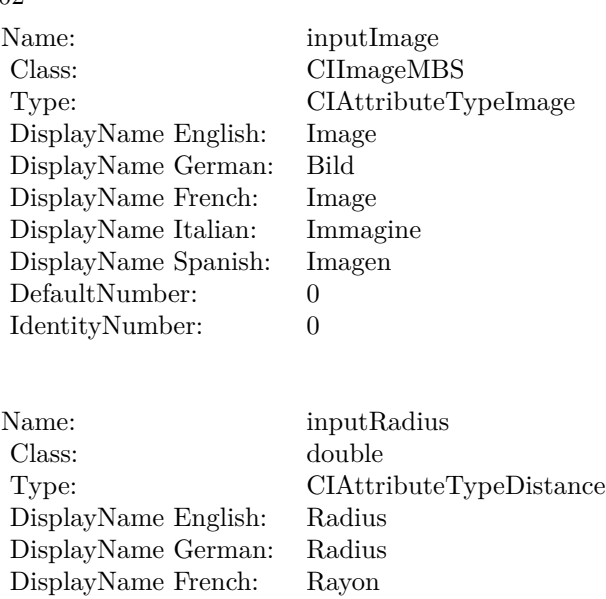

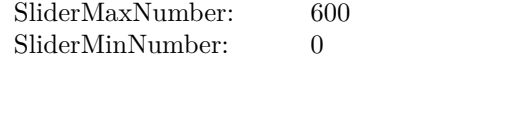

## **4.42.9 inputAngle as double**

DisplayName Italian: Raggio DisplayName Spanish: Radio DefaultNumber: 150 IdentityNumber: 0

Plugin Version: 17.4, Platform: macOS, Targets: All.

**Function:** The attribute Angle **Example:**

dim p as Picture =  $LogoMBS(500)$ dim data as string = PictureToPNGString $MBS(p,80)$ dim i as new CIImageMBS(data)

dim c as new CIFilterCircularWrapMBS  $c.inputImage = i$  $c.\text{inputAngle} = 0.1$ 

 $dim o$  as  $CII$ mage $MBS = c.outputImage$ Backdrop = o.RenderPicture

#### **Notes:**

See AttributeinputAngle for more details.

4.42. CLASS CIFILTERCIRCULARWRAPMBS 303

| Name:                | inputAngle             |
|----------------------|------------------------|
| Class:               | double (NSNumber)      |
| DisplayName English: | Angle                  |
| DisplayName German:  | Winkel                 |
| DisplayName French:  | Angle                  |
| DisplayName Italian: | Angolo                 |
| DisplayName Spanish: | $\sqrt{\text{Angulo}}$ |
| Type:                | CIAttributeTypeAngle   |

(Read and Write property)

## **4.42.10 inputCenter as CIVectorMBS**

Plugin Version: 17.4, Platform: macOS, Targets: All.

**Function:** The attribute Center **Notes:**

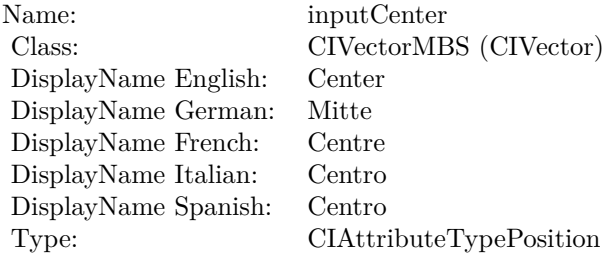

See AttributeinputCenter for more details. (Read and Write property)

## **4.42.11 inputImage as CIImageMBS**

Plugin Version: 17.4, Platform: macOS, Targets: All.

**Function:** The attribute Image **Example:**

 $\dim p$  as Picture = LogoMBS(500)  $dim$  data as string = PictureToPNGStringMBS(p,80) dim i as new CIImageMBS(data)

dim c as new CIFilterCircularWrapMBS

c.inputImage = i

dim o as CIImageMBS = c.outputImage Backdrop = o.RenderPicture

#### **Notes:**

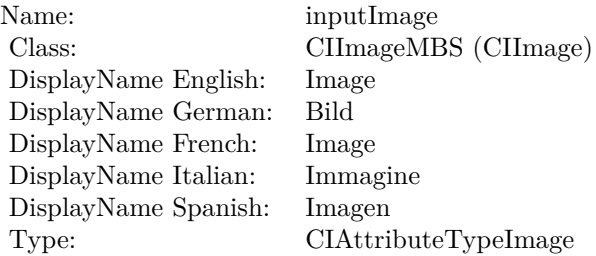

See AttributeinputImage for more details. (Read and Write property)

## **4.42.12 inputRadius as double**

Plugin Version: 17.4, Platform: macOS, Targets: All.

**Function:** The attribute Radius **Notes:**

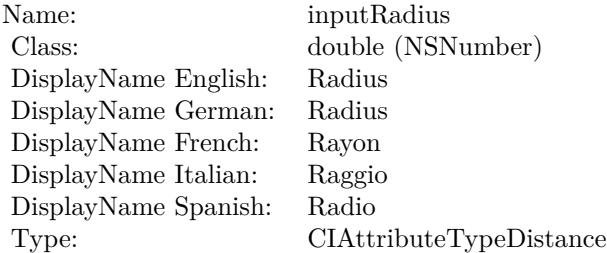

See AttributeinputRadius for more details. (Read and Write property)

# 4.43. CLASS CIFILTERCLAMPMBS 305 **4.43 class CIFilterClampMBS**

## **4.43.1 class CIFilterClampMBS**

Plugin Version: 17.4, Platform: macOS, Targets: All.

**Function:** The Xojo class for the CoreImage Clamp filter. **Notes:** Details for this filter:

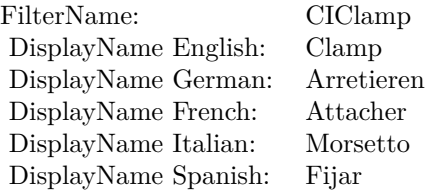

### Categories:

- CICategoryTileEffect: Tile Effect
- CICategoryVideo: Video
- CICategoryStillImage: Still Image
- CICategoryBuiltIn: Built-In
- CICategoryHighDynamicRange: High Dynamic Range

#### Input:

- inputImage: Image
- inputExtent: Extent

## Output:

• outputImage

Subclass of the CIFilterMBS class.

## **4.43.2 Methods**

## **4.43.3 Constructor**

Plugin Version: 17.4, Platform: macOS, Targets: All.

**Function:** The constructor.

**Notes:** On success the handle property is not zero and the filter has the default values set.

## **4.43.4 Properties**

## **4.43.5 AttributeinputExtent as CIAttributeMBS**

Plugin Version: 17.4, Platform: macOS, Targets: All.

**Function:** Details about the Clamp attribute. **Notes:** This attribute should have this content:

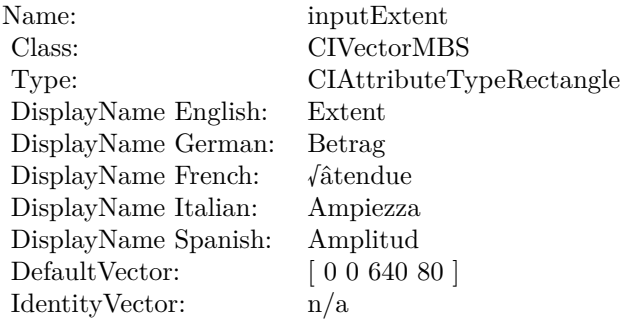

(Read only property)

## **4.43.6 AttributeinputImage as CIAttributeMBS**

Plugin Version: 17.4, Platform: macOS, Targets: All.

**Function:** Details about the Clamp attribute. **Notes:** This attribute should have this content:

#### 4.43. CLASS CIFILTERCLAMPMBS 307

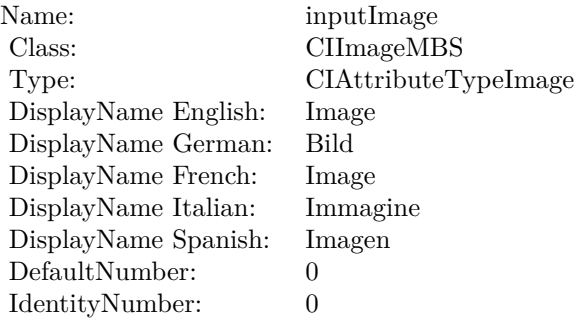

# **4.43.7 inputExtent as CIVectorMBS**

Plugin Version: 17.4, Platform: macOS, Targets: All.

**Function:** The attribute Extent **Notes:**

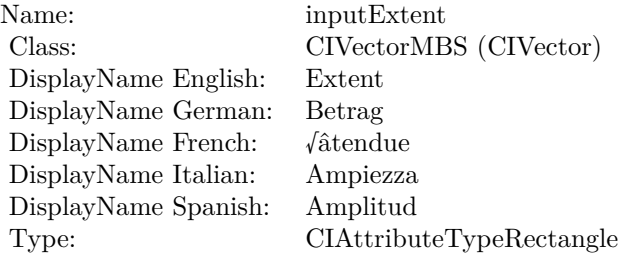

See AttributeinputExtent for more details. (Read and Write property)

## **4.43.8 inputImage as CIImageMBS**

Plugin Version: 17.4, Platform: macOS, Targets: All.

**Function:** The attribute Image **Notes:**

See AttributeinputImage for more details. (Read and Write property)

Name: inputImage<br>Class: ClimageMB CIImageMBS (CIImage)<br>Image DisplayName English: Image DisplayName German: Bild DisplayName French: Image DisplayName Italian: Immagine DisplayName Spanish:<br>Type: CIAttributeTypeImage

# 4.44. CLASS CIFILTERCMYKHALFTONEMBS 309

# **4.44 class CIFilterCMYKHalftoneMBS**

## **4.44.1 class CIFilterCMYKHalftoneMBS**

Plugin Version: 17.4, Platform: macOS, Targets: All.

**Function:** The Xojo class for the CoreImage CMYK Halftone filter. **Notes:** Details for this filter:

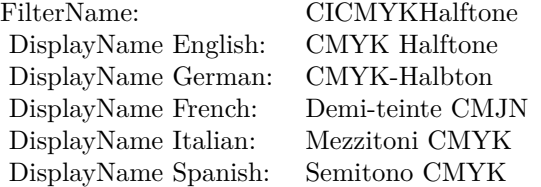

#### Categories:

- CICategoryHalftoneEffect: Halftone Effect
- CICategoryVideo: Video
- CICategoryStillImage: Still Image
- CICategoryBuiltIn: Built-In

#### Input:

- inputImage: Image
- inputCenter: Center
- inputWidth: Width
- inputAngle: Angle
- inputSharpness: Sharpness
- inputGCR: Gray Component Replacement
- inputUCR: Under Color Removal

## Output:

• outputImage

Subclass of the CIFilterMBS class.

# **4.44.2 Methods**

## **4.44.3 Constructor**

Plugin Version: 17.4, Platform: macOS, Targets: All.

**Function:** The constructor.

**Notes:** On success the handle property is not zero and the filter has the default values set.

## **4.44.4 Properties**

## **4.44.5 AttributeinputAngle as CIAttributeMBS**

Plugin Version: 17.4, Platform: macOS, Targets: All.

**Function:** Details about the CMYK Halftone attribute. **Notes:** This attribute should have this content:

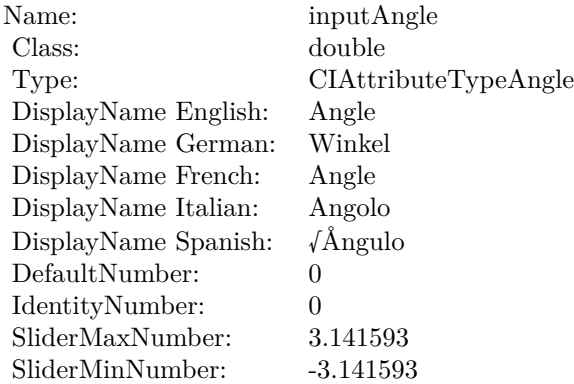

(Read only property)

## **4.44.6 AttributeinputCenter as CIAttributeMBS**

Plugin Version: 17.4, Platform: macOS, Targets: All.

**Function:** Details about the CMYK Halftone attribute. **Notes:** This attribute should have this content:

4.44. CLASS CIFILTERCMYKHALFTONEMBS 311

| Name:                | inputCenter             |
|----------------------|-------------------------|
| Class:               | <b>CIVectorMBS</b>      |
| Type:                | CIAttributeTypePosition |
| DisplayName English: | Center                  |
| DisplayName German:  | Mitte                   |
| DisplayName French:  | Centre                  |
| DisplayName Italian: | Centro                  |
| DisplayName Spanish: | Centro                  |
| Default Vector:      | [150150]                |
| Identity Vector:     | $\mathrm{n}/\mathrm{a}$ |

## **4.44.7 AttributeinputGCR as CIAttributeMBS**

Plugin Version: 17.4, Platform: macOS, Targets: All.

**Function:** Details about the CMYK Halftone attribute. **Notes:** This attribute should have this content:

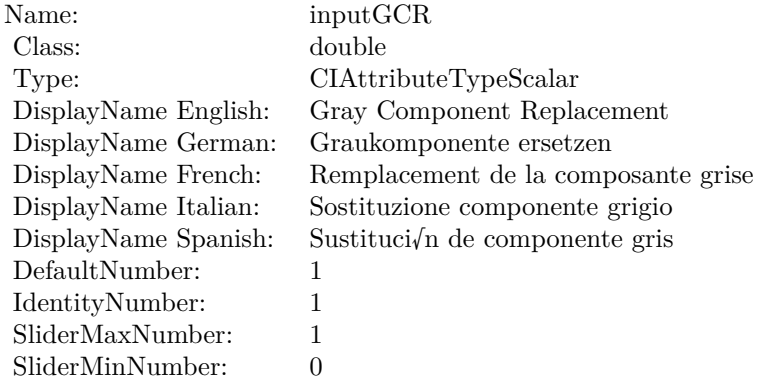

(Read only property)

## **4.44.8 AttributeinputImage as CIAttributeMBS**

Plugin Version: 17.4, Platform: macOS, Targets: All.

**Function:** Details about the CMYK Halftone attribute. **Notes:** This attribute should have this content:

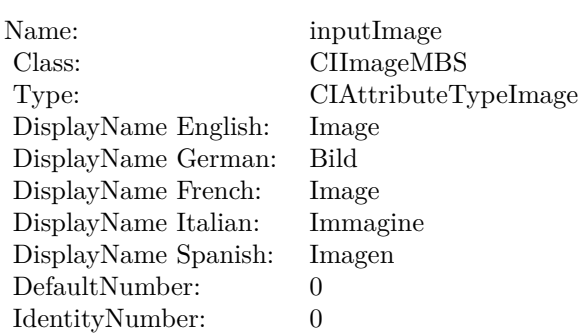

## **4.44.9 AttributeinputSharpness as CIAttributeMBS**

Plugin Version: 17.4, Platform: macOS, Targets: All.

**Function:** Details about the CMYK Halftone attribute. **Notes:** This attribute should have this content:

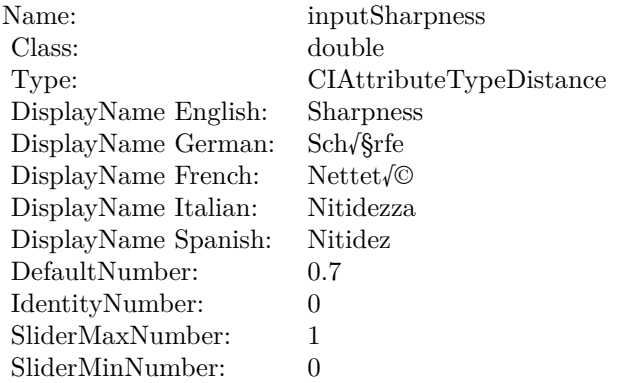

(Read only property)

## **4.44.10 AttributeinputUCR as CIAttributeMBS**

Plugin Version: 17.4, Platform: macOS, Targets: All.

**Function:** Details about the CMYK Halftone attribute. **Notes:** This attribute should have this content:

4.44. CLASS CIFILTERCMYKHALFTONEMBS 313

| Name:                | inputUCR                                      |
|----------------------|-----------------------------------------------|
| Class:               | double                                        |
| Type:                | CIAttributeTypeScalar                         |
| DisplayName English: | Under Color Removal                           |
| DisplayName German:  | Unterfarben-Korrektur                         |
| DisplayName French:  | $\sqrt{\hat{a}}$ limination des sous-couleurs |
| DisplayName Italian: | Rimozione colore inferiore                    |
| DisplayName Spanish: | Bajo supresi $\sqrt{n}$ de color              |
| DefaultNumber:       | 0.5                                           |
| IdentityNumber:      | 0.5                                           |
| SliderMaxNumber:     | 1                                             |
| SliderMinNumber:     | 0                                             |

## **4.44.11 AttributeinputWidth as CIAttributeMBS**

Plugin Version: 17.4, Platform: macOS, Targets: All.

**Function:** Details about the CMYK Halftone attribute. **Notes:** This attribute should have this content:

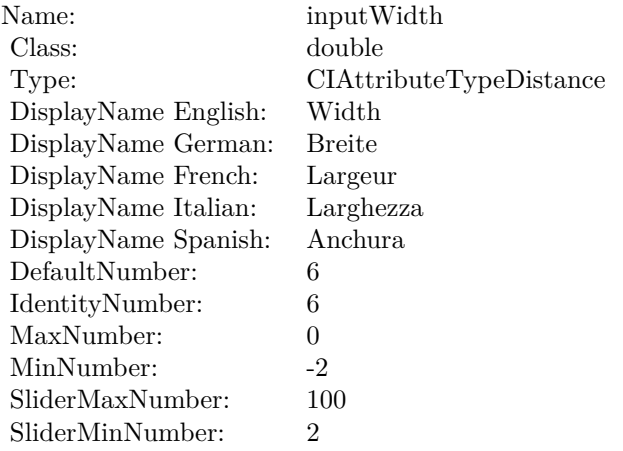

(Read only property)

## **4.44.12 inputAngle as double**

Plugin Version: 17.4, Platform: macOS, Targets: All.

**Function:** The attribute Angle **Notes:**

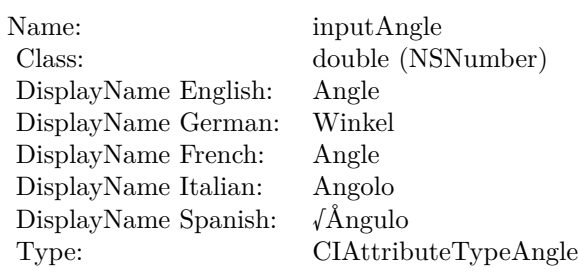

See AttributeinputAngle for more details. (Read and Write property)

## **4.44.13 inputCenter as CIVectorMBS**

Plugin Version: 17.4, Platform: macOS, Targets: All.

**Function:** The attribute Center **Notes:**

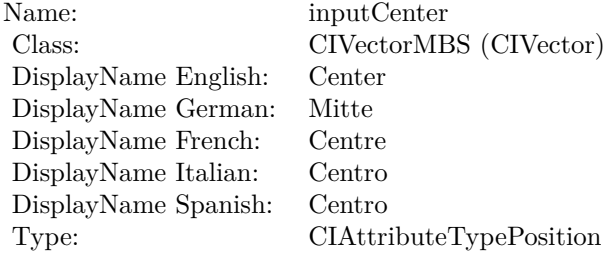

See AttributeinputCenter for more details. (Read and Write property)

## **4.44.14 inputGCR as double**

Plugin Version: 17.4, Platform: macOS, Targets: All.

**Function:** The attribute Gray Component Replacement **Notes:**

See AttributeinputGCR for more details. (Read and Write property)

4.44. CLASS CIFILTERCMYKHALFTONEMBS 315

| Name:                | inputGCR                                |
|----------------------|-----------------------------------------|
| Class:               | double (NSNumber)                       |
| DisplayName English: | Gray Component Replacement              |
| DisplayName German:  | Graukomponente ersetzen                 |
| DisplayName French:  | Remplacement de la composante grise     |
| DisplayName Italian: | Sostituzione componente grigio          |
| DisplayName Spanish: | Sustituci $\sqrt{n}$ de componente gris |
| Type:                | CIAttributeTypeScalar                   |

## **4.44.15 inputImage as CIImageMBS**

Plugin Version: 17.4, Platform: macOS, Targets: All.

**Function:** The attribute Image **Notes:**

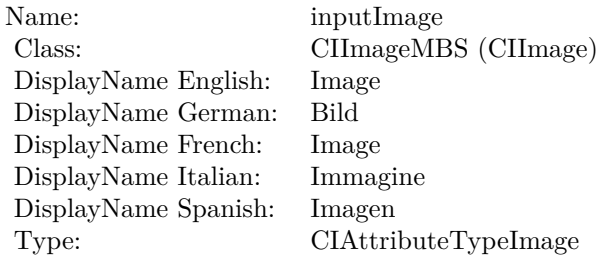

See AttributeinputImage for more details. (Read and Write property)

## **4.44.16 inputSharpness as double**

Plugin Version: 17.4, Platform: macOS, Targets: All.

#### **Function:** The attribute Sharpness **Notes:**

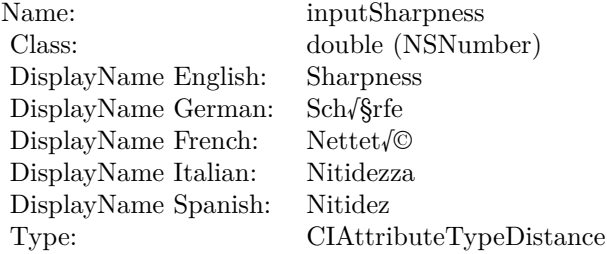

See AttributeinputSharpness for more details. (Read and Write property)

## **4.44.17 inputUCR as double**

Plugin Version: 17.4, Platform: macOS, Targets: All.

**Function:** The attribute Under Color Removal **Notes:**

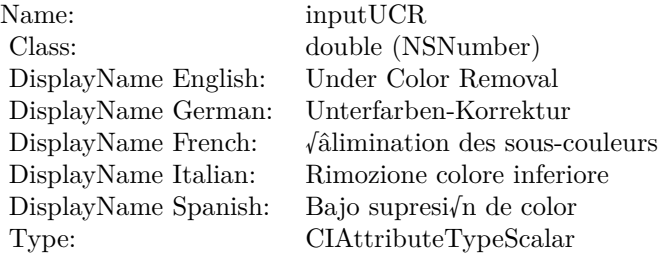

See AttributeinputUCR for more details. (Read and Write property)

## **4.44.18 inputWidth as double**

Plugin Version: 17.4, Platform: macOS, Targets: All.

**Function:** The attribute Width **Notes:**

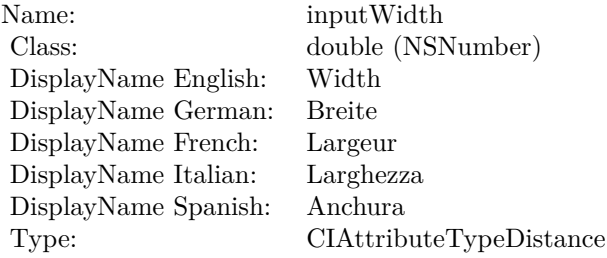

See AttributeinputWidth for more details. (Read and Write property)

# 4.45. CLASS CIFILTERCODE128BARCODEGENERATORMBS 317 **4.45 class CIFilterCode128BarcodeGeneratorMBS**

## **4.45.1 class CIFilterCode128BarcodeGeneratorMBS**

Plugin Version: 17.4, Platform: macOS, Targets: All.

**Function:** The Xojo class for the CoreImage Code 128 Barcode Generator filter. **Notes:** Details for this filter:

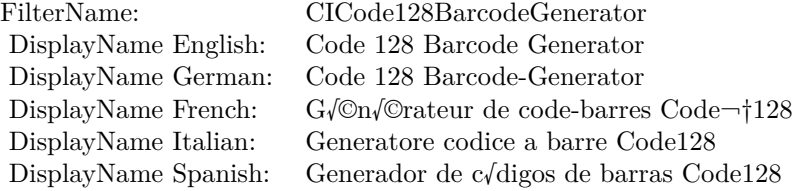

#### Categories:

- CICategoryGenerator: Generator
- CICategoryStillImage: Still Image
- CICategoryBuiltIn: Built-In

#### Input:

- inputMessage: Message
- inputQuietSpace: Quiet Space
- inputBarcodeHeight: Barcode Height

Output:

- outputImage
- outputCGImage

Subclass of the CIFilterMBS class. **Videos**

• [Presentation from Munich conference about MBS Plugins.](https://www.monkeybreadsoftware.de/xojo/video/MBSXojoKeynote2018.shtml)

## **4.45.2 Methods**

## **4.45.3 Constructor**

Plugin Version: 17.4, Platform: macOS, Targets: All.

**Function:** The constructor.

**Notes:** On success the handle property is not zero and the filter has the default values set.

## **4.45.4 Properties**

## **4.45.5 AttributeinputBarcodeHeight as CIAttributeMBS**

Plugin Version: 17.4, Platform: macOS, Targets: All.

**Function:** Details about the Code 128 Barcode Generator attribute. **Notes:** This attribute should have this content:

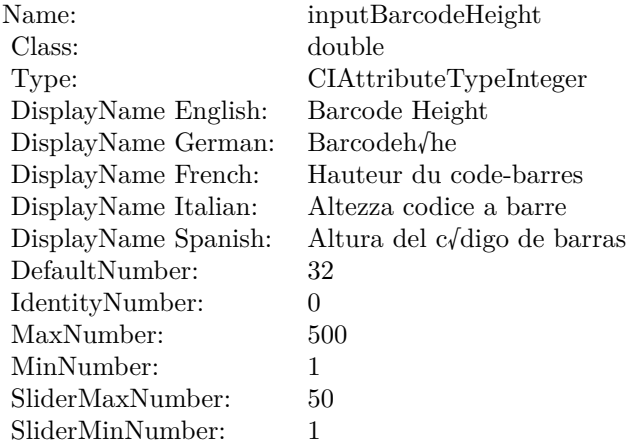

(Read only property)

## **4.45.6 AttributeinputMessage as CIAttributeMBS**

Plugin Version: 17.4, Platform: macOS, Targets: All.

**Function:** Details about the Code 128 Barcode Generator attribute. **Notes:** This attribute should have this content:

#### 4.45. CLASS CIFILTERCODE128BARCODEGENERATORMBS 319

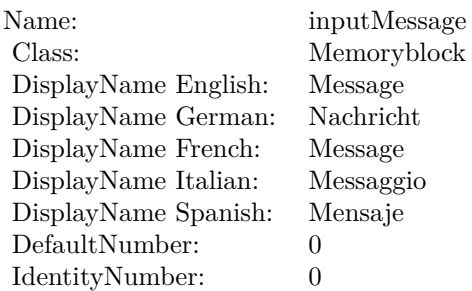

(Read only property)

## **4.45.7 AttributeinputQuietSpace as CIAttributeMBS**

Plugin Version: 17.4, Platform: macOS, Targets: All.

**Function:** Details about the Code 128 Barcode Generator attribute. **Notes:** This attribute should have this content:

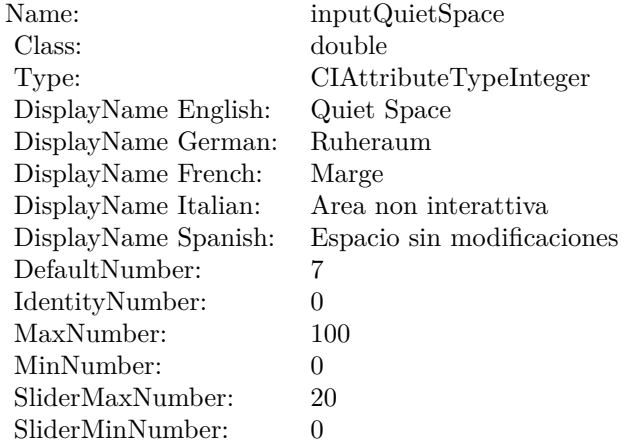

(Read only property)

## **4.45.8 inputBarcodeHeight as double**

Plugin Version: 17.4, Platform: macOS, Targets: All. **Function:** The attribute Barcode Height

#### **Notes:**

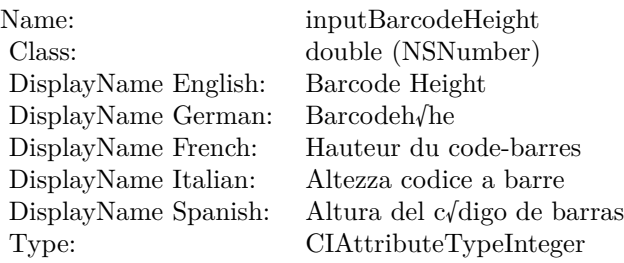

See AttributeinputBarcodeHeight for more details. (Read and Write property)

## **4.45.9 inputMessage as Memoryblock**

Plugin Version: 17.4, Platform: macOS, Targets: All.

**Function:** The attribute Message **Notes:**

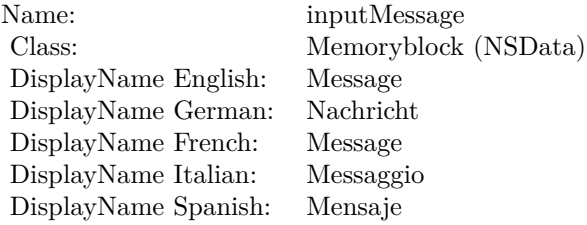

See AttributeinputMessage for more details. (Read and Write property)

## **4.45.10 inputQuietSpace as double**

Plugin Version: 17.4, Platform: macOS, Targets: All.

**Function:** The attribute Quiet Space **Notes:**

See AttributeinputQuietSpace for more details. (Read and Write property)

Name: inputQuietSpace<br>Class: double (NSNumb DisplayName English: Quiet Space DisplayName German: DisplayName French: Marge<br>DisplayName Italian: Area non interattiva DisplayName Italian:<br>DisplayName Spanish: Type: CIAttributeTypeInteger

 $\begin{array}{lcl} \text{double (NSNumber)}\\ \text{Quiet Space} \end{array}$ Espacio sin modificaciones

# **4.46 class CIFilterColorAbsoluteDifferenceMBS**

## **4.46.1 class CIFilterColorAbsoluteDifferenceMBS**

Plugin Version: 23.0, Platform: macOS, Targets: All.

**Function:** The Xojo class for the CoreImage Color Absolute Difference filter. **Notes:** Details for this filter:

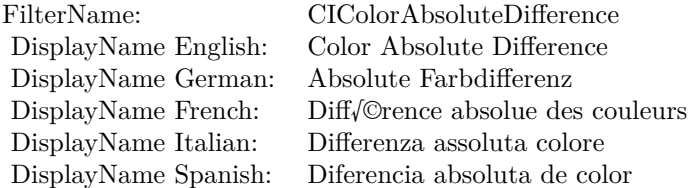

#### Categories:

- CICategoryColorAdjustment: Color Adjustment
- CICategoryVideo: Video
- CICategoryInterlaced: Interlaced
- CICategoryNonSquarePixels: Non-Square Pixels
- CICategoryStillImage: Still Image
- CICategoryHighDynamicRange: High Dynamic Range
- CICategoryBuiltIn: Built-In

#### Input:

- inputImage: Image
- inputImage2: Image2

#### Output:

• outputImage

Subclass of the CIFilterMBS class. **Blog Entries**

• [MBS Xojo Plugins, version 23.0pr5](https://www.mbsplugins.de/archive/2023-01-02/MBS_Xojo_Plugins_version_230pr/monkeybreadsoftware_blog_xojo)

#### 4.46. CLASS CIFILTERCOLORABSOLUTEDIFFERENCEMBS 323

### **4.46.2 Methods**

## **4.46.3 Constructor**

Plugin Version: 23.0, Platform: macOS, Targets: All.

**Function:** The constructor.

**Notes:** On success the handle property is not zero and the filter has the default values set.

## **4.46.4 Properties**

## **4.46.5 AttributeinputImage as CIAttributeMBS**

Plugin Version: 23.0, Platform: macOS, Targets: All.

**Function:** Details about the Color Absolute Difference attribute. **Notes:** This attribute should have this content:

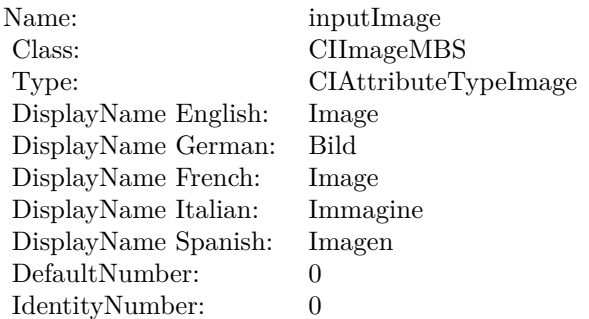

(Read only property)

## **4.46.6 AttributeinputImage2 as CIAttributeMBS**

Plugin Version: 23.0, Platform: macOS, Targets: All.

**Function:** Details about the Color Absolute Difference attribute. **Notes:** This attribute should have this content:

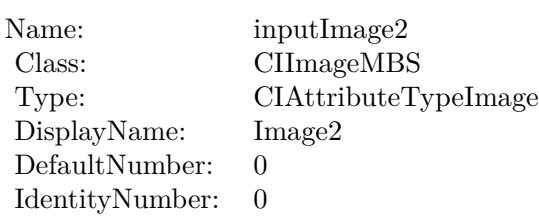

## **4.46.7 inputImage as CIImageMBS**

Plugin Version: 23.0, Platform: macOS, Targets: All.

**Function:** The attribute Image **Notes:**

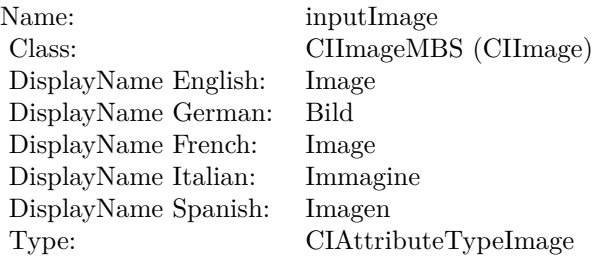

See AttributeinputImage for more details. (Read and Write property)

# **4.46.8 inputImage2 as CIImageMBS**

Plugin Version: 23.0, Platform: macOS, Targets: All.

**Function:** The attribute Image2 **Notes:**

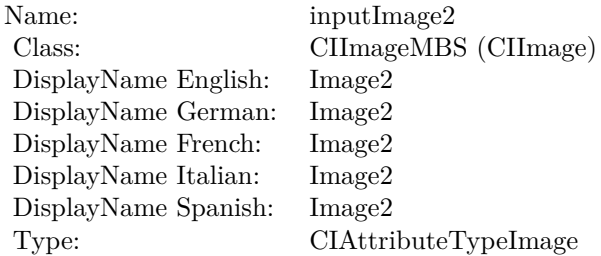

See AttributeinputImage2 for more details.
## $4.46.$  CLASS CIFILTERCOLORABSOLUTEDIFFERENCEMBS  $325\,$

(Read and Write property)

# **4.47 class CIFilterColorBlendModeMBS**

## **4.47.1 class CIFilterColorBlendModeMBS**

Plugin Version: 17.4, Platform: macOS, Targets: All.

**Function:** The Xojo class for the CoreImage Color Blend Mode filter. **Notes:** Details for this filter:

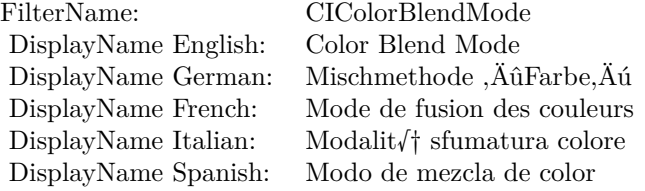

#### Categories:

- CICategoryCompositeOperation: Composite Operation
- CICategoryVideo: Video
- CICategoryStillImage: Still Image
- CICategoryInterlaced: Interlaced
- CICategoryNonSquarePixels: Non-Square Pixels
- CICategoryBuiltIn: Built-In

#### Input:

- inputImage: Image
- inputBackgroundImage: Background Image

#### Output:

• outputImage

Subclass of the CIFilterMBS class.

#### 4.47. CLASS CIFILTERCOLORBLENDMODEMBS 327

#### **4.47.2 Methods**

### **4.47.3 Constructor**

Plugin Version: 17.4, Platform: macOS, Targets: All.

**Function:** The constructor.

**Notes:** On success the handle property is not zero and the filter has the default values set.

#### **4.47.4 Properties**

#### **4.47.5 AttributeinputBackgroundImage as CIAttributeMBS**

Plugin Version: 17.4, Platform: macOS, Targets: All.

**Function:** Details about the Color Blend Mode attribute. **Notes:** This attribute should have this content:

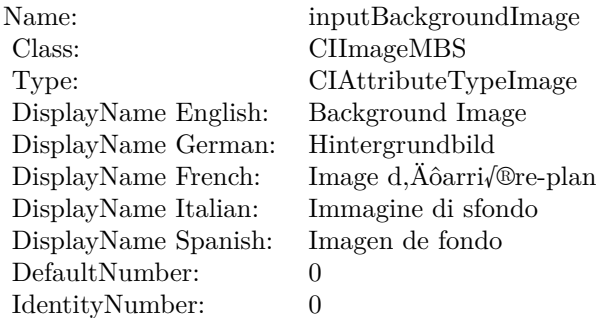

(Read only property)

#### **4.47.6 AttributeinputImage as CIAttributeMBS**

Plugin Version: 17.4, Platform: macOS, Targets: All.

**Function:** Details about the Color Blend Mode attribute. **Notes:** This attribute should have this content:

(Read only property)

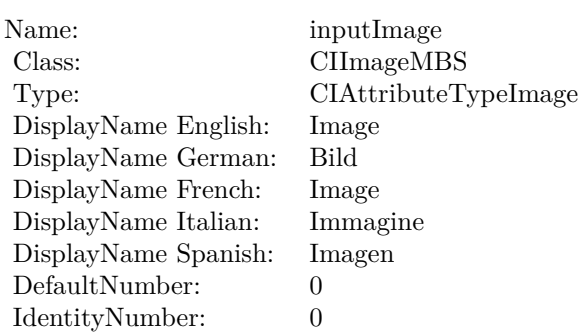

## **4.47.7 inputBackgroundImage as CIImageMBS**

Plugin Version: 17.4, Platform: macOS, Targets: All.

**Function:** The attribute Background Image **Notes:**

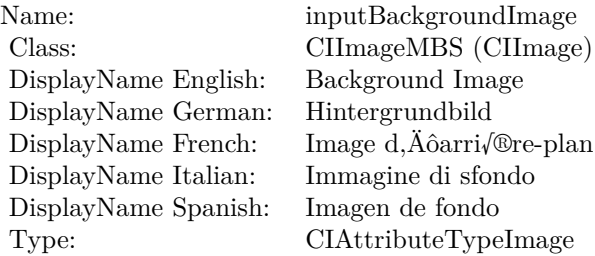

See AttributeinputBackgroundImage for more details. (Read and Write property)

## **4.47.8 inputImage as CIImageMBS**

Plugin Version: 17.4, Platform: macOS, Targets: All.

**Function:** The attribute Image **Notes:**

See AttributeinputImage for more details. (Read and Write property)

Name: inputImage<br>Class: Class: ClimageMB CIImageMBS (CIImage) DisplayName English: Image  $DisplayName$  German: DisplayName French: Image DisplayName Italian: Immagi<br>DisplayName Spanish: Imagen DisplayName Spanish: Type: CIAttributeTypeImage

# **4.48 class CIFilterColorBurnBlendModeMBS**

## **4.48.1 class CIFilterColorBurnBlendModeMBS**

Plugin Version: 17.4, Platform: macOS, Targets: All.

**Function:** The Xojo class for the CoreImage Color Burn Blend Mode filter. **Notes:** Details for this filter:

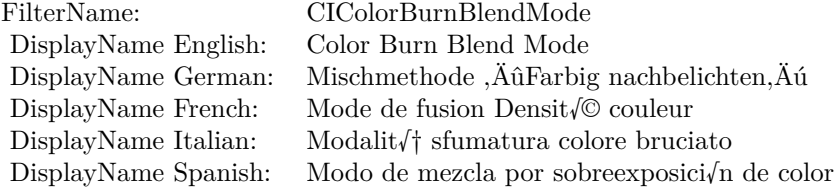

#### Categories:

- CICategoryCompositeOperation: Composite Operation
- CICategoryVideo: Video
- CICategoryStillImage: Still Image
- CICategoryInterlaced: Interlaced
- CICategoryNonSquarePixels: Non-Square Pixels
- CICategoryBuiltIn: Built-In

#### Input:

- inputImage: Image
- inputBackgroundImage: Background Image

#### Output:

• outputImage

Subclass of the CIFilterMBS class.

#### 4.48. CLASS CIFILTERCOLORBURNBLENDMODEMBS 331

#### **4.48.2 Methods**

#### **4.48.3 Constructor**

Plugin Version: 17.4, Platform: macOS, Targets: All.

**Function:** The constructor.

**Notes:** On success the handle property is not zero and the filter has the default values set.

#### **4.48.4 Properties**

#### **4.48.5 AttributeinputBackgroundImage as CIAttributeMBS**

Plugin Version: 17.4, Platform: macOS, Targets: All.

**Function:** Details about the Color Burn Blend Mode attribute. **Notes:** This attribute should have this content:

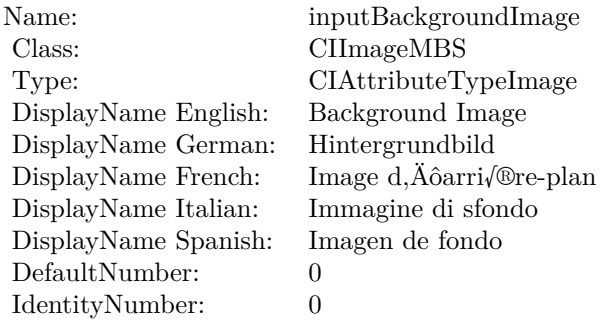

(Read only property)

#### **4.48.6 AttributeinputImage as CIAttributeMBS**

Plugin Version: 17.4, Platform: macOS, Targets: All.

**Function:** Details about the Color Burn Blend Mode attribute. **Notes:** This attribute should have this content:

(Read only property)

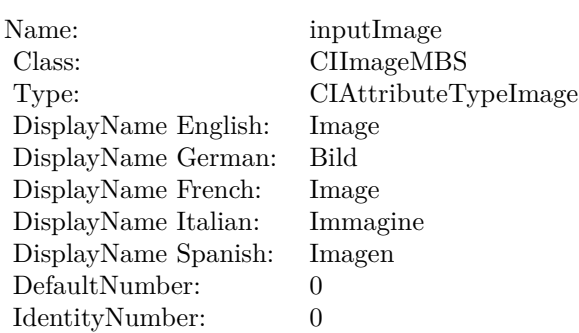

## **4.48.7 inputBackgroundImage as CIImageMBS**

Plugin Version: 17.4, Platform: macOS, Targets: All.

**Function:** The attribute Background Image **Notes:**

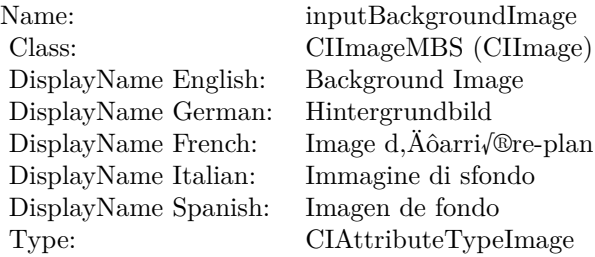

See AttributeinputBackgroundImage for more details. (Read and Write property)

## **4.48.8 inputImage as CIImageMBS**

Plugin Version: 17.4, Platform: macOS, Targets: All.

**Function:** The attribute Image **Notes:**

See AttributeinputImage for more details. (Read and Write property)

Name: inputImage<br>Class: Class: ClimageMB CIImageMBS (CIImage) DisplayName English: Image  $DisplayName$  German: DisplayName French: Image DisplayName Italian: Immagi<br>DisplayName Spanish: Imagen DisplayName Spanish: Type: CIAttributeTypeImage

# **4.49 class CIFilterColorClampMBS**

## **4.49.1 class CIFilterColorClampMBS**

Plugin Version: 17.4, Platform: macOS, Targets: All.

**Function:** The Xojo class for the CoreImage Color Clamp filter. **Notes:** Details for this filter:

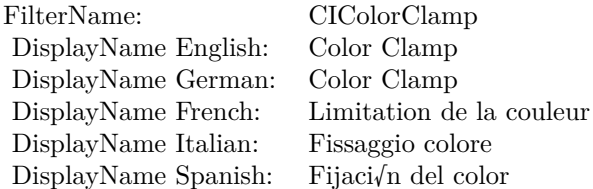

#### Categories:

- CICategoryColorAdjustment: Color Adjustment
- CICategoryVideo: Video
- CICategoryInterlaced: Interlaced
- CICategoryNonSquarePixels: Non-Square Pixels
- CICategoryStillImage: Still Image
- CICategoryBuiltIn: Built-In

#### Input:

- inputImage: Image
- inputMinComponents: Min Components
- inputMaxComponents: Max Components

#### Output:

• outputImage

Subclass of the CIFilterMBS class.

#### 4.49. CLASS CIFILTERCOLORCLAMPMBS 335

#### **4.49.2 Methods**

#### **4.49.3 Constructor**

Plugin Version: 17.4, Platform: macOS, Targets: All.

**Function:** The constructor.

**Notes:** On success the handle property is not zero and the filter has the default values set.

#### **4.49.4 Properties**

### **4.49.5 AttributeinputImage as CIAttributeMBS**

Plugin Version: 17.4, Platform: macOS, Targets: All.

**Function:** Details about the Color Clamp attribute. **Notes:** This attribute should have this content:

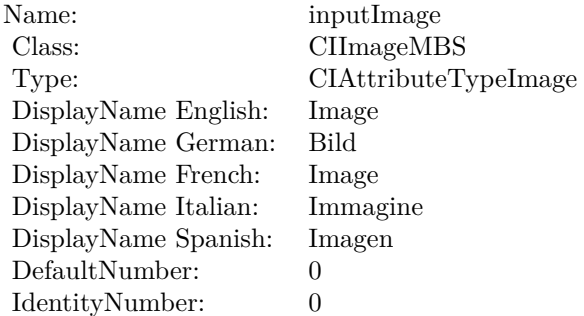

(Read only property)

#### **4.49.6 AttributeinputMaxComponents as CIAttributeMBS**

Plugin Version: 17.4, Platform: macOS, Targets: All.

**Function:** Details about the Color Clamp attribute. **Notes:** This attribute should have this content:

(Read only property)

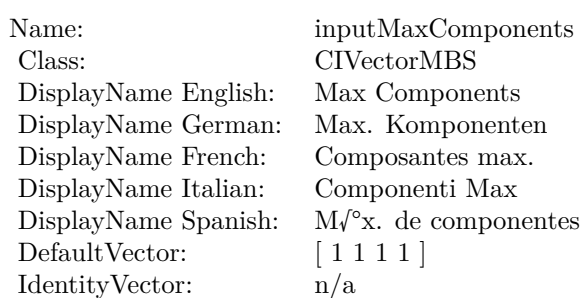

### **4.49.7 AttributeinputMinComponents as CIAttributeMBS**

Plugin Version: 17.4, Platform: macOS, Targets: All.

**Function:** Details about the Color Clamp attribute. **Notes:** This attribute should have this content:

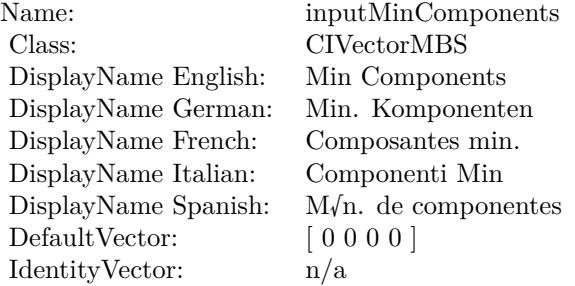

(Read only property)

#### **4.49.8 inputImage as CIImageMBS**

Plugin Version: 17.4, Platform: macOS, Targets: All.

**Function:** The attribute Image **Notes:**

See AttributeinputImage for more details. (Read and Write property)

4.49. CLASS CIFILTERCOLORCLAMPMBS 337

| Name:                | inputImage           |
|----------------------|----------------------|
| Class:               | CIImageMBS (CIImage) |
| DisplayName English: | Image                |
| DisplayName German:  | Bild                 |
| DisplayName French:  | Image                |
| DisplayName Italian: | Immagine             |
| DisplayName Spanish: | Imagen               |
| Type:                | CIAttributeTypeImage |
|                      |                      |

## **4.49.9 inputMaxComponents as CIVectorMBS**

Plugin Version: 17.4, Platform: macOS, Targets: All.

**Function:** The attribute Max Components **Notes:**

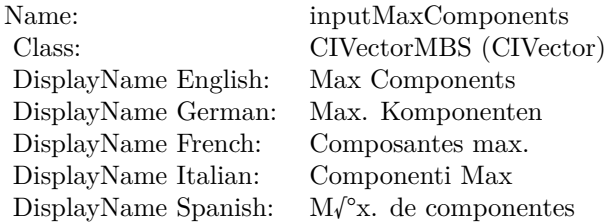

See AttributeinputMaxComponents for more details. (Read and Write property)

## **4.49.10 inputMinComponents as CIVectorMBS**

Plugin Version: 17.4, Platform: macOS, Targets: All.

**Function:** The attribute Min Components **Notes:**

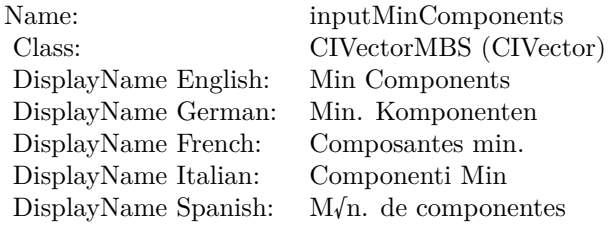

See AttributeinputMinComponents for more details.

(Read and Write property)

## 4.50. CLASS CIFILTERCOLORCONTROLSMBS 339 **4.50 class CIFilterColorControlsMBS**

## **4.50.1 class CIFilterColorControlsMBS**

Plugin Version: 17.4, Platform: macOS, Targets: All.

**Function:** The Xojo class for the CoreImage Color Controls filter. **Notes:** Details for this filter:

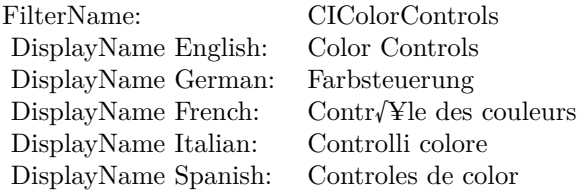

#### Categories:

- CICategoryColorAdjustment: Color Adjustment
- CICategoryVideo: Video
- CICategoryStillImage: Still Image
- CICategoryInterlaced: Interlaced
- CICategoryNonSquarePixels: Non-Square Pixels
- CICategoryHighDynamicRange: High Dynamic Range
- CICategoryBuiltIn: Built-In

#### Input:

- inputImage: Image
- inputSaturation: Saturation
- inputBrightness: Brightness
- inputContrast: Contrast

#### Output:

• outputImage

Subclass of the CIFilterMBS class.

#### **4.50.2 Methods**

#### **4.50.3 Constructor**

Plugin Version: 17.4, Platform: macOS, Targets: All.

**Function:** The constructor.

**Notes:** On success the handle property is not zero and the filter has the default values set.

#### **4.50.4 Properties**

### **4.50.5 AttributeinputBrightness as CIAttributeMBS**

Plugin Version: 17.4, Platform: macOS, Targets: All.

**Function:** Details about the Color Controls attribute. **Notes:** This attribute should have this content:

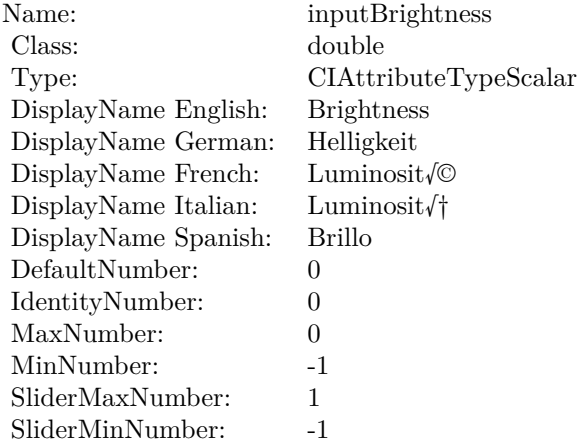

(Read only property)

### **4.50.6 AttributeinputContrast as CIAttributeMBS**

Plugin Version: 17.4, Platform: macOS, Targets: All.

**Function:** Details about the Color Controls attribute. **Notes:** This attribute should have this content:

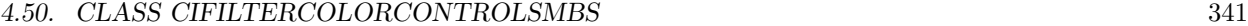

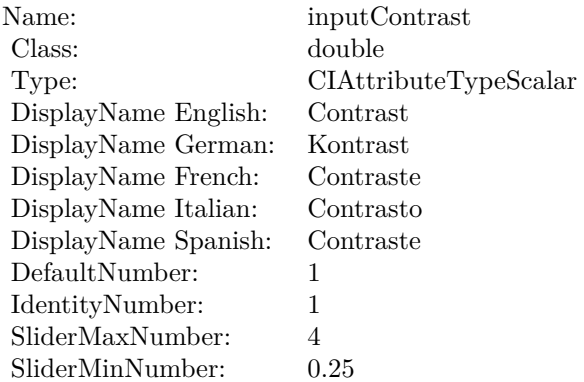

(Read only property)

## **4.50.7 AttributeinputImage as CIAttributeMBS**

Plugin Version: 17.4, Platform: macOS, Targets: All.

**Function:** Details about the Color Controls attribute. **Notes:** This attribute should have this content:

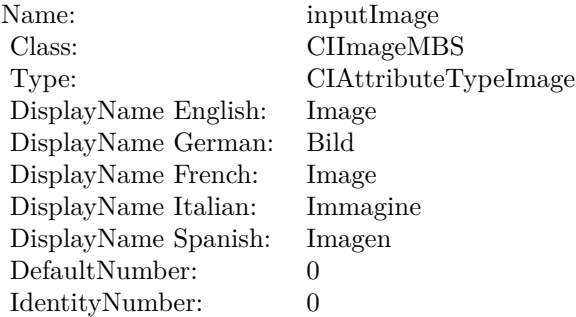

(Read only property)

## **4.50.8 AttributeinputSaturation as CIAttributeMBS**

Plugin Version: 17.4, Platform: macOS, Targets: All.

**Function:** Details about the Color Controls attribute. **Notes:** This attribute should have this content:

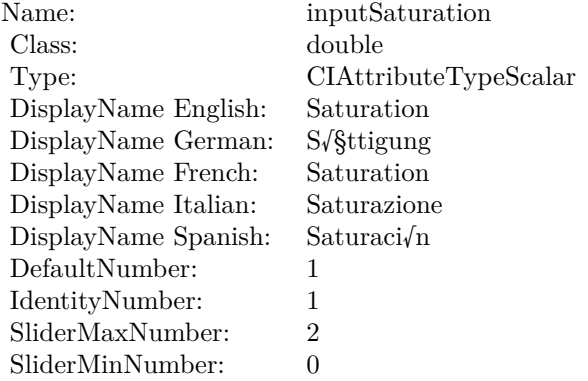

(Read only property)

## **4.50.9 inputBrightness as double**

Plugin Version: 17.4, Platform: macOS, Targets: All.

**Function:** The attribute Brightness **Notes:**

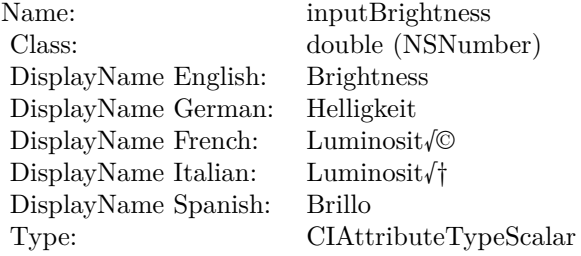

See AttributeinputBrightness for more details. (Read and Write property)

## **4.50.10 inputContrast as double**

Plugin Version: 17.4, Platform: macOS, Targets: All.

**Function:** The attribute Contrast **Notes:**

4.50. CLASS CIFILTERCOLORCONTROLSMBS 343

| Name:                | inputContrast         |
|----------------------|-----------------------|
| Class:               | double (NSNumber)     |
| DisplayName English: | Contrast              |
| DisplayName German:  | Kontrast              |
| DisplayName French:  | Contraste             |
| DisplayName Italian: | Contrasto             |
| DisplayName Spanish: | Contraste             |
| Type:                | CIAttributeTypeScalar |

See AttributeinputContrast for more details. (Read and Write property)

#### **4.50.11 inputImage as CIImageMBS**

Plugin Version: 17.4, Platform: macOS, Targets: All.

**Function:** The attribute Image **Notes:**

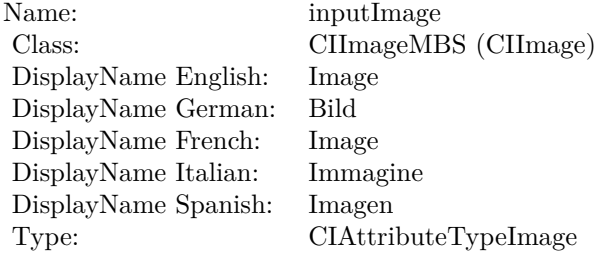

See AttributeinputImage for more details. (Read and Write property)

## **4.50.12 inputSaturation as double**

Plugin Version: 17.4, Platform: macOS, Targets: All.

**Function:** The attribute Saturation **Notes:**

See AttributeinputSaturation for more details. (Read and Write property)

Name: inputSaturation<br>Class: double (NSNum) DisplayName English: Saturation DisplayName German: S√§ttigung DisplayName French: Saturation  $\begin{minipage}{.4\linewidth} \begin{tabular}{l} \bf \textit{DisplayName Italian:} \\ \bf \textit{DisplayName Spanish:} \\ \end{tabular} \end{minipage}$ DisplayName Spanish: Type:

 $\begin{array}{lcl} \text{double (NSNumber)}\\ \text{Saturation} \end{array}$  $CIA$ ttributeTypeScalar

## 4.51. CLASS CIFILTERCOLORCROSSPOLYNOMIALMBS 345 **4.51 class CIFilterColorCrossPolynomialMBS**

## **4.51.1 class CIFilterColorCrossPolynomialMBS**

Plugin Version: 17.4, Platform: macOS, Targets: All.

**Function:** The Xojo class for the CoreImage Color Cross Polynomial filter. **Notes:** Details for this filter:

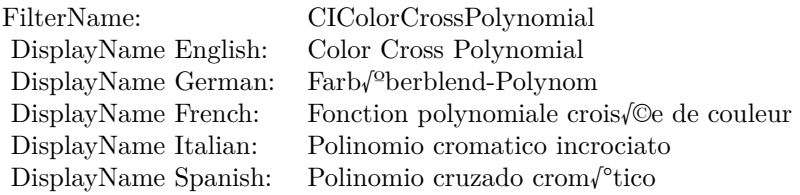

#### Categories:

- CICategoryColorEffect: Color Effect
- CICategoryVideo: Video
- CICategoryInterlaced: Interlaced
- CICategoryNonSquarePixels: Non-Square Pixels
- CICategoryStillImage: Still Image
- CICategoryHighDynamicRange: High Dynamic Range
- CICategoryBuiltIn: Built-In

#### Input:

- inputImage: Image
- inputRedCoefficients: Red Coefficients
- inputGreenCoefficients: Green Coefficients
- inputBlueCoefficients: Blue Coefficients

#### Output:

• outputImage

Subclass of the CIFilterMBS class.

## **4.51.2 Methods**

#### **4.51.3 Constructor**

Plugin Version: 17.4, Platform: macOS, Targets: All.

**Function:** The constructor.

**Notes:** On success the handle property is not zero and the filter has the default values set.

## **4.51.4 Properties**

## **4.51.5 AttributeinputBlueCoefficients as CIAttributeMBS**

Plugin Version: 17.4, Platform: macOS, Targets: All.

**Function:** Details about the Color Cross Polynomial attribute. **Notes:** This attribute should have this content:

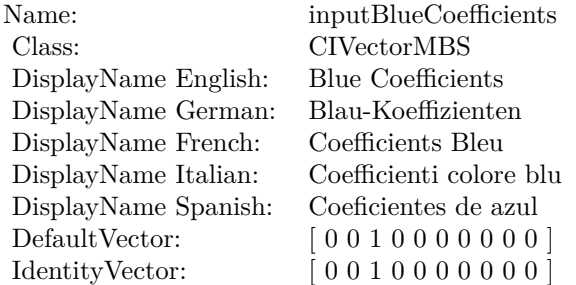

(Read only property)

## **4.51.6 AttributeinputGreenCoefficients as CIAttributeMBS**

Plugin Version: 17.4, Platform: macOS, Targets: All.

**Function:** Details about the Color Cross Polynomial attribute. **Notes:** This attribute should have this content:

(Read only property)

4.51. CLASS CIFILTERCOLORCROSSPOLYNOMIALMBS 347

| Name:                | inputGreenCoefficients      |
|----------------------|-----------------------------|
| Class:               | <b>CIVectorMBS</b>          |
| DisplayName English: | Green Coefficients          |
| DisplayName German:  | $Gr\sqrt{2}n-Koeffizienten$ |
| DisplayName French:  | Coefficients Vert           |
| DisplayName Italian: | Coefficienti colore verde   |
| DisplayName Spanish: | Coeficientes de verde       |
| DefaultVector:       | [0100000000]                |
| IdentityVector:      | [0100000000]                |

## **4.51.7 AttributeinputImage as CIAttributeMBS**

Plugin Version: 17.4, Platform: macOS, Targets: All.

**Function:** Details about the Color Cross Polynomial attribute. **Notes:** This attribute should have this content:

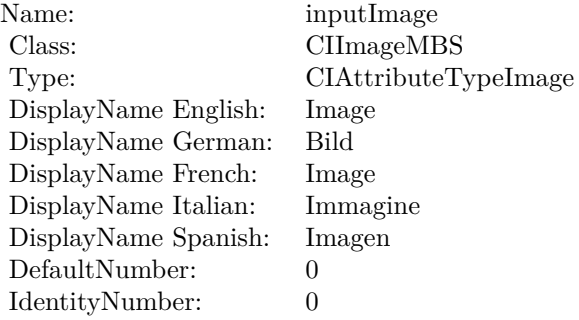

(Read only property)

## **4.51.8 AttributeinputRedCoefficients as CIAttributeMBS**

Plugin Version: 17.4, Platform: macOS, Targets: All.

**Function:** Details about the Color Cross Polynomial attribute. **Notes:** This attribute should have this content:

(Read only property)

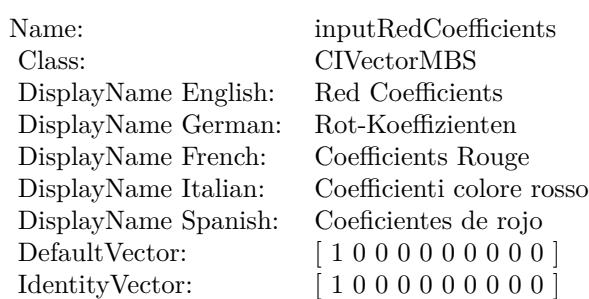

## **4.51.9 inputBlueCoefficients as CIVectorMBS**

Plugin Version: 17.4, Platform: macOS, Targets: All.

**Function:** The attribute Blue Coefficients **Notes:**

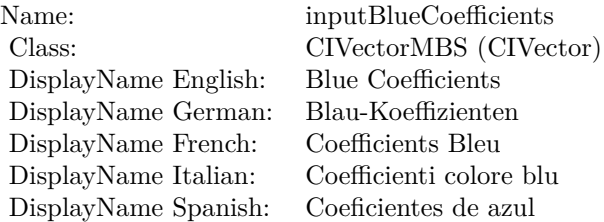

See AttributeinputBlueCoefficients for more details. (Read and Write property)

## **4.51.10 inputGreenCoefficients as CIVectorMBS**

Plugin Version: 17.4, Platform: macOS, Targets: All.

**Function:** The attribute Green Coefficients **Notes:**

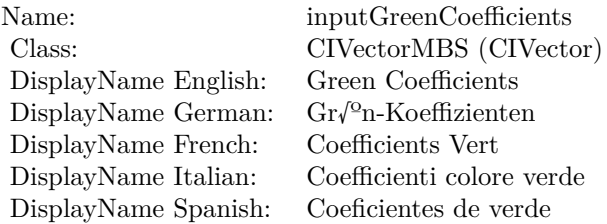

4.51. CLASS CIFILTERCOLORCROSSPOLYNOMIALMBS 349

See AttributeinputGreenCoefficients for more details. (Read and Write property)

#### **4.51.11 inputImage as CIImageMBS**

Plugin Version: 17.4, Platform: macOS, Targets: All.

**Function:** The attribute Image **Notes:**

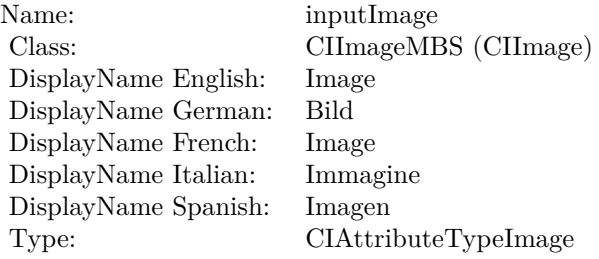

See AttributeinputImage for more details. (Read and Write property)

## **4.51.12 inputRedCoefficients as CIVectorMBS**

Plugin Version: 17.4, Platform: macOS, Targets: All.

**Function:** The attribute Red Coefficients **Notes:**

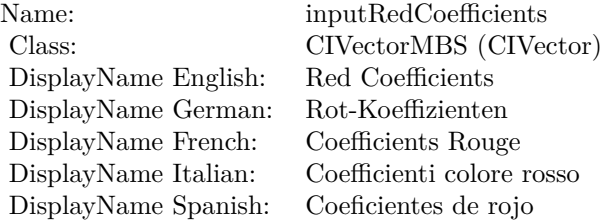

See AttributeinputRedCoefficients for more details. (Read and Write property)

# **4.52 class CIFilterColorCubeMBS**

## **4.52.1 class CIFilterColorCubeMBS**

Plugin Version: 17.4, Platform: macOS, Targets: All.

**Function:** The Xojo class for the CoreImage Color Cube filter. **Notes:** Details for this filter:

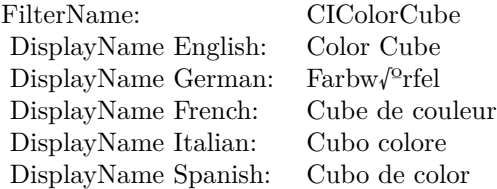

#### Categories:

- CICategoryColorEffect: Color Effect
- CICategoryVideo: Video
- CICategoryInterlaced: Interlaced
- CICategoryNonSquarePixels: Non-Square Pixels
- CICategoryStillImage: Still Image
- CICategoryHighDynamicRange: High Dynamic Range
- CICategoryBuiltIn: Built-In

#### Input:

- inputImage: Image
- inputCubeDimension: Cube Dimension
- inputCubeData: Cube Data
- inputExtrapolate: Extrapolate

#### Output:

• outputImage

Subclass of the CIFilterMBS class.

#### 4.52. CLASS CIFILTERCOLORCUBEMBS 351

### **4.52.2 Methods**

#### **4.52.3 Constructor**

Plugin Version: 17.4, Platform: macOS, Targets: All.

**Function:** The constructor.

**Notes:** On success the handle property is not zero and the filter has the default values set.

#### **4.52.4 Properties**

#### **4.52.5 AttributeinputCubeData as CIAttributeMBS**

Plugin Version: 17.4, Platform: macOS, Targets: All.

**Function:** Details about the Color Cube attribute. **Notes:** This attribute should have this content:

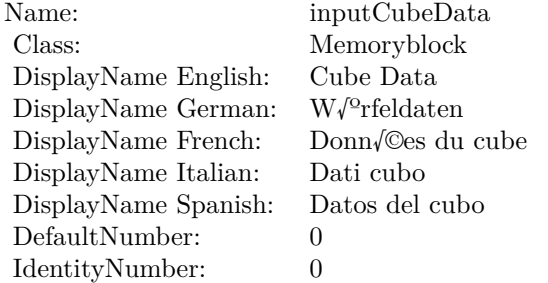

(Read only property)

#### **4.52.6 AttributeinputCubeDimension as CIAttributeMBS**

Plugin Version: 17.4, Platform: macOS, Targets: All.

**Function:** Details about the Color Cube attribute. **Notes:** This attribute should have this content:

(Read only property)

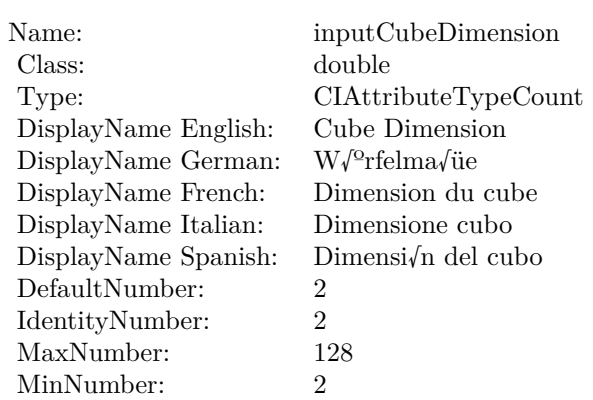

## **4.52.7 AttributeinputExtrapolate as CIAttributeMBS**

Plugin Version: 23.0, Platform: macOS, Targets: All.

**Function:** Details about the Color Cube attribute. **Notes:** This attribute should have this content:

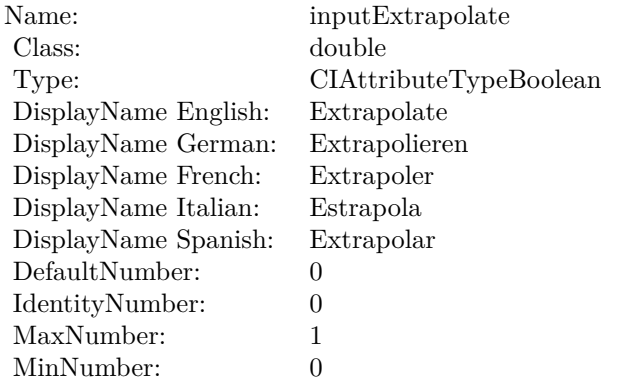

(Read only property)

## **4.52.8 AttributeinputImage as CIAttributeMBS**

Plugin Version: 17.4, Platform: macOS, Targets: All.

**Function:** Details about the Color Cube attribute. **Notes:** This attribute should have this content:

#### 4.52. CLASS CIFILTERCOLORCUBEMBS 353

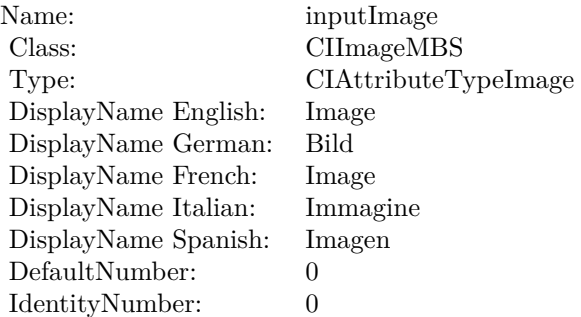

(Read only property)

### **4.52.9 inputCubeData as Memoryblock**

Plugin Version: 17.4, Platform: macOS, Targets: All.

#### **Function:** The attribute Cube Data **Notes:**

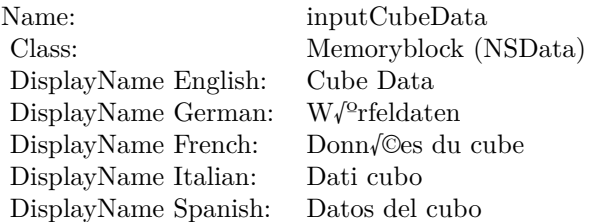

See AttributeinputCubeData for more details. (Read and Write property)

#### **4.52.10 inputCubeDimension as double**

Plugin Version: 17.4, Platform: macOS, Targets: All.

**Function:** The attribute Cube Dimension **Notes:**

See AttributeinputCubeDimension for more details. (Read and Write property)

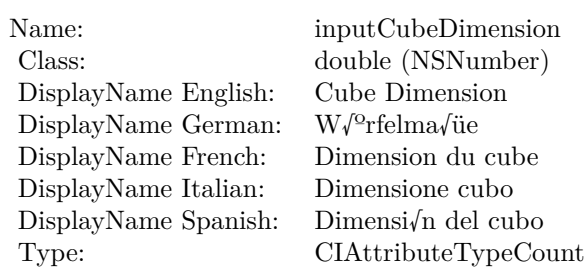

## **4.52.11 inputExtrapolate as double**

Plugin Version: 23.0, Platform: macOS, Targets: All.

**Function:** The attribute Extrapolate **Notes:**

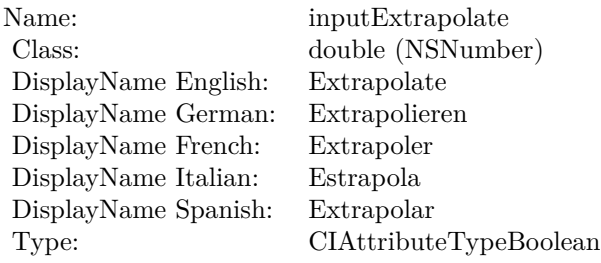

See AttributeinputExtrapolate for more details. (Read and Write property)

## **4.52.12 inputImage as CIImageMBS**

Plugin Version: 17.4, Platform: macOS, Targets: All.

**Function:** The attribute Image **Notes:**

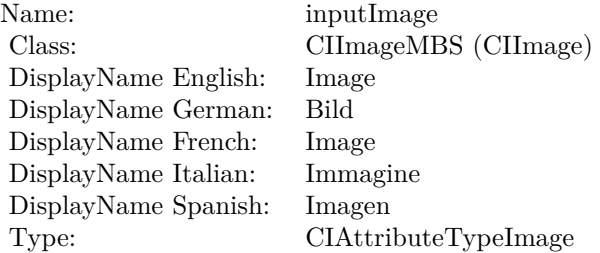

## 4.52. CLASS CIFILTERCOLORCUBEMBS 355

See AttributeinputImage for more details. (Read and Write property)

## 356 CHAPTER 4. COREIMAGE **4.53 class CIFilterColorCubesMixedWithMaskMBS**

## **4.53.1 class CIFilterColorCubesMixedWithMaskMBS**

Plugin Version: 17.4, Platform: macOS, Targets: All.

**Function:** The Xojo class for the CoreImage Color Cubes Mixed With Mask filter. **Notes:** Details for this filter:

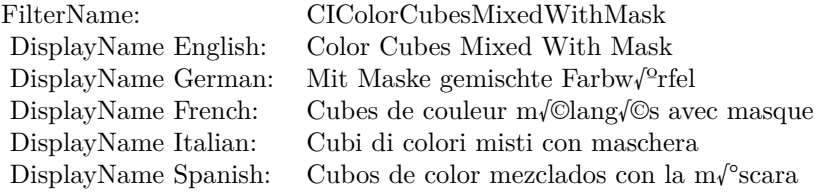

#### Categories:

- CICategoryColorEffect: Color Effect
- CICategoryVideo: Video
- CICategoryInterlaced: Interlaced
- CICategoryNonSquarePixels: Non-Square Pixels
- CICategoryStillImage: Still Image
- CICategoryHighDynamicRange: High Dynamic Range
- CICategoryBuiltIn: Built-In

#### Input:

- inputImage: Image
- inputMaskImage: Mask Image
- inputCubeDimension: Cube Dimension
- inputCube0Data: Cube 0 Data
- inputCube1Data: Cube 1 Data
- inputColorSpace: Color Space
- inputExtrapolate: Extrapolate

• outputImage

Subclass of the CIFilterMBS class.

## **4.53.2 Methods**

#### **4.53.3 Constructor**

Plugin Version: 17.4, Platform: macOS, Targets: All.

**Function:** The constructor.

**Notes:** On success the handle property is not zero and the filter has the default values set.

## **4.53.4 Properties**

## **4.53.5 AttributeinputColorSpace as CIAttributeMBS**

Plugin Version: 17.4, Platform: macOS, Targets: All.

**Function:** Details about the Color Cubes Mixed With Mask attribute. **Notes:** This attribute should have this content:

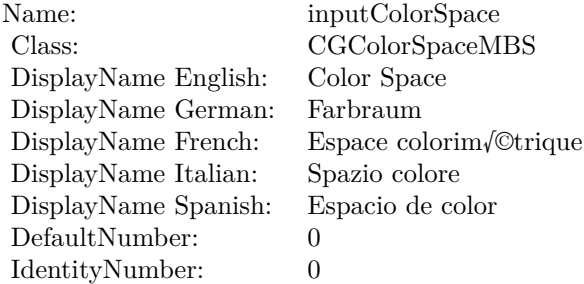

(Read only property)

## **4.53.6 AttributeinputCube0Data as CIAttributeMBS**

Plugin Version: 17.4, Platform: macOS, Targets: All.

**Function:** Details about the Color Cubes Mixed With Mask attribute. **Notes:** This attribute should have this content:

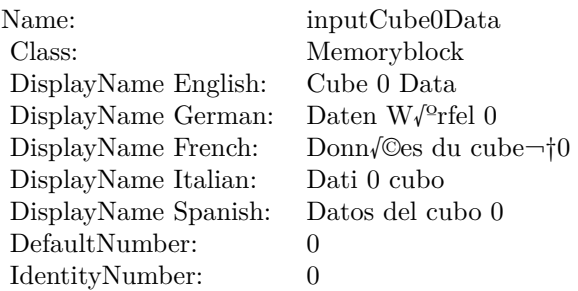

(Read only property)

## **4.53.7 AttributeinputCube1Data as CIAttributeMBS**

Plugin Version: 17.4, Platform: macOS, Targets: All.

**Function:** Details about the Color Cubes Mixed With Mask attribute. **Notes:** This attribute should have this content:

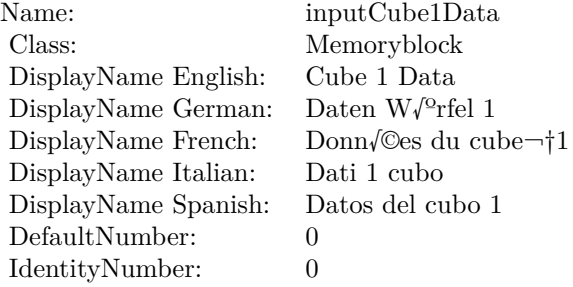

(Read only property)

### **4.53.8 AttributeinputCubeDimension as CIAttributeMBS**

Plugin Version: 17.4, Platform: macOS, Targets: All.

**Function:** Details about the Color Cubes Mixed With Mask attribute. **Notes:** This attribute should have this content:

#### 4.53. CLASS CIFILTERCOLORCUBESMIXEDWITHMASKMBS 359

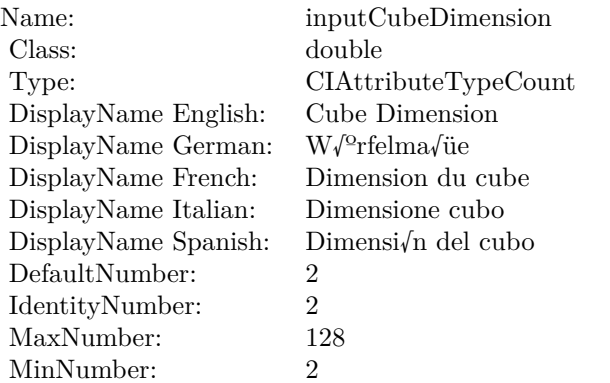

(Read only property)

## **4.53.9 AttributeinputExtrapolate as CIAttributeMBS**

Plugin Version: 23.0, Platform: macOS, Targets: All.

**Function:** Details about the Color Cubes Mixed With Mask attribute. **Notes:** This attribute should have this content:

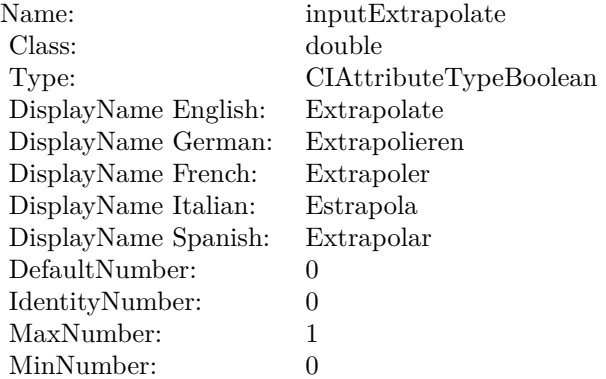

(Read only property)

## **4.53.10 AttributeinputImage as CIAttributeMBS**

Plugin Version: 17.4, Platform: macOS, Targets: All.

**Function:** Details about the Color Cubes Mixed With Mask attribute. **Notes:** This attribute should have this content:

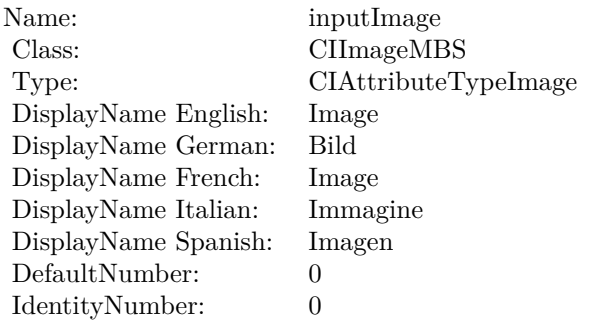

(Read only property)

### **4.53.11 AttributeinputMaskImage as CIAttributeMBS**

Plugin Version: 17.4, Platform: macOS, Targets: All.

**Function:** Details about the Color Cubes Mixed With Mask attribute. **Notes:** This attribute should have this content:

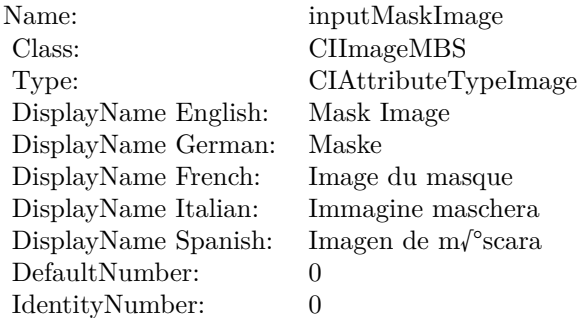

(Read only property)

### **4.53.12 inputColorSpace as CGColorSpaceMBS**

Plugin Version: 17.4, Platform: macOS, Targets: All.
#### 4.53. CLASS CIFILTERCOLORCUBESMIXEDWITHMASKMBS 361

**Function:** The attribute Color Space **Notes:**

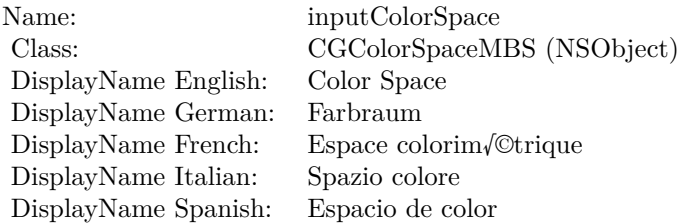

See AttributeinputColorSpace for more details. (Read and Write property)

# **4.53.13 inputCube0Data as Memoryblock**

Plugin Version: 17.4, Platform: macOS, Targets: All.

**Function:** The attribute Cube 0 Data **Notes:**

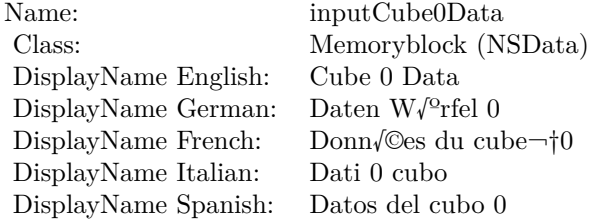

See AttributeinputCube0Data for more details. (Read and Write property)

#### **4.53.14 inputCube1Data as Memoryblock**

Plugin Version: 17.4, Platform: macOS, Targets: All.

**Function:** The attribute Cube 1 Data **Notes:**

See AttributeinputCube1Data for more details. (Read and Write property)

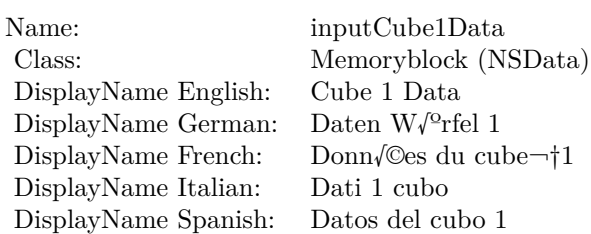

# **4.53.15 inputCubeDimension as double**

Plugin Version: 17.4, Platform: macOS, Targets: All.

**Function:** The attribute Cube Dimension **Notes:**

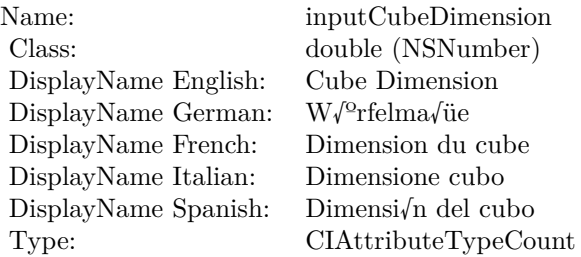

See AttributeinputCubeDimension for more details. (Read and Write property)

# **4.53.16 inputExtrapolate as double**

Plugin Version: 23.0, Platform: macOS, Targets: All.

**Function:** The attribute Extrapolate **Notes:**

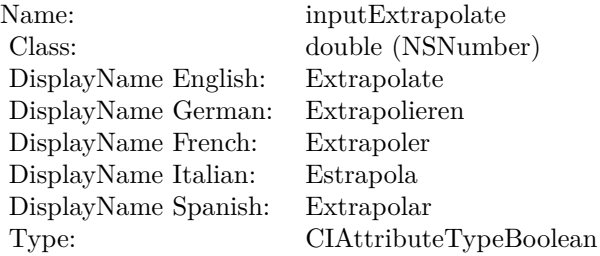

See AttributeinputExtrapolate for more details. (Read and Write property)

#### **4.53.17 inputImage as CIImageMBS**

Plugin Version: 17.4, Platform: macOS, Targets: All.

**Function:** The attribute Image **Notes:**

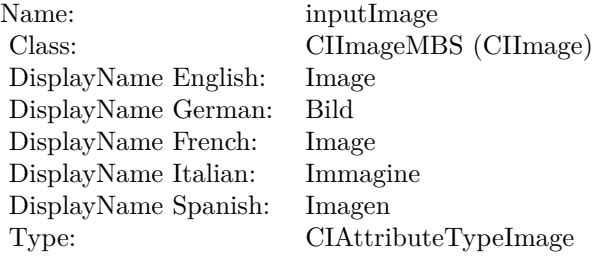

See AttributeinputImage for more details. (Read and Write property)

#### **4.53.18 inputMaskImage as CIImageMBS**

Plugin Version: 17.4, Platform: macOS, Targets: All.

**Function:** The attribute Mask Image **Notes:**

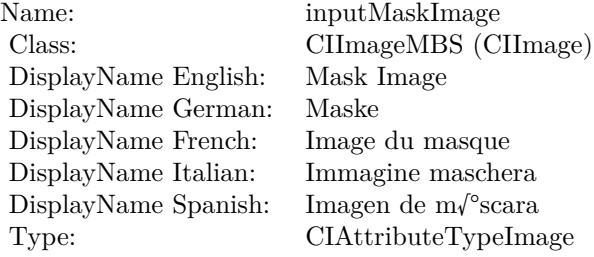

See AttributeinputMaskImage for more details. (Read and Write property)

# 364 CHAPTER 4. COREIMAGE **4.54 class CIFilterColorCubeWithColorSpaceMBS**

# **4.54.1 class CIFilterColorCubeWithColorSpaceMBS**

Plugin Version: 17.4, Platform: macOS, Targets: All.

**Function:** The Xojo class for the CoreImage Color Cube with ColorSpace filter. **Notes:** Details for this filter:

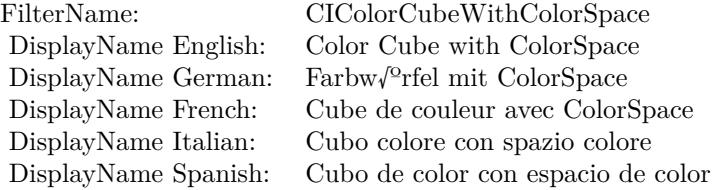

#### Categories:

- CICategoryColorEffect: Color Effect
- CICategoryVideo: Video
- CICategoryInterlaced: Interlaced
- CICategoryNonSquarePixels: Non-Square Pixels
- CICategoryStillImage: Still Image
- CICategoryHighDynamicRange: High Dynamic Range
- CICategoryBuiltIn: Built-In

#### Input:

- inputImage: Image
- inputCubeDimension: Cube Dimension
- inputCubeData: Cube Data
- inputExtrapolate: Extrapolate
- inputColorSpace: Color Space

#### Output:

#### 4.54. CLASS CIFILTERCOLORCUBEWITHCOLORSPACEMBS 365

• outputImage

Subclass of the CIFilterMBS class.

#### **4.54.2 Methods**

#### **4.54.3 Constructor**

Plugin Version: 17.4, Platform: macOS, Targets: All.

**Function:** The constructor.

**Notes:** On success the handle property is not zero and the filter has the default values set.

#### **4.54.4 Properties**

#### **4.54.5 AttributeinputColorSpace as CIAttributeMBS**

Plugin Version: 17.4, Platform: macOS, Targets: All.

**Function:** Details about the Color Cube with ColorSpace attribute. **Notes:** This attribute should have this content:

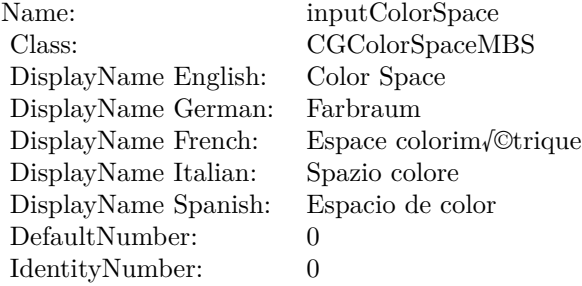

(Read only property)

#### **4.54.6 AttributeinputCubeData as CIAttributeMBS**

Plugin Version: 17.4, Platform: macOS, Targets: All.

**Function:** Details about the Color Cube with ColorSpace attribute. **Notes:** This attribute should have this content:

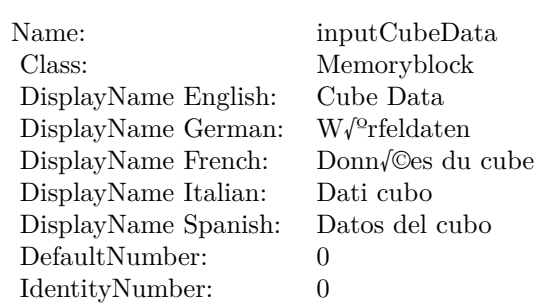

(Read only property)

# **4.54.7 AttributeinputCubeDimension as CIAttributeMBS**

Plugin Version: 17.4, Platform: macOS, Targets: All.

**Function:** Details about the Color Cube with ColorSpace attribute. **Notes:** This attribute should have this content:

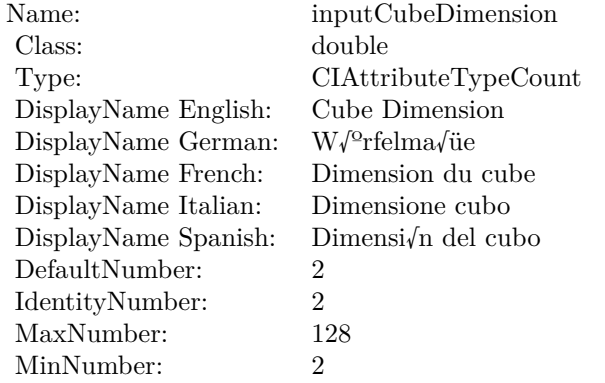

(Read only property)

#### **4.54.8 AttributeinputExtrapolate as CIAttributeMBS**

Plugin Version: 23.0, Platform: macOS, Targets: All.

**Function:** Details about the Color Cube with ColorSpace attribute. **Notes:** This attribute should have this content:

#### 4.54. CLASS CIFILTERCOLORCUBEWITHCOLORSPACEMBS 367

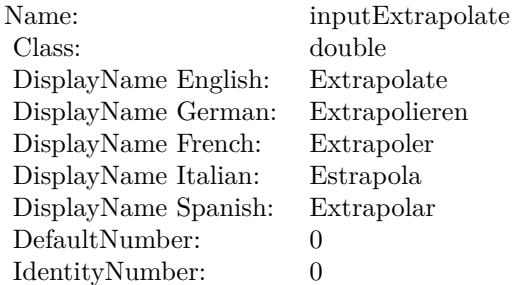

(Read only property)

#### **4.54.9 AttributeinputImage as CIAttributeMBS**

Plugin Version: 17.4, Platform: macOS, Targets: All.

**Function:** Details about the Color Cube with ColorSpace attribute. **Notes:** This attribute should have this content:

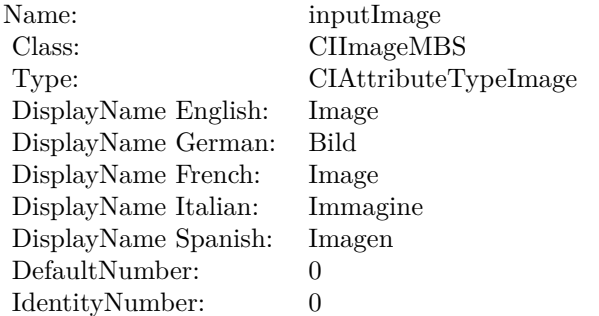

(Read only property)

# **4.54.10 inputColorSpace as CGColorSpaceMBS**

Plugin Version: 17.4, Platform: macOS, Targets: All.

**Function:** The attribute Color Space **Notes:**

See AttributeinputColorSpace for more details. (Read and Write property)

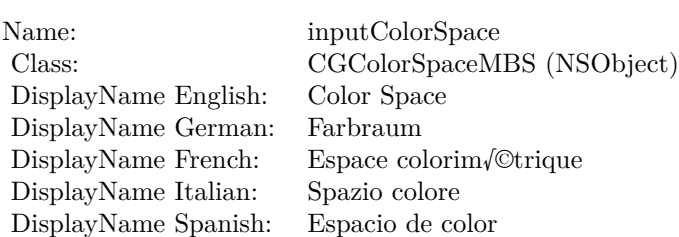

# **4.54.11 inputCubeData as Memoryblock**

Plugin Version: 17.4, Platform: macOS, Targets: All.

**Function:** The attribute Cube Data **Notes:**

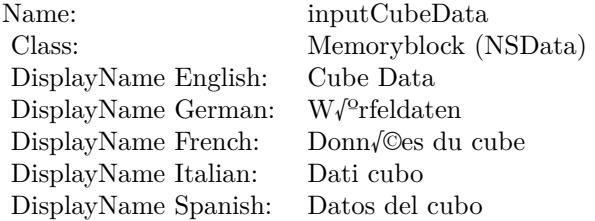

See AttributeinputCubeData for more details. (Read and Write property)

# **4.54.12 inputCubeDimension as double**

Plugin Version: 17.4, Platform: macOS, Targets: All.

**Function:** The attribute Cube Dimension **Notes:**

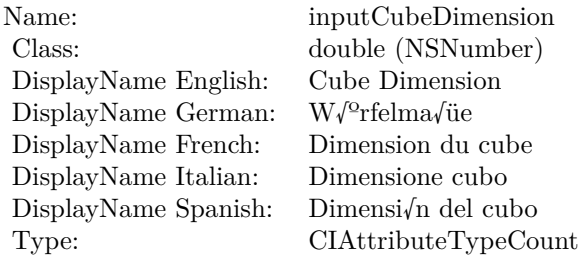

See AttributeinputCubeDimension for more details.

(Read and Write property)

# **4.54.13 inputExtrapolate as double**

Plugin Version: 23.0, Platform: macOS, Targets: All.

**Function:** The attribute Extrapolate **Notes:**

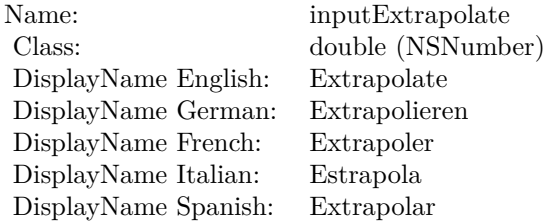

See AttributeinputExtrapolate for more details. (Read and Write property)

# **4.54.14 inputImage as CIImageMBS**

Plugin Version: 17.4, Platform: macOS, Targets: All.

**Function:** The attribute Image **Notes:**

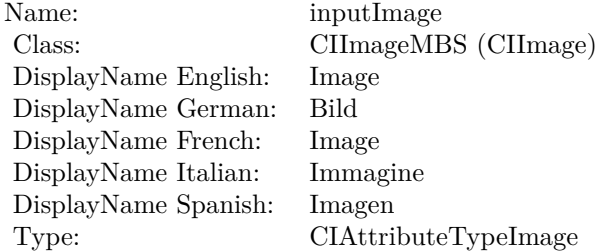

See AttributeinputImage for more details. (Read and Write property)

# **4.55 class CIFilterColorCurvesMBS**

# **4.55.1 class CIFilterColorCurvesMBS**

Plugin Version: 17.4, Platform: macOS, Targets: All.

**Function:** The Xojo class for the CoreImage Color Curves filter. **Notes:** Details for this filter:

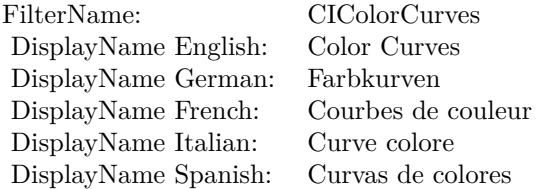

#### Categories:

- CICategoryColorEffect: Color Effect
- CICategoryVideo: Video
- CICategoryInterlaced: Interlaced
- CICategoryNonSquarePixels: Non-Square Pixels
- CICategoryStillImage: Still Image
- CICategoryBuiltIn: Built-In

#### Input:

- inputImage: Image
- inputCurvesData: Curves Data
- inputCurvesDomain: Curves Domain
- inputColorSpace: Color Space

#### Output:

• outputImage

Subclass of the CIFilterMBS class.

#### 4.55. CLASS CIFILTERCOLORCURVESMBS 371

#### **4.55.2 Methods**

#### **4.55.3 Constructor**

Plugin Version: 17.4, Platform: macOS, Targets: All.

**Function:** The constructor.

**Notes:** On success the handle property is not zero and the filter has the default values set.

#### **4.55.4 Properties**

#### **4.55.5 AttributeinputColorSpace as CIAttributeMBS**

Plugin Version: 17.4, Platform: macOS, Targets: All.

**Function:** Details about the Color Curves attribute. **Notes:** This attribute should have this content:

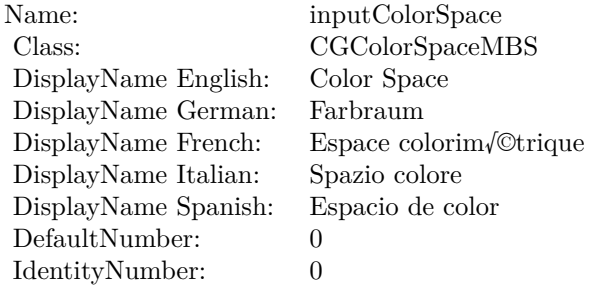

(Read only property)

#### **4.55.6 AttributeinputCurvesData as CIAttributeMBS**

Plugin Version: 17.4, Platform: macOS, Targets: All.

**Function:** Details about the Color Curves attribute. **Notes:** This attribute should have this content:

(Read only property)

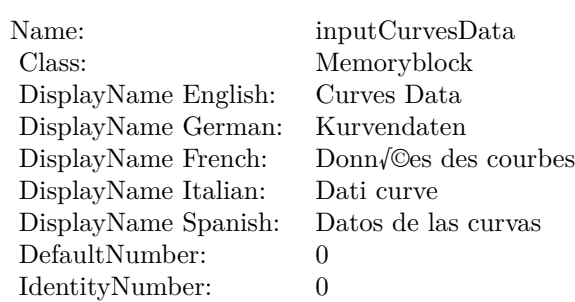

#### **4.55.7 AttributeinputCurvesDomain as CIAttributeMBS**

Plugin Version: 17.4, Platform: macOS, Targets: All.

**Function:** Details about the Color Curves attribute. **Notes:** This attribute should have this content:

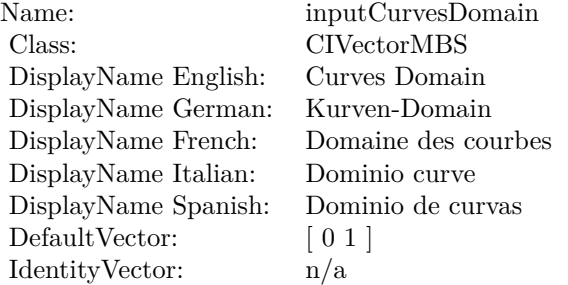

(Read only property)

#### **4.55.8 AttributeinputImage as CIAttributeMBS**

Plugin Version: 17.4, Platform: macOS, Targets: All.

**Function:** Details about the Color Curves attribute. **Notes:** This attribute should have this content:

(Read only property)

#### 4.55. CLASS CIFILTERCOLORCURVESMBS 373

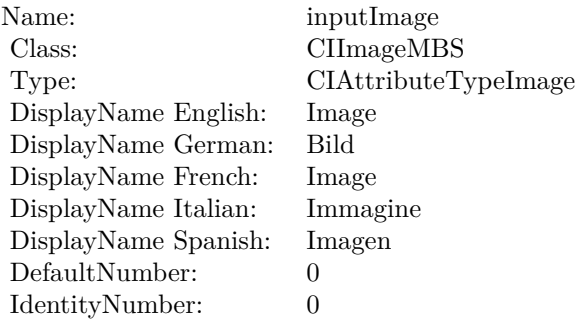

# **4.55.9 inputColorSpace as CGColorSpaceMBS**

Plugin Version: 17.4, Platform: macOS, Targets: All.

**Function:** The attribute Color Space **Notes:**

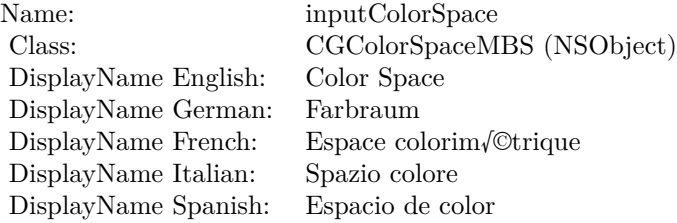

See AttributeinputColorSpace for more details. (Read and Write property)

# **4.55.10 inputCurvesData as Memoryblock**

Plugin Version: 17.4, Platform: macOS, Targets: All.

#### **Function:** The attribute Curves Data **Notes:**

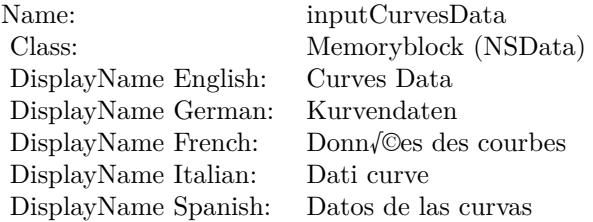

See AttributeinputCurvesData for more details. (Read and Write property)

## **4.55.11 inputCurvesDomain as CIVectorMBS**

Plugin Version: 17.4, Platform: macOS, Targets: All.

**Function:** The attribute Curves Domain **Notes:**

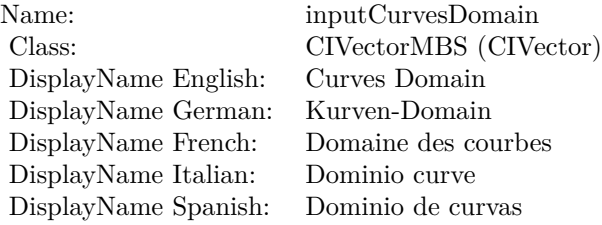

See AttributeinputCurvesDomain for more details. (Read and Write property)

# **4.55.12 inputImage as CIImageMBS**

Plugin Version: 17.4, Platform: macOS, Targets: All.

**Function:** The attribute Image **Notes:**

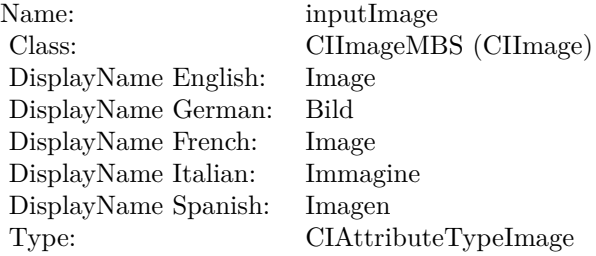

See AttributeinputImage for more details. (Read and Write property)

# 4.56. CLASS CIFILTERCOLORDODGEBLENDMODEMBS 375 **4.56 class CIFilterColorDodgeBlendModeMBS**

# **4.56.1 class CIFilterColorDodgeBlendModeMBS**

Plugin Version: 17.4, Platform: macOS, Targets: All.

**Function:** The Xojo class for the CoreImage Color Dodge Blend Mode filter. **Notes:** Details for this filter:

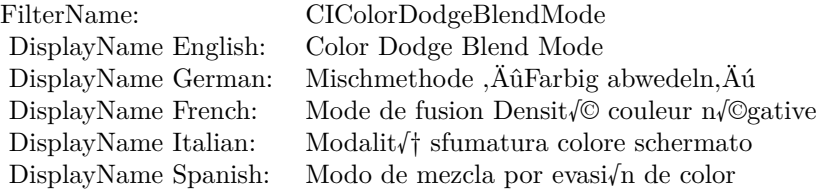

#### Categories:

- CICategoryCompositeOperation: Composite Operation
- CICategoryVideo: Video
- CICategoryStillImage: Still Image
- CICategoryInterlaced: Interlaced
- CICategoryNonSquarePixels: Non-Square Pixels
- CICategoryBuiltIn: Built-In

#### Input:

- inputImage: Image
- inputBackgroundImage: Background Image

#### Output:

• outputImage

Subclass of the CIFilterMBS class.

# **4.56.2 Methods**

## **4.56.3 Constructor**

Plugin Version: 17.4, Platform: macOS, Targets: All.

**Function:** The constructor.

**Notes:** On success the handle property is not zero and the filter has the default values set.

## **4.56.4 Properties**

## **4.56.5 AttributeinputBackgroundImage as CIAttributeMBS**

Plugin Version: 17.4, Platform: macOS, Targets: All.

**Function:** Details about the Color Dodge Blend Mode attribute. **Notes:** This attribute should have this content:

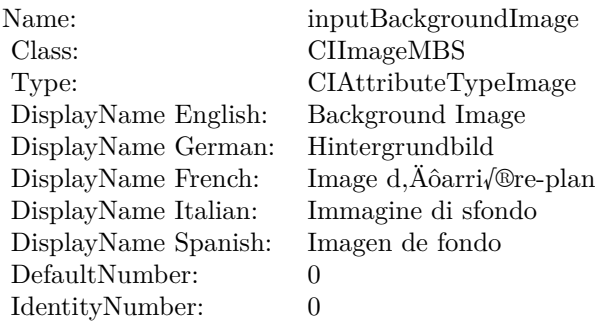

(Read only property)

# **4.56.6 AttributeinputImage as CIAttributeMBS**

Plugin Version: 17.4, Platform: macOS, Targets: All.

**Function:** Details about the Color Dodge Blend Mode attribute. **Notes:** This attribute should have this content:

(Read only property)

#### 4.56. CLASS CIFILTERCOLORDODGEBLENDMODEMBS 377

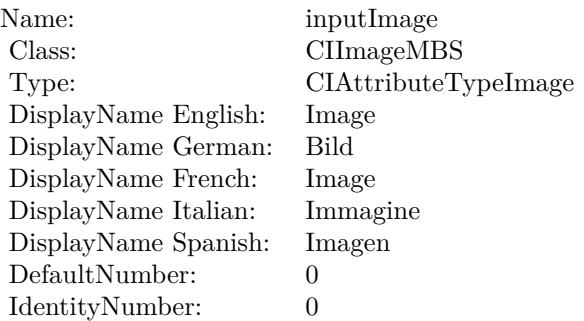

# **4.56.7 inputBackgroundImage as CIImageMBS**

Plugin Version: 17.4, Platform: macOS, Targets: All.

**Function:** The attribute Background Image **Notes:**

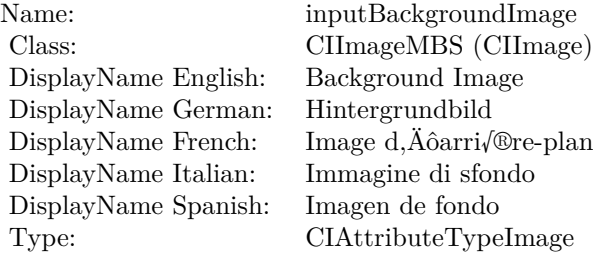

See AttributeinputBackgroundImage for more details. (Read and Write property)

#### **4.56.8 inputImage as CIImageMBS**

Plugin Version: 17.4, Platform: macOS, Targets: All.

#### **Function:** The attribute Image **Notes:**

See AttributeinputImage for more details. (Read and Write property)

Name: inputImage<br>Class: Class: ClimageMB CIImageMBS (CIImage)<br>Image DisplayName English: Image DisplayName German: Bild DisplayName French: Image DisplayName Italian: Immagine DisplayName Spanish:<br>Type: CIAttributeTypeImage

#### 4.57. CLASS CIFILTERCOLORINVERTMBS 379

# **4.57 class CIFilterColorInvertMBS**

# **4.57.1 class CIFilterColorInvertMBS**

Plugin Version: 17.4, Platform: macOS, Targets: All.

**Function:** The Xojo class for the CoreImage Color Invert filter. **Notes:** Details for this filter:

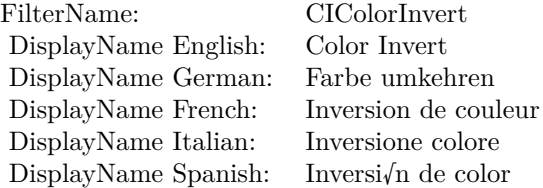

#### Categories:

- CICategoryColorEffect: Color Effect
- CICategoryVideo: Video
- CICategoryInterlaced: Interlaced
- CICategoryNonSquarePixels: Non-Square Pixels
- CICategoryStillImage: Still Image
- CICategoryHighDynamicRange: High Dynamic Range
- CICategoryBuiltIn: Built-In

#### Input:

• inputImage: Image

#### Output:

• outputImage

Subclass of the CIFilterMBS class.

#### **4.57.2 Methods**

#### **4.57.3 Constructor**

Plugin Version: 17.4, Platform: macOS, Targets: All.

**Function:** The constructor.

**Notes:** On success the handle property is not zero and the filter has the default values set.

## **4.57.4 Properties**

## **4.57.5 AttributeinputImage as CIAttributeMBS**

Plugin Version: 17.4, Platform: macOS, Targets: All.

**Function:** Details about the Color Invert attribute. **Notes:** This attribute should have this content:

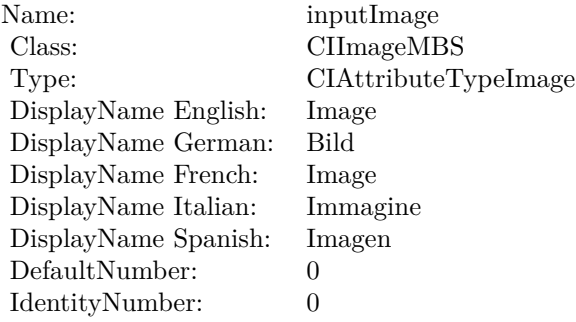

(Read only property)

### **4.57.6 inputImage as CIImageMBS**

Plugin Version: 17.4, Platform: macOS, Targets: All.

**Function:** The attribute Image **Notes:**

See AttributeinputImage for more details. (Read and Write property)

Name: inputImage<br>Class: ClimageMB CIImageMBS (CIImage)<br>Image DisplayName English: Image  $DisplayName$  German: DisplayName French: Image DisplayName Italian: Immagi<br>DisplayName Spanish: Imagen  $\begin{minipage}{.4\linewidth} \textbf{DisplayName Spanish:} \\ \textbf{Type:} \end{minipage}$ CIAttributeTypeImage

# **4.58 class CIFilterColorMapMBS**

# **4.58.1 class CIFilterColorMapMBS**

Plugin Version: 17.4, Platform: macOS, Targets: All.

**Function:** The Xojo class for the CoreImage Color Map filter. **Notes:** Details for this filter:

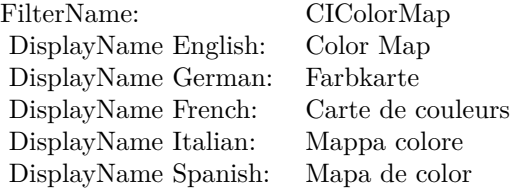

#### Categories:

- CICategoryColorEffect: Color Effect
- CICategoryVideo: Video
- CICategoryInterlaced: Interlaced
- CICategoryNonSquarePixels: Non-Square Pixels
- CICategoryStillImage: Still Image
- CICategoryBuiltIn: Built-In

#### Input:

- inputImage: Image
- inputGradientImage: Gradient Image

#### Output:

• outputImage

Subclass of the CIFilterMBS class.

#### 4.58. CLASS CIFILTERCOLORMAPMBS 383

#### **4.58.2 Methods**

#### **4.58.3 Constructor**

Plugin Version: 17.4, Platform: macOS, Targets: All.

**Function:** The constructor.

**Notes:** On success the handle property is not zero and the filter has the default values set.

#### **4.58.4 Properties**

#### **4.58.5 AttributeinputGradientImage as CIAttributeMBS**

Plugin Version: 17.4, Platform: macOS, Targets: All.

**Function:** Details about the Color Map attribute. **Notes:** This attribute should have this content:

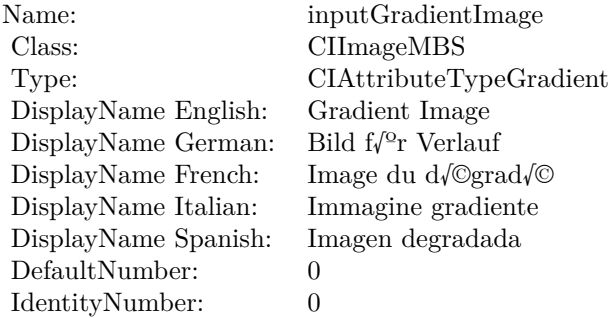

(Read only property)

#### **4.58.6 AttributeinputImage as CIAttributeMBS**

Plugin Version: 17.4, Platform: macOS, Targets: All.

**Function:** Details about the Color Map attribute. **Notes:** This attribute should have this content:

(Read only property)

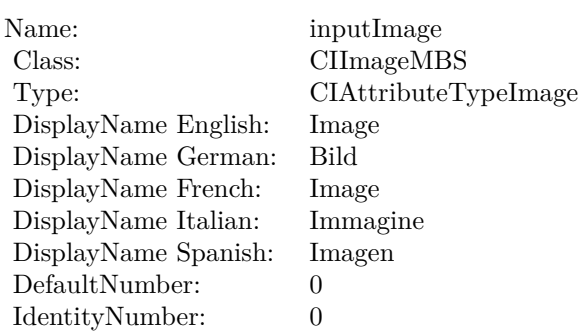

# **4.58.7 inputGradientImage as CIImageMBS**

Plugin Version: 17.4, Platform: macOS, Targets: All.

**Function:** The attribute Gradient Image **Notes:**

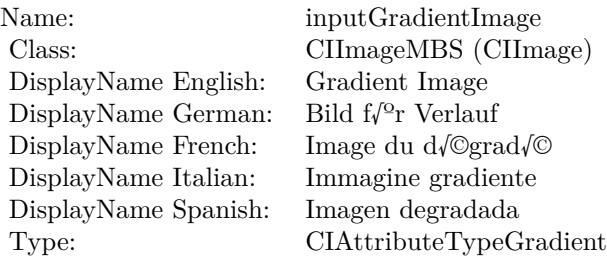

See AttributeinputGradientImage for more details. (Read and Write property)

# **4.58.8 inputImage as CIImageMBS**

Plugin Version: 17.4, Platform: macOS, Targets: All.

**Function:** The attribute Image **Notes:**

See AttributeinputImage for more details. (Read and Write property)

Name: inputImage<br>Class: ClimageMB CIImageMBS (CIImage) DisplayName English: Image  $DisplayName$  German: DisplayName French: Image DisplayName Italian: Immagi<br>DisplayName Spanish: Imagen  $\begin{minipage}{.4\linewidth} \textbf{DisplayName Spanish:} \\ \textbf{Type:} \end{minipage}$ CIAttributeTypeImage

# **4.59 class CIFilterColorMatrixMBS**

# **4.59.1 class CIFilterColorMatrixMBS**

Plugin Version: 17.4, Platform: macOS, Targets: All.

**Function:** The Xojo class for the CoreImage Color Matrix filter. **Notes:** Details for this filter:

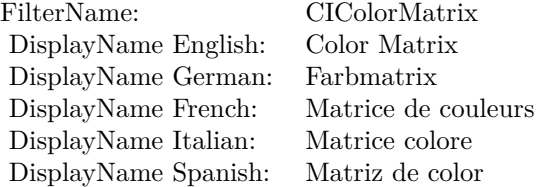

#### Categories:

- CICategoryColorAdjustment: Color Adjustment
- CICategoryVideo: Video
- CICategoryStillImage: Still Image
- CICategoryInterlaced: Interlaced
- CICategoryNonSquarePixels: Non-Square Pixels
- CICategoryHighDynamicRange: High Dynamic Range
- CICategoryBuiltIn: Built-In

#### Input:

- inputImage: Image
- inputRVector: Red Vector
- inputGVector: Green Vector
- inputBVector: Blue Vector
- inputAVector: Alpha Vector
- inputBiasVector: Bias Vector

# 4.59. CLASS CIFILTERCOLORMATRIXMBS 387

Output:

• outputImage

Subclass of the CIFilterMBS class.

# **4.59.2 Methods**

### **4.59.3 Constructor**

Plugin Version: 17.4, Platform: macOS, Targets: All.

**Function:** The constructor.

**Notes:** On success the handle property is not zero and the filter has the default values set.

# **4.59.4 Properties**

# **4.59.5 AttributeinputAVector as CIAttributeMBS**

Plugin Version: 17.4, Platform: macOS, Targets: All.

**Function:** Details about the Color Matrix attribute. **Notes:** This attribute should have this content:

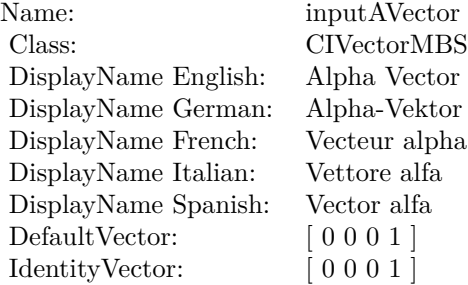

(Read only property)

#### **4.59.6 AttributeinputBiasVector as CIAttributeMBS**

Plugin Version: 17.4, Platform: macOS, Targets: All.

**Function:** Details about the Color Matrix attribute. **Notes:** This attribute should have this content:

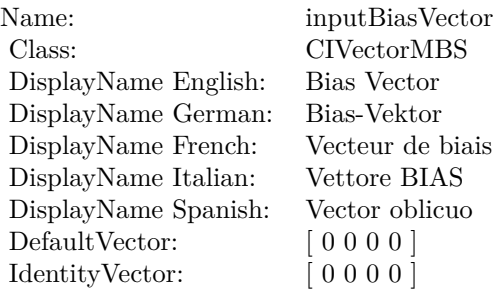

(Read only property)

## **4.59.7 AttributeinputBVector as CIAttributeMBS**

Plugin Version: 17.4, Platform: macOS, Targets: All.

**Function:** Details about the Color Matrix attribute. **Notes:** This attribute should have this content:

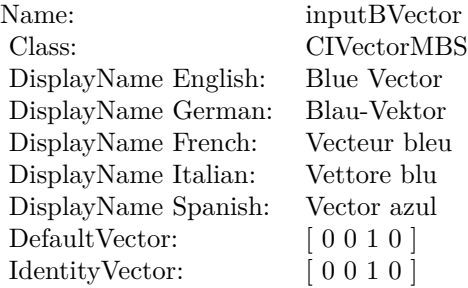

(Read only property)

# **4.59.8 AttributeinputGVector as CIAttributeMBS**

Plugin Version: 17.4, Platform: macOS, Targets: All.

**Function:** Details about the Color Matrix attribute. **Notes:** This attribute should have this content:

4.59. CLASS CIFILTERCOLORMATRIXMBS 389

| Name:                | inputGVector       |
|----------------------|--------------------|
| Class:               | <b>CIVectorMBS</b> |
| DisplayName English: | Green Vector       |
| DisplayName German:  | $Gr1°n-Velator$    |
| DisplayName French:  | Vecteur vert       |
| DisplayName Italian: | Vettore verde      |
| DisplayName Spanish: | Vector verde       |
| DefaultVector:       | [0100]             |
| IdentityVector:      | [0100]             |

(Read only property)

#### **4.59.9 AttributeinputImage as CIAttributeMBS**

Plugin Version: 17.4, Platform: macOS, Targets: All.

**Function:** Details about the Color Matrix attribute. **Notes:** This attribute should have this content:

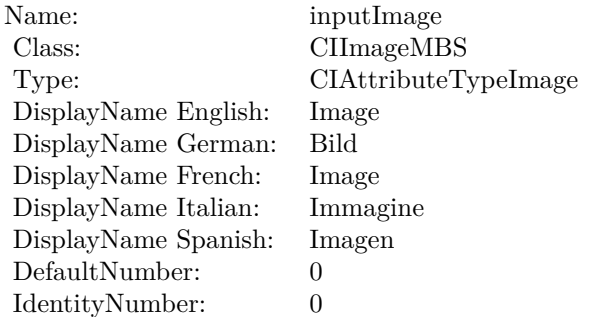

(Read only property)

#### **4.59.10 AttributeinputRVector as CIAttributeMBS**

Plugin Version: 17.4, Platform: macOS, Targets: All.

**Function:** Details about the Color Matrix attribute. **Notes:** This attribute should have this content:

(Read only property)

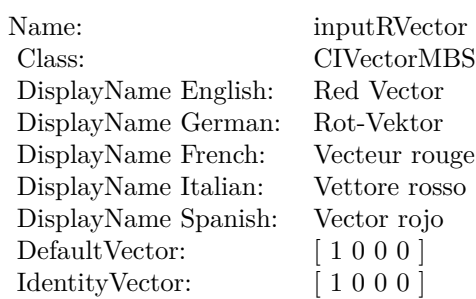

# **4.59.11 inputAVector as CIVectorMBS**

Plugin Version: 17.4, Platform: macOS, Targets: All.

**Function:** The attribute Alpha Vector **Notes:**

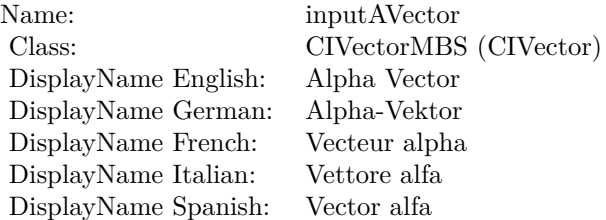

See AttributeinputAVector for more details. (Read and Write property)

# **4.59.12 inputBiasVector as CIVectorMBS**

Plugin Version: 17.4, Platform: macOS, Targets: All.

#### **Function:** The attribute Bias Vector **Notes:**

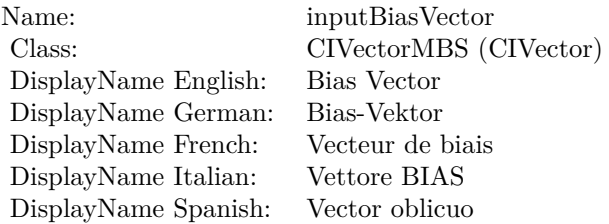

4.59. CLASS CIFILTERCOLORMATRIXMBS 391

See AttributeinputBiasVector for more details. (Read and Write property)

# **4.59.13 inputBVector as CIVectorMBS**

Plugin Version: 17.4, Platform: macOS, Targets: All.

**Function:** The attribute Blue Vector **Notes:**

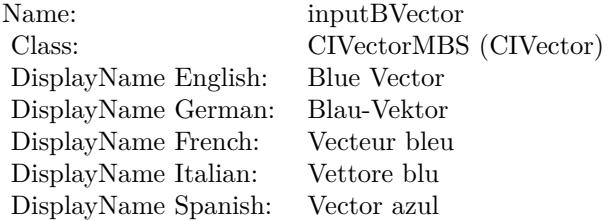

See AttributeinputBVector for more details. (Read and Write property)

#### **4.59.14 inputGVector as CIVectorMBS**

Plugin Version: 17.4, Platform: macOS, Targets: All.

**Function:** The attribute Green Vector **Notes:**

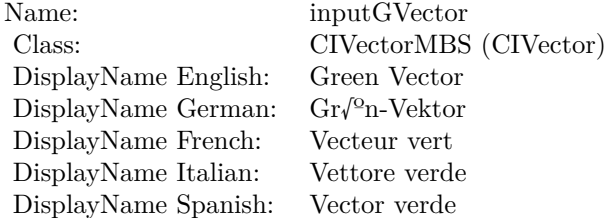

See AttributeinputGVector for more details. (Read and Write property)

#### $\begin{array}{lll} \text{CHAPTER 4.} & \text{COREIMAGE} \end{array}$

# **4.59.15 inputImage as CIImageMBS**

Plugin Version: 17.4, Platform: macOS, Targets: All.

**Function:** The attribute Image **Notes:**

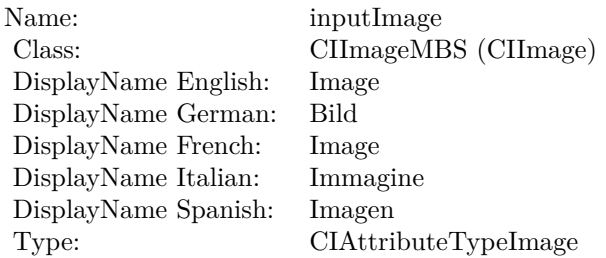

See AttributeinputImage for more details. (Read and Write property)

# **4.59.16 inputRVector as CIVectorMBS**

Plugin Version: 17.4, Platform: macOS, Targets: All.

**Function:** The attribute Red Vector **Notes:**

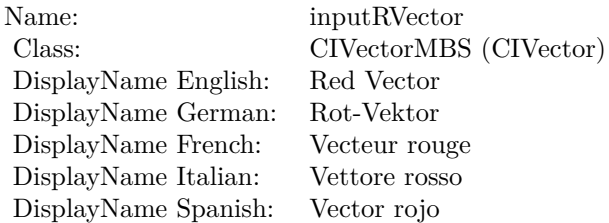

See AttributeinputRVector for more details. (Read and Write property)

# 4.60. CLASS CIFILTERCOLORMONOCHROMEMBS 393 **4.60 class CIFilterColorMonochromeMBS**

# **4.60.1 class CIFilterColorMonochromeMBS**

Plugin Version: 17.4, Platform: macOS, Targets: All.

**Function:** The Xojo class for the CoreImage Color Monochrome filter. **Notes:** Details for this filter:

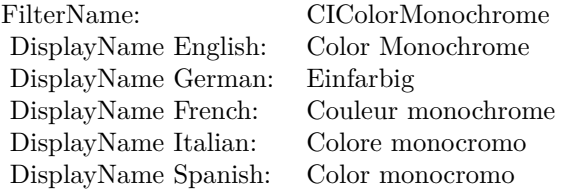

#### Categories:

- CICategoryColorEffect: Color Effect
- CICategoryVideo: Video
- CICategoryInterlaced: Interlaced
- CICategoryNonSquarePixels: Non-Square Pixels
- CICategoryStillImage: Still Image
- CICategoryHighDynamicRange: High Dynamic Range
- CICategoryBuiltIn: Built-In

#### Input:

- inputImage: Image
- inputColor: Color
- inputIntensity: Intensity

#### Output:

• outputImage

Subclass of the CIFilterMBS class.

#### **4.60.2 Methods**

#### **4.60.3 Constructor**

Plugin Version: 17.4, Platform: macOS, Targets: All.

**Function:** The constructor.

**Notes:** On success the handle property is not zero and the filter has the default values set.

#### **4.60.4 Properties**

#### **4.60.5 AttributeinputColor as CIAttributeMBS**

Plugin Version: 17.4, Platform: macOS, Targets: All.

**Function:** Details about the Color Monochrome attribute. **Notes:** This attribute should have this content:

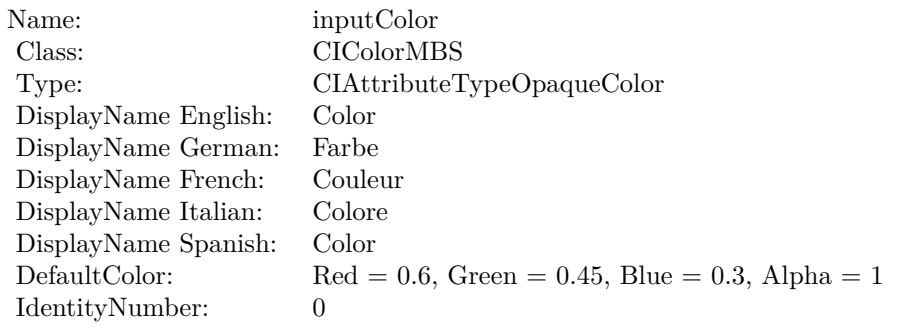

(Read only property)

#### **4.60.6 AttributeinputImage as CIAttributeMBS**

Plugin Version: 17.4, Platform: macOS, Targets: All.

**Function:** Details about the Color Monochrome attribute. **Notes:** This attribute should have this content:

(Read only property)

#### 4.60. CLASS CIFILTERCOLORMONOCHROMEMBS 395

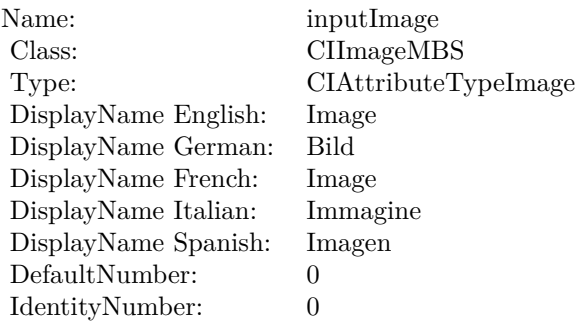

#### **4.60.7 AttributeinputIntensity as CIAttributeMBS**

Plugin Version: 17.4, Platform: macOS, Targets: All.

**Function:** Details about the Color Monochrome attribute. **Notes:** This attribute should have this content:

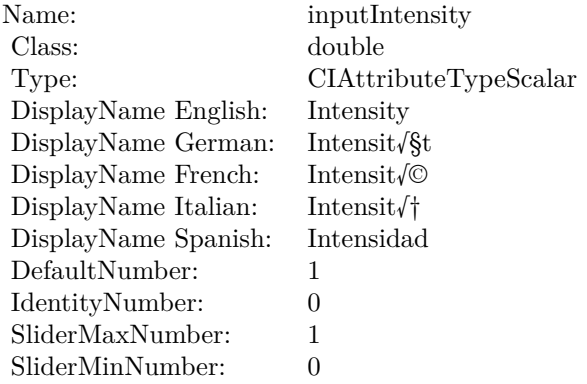

(Read only property)

# **4.60.8 inputColor as CIColorMBS**

Plugin Version: 17.4, Platform: macOS, Targets: All.

**Function:** The attribute Color **Notes:**

See AttributeinputColor for more details. (Read and Write property)

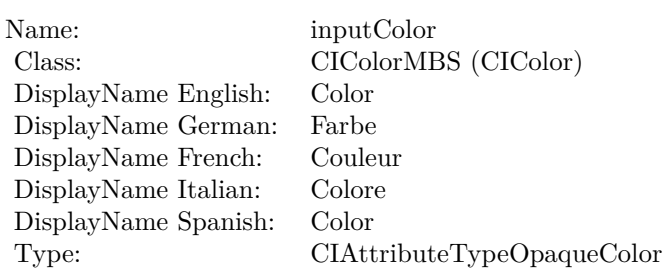

# **4.60.9 inputImage as CIImageMBS**

Plugin Version: 17.4, Platform: macOS, Targets: All.

**Function:** The attribute Image **Notes:**

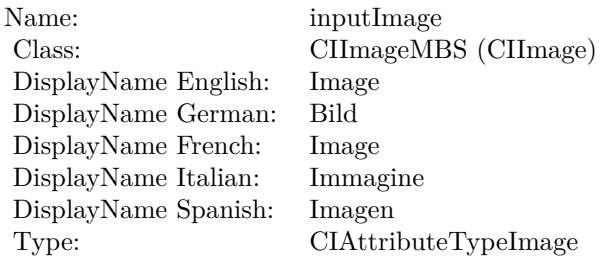

See AttributeinputImage for more details. (Read and Write property)

# **4.60.10 inputIntensity as double**

Plugin Version: 17.4, Platform: macOS, Targets: All.

#### **Function:** The attribute Intensity **Notes:**

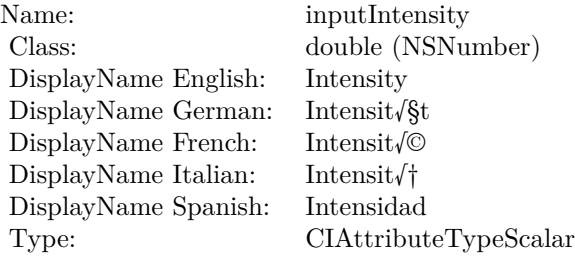
## $4.60. \quad \text{CLASS CIFILTERCOLORMONOCHROMEMBS} \tag{397}$

See AttributeinputIntensity for more details. (Read and Write property)

# **4.61 class CIFilterColorPolynomialMBS**

## **4.61.1 class CIFilterColorPolynomialMBS**

Plugin Version: 17.4, Platform: macOS, Targets: All.

**Function:** The Xojo class for the CoreImage Color Polynomial filter. **Notes:** Details for this filter:

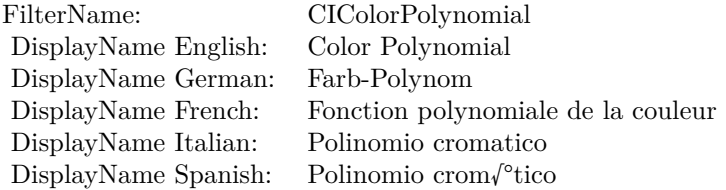

#### Categories:

- CICategoryColorAdjustment: Color Adjustment
- CICategoryVideo: Video
- CICategoryInterlaced: Interlaced
- CICategoryNonSquarePixels: Non-Square Pixels
- CICategoryStillImage: Still Image
- CICategoryHighDynamicRange: High Dynamic Range
- CICategoryBuiltIn: Built-In

#### Input:

- inputImage: Image
- inputRedCoefficients: Red Coefficients
- inputGreenCoefficients: Green Coefficients
- inputBlueCoefficients: Blue Coefficients
- inputAlphaCoefficients: Alpha Coefficients

#### Output:

#### 4.61. CLASS CIFILTERCOLORPOLYNOMIALMBS 399

• outputImage

Subclass of the CIFilterMBS class.

#### **4.61.2 Methods**

#### **4.61.3 Constructor**

Plugin Version: 17.4, Platform: macOS, Targets: All.

**Function:** The constructor.

**Notes:** On success the handle property is not zero and the filter has the default values set.

#### **4.61.4 Properties**

#### **4.61.5 AttributeinputAlphaCoefficients as CIAttributeMBS**

Plugin Version: 17.4, Platform: macOS, Targets: All.

**Function:** Details about the Color Polynomial attribute. **Notes:** This attribute should have this content:

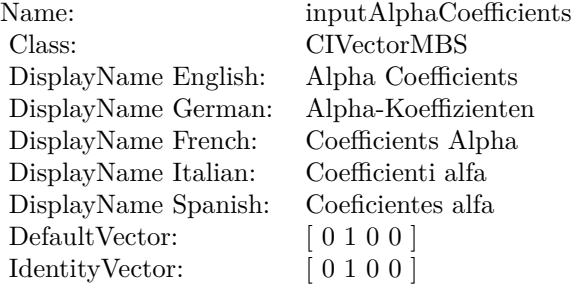

(Read only property)

#### **4.61.6 AttributeinputBlueCoefficients as CIAttributeMBS**

Plugin Version: 17.4, Platform: macOS, Targets: All.

**Function:** Details about the Color Polynomial attribute. **Notes:** This attribute should have this content:

#### 400 CHAPTER 4. COREIMAGE

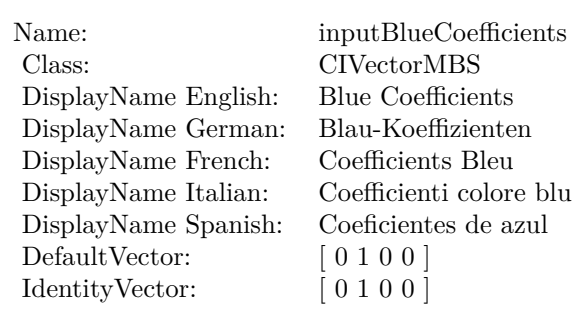

(Read only property)

### **4.61.7 AttributeinputGreenCoefficients as CIAttributeMBS**

Plugin Version: 17.4, Platform: macOS, Targets: All.

**Function:** Details about the Color Polynomial attribute. **Notes:** This attribute should have this content:

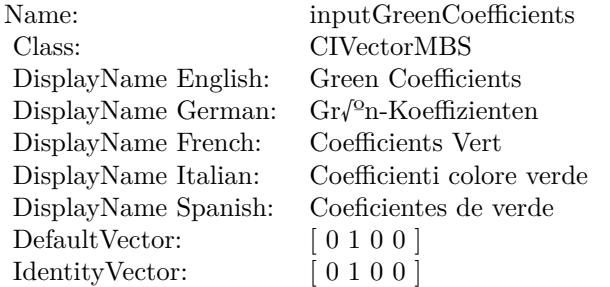

(Read only property)

#### **4.61.8 AttributeinputImage as CIAttributeMBS**

Plugin Version: 17.4, Platform: macOS, Targets: All.

**Function:** Details about the Color Polynomial attribute. **Notes:** This attribute should have this content:

(Read only property)

#### 4.61. CLASS CIFILTERCOLORPOLYNOMIALMBS 401

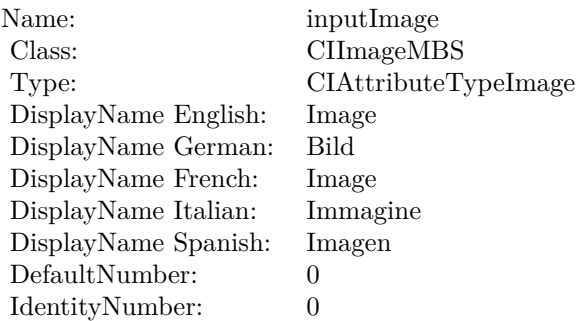

#### **4.61.9 AttributeinputRedCoefficients as CIAttributeMBS**

Plugin Version: 17.4, Platform: macOS, Targets: All.

**Function:** Details about the Color Polynomial attribute. **Notes:** This attribute should have this content:

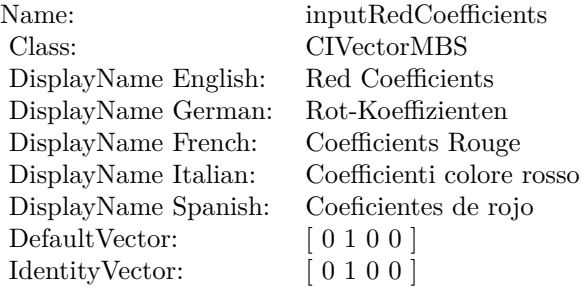

(Read only property)

## **4.61.10 inputAlphaCoefficients as CIVectorMBS**

Plugin Version: 17.4, Platform: macOS, Targets: All.

**Function:** The attribute Alpha Coefficients **Notes:**

See AttributeinputAlphaCoefficients for more details. (Read and Write property)

#### 402 CHAPTER 4. COREIMAGE

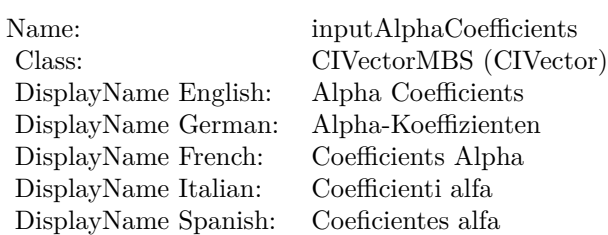

## **4.61.11 inputBlueCoefficients as CIVectorMBS**

Plugin Version: 17.4, Platform: macOS, Targets: All.

**Function:** The attribute Blue Coefficients **Notes:**

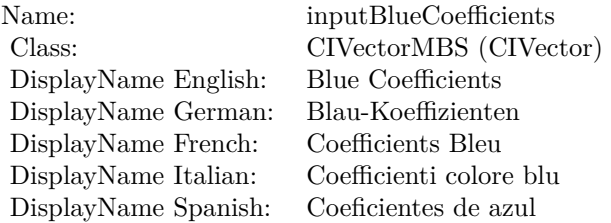

See AttributeinputBlueCoefficients for more details. (Read and Write property)

### **4.61.12 inputGreenCoefficients as CIVectorMBS**

Plugin Version: 17.4, Platform: macOS, Targets: All.

**Function:** The attribute Green Coefficients **Notes:**

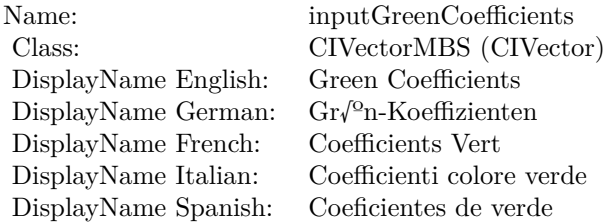

See AttributeinputGreenCoefficients for more details. (Read and Write property)

## **4.61.13 inputImage as CIImageMBS**

Plugin Version: 17.4, Platform: macOS, Targets: All.

**Function:** The attribute Image **Notes:**

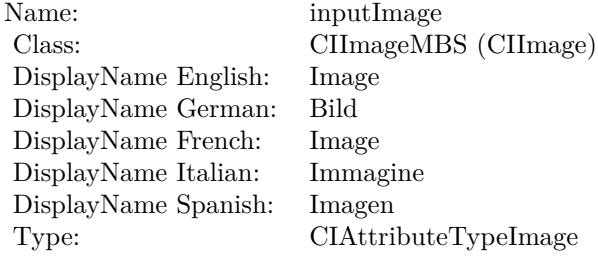

See AttributeinputImage for more details. (Read and Write property)

## **4.61.14 inputRedCoefficients as CIVectorMBS**

Plugin Version: 17.4, Platform: macOS, Targets: All.

**Function:** The attribute Red Coefficients **Notes:**

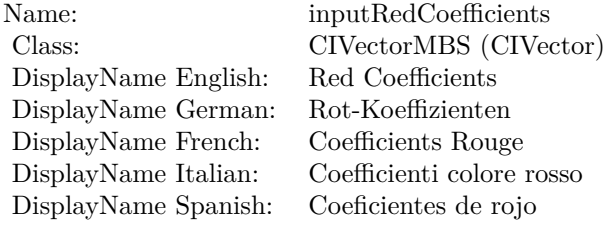

See AttributeinputRedCoefficients for more details. (Read and Write property)

# **4.62 class CIFilterColorPosterizeMBS**

## **4.62.1 class CIFilterColorPosterizeMBS**

Plugin Version: 17.4, Platform: macOS, Targets: All.

**Function:** The Xojo class for the CoreImage Color Posterize filter. **Notes:** Details for this filter:

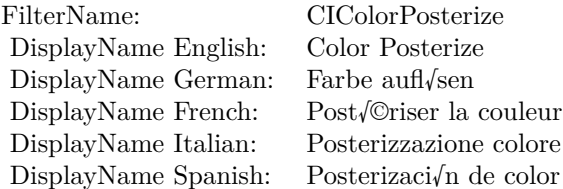

#### Categories:

- CICategoryColorEffect: Color Effect
- CICategoryVideo: Video
- CICategoryInterlaced: Interlaced
- CICategoryNonSquarePixels: Non-Square Pixels
- CICategoryStillImage: Still Image
- CICategoryHighDynamicRange: High Dynamic Range
- CICategoryBuiltIn: Built-In

Input:

- inputImage: Image
- inputLevels: Levels

#### Output:

• outputImage

Subclass of the CIFilterMBS class.

#### 4.62. CLASS CIFILTERCOLORPOSTERIZEMBS 405

#### **4.62.2 Methods**

#### **4.62.3 Constructor**

Plugin Version: 17.4, Platform: macOS, Targets: All.

**Function:** The constructor.

**Notes:** On success the handle property is not zero and the filter has the default values set.

#### **4.62.4 Properties**

#### **4.62.5 AttributeinputImage as CIAttributeMBS**

Plugin Version: 17.4, Platform: macOS, Targets: All.

**Function:** Details about the Color Posterize attribute. **Notes:** This attribute should have this content:

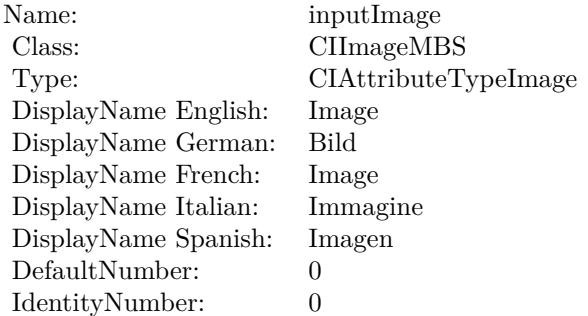

(Read only property)

#### **4.62.6 AttributeinputLevels as CIAttributeMBS**

Plugin Version: 17.4, Platform: macOS, Targets: All.

**Function:** Details about the Color Posterize attribute. **Notes:** This attribute should have this content:

(Read only property)

#### 406 CHAPTER 4. COREIMAGE

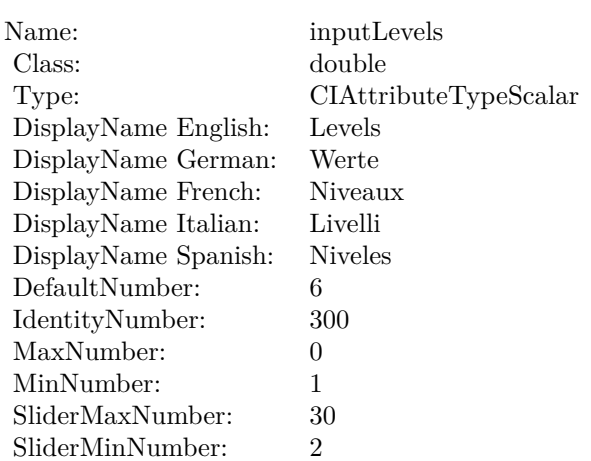

## **4.62.7 inputImage as CIImageMBS**

Plugin Version: 17.4, Platform: macOS, Targets: All.

**Function:** The attribute Image **Notes:**

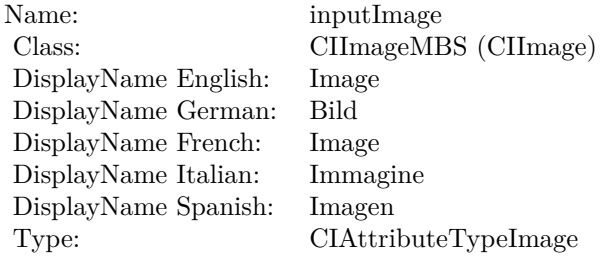

See AttributeinputImage for more details. (Read and Write property)

## **4.62.8 inputLevels as double**

Plugin Version: 17.4, Platform: macOS, Targets: All.

**Function:** The attribute Levels **Notes:**

See AttributeinputLevels for more details. (Read and Write property)

Name: inputLevels<br>Class: double (NSI  $\begin{array}{lcl} \text{double (NSNumber)}\\ \text{Levels} \end{array}$ DisplayName English: Levels  $DisplayName$  German: DisplayName French: Niveaux DisplayName Italian: Livelli DisplayName Spanish: Type: CIAttributeTypeScalar

# **4.63 class CIFilterColorThresholdMBS**

## **4.63.1 class CIFilterColorThresholdMBS**

Plugin Version: 23.0, Platform: macOS, Targets: All.

**Function:** The Xojo class for the CoreImage Color Threshold filter. **Notes:** Details for this filter:

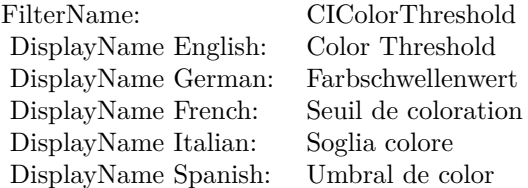

#### Categories:

- CICategoryColorAdjustment: Color Adjustment
- CICategoryVideo: Video
- CICategoryInterlaced: Interlaced
- CICategoryNonSquarePixels: Non-Square Pixels
- CICategoryStillImage: Still Image
- CICategoryBuiltIn: Built-In

#### Input:

- inputImage: Image
- inputThreshold: Threshold

Output:

• outputImage

Subclass of the CIFilterMBS class. **Blog Entries**

• [MBS Xojo Plugins, version 23.0pr5](https://www.mbsplugins.de/archive/2023-01-02/MBS_Xojo_Plugins_version_230pr/monkeybreadsoftware_blog_xojo)

#### 4.63. CLASS CIFILTERCOLORTHRESHOLDMBS 409

#### **4.63.2 Methods**

#### **4.63.3 Constructor**

Plugin Version: 23.0, Platform: macOS, Targets: All.

**Function:** The constructor.

**Notes:** On success the handle property is not zero and the filter has the default values set.

#### **4.63.4 Properties**

#### **4.63.5 AttributeinputImage as CIAttributeMBS**

Plugin Version: 23.0, Platform: macOS, Targets: All.

**Function:** Details about the Color Threshold attribute. **Notes:** This attribute should have this content:

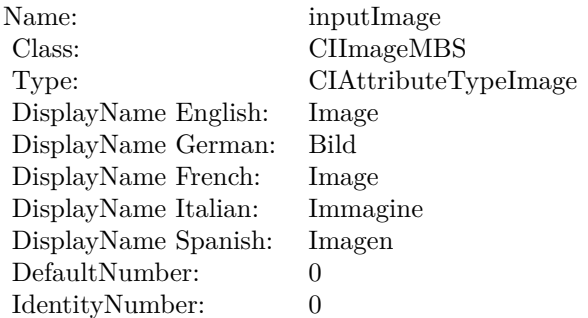

(Read only property)

#### **4.63.6 AttributeinputThreshold as CIAttributeMBS**

Plugin Version: 23.0, Platform: macOS, Targets: All.

**Function:** Details about the Color Threshold attribute. **Notes:** This attribute should have this content:

(Read only property)

#### 410 CHAPTER 4. COREIMAGE

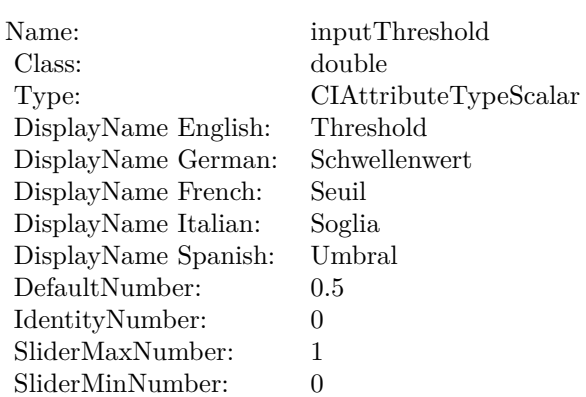

## **4.63.7 inputImage as CIImageMBS**

Plugin Version: 23.0, Platform: macOS, Targets: All.

**Function:** The attribute Image **Notes:**

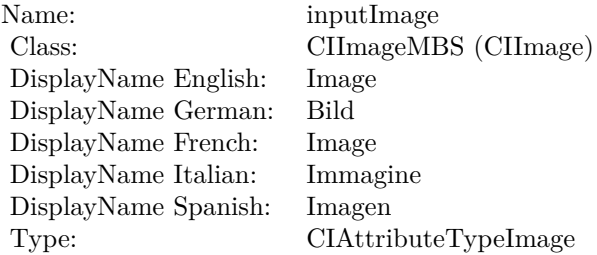

See AttributeinputImage for more details. (Read and Write property)

## **4.63.8 inputThreshold as double**

Plugin Version: 23.0, Platform: macOS, Targets: All.

**Function:** The attribute Threshold **Notes:**

See AttributeinputThreshold for more details. (Read and Write property)

Name: inputThreshold<br>Class: double (NSNum DisplayName English: Threshold  $DisplayName$  German: DisplayName French: Seuil DisplayName Italian: Soglia DisplayName Spanish: Type: CIAttributeTypeScalar

 $\begin{array}{l} \text{double (NSNumber)}\\ \text{Threshold} \end{array}$ 

# **4.64 class CIFilterColorThresholdOtsuMBS**

## **4.64.1 class CIFilterColorThresholdOtsuMBS**

Plugin Version: 23.0, Platform: macOS, Targets: All.

**Function:** The Xojo class for the CoreImage Color Threshold Otsu filter. **Notes:** Details for this filter:

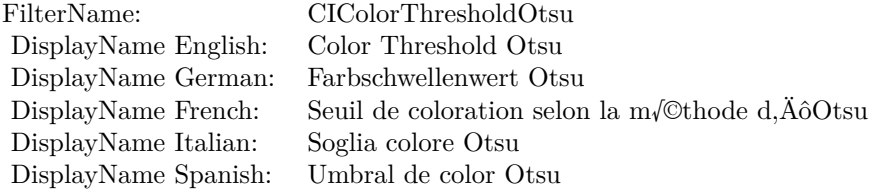

#### Categories:

- CICategoryColorAdjustment: Color Adjustment
- CICategoryVideo: Video
- CICategoryInterlaced: Interlaced
- CICategoryNonSquarePixels: Non-Square Pixels
- CICategoryStillImage: Still Image
- CICategoryBuiltIn: Built-In

#### Input:

• inputImage: Image

Output:

• outputImage

Subclass of the CIFilterMBS class. **Blog Entries**

• [MBS Xojo Plugins, version 23.0pr5](https://www.mbsplugins.de/archive/2023-01-02/MBS_Xojo_Plugins_version_230pr/monkeybreadsoftware_blog_xojo)

#### 4.64. CLASS CIFILTERCOLORTHRESHOLDOTSUMBS 413

#### **4.64.2 Methods**

#### **4.64.3 Constructor**

Plugin Version: 23.0, Platform: macOS, Targets: All.

**Function:** The constructor.

**Notes:** On success the handle property is not zero and the filter has the default values set.

#### **4.64.4 Properties**

#### **4.64.5 AttributeinputImage as CIAttributeMBS**

Plugin Version: 23.0, Platform: macOS, Targets: All.

**Function:** Details about the Color Threshold Otsu attribute. **Notes:** This attribute should have this content:

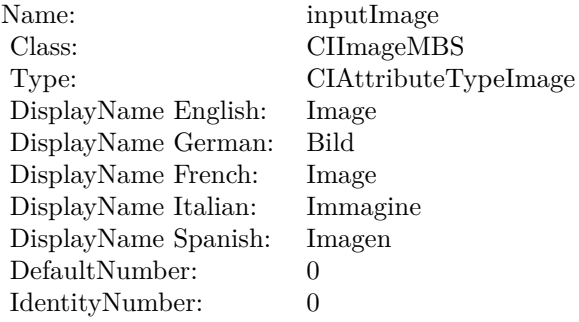

(Read only property)

## **4.64.6 inputImage as CIImageMBS**

Plugin Version: 23.0, Platform: macOS, Targets: All.

**Function:** The attribute Image **Notes:**

See AttributeinputImage for more details. (Read and Write property)

Name: inputImage<br>Class: ClimageMB CIImageMBS (CIImage)<br>Image DisplayName English: Image  $DisplayName$  German: DisplayName French: Image DisplayName Italian: Immagin<br>DisplayName Spanish: Imagen DisplayName Spanish:<br>Type: CIAttributeTypeImage

### 4.65. CLASS CIFILTERCOLUMNAVERAGEMBS 415

## **4.65 class CIFilterColumnAverageMBS**

### **4.65.1 class CIFilterColumnAverageMBS**

Plugin Version: 17.4, Platform: macOS, Targets: All.

**Function:** The Xojo class for the CoreImage Column Average filter. **Notes:** Details for this filter:

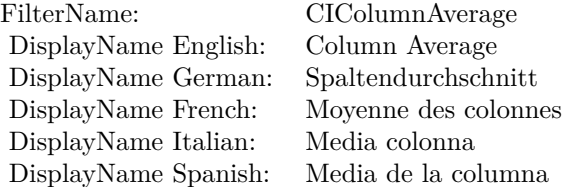

#### Categories:

- CICategoryReduction: Reduction
- CICategoryVideo: Video
- CICategoryStillImage: Still Image
- CICategoryHighDynamicRange: High Dynamic Range
- CICategoryBuiltIn: Built-In

#### Input:

- inputImage: Image
- inputExtent: Extent

#### Output:

• outputImage

Subclass of the CIFilterMBS class.

## **4.65.2 Methods**

#### **4.65.3 Constructor**

Plugin Version: 17.4, Platform: macOS, Targets: All.

**Function:** The constructor.

**Notes:** On success the handle property is not zero and the filter has the default values set.

#### **4.65.4 Properties**

#### **4.65.5 AttributeinputExtent as CIAttributeMBS**

Plugin Version: 17.4, Platform: macOS, Targets: All.

**Function:** Details about the Column Average attribute. **Notes:** This attribute should have this content:

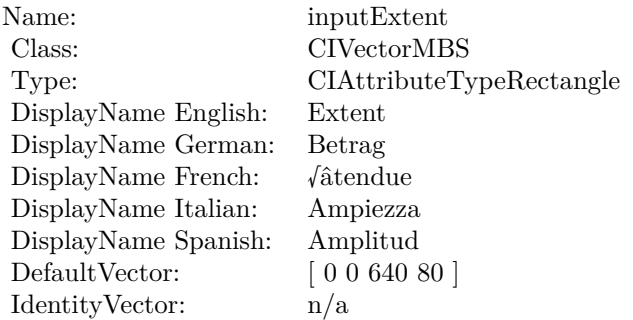

(Read only property)

#### **4.65.6 AttributeinputImage as CIAttributeMBS**

Plugin Version: 17.4, Platform: macOS, Targets: All.

**Function:** Details about the Column Average attribute. **Notes:** This attribute should have this content:

(Read only property)

#### 4.65. CLASS CIFILTERCOLUMNAVERAGEMBS 417

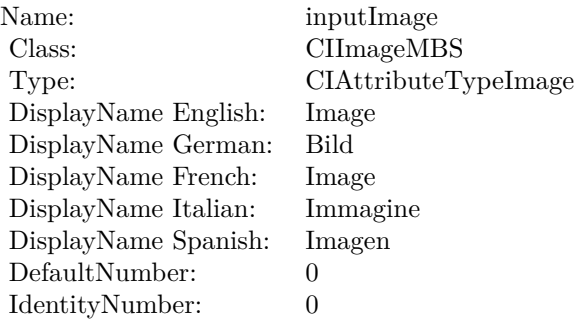

## **4.65.7 inputExtent as CIVectorMBS**

Plugin Version: 17.4, Platform: macOS, Targets: All.

**Function:** The attribute Extent **Notes:**

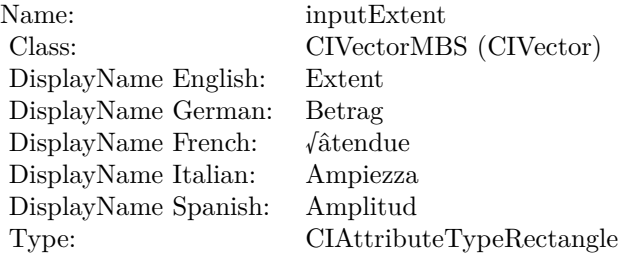

See AttributeinputExtent for more details. (Read and Write property)

## **4.65.8 inputImage as CIImageMBS**

Plugin Version: 17.4, Platform: macOS, Targets: All.

**Function:** The attribute Image **Notes:**

See AttributeinputImage for more details. (Read and Write property)

Name: inputImage<br>Class: Class: ClimageMB CIImageMBS (CIImage)<br>Image DisplayName English: Image DisplayName German: Bild DisplayName French: Image DisplayName Italian: Immagine DisplayName Spanish:<br>Type: CIAttributeTypeImage

#### 4.66. CLASS CIFILTERCOMICEFFECTMBS 419

# **4.66 class CIFilterComicEffectMBS**

## **4.66.1 class CIFilterComicEffectMBS**

Plugin Version: 17.4, Platform: macOS, Targets: All.

**Function:** The Xojo class for the CoreImage Comic Effect filter. **Notes:** Details for this filter:

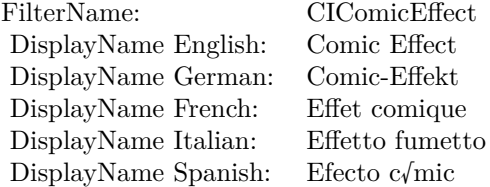

#### Categories:

- CICategoryStylize: Stylize
- CICategoryVideo: Video
- CICategoryStillImage: Still Image
- CICategoryBuiltIn: Built-In

Input:

• inputImage: Image

Output:

• outputImage

Subclass of the CIFilterMBS class.

## **4.66.2 Methods**

## **4.66.3 Constructor**

Plugin Version: 17.4, Platform: macOS, Targets: All.

**Function:** The constructor.

**Notes:** On success the handle property is not zero and the filter has the default values set.

#### **4.66.4 Properties**

## **4.66.5 AttributeinputImage as CIAttributeMBS**

Plugin Version: 17.4, Platform: macOS, Targets: All.

**Function:** Details about the Comic Effect attribute. **Notes:** This attribute should have this content:

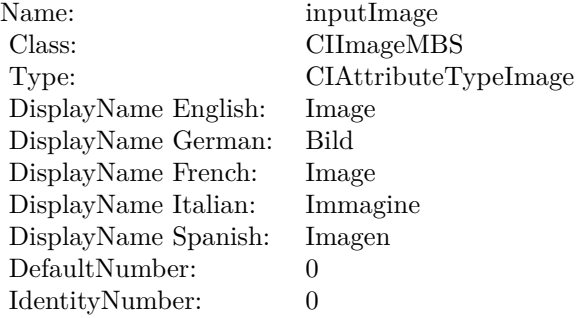

(Read only property)

## **4.66.6 inputImage as CIImageMBS**

Plugin Version: 17.4, Platform: macOS, Targets: All.

**Function:** The attribute Image **Notes:**

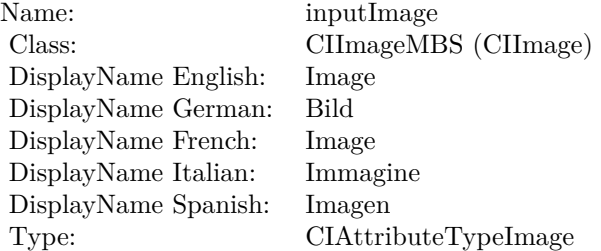

#### 4.66. CLASS CIFILTERCOMICEFFECTMBS 421

See AttributeinputImage for more details. (Read and Write property)

# **4.67 class CIFilterConstantColorGeneratorMBS**

## **4.67.1 class CIFilterConstantColorGeneratorMBS**

Plugin Version: 17.4, Platform: macOS, Targets: All.

**Function:** The Xojo class for the CoreImage Constant Color filter. **Notes:** Details for this filter:

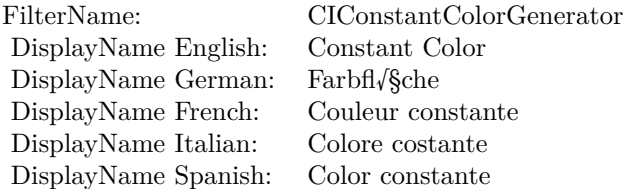

#### Categories:

- CICategoryGenerator: Generator
- CICategoryVideo: Video
- CICategoryStillImage: Still Image
- CICategoryHighDynamicRange: High Dynamic Range
- CICategoryBuiltIn: Built-In

#### Input:

• inputColor: Color

#### Output:

• outputImage

Subclass of the CIFilterMBS class.

## **4.67.2 Methods**

### **4.67.3 Constructor**

Plugin Version: 17.4, Platform: macOS, Targets: All.

**Function:** The constructor.

**Notes:** On success the handle property is not zero and the filter has the default values set.

#### **4.67.4 Properties**

#### **4.67.5 AttributeinputColor as CIAttributeMBS**

Plugin Version: 17.4, Platform: macOS, Targets: All.

**Function:** Details about the Constant Color attribute. **Notes:** This attribute should have this content:

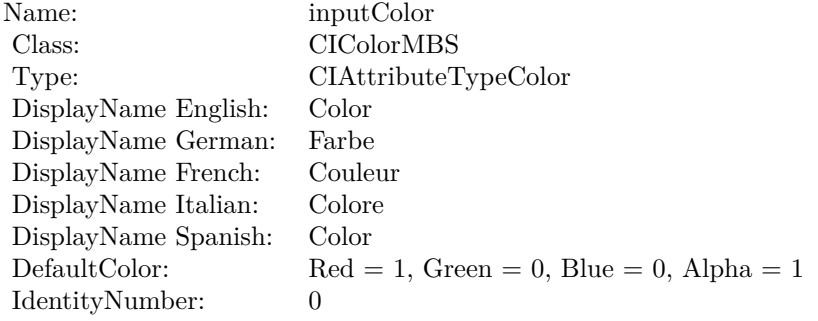

(Read only property)

## **4.67.6 inputColor as CIColorMBS**

Plugin Version: 17.4, Platform: macOS, Targets: All.

**Function:** The attribute Color **Notes:**

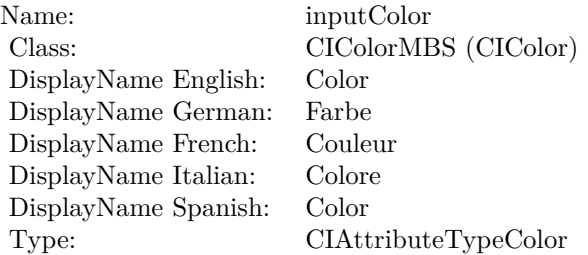

## 424 CHAPTER 4. COREIMAGE

See AttributeinputColor for more details. (Read and Write property)

## 4.68. CLASS CIFILTERCONVERTLABTORGBMBS 425 **4.68 class CIFilterConvertLabToRGBMBS**

## **4.68.1 class CIFilterConvertLabToRGBMBS**

Plugin Version: 23.0, Platform: macOS, Targets: All.

**Function:** The Xojo class for the CoreImage Convert Lab to RGB filter. **Notes:** Details for this filter:

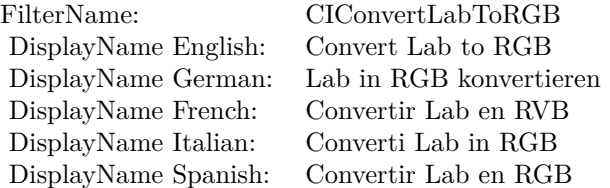

#### Categories:

- CICategoryColorEffect: Color Effect
- CICategoryVideo: Video
- CICategoryInterlaced: Interlaced
- CICategoryNonSquarePixels: Non-Square Pixels
- CICategoryStillImage: Still Image
- CICategoryHighDynamicRange: High Dynamic Range
- CICategoryBuiltIn: Built-In

#### Input:

- inputImage: Image
- inputNormalize: Normalize

#### Output:

• outputImage

Subclass of the CIFilterMBS class. **Blog Entries**

• [MBS Xojo Plugins, version 23.0pr5](https://www.mbsplugins.de/archive/2023-01-02/MBS_Xojo_Plugins_version_230pr/monkeybreadsoftware_blog_xojo)

#### 426 CHAPTER 4. COREIMAGE

#### **4.68.2 Methods**

#### **4.68.3 Constructor**

Plugin Version: 23.0, Platform: macOS, Targets: All.

**Function:** The constructor.

**Notes:** On success the handle property is not zero and the filter has the default values set.

#### **4.68.4 Properties**

#### **4.68.5 AttributeinputImage as CIAttributeMBS**

Plugin Version: 23.0, Platform: macOS, Targets: All.

**Function:** Details about the Convert Lab to RGB attribute. **Notes:** This attribute should have this content:

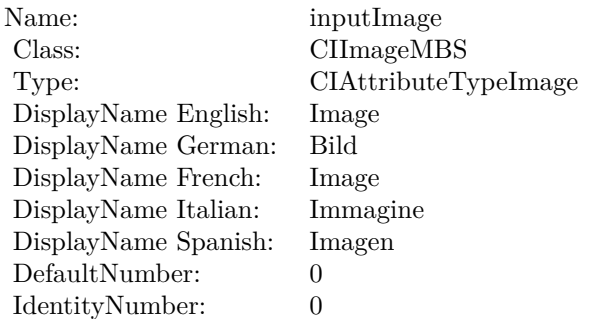

(Read only property)

#### **4.68.6 AttributeinputNormalize as CIAttributeMBS**

Plugin Version: 23.0, Platform: macOS, Targets: All.

**Function:** Details about the Convert Lab to RGB attribute. **Notes:** This attribute should have this content:

(Read only property)

4.68. CLASS CIFILTERCONVERTLABTORGBMBS 427

| Name:           | inputNormalize         |
|-----------------|------------------------|
| Class:          | double                 |
| Type:           | CIAttributeTypeBoolean |
| DisplayName:    | Normalize              |
| DefaultNumber:  | $\mathbf{0}$           |
| IdentityNumber: | $\theta$               |
| MaxNumber:      | 1                      |
| MinNumber:      | 0                      |
|                 |                        |

## **4.68.7 inputImage as CIImageMBS**

Plugin Version: 23.0, Platform: macOS, Targets: All.

**Function:** The attribute Image **Notes:**

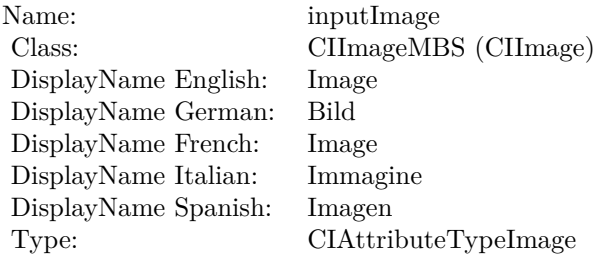

See AttributeinputImage for more details. (Read and Write property)

## **4.68.8 inputNormalize as double**

Plugin Version: 23.0, Platform: macOS, Targets: All.

**Function:** The attribute Normalize **Notes:**

See AttributeinputNormalize for more details. (Read and Write property)

Name: inputNormalize<br>Class: double (NSNum DisplayName English: Normalize DisplayName German: Normalize DisplayName French: Normalize DisplayName Italian: Normalize  $\begin{array}{ll}\n\text{DisplayName Spanish:} \\
\text{Type:}\n\end{array}$ 

 $\begin{array}{l} \text{double (NSNumber)}\\ \text{Normalize} \end{array}$  $CIA$ ttributeTypeBoolean

## 4.69. CLASS CIFILTERCONVERTRGBTOLABMBS 429 **4.69 class CIFilterConvertRGBtoLabMBS**

## **4.69.1 class CIFilterConvertRGBtoLabMBS**

Plugin Version: 23.0, Platform: macOS, Targets: All.

**Function:** The Xojo class for the CoreImage Convert RGB to Lab filter. **Notes:** Details for this filter:

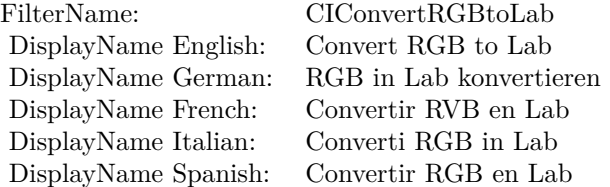

#### Categories:

- CICategoryColorEffect: Color Effect
- CICategoryVideo: Video
- CICategoryInterlaced: Interlaced
- CICategoryNonSquarePixels: Non-Square Pixels
- CICategoryStillImage: Still Image
- CICategoryHighDynamicRange: High Dynamic Range
- CICategoryBuiltIn: Built-In

#### Input:

- inputImage: Image
- inputNormalize: Normalize

#### Output:

• outputImage

Subclass of the CIFilterMBS class. **Blog Entries**

• [MBS Xojo Plugins, version 23.0pr5](https://www.mbsplugins.de/archive/2023-01-02/MBS_Xojo_Plugins_version_230pr/monkeybreadsoftware_blog_xojo)

#### 430 CHAPTER 4. COREIMAGE

#### **4.69.2 Methods**

#### **4.69.3 Constructor**

Plugin Version: 23.0, Platform: macOS, Targets: All.

**Function:** The constructor.

**Notes:** On success the handle property is not zero and the filter has the default values set.

#### **4.69.4 Properties**

#### **4.69.5 AttributeinputImage as CIAttributeMBS**

Plugin Version: 23.0, Platform: macOS, Targets: All.

**Function:** Details about the Convert RGB to Lab attribute. **Notes:** This attribute should have this content:

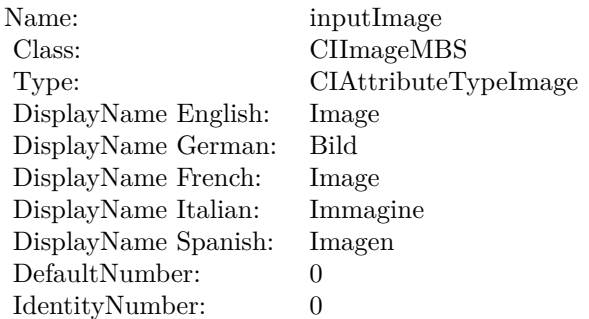

(Read only property)

#### **4.69.6 AttributeinputNormalize as CIAttributeMBS**

Plugin Version: 23.0, Platform: macOS, Targets: All.

**Function:** Details about the Convert RGB to Lab attribute. **Notes:** This attribute should have this content:

(Read only property)

4.69. CLASS CIFILTERCONVERTRGBTOLABMBS 431

| Name:           | inputNormalize         |
|-----------------|------------------------|
| Class:          | double                 |
| Type:           | CIAttributeTypeBoolean |
| DisplayName:    | Normalize              |
| DefaultNumber:  | $\mathbf{0}$           |
| IdentityNumber: | $\theta$               |
| MaxNumber:      | 1                      |
| MinNumber:      | 0                      |
|                 |                        |

## **4.69.7 inputImage as CIImageMBS**

Plugin Version: 23.0, Platform: macOS, Targets: All.

**Function:** The attribute Image **Notes:**

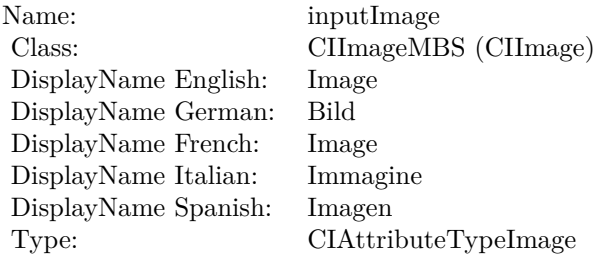

See AttributeinputImage for more details. (Read and Write property)

## **4.69.8 inputNormalize as double**

Plugin Version: 23.0, Platform: macOS, Targets: All.

**Function:** The attribute Normalize **Notes:**

See AttributeinputNormalize for more details. (Read and Write property)

Name: inputNormalize<br>Class: double (NSNum DisplayName English: Normalize DisplayName German: Normalize DisplayName French: Normalize DisplayName Italian: Normalize  $\begin{array}{ll}\n\text{DisplayName Spanish:} \\
\text{Type:}\n\end{array}$ 

 $\begin{array}{l} \text{double (NSNumber)}\\ \text{Normalize} \end{array}$  $CIA$ ttributeTypeBoolean
### 4.70. CLASS CIFILTERCONVOLUTION3X3MBS 433

# **4.70 class CIFilterConvolution3X3MBS**

# **4.70.1 class CIFilterConvolution3X3MBS**

Plugin Version: 17.4, Platform: macOS, Targets: All.

**Function:** The Xojo class for the CoreImage 3 by 3 Convolution filter. **Notes:** Details for this filter:

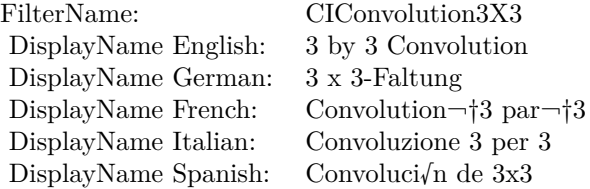

#### Categories:

- CICategoryStylize: Stylize
- CICategoryVideo: Video
- CICategoryStillImage: Still Image
- CICategoryHighDynamicRange: High Dynamic Range
- CICategoryBuiltIn: Built-In

#### Input:

- inputImage: Image
- inputWeights: Weights
- inputBias: Bias

#### Output:

• outputImage

Subclass of the CIFilterMBS class.

# **4.70.2 Methods**

### **4.70.3 Constructor**

Plugin Version: 17.4, Platform: macOS, Targets: All.

**Function:** The constructor.

**Notes:** On success the handle property is not zero and the filter has the default values set.

# **4.70.4 Properties**

### **4.70.5 AttributeinputBias as CIAttributeMBS**

Plugin Version: 17.4, Platform: macOS, Targets: All.

**Function:** Details about the 3 by 3 Convolution attribute. **Notes:** This attribute should have this content:

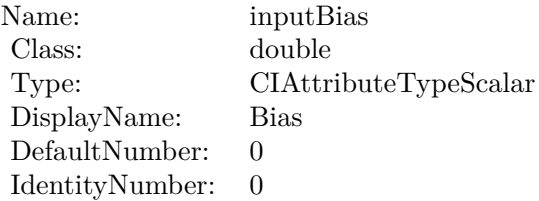

(Read only property)

### **4.70.6 AttributeinputImage as CIAttributeMBS**

Plugin Version: 17.4, Platform: macOS, Targets: All.

**Function:** Details about the 3 by 3 Convolution attribute. **Notes:** This attribute should have this content:

(Read only property)

#### **4.70.7 AttributeinputWeights as CIAttributeMBS**

Plugin Version: 17.4, Platform: macOS, Targets: All.

#### 4.70. CLASS CIFILTERCONVOLUTION3X3MBS 435

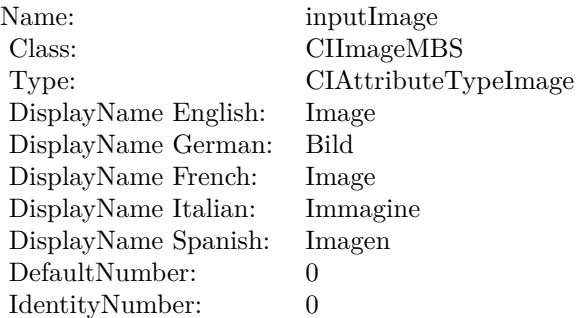

**Function:** Details about the 3 by 3 Convolution attribute. **Notes:** This attribute should have this content:

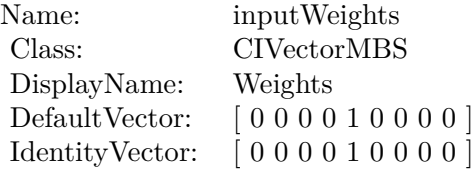

(Read only property)

# **4.70.8 inputBias as double**

Plugin Version: 17.4, Platform: macOS, Targets: All.

#### **Function:** The attribute Bias **Notes:**

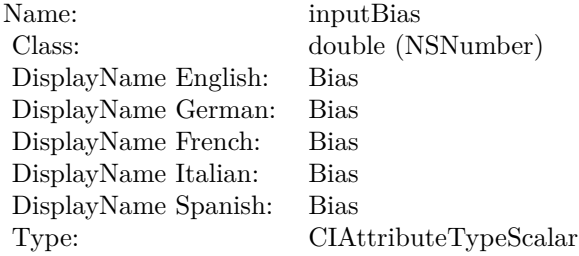

# **4.70.9 inputImage as CIImageMBS**

Plugin Version: 17.4, Platform: macOS, Targets: All.

**Function:** The attribute Image **Notes:**

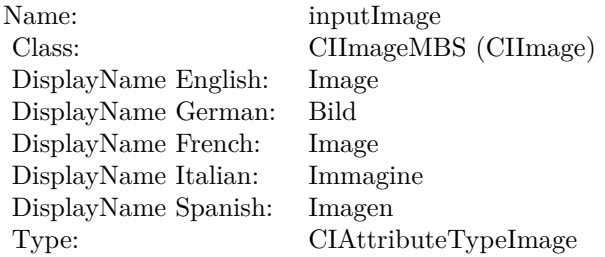

See AttributeinputImage for more details. (Read and Write property)

# **4.70.10 inputWeights as CIVectorMBS**

Plugin Version: 17.4, Platform: macOS, Targets: All.

**Function:** The attribute Weights **Notes:**

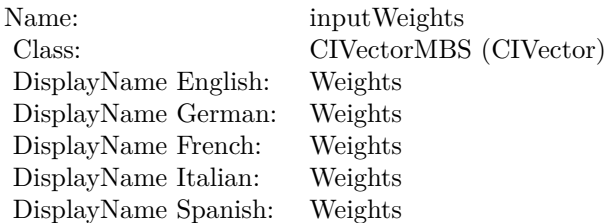

# 4.71. CLASS CIFILTERCONVOLUTION5X5MBS 437

# **4.71 class CIFilterConvolution5X5MBS**

# **4.71.1 class CIFilterConvolution5X5MBS**

Plugin Version: 17.4, Platform: macOS, Targets: All.

**Function:** The Xojo class for the CoreImage 5 by 5 Convolution filter. **Notes:** Details for this filter:

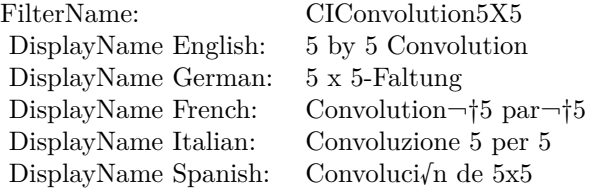

#### Categories:

- CICategoryStylize: Stylize
- CICategoryVideo: Video
- CICategoryStillImage: Still Image
- CICategoryHighDynamicRange: High Dynamic Range
- CICategoryBuiltIn: Built-In

#### Input:

- inputImage: Image
- inputWeights: Weights
- inputBias: Bias

#### Output:

• outputImage

Subclass of the CIFilterMBS class.

# **4.71.2 Methods**

# **4.71.3 Constructor**

Plugin Version: 17.4, Platform: macOS, Targets: All.

**Function:** The constructor.

**Notes:** On success the handle property is not zero and the filter has the default values set.

# **4.71.4 Properties**

# **4.71.5 AttributeinputBias as CIAttributeMBS**

Plugin Version: 17.4, Platform: macOS, Targets: All.

**Function:** Details about the 5 by 5 Convolution attribute. **Notes:** This attribute should have this content:

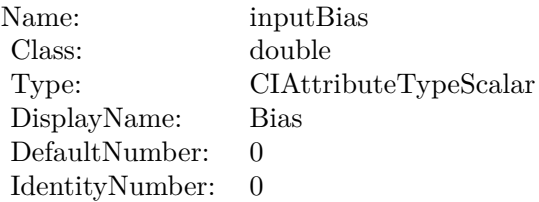

(Read only property)

# **4.71.6 AttributeinputImage as CIAttributeMBS**

Plugin Version: 17.4, Platform: macOS, Targets: All.

**Function:** Details about the 5 by 5 Convolution attribute. **Notes:** This attribute should have this content:

(Read only property)

# **4.71.7 AttributeinputWeights as CIAttributeMBS**

Plugin Version: 17.4, Platform: macOS, Targets: All.

#### 4.71. CLASS CIFILTERCONVOLUTION5X5MBS 439

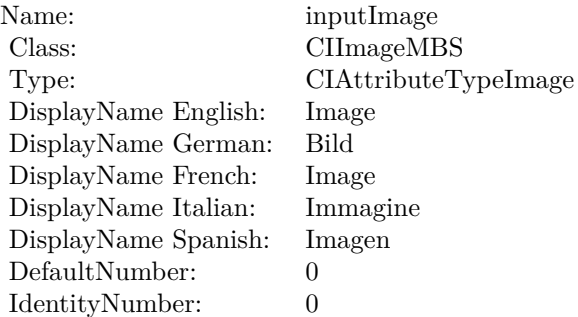

Function: Details about the 5 by 5 Convolution attribute. **Notes:** This attribute should have this content:

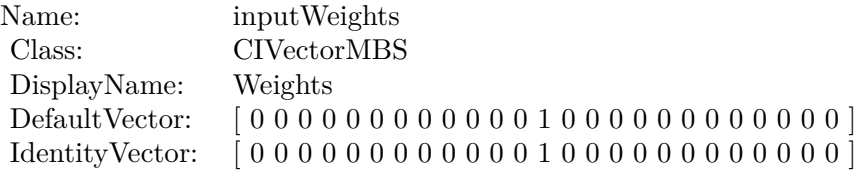

(Read only property)

# **4.71.8 inputBias as double**

Plugin Version: 17.4, Platform: macOS, Targets: All.

#### **Function:** The attribute Bias **Notes:**

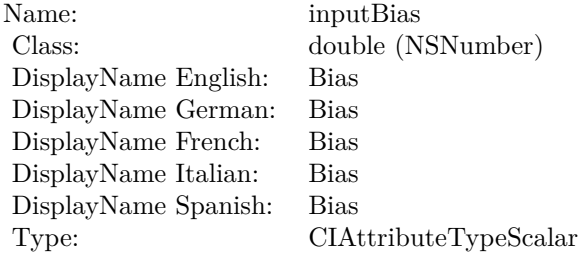

# **4.71.9 inputImage as CIImageMBS**

Plugin Version: 17.4, Platform: macOS, Targets: All.

**Function:** The attribute Image **Notes:**

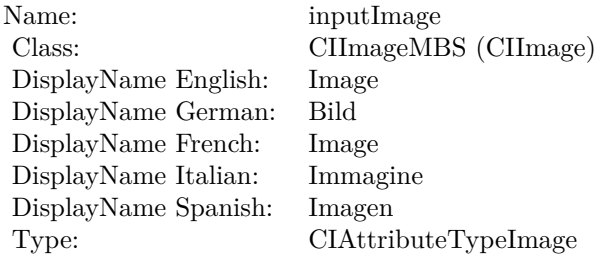

See AttributeinputImage for more details. (Read and Write property)

# **4.71.10 inputWeights as CIVectorMBS**

Plugin Version: 17.4, Platform: macOS, Targets: All.

**Function:** The attribute Weights **Notes:**

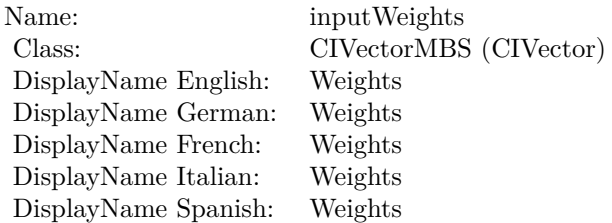

### 4.72. CLASS CIFILTERCONVOLUTION7X7MBS 441

# **4.72 class CIFilterConvolution7X7MBS**

# **4.72.1 class CIFilterConvolution7X7MBS**

Plugin Version: 17.4, Platform: macOS, Targets: All.

**Function:** The Xojo class for the CoreImage 7 by 7 Convolution filter. **Notes:** Details for this filter:

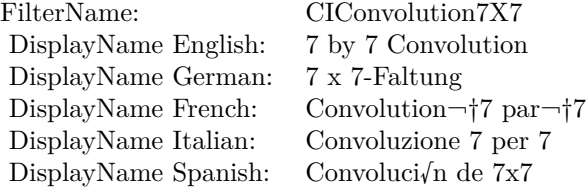

#### Categories:

- CICategoryStylize: Stylize
- CICategoryVideo: Video
- CICategoryStillImage: Still Image
- CICategoryHighDynamicRange: High Dynamic Range
- CICategoryBuiltIn: Built-In

#### Input:

- inputImage: Image
- inputWeights: Weights
- inputBias: Bias

#### Output:

• outputImage

Subclass of the CIFilterMBS class.

# **4.72.2 Methods**

# **4.72.3 Constructor**

Plugin Version: 17.4, Platform: macOS, Targets: All.

**Function:** The constructor.

**Notes:** On success the handle property is not zero and the filter has the default values set.

# **4.72.4 Properties**

# **4.72.5 AttributeinputBias as CIAttributeMBS**

Plugin Version: 17.4, Platform: macOS, Targets: All.

**Function:** Details about the 7 by 7 Convolution attribute. **Notes:** This attribute should have this content:

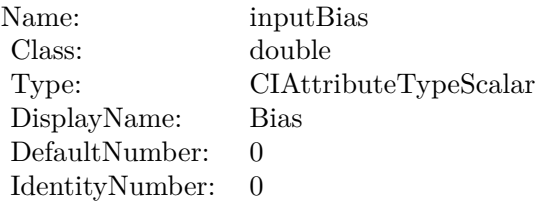

(Read only property)

# **4.72.6 AttributeinputImage as CIAttributeMBS**

Plugin Version: 17.4, Platform: macOS, Targets: All.

**Function:** Details about the 7 by 7 Convolution attribute. **Notes:** This attribute should have this content:

(Read only property)

# **4.72.7 AttributeinputWeights as CIAttributeMBS**

Plugin Version: 17.4, Platform: macOS, Targets: All.

#### 4.72. CLASS CIFILTERCONVOLUTION7X7MBS 443

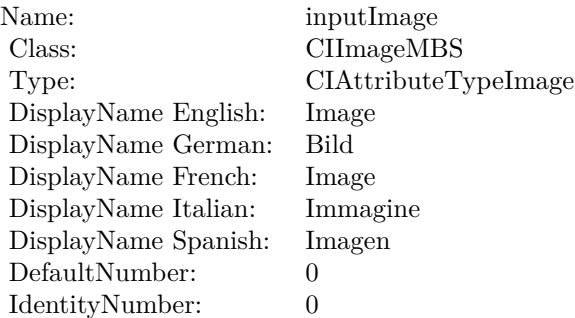

**Function:** Details about the 7 by 7 Convolution attribute. **Notes:** This attribute should have this content:

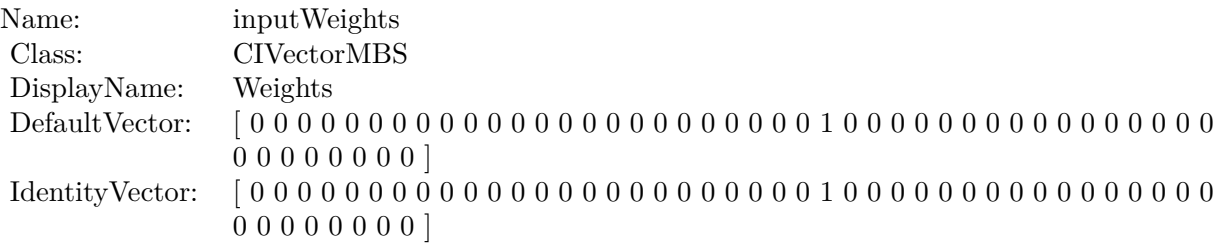

(Read only property)

# **4.72.8 inputBias as double**

Plugin Version: 17.4, Platform: macOS, Targets: All.

**Function:** The attribute Bias **Notes:**

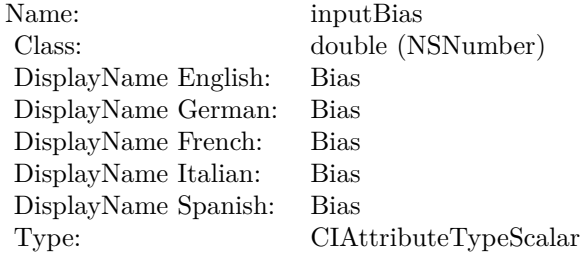

See AttributeinputBias for more details.

(Read and Write property)

# **4.72.9 inputImage as CIImageMBS**

Plugin Version: 17.4, Platform: macOS, Targets: All.

**Function:** The attribute Image **Notes:**

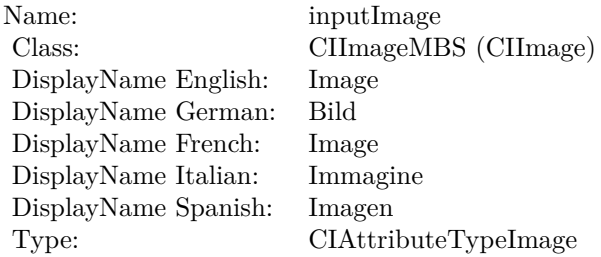

See AttributeinputImage for more details. (Read and Write property)

# **4.72.10 inputWeights as CIVectorMBS**

Plugin Version: 17.4, Platform: macOS, Targets: All.

**Function:** The attribute Weights **Notes:**

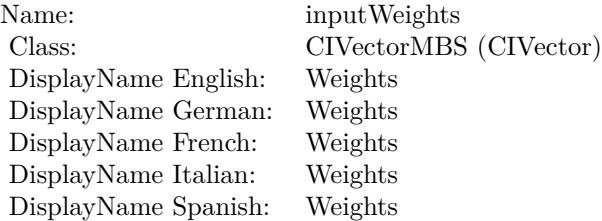

# 4.73. CLASS CIFILTERCONVOLUTION9HORIZONTALMBS 445 **4.73 class CIFilterConvolution9HorizontalMBS**

# **4.73.1 class CIFilterConvolution9HorizontalMBS**

Plugin Version: 17.4, Platform: macOS, Targets: All.

**Function:** The Xojo class for the CoreImage Horizontal 9 Convolution filter. **Notes:** Details for this filter:

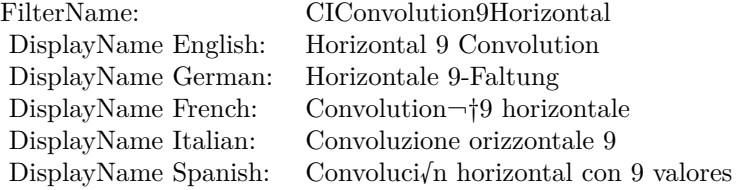

#### Categories:

- CICategoryStylize: Stylize
- CICategoryVideo: Video
- CICategoryStillImage: Still Image
- CICategoryHighDynamicRange: High Dynamic Range
- CICategoryBuiltIn: Built-In

#### Input:

- inputImage: Image
- inputWeights: Weights
- inputBias: Bias

#### Output:

• outputImage

Subclass of the CIFilterMBS class.

# **4.73.2 Methods**

### **4.73.3 Constructor**

Plugin Version: 17.4, Platform: macOS, Targets: All.

**Function:** The constructor.

**Notes:** On success the handle property is not zero and the filter has the default values set.

# **4.73.4 Properties**

# **4.73.5 AttributeinputBias as CIAttributeMBS**

Plugin Version: 17.4, Platform: macOS, Targets: All.

**Function:** Details about the Horizontal 9 Convolution attribute. **Notes:** This attribute should have this content:

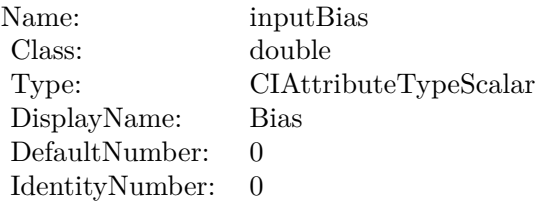

(Read only property)

### **4.73.6 AttributeinputImage as CIAttributeMBS**

Plugin Version: 17.4, Platform: macOS, Targets: All.

**Function:** Details about the Horizontal 9 Convolution attribute. **Notes:** This attribute should have this content:

(Read only property)

# **4.73.7 AttributeinputWeights as CIAttributeMBS**

Plugin Version: 17.4, Platform: macOS, Targets: All.

# 4.73. CLASS CIFILTERCONVOLUTION9HORIZONTALMBS 447

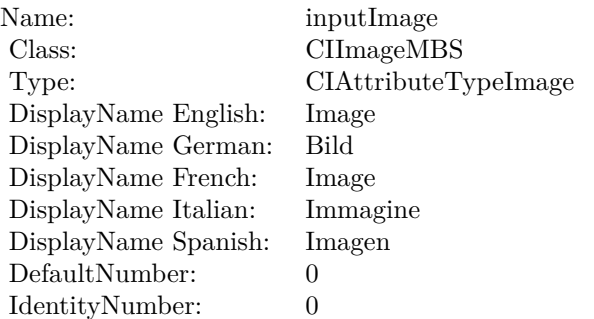

**Function:** Details about the Horizontal 9 Convolution attribute. **Notes:** This attribute should have this content:

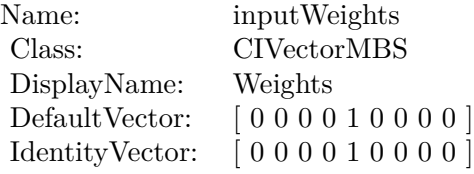

(Read only property)

# **4.73.8 inputBias as double**

Plugin Version: 17.4, Platform: macOS, Targets: All.

#### **Function:** The attribute Bias **Notes:**

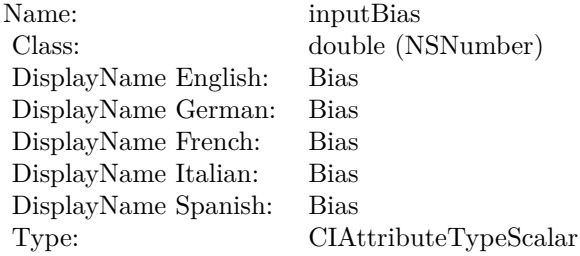

# **4.73.9 inputImage as CIImageMBS**

Plugin Version: 17.4, Platform: macOS, Targets: All.

**Function:** The attribute Image **Notes:**

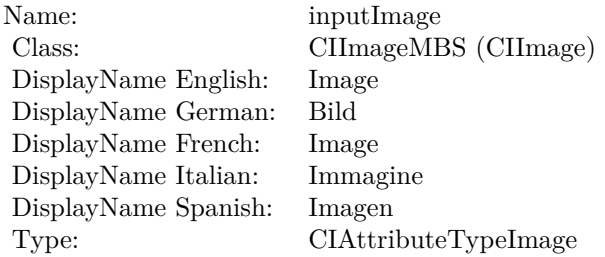

See AttributeinputImage for more details. (Read and Write property)

# **4.73.10 inputWeights as CIVectorMBS**

Plugin Version: 17.4, Platform: macOS, Targets: All.

**Function:** The attribute Weights **Notes:**

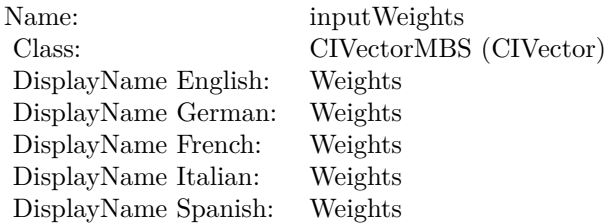

# 4.74. CLASS CIFILTERCONVOLUTION9VERTICALMBS 449 **4.74 class CIFilterConvolution9VerticalMBS**

# **4.74.1 class CIFilterConvolution9VerticalMBS**

Plugin Version: 17.4, Platform: macOS, Targets: All.

**Function:** The Xojo class for the CoreImage Vertical 9 Convolution filter. **Notes:** Details for this filter:

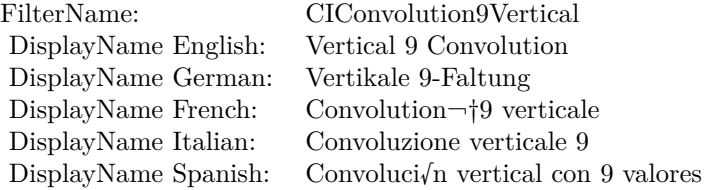

#### Categories:

- CICategoryStylize: Stylize
- CICategoryVideo: Video
- CICategoryStillImage: Still Image
- CICategoryHighDynamicRange: High Dynamic Range
- CICategoryBuiltIn: Built-In

#### Input:

- inputImage: Image
- inputWeights: Weights
- inputBias: Bias

#### Output:

• outputImage

Subclass of the CIFilterMBS class.

# **4.74.2 Methods**

### **4.74.3 Constructor**

Plugin Version: 17.4, Platform: macOS, Targets: All.

**Function:** The constructor.

**Notes:** On success the handle property is not zero and the filter has the default values set.

# **4.74.4 Properties**

# **4.74.5 AttributeinputBias as CIAttributeMBS**

Plugin Version: 17.4, Platform: macOS, Targets: All.

**Function:** Details about the Vertical 9 Convolution attribute. **Notes:** This attribute should have this content:

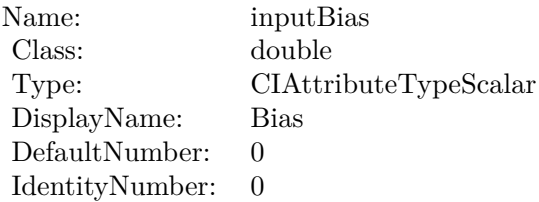

(Read only property)

### **4.74.6 AttributeinputImage as CIAttributeMBS**

Plugin Version: 17.4, Platform: macOS, Targets: All.

**Function:** Details about the Vertical 9 Convolution attribute. **Notes:** This attribute should have this content:

(Read only property)

# **4.74.7 AttributeinputWeights as CIAttributeMBS**

Plugin Version: 17.4, Platform: macOS, Targets: All.

# 4.74. CLASS CIFILTERCONVOLUTION9VERTICALMBS 451

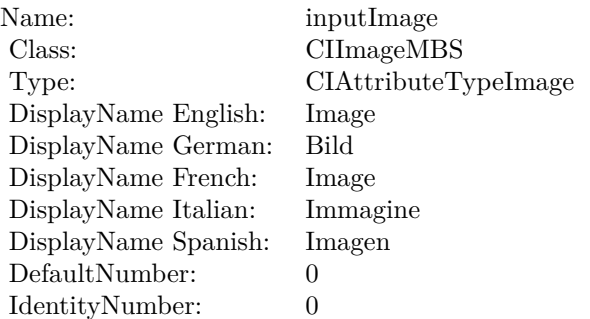

**Function:** Details about the Vertical 9 Convolution attribute. **Notes:** This attribute should have this content:

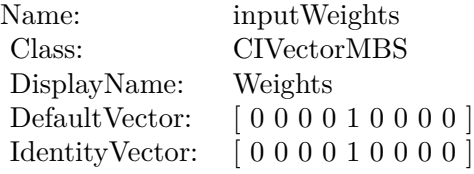

(Read only property)

# **4.74.8 inputBias as double**

Plugin Version: 17.4, Platform: macOS, Targets: All.

#### **Function:** The attribute Bias **Notes:**

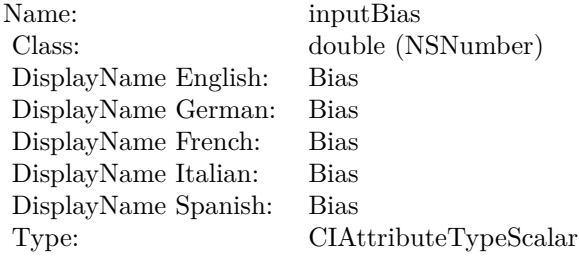

# **4.74.9 inputImage as CIImageMBS**

Plugin Version: 17.4, Platform: macOS, Targets: All.

**Function:** The attribute Image **Notes:**

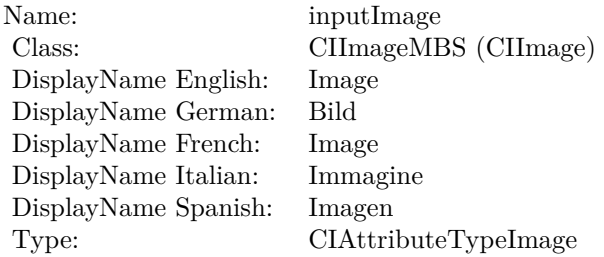

See AttributeinputImage for more details. (Read and Write property)

# **4.74.10 inputWeights as CIVectorMBS**

Plugin Version: 17.4, Platform: macOS, Targets: All.

**Function:** The attribute Weights **Notes:**

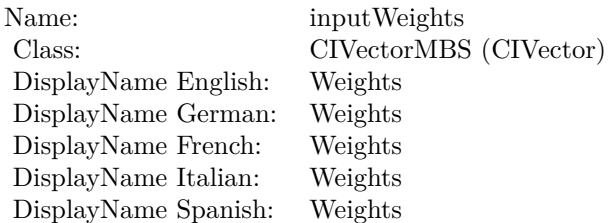

# 4.75. CLASS CIFILTERCONVOLUTIONRGB3X3MBS 453 **4.75 class CIFilterConvolutionRGB3X3MBS**

# **4.75.1 class CIFilterConvolutionRGB3X3MBS**

Plugin Version: 23.0, Platform: macOS, Targets: All.

**Function:** The Xojo class for the CoreImage 3 by 3 RGB Convolution filter. **Notes:** Details for this filter:

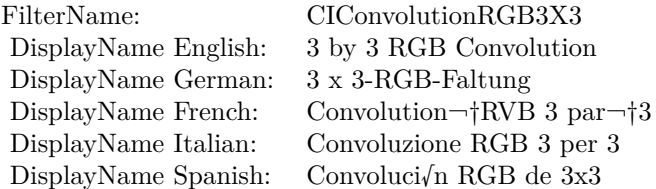

#### Categories:

- CICategoryStylize: Stylize
- CICategoryVideo: Video
- CICategoryStillImage: Still Image
- CICategoryHighDynamicRange: High Dynamic Range
- CICategoryBuiltIn: Built-In

#### Input:

- inputImage: Image
- inputWeights: Weights
- inputBias: Bias

#### Output:

• outputImage

Subclass of the CIFilterMBS class. **Blog Entries**

• [MBS Xojo Plugins, version 23.0pr5](https://www.mbsplugins.de/archive/2023-01-02/MBS_Xojo_Plugins_version_230pr/monkeybreadsoftware_blog_xojo)

# **4.75.2 Methods**

### **4.75.3 Constructor**

Plugin Version: 23.0, Platform: macOS, Targets: All.

**Function:** The constructor.

**Notes:** On success the handle property is not zero and the filter has the default values set.

# **4.75.4 Properties**

### **4.75.5 AttributeinputBias as CIAttributeMBS**

Plugin Version: 23.0, Platform: macOS, Targets: All.

**Function:** Details about the 3 by 3 RGB Convolution attribute. **Notes:** This attribute should have this content:

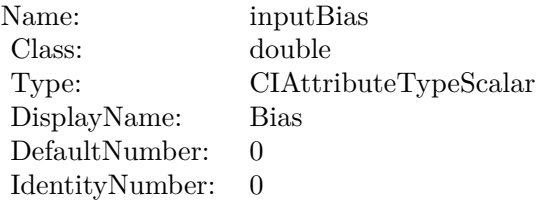

(Read only property)

### **4.75.6 AttributeinputImage as CIAttributeMBS**

Plugin Version: 23.0, Platform: macOS, Targets: All.

**Function:** Details about the 3 by 3 RGB Convolution attribute. **Notes:** This attribute should have this content:

(Read only property)

#### **4.75.7 AttributeinputWeights as CIAttributeMBS**

Plugin Version: 23.0, Platform: macOS, Targets: All.

#### 4.75. CLASS CIFILTERCONVOLUTIONRGB3X3MBS 455

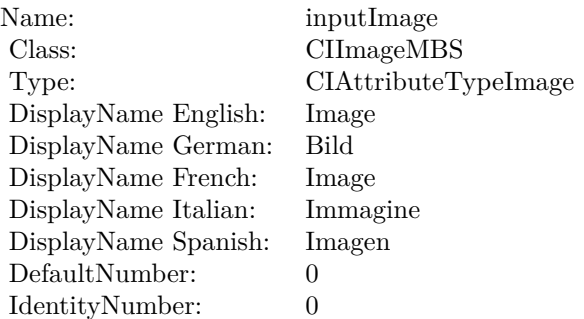

**Function:** Details about the 3 by 3 RGB Convolution attribute. **Notes:** This attribute should have this content:

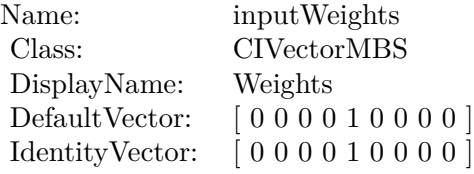

(Read only property)

# **4.75.8 inputBias as double**

Plugin Version: 23.0, Platform: macOS, Targets: All.

#### **Function:** The attribute Bias **Notes:**

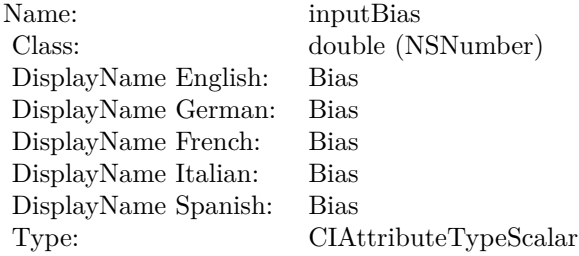

# **4.75.9 inputImage as CIImageMBS**

Plugin Version: 23.0, Platform: macOS, Targets: All.

**Function:** The attribute Image **Notes:**

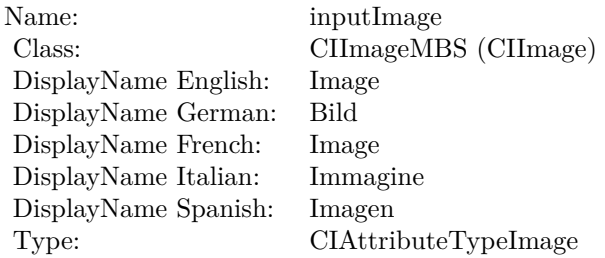

See AttributeinputImage for more details. (Read and Write property)

# **4.75.10 inputWeights as CIVectorMBS**

Plugin Version: 23.0, Platform: macOS, Targets: All.

**Function:** The attribute Weights **Notes:**

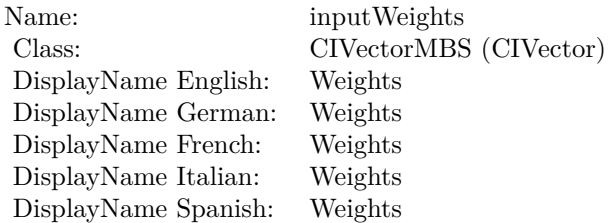

# 4.76. CLASS CIFILTERCONVOLUTIONRGB5X5MBS 457 **4.76 class CIFilterConvolutionRGB5X5MBS**

# **4.76.1 class CIFilterConvolutionRGB5X5MBS**

Plugin Version: 23.0, Platform: macOS, Targets: All.

**Function:** The Xojo class for the CoreImage 5 by 5 RGB Convolution filter. **Notes:** Details for this filter:

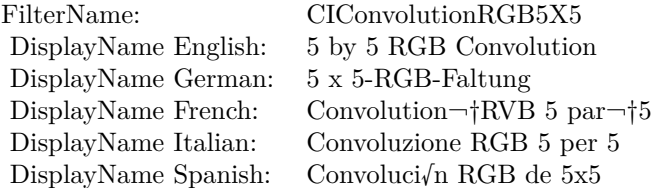

#### Categories:

- CICategoryStylize: Stylize
- CICategoryVideo: Video
- CICategoryStillImage: Still Image
- CICategoryHighDynamicRange: High Dynamic Range
- CICategoryBuiltIn: Built-In

#### Input:

- inputImage: Image
- inputWeights: Weights
- inputBias: Bias

#### Output:

• outputImage

Subclass of the CIFilterMBS class. **Blog Entries**

• [MBS Xojo Plugins, version 23.0pr5](https://www.mbsplugins.de/archive/2023-01-02/MBS_Xojo_Plugins_version_230pr/monkeybreadsoftware_blog_xojo)

# **4.76.2 Methods**

### **4.76.3 Constructor**

Plugin Version: 23.0, Platform: macOS, Targets: All.

**Function:** The constructor.

**Notes:** On success the handle property is not zero and the filter has the default values set.

# **4.76.4 Properties**

# **4.76.5 AttributeinputBias as CIAttributeMBS**

Plugin Version: 23.0, Platform: macOS, Targets: All.

**Function:** Details about the 5 by 5 RGB Convolution attribute. **Notes:** This attribute should have this content:

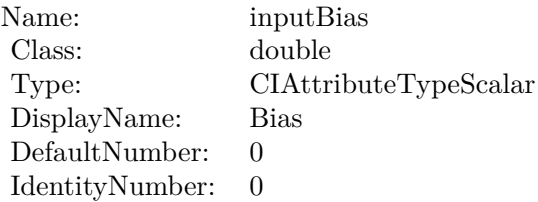

(Read only property)

### **4.76.6 AttributeinputImage as CIAttributeMBS**

Plugin Version: 23.0, Platform: macOS, Targets: All.

**Function:** Details about the 5 by 5 RGB Convolution attribute. **Notes:** This attribute should have this content:

(Read only property)

# **4.76.7 AttributeinputWeights as CIAttributeMBS**

Plugin Version: 23.0, Platform: macOS, Targets: All.

#### 4.76. CLASS CIFILTERCONVOLUTIONRGB5X5MBS 459

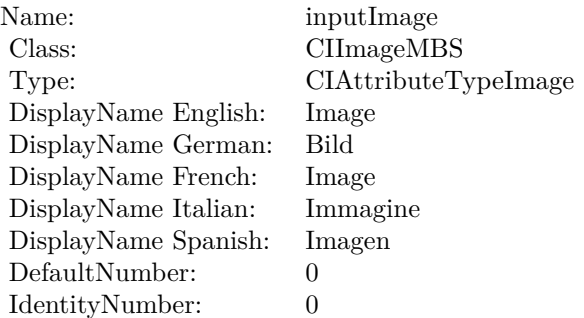

**Function:** Details about the 5 by 5 RGB Convolution attribute. **Notes:** This attribute should have this content:

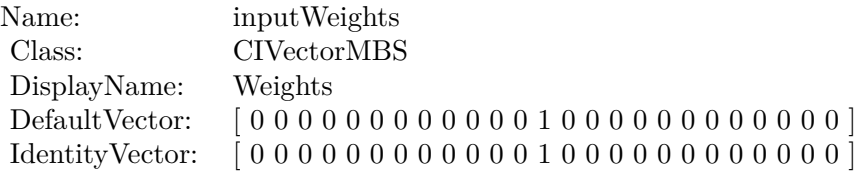

(Read only property)

# **4.76.8 inputBias as double**

Plugin Version: 23.0, Platform: macOS, Targets: All.

#### **Function:** The attribute Bias **Notes:**

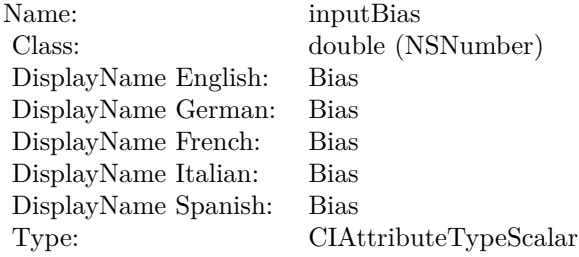

# **4.76.9 inputImage as CIImageMBS**

Plugin Version: 23.0, Platform: macOS, Targets: All.

**Function:** The attribute Image **Notes:**

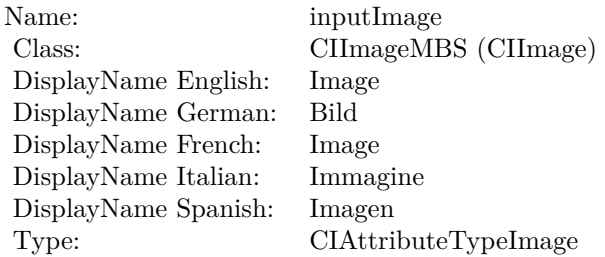

See AttributeinputImage for more details. (Read and Write property)

# **4.76.10 inputWeights as CIVectorMBS**

Plugin Version: 23.0, Platform: macOS, Targets: All.

**Function:** The attribute Weights **Notes:**

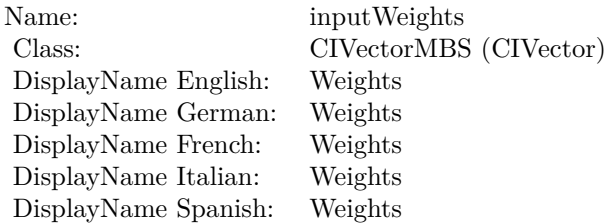

# 4.77. CLASS CIFILTERCONVOLUTIONRGB7X7MBS 461 **4.77 class CIFilterConvolutionRGB7X7MBS**

# **4.77.1 class CIFilterConvolutionRGB7X7MBS**

Plugin Version: 23.0, Platform: macOS, Targets: All.

**Function:** The Xojo class for the CoreImage 7 by 7 RGB Convolution filter. **Notes:** Details for this filter:

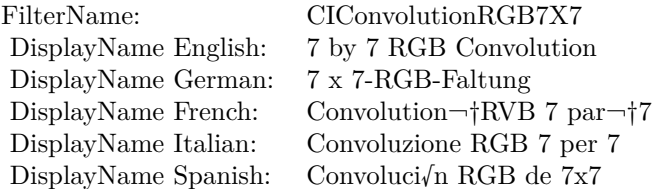

#### Categories:

- CICategoryStylize: Stylize
- CICategoryVideo: Video
- CICategoryStillImage: Still Image
- CICategoryHighDynamicRange: High Dynamic Range
- CICategoryBuiltIn: Built-In

#### Input:

- inputImage: Image
- inputWeights: Weights
- inputBias: Bias

#### Output:

• outputImage

Subclass of the CIFilterMBS class. **Blog Entries**

• [MBS Xojo Plugins, version 23.0pr5](https://www.mbsplugins.de/archive/2023-01-02/MBS_Xojo_Plugins_version_230pr/monkeybreadsoftware_blog_xojo)

# **4.77.2 Methods**

# **4.77.3 Constructor**

Plugin Version: 23.0, Platform: macOS, Targets: All.

**Function:** The constructor.

**Notes:** On success the handle property is not zero and the filter has the default values set.

# **4.77.4 Properties**

# **4.77.5 AttributeinputBias as CIAttributeMBS**

Plugin Version: 23.0, Platform: macOS, Targets: All.

**Function:** Details about the 7 by 7 RGB Convolution attribute. **Notes:** This attribute should have this content:

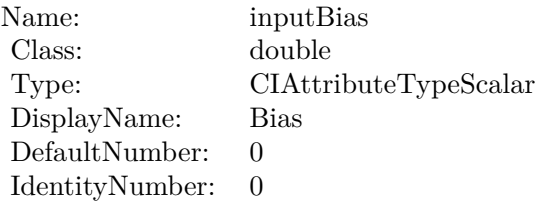

(Read only property)

### **4.77.6 AttributeinputImage as CIAttributeMBS**

Plugin Version: 23.0, Platform: macOS, Targets: All.

**Function:** Details about the 7 by 7 RGB Convolution attribute. **Notes:** This attribute should have this content:

(Read only property)

# **4.77.7 AttributeinputWeights as CIAttributeMBS**

Plugin Version: 23.0, Platform: macOS, Targets: All.

#### 4.77. CLASS CIFILTERCONVOLUTIONRGB7X7MBS 463

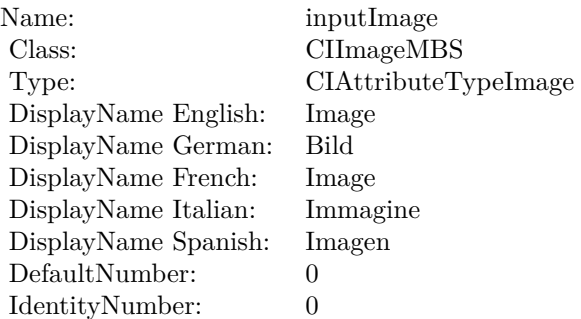

**Function:** Details about the 7 by 7 RGB Convolution attribute. **Notes:** This attribute should have this content:

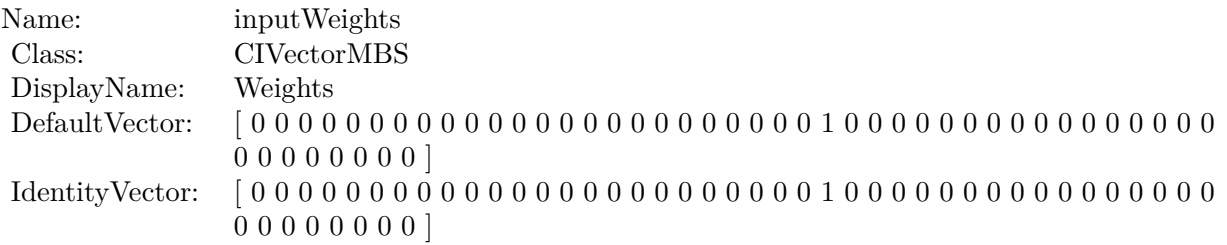

(Read only property)

# **4.77.8 inputBias as double**

Plugin Version: 23.0, Platform: macOS, Targets: All.

**Function:** The attribute Bias **Notes:**

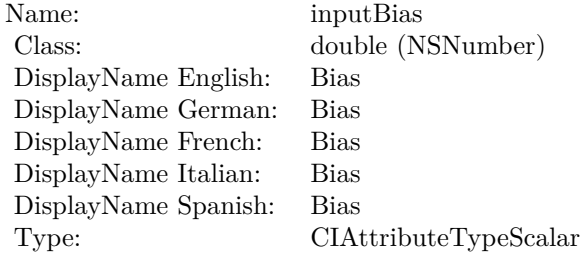

See AttributeinputBias for more details.

(Read and Write property)

# **4.77.9 inputImage as CIImageMBS**

Plugin Version: 23.0, Platform: macOS, Targets: All.

**Function:** The attribute Image **Notes:**

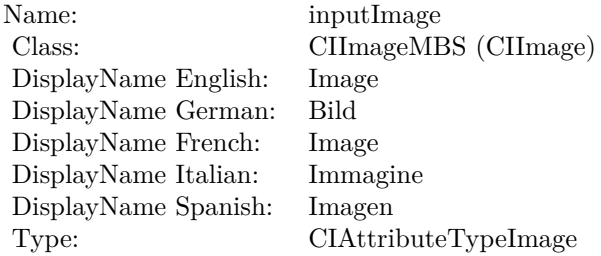

See AttributeinputImage for more details. (Read and Write property)

# **4.77.10 inputWeights as CIVectorMBS**

Plugin Version: 23.0, Platform: macOS, Targets: All.

**Function:** The attribute Weights **Notes:**

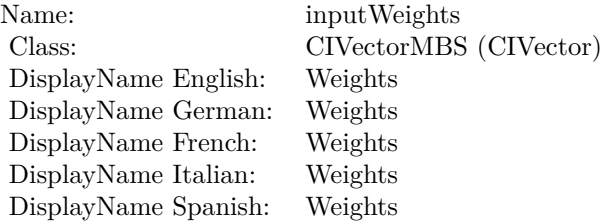

# 4.78. CLASS CIFILTERCONVOLUTIONRGB9HORIZONTALMBS 465 **4.78 class CIFilterConvolutionRGB9HorizontalMBS**

# **4.78.1 class CIFilterConvolutionRGB9HorizontalMBS**

Plugin Version: 23.0, Platform: macOS, Targets: All.

**Function:** The Xojo class for the CoreImage Horizontal 9 RGB Convolution filter. **Notes:** Details for this filter:

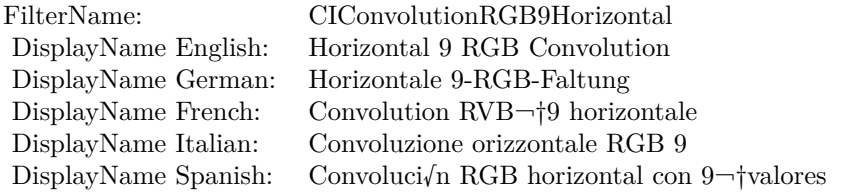

#### Categories:

- CICategoryStylize: Stylize
- CICategoryVideo: Video
- CICategoryStillImage: Still Image
- CICategoryHighDynamicRange: High Dynamic Range
- CICategoryBuiltIn: Built-In

#### Input:

- inputImage: Image
- inputWeights: Weights
- inputBias: Bias

#### Output:

• outputImage

Subclass of the CIFilterMBS class. **Blog Entries**

• [MBS Xojo Plugins, version 23.0pr5](https://www.mbsplugins.de/archive/2023-01-02/MBS_Xojo_Plugins_version_230pr/monkeybreadsoftware_blog_xojo)

# **4.78.2 Methods**

### **4.78.3 Constructor**

Plugin Version: 23.0, Platform: macOS, Targets: All.

**Function:** The constructor.

**Notes:** On success the handle property is not zero and the filter has the default values set.

# **4.78.4 Properties**

# **4.78.5 AttributeinputBias as CIAttributeMBS**

Plugin Version: 23.0, Platform: macOS, Targets: All.

**Function:** Details about the Horizontal 9 RGB Convolution attribute. **Notes:** This attribute should have this content:

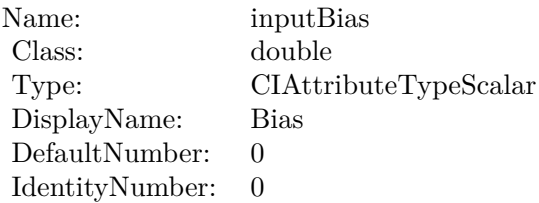

(Read only property)

### **4.78.6 AttributeinputImage as CIAttributeMBS**

Plugin Version: 23.0, Platform: macOS, Targets: All.

**Function:** Details about the Horizontal 9 RGB Convolution attribute. **Notes:** This attribute should have this content:

(Read only property)

# **4.78.7 AttributeinputWeights as CIAttributeMBS**

Plugin Version: 23.0, Platform: macOS, Targets: All.

# 4.78. CLASS CIFILTERCONVOLUTIONRGB9HORIZONTALMBS 467

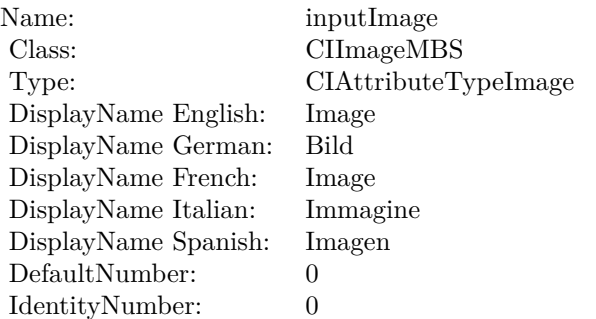

**Function:** Details about the Horizontal 9 RGB Convolution attribute. **Notes:** This attribute should have this content:

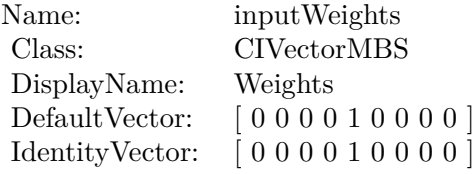

(Read only property)

# **4.78.8 inputBias as double**

Plugin Version: 23.0, Platform: macOS, Targets: All.

#### **Function:** The attribute Bias **Notes:**

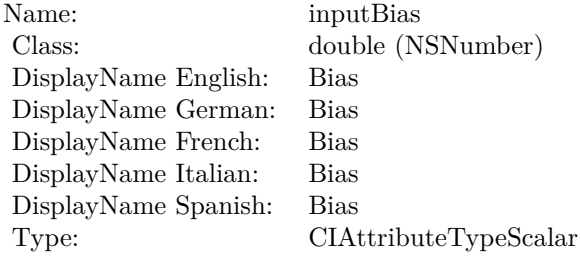

# **4.78.9 inputImage as CIImageMBS**

Plugin Version: 23.0, Platform: macOS, Targets: All.

**Function:** The attribute Image **Notes:**

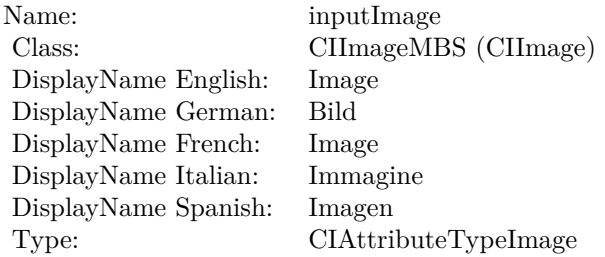

See AttributeinputImage for more details. (Read and Write property)

# **4.78.10 inputWeights as CIVectorMBS**

Plugin Version: 23.0, Platform: macOS, Targets: All.

**Function:** The attribute Weights **Notes:**

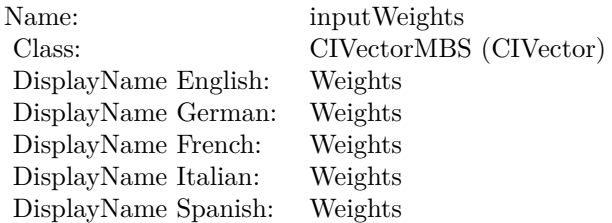
# 4.79. CLASS CIFILTERCONVOLUTIONRGB9VERTICALMBS 469 **4.79 class CIFilterConvolutionRGB9VerticalMBS**

# **4.79.1 class CIFilterConvolutionRGB9VerticalMBS**

Plugin Version: 23.0, Platform: macOS, Targets: All.

**Function:** The Xojo class for the CoreImage Vertical 9 RGB Convolution filter. **Notes:** Details for this filter:

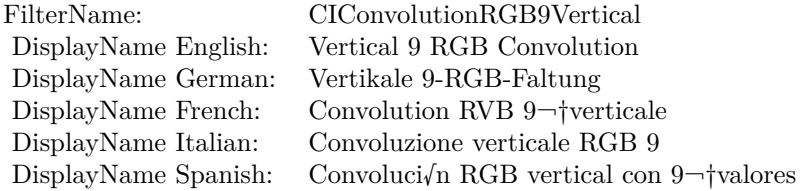

#### Categories:

- CICategoryStylize: Stylize
- CICategoryVideo: Video
- CICategoryStillImage: Still Image
- CICategoryHighDynamicRange: High Dynamic Range
- CICategoryBuiltIn: Built-In

#### Input:

- inputImage: Image
- $\bullet~$  input<br>Weights: Weights
- inputBias: Bias

#### Output:

• outputImage

Subclass of the CIFilterMBS class. **Blog Entries**

• [MBS Xojo Plugins, version 23.0pr5](https://www.mbsplugins.de/archive/2023-01-02/MBS_Xojo_Plugins_version_230pr/monkeybreadsoftware_blog_xojo)

# **4.79.2 Methods**

# **4.79.3 Constructor**

Plugin Version: 23.0, Platform: macOS, Targets: All.

**Function:** The constructor.

**Notes:** On success the handle property is not zero and the filter has the default values set.

# **4.79.4 Properties**

# **4.79.5 AttributeinputBias as CIAttributeMBS**

Plugin Version: 23.0, Platform: macOS, Targets: All.

**Function:** Details about the Vertical 9 RGB Convolution attribute. **Notes:** This attribute should have this content:

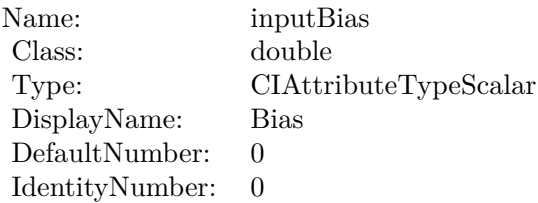

(Read only property)

# **4.79.6 AttributeinputImage as CIAttributeMBS**

Plugin Version: 23.0, Platform: macOS, Targets: All.

**Function:** Details about the Vertical 9 RGB Convolution attribute. **Notes:** This attribute should have this content:

(Read only property)

# **4.79.7 AttributeinputWeights as CIAttributeMBS**

Plugin Version: 23.0, Platform: macOS, Targets: All.

## 4.79. CLASS CIFILTERCONVOLUTIONRGB9VERTICALMBS 471

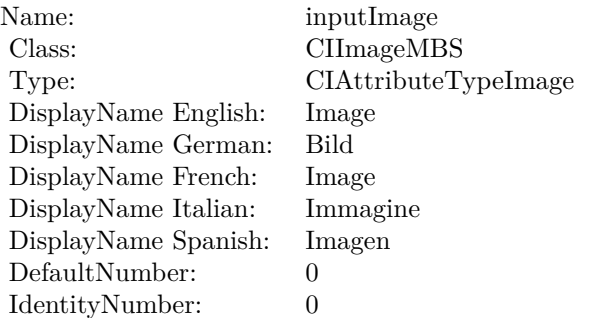

**Function:** Details about the Vertical 9 RGB Convolution attribute. **Notes:** This attribute should have this content:

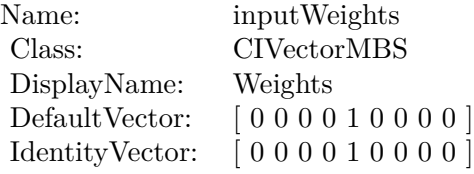

(Read only property)

# **4.79.8 inputBias as double**

Plugin Version: 23.0, Platform: macOS, Targets: All.

#### **Function:** The attribute Bias **Notes:**

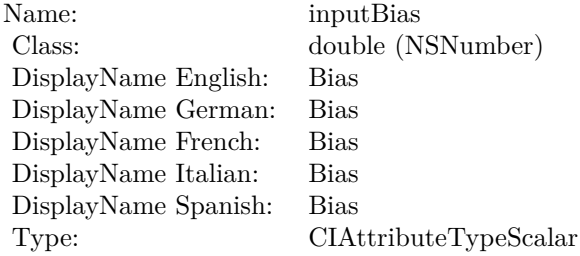

See AttributeinputBias for more details. (Read and Write property)

# **4.79.9 inputImage as CIImageMBS**

Plugin Version: 23.0, Platform: macOS, Targets: All.

**Function:** The attribute Image **Notes:**

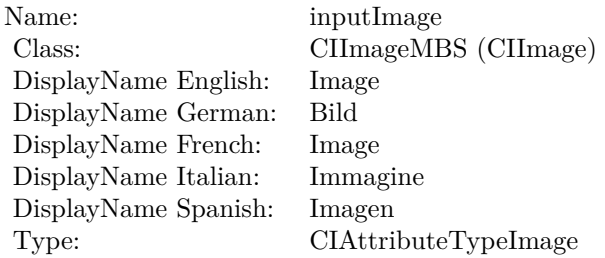

See AttributeinputImage for more details. (Read and Write property)

# **4.79.10 inputWeights as CIVectorMBS**

Plugin Version: 23.0, Platform: macOS, Targets: All.

**Function:** The attribute Weights **Notes:**

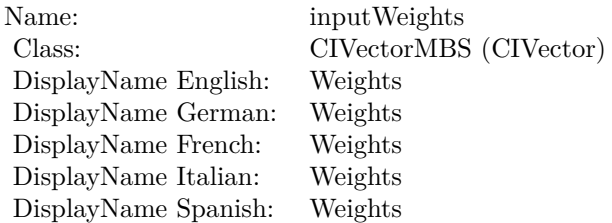

See AttributeinputWeights for more details. (Read and Write property)

# 4.80. CLASS CIFILTERCOPYMACHINETRANSITIONMBS 473 **4.80 class CIFilterCopyMachineTransitionMBS**

# **4.80.1 class CIFilterCopyMachineTransitionMBS**

Plugin Version: 17.4, Platform: macOS, Targets: All.

**Function:** The Xojo class for the CoreImage Copy Machine filter. **Notes:** Details for this filter:

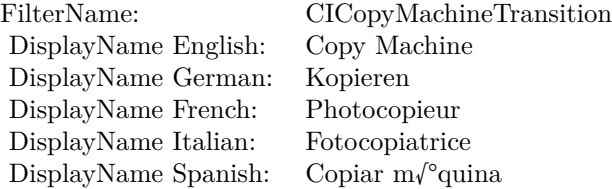

#### Categories:

- CICategoryTransition: Transition
- CICategoryVideo: Video
- CICategoryStillImage: Still Image
- CICategoryBuiltIn: Built-In
- CICategoryHighDynamicRange: High Dynamic Range

#### Input:

- inputImage: Image
- inputTargetImage: Target Image
- inputExtent: Extent
- inputColor: Color
- inputTime: Time
- inputAngle: Angle
- inputWidth: Width
- inputOpacity: Opacity

• outputImage

Subclass of the CIFilterMBS class.

# **4.80.2 Methods**

#### **4.80.3 Constructor**

Plugin Version: 17.4, Platform: macOS, Targets: All.

**Function:** The constructor.

**Notes:** On success the handle property is not zero and the filter has the default values set.

### **4.80.4 Properties**

## **4.80.5 AttributeinputAngle as CIAttributeMBS**

Plugin Version: 17.4, Platform: macOS, Targets: All.

**Function:** Details about the Copy Machine attribute. **Notes:** This attribute should have this content:

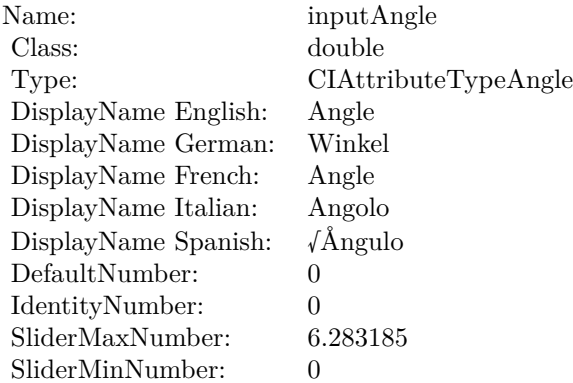

(Read only property)

Output:

#### 4.80. CLASS CIFILTERCOPYMACHINETRANSITIONMBS 475

#### **4.80.6 AttributeinputColor as CIAttributeMBS**

Plugin Version: 17.4, Platform: macOS, Targets: All.

**Function:** Details about the Copy Machine attribute. **Notes:** This attribute should have this content:

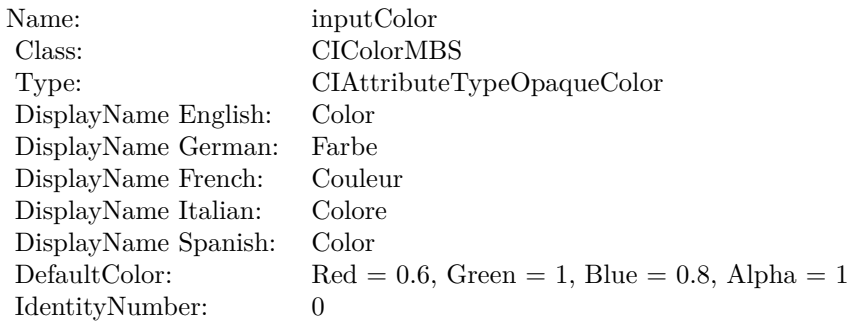

(Read only property)

# **4.80.7 AttributeinputExtent as CIAttributeMBS**

Plugin Version: 17.4, Platform: macOS, Targets: All.

**Function:** Details about the Copy Machine attribute. **Notes:** This attribute should have this content:

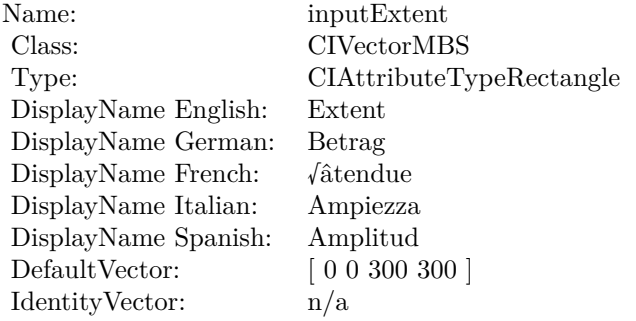

# **4.80.8 AttributeinputImage as CIAttributeMBS**

Plugin Version: 17.4, Platform: macOS, Targets: All.

**Function:** Details about the Copy Machine attribute. **Notes:** This attribute should have this content:

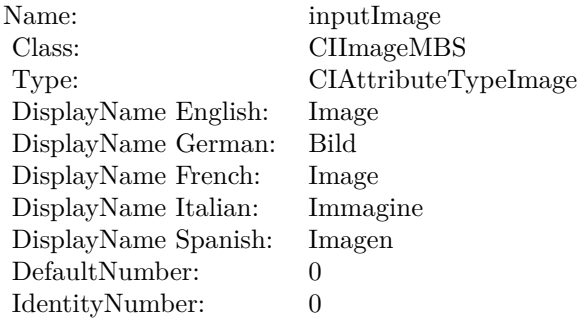

(Read only property)

# **4.80.9 AttributeinputOpacity as CIAttributeMBS**

Plugin Version: 17.4, Platform: macOS, Targets: All.

**Function:** Details about the Copy Machine attribute. **Notes:** This attribute should have this content:

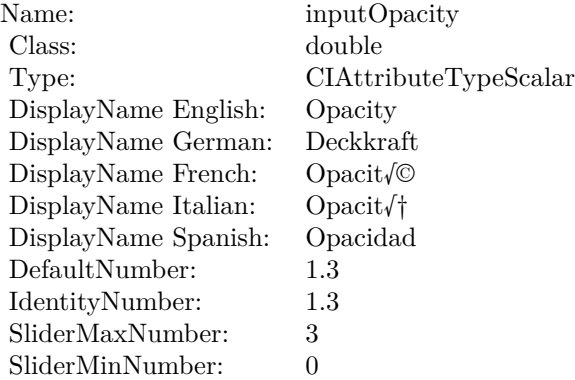

#### 4.80. CLASS CIFILTERCOPYMACHINETRANSITIONMBS 477

## **4.80.10 AttributeinputTargetImage as CIAttributeMBS**

Plugin Version: 17.4, Platform: macOS, Targets: All.

**Function:** Details about the Copy Machine attribute. **Notes:** This attribute should have this content:

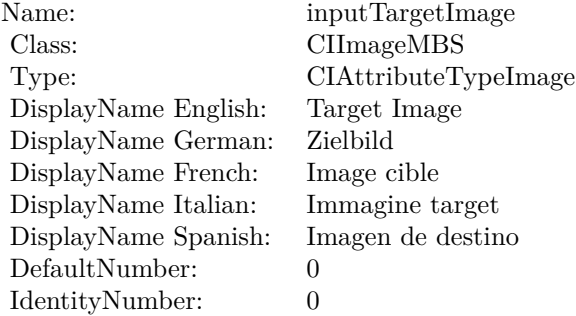

(Read only property)

#### **4.80.11 AttributeinputTime as CIAttributeMBS**

Plugin Version: 17.4, Platform: macOS, Targets: All.

**Function:** Details about the Copy Machine attribute. **Notes:** This attribute should have this content:

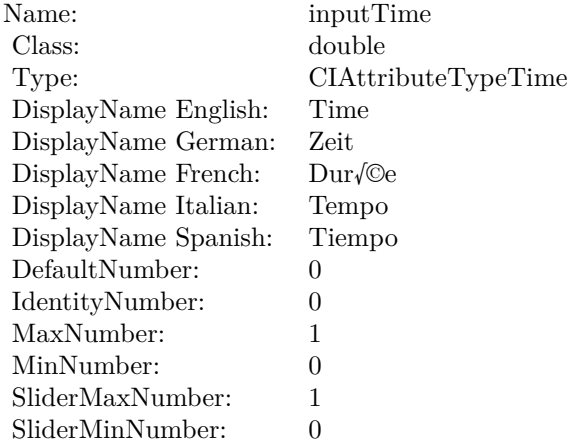

# **4.80.12 AttributeinputWidth as CIAttributeMBS**

Plugin Version: 17.4, Platform: macOS, Targets: All.

**Function:** Details about the Copy Machine attribute. **Notes:** This attribute should have this content:

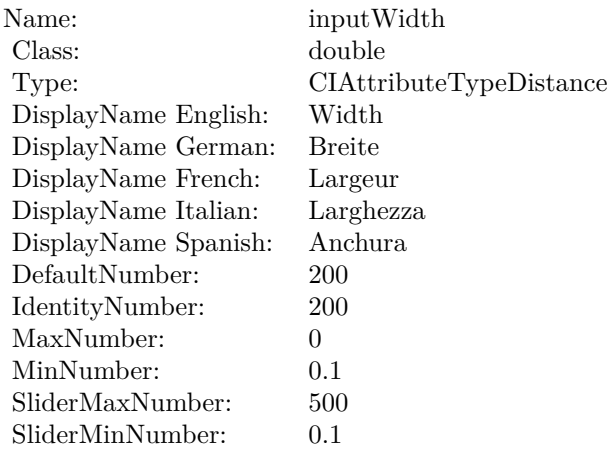

(Read only property)

# **4.80.13 inputAngle as double**

Plugin Version: 17.4, Platform: macOS, Targets: All.

**Function:** The attribute Angle **Notes:**

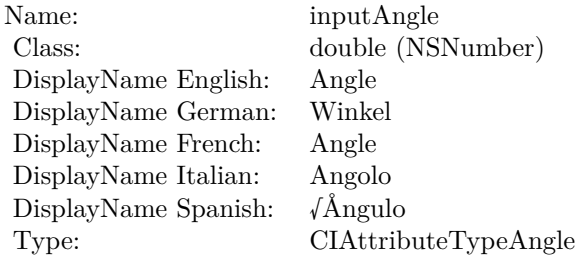

See AttributeinputAngle for more details.

(Read and Write property)

## **4.80.14 inputColor as CIColorMBS**

Plugin Version: 17.4, Platform: macOS, Targets: All.

**Function:** The attribute Color **Notes:**

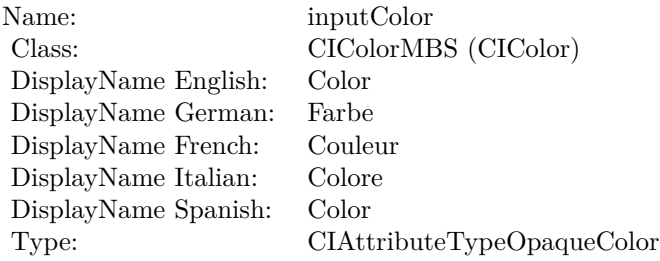

See AttributeinputColor for more details. (Read and Write property)

### **4.80.15 inputExtent as CIVectorMBS**

Plugin Version: 17.4, Platform: macOS, Targets: All.

**Function:** The attribute Extent **Notes:**

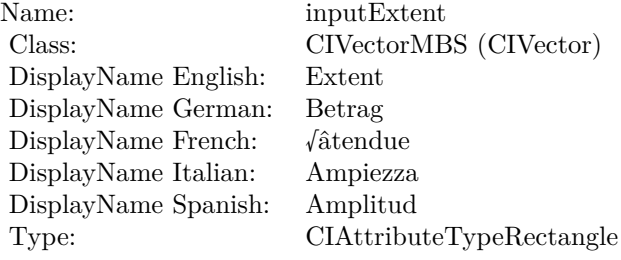

See AttributeinputExtent for more details. (Read and Write property)

# **4.80.16 inputImage as CIImageMBS**

Plugin Version: 17.4, Platform: macOS, Targets: All.

**Function:** The attribute Image **Notes:**

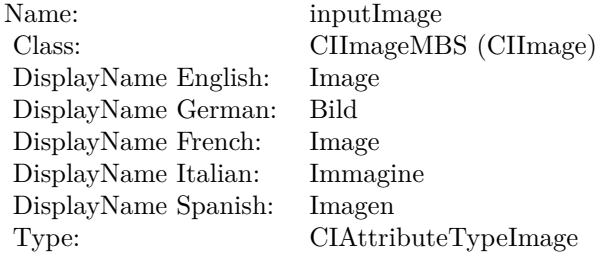

See AttributeinputImage for more details. (Read and Write property)

#### **4.80.17 inputOpacity as double**

Plugin Version: 17.4, Platform: macOS, Targets: All.

**Function:** The attribute Opacity **Notes:**

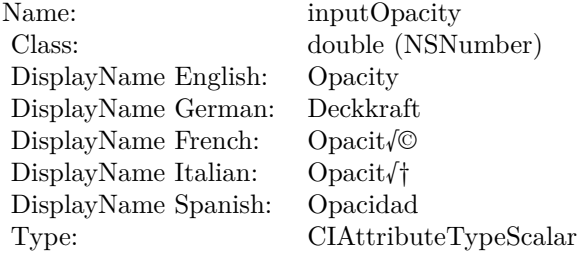

See AttributeinputOpacity for more details. (Read and Write property)

#### **4.80.18 inputTargetImage as CIImageMBS**

Plugin Version: 17.4, Platform: macOS, Targets: All.

**Function:** The attribute Target Image **Notes:**

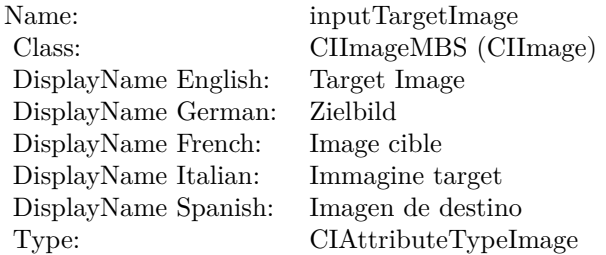

See AttributeinputTargetImage for more details. (Read and Write property)

## **4.80.19 inputTime as double**

Plugin Version: 17.4, Platform: macOS, Targets: All.

**Function:** The attribute Time **Notes:**

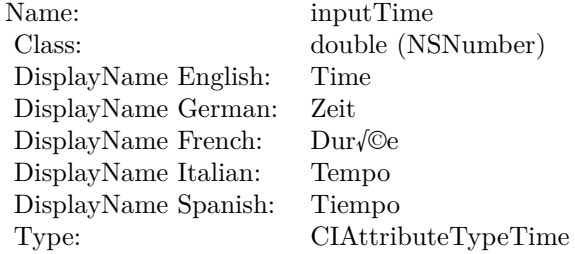

See AttributeinputTime for more details. (Read and Write property)

#### **4.80.20 inputWidth as double**

Plugin Version: 17.4, Platform: macOS, Targets: All.

**Function:** The attribute Width **Notes:**

See AttributeinputWidth for more details. (Read and Write property)

Name: inputWidth<br>Class: double (NSN  $\begin{array}{c} \text{double (NSNumber)}\\ \text{Width} \end{array}$ DisplayName English: Width  $DisplayName$  German: DisplayName French: Largeur DisplayName Italian: Larghezza DisplayName Spanish:<br>Type: CIAttributeTypeDistance

# 4.81. CLASS CIFILTERCOREMLMODELFILTERMBS 483 **4.81 class CIFilterCoreMLModelFilterMBS**

# **4.81.1 class CIFilterCoreMLModelFilterMBS**

Plugin Version: 23.0, Platform: macOS, Targets: All.

**Function:** The Xojo class for the CoreImage CoreML Model Filter filter. **Notes:** Details for this filter:

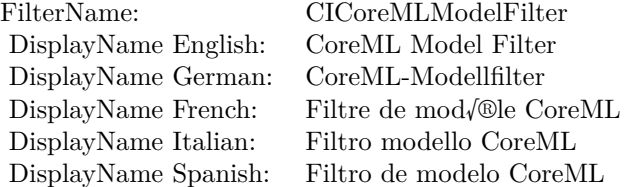

#### Categories:

- CICategoryStillImage: Still Image
- CICategoryBuiltIn: Built-In
- CICategoryStylize: Stylize

#### Input:

- inputImage: Image
- inputModel: Model
- inputHeadIndex: Head Index
- inputSoftmaxNormalization: Softmax Normalization

#### Output:

• outputImage

Subclass of the CIFilterMBS class. **Blog Entries**

• [MBS Xojo Plugins, version 23.0pr5](https://www.mbsplugins.de/archive/2023-01-02/MBS_Xojo_Plugins_version_230pr/monkeybreadsoftware_blog_xojo)

### **4.81.2 Methods**

#### **4.81.3 Constructor**

Plugin Version: 23.0, Platform: macOS, Targets: All.

**Function:** The constructor.

**Notes:** On success the handle property is not zero and the filter has the default values set.

## **4.81.4 Properties**

## **4.81.5 AttributeinputHeadIndex as CIAttributeMBS**

Plugin Version: 23.0, Platform: macOS, Targets: All.

**Function:** Details about the CoreML Model Filter attribute. **Notes:** This attribute should have this content:

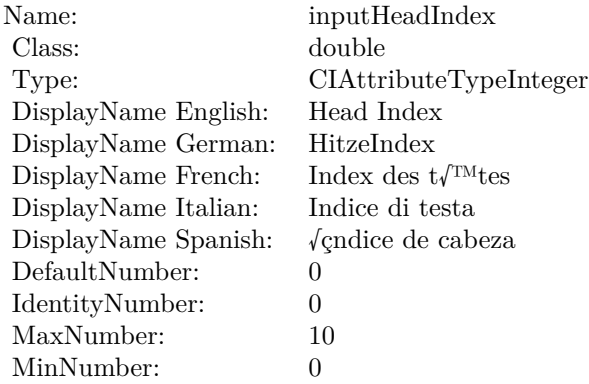

(Read only property)

# **4.81.6 AttributeinputImage as CIAttributeMBS**

Plugin Version: 23.0, Platform: macOS, Targets: All.

**Function:** Details about the CoreML Model Filter attribute. **Notes:** This attribute should have this content:

#### 4.81. CLASS CIFILTERCOREMLMODELFILTERMBS 485

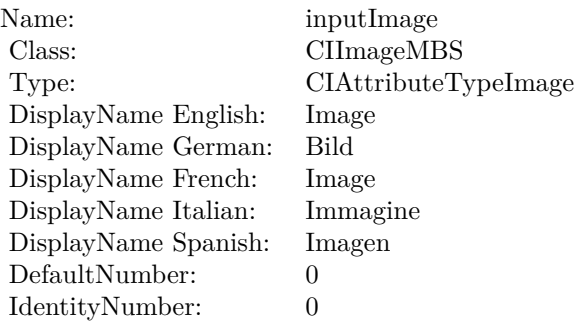

### **4.81.7 AttributeinputModel as CIAttributeMBS**

Plugin Version: 23.0, Platform: macOS, Targets: All.

**Function:** Details about the CoreML Model Filter attribute. **Notes:** This attribute should have this content:

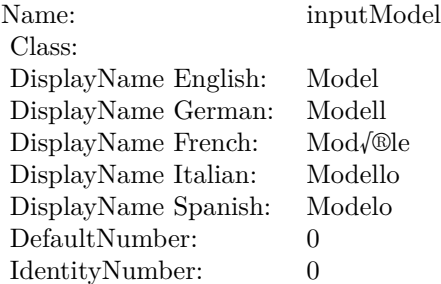

(Read only property)

## **4.81.8 AttributeinputSoftmaxNormalization as CIAttributeMBS**

Plugin Version: 23.0, Platform: macOS, Targets: All.

**Function:** Details about the CoreML Model Filter attribute. **Notes:** This attribute should have this content:

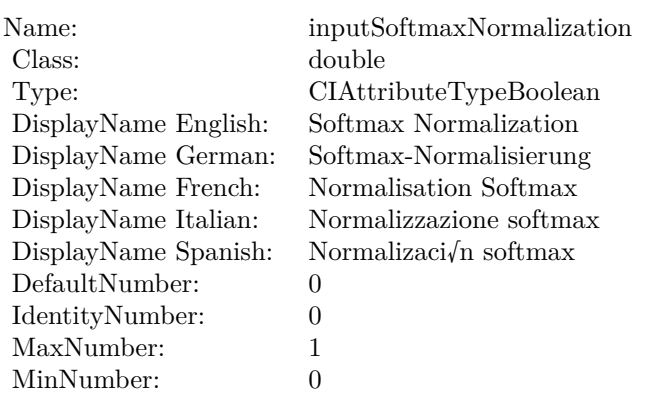

# **4.81.9 inputHeadIndex as double**

Plugin Version: 23.0, Platform: macOS, Targets: All.

**Function:** The attribute Head Index **Notes:**

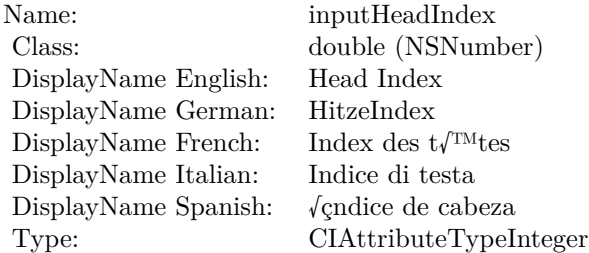

See AttributeinputHeadIndex for more details. (Read and Write property)

# **4.81.10 inputImage as CIImageMBS**

Plugin Version: 23.0, Platform: macOS, Targets: All.

**Function:** The attribute Image **Notes:**

See AttributeinputImage for more details. (Read and Write property)

4.81. CLASS CIFILTERCOREMLMODELFILTERMBS 487

| inputImage           |
|----------------------|
| CIImageMBS (CIImage) |
| Image                |
| Bild                 |
| Image                |
| Immagine             |
| Imagen               |
| CIAttributeTypeImage |
|                      |

# **4.81.11 inputModel as Variant**

Plugin Version: 23.0, Platform: macOS, Targets: All.

**Function:** The attribute Model **Notes:**

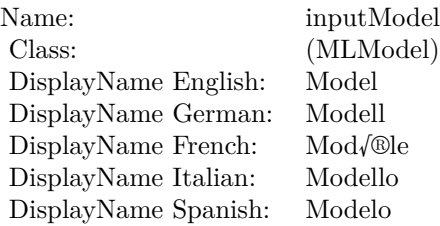

See AttributeinputModel for more details. (Read and Write property)

## **4.81.12 inputSoftmaxNormalization as double**

Plugin Version: 23.0, Platform: macOS, Targets: All.

**Function:** The attribute Softmax Normalization **Notes:**

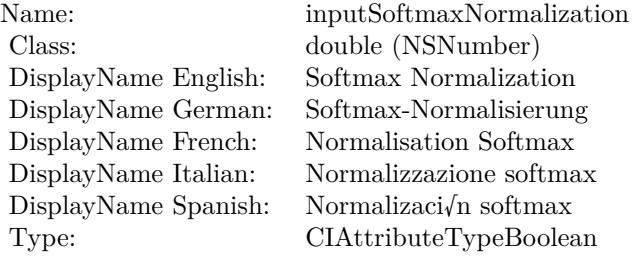

See AttributeinputSoftmaxNormalization for more details. (Read and Write property)

# 4.82. CLASS CIFILTERCROPMBS 489 **4.82 class CIFilterCropMBS**

# **4.82.1 class CIFilterCropMBS**

Plugin Version: 17.4, Platform: macOS, Targets: All.

**Function:** The Xojo class for the CoreImage Crop filter. **Notes:** Details for this filter:

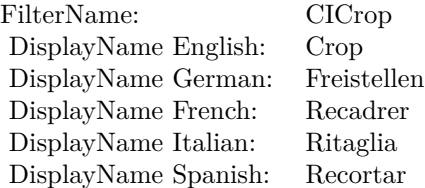

#### Categories:

- CICategoryGeometryAdjustment: Geometry Adjustment
- CICategoryVideo: Video
- CICategoryStillImage: Still Image
- CICategoryBuiltIn: Built-In
- CICategoryHighDynamicRange: High Dynamic Range

#### Input:

- inputImage: Image
- inputRectangle: Rectangle

### Output:

• outputImage

Subclass of the CIFilterMBS class.

### **4.82.2 Methods**

#### **4.82.3 Constructor**

Plugin Version: 17.4, Platform: macOS, Targets: All.

**Function:** The constructor.

**Notes:** On success the handle property is not zero and the filter has the default values set.

#### **4.82.4 Properties**

#### **4.82.5 AttributeinputImage as CIAttributeMBS**

Plugin Version: 17.4, Platform: macOS, Targets: All.

**Function:** Details about the Crop attribute. **Notes:** This attribute should have this content:

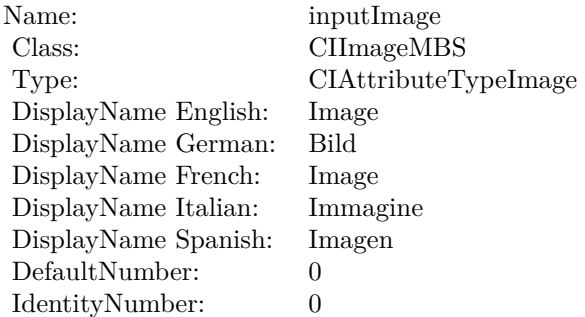

(Read only property)

## **4.82.6 AttributeinputRectangle as CIAttributeMBS**

Plugin Version: 17.4, Platform: macOS, Targets: All.

**Function:** Details about the Crop attribute. **Notes:** This attribute should have this content:

#### 4.82. CLASS CIFILTERCROPMBS 491

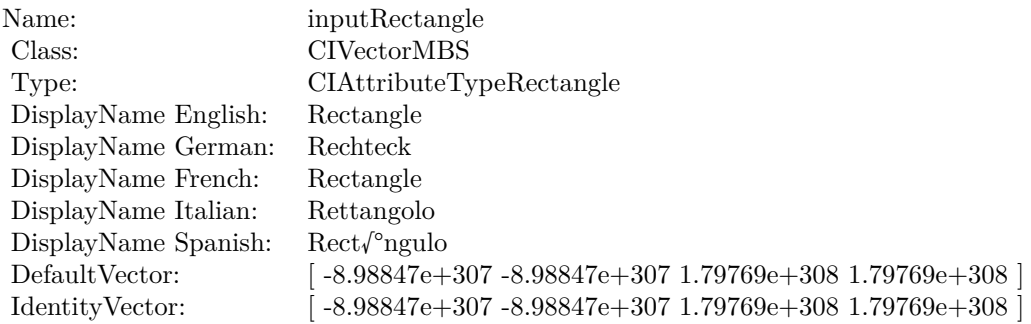

# **4.82.7 inputImage as CIImageMBS**

Plugin Version: 17.4, Platform: macOS, Targets: All.

**Function:** The attribute Image **Notes:**

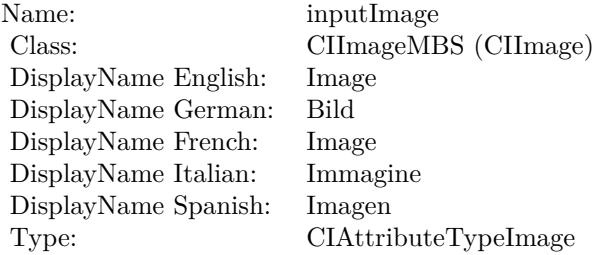

See AttributeinputImage for more details. (Read and Write property)

#### **4.82.8 inputRectangle as CIVectorMBS**

Plugin Version: 17.4, Platform: macOS, Targets: All.

**Function:** The attribute Rectangle **Notes:**

See AttributeinputRectangle for more details. (Read and Write property)

Name: inputRectangle<br>Class: CIVectorMBS ( DisplayName English: Rectangle DisplayName German:  $\begin{tabular}{ll} \multicolumn{1}{l}{{\bf DisplayName French:} } & Rectangle \\ {\bf DisplayName Italian:} & Rettangolo \\ {\bf DisplayName Spanish:} & Rect/°ngulo \end{tabular}$ DisplayName Italian: DisplayName Spanish:<br>Type:

 $\begin{array}{lcl} \text{CIVectorMBS (CIVector)}\\ \text{Rectangle} \end{array}$ CIAttributeTypeRectangle

#### 4.83. CLASS CIFILTERCRYSTALLIZEMBS 493

# **4.83 class CIFilterCrystallizeMBS**

# **4.83.1 class CIFilterCrystallizeMBS**

Plugin Version: 17.4, Platform: macOS, Targets: All.

**Function:** The Xojo class for the CoreImage Crystallize filter. **Notes:** Details for this filter:

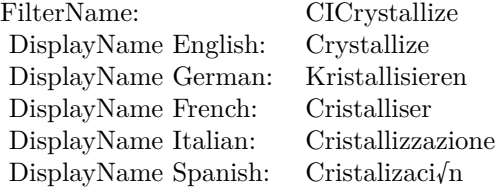

#### Categories:

- CICategoryStylize: Stylize
- CICategoryVideo: Video
- CICategoryStillImage: Still Image
- CICategoryHighDynamicRange: High Dynamic Range
- CICategoryBuiltIn: Built-In

#### Input:

- inputImage: Image
- inputRadius: Radius
- inputCenter: Center

#### Output:

• outputImage

Subclass of the CIFilterMBS class.

### **4.83.2 Methods**

#### **4.83.3 Constructor**

Plugin Version: 17.4, Platform: macOS, Targets: All.

**Function:** The constructor.

**Notes:** On success the handle property is not zero and the filter has the default values set.

#### **4.83.4 Properties**

#### **4.83.5 AttributeinputCenter as CIAttributeMBS**

Plugin Version: 17.4, Platform: macOS, Targets: All.

**Function:** Details about the Crystallize attribute. **Notes:** This attribute should have this content:

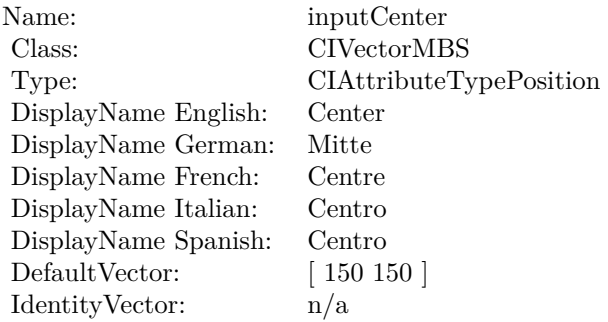

(Read only property)

### **4.83.6 AttributeinputImage as CIAttributeMBS**

Plugin Version: 17.4, Platform: macOS, Targets: All.

**Function:** Details about the Crystallize attribute. **Notes:** This attribute should have this content:

#### 4.83. CLASS CIFILTERCRYSTALLIZEMBS 495

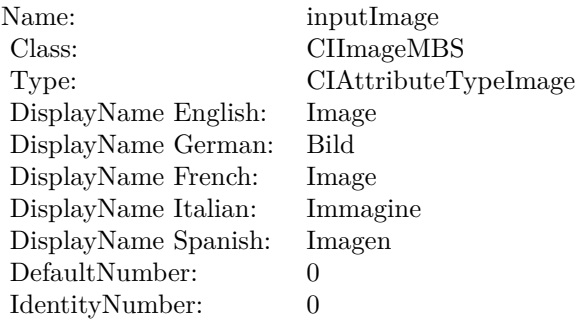

#### **4.83.7 AttributeinputRadius as CIAttributeMBS**

Plugin Version: 17.4, Platform: macOS, Targets: All.

**Function:** Details about the Crystallize attribute. **Notes:** This attribute should have this content:

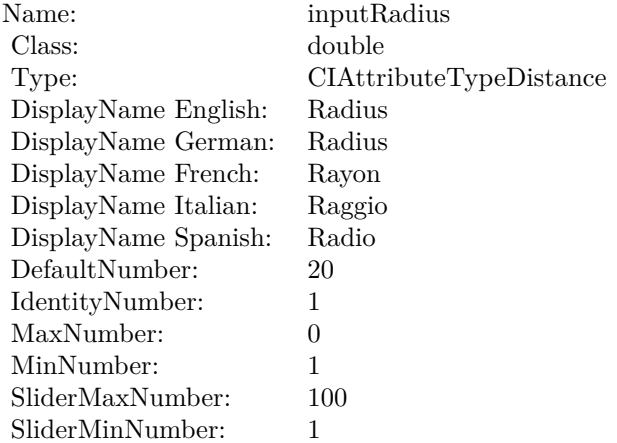

(Read only property)

#### **4.83.8 inputCenter as CIVectorMBS**

Plugin Version: 17.4, Platform: macOS, Targets: All.

**Function:** The attribute Center **Notes:**

See AttributeinputCenter for more details.

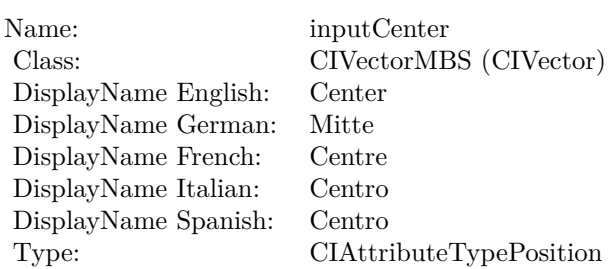

(Read and Write property)

# **4.83.9 inputImage as CIImageMBS**

Plugin Version: 17.4, Platform: macOS, Targets: All.

**Function:** The attribute Image **Notes:**

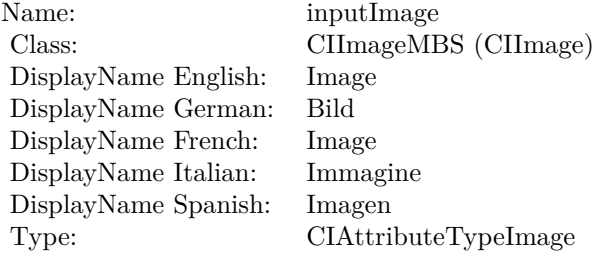

See AttributeinputImage for more details. (Read and Write property)

### **4.83.10 inputRadius as double**

Plugin Version: 17.4, Platform: macOS, Targets: All.

**Function:** The attribute Radius **Notes:**

See AttributeinputRadius for more details. (Read and Write property)

Name: inputRadius<br>Class: double (NSN  $\begin{array}{lcl} \text{double (NSNumber)}\\ \text{Radius} \end{array}$ DisplayName English: Radius  $DisplayName$  German: DisplayName French: Rayon DisplayName Italian: Raggio DisplayName Spanish: Type: CIAttributeTypeDistance

# **4.84 class CIFilterDarkenBlendModeMBS**

# **4.84.1 class CIFilterDarkenBlendModeMBS**

Plugin Version: 17.4, Platform: macOS, Targets: All.

**Function:** The Xojo class for the CoreImage Darken Blend Mode filter. **Notes:** Details for this filter:

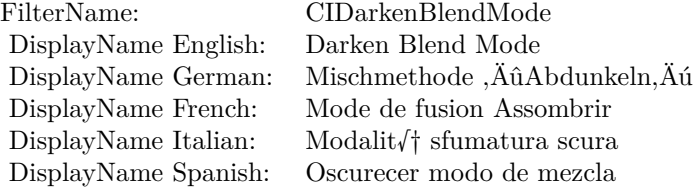

#### Categories:

- CICategoryCompositeOperation: Composite Operation
- CICategoryVideo: Video
- CICategoryStillImage: Still Image
- CICategoryInterlaced: Interlaced
- CICategoryNonSquarePixels: Non-Square Pixels
- CICategoryBuiltIn: Built-In

#### Input:

- inputImage: Image
- inputBackgroundImage: Background Image

#### Output:

• outputImage

Subclass of the CIFilterMBS class.

#### 4.84. CLASS CIFILTERDARKENBLENDMODEMBS 499

#### **4.84.2 Methods**

#### **4.84.3 Constructor**

Plugin Version: 17.4, Platform: macOS, Targets: All.

**Function:** The constructor.

**Notes:** On success the handle property is not zero and the filter has the default values set.

### **4.84.4 Properties**

#### **4.84.5 AttributeinputBackgroundImage as CIAttributeMBS**

Plugin Version: 17.4, Platform: macOS, Targets: All.

**Function:** Details about the Darken Blend Mode attribute. **Notes:** This attribute should have this content:

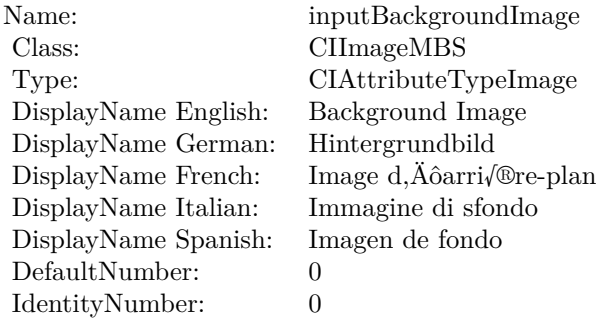

(Read only property)

#### **4.84.6 AttributeinputImage as CIAttributeMBS**

Plugin Version: 17.4, Platform: macOS, Targets: All.

**Function:** Details about the Darken Blend Mode attribute. **Notes:** This attribute should have this content:

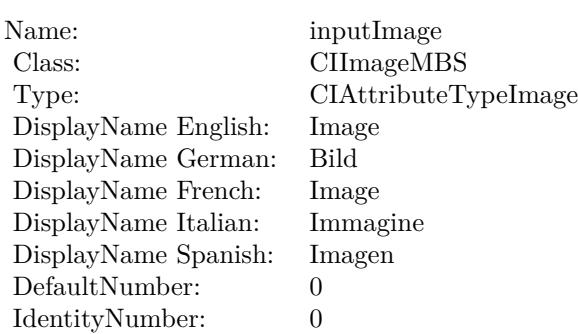

# **4.84.7 inputBackgroundImage as CIImageMBS**

Plugin Version: 17.4, Platform: macOS, Targets: All.

**Function:** The attribute Background Image **Notes:**

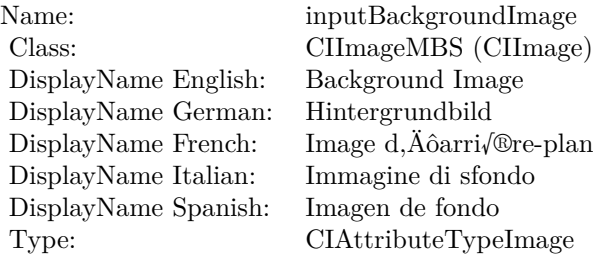

See AttributeinputBackgroundImage for more details. (Read and Write property)

# **4.84.8 inputImage as CIImageMBS**

Plugin Version: 17.4, Platform: macOS, Targets: All.

**Function:** The attribute Image **Notes:**

See AttributeinputImage for more details. (Read and Write property)

Name: inputImage<br>Class: Class: ClimageMB CIImageMBS (CIImage) DisplayName English: Image  $DisplayName$  German: DisplayName French: Image DisplayName Italian: Immagi<br>DisplayName Spanish: Imagen  $\begin{minipage}{.4\linewidth} \textbf{DisplayName Spanish:} \\ \textbf{Type:} \end{minipage}$ CIAttributeTypeImage

# **4.85 class CIFilterDepthBlurEffectMBS**

# **4.85.1 class CIFilterDepthBlurEffectMBS**

Plugin Version: 17.4, Platform: macOS, Targets: All.

**Function:** The Xojo class for the CoreImage Depth Blur Effect filter. **Notes:** Details for this filter:

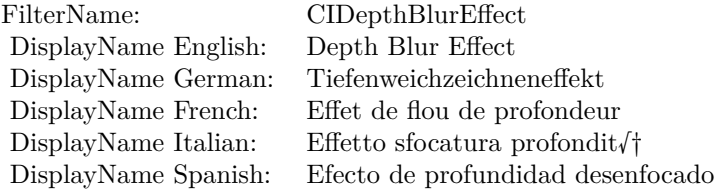

#### Categories:

- CICategoryBlur: Blur
- CICategoryVideo: Video
- CICategoryStillImage: Still Image
- CICategoryBuiltIn: Built-In
- CICategoryHighDynamicRange: High Dynamic Range

#### Input:

- inputImage: Image
- inputDisparityImage: Disparity Image
- inputMatteImage: Matte Image
- inputHairImage: Hair Image
- inputGlassesImage: Glasses Image
- inputGainMap: Gain Map
- inputAperture: Aperture
- inputLeftEyePositions: Left Eye Positions
- inputRightEyePositions: Right Eye Positions

#### 4.85. CLASS CIFILTERDEPTHBLUREFFECTMBS 503

- inputChinPositions: Chin Positions
- inputNosePositions: Nose Positions
- inputFocusRect: Focus Rectangle
- inputLumaNoiseScale: Luma Noise Scale
- inputScaleFactor: Scale Factor
- inputCalibrationData: Calibration Data
- inputAuxDataMetadata: Aux Data Metadata
- inputShape: Shape

Output:

• outputImage

Subclass of the CIFilterMBS class.

## **4.85.2 Methods**

#### **4.85.3 Constructor**

Plugin Version: 17.4, Platform: macOS, Targets: All.

**Function:** The constructor. **Notes:** On success the handle property is not zero and the filter has the default values set.

#### **4.85.4 Properties**

#### **4.85.5 AttributeinputAperture as CIAttributeMBS**

Plugin Version: 17.4, Platform: macOS, Targets: All.

**Function:** Details about the Depth Blur Effect attribute. **Notes:** This attribute should have this content:

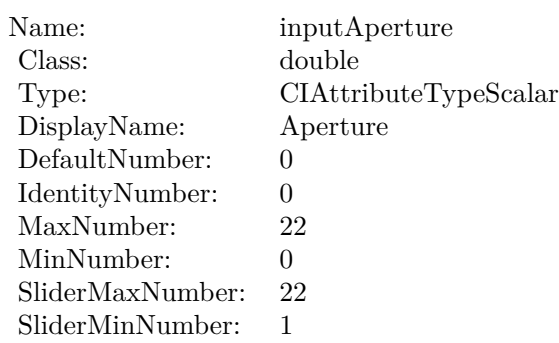

# **4.85.6 AttributeinputAuxDataMetadata as CIAttributeMBS**

Plugin Version: 17.4, Platform: macOS, Targets: All.

**Function:** Details about the Depth Blur Effect attribute. **Notes:** This attribute should have this content:

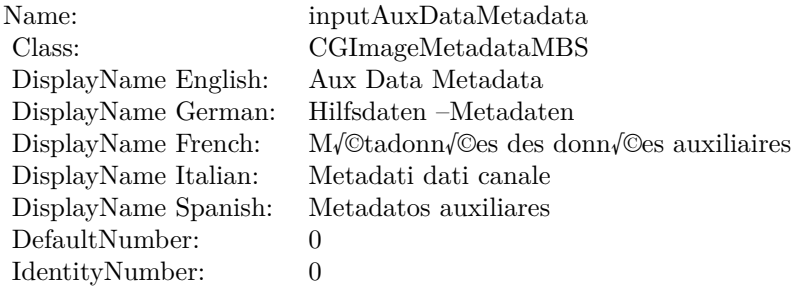

(Read only property)

# **4.85.7 AttributeinputCalibrationData as CIAttributeMBS**

Plugin Version: 17.4, Platform: macOS, Targets: All.

**Function:** Details about the Depth Blur Effect attribute. **Notes:** This attribute should have this content:
4.85. CLASS CIFILTERDEPTHBLUREFFECTMBS 505

| Name:                | inputCalibrationData          |
|----------------------|-------------------------------|
| Class:               | Variant                       |
| DisplayName English: | Calibration Data              |
| DisplayName German:  | Kalibrierungsdaten            |
| DisplayName French:  | Donn/©es d, Äô/©talonnage     |
| DisplayName Italian: | Dati di calibrazione          |
| DisplayName Spanish: | Datos de calibraci $\sqrt{n}$ |

## **4.85.8 AttributeinputChinPositions as CIAttributeMBS**

Plugin Version: 17.4, Platform: macOS, Targets: All.

**Function:** Details about the Depth Blur Effect attribute. **Notes:** This attribute should have this content:

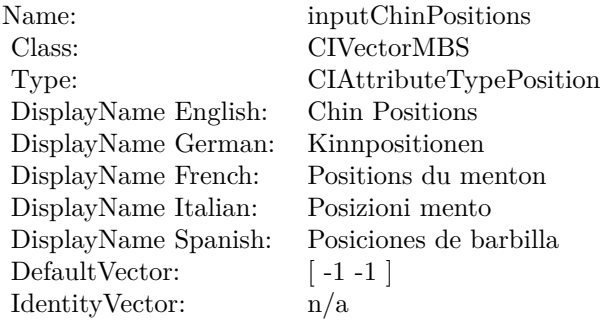

(Read only property)

## **4.85.9 AttributeinputDisparityImage as CIAttributeMBS**

Plugin Version: 17.4, Platform: macOS, Targets: All.

**Function:** Details about the Depth Blur Effect attribute. **Notes:** This attribute should have this content:

(Read only property)

## **4.85.10 AttributeinputFocusRect as CIAttributeMBS**

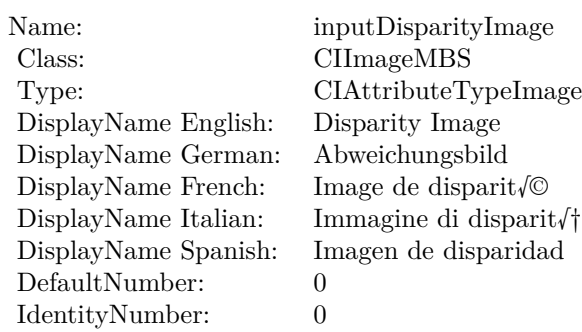

**Function:** Details about the Depth Blur Effect attribute. **Notes:** This attribute should have this content:

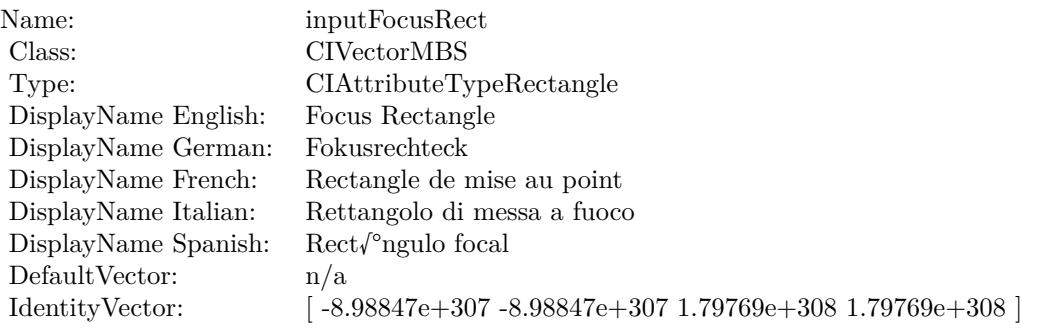

(Read only property)

## **4.85.11 AttributeinputGainMap as CIAttributeMBS**

Plugin Version: 23.0, Platform: macOS, Targets: All.

**Function:** Details about the Depth Blur Effect attribute. **Notes:** This attribute should have this content:

(Read only property)

## **4.85.12 AttributeinputGlassesImage as CIAttributeMBS**

#### 4.85. CLASS CIFILTERDEPTHBLUREFFECTMBS 507

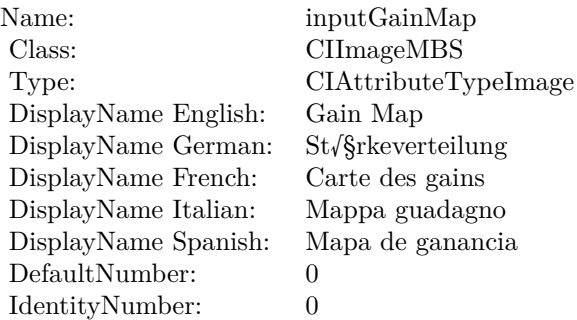

**Function:** Details about the Depth Blur Effect attribute. **Notes:** This attribute should have this content:

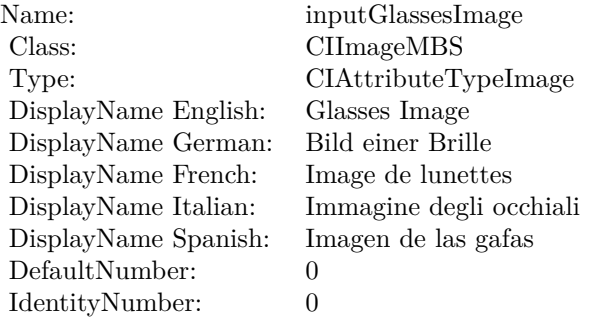

(Read only property)

## **4.85.13 AttributeinputHairImage as CIAttributeMBS**

Plugin Version: 23.0, Platform: macOS, Targets: All.

**Function:** Details about the Depth Blur Effect attribute. **Notes:** This attribute should have this content:

(Read only property)

## **4.85.14 AttributeinputImage as CIAttributeMBS**

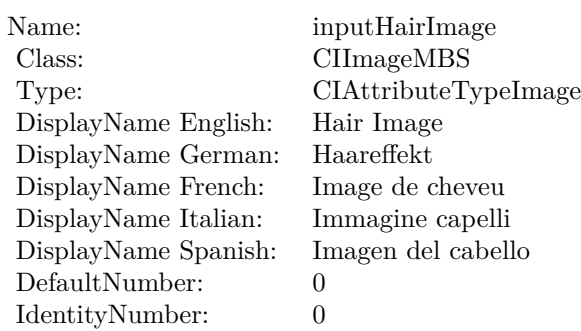

**Function:** Details about the Depth Blur Effect attribute. **Notes:** This attribute should have this content:

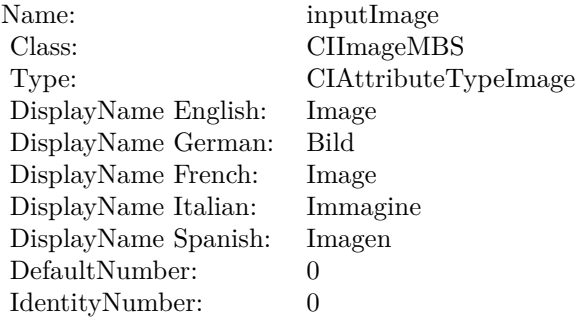

(Read only property)

## **4.85.15 AttributeinputLeftEyePositions as CIAttributeMBS**

Plugin Version: 17.4, Platform: macOS, Targets: All.

**Function:** Details about the Depth Blur Effect attribute. **Notes:** This attribute should have this content:

(Read only property)

## **4.85.16 AttributeinputLumaNoiseScale as CIAttributeMBS**

#### 4.85. CLASS CIFILTERDEPTHBLUREFFECTMBS 509

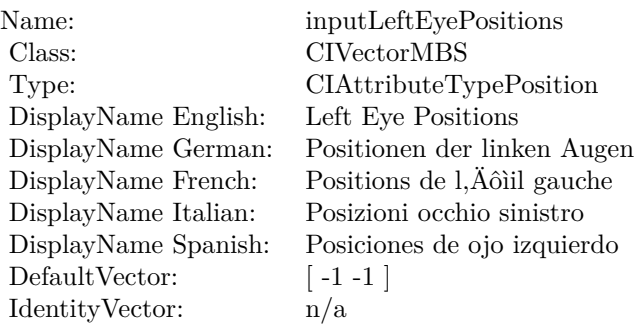

**Function:** Details about the Depth Blur Effect attribute. **Notes:** This attribute should have this content:

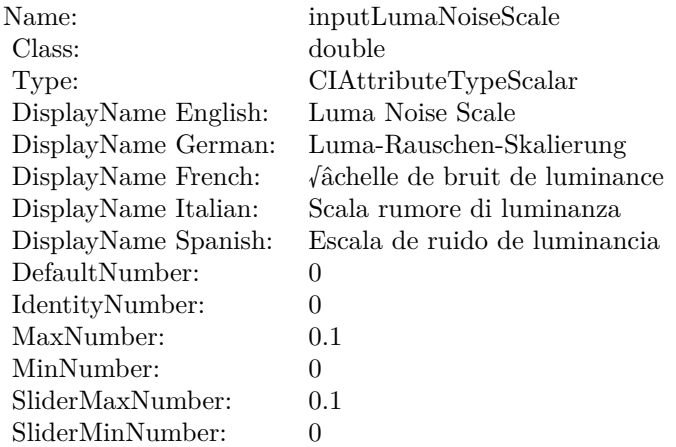

(Read only property)

## **4.85.17 AttributeinputMatteImage as CIAttributeMBS**

Plugin Version: 17.4, Platform: macOS, Targets: All.

**Function:** Details about the Depth Blur Effect attribute. **Notes:** This attribute should have this content:

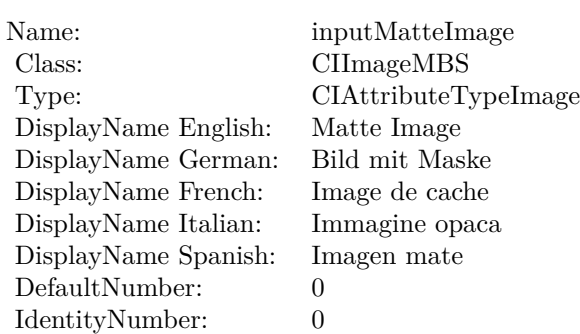

## **4.85.18 AttributeinputNosePositions as CIAttributeMBS**

Plugin Version: 17.4, Platform: macOS, Targets: All.

**Function:** Details about the Depth Blur Effect attribute. **Notes:** This attribute should have this content:

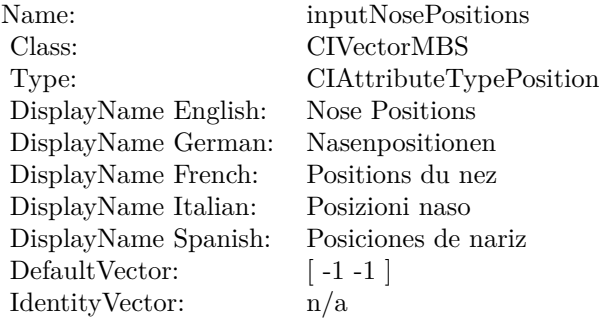

(Read only property)

## **4.85.19 AttributeinputRightEyePositions as CIAttributeMBS**

Plugin Version: 17.4, Platform: macOS, Targets: All.

**Function:** Details about the Depth Blur Effect attribute. **Notes:** This attribute should have this content:

4.85. CLASS CIFILTERDEPTHBLUREFFECTMBS 511

| Name:                | inputRightEyePositions       |
|----------------------|------------------------------|
| Class:               | <b>CIVectorMBS</b>           |
| Type:                | CIAttributeTypePosition      |
| DisplayName English: | Right Eye Positions          |
| DisplayName German:  | Positionen der rechten Augen |
| DisplayName French:  | Positions de l, Äôiil droit  |
| DisplayName Italian: | Posizioni occhio destro      |
| DisplayName Spanish: | Posiciones de ojo derecho    |
| DefaultVector:       | $\lceil -1 -1 \rceil$        |
| IdentityVector:      | n/a                          |

## **4.85.20 AttributeinputScaleFactor as CIAttributeMBS**

Plugin Version: 17.4, Platform: macOS, Targets: All.

**Function:** Details about the Depth Blur Effect attribute. **Notes:** This attribute should have this content:

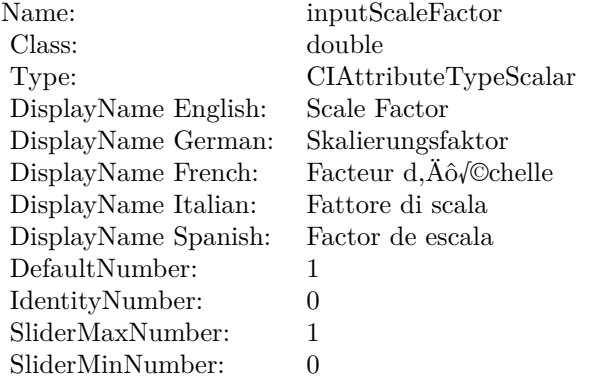

(Read only property)

## **4.85.21 AttributeinputShape as CIAttributeMBS**

Plugin Version: 17.4, Platform: macOS, Targets: All.

**Function:** Details about the Depth Blur Effect attribute. **Notes:** This attribute should have this content:

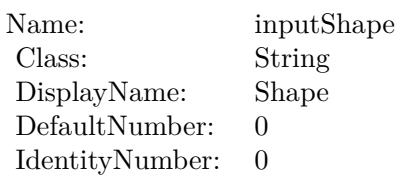

## **4.85.22 inputAperture as double**

Plugin Version: 17.4, Platform: macOS, Targets: All.

**Function:** The attribute Aperture **Notes:**

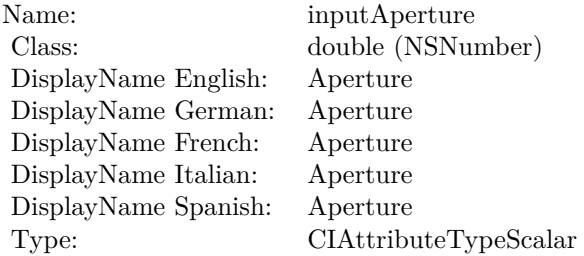

See AttributeinputAperture for more details. (Read and Write property)

## **4.85.23 inputAuxDataMetadata as CGImageMetadataMBS**

Plugin Version: 17.4, Platform: macOS, Targets: All.

**Function:** The attribute Aux Data Metadata **Notes:**

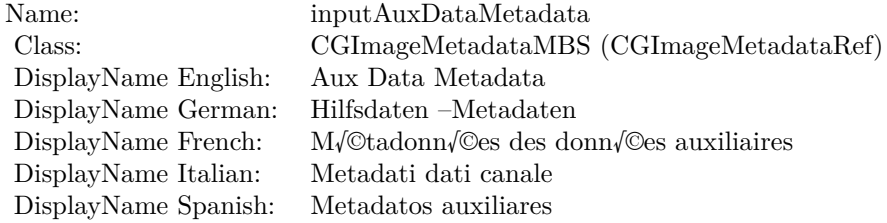

See AttributeinputAuxDataMetadata for more details. (Read and Write property)

#### 4.85. CLASS CIFILTERDEPTHBLUREFFECTMBS 513

## **4.85.24 inputCalibrationData as Variant**

Plugin Version: 17.4, Platform: macOS, Targets: All.

**Function:** The attribute Calibration Data **Notes:**

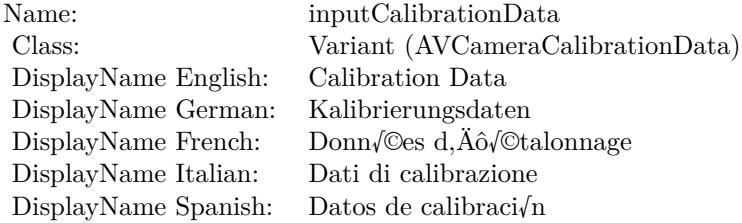

See AttributeinputCalibrationData for more details. (Read and Write property)

## **4.85.25 inputChinPositions as CIVectorMBS**

Plugin Version: 17.4, Platform: macOS, Targets: All.

**Function:** The attribute Chin Positions **Notes:**

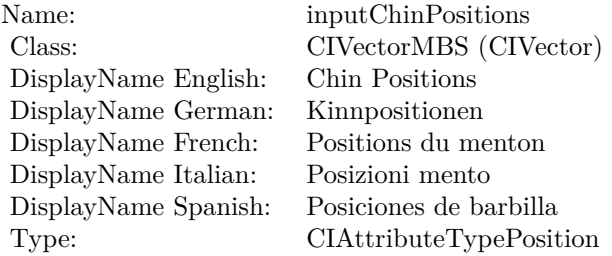

See AttributeinputChinPositions for more details. (Read and Write property)

## **4.85.26 inputDisparityImage as CIImageMBS**

Plugin Version: 17.4, Platform: macOS, Targets: All.

**Function:** The attribute Disparity Image **Notes:**

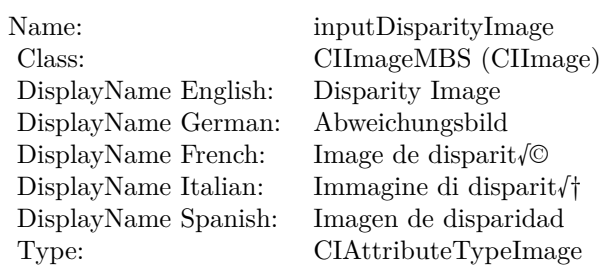

See AttributeinputDisparityImage for more details. (Read and Write property)

## **4.85.27 inputFocusRect as CIVectorMBS**

Plugin Version: 17.4, Platform: macOS, Targets: All.

**Function:** The attribute Focus Rectangle **Notes:**

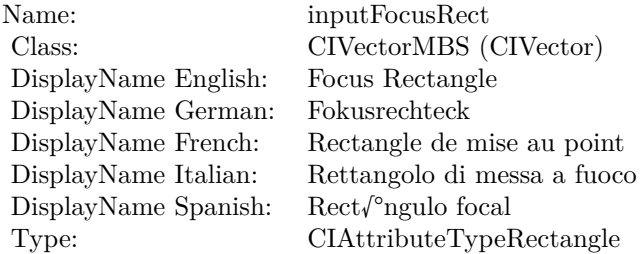

See AttributeinputFocusRect for more details. (Read and Write property)

## **4.85.28 inputGainMap as CIImageMBS**

Plugin Version: 23.0, Platform: macOS, Targets: All.

**Function:** The attribute Gain Map **Notes:**

See AttributeinputGainMap for more details. (Read and Write property)

4.85. CLASS CIFILTERDEPTHBLUREFFECTMBS 515

| Name:                | inputGainMap                         |
|----------------------|--------------------------------------|
| Class:               | CIImageMBS (CIImage)                 |
| DisplayName English: | Gain Map                             |
| DisplayName German:  | $St\sqrt{\frac{2}{3}}$ rkeverteilung |
| DisplayName French:  | Carte des gains                      |
| DisplayName Italian: | Mappa guadagno                       |
| DisplayName Spanish: | Mapa de ganancia                     |
| Type:                | CIAttributeTypeImage                 |

## **4.85.29 inputGlassesImage as CIImageMBS**

Plugin Version: 23.0, Platform: macOS, Targets: All.

**Function:** The attribute Glasses Image **Notes:**

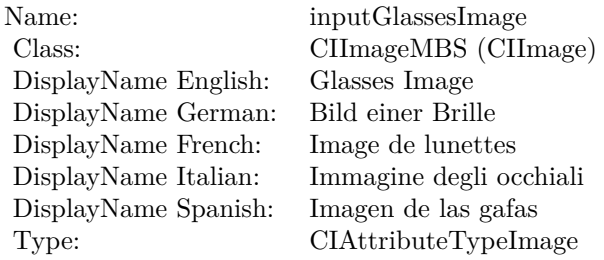

See AttributeinputGlassesImage for more details. (Read and Write property)

## **4.85.30 inputHairImage as CIImageMBS**

Plugin Version: 23.0, Platform: macOS, Targets: All.

**Function:** The attribute Hair Image **Notes:**

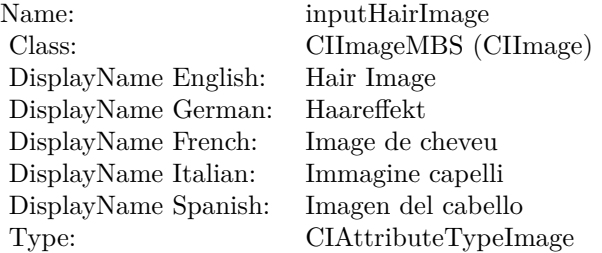

See AttributeinputHairImage for more details. (Read and Write property)

## **4.85.31 inputImage as CIImageMBS**

Plugin Version: 17.4, Platform: macOS, Targets: All.

**Function:** The attribute Image **Notes:**

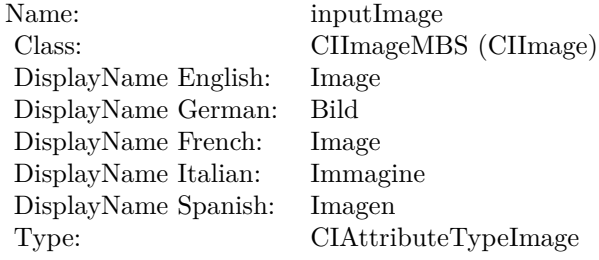

See AttributeinputImage for more details. (Read and Write property)

## **4.85.32 inputLeftEyePositions as CIVectorMBS**

Plugin Version: 17.4, Platform: macOS, Targets: All.

**Function:** The attribute Left Eye Positions **Notes:**

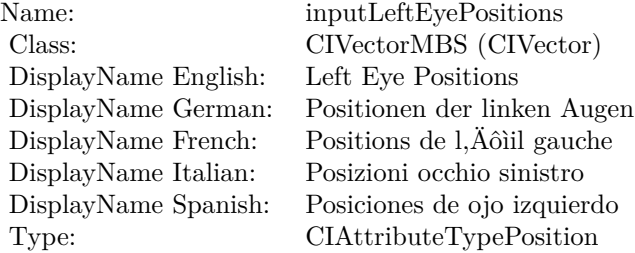

See AttributeinputLeftEyePositions for more details. (Read and Write property)

#### 4.85. CLASS CIFILTERDEPTHBLUREFFECTMBS 517

## **4.85.33 inputLumaNoiseScale as double**

Plugin Version: 17.4, Platform: macOS, Targets: All.

**Function:** The attribute Luma Noise Scale **Notes:**

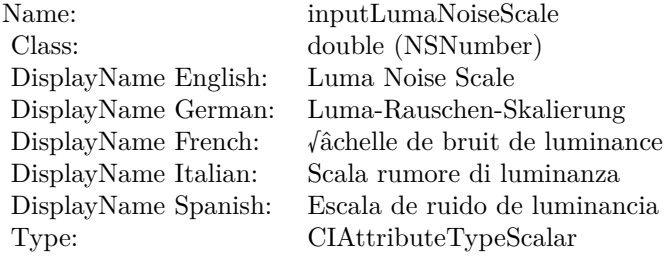

See AttributeinputLumaNoiseScale for more details. (Read and Write property)

## **4.85.34 inputMatteImage as CIImageMBS**

Plugin Version: 17.4, Platform: macOS, Targets: All.

**Function:** The attribute Matte Image **Notes:**

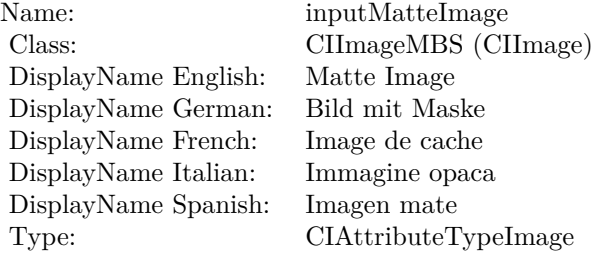

See AttributeinputMatteImage for more details. (Read and Write property)

## **4.85.35 inputNosePositions as CIVectorMBS**

**Function:** The attribute Nose Positions **Notes:**

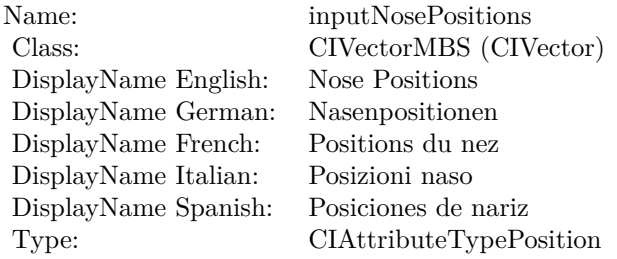

See AttributeinputNosePositions for more details. (Read and Write property)

## **4.85.36 inputRightEyePositions as CIVectorMBS**

Plugin Version: 17.4, Platform: macOS, Targets: All.

**Function:** The attribute Right Eye Positions **Notes:**

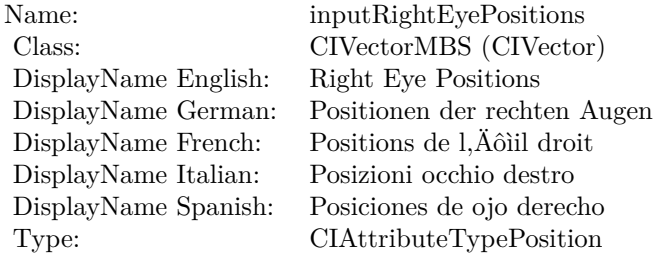

See AttributeinputRightEyePositions for more details. (Read and Write property)

## **4.85.37 inputScaleFactor as double**

Plugin Version: 17.4, Platform: macOS, Targets: All.

**Function:** The attribute Scale Factor **Notes:**

See AttributeinputScaleFactor for more details. (Read and Write property)

#### 4.85. CLASS CIFILTERDEPTHBLUREFFECTMBS 519

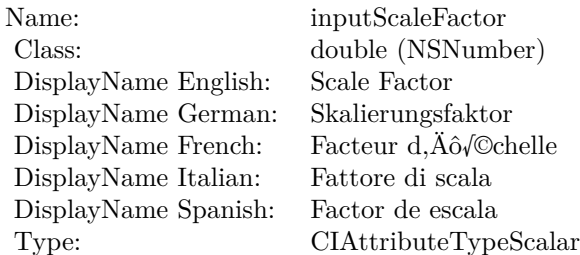

## **4.85.38 inputShape as String**

Plugin Version: 17.4, Platform: macOS, Targets: All.

**Function:** The attribute Shape **Notes:**

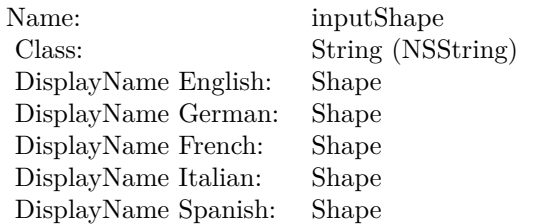

See AttributeinputShape for more details. (Read and Write property)

# **4.86 class CIFilterDepthOfFieldMBS**

## **4.86.1 class CIFilterDepthOfFieldMBS**

Plugin Version: 17.4, Platform: macOS, Targets: All.

**Function:** The Xojo class for the CoreImage Depth of Field filter. **Notes:** Details for this filter:

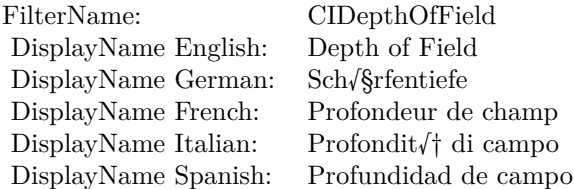

#### Categories:

- CICategoryStylize: Stylize
- CICategoryVideo: Video
- CICategoryStillImage: Still Image
- CICategoryBuiltIn: Built-In

#### Input:

- inputImage: Image
- inputPoint0: Point 0
- inputPoint1: Point 1
- inputSaturation: Saturation
- inputUnsharpMaskRadius: Unsharp Mask Radius
- inputUnsharpMaskIntensity: Unsharp Mask Intensity
- inputRadius: Radius

#### Output:

• outputImage

4.86. CLASS CIFILTERDEPTHOFFIELDMBS 521

Subclass of the CIFilterMBS class. **Blog Entries**

• [MBS Real Studio Plugins, version 13.1pr5](https://www.mbsplugins.de/archive/2013-02-25/MBS_Real_Studio_Plugins_versio/monkeybreadsoftware_blog_xojo)

## **4.86.2 Methods**

#### **4.86.3 Constructor**

Plugin Version: 17.4, Platform: macOS, Targets: All.

**Function:** The constructor.

**Notes:** On success the handle property is not zero and the filter has the default values set.

## **4.86.4 Properties**

## **4.86.5 AttributeinputImage as CIAttributeMBS**

Plugin Version: 17.4, Platform: macOS, Targets: All.

**Function:** Details about the Depth of Field attribute. **Notes:** This attribute should have this content:

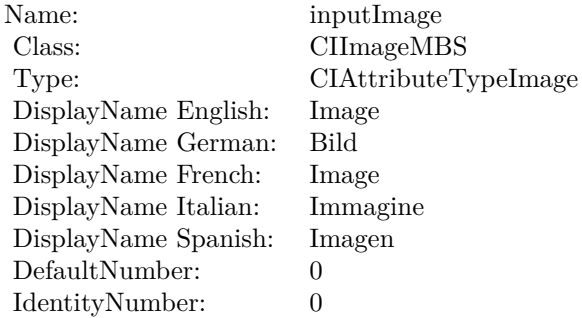

(Read only property)

## **4.86.6 AttributeinputPoint0 as CIAttributeMBS**

**Function:** Details about the Depth of Field attribute. **Notes:** This attribute should have this content:

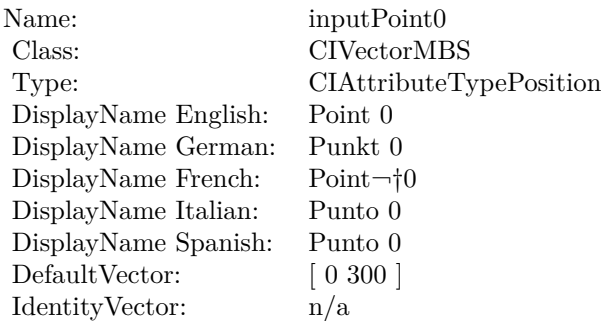

(Read only property)

## **4.86.7 AttributeinputPoint1 as CIAttributeMBS**

Plugin Version: 17.4, Platform: macOS, Targets: All.

**Function:** Details about the Depth of Field attribute. **Notes:** This attribute should have this content:

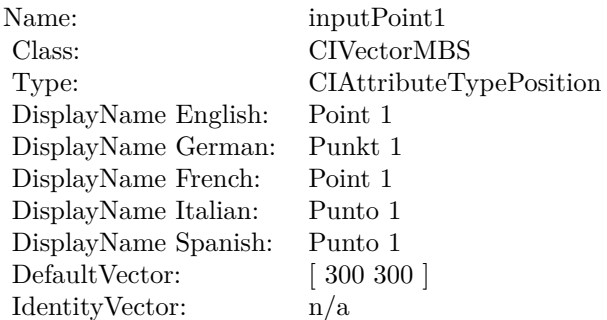

(Read only property)

## **4.86.8 AttributeinputRadius as CIAttributeMBS**

#### 4.86. CLASS CIFILTERDEPTHOFFIELDMBS 523

**Function:** Details about the Depth of Field attribute. **Notes:** This attribute should have this content:

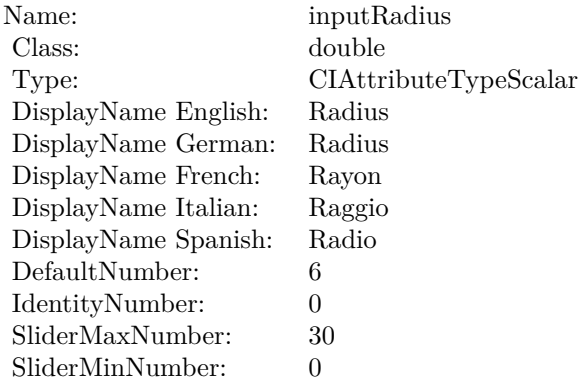

(Read only property)

## **4.86.9 AttributeinputSaturation as CIAttributeMBS**

Plugin Version: 17.4, Platform: macOS, Targets: All.

**Function:** Details about the Depth of Field attribute. **Notes:** This attribute should have this content:

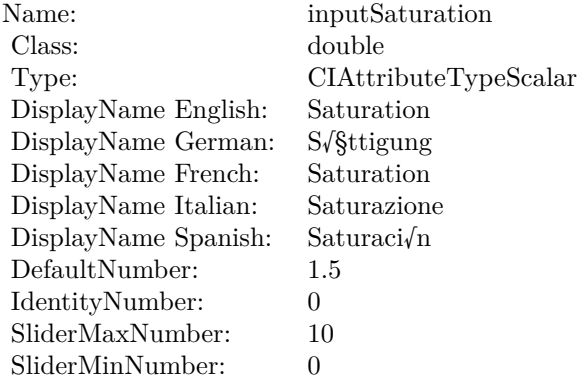

## **4.86.10 AttributeinputUnsharpMaskIntensity as CIAttributeMBS**

Plugin Version: 17.4, Platform: macOS, Targets: All.

**Function:** Details about the Depth of Field attribute. **Notes:** This attribute should have this content:

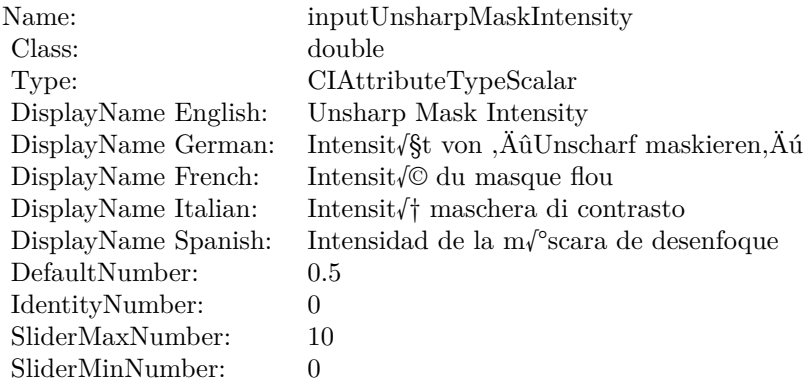

(Read only property)

## **4.86.11 AttributeinputUnsharpMaskRadius as CIAttributeMBS**

Plugin Version: 17.4, Platform: macOS, Targets: All.

**Function:** Details about the Depth of Field attribute. **Notes:** This attribute should have this content:

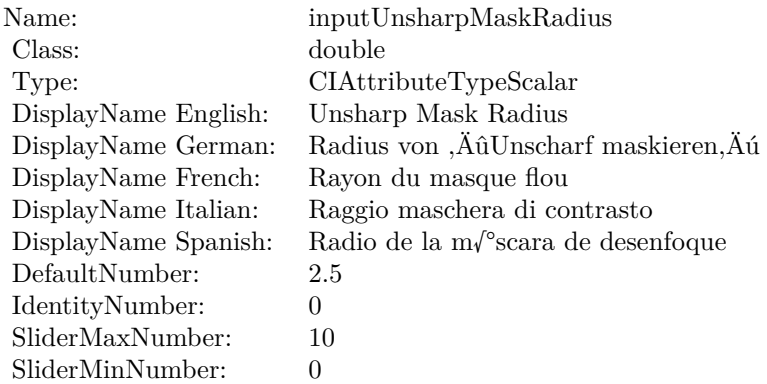

## **4.86.12 inputImage as CIImageMBS**

Plugin Version: 17.4, Platform: macOS, Targets: All.

**Function:** The attribute Image **Notes:**

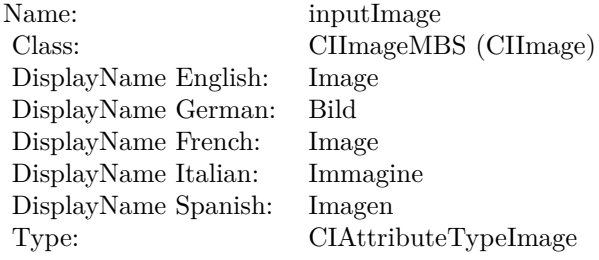

See AttributeinputImage for more details. (Read and Write property)

## **4.86.13 inputPoint0 as CIVectorMBS**

Plugin Version: 17.4, Platform: macOS, Targets: All.

**Function:** The attribute Point 0 **Notes:**

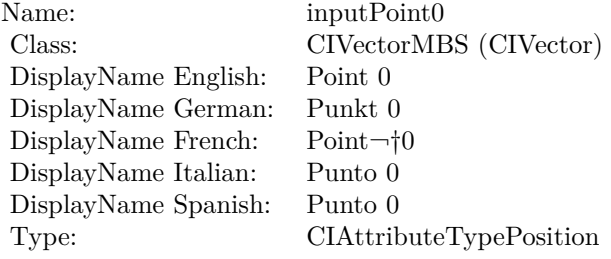

See AttributeinputPoint0 for more details. (Read and Write property)

## **4.86.14 inputPoint1 as CIVectorMBS**

Plugin Version: 17.4, Platform: macOS, Targets: All.

**Function:** The attribute Point 1 **Notes:**

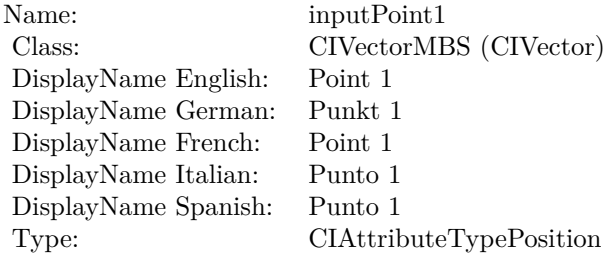

See AttributeinputPoint1 for more details. (Read and Write property)

## **4.86.15 inputRadius as double**

Plugin Version: 17.4, Platform: macOS, Targets: All.

**Function:** The attribute Radius **Notes:**

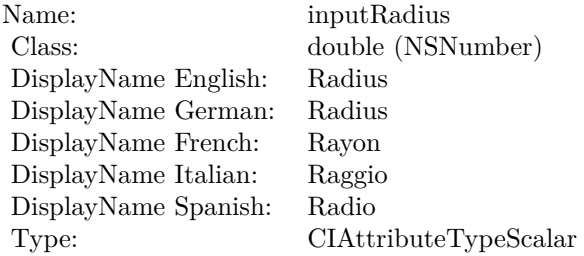

See AttributeinputRadius for more details. (Read and Write property)

## **4.86.16 inputSaturation as double**

4.86. CLASS CIFILTERDEPTHOFFIELDMBS 527

**Function:** The attribute Saturation **Notes:**

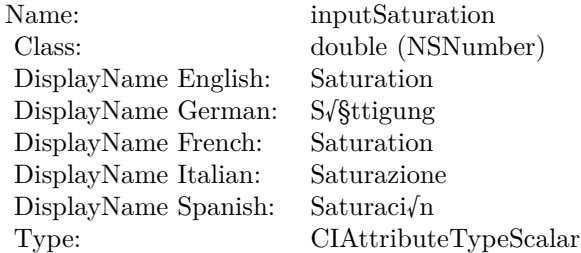

See AttributeinputSaturation for more details. (Read and Write property)

## **4.86.17 inputUnsharpMaskIntensity as double**

Plugin Version: 17.4, Platform: macOS, Targets: All.

**Function:** The attribute Unsharp Mask Intensity **Notes:**

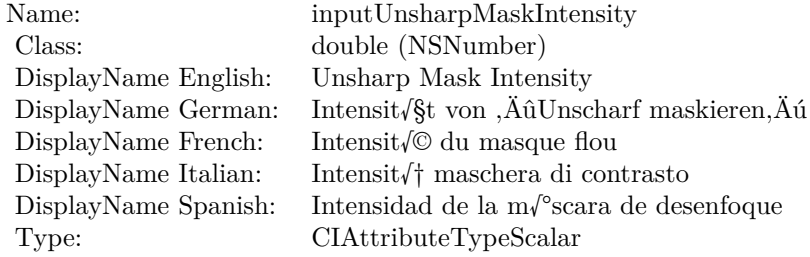

See AttributeinputUnsharpMaskIntensity for more details. (Read and Write property)

## **4.86.18 inputUnsharpMaskRadius as double**

Plugin Version: 17.4, Platform: macOS, Targets: All.

**Function:** The attribute Unsharp Mask Radius **Notes:**

See AttributeinputUnsharpMaskRadius for more details. (Read and Write property)

Name: inputUnsharpMaskRadius<br>Class: double (NSNumber) Class: double (NSNumber)<br>DisplayName English: Unsharp Mask Radiu DisplayName English: Unsharp Mask Radius DisplayName German: Radius von ,Ä<br/>û<br>Unscharf maskieren,Äú<br> DisplayName French: Rayon du masque flou DisplayName French: Rayon du masque flou<br>DisplayName Italian: Raggio maschera di con DisplayName Italian: Raggio maschera di contrasto<br>DisplayName Spanish: Radio de la m $\sqrt{\ }$ scara de deser Radio de la m√°scara de desenfoque Type: CIAttributeTypeScalar

## 4.87. CLASS CIFILTERDEPTHTODISPARITYMBS 529 **4.87 class CIFilterDepthToDisparityMBS**

## **4.87.1 class CIFilterDepthToDisparityMBS**

Plugin Version: 17.4, Platform: macOS, Targets: All.

**Function:** The Xojo class for the CoreImage Depth To Disparity filter. **Notes:** Details for this filter:

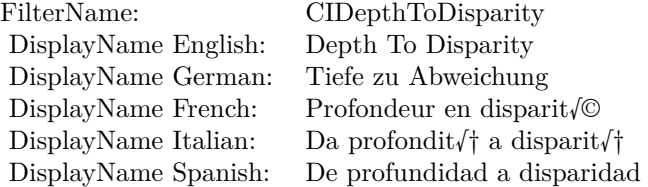

#### Categories:

- CICategoryColorAdjustment: Color Adjustment
- CICategoryVideo: Video
- CICategoryStillImage: Still Image
- CICategoryBuiltIn: Built-In

#### Input:

• inputImage: Image

#### Output:

• outputImage

Subclass of the CIFilterMBS class.

## **4.87.2 Methods**

## **4.87.3 Constructor**

**Function:** The constructor.

**Notes:** On success the handle property is not zero and the filter has the default values set.

## **4.87.4 Properties**

## **4.87.5 AttributeinputImage as CIAttributeMBS**

Plugin Version: 17.4, Platform: macOS, Targets: All.

**Function:** Details about the Depth To Disparity attribute. **Notes:** This attribute should have this content:

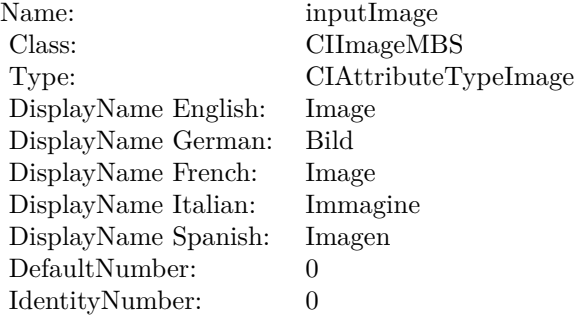

(Read only property)

## **4.87.6 inputImage as CIImageMBS**

Plugin Version: 17.4, Platform: macOS, Targets: All.

**Function:** The attribute Image **Notes:**

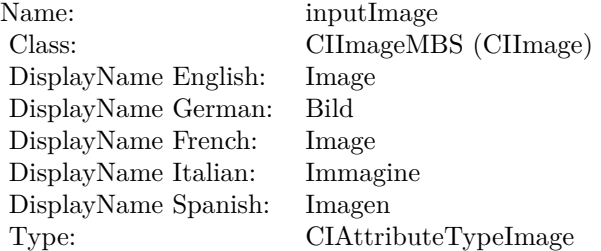

## 4.87. CLASS CIFILTERDEPTHTODISPARITYMBS 531

See AttributeinputImage for more details. (Read and Write property)

# **4.88 class CIFilterDifferenceBlendModeMBS**

## **4.88.1 class CIFilterDifferenceBlendModeMBS**

Plugin Version: 17.4, Platform: macOS, Targets: All.

**Function:** The Xojo class for the CoreImage Difference Blend Mode filter. **Notes:** Details for this filter:

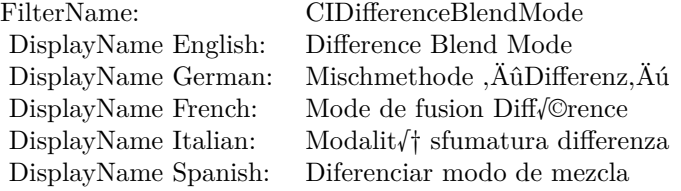

#### Categories:

- CICategoryCompositeOperation: Composite Operation
- CICategoryVideo: Video
- CICategoryStillImage: Still Image
- CICategoryInterlaced: Interlaced
- CICategoryNonSquarePixels: Non-Square Pixels
- CICategoryBuiltIn: Built-In

#### Input:

- inputImage: Image
- inputBackgroundImage: Background Image

#### Output:

• outputImage

Subclass of the CIFilterMBS class.

#### 4.88. CLASS CIFILTERDIFFERENCEBLENDMODEMBS 533

#### **4.88.2 Methods**

#### **4.88.3 Constructor**

Plugin Version: 17.4, Platform: macOS, Targets: All.

**Function:** The constructor.

**Notes:** On success the handle property is not zero and the filter has the default values set.

## **4.88.4 Properties**

## **4.88.5 AttributeinputBackgroundImage as CIAttributeMBS**

Plugin Version: 17.4, Platform: macOS, Targets: All.

**Function:** Details about the Difference Blend Mode attribute. **Notes:** This attribute should have this content:

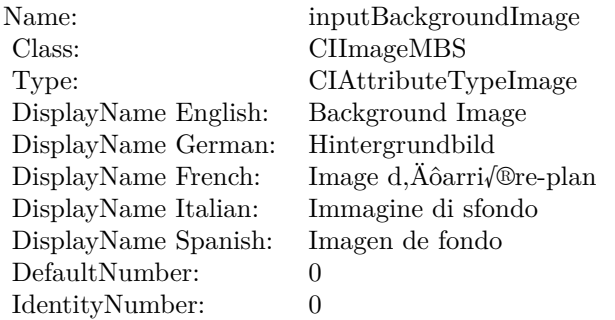

(Read only property)

## **4.88.6 AttributeinputImage as CIAttributeMBS**

Plugin Version: 17.4, Platform: macOS, Targets: All.

**Function:** Details about the Difference Blend Mode attribute. **Notes:** This attribute should have this content:

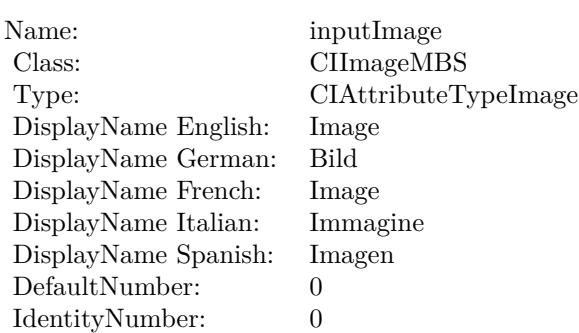

## **4.88.7 inputBackgroundImage as CIImageMBS**

Plugin Version: 17.4, Platform: macOS, Targets: All.

**Function:** The attribute Background Image **Notes:**

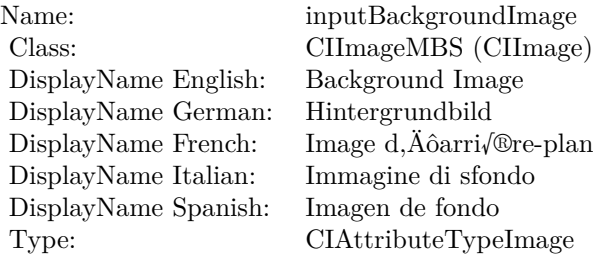

See AttributeinputBackgroundImage for more details. (Read and Write property)

## **4.88.8 inputImage as CIImageMBS**

Plugin Version: 17.4, Platform: macOS, Targets: All.

**Function:** The attribute Image **Notes:**

See AttributeinputImage for more details. (Read and Write property)

Name: inputImage<br>Class: Class: ClimageMB CIImageMBS (CIImage) DisplayName English: Image  $DisplayName$  German: DisplayName French: Image DisplayName Italian: Immagi<br>DisplayName Spanish: Imagen DisplayName Spanish: Type: CIAttributeTypeImage

# **4.89 class CIFilterDiscBlurMBS**

## **4.89.1 class CIFilterDiscBlurMBS**

Plugin Version: 17.4, Platform: macOS, Targets: All.

**Function:** The Xojo class for the CoreImage Disc Blur filter. **Notes:** Details for this filter:

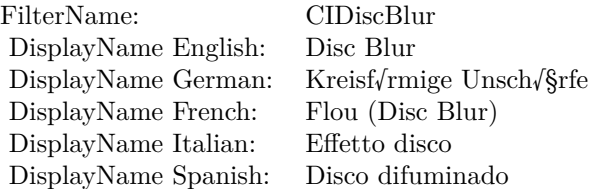

#### Categories:

- CICategoryBlur: Blur
- CICategoryVideo: Video
- CICategoryStillImage: Still Image
- CICategoryBuiltIn: Built-In
- CICategoryHighDynamicRange: High Dynamic Range

#### Input:

- inputImage: Image
- inputRadius: Radius

## Output:

• outputImage

Subclass of the CIFilterMBS class.

#### 4.89. CLASS CIFILTERDISCBLURMBS 537

## **4.89.2 Methods**

#### **4.89.3 Constructor**

Plugin Version: 17.4, Platform: macOS, Targets: All.

**Function:** The constructor.

**Notes:** On success the handle property is not zero and the filter has the default values set.

## **4.89.4 Properties**

## **4.89.5 AttributeinputImage as CIAttributeMBS**

Plugin Version: 17.4, Platform: macOS, Targets: All.

**Function:** Details about the Disc Blur attribute. **Notes:** This attribute should have this content:

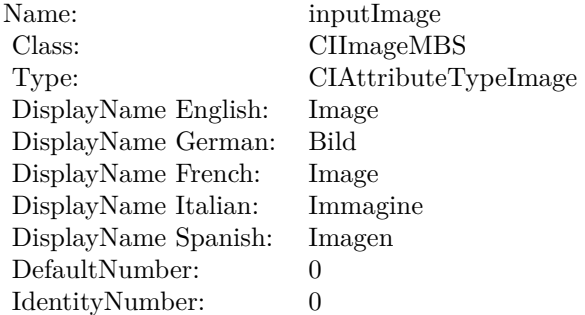

(Read only property)

## **4.89.6 AttributeinputRadius as CIAttributeMBS**

Plugin Version: 17.4, Platform: macOS, Targets: All.

**Function:** Details about the Disc Blur attribute. **Notes:** This attribute should have this content:

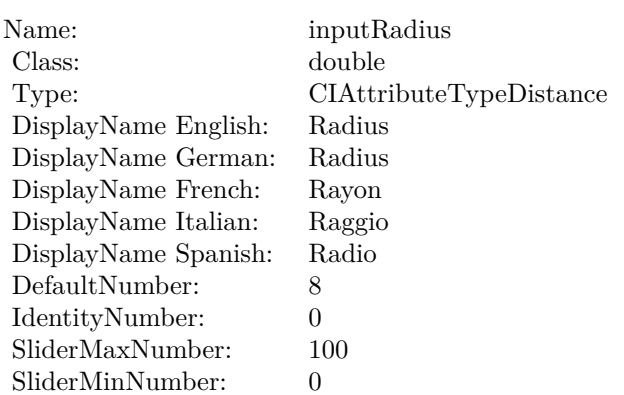

## **4.89.7 inputImage as CIImageMBS**

Plugin Version: 17.4, Platform: macOS, Targets: All.

**Function:** The attribute Image **Notes:**

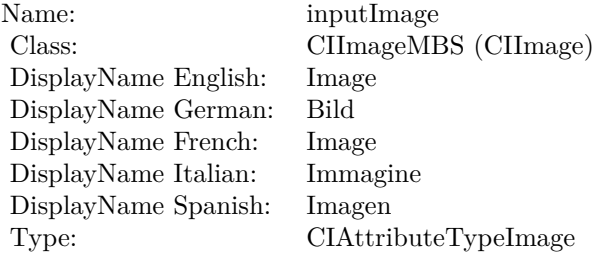

See AttributeinputImage for more details. (Read and Write property)

## **4.89.8 inputRadius as double**

Plugin Version: 17.4, Platform: macOS, Targets: All.

**Function:** The attribute Radius **Notes:**

See AttributeinputRadius for more details. (Read and Write property)

Name: inputRadius<br>Class: double (NSN  $\begin{array}{lcl} \text{double (NSNumber)}\\ \text{Radius} \end{array}$ DisplayName English: Radius  $DisplayName$  German: DisplayName French: Rayon DisplayName Italian: Raggio DisplayName Spanish: Type: CIAttributeTypeDistance

## 540 CHAPTER 4. COREIMAGE **4.90 class CIFilterDisintegrateWithMaskTransitionMBS**

## **4.90.1 class CIFilterDisintegrateWithMaskTransitionMBS**

Plugin Version: 17.4, Platform: macOS, Targets: All.

**Function:** The Xojo class for the CoreImage Disintegrate With Mask filter. **Notes:** Details for this filter:

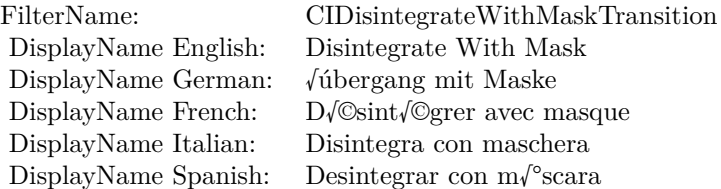

#### Categories:

- CICategoryTransition: Transition
- CICategoryVideo: Video
- CICategoryStillImage: Still Image
- CICategoryBuiltIn: Built-In
- CICategoryHighDynamicRange: High Dynamic Range

#### Input:

- inputImage: Image
- inputTargetImage: Target Image
- inputMaskImage: Mask Image
- inputTime: Time
- inputShadowRadius: Shadow Radius
- inputShadowDensity: Shadow Density
- inputShadowOffset: Shadow Offset

#### Output:
### 4.90. CLASS CIFILTERDISINTEGRATEWITHMASKTRANSITIONMBS 541

• outputImage

Subclass of the CIFilterMBS class.

## **4.90.2 Methods**

### **4.90.3 Constructor**

Plugin Version: 17.4, Platform: macOS, Targets: All.

**Function:** The constructor.

**Notes:** On success the handle property is not zero and the filter has the default values set.

### **4.90.4 Properties**

### **4.90.5 AttributeinputImage as CIAttributeMBS**

Plugin Version: 17.4, Platform: macOS, Targets: All.

**Function:** Details about the Disintegrate With Mask attribute. **Notes:** This attribute should have this content:

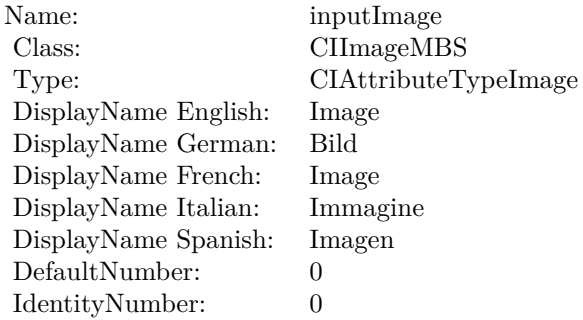

(Read only property)

### **4.90.6 AttributeinputMaskImage as CIAttributeMBS**

Plugin Version: 17.4, Platform: macOS, Targets: All.

**Function:** Details about the Disintegrate With Mask attribute. **Notes:** This attribute should have this content:

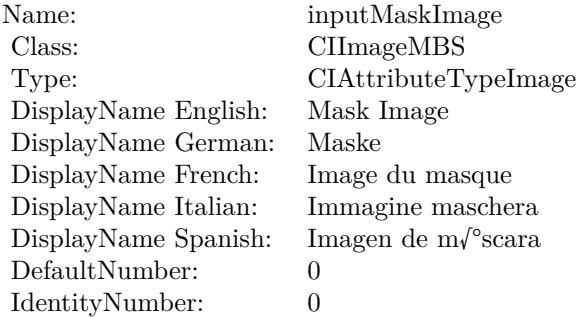

(Read only property)

# **4.90.7 AttributeinputShadowDensity as CIAttributeMBS**

Plugin Version: 17.4, Platform: macOS, Targets: All.

**Function:** Details about the Disintegrate With Mask attribute. **Notes:** This attribute should have this content:

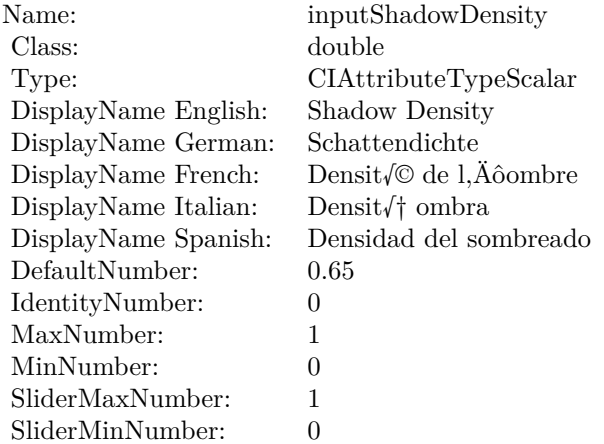

# 4.90. CLASS CIFILTERDISINTEGRATEWITHMASKTRANSITIONMBS 543

# **4.90.8 AttributeinputShadowOffset as CIAttributeMBS**

Plugin Version: 17.4, Platform: macOS, Targets: All.

**Function:** Details about the Disintegrate With Mask attribute. **Notes:** This attribute should have this content:

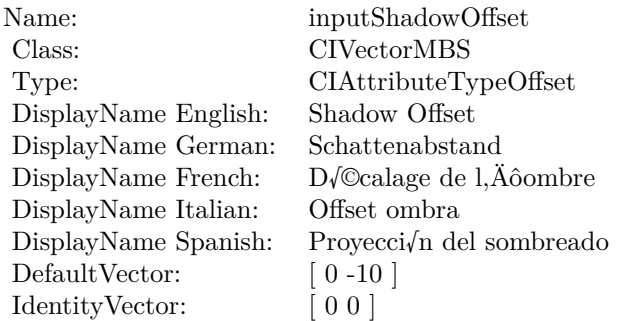

(Read only property)

# **4.90.9 AttributeinputShadowRadius as CIAttributeMBS**

Plugin Version: 17.4, Platform: macOS, Targets: All.

**Function:** Details about the Disintegrate With Mask attribute. **Notes:** This attribute should have this content:

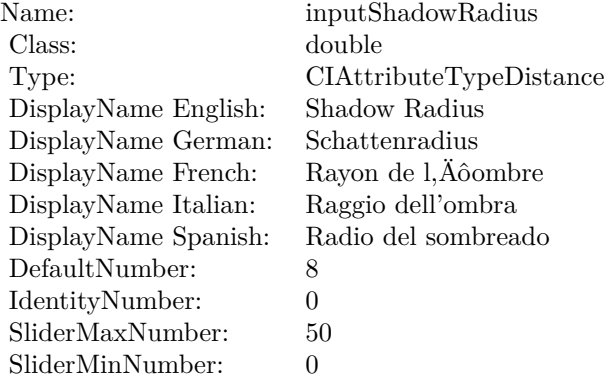

# **4.90.10 AttributeinputTargetImage as CIAttributeMBS**

Plugin Version: 17.4, Platform: macOS, Targets: All.

**Function:** Details about the Disintegrate With Mask attribute. **Notes:** This attribute should have this content:

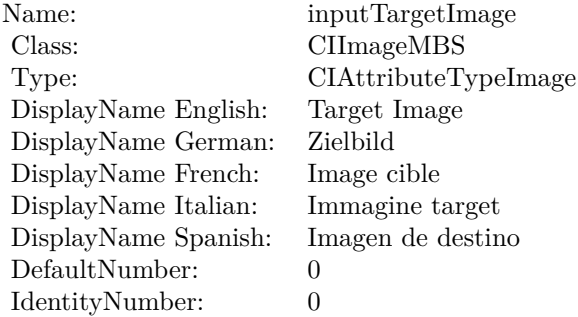

(Read only property)

### **4.90.11 AttributeinputTime as CIAttributeMBS**

Plugin Version: 17.4, Platform: macOS, Targets: All.

**Function:** Details about the Disintegrate With Mask attribute. **Notes:** This attribute should have this content:

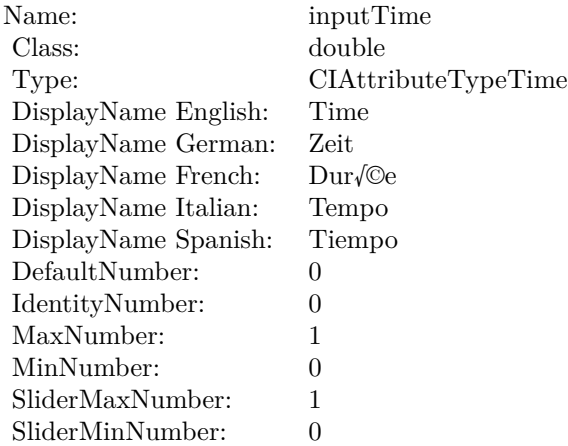

### **4.90.12 inputImage as CIImageMBS**

Plugin Version: 17.4, Platform: macOS, Targets: All.

**Function:** The attribute Image **Notes:**

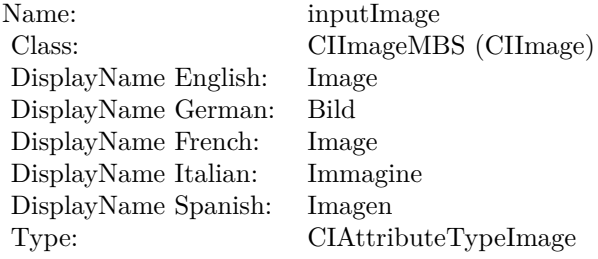

See AttributeinputImage for more details. (Read and Write property)

### **4.90.13 inputMaskImage as CIImageMBS**

Plugin Version: 17.4, Platform: macOS, Targets: All.

**Function:** The attribute Mask Image **Notes:**

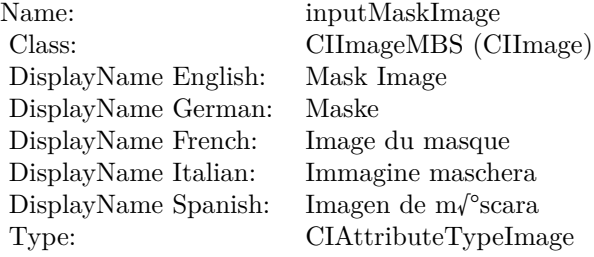

See AttributeinputMaskImage for more details. (Read and Write property)

# **4.90.14 inputShadowDensity as double**

Plugin Version: 17.4, Platform: macOS, Targets: All.

**Function:** The attribute Shadow Density **Notes:**

| Name:                | inputShadowDensity                  |
|----------------------|-------------------------------------|
| Class:               | double (NSNumber)                   |
| DisplayName English: | Shadow Density                      |
| DisplayName German:  | Schattendichte                      |
| DisplayName French:  | Densit $\sqrt{\circ}$ de l, Aôombre |
| DisplayName Italian: | Densit $\sqrt{\dagger}$ ombra       |
| DisplayName Spanish: | Densidad del sombreado              |
| Type:                | CIAttributeTypeScalar               |
|                      |                                     |

See AttributeinputShadowDensity for more details. (Read and Write property)

### **4.90.15 inputShadowOffset as CIVectorMBS**

Plugin Version: 17.4, Platform: macOS, Targets: All.

**Function:** The attribute Shadow Offset **Notes:**

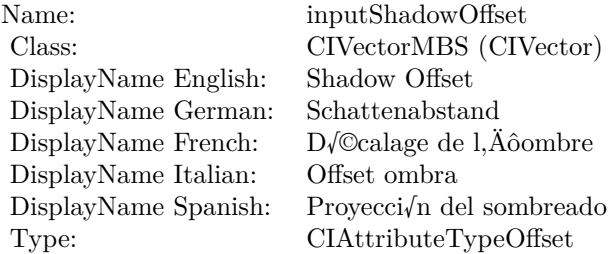

See AttributeinputShadowOffset for more details. (Read and Write property)

### **4.90.16 inputShadowRadius as double**

Plugin Version: 17.4, Platform: macOS, Targets: All.

**Function:** The attribute Shadow Radius **Notes:**

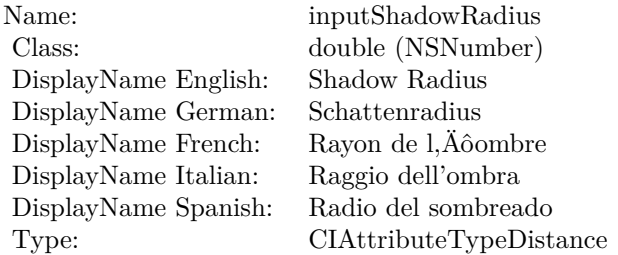

See AttributeinputShadowRadius for more details. (Read and Write property)

# **4.90.17 inputTargetImage as CIImageMBS**

Plugin Version: 17.4, Platform: macOS, Targets: All.

**Function:** The attribute Target Image **Notes:**

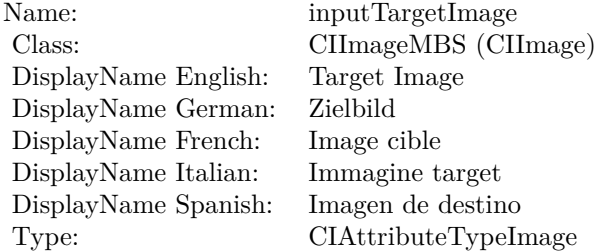

See AttributeinputTargetImage for more details. (Read and Write property)

### **4.90.18 inputTime as double**

Plugin Version: 17.4, Platform: macOS, Targets: All.

**Function:** The attribute Time **Notes:**

See AttributeinputTime for more details. (Read and Write property)

Name: inputTime<br>Class: double (NS  $\begin{array}{l} \text{double (NSNumber)}\\ \text{Time} \end{array}$ DisplayName English: Time DisplayName German: Zeit<br>DisplayName French: Durée  $\begin{minipage}{.4\linewidth} \begin{tabular}{l} DisplayName French: & Dur/@e \\ DisplayName Italian: & Tempo \\ \end{tabular} \end{minipage}$ DisplayName Italian: Tempo DisplayName Spanish:<br>Type: CIAttributeTypeTime

# 4.91. CLASS CIFILTERDISPARITYTODEPTHMBS 549 **4.91 class CIFilterDisparityToDepthMBS**

# **4.91.1 class CIFilterDisparityToDepthMBS**

Plugin Version: 17.4, Platform: macOS, Targets: All.

**Function:** The Xojo class for the CoreImage Disparity To Depth filter. **Notes:** Details for this filter:

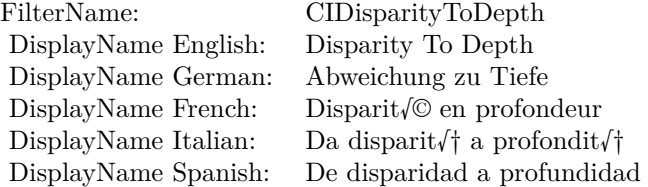

### Categories:

- CICategoryColorAdjustment: Color Adjustment
- CICategoryVideo: Video
- CICategoryStillImage: Still Image
- CICategoryBuiltIn: Built-In

### Input:

• inputImage: Image

### Output:

• outputImage

Subclass of the CIFilterMBS class.

# **4.91.2 Methods**

# **4.91.3 Constructor**

Plugin Version: 17.4, Platform: macOS, Targets: All.

**Function:** The constructor.

**Notes:** On success the handle property is not zero and the filter has the default values set.

### **4.91.4 Properties**

### **4.91.5 AttributeinputImage as CIAttributeMBS**

Plugin Version: 17.4, Platform: macOS, Targets: All.

**Function:** Details about the Disparity To Depth attribute. **Notes:** This attribute should have this content:

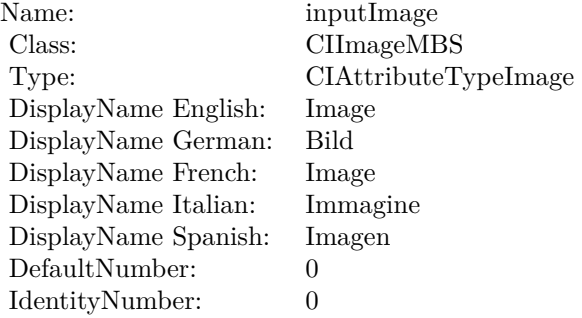

(Read only property)

# **4.91.6 inputImage as CIImageMBS**

Plugin Version: 17.4, Platform: macOS, Targets: All.

**Function:** The attribute Image **Notes:**

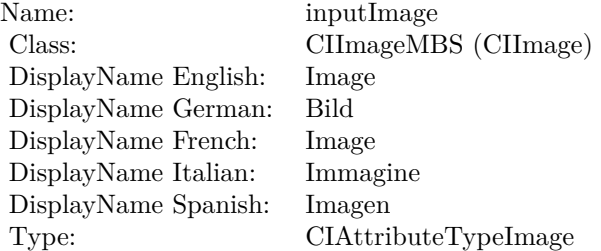

# 4.91. CLASS CIFILTERDISPARITYTODEPTHMBS 551

See AttributeinputImage for more details. (Read and Write property)

# **4.92 class CIFilterDisplacementDistortionMBS**

# **4.92.1 class CIFilterDisplacementDistortionMBS**

Plugin Version: 17.4, Platform: macOS, Targets: All.

**Function:** The Xojo class for the CoreImage Displacement Distortion filter. **Notes:** Details for this filter:

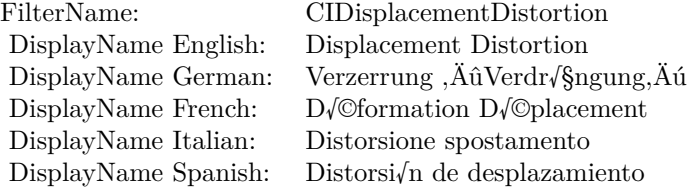

### Categories:

- CICategoryDistortionEffect: Distortion Effect
- CICategoryVideo: Video
- CICategoryStillImage: Still Image
- CICategoryBuiltIn: Built-In
- CICategoryHighDynamicRange: High Dynamic Range

### Input:

- inputImage: Image
- inputDisplacementImage: Displacement Image
- inputScale: Scale

### Output:

• outputImage

Subclass of the CIFilterMBS class.

### 4.92. CLASS CIFILTERDISPLACEMENTDISTORTIONMBS 553

### **4.92.2 Methods**

### **4.92.3 Constructor**

Plugin Version: 17.4, Platform: macOS, Targets: All.

**Function:** The constructor.

**Notes:** On success the handle property is not zero and the filter has the default values set.

### **4.92.4 Properties**

### **4.92.5 AttributeinputDisplacementImage as CIAttributeMBS**

Plugin Version: 17.4, Platform: macOS, Targets: All.

**Function:** Details about the Displacement Distortion attribute. **Notes:** This attribute should have this content:

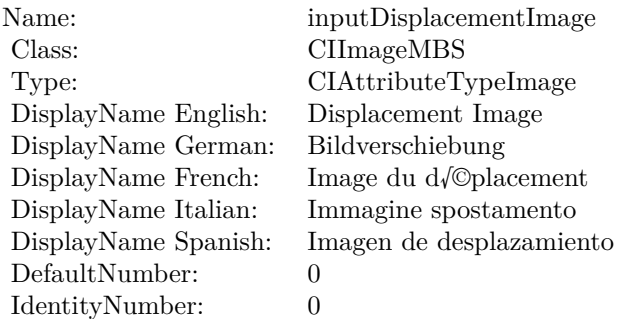

(Read only property)

### **4.92.6 AttributeinputImage as CIAttributeMBS**

Plugin Version: 17.4, Platform: macOS, Targets: All.

**Function:** Details about the Displacement Distortion attribute. **Notes:** This attribute should have this content:

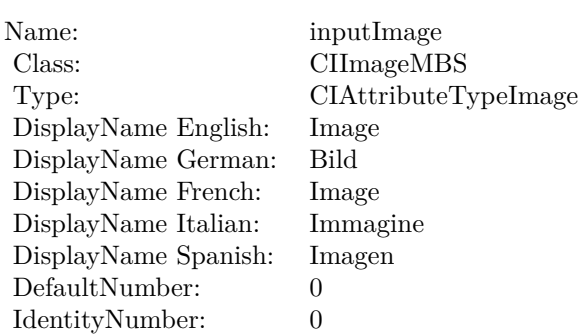

### **4.92.7 AttributeinputScale as CIAttributeMBS**

Plugin Version: 17.4, Platform: macOS, Targets: All.

**Function:** Details about the Displacement Distortion attribute. **Notes:** This attribute should have this content:

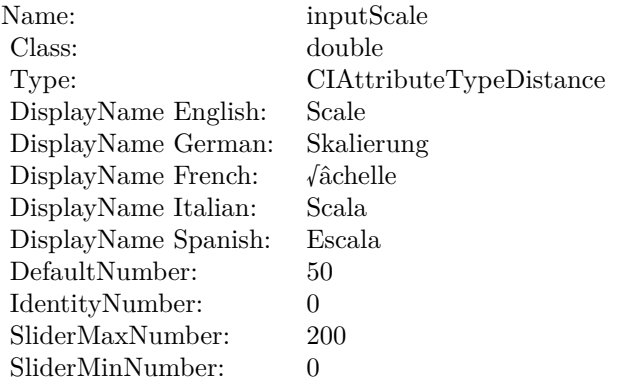

(Read only property)

# **4.92.8 inputDisplacementImage as CIImageMBS**

Plugin Version: 17.4, Platform: macOS, Targets: All.

**Function:** The attribute Displacement Image **Notes:**

See AttributeinputDisplacementImage for more details. (Read and Write property)

4.92. CLASS CIFILTERDISPLACEMENTDISTORTIONMBS 555

| Name:                | inputDisplacementImage   |
|----------------------|--------------------------|
| Class:               | CIImageMBS (CIImage)     |
| DisplayName English: | Displacement Image       |
| DisplayName German:  | Bildverschiebung         |
| DisplayName French:  | Image du d/©placement    |
| DisplayName Italian: | Immagine spostamento     |
| DisplayName Spanish: | Imagen de desplazamiento |
| Type:                | CIAttributeTypeImage     |

# **4.92.9 inputImage as CIImageMBS**

Plugin Version: 17.4, Platform: macOS, Targets: All.

**Function:** The attribute Image **Notes:**

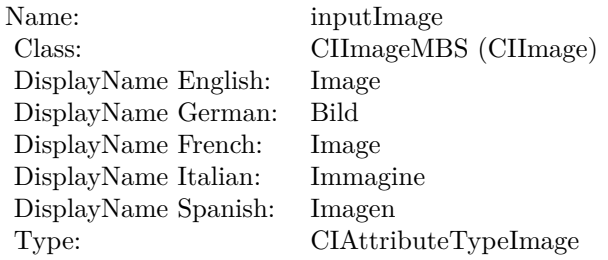

See AttributeinputImage for more details. (Read and Write property)

# **4.92.10 inputScale as double**

Plugin Version: 17.4, Platform: macOS, Targets: All.

**Function:** The attribute Scale **Notes:**

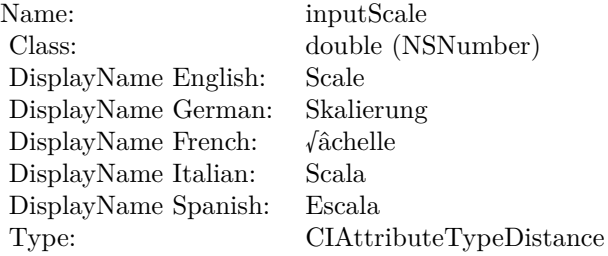

See AttributeinputScale for more details. (Read and Write property)

# 4.93. CLASS CIFILTERDISSOLVETRANSITIONMBS 557 **4.93 class CIFilterDissolveTransitionMBS**

# **4.93.1 class CIFilterDissolveTransitionMBS**

Plugin Version: 17.4, Platform: macOS, Targets: All.

**Function:** The Xojo class for the CoreImage Dissolve filter. **Notes:** Details for this filter:

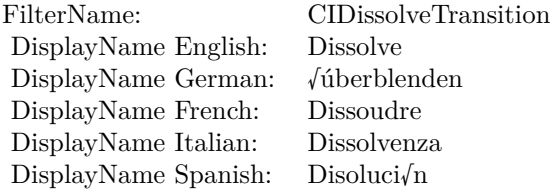

### Categories:

- CICategoryTransition: Transition
- CICategoryVideo: Video
- CICategoryStillImage: Still Image
- CICategoryInterlaced: Interlaced
- CICategoryNonSquarePixels: Non-Square Pixels
- CICategoryBuiltIn: Built-In
- CICategoryHighDynamicRange: High Dynamic Range

### Input:

- inputImage: Image
- inputTargetImage: Target Image
- inputTime: Time

### Output:

• outputImage

Subclass of the CIFilterMBS class.

### **4.93.2 Methods**

### **4.93.3 Constructor**

Plugin Version: 17.4, Platform: macOS, Targets: All.

**Function:** The constructor.

**Notes:** On success the handle property is not zero and the filter has the default values set.

### **4.93.4 Properties**

### **4.93.5 AttributeinputImage as CIAttributeMBS**

Plugin Version: 17.4, Platform: macOS, Targets: All.

**Function:** Details about the Dissolve attribute. **Notes:** This attribute should have this content:

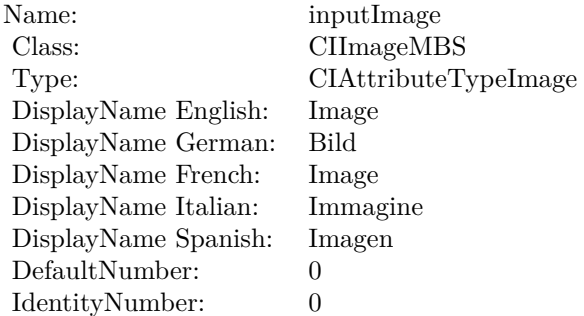

(Read only property)

### **4.93.6 AttributeinputTargetImage as CIAttributeMBS**

Plugin Version: 17.4, Platform: macOS, Targets: All.

**Function:** Details about the Dissolve attribute. **Notes:** This attribute should have this content:

### 4.93. CLASS CIFILTERDISSOLVETRANSITIONMBS 559

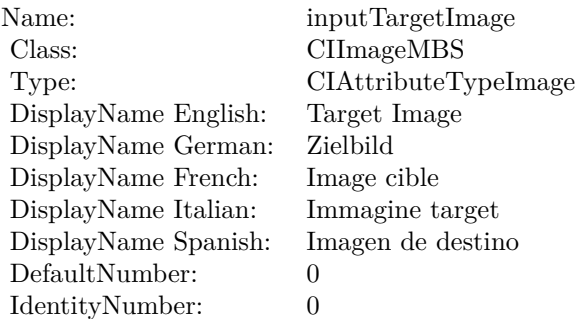

### **4.93.7 AttributeinputTime as CIAttributeMBS**

Plugin Version: 17.4, Platform: macOS, Targets: All.

**Function:** Details about the Dissolve attribute. **Notes:** This attribute should have this content:

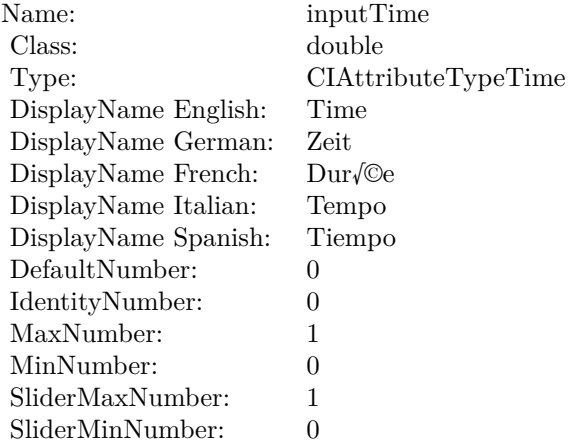

(Read only property)

### **4.93.8 inputImage as CIImageMBS**

Plugin Version: 17.4, Platform: macOS, Targets: All.

**Function:** The attribute Image **Notes:**

See AttributeinputImage for more details.

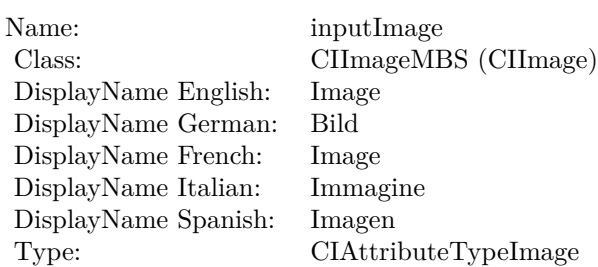

(Read and Write property)

# **4.93.9 inputTargetImage as CIImageMBS**

Plugin Version: 17.4, Platform: macOS, Targets: All.

**Function:** The attribute Target Image **Notes:**

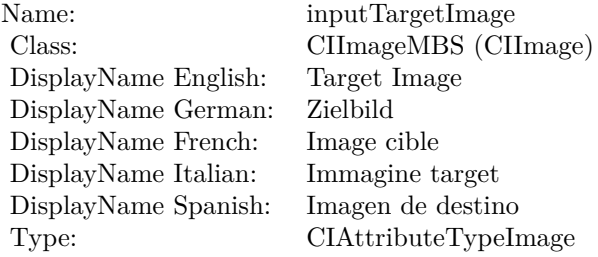

See AttributeinputTargetImage for more details. (Read and Write property)

### **4.93.10 inputTime as double**

Plugin Version: 17.4, Platform: macOS, Targets: All.

**Function:** The attribute Time **Notes:**

See AttributeinputTime for more details. (Read and Write property)

Name: inputTime<br>Class: double (NS  $\begin{array}{l} \text{double (NSNumber)}\\ \text{Time} \end{array}$ DisplayName English: Time DisplayName German: Zeit<br>DisplayName French: Durée  $\begin{minipage}[c]{0.9\linewidth} \begin{tabular}{l} \text{DisplayName French:} & \text{Dur/}\mathbb{Q}\text{e} \\ \text{DisplayName Italian:} & \text{Tempo} \end{tabular} \end{minipage}$ DisplayName Italian: Tempo DisplayName Spanish: Type: CIAttributeTypeTime

# **4.94 class CIFilterDitherMBS**

# **4.94.1 class CIFilterDitherMBS**

Plugin Version: 17.4, Platform: macOS, Targets: All.

**Function:** The Xojo class for the CoreImage Dither filter. **Notes:** Details for this filter:

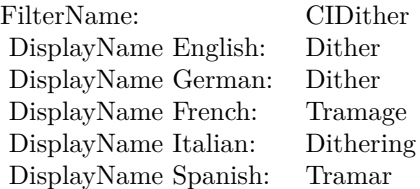

### Categories:

- CICategoryColorEffect: Color Effect
- CICategoryVideo: Video
- CICategoryStillImage: Still Image
- CICategoryHighDynamicRange: High Dynamic Range
- CICategoryBuiltIn: Built-In

### Input:

- inputImage: Image
- inputIntensity: Intensity

### Output:

• outputImage

Subclass of the CIFilterMBS class.

## 4.94. CLASS CIFILTERDITHERMBS 563

# **4.94.2 Methods**

### **4.94.3 Constructor**

Plugin Version: 17.4, Platform: macOS, Targets: All.

**Function:** The constructor.

**Notes:** On success the handle property is not zero and the filter has the default values set.

### **4.94.4 Properties**

### **4.94.5 AttributeinputImage as CIAttributeMBS**

Plugin Version: 17.4, Platform: macOS, Targets: All.

**Function:** Details about the Dither attribute. **Notes:** This attribute should have this content:

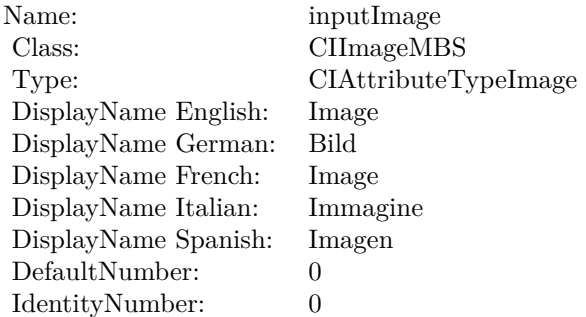

(Read only property)

### **4.94.6 AttributeinputIntensity as CIAttributeMBS**

Plugin Version: 17.4, Platform: macOS, Targets: All.

**Function:** Details about the Dither attribute. **Notes:** This attribute should have this content:

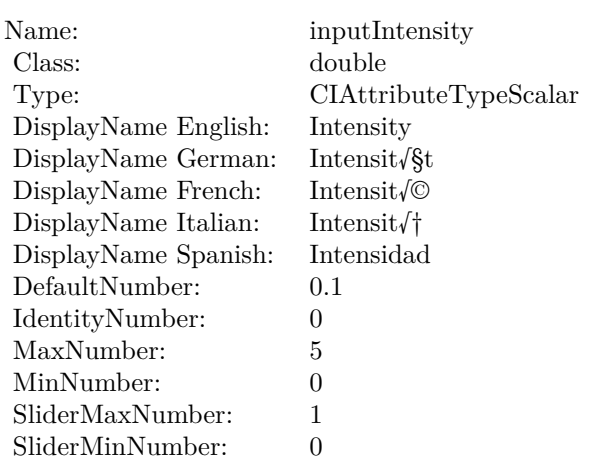

# **4.94.7 inputImage as CIImageMBS**

Plugin Version: 17.4, Platform: macOS, Targets: All.

**Function:** The attribute Image **Notes:**

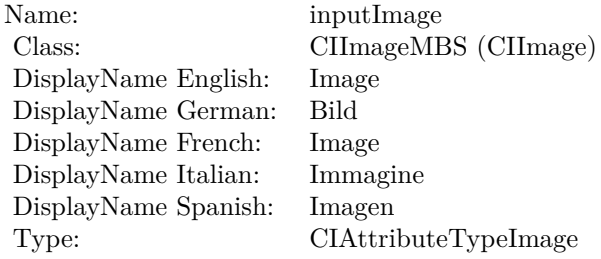

See AttributeinputImage for more details. (Read and Write property)

# **4.94.8 inputIntensity as double**

Plugin Version: 17.4, Platform: macOS, Targets: All.

**Function:** The attribute Intensity **Notes:**

See AttributeinputIntensity for more details. (Read and Write property)

Name: inputIntensity<br>Class: double (NSNu)  $\begin{minipage}{.4\linewidth} \begin{tabular}{l} DisplayName English: \end{tabular} \end{minipage} \begin{minipage}{.4\linewidth} \begin{tabular}{l} \hline \textbf{I} & \textbf{I} \\ \textbf{I} & \textbf{I} \\ \textbf{I} \\ \textbf{I} \\ \end{tabular} \end{minipage} \begin{minipage}{.4\linewidth} \begin{tabular}{l} \hline \textbf{I} & \textbf{I} \\ \textbf{I} \\ \textbf{I} \\ \end{tabular} \end{minipage} \begin{minipage}{.4\linewidth} \begin{tabular}{l} \hline \textbf{I} & \textbf{I} \\ \textbf$ DisplayName German: Intensit√§t DisplayName French: Intensit $\sqrt{\mathbb{C}}$ <br>DisplayName Italian: Intensit $\sqrt{\dagger}$  $\begin{minipage}{.4\linewidth} \begin{tabular}{l} \hline \text{DisplayName Italian:} \end{tabular} \end{minipage} \begin{minipage}{.4\linewidth} \begin{tabular}{l} \text{DisplayName Spanish:} \end{tabular} \end{minipage} \end{minipage} \begin{minipage}{.4\linewidth} \begin{tabular}{l} \hline \text{A:} \end{tabular} \end{minipage} \end{minipage} \begin{minipage}{.4\linewidth} \begin{tabular}{l} \hline \text{A:} \end{tabular} \end{minipage} \end{minipage} \begin{minipage}{.4\linewidth} \begin{tabular}{l} \hline \text{$ DisplayName Spanish: Type: CIAttributeTypeScalar

double (NSNumber)

# **4.95 class CIFilterDivideBlendModeMBS**

# **4.95.1 class CIFilterDivideBlendModeMBS**

Plugin Version: 17.4, Platform: macOS, Targets: All.

**Function:** The Xojo class for the CoreImage Divide Blend Mode filter. **Notes:** Details for this filter:

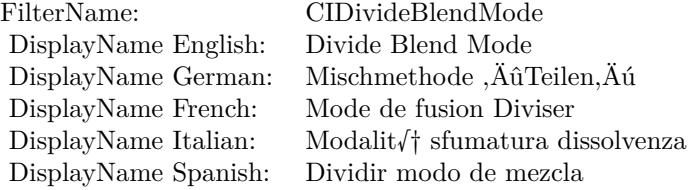

### Categories:

- CICategoryCompositeOperation: Composite Operation
- CICategoryVideo: Video
- CICategoryStillImage: Still Image
- CICategoryInterlaced: Interlaced
- CICategoryNonSquarePixels: Non-Square Pixels
- CICategoryBuiltIn: Built-In

### Input:

- inputImage: Image
- inputBackgroundImage: Background Image

### Output:

• outputImage

Subclass of the CIFilterMBS class.

### 4.95. CLASS CIFILTERDIVIDEBLENDMODEMBS 567

### **4.95.2 Methods**

### **4.95.3 Constructor**

Plugin Version: 17.4, Platform: macOS, Targets: All.

**Function:** The constructor.

**Notes:** On success the handle property is not zero and the filter has the default values set.

### **4.95.4 Properties**

### **4.95.5 AttributeinputBackgroundImage as CIAttributeMBS**

Plugin Version: 17.4, Platform: macOS, Targets: All.

**Function:** Details about the Divide Blend Mode attribute. **Notes:** This attribute should have this content:

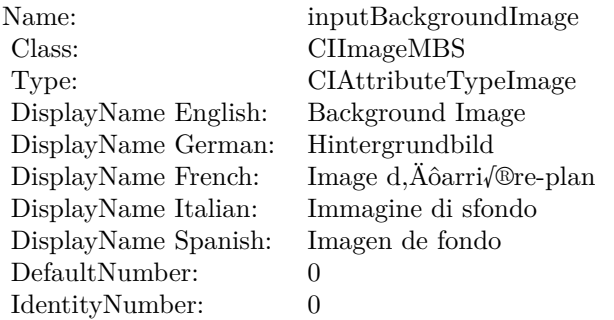

(Read only property)

### **4.95.6 AttributeinputImage as CIAttributeMBS**

Plugin Version: 17.4, Platform: macOS, Targets: All.

**Function:** Details about the Divide Blend Mode attribute. **Notes:** This attribute should have this content:

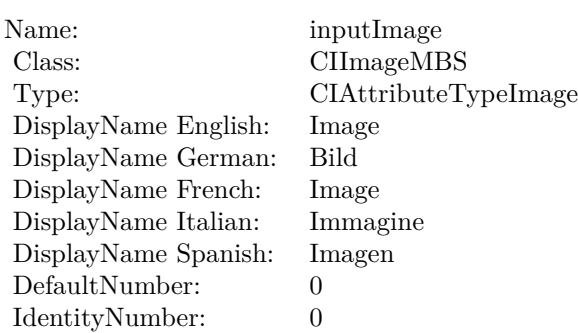

# **4.95.7 inputBackgroundImage as CIImageMBS**

Plugin Version: 17.4, Platform: macOS, Targets: All.

**Function:** The attribute Background Image **Notes:**

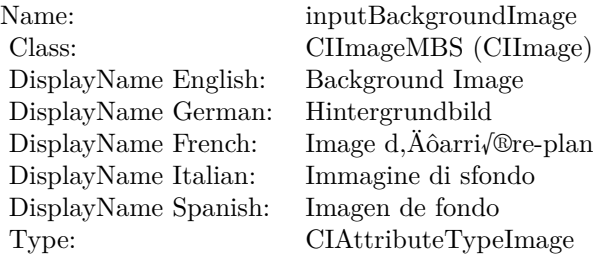

See AttributeinputBackgroundImage for more details. (Read and Write property)

# **4.95.8 inputImage as CIImageMBS**

Plugin Version: 17.4, Platform: macOS, Targets: All.

**Function:** The attribute Image **Notes:**

See AttributeinputImage for more details. (Read and Write property)

Name: inputImage<br>Class: Class: ClimageMB CIImageMBS (CIImage) DisplayName English: Image  $DisplayName$  German: DisplayName French: Image DisplayName Italian: Immagi<br>DisplayName Spanish: Imagen DisplayName Spanish: Type: CIAttributeTypeImage

# **4.96 class CIFilterDocumentEnhancerMBS**

# **4.96.1 class CIFilterDocumentEnhancerMBS**

Plugin Version: 23.0, Platform: macOS, Targets: All.

**Function:** The Xojo class for the CoreImage Document Enhancer filter. **Notes:** Details for this filter:

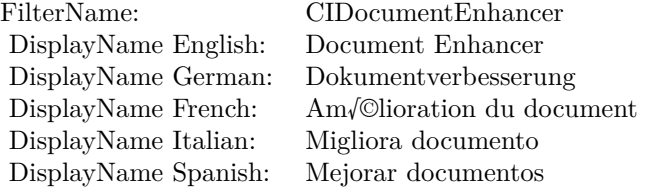

### Categories:

- CICategoryColorEffect: Color Effect
- CICategoryNonSquarePixels: Non-Square Pixels
- CICategoryStillImage: Still Image
- CICategoryBuiltIn: Built-In

### Input:

- inputImage: Image
- inputAmount: Amount

Output:

• outputImage

Subclass of the CIFilterMBS class. **Blog Entries**

• [MBS Xojo Plugins, version 23.0pr5](https://www.mbsplugins.de/archive/2023-01-02/MBS_Xojo_Plugins_version_230pr/monkeybreadsoftware_blog_xojo)

### 4.96. CLASS CIFILTERDOCUMENTENHANCERMBS 571

### **4.96.2 Methods**

### **4.96.3 Constructor**

Plugin Version: 23.0, Platform: macOS, Targets: All.

**Function:** The constructor.

**Notes:** On success the handle property is not zero and the filter has the default values set.

### **4.96.4 Properties**

### **4.96.5 AttributeinputAmount as CIAttributeMBS**

Plugin Version: 23.0, Platform: macOS, Targets: All.

**Function:** Details about the Document Enhancer attribute. **Notes:** This attribute should have this content:

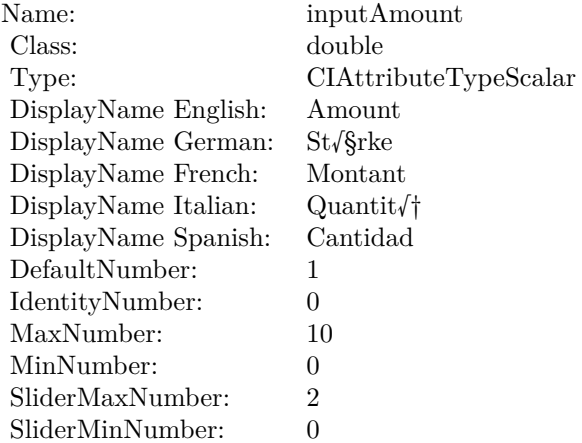

(Read only property)

### **4.96.6 AttributeinputImage as CIAttributeMBS**

Plugin Version: 23.0, Platform: macOS, Targets: All.

**Function:** Details about the Document Enhancer attribute. **Notes:** This attribute should have this content:

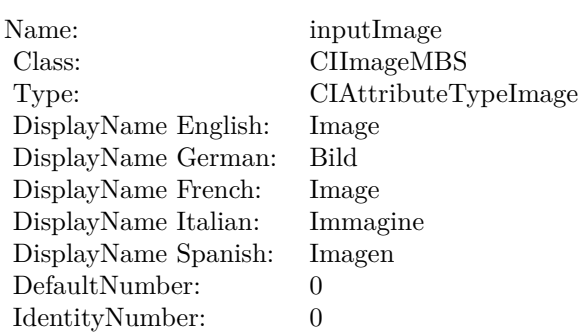

(Read only property)

# **4.96.7 inputAmount as double**

Plugin Version: 23.0, Platform: macOS, Targets: All.

**Function:** The attribute Amount **Notes:**

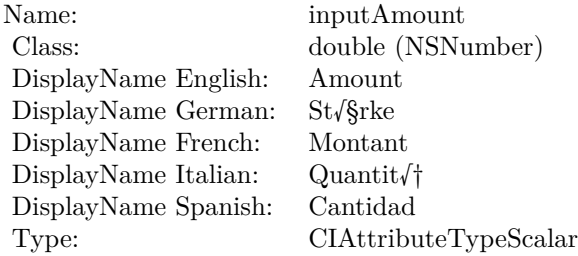

See AttributeinputAmount for more details. (Read and Write property)

# **4.96.8 inputImage as CIImageMBS**

Plugin Version: 23.0, Platform: macOS, Targets: All.

**Function:** The attribute Image **Notes:**

See AttributeinputImage for more details. (Read and Write property)

Name: inputImage<br>Class: Class: ClimageMB CIImageMBS (CIImage)<br>Image DisplayName English: Image  $DisplayName$  German: DisplayName French: Image DisplayName Italian: Immagi<br>DisplayName Spanish: Imagen  $\begin{minipage}{.4\linewidth} \textbf{DisplayName Spanish:} \\ \textbf{Type:} \end{minipage}$ CIAttributeTypeImage

# **4.97 class CIFilterDotScreenMBS**

# **4.97.1 class CIFilterDotScreenMBS**

Plugin Version: 17.4, Platform: macOS, Targets: All.

**Function:** The Xojo class for the CoreImage Dot Screen filter. **Notes:** Details for this filter:

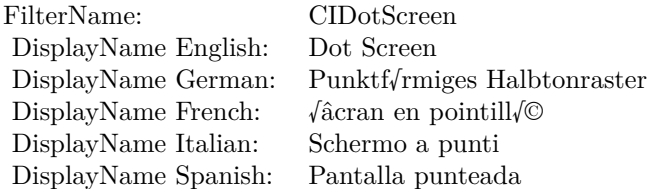

### Categories:

- CICategoryHalftoneEffect: Halftone Effect
- CICategoryVideo: Video
- CICategoryStillImage: Still Image
- CICategoryBuiltIn: Built-In

### Input:

- inputImage: Image
- inputCenter: Center
- inputAngle: Angle
- inputWidth: Width
- inputSharpness: Sharpness

### Output:

• outputImage

Subclass of the CIFilterMBS class.

### 4.97. CLASS CIFILTERDOTSCREENMBS 575

### **4.97.2 Methods**

### **4.97.3 Constructor**

Plugin Version: 17.4, Platform: macOS, Targets: All.

**Function:** The constructor.

**Notes:** On success the handle property is not zero and the filter has the default values set.

### **4.97.4 Properties**

### **4.97.5 AttributeinputAngle as CIAttributeMBS**

Plugin Version: 17.4, Platform: macOS, Targets: All.

**Function:** Details about the Dot Screen attribute. **Notes:** This attribute should have this content:

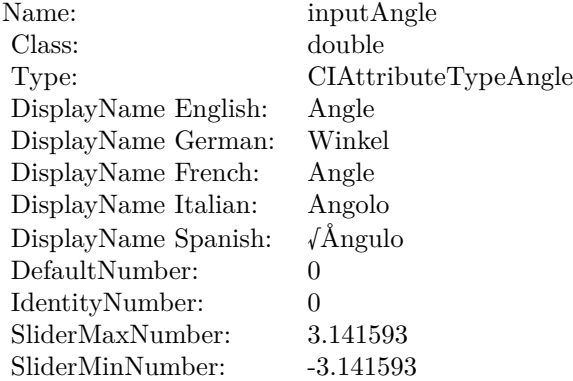

(Read only property)

### **4.97.6 AttributeinputCenter as CIAttributeMBS**

Plugin Version: 17.4, Platform: macOS, Targets: All.

**Function:** Details about the Dot Screen attribute. **Notes:** This attribute should have this content:

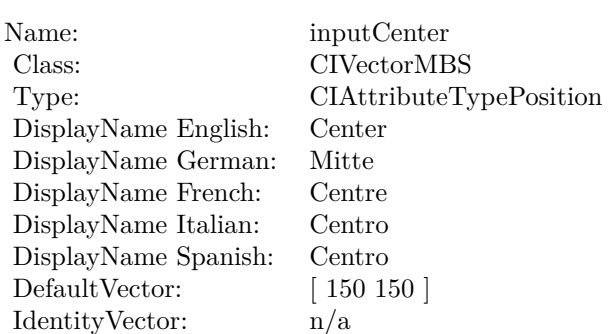

# **4.97.7 AttributeinputImage as CIAttributeMBS**

Plugin Version: 17.4, Platform: macOS, Targets: All.

**Function:** Details about the Dot Screen attribute. **Notes:** This attribute should have this content:

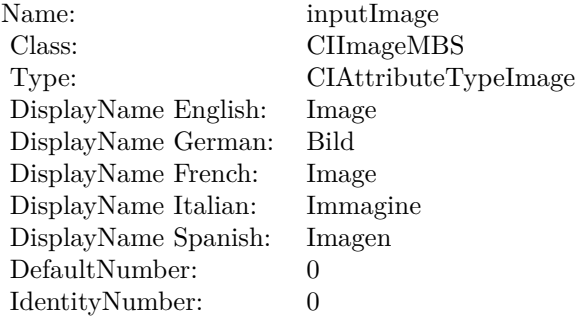

(Read only property)

# **4.97.8 AttributeinputSharpness as CIAttributeMBS**

Plugin Version: 17.4, Platform: macOS, Targets: All.

**Function:** Details about the Dot Screen attribute. **Notes:** This attribute should have this content:
#### 4.97. CLASS CIFILTERDOTSCREENMBS 577

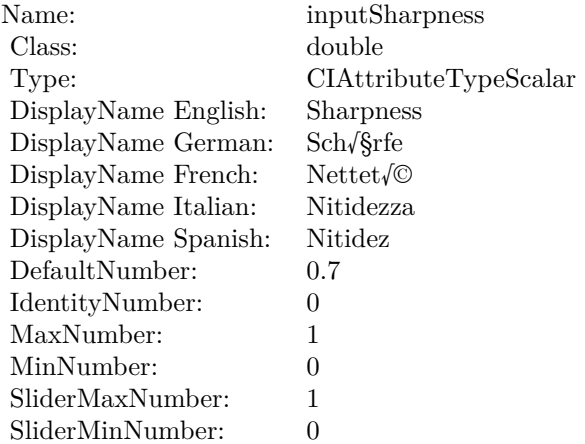

# **4.97.9 AttributeinputWidth as CIAttributeMBS**

Plugin Version: 17.4, Platform: macOS, Targets: All.

**Function:** Details about the Dot Screen attribute. **Notes:** This attribute should have this content:

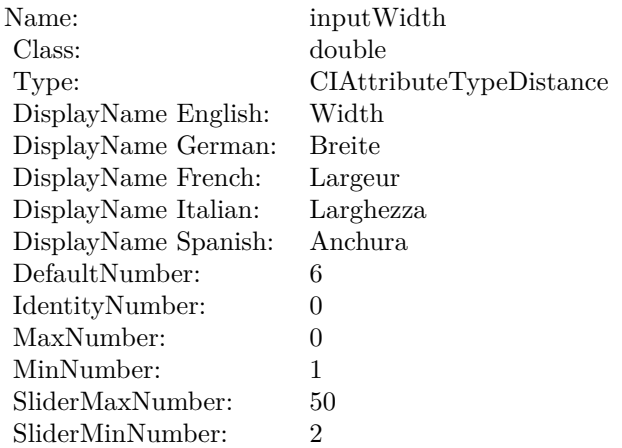

(Read only property)

## **4.97.10 inputAngle as double**

Plugin Version: 17.4, Platform: macOS, Targets: All.

## **Function:** The attribute Angle **Notes:**

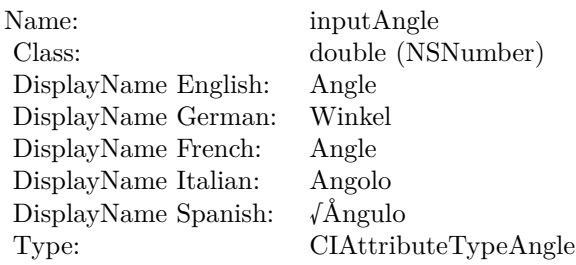

See AttributeinputAngle for more details. (Read and Write property)

## **4.97.11 inputCenter as CIVectorMBS**

Plugin Version: 17.4, Platform: macOS, Targets: All.

**Function:** The attribute Center **Notes:**

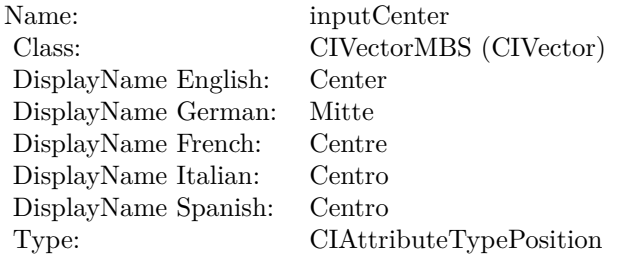

See AttributeinputCenter for more details. (Read and Write property)

## **4.97.12 inputImage as CIImageMBS**

Plugin Version: 17.4, Platform: macOS, Targets: All.

**Function:** The attribute Image **Notes:**

See AttributeinputImage for more details. (Read and Write property)

4.97. CLASS CIFILTERDOTSCREENMBS 579

| inputImage           |
|----------------------|
| CIImageMBS (CIImage) |
| Image                |
| Bild                 |
| Image                |
| Immagine             |
| Imagen               |
| CIAttributeTypeImage |
|                      |

## **4.97.13 inputSharpness as double**

Plugin Version: 17.4, Platform: macOS, Targets: All.

**Function:** The attribute Sharpness **Notes:**

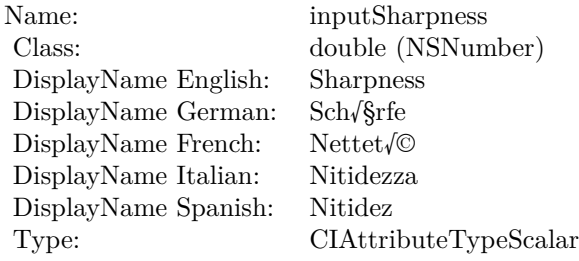

See AttributeinputSharpness for more details. (Read and Write property)

# **4.97.14 inputWidth as double**

Plugin Version: 17.4, Platform: macOS, Targets: All.

**Function:** The attribute Width **Notes:**

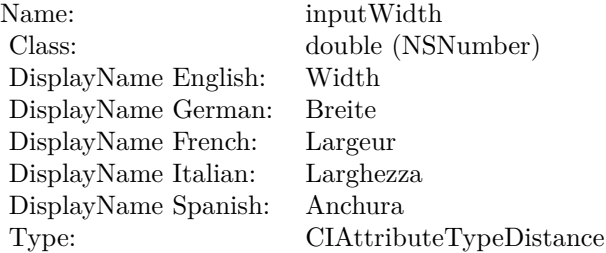

See AttributeinputWidth for more details. (Read and Write property)

## 4.98. CLASS CIFILTERDROSTEMBS 581

# **4.98 class CIFilterDrosteMBS**

## **4.98.1 class CIFilterDrosteMBS**

Plugin Version: 17.4, Platform: macOS, Targets: All.

**Function:** The Xojo class for the CoreImage Droste filter. **Notes:** Details for this filter:

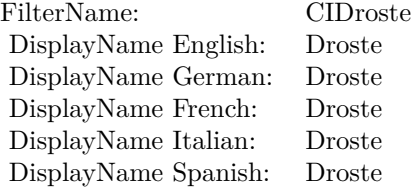

## Categories:

- CICategoryDistortionEffect: Distortion Effect
- CICategoryVideo: Video
- CICategoryStillImage: Still Image
- CICategoryBuiltIn: Built-In
- CICategoryHighDynamicRange: High Dynamic Range

#### Input:

- inputImage: Image
- inputInsetPoint0: Inset Point 0
- inputInsetPoint1: Inset Point 1
- inputStrands: Strands
- inputPeriodicity: Periodicity
- inputRotation: Rotation
- inputZoom: Zoom

#### Output:

• outputImage

Subclass of the CIFilterMBS class. **Blog Entries**

• [MBS Real Studio Plugins, version 13.1pr5](https://www.mbsplugins.de/archive/2013-02-25/MBS_Real_Studio_Plugins_versio/monkeybreadsoftware_blog_xojo)

#### **4.98.2 Methods**

### **4.98.3 Constructor**

Plugin Version: 17.4, Platform: macOS, Targets: All.

**Function:** The constructor. **Notes:** On success the handle property is not zero and the filter has the default values set.

#### **4.98.4 Properties**

## **4.98.5 AttributeinputImage as CIAttributeMBS**

Plugin Version: 17.4, Platform: macOS, Targets: All.

**Function:** Details about the Droste attribute. **Notes:** This attribute should have this content:

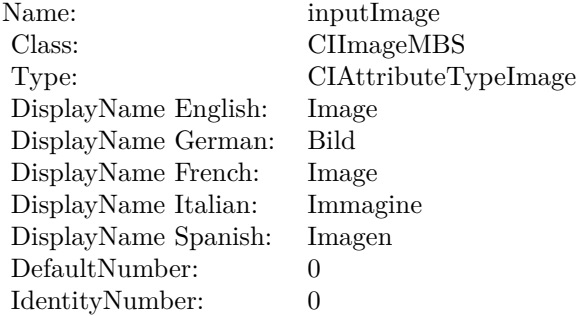

(Read only property)

## **4.98.6 AttributeinputInsetPoint0 as CIAttributeMBS**

Plugin Version: 17.4, Platform: macOS, Targets: All.

#### 4.98. CLASS CIFILTERDROSTEMBS 583

**Function:** Details about the Droste attribute. **Notes:** This attribute should have this content:

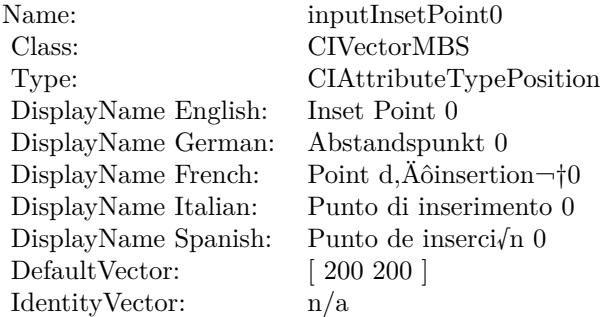

(Read only property)

# **4.98.7 AttributeinputInsetPoint1 as CIAttributeMBS**

Plugin Version: 17.4, Platform: macOS, Targets: All.

**Function:** Details about the Droste attribute. **Notes:** This attribute should have this content:

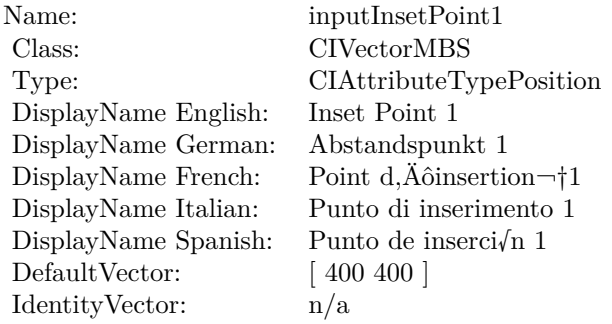

(Read only property)

## **4.98.8 AttributeinputPeriodicity as CIAttributeMBS**

Plugin Version: 17.4, Platform: macOS, Targets: All.

**Function:** Details about the Droste attribute. **Notes:** This attribute should have this content:

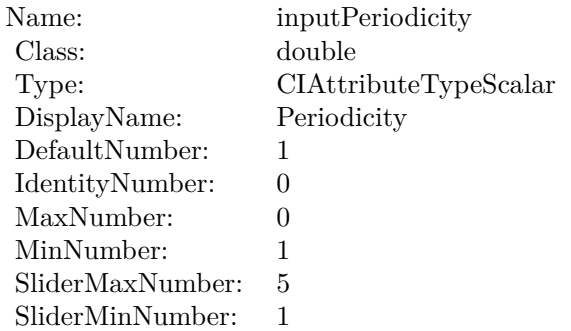

(Read only property)

# **4.98.9 AttributeinputRotation as CIAttributeMBS**

Plugin Version: 17.4, Platform: macOS, Targets: All.

**Function:** Details about the Droste attribute. **Notes:** This attribute should have this content:

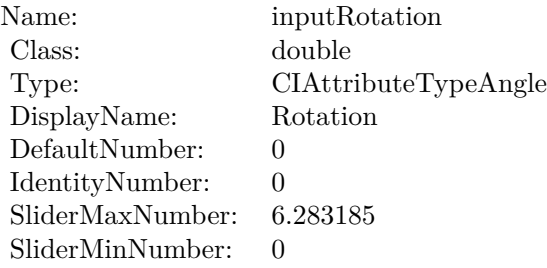

(Read only property)

# **4.98.10 AttributeinputStrands as CIAttributeMBS**

Plugin Version: 17.4, Platform: macOS, Targets: All.

**Function:** Details about the Droste attribute. **Notes:** This attribute should have this content:

#### 4.98. CLASS CIFILTERDROSTEMBS 585

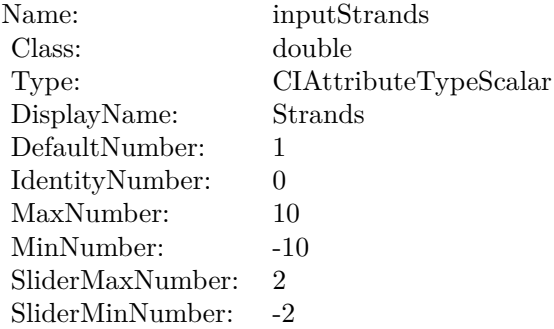

(Read only property)

# **4.98.11 AttributeinputZoom as CIAttributeMBS**

Plugin Version: 17.4, Platform: macOS, Targets: All.

**Function:** Details about the Droste attribute. **Notes:** This attribute should have this content:

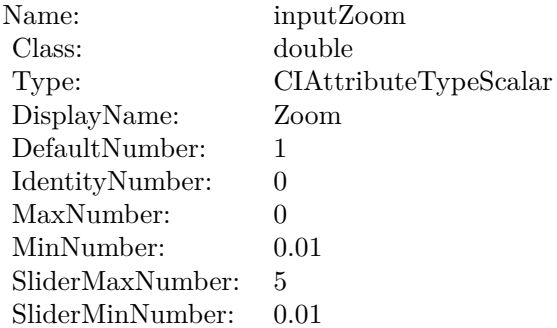

(Read only property)

# **4.98.12 inputImage as CIImageMBS**

Plugin Version: 17.4, Platform: macOS, Targets: All.

**Function:** The attribute Image **Notes:**

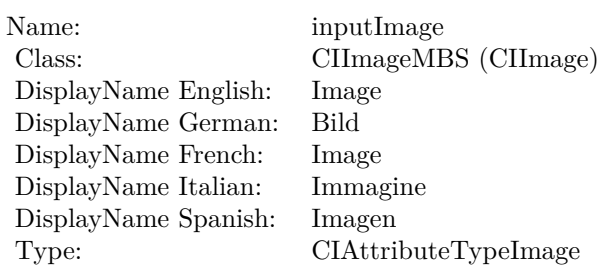

See AttributeinputImage for more details. (Read and Write property)

# **4.98.13 inputInsetPoint0 as CIVectorMBS**

Plugin Version: 17.4, Platform: macOS, Targets: All.

**Function:** The attribute Inset Point 0 **Notes:**

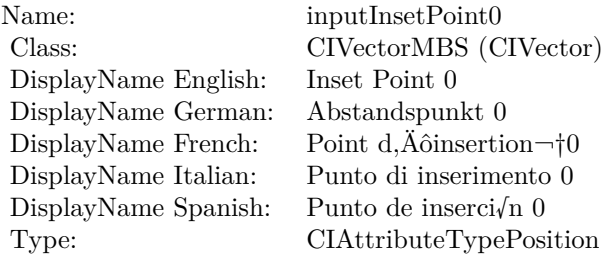

See AttributeinputInsetPoint0 for more details. (Read and Write property)

# **4.98.14 inputInsetPoint1 as CIVectorMBS**

Plugin Version: 17.4, Platform: macOS, Targets: All.

**Function:** The attribute Inset Point 1 **Notes:**

See AttributeinputInsetPoint1 for more details. (Read and Write property)

#### 4.98. CLASS CIFILTERDROSTEMBS 587

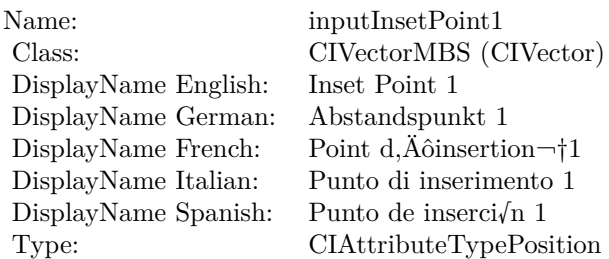

# **4.98.15 inputPeriodicity as double**

Plugin Version: 17.4, Platform: macOS, Targets: All.

**Function:** The attribute Periodicity **Notes:**

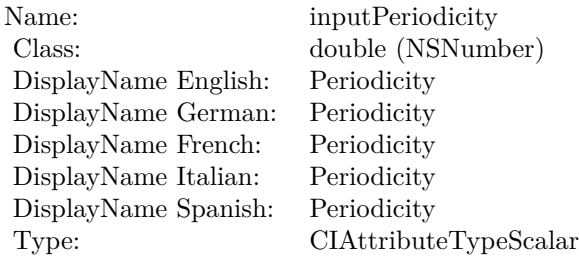

See AttributeinputPeriodicity for more details. (Read and Write property)

# **4.98.16 inputRotation as double**

Plugin Version: 17.4, Platform: macOS, Targets: All.

#### **Function:** The attribute Rotation **Notes:**

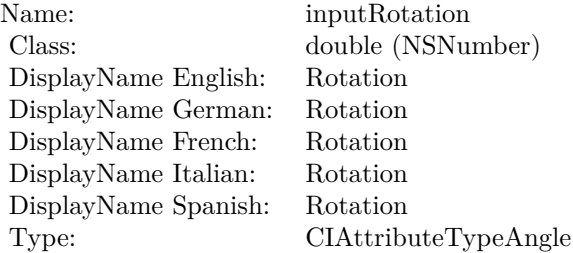

See AttributeinputRotation for more details. (Read and Write property)

## **4.98.17 inputStrands as double**

Plugin Version: 17.4, Platform: macOS, Targets: All.

**Function:** The attribute Strands **Notes:**

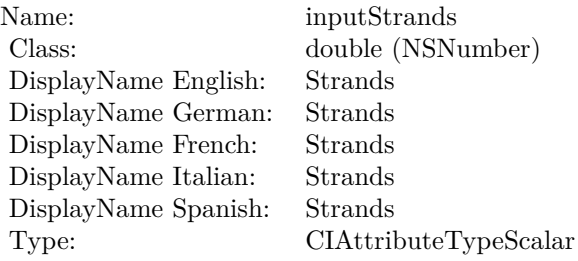

See AttributeinputStrands for more details. (Read and Write property)

## **4.98.18 inputZoom as double**

Plugin Version: 17.4, Platform: macOS, Targets: All.

**Function:** The attribute Zoom **Notes:**

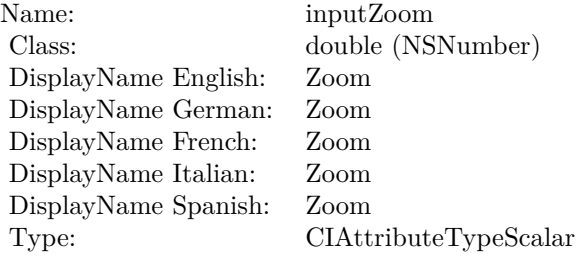

See AttributeinputZoom for more details. (Read and Write property)

# **4.99.1 class CIFilterEdgePreserveUpsampleFilterMBS**

Plugin Version: 17.4, Platform: macOS, Targets: All.

Function: The Xojo class for the CoreImage Edge Preserve Upsample Filter filter. **Notes:** Details for this filter:

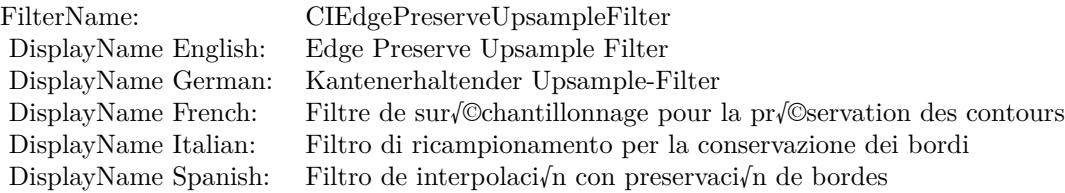

#### Categories:

- CICategoryGeometryAdjustment: Geometry Adjustment
- CICategoryVideo: Video
- CICategoryStillImage: Still Image
- CICategoryInterlaced: Interlaced
- CICategoryNonSquarePixels: Non-Square Pixels
- CICategoryBuiltIn: Built-In
- CICategoryHighDynamicRange: High Dynamic Range

#### Input:

- inputImage: Image
- inputSmallImage: Small Image
- inputSpatialSigma: Spatial Sigma
- inputLumaSigma: Luma Sigma

## Output:

• outputImage

Subclass of the CIFilterMBS class.

## **4.99.2 Methods**

## **4.99.3 Constructor**

Plugin Version: 17.4, Platform: macOS, Targets: All.

**Function:** The constructor.

**Notes:** On success the handle property is not zero and the filter has the default values set.

## **4.99.4 Properties**

## **4.99.5 AttributeinputImage as CIAttributeMBS**

Plugin Version: 17.4, Platform: macOS, Targets: All.

**Function:** Details about the Edge Preserve Upsample Filter attribute. **Notes:** This attribute should have this content:

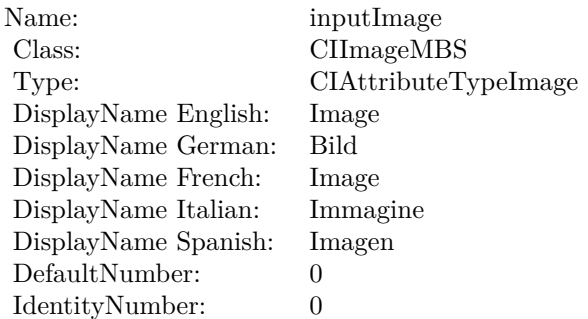

(Read only property)

## **4.99.6 AttributeinputLumaSigma as CIAttributeMBS**

Plugin Version: 17.4, Platform: macOS, Targets: All.

**Function:** Details about the Edge Preserve Upsample Filter attribute. **Notes:** This attribute should have this content:

(Read only property)

4.99. CLASS CIFILTEREDGEPRESERVEUPSAMPLEFILTERMBS 591

| Name:                | inputLumaSigma                                               |
|----------------------|--------------------------------------------------------------|
| Class:               | double                                                       |
| Type:                | CIAttributeTypeScalar                                        |
| DisplayName English: | Luma Sigma                                                   |
| DisplayName German:  | Luma-Sigma                                                   |
| DisplayName French:  | Sigma de la luminance                                        |
| DisplayName Italian: | Sigma luminanza                                              |
| DisplayName Spanish: | Desviaci $\sqrt{n}$ est $\sqrt{\ }$ ndar sigma de luminancia |
| DefaultNumber:       | 0.15                                                         |
| IdentityNumber:      | $\theta$                                                     |
| MaxNumber:           |                                                              |
| MinNumber:           | $\theta$                                                     |

## **4.99.7 AttributeinputSmallImage as CIAttributeMBS**

Plugin Version: 17.4, Platform: macOS, Targets: All.

**Function:** Details about the Edge Preserve Upsample Filter attribute. **Notes:** This attribute should have this content:

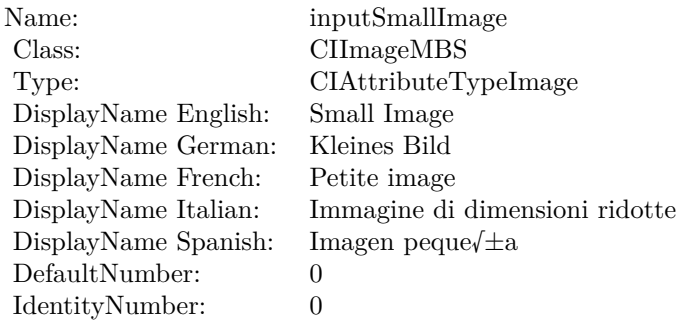

(Read only property)

## **4.99.8 AttributeinputSpatialSigma as CIAttributeMBS**

Plugin Version: 17.4, Platform: macOS, Targets: All.

**Function:** Details about the Edge Preserve Upsample Filter attribute. **Notes:** This attribute should have this content:

(Read only property)

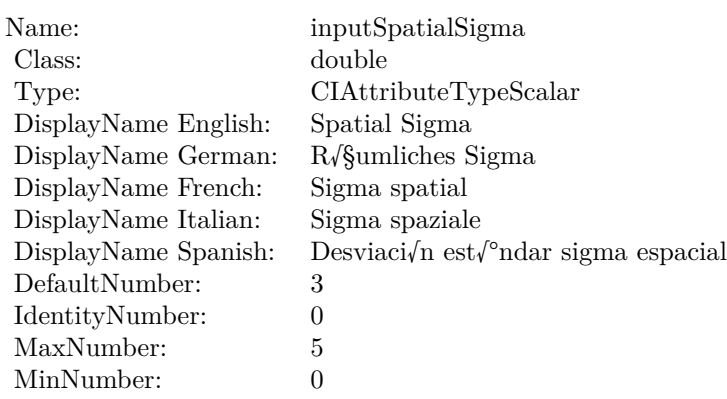

# **4.99.9 inputImage as CIImageMBS**

Plugin Version: 17.4, Platform: macOS, Targets: All.

**Function:** The attribute Image **Notes:**

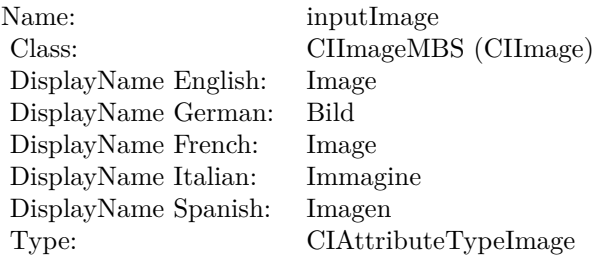

See AttributeinputImage for more details. (Read and Write property)

# **4.99.10 inputLumaSigma as double**

Plugin Version: 17.4, Platform: macOS, Targets: All.

**Function:** The attribute Luma Sigma **Notes:**

See AttributeinputLumaSigma for more details. (Read and Write property)

4.99. CLASS CIFILTEREDGEPRESERVEUPSAMPLEFILTERMBS 593

| Name:                | inputLumaSigma                                               |
|----------------------|--------------------------------------------------------------|
| Class:               | double (NSNumber)                                            |
| DisplayName English: | Luma Sigma                                                   |
| DisplayName German:  | Luma-Sigma                                                   |
| DisplayName French:  | Sigma de la luminance                                        |
| DisplayName Italian: | Sigma luminanza                                              |
| DisplayName Spanish: | Desviaci $\sqrt{n}$ est $\sqrt{\ }$ ndar sigma de luminancia |
| Type:                | CIAttributeTypeScalar                                        |

## **4.99.11 inputSmallImage as CIImageMBS**

Plugin Version: 17.4, Platform: macOS, Targets: All.

**Function:** The attribute Small Image **Notes:**

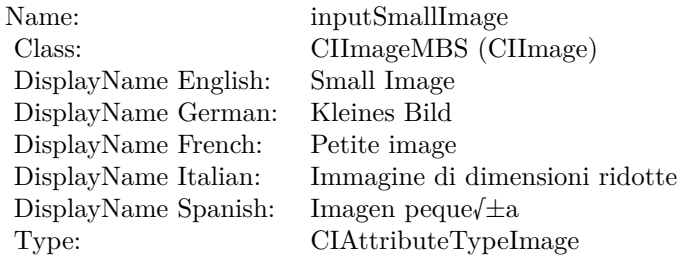

See AttributeinputSmallImage for more details. (Read and Write property)

## **4.99.12 inputSpatialSigma as double**

Plugin Version: 17.4, Platform: macOS, Targets: All.

**Function:** The attribute Spatial Sigma **Notes:**

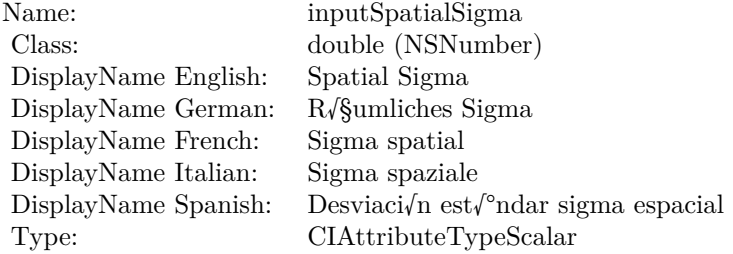

See AttributeinputSpatialSigma for more details. (Read and Write property)

# 4.100. CLASS CIFILTEREDGESMBS 595 **4.100 class CIFilterEdgesMBS**

# **4.100.1 class CIFilterEdgesMBS**

Plugin Version: 17.4, Platform: macOS, Targets: All.

**Function:** The Xojo class for the CoreImage Edges filter. **Notes:** Details for this filter:

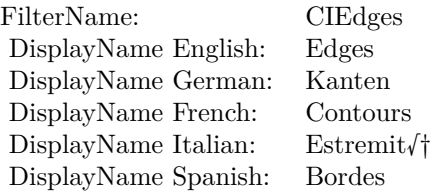

## Categories:

- CICategoryStylize: Stylize
- CICategoryVideo: Video
- CICategoryStillImage: Still Image
- CICategoryHighDynamicRange: High Dynamic Range
- CICategoryBuiltIn: Built-In

## Input:

- inputImage: Image
- inputIntensity: Intensity

## Output:

• outputImage

Subclass of the CIFilterMBS class.

## **4.100.2 Methods**

## **4.100.3 Constructor**

Plugin Version: 17.4, Platform: macOS, Targets: All.

**Function:** The constructor.

**Notes:** On success the handle property is not zero and the filter has the default values set.

## **4.100.4 Properties**

# **4.100.5 AttributeinputImage as CIAttributeMBS**

Plugin Version: 17.4, Platform: macOS, Targets: All.

**Function:** Details about the Edges attribute. **Notes:** This attribute should have this content:

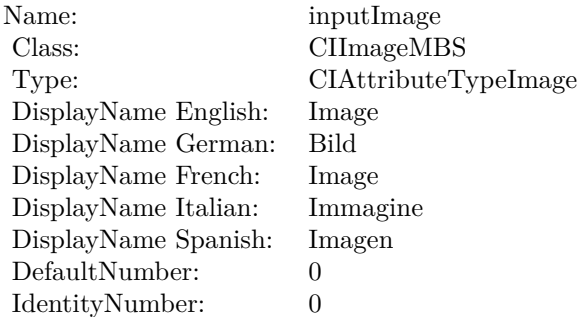

(Read only property)

## **4.100.6 AttributeinputIntensity as CIAttributeMBS**

Plugin Version: 17.4, Platform: macOS, Targets: All.

**Function:** Details about the Edges attribute. **Notes:** This attribute should have this content:

(Read only property)

4.100. CLASS CIFILTEREDGESMBS 597

| Name:                | inputIntensity            |
|----------------------|---------------------------|
| Class:               | double                    |
| Type:                | CIAttributeTypeScalar     |
| DisplayName English: | Intensity                 |
| DisplayName German:  | Intensit $\sqrt{8}t$      |
| DisplayName French:  | Intensit $\sqrt{\circ}$   |
| DisplayName Italian: | Intensit $\sqrt{\dagger}$ |
| DisplayName Spanish: | Intensidad                |
| DefaultNumber:       | 1                         |
| IdentityNumber:      | 0                         |
| SliderMaxNumber:     | 10                        |
| SliderMinNumber:     | 0                         |

# **4.100.7 inputImage as CIImageMBS**

Plugin Version: 17.4, Platform: macOS, Targets: All.

**Function:** The attribute Image **Notes:**

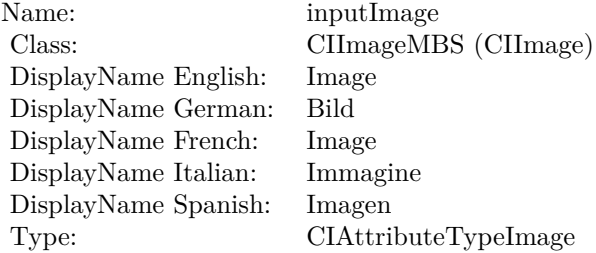

See AttributeinputImage for more details. (Read and Write property)

## **4.100.8 inputIntensity as double**

Plugin Version: 17.4, Platform: macOS, Targets: All.

**Function:** The attribute Intensity **Notes:**

See AttributeinputIntensity for more details. (Read and Write property)

Name: inputIntensity<br>Class: double (NSNu)  $\begin{minipage}{.4\linewidth} \begin{tabular}{l} DisplayName English: \end{tabular} \end{minipage} \begin{minipage}{.4\linewidth} \begin{tabular}{l} \hline \textbf{I} \end{tabular} \end{minipage} \begin{minipage}{.4\linewidth} \begin{tabular}{l} \hline \textbf{I} \end{tabular} \end{minipage} \begin{minipage}{.4\linewidth} \begin{tabular}{l} \hline \textbf{I} \end{tabular} \end{minipage} \end{minipage} \begin{minipage}{.4\linewidth} \begin{tabular}{l} \hline \textbf{I} \end{tabular} \end{minipage} \end{minipage}$ DisplayName German: Intensit√§t DisplayName French: Intensit $\sqrt{\mathbb{C}}$ <br>DisplayName Italian: Intensit $\sqrt{\dagger}$  $\begin{tabular}{ll} \multicolumn{1}{l}{{\rm DisplayName Italian:}} & Intensity {\dagger}\\ \multicolumn{1}{l}{DisplayName Spanish:} & Intensidad \end{tabular}$ DisplayName Spanish:<br>Type:

double (NSNumber)<br>Intensity  $CIA$ ttributeTypeScalar

## 4.101. CLASS CIFILTEREDGEWORKMBS 599

# **4.101 class CIFilterEdgeWorkMBS**

## **4.101.1 class CIFilterEdgeWorkMBS**

Plugin Version: 17.4, Platform: macOS, Targets: All.

**Function:** The Xojo class for the CoreImage Edge Work filter. **Notes:** Details for this filter:

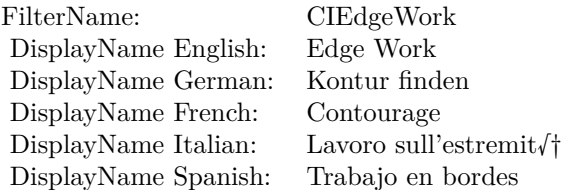

#### Categories:

- CICategoryStylize: Stylize
- CICategoryVideo: Video
- CICategoryStillImage: Still Image
- CICategoryBuiltIn: Built-In

## Input:

- inputImage: Image
- inputRadius: Radius

#### Output:

• outputImage

Subclass of the CIFilterMBS class.

## **4.101.2 Methods**

## **4.101.3 Constructor**

Plugin Version: 17.4, Platform: macOS, Targets: All.

**Function:** The constructor.

**Notes:** On success the handle property is not zero and the filter has the default values set.

## **4.101.4 Properties**

# **4.101.5 AttributeinputImage as CIAttributeMBS**

Plugin Version: 17.4, Platform: macOS, Targets: All.

**Function:** Details about the Edge Work attribute. **Notes:** This attribute should have this content:

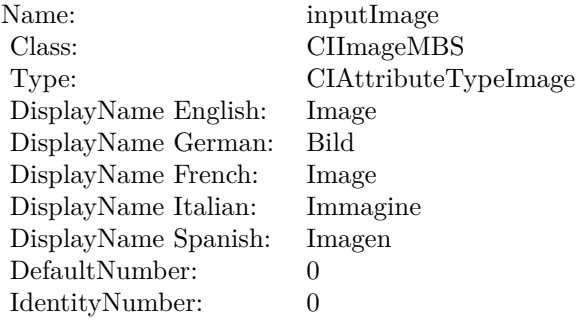

(Read only property)

## **4.101.6 AttributeinputRadius as CIAttributeMBS**

Plugin Version: 17.4, Platform: macOS, Targets: All.

**Function:** Details about the Edge Work attribute. **Notes:** This attribute should have this content:

(Read only property)

#### **4.101.7 inputImage as CIImageMBS**

Plugin Version: 17.4, Platform: macOS, Targets: All.

**Function:** The attribute Image **Notes:**

#### 4.101. CLASS CIFILTEREDGEWORKMBS 601

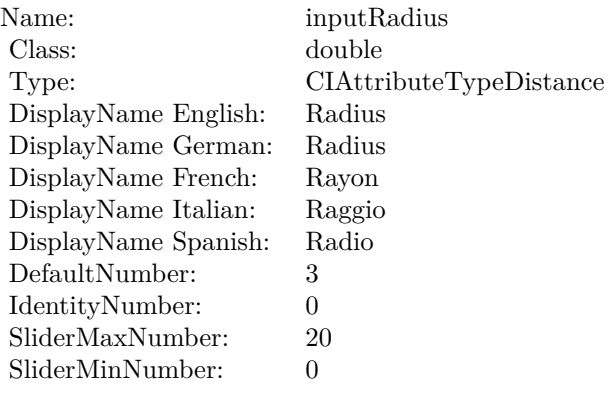

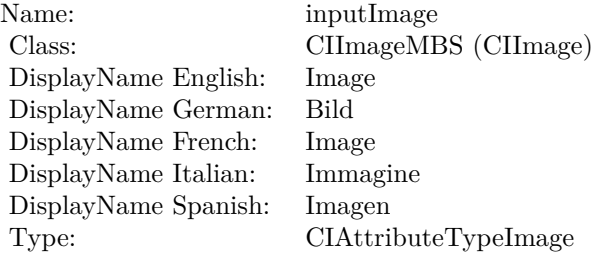

See AttributeinputImage for more details. (Read and Write property)

# **4.101.8 inputRadius as double**

Plugin Version: 17.4, Platform: macOS, Targets: All.

**Function:** The attribute Radius **Notes:**

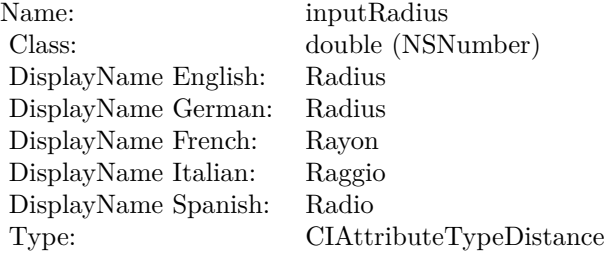

See AttributeinputRadius for more details. (Read and Write property)

# 4.102. CLASS CIFILTEREIGHTFOLDREFLECTEDTILEMBS 603 **4.102 class CIFilterEightfoldReflectedTileMBS**

# **4.102.1 class CIFilterEightfoldReflectedTileMBS**

Plugin Version: 17.4, Platform: macOS, Targets: All.

**Function:** The Xojo class for the CoreImage Eightfold Reflected Tile filter. **Notes:** Details for this filter:

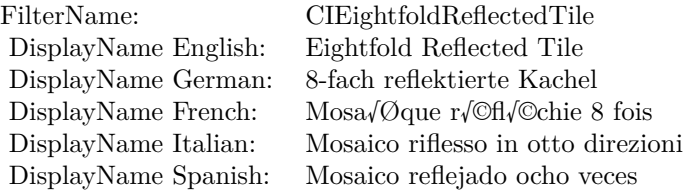

#### Categories:

- CICategoryTileEffect: Tile Effect
- CICategoryVideo: Video
- CICategoryStillImage: Still Image
- CICategoryBuiltIn: Built-In
- CICategoryHighDynamicRange: High Dynamic Range

#### Input:

- inputImage: Image
- inputCenter: Center
- inputAngle: Angle
- inputWidth: Width

## Output:

• outputImage

Subclass of the CIFilterMBS class.

## **4.102.2 Methods**

#### **4.102.3 Constructor**

Plugin Version: 17.4, Platform: macOS, Targets: All.

**Function:** The constructor.

**Notes:** On success the handle property is not zero and the filter has the default values set.

## **4.102.4 Properties**

#### **4.102.5 AttributeinputAngle as CIAttributeMBS**

Plugin Version: 17.4, Platform: macOS, Targets: All.

**Function:** Details about the Eightfold Reflected Tile attribute. **Notes:** This attribute should have this content:

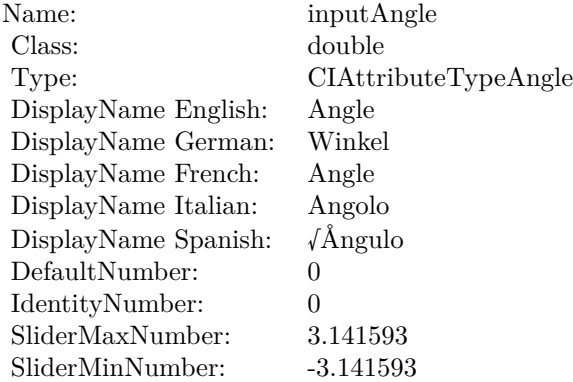

(Read only property)

## **4.102.6 AttributeinputCenter as CIAttributeMBS**

Plugin Version: 17.4, Platform: macOS, Targets: All.

**Function:** Details about the Eightfold Reflected Tile attribute. **Notes:** This attribute should have this content:

(Read only property)

4.102. CLASS CIFILTEREIGHTFOLDREFLECTEDTILEMBS 605

| Name:                | inputCenter             |
|----------------------|-------------------------|
| Class:               | <b>CIVectorMBS</b>      |
| Type:                | CIAttributeTypePosition |
| DisplayName English: | Center                  |
| DisplayName German:  | Mitte                   |
| DisplayName French:  | Centre                  |
| DisplayName Italian: | Centro                  |
| DisplayName Spanish: | Centro                  |
| DefaultVector:       | [150150]                |
| Identity Vector:     | n/a                     |

# **4.102.7 AttributeinputImage as CIAttributeMBS**

Plugin Version: 17.4, Platform: macOS, Targets: All.

**Function:** Details about the Eightfold Reflected Tile attribute. **Notes:** This attribute should have this content:

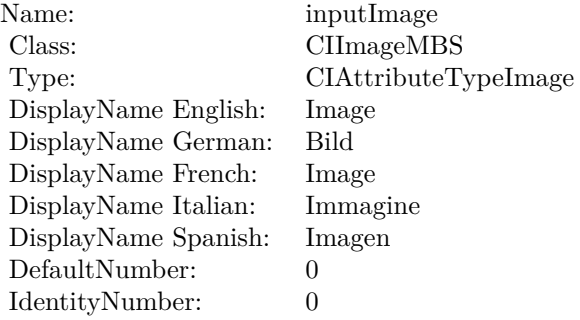

(Read only property)

# **4.102.8 AttributeinputWidth as CIAttributeMBS**

Plugin Version: 17.4, Platform: macOS, Targets: All.

**Function:** Details about the Eightfold Reflected Tile attribute. **Notes:** This attribute should have this content:

(Read only property)

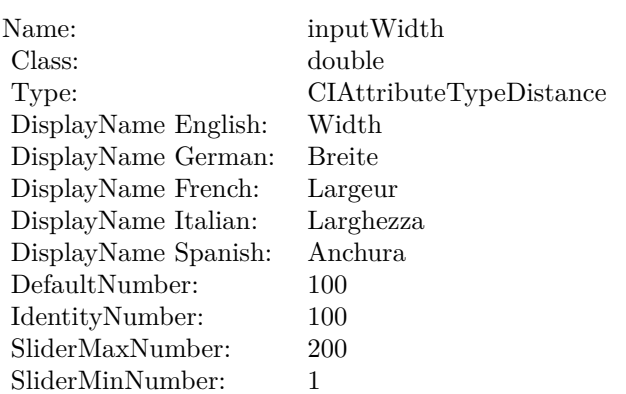

## **4.102.9 inputAngle as double**

Plugin Version: 17.4, Platform: macOS, Targets: All.

**Function:** The attribute Angle **Notes:**

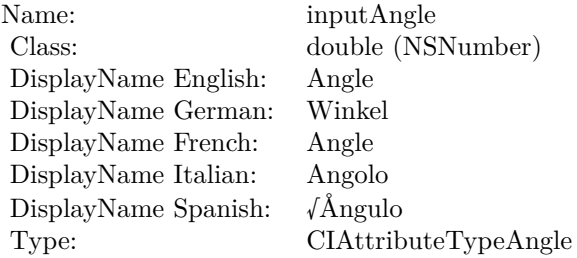

See AttributeinputAngle for more details. (Read and Write property)

# **4.102.10 inputCenter as CIVectorMBS**

Plugin Version: 17.4, Platform: macOS, Targets: All.

**Function:** The attribute Center **Notes:**

See AttributeinputCenter for more details. (Read and Write property)

4.102. CLASS CIFILTEREIGHTFOLDREFLECTEDTILEMBS 607

| Name:                | inputCenter             |
|----------------------|-------------------------|
| Class:               | CIVectorMBS (CIVector)  |
| DisplayName English: | Center                  |
| DisplayName German:  | Mitte                   |
| DisplayName French:  | Centre                  |
| DisplayName Italian: | Centro                  |
| DisplayName Spanish: | Centro                  |
| Type:                | CIAttributeTypePosition |

# **4.102.11 inputImage as CIImageMBS**

Plugin Version: 17.4, Platform: macOS, Targets: All.

**Function:** The attribute Image **Notes:**

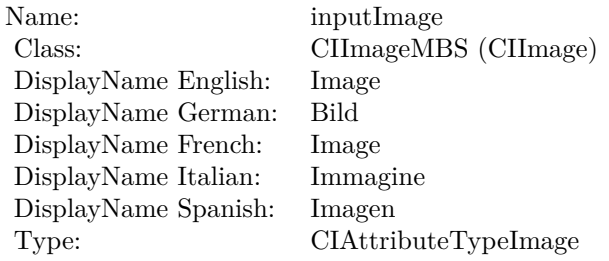

See AttributeinputImage for more details. (Read and Write property)

# **4.102.12 inputWidth as double**

Plugin Version: 17.4, Platform: macOS, Targets: All.

**Function:** The attribute Width **Notes:**

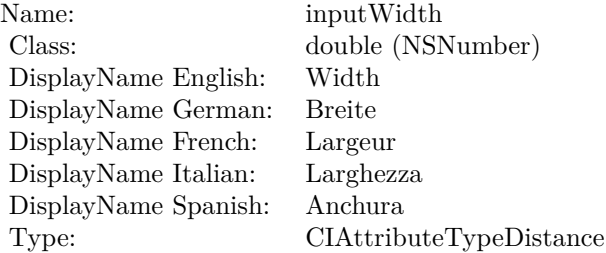

See AttributeinputWidth for more details. (Read and Write property)

# 4.103. CLASS CIFILTEREXCLUSIONBLENDMODEMBS 609 **4.103 class CIFilterExclusionBlendModeMBS**

# **4.103.1 class CIFilterExclusionBlendModeMBS**

Plugin Version: 17.4, Platform: macOS, Targets: All.

**Function:** The Xojo class for the CoreImage Exclusion Blend Mode filter. **Notes:** Details for this filter:

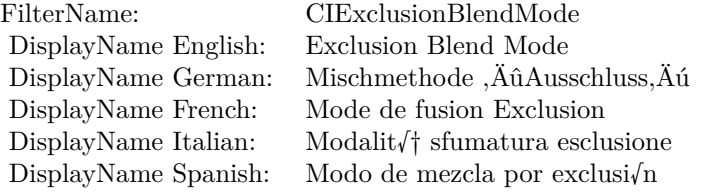

## Categories:

- CICategoryCompositeOperation: Composite Operation
- CICategoryVideo: Video
- CICategoryStillImage: Still Image
- CICategoryInterlaced: Interlaced
- CICategoryNonSquarePixels: Non-Square Pixels
- CICategoryBuiltIn: Built-In

#### Input:

- inputImage: Image
- inputBackgroundImage: Background Image

#### Output:

• outputImage

Subclass of the CIFilterMBS class.

# **4.103.2 Methods**

## **4.103.3 Constructor**

Plugin Version: 17.4, Platform: macOS, Targets: All.

**Function:** The constructor.

**Notes:** On success the handle property is not zero and the filter has the default values set.

## **4.103.4 Properties**

## **4.103.5 AttributeinputBackgroundImage as CIAttributeMBS**

Plugin Version: 17.4, Platform: macOS, Targets: All.

**Function:** Details about the Exclusion Blend Mode attribute. **Notes:** This attribute should have this content:

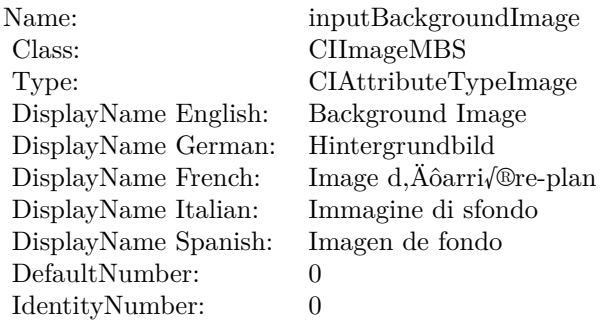

(Read only property)

## **4.103.6 AttributeinputImage as CIAttributeMBS**

Plugin Version: 17.4, Platform: macOS, Targets: All.

**Function:** Details about the Exclusion Blend Mode attribute. **Notes:** This attribute should have this content:

(Read only property)

4.103. CLASS CIFILTEREXCLUSIONBLENDMODEMBS 611

| Name:                | inputImage           |
|----------------------|----------------------|
| Class:               | CIImageMBS           |
| Type:                | CIAttributeTypeImage |
| DisplayName English: | Image                |
| DisplayName German:  | Bild                 |
| DisplayName French:  | Image                |
| DisplayName Italian: | Immagine             |
| DisplayName Spanish: | Imagen               |
| DefaultNumber:       | 0                    |
| IdentityNumber:      | 0                    |

# **4.103.7 inputBackgroundImage as CIImageMBS**

Plugin Version: 17.4, Platform: macOS, Targets: All.

**Function:** The attribute Background Image **Notes:**

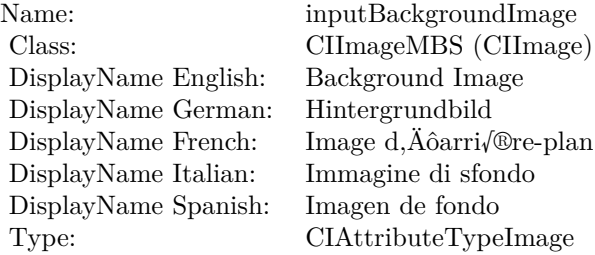

See AttributeinputBackgroundImage for more details. (Read and Write property)

## **4.103.8 inputImage as CIImageMBS**

Plugin Version: 17.4, Platform: macOS, Targets: All.

**Function:** The attribute Image **Notes:**

See AttributeinputImage for more details. (Read and Write property)

Name: inputImage<br>Class: ClimageMB CIImageMBS (CIImage)<br>Image DisplayName English: Image DisplayName German: Bild DisplayName French: Image DisplayName Italian: Immagine DisplayName Spanish:<br>Type: CIAttributeTypeImage
# 4.104. CLASS CIFILTEREXPOSUREADJUSTMBS 613 **4.104 class CIFilterExposureAdjustMBS**

# **4.104.1 class CIFilterExposureAdjustMBS**

Plugin Version: 17.4, Platform: macOS, Targets: All.

**Function:** The Xojo class for the CoreImage Exposure Adjust filter. **Notes:** Details for this filter:

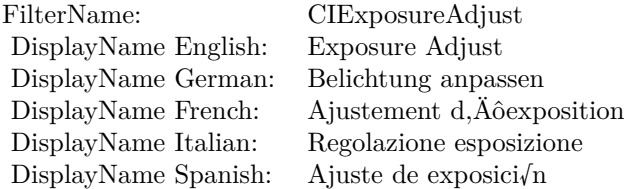

#### Categories:

- CICategoryColorAdjustment: Color Adjustment
- CICategoryVideo: Video
- CICategoryStillImage: Still Image
- CICategoryInterlaced: Interlaced
- CICategoryNonSquarePixels: Non-Square Pixels
- CICategoryHighDynamicRange: High Dynamic Range
- CICategoryBuiltIn: Built-In
- CICategoryXMPSerializable: CICategoryXMPSerializable

#### Input:

- inputImage: Image
- inputEV: EV

#### Output:

• outputImage

Subclass of the CIFilterMBS class.

# **4.104.2 Methods**

# **4.104.3 Constructor**

Plugin Version: 17.4, Platform: macOS, Targets: All.

**Function:** The constructor.

**Notes:** On success the handle property is not zero and the filter has the default values set.

# **4.104.4 Properties**

# **4.104.5 AttributeinputEV as CIAttributeMBS**

Plugin Version: 17.4, Platform: macOS, Targets: All.

**Function:** Details about the Exposure Adjust attribute. **Notes:** This attribute should have this content:

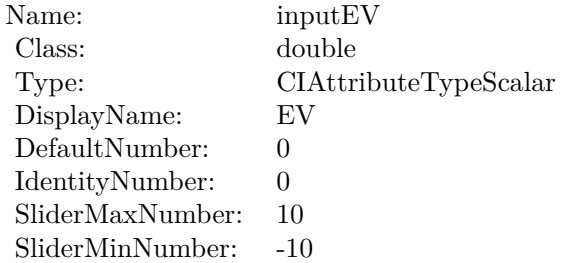

(Read only property)

# **4.104.6 AttributeinputImage as CIAttributeMBS**

Plugin Version: 17.4, Platform: macOS, Targets: All.

**Function:** Details about the Exposure Adjust attribute. **Notes:** This attribute should have this content:

#### 4.104. CLASS CIFILTEREXPOSUREADJUSTMBS 615

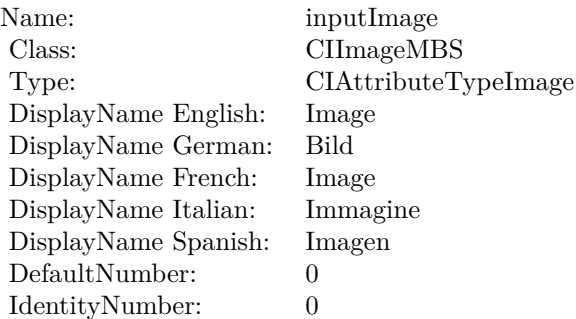

# **4.104.7 inputEV as double**

Plugin Version: 17.4, Platform: macOS, Targets: All.

**Function:** The attribute EV **Notes:**

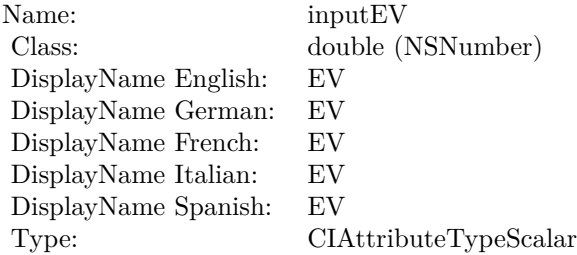

See AttributeinputEV for more details. (Read and Write property)

# **4.104.8 inputImage as CIImageMBS**

Plugin Version: 17.4, Platform: macOS, Targets: All.

#### **Function:** The attribute Image **Notes:**

See AttributeinputImage for more details. (Read and Write property)

Name: inputImage<br>Class: ClimageMB CIImageMBS (CIImage)<br>Image DisplayName English: Image DisplayName German: Bild DisplayName French: Image DisplayName Italian: Immagine DisplayName Spanish:<br>Type: CIAttributeTypeImage

# 4.105. CLASS CIFILTERFALSECOLORMBS 617 **4.105 class CIFilterFalseColorMBS**

# **4.105.1 class CIFilterFalseColorMBS**

Plugin Version: 17.4, Platform: macOS, Targets: All.

**Function:** The Xojo class for the CoreImage False Color filter. **Notes:** Details for this filter:

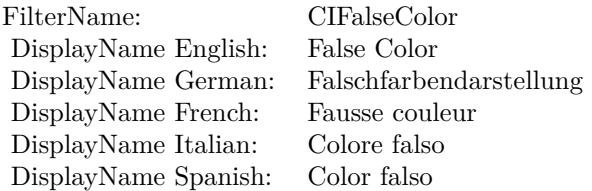

### Categories:

- CICategoryColorEffect: Color Effect
- CICategoryVideo: Video
- CICategoryInterlaced: Interlaced
- CICategoryNonSquarePixels: Non-Square Pixels
- CICategoryStillImage: Still Image
- CICategoryHighDynamicRange: High Dynamic Range
- CICategoryBuiltIn: Built-In

# Input:

- inputImage: Image
- inputColor0: Color 1
- inputColor1: Color 2

### Output:

• outputImage

Subclass of the CIFilterMBS class.

# **4.105.2 Methods**

# **4.105.3 Constructor**

Plugin Version: 17.4, Platform: macOS, Targets: All.

**Function:** The constructor.

**Notes:** On success the handle property is not zero and the filter has the default values set.

# **4.105.4 Properties**

# **4.105.5 AttributeinputColor0 as CIAttributeMBS**

Plugin Version: 17.4, Platform: macOS, Targets: All.

**Function:** Details about the False Color attribute. **Notes:** This attribute should have this content:

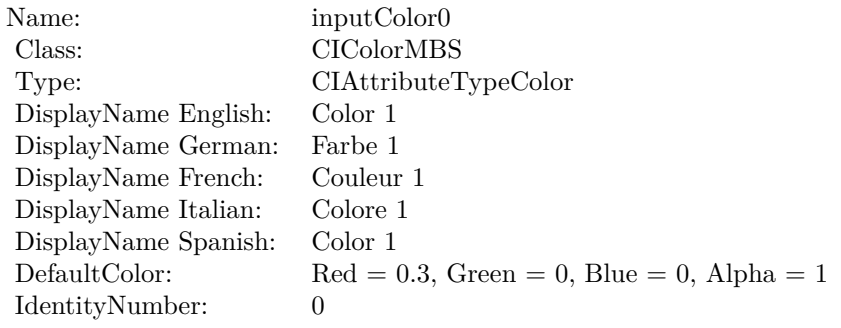

(Read only property)

# **4.105.6 AttributeinputColor1 as CIAttributeMBS**

Plugin Version: 17.4, Platform: macOS, Targets: All.

**Function:** Details about the False Color attribute. **Notes:** This attribute should have this content:

#### 4.105. CLASS CIFILTERFALSECOLORMBS 619

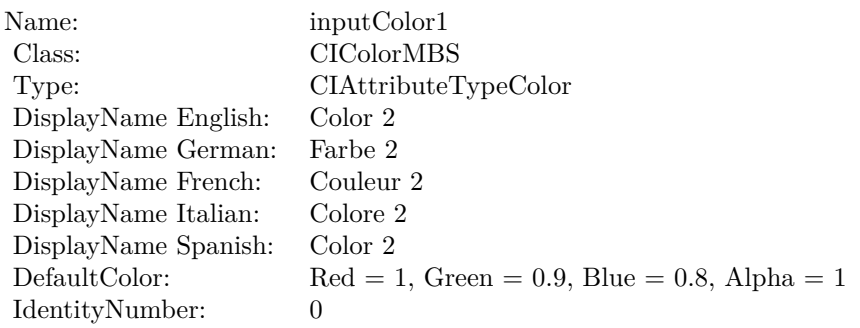

# **4.105.7 AttributeinputImage as CIAttributeMBS**

Plugin Version: 17.4, Platform: macOS, Targets: All.

**Function:** Details about the False Color attribute. **Notes:** This attribute should have this content:

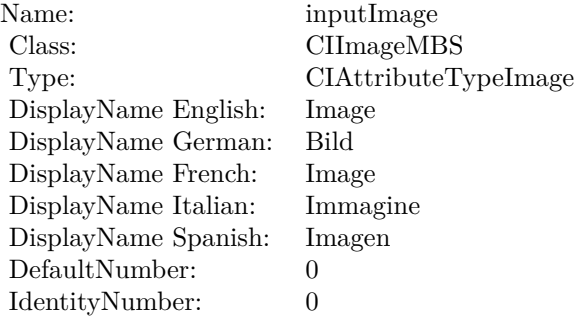

(Read only property)

# **4.105.8 inputColor0 as CIColorMBS**

Plugin Version: 17.4, Platform: macOS, Targets: All.

**Function:** The attribute Color 1 **Notes:**

See AttributeinputColor0 for more details. (Read and Write property)

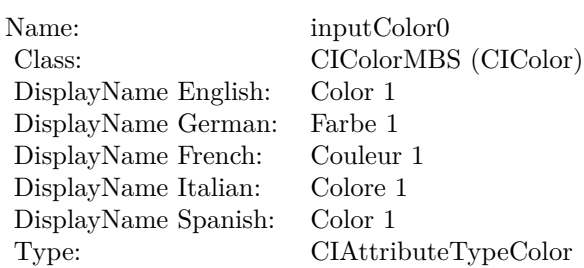

# **4.105.9 inputColor1 as CIColorMBS**

Plugin Version: 17.4, Platform: macOS, Targets: All.

**Function:** The attribute Color 2 **Notes:**

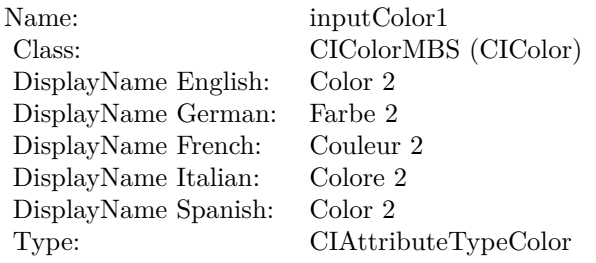

See AttributeinputColor1 for more details. (Read and Write property)

# **4.105.10 inputImage as CIImageMBS**

Plugin Version: 17.4, Platform: macOS, Targets: All.

**Function:** The attribute Image **Notes:**

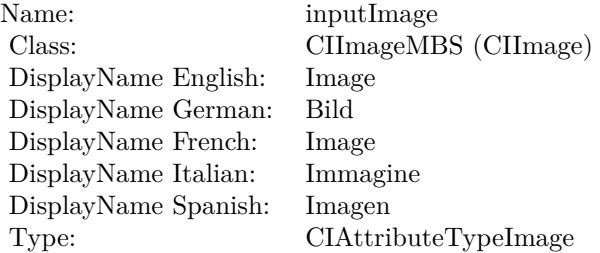

# 4.105. CLASS CIFILTERFALSECOLORMBS 621

See AttributeinputImage for more details. (Read and Write property)

# **4.106 class CIFilterFlashTransitionMBS**

# **4.106.1 class CIFilterFlashTransitionMBS**

Plugin Version: 17.4, Platform: macOS, Targets: All.

**Function:** The Xojo class for the CoreImage Flash filter. **Notes:** Details for this filter:

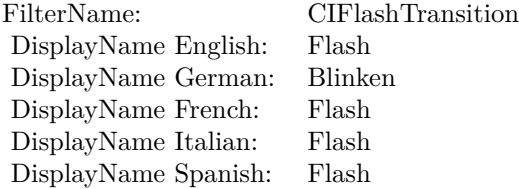

#### Categories:

- CICategoryTransition: Transition
- CICategoryVideo: Video
- CICategoryStillImage: Still Image
- CICategoryBuiltIn: Built-In
- CICategoryHighDynamicRange: High Dynamic Range

#### Input:

- inputImage: Image
- inputTargetImage: Target Image
- inputCenter: Center
- inputExtent: Extent
- inputColor: Color
- inputTime: Time
- inputMaxStriationRadius: Maximum Striation Radius
- inputStriationStrength: Striation Strength
- inputStriationContrast: Striation Contrast

#### 4.106. CLASS CIFILTERFLASHTRANSITIONMBS 623

• inputFadeThreshold: Fade Threshold

Output:

• outputImage

Subclass of the CIFilterMBS class.

# **4.106.2 Methods**

# **4.106.3 Constructor**

Plugin Version: 17.4, Platform: macOS, Targets: All.

**Function:** The constructor. **Notes:** On success the handle property is not zero and the filter has the default values set.

# **4.106.4 Properties**

# **4.106.5 AttributeinputCenter as CIAttributeMBS**

Plugin Version: 17.4, Platform: macOS, Targets: All.

**Function:** Details about the Flash attribute. **Notes:** This attribute should have this content:

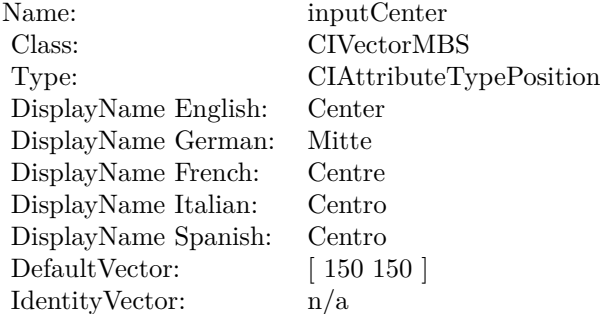

# **4.106.6 AttributeinputColor as CIAttributeMBS**

Plugin Version: 17.4, Platform: macOS, Targets: All.

**Function:** Details about the Flash attribute. **Notes:** This attribute should have this content:

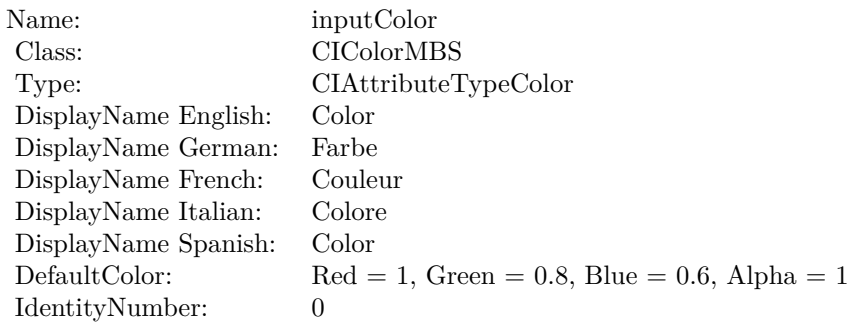

(Read only property)

# **4.106.7 AttributeinputExtent as CIAttributeMBS**

Plugin Version: 17.4, Platform: macOS, Targets: All.

**Function:** Details about the Flash attribute. **Notes:** This attribute should have this content:

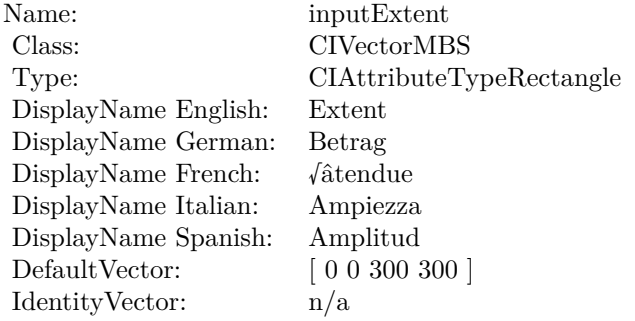

4.106. CLASS CIFILTERFLASHTRANSITIONMBS 625

# **4.106.8 AttributeinputFadeThreshold as CIAttributeMBS**

Plugin Version: 17.4, Platform: macOS, Targets: All.

**Function:** Details about the Flash attribute. **Notes:** This attribute should have this content:

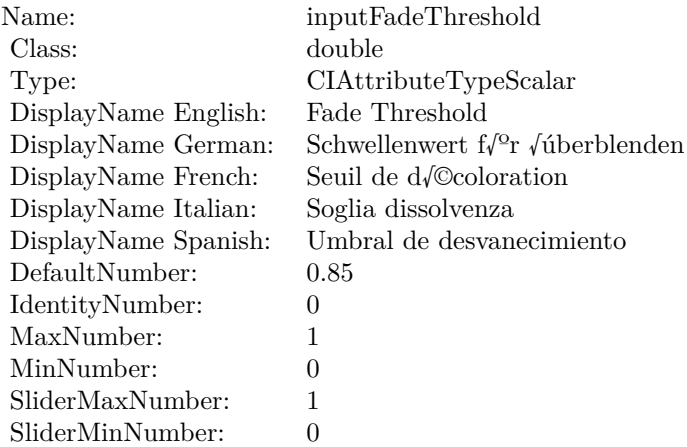

(Read only property)

# **4.106.9 AttributeinputImage as CIAttributeMBS**

Plugin Version: 17.4, Platform: macOS, Targets: All.

**Function:** Details about the Flash attribute. **Notes:** This attribute should have this content:

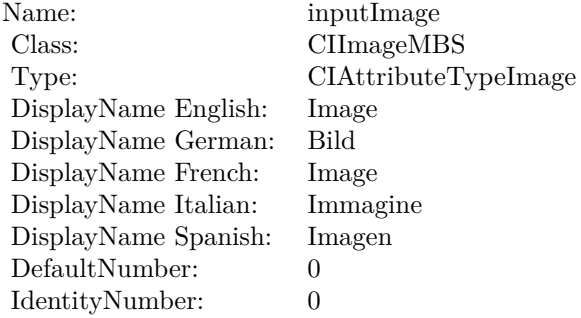

# **4.106.10 AttributeinputMaxStriationRadius as CIAttributeMBS**

Plugin Version: 17.4, Platform: macOS, Targets: All.

**Function:** Details about the Flash attribute. **Notes:** This attribute should have this content:

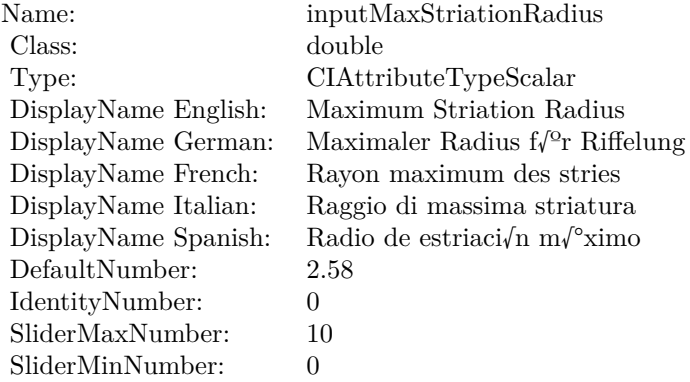

(Read only property)

# **4.106.11 AttributeinputStriationContrast as CIAttributeMBS**

Plugin Version: 17.4, Platform: macOS, Targets: All.

**Function:** Details about the Flash attribute. **Notes:** This attribute should have this content:

(Read only property)

# **4.106.12 AttributeinputStriationStrength as CIAttributeMBS**

Plugin Version: 17.4, Platform: macOS, Targets: All.

**Function:** Details about the Flash attribute. **Notes:** This attribute should have this content:

#### 4.106. CLASS CIFILTERFLASHTRANSITIONMBS 627

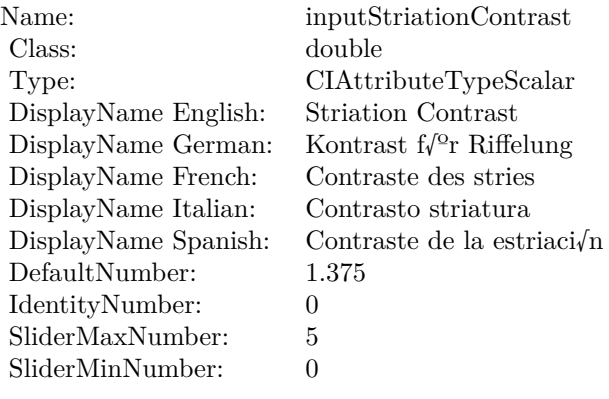

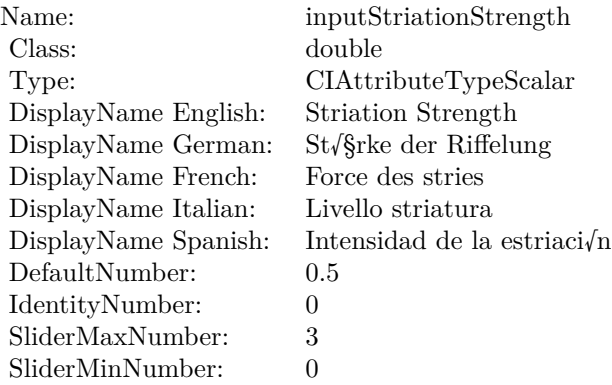

(Read only property)

# **4.106.13 AttributeinputTargetImage as CIAttributeMBS**

Plugin Version: 17.4, Platform: macOS, Targets: All.

**Function:** Details about the Flash attribute. **Notes:** This attribute should have this content:

(Read only property)

# **4.106.14 AttributeinputTime as CIAttributeMBS**

Plugin Version: 17.4, Platform: macOS, Targets: All.

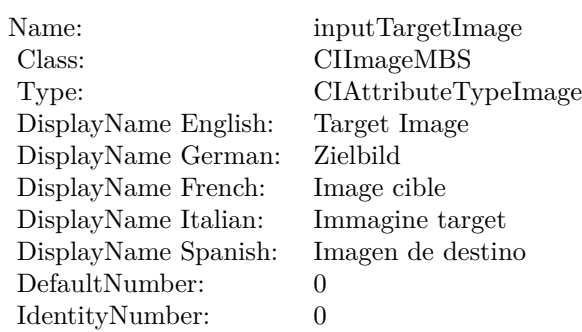

**Function:** Details about the Flash attribute. **Notes:** This attribute should have this content:

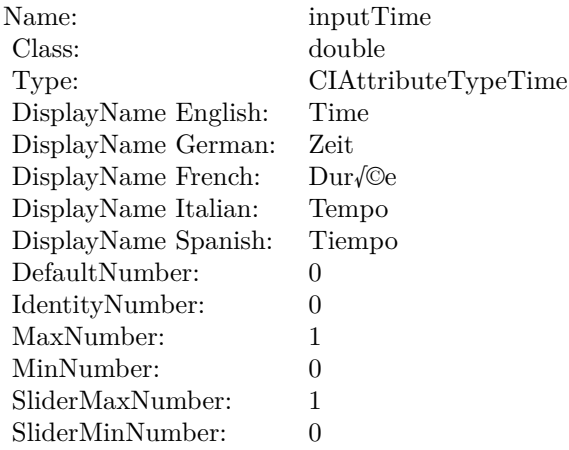

(Read only property)

# **4.106.15 inputCenter as CIVectorMBS**

Plugin Version: 17.4, Platform: macOS, Targets: All.

**Function:** The attribute Center **Notes:**

See AttributeinputCenter for more details. (Read and Write property)

4.106. CLASS CIFILTERFLASHTRANSITIONMBS 629

| Name:                | inputCenter                    |
|----------------------|--------------------------------|
| Class:               | CIVectorMBS (CIVector)         |
| DisplayName English: | Center                         |
| DisplayName German:  | Mitte                          |
| DisplayName French:  | Centre                         |
| DisplayName Italian: | Centro                         |
| DisplayName Spanish: | Centro                         |
| Type:                | <b>CIAttributeTypePosition</b> |

# **4.106.16 inputColor as CIColorMBS**

Plugin Version: 17.4, Platform: macOS, Targets: All.

**Function:** The attribute Color **Notes:**

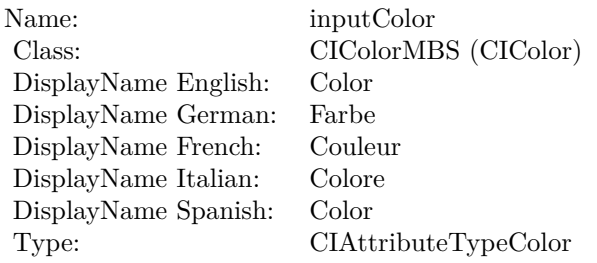

See AttributeinputColor for more details. (Read and Write property)

# **4.106.17 inputExtent as CIVectorMBS**

Plugin Version: 17.4, Platform: macOS, Targets: All.

**Function:** The attribute Extent **Notes:**

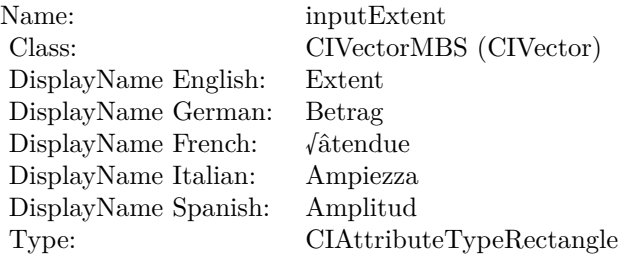

See AttributeinputExtent for more details. (Read and Write property)

# **4.106.18 inputFadeThreshold as double**

Plugin Version: 17.4, Platform: macOS, Targets: All.

**Function:** The attribute Fade Threshold **Notes:**

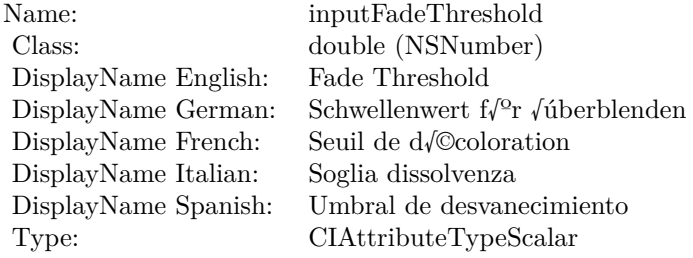

See AttributeinputFadeThreshold for more details. (Read and Write property)

# **4.106.19 inputImage as CIImageMBS**

Plugin Version: 17.4, Platform: macOS, Targets: All.

**Function:** The attribute Image **Notes:**

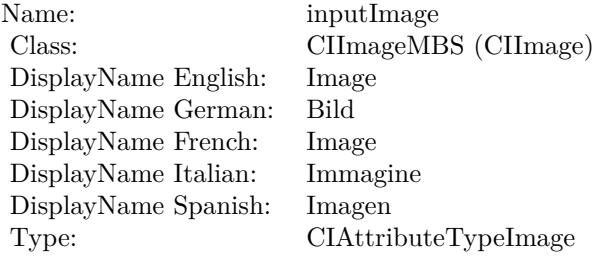

See AttributeinputImage for more details. (Read and Write property)

### 4.106. CLASS CIFILTERFLASHTRANSITIONMBS 631

# **4.106.20 inputMaxStriationRadius as double**

Plugin Version: 17.4, Platform: macOS, Targets: All.

**Function:** The attribute Maximum Striation Radius **Notes:**

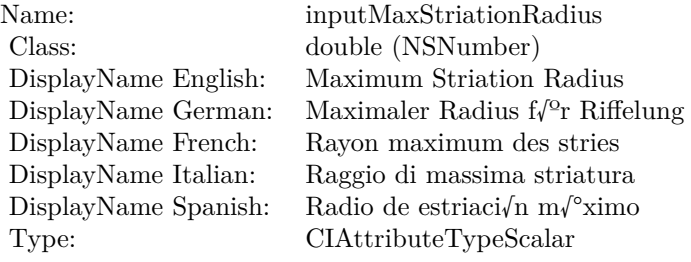

See AttributeinputMaxStriationRadius for more details. (Read and Write property)

# **4.106.21 inputStriationContrast as double**

Plugin Version: 17.4, Platform: macOS, Targets: All.

**Function:** The attribute Striation Contrast **Notes:**

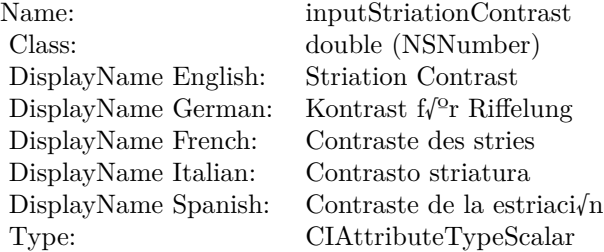

See AttributeinputStriationContrast for more details. (Read and Write property)

# **4.106.22 inputStriationStrength as double**

Plugin Version: 17.4, Platform: macOS, Targets: All.

**Function:** The attribute Striation Strength **Notes:**

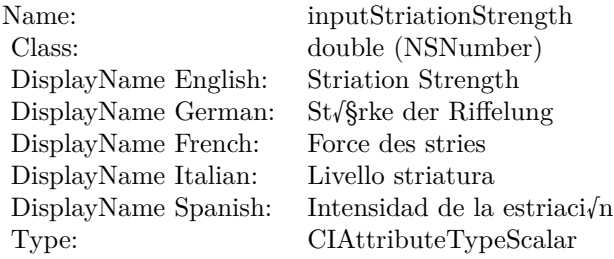

See AttributeinputStriationStrength for more details. (Read and Write property)

# **4.106.23 inputTargetImage as CIImageMBS**

Plugin Version: 17.4, Platform: macOS, Targets: All.

**Function:** The attribute Target Image **Notes:**

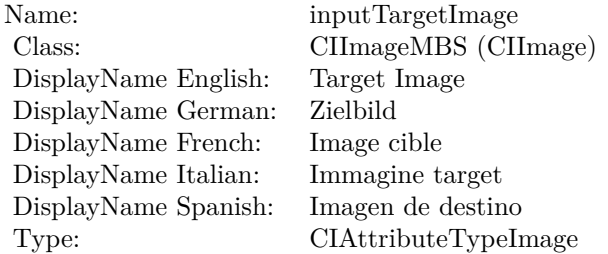

See AttributeinputTargetImage for more details. (Read and Write property)

# **4.106.24 inputTime as double**

Plugin Version: 17.4, Platform: macOS, Targets: All.

**Function:** The attribute Time **Notes:**

See AttributeinputTime for more details. (Read and Write property)

Name: inputTime<br>Class: double (NS  $\begin{array}{l} \text{double (NSNumber)}\\ \text{Time} \end{array}$ DisplayName English: Time DisplayName German: Zeit<br>DisplayName French: Durée  $\begin{minipage}{.4\linewidth} \begin{tabular}{l} \hline \text{DisplayName French:} & \text{Dur/}\text{@e} \\ \text{DisplayName Italian:} & \text{Tempo} \end{tabular} \end{minipage}$ DisplayName Italian: Tempo DisplayName Spanish: Type: CIAttributeTypeTime

# **4.107 class CIFilterFourfoldReflectedTileMBS**

# **4.107.1 class CIFilterFourfoldReflectedTileMBS**

Plugin Version: 17.4, Platform: macOS, Targets: All.

**Function:** The Xojo class for the CoreImage Fourfold Reflected Tile filter. **Notes:** Details for this filter:

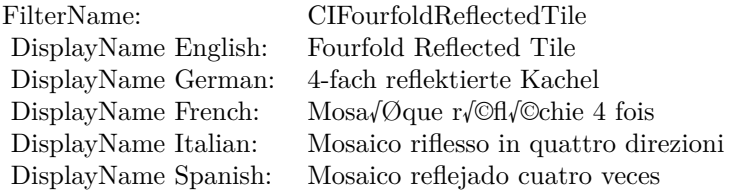

#### Categories:

- CICategoryTileEffect: Tile Effect
- CICategoryVideo: Video
- CICategoryStillImage: Still Image
- CICategoryBuiltIn: Built-In
- CICategoryHighDynamicRange: High Dynamic Range

#### Input:

- inputImage: Image
- inputCenter: Center
- inputAngle: Angle
- inputWidth: Width
- inputAcuteAngle: Acute Angle

#### Output:

• outputImage

Subclass of the CIFilterMBS class.

#### 4.107. CLASS CIFILTERFOURFOLDREFLECTEDTILEMBS 635

# **4.107.2 Methods**

#### **4.107.3 Constructor**

Plugin Version: 17.4, Platform: macOS, Targets: All.

**Function:** The constructor.

**Notes:** On success the handle property is not zero and the filter has the default values set.

# **4.107.4 Properties**

# **4.107.5 AttributeinputAcuteAngle as CIAttributeMBS**

Plugin Version: 17.4, Platform: macOS, Targets: All.

**Function:** Details about the Fourfold Reflected Tile attribute. **Notes:** This attribute should have this content:

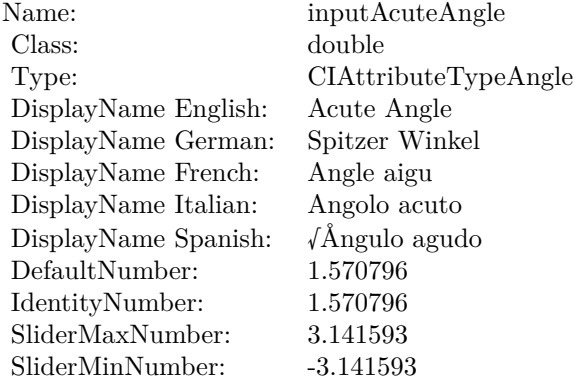

(Read only property)

# **4.107.6 AttributeinputAngle as CIAttributeMBS**

Plugin Version: 17.4, Platform: macOS, Targets: All.

**Function:** Details about the Fourfold Reflected Tile attribute. **Notes:** This attribute should have this content:

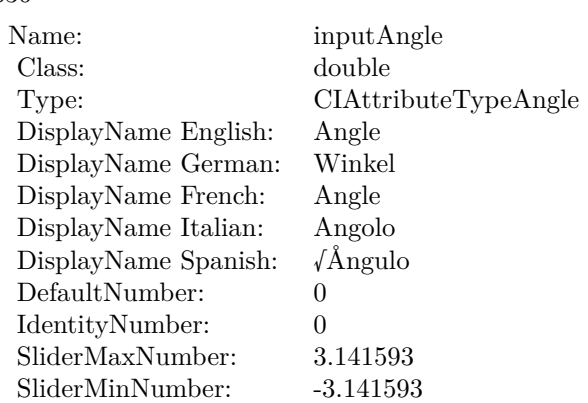

# **4.107.7 AttributeinputCenter as CIAttributeMBS**

Plugin Version: 17.4, Platform: macOS, Targets: All.

**Function:** Details about the Fourfold Reflected Tile attribute. **Notes:** This attribute should have this content:

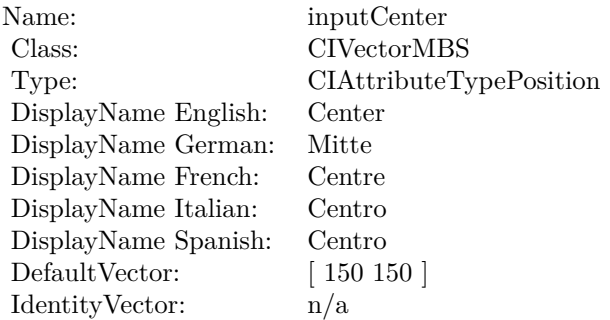

(Read only property)

# **4.107.8 AttributeinputImage as CIAttributeMBS**

Plugin Version: 17.4, Platform: macOS, Targets: All.

**Function:** Details about the Fourfold Reflected Tile attribute. **Notes:** This attribute should have this content:

#### 4.107. CLASS CIFILTERFOURFOLDREFLECTEDTILEMBS 637

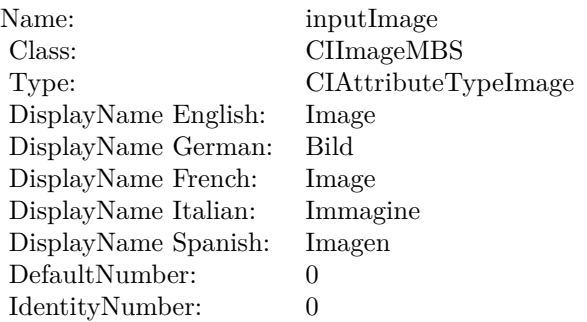

# **4.107.9 AttributeinputWidth as CIAttributeMBS**

Plugin Version: 17.4, Platform: macOS, Targets: All.

**Function:** Details about the Fourfold Reflected Tile attribute. **Notes:** This attribute should have this content:

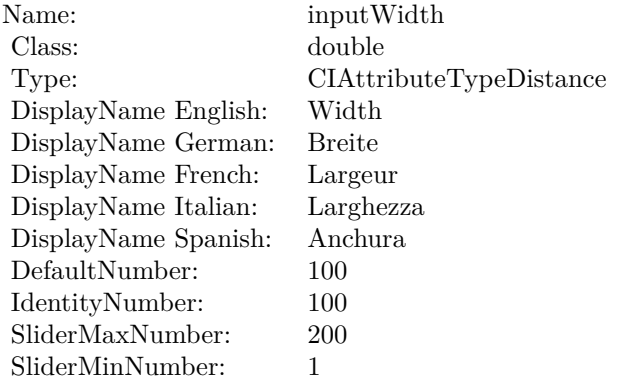

(Read only property)

# **4.107.10 inputAcuteAngle as double**

Plugin Version: 17.4, Platform: macOS, Targets: All.

**Function:** The attribute Acute Angle **Notes:**

See AttributeinputAcuteAngle for more details. (Read and Write property)

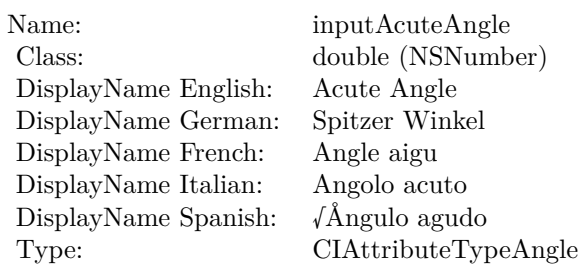

# **4.107.11 inputAngle as double**

Plugin Version: 17.4, Platform: macOS, Targets: All.

**Function:** The attribute Angle **Notes:**

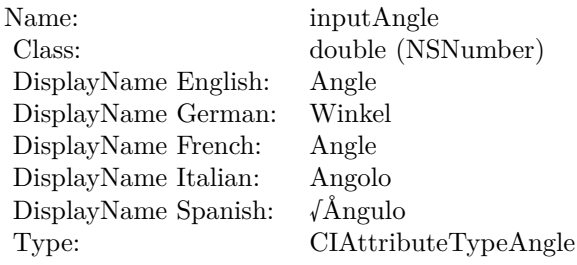

See AttributeinputAngle for more details. (Read and Write property)

# **4.107.12 inputCenter as CIVectorMBS**

Plugin Version: 17.4, Platform: macOS, Targets: All.

**Function:** The attribute Center **Notes:**

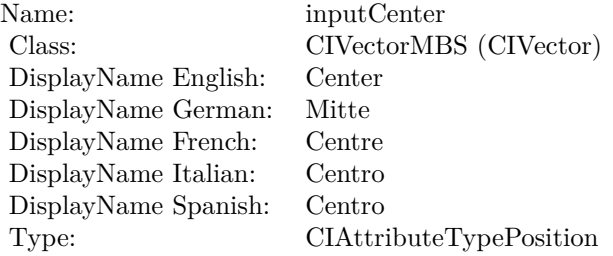

4.107. CLASS CIFILTERFOURFOLDREFLECTEDTILEMBS 639

See AttributeinputCenter for more details. (Read and Write property)

# **4.107.13 inputImage as CIImageMBS**

Plugin Version: 17.4, Platform: macOS, Targets: All.

**Function:** The attribute Image **Notes:**

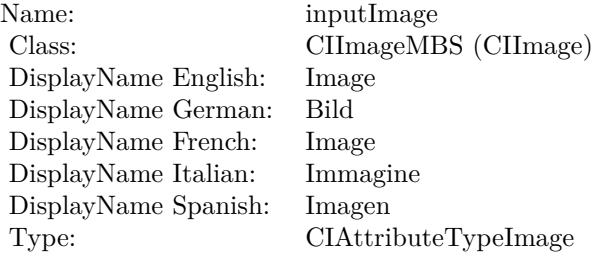

See AttributeinputImage for more details. (Read and Write property)

# **4.107.14 inputWidth as double**

Plugin Version: 17.4, Platform: macOS, Targets: All.

**Function:** The attribute Width **Notes:**

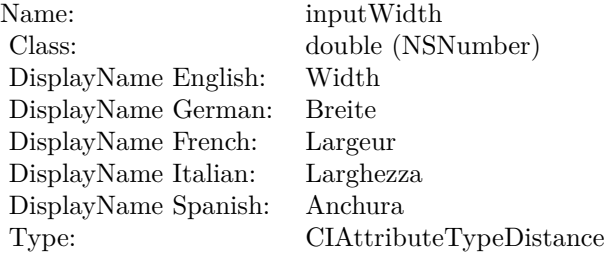

See AttributeinputWidth for more details. (Read and Write property)

# **4.108 class CIFilterFourfoldRotatedTileMBS**

# **4.108.1 class CIFilterFourfoldRotatedTileMBS**

Plugin Version: 17.4, Platform: macOS, Targets: All.

**Function:** The Xojo class for the CoreImage Fourfold Rotated Tile filter. **Notes:** Details for this filter:

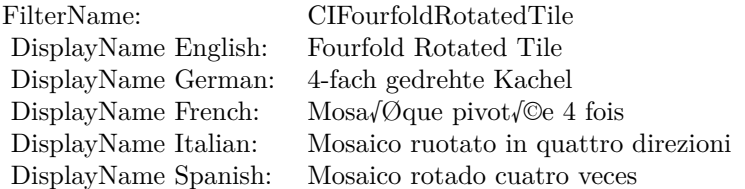

#### Categories:

- CICategoryTileEffect: Tile Effect
- CICategoryVideo: Video
- CICategoryStillImage: Still Image
- CICategoryBuiltIn: Built-In
- CICategoryHighDynamicRange: High Dynamic Range

#### Input:

- inputImage: Image
- inputCenter: Center
- inputAngle: Angle
- inputWidth: Width

#### Output:

• outputImage

Subclass of the CIFilterMBS class.

#### 4.108. CLASS CIFILTERFOURFOLDROTATEDTILEMBS 641

## **4.108.2 Methods**

#### **4.108.3 Constructor**

Plugin Version: 17.4, Platform: macOS, Targets: All.

**Function:** The constructor.

**Notes:** On success the handle property is not zero and the filter has the default values set.

# **4.108.4 Properties**

#### **4.108.5 AttributeinputAngle as CIAttributeMBS**

Plugin Version: 17.4, Platform: macOS, Targets: All.

**Function:** Details about the Fourfold Rotated Tile attribute. **Notes:** This attribute should have this content:

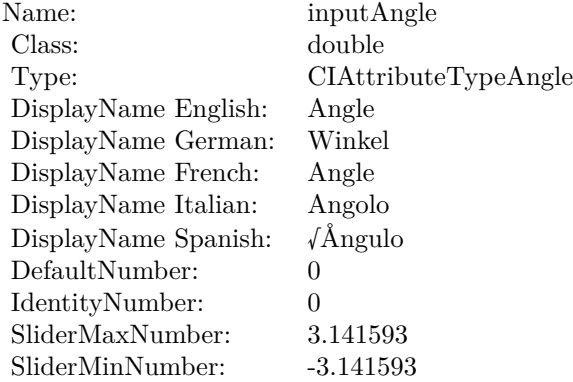

(Read only property)

# **4.108.6 AttributeinputCenter as CIAttributeMBS**

Plugin Version: 17.4, Platform: macOS, Targets: All.

**Function:** Details about the Fourfold Rotated Tile attribute. **Notes:** This attribute should have this content:

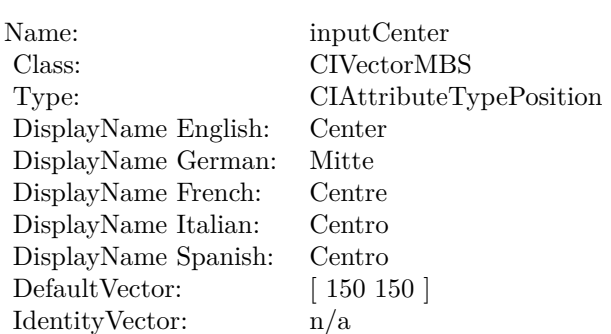

# **4.108.7 AttributeinputImage as CIAttributeMBS**

Plugin Version: 17.4, Platform: macOS, Targets: All.

**Function:** Details about the Fourfold Rotated Tile attribute. **Notes:** This attribute should have this content:

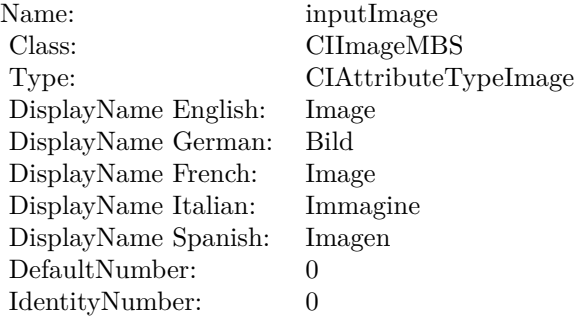

(Read only property)

# **4.108.8 AttributeinputWidth as CIAttributeMBS**

Plugin Version: 17.4, Platform: macOS, Targets: All.

**Function:** Details about the Fourfold Rotated Tile attribute. **Notes:** This attribute should have this content:

#### 4.108. CLASS CIFILTERFOURFOLDROTATEDTILEMBS 643

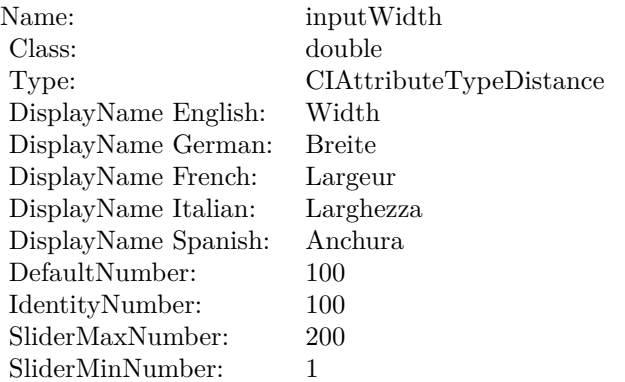

# **4.108.9 inputAngle as double**

Plugin Version: 17.4, Platform: macOS, Targets: All.

**Function:** The attribute Angle **Notes:**

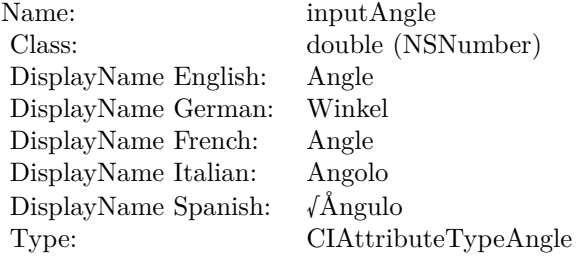

See AttributeinputAngle for more details. (Read and Write property)

# **4.108.10 inputCenter as CIVectorMBS**

Plugin Version: 17.4, Platform: macOS, Targets: All.

**Function:** The attribute Center **Notes:**

See AttributeinputCenter for more details. (Read and Write property)

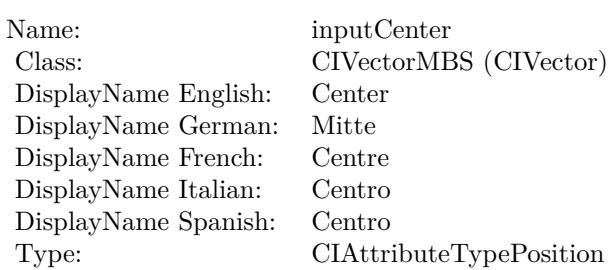

# **4.108.11 inputImage as CIImageMBS**

Plugin Version: 17.4, Platform: macOS, Targets: All.

**Function:** The attribute Image **Notes:**

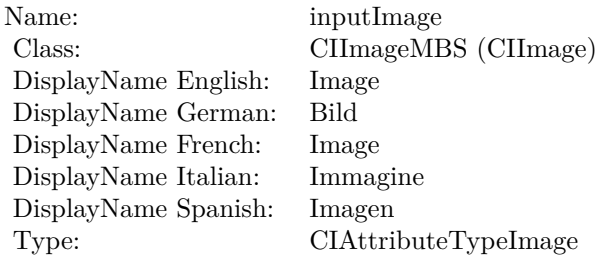

See AttributeinputImage for more details. (Read and Write property)

# **4.108.12 inputWidth as double**

Plugin Version: 17.4, Platform: macOS, Targets: All.

**Function:** The attribute Width **Notes:**

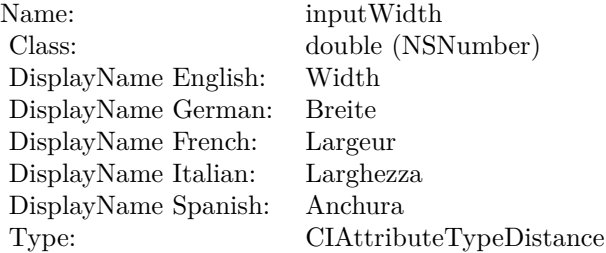

# 4.108. CLASS CIFILTERFOURFOLDROTATEDTILEMBS 645

See AttributeinputWidth for more details. (Read and Write property)

# **4.109 class CIFilterFourfoldTranslatedTileMBS**

# **4.109.1 class CIFilterFourfoldTranslatedTileMBS**

Plugin Version: 17.4, Platform: macOS, Targets: All.

**Function:** The Xojo class for the CoreImage Fourfold Translated Tile filter. **Notes:** Details for this filter:

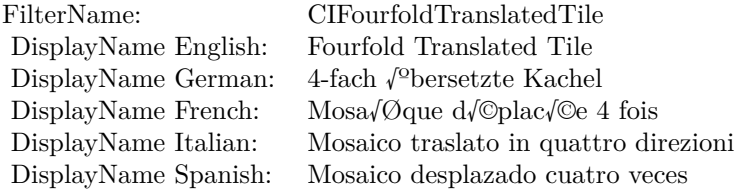

#### Categories:

- CICategoryTileEffect: Tile Effect
- CICategoryVideo: Video
- CICategoryStillImage: Still Image
- CICategoryBuiltIn: Built-In
- CICategoryHighDynamicRange: High Dynamic Range

#### Input:

- inputImage: Image
- inputCenter: Center
- inputAngle: Angle
- inputWidth: Width
- inputAcuteAngle: Acute Angle

#### Output:

• outputImage

Subclass of the CIFilterMBS class.

#### 4.109. CLASS CIFILTERFOURFOLDTRANSLATEDTILEMBS 647

### **4.109.2 Methods**

#### **4.109.3 Constructor**

Plugin Version: 17.4, Platform: macOS, Targets: All.

**Function:** The constructor.

**Notes:** On success the handle property is not zero and the filter has the default values set.

# **4.109.4 Properties**

# **4.109.5 AttributeinputAcuteAngle as CIAttributeMBS**

Plugin Version: 17.4, Platform: macOS, Targets: All.

**Function:** Details about the Fourfold Translated Tile attribute. **Notes:** This attribute should have this content:

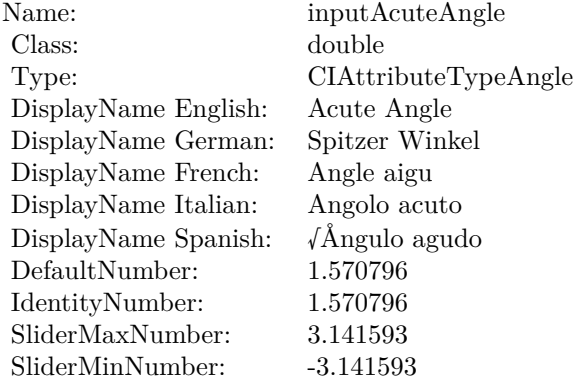

(Read only property)

# **4.109.6 AttributeinputAngle as CIAttributeMBS**

Plugin Version: 17.4, Platform: macOS, Targets: All.

**Function:** Details about the Fourfold Translated Tile attribute. **Notes:** This attribute should have this content:

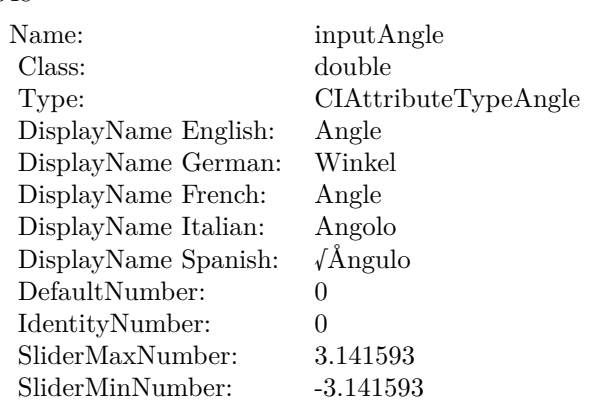

# **4.109.7 AttributeinputCenter as CIAttributeMBS**

Plugin Version: 17.4, Platform: macOS, Targets: All.

**Function:** Details about the Fourfold Translated Tile attribute. **Notes:** This attribute should have this content:

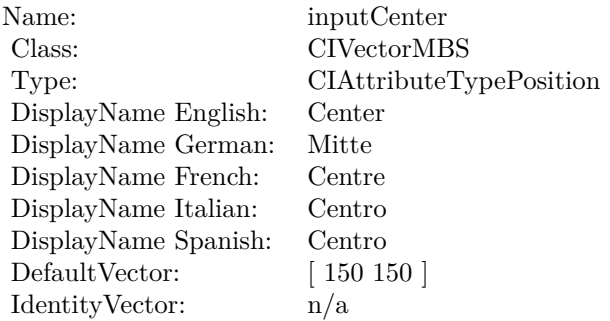

(Read only property)

# **4.109.8 AttributeinputImage as CIAttributeMBS**

Plugin Version: 17.4, Platform: macOS, Targets: All.

**Function:** Details about the Fourfold Translated Tile attribute. **Notes:** This attribute should have this content:
#### 4.109. CLASS CIFILTERFOURFOLDTRANSLATEDTILEMBS 649

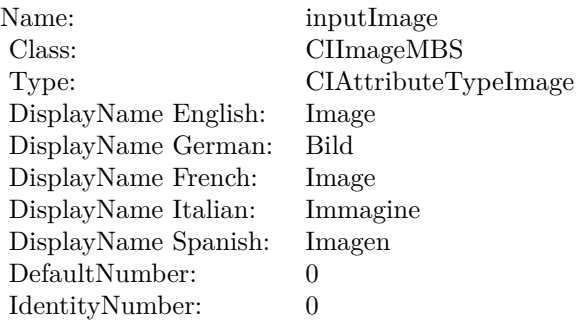

## **4.109.9 AttributeinputWidth as CIAttributeMBS**

Plugin Version: 17.4, Platform: macOS, Targets: All.

**Function:** Details about the Fourfold Translated Tile attribute. **Notes:** This attribute should have this content:

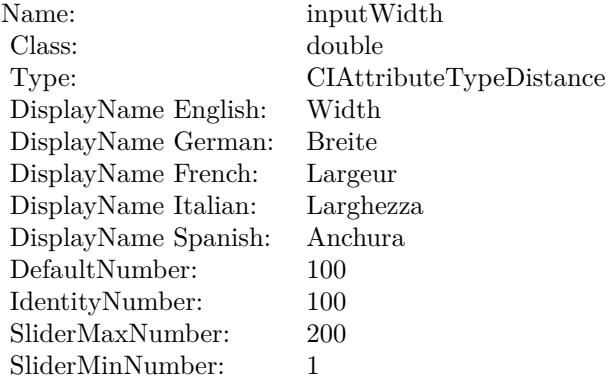

(Read only property)

## **4.109.10 inputAcuteAngle as double**

Plugin Version: 17.4, Platform: macOS, Targets: All.

**Function:** The attribute Acute Angle **Notes:**

See AttributeinputAcuteAngle for more details. (Read and Write property)

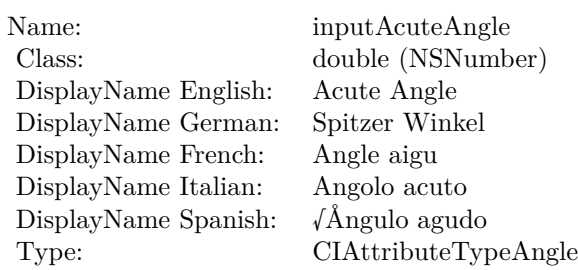

# **4.109.11 inputAngle as double**

Plugin Version: 17.4, Platform: macOS, Targets: All.

**Function:** The attribute Angle **Notes:**

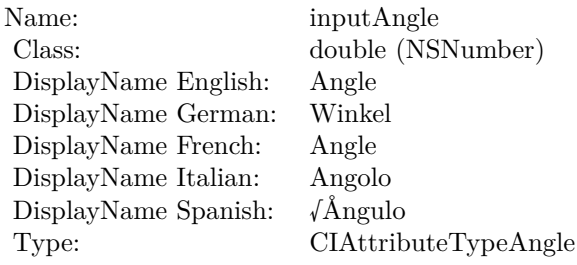

See AttributeinputAngle for more details. (Read and Write property)

# **4.109.12 inputCenter as CIVectorMBS**

Plugin Version: 17.4, Platform: macOS, Targets: All.

**Function:** The attribute Center **Notes:**

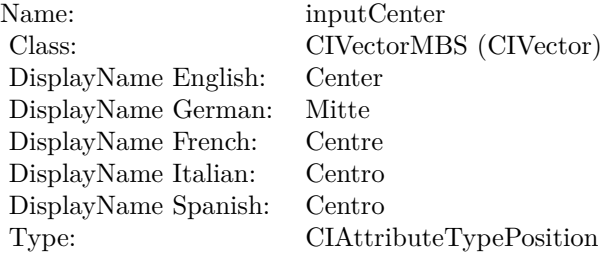

4.109. CLASS CIFILTERFOURFOLDTRANSLATEDTILEMBS 651

See AttributeinputCenter for more details. (Read and Write property)

## **4.109.13 inputImage as CIImageMBS**

Plugin Version: 17.4, Platform: macOS, Targets: All.

**Function:** The attribute Image **Notes:**

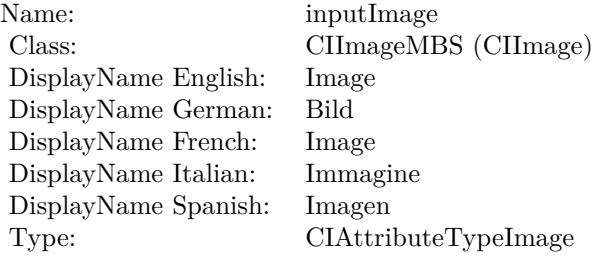

See AttributeinputImage for more details. (Read and Write property)

## **4.109.14 inputWidth as double**

Plugin Version: 17.4, Platform: macOS, Targets: All.

**Function:** The attribute Width **Notes:**

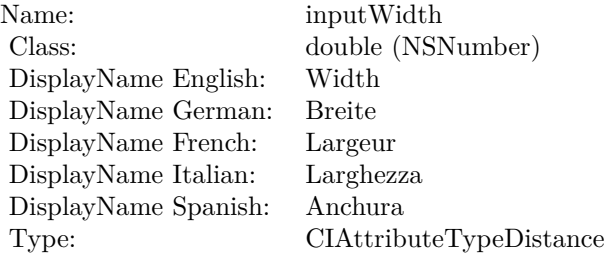

See AttributeinputWidth for more details. (Read and Write property)

# **4.110 class CIFilterGaborGradientsMBS**

# **4.110.1 class CIFilterGaborGradientsMBS**

Plugin Version: 23.0, Platform: macOS, Targets: All.

**Function:** The Xojo class for the CoreImage Gabor Gradients filter. **Notes:** Details for this filter:

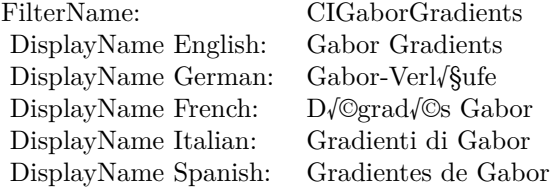

#### Categories:

- CICategoryStylize: Stylize
- CICategoryVideo: Video
- CICategoryStillImage: Still Image
- CICategoryHighDynamicRange: High Dynamic Range
- CICategoryBuiltIn: Built-In

## Input:

• inputImage: Image

Output:

• outputImage

Subclass of the CIFilterMBS class. **Blog Entries**

• [MBS Xojo Plugins, version 23.0pr5](https://www.mbsplugins.de/archive/2023-01-02/MBS_Xojo_Plugins_version_230pr/monkeybreadsoftware_blog_xojo)

#### 4.110. CLASS CIFILTERGABORGRADIENTSMBS 653

## **4.110.2 Methods**

#### **4.110.3 Constructor**

Plugin Version: 23.0, Platform: macOS, Targets: All.

**Function:** The constructor.

**Notes:** On success the handle property is not zero and the filter has the default values set.

## **4.110.4 Properties**

## **4.110.5 AttributeinputImage as CIAttributeMBS**

Plugin Version: 23.0, Platform: macOS, Targets: All.

**Function:** Details about the Gabor Gradients attribute. **Notes:** This attribute should have this content:

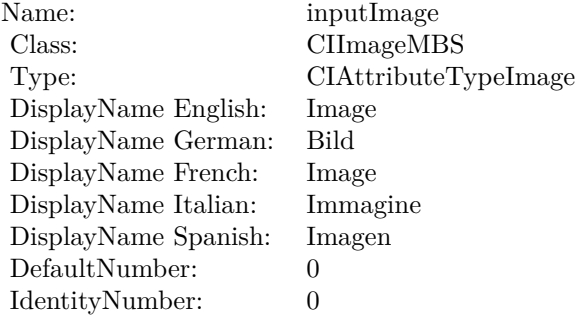

(Read only property)

## **4.110.6 inputImage as CIImageMBS**

Plugin Version: 23.0, Platform: macOS, Targets: All.

**Function:** The attribute Image **Notes:**

See AttributeinputImage for more details. (Read and Write property)

Name: inputImage<br>Class: ClimageMB CIImageMBS (CIImage)<br>Image DisplayName English: Image  $DisplayName$  German: DisplayName French: Image DisplayName Italian: Immagine Italian: Immagine Italian: Imagen DisplayName Spanish:<br>Type: CIAttributeTypeImage

# 4.111. CLASS CIFILTERGAMMAADJUSTMBS 655 **4.111 class CIFilterGammaAdjustMBS**

# **4.111.1 class CIFilterGammaAdjustMBS**

Plugin Version: 17.4, Platform: macOS, Targets: All.

**Function:** The Xojo class for the CoreImage Gamma Adjust filter. **Notes:** Details for this filter:

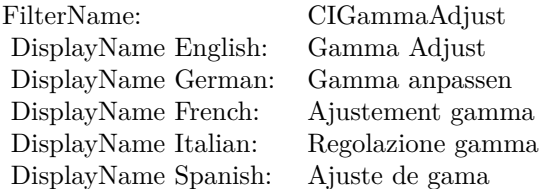

#### Categories:

- CICategoryColorAdjustment: Color Adjustment
- CICategoryVideo: Video
- CICategoryStillImage: Still Image
- CICategoryInterlaced: Interlaced
- CICategoryNonSquarePixels: Non-Square Pixels
- CICategoryHighDynamicRange: High Dynamic Range
- CICategoryBuiltIn: Built-In

Input:

- inputImage: Image
- inputPower: Power

#### Output:

• outputImage

Subclass of the CIFilterMBS class.

# **4.111.2 Methods**

## **4.111.3 Constructor**

Plugin Version: 17.4, Platform: macOS, Targets: All.

**Function:** The constructor.

**Notes:** On success the handle property is not zero and the filter has the default values set.

## **4.111.4 Properties**

# **4.111.5 AttributeinputImage as CIAttributeMBS**

Plugin Version: 17.4, Platform: macOS, Targets: All.

**Function:** Details about the Gamma Adjust attribute. **Notes:** This attribute should have this content:

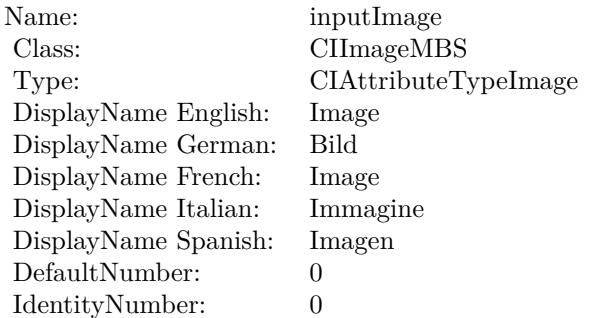

(Read only property)

# **4.111.6 AttributeinputPower as CIAttributeMBS**

Plugin Version: 17.4, Platform: macOS, Targets: All.

**Function:** Details about the Gamma Adjust attribute. **Notes:** This attribute should have this content:

(Read only property)

#### 4.111. CLASS CIFILTERGAMMAADJUSTMBS 657

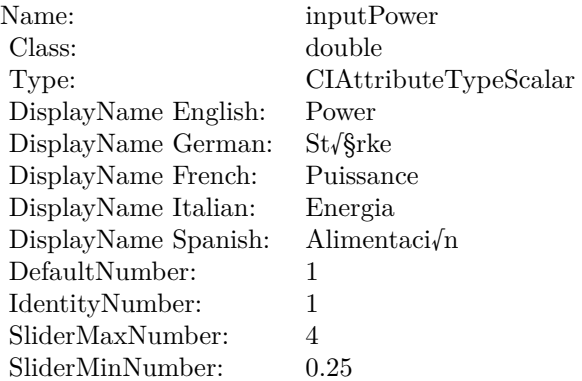

# **4.111.7 inputImage as CIImageMBS**

Plugin Version: 17.4, Platform: macOS, Targets: All.

**Function:** The attribute Image **Notes:**

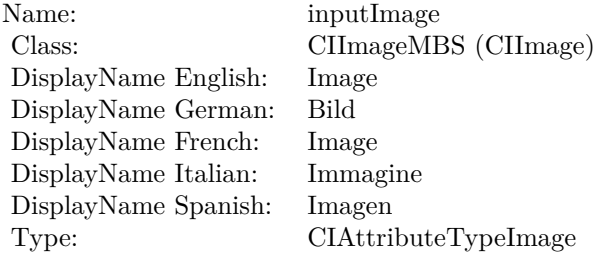

See AttributeinputImage for more details. (Read and Write property)

## **4.111.8 inputPower as double**

Plugin Version: 17.4, Platform: macOS, Targets: All.

**Function:** The attribute Power **Notes:**

See AttributeinputPower for more details. (Read and Write property)

Name: inputPower<br>Class: double (NSI) DisplayName English: Power DisplayName German: St√§rke DisplayName French: Puissance<br>DisplayName Italian: Energia  $\begin{array}{ll}\n\text{DisplayName Italian:} & \text{Energia} \\
\text{DisplayName Spanish:} & \text{Alimentaci/n}\n\end{array}$ DisplayName Spanish:<br>Type:

 $\begin{array}{l} \text{double (NSNumber)}\\ \text{Power} \end{array}$  $CIA$ ttributeTypeScalar 4.112. CLASS CIFILTERGAUSSIANBLURMBS 659

# **4.112 class CIFilterGaussianBlurMBS**

## **4.112.1 class CIFilterGaussianBlurMBS**

Plugin Version: 17.4, Platform: macOS, Targets: All.

**Function:** The Xojo class for the CoreImage Gaussian Blur filter. **Example:**

dim CIFilter as new CIFilterGaussianBlurMBS dim ROIpic as Picture  $=$  LogoMBS(500) dim CGImage as CGImageMBS = CGCreateImageMBS(ROIpic)  $dim$ ciimage as CIImageMBS =  $NewCII$ magewithCGImageMBS(CGImage)

CIFilter.inputImage = CIImage cifilter.inputRadius =  $10$  //the property which holds the blur radius

 $dim$  result as  $CIImageMBS = cifilter.outputImage$ 

dim r as Picture = result.RenderPicture

window1.Backdrop  $= r$ 

**Notes:** Details for this filter:

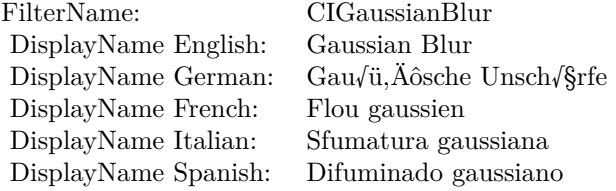

Categories:

- CICategoryBlur: Blur
- CICategoryStillImage: Still Image
- CICategoryVideo: Video
- CICategoryBuiltIn: Built-In
- CICategoryHighDynamicRange: High Dynamic Range

Input:

- inputImage: Image
- inputRadius: Radius

Output:

• outputImage

Warning: Due to the blur, the output image may be bigger, so you need to crop space on the border to get back to old size.

Subclass of the CIFilterMBS class.

# **4.112.2 Methods**

## **4.112.3 Constructor**

Plugin Version: 17.4, Platform: macOS, Targets: All.

**Function:** The constructor.

**Notes:** On success the handle property is not zero and the filter has the default values set.

## **4.112.4 Properties**

## **4.112.5 AttributeinputImage as CIAttributeMBS**

Plugin Version: 17.4, Platform: macOS, Targets: All.

**Function:** Details about the Gaussian Blur attribute. **Notes:** This attribute should have this content:

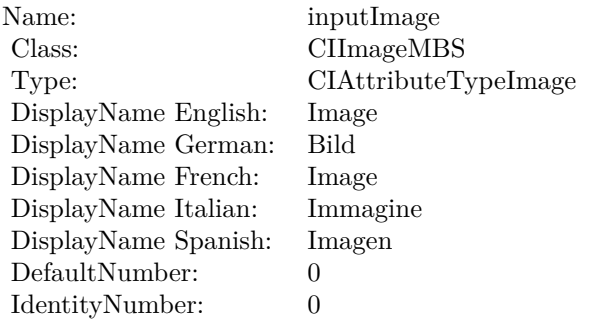

(Read only property)

# **4.112.6 AttributeinputRadius as CIAttributeMBS**

Plugin Version: 17.4, Platform: macOS, Targets: All.

**Function:** Details about the Gaussian Blur attribute. **Notes:** This attribute should have this content:

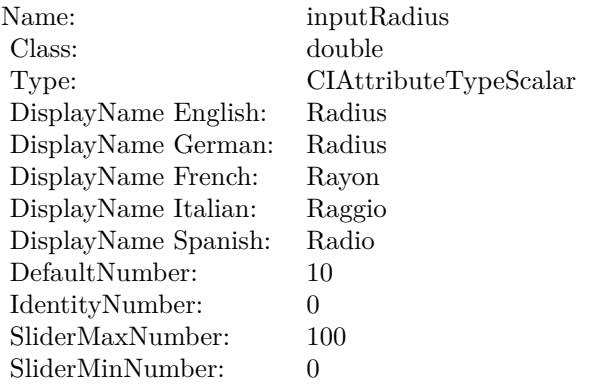

(Read only property)

# **4.112.7 inputImage as CIImageMBS**

Plugin Version: 17.4, Platform: macOS, Targets: All.

**Function:** The attribute Image **Notes:**

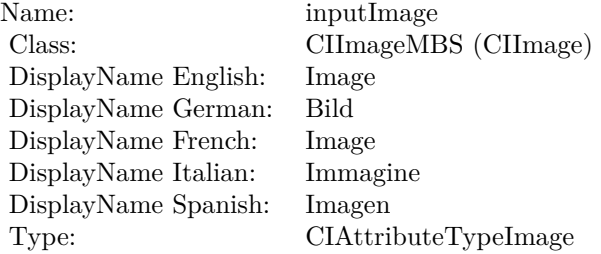

See AttributeinputImage for more details. (Read and Write property)

# **4.112.8 inputRadius as double**

Plugin Version: 17.4, Platform: macOS, Targets: All.

**Function:** The attribute Radius **Notes:**

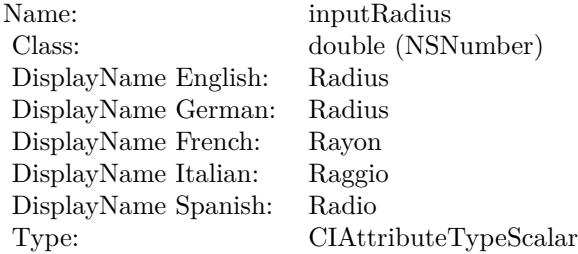

See AttributeinputRadius for more details. (Read and Write property)

# 4.113. CLASS CIFILTERGAUSSIANGRADIENTMBS 663 **4.113 class CIFilterGaussianGradientMBS**

# **4.113.1 class CIFilterGaussianGradientMBS**

Plugin Version: 17.4, Platform: macOS, Targets: All.

**Function:** The Xojo class for the CoreImage Gaussian Gradient filter. **Notes:** Details for this filter:

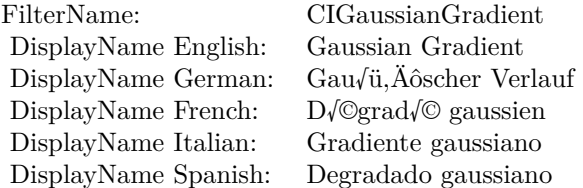

#### Categories:

- CICategoryGradient: Gradient
- CICategoryVideo: Video
- CICategoryStillImage: Still Image
- CICategoryHighDynamicRange: High Dynamic Range
- CICategoryBuiltIn: Built-In

## Input:

- inputCenter: Center
- inputColor0: Color 1
- inputColor1: Color 2
- inputRadius: Radius

#### Output:

• outputImage

Subclass of the CIFilterMBS class. **Blog Entries**

• [Tip of day: Gradients with CoreImage Filter](https://www.mbsplugins.de/archive/2016-07-13/Tip_of_day_Gradients_with_Core/monkeybreadsoftware_blog_xojo)

# **4.113.2 Methods**

## **4.113.3 Constructor**

Plugin Version: 17.4, Platform: macOS, Targets: All.

**Function:** The constructor.

**Notes:** On success the handle property is not zero and the filter has the default values set.

## **4.113.4 Properties**

## **4.113.5 AttributeinputCenter as CIAttributeMBS**

Plugin Version: 17.4, Platform: macOS, Targets: All.

**Function:** Details about the Gaussian Gradient attribute. **Notes:** This attribute should have this content:

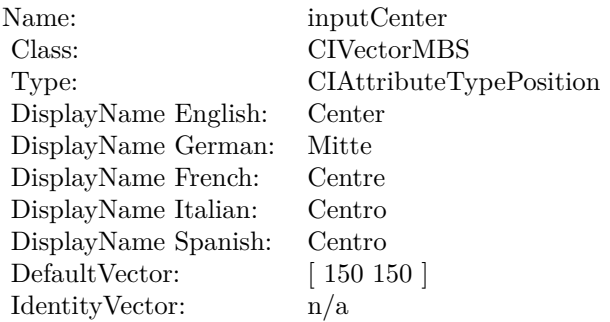

(Read only property)

# **4.113.6 AttributeinputColor0 as CIAttributeMBS**

Plugin Version: 17.4, Platform: macOS, Targets: All.

**Function:** Details about the Gaussian Gradient attribute. **Notes:** This attribute should have this content:

(Read only property)

4.113. CLASS CIFILTERGAUSSIANGRADIENTMBS 665

| Name:                | inputColor <sub>0</sub>                    |
|----------------------|--------------------------------------------|
| Class:               | <b>CIColorMBS</b>                          |
| Type:                | CIAttributeTypeColor                       |
| DisplayName English: | Color 1                                    |
| DisplayName German:  | Farbe 1                                    |
| DisplayName French:  | Couleur 1                                  |
| DisplayName Italian: | Colore 1                                   |
| DisplayName Spanish: | Color 1                                    |
| DefaultColor:        | $Red = 1$ , Green = 1, Blue = 1, Alpha = 1 |
| IdentityNumber:      | 0                                          |

# **4.113.7 AttributeinputColor1 as CIAttributeMBS**

Plugin Version: 17.4, Platform: macOS, Targets: All.

**Function:** Details about the Gaussian Gradient attribute. **Notes:** This attribute should have this content:

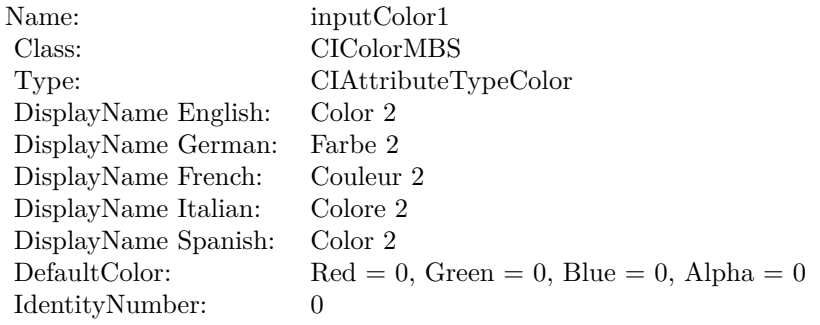

(Read only property)

# **4.113.8 AttributeinputRadius as CIAttributeMBS**

Plugin Version: 17.4, Platform: macOS, Targets: All.

**Function:** Details about the Gaussian Gradient attribute. **Notes:** This attribute should have this content:

(Read only property)

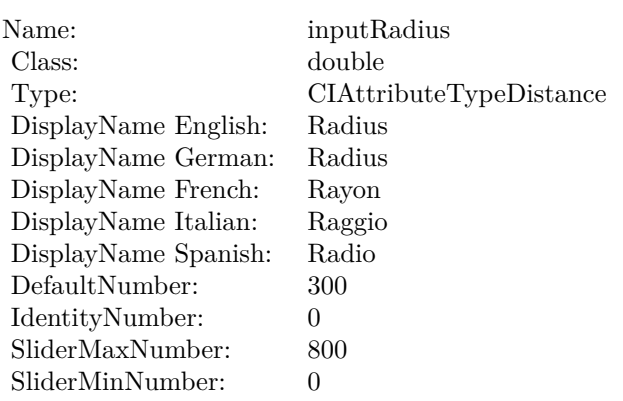

# **4.113.9 inputCenter as CIVectorMBS**

Plugin Version: 17.4, Platform: macOS, Targets: All.

**Function:** The attribute Center **Notes:**

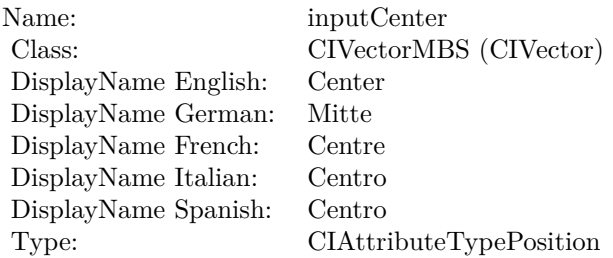

See AttributeinputCenter for more details. (Read and Write property)

# **4.113.10 inputColor0 as CIColorMBS**

Plugin Version: 17.4, Platform: macOS, Targets: All.

**Function:** The attribute Color 1 **Notes:**

See AttributeinputColor0 for more details. (Read and Write property)

4.113. CLASS CIFILTERGAUSSIANGRADIENTMBS 667

| Name:                | inputColor <sub>0</sub> |
|----------------------|-------------------------|
| Class:               | CIColorMBS (CIColor)    |
| DisplayName English: | Color 1                 |
| DisplayName German:  | Farbe 1                 |
| DisplayName French:  | Couleur 1               |
| DisplayName Italian: | Colore 1                |
| DisplayName Spanish: | Color 1                 |
| Type:                | CIAttributeTypeColor    |

# **4.113.11 inputColor1 as CIColorMBS**

Plugin Version: 17.4, Platform: macOS, Targets: All.

**Function:** The attribute Color 2 **Notes:**

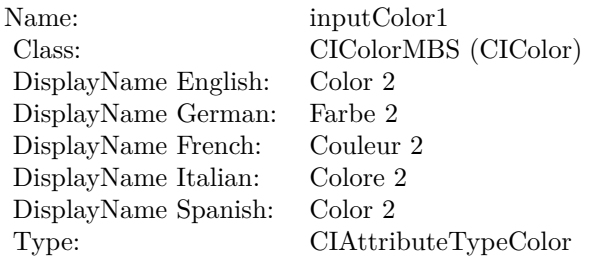

See AttributeinputColor1 for more details. (Read and Write property)

# **4.113.12 inputRadius as double**

Plugin Version: 17.4, Platform: macOS, Targets: All.

**Function:** The attribute Radius **Notes:**

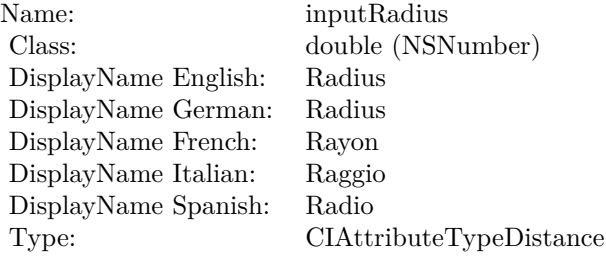

See AttributeinputRadius for more details. (Read and Write property)

## 4.114. CLASS CIFILTERGENERATORMBS 669

# **4.114 class CIFilterGeneratorMBS**

# **4.114.1 class CIFilterGeneratorMBS**

Plugin Version: 17.2, Platform: macOS, Targets: Desktop, Console & Web.

**Function:** An object that creates and configures chains of individual image filters.

**Notes:** The CIFilterGenerator class provides methods for creating a CIFilter object by chaining together existing CIFilter objects to create complex effects. (A filter chain refers to the CIFilter objects that are connected in the CIFilterGenerator object.) The complex effect can be encapsulated as a CIFilterGenerator object and saved as a file so that it can be used again. The filter generator file contains an archived instance of all the CIFilter objects that are chained together.

Any filter generator files that you copy to /Library/Graphics/Image Units/ are loaded when any of the loading methods provided by the CIPlugIn class are invoked. A CIFilterGenerator object is registered by its filename or, if present, by a class attribute that you supply in its description.

You can create a CIFilterGenerator object programmatically, using the methods provided by the CIFilter-Generator class, or by using the editor view provided by Core Image (see CIFilter Image Kit Additions). **Blog Entries**

• [MBS Xojo Plugins, version 17.2pr3](https://www.mbsplugins.de/archive/2017-04-19/MBS_Xojo_Plugins_version_172pr/monkeybreadsoftware_blog_xojo)

# **4.114.2 Methods**

# **4.114.3 connectObject(sourceObject as Variant, sourceKey as string, targetObject as Variant, targetKey as String)**

Plugin Version: 17.2, Platform: macOS, Targets: Desktop, Console & Web.

**Function:** Adds an object to the filter chain.

**Notes:** sourceObject: A CIFilterMBS object, a CIImageMBS object, or a the path (an string or folderitem object) to an image.

sourceKey: The key that specifies the source object. For example, if the source is the output image of a filter, pass the outputImage key. Pass nil if the source object is used directly.

targetObject: The object that to link the source object to.

targetKey: The key that specifies the target for the source. For example, if you are connecting the source to the input image of a CIFilterMBS object, you would pass the inputImage key.

# <span id="page-668-0"></span>**4.114.4 Constructor**

Plugin Version: 17.2, Platform: macOS, Targets: Desktop, Console & Web.

Function: Creates and returns an empty filter generator object.

**Notes:** You use the returned object to connect two or more CIFilter objects and input images. It is also valid to have only one CIFilter object in a filter generator. See also:

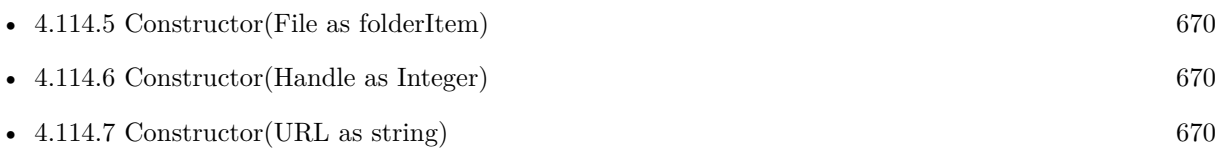

# <span id="page-669-0"></span>**4.114.5 Constructor(File as folderItem)**

Plugin Version: 17.2, Platform: macOS, Targets: Desktop, Console & Web.

**Function:** Creates and returns a filter generator object and initializes it with the contents of a filter generator file.

**Notes:** Raises exception on failure. See also:

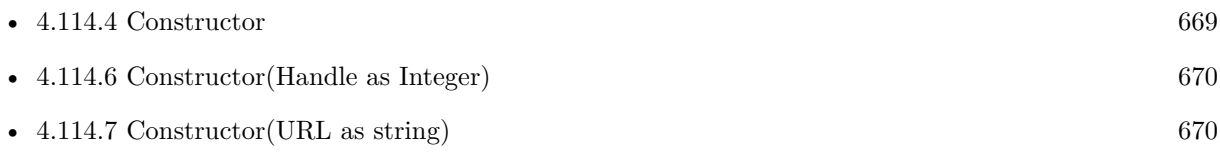

# <span id="page-669-1"></span>**4.114.6 Constructor(Handle as Integer)**

Plugin Version: 17.2, Platform: macOS, Targets: Desktop, Console & Web.

**Function:** Initializes Xojo object with given handle to CIFilterGenerator object. See also:

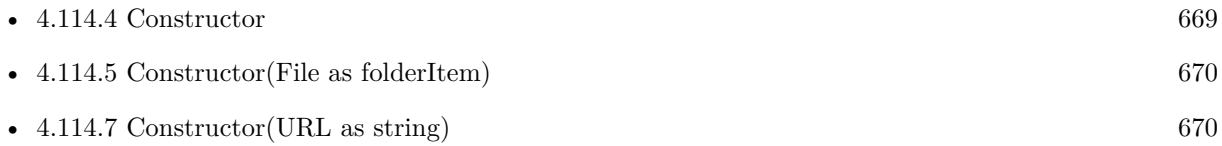

# <span id="page-669-2"></span>**4.114.7 Constructor(URL as string)**

Plugin Version: 17.2, Platform: macOS, Targets: Desktop, Console & Web.

**Function:** Creates and returns a filter generator object and initializes it with the contents of a filter generator file.

**Notes:** Raises exception on failure. See also:

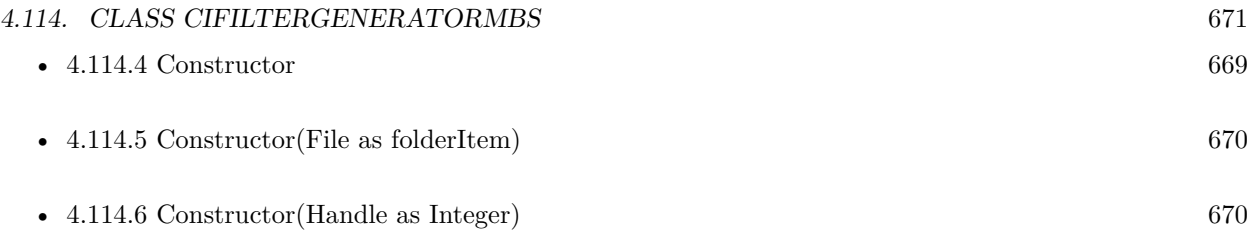

## **4.114.8 copy as CIFilterGeneratorMBS**

Plugin Version: 17.2, Platform: macOS, Targets: Desktop, Console & Web.

**Function:** Creates a copy of the object.

## **4.114.9 disconnectObject(sourceObject as Variant, sourceKey as string, targetObject as Variant, targetKey as String)**

Plugin Version: 17.2, Platform: macOS, Targets: Desktop, Console & Web.

**Function:** Removes the connection between two objects in the filter chain. **Notes:** sourceObject: A CIFilterMBS object, a CIImageMBS object, or a the path (an string or folderitem object) to an image.

sourceKey: The key that specifies the source object. Pass nil if the source object is used directly. targetObject: The object that you want to disconnect the source object from.

targetKey: The key that specifies the target that the source object is currently connected to.

# **4.114.10 exportKey(key as string, targetObject as Variant, exportedKeyName as String)**

Plugin Version: 17.2, Platform: macOS, Targets: Desktop, Console & Web.

**Function:** Exports an input or output key of an object in the filter chain. **Notes:** key: The key to export from the target object (for example, inputImage). targetObject: The object associated with the key (for example, the filter). exportedKeyName: A unique name to use for the exported key. Pass "" to use the original key name.

When you create a CIFilterMBS object from a CIFilterGeneratorMBS object, you might want the filter client to be able to set some of the parameters associated with the filter chain. You can make a parameter settable by exporting the key associated with the parameter. If the exported key represents an input parameter of the filter, the key is exported as an input key. If the key represents an output parameter, it is exported as an output key.

# **4.114.11 filterGenerator as CIFilterGeneratorMBS**

Plugin Version: 17.2, Platform: macOS, Targets: Desktop, Console & Web.

**Function:** Creates and returns an empty filter generator object.

**Notes:** You use the returned object to connect two or more CIFilter objects and input images. It is also valid to have only one CIFilter object in a filter generator.

## **4.114.12 filterGeneratorWithContentsOfFile(File as folderItem) as CIFilterGeneratorMBS**

Plugin Version: 17.2, Platform: macOS, Targets: Desktop, Console & Web.

**Function:** Creates and returns a filter generator object and initializes it with the contents of a filter generator file.

**Notes:** Returns a CIFilterGeneratorMBS object; returns nil if the file can. $A\hat{o}t$  be read.

## **4.114.13 filterGeneratorWithContentsOfURL(URL as string) as CIFilterGeneratorMBS**

Plugin Version: 17.2, Platform: macOS, Targets: Desktop, Console & Web.

**Function:** Creates and returns a filter generator object and initializes it with the contents of a filter generator file.

**Notes:** Returns a CIFilterGeneratorMBS object; returns nil if the file can. $A\hat{o}t$  be read.

## **4.114.14 filterWithName(name as String) as CIFilterMBS**

Plugin Version: 17.4, Platform: macOS, Targets: Desktop, Console & Web.

**Function:** Queries filter based on it's name. **Notes:** Returns nil in case of error.

## **4.114.15 kCIFilterGeneratorExportedKey as String**

Plugin Version: 17.2, Platform: macOS, Targets: Desktop, Console & Web.

**Function:** One of the dictionary keys describing exports.

**Notes:** The key (CIFilterGeneratorExportedKey) for the exported parameter. The associated value is the key name of the parameter you are exporting, such as inputRadius.

#### 4.114. CLASS CIFILTERGENERATORMBS 673

## **4.114.16 kCIFilterGeneratorExportedKeyName as String**

Plugin Version: 17.2, Platform: macOS, Targets: Desktop, Console & Web.

**Function:** One of the dictionary keys describing exports.

**Notes:** The key (CIFilterGeneratorExportedKey) for the exported parameter. The associated value is the key name of the parameter you are exporting, such as inputRadius.

## **4.114.17 kCIFilterGeneratorExportedKeyTargetObject as String**

Plugin Version: 17.2, Platform: macOS, Targets: Desktop, Console & Web.

**Function:** One of the dictionary keys describing exports. **Notes:** The target object (CIFilterGeneratorExportedKeyTargetObject) for the exported key. The associated value is the name of the object, such as CIMotionBlur.

#### **4.114.18 registerFilterName(name as string)**

Plugin Version: 17.2, Platform: macOS, Targets: Desktop, Console & Web.

**Function:** Registers the name associated with a filter chain. **Notes:** name: A unique name for the filter chain you want to register.

This method allows you to register the filter chain as a named filter in the Core Image filter repository. You can then create a CIFilterMBS object from it using the the filterWithName method of the CIFilterMBS class.

## **4.114.19 removeExportedKey(exportedKeyName as string)**

Plugin Version: 17.2, Platform: macOS, Targets: Desktop, Console & Web.

**Function:** Removes a key that was previously exported.

## **4.114.20 setAttributes(attributes as dictionary, ExportedKey as string)**

Plugin Version: 17.2, Platform: macOS, Targets: Desktop, Console & Web.

**Function:** Sets a dictionary of attributes for an exported key. **Notes:** attributes: A dictionary that describes the attributes associated with the specified key. key: The exported key whose attributes you want to set.

By default, the exported key inherits the attributes from its original key and target object. You can use this method to change one or more of the existing attributes for the key, such as the default value or maximum value. For more information on attributes, see CIFilterMBS and Core Image Programming Guide.

#### **4.114.21 writeToFile(File as FolderItem, atomically as Boolean = true) as Boolean**

Plugin Version: 17.2, Platform: macOS, Targets: Desktop, Console & Web.

Function: Archives a filter generator object to a filter generator file.

**Notes:** File: A location for the file generator file.

atomically: Pass true to specify that Core Image should create an interim file to avoid overwriting an existing file.

Returns true if the the object is successfully archived to the file. Use this method to save your filter chain to a file for later use.

### **4.114.22 writeToURL(URL as String, atomically as Boolean = true) as Boolean**

Plugin Version: 17.2, Platform: macOS, Targets: Desktop, Console & Web.

**Function:** Archives a filter generator object to a filter generator file. **Notes:** URL: A location for the file generator file. atomically: Pass true to specify that Core Image should create an interim file to avoid overwriting an existing file.

Returns true if the the object is successfully archived to the file. Use this method to save your filter chain to a file for later use.

#### **4.114.23 Properties**

#### **4.114.24 classAttributes as Dictionary**

Plugin Version: 17.2, Platform: macOS, Targets: Desktop, Console & Web.

**Function:** The class attributes associated with the filter. **Notes:** For more information about class attributes for a filter, see Core Image Programming Guide and the filter attributes key constants defined in CIFilterMBS. (Read and Write property)

#### 4.114. CLASS CIFILTERGENERATORMBS 675

#### **4.114.25 exportedKeys as Dictionary**

Plugin Version: 17.2, Platform: macOS, Targets: Desktop, Console & Web.

**Function:** Returns an array of the exported keys.

**Notes:** An array of dictionaries that describe the exported key and target object. See kCIFilterGenerator-ExportedKey, kCIFilterGeneratorExportedKeyTargetObject, and kCIFilterGeneratorExportedKey for keys used in the dictionary.

This method returns the keys that you exported using the exportKey method or that were exported before being written to the file from which you read the filter chain. (Read only property)

## **4.114.26 filter as CIFilterMBS**

Plugin Version: 17.2, Platform: macOS, Targets: Desktop, Console & Web.

**Function:** Creates a filter object based on the filter chain.

**Notes:** The topology of the filter chain is immutable, meaning that any changes you make to the filter chain are not reflected in the filter. The returned filer has the input an output keys that are exported. (Read only property)

## **4.114.27 Handle as Integer**

Plugin Version: 17.2, Platform: macOS, Targets: Desktop, Console & Web.

**Function:** The internal reference to the object. **Notes:** (Read only property)

# **4.115 class CIFilterGlassDistortionMBS**

# **4.115.1 class CIFilterGlassDistortionMBS**

Plugin Version: 17.4, Platform: macOS, Targets: All.

**Function:** The Xojo class for the CoreImage Glass Distortion filter. **Notes:** Details for this filter:

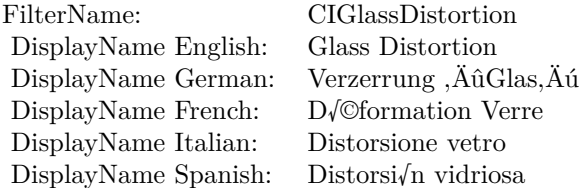

#### Categories:

- CICategoryDistortionEffect: Distortion Effect
- CICategoryVideo: Video
- CICategoryStillImage: Still Image
- CICategoryBuiltIn: Built-In
- CICategoryHighDynamicRange: High Dynamic Range

#### Input:

- inputImage: Image
- inputTexture: Texture
- inputCenter: Center
- inputScale: Scale

## Output:

• outputImage

Subclass of the CIFilterMBS class.

#### 4.115. CLASS CIFILTERGLASSDISTORTIONMBS 677

## **4.115.2 Methods**

## **4.115.3 Constructor**

Plugin Version: 17.4, Platform: macOS, Targets: All.

**Function:** The constructor.

**Notes:** On success the handle property is not zero and the filter has the default values set.

## **4.115.4 Properties**

# **4.115.5 AttributeinputCenter as CIAttributeMBS**

Plugin Version: 17.4, Platform: macOS, Targets: All.

**Function:** Details about the Glass Distortion attribute. **Notes:** This attribute should have this content:

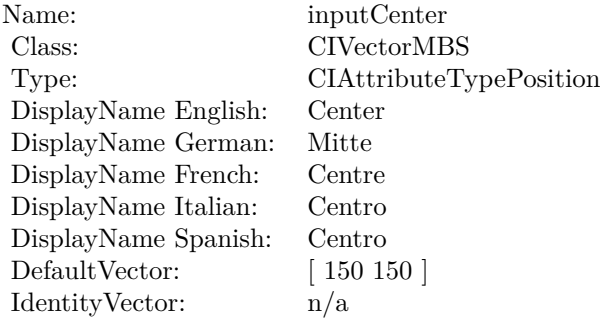

(Read only property)

## **4.115.6 AttributeinputImage as CIAttributeMBS**

Plugin Version: 17.4, Platform: macOS, Targets: All.

**Function:** Details about the Glass Distortion attribute. **Notes:** This attribute should have this content:

(Read only property)

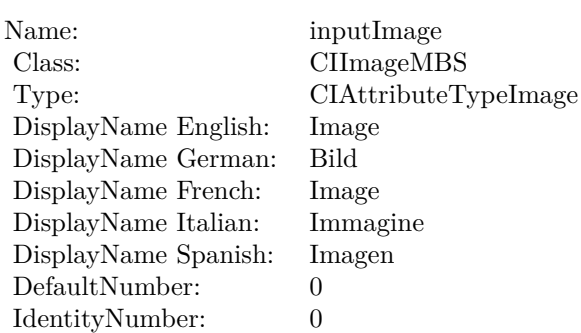

## **4.115.7 AttributeinputScale as CIAttributeMBS**

Plugin Version: 17.4, Platform: macOS, Targets: All.

**Function:** Details about the Glass Distortion attribute. **Notes:** This attribute should have this content:

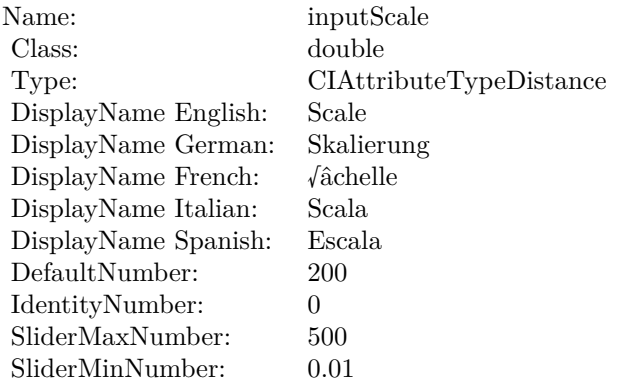

(Read only property)

# **4.115.8 AttributeinputTexture as CIAttributeMBS**

Plugin Version: 17.4, Platform: macOS, Targets: All.

**Function:** Details about the Glass Distortion attribute. **Notes:** This attribute should have this content:

(Read only property)

#### 4.115. CLASS CIFILTERGLASSDISTORTIONMBS 679

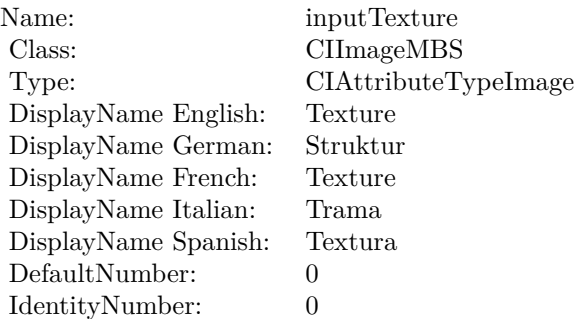

# **4.115.9 inputCenter as CIVectorMBS**

Plugin Version: 17.4, Platform: macOS, Targets: All.

**Function:** The attribute Center **Notes:**

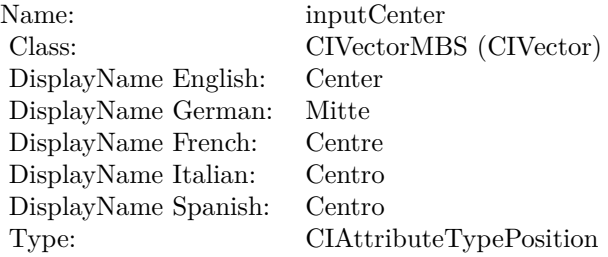

See AttributeinputCenter for more details. (Read and Write property)

## **4.115.10 inputImage as CIImageMBS**

Plugin Version: 17.4, Platform: macOS, Targets: All.

**Function:** The attribute Image **Notes:**

See AttributeinputImage for more details. (Read and Write property)

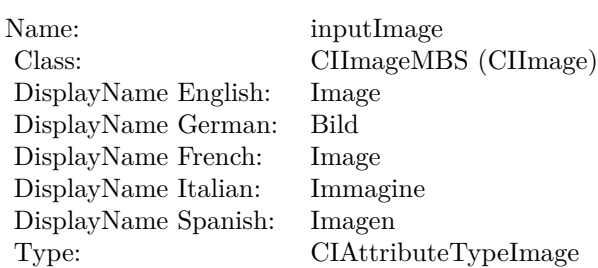

# **4.115.11 inputScale as double**

Plugin Version: 17.4, Platform: macOS, Targets: All.

**Function:** The attribute Scale **Notes:**

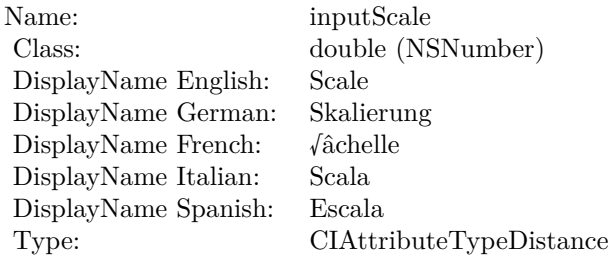

See AttributeinputScale for more details. (Read and Write property)

# **4.115.12 inputTexture as CIImageMBS**

Plugin Version: 17.4, Platform: macOS, Targets: All.

**Function:** The attribute Texture **Notes:**

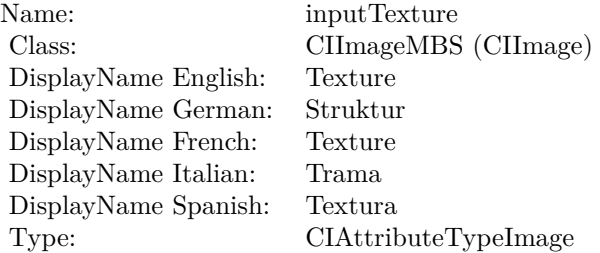

# 4.115. CLASS CIFILTERGLASSDISTORTIONMBS 681

See AttributeinputTexture for more details. (Read and Write property)

# **4.116 class CIFilterGlassLozengeMBS**

# **4.116.1 class CIFilterGlassLozengeMBS**

Plugin Version: 17.4, Platform: macOS, Targets: All.

**Function:** The Xojo class for the CoreImage Glass Lozenge filter. **Notes:** Details for this filter:

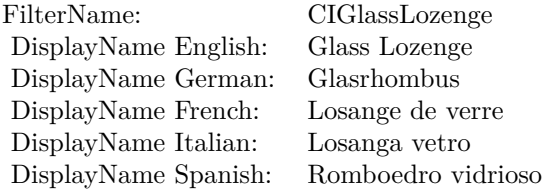

#### Categories:

- CICategoryDistortionEffect: Distortion Effect
- CICategoryVideo: Video
- CICategoryStillImage: Still Image
- CICategoryBuiltIn: Built-In
- CICategoryHighDynamicRange: High Dynamic Range

#### Input:

- inputImage: Image
- inputPoint0: Point 0
- inputPoint1: Point 1
- inputRadius: Radius
- inputRefraction: Refraction

#### Output:

• outputImage

Subclass of the CIFilterMBS class.

#### 4.116. CLASS CIFILTERGLASSLOZENGEMBS 683

## **4.116.2 Methods**

## **4.116.3 Constructor**

Plugin Version: 17.4, Platform: macOS, Targets: All.

**Function:** The constructor.

**Notes:** On success the handle property is not zero and the filter has the default values set.

## **4.116.4 Properties**

## **4.116.5 AttributeinputImage as CIAttributeMBS**

Plugin Version: 17.4, Platform: macOS, Targets: All.

**Function:** Details about the Glass Lozenge attribute. **Notes:** This attribute should have this content:

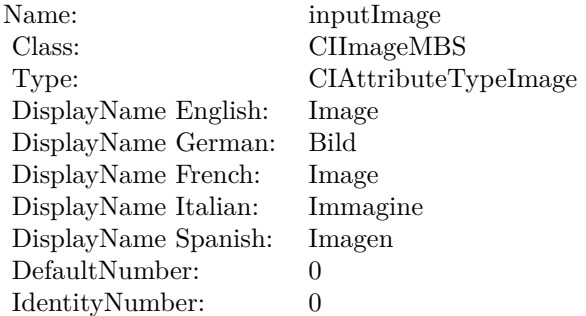

(Read only property)

## **4.116.6 AttributeinputPoint0 as CIAttributeMBS**

Plugin Version: 17.4, Platform: macOS, Targets: All.

**Function:** Details about the Glass Lozenge attribute. **Notes:** This attribute should have this content:

(Read only property)

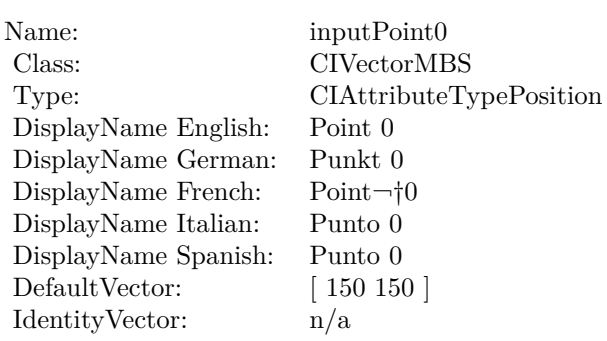

# **4.116.7 AttributeinputPoint1 as CIAttributeMBS**

Plugin Version: 17.4, Platform: macOS, Targets: All.

**Function:** Details about the Glass Lozenge attribute. **Notes:** This attribute should have this content:

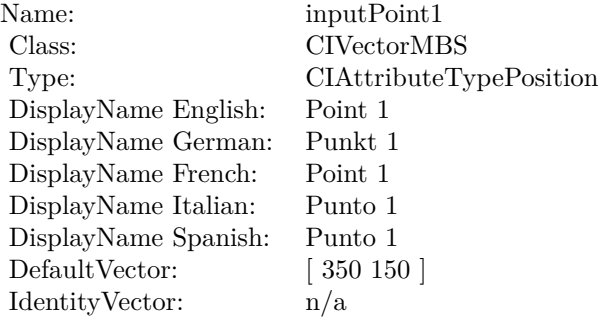

(Read only property)

# **4.116.8 AttributeinputRadius as CIAttributeMBS**

Plugin Version: 17.4, Platform: macOS, Targets: All.

**Function:** Details about the Glass Lozenge attribute. **Notes:** This attribute should have this content:

(Read only property)
4.116. CLASS CIFILTERGLASSLOZENGEMBS 685

| Name:                | inputRadius             |
|----------------------|-------------------------|
| Class:               | double                  |
| Type:                | CIAttributeTypeDistance |
| DisplayName English: | Radius                  |
| DisplayName German:  | Radius                  |
| DisplayName French:  | Rayon                   |
| DisplayName Italian: | Raggio                  |
| DisplayName Spanish: | Radio                   |
| DefaultNumber:       | 100                     |
| IdentityNumber:      | 100                     |
| SliderMaxNumber:     | 1000                    |
| SliderMinNumber:     | $\mathbf{0}$            |

## **4.116.9 AttributeinputRefraction as CIAttributeMBS**

Plugin Version: 17.4, Platform: macOS, Targets: All.

**Function:** Details about the Glass Lozenge attribute. **Notes:** This attribute should have this content:

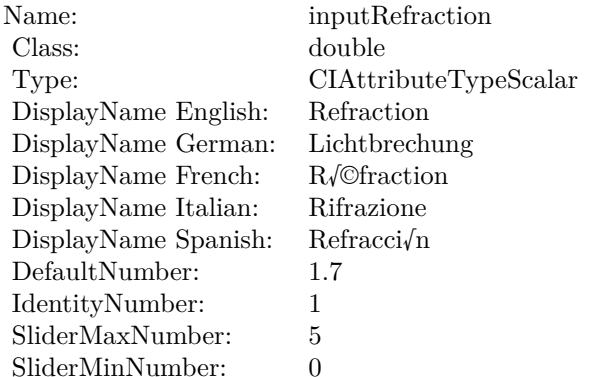

(Read only property)

## **4.116.10 inputImage as CIImageMBS**

Plugin Version: 17.4, Platform: macOS, Targets: All.

**Function:** The attribute Image **Notes:**

See AttributeinputImage for more details.

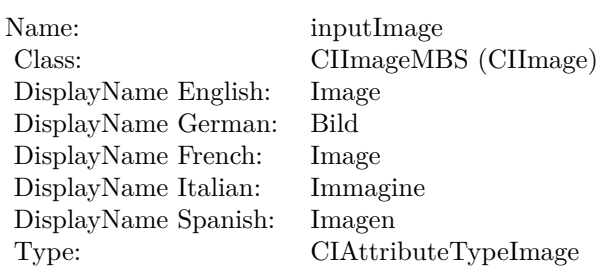

(Read and Write property)

## **4.116.11 inputPoint0 as CIVectorMBS**

Plugin Version: 17.4, Platform: macOS, Targets: All.

**Function:** The attribute Point 0 **Notes:**

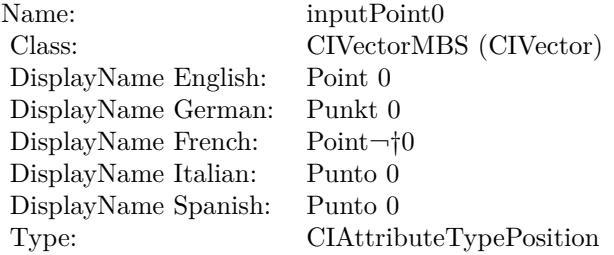

See AttributeinputPoint0 for more details. (Read and Write property)

## **4.116.12 inputPoint1 as CIVectorMBS**

Plugin Version: 17.4, Platform: macOS, Targets: All.

**Function:** The attribute Point 1 **Notes:**

See AttributeinputPoint1 for more details. (Read and Write property)

4.116. CLASS CIFILTERGLASSLOZENGEMBS 687

| inputPoint1             |
|-------------------------|
| CIVectorMBS (CIVector)  |
| Point 1                 |
| Punkt 1                 |
| Point 1                 |
| Punto 1                 |
| Punto 1                 |
| CIAttributeTypePosition |
|                         |

## **4.116.13 inputRadius as double**

Plugin Version: 17.4, Platform: macOS, Targets: All.

**Function:** The attribute Radius **Notes:**

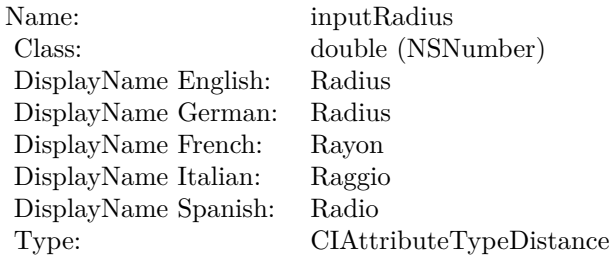

See AttributeinputRadius for more details. (Read and Write property)

## **4.116.14 inputRefraction as double**

Plugin Version: 17.4, Platform: macOS, Targets: All.

**Function:** The attribute Refraction **Notes:**

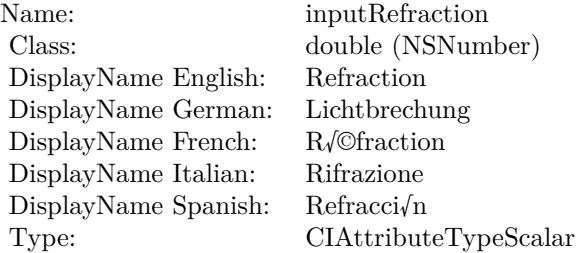

See AttributeinputRefraction for more details. (Read and Write property)

## 4.117. CLASS CIFILTERGLIDEREFLECTEDTILEMBS 689 **4.117 class CIFilterGlideReflectedTileMBS**

## **4.117.1 class CIFilterGlideReflectedTileMBS**

Plugin Version: 17.4, Platform: macOS, Targets: All.

**Function:** The Xojo class for the CoreImage Glide Reflected Tile filter. **Notes:** Details for this filter:

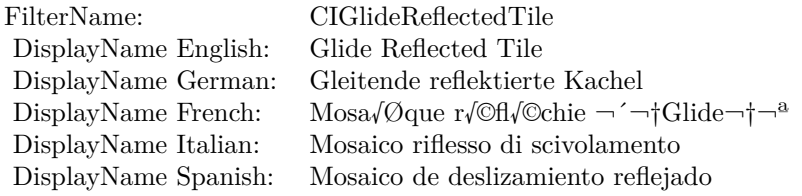

#### Categories:

- CICategoryTileEffect: Tile Effect
- CICategoryVideo: Video
- CICategoryStillImage: Still Image
- CICategoryBuiltIn: Built-In
- CICategoryHighDynamicRange: High Dynamic Range

#### Input:

- inputImage: Image
- inputCenter: Center
- inputAngle: Angle
- inputWidth: Width

### Output:

• outputImage

Subclass of the CIFilterMBS class.

## **4.117.2 Methods**

## **4.117.3 Constructor**

Plugin Version: 17.4, Platform: macOS, Targets: All.

**Function:** The constructor.

**Notes:** On success the handle property is not zero and the filter has the default values set.

## **4.117.4 Properties**

## **4.117.5 AttributeinputAngle as CIAttributeMBS**

Plugin Version: 17.4, Platform: macOS, Targets: All.

**Function:** Details about the Glide Reflected Tile attribute. **Notes:** This attribute should have this content:

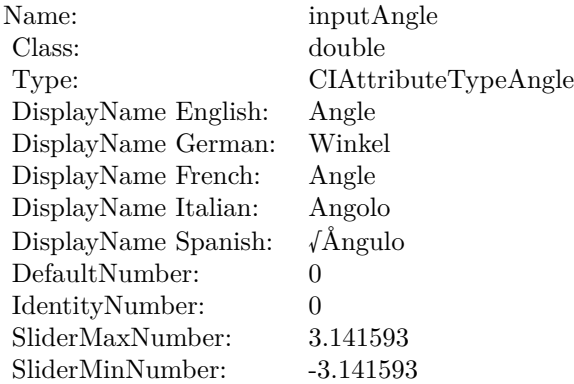

(Read only property)

## **4.117.6 AttributeinputCenter as CIAttributeMBS**

Plugin Version: 17.4, Platform: macOS, Targets: All.

**Function:** Details about the Glide Reflected Tile attribute. **Notes:** This attribute should have this content:

4.117. CLASS CIFILTERGLIDEREFLECTEDTILEMBS 691

| Name:                | inputCenter             |
|----------------------|-------------------------|
| Class:               | <b>CIVectorMBS</b>      |
| Type:                | CIAttributeTypePosition |
| DisplayName English: | Center                  |
| DisplayName German:  | Mitte                   |
| DisplayName French:  | Centre                  |
| DisplayName Italian: | Centro                  |
| DisplayName Spanish: | Centro                  |
| DefaultVector:       | [150150]                |
| Identity Vector:     | n/a                     |

## **4.117.7 AttributeinputImage as CIAttributeMBS**

Plugin Version: 17.4, Platform: macOS, Targets: All.

**Function:** Details about the Glide Reflected Tile attribute. **Notes:** This attribute should have this content:

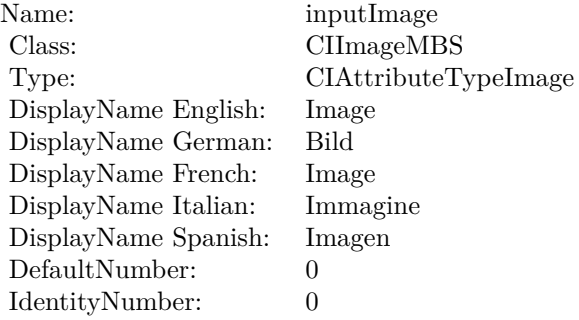

(Read only property)

## **4.117.8 AttributeinputWidth as CIAttributeMBS**

Plugin Version: 17.4, Platform: macOS, Targets: All.

**Function:** Details about the Glide Reflected Tile attribute. **Notes:** This attribute should have this content:

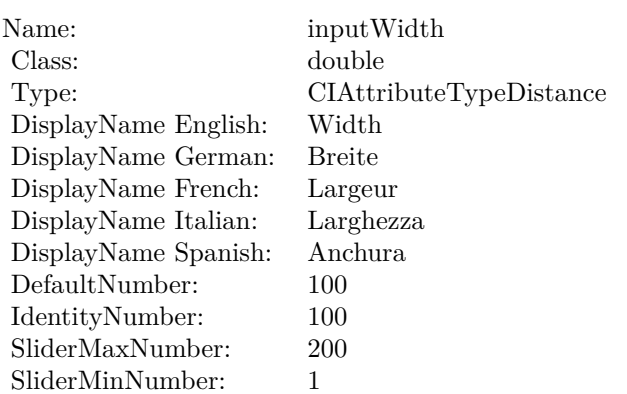

## **4.117.9 inputAngle as double**

Plugin Version: 17.4, Platform: macOS, Targets: All.

**Function:** The attribute Angle **Notes:**

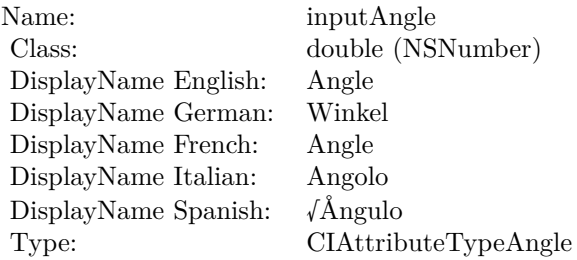

See AttributeinputAngle for more details. (Read and Write property)

## **4.117.10 inputCenter as CIVectorMBS**

Plugin Version: 17.4, Platform: macOS, Targets: All.

**Function:** The attribute Center **Notes:**

See AttributeinputCenter for more details. (Read and Write property)

4.117. CLASS CIFILTERGLIDEREFLECTEDTILEMBS 693

| Name:                | inputCenter             |
|----------------------|-------------------------|
| Class:               | CIVectorMBS (CIVector)  |
| DisplayName English: | Center                  |
| DisplayName German:  | Mitte                   |
| DisplayName French:  | Centre                  |
| DisplayName Italian: | Centro                  |
| DisplayName Spanish: | Centro                  |
| Type:                | CIAttributeTypePosition |

## **4.117.11 inputImage as CIImageMBS**

Plugin Version: 17.4, Platform: macOS, Targets: All.

**Function:** The attribute Image **Notes:**

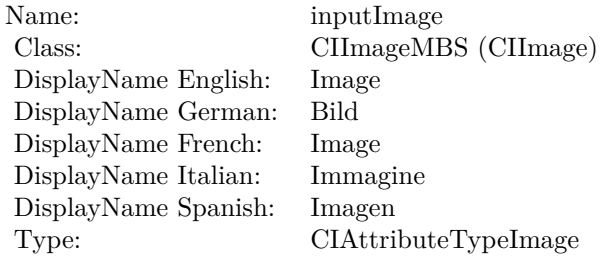

See AttributeinputImage for more details. (Read and Write property)

## **4.117.12 inputWidth as double**

Plugin Version: 17.4, Platform: macOS, Targets: All.

**Function:** The attribute Width **Notes:**

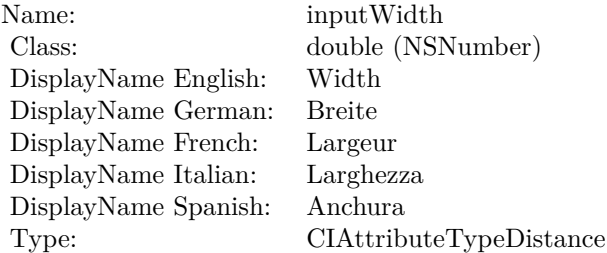

See AttributeinputWidth for more details. (Read and Write property)

## 4.118. CLASS CIFILTERGLOOMMBS 695 **4.118 class CIFilterGloomMBS**

## **4.118.1 class CIFilterGloomMBS**

Plugin Version: 17.4, Platform: macOS, Targets: All.

**Function:** The Xojo class for the CoreImage Gloom filter. **Notes:** Details for this filter:

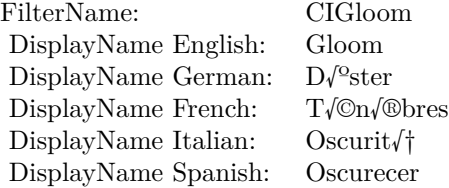

## Categories:

- CICategoryStylize: Stylize
- CICategoryVideo: Video
- CICategoryStillImage: Still Image
- CICategoryHighDynamicRange: High Dynamic Range
- CICategoryBuiltIn: Built-In

### Input:

- inputImage: Image
- inputRadius: Radius
- inputIntensity: Intensity

### Output:

• outputImage

Subclass of the CIFilterMBS class.

## **4.118.2 Methods**

## **4.118.3 Constructor**

Plugin Version: 17.4, Platform: macOS, Targets: All.

**Function:** The constructor.

**Notes:** On success the handle property is not zero and the filter has the default values set.

## **4.118.4 Properties**

## **4.118.5 AttributeinputImage as CIAttributeMBS**

Plugin Version: 17.4, Platform: macOS, Targets: All.

**Function:** Details about the Gloom attribute. **Notes:** This attribute should have this content:

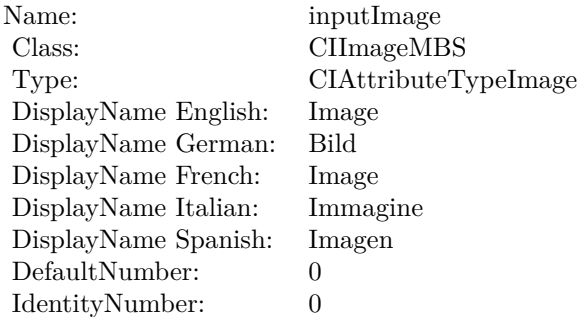

(Read only property)

## **4.118.6 AttributeinputIntensity as CIAttributeMBS**

Plugin Version: 17.4, Platform: macOS, Targets: All.

**Function:** Details about the Gloom attribute. **Notes:** This attribute should have this content:

#### 4.118. CLASS CIFILTERGLOOMMBS 697

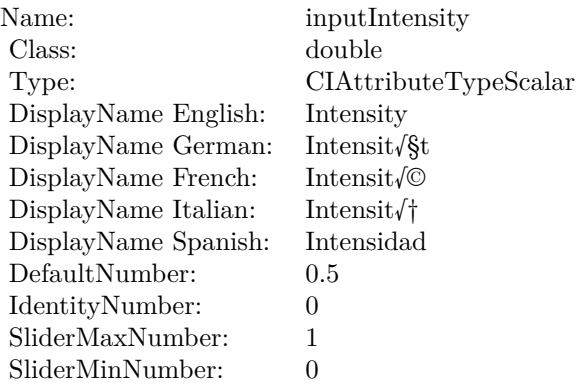

## **4.118.7 AttributeinputRadius as CIAttributeMBS**

Plugin Version: 17.4, Platform: macOS, Targets: All.

**Function:** Details about the Gloom attribute. **Notes:** This attribute should have this content:

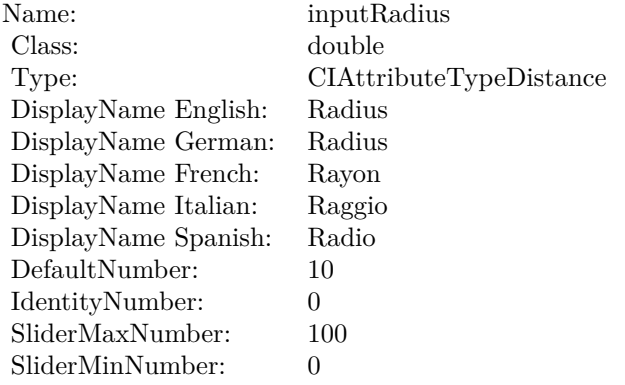

(Read only property)

## **4.118.8 inputImage as CIImageMBS**

Plugin Version: 17.4, Platform: macOS, Targets: All.

**Function:** The attribute Image **Notes:**

See AttributeinputImage for more details.

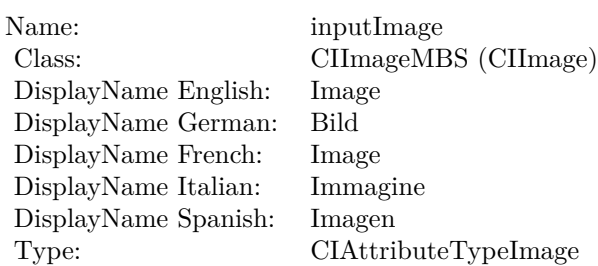

(Read and Write property)

## **4.118.9 inputIntensity as double**

Plugin Version: 17.4, Platform: macOS, Targets: All.

### **Function:** The attribute Intensity **Notes:**

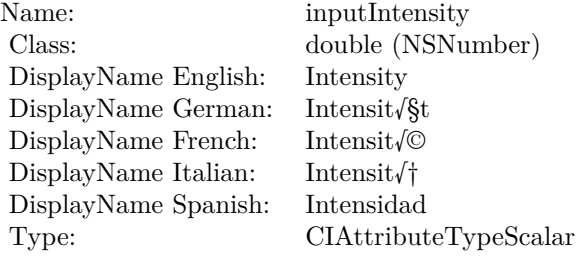

See AttributeinputIntensity for more details. (Read and Write property)

## **4.118.10 inputRadius as double**

Plugin Version: 17.4, Platform: macOS, Targets: All.

**Function:** The attribute Radius **Notes:**

See AttributeinputRadius for more details. (Read and Write property)

#### 4.118. CLASS CIFILTERGLOOMMBS 699

Name: inputRadius<br>Class: double (NSN  $\begin{array}{lcl} \text{double (NSNumber)}\\ \text{Radius} \end{array}$ DisplayName English: Radius  $DisplayName$  German: DisplayName French: Rayon DisplayName Italian: Raggio DisplayName Spanish: Type: CIAttributeTypeDistance

# **4.119 class CIFilterGuidedFilterMBS**

## **4.119.1 class CIFilterGuidedFilterMBS**

Plugin Version: 17.4, Platform: macOS, Targets: All.

**Function:** The Xojo class for the CoreImage Guided Filter filter. **Notes:** Details for this filter:

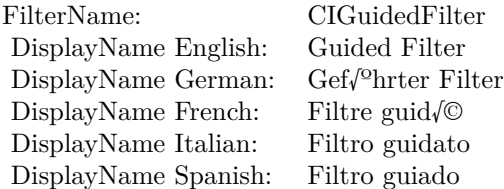

#### Categories:

- CICategoryGeometryAdjustment: Geometry Adjustment
- CICategoryVideo: Video
- CICategoryStillImage: Still Image
- CICategoryBuiltIn: Built-In
- CICategoryHighDynamicRange: High Dynamic Range

#### Input:

- inputImage: Image
- inputGuideImage: A larger image to use as a guide.
- inputRadius: Radius
- inputEpsilon: Epsilon

### Output:

• outputImage

Subclass of the CIFilterMBS class.

#### 4.119. CLASS CIFILTERGUIDEDFILTERMBS 701

### **4.119.2 Methods**

#### **4.119.3 Constructor**

Plugin Version: 17.4, Platform: macOS, Targets: All.

**Function:** The constructor.

**Notes:** On success the handle property is not zero and the filter has the default values set.

#### **4.119.4 Properties**

#### **4.119.5 AttributeinputEpsilon as CIAttributeMBS**

Plugin Version: 17.4, Platform: macOS, Targets: All.

**Function:** Details about the Guided Filter attribute. **Notes:** This attribute should have this content:

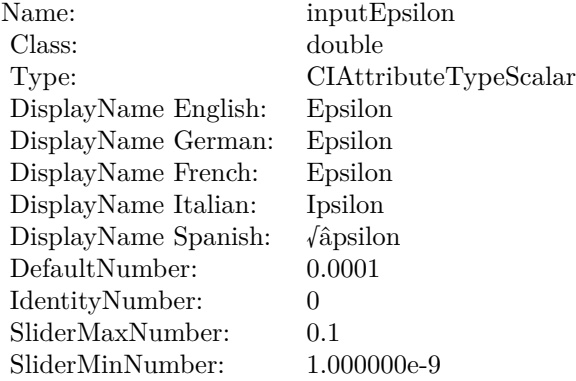

(Read only property)

#### **4.119.6 AttributeinputGuideImage as CIAttributeMBS**

Plugin Version: 17.4, Platform: macOS, Targets: All.

**Function:** Details about the Guided Filter attribute. **Notes:** This attribute should have this content:

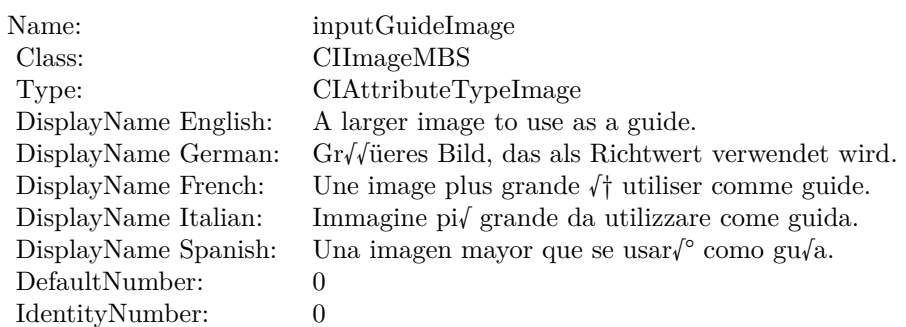

## **4.119.7 AttributeinputImage as CIAttributeMBS**

Plugin Version: 17.4, Platform: macOS, Targets: All.

**Function:** Details about the Guided Filter attribute. **Notes:** This attribute should have this content:

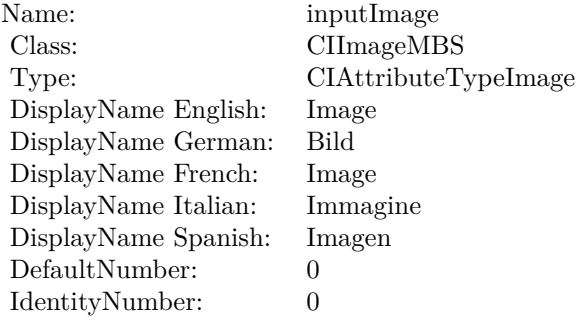

(Read only property)

## **4.119.8 AttributeinputRadius as CIAttributeMBS**

Plugin Version: 17.4, Platform: macOS, Targets: All.

**Function:** Details about the Guided Filter attribute. **Notes:** This attribute should have this content:

#### 4.119. CLASS CIFILTERGUIDEDFILTERMBS 703

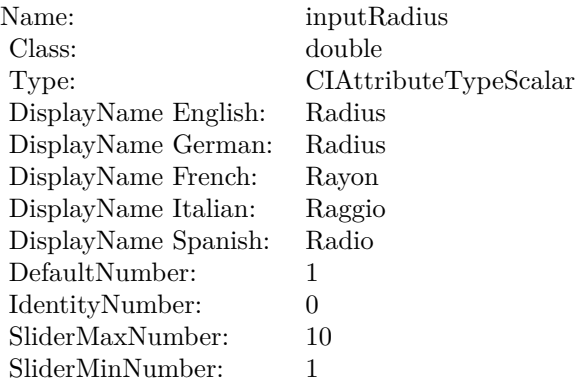

## **4.119.9 inputEpsilon as double**

Plugin Version: 17.4, Platform: macOS, Targets: All.

**Function:** The attribute Epsilon **Notes:**

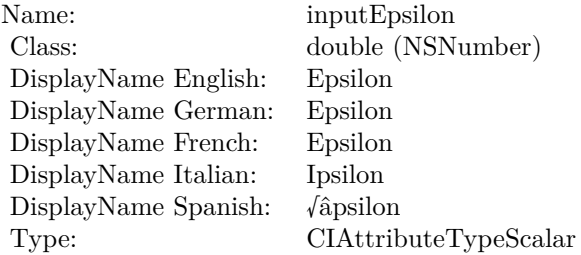

See AttributeinputEpsilon for more details. (Read and Write property)

## **4.119.10 inputGuideImage as CIImageMBS**

Plugin Version: 17.4, Platform: macOS, Targets: All.

**Function:** The attribute A larger image to use as a guide. **Notes:**

See AttributeinputGuideImage for more details. (Read and Write property)

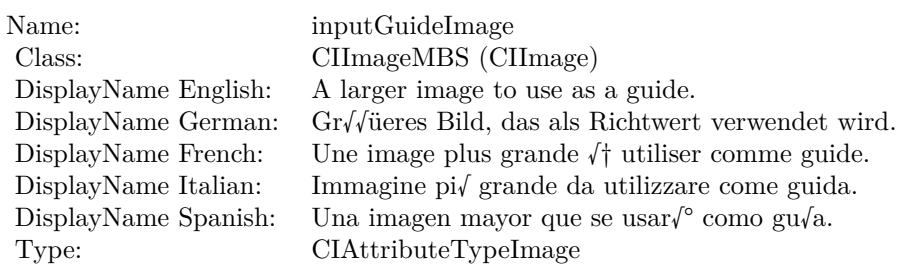

## **4.119.11 inputImage as CIImageMBS**

Plugin Version: 17.4, Platform: macOS, Targets: All.

**Function:** The attribute Image **Notes:**

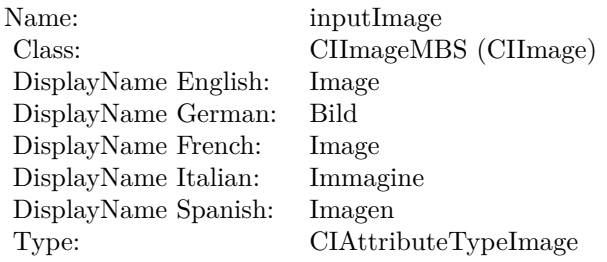

See AttributeinputImage for more details. (Read and Write property)

## **4.119.12 inputRadius as double**

Plugin Version: 17.4, Platform: macOS, Targets: All.

**Function:** The attribute Radius **Notes:**

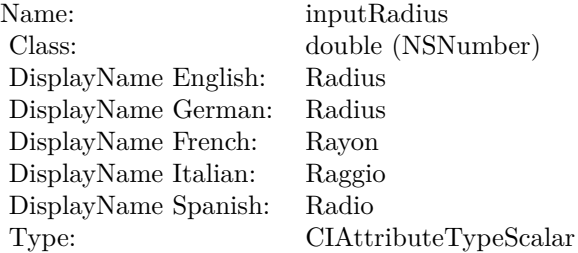

## 4.119. CLASS CIFILTERGUIDEDFILTERMBS 705

See AttributeinputRadius for more details. (Read and Write property)

# **4.120 class CIFilterHardLightBlendModeMBS**

## **4.120.1 class CIFilterHardLightBlendModeMBS**

Plugin Version: 17.4, Platform: macOS, Targets: All.

**Function:** The Xojo class for the CoreImage Hard Light Blend Mode filter. **Notes:** Details for this filter:

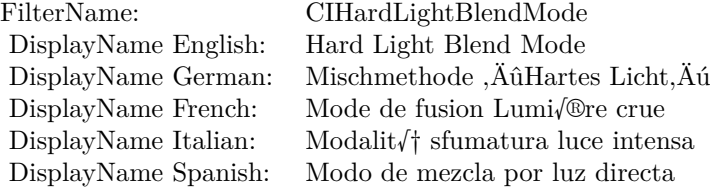

#### Categories:

- CICategoryCompositeOperation: Composite Operation
- CICategoryVideo: Video
- CICategoryStillImage: Still Image
- CICategoryInterlaced: Interlaced
- CICategoryNonSquarePixels: Non-Square Pixels
- CICategoryBuiltIn: Built-In

#### Input:

- inputImage: Image
- inputBackgroundImage: Background Image

#### Output:

• outputImage

Subclass of the CIFilterMBS class.

#### 4.120. CLASS CIFILTERHARDLIGHTBLENDMODEMBS 707

### **4.120.2 Methods**

### **4.120.3 Constructor**

Plugin Version: 17.4, Platform: macOS, Targets: All.

**Function:** The constructor.

**Notes:** On success the handle property is not zero and the filter has the default values set.

## **4.120.4 Properties**

## **4.120.5 AttributeinputBackgroundImage as CIAttributeMBS**

Plugin Version: 17.4, Platform: macOS, Targets: All.

**Function:** Details about the Hard Light Blend Mode attribute. **Notes:** This attribute should have this content:

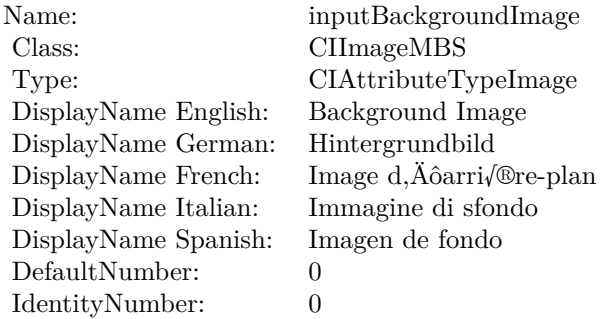

(Read only property)

## **4.120.6 AttributeinputImage as CIAttributeMBS**

Plugin Version: 17.4, Platform: macOS, Targets: All.

**Function:** Details about the Hard Light Blend Mode attribute. **Notes:** This attribute should have this content:

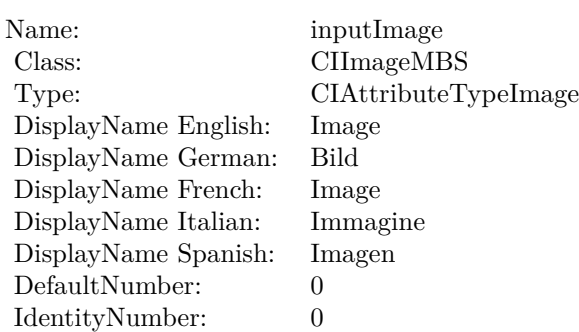

## **4.120.7 inputBackgroundImage as CIImageMBS**

Plugin Version: 17.4, Platform: macOS, Targets: All.

**Function:** The attribute Background Image **Notes:**

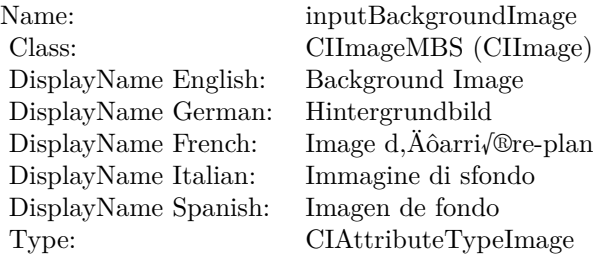

See AttributeinputBackgroundImage for more details. (Read and Write property)

## **4.120.8 inputImage as CIImageMBS**

Plugin Version: 17.4, Platform: macOS, Targets: All.

#### **Function:** The attribute Image **Notes:**

See AttributeinputImage for more details. (Read and Write property)

Name: inputImage<br>Class: ClimageMB CIImageMBS (CIImage)<br>Image DisplayName English: Image  $DisplayName$  German: DisplayName French: Image DisplayName Italian: Immagi<br>DisplayName Spanish: Imagen  $\begin{minipage}{.4\linewidth} \textbf{DisplayName Spanish:} \\ \textbf{Type:} \end{minipage}$ CIAttributeTypeImage

# **4.121 class CIFilterHatchedScreenMBS**

## **4.121.1 class CIFilterHatchedScreenMBS**

Plugin Version: 17.4, Platform: macOS, Targets: All.

**Function:** The Xojo class for the CoreImage Hatched Screen filter. **Notes:** Details for this filter:

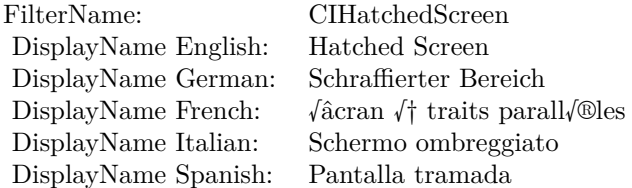

#### Categories:

- CICategoryHalftoneEffect: Halftone Effect
- CICategoryVideo: Video
- CICategoryStillImage: Still Image
- CICategoryBuiltIn: Built-In

#### Input:

- inputImage: Image
- inputCenter: Center
- inputAngle: Angle
- inputWidth: Width
- inputSharpness: Sharpness

#### Output:

• outputImage

Subclass of the CIFilterMBS class.

#### 4.121. CLASS CIFILTERHATCHEDSCREENMBS 711

### **4.121.2 Methods**

#### **4.121.3 Constructor**

Plugin Version: 17.4, Platform: macOS, Targets: All.

**Function:** The constructor.

**Notes:** On success the handle property is not zero and the filter has the default values set.

### **4.121.4 Properties**

#### **4.121.5 AttributeinputAngle as CIAttributeMBS**

Plugin Version: 17.4, Platform: macOS, Targets: All.

**Function:** Details about the Hatched Screen attribute. **Notes:** This attribute should have this content:

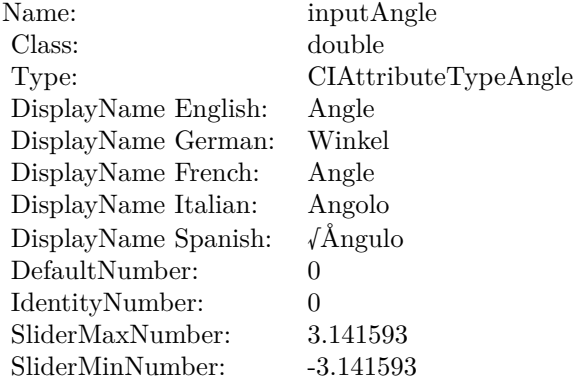

(Read only property)

## **4.121.6 AttributeinputCenter as CIAttributeMBS**

Plugin Version: 17.4, Platform: macOS, Targets: All.

**Function:** Details about the Hatched Screen attribute. **Notes:** This attribute should have this content:

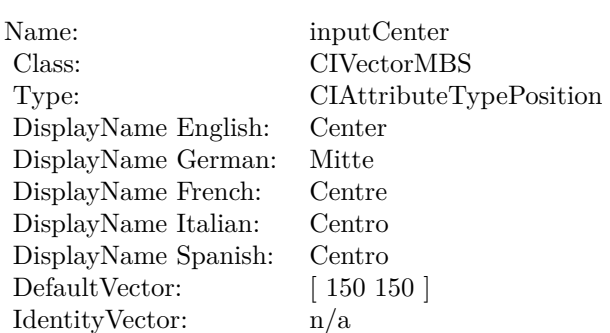

## **4.121.7 AttributeinputImage as CIAttributeMBS**

Plugin Version: 17.4, Platform: macOS, Targets: All.

**Function:** Details about the Hatched Screen attribute. **Notes:** This attribute should have this content:

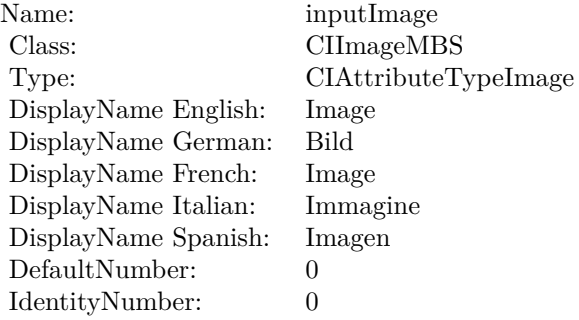

(Read only property)

## **4.121.8 AttributeinputSharpness as CIAttributeMBS**

Plugin Version: 17.4, Platform: macOS, Targets: All.

**Function:** Details about the Hatched Screen attribute. **Notes:** This attribute should have this content:

#### 4.121. CLASS CIFILTERHATCHEDSCREENMBS 713

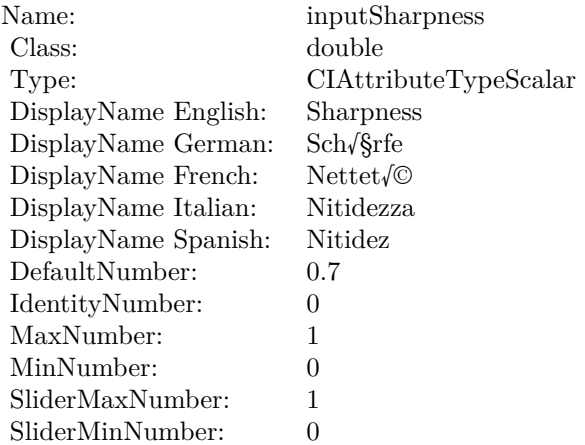

## **4.121.9 AttributeinputWidth as CIAttributeMBS**

Plugin Version: 17.4, Platform: macOS, Targets: All.

**Function:** Details about the Hatched Screen attribute. **Notes:** This attribute should have this content:

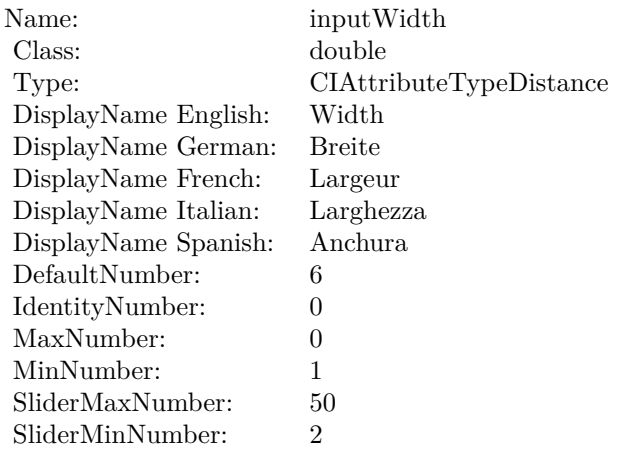

(Read only property)

## **4.121.10 inputAngle as double**

Plugin Version: 17.4, Platform: macOS, Targets: All.

## **Function:** The attribute Angle **Notes:**

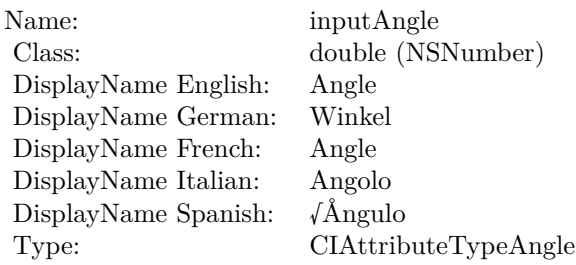

See AttributeinputAngle for more details. (Read and Write property)

## **4.121.11 inputCenter as CIVectorMBS**

Plugin Version: 17.4, Platform: macOS, Targets: All.

**Function:** The attribute Center **Notes:**

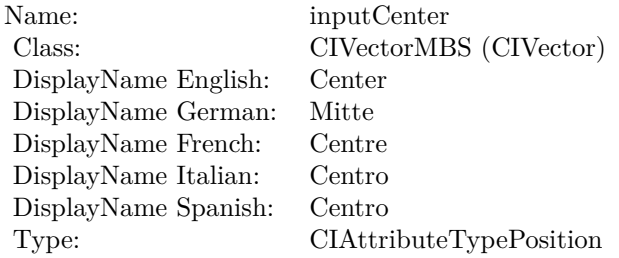

See AttributeinputCenter for more details. (Read and Write property)

## **4.121.12 inputImage as CIImageMBS**

Plugin Version: 17.4, Platform: macOS, Targets: All.

**Function:** The attribute Image **Notes:**

See AttributeinputImage for more details. (Read and Write property)

4.121. CLASS CIFILTERHATCHEDSCREENMBS 715

| Name:                | inputImage           |
|----------------------|----------------------|
| Class:               | CIImageMBS (CIImage) |
| DisplayName English: | Image                |
| DisplayName German:  | Bild                 |
| DisplayName French:  | Image                |
| DisplayName Italian: | Immagine             |
| DisplayName Spanish: | Imagen               |
| Type:                | CIAttributeTypeImage |
|                      |                      |

## **4.121.13 inputSharpness as double**

Plugin Version: 17.4, Platform: macOS, Targets: All.

**Function:** The attribute Sharpness **Notes:**

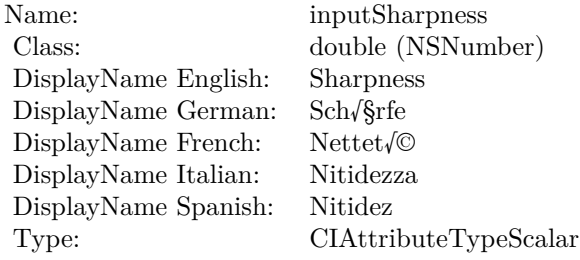

See AttributeinputSharpness for more details. (Read and Write property)

## **4.121.14 inputWidth as double**

Plugin Version: 17.4, Platform: macOS, Targets: All.

**Function:** The attribute Width **Notes:**

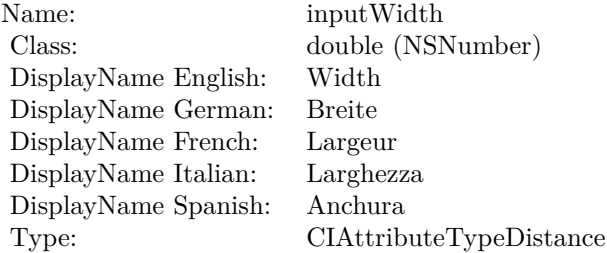

See AttributeinputWidth for more details. (Read and Write property)

## 4.122. CLASS CIFILTERHEIGHTFIELDFROMMASKMBS 717 **4.122 class CIFilterHeightFieldFromMaskMBS**

## **4.122.1 class CIFilterHeightFieldFromMaskMBS**

Plugin Version: 17.4, Platform: macOS, Targets: All.

**Function:** The Xojo class for the CoreImage Height Field From Mask filter. **Notes:** Details for this filter:

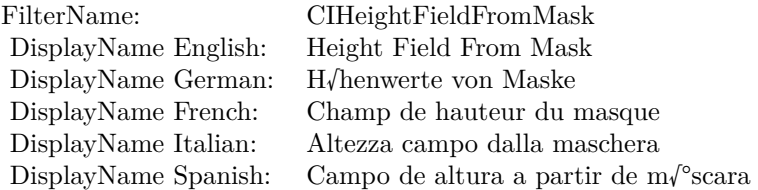

#### Categories:

- CICategoryStylize: Stylize
- CICategoryVideo: Video
- CICategoryStillImage: Still Image
- CICategoryBuiltIn: Built-In

### Input:

- inputImage: Image
- inputRadius: Radius

#### Output:

• outputImage

Subclass of the CIFilterMBS class.

## **4.122.2 Methods**

## **4.122.3 Constructor**

Plugin Version: 17.4, Platform: macOS, Targets: All.

**Function:** The constructor.

**Notes:** On success the handle property is not zero and the filter has the default values set.

## **4.122.4 Properties**

## **4.122.5 AttributeinputImage as CIAttributeMBS**

Plugin Version: 17.4, Platform: macOS, Targets: All.

**Function:** Details about the Height Field From Mask attribute. **Notes:** This attribute should have this content:

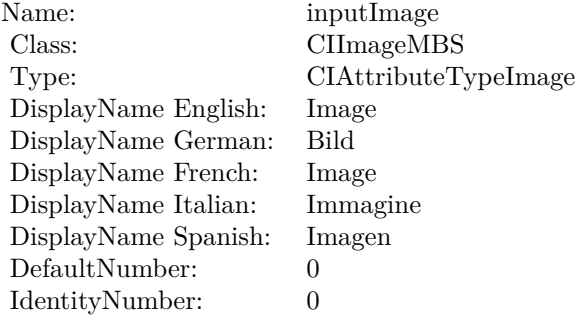

(Read only property)

## **4.122.6 AttributeinputRadius as CIAttributeMBS**

Plugin Version: 17.4, Platform: macOS, Targets: All.

**Function:** Details about the Height Field From Mask attribute. **Notes:** This attribute should have this content:

(Read only property)

## **4.122.7 inputImage as CIImageMBS**

Plugin Version: 17.4, Platform: macOS, Targets: All.

**Function:** The attribute Image **Notes:**

#### 4.122. CLASS CIFILTERHEIGHTFIELDFROMMASKMBS 719

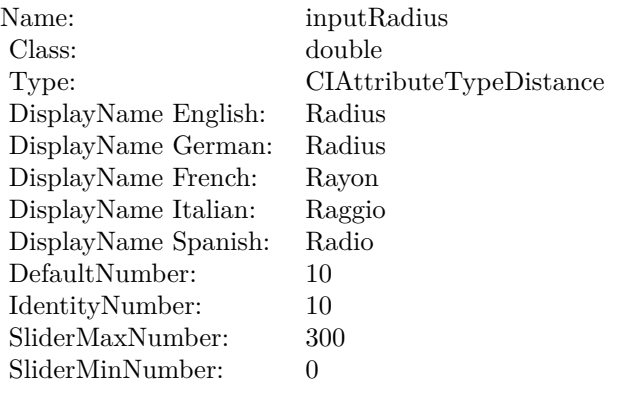

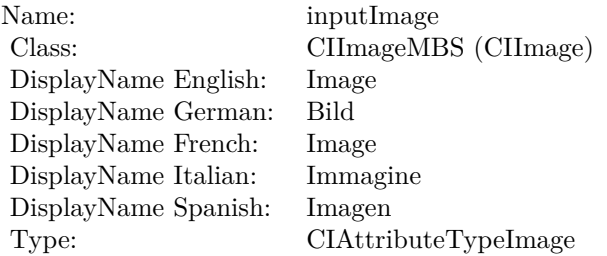

See AttributeinputImage for more details. (Read and Write property)

## **4.122.8 inputRadius as double**

Plugin Version: 17.4, Platform: macOS, Targets: All.

**Function:** The attribute Radius **Notes:**

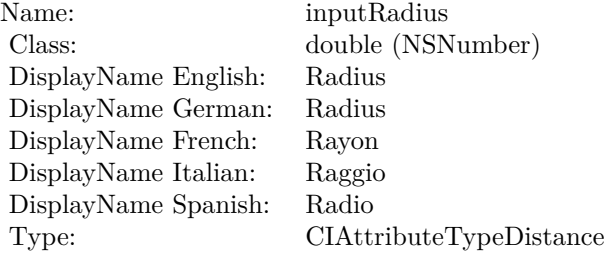

See AttributeinputRadius for more details. (Read and Write property)
## 4.123. CLASS CIFILTERHEXAGONALPIXELLATEMBS 721 **4.123 class CIFilterHexagonalPixellateMBS**

## **4.123.1 class CIFilterHexagonalPixellateMBS**

Plugin Version: 17.4, Platform: macOS, Targets: All.

**Function:** The Xojo class for the CoreImage Hexagonal Pixelate filter. **Notes:** Details for this filter:

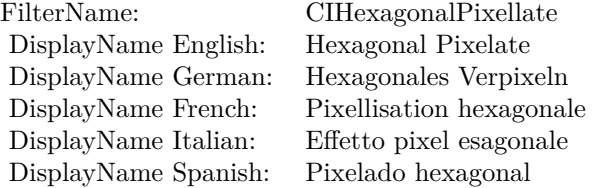

#### Categories:

- CICategoryStylize: Stylize
- CICategoryVideo: Video
- CICategoryStillImage: Still Image
- CICategoryHighDynamicRange: High Dynamic Range
- CICategoryBuiltIn: Built-In

#### Input:

- inputImage: Image
- inputCenter: Center
- inputScale: Scale

#### Output:

• outputImage

Subclass of the CIFilterMBS class.

# **4.123.2 Methods**

## **4.123.3 Constructor**

Plugin Version: 17.4, Platform: macOS, Targets: All.

**Function:** The constructor.

**Notes:** On success the handle property is not zero and the filter has the default values set.

## **4.123.4 Properties**

## **4.123.5 AttributeinputCenter as CIAttributeMBS**

Plugin Version: 17.4, Platform: macOS, Targets: All.

**Function:** Details about the Hexagonal Pixelate attribute. **Notes:** This attribute should have this content:

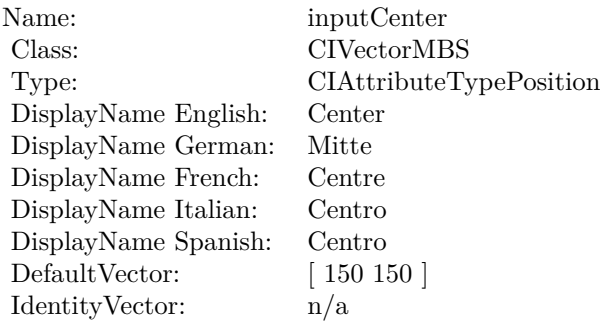

(Read only property)

## **4.123.6 AttributeinputImage as CIAttributeMBS**

Plugin Version: 17.4, Platform: macOS, Targets: All.

**Function:** Details about the Hexagonal Pixelate attribute. **Notes:** This attribute should have this content:

(Read only property)

4.123. CLASS CIFILTERHEXAGONALPIXELLATEMBS 723

| Name:                | inputImage           |
|----------------------|----------------------|
| Class:               | CIImageMBS           |
| Type:                | CIAttributeTypeImage |
| DisplayName English: | Image                |
| DisplayName German:  | Bild                 |
| DisplayName French:  | Image                |
| DisplayName Italian: | Immagine             |
| DisplayName Spanish: | Imagen               |
| DefaultNumber:       | $\mathbf{0}$         |
| IdentityNumber:      | 0                    |

### **4.123.7 AttributeinputScale as CIAttributeMBS**

Plugin Version: 17.4, Platform: macOS, Targets: All.

**Function:** Details about the Hexagonal Pixelate attribute. **Notes:** This attribute should have this content:

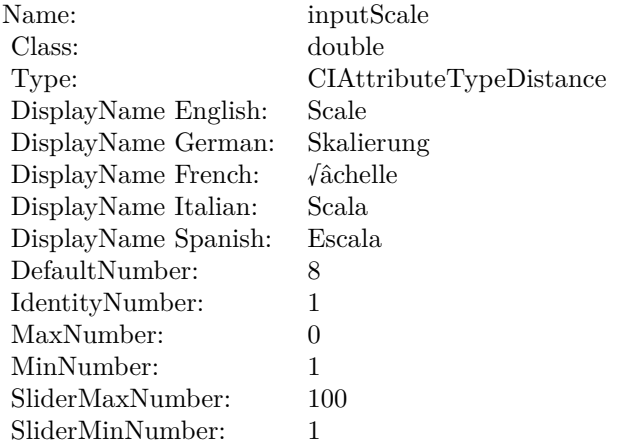

(Read only property)

#### **4.123.8 inputCenter as CIVectorMBS**

Plugin Version: 17.4, Platform: macOS, Targets: All.

**Function:** The attribute Center **Notes:**

See AttributeinputCenter for more details.

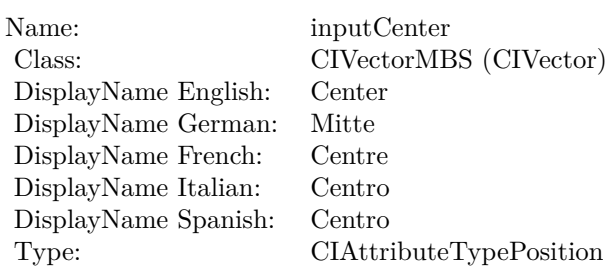

(Read and Write property)

## **4.123.9 inputImage as CIImageMBS**

Plugin Version: 17.4, Platform: macOS, Targets: All.

**Function:** The attribute Image **Notes:**

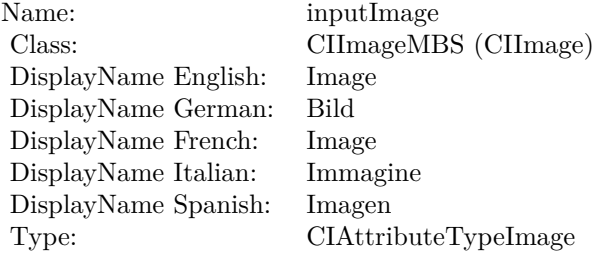

See AttributeinputImage for more details. (Read and Write property)

### **4.123.10 inputScale as double**

Plugin Version: 17.4, Platform: macOS, Targets: All.

**Function:** The attribute Scale **Notes:**

See AttributeinputScale for more details. (Read and Write property)

Name: inputScale<br>Class: double (NS double (NSNumber) DisplayName English: Scale  $\begin{minipage}{.4\linewidth} \begin{tabular}{l} \bf \textit{DisplayName German:} & \bf \textit{Skalieru} \\ \bf \textit{DisplayName French:} & \text{\emph{\'achelle}} \\ \end{tabular} \end{minipage}$  $\begin{minipage}{.4\linewidth} \begin{tabular}{l} DisplayName French: & $\sqrt{a}chel \\ DisplayName Italian: & Scala \\ \end{tabular} \end{minipage}$ DisplayName Italian: Scala DisplayName Spanish: Type: CIAttributeTypeDistance

# **4.124 class CIFilterHighlightShadowAdjustMBS**

## **4.124.1 class CIFilterHighlightShadowAdjustMBS**

Plugin Version: 17.4, Platform: macOS, Targets: All.

**Function:** The Xojo class for the CoreImage Highlight and Shadow Adjust filter. **Notes:** Details for this filter:

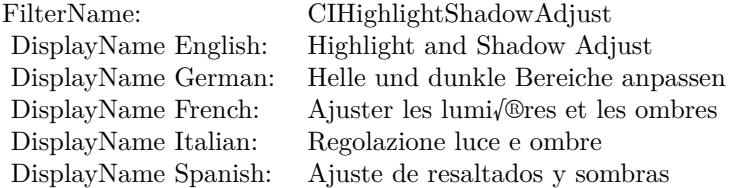

#### Categories:

- CICategoryStylize: Stylize
- CICategoryVideo: Video
- CICategoryStillImage: Still Image
- CICategoryHighDynamicRange: High Dynamic Range
- CICategoryBuiltIn: Built-In

#### Input:

- inputImage: Image
- inputRadius: Radius
- inputShadowAmount: Shadow Amount
- inputHighlightAmount: Highlight Amount

#### Output:

• outputImage

Subclass of the CIFilterMBS class. **Blog Entries**

• [MBS Real Studio Plugins, version 13.1pr5](https://www.mbsplugins.de/archive/2013-02-25/MBS_Real_Studio_Plugins_versio/monkeybreadsoftware_blog_xojo)

#### 4.124. CLASS CIFILTERHIGHLIGHTSHADOWADJUSTMBS 727

#### **4.124.2 Methods**

#### **4.124.3 Constructor**

Plugin Version: 17.4, Platform: macOS, Targets: All.

**Function:** The constructor.

**Notes:** On success the handle property is not zero and the filter has the default values set.

#### **4.124.4 Properties**

#### **4.124.5 AttributeinputHighlightAmount as CIAttributeMBS**

Plugin Version: 17.4, Platform: macOS, Targets: All.

**Function:** Details about the Highlight and Shadow Adjust attribute. **Notes:** This attribute should have this content:

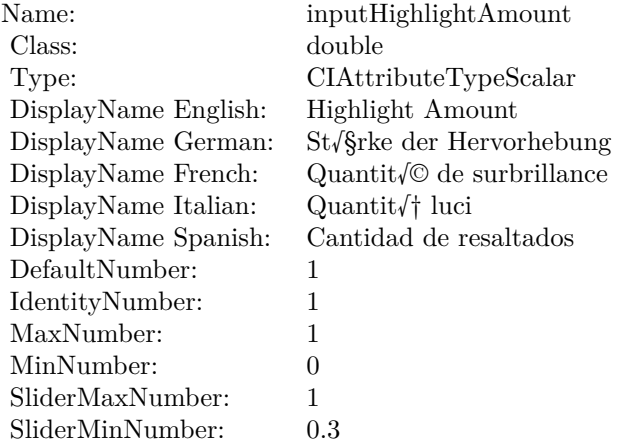

(Read only property)

#### **4.124.6 AttributeinputImage as CIAttributeMBS**

Plugin Version: 17.4, Platform: macOS, Targets: All.

**Function:** Details about the Highlight and Shadow Adjust attribute. **Notes:** This attribute should have this content:

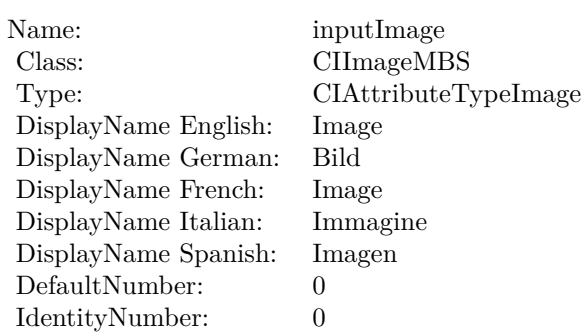

(Read only property)

## **4.124.7 AttributeinputRadius as CIAttributeMBS**

Plugin Version: 17.4, Platform: macOS, Targets: All.

**Function:** Details about the Highlight and Shadow Adjust attribute. **Notes:** This attribute should have this content:

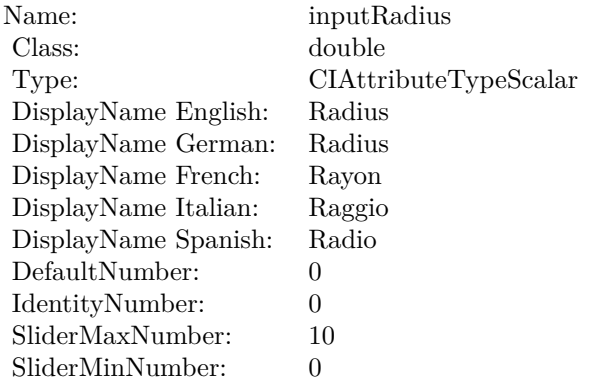

(Read only property)

### **4.124.8 AttributeinputShadowAmount as CIAttributeMBS**

Plugin Version: 17.4, Platform: macOS, Targets: All.

**Function:** Details about the Highlight and Shadow Adjust attribute. **Notes:** This attribute should have this content:

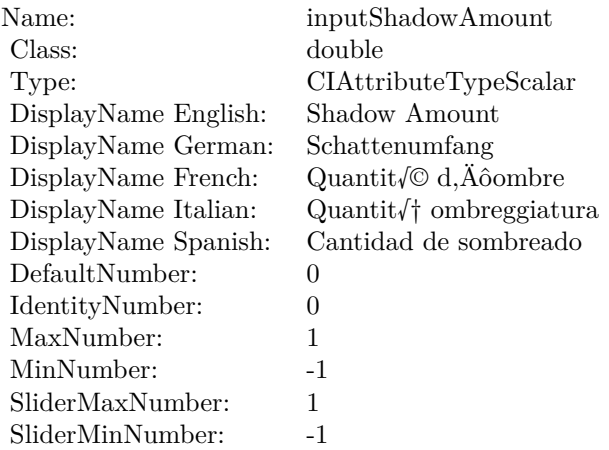

(Read only property)

## **4.124.9 inputHighlightAmount as double**

Plugin Version: 17.4, Platform: macOS, Targets: All.

**Function:** The attribute Highlight Amount **Notes:**

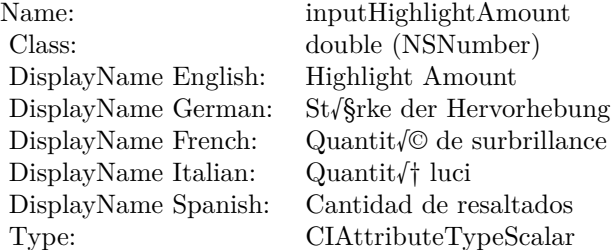

See AttributeinputHighlightAmount for more details. (Read and Write property)

#### **4.124.10 inputImage as CIImageMBS**

Plugin Version: 17.4, Platform: macOS, Targets: All.

**Function:** The attribute Image **Notes:**

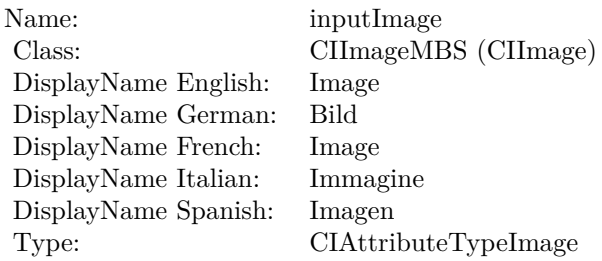

See AttributeinputImage for more details. (Read and Write property)

## **4.124.11 inputRadius as double**

Plugin Version: 17.4, Platform: macOS, Targets: All.

**Function:** The attribute Radius **Notes:**

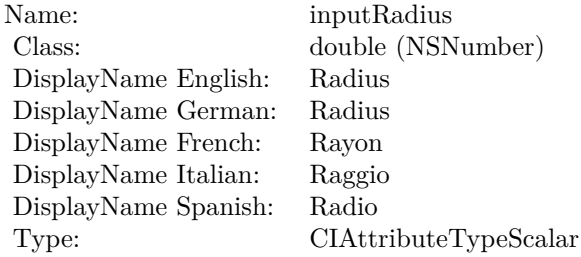

See AttributeinputRadius for more details. (Read and Write property)

### **4.124.12 inputShadowAmount as double**

Plugin Version: 17.4, Platform: macOS, Targets: All.

**Function:** The attribute Shadow Amount **Notes:**

See AttributeinputShadowAmount for more details. (Read and Write property)

Name: inputShadowAmount<br>
Class: double (NSNumber) DisplayName English: Shadow Amount DisplayName German:<br>DisplayName French: DisplayName French: Quantit $\sqrt{\circ}$  d, Aôombre<br>DisplayName Italian: Quantit $\sqrt{\dagger}$  ombreggiatu  $\begin{minipage}[c]{0.9\linewidth} \begin{tabular}{l} \text{DisplayName Italian:} \end{tabular} \begin{tabular}{l} \text{Quantit}} \begin{tabular}{l} \text{Onbreggiatura} \end{tabular} \end{minipage} \end{minipage}$ Type: CIAttributeTypeScalar

 $\begin{array}{l} \mbox{double (NSNumber)}\\ \mbox{Shadow Amount} \end{array}$ Cantidad de sombreado

# **4.125 class CIFilterHistogramDisplayFilterMBS**

## **4.125.1 class CIFilterHistogramDisplayFilterMBS**

Plugin Version: 17.4, Platform: macOS, Targets: All.

**Function:** The Xojo class for the CoreImage Histogram Display filter. **Notes:** Details for this filter:

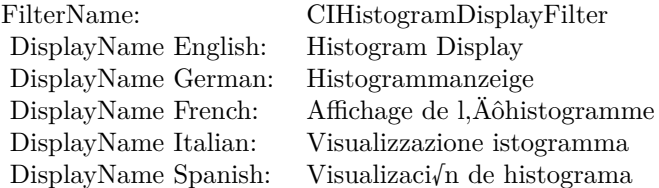

#### Categories:

- CICategoryReduction: Reduction
- CICategoryVideo: Video
- CICategoryStillImage: Still Image
- CICategoryBuiltIn: Built-In

#### Input:

- inputImage: Image
- inputHeight: Height
- inputHighLimit: High Limit
- inputLowLimit: Low Limit

#### Output:

• outputImage

Subclass of the CIFilterMBS class. **Blog Entries**

• [MBS Real Studio Plugins, version 13.1pr5](https://www.mbsplugins.de/archive/2013-02-25/MBS_Real_Studio_Plugins_versio/monkeybreadsoftware_blog_xojo)

#### 4.125. CLASS CIFILTERHISTOGRAMDISPLAYFILTERMBS 733

#### **4.125.2 Methods**

#### **4.125.3 Constructor**

Plugin Version: 17.4, Platform: macOS, Targets: All.

**Function:** The constructor.

**Notes:** On success the handle property is not zero and the filter has the default values set.

#### **4.125.4 Properties**

#### **4.125.5 AttributeinputHeight as CIAttributeMBS**

Plugin Version: 17.4, Platform: macOS, Targets: All.

**Function:** Details about the Histogram Display attribute. **Notes:** This attribute should have this content:

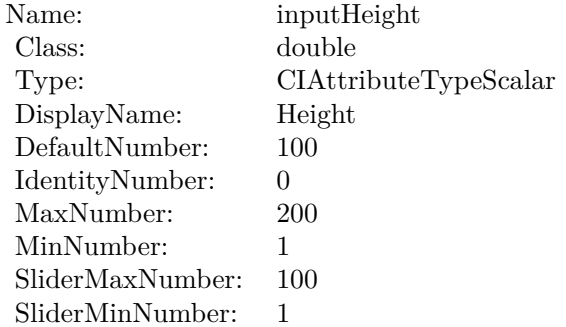

(Read only property)

#### **4.125.6 AttributeinputHighLimit as CIAttributeMBS**

Plugin Version: 17.4, Platform: macOS, Targets: All.

**Function:** Details about the Histogram Display attribute. **Notes:** This attribute should have this content:

(Read only property)

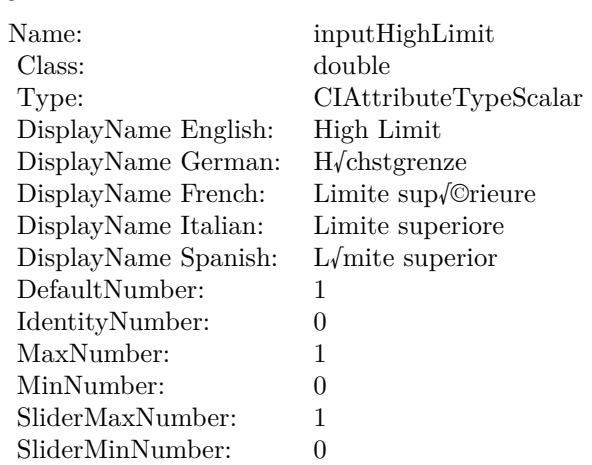

## **4.125.7 AttributeinputImage as CIAttributeMBS**

Plugin Version: 17.4, Platform: macOS, Targets: All.

**Function:** Details about the Histogram Display attribute. **Notes:** This attribute should have this content:

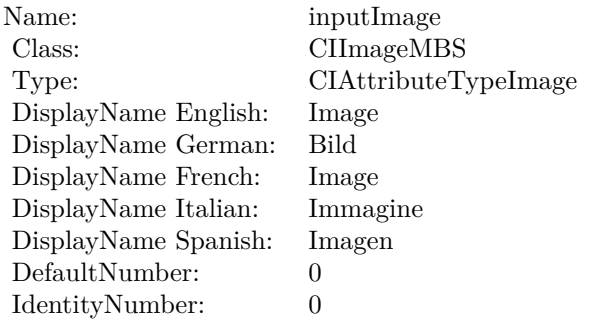

(Read only property)

## **4.125.8 AttributeinputLowLimit as CIAttributeMBS**

Plugin Version: 17.4, Platform: macOS, Targets: All.

**Function:** Details about the Histogram Display attribute. **Notes:** This attribute should have this content:

#### 4.125. CLASS CIFILTERHISTOGRAMDISPLAYFILTERMBS 735

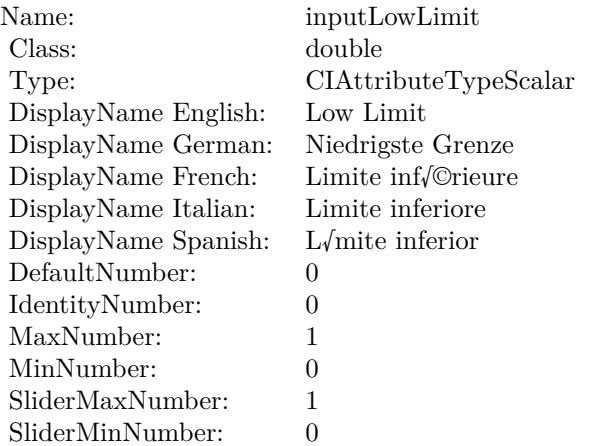

(Read only property)

## **4.125.9 inputHeight as double**

Plugin Version: 17.4, Platform: macOS, Targets: All.

**Function:** The attribute Height **Notes:**

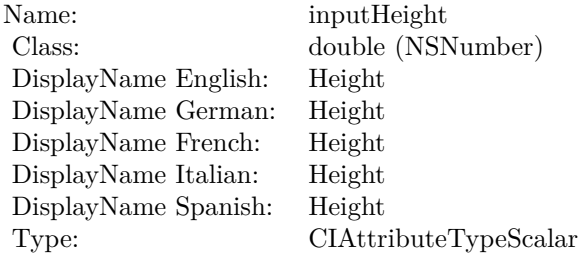

See AttributeinputHeight for more details. (Read and Write property)

## **4.125.10 inputHighLimit as double**

Plugin Version: 17.4, Platform: macOS, Targets: All.

**Function:** The attribute High Limit **Notes:**

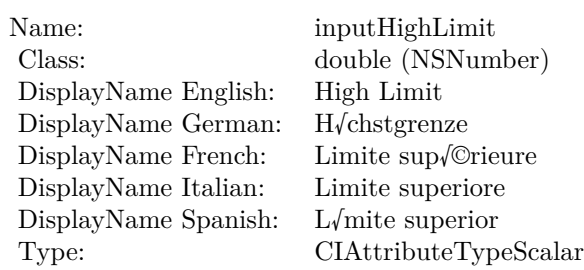

See AttributeinputHighLimit for more details. (Read and Write property)

### **4.125.11 inputImage as CIImageMBS**

Plugin Version: 17.4, Platform: macOS, Targets: All.

**Function:** The attribute Image **Notes:**

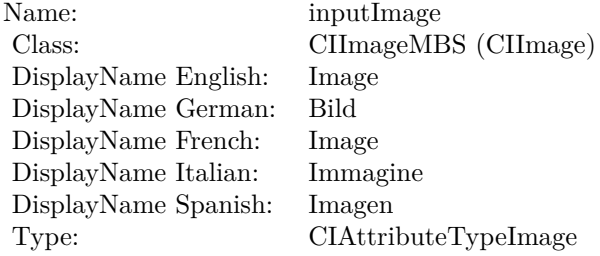

See AttributeinputImage for more details. (Read and Write property)

## **4.125.12 inputLowLimit as double**

Plugin Version: 17.4, Platform: macOS, Targets: All.

**Function:** The attribute Low Limit **Notes:**

See AttributeinputLowLimit for more details. (Read and Write property)

Name: inputLowLimit<br>Class: double (NSNum DisplayName English: Low Limit DisplayName German: Niedrigste Grenze  $\begin{minipage}{.4\linewidth} \begin{tabular}{l} DisplayName French: & Limite inf/@rieu \\ DisplayName Italian: & Limite inferiore \\ \end{tabular}$ DisplayName Italian: Limite inferiore<br>DisplayName Spanish: L/mite inferior DisplayName Spanish: Type: CIAttributeTypeScalar

 $\begin{array}{lcl} \text{double (NSNumber)}\\ \text{Low Limit} \end{array}$ 

# **4.126 class CIFilterHoleDistortionMBS**

## **4.126.1 class CIFilterHoleDistortionMBS**

Plugin Version: 17.4, Platform: macOS, Targets: All.

**Function:** The Xojo class for the CoreImage Hole Distortion filter. **Notes:** Details for this filter:

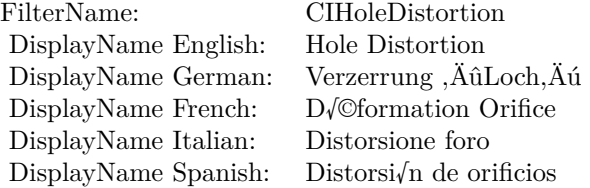

#### Categories:

- CICategoryDistortionEffect: Distortion Effect
- CICategoryVideo: Video
- CICategoryStillImage: Still Image
- CICategoryBuiltIn: Built-In
- CICategoryHighDynamicRange: High Dynamic Range

#### Input:

- inputImage: Image
- inputCenter: Center
- inputRadius: Radius

#### Output:

• outputImage

Subclass of the CIFilterMBS class.

#### 4.126. CLASS CIFILTERHOLEDISTORTIONMBS 739

#### **4.126.2 Methods**

#### **4.126.3 Constructor**

Plugin Version: 17.4, Platform: macOS, Targets: All.

**Function:** The constructor.

**Notes:** On success the handle property is not zero and the filter has the default values set.

#### **4.126.4 Properties**

## **4.126.5 AttributeinputCenter as CIAttributeMBS**

Plugin Version: 17.4, Platform: macOS, Targets: All.

**Function:** Details about the Hole Distortion attribute. **Notes:** This attribute should have this content:

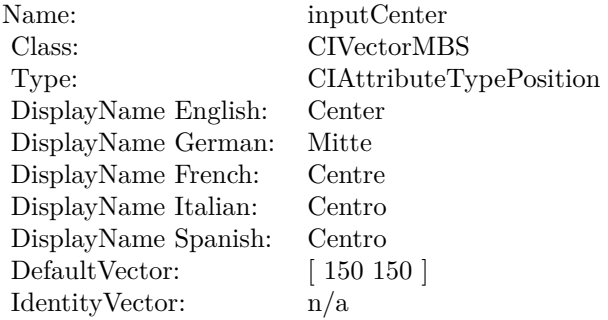

(Read only property)

#### **4.126.6 AttributeinputImage as CIAttributeMBS**

Plugin Version: 17.4, Platform: macOS, Targets: All.

**Function:** Details about the Hole Distortion attribute. **Notes:** This attribute should have this content:

(Read only property)

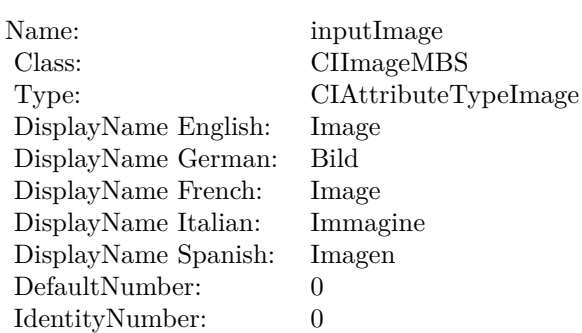

## **4.126.7 AttributeinputRadius as CIAttributeMBS**

Plugin Version: 17.4, Platform: macOS, Targets: All.

**Function:** Details about the Hole Distortion attribute. **Notes:** This attribute should have this content:

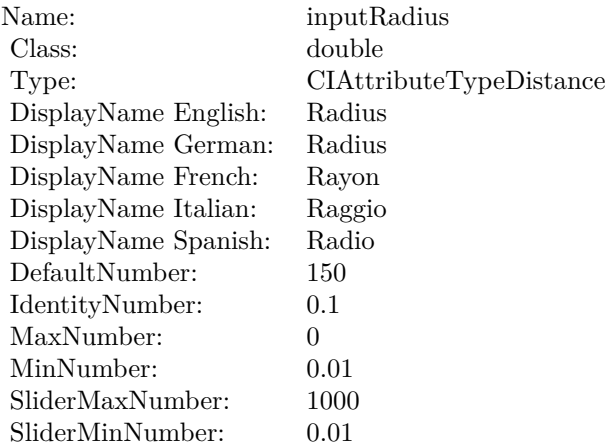

(Read only property)

#### **4.126.8 inputCenter as CIVectorMBS**

Plugin Version: 17.4, Platform: macOS, Targets: All.

**Function:** The attribute Center **Notes:**

See AttributeinputCenter for more details.

4.126. CLASS CIFILTERHOLEDISTORTIONMBS 741

| Name:                | inputCenter             |
|----------------------|-------------------------|
| Class:               | CIVectorMBS (CIVector)  |
| DisplayName English: | Center                  |
| DisplayName German:  | Mitte                   |
| DisplayName French:  | Centre                  |
| DisplayName Italian: | Centro                  |
| DisplayName Spanish: | Centro                  |
| Type:                | CIAttributeTypePosition |

(Read and Write property)

## **4.126.9 inputImage as CIImageMBS**

Plugin Version: 17.4, Platform: macOS, Targets: All.

**Function:** The attribute Image **Notes:**

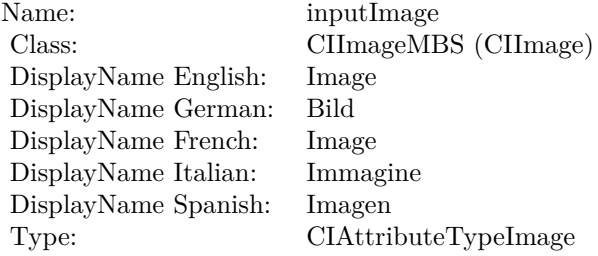

See AttributeinputImage for more details. (Read and Write property)

#### **4.126.10 inputRadius as double**

Plugin Version: 17.4, Platform: macOS, Targets: All.

**Function:** The attribute Radius **Notes:**

See AttributeinputRadius for more details. (Read and Write property)

Name: inputRadius<br>Class: double (NSN  $\begin{array}{lcl} \text{double (NSNumber)}\\ \text{Radius} \end{array}$ DisplayName English: Radius  $DisplayName$  German: DisplayName French: Rayon DisplayName Italian: Raggio<br>DisplayName Spanish: Radio DisplayName Spanish:<br>Type:  $CIA$ ttributeTypeDistance

## 4.127. CLASS CIFILTERHUEADJUSTMBS 743 **4.127 class CIFilterHueAdjustMBS**

## **4.127.1 class CIFilterHueAdjustMBS**

Plugin Version: 17.4, Platform: macOS, Targets: All.

**Function:** The Xojo class for the CoreImage Hue Adjust filter. **Notes:** Details for this filter:

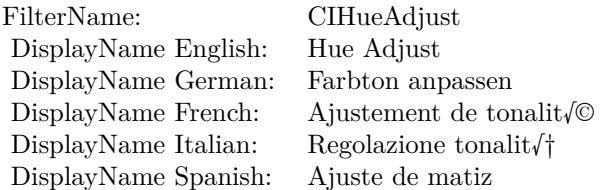

#### Categories:

- CICategoryColorAdjustment: Color Adjustment
- CICategoryVideo: Video
- CICategoryStillImage: Still Image
- CICategoryInterlaced: Interlaced
- CICategoryNonSquarePixels: Non-Square Pixels
- CICategoryHighDynamicRange: High Dynamic Range
- CICategoryBuiltIn: Built-In

Input:

- inputImage: Image
- inputAngle: Angle

#### Output:

• outputImage

Subclass of the CIFilterMBS class.

## **4.127.3 Constructor**

**4.127.2 Methods**

Plugin Version: 17.4, Platform: macOS, Targets: All.

**Function:** The constructor.

**Notes:** On success the handle property is not zero and the filter has the default values set.

## **4.127.4 Properties**

## **4.127.5 AttributeinputAngle as CIAttributeMBS**

Plugin Version: 17.4, Platform: macOS, Targets: All.

**Function:** Details about the Hue Adjust attribute. **Notes:** This attribute should have this content:

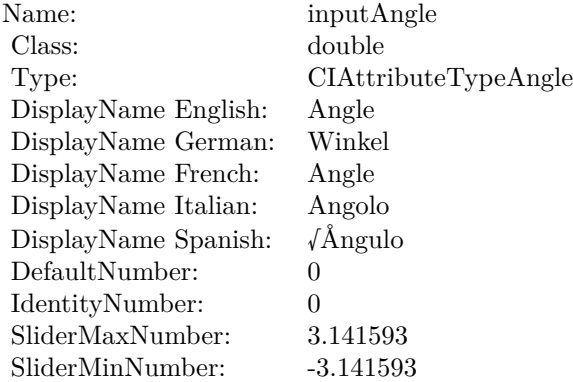

(Read only property)

## **4.127.6 AttributeinputImage as CIAttributeMBS**

Plugin Version: 17.4, Platform: macOS, Targets: All.

**Function:** Details about the Hue Adjust attribute. **Notes:** This attribute should have this content:

(Read only property)

#### 4.127. CLASS CIFILTERHUEADJUSTMBS 745

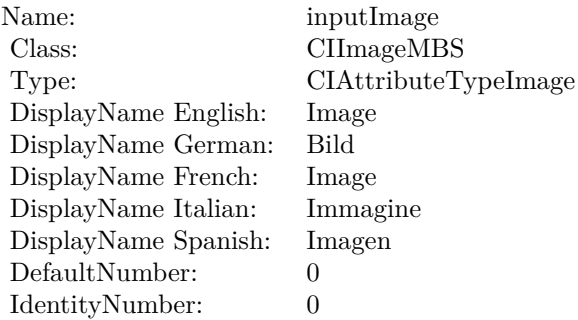

## **4.127.7 inputAngle as double**

Plugin Version: 17.4, Platform: macOS, Targets: All.

#### **Function:** The attribute Angle **Notes:**

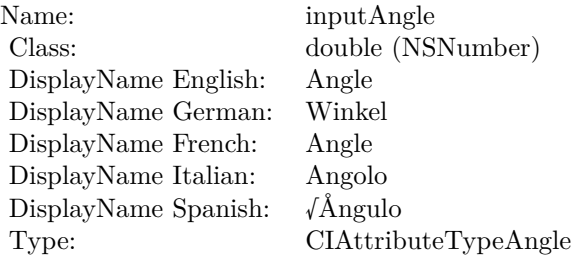

See AttributeinputAngle for more details. (Read and Write property)

## **4.127.8 inputImage as CIImageMBS**

Plugin Version: 17.4, Platform: macOS, Targets: All.

**Function:** The attribute Image **Notes:**

See AttributeinputImage for more details. (Read and Write property)

Name: inputImage<br>Class: Class: ClimageMB CIImageMBS (CIImage)<br>Image DisplayName English: Image DisplayName German: Bild DisplayName French: Image DisplayName Italian: Immagine DisplayName Spanish:<br>Type: CIAttributeTypeImage

# **4.128 class CIFilterHueBlendModeMBS**

## **4.128.1 class CIFilterHueBlendModeMBS**

Plugin Version: 17.4, Platform: macOS, Targets: All.

**Function:** The Xojo class for the CoreImage Hue Blend Mode filter. **Notes:** Details for this filter:

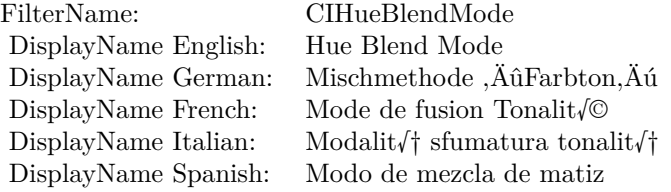

#### Categories:

- CICategoryCompositeOperation: Composite Operation
- CICategoryVideo: Video
- CICategoryStillImage: Still Image
- CICategoryInterlaced: Interlaced
- CICategoryNonSquarePixels: Non-Square Pixels
- CICategoryBuiltIn: Built-In

#### Input:

- inputImage: Image
- inputBackgroundImage: Background Image

#### Output:

• outputImage

Subclass of the CIFilterMBS class.

## **4.128.2 Methods**

### **4.128.3 Constructor**

Plugin Version: 17.4, Platform: macOS, Targets: All.

**Function:** The constructor.

**Notes:** On success the handle property is not zero and the filter has the default values set.

### **4.128.4 Properties**

#### **4.128.5 AttributeinputBackgroundImage as CIAttributeMBS**

Plugin Version: 17.4, Platform: macOS, Targets: All.

**Function:** Details about the Hue Blend Mode attribute. **Notes:** This attribute should have this content:

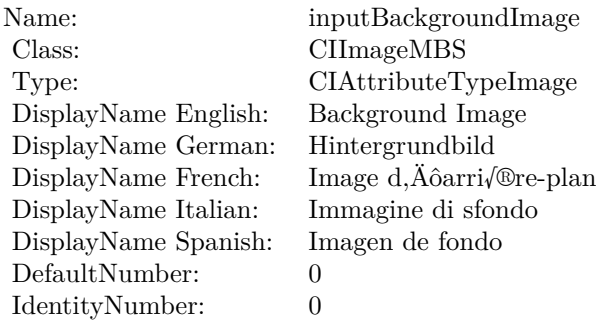

(Read only property)

## **4.128.6 AttributeinputImage as CIAttributeMBS**

Plugin Version: 17.4, Platform: macOS, Targets: All.

**Function:** Details about the Hue Blend Mode attribute. **Notes:** This attribute should have this content:

(Read only property)

4.128. CLASS CIFILTERHUEBLENDMODEMBS 749

| inputImage           |
|----------------------|
| CIImageMBS           |
| CIAttributeTypeImage |
| Image                |
| Bild                 |
| Image                |
| Immagine             |
| Imagen               |
| 0                    |
| 0                    |
|                      |

## **4.128.7 inputBackgroundImage as CIImageMBS**

Plugin Version: 17.4, Platform: macOS, Targets: All.

**Function:** The attribute Background Image **Notes:**

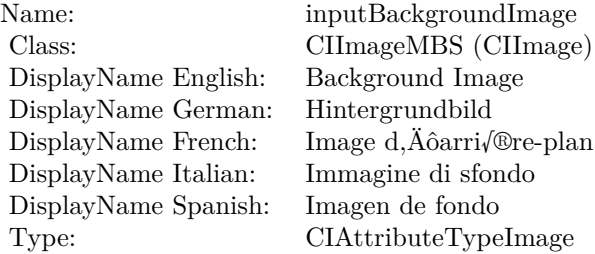

See AttributeinputBackgroundImage for more details. (Read and Write property)

#### **4.128.8 inputImage as CIImageMBS**

Plugin Version: 17.4, Platform: macOS, Targets: All.

**Function:** The attribute Image **Notes:**

See AttributeinputImage for more details. (Read and Write property)

Name: inputImage<br>Class: Class: ClimageMB CIImageMBS (CIImage)<br>Image DisplayName English: Image DisplayName German: Bild DisplayName French: Image DisplayName Italian: Immagine DisplayName Spanish:<br>Type: CIAttributeTypeImage

## 4.129. CLASS CIFILTERHUESATURATIONVALUEGRADIENTMBS 751 **4.129 class CIFilterHueSaturationValueGradientMBS**

## **4.129.1 class CIFilterHueSaturationValueGradientMBS**

Plugin Version: 17.4, Platform: macOS, Targets: All.

**Function:** The Xojo class for the CoreImage Hue/Saturation/Value Gradient filter. **Notes:** Details for this filter:

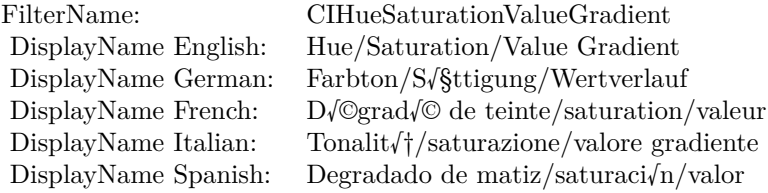

#### Categories:

- CICategoryGradient: Gradient
- CICategoryVideo: Video
- CICategoryStillImage: Still Image
- CICategoryBuiltIn: Built-In

#### Input:

- inputValue: Value
- inputRadius: Radius
- inputSoftness: Softness
- inputDither: Dither
- inputColorSpace: Color Space

#### Output:

• outputImage

Subclass of the CIFilterMBS class.

## **4.129.2 Methods**

## **4.129.3 Constructor**

Plugin Version: 17.4, Platform: macOS, Targets: All.

**Function:** The constructor.

**Notes:** On success the handle property is not zero and the filter has the default values set.

## **4.129.4 Properties**

## **4.129.5 AttributeinputColorSpace as CIAttributeMBS**

Plugin Version: 17.4, Platform: macOS, Targets: All.

**Function:** Details about the Hue/Saturation/Value Gradient attribute. **Notes:** This attribute should have this content:

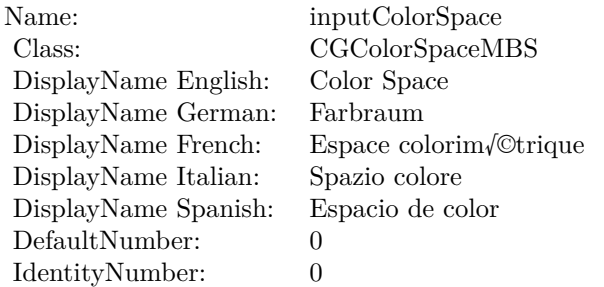

(Read only property)

## **4.129.6 AttributeinputDither as CIAttributeMBS**

Plugin Version: 17.4, Platform: macOS, Targets: All.

**Function:** Details about the Hue/Saturation/Value Gradient attribute. **Notes:** This attribute should have this content:

(Read only property)

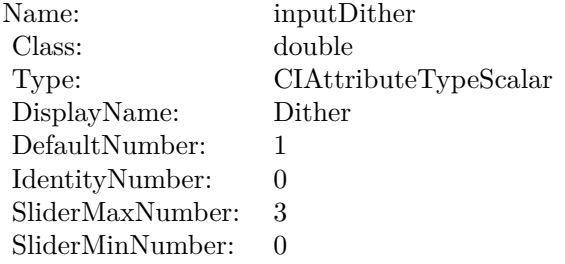

### **4.129.7 AttributeinputRadius as CIAttributeMBS**

Plugin Version: 17.4, Platform: macOS, Targets: All.

**Function:** Details about the Hue/Saturation/Value Gradient attribute. **Notes:** This attribute should have this content:

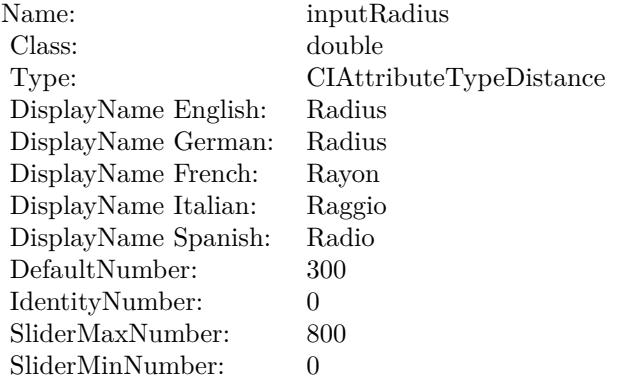

(Read only property)

#### **4.129.8 AttributeinputSoftness as CIAttributeMBS**

Plugin Version: 17.4, Platform: macOS, Targets: All.

**Function:** Details about the Hue/Saturation/Value Gradient attribute. **Notes:** This attribute should have this content:

(Read only property)

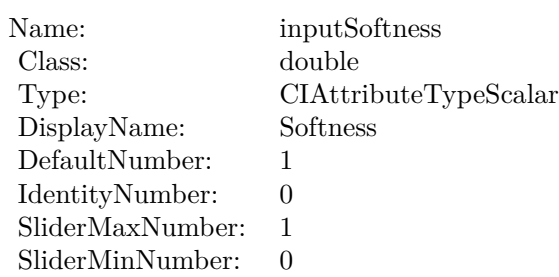

## **4.129.9 AttributeinputValue as CIAttributeMBS**

Plugin Version: 17.4, Platform: macOS, Targets: All.

**Function:** Details about the Hue/Saturation/Value Gradient attribute. **Notes:** This attribute should have this content:

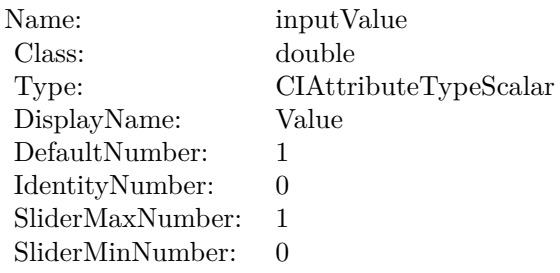

(Read only property)

## **4.129.10 inputColorSpace as CGColorSpaceMBS**

Plugin Version: 17.4, Platform: macOS, Targets: All.

**Function:** The attribute Color Space **Notes:**

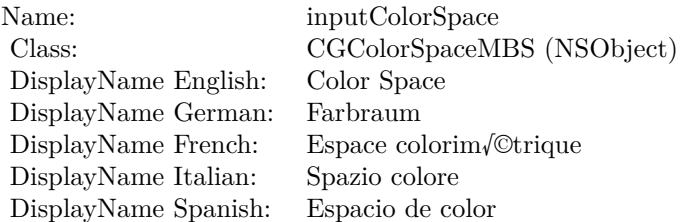

See AttributeinputColorSpace for more details. (Read and Write property)

### **4.129.11 inputDither as double**

Plugin Version: 17.4, Platform: macOS, Targets: All.

**Function:** The attribute Dither **Notes:**

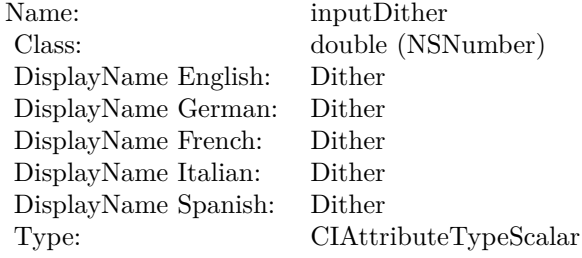

See AttributeinputDither for more details. (Read and Write property)

#### **4.129.12 inputRadius as double**

Plugin Version: 17.4, Platform: macOS, Targets: All.

**Function:** The attribute Radius **Notes:**

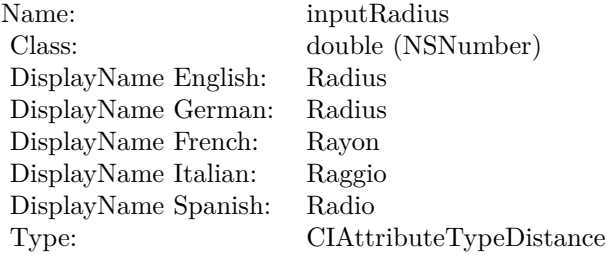

See AttributeinputRadius for more details. (Read and Write property)

## **4.129.13 inputSoftness as double**

Plugin Version: 17.4, Platform: macOS, Targets: All.

**Function:** The attribute Softness **Notes:**

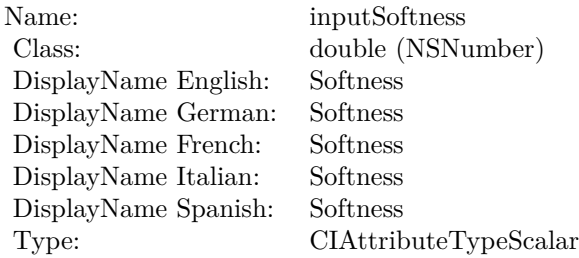

See AttributeinputSoftness for more details. (Read and Write property)

## **4.129.14 inputValue as double**

Plugin Version: 17.4, Platform: macOS, Targets: All.

#### **Function:** The attribute Value **Notes:**

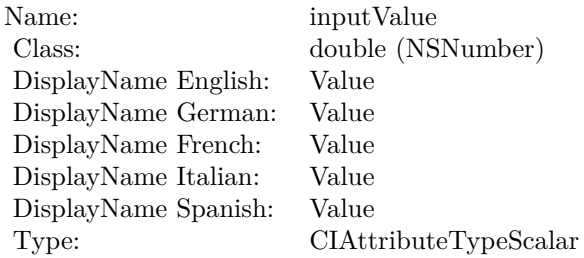

See AttributeinputValue for more details. (Read and Write property)
## 4.130. CLASS CIFILTERKALEIDOSCOPEMBS 757

# **4.130 class CIFilterKaleidoscopeMBS**

# **4.130.1 class CIFilterKaleidoscopeMBS**

Plugin Version: 17.4, Platform: macOS, Targets: All.

**Function:** The Xojo class for the CoreImage Kaleidoscope filter. **Notes:** Details for this filter:

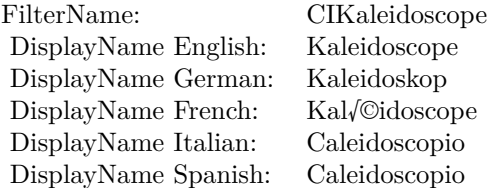

## Categories:

- CICategoryTileEffect: Tile Effect
- CICategoryVideo: Video
- CICategoryStillImage: Still Image
- CICategoryBuiltIn: Built-In
- CICategoryHighDynamicRange: High Dynamic Range

## Input:

- inputImage: Image
- inputCount: Count
- inputCenter: Center
- inputAngle: Angle

## Output:

• outputImage

Subclass of the CIFilterMBS class.

# **4.130.2 Methods**

## **4.130.3 Constructor**

Plugin Version: 17.4, Platform: macOS, Targets: All.

**Function:** The constructor.

**Notes:** On success the handle property is not zero and the filter has the default values set.

## **4.130.4 Properties**

## **4.130.5 AttributeinputAngle as CIAttributeMBS**

Plugin Version: 17.4, Platform: macOS, Targets: All.

**Function:** Details about the Kaleidoscope attribute. **Notes:** This attribute should have this content:

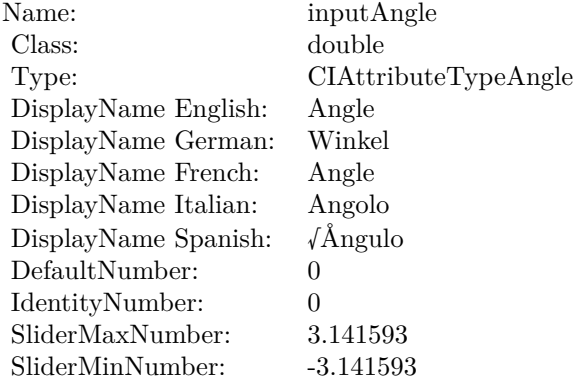

(Read only property)

## **4.130.6 AttributeinputCenter as CIAttributeMBS**

Plugin Version: 17.4, Platform: macOS, Targets: All.

**Function:** Details about the Kaleidoscope attribute. **Notes:** This attribute should have this content:

4.130. CLASS CIFILTERKALEIDOSCOPEMBS 759

| Name:                | inputCenter             |
|----------------------|-------------------------|
| Class:               | <b>CIVectorMBS</b>      |
| Type:                | CIAttributeTypePosition |
| DisplayName English: | Center                  |
| DisplayName German:  | Mitte                   |
| DisplayName French:  | Centre                  |
| DisplayName Italian: | Centro                  |
| DisplayName Spanish: | Centro                  |
| DefaultVector:       | [150150]                |
| IdentityVector:      | n/a                     |

## **4.130.7 AttributeinputCount as CIAttributeMBS**

Plugin Version: 17.4, Platform: macOS, Targets: All.

**Function:** Details about the Kaleidoscope attribute. **Notes:** This attribute should have this content:

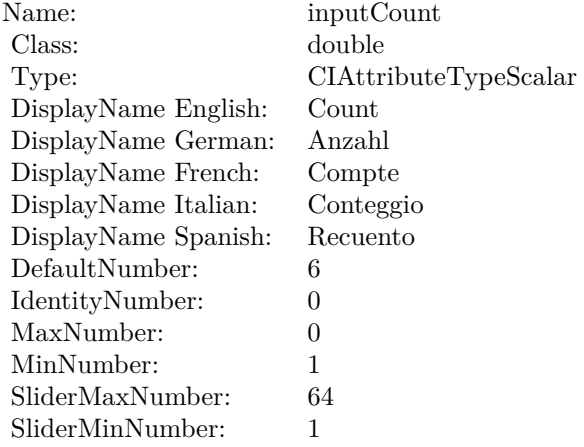

(Read only property)

# **4.130.8 AttributeinputImage as CIAttributeMBS**

Plugin Version: 17.4, Platform: macOS, Targets: All.

**Function:** Details about the Kaleidoscope attribute. **Notes:** This attribute should have this content:

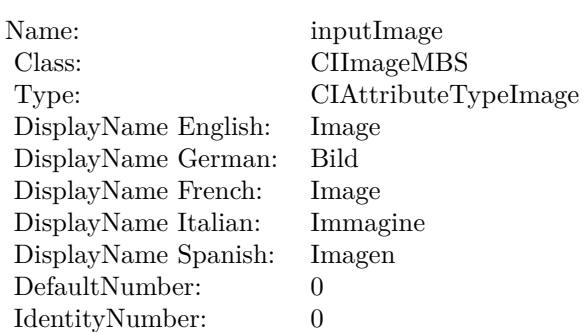

(Read only property)

# **4.130.9 inputAngle as double**

Plugin Version: 17.4, Platform: macOS, Targets: All.

**Function:** The attribute Angle **Notes:**

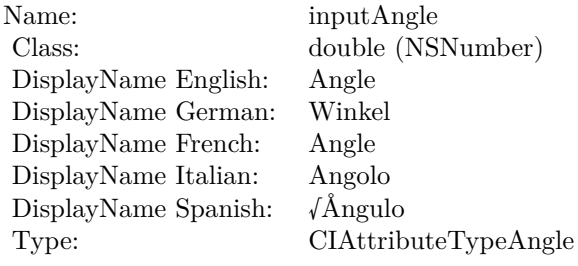

See AttributeinputAngle for more details. (Read and Write property)

# **4.130.10 inputCenter as CIVectorMBS**

Plugin Version: 17.4, Platform: macOS, Targets: All.

**Function:** The attribute Center **Notes:**

See AttributeinputCenter for more details. (Read and Write property)

4.130. CLASS CIFILTERKALEIDOSCOPEMBS 761

| Name:                | inputCenter             |
|----------------------|-------------------------|
| Class:               | CIVectorMBS (CIVector)  |
| DisplayName English: | Center                  |
| DisplayName German:  | Mitte                   |
| DisplayName French:  | Centre                  |
| DisplayName Italian: | Centro                  |
| DisplayName Spanish: | Centro                  |
| Type:                | CIAttributeTypePosition |

# **4.130.11 inputCount as double**

Plugin Version: 17.4, Platform: macOS, Targets: All.

**Function:** The attribute Count **Notes:**

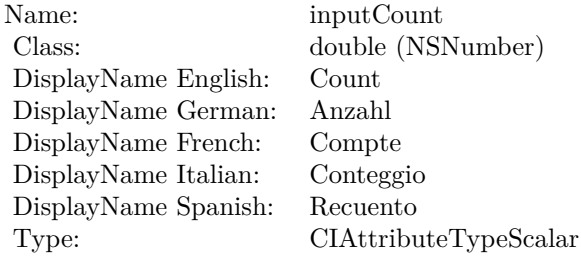

See AttributeinputCount for more details. (Read and Write property)

# **4.130.12 inputImage as CIImageMBS**

Plugin Version: 17.4, Platform: macOS, Targets: All.

**Function:** The attribute Image **Notes:**

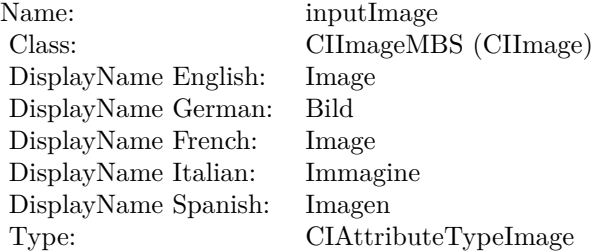

See AttributeinputImage for more details. (Read and Write property)

# 4.131. CLASS CIFILTERKEYSTONECORRECTIONCOMBINEDMBS 763 **4.131 class CIFilterKeystoneCorrectionCombinedMBS**

# **4.131.1 class CIFilterKeystoneCorrectionCombinedMBS**

Plugin Version: 23.0, Platform: macOS, Targets: All.

**Function:** The Xojo class for the CoreImage Combined Keystone Correction filter. **Notes:** Details for this filter:

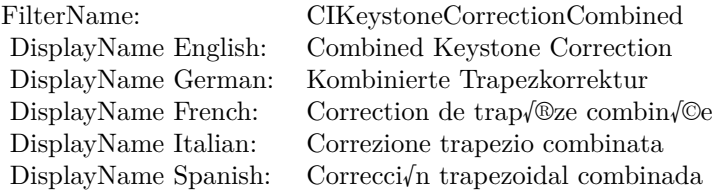

## Categories:

- CICategoryGeometryAdjustment: Geometry Adjustment
- CICategoryVideo: Video
- CICategoryStillImage: Still Image
- CICategoryBuiltIn: Built-In
- CICategoryHighDynamicRange: High Dynamic Range

## Input:

- inputImage: Image
- inputFocalLength: Focal Length
- inputTopLeft: Top Left
- inputTopRight: Top Right
- inputBottomRight: Bottom Right
- inputBottomLeft: Bottom Left

## Output:

• outputImage

- outputTransform
- outputRotationFilter

Subclass of the CIFilterMBS class. **Blog Entries**

• [MBS Xojo Plugins, version 23.0pr5](https://www.mbsplugins.de/archive/2023-01-02/MBS_Xojo_Plugins_version_230pr/monkeybreadsoftware_blog_xojo)

# **4.131.2 Methods**

## **4.131.3 Constructor**

Plugin Version: 23.0, Platform: macOS, Targets: All.

**Function:** The constructor. **Notes:** On success the handle property is not zero and the filter has the default values set.

## **4.131.4 Properties**

# **4.131.5 AttributeinputBottomLeft as CIAttributeMBS**

Plugin Version: 23.0, Platform: macOS, Targets: All.

**Function:** Details about the Combined Keystone Correction attribute. **Notes:** This attribute should have this content:

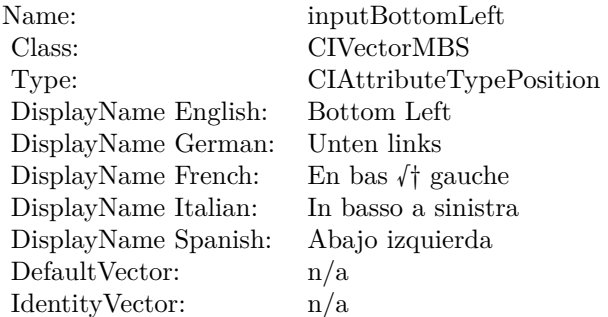

# 4.131. CLASS CIFILTERKEYSTONECORRECTIONCOMBINEDMBS 765 **4.131.6 AttributeinputBottomRight as CIAttributeMBS**

Plugin Version: 23.0, Platform: macOS, Targets: All.

**Function:** Details about the Combined Keystone Correction attribute. **Notes:** This attribute should have this content:

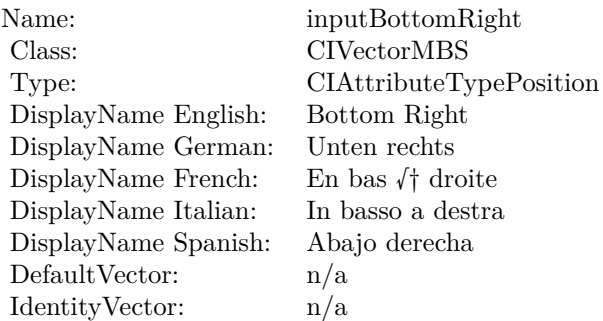

(Read only property)

# **4.131.7 AttributeinputFocalLength as CIAttributeMBS**

Plugin Version: 23.0, Platform: macOS, Targets: All.

**Function:** Details about the Combined Keystone Correction attribute. **Notes:** This attribute should have this content:

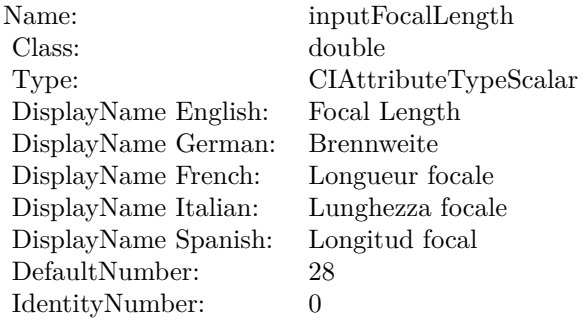

# **4.131.8 AttributeinputImage as CIAttributeMBS**

Plugin Version: 23.0, Platform: macOS, Targets: All.

**Function:** Details about the Combined Keystone Correction attribute. **Notes:** This attribute should have this content:

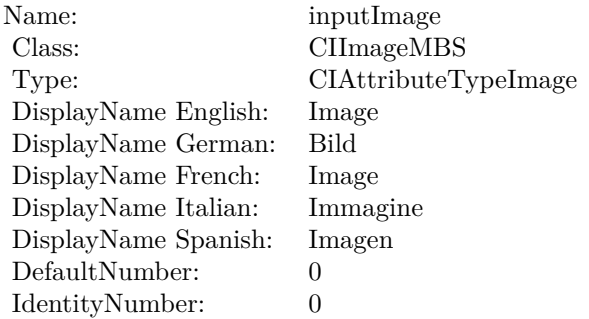

(Read only property)

# **4.131.9 AttributeinputTopLeft as CIAttributeMBS**

Plugin Version: 23.0, Platform: macOS, Targets: All.

**Function:** Details about the Combined Keystone Correction attribute. **Notes:** This attribute should have this content:

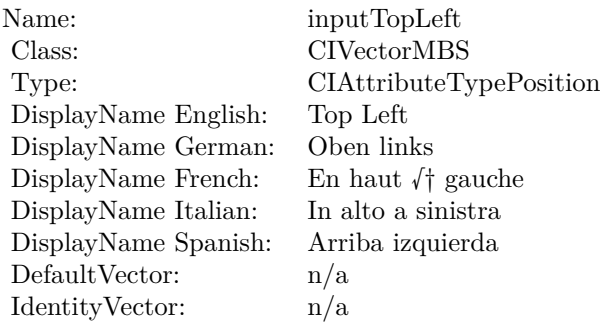

# 4.131. CLASS CIFILTERKEYSTONECORRECTIONCOMBINEDMBS 767 **4.131.10 AttributeinputTopRight as CIAttributeMBS**

Plugin Version: 23.0, Platform: macOS, Targets: All.

**Function:** Details about the Combined Keystone Correction attribute. **Notes:** This attribute should have this content:

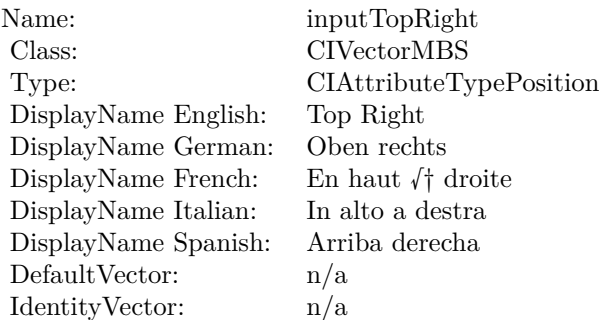

(Read only property)

# **4.131.11 inputBottomLeft as CIVectorMBS**

Plugin Version: 23.0, Platform: macOS, Targets: All.

**Function:** The attribute Bottom Left **Notes:**

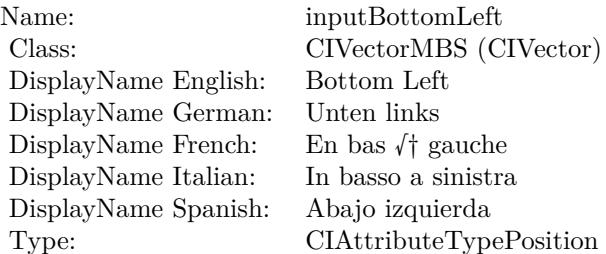

See AttributeinputBottomLeft for more details. (Read and Write property)

## **4.131.12 inputBottomRight as CIVectorMBS**

Plugin Version: 23.0, Platform: macOS, Targets: All.

**Function:** The attribute Bottom Right **Notes:**

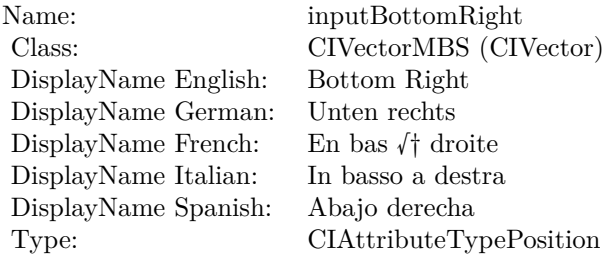

See AttributeinputBottomRight for more details. (Read and Write property)

# **4.131.13 inputFocalLength as double**

Plugin Version: 23.0, Platform: macOS, Targets: All.

**Function:** The attribute Focal Length **Notes:**

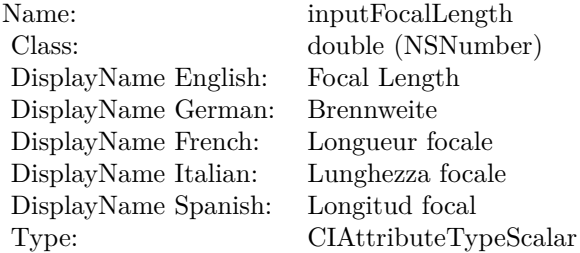

See AttributeinputFocalLength for more details. (Read and Write property)

# **4.131.14 inputImage as CIImageMBS**

Plugin Version: 23.0, Platform: macOS, Targets: All.

**Function:** The attribute Image **Notes:**

See AttributeinputImage for more details. (Read and Write property)

4.131. CLASS CIFILTERKEYSTONECORRECTIONCOMBINEDMBS 769

| Name:                | inputImage           |
|----------------------|----------------------|
| Class:               | CIImageMBS (CIImage) |
| DisplayName English: | Image                |
| DisplayName German:  | Bild                 |
| DisplayName French:  | Image                |
| DisplayName Italian: | Immagine             |
| DisplayName Spanish: | Imagen               |
| Type:                | CIAttributeTypeImage |

# **4.131.15 inputTopLeft as CIVectorMBS**

Plugin Version: 23.0, Platform: macOS, Targets: All.

**Function:** The attribute Top Left **Notes:**

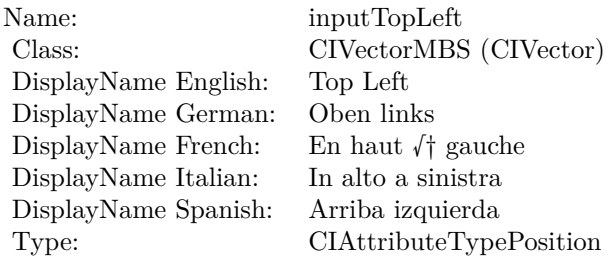

See AttributeinputTopLeft for more details. (Read and Write property)

# **4.131.16 inputTopRight as CIVectorMBS**

Plugin Version: 23.0, Platform: macOS, Targets: All.

**Function:** The attribute Top Right **Notes:**

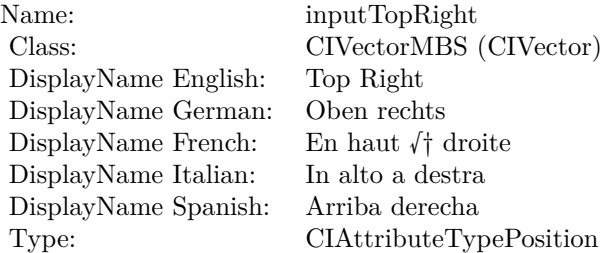

See AttributeinputTopRight for more details. (Read and Write property)

# 4.132. CLASS CIFILTERKEYSTONECORRECTIONHORIZONTALMBS 771 **4.132 class CIFilterKeystoneCorrectionHorizontalMBS**

# **4.132.1 class CIFilterKeystoneCorrectionHorizontalMBS**

Plugin Version: 23.0, Platform: macOS, Targets: All.

**Function:** The Xojo class for the CoreImage Horizontal Keystone Correction filter. **Notes:** Details for this filter:

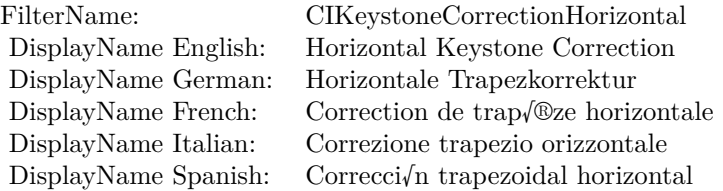

## Categories:

- CICategoryGeometryAdjustment: Geometry Adjustment
- CICategoryVideo: Video
- CICategoryStillImage: Still Image
- CICategoryBuiltIn: Built-In
- CICategoryHighDynamicRange: High Dynamic Range

## Input:

- inputImage: Image
- inputFocalLength: Focal Length
- inputTopLeft: Top Left
- inputTopRight: Top Right
- inputBottomRight: Bottom Right
- inputBottomLeft: Bottom Left

## Output:

• outputImage

- outputTransform
- outputRotationFilter

Subclass of the CIFilterMBS class. **Blog Entries**

• [MBS Xojo Plugins, version 23.0pr5](https://www.mbsplugins.de/archive/2023-01-02/MBS_Xojo_Plugins_version_230pr/monkeybreadsoftware_blog_xojo)

# **4.132.2 Methods**

## **4.132.3 Constructor**

Plugin Version: 23.0, Platform: macOS, Targets: All.

**Function:** The constructor. **Notes:** On success the handle property is not zero and the filter has the default values set.

# **4.132.4 Properties**

# **4.132.5 AttributeinputBottomLeft as CIAttributeMBS**

Plugin Version: 23.0, Platform: macOS, Targets: All.

**Function:** Details about the Horizontal Keystone Correction attribute. **Notes:** This attribute should have this content:

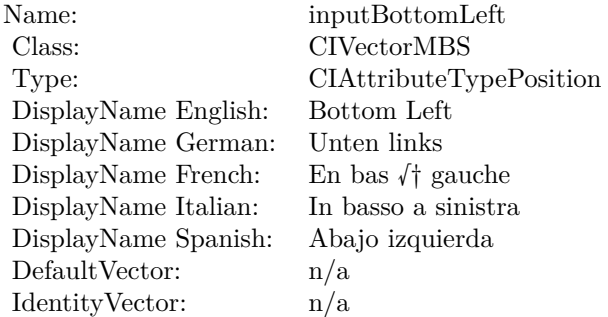

# 4.132. CLASS CIFILTERKEYSTONECORRECTIONHORIZONTALMBS 773 **4.132.6 AttributeinputBottomRight as CIAttributeMBS**

Plugin Version: 23.0, Platform: macOS, Targets: All.

**Function:** Details about the Horizontal Keystone Correction attribute. **Notes:** This attribute should have this content:

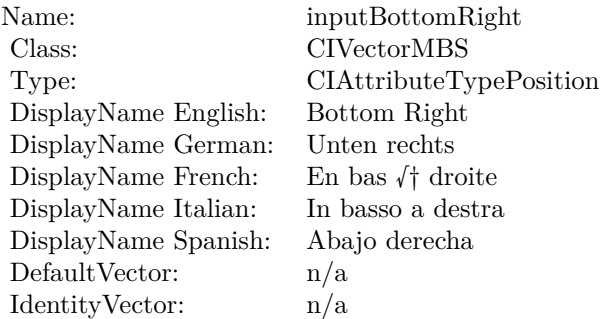

(Read only property)

# **4.132.7 AttributeinputFocalLength as CIAttributeMBS**

Plugin Version: 23.0, Platform: macOS, Targets: All.

**Function:** Details about the Horizontal Keystone Correction attribute. **Notes:** This attribute should have this content:

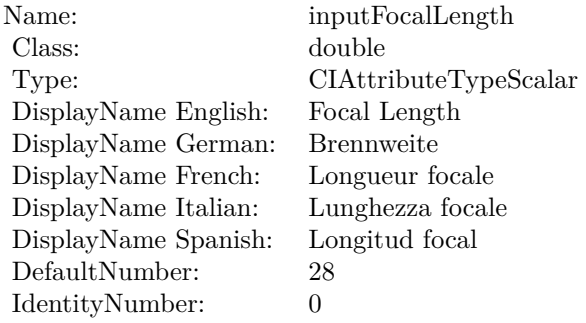

# **4.132.8 AttributeinputImage as CIAttributeMBS**

Plugin Version: 23.0, Platform: macOS, Targets: All.

**Function:** Details about the Horizontal Keystone Correction attribute. **Notes:** This attribute should have this content:

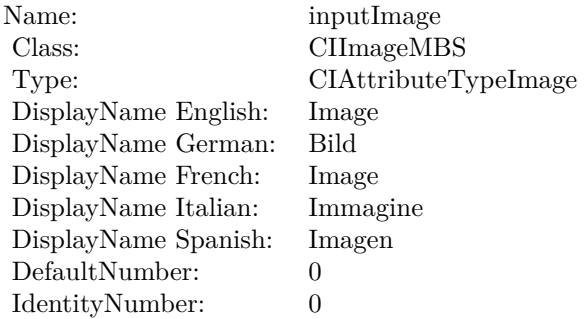

(Read only property)

# **4.132.9 AttributeinputTopLeft as CIAttributeMBS**

Plugin Version: 23.0, Platform: macOS, Targets: All.

**Function:** Details about the Horizontal Keystone Correction attribute. **Notes:** This attribute should have this content:

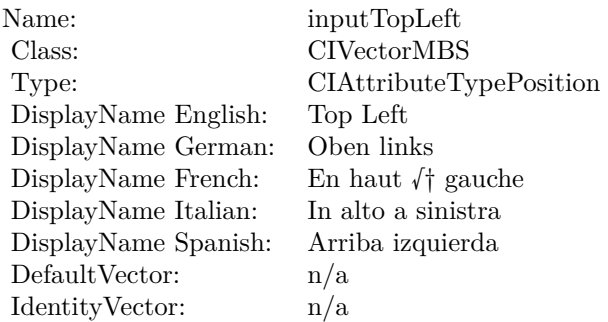

# 4.132. CLASS CIFILTERKEYSTONECORRECTIONHORIZONTALMBS 775 **4.132.10 AttributeinputTopRight as CIAttributeMBS**

Plugin Version: 23.0, Platform: macOS, Targets: All.

**Function:** Details about the Horizontal Keystone Correction attribute. **Notes:** This attribute should have this content:

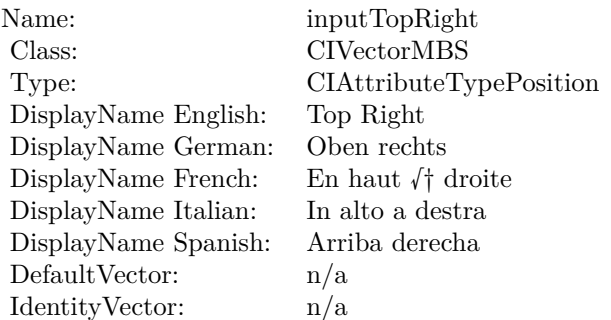

(Read only property)

# **4.132.11 inputBottomLeft as CIVectorMBS**

Plugin Version: 23.0, Platform: macOS, Targets: All.

**Function:** The attribute Bottom Left **Notes:**

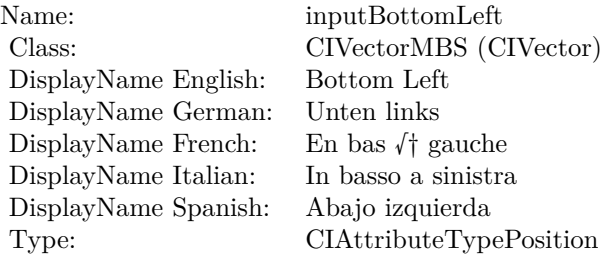

See AttributeinputBottomLeft for more details. (Read and Write property)

## **4.132.12 inputBottomRight as CIVectorMBS**

Plugin Version: 23.0, Platform: macOS, Targets: All.

**Function:** The attribute Bottom Right **Notes:**

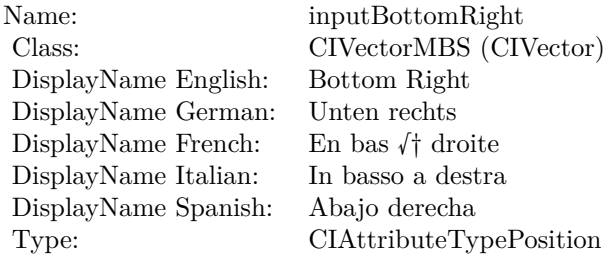

See AttributeinputBottomRight for more details. (Read and Write property)

# **4.132.13 inputFocalLength as double**

Plugin Version: 23.0, Platform: macOS, Targets: All.

**Function:** The attribute Focal Length **Notes:**

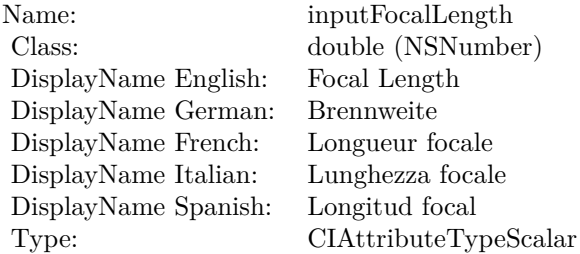

See AttributeinputFocalLength for more details. (Read and Write property)

# **4.132.14 inputImage as CIImageMBS**

Plugin Version: 23.0, Platform: macOS, Targets: All.

**Function:** The attribute Image **Notes:**

See AttributeinputImage for more details. (Read and Write property)

4.132. CLASS CIFILTERKEYSTONECORRECTIONHORIZONTALMBS 777

| Name:                | inputImage           |
|----------------------|----------------------|
| Class:               | CIImageMBS (CIImage) |
| DisplayName English: | Image                |
| DisplayName German:  | Bild                 |
| DisplayName French:  | Image                |
| DisplayName Italian: | Immagine             |
| DisplayName Spanish: | Imagen               |
| Type:                | CIAttributeTypeImage |
|                      |                      |

# **4.132.15 inputTopLeft as CIVectorMBS**

Plugin Version: 23.0, Platform: macOS, Targets: All.

**Function:** The attribute Top Left **Notes:**

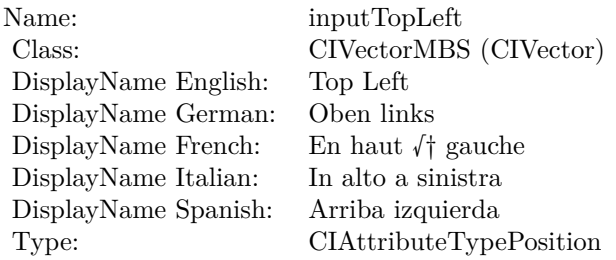

See AttributeinputTopLeft for more details. (Read and Write property)

# **4.132.16 inputTopRight as CIVectorMBS**

Plugin Version: 23.0, Platform: macOS, Targets: All.

**Function:** The attribute Top Right **Notes:**

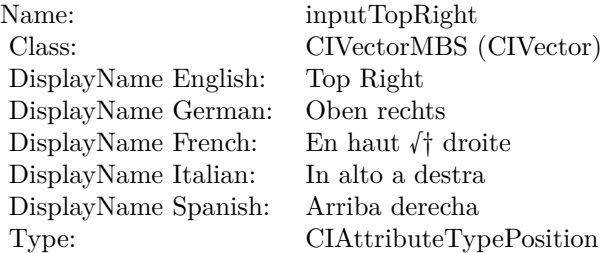

See AttributeinputTopRight for more details. (Read and Write property)

# 4.133. CLASS CIFILTERKEYSTONECORRECTIONVERTICALMBS 779 **4.133 class CIFilterKeystoneCorrectionVerticalMBS**

# **4.133.1 class CIFilterKeystoneCorrectionVerticalMBS**

Plugin Version: 23.0, Platform: macOS, Targets: All.

**Function:** The Xojo class for the CoreImage Vertical Keystone Correction filter. **Notes:** Details for this filter:

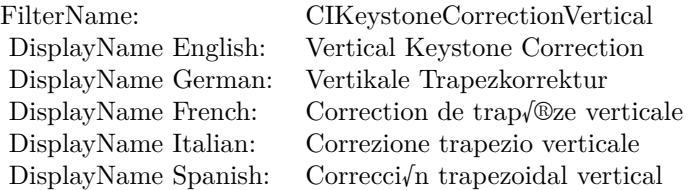

## Categories:

- CICategoryGeometryAdjustment: Geometry Adjustment
- CICategoryVideo: Video
- CICategoryStillImage: Still Image
- CICategoryBuiltIn: Built-In
- CICategoryHighDynamicRange: High Dynamic Range

## Input:

- inputImage: Image
- inputFocalLength: Focal Length
- inputTopLeft: Top Left
- inputTopRight: Top Right
- inputBottomRight: Bottom Right
- inputBottomLeft: Bottom Left

## Output:

• outputImage

- outputTransform
- outputRotationFilter

Subclass of the CIFilterMBS class. **Blog Entries**

• [MBS Xojo Plugins, version 23.0pr5](https://www.mbsplugins.de/archive/2023-01-02/MBS_Xojo_Plugins_version_230pr/monkeybreadsoftware_blog_xojo)

# **4.133.2 Methods**

## **4.133.3 Constructor**

Plugin Version: 23.0, Platform: macOS, Targets: All.

**Function:** The constructor. **Notes:** On success the handle property is not zero and the filter has the default values set.

# **4.133.4 Properties**

# **4.133.5 AttributeinputBottomLeft as CIAttributeMBS**

Plugin Version: 23.0, Platform: macOS, Targets: All.

**Function:** Details about the Vertical Keystone Correction attribute. **Notes:** This attribute should have this content:

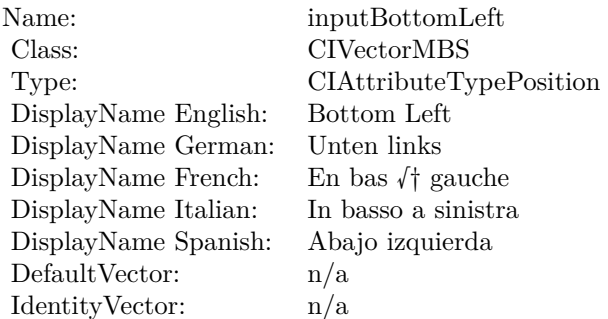

# 4.133. CLASS CIFILTERKEYSTONECORRECTIONVERTICALMBS 781 **4.133.6 AttributeinputBottomRight as CIAttributeMBS**

Plugin Version: 23.0, Platform: macOS, Targets: All.

**Function:** Details about the Vertical Keystone Correction attribute. **Notes:** This attribute should have this content:

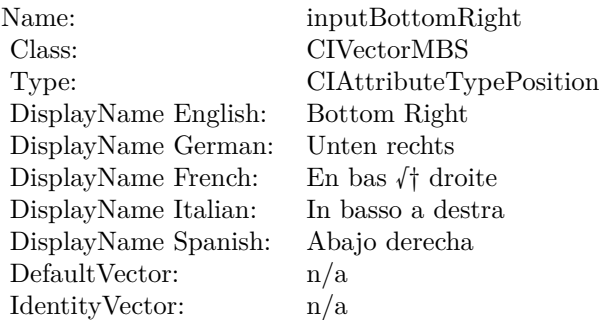

(Read only property)

# **4.133.7 AttributeinputFocalLength as CIAttributeMBS**

Plugin Version: 23.0, Platform: macOS, Targets: All.

**Function:** Details about the Vertical Keystone Correction attribute. **Notes:** This attribute should have this content:

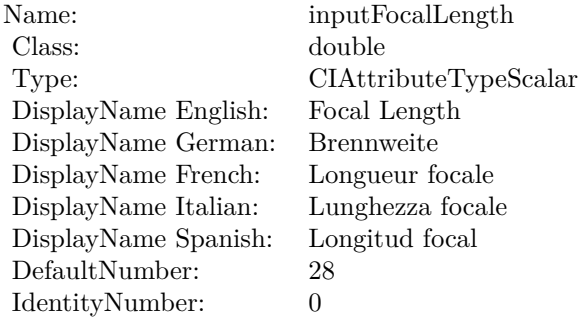

# **4.133.8 AttributeinputImage as CIAttributeMBS**

Plugin Version: 23.0, Platform: macOS, Targets: All.

**Function:** Details about the Vertical Keystone Correction attribute. **Notes:** This attribute should have this content:

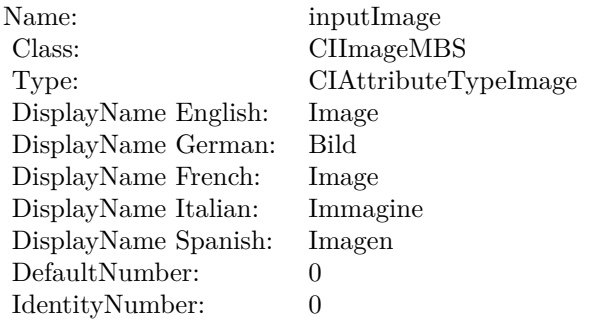

(Read only property)

# **4.133.9 AttributeinputTopLeft as CIAttributeMBS**

Plugin Version: 23.0, Platform: macOS, Targets: All.

**Function:** Details about the Vertical Keystone Correction attribute. **Notes:** This attribute should have this content:

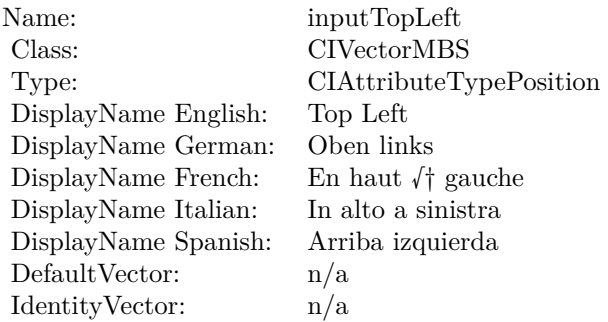

# 4.133. CLASS CIFILTERKEYSTONECORRECTIONVERTICALMBS 783 **4.133.10 AttributeinputTopRight as CIAttributeMBS**

Plugin Version: 23.0, Platform: macOS, Targets: All.

**Function:** Details about the Vertical Keystone Correction attribute. **Notes:** This attribute should have this content:

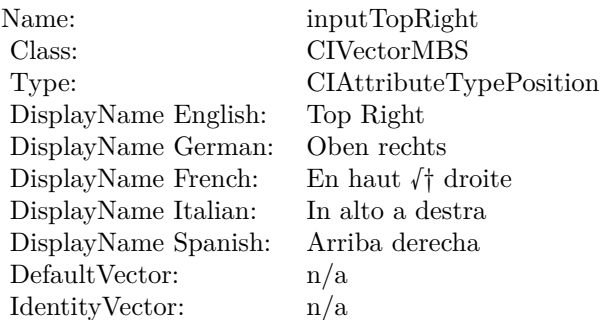

(Read only property)

## **4.133.11 inputBottomLeft as CIVectorMBS**

Plugin Version: 23.0, Platform: macOS, Targets: All.

**Function:** The attribute Bottom Left **Notes:**

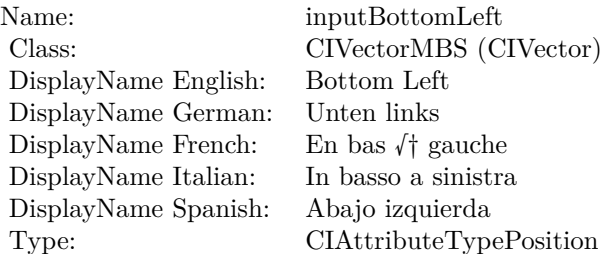

See AttributeinputBottomLeft for more details. (Read and Write property)

## **4.133.12 inputBottomRight as CIVectorMBS**

Plugin Version: 23.0, Platform: macOS, Targets: All.

**Function:** The attribute Bottom Right **Notes:**

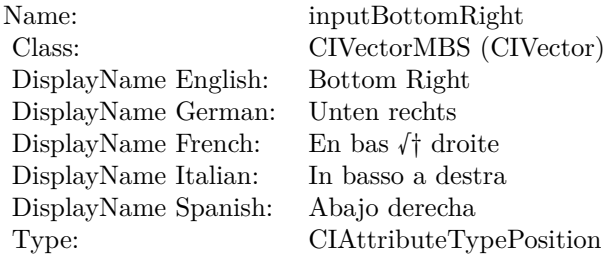

See AttributeinputBottomRight for more details. (Read and Write property)

# **4.133.13 inputFocalLength as double**

Plugin Version: 23.0, Platform: macOS, Targets: All.

**Function:** The attribute Focal Length **Notes:**

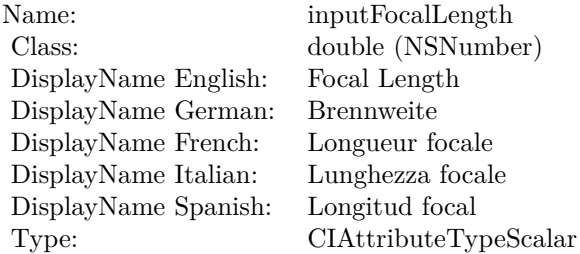

See AttributeinputFocalLength for more details. (Read and Write property)

# **4.133.14 inputImage as CIImageMBS**

Plugin Version: 23.0, Platform: macOS, Targets: All.

**Function:** The attribute Image **Notes:**

See AttributeinputImage for more details. (Read and Write property)

4.133. CLASS CIFILTERKEYSTONECORRECTIONVERTICALMBS 785

| Name:                | inputImage           |
|----------------------|----------------------|
| Class:               | CIImageMBS (CIImage) |
| DisplayName English: | Image                |
| DisplayName German:  | Bild                 |
| DisplayName French:  | Image                |
| DisplayName Italian: | Immagine             |
| DisplayName Spanish: | Imagen               |
| Type:                | CIAttributeTypeImage |

# **4.133.15 inputTopLeft as CIVectorMBS**

Plugin Version: 23.0, Platform: macOS, Targets: All.

**Function:** The attribute Top Left **Notes:**

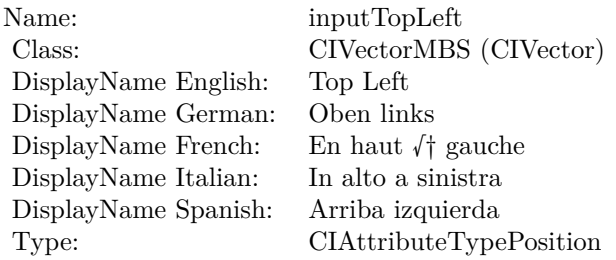

See AttributeinputTopLeft for more details. (Read and Write property)

# **4.133.16 inputTopRight as CIVectorMBS**

Plugin Version: 23.0, Platform: macOS, Targets: All.

**Function:** The attribute Top Right **Notes:**

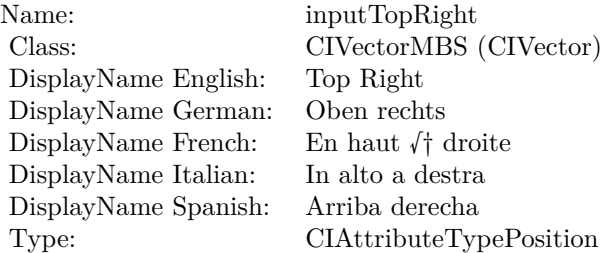

See AttributeinputTopRight for more details. (Read and Write property)

# 4.134. CLASS CIFILTERKMEANSMBS 787

# **4.134 class CIFilterKMeansMBS**

# **4.134.1 class CIFilterKMeansMBS**

Plugin Version: 23.0, Platform: macOS, Targets: All.

**Function:** The Xojo class for the CoreImage KMeans filter. **Notes:** Details for this filter:

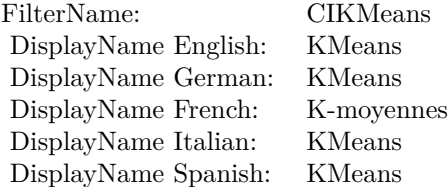

## Categories:

- CICategoryReduction: Reduction
- CICategoryVideo: Video
- CICategoryStillImage: Still Image
- CICategoryHighDynamicRange: High Dynamic Range
- CICategoryBuiltIn: Built-In

## Input:

- inputImage: Image
- inputExtent: Extent
- inputMeans: Means
- inputCount: Count
- inputPasses: Passes
- inputPerceptual: Perceptual

## Output:

• outputImage

Subclass of the CIFilterMBS class. **Blog Entries**

• [MBS Xojo Plugins, version 23.0pr5](https://www.mbsplugins.de/archive/2023-01-02/MBS_Xojo_Plugins_version_230pr/monkeybreadsoftware_blog_xojo)

## **4.134.2 Methods**

# **4.134.3 Constructor**

Plugin Version: 23.0, Platform: macOS, Targets: All.

**Function:** The constructor.

**Notes:** On success the handle property is not zero and the filter has the default values set.

## **4.134.4 Properties**

## **4.134.5 AttributeinputCount as CIAttributeMBS**

Plugin Version: 23.0, Platform: macOS, Targets: All.

**Function:** Details about the KMeans attribute. **Notes:** This attribute should have this content:

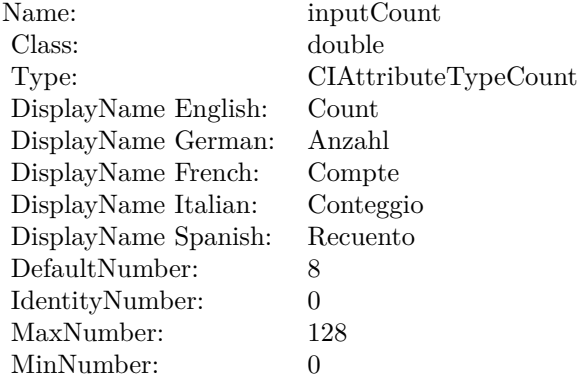

(Read only property)

## **4.134.6 AttributeinputExtent as CIAttributeMBS**

Plugin Version: 23.0, Platform: macOS, Targets: All.

### 4.134. CLASS CIFILTERKMEANSMBS 789

**Function:** Details about the KMeans attribute. **Notes:** This attribute should have this content:

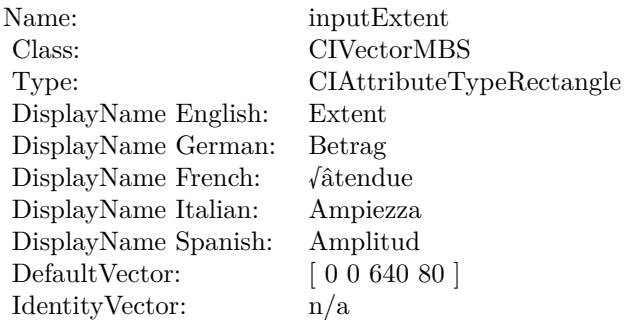

(Read only property)

# **4.134.7 AttributeinputImage as CIAttributeMBS**

Plugin Version: 23.0, Platform: macOS, Targets: All.

**Function:** Details about the KMeans attribute. **Notes:** This attribute should have this content:

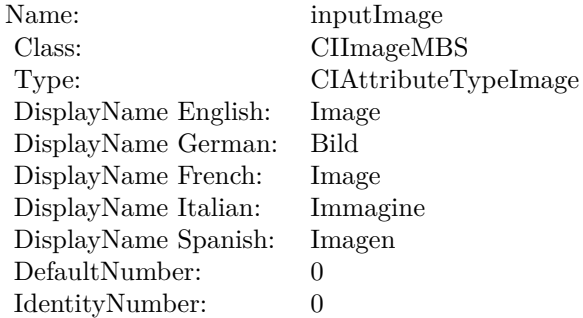

(Read only property)

## **4.134.8 AttributeinputMeans as CIAttributeMBS**

Plugin Version: 23.0, Platform: macOS, Targets: All.

**Function:** Details about the KMeans attribute. **Notes:** This attribute should have this content:

Name: inputMeans Class: CIImageMBS Type: CIAttributeTypeImage DisplayName: Means DefaultNumber: 0 IdentityNumber: 0

(Read only property)

# **4.134.9 AttributeinputPasses as CIAttributeMBS**

Plugin Version: 23.0, Platform: macOS, Targets: All.

**Function:** Details about the KMeans attribute. **Notes:** This attribute should have this content:

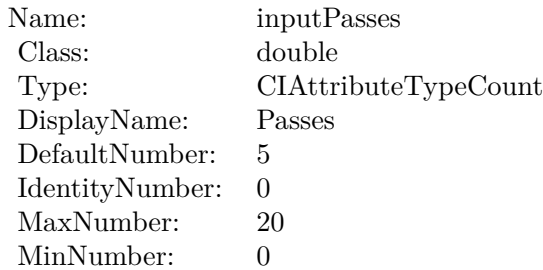

(Read only property)

## **4.134.10 AttributeinputPerceptual as CIAttributeMBS**

Plugin Version: 23.0, Platform: macOS, Targets: All.

**Function:** Details about the KMeans attribute. **Notes:** This attribute should have this content:

## 4.134. CLASS CIFILTERKMEANSMBS 791

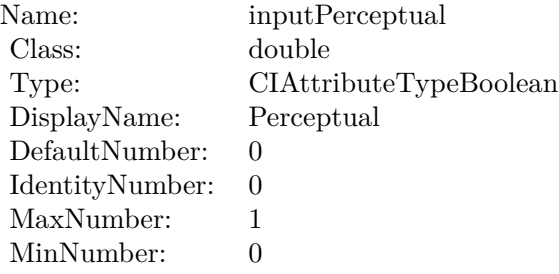

## **4.134.11 inputCount as double**

Plugin Version: 23.0, Platform: macOS, Targets: All.

**Function:** The attribute Count **Notes:**

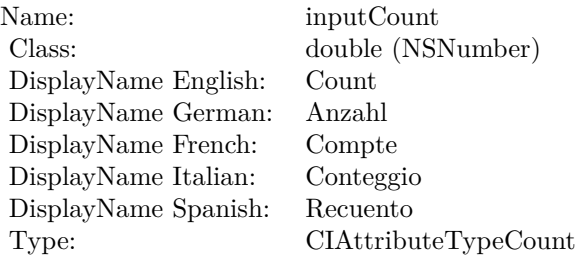

See AttributeinputCount for more details. (Read and Write property)

## **4.134.12 inputExtent as CIVectorMBS**

Plugin Version: 23.0, Platform: macOS, Targets: All.

**Function:** The attribute Extent **Notes:**

See AttributeinputExtent for more details. (Read and Write property)

## **4.134.13 inputImage as CIImageMBS**

Plugin Version: 23.0, Platform: macOS, Targets: All.

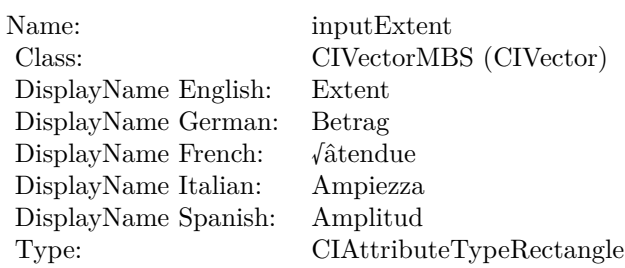

## **Function:** The attribute Image **Notes:**

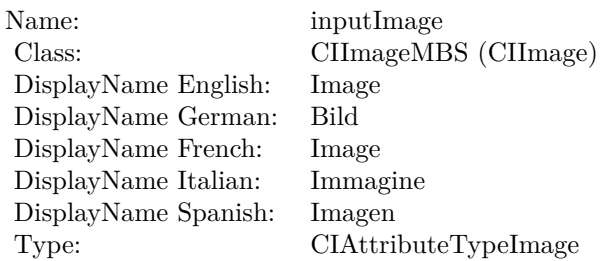

See AttributeinputImage for more details. (Read and Write property)

# **4.134.14 inputMeans as CIImageMBS**

Plugin Version: 23.0, Platform: macOS, Targets: All.

## **Function:** The attribute Means **Notes:**

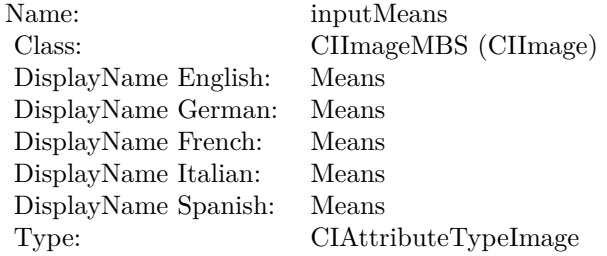

See AttributeinputMeans for more details. (Read and Write property)
#### 4.134. CLASS CIFILTERKMEANSMBS 793

#### **4.134.15 inputPasses as double**

Plugin Version: 23.0, Platform: macOS, Targets: All.

**Function:** The attribute Passes **Notes:**

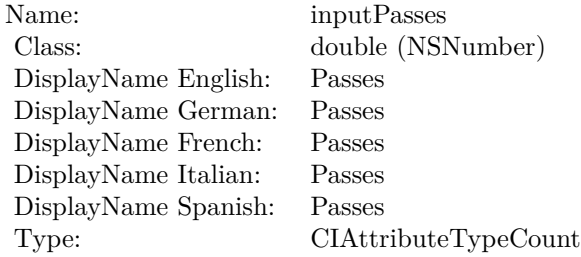

See AttributeinputPasses for more details. (Read and Write property)

## **4.134.16 inputPerceptual as double**

Plugin Version: 23.0, Platform: macOS, Targets: All.

**Function:** The attribute Perceptual **Notes:**

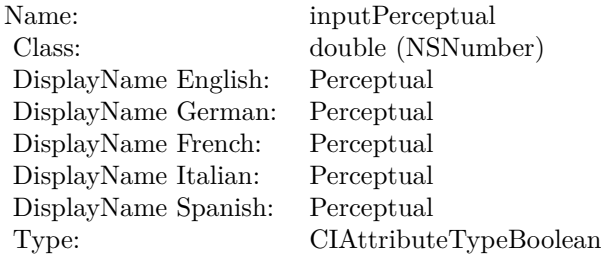

See AttributeinputPerceptual for more details. (Read and Write property)

# **4.135 class CIFilterLabDeltaEMBS**

## **4.135.1 class CIFilterLabDeltaEMBS**

Plugin Version: 17.4, Platform: macOS, Targets: All.

Function: The Xojo class for the CoreImage Lab ,àÜE filter. **Notes:** Details for this filter:

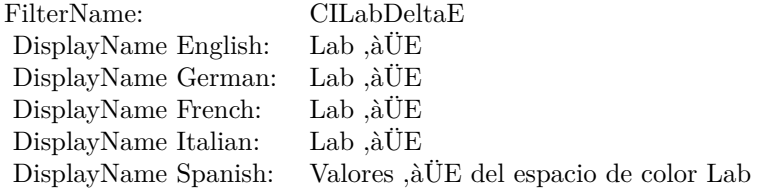

#### Categories:

- CICategoryColorEffect: Color Effect
- CICategoryVideo: Video
- CICategoryInterlaced: Interlaced
- CICategoryNonSquarePixels: Non-Square Pixels
- CICategoryStillImage: Still Image
- CICategoryBuiltIn: Built-In

#### Input:

- inputImage: Image
- inputImage2: Image2

#### Output:

• outputImage

Subclass of the CIFilterMBS class.

#### 4.135. CLASS CIFILTERLABDELTAEMBS 795

#### **4.135.2 Methods**

#### **4.135.3 Constructor**

Plugin Version: 17.4, Platform: macOS, Targets: All.

**Function:** The constructor.

**Notes:** On success the handle property is not zero and the filter has the default values set.

#### **4.135.4 Properties**

### **4.135.5 AttributeinputImage as CIAttributeMBS**

Plugin Version: 17.4, Platform: macOS, Targets: All.

Function: Details about the Lab ,àÜE attribute. **Notes:** This attribute should have this content:

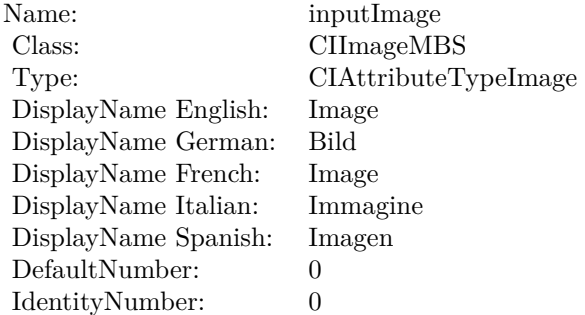

(Read only property)

#### **4.135.6 AttributeinputImage2 as CIAttributeMBS**

Plugin Version: 17.4, Platform: macOS, Targets: All.

Function: Details about the Lab ,àÜE attribute. **Notes:** This attribute should have this content:

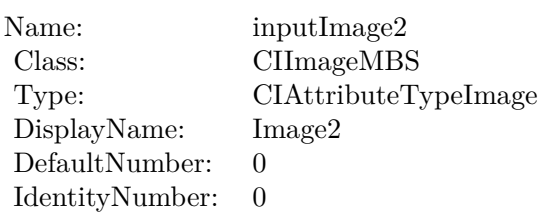

## **4.135.7 inputImage as CIImageMBS**

Plugin Version: 17.4, Platform: macOS, Targets: All.

**Function:** The attribute Image **Notes:**

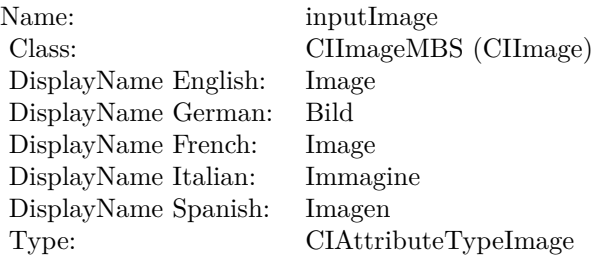

See AttributeinputImage for more details. (Read and Write property)

## **4.135.8 inputImage2 as CIImageMBS**

Plugin Version: 17.4, Platform: macOS, Targets: All.

**Function:** The attribute Image2 **Notes:**

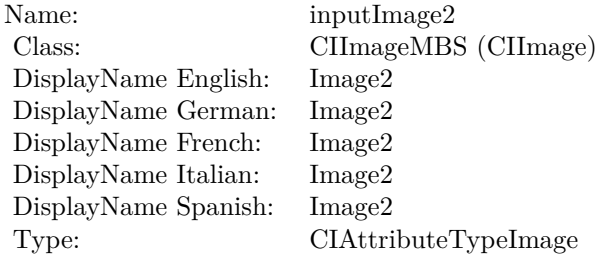

See AttributeinputImage2 for more details.

## 4.135. CLASS CIFILTERLABDELTAEMBS 797

(Read and Write property)

# **4.136 class CIFilterLanczosScaleTransformMBS**

## **4.136.1 class CIFilterLanczosScaleTransformMBS**

Plugin Version: 17.4, Platform: macOS, Targets: All.

**Function:** The Xojo class for the CoreImage Lanczos Scale Transform filter. **Notes:** Details for this filter:

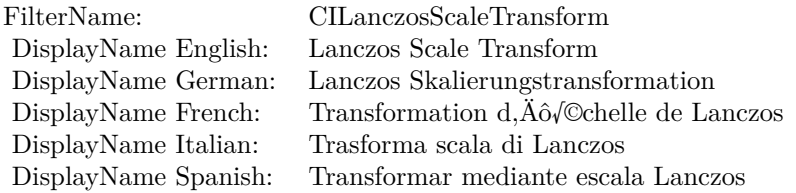

#### Categories:

- CICategoryGeometryAdjustment: Geometry Adjustment
- CICategoryVideo: Video
- CICategoryStillImage: Still Image
- CICategoryBuiltIn: Built-In
- CICategoryHighDynamicRange: High Dynamic Range

#### Input:

- inputImage: Image
- inputScale: Scale
- inputAspectRatio: Aspect Ratio

#### Output:

- outputImage
- outputImageNewScaleX:scaleY:
- outputImageOldScaleX:scaleY:

Subclass of the CIFilterMBS class.

#### 4.136. CLASS CIFILTERLANCZOSSCALETRANSFORMMBS 799

#### **4.136.2 Methods**

#### **4.136.3 Constructor**

Plugin Version: 17.4, Platform: macOS, Targets: All.

**Function:** The constructor.

**Notes:** On success the handle property is not zero and the filter has the default values set.

#### **4.136.4 Properties**

#### **4.136.5 AttributeinputAspectRatio as CIAttributeMBS**

Plugin Version: 17.4, Platform: macOS, Targets: All.

**Function:** Details about the Lanczos Scale Transform attribute. **Notes:** This attribute should have this content:

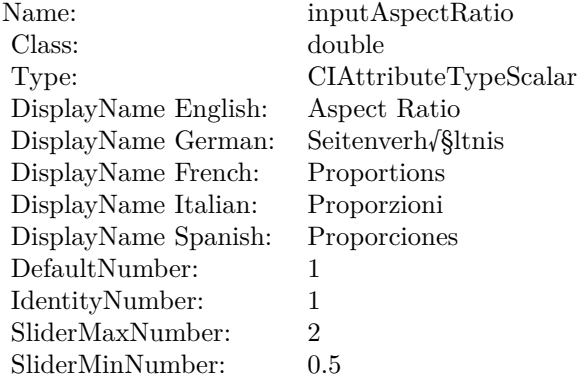

(Read only property)

#### **4.136.6 AttributeinputImage as CIAttributeMBS**

Plugin Version: 17.4, Platform: macOS, Targets: All.

**Function:** Details about the Lanczos Scale Transform attribute. **Notes:** This attribute should have this content:

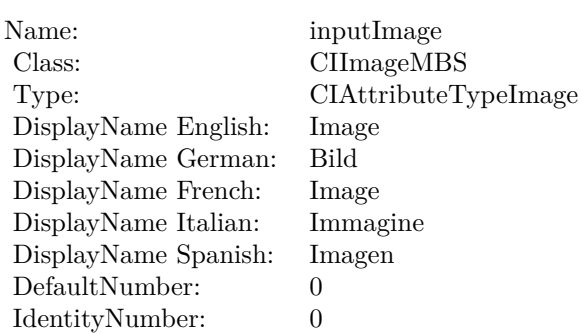

## **4.136.7 AttributeinputScale as CIAttributeMBS**

Plugin Version: 17.4, Platform: macOS, Targets: All.

**Function:** Details about the Lanczos Scale Transform attribute. **Notes:** This attribute should have this content:

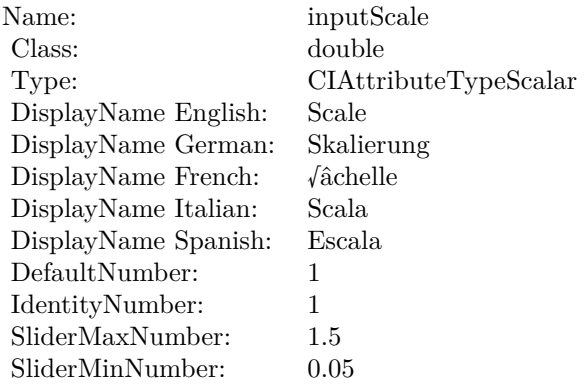

(Read only property)

#### **4.136.8 inputAspectRatio as double**

Plugin Version: 17.4, Platform: macOS, Targets: All.

**Function:** The attribute Aspect Ratio **Notes:**

See AttributeinputAspectRatio for more details. (Read and Write property)

#### 4.136. CLASS CIFILTERLANCZOSSCALETRANSFORMMBS 801

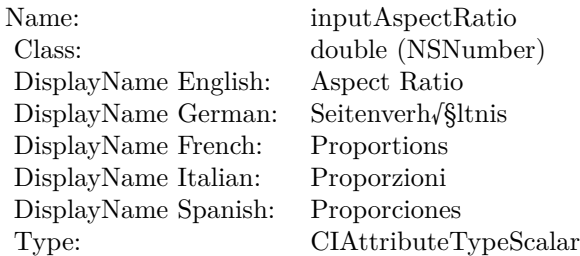

## **4.136.9 inputImage as CIImageMBS**

Plugin Version: 17.4, Platform: macOS, Targets: All.

**Function:** The attribute Image **Notes:**

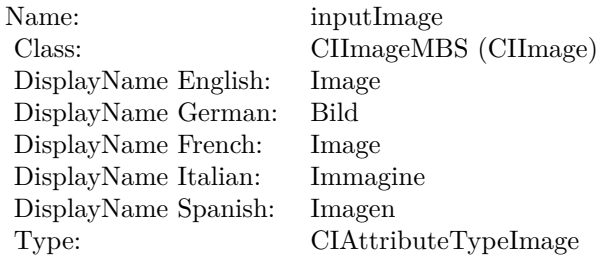

See AttributeinputImage for more details. (Read and Write property)

## **4.136.10 inputScale as double**

Plugin Version: 17.4, Platform: macOS, Targets: All.

#### **Function:** The attribute Scale **Notes:**

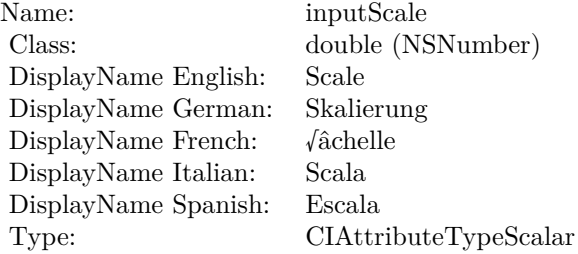

See AttributeinputScale for more details. (Read and Write property)

## 4.137. CLASS CIFILTERLENTICULARHALOGENERATORMBS 803 **4.137 class CIFilterLenticularHaloGeneratorMBS**

## **4.137.1 class CIFilterLenticularHaloGeneratorMBS**

Plugin Version: 17.4, Platform: macOS, Targets: All.

**Function:** The Xojo class for the CoreImage Lenticular Halo filter. **Notes:** Details for this filter:

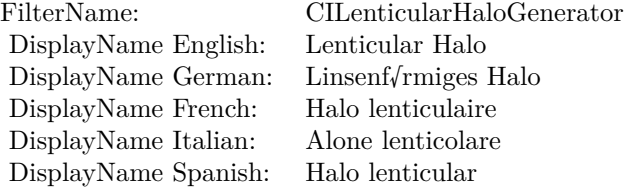

#### Categories:

- CICategoryGenerator: Generator
- CICategoryVideo: Video
- CICategoryStillImage: Still Image
- CICategoryHighDynamicRange: High Dynamic Range
- CICategoryBuiltIn: Built-In

#### Input:

- inputCenter: Center
- inputColor: Color
- inputHaloRadius: Halo Radius
- inputHaloWidth: Halo Width
- inputHaloOverlap: Halo Overlap
- inputStriationStrength: Striation Strength
- inputStriationContrast: Striation Contrast
- inputTime: Time

Output:

• outputImage

Subclass of the CIFilterMBS class.

### **4.137.2 Methods**

### **4.137.3 Constructor**

Plugin Version: 17.4, Platform: macOS, Targets: All.

**Function:** The constructor.

**Notes:** On success the handle property is not zero and the filter has the default values set.

### **4.137.4 Properties**

## **4.137.5 AttributeinputCenter as CIAttributeMBS**

Plugin Version: 17.4, Platform: macOS, Targets: All.

**Function:** Details about the Lenticular Halo attribute. **Notes:** This attribute should have this content:

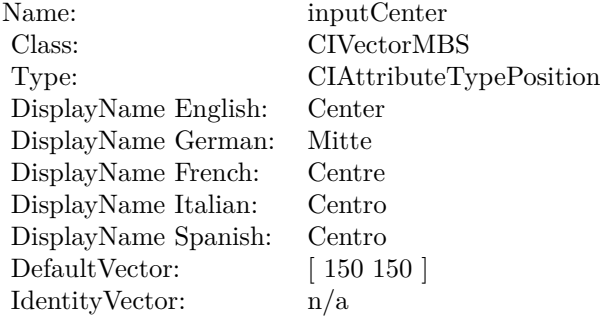

### 4.137. CLASS CIFILTERLENTICULARHALOGENERATORMBS 805

## **4.137.6 AttributeinputColor as CIAttributeMBS**

Plugin Version: 17.4, Platform: macOS, Targets: All.

**Function:** Details about the Lenticular Halo attribute. **Notes:** This attribute should have this content:

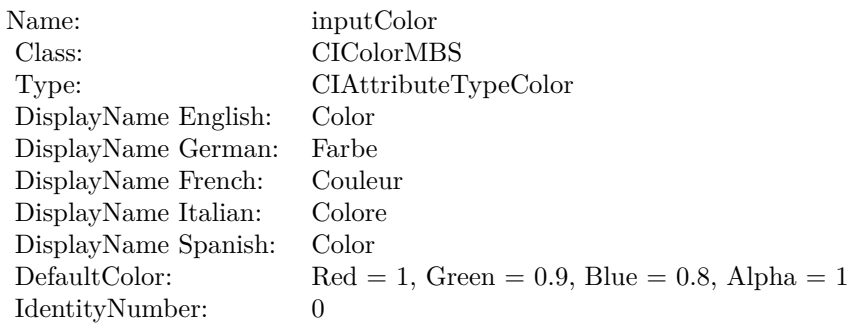

(Read only property)

## **4.137.7 AttributeinputHaloOverlap as CIAttributeMBS**

Plugin Version: 17.4, Platform: macOS, Targets: All.

**Function:** Details about the Lenticular Halo attribute. **Notes:** This attribute should have this content:

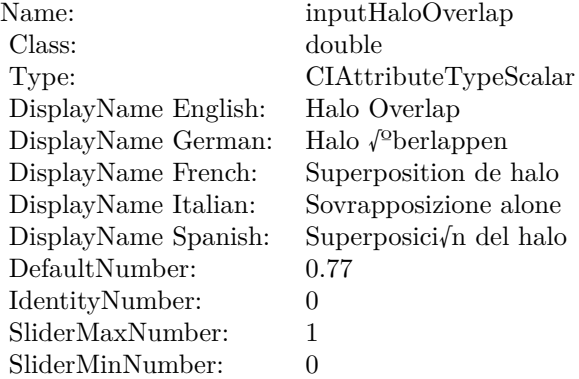

## **4.137.8 AttributeinputHaloRadius as CIAttributeMBS**

Plugin Version: 17.4, Platform: macOS, Targets: All.

**Function:** Details about the Lenticular Halo attribute. **Notes:** This attribute should have this content:

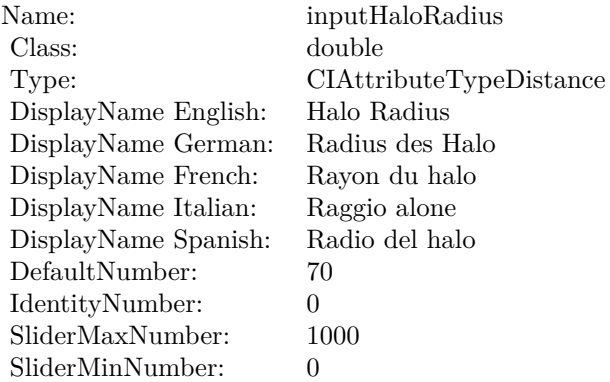

(Read only property)

#### **4.137.9 AttributeinputHaloWidth as CIAttributeMBS**

Plugin Version: 17.4, Platform: macOS, Targets: All.

**Function:** Details about the Lenticular Halo attribute. **Notes:** This attribute should have this content:

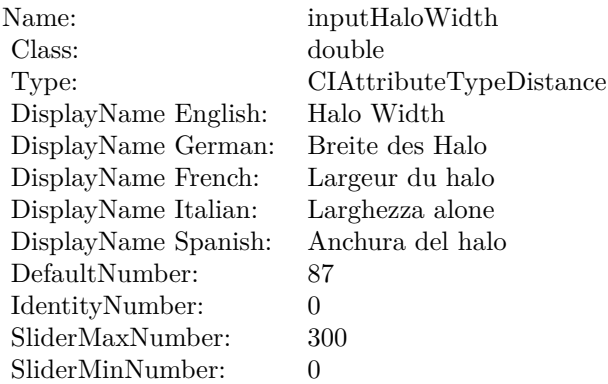

### **4.137.10 AttributeinputStriationContrast as CIAttributeMBS**

Plugin Version: 17.4, Platform: macOS, Targets: All.

**Function:** Details about the Lenticular Halo attribute. **Notes:** This attribute should have this content:

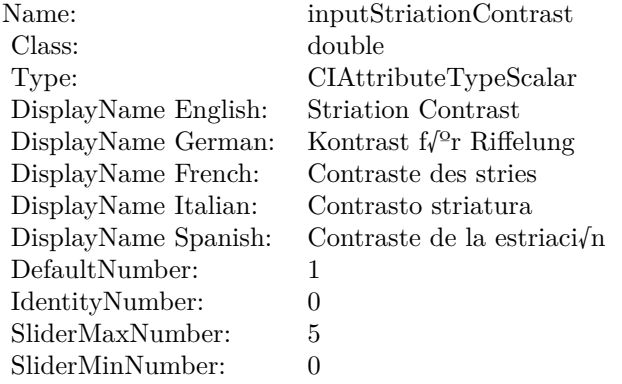

(Read only property)

#### **4.137.11 AttributeinputStriationStrength as CIAttributeMBS**

Plugin Version: 17.4, Platform: macOS, Targets: All.

**Function:** Details about the Lenticular Halo attribute. **Notes:** This attribute should have this content:

(Read only property)

#### **4.137.12 AttributeinputTime as CIAttributeMBS**

Plugin Version: 17.4, Platform: macOS, Targets: All.

**Function:** Details about the Lenticular Halo attribute. **Notes:** This attribute should have this content:

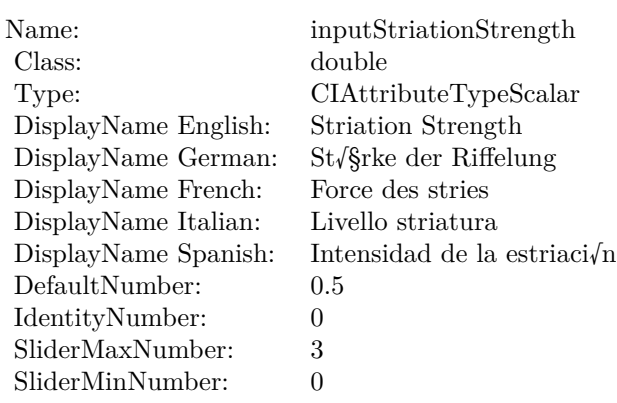

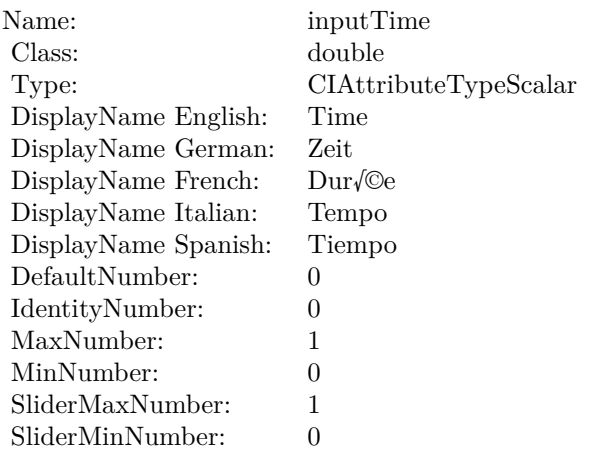

(Read only property)

## **4.137.13 inputCenter as CIVectorMBS**

Plugin Version: 17.4, Platform: macOS, Targets: All.

**Function:** The attribute Center **Notes:**

See AttributeinputCenter for more details. (Read and Write property)

4.137. CLASS CIFILTERLENTICULARHALOGENERATORMBS 809

| Name:                | inputCenter             |
|----------------------|-------------------------|
| Class:               | CIVectorMBS (CIVector)  |
| DisplayName English: | Center                  |
| DisplayName German:  | Mitte                   |
| DisplayName French:  | Centre                  |
| DisplayName Italian: | Centro                  |
| DisplayName Spanish: | Centro                  |
| Type:                | CIAttributeTypePosition |

## **4.137.14 inputColor as CIColorMBS**

Plugin Version: 17.4, Platform: macOS, Targets: All.

**Function:** The attribute Color **Notes:**

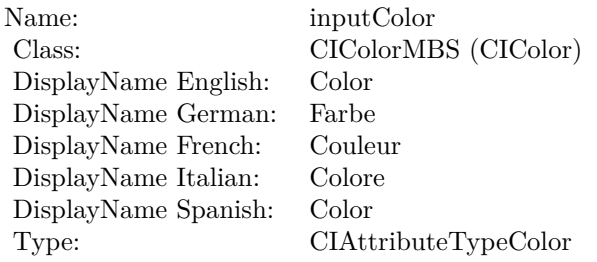

See AttributeinputColor for more details. (Read and Write property)

## **4.137.15 inputHaloOverlap as double**

Plugin Version: 17.4, Platform: macOS, Targets: All.

#### **Function:** The attribute Halo Overlap **Notes:**

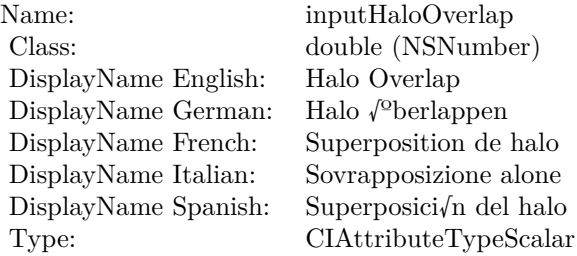

See AttributeinputHaloOverlap for more details. (Read and Write property)

## **4.137.16 inputHaloRadius as double**

Plugin Version: 17.4, Platform: macOS, Targets: All.

**Function:** The attribute Halo Radius **Notes:**

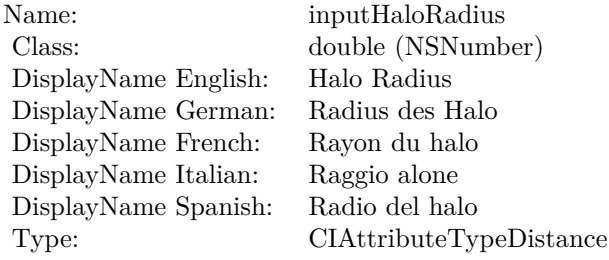

See AttributeinputHaloRadius for more details. (Read and Write property)

#### **4.137.17 inputHaloWidth as double**

Plugin Version: 17.4, Platform: macOS, Targets: All.

**Function:** The attribute Halo Width **Notes:**

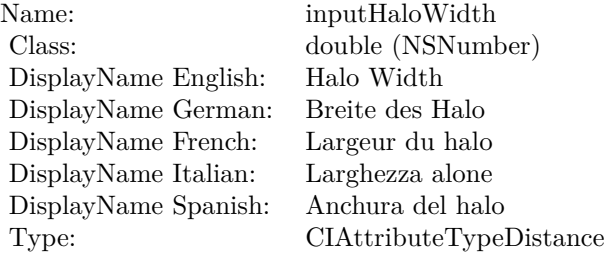

See AttributeinputHaloWidth for more details. (Read and Write property)

### **4.137.18 inputStriationContrast as double**

Plugin Version: 17.4, Platform: macOS, Targets: All.

**Function:** The attribute Striation Contrast **Notes:**

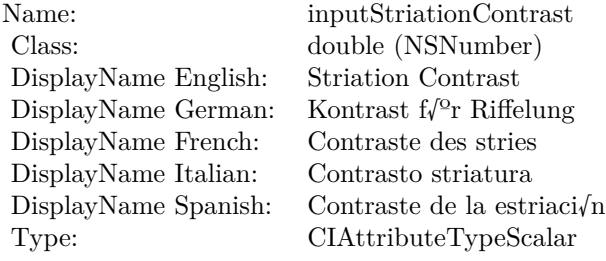

See AttributeinputStriationContrast for more details. (Read and Write property)

## **4.137.19 inputStriationStrength as double**

Plugin Version: 17.4, Platform: macOS, Targets: All.

**Function:** The attribute Striation Strength **Notes:**

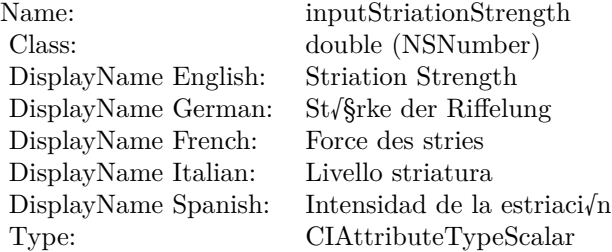

See AttributeinputStriationStrength for more details. (Read and Write property)

#### **4.137.20 inputTime as double**

Plugin Version: 17.4, Platform: macOS, Targets: All.

## $\begin{tabular}{ll} \bf 812 & \bf 812 \\ \bf 812 & \bf 82 \\ \bf 82 & \bf 83 \\ \bf 84 & \bf 85 \\ \bf 85 & \bf 86 \\ \bf 86 & \bf 87 \\ \bf 87 & \bf 88 \\ \bf 88 & \bf 88 \\ \bf 89 & \bf 89 \\ \bf 80 & \bf 88 \\ \bf 81 & \bf 88 \\ \bf 82 & \bf 88 \\ \bf 83 & \bf 89 \\ \bf 84 & \bf 88 \\ \bf 85 & \bf 89 \\ \bf 89 & \bf 89 \\ \bf 89 & \bf 89 \\ \bf 89$

**Function:** The attribute Time **Notes:**

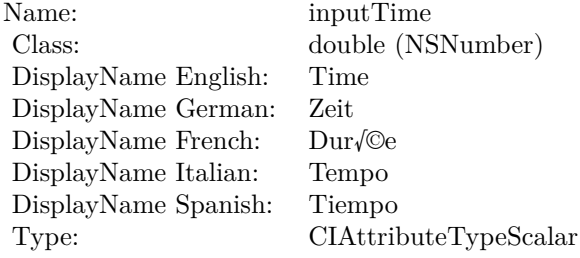

See AttributeinputTime for more details. (Read and Write property)

## 4.138. CLASS CIFILTERLIGHTENBLENDMODEMBS 813 **4.138 class CIFilterLightenBlendModeMBS**

## **4.138.1 class CIFilterLightenBlendModeMBS**

Plugin Version: 17.4, Platform: macOS, Targets: All.

**Function:** The Xojo class for the CoreImage Lighten Blend Mode filter. **Notes:** Details for this filter:

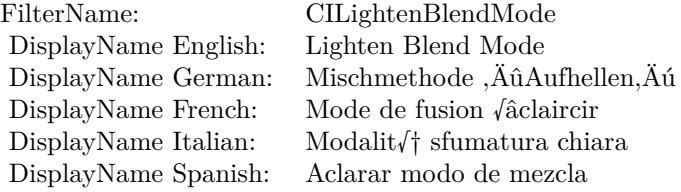

#### Categories:

- CICategoryCompositeOperation: Composite Operation
- CICategoryVideo: Video
- CICategoryStillImage: Still Image
- CICategoryInterlaced: Interlaced
- CICategoryNonSquarePixels: Non-Square Pixels
- CICategoryBuiltIn: Built-In

#### Input:

- inputImage: Image
- inputBackgroundImage: Background Image

#### Output:

• outputImage

Subclass of the CIFilterMBS class.

## **4.138.2 Methods**

### **4.138.3 Constructor**

Plugin Version: 17.4, Platform: macOS, Targets: All.

**Function:** The constructor.

**Notes:** On success the handle property is not zero and the filter has the default values set.

## **4.138.4 Properties**

## **4.138.5 AttributeinputBackgroundImage as CIAttributeMBS**

Plugin Version: 17.4, Platform: macOS, Targets: All.

**Function:** Details about the Lighten Blend Mode attribute. **Notes:** This attribute should have this content:

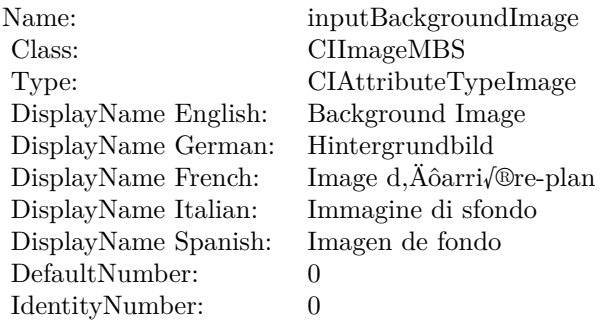

(Read only property)

## **4.138.6 AttributeinputImage as CIAttributeMBS**

Plugin Version: 17.4, Platform: macOS, Targets: All.

**Function:** Details about the Lighten Blend Mode attribute. **Notes:** This attribute should have this content:

#### 4.138. CLASS CIFILTERLIGHTENBLENDMODEMBS 815

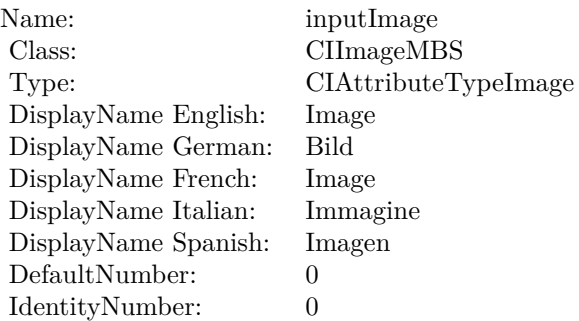

## **4.138.7 inputBackgroundImage as CIImageMBS**

Plugin Version: 17.4, Platform: macOS, Targets: All.

**Function:** The attribute Background Image **Notes:**

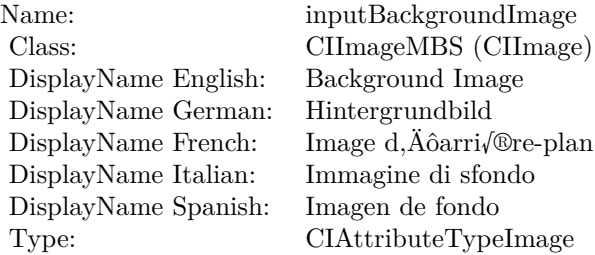

See AttributeinputBackgroundImage for more details. (Read and Write property)

#### **4.138.8 inputImage as CIImageMBS**

Plugin Version: 17.4, Platform: macOS, Targets: All.

**Function:** The attribute Image **Notes:**

See AttributeinputImage for more details. (Read and Write property)

Name: inputImage<br>Class: ClimageMB CIImageMBS (CIImage)<br>Image DisplayName English: Image DisplayName German: Bild DisplayName French: Image DisplayName Italian: Immagine DisplayName Spanish:<br>Type: CIAttributeTypeImage

#### 4.139. CLASS CIFILTERLIGHTTUNNELMBS 817

## **4.139 class CIFilterLightTunnelMBS**

## **4.139.1 class CIFilterLightTunnelMBS**

Plugin Version: 17.4, Platform: macOS, Targets: All.

**Function:** The Xojo class for the CoreImage Light Tunnel Distortion filter. **Notes:** Details for this filter:

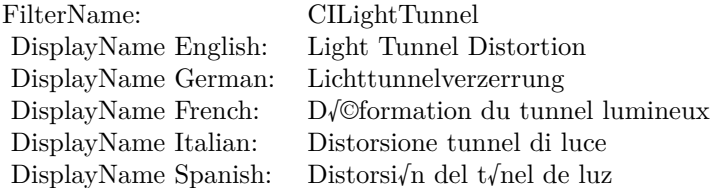

#### Categories:

- CICategoryDistortionEffect: Distortion Effect
- CICategoryVideo: Video
- CICategoryStillImage: Still Image
- CICategoryBuiltIn: Built-In
- CICategoryHighDynamicRange: High Dynamic Range

#### Input:

- inputImage: Image
- inputCenter: Center
- inputRotation: Rotation
- inputRadius: Radius

#### Output:

• outputImage

Subclass of the CIFilterMBS class.

## **4.139.2 Methods**

### **4.139.3 Constructor**

Plugin Version: 17.4, Platform: macOS, Targets: All.

**Function:** The constructor.

**Notes:** On success the handle property is not zero and the filter has the default values set.

## **4.139.4 Properties**

## **4.139.5 AttributeinputCenter as CIAttributeMBS**

Plugin Version: 17.4, Platform: macOS, Targets: All.

**Function:** Details about the Light Tunnel Distortion attribute. **Notes:** This attribute should have this content:

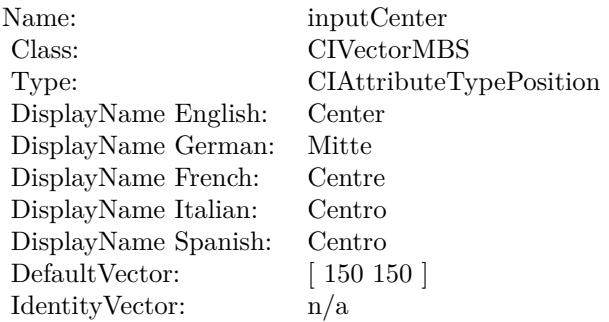

(Read only property)

## **4.139.6 AttributeinputImage as CIAttributeMBS**

Plugin Version: 17.4, Platform: macOS, Targets: All.

**Function:** Details about the Light Tunnel Distortion attribute. **Notes:** This attribute should have this content:

4.139. CLASS CIFILTERLIGHTTUNNELMBS 819

| inputImage           |
|----------------------|
| CIImageMBS           |
| CIAttributeTypeImage |
| Image                |
| Bild                 |
| Image                |
| Immagine             |
| Imagen               |
| $\mathbf{0}$         |
| $\theta$             |
|                      |

#### **4.139.7 AttributeinputRadius as CIAttributeMBS**

Plugin Version: 17.4, Platform: macOS, Targets: All.

**Function:** Details about the Light Tunnel Distortion attribute. **Notes:** This attribute should have this content:

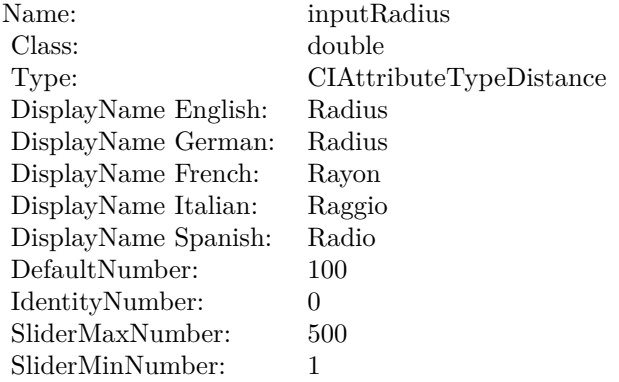

(Read only property)

#### **4.139.8 AttributeinputRotation as CIAttributeMBS**

Plugin Version: 17.4, Platform: macOS, Targets: All.

**Function:** Details about the Light Tunnel Distortion attribute. **Notes:** This attribute should have this content:

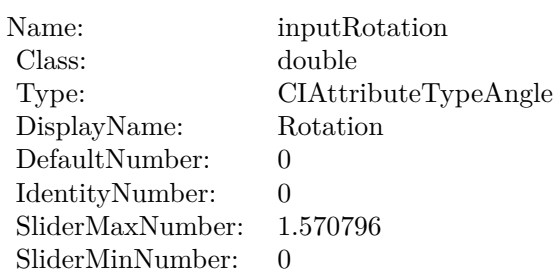

## **4.139.9 inputCenter as CIVectorMBS**

Plugin Version: 17.4, Platform: macOS, Targets: All.

**Function:** The attribute Center **Notes:**

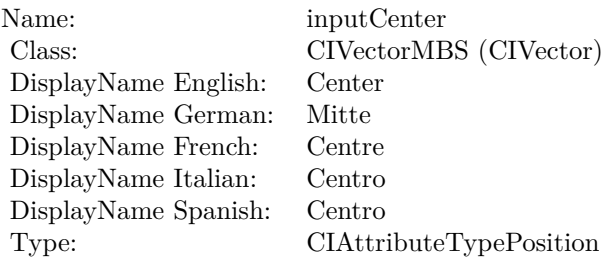

See AttributeinputCenter for more details. (Read and Write property)

## **4.139.10 inputImage as CIImageMBS**

Plugin Version: 17.4, Platform: macOS, Targets: All.

**Function:** The attribute Image **Notes:**

See AttributeinputImage for more details. (Read and Write property)

## **4.139.11 inputRadius as double**

Plugin Version: 17.4, Platform: macOS, Targets: All.

4.139. CLASS CIFILTERLIGHTTUNNELMBS 821

| Name:                | inputImage           |
|----------------------|----------------------|
| Class:               | CIImageMBS (CIImage) |
| DisplayName English: | Image                |
| DisplayName German:  | Bild                 |
| DisplayName French:  | Image                |
| DisplayName Italian: | Immagine             |
| DisplayName Spanish: | Imagen               |
| Type:                | CIAttributeTypeImage |

#### **Function:** The attribute Radius **Notes:**

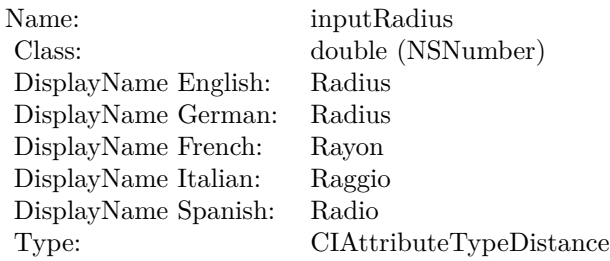

See AttributeinputRadius for more details. (Read and Write property)

## **4.139.12 inputRotation as double**

Plugin Version: 17.4, Platform: macOS, Targets: All.

#### **Function:** The attribute Rotation **Notes:**

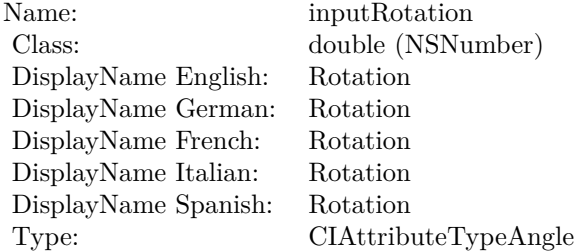

See AttributeinputRotation for more details. (Read and Write property)

# **4.140 class CIFilterLinearBurnBlendModeMBS**

## **4.140.1 class CIFilterLinearBurnBlendModeMBS**

Plugin Version: 17.4, Platform: macOS, Targets: All.

**Function:** The Xojo class for the CoreImage Linear Burn Blend Mode filter. **Notes:** Details for this filter:

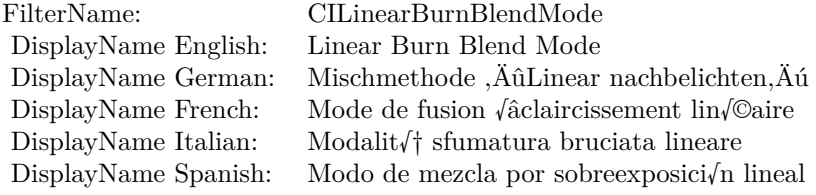

#### Categories:

- CICategoryCompositeOperation: Composite Operation
- CICategoryVideo: Video
- CICategoryStillImage: Still Image
- CICategoryInterlaced: Interlaced
- CICategoryNonSquarePixels: Non-Square Pixels
- CICategoryBuiltIn: Built-In

#### Input:

- inputImage: Image
- inputBackgroundImage: Background Image

#### Output:

• outputImage

Subclass of the CIFilterMBS class.

#### 4.140. CLASS CIFILTERLINEARBURNBLENDMODEMBS 823

#### **4.140.2 Methods**

#### **4.140.3 Constructor**

Plugin Version: 17.4, Platform: macOS, Targets: All.

**Function:** The constructor.

**Notes:** On success the handle property is not zero and the filter has the default values set.

#### **4.140.4 Properties**

#### **4.140.5 AttributeinputBackgroundImage as CIAttributeMBS**

Plugin Version: 17.4, Platform: macOS, Targets: All.

**Function:** Details about the Linear Burn Blend Mode attribute. **Notes:** This attribute should have this content:

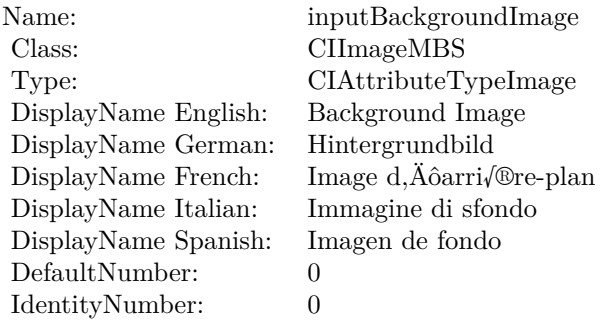

(Read only property)

#### **4.140.6 AttributeinputImage as CIAttributeMBS**

Plugin Version: 17.4, Platform: macOS, Targets: All.

**Function:** Details about the Linear Burn Blend Mode attribute. **Notes:** This attribute should have this content:

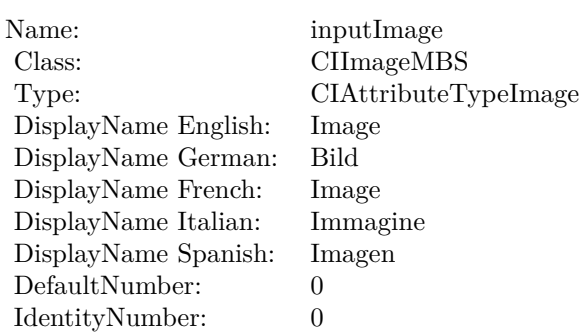

## **4.140.7 inputBackgroundImage as CIImageMBS**

Plugin Version: 17.4, Platform: macOS, Targets: All.

**Function:** The attribute Background Image **Notes:**

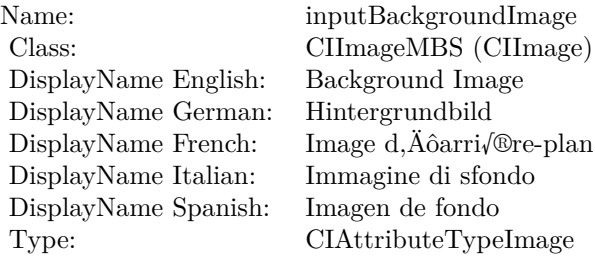

See AttributeinputBackgroundImage for more details. (Read and Write property)

## **4.140.8 inputImage as CIImageMBS**

Plugin Version: 17.4, Platform: macOS, Targets: All.

**Function:** The attribute Image **Notes:**

See AttributeinputImage for more details. (Read and Write property)

Name: inputImage<br>Class: Class: ClimageMB CIImageMBS (CIImage)<br>Image DisplayName English: Image  $DisplayName$  German: DisplayName French: Image DisplayName Italian: Immagi<br>DisplayName Spanish: Imagen  $\begin{minipage}{.4\linewidth} \textbf{DisplayName Spanish:} \\ \textbf{Type:} \end{minipage}$ CIAttributeTypeImage

## 826 CHAPTER 4. COREIMAGE **4.141 class CIFilterLinearDodgeBlendModeMBS**

## **4.141.1 class CIFilterLinearDodgeBlendModeMBS**

Plugin Version: 17.4, Platform: macOS, Targets: All.

**Function:** The Xojo class for the CoreImage Linear Dodge Blend Mode filter. **Notes:** Details for this filter:

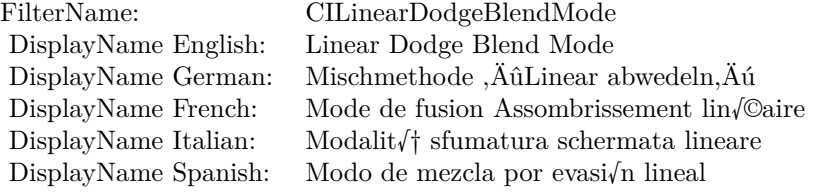

#### Categories:

- CICategoryCompositeOperation: Composite Operation
- CICategoryVideo: Video
- CICategoryStillImage: Still Image
- CICategoryInterlaced: Interlaced
- CICategoryNonSquarePixels: Non-Square Pixels
- CICategoryBuiltIn: Built-In

#### Input:

- inputImage: Image
- inputBackgroundImage: Background Image

#### Output:

• outputImage

Subclass of the CIFilterMBS class.

#### 4.141. CLASS CIFILTERLINEARDODGEBLENDMODEMBS 827

#### **4.141.2 Methods**

#### **4.141.3 Constructor**

Plugin Version: 17.4, Platform: macOS, Targets: All.

**Function:** The constructor.

**Notes:** On success the handle property is not zero and the filter has the default values set.

#### **4.141.4 Properties**

### **4.141.5 AttributeinputBackgroundImage as CIAttributeMBS**

Plugin Version: 17.4, Platform: macOS, Targets: All.

**Function:** Details about the Linear Dodge Blend Mode attribute. **Notes:** This attribute should have this content:

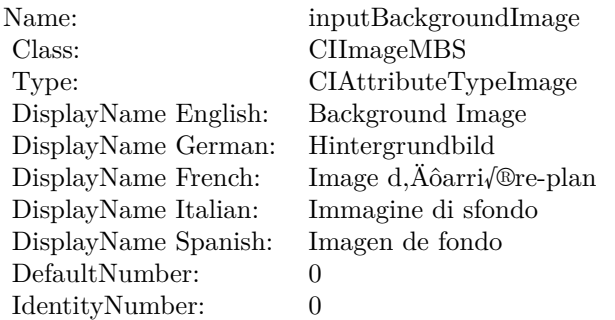

(Read only property)

#### **4.141.6 AttributeinputImage as CIAttributeMBS**

Plugin Version: 17.4, Platform: macOS, Targets: All.

**Function:** Details about the Linear Dodge Blend Mode attribute. **Notes:** This attribute should have this content:

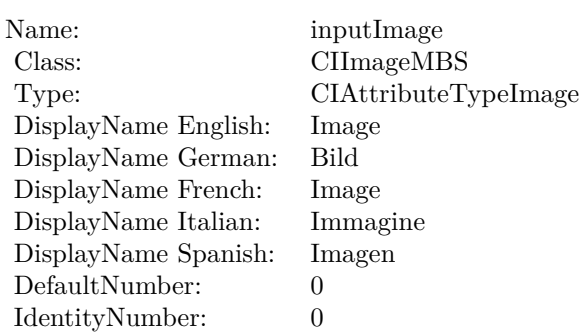

## **4.141.7 inputBackgroundImage as CIImageMBS**

Plugin Version: 17.4, Platform: macOS, Targets: All.

**Function:** The attribute Background Image **Notes:**

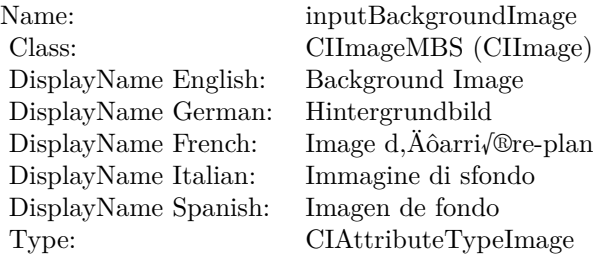

See AttributeinputBackgroundImage for more details. (Read and Write property)

## **4.141.8 inputImage as CIImageMBS**

Plugin Version: 17.4, Platform: macOS, Targets: All.

**Function:** The attribute Image **Notes:**

See AttributeinputImage for more details. (Read and Write property)
Name: inputImage<br>Class: Class: ClimageMB CIImageMBS (CIImage) DisplayName English: Image  $DisplayName$  German: DisplayName French: Image DisplayName Italian: Immagi<br>DisplayName Spanish: Imagen  $\begin{minipage}{.4\linewidth} \textbf{DisplayName Spanish:} \\ \textbf{Type:} \end{minipage}$ CIAttributeTypeImage

# **4.142 class CIFilterLinearGradientMBS**

# **4.142.1 class CIFilterLinearGradientMBS**

Plugin Version: 17.4, Platform: macOS, Targets: All.

**Function:** The Xojo class for the CoreImage Linear Gradient filter. **Example:**

// create gradient  $\dim$  vektor1 as CIVectorMBS = CIVectorMBS.vectorWithXY(800,600) dim vektor2 as  $\text{CIVectorMBS} = \text{CIVectorMBS}.\text{vectorWith} \text{XY}(0,0)$ 

dim CiGradiantFilter as new CIFilterLinearGradientMBS CiGradiantFilter.SetDefaults  $CiGradientFilter.inputPoint0 = vektor1$  $CiGradientFilter-inputPoint1 = vektor2$  $CiGradientFilter.inputColor0 = CIColorMBS-colorWithRGB(1,1,1)$  $CiGradientFilter importColor1 = CIColorMBS-colorWithRGB(1,0.5,0.3)$ 

 $dim r$  as  $CIImageMBS = CiGradiantFilter.outputImage$ 

 $Backdrop = r.RenderPicture(800, 600)$ 

**Notes:** Details for this filter:

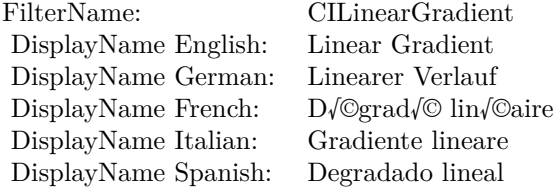

Categories:

- CICategoryGradient: Gradient
- CICategoryVideo: Video
- CICategoryStillImage: Still Image
- CICategoryHighDynamicRange: High Dynamic Range
- CICategoryBuiltIn: Built-In

# 4.142. CLASS CIFILTERLINEARGRADIENTMBS 831 Input:

- inputPoint0: Point 0
- inputPoint1: Point 1
- inputColor0: Color 1
- inputColor1: Color 2

Output:

• outputImage

Subclass of the CIFilterMBS class. **Blog Entries**

• [Tip of day: Gradients with CoreImage Filter](https://www.mbsplugins.de/archive/2016-07-13/Tip_of_day_Gradients_with_Core/monkeybreadsoftware_blog_xojo)

# **4.142.2 Methods**

# **4.142.3 Constructor**

Plugin Version: 17.4, Platform: macOS, Targets: All.

**Function:** The constructor. **Notes:** On success the handle property is not zero and the filter has the default values set.

# **4.142.4 Properties**

# **4.142.5 AttributeinputColor0 as CIAttributeMBS**

Plugin Version: 17.4, Platform: macOS, Targets: All.

**Function:** Details about the Linear Gradient attribute. **Notes:** This attribute should have this content:

(Read only property)

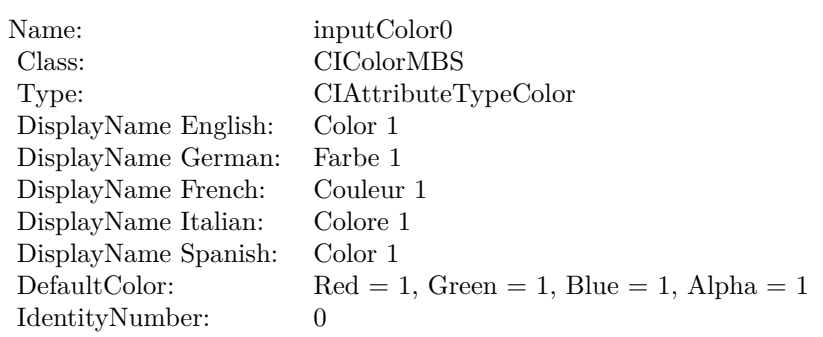

# **4.142.6 AttributeinputColor1 as CIAttributeMBS**

Plugin Version: 17.4, Platform: macOS, Targets: All.

**Function:** Details about the Linear Gradient attribute. **Notes:** This attribute should have this content:

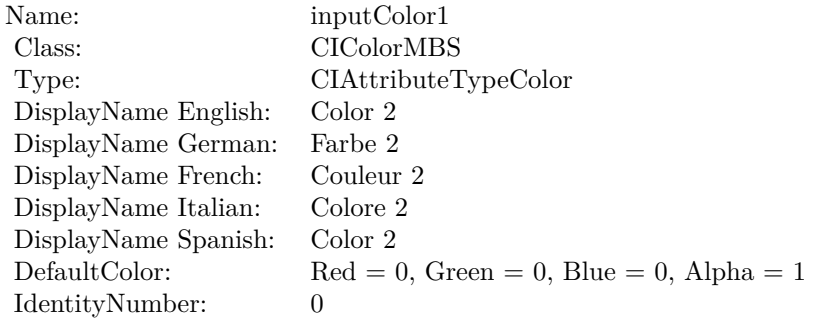

(Read only property)

# **4.142.7 AttributeinputPoint0 as CIAttributeMBS**

Plugin Version: 17.4, Platform: macOS, Targets: All.

**Function:** Details about the Linear Gradient attribute. **Notes:** This attribute should have this content:

(Read only property)

4.142. CLASS CIFILTERLINEARGRADIENTMBS 833

| Name:                | inputPoint0                           |
|----------------------|---------------------------------------|
| Class:               | <b>CIVectorMBS</b>                    |
| Type:                | CIAttributeTypePosition               |
| DisplayName English: | Point 0                               |
| DisplayName German:  | Punkt 0                               |
| DisplayName French:  | $Point - \dagger 0$                   |
| DisplayName Italian: | Punto 0                               |
| DisplayName Spanish: | Punto 0                               |
| DefaultVector:       | $\begin{bmatrix} 0 & 0 \end{bmatrix}$ |
| IdentityVector:      | n/a                                   |

# **4.142.8 AttributeinputPoint1 as CIAttributeMBS**

Plugin Version: 17.4, Platform: macOS, Targets: All.

**Function:** Details about the Linear Gradient attribute. **Notes:** This attribute should have this content:

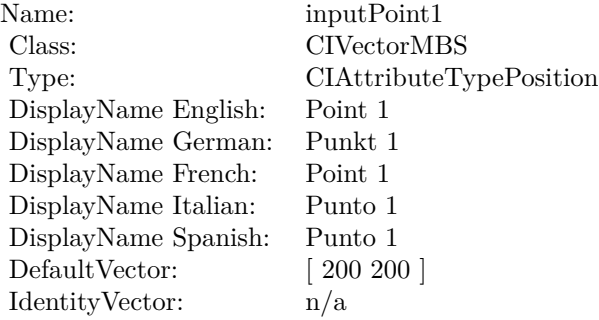

(Read only property)

# **4.142.9 inputColor0 as CIColorMBS**

Plugin Version: 17.4, Platform: macOS, Targets: All.

**Function:** The attribute Color 1 **Notes:**

See AttributeinputColor0 for more details. (Read and Write property)

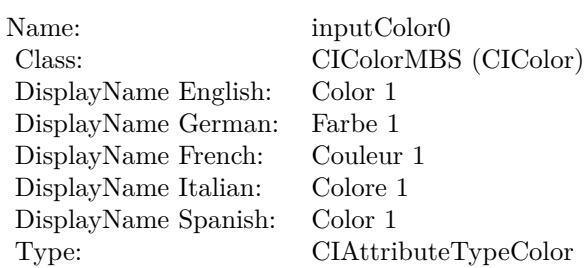

# **4.142.10 inputColor1 as CIColorMBS**

Plugin Version: 17.4, Platform: macOS, Targets: All.

**Function:** The attribute Color 2 **Notes:**

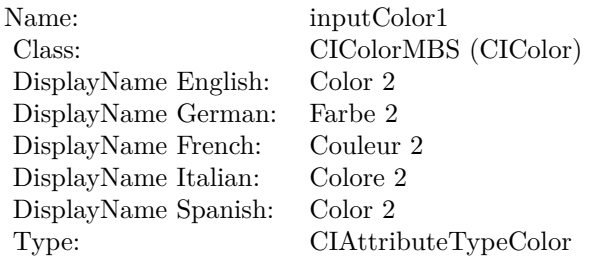

See AttributeinputColor1 for more details. (Read and Write property)

# **4.142.11 inputPoint0 as CIVectorMBS**

Plugin Version: 17.4, Platform: macOS, Targets: All.

**Function:** The attribute Point 0 **Notes:**

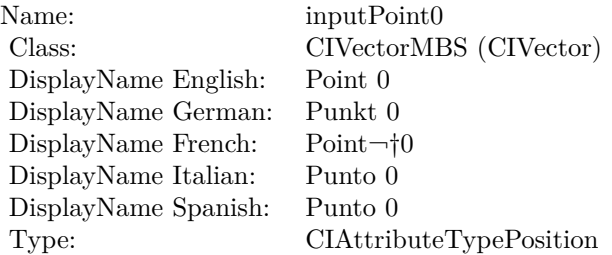

4.142. CLASS CIFILTERLINEARGRADIENTMBS 835

See AttributeinputPoint0 for more details. (Read and Write property)

# **4.142.12 inputPoint1 as CIVectorMBS**

Plugin Version: 17.4, Platform: macOS, Targets: All.

**Function:** The attribute Point 1 **Notes:**

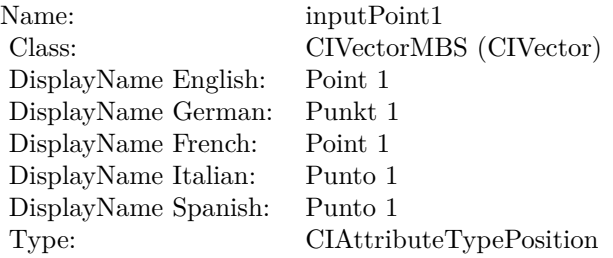

See AttributeinputPoint1 for more details. (Read and Write property)

# **4.143 class CIFilterLinearLightBlendModeMBS**

# **4.143.1 class CIFilterLinearLightBlendModeMBS**

Plugin Version: 23.0, Platform: macOS, Targets: All.

**Function:** The Xojo class for the CoreImage Linear Light Blend Mode filter. **Notes:** Details for this filter:

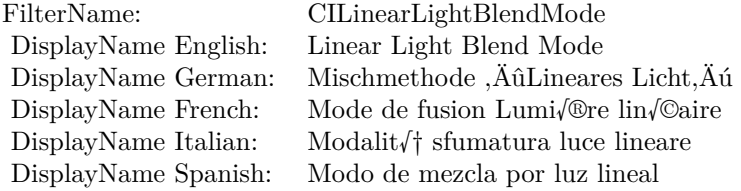

#### Categories:

- CICategoryCompositeOperation: Composite Operation
- CICategoryVideo: Video
- CICategoryStillImage: Still Image
- CICategoryInterlaced: Interlaced
- CICategoryNonSquarePixels: Non-Square Pixels
- CICategoryBuiltIn: Built-In

#### Input:

- inputImage: Image
- inputBackgroundImage: Background Image

#### Output:

• outputImage

Subclass of the CIFilterMBS class. **Blog Entries**

• [MBS Xojo Plugins, version 23.0pr5](https://www.mbsplugins.de/archive/2023-01-02/MBS_Xojo_Plugins_version_230pr/monkeybreadsoftware_blog_xojo)

#### 4.143. CLASS CIFILTERLINEARLIGHTBLENDMODEMBS 837

## **4.143.2 Methods**

## **4.143.3 Constructor**

Plugin Version: 23.0, Platform: macOS, Targets: All.

**Function:** The constructor.

**Notes:** On success the handle property is not zero and the filter has the default values set.

# **4.143.4 Properties**

# **4.143.5 AttributeinputBackgroundImage as CIAttributeMBS**

Plugin Version: 23.0, Platform: macOS, Targets: All.

**Function:** Details about the Linear Light Blend Mode attribute. **Notes:** This attribute should have this content:

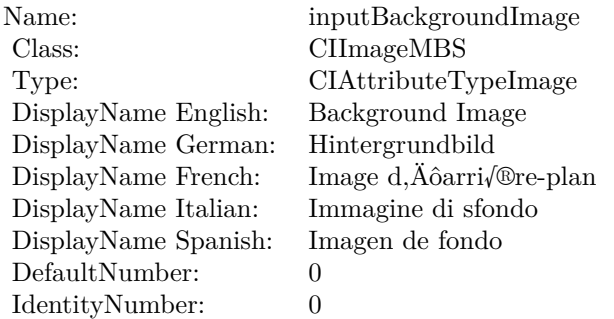

(Read only property)

# **4.143.6 AttributeinputImage as CIAttributeMBS**

Plugin Version: 23.0, Platform: macOS, Targets: All.

**Function:** Details about the Linear Light Blend Mode attribute. **Notes:** This attribute should have this content:

(Read only property)

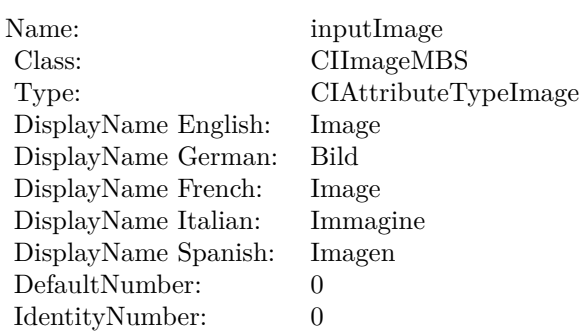

# **4.143.7 inputBackgroundImage as CIImageMBS**

Plugin Version: 23.0, Platform: macOS, Targets: All.

**Function:** The attribute Background Image **Notes:**

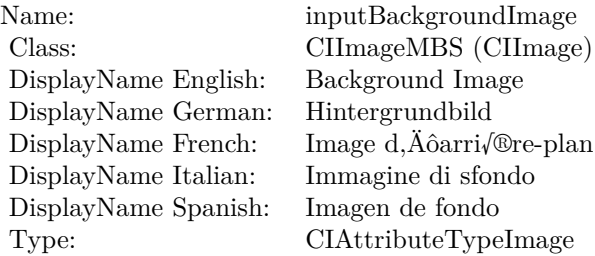

See AttributeinputBackgroundImage for more details. (Read and Write property)

# **4.143.8 inputImage as CIImageMBS**

Plugin Version: 23.0, Platform: macOS, Targets: All.

**Function:** The attribute Image **Notes:**

See AttributeinputImage for more details. (Read and Write property)

Name: inputImage<br>Class: Class: ClimageMB CIImageMBS (CIImage) DisplayName English: Image  $DisplayName$  German: DisplayName French: Image DisplayName Italian: Immagi<br>DisplayName Spanish: Imagen  $\begin{minipage}{.4\linewidth} \textbf{DisplayName Spanish:} \\ \textbf{Type:} \end{minipage}$ CIAttributeTypeImage

# 840 CHAPTER 4. COREIMAGE **4.144 class CIFilterLinearToSRGBToneCurveMBS**

# **4.144.1 class CIFilterLinearToSRGBToneCurveMBS**

Plugin Version: 17.4, Platform: macOS, Targets: All.

**Function:** The Xojo class for the CoreImage Linear to sRGB Tone Curve filter. **Notes:** Details for this filter:

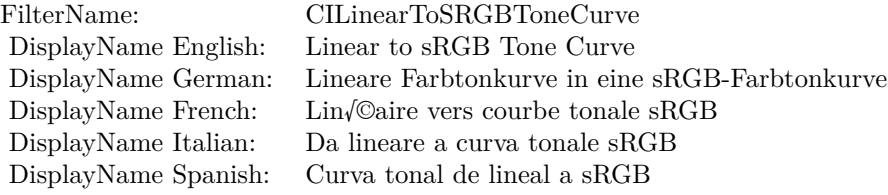

#### Categories:

- CICategoryColorAdjustment: Color Adjustment
- CICategoryVideo: Video
- CICategoryStillImage: Still Image
- CICategoryInterlaced: Interlaced
- CICategoryNonSquarePixels: Non-Square Pixels
- CICategoryHighDynamicRange: High Dynamic Range
- CICategoryBuiltIn: Built-In

## Input:

• inputImage: Image

#### Output:

• outputImage

Subclass of the CIFilterMBS class.

#### 4.144. CLASS CIFILTERLINEARTOSRGBTONECURVEMBS 841

## **4.144.2 Methods**

#### **4.144.3 Constructor**

Plugin Version: 17.4, Platform: macOS, Targets: All.

**Function:** The constructor.

**Notes:** On success the handle property is not zero and the filter has the default values set.

# **4.144.4 Properties**

# **4.144.5 AttributeinputImage as CIAttributeMBS**

Plugin Version: 17.4, Platform: macOS, Targets: All.

**Function:** Details about the Linear to sRGB Tone Curve attribute. **Notes:** This attribute should have this content:

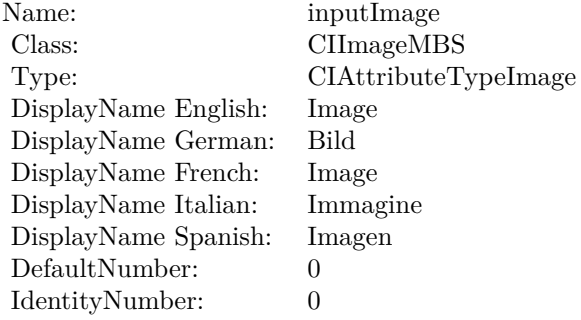

(Read only property)

# **4.144.6 inputImage as CIImageMBS**

Plugin Version: 17.4, Platform: macOS, Targets: All.

**Function:** The attribute Image **Notes:**

See AttributeinputImage for more details. (Read and Write property)

Name: inputImage<br>Class: Class: ClimageMB CIImageMBS (CIImage)<br>Image DisplayName English: Image  $DisplayName$  German: DisplayName French: Image DisplayName Italian: Immagine Italian: Immagine Italian: Imagen DisplayName Spanish:<br>Type: CIAttributeTypeImage

# 4.145. CLASS CIFILTERLINEOVERLAYMBS 843 **4.145 class CIFilterLineOverlayMBS**

# **4.145.1 class CIFilterLineOverlayMBS**

Plugin Version: 17.4, Platform: macOS, Targets: All.

**Function:** The Xojo class for the CoreImage Line Overlay filter. **Notes:** Details for this filter:

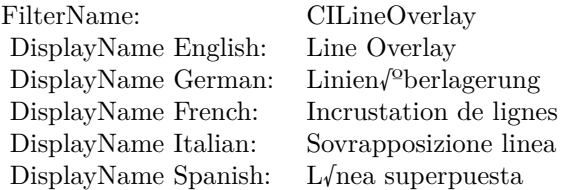

#### Categories:

- CICategoryBuiltIn: Built-In
- CICategoryStillImage: Still Image
- CICategoryVideo: Video
- CICategoryStylize: Stylize

### Input:

- inputImage: Image
- inputNRNoiseLevel: NR Noise Level
- inputNRSharpness: NR Sharpness
- inputEdgeIntensity: Edge Intensity
- inputThreshold: Threshold
- inputContrast: Contrast

#### Output:

• outputImage

Subclass of the CIFilterMBS class.

# **4.145.2 Methods**

#### **4.145.3 Constructor**

Plugin Version: 17.4, Platform: macOS, Targets: All.

**Function:** The constructor.

**Notes:** On success the handle property is not zero and the filter has the default values set.

# **4.145.4 Properties**

## **4.145.5 AttributeinputContrast as CIAttributeMBS**

Plugin Version: 17.4, Platform: macOS, Targets: All.

**Function:** Details about the Line Overlay attribute. **Notes:** This attribute should have this content:

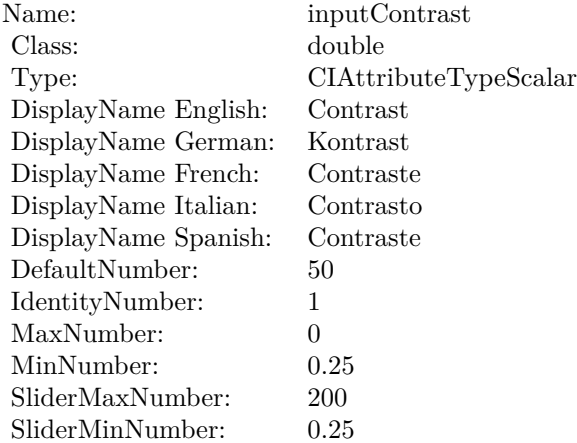

(Read only property)

# **4.145.6 AttributeinputEdgeIntensity as CIAttributeMBS**

Plugin Version: 17.4, Platform: macOS, Targets: All.

**Function:** Details about the Line Overlay attribute. **Notes:** This attribute should have this content:

4.145. CLASS CIFILTERLINEOVERLAYMBS 845

| Name:                | inputEdgeIntensity                   |
|----------------------|--------------------------------------|
| Class:               | double                               |
| Type:                | CIAttributeTypeScalar                |
| DisplayName English: | Edge Intensity                       |
| DisplayName German:  | Edge Intensity                       |
| DisplayName French:  | Intensit $\sqrt{\circ}$ des contours |
| DisplayName Italian: | Intensit $\sqrt{\dagger}$ margini    |
| DisplayName Spanish: | Intensidad del borde                 |
| DefaultNumber:       | 1                                    |
| IdentityNumber:      | $\mathbf{0}$                         |
| SliderMaxNumber:     | 200                                  |
| SliderMinNumber:     |                                      |

(Read only property)

# **4.145.7 AttributeinputImage as CIAttributeMBS**

Plugin Version: 17.4, Platform: macOS, Targets: All.

**Function:** Details about the Line Overlay attribute. **Notes:** This attribute should have this content:

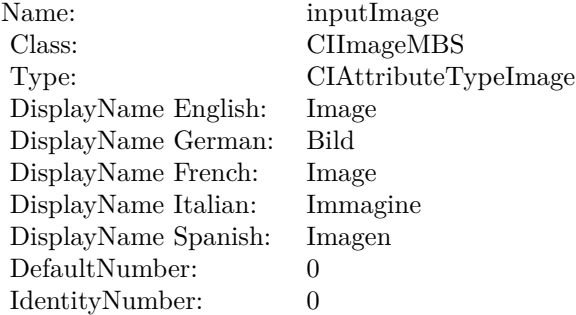

(Read only property)

# **4.145.8 AttributeinputNRNoiseLevel as CIAttributeMBS**

Plugin Version: 17.4, Platform: macOS, Targets: All.

**Function:** Details about the Line Overlay attribute. **Notes:** This attribute should have this content:

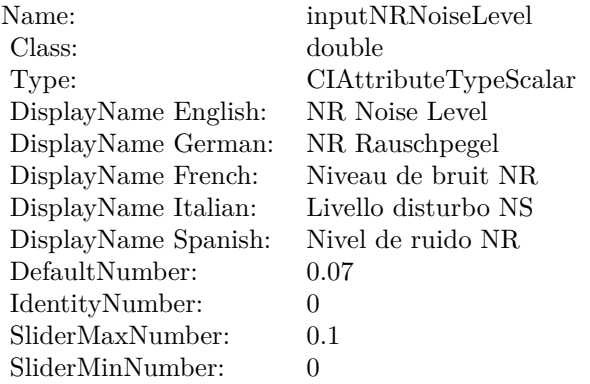

(Read only property)

# **4.145.9 AttributeinputNRSharpness as CIAttributeMBS**

Plugin Version: 17.4, Platform: macOS, Targets: All.

**Function:** Details about the Line Overlay attribute. **Notes:** This attribute should have this content:

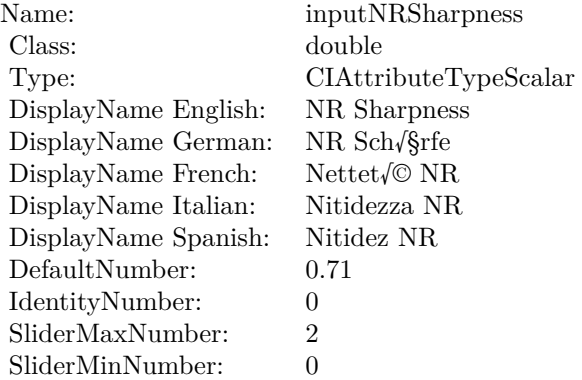

(Read only property)

# **4.145.10 AttributeinputThreshold as CIAttributeMBS**

Plugin Version: 17.4, Platform: macOS, Targets: All.

#### 4.145. CLASS CIFILTERLINEOVERLAYMBS 847

**Function:** Details about the Line Overlay attribute. **Notes:** This attribute should have this content:

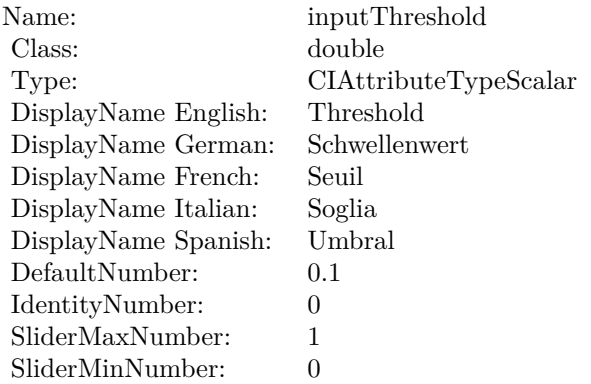

(Read only property)

# **4.145.11 inputContrast as double**

Plugin Version: 17.4, Platform: macOS, Targets: All.

#### **Function:** The attribute Contrast **Notes:**

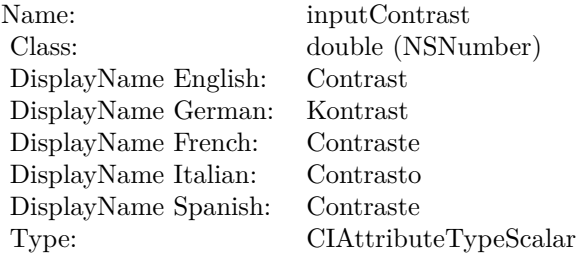

See AttributeinputContrast for more details. (Read and Write property)

# **4.145.12 inputEdgeIntensity as double**

Plugin Version: 17.4, Platform: macOS, Targets: All.

**Function:** The attribute Edge Intensity **Notes:**

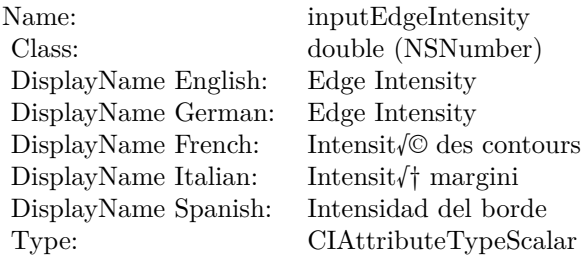

See AttributeinputEdgeIntensity for more details. (Read and Write property)

# **4.145.13 inputImage as CIImageMBS**

Plugin Version: 17.4, Platform: macOS, Targets: All.

**Function:** The attribute Image **Notes:**

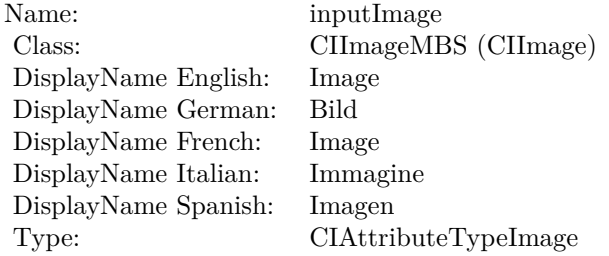

See AttributeinputImage for more details. (Read and Write property)

# **4.145.14 inputNRNoiseLevel as double**

Plugin Version: 17.4, Platform: macOS, Targets: All.

**Function:** The attribute NR Noise Level **Notes:**

See AttributeinputNRNoiseLevel for more details. (Read and Write property)

4.145. CLASS CIFILTERLINEOVERLAYMBS 849

| Name:                | inputNRNoiseLevel     |
|----------------------|-----------------------|
| Class:               | double (NSNumber)     |
| DisplayName English: | NR Noise Level        |
| DisplayName German:  | NR Rauschpegel        |
| DisplayName French:  | Niveau de bruit NR    |
| DisplayName Italian: | Livello disturbo NS   |
| DisplayName Spanish: | Nivel de ruido NR     |
| Type:                | CIAttributeTypeScalar |

# **4.145.15 inputNRSharpness as double**

Plugin Version: 17.4, Platform: macOS, Targets: All.

**Function:** The attribute NR Sharpness **Notes:**

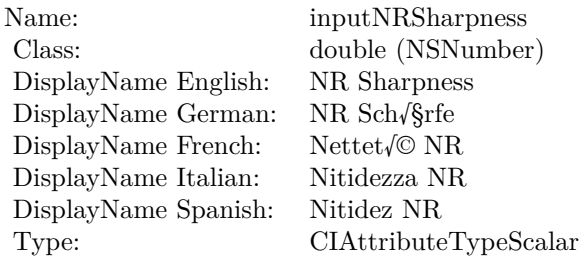

See AttributeinputNRSharpness for more details. (Read and Write property)

# **4.145.16 inputThreshold as double**

Plugin Version: 17.4, Platform: macOS, Targets: All.

**Function:** The attribute Threshold **Notes:**

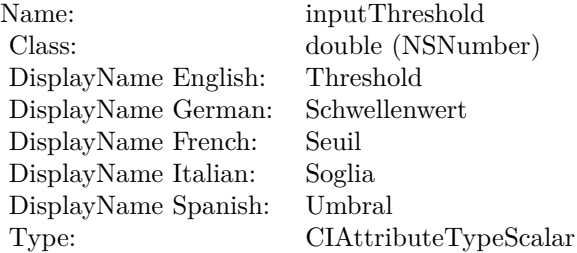

 $\begin{tabular}{ll} \bf 850 & \bf 850 \\ \bf \end{tabular} \begin{tabular}{ll} \bf 850 & \bf 850 \\ \bf 850 & \bf 850 \\ \bf 850 & \bf 850 \\ \bf 850 & \bf 850 \\ \bf 850 & \bf 850 \\ \bf 850 & \bf 850 \\ \bf 850 & \bf 850 \\ \bf 850 & \bf 850 \\ \bf 850 & \bf 850 \\ \bf 850 & \bf 850 \\ \bf 850 & \bf 850 \\ \bf 850 & \bf 850 \\ \bf 850 & \bf 850 \\$ 

See AttributeinputThreshold for more details. (Read and Write property)

# 4.146. CLASS CIFILTERLINESCREENMBS 851

# **4.146 class CIFilterLineScreenMBS**

# **4.146.1 class CIFilterLineScreenMBS**

Plugin Version: 17.4, Platform: macOS, Targets: All.

**Function:** The Xojo class for the CoreImage Line Screen filter. **Notes:** Details for this filter:

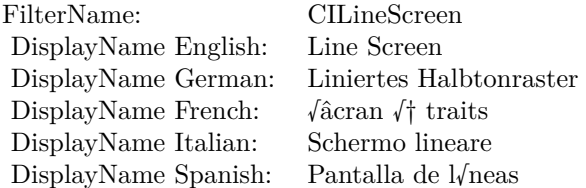

#### Categories:

- CICategoryHalftoneEffect: Halftone Effect
- CICategoryVideo: Video
- CICategoryStillImage: Still Image
- CICategoryBuiltIn: Built-In

#### Input:

- inputImage: Image
- inputCenter: Center
- inputAngle: Angle
- inputWidth: Width
- inputSharpness: Sharpness

## Output:

• outputImage

Subclass of the CIFilterMBS class.

# **4.146.2 Methods**

#### **4.146.3 Constructor**

Plugin Version: 17.4, Platform: macOS, Targets: All.

**Function:** The constructor.

**Notes:** On success the handle property is not zero and the filter has the default values set.

## **4.146.4 Properties**

# **4.146.5 AttributeinputAngle as CIAttributeMBS**

Plugin Version: 17.4, Platform: macOS, Targets: All.

**Function:** Details about the Line Screen attribute. **Notes:** This attribute should have this content:

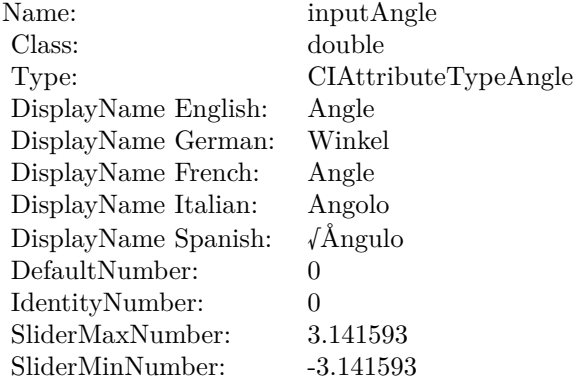

(Read only property)

# **4.146.6 AttributeinputCenter as CIAttributeMBS**

Plugin Version: 17.4, Platform: macOS, Targets: All.

**Function:** Details about the Line Screen attribute. **Notes:** This attribute should have this content:

(Read only property)

4.146. CLASS CIFILTERLINESCREENMBS 853

| Name:                | inputCenter             |
|----------------------|-------------------------|
| Class:               | <b>CIVectorMBS</b>      |
| Type:                | CIAttributeTypePosition |
| DisplayName English: | Center                  |
| DisplayName German:  | Mitte                   |
| DisplayName French:  | Centre                  |
| DisplayName Italian: | Centro                  |
| DisplayName Spanish: | Centro                  |
| DefaultVector:       | [150 150]               |
| Identity Vector:     | n/a                     |

# **4.146.7 AttributeinputImage as CIAttributeMBS**

Plugin Version: 17.4, Platform: macOS, Targets: All.

Function: Details about the Line Screen attribute. **Notes:** This attribute should have this content:

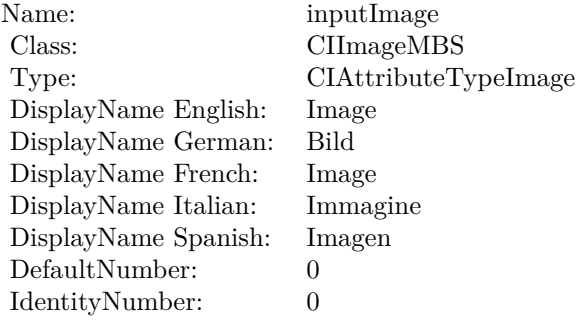

(Read only property)

# **4.146.8 AttributeinputSharpness as CIAttributeMBS**

Plugin Version: 17.4, Platform: macOS, Targets: All.

**Function:** Details about the Line Screen attribute. **Notes:** This attribute should have this content:

(Read only property)

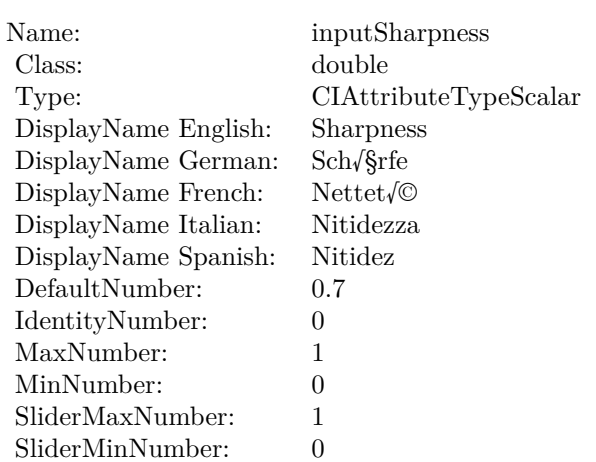

# **4.146.9 AttributeinputWidth as CIAttributeMBS**

Plugin Version: 17.4, Platform: macOS, Targets: All.

**Function:** Details about the Line Screen attribute. **Notes:** This attribute should have this content:

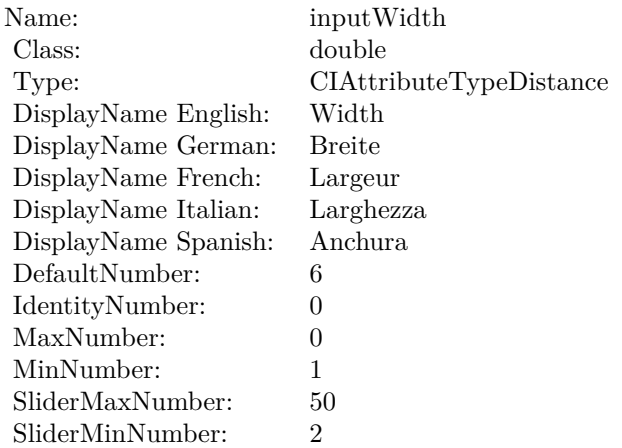

(Read only property)

# **4.146.10 inputAngle as double**

Plugin Version: 17.4, Platform: macOS, Targets: All.

4.146. CLASS CIFILTERLINESCREENMBS 855

**Function:** The attribute Angle **Notes:**

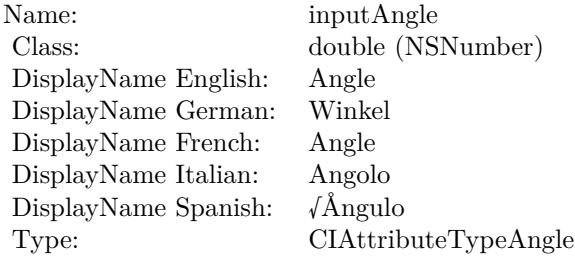

See AttributeinputAngle for more details. (Read and Write property)

# **4.146.11 inputCenter as CIVectorMBS**

Plugin Version: 17.4, Platform: macOS, Targets: All.

**Function:** The attribute Center **Notes:**

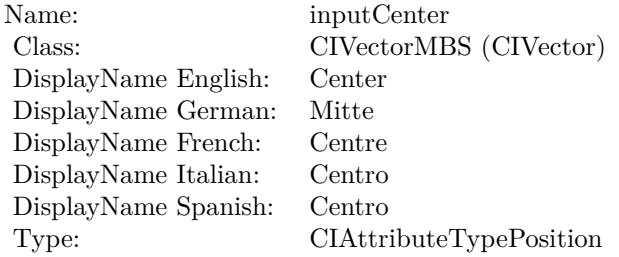

See AttributeinputCenter for more details. (Read and Write property)

# **4.146.12 inputImage as CIImageMBS**

Plugin Version: 17.4, Platform: macOS, Targets: All.

**Function:** The attribute Image **Notes:**

See AttributeinputImage for more details. (Read and Write property)

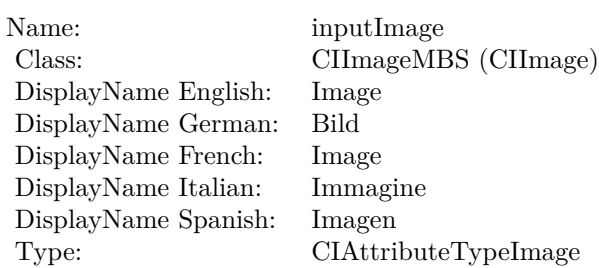

# **4.146.13 inputSharpness as double**

Plugin Version: 17.4, Platform: macOS, Targets: All.

**Function:** The attribute Sharpness **Notes:**

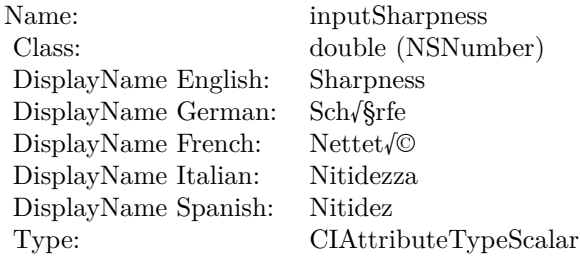

See AttributeinputSharpness for more details. (Read and Write property)

# **4.146.14 inputWidth as double**

Plugin Version: 17.4, Platform: macOS, Targets: All.

**Function:** The attribute Width **Notes:**

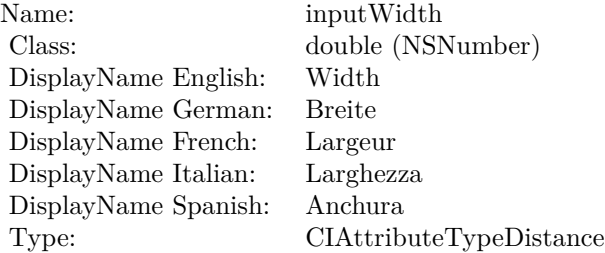

# 4.146. CLASS CIFILTERLINESCREENMBS 857

See AttributeinputWidth for more details. (Read and Write property)

# **4.147 class CIFilterLuminosityBlendModeMBS**

# **4.147.1 class CIFilterLuminosityBlendModeMBS**

Plugin Version: 17.4, Platform: macOS, Targets: All.

**Function:** The Xojo class for the CoreImage Luminosity Blend Mode filter. **Notes:** Details for this filter:

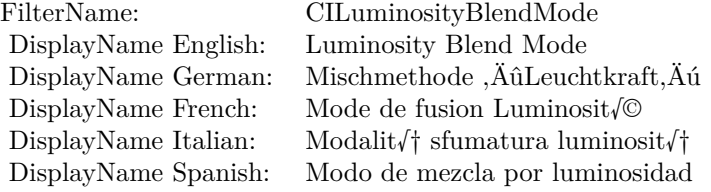

#### Categories:

- CICategoryCompositeOperation: Composite Operation
- CICategoryVideo: Video
- CICategoryStillImage: Still Image
- CICategoryInterlaced: Interlaced
- CICategoryNonSquarePixels: Non-Square Pixels
- CICategoryBuiltIn: Built-In

#### Input:

- inputImage: Image
- inputBackgroundImage: Background Image

#### Output:

• outputImage

Subclass of the CIFilterMBS class.

#### 4.147. CLASS CIFILTERLUMINOSITYBLENDMODEMBS 859

## **4.147.2 Methods**

### **4.147.3 Constructor**

Plugin Version: 17.4, Platform: macOS, Targets: All.

**Function:** The constructor.

**Notes:** On success the handle property is not zero and the filter has the default values set.

# **4.147.4 Properties**

# **4.147.5 AttributeinputBackgroundImage as CIAttributeMBS**

Plugin Version: 17.4, Platform: macOS, Targets: All.

**Function:** Details about the Luminosity Blend Mode attribute. **Notes:** This attribute should have this content:

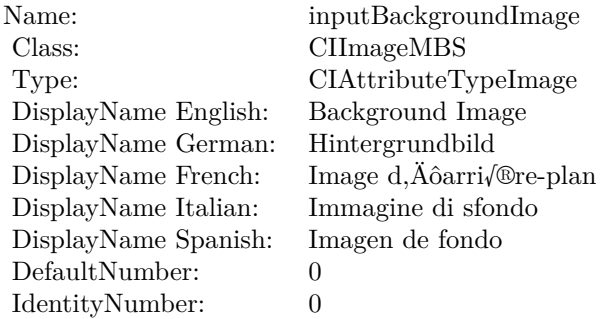

(Read only property)

# **4.147.6 AttributeinputImage as CIAttributeMBS**

Plugin Version: 17.4, Platform: macOS, Targets: All.

**Function:** Details about the Luminosity Blend Mode attribute. **Notes:** This attribute should have this content:

(Read only property)

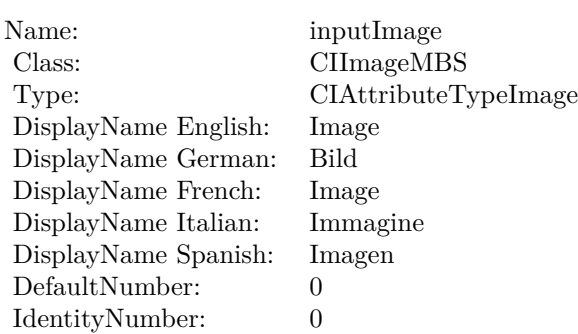

# **4.147.7 inputBackgroundImage as CIImageMBS**

Plugin Version: 17.4, Platform: macOS, Targets: All.

**Function:** The attribute Background Image **Notes:**

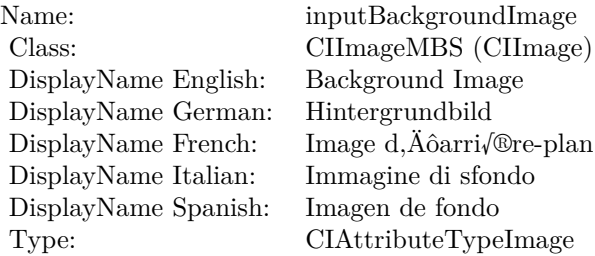

See AttributeinputBackgroundImage for more details. (Read and Write property)

# **4.147.8 inputImage as CIImageMBS**

Plugin Version: 17.4, Platform: macOS, Targets: All.

**Function:** The attribute Image **Notes:**

See AttributeinputImage for more details. (Read and Write property)

Name: inputImage<br>Class: Class: ClimageMB CIImageMBS (CIImage)<br>Image DisplayName English: Image  $DisplayName$  German: DisplayName French: Image DisplayName Italian: Immagi<br>DisplayName Spanish: Imagen  $\begin{minipage}{.4\linewidth} \textbf{DisplayName Spanish:} \\ \textbf{Type:} \end{minipage}$ CIAttributeTypeImage

# **4.148 class CIFilterMaskedVariableBlurMBS**

# **4.148.1 class CIFilterMaskedVariableBlurMBS**

Plugin Version: 17.4, Platform: macOS, Targets: All.

**Function:** The Xojo class for the CoreImage Masked Variable Blur filter. **Notes:** Details for this filter:

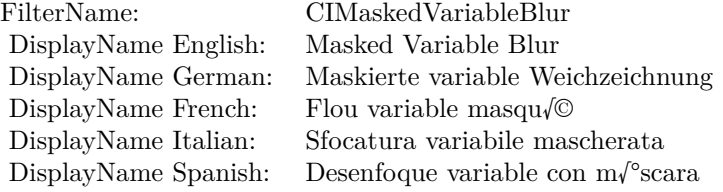

#### Categories:

- CICategoryBlur: Blur
- CICategoryStillImage: Still Image
- CICategoryVideo: Video
- CICategoryBuiltIn: Built-In
- CICategoryHighDynamicRange: High Dynamic Range

## Input:

- inputImage: Image
- inputMask: Mask
- inputRadius: Radius

#### Output:

• outputImage

Subclass of the CIFilterMBS class.

#### 4.148. CLASS CIFILTERMASKEDVARIABLEBLURMBS 863

### **4.148.2 Methods**

#### **4.148.3 Constructor**

Plugin Version: 17.4, Platform: macOS, Targets: All.

**Function:** The constructor.

**Notes:** On success the handle property is not zero and the filter has the default values set.

# **4.148.4 Properties**

# **4.148.5 AttributeinputImage as CIAttributeMBS**

Plugin Version: 17.4, Platform: macOS, Targets: All.

**Function:** Details about the Masked Variable Blur attribute. **Notes:** This attribute should have this content:

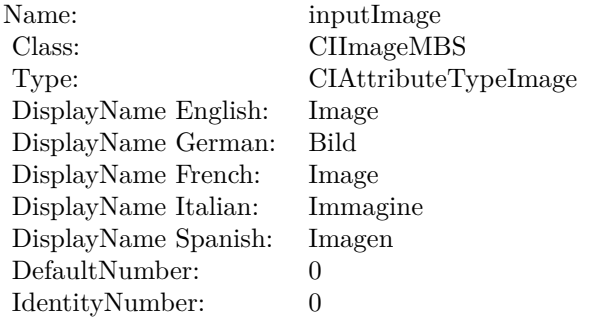

(Read only property)

# **4.148.6 AttributeinputMask as CIAttributeMBS**

Plugin Version: 17.4, Platform: macOS, Targets: All.

**Function:** Details about the Masked Variable Blur attribute. **Notes:** This attribute should have this content:

(Read only property)

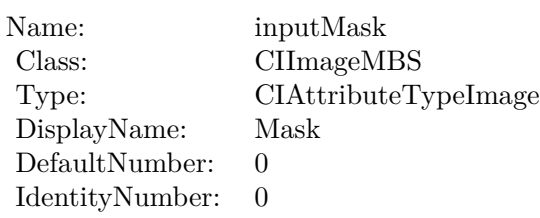

# **4.148.7 AttributeinputRadius as CIAttributeMBS**

Plugin Version: 17.4, Platform: macOS, Targets: All.

**Function:** Details about the Masked Variable Blur attribute. **Notes:** This attribute should have this content:

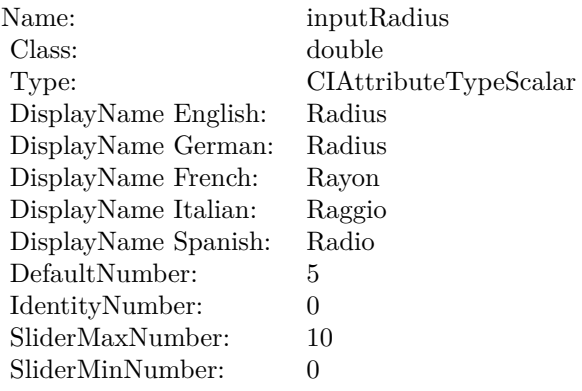

(Read only property)

# **4.148.8 inputImage as CIImageMBS**

Plugin Version: 17.4, Platform: macOS, Targets: All.

**Function:** The attribute Image **Notes:**

See AttributeinputImage for more details. (Read and Write property)
4.148. CLASS CIFILTERMASKEDVARIABLEBLURMBS 865

| Name:                | inputImage           |
|----------------------|----------------------|
| Class:               | CIImageMBS (CIImage) |
| DisplayName English: | Image                |
| DisplayName German:  | Bild                 |
| DisplayName French:  | Image                |
| DisplayName Italian: | Immagine             |
| DisplayName Spanish: | Imagen               |
| Type:                | CIAttributeTypeImage |

## **4.148.9 inputMask as CIImageMBS**

Plugin Version: 17.4, Platform: macOS, Targets: All.

**Function:** The attribute Mask **Notes:**

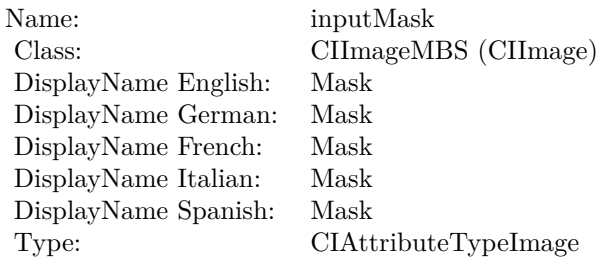

See AttributeinputMask for more details. (Read and Write property)

## **4.148.10 inputRadius as double**

Plugin Version: 17.4, Platform: macOS, Targets: All.

**Function:** The attribute Radius **Notes:**

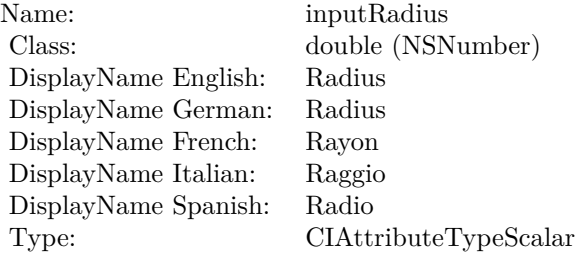

## 866 CHAPTER 4. COREIMAGE

See AttributeinputRadius for more details. (Read and Write property)

## 4.149. CLASS CIFILTERMASKTOALPHAMBS 867

# **4.149 class CIFilterMaskToAlphaMBS**

## **4.149.1 class CIFilterMaskToAlphaMBS**

Plugin Version: 17.4, Platform: macOS, Targets: All.

**Function:** The Xojo class for the CoreImage Mask to Alpha filter. **Notes:** Details for this filter:

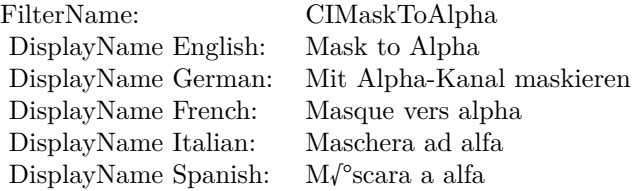

#### Categories:

- CICategoryColorEffect: Color Effect
- CICategoryVideo: Video
- CICategoryInterlaced: Interlaced
- CICategoryNonSquarePixels: Non-Square Pixels
- CICategoryStillImage: Still Image
- CICategoryBuiltIn: Built-In

#### Input:

• inputImage: Image

#### Output:

• outputImage

Subclass of the CIFilterMBS class.

#### 868 CHAPTER 4. COREIMAGE

## **4.149.2 Methods**

#### **4.149.3 Constructor**

Plugin Version: 17.4, Platform: macOS, Targets: All.

**Function:** The constructor.

**Notes:** On success the handle property is not zero and the filter has the default values set.

## **4.149.4 Properties**

## **4.149.5 AttributeinputImage as CIAttributeMBS**

Plugin Version: 17.4, Platform: macOS, Targets: All.

**Function:** Details about the Mask to Alpha attribute. **Notes:** This attribute should have this content:

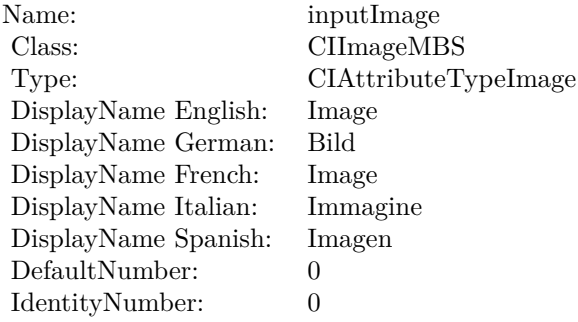

(Read only property)

## **4.149.6 inputImage as CIImageMBS**

Plugin Version: 17.4, Platform: macOS, Targets: All.

**Function:** The attribute Image **Notes:**

See AttributeinputImage for more details. (Read and Write property)

Name: inputImage<br>Class: ClimageMB CIImageMBS (CIImage) DisplayName English: Image  $DisplayName$  German: DisplayName French: Image DisplayName Italian: Immagi<br>DisplayName Spanish: Imagen DisplayName Spanish: Type: CIAttributeTypeImage

# **4.150 class CIFilterMaximumComponentMBS**

## **4.150.1 class CIFilterMaximumComponentMBS**

Plugin Version: 17.4, Platform: macOS, Targets: All.

**Function:** The Xojo class for the CoreImage Maximum Component filter. **Notes:** Details for this filter:

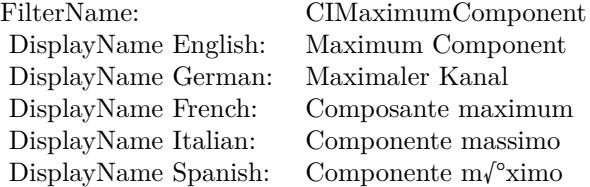

#### Categories:

- CICategoryColorEffect: Color Effect
- CICategoryVideo: Video
- CICategoryInterlaced: Interlaced
- CICategoryNonSquarePixels: Non-Square Pixels
- CICategoryStillImage: Still Image
- CICategoryHighDynamicRange: High Dynamic Range
- CICategoryBuiltIn: Built-In

## Input:

• inputImage: Image

#### Output:

• outputImage

Subclass of the CIFilterMBS class.

#### 4.150. CLASS CIFILTERMAXIMUMCOMPONENTMBS 871

#### **4.150.2 Methods**

#### **4.150.3 Constructor**

Plugin Version: 17.4, Platform: macOS, Targets: All.

**Function:** The constructor.

**Notes:** On success the handle property is not zero and the filter has the default values set.

## **4.150.4 Properties**

## **4.150.5 AttributeinputImage as CIAttributeMBS**

Plugin Version: 17.4, Platform: macOS, Targets: All.

**Function:** Details about the Maximum Component attribute. **Notes:** This attribute should have this content:

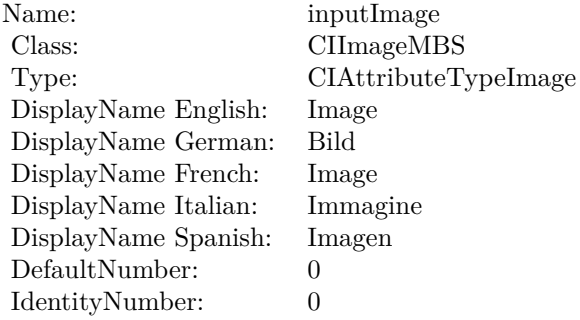

(Read only property)

## **4.150.6 inputImage as CIImageMBS**

Plugin Version: 17.4, Platform: macOS, Targets: All.

**Function:** The attribute Image **Notes:**

See AttributeinputImage for more details. (Read and Write property)

Name: inputImage<br>Class: Class: ClimageMB CIImageMBS (CIImage)<br>Image DisplayName English: Image DisplayName German: Bild DisplayName French: Image DisplayName Italian: Immagine DisplayName Spanish:<br>Type: CIAttributeTypeImage

# 4.151. CLASS CIFILTERMAXIMUMCOMPOSITINGMBS 873 **4.151 class CIFilterMaximumCompositingMBS**

## **4.151.1 class CIFilterMaximumCompositingMBS**

Plugin Version: 17.4, Platform: macOS, Targets: All.

**Function:** The Xojo class for the CoreImage Maximum filter. **Notes:** Details for this filter:

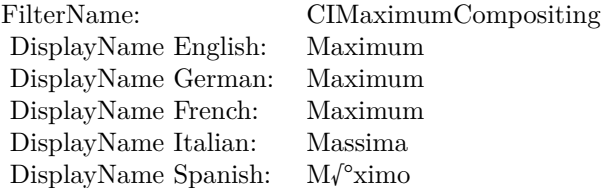

#### Categories:

- CICategoryCompositeOperation: Composite Operation
- CICategoryVideo: Video
- CICategoryStillImage: Still Image
- CICategoryInterlaced: Interlaced
- CICategoryNonSquarePixels: Non-Square Pixels
- CICategoryHighDynamicRange: High Dynamic Range
- CICategoryBuiltIn: Built-In

Input:

- inputImage: Image
- inputBackgroundImage: Background Image

#### Output:

• outputImage

Subclass of the CIFilterMBS class.

# **4.151.2 Methods**

## **4.151.3 Constructor**

Plugin Version: 17.4, Platform: macOS, Targets: All.

**Function:** The constructor.

**Notes:** On success the handle property is not zero and the filter has the default values set.

## **4.151.4 Properties**

## **4.151.5 AttributeinputBackgroundImage as CIAttributeMBS**

Plugin Version: 17.4, Platform: macOS, Targets: All.

**Function:** Details about the Maximum attribute. **Notes:** This attribute should have this content:

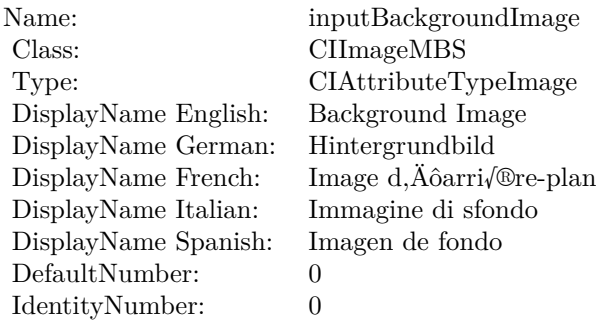

(Read only property)

## **4.151.6 AttributeinputImage as CIAttributeMBS**

Plugin Version: 17.4, Platform: macOS, Targets: All.

**Function:** Details about the Maximum attribute. **Notes:** This attribute should have this content:

(Read only property)

#### 4.151. CLASS CIFILTERMAXIMUMCOMPOSITINGMBS 875

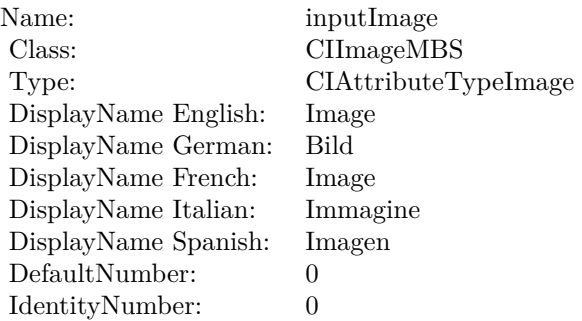

# **4.151.7 inputBackgroundImage as CIImageMBS**

Plugin Version: 17.4, Platform: macOS, Targets: All.

**Function:** The attribute Background Image **Notes:**

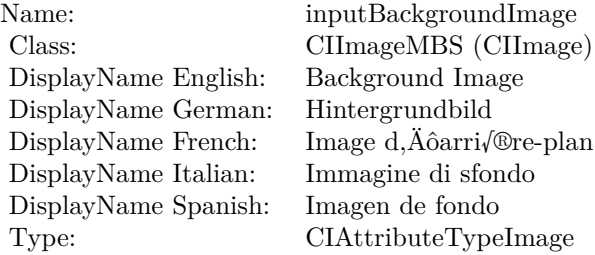

See AttributeinputBackgroundImage for more details. (Read and Write property)

## **4.151.8 inputImage as CIImageMBS**

Plugin Version: 17.4, Platform: macOS, Targets: All.

**Function:** The attribute Image **Notes:**

See AttributeinputImage for more details. (Read and Write property)

Name: inputImage<br>Class: Class: ClimageMB CIImageMBS (CIImage)<br>Image DisplayName English: Image DisplayName German: Bild DisplayName French: Image DisplayName Italian: Immagine DisplayName Spanish:<br>Type: CIAttributeTypeImage

# 4.152. CLASS CIFILTERMBS 877 **4.152 class CIFilterMBS**

## **4.152.1 class CIFilterMBS**

Plugin Version: 7.3, Platform: macOS, Targets: All.

**Function:** CIFilter are filter objects for CoreImage that encapsulate the filter with its attributes. **Notes:** Mac OS X 10.4 only. **Blog Entries**

- [MBS Xojo Plugins, version 23.0pr5](https://www.mbsplugins.de/archive/2023-01-02/MBS_Xojo_Plugins_version_230pr/monkeybreadsoftware_blog_xojo)
- [Load RAW image on MacOS with options](https://www.mbsplugins.de/archive/2017-12-20/Load_RAW_image_on_MacOS_with_o/monkeybreadsoftware_blog_xojo)
- [MBS Real Studio Plugins, version 13.1pr5](https://www.mbsplugins.de/archive/2013-02-25/MBS_Real_Studio_Plugins_versio/monkeybreadsoftware_blog_xojo)
- [Beware of the plugin limit in Real Studio](https://www.mbsplugins.de/archive/2012-07-04/Beware_of_the_plugin_limit_in_/monkeybreadsoftware_blog_xojo)
- [MBS Real Studio Plugins, version 12.1pr5](https://www.mbsplugins.de/archive/2012-02-20/MBS_Real_Studio_Plugins_versio/monkeybreadsoftware_blog_xojo)
- [MBS REALbasic Plugins Version 10.4 release notes](https://www.mbsplugins.de/archive/2010-08-24/MBS_REALbasic_Plugins_Version_/monkeybreadsoftware_blog_xojo)
- [MBS REALbasic Plugins, version 10.4pr3](https://www.mbsplugins.de/archive/2010-07-01/MBS_REALbasic_Plugins_version_/monkeybreadsoftware_blog_xojo)

#### **Xojo Developer Magazine**

• [21.1, page 9: News](http://www.xdevmag.com/browse/21.1/)

## **4.152.2 Methods**

#### **4.152.3 attributesDictionary as dictionary**

Plugin Version: 13.1, Platform: macOS, Targets: All.

**Function:** Returns a dictionary of key-value pairs that describe the filter. **Example:**

dim d as new CIFilterComicEffectMBS dim a as Dictionary = d.attributesDictionary

break // see values in debugger

**Notes:** Returns a dictionary that contains a key for each input and output parameter for the filter. Each key is a dictionary that contains all the attributes of an input or output parameter.

## <span id="page-877-1"></span>**4.152.4 AttributesItem(index as Integer) as CIAttributeMBS**

Plugin Version: 7.3, Platform: macOS, Targets: All.

**Function:** Returns the attribute with the given index. **Notes:** Index is zero based. Nil on any error. See also:

• [4.152.5](#page-877-0) AttributesItem(name as string) as CIAttributeMBS [878](#page-877-0)

## <span id="page-877-0"></span>**4.152.5 AttributesItem(name as string) as CIAttributeMBS**

Plugin Version: 7.3, Platform: macOS, Targets: All.

**Function:** Returns the attribute with the given name. **Notes:** nil on error. See also:

• [4.152.4](#page-877-1) AttributesItem(index as Integer) as CIAttributeMBS [878](#page-877-1)

## **4.152.6 AttributesName(index as Integer) as string**

Plugin Version: 7.3, Platform: macOS, Targets: All.

**Function:** The name of the attribute with the given index.

## **4.152.7 Categories as string()**

Plugin Version: 7.3, Platform: macOS, Targets: All.

**Function:** Array of filter category names. **Notes:** nil on any error.

## **4.152.8 Constructor(Handle as Integer)**

Plugin Version: 12.1, Platform: macOS, Targets: All.

**Function:** Initializes object with given object reference. **Notes:** ref should be a CIFilter\* and the object is retained. Raises UnsupportedOperationException if object is not a CIFilter.

#### **4.152.9 copy as CIFilterMBS**

Plugin Version: 17.4, Platform: macOS, Targets: All.

**Function:** Creates a copy of the filter.

## **4.152.10 filterArrayFromSerializedXMP(xmpData as MemoryBlock, extent as CGRectMBS, byref NSError as Variant) as CIFilterMBS()**

Plugin Version: 14.1, Platform: macOS, Targets: All.

**Function:** Returns an array of filter objects de-serialized from XMP data. **Notes:** xmpData: The XMP data created previously by calling serializedXMPFromFilters. extent: The extent of the image from which the XMP data was extracted. e: The address of an variant for receiving errors, otherwise nil. This is a NSErrorMBS.

Available in OS X v10.9 and later.

## **4.152.11 FilterNamesInCategories(categories() as String) as string()**

Plugin Version: 7.3, Platform: macOS, Targets: All.

**Function:** Returns an array containing all published filter names that belong to all listed categories. Notes: categories: string array with the constants kCICategory<sup>\*</sup>. Returns nil on any error.

## **4.152.12 FilterNamesInCategory(category as String) as string()**

Plugin Version: 7.3, Platform: macOS, Targets: All.

**Function:** Returns an array containing all published filter names in a category. **Example:**

// load list of filters into Listbox

dim a() as string dim cf as CIFilterMBS

// get all image categories a=ciFilterMBS.FilterNamesInCategory(CIFilterMBS.kCICategoryStillImage)

 $StaticText1.text = str(UBound(a)) + "filters."$ 

#### 880 CHAPTER 4. COREIMAGE

for each s as string in a

// add to listbox Listbox1.AddRow s

// load this filter cf=CIFilterMBS.FilterWithName(s)

// And look into the attributes for the Displayname if  $cf < >nil$  then Listbox1.cell(Listbox1.LastIndex,1)=cf.DisplayName end if next

**Notes:** nil on any error.

## **4.152.13 FilterWithHandle(handle as Integer) as CIFilterMBS**

Plugin Version: 10.4, Platform: macOS, Targets: All.

**Function:** Creates a new filter object based on the given handle. **Example:**

// some filter dim x as new CIFilterCropMBS

// create a copy  $dim f$  as  $CIFilterMBS = CIFilterMBS. FilterWithHandle(x.Handle)$ 

// and show name MsgBox f.FilterName

**Notes:** The object is retained. Returns nil on error.

## **4.152.14 filterWithImageData(Data as MemoryBlock, options as Dictionary) as CIFilterMBS**

Plugin Version: 17.4, Platform: macOS, Targets: All.

Function: Returns a CIFilter that will in turn return a properly processed CIImage as "outputImage". **Notes:** Note that when using this initializer, you should pass in a source type identifier hint (kCGImage-

SourceTypeIdentifierHint) key/value pair in order to help the decoder determine the file type, as otherwise confusion and incorrect results are possible.

## **4.152.15 filterWithImageFile(File as FolderItem, options as Dictionary) as CIFilterMBS**

Plugin Version: 17.4, Platform: macOS, Targets: All.

**Function:** Returns a CIFilter that will in turn return a properly processed CIImage as "outputImage".

## **4.152.16 filterWithImageURL(URL as String, options as Dictionary) as CIFilterMBS**

Plugin Version: 17.4, Platform: macOS, Targets: All.

**Function:** Returns a CIFilter that will in turn return a properly processed CIImage as "outputImage".

## <span id="page-880-1"></span>**4.152.17 FilterWithName(name as String) as CIFilterMBS**

Plugin Version: 7.3, Platform: macOS, Targets: All.

**Function:** Creates a new filter of type 'name'. All input values will be undefined. **Example:**

dim cf as CIFilterMBS // load this filter cf=CIFilterMBS.FilterWithName("CIAffineTile")

**Notes:** Returns filter object for the name if found. See also:

• [4.152.18](#page-880-0) FilterWithName(name as String, options as Dictionary) as CIFilterMBS [881](#page-880-0)

#### <span id="page-880-0"></span>**4.152.18 FilterWithName(name as String, options as Dictionary) as CIFilterMBS**

Plugin Version: 17.4, Platform: macOS, Targets: All.

**Function:** Creates a new filter of type 'name'. **Notes:** The filter's input parameters are set from the dictionary of key-value pairs. On OSX, any of the filter input parameters not specified in the dictionary will be undefined.

On iOS, any of the filter input parameters not specified in the dictionary will be set to default values.

Available in macOS 10.10 or newer. See also:

• [4.152.17](#page-880-1) FilterWithName(name as String) as CIFilterMBS [881](#page-880-1)

# **4.152.19 InputKeys as string()**

Plugin Version: 7.3, Platform: macOS, Targets: All.

**Function:** Returns an array containing the names of all inputs in the filter.

## **4.152.20 kCIActiveKeys as String**

Plugin Version: 17.4, Platform: macOS, Targets: All.

**Function:** One of the options for image filter initialization. **Notes:** Read-only array containing a list of keys that affect the output image. Depending on the RAW decoder version (kCIInputDecoderVersionKey) and the input image type, some input keys might have no effect.

## **4.152.21 kCIApplyOptionColorSpace as String**

Plugin Version: 16.0, Platform: macOS, Targets: All.

**Function:** One of the apply options.

**Notes:** If used, the value of the kCIApplyOptionColorSpace key be must be an RGB CGColorSpaceMBS. Using this option specifies that the output of the kernel is in this color space. If not specified, the output of the kernel is in the working color space of the rendering CIContextMBS.

## **4.152.22 kCIApplyOptionDefinition as String**

Plugin Version: 7.3, Platform: macOS, Targets: All.

**Function:** One of the apply options.

## **4.152.23 kCIApplyOptionExtent as String**

Plugin Version: 7.3, Platform: macOS, Targets: All.

**Function:** One of the apply options.

#### **4.152.24 kCIApplyOptionUserInfo as String**

Plugin Version: 7.3, Platform: macOS, Targets: All.

**Function:** One of the apply options.

#### **4.152.25 kCIAttributeClass as String**

Plugin Version: 7.3, Platform: macOS, Targets: All.

**Function:** Class name of the filter. **Notes:** The class name of the filter.

## **4.152.26 kCIAttributeDefault as String**

Plugin Version: 7.3, Platform: macOS, Targets: All.

**Function:** Default value for the slider. **Notes:** The default value, specified as a floating-point value, for a filter parameter.

#### **4.152.27 kCIAttributeDescription as String**

Plugin Version: 16.0, Platform: macOS, Targets: All.

**Function:** One of the filter attributes.

**Notes:** The localized description of the filter. This description should inform the end user what the filter does and be short enough to display in the user interface for the filter. It is not intended to be technically detailed.

#### **4.152.28 kCIAttributeDisplayName as String**

Plugin Version: 7.3, Platform: macOS, Targets: All.

**Function:** Display name of this attribute (localized). **Notes:** The localized version of the filter name that is displayed in the user interface.

#### **4.152.29 kCIAttributeFilterAvailable\_iOS as String**

Plugin Version: 16.0, Platform: macOS, Targets: All.

**Function:** One of the filter attributes.

**Notes:** The iOS version in which the filter first became available, specified as a string.

#### **4.152.30 kCIAttributeFilterAvailable\_Mac as String**

Plugin Version: 16.0, Platform: macOS, Targets: All.

Function: One of the filter attributes. **Notes:** The OS X version in which the filter first became available, specified as a string.

#### **4.152.31 kCIAttributeFilterCategories as String**

Plugin Version: 7.3, Platform: macOS, Targets: All.

**Function:** Array of filter category names (see below) **Notes:** An array of filter category keys that specifies all the categories in which the filter is a member.

#### **4.152.32 kCIAttributeFilterDisplayName as String**

Plugin Version: 7.3, Platform: macOS, Targets: All.

**Function:** Name of the filter intended for UI display (eg. localized). **Notes:** The localized display name of the attribute.

## **4.152.33 kCIAttributeFilterName as String**

Plugin Version: 7.3, Platform: macOS, Targets: All.

**Function:** The constant for the name of the filter.

#### **4.152.34 kCIAttributeIdentity as String**

Plugin Version: 7.3, Platform: macOS, Targets: All.

**Function:** The identity value for this attribute. **Notes:** If supplied as a value for a parameter, the parameter has no effect on the input image.

#### **4.152.35 kCIAttributeMax as String**

Plugin Version: 7.3, Platform: macOS, Targets: All.

**Function:** Maximum value for the attribute.

**Notes:** The maximum value for a filter parameter, specified as a floating-point value.

#### **4.152.36 kCIAttributeMin as String**

Plugin Version: 7.3, Platform: macOS, Targets: All.

**Function:** Minimum value for the attribute. **Notes:** The minimum value for a filter parameter, specified as a floating-point value.

## **4.152.37 kCIAttributeName as String**

Plugin Version: 7.3, Platform: macOS, Targets: All.

**Function:** One of the filter attributes. **Notes:** The name of the attribute.

#### **4.152.38 kCIAttributeReferenceDocumentation as String**

Plugin Version: 16.0, Platform: macOS, Targets: All.

**Function:** One of the filter attributes.

**Notes:** The localized reference documentation for the filter. The reference should provide developers with technical details.

## **4.152.39 kCIAttributeSliderMax as String**

Plugin Version: 7.3, Platform: macOS, Targets: All.

**Function:** Default value for the slider.

**Notes:** The maximum value, specified as a floating-point value, to use for a slider that controls input values for a filter parameter.

#### **4.152.40 kCIAttributeSliderMin as String**

Plugin Version: 7.3, Platform: macOS, Targets: All.

**Function:** Minimum value for the slider.

**Notes:** The minimum value, specified as a floating-point value, to use for a slider that controls input values for a filter parameter.

## **4.152.41 kCIAttributeType as string**

Plugin Version: 7.3, Platform: macOS, Targets: All.

**Function:** Type of the attribute.

**Notes:** An attribute may have a type which defines what kind this attribute type is. e.g. a number attribute may be a time or a distance.

## **4.152.42 kCIAttributeTypeAngle as String**

Plugin Version: 7.3, Platform: macOS, Targets: All.

**Function:** One of the types for numbers. **Notes:** An angle.

## **4.152.43 kCIAttributeTypeBoolean as String**

Plugin Version: 7.3, Platform: macOS, Targets: All.

**Function:** One of the types for numbers. **Notes:** A Boolean value.

## **4.152.44 kCIAttributeTypeColor as String**

Plugin Version: 16.0, Platform: macOS, Targets: All.

**Function:** One of the attribute data types. **Notes:** A Core Image color (CIColor object) that specifies red, green, and blue component values.

## **4.152.45 kCIAttributeTypeCount as String**

Plugin Version: 16.0, Platform: macOS, Targets: All.

**Function:** One of the attribute data types. **Notes:** A positive integer value.

#### **4.152.46 kCIAttributeTypeDistance as String**

Plugin Version: 7.3, Platform: macOS, Targets: All.

**Function:** One of the types for numbers. **Notes:** A distance.

#### **4.152.47 kCIAttributeTypeGradient as String**

Plugin Version: 7.3, Platform: macOS, Targets: All.

**Function:** One of the types for colors. **Notes:** An n-by-1 gradient image used to describe a color ramp.

## **4.152.48 kCIAttributeTypeImage as String**

Plugin Version: 16.0, Platform: macOS, Targets: All.

**Function:** One of the attribute data types. **Notes:** A CIImage object.

#### **4.152.49 kCIAttributeTypeInteger as String**

Plugin Version: 16.0, Platform: macOS, Targets: All.

**Function:** One of the attribute data types. **Notes:** An integer value.

## **4.152.50 kCIAttributeTypeOffset as String**

Plugin Version: 7.3, Platform: macOS, Targets: All.

**Function:** One of the types for 2-element vectors. **Notes:** An offset. (A 2-element vector type.)

## **4.152.51 kCIAttributeTypeOpaqueColor as String**

Plugin Version: 7.3, Platform: macOS, Targets: All.

**Function:** One of the types for colors.

**Notes:** A Core Image color (CIColor object) that specifies red, green, and blue component values. Use this key for colors with no alpha component. If the key is not present, Core Image assumes color with alpha.

#### **4.152.52 kCIAttributeTypePosition as String**

Plugin Version: 7.3, Platform: macOS, Targets: All.

**Function:** One of the types for 2-element vectors. **Notes:** A two-dimensional location in the working coordinate space. (A 2-element vector type.)

## **4.152.53 kCIAttributeTypePosition3 as String**

Plugin Version: 7.3, Platform: macOS, Targets: All.

**Function:** One of the types for 3-element vectors. **Notes:** A three-dimensional location in the working coordinate space. (A 3-element vector type.)

## **4.152.54 kCIAttributeTypeRectangle as String**

Plugin Version: 7.3, Platform: macOS, Targets: All.

**Function:** One of the types for 4-element vectors.

**Notes:** A Core Image vector that specifies the x and y values of the rectangle origin, and the width (w) and height (h) of the rectangle. The vector takes the form  $\lceil x, y, w, h \rceil$ . (A 4-element vector type.)

#### **4.152.55 kCIAttributeTypeScalar as String**

Plugin Version: 7.3, Platform: macOS, Targets: All.

**Function:** One of the types for numbers. **Notes:** A scalar value.

## **4.152.56 kCIAttributeTypeTime as String**

Plugin Version: 7.3, Platform: macOS, Targets: All.

**Function:** One of the attribute data types. **Notes:** A parametric time for transitions, specified as a floating-point value in the range of 0.0 to 1.0.

#### **4.152.57 kCIAttributeTypeTransform as String**

Plugin Version: 16.0, Platform: macOS, Targets: All.

**Function:** One of the attribute data types.

**Notes:** An CGAffineTransform is associated with attribute.

## **4.152.58 kCICategoryBlur as String**

Plugin Version: 7.3, Platform: macOS, Targets: All.

**Function:** One of the categories.

**Notes:** A filter that softens images, decreasing the contrast between the edges in an image. Examples of blur filters are Gaussian blur and zoom blur.

#### **4.152.59 kCICategoryBuiltIn as String**

Plugin Version: 7.3, Platform: macOS, Targets: All.

**Function:** One of the categories. **Notes:** A filter provided by Core Image. This distinguishes built-in filters from plug-in filters.

## **4.152.60 kCICategoryColorAdjustment as String**

Plugin Version: 7.3, Platform: macOS, Targets: All.

**Function:** One of the categories.

**Notes:** A filter that changes color values. Color adjustment filters are used to eliminate color casts, adjust hue, and correct brightness and contrast. Color adjustment filters do not perform color management; ColorSync performs color management. You can use Quartz 2D to specify the color space associated with an image.

#### **4.152.61 kCICategoryColorEffect as String**

Plugin Version: 7.3, Platform: macOS, Targets: All.

**Function:** One of the categories.

**Notes:** A filter that modifies the color of an image to achieve an artistic effect. Examples of color effect filters include filters that change a color image to a sepia image or a monochrome image or that produces such effects as posterizing.

## **4.152.62 kCICategoryCompositeOperation as String**

Plugin Version: 7.3, Platform: macOS, Targets: All.

**Function:** One of the categories.

**Notes:** A filter operates on two image sources, using the color values of one image to operate on the other. Composite filters perform computations such as computing maximum values, minimum values, and multiplying values between input images. You can use compositing filters to add effects to an image, crop an image, and achieve a variety of other effects.

#### **4.152.63 kCICategoryDistortionEffect as String**

Plugin Version: 7.3, Platform: macOS, Targets: All.

**Function:** One of the categories.

**Notes:** A filter that reshapes an image by altering its geometry to create a 3D effect. Using distortion filters, you can displace portions of an image, apply lens effects, make a bulge in an image, and perform other operation to achieve an artistic effect.

## **4.152.64 kCICategoryFilterGenerator as String**

Plugin Version: 16.0, Platform: macOS, Targets: All.

**Function:** One of the categories.

**Notes:** A filter created by chaining several filters together and then packaged as a CIFilterGenerator object.

## **4.152.65 kCICategoryGenerator as String**

Plugin Version: 7.3, Platform: macOS, Targets: All.

**Function:** One of the categories.

**Notes:** A filter that generates a pattern, such as a solid color, a checkerboard, or a star shine. The generated output is typically used as input to another filter.

## **4.152.66 kCICategoryGeometryAdjustment as String**

Plugin Version: 7.3, Platform: macOS, Targets: All.

**Function:** One of the categories.

**Notes:** A filter that changes the geometry of an image. Some of these filters are used to warp an image to achieve an artistic effects, but these filters can also be used to correct problems in the source image. For

example, you can apply an affine transform to straighten an image that is rotated with respect to the horizon.

#### **4.152.67 kCICategoryGradient as String**

Plugin Version: 7.3, Platform: macOS, Targets: All.

**Function:** One of the categories.

**Notes:** A filter that generates a fill whose color varies smoothly. Exactly how color varies depends on the type of gradient—linear, radial, or Gaussian.

#### **4.152.68 kCICategoryHalftoneEffect as String**

Plugin Version: 7.3, Platform: macOS, Targets: All.

**Function:** One of the categories.

**Notes:** A filter that simulates a variety of halftone screens, to mimic the halftone process used in print media. The output of these filters has the familiar, Am ewspaper, Au look of the various dot patterns. Filters are typically named after the pattern created by the virtual halftone screen, such as circular screen or hatched screen.

#### **4.152.69 kCICategoryHighDynamicRange as String**

Plugin Version: 7.3, Platform: macOS, Targets: All.

**Function:** One of the categories. **Notes:** A filter that works on high dynamic range pixels.

#### **4.152.70 kCICategoryInterlaced as String**

Plugin Version: 7.3, Platform: macOS, Targets: All.

**Function:** One of the categories. **Notes:** A filter that works on interlaced images.

#### **4.152.71 kCICategoryNonSquarePixels as String**

Plugin Version: 7.3, Platform: macOS, Targets: All.

**Function:** One of the categories. **Notes:** A filter that works on non-square pixels.

#### **4.152.72 kCICategoryReduction as String**

Plugin Version: 16.0, Platform: macOS, Targets: All.

**Function:** One of the categories.

**Notes:** A filter that reduces image data. These filters are used to solve image analysis problems.

#### **4.152.73 kCICategorySharpen as String**

Plugin Version: 7.3, Platform: macOS, Targets: All.

**Function:** One of the categories.

**Notes:** A filter that sharpens images, increasing the contrast between the edges in an image. Examples of sharpen filters are unsharp mask and sharpen luminance.

#### **4.152.74 kCICategoryStillImage as String**

Plugin Version: 7.3, Platform: macOS, Targets: All.

**Function:** One of the categories. **Notes:** A filter that works on still images.

### **4.152.75 kCICategoryStylize as String**

Plugin Version: 7.3, Platform: macOS, Targets: All.

**Function:** One of the categories.

**Notes:** A filter that makes a photographic image look as if it was painted or sketched. These filters are typically used alone or in combination with other filters to achieve artistic effects.

## **4.152.76 kCICategoryTileEffect as String**

Plugin Version: 7.3, Platform: macOS, Targets: All.

**Function:** One of the categories.

**Notes:** A filter that typically applies an effect to an image and then create smaller versions of the image  $(tiles)$ , which are then laid out to create a pattern that  $A\hat{o}s$  infinite in extent.

## **4.152.77 kCICategoryTransition as String**

Plugin Version: 7.3, Platform: macOS, Targets: All.

**Function:** One of the categories.

**Notes:** A filter that provides a bridge between two or more images by applying a motion effect that defines how the pixels of a source image yield to that of the destination image.

#### **4.152.78 kCICategoryVideo as String**

Plugin Version: 7.3, Platform: macOS, Targets: All.

**Function:** One of the categories. **Notes:** A filter that works on video images.

#### **4.152.79 kCIInputAllowDraftModeKey as String**

Plugin Version: 17.4, Platform: macOS, Targets: All.

**Function:** One of the options for image filter initialization. **Notes:** Boolean: Setting Draft Mode to true can improve image decoding speed without minimal loss of quality. The default value is false.

## **4.152.80 kCIInputAngleKey as String**

Plugin Version: 16.0, Platform: macOS, Targets: All.

**Function:** One of the input keys.

## **4.152.81 kCIInputAspectRatioKey as String**

Plugin Version: 16.0, Platform: macOS, Targets: All.

**Function:** One of the input keys.

#### **4.152.82 kCIInputBackgroundImageKey as String**

Plugin Version: 16.0, Platform: macOS, Targets: All.

**Function:** One of the input keys.

## **4.152.83 kCIInputBaselineExposureKey as String**

Plugin Version: 17.4, Platform: macOS, Targets: All.

**Function:** One of the options for image filter initialization.

**Notes:** Float: A value controlling the amount of baseline exposure applied to the image. A value of 0 indicates no baseline exposure, i.e. linear response. Default varies from with camera settings. Available on macOS 10.12 or newer.

## **4.152.84 kCIInputBiasKey as String**

Plugin Version: 16.0, Platform: macOS, Targets: All.

**Function:** One of the input keys.

## **4.152.85 kCIInputBoostKey as String**

Plugin Version: 17.4, Platform: macOS, Targets: All.

**Function:** One of the options for image filter initialization. **Notes:** Float: A value in the range of 0...1, controlling the amount of boost applied to the image. A value of 0 indicates no boost, i.e. linear response. Default is 1, full boost.

## **4.152.86 kCIInputBoostShadowAmountKey as String**

Plugin Version: 17.4, Platform: macOS, Targets: All.

**Function:** One of the options for image filter initialization.

**Notes:** Float: The amount to boost the shadow areas of the image. Can be used to lighten details in shadows.

Has no effect if the image used for initialization was not RAW.

## **4.152.87 kCIInputBrightnessKey as String**

Plugin Version: 16.0, Platform: macOS, Targets: All.

**Function:** One of the input keys.

## **4.152.88 kCIInputCenterKey as String**

Plugin Version: 16.0, Platform: macOS, Targets: All. **Function:** One of the input keys.

## **4.152.89 kCIInputColorKey as String**

Plugin Version: 16.0, Platform: macOS, Targets: All. **Function:** One of the input keys.

#### **4.152.90 kCIInputColorNoiseReductionAmountKey as String**

Plugin Version: 17.4, Platform: macOS, Targets: All.

**Function:** One of the options for image filter initialization. **Notes:** Double: The amount of color noise reduction applied. Range is 0 to 1.

## **4.152.91 kCIInputContrastKey as String**

Plugin Version: 16.0, Platform: macOS, Targets: All.

**Function:** One of the input keys.

## **4.152.92 kCIInputDecoderVersionKey as String**

Plugin Version: 17.4, Platform: macOS, Targets: All.

**Function:** One of the options for image filter initialization.

**Notes:** Version string representing the decoder version to be used. A newly initialized object defaults to the newest available decoder version for the given image type. User can request an alternative, older version in order to maintain compatibility with older releases. Must be one of kCISupportedDecoderVersions (below), otherwise a nil output image will be generated.

## **4.152.93 kCIInputDepthImageKey as String**

Plugin Version: 17.4, Platform: macOS, Targets: All.

Function: One of the common filter parameter keys. **Notes:** Available on macOS 10.13 or newer.

## **4.152.94 kCIInputDisableGamutMapKey as String**

Plugin Version: 17.4, Platform: macOS, Targets: All.

**Function:** One of the options for image filter initialization. **Notes:** Boolean: Setting DisableGamutMap to true disables gamut mapping. The default value is false.

## **4.152.95 kCIInputDisparityImageKey as String**

Plugin Version: 17.4, Platform: macOS, Targets: All.

Function: One of the common filter parameter keys. **Notes:** Available on macOS 10.13 or newer.

## **4.152.96 kCIInputEnableChromaticNoiseTrackingKey as String**

Plugin Version: 17.4, Platform: macOS, Targets: All.

**Function:** One of the options for image filter initialization.

**Notes:** Boolean: Determines if progressive chromatic noise tracking (based on ISO and exposure time) should be used. default = true. Has no effect if the image used for initialization was not RAW.

#### **4.152.97 kCIInputEnableSharpeningKey as String**

Plugin Version: 17.4, Platform: macOS, Targets: All.

**Function:** One of the options for image filter initialization. **Notes:** Boolean: Determines if the default sharpening should be on. default = true. Has no effect if the image used for initialization was not RAW.

## **4.152.98 kCIInputEnableVendorLensCorrectionKey as String**

Plugin Version: 17.4, Platform: macOS, Targets: All.

**Function:** One of the options for image filter initialization. Notes: Boolean: Determines if the default vendor lens correction be on. default = true if raw image used

for initialization contains lens distortion parameters.

## **4.152.99 kCIInputEVKey as String**

Plugin Version: 16.0, Platform: macOS, Targets: All. **Function:** One of the input keys.

## **4.152.100 kCIInputExtentKey as String**

Plugin Version: 16.0, Platform: macOS, Targets: All. **Function:** One of the input keys.

## **4.152.101 kCIInputGradientImageKey as String**

Plugin Version: 16.0, Platform: macOS, Targets: All.

**Function:** One of the input keys.

## **4.152.102 kCIInputIgnoreImageOrientationKey as String**

Plugin Version: 17.4, Platform: macOS, Targets: All.

**Function:** One of the options for image filter initialization.

**Notes:** Boolean: Normally, an image is loaded in its proper orientation, given the associated metadata gives an indication about the orientation. For special purposes it may be useful to load the image in its physical orientation. The exact meaning of this is dependent on the image in question. The default value is false.

## **4.152.103 kCIInputImageKey as String**

Plugin Version: 16.0, Platform: macOS, Targets: All.

**Function:** One of the input keys.

#### **4.152.104 kCIInputImageOrientationKey as String**

Plugin Version: 17.4, Platform: macOS, Targets: All.

**Function:** One of the options for image filter initialization.

**Notes:** Integer: Overriding this value allows the user to change the orientation of the image. The valid values are in range 1...8 and follow the EXIF specification. Changing this value makes for instance rotation in 90-degree increments easy. The value is disregarded when the kCIInputIgnoreImageOrientationKey flag is set.

## **4.152.105 kCIInputIntensityKey as String**

Plugin Version: 16.0, Platform: macOS, Targets: All.

**Function:** One of the input keys.

## **4.152.106 kCIInputLinearSpaceFilter as String**

Plugin Version: 17.4, Platform: macOS, Targets: All.

**Function:** One of the options for image filter initialization. **Notes:** CIFilterMBS: CIFilter to be applied to the RAW image while it is in linear space.

#### **4.152.107 kCIInputLuminanceNoiseReductionAmountKey as String**

Plugin Version: 17.4, Platform: macOS, Targets: All.

**Function:** One of the options for image filter initialization. **Notes:** Double: The amount of luminance noise reduction applied. Range is 0 to 1.

## **4.152.108 kCIInputMaskImageKey as String**

Plugin Version: 16.0, Platform: macOS, Targets: All.

**Function:** One of the input keys.

## **4.152.109 kCIInputMoireAmountKey as String**

Plugin Version: 17.4, Platform: macOS, Targets: All.

**Function:** One of the options for image filter initialization. **Notes:** Double: The amount of moire reduction applied. Range is 0 to 1. Available on macOS 10.13

#### **4.152.110 kCIInputNeutralChromaticityXKey as String**

Plugin Version: 17.4, Platform: macOS, Targets: All.

**Function:** One of the options for image filter initialization. **Notes:** Float: The X value of the chromaticity. You can always query this value and you'll get the current X value for neutral X,Y.

## **4.152.111 kCIInputNeutralChromaticityYKey as String**

Plugin Version: 17.4, Platform: macOS, Targets: All.

**Function:** One of the options for image filter initialization. **Notes:** Float: The Y value of the chromaticity. You can always query this value and you'll get the current Y value for neutral X,Y.

#### **4.152.112 kCIInputNeutralLocationKey as String**

Plugin Version: 17.4, Platform: macOS, Targets: All.

**Function:** One of the options for image filter initialization. **Notes:** CIVector: (x, y) location in geometric coordinates of the unrotated output image that should be used as neutral.

You can't query this value - it's undefined for reading.

#### **4.152.113 kCIInputNeutralTemperatureKey as String**

Plugin Version: 17.4, Platform: macOS, Targets: All.

**Function:** One of the options for image filter initialization.

**Notes:** Float: The color temperature to be considered neutral. You can always query this value and you'll get the current value for temperature.

#### **4.152.114 kCIInputNeutralTintKey as String**

Plugin Version: 17.4, Platform: macOS, Targets: All.

**Function:** One of the options for image filter initialization.

**Notes:** Float: The tint to be considered neutral. You can always query this value and you'll get the current value for tint.

#### **4.152.115 kCIInputNoiseReductionAmountKey as String**

Plugin Version: 17.4, Platform: macOS, Targets: All.

**Function:** One of the options for image filter initialization. **Notes:** Double: The amount of noise reduction applied. Range is 0 to 1.

#### **4.152.116 kCIInputNoiseReductionContrastAmountKey as String**

Plugin Version: 17.4, Platform: macOS, Targets: All.

**Function:** One of the options for image filter initialization. **Notes:** Double: The amount of noise reduction contrast applied. Range is 0 to 1.

#### **4.152.117 kCIInputNoiseReductionDetailAmountKey as String**

Plugin Version: 17.4, Platform: macOS, Targets: All.

**Function:** One of the options for image filter initialization. **Notes:** Double: The amount of noise reduction detail applied. Range is 0 to 1.

## **4.152.118 kCIInputNoiseReductionSharpnessAmountKey as String**

Plugin Version: 17.4, Platform: macOS, Targets: All.

**Function:** One of the options for image filter initialization. **Notes:** Double: The amount of noise reduction sharpness applied. Range is 0 to 1.
#### 4.152. CLASS CIFILTERMBS 901

## **4.152.119 kCIInputRadiusKey as String**

Plugin Version: 16.0, Platform: macOS, Targets: All. **Function:** One of the input keys.

#### **4.152.120 kCIInputRefractionKey as String**

Plugin Version: 16.0, Platform: macOS, Targets: All. **Function:** One of the input keys.

#### **4.152.121 kCIInputSaturationKey as String**

Plugin Version: 16.0, Platform: macOS, Targets: All.

**Function:** One of the input keys.

## **4.152.122 kCIInputScaleFactorKey as String**

Plugin Version: 17.4, Platform: macOS, Targets: All.

**Function:** One of the options for image filter initialization.

**Notes:** Float: The desired scale factor at which the image will be eventually drawn. Setting this value can greatly improve the drawing performance. A value of 1 would mean identity, values smaller than 1 will result in a smaller output image. Changing the Scale Factor with enabled Draft Mode may also improve performance.

#### **4.152.123 kCIInputScaleKey as String**

Plugin Version: 16.0, Platform: macOS, Targets: All.

**Function:** One of the input keys.

# **4.152.124 kCIInputShadingImageKey as String**

Plugin Version: 16.0, Platform: macOS, Targets: All.

**Function:** One of the input keys.

# **4.152.125 kCIInputSharpnessKey as String**

Plugin Version: 16.0, Platform: macOS, Targets: All. **Function:** One of the input keys.

# **4.152.126 kCIInputTargetImageKey as String**

Plugin Version: 16.0, Platform: macOS, Targets: All. **Function:** One of the input keys.

#### **4.152.127 kCIInputTimeKey as String**

Plugin Version: 16.0, Platform: macOS, Targets: All. **Function:** One of the input keys.

# **4.152.128 kCIInputTransformKey as String**

Plugin Version: 16.0, Platform: macOS, Targets: All. **Function:** One of the input keys.

#### **4.152.129 kCIInputVersionKey as String**

Plugin Version: 16.0, Platform: macOS, Targets: All. **Function:** One of the input keys.

# **4.152.130 kCIInputWeightsKey as String**

Plugin Version: 17.4, Platform: macOS, Targets: All. Function: One of the common filter parameter keys.

#### 4.152. CLASS CIFILTERMBS 903

### **4.152.131 kCIInputWidthKey as String**

Plugin Version: 16.0, Platform: macOS, Targets: All.

**Function:** One of the input keys.

# **4.152.132 kCIOutputImageKey as String**

Plugin Version: 16.0, Platform: macOS, Targets: All.

**Function:** The key for the output image.

# **4.152.133 kCIOutputNativeSizeKey as String**

Plugin Version: 17.4, Platform: macOS, Targets: All.

**Function:** One of the options for image filter initialization.

**Notes:** CIVector containing the full native size of the unscaled image. The vector's X value is the width, Y is the height.

This is not affected by changing either kCIInputIgnoreImageOrientationKey or kCIInputImageOrientation-Key.

# **4.152.134 kCISupportedDecoderVersionsKey as String**

Plugin Version: 17.4, Platform: macOS, Targets: All.

**Function:** One of the options for image filter initialization.

**Notes:** Array of dictionary: Array of all supported decoder versions for the given image type, sorted in increasingly newer order. Each entry is a NSDictionary with a number of key/value pairs. All entries would represent a valid version identifier to be passed in for kCIInputDecoderVersion. This value can be only read; setting this value will raise an exception. Currently, the only defined key is @"version" which has as a value an String uniquely describing a given decoder version. This string may not be suitable for user interface display.

#### **4.152.135 kCIUIParameterSet as String**

Plugin Version: 16.0, Platform: macOS, Targets: All.

**Function:** Sets of controls for various user scenarios.

**Notes:** The set of input parameters to use. The associated value can be kCIUISetBasic, kCIUISetIntermediate, kCIUISetAdvanced, or kCIUISetDevelopment.

# **4.152.136 kCIUISetAdvanced as String**

Plugin Version: 16.0, Platform: macOS, Targets: All.

**Function:** One of the UI Set constants.

**Notes:** Controls that are appropriate for an advanced user scenario.

#### **4.152.137 kCIUISetBasic as String**

Plugin Version: 16.0, Platform: macOS, Targets: All.

**Function:** One of the UI Set constants.

**Notes:** Controls that are appropriate for a basic user scenario, that is, the minimum of settings to control the filter.

#### **4.152.138 kCIUISetDevelopment as String**

Plugin Version: 16.0, Platform: macOS, Targets: All.

**Function:** One of the UI Set constants. **Notes:** Controls that should be visible only for development purposes.

# **4.152.139 kCIUISetIntermediate as String**

Plugin Version: 16.0, Platform: macOS, Targets: All.

**Function:** One of the UI Set constants. **Notes:** Controls that are appropriate for an intermediate user scenario.

### **4.152.140 localizedDescriptionForFilterName(filterName as String) as String**

Plugin Version: 13.1, Platform: macOS, Targets: All.

**Function:** Returns the localized description of a filter for display in the user interface. **Example:**

MsgBox CIFilterMBS.localizedDescriptionForFilterName("CIComicEffect")

**Notes:** filterName: The filter name. Returns the localized description of the filter.

Available in OS X v10.5 and later.

#### **4.152.141 LocalizedNameForCategory(name as String) as String**

Plugin Version: 7.3, Platform: macOS, Targets: All.

**Function:** The localized name of a category.

# **4.152.142 LocalizedNameForFilterName(name as String) as String**

Plugin Version: 7.3, Platform: macOS, Targets: All.

**Function:** Returns the localized name of a filter.

# **4.152.143 localizedReferenceDocumentationForFilterName(filterName as String) as String**

Plugin Version: 13.1, Platform: macOS, Targets: All.

**Function:** Returns the location of the localized reference documentation that describes the filter. **Example:**

MsgBox CIFilterMBS.localizedReferenceDocumentationForFilterName("CIComicEffect")

Notes: filterName: The filter name.

Returns an URL that specifies the location of the localized documentation, or "" if the filter does not provide localized reference documentation.

The URL can be a local file or a remote document on a web server. Because filters created prior to OS X v10.5 could return nil, you should be make sure that your code handles this case gracefully.

Available in OS X v10.5 and later.

# **4.152.144 OutputKeys as string()**

Plugin Version: 7.3, Platform: macOS, Targets: All.

**Function:** Returns an array containing the names of all outputs in the filter.

# **4.152.145 serializedXMPFromFilters(filters() as CIFilterMBS, extent as CGRectMBS) as Memoryblock**

Plugin Version: 14.1, Platform: macOS, Targets: All.

**Function:** Serializes filter parameters into XMP form that is suitable for embedding in an image. **Notes:** filters: The array of filters to serialize. See Discussion for the filters that can be serialized. extent: The extent of the input image to the filter.

At this time the only filters classes that can be serialized using this method are, CIAffineTransform, CICrop, and the filters returned by the CIImage methods autoAdjustmentFilters and autoAdjustmentFiltersWith-Options. The parameters of other filter classes will not be serialized.

Available in OS X v10.9 and later.

#### **4.152.146 SetDefaults**

Plugin Version: 7.3, Platform: macOS, Targets: All.

**Function:** Sets all inputs to their default values (where default values are defined, other inputs are left as-is).

# **4.152.147 Properties**

#### **4.152.148 AttributesCount as Integer**

Plugin Version: 7.3, Platform: macOS, Targets: All.

**Function:** Number of attributes. **Notes:** (Read only property)

#### **4.152.149 description as String**

Plugin Version: 9.7, Platform: macOS, Targets: All.

4.152. CLASS CIFILTERMBS 907

**Function:** Returns the textual description for this filter. **Notes:** (Read only property)

#### **4.152.150 DisplayName as string**

Plugin Version: 7.3, Platform: macOS, Targets: All.

**Function:** Name of the filter intended for UI display (eg. localized) **Example:**

dim cf as new CIFilterLuminosityBlendModeMBS MsgBox cf.DisplayName // shows: "Luminosity Blend Mode"

**Notes:** (Read only property)

# **4.152.151 Enabled as Boolean**

Plugin Version: 16.0, Platform: macOS, Targets: All.

**Function:** Whether filter is enabled for animation. **Notes:** The 'enabled' property is used only by CoreAnimation and is animatable. In Core Animation, a CIFilter only applied to its input when this property is set to true. (Read and Write property)

#### **4.152.152 FilterName as string**

Plugin Version: 7.3, Platform: macOS, Targets: All.

**Function:** Name of the filter. **Notes:** (Read only property)

#### **4.152.153 Handle as Integer**

Plugin Version: 12.1, Platform: macOS, Targets: All.

**Function:** The handle to the internal used CIFilter reference. **Notes:** (Read only property)

# **4.152.154 Name as String**

Plugin Version: 16.0, Platform: macOS, Targets: All.

**Function:** The filter name.

**Notes:** On OSX this property is read-write. This can be useful when using CIFilters with CALayers to construct unique keypaths.

For example, to set an attribute of a filter attached to a layer, a path such as "filters.myExposureFilter.inputEV" could be used.

CALayer animations may also access filter attributes via key-paths. (Read and Write property)

# **4.152.155 outputImage as CIImageMBS**

Plugin Version: 16.0, Platform: macOS, Targets: All.

**Function:** The output image. **Notes:** Available directly on OS X 10.10 or newer, but our plugin implements it also for older versions by using valueForKey internally. (Read only property)

# **4.152.156 ValueAsAffineTransform(key as string) as NSAffineTransformMBS**

Plugin Version: 7.3, Platform: macOS, Targets: All.

**Function:** Get or set a value as an affine transform. **Notes:** On if attributes classname is NSAffineTransform. (Read and Write computed property)

# **4.152.157 ValueAsCIColor(key as string) as CIColorMBS**

Plugin Version: 7.3, Platform: macOS, Targets: All.

**Function:** Get or set a value as a color. **Notes:** On if attributes classname is CIColor. (Read and Write computed property)

# **4.152.158 ValueAsCIImage(key as string) as CIImageMBS**

Plugin Version: 7.3, Platform: macOS, Targets: All.

#### 4.152. CLASS CIFILTERMBS 909

**Function:** Get or set a value as an image. **Notes:** On if attributes classname is NSImage. (Read and Write computed property)

#### **4.152.159 ValueAsCIVector(key as string) as CIVectorMBS**

Plugin Version: 7.3, Platform: macOS, Targets: All.

**Function:** Get or set a value as a vector. **Notes:** On if attributes classname is CIVector. (Read and Write computed property)

# **4.152.160 ValueAsData(key as string) as memoryblock**

Plugin Version: 7.3, Platform: macOS, Targets: All.

**Function:** Get or set a value as a memoryblock. **Notes:** On if attributes classname is memoryblock. (Read and Write computed property)

## **4.152.161 ValueAsNumber(key as string) as Double**

Plugin Version: 7.3, Platform: macOS, Targets: All.

**Function:** Get or set a value as a double. **Notes:** On if attributes classname is number. (Read and Write computed property)

# **4.152.162 ValueAsString(key as string) as String**

Plugin Version: 11.2, Platform: macOS, Targets: All.

**Function:** Get or set a value as a string. **Notes:** On if attributes classname is NSString. (Read and Write computed property)

# **4.153 class CIFilterMedianFilterMBS**

# **4.153.1 class CIFilterMedianFilterMBS**

Plugin Version: 17.4, Platform: macOS, Targets: All.

**Function:** The Xojo class for the CoreImage Median filter. **Notes:** Details for this filter:

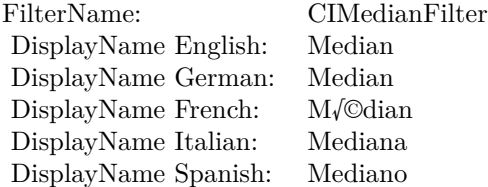

#### Categories:

- CICategoryBlur: Blur
- CICategoryStillImage: Still Image
- CICategoryVideo: Video
- CICategoryBuiltIn: Built-In
- CICategoryHighDynamicRange: High Dynamic Range

#### Input:

• inputImage: Image

#### Output:

• outputImage

Subclass of the CIFilterMBS class.

# **4.153.2 Methods**

# **4.153.3 Constructor**

Plugin Version: 17.4, Platform: macOS, Targets: All.

#### 4.153. CLASS CIFILTERMEDIANFILTERMBS 911

**Function:** The constructor.

**Notes:** On success the handle property is not zero and the filter has the default values set.

### **4.153.4 Properties**

#### **4.153.5 AttributeinputImage as CIAttributeMBS**

Plugin Version: 17.4, Platform: macOS, Targets: All.

**Function:** Details about the Median attribute. **Notes:** This attribute should have this content:

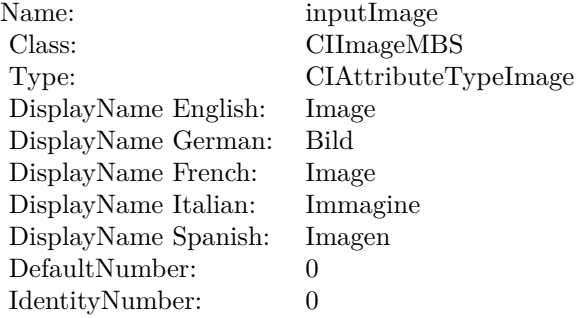

(Read only property)

# **4.153.6 inputImage as CIImageMBS**

Plugin Version: 17.4, Platform: macOS, Targets: All.

**Function:** The attribute Image **Notes:**

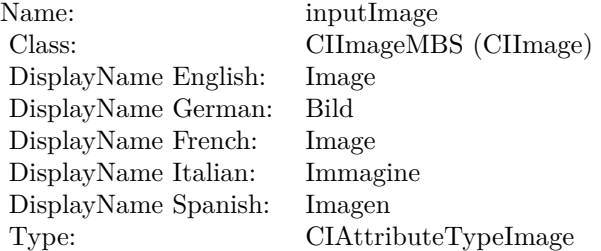

See AttributeinputImage for more details. (Read and Write property)

# 4.154. CLASS CIFILTERMESHGENERATORMBS 913 **4.154 class CIFilterMeshGeneratorMBS**

# **4.154.1 class CIFilterMeshGeneratorMBS**

Plugin Version: 17.4, Platform: macOS, Targets: All.

**Function:** The Xojo class for the CoreImage Mesh Generator filter. **Notes:** Details for this filter:

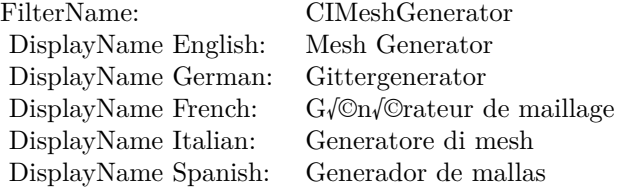

#### Categories:

- CICategoryGenerator: Generator
- CICategoryVideo: Video
- CICategoryStillImage: Still Image
- CICategoryHighDynamicRange: High Dynamic Range
- CICategoryBuiltIn: Built-In

#### Input:

- inputWidth: Width
- inputColor: Color
- inputMesh: Mesh

#### Output:

• outputImage

Subclass of the CIFilterMBS class.

# **4.154.2 Methods**

# **4.154.3 Constructor**

Plugin Version: 17.4, Platform: macOS, Targets: All.

**Function:** The constructor.

**Notes:** On success the handle property is not zero and the filter has the default values set.

# **4.154.4 Properties**

# **4.154.5 AttributeinputColor as CIAttributeMBS**

Plugin Version: 17.4, Platform: macOS, Targets: All.

**Function:** Details about the Mesh Generator attribute. **Notes:** This attribute should have this content:

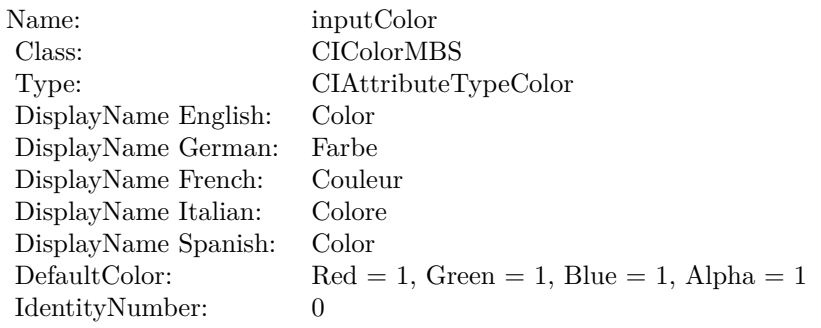

(Read only property)

# **4.154.6 AttributeinputMesh as CIAttributeMBS**

Plugin Version: 17.4, Platform: macOS, Targets: All.

**Function:** Details about the Mesh Generator attribute. **Notes:** This attribute should have this content:

(Read only property)

4.154. CLASS CIFILTERMESHGENERATORMBS 915

| Name:           | inputMesh    |
|-----------------|--------------|
| Class:          | Variant      |
| DisplayName:    | Mesh         |
| DefaultNumber:  | $\mathbf{I}$ |
| IdentityNumber: | $\mathbf{0}$ |

# **4.154.7 AttributeinputWidth as CIAttributeMBS**

Plugin Version: 17.4, Platform: macOS, Targets: All.

**Function:** Details about the Mesh Generator attribute. **Notes:** This attribute should have this content:

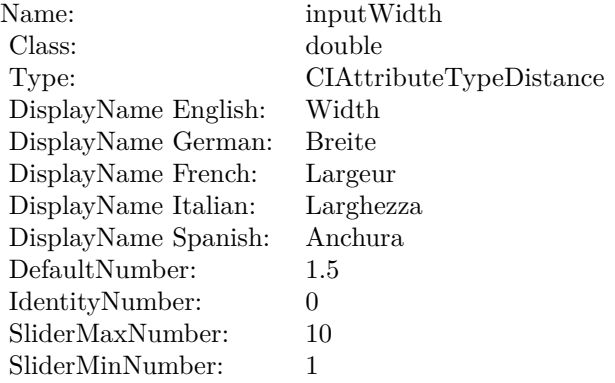

(Read only property)

# **4.154.8 inputColor as CIColorMBS**

Plugin Version: 17.4, Platform: macOS, Targets: All.

### **Function:** The attribute Color **Notes:**

See AttributeinputColor for more details. (Read and Write property)

# **4.154.9 inputMesh as Variant**

Plugin Version: 17.4, Platform: macOS, Targets: All.

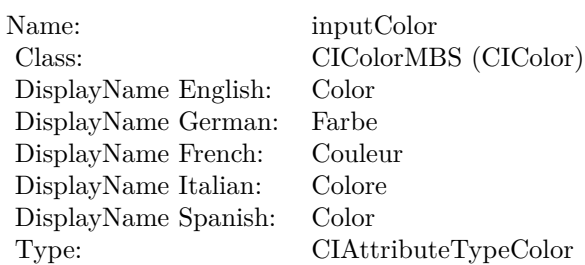

## **Function:** The attribute Mesh **Notes:**

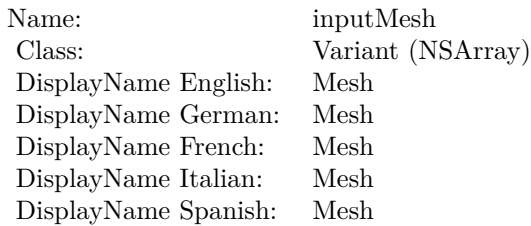

See AttributeinputMesh for more details. (Read and Write property)

# **4.154.10 inputWidth as double**

Plugin Version: 17.4, Platform: macOS, Targets: All.

**Function:** The attribute Width **Notes:**

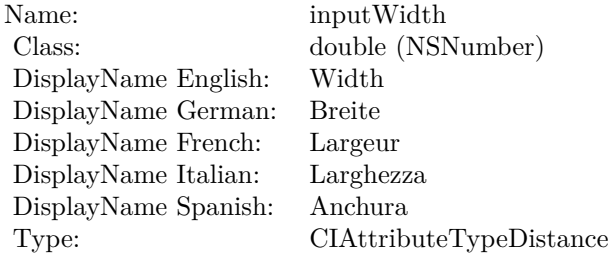

See AttributeinputWidth for more details. (Read and Write property)

# 4.155. CLASS CIFILTERMINIMUMCOMPONENTMBS 917 **4.155 class CIFilterMinimumComponentMBS**

# **4.155.1 class CIFilterMinimumComponentMBS**

Plugin Version: 17.4, Platform: macOS, Targets: All.

**Function:** The Xojo class for the CoreImage Minimum Component filter. **Notes:** Details for this filter:

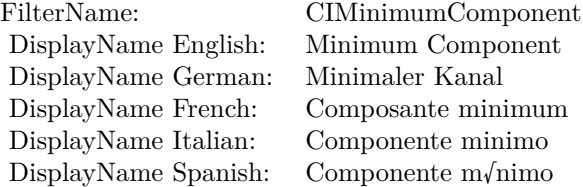

#### Categories:

- CICategoryColorEffect: Color Effect
- CICategoryVideo: Video
- CICategoryInterlaced: Interlaced
- CICategoryNonSquarePixels: Non-Square Pixels
- CICategoryStillImage: Still Image
- CICategoryHighDynamicRange: High Dynamic Range
- CICategoryBuiltIn: Built-In

# Input:

• inputImage: Image

#### Output:

• outputImage

Subclass of the CIFilterMBS class.

# **4.155.2 Methods**

#### **4.155.3 Constructor**

Plugin Version: 17.4, Platform: macOS, Targets: All.

**Function:** The constructor.

**Notes:** On success the handle property is not zero and the filter has the default values set.

# **4.155.4 Properties**

# **4.155.5 AttributeinputImage as CIAttributeMBS**

Plugin Version: 17.4, Platform: macOS, Targets: All.

**Function:** Details about the Minimum Component attribute. **Notes:** This attribute should have this content:

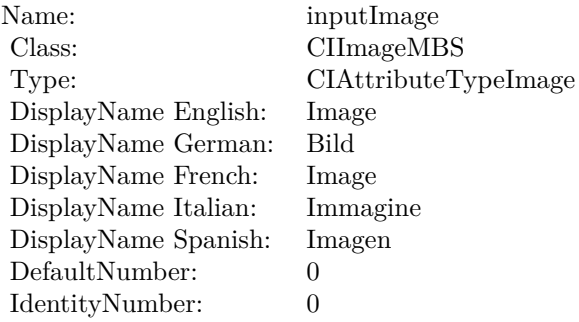

(Read only property)

# **4.155.6 inputImage as CIImageMBS**

Plugin Version: 17.4, Platform: macOS, Targets: All.

**Function:** The attribute Image **Notes:**

See AttributeinputImage for more details. (Read and Write property)

Name: inputImage<br>Class: ClimageMB CIImageMBS (CIImage)<br>Image DisplayName English: Image  $DisplayName$  German: DisplayName French: Image DisplayName Italian: Immagi<br>DisplayName Spanish: Imagen  $\begin{minipage}{.4\linewidth} \textbf{DisplayName Spanish:} \\ \textbf{Type:} \end{minipage}$ CIAttributeTypeImage

# **4.156 class CIFilterMinimumCompositingMBS**

# **4.156.1 class CIFilterMinimumCompositingMBS**

Plugin Version: 17.4, Platform: macOS, Targets: All.

**Function:** The Xojo class for the CoreImage Minimum filter. **Notes:** Details for this filter:

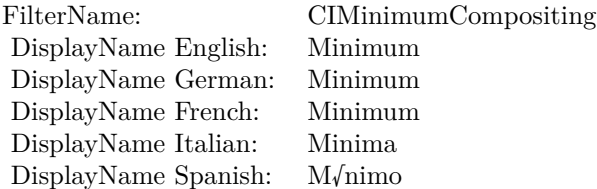

#### Categories:

- CICategoryCompositeOperation: Composite Operation
- CICategoryVideo: Video
- CICategoryStillImage: Still Image
- CICategoryInterlaced: Interlaced
- CICategoryNonSquarePixels: Non-Square Pixels
- CICategoryHighDynamicRange: High Dynamic Range
- CICategoryBuiltIn: Built-In

#### Input:

- inputImage: Image
- inputBackgroundImage: Background Image

#### Output:

• outputImage

Subclass of the CIFilterMBS class.

#### 4.156. CLASS CIFILTERMINIMUMCOMPOSITINGMBS 921

#### **4.156.2 Methods**

#### **4.156.3 Constructor**

Plugin Version: 17.4, Platform: macOS, Targets: All.

**Function:** The constructor.

**Notes:** On success the handle property is not zero and the filter has the default values set.

### **4.156.4 Properties**

## **4.156.5 AttributeinputBackgroundImage as CIAttributeMBS**

Plugin Version: 17.4, Platform: macOS, Targets: All.

**Function:** Details about the Minimum attribute. **Notes:** This attribute should have this content:

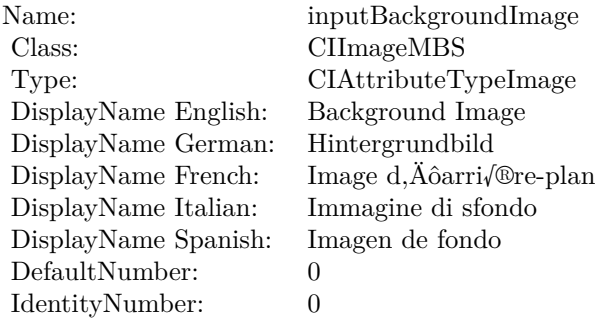

(Read only property)

# **4.156.6 AttributeinputImage as CIAttributeMBS**

Plugin Version: 17.4, Platform: macOS, Targets: All.

**Function:** Details about the Minimum attribute. **Notes:** This attribute should have this content:

(Read only property)

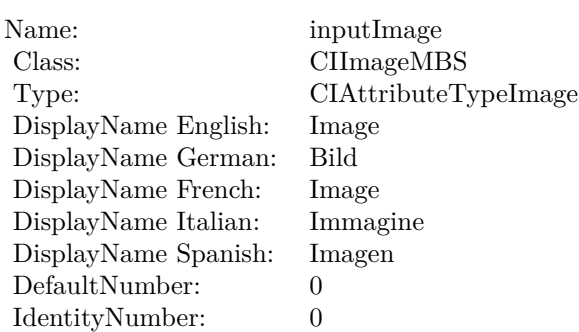

# **4.156.7 inputBackgroundImage as CIImageMBS**

Plugin Version: 17.4, Platform: macOS, Targets: All.

**Function:** The attribute Background Image **Notes:**

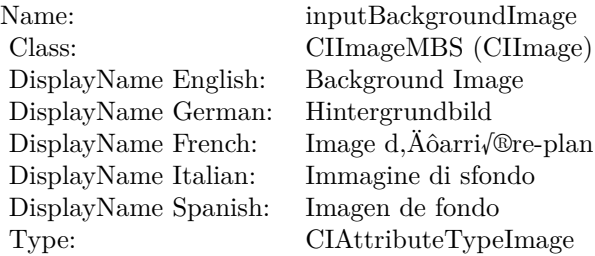

See AttributeinputBackgroundImage for more details. (Read and Write property)

# **4.156.8 inputImage as CIImageMBS**

Plugin Version: 17.4, Platform: macOS, Targets: All.

#### **Function:** The attribute Image **Notes:**

See AttributeinputImage for more details. (Read and Write property)

Name: inputImage<br>Class: Class: ClimageMB CIImageMBS (CIImage) DisplayName English: Image  $DisplayName$  German: DisplayName French: Image DisplayName Italian: Immagi<br>DisplayName Spanish: Imagen  $\begin{minipage}{.4\linewidth} \textbf{DisplayName Spanish:} \\ \textbf{Type:} \end{minipage}$ CIAttributeTypeImage

# **4.157 class CIFilterMixMBS**

# **4.157.1 class CIFilterMixMBS**

Plugin Version: 17.4, Platform: macOS, Targets: All.

**Function:** The Xojo class for the CoreImage Mix filter. **Notes:** Details for this filter:

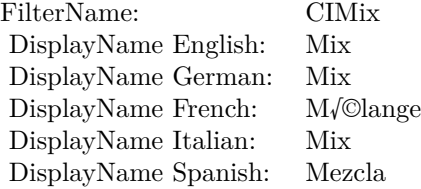

#### Categories:

- CICategoryStylize: Stylize
- CICategoryVideo: Video
- CICategoryStillImage: Still Image
- CICategoryHighDynamicRange: High Dynamic Range
- CICategoryBuiltIn: Built-In

#### Input:

- inputImage: Image
- inputBackgroundImage: Background Image
- inputAmount: Amount

#### Output:

• outputImage

Subclass of the CIFilterMBS class.

#### 4.157. CLASS CIFILTERMIXMBS 925

### **4.157.2 Methods**

#### **4.157.3 Constructor**

Plugin Version: 17.4, Platform: macOS, Targets: All.

**Function:** The constructor.

**Notes:** On success the handle property is not zero and the filter has the default values set.

#### **4.157.4 Properties**

### **4.157.5 AttributeinputAmount as CIAttributeMBS**

Plugin Version: 17.4, Platform: macOS, Targets: All.

**Function:** Details about the Mix attribute. **Notes:** This attribute should have this content:

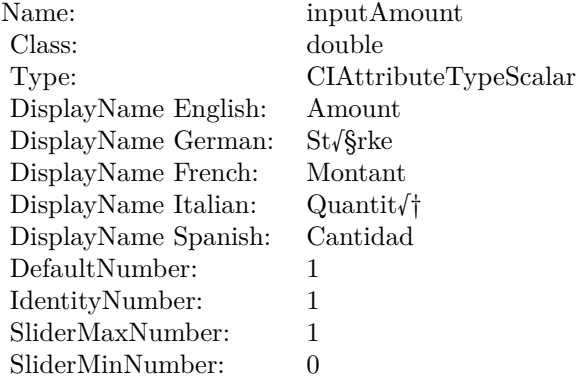

(Read only property)

# **4.157.6 AttributeinputBackgroundImage as CIAttributeMBS**

Plugin Version: 17.4, Platform: macOS, Targets: All.

**Function:** Details about the Mix attribute. **Notes:** This attribute should have this content:

(Read only property)

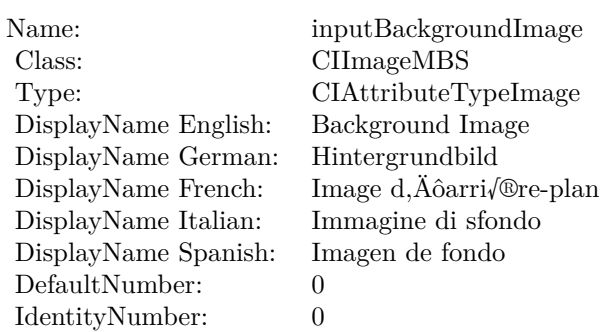

# **4.157.7 AttributeinputImage as CIAttributeMBS**

Plugin Version: 17.4, Platform: macOS, Targets: All.

**Function:** Details about the Mix attribute. **Notes:** This attribute should have this content:

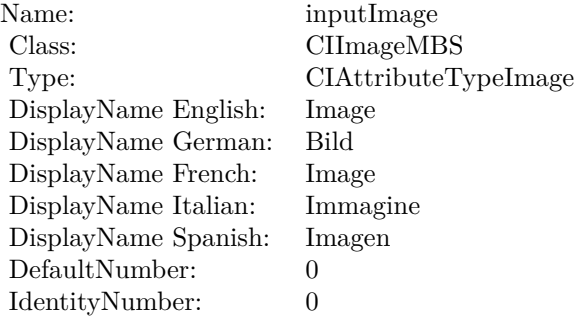

(Read only property)

# **4.157.8 inputAmount as double**

Plugin Version: 17.4, Platform: macOS, Targets: All.

**Function:** The attribute Amount **Notes:**

See AttributeinputAmount for more details. (Read and Write property)

#### 4.157. CLASS CIFILTERMIXMBS 927

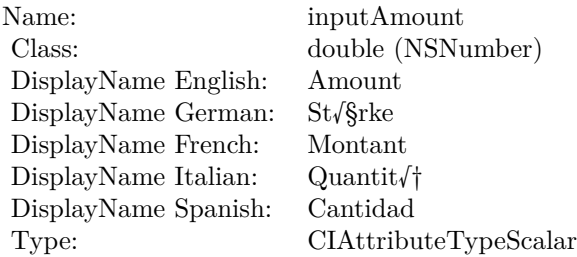

# **4.157.9 inputBackgroundImage as CIImageMBS**

Plugin Version: 17.4, Platform: macOS, Targets: All.

**Function:** The attribute Background Image **Notes:**

| inputBackgroundImage    |
|-------------------------|
| CIImageMBS (CIImage)    |
| Background Image        |
| Hintergrundbild         |
| Image d,Äôarri√®re-plan |
| Immagine di sfondo      |
| Imagen de fondo         |
| CIAttributeTypeImage    |
|                         |

See AttributeinputBackgroundImage for more details. (Read and Write property)

# **4.157.10 inputImage as CIImageMBS**

Plugin Version: 17.4, Platform: macOS, Targets: All.

#### **Function:** The attribute Image **Notes:**

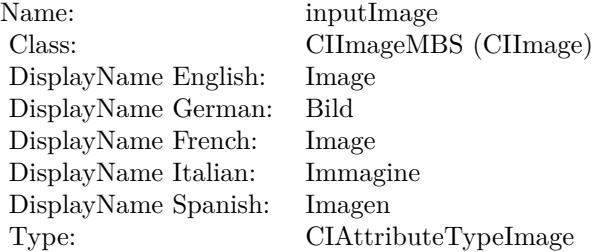

See AttributeinputImage for more details. (Read and Write property)

# 4.158. CLASS CIFILTERMODTRANSITIONMBS 929 **4.158 class CIFilterModTransitionMBS**

# **4.158.1 class CIFilterModTransitionMBS**

Plugin Version: 17.4, Platform: macOS, Targets: All.

**Function:** The Xojo class for the CoreImage Mod filter. **Notes:** Details for this filter:

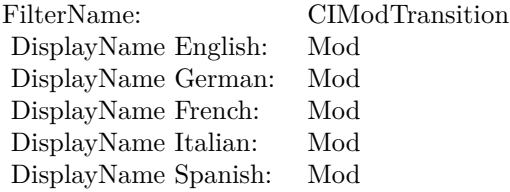

# Categories:

- CICategoryTransition: Transition
- CICategoryVideo: Video
- CICategoryStillImage: Still Image
- CICategoryBuiltIn: Built-In
- CICategoryHighDynamicRange: High Dynamic Range

#### Input:

- inputImage: Image
- inputTargetImage: Target Image
- inputCenter: Center
- inputTime: Time
- inputAngle: Angle
- inputRadius: Radius
- inputCompression: Compression

#### Output:

• outputImage

Subclass of the CIFilterMBS class.

# **4.158.2 Methods**

# **4.158.3 Constructor**

Plugin Version: 17.4, Platform: macOS, Targets: All.

**Function:** The constructor.

**Notes:** On success the handle property is not zero and the filter has the default values set.

# **4.158.4 Properties**

#### **4.158.5 AttributeinputAngle as CIAttributeMBS**

Plugin Version: 17.4, Platform: macOS, Targets: All.

**Function:** Details about the Mod attribute. **Notes:** This attribute should have this content:

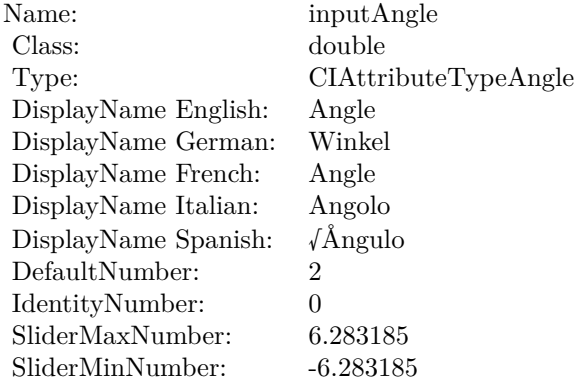

(Read only property)

#### **4.158.6 AttributeinputCenter as CIAttributeMBS**

Plugin Version: 17.4, Platform: macOS, Targets: All.

#### 4.158. CLASS CIFILTERMODTRANSITIONMBS 931

**Function:** Details about the Mod attribute. **Notes:** This attribute should have this content:

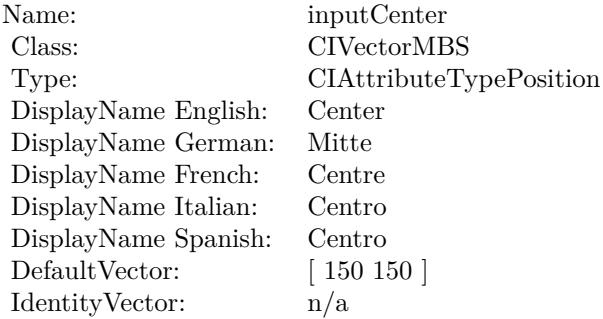

(Read only property)

# **4.158.7 AttributeinputCompression as CIAttributeMBS**

Plugin Version: 17.4, Platform: macOS, Targets: All.

**Function:** Details about the Mod attribute. **Notes:** This attribute should have this content:

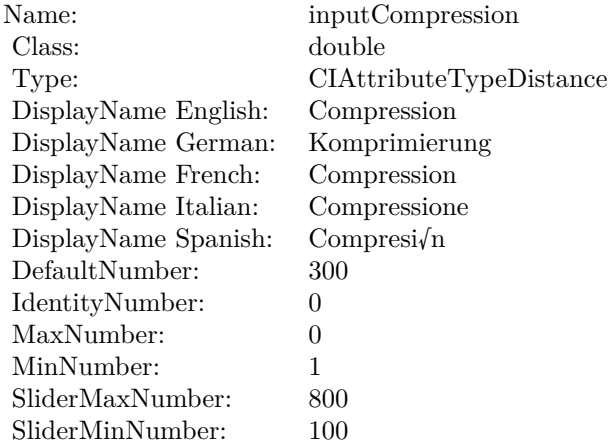

(Read only property)

# **4.158.8 AttributeinputImage as CIAttributeMBS**

Plugin Version: 17.4, Platform: macOS, Targets: All.

**Function:** Details about the Mod attribute. **Notes:** This attribute should have this content:

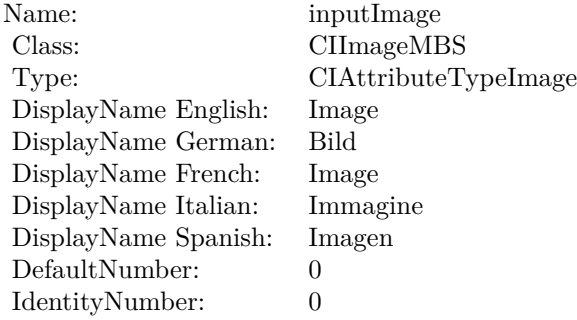

(Read only property)

# **4.158.9 AttributeinputRadius as CIAttributeMBS**

Plugin Version: 17.4, Platform: macOS, Targets: All.

**Function:** Details about the Mod attribute. **Notes:** This attribute should have this content:

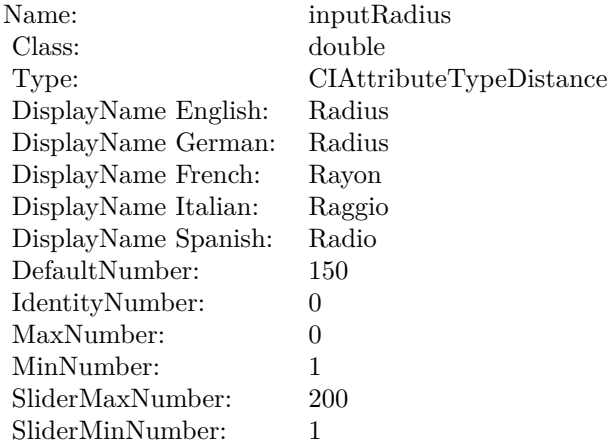

(Read only property)

# **4.158.10 AttributeinputTargetImage as CIAttributeMBS**

Plugin Version: 17.4, Platform: macOS, Targets: All.

**Function:** Details about the Mod attribute. **Notes:** This attribute should have this content:

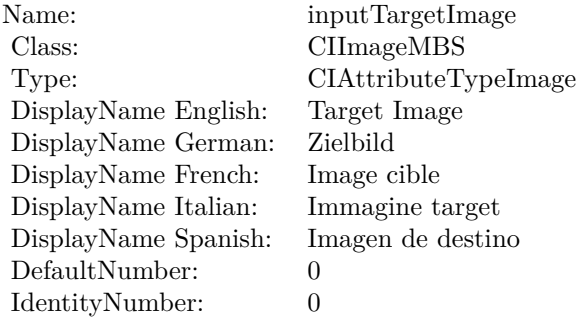

(Read only property)

## **4.158.11 AttributeinputTime as CIAttributeMBS**

Plugin Version: 17.4, Platform: macOS, Targets: All.

**Function:** Details about the Mod attribute. **Notes:** This attribute should have this content:

(Read only property)

#### **4.158.12 inputAngle as double**

Plugin Version: 17.4, Platform: macOS, Targets: All.

**Function:** The attribute Angle **Notes:**

See AttributeinputAngle for more details. (Read and Write property)

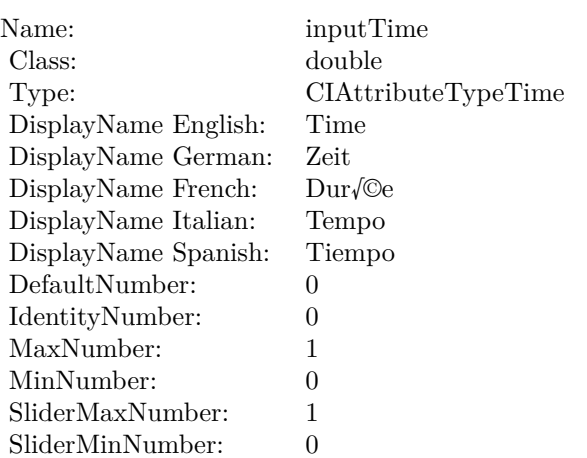

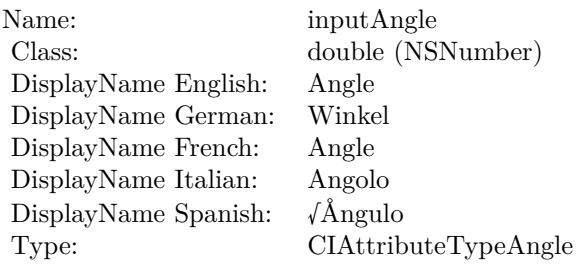

# **4.158.13 inputCenter as CIVectorMBS**

Plugin Version: 17.4, Platform: macOS, Targets: All.

# **Function:** The attribute Center **Notes:**

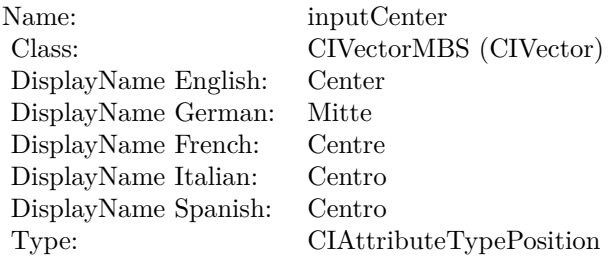

See AttributeinputCenter for more details. (Read and Write property)

#### 4.158. CLASS CIFILTERMODTRANSITIONMBS 935

# **4.158.14 inputCompression as double**

Plugin Version: 17.4, Platform: macOS, Targets: All.

**Function:** The attribute Compression **Notes:**

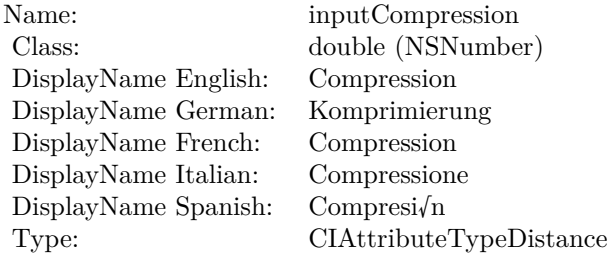

See AttributeinputCompression for more details. (Read and Write property)

# **4.158.15 inputImage as CIImageMBS**

Plugin Version: 17.4, Platform: macOS, Targets: All.

**Function:** The attribute Image **Notes:**

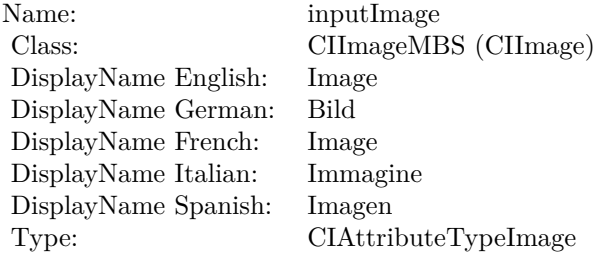

See AttributeinputImage for more details. (Read and Write property)

#### **4.158.16 inputRadius as double**

Plugin Version: 17.4, Platform: macOS, Targets: All.

**Function:** The attribute Radius **Notes:**

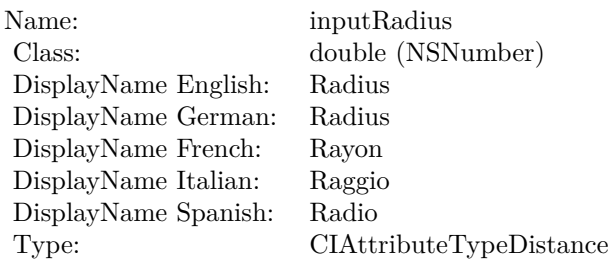

See AttributeinputRadius for more details. (Read and Write property)

# **4.158.17 inputTargetImage as CIImageMBS**

Plugin Version: 17.4, Platform: macOS, Targets: All.

**Function:** The attribute Target Image **Notes:**

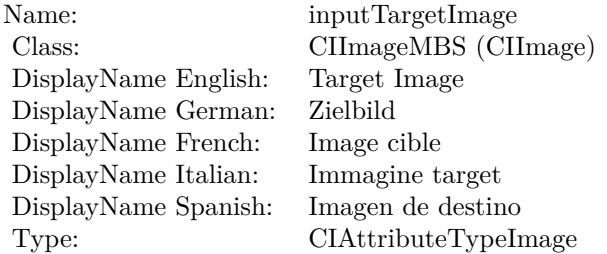

See AttributeinputTargetImage for more details. (Read and Write property)

#### **4.158.18 inputTime as double**

Plugin Version: 17.4, Platform: macOS, Targets: All.

**Function:** The attribute Time **Notes:**

See AttributeinputTime for more details. (Read and Write property)
Name: inputTime<br>Class: double (NS  $\begin{array}{l} \text{double (NSNumber)}\\ \text{Time} \end{array}$ DisplayName English: Time DisplayName German: Zeit<br>DisplayName French: Durée  $\begin{minipage}{.4\linewidth} \begin{tabular}{l} DisplayName French: & Dur/@e \\ DisplayName Italian: & Tempo \\ \end{tabular} \end{minipage}$ DisplayName Italian: Tempo  $\begin{minipage}{.4\linewidth} \textbf{DisplayName Spanish:} \\ \textbf{Type:} \end{minipage}$ CIAttributeTypeTime

# **4.159 class CIFilterMorphologyGradientMBS**

## **4.159.1 class CIFilterMorphologyGradientMBS**

Plugin Version: 17.4, Platform: macOS, Targets: All.

**Function:** The Xojo class for the CoreImage Morphology Gradient filter. **Notes:** Details for this filter:

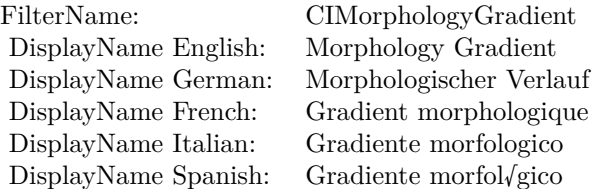

## Categories:

- CICategoryBlur: Blur
- CICategoryVideo: Video
- CICategoryStillImage: Still Image
- CICategoryBuiltIn: Built-In
- CICategoryHighDynamicRange: High Dynamic Range

### Input:

- inputImage: Image
- inputRadius: Radius

#### Output:

• outputImage

Subclass of the CIFilterMBS class.

#### 4.159. CLASS CIFILTERMORPHOLOGYGRADIENTMBS 939

## **4.159.2 Methods**

## **4.159.3 Constructor**

Plugin Version: 17.4, Platform: macOS, Targets: All.

**Function:** The constructor.

**Notes:** On success the handle property is not zero and the filter has the default values set.

## **4.159.4 Properties**

## **4.159.5 AttributeinputImage as CIAttributeMBS**

Plugin Version: 17.4, Platform: macOS, Targets: All.

**Function:** Details about the Morphology Gradient attribute. **Notes:** This attribute should have this content:

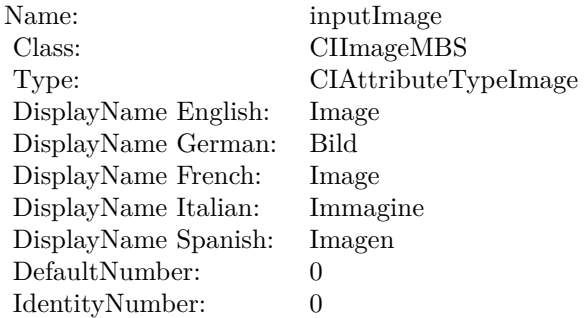

(Read only property)

## **4.159.6 AttributeinputRadius as CIAttributeMBS**

Plugin Version: 17.4, Platform: macOS, Targets: All.

**Function:** Details about the Morphology Gradient attribute. **Notes:** This attribute should have this content:

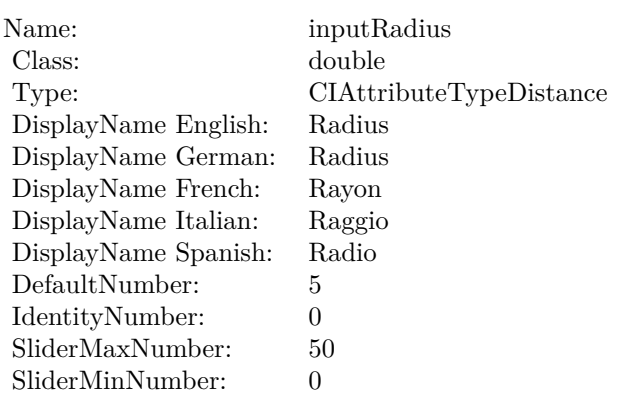

## **4.159.7 inputImage as CIImageMBS**

Plugin Version: 17.4, Platform: macOS, Targets: All.

**Function:** The attribute Image **Notes:**

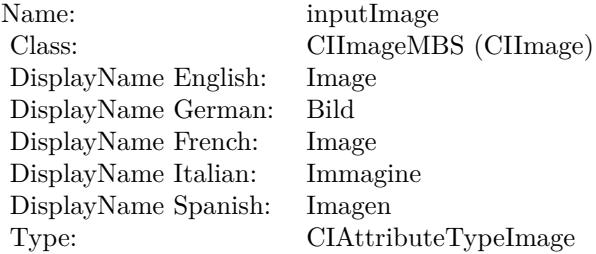

See AttributeinputImage for more details. (Read and Write property)

## **4.159.8 inputRadius as double**

Plugin Version: 17.4, Platform: macOS, Targets: All.

**Function:** The attribute Radius **Notes:**

See AttributeinputRadius for more details. (Read and Write property)

Name: inputRadius<br>Class: double (NSN  $\begin{array}{lcl} \text{double (NSNumber)}\\ \text{Radius} \end{array}$ DisplayName English: Radius DisplayName German: DisplayName French: Rayon DisplayName Italian: Raggio DisplayName Spanish: Type: CIAttributeTypeDistance

# **4.160 class CIFilterMorphologyMaximumMBS**

## **4.160.1 class CIFilterMorphologyMaximumMBS**

Plugin Version: 17.4, Platform: macOS, Targets: All.

**Function:** The Xojo class for the CoreImage Morphology Maximum filter. **Notes:** Details for this filter:

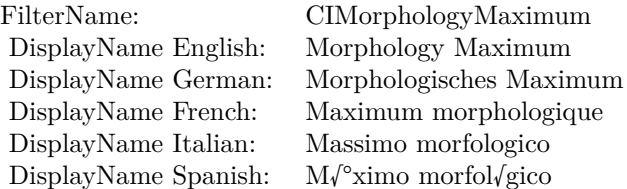

## Categories:

- CICategoryBlur: Blur
- CICategoryVideo: Video
- CICategoryStillImage: Still Image
- CICategoryBuiltIn: Built-In
- CICategoryHighDynamicRange: High Dynamic Range

### Input:

- inputImage: Image
- inputRadius: Radius

## Output:

• outputImage

Subclass of the CIFilterMBS class.

#### 4.160. CLASS CIFILTERMORPHOLOGYMAXIMUMMBS 943

## **4.160.2 Methods**

## **4.160.3 Constructor**

Plugin Version: 17.4, Platform: macOS, Targets: All.

**Function:** The constructor.

**Notes:** On success the handle property is not zero and the filter has the default values set.

## **4.160.4 Properties**

## **4.160.5 AttributeinputImage as CIAttributeMBS**

Plugin Version: 17.4, Platform: macOS, Targets: All.

**Function:** Details about the Morphology Maximum attribute. **Notes:** This attribute should have this content:

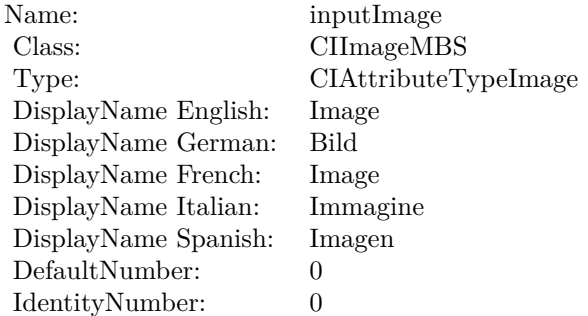

(Read only property)

## **4.160.6 AttributeinputRadius as CIAttributeMBS**

Plugin Version: 17.4, Platform: macOS, Targets: All.

**Function:** Details about the Morphology Maximum attribute. **Notes:** This attribute should have this content:

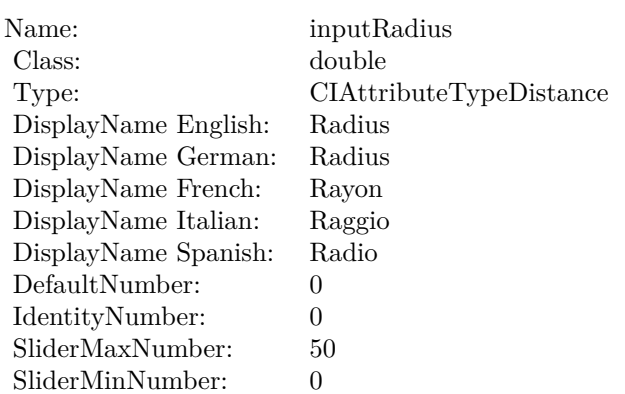

## **4.160.7 inputImage as CIImageMBS**

Plugin Version: 17.4, Platform: macOS, Targets: All.

**Function:** The attribute Image **Notes:**

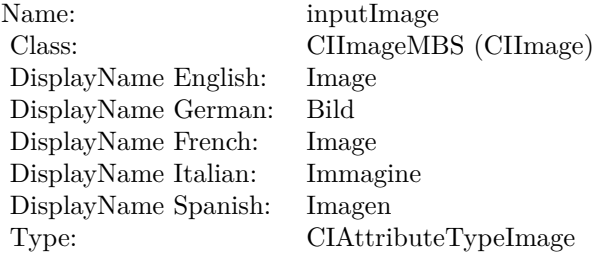

See AttributeinputImage for more details. (Read and Write property)

## **4.160.8 inputRadius as double**

Plugin Version: 17.4, Platform: macOS, Targets: All.

**Function:** The attribute Radius **Notes:**

See AttributeinputRadius for more details. (Read and Write property)

Name: inputRadius<br>Class: double (NSN  $\begin{array}{lcl} \text{double (NSNumber)}\\ \text{Radius} \end{array}$ DisplayName English: Radius DisplayName German: DisplayName French: Rayon DisplayName Italian: Raggio DisplayName Spanish: Type: CIAttributeTypeDistance

# **4.161 class CIFilterMorphologyMinimumMBS**

## **4.161.1 class CIFilterMorphologyMinimumMBS**

Plugin Version: 17.4, Platform: macOS, Targets: All.

**Function:** The Xojo class for the CoreImage Morphology Minimum filter. **Notes:** Details for this filter:

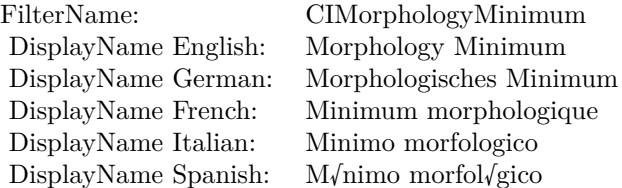

## Categories:

- CICategoryBlur: Blur
- CICategoryVideo: Video
- CICategoryStillImage: Still Image
- CICategoryBuiltIn: Built-In
- CICategoryHighDynamicRange: High Dynamic Range

#### Input:

- inputImage: Image
- inputRadius: Radius

## Output:

• outputImage

Subclass of the CIFilterMBS class.

#### 4.161. CLASS CIFILTERMORPHOLOGYMINIMUMMBS 947

## **4.161.2 Methods**

## **4.161.3 Constructor**

Plugin Version: 17.4, Platform: macOS, Targets: All.

**Function:** The constructor.

**Notes:** On success the handle property is not zero and the filter has the default values set.

## **4.161.4 Properties**

## **4.161.5 AttributeinputImage as CIAttributeMBS**

Plugin Version: 17.4, Platform: macOS, Targets: All.

**Function:** Details about the Morphology Minimum attribute. **Notes:** This attribute should have this content:

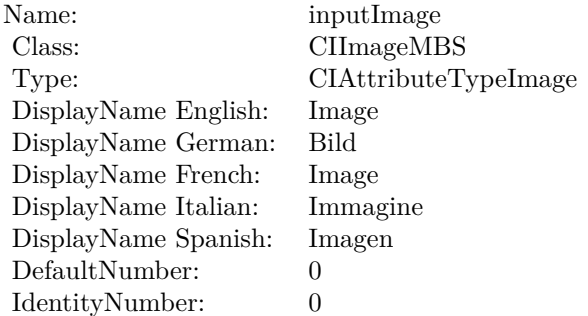

(Read only property)

## **4.161.6 AttributeinputRadius as CIAttributeMBS**

Plugin Version: 17.4, Platform: macOS, Targets: All.

**Function:** Details about the Morphology Minimum attribute. **Notes:** This attribute should have this content:

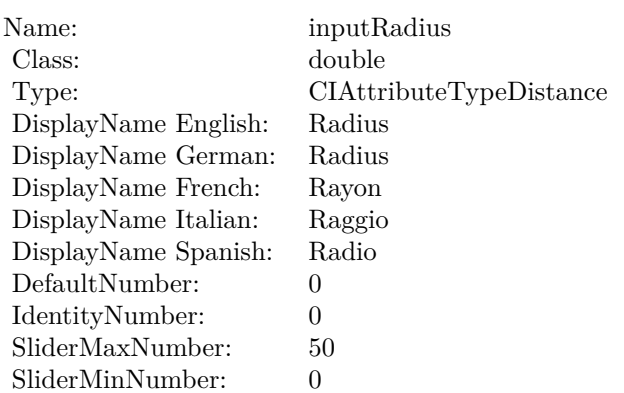

## **4.161.7 inputImage as CIImageMBS**

Plugin Version: 17.4, Platform: macOS, Targets: All.

**Function:** The attribute Image **Notes:**

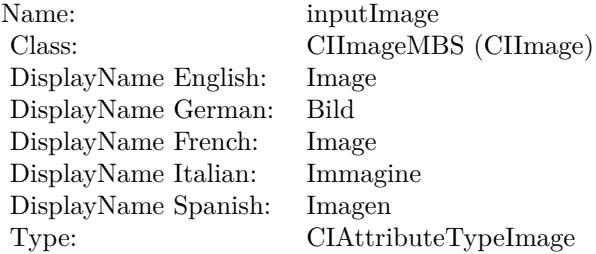

See AttributeinputImage for more details. (Read and Write property)

## **4.161.8 inputRadius as double**

Plugin Version: 17.4, Platform: macOS, Targets: All.

**Function:** The attribute Radius **Notes:**

See AttributeinputRadius for more details. (Read and Write property)

Name: inputRadius<br>Class: double (NSN  $\begin{array}{lcl} \text{double (NSNumber)}\\ \text{Radius} \end{array}$ DisplayName English: Radius DisplayName German: DisplayName French: Rayon DisplayName Italian: Raggio DisplayName Spanish: Type: CIAttributeTypeDistance

## 950 CHAPTER 4. COREIMAGE **4.162 class CIFilterMorphologyRectangleMaximumMBS**

## **4.162.1 class CIFilterMorphologyRectangleMaximumMBS**

Plugin Version: 23.0, Platform: macOS, Targets: All.

**Function:** The Xojo class for the CoreImage Morphology Rectangle Maximum filter. **Notes:** Details for this filter:

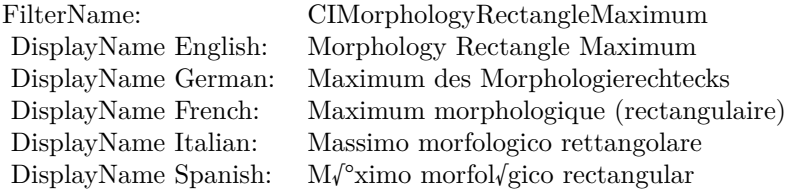

#### Categories:

- CICategoryBlur: Blur
- CICategoryVideo: Video
- CICategoryStillImage: Still Image
- CICategoryBuiltIn: Built-In
- CICategoryHighDynamicRange: High Dynamic Range

#### Input:

- inputImage: Image
- inputWidth: Width
- inputHeight: Height

#### Output:

• outputImage

Subclass of the CIFilterMBS class. **Blog Entries**

• [MBS Xojo Plugins, version 23.0pr5](https://www.mbsplugins.de/archive/2023-01-02/MBS_Xojo_Plugins_version_230pr/monkeybreadsoftware_blog_xojo)

### 4.162. CLASS CIFILTERMORPHOLOGYRECTANGLEMAXIMUMMBS 951

## **4.162.2 Methods**

## **4.162.3 Constructor**

Plugin Version: 23.0, Platform: macOS, Targets: All.

**Function:** The constructor.

**Notes:** On success the handle property is not zero and the filter has the default values set.

## **4.162.4 Properties**

## **4.162.5 AttributeinputHeight as CIAttributeMBS**

Plugin Version: 23.0, Platform: macOS, Targets: All.

**Function:** Details about the Morphology Rectangle Maximum attribute. **Notes:** This attribute should have this content:

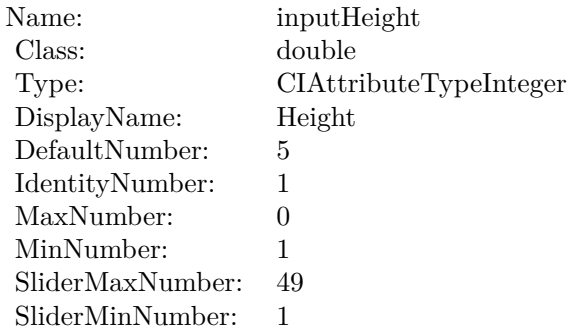

(Read only property)

## **4.162.6 AttributeinputImage as CIAttributeMBS**

Plugin Version: 23.0, Platform: macOS, Targets: All.

**Function:** Details about the Morphology Rectangle Maximum attribute. **Notes:** This attribute should have this content:

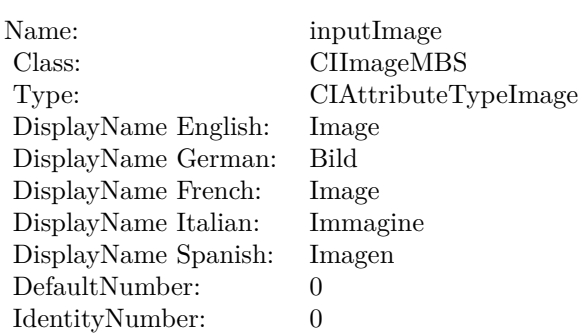

## **4.162.7 AttributeinputWidth as CIAttributeMBS**

Plugin Version: 23.0, Platform: macOS, Targets: All.

**Function:** Details about the Morphology Rectangle Maximum attribute. **Notes:** This attribute should have this content:

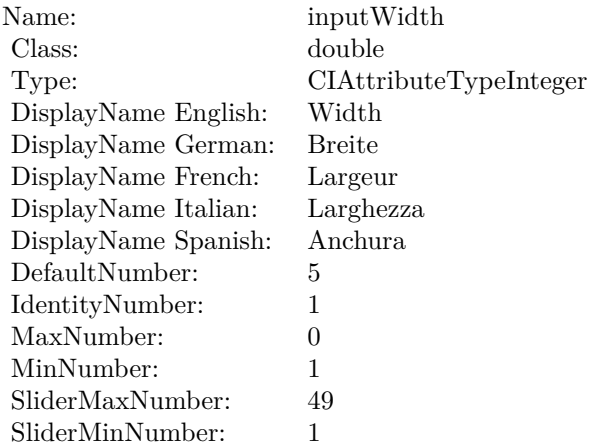

(Read only property)

## **4.162.8 inputHeight as double**

Plugin Version: 23.0, Platform: macOS, Targets: All.

**Function:** The attribute Height **Notes:**

See AttributeinputHeight for more details.

4.162. CLASS CIFILTERMORPHOLOGYRECTANGLEMAXIMUMMBS 953

| Name:                | inputHeight            |
|----------------------|------------------------|
| Class:               | double (NSNumber)      |
| DisplayName English: | Height                 |
| DisplayName German:  | Height                 |
| DisplayName French:  | Height                 |
| DisplayName Italian: | Height                 |
| DisplayName Spanish: | Height                 |
| Type:                | CIAttributeTypeInteger |

(Read and Write property)

## **4.162.9 inputImage as CIImageMBS**

Plugin Version: 23.0, Platform: macOS, Targets: All.

**Function:** The attribute Image **Notes:**

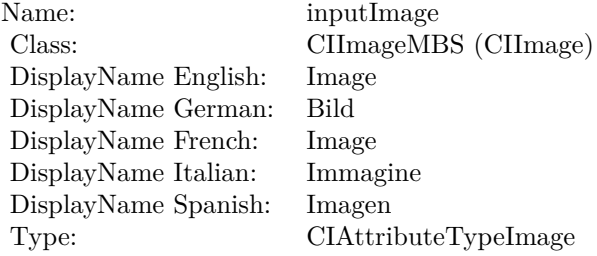

See AttributeinputImage for more details. (Read and Write property)

## **4.162.10 inputWidth as double**

Plugin Version: 23.0, Platform: macOS, Targets: All.

**Function:** The attribute Width **Notes:**

See AttributeinputWidth for more details. (Read and Write property)

Name: inputWidth Class:  $\qquad \qquad \text{double (NSN)}$  $\begin{array}{c} \text{double (NSNumber)}\\ \text{Width} \end{array}$ DisplayName English: Width DisplayName German: Breite DisplayName French: Largeur DisplayName Italian: Larghezza DisplayName Spanish:<br>Type: CIAttributeTypeInteger

## 4.163. CLASS CIFILTERMORPHOLOGYRECTANGLEMINIMUMMBS 955 **4.163 class CIFilterMorphologyRectangleMinimumMBS**

## **4.163.1 class CIFilterMorphologyRectangleMinimumMBS**

Plugin Version: 23.0, Platform: macOS, Targets: All.

**Function:** The Xojo class for the CoreImage Morphology Rectangle Minimum filter. **Notes:** Details for this filter:

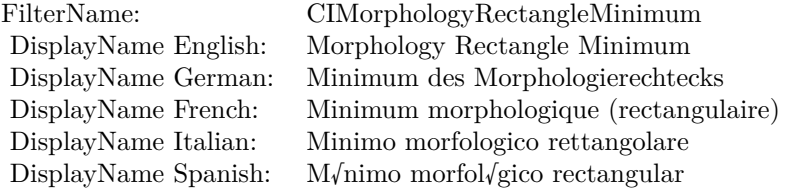

#### Categories:

- CICategoryBlur: Blur
- CICategoryVideo: Video
- CICategoryStillImage: Still Image
- CICategoryBuiltIn: Built-In
- CICategoryHighDynamicRange: High Dynamic Range

## Input:

- inputImage: Image
- inputWidth: Width
- inputHeight: Height

## Output:

• outputImage

Subclass of the CIFilterMBS class. **Blog Entries**

• [MBS Xojo Plugins, version 23.0pr5](https://www.mbsplugins.de/archive/2023-01-02/MBS_Xojo_Plugins_version_230pr/monkeybreadsoftware_blog_xojo)

## **4.163.2 Methods**

## **4.163.3 Constructor**

Plugin Version: 23.0, Platform: macOS, Targets: All.

**Function:** The constructor.

**Notes:** On success the handle property is not zero and the filter has the default values set.

## **4.163.4 Properties**

## **4.163.5 AttributeinputHeight as CIAttributeMBS**

Plugin Version: 23.0, Platform: macOS, Targets: All.

**Function:** Details about the Morphology Rectangle Minimum attribute. **Notes:** This attribute should have this content:

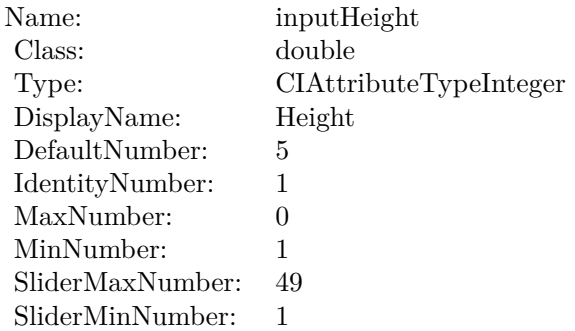

(Read only property)

## **4.163.6 AttributeinputImage as CIAttributeMBS**

Plugin Version: 23.0, Platform: macOS, Targets: All.

**Function:** Details about the Morphology Rectangle Minimum attribute. **Notes:** This attribute should have this content:

#### 4.163. CLASS CIFILTERMORPHOLOGYRECTANGLEMINIMUMMBS 957

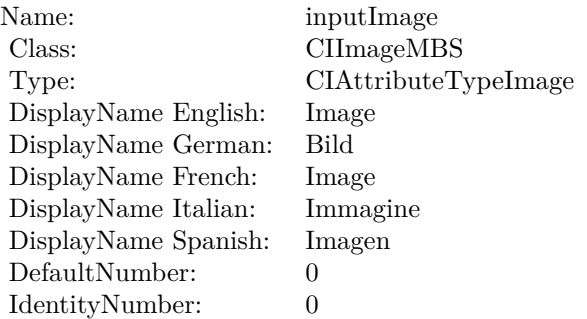

## **4.163.7 AttributeinputWidth as CIAttributeMBS**

Plugin Version: 23.0, Platform: macOS, Targets: All.

**Function:** Details about the Morphology Rectangle Minimum attribute. **Notes:** This attribute should have this content:

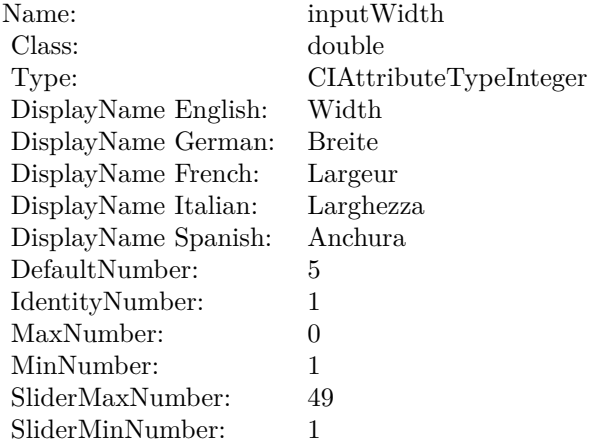

(Read only property)

## **4.163.8 inputHeight as double**

Plugin Version: 23.0, Platform: macOS, Targets: All.

**Function:** The attribute Height **Notes:**

See AttributeinputHeight for more details.

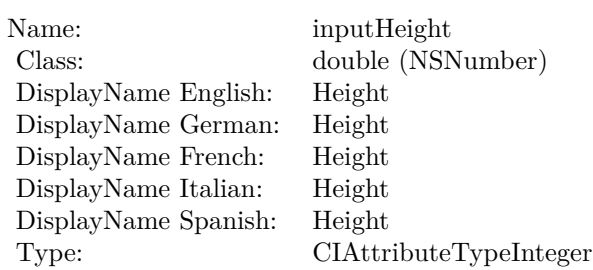

(Read and Write property)

## **4.163.9 inputImage as CIImageMBS**

Plugin Version: 23.0, Platform: macOS, Targets: All.

**Function:** The attribute Image **Notes:**

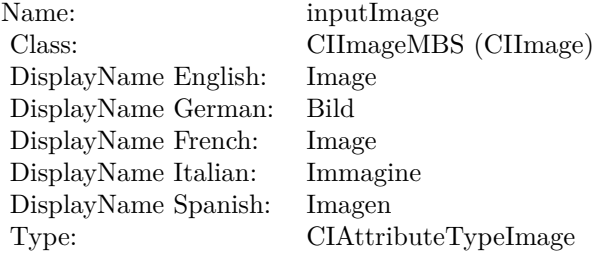

See AttributeinputImage for more details. (Read and Write property)

## **4.163.10 inputWidth as double**

Plugin Version: 23.0, Platform: macOS, Targets: All.

**Function:** The attribute Width **Notes:**

See AttributeinputWidth for more details. (Read and Write property)

Name: inputWidth<br>Class: double (NSN  $\begin{array}{c} \text{double (NSNumber)}\\ \text{Width} \end{array}$ DisplayName English: Width  $DisplayName$  German: DisplayName French: Largeur DisplayName Italian: Larghezz<br>DisplayName Spanish: Anchura DisplayName Spanish: Type: CIAttributeTypeInteger

# **4.164 class CIFilterMotionBlurMBS**

## **4.164.1 class CIFilterMotionBlurMBS**

Plugin Version: 17.4, Platform: macOS, Targets: All.

**Function:** The Xojo class for the CoreImage Motion Blur filter. **Notes:** Details for this filter:

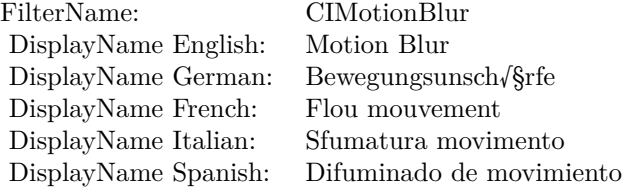

## Categories:

- CICategoryBlur: Blur
- CICategoryStillImage: Still Image
- CICategoryVideo: Video
- CICategoryBuiltIn: Built-In
- CICategoryHighDynamicRange: High Dynamic Range

## Input:

- inputImage: Image
- inputRadius: Radius
- inputAngle: Angle

## Output:

• outputImage

Subclass of the CIFilterMBS class.

#### 4.164. CLASS CIFILTERMOTIONBLURMBS 961

## **4.164.2 Methods**

#### **4.164.3 Constructor**

Plugin Version: 17.4, Platform: macOS, Targets: All.

**Function:** The constructor.

**Notes:** On success the handle property is not zero and the filter has the default values set.

## **4.164.4 Properties**

#### **4.164.5 AttributeinputAngle as CIAttributeMBS**

Plugin Version: 17.4, Platform: macOS, Targets: All.

**Function:** Details about the Motion Blur attribute. **Notes:** This attribute should have this content:

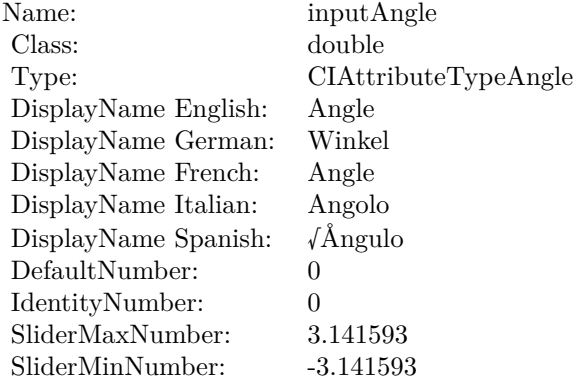

(Read only property)

## **4.164.6 AttributeinputImage as CIAttributeMBS**

Plugin Version: 17.4, Platform: macOS, Targets: All.

**Function:** Details about the Motion Blur attribute. **Notes:** This attribute should have this content:

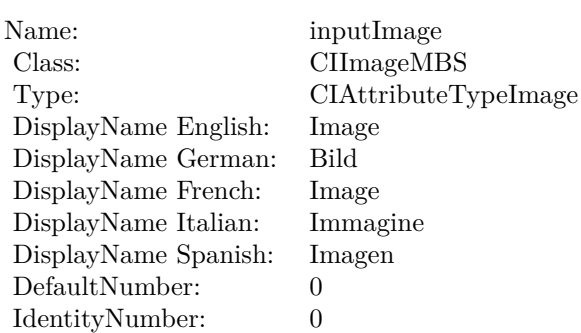

## **4.164.7 AttributeinputRadius as CIAttributeMBS**

Plugin Version: 17.4, Platform: macOS, Targets: All.

**Function:** Details about the Motion Blur attribute. **Notes:** This attribute should have this content:

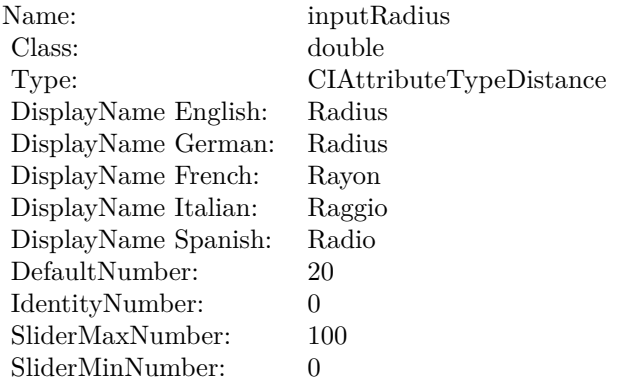

(Read only property)

## **4.164.8 inputAngle as double**

Plugin Version: 17.4, Platform: macOS, Targets: All.

**Function:** The attribute Angle **Notes:**

See AttributeinputAngle for more details. (Read and Write property)

4.164. CLASS CIFILTERMOTIONBLURMBS 963

| Name:                | inputAngle             |
|----------------------|------------------------|
| Class:               | double (NSNumber)      |
| DisplayName English: | Angle                  |
| DisplayName German:  | Winkel                 |
| DisplayName French:  | Angle                  |
| DisplayName Italian: | Angolo                 |
| DisplayName Spanish: | $\sqrt{\text{Angulo}}$ |
| Type:                | CIAttributeTypeAngle   |
|                      |                        |

## **4.164.9 inputImage as CIImageMBS**

Plugin Version: 17.4, Platform: macOS, Targets: All.

**Function:** The attribute Image **Notes:**

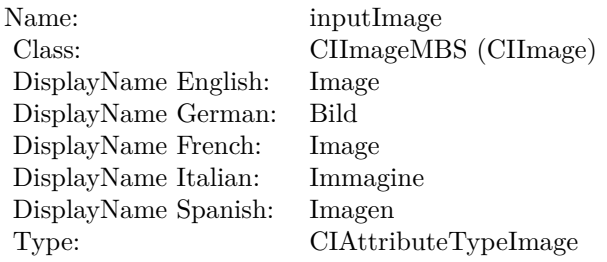

See AttributeinputImage for more details. (Read and Write property)

## **4.164.10 inputRadius as double**

Plugin Version: 17.4, Platform: macOS, Targets: All.

## **Function:** The attribute Radius **Notes:**

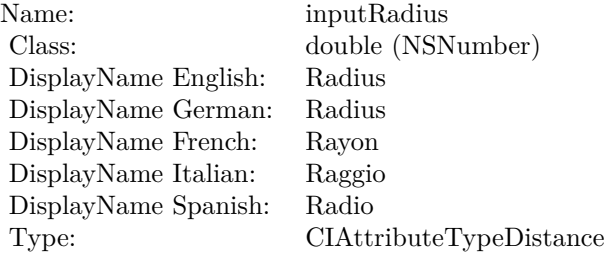

See AttributeinputRadius for more details. (Read and Write property)

## 4.165. CLASS CIFILTERMULTIPLYBLENDMODEMBS 965 **4.165 class CIFilterMultiplyBlendModeMBS**

## **4.165.1 class CIFilterMultiplyBlendModeMBS**

Plugin Version: 17.4, Platform: macOS, Targets: All.

**Function:** The Xojo class for the CoreImage Multiply Blend Mode filter. **Notes:** Details for this filter:

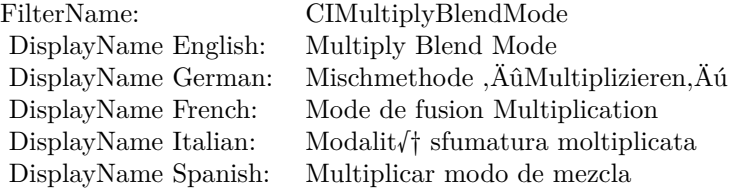

## Categories:

- CICategoryCompositeOperation: Composite Operation
- CICategoryVideo: Video
- CICategoryStillImage: Still Image
- CICategoryInterlaced: Interlaced
- CICategoryNonSquarePixels: Non-Square Pixels
- CICategoryBuiltIn: Built-In

## Input:

- inputImage: Image
- inputBackgroundImage: Background Image

#### Output:

• outputImage

Subclass of the CIFilterMBS class.

## **4.165.2 Methods**

## **4.165.3 Constructor**

Plugin Version: 17.4, Platform: macOS, Targets: All.

**Function:** The constructor.

**Notes:** On success the handle property is not zero and the filter has the default values set.

## **4.165.4 Properties**

## **4.165.5 AttributeinputBackgroundImage as CIAttributeMBS**

Plugin Version: 17.4, Platform: macOS, Targets: All.

**Function:** Details about the Multiply Blend Mode attribute. **Notes:** This attribute should have this content:

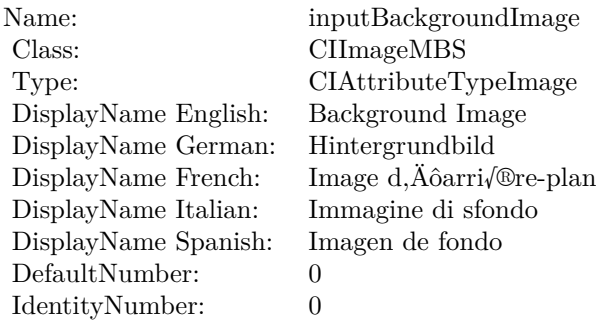

(Read only property)

## **4.165.6 AttributeinputImage as CIAttributeMBS**

Plugin Version: 17.4, Platform: macOS, Targets: All.

**Function:** Details about the Multiply Blend Mode attribute. **Notes:** This attribute should have this content:

#### 4.165. CLASS CIFILTERMULTIPLYBLENDMODEMBS 967

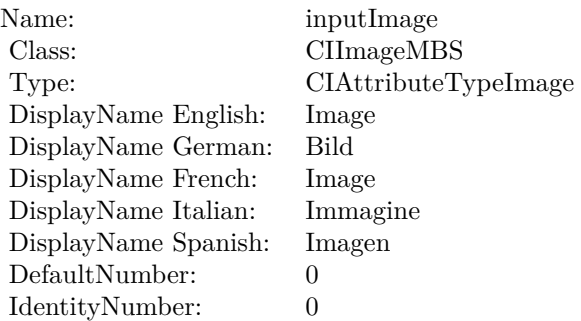

## **4.165.7 inputBackgroundImage as CIImageMBS**

Plugin Version: 17.4, Platform: macOS, Targets: All.

**Function:** The attribute Background Image **Notes:**

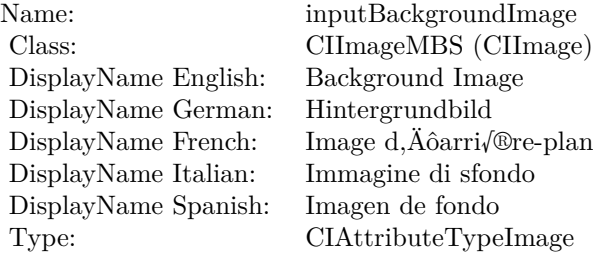

See AttributeinputBackgroundImage for more details. (Read and Write property)

## **4.165.8 inputImage as CIImageMBS**

Plugin Version: 17.4, Platform: macOS, Targets: All.

#### **Function:** The attribute Image **Notes:**

See AttributeinputImage for more details. (Read and Write property)

Name: inputImage<br>Class: ClimageMB CIImageMBS (CIImage)<br>Image DisplayName English: Image  $DisplayName$  German: DisplayName French: Image DisplayName Italian: Immagine Italian: Immagine Italian: Imagen DisplayName Spanish:<br>Type: CIAttributeTypeImage

## 4.166. CLASS CIFILTERMULTIPLYCOMPOSITINGMBS 969 **4.166 class CIFilterMultiplyCompositingMBS**

## **4.166.1 class CIFilterMultiplyCompositingMBS**

Plugin Version: 17.4, Platform: macOS, Targets: All.

**Function:** The Xojo class for the CoreImage Multiply filter. **Notes:** Details for this filter:

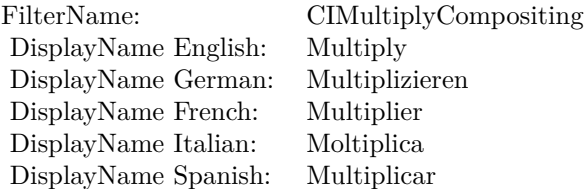

## Categories:

- CICategoryCompositeOperation: Composite Operation
- CICategoryVideo: Video
- CICategoryStillImage: Still Image
- CICategoryInterlaced: Interlaced
- CICategoryNonSquarePixels: Non-Square Pixels
- CICategoryHighDynamicRange: High Dynamic Range
- CICategoryBuiltIn: Built-In

Input:

- inputImage: Image
- inputBackgroundImage: Background Image

#### Output:

• outputImage

Subclass of the CIFilterMBS class.

## **4.166.2 Methods**

## **4.166.3 Constructor**

Plugin Version: 17.4, Platform: macOS, Targets: All.

**Function:** The constructor.

**Notes:** On success the handle property is not zero and the filter has the default values set.

## **4.166.4 Properties**

## **4.166.5 AttributeinputBackgroundImage as CIAttributeMBS**

Plugin Version: 17.4, Platform: macOS, Targets: All.

**Function:** Details about the Multiply attribute. **Notes:** This attribute should have this content:

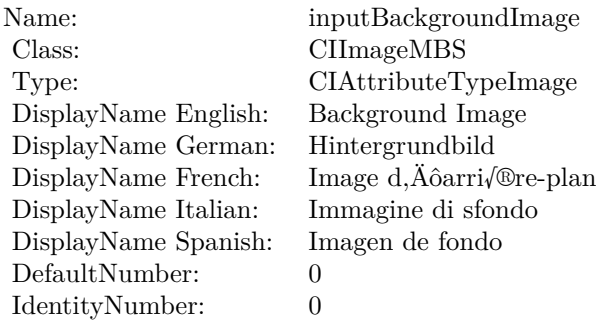

(Read only property)

## **4.166.6 AttributeinputImage as CIAttributeMBS**

Plugin Version: 17.4, Platform: macOS, Targets: All.

**Function:** Details about the Multiply attribute. **Notes:** This attribute should have this content:

#### 4.166. CLASS CIFILTERMULTIPLYCOMPOSITINGMBS 971

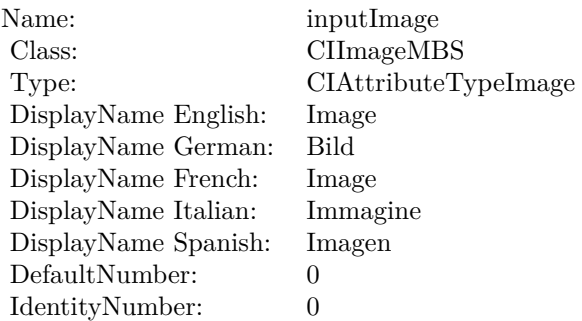

## **4.166.7 inputBackgroundImage as CIImageMBS**

Plugin Version: 17.4, Platform: macOS, Targets: All.

**Function:** The attribute Background Image **Notes:**

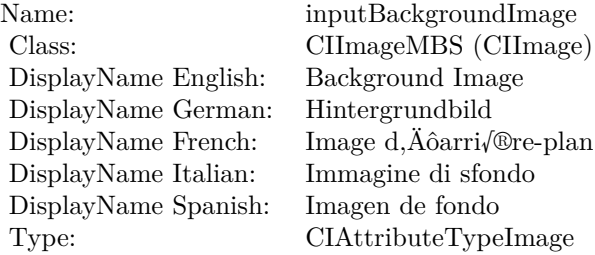

See AttributeinputBackgroundImage for more details. (Read and Write property)

## **4.166.8 inputImage as CIImageMBS**

Plugin Version: 17.4, Platform: macOS, Targets: All.

#### **Function:** The attribute Image **Notes:**

See AttributeinputImage for more details. (Read and Write property)

Name: inputImage<br>Class: Class: ClimageMB CIImageMBS (CIImage)<br>Image DisplayName English: Image DisplayName German: Bild DisplayName French: Image DisplayName Italian: Immagine DisplayName Spanish:<br>Type: CIAttributeTypeImage
## 4.167. CLASS CIFILTERNINEPARTSTRETCHEDMBS 973 **4.167 class CIFilterNinePartStretchedMBS**

## **4.167.1 class CIFilterNinePartStretchedMBS**

Plugin Version: 17.4, Platform: macOS, Targets: All.

**Function:** The Xojo class for the CoreImage Nine Part Stretched filter. **Notes:** Details for this filter:

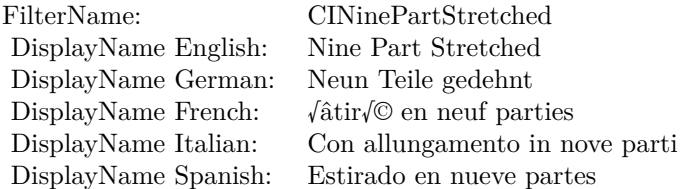

#### Categories:

- CICategoryDistortionEffect: Distortion Effect
- CICategoryVideo: Video
- CICategoryStillImage: Still Image
- CICategoryBuiltIn: Built-In
- CICategoryHighDynamicRange: High Dynamic Range

#### Input:

- inputImage: Image
- inputBreakpoint0: Breakpoint0
- inputBreakpoint1: Breakpoint1
- inputGrowAmount: Grow Amount

#### Output:

• outputImage

Subclass of the CIFilterMBS class.

# **4.167.2 Methods**

## **4.167.3 Constructor**

Plugin Version: 17.4, Platform: macOS, Targets: All.

**Function:** The constructor.

**Notes:** On success the handle property is not zero and the filter has the default values set.

## **4.167.4 Properties**

## **4.167.5 AttributeinputBreakpoint0 as CIAttributeMBS**

Plugin Version: 17.4, Platform: macOS, Targets: All.

**Function:** Details about the Nine Part Stretched attribute. **Notes:** This attribute should have this content:

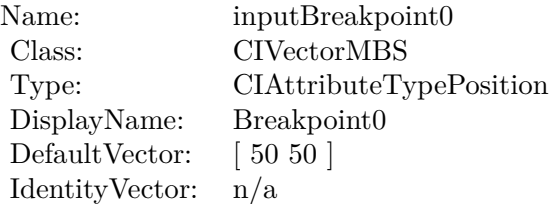

(Read only property)

## **4.167.6 AttributeinputBreakpoint1 as CIAttributeMBS**

Plugin Version: 17.4, Platform: macOS, Targets: All.

**Function:** Details about the Nine Part Stretched attribute. **Notes:** This attribute should have this content:

(Read only property)

## **4.167.7 AttributeinputGrowAmount as CIAttributeMBS**

Plugin Version: 17.4, Platform: macOS, Targets: All.

#### 4.167. CLASS CIFILTERNINEPARTSTRETCHEDMBS 975

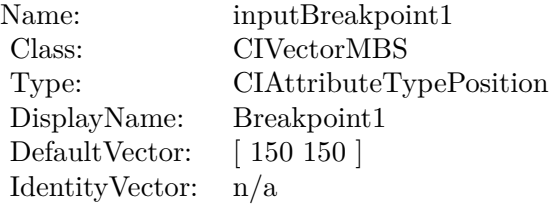

**Function:** Details about the Nine Part Stretched attribute. **Notes:** This attribute should have this content:

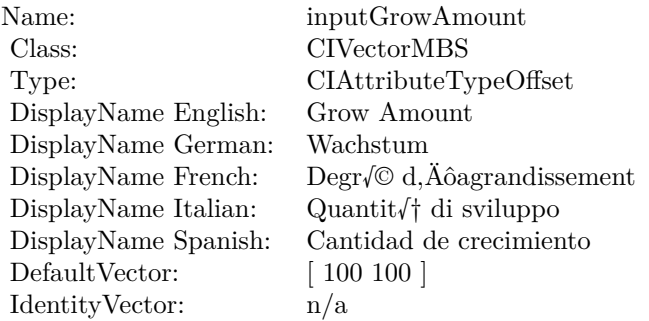

(Read only property)

## **4.167.8 AttributeinputImage as CIAttributeMBS**

Plugin Version: 17.4, Platform: macOS, Targets: All.

**Function:** Details about the Nine Part Stretched attribute. **Notes:** This attribute should have this content:

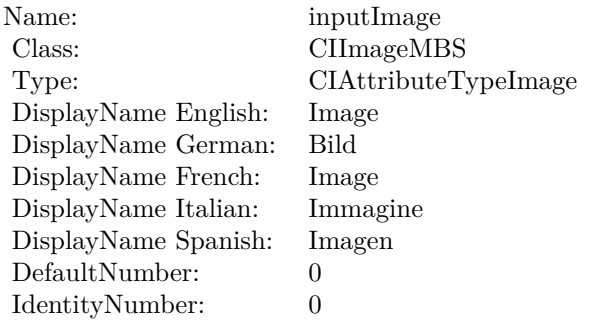

(Read only property)

## **4.167.9 inputBreakpoint0 as CIVectorMBS**

Plugin Version: 17.4, Platform: macOS, Targets: All.

**Function:** The attribute Breakpoint0 **Notes:**

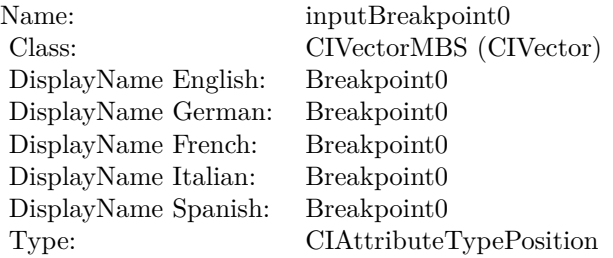

See AttributeinputBreakpoint0 for more details. (Read and Write property)

## **4.167.10 inputBreakpoint1 as CIVectorMBS**

Plugin Version: 17.4, Platform: macOS, Targets: All.

**Function:** The attribute Breakpoint1 **Notes:**

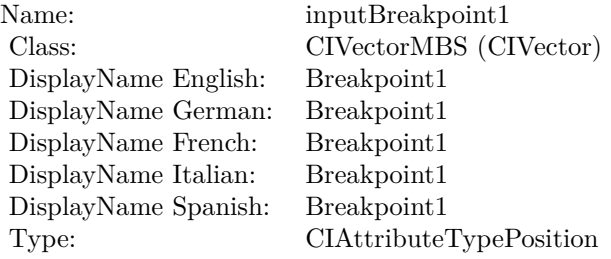

See AttributeinputBreakpoint1 for more details. (Read and Write property)

## 4.167. CLASS CIFILTERNINEPARTSTRETCHEDMBS 977

## **4.167.11 inputGrowAmount as CIVectorMBS**

Plugin Version: 17.4, Platform: macOS, Targets: All.

**Function:** The attribute Grow Amount **Notes:**

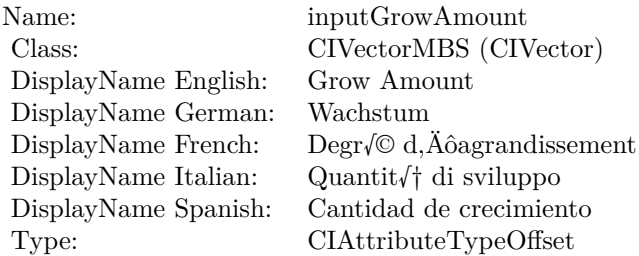

See AttributeinputGrowAmount for more details. (Read and Write property)

## **4.167.12 inputImage as CIImageMBS**

Plugin Version: 17.4, Platform: macOS, Targets: All.

**Function:** The attribute Image **Notes:**

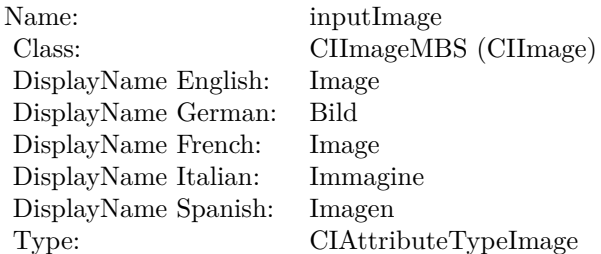

See AttributeinputImage for more details. (Read and Write property)

# **4.168 class CIFilterNinePartTiledMBS**

## **4.168.1 class CIFilterNinePartTiledMBS**

Plugin Version: 17.4, Platform: macOS, Targets: All.

**Function:** The Xojo class for the CoreImage Nine Part Tiled filter. **Notes:** Details for this filter:

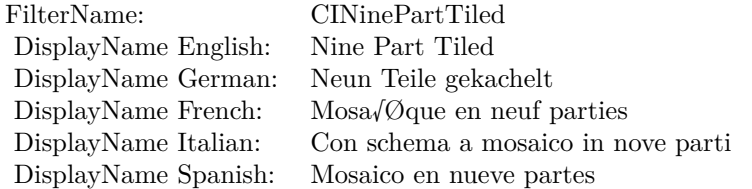

#### Categories:

- CICategoryDistortionEffect: Distortion Effect
- CICategoryVideo: Video
- CICategoryStillImage: Still Image
- CICategoryBuiltIn: Built-In
- CICategoryHighDynamicRange: High Dynamic Range

#### Input:

- inputImage: Image
- inputBreakpoint0: Breakpoint0
- inputBreakpoint1: Breakpoint1
- inputGrowAmount: Grow Amount
- inputFlipYTiles: Flip Y Tiles

#### Output:

• outputImage

Subclass of the CIFilterMBS class.

#### 4.168. CLASS CIFILTERNINEPARTTILEDMBS 979

#### **4.168.2 Methods**

#### **4.168.3 Constructor**

Plugin Version: 17.4, Platform: macOS, Targets: All.

**Function:** The constructor.

**Notes:** On success the handle property is not zero and the filter has the default values set.

## **4.168.4 Properties**

## **4.168.5 AttributeinputBreakpoint0 as CIAttributeMBS**

Plugin Version: 17.4, Platform: macOS, Targets: All.

**Function:** Details about the Nine Part Tiled attribute. **Notes:** This attribute should have this content:

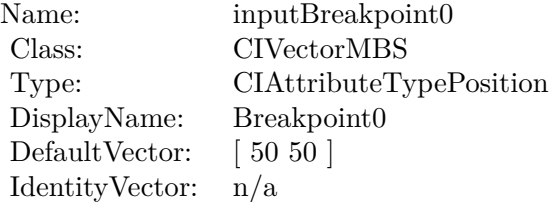

(Read only property)

#### **4.168.6 AttributeinputBreakpoint1 as CIAttributeMBS**

Plugin Version: 17.4, Platform: macOS, Targets: All.

**Function:** Details about the Nine Part Tiled attribute. **Notes:** This attribute should have this content:

(Read only property)

#### **4.168.7 AttributeinputFlipYTiles as CIAttributeMBS**

Plugin Version: 17.4, Platform: macOS, Targets: All.

Name: inputBreakpoint1 Class: CIVectorMBS Type: CIAttributeTypePosition DisplayName: Breakpoint1 DefaultVector: [150 150] IdentityVector: n/a

**Function:** Details about the Nine Part Tiled attribute. **Notes:** This attribute should have this content:

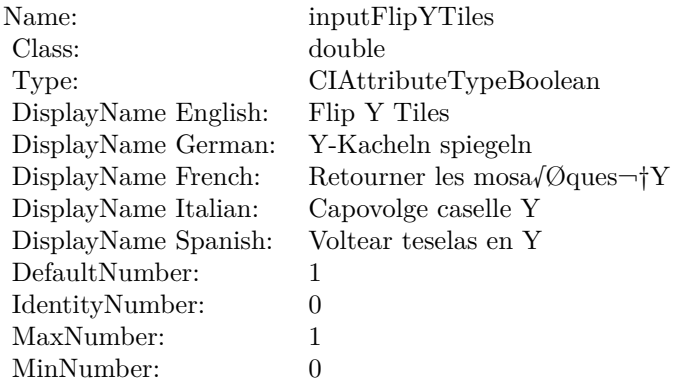

(Read only property)

## **4.168.8 AttributeinputGrowAmount as CIAttributeMBS**

Plugin Version: 17.4, Platform: macOS, Targets: All.

**Function:** Details about the Nine Part Tiled attribute. **Notes:** This attribute should have this content:

(Read only property)

## **4.168.9 AttributeinputImage as CIAttributeMBS**

Plugin Version: 17.4, Platform: macOS, Targets: All.

**Function:** Details about the Nine Part Tiled attribute. **Notes:** This attribute should have this content:

#### 4.168. CLASS CIFILTERNINEPARTTILEDMBS 981

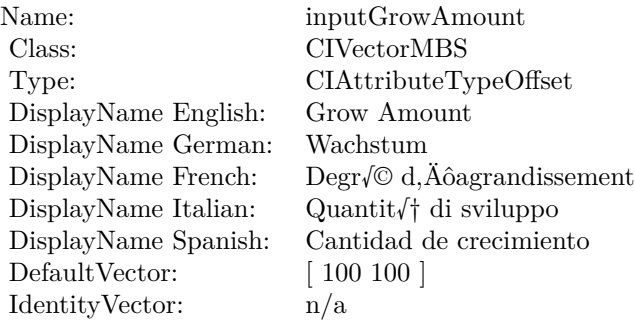

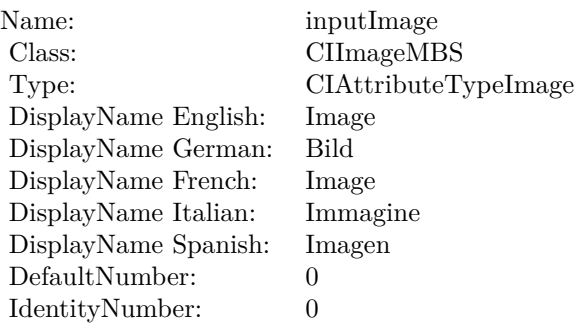

(Read only property)

## **4.168.10 inputBreakpoint0 as CIVectorMBS**

Plugin Version: 17.4, Platform: macOS, Targets: All.

**Function:** The attribute Breakpoint0 **Notes:**

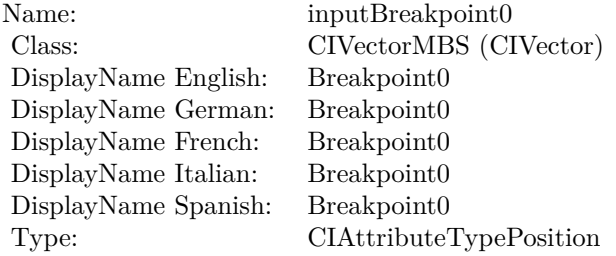

See AttributeinputBreakpoint0 for more details.

(Read and Write property)

## **4.168.11 inputBreakpoint1 as CIVectorMBS**

Plugin Version: 17.4, Platform: macOS, Targets: All.

**Function:** The attribute Breakpoint1 **Notes:**

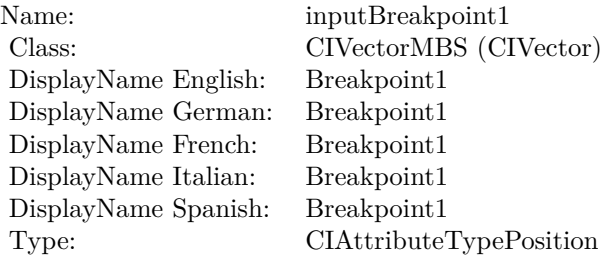

See AttributeinputBreakpoint1 for more details. (Read and Write property)

## **4.168.12 inputFlipYTiles as double**

Plugin Version: 17.4, Platform: macOS, Targets: All.

**Function:** The attribute Flip Y Tiles **Notes:**

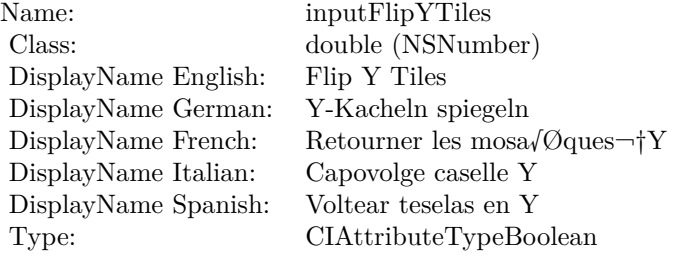

See AttributeinputFlipYTiles for more details. (Read and Write property)

#### 4.168. CLASS CIFILTERNINEPARTTILEDMBS 983

## **4.168.13 inputGrowAmount as CIVectorMBS**

Plugin Version: 17.4, Platform: macOS, Targets: All.

**Function:** The attribute Grow Amount **Notes:**

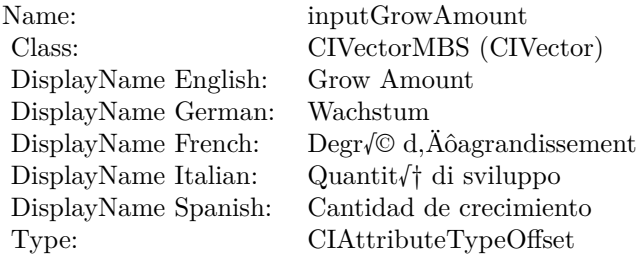

See AttributeinputGrowAmount for more details. (Read and Write property)

## **4.168.14 inputImage as CIImageMBS**

Plugin Version: 17.4, Platform: macOS, Targets: All.

**Function:** The attribute Image **Notes:**

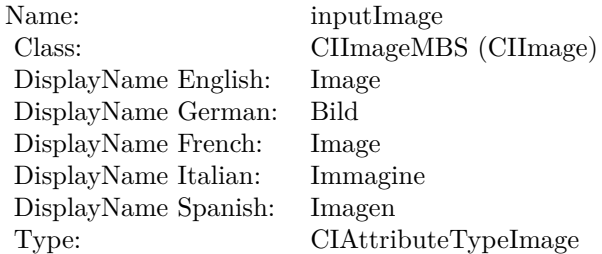

See AttributeinputImage for more details. (Read and Write property)

# **4.169 class CIFilterNoiseReductionMBS**

## **4.169.1 class CIFilterNoiseReductionMBS**

Plugin Version: 17.4, Platform: macOS, Targets: All.

**Function:** The Xojo class for the CoreImage Noise Reduction filter. **Notes:** Details for this filter:

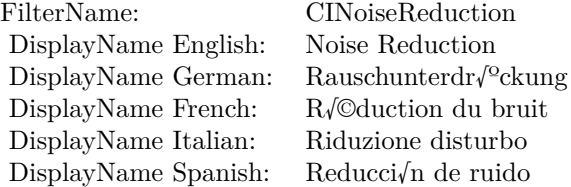

#### Categories:

- CICategoryBlur: Blur
- CICategoryVideo: Video
- CICategoryStillImage: Still Image
- CICategoryBuiltIn: Built-In
- CICategoryHighDynamicRange: High Dynamic Range

#### Input:

- inputImage: Image
- inputNoiseLevel: Noise Level
- inputSharpness: Sharpness

#### Output:

• outputImage

Subclass of the CIFilterMBS class.

#### 4.169. CLASS CIFILTERNOISEREDUCTIONMBS 985

#### **4.169.2 Methods**

#### **4.169.3 Constructor**

Plugin Version: 17.4, Platform: macOS, Targets: All.

**Function:** The constructor.

**Notes:** On success the handle property is not zero and the filter has the default values set.

## **4.169.4 Properties**

## **4.169.5 AttributeinputImage as CIAttributeMBS**

Plugin Version: 17.4, Platform: macOS, Targets: All.

**Function:** Details about the Noise Reduction attribute. **Notes:** This attribute should have this content:

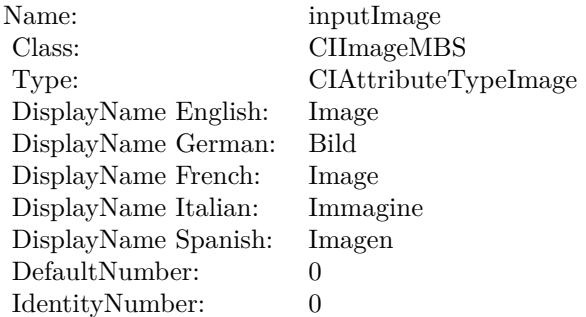

(Read only property)

## **4.169.6 AttributeinputNoiseLevel as CIAttributeMBS**

Plugin Version: 17.4, Platform: macOS, Targets: All.

**Function:** Details about the Noise Reduction attribute. **Notes:** This attribute should have this content:

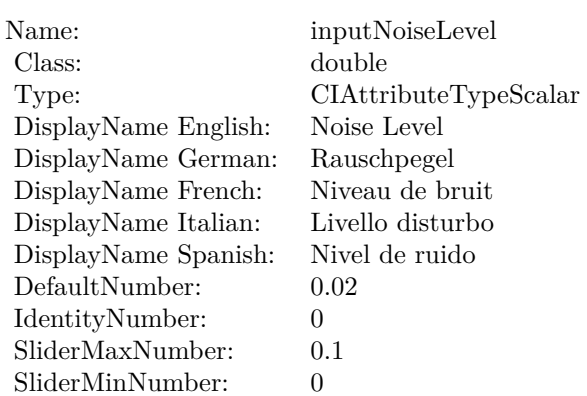

## **4.169.7 AttributeinputSharpness as CIAttributeMBS**

Plugin Version: 17.4, Platform: macOS, Targets: All.

**Function:** Details about the Noise Reduction attribute. **Notes:** This attribute should have this content:

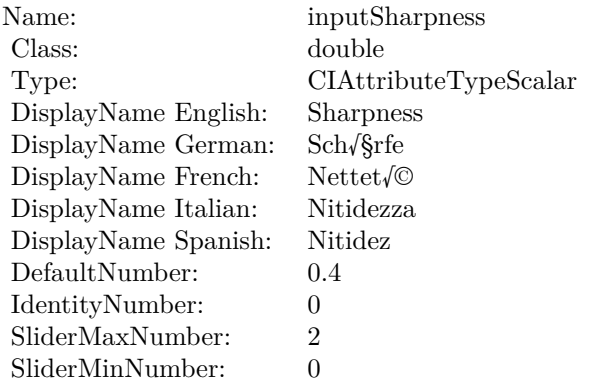

(Read only property)

## **4.169.8 inputImage as CIImageMBS**

Plugin Version: 17.4, Platform: macOS, Targets: All.

**Function:** The attribute Image **Notes:**

See AttributeinputImage for more details.

4.169. CLASS CIFILTERNOISEREDUCTIONMBS 987

| Name:                | inputImage           |
|----------------------|----------------------|
| Class:               | CIImageMBS (CIImage) |
| DisplayName English: | Image                |
| DisplayName German:  | Bild                 |
| DisplayName French:  | Image                |
| DisplayName Italian: | Immagine             |
| DisplayName Spanish: | Imagen               |
| Type:                | CIAttributeTypeImage |

(Read and Write property)

## **4.169.9 inputNoiseLevel as double**

Plugin Version: 17.4, Platform: macOS, Targets: All.

**Function:** The attribute Noise Level **Notes:**

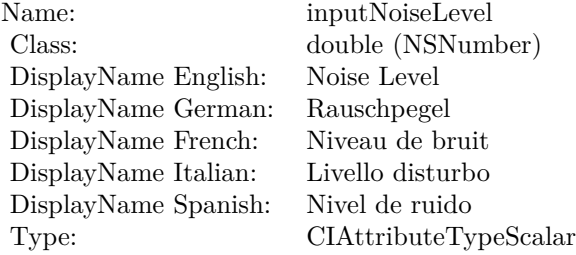

See AttributeinputNoiseLevel for more details. (Read and Write property)

## **4.169.10 inputSharpness as double**

Plugin Version: 17.4, Platform: macOS, Targets: All.

**Function:** The attribute Sharpness **Notes:**

See AttributeinputSharpness for more details. (Read and Write property)

Name: inputSharpness<br>
Class: double (NSNum  $\begin{tabular}{ll} \multicolumn{1}{l}{{\bf DisplayName English:}} & \multicolumn{1}{l}{Sharpness} \\ \multicolumn{1}{l}{\bf DisplayName German:} & \multicolumn{1}{l}{\bf Sch/}\$rfe} \\ \multicolumn{1}{l}{\bf DisplayName French:} & \multicolumn{1}{l}{\bf Nettet/}\mathbb{O} \end{tabular}$ DisplayName German: Sch√§rfe DisplayName French: Nettet $\sqrt{\circ}$ DisplayName Italian: Nitidezza DisplayName Spanish:<br>Type:

 $\begin{array}{lcl} \text{double (NSNumber)}\\ \text{Sharphess} \end{array}$  $CIA$ ttributeTypeScalar

# 4.170. CLASS CIFILTEROPTILEMBS 989 **4.170 class CIFilterOpTileMBS**

## **4.170.1 class CIFilterOpTileMBS**

Plugin Version: 17.4, Platform: macOS, Targets: All.

**Function:** The Xojo class for the CoreImage Op Tile filter. **Notes:** Details for this filter:

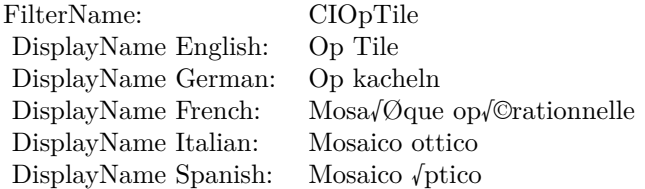

#### Categories:

- CICategoryTileEffect: Tile Effect
- CICategoryVideo: Video
- CICategoryStillImage: Still Image
- CICategoryBuiltIn: Built-In
- CICategoryHighDynamicRange: High Dynamic Range

#### Input:

- inputImage: Image
- inputCenter: Center
- inputScale: Scale
- inputAngle: Angle
- inputWidth: Width

#### Output:

• outputImage

Subclass of the CIFilterMBS class.

## **4.170.2 Methods**

#### **4.170.3 Constructor**

Plugin Version: 17.4, Platform: macOS, Targets: All.

**Function:** The constructor.

**Notes:** On success the handle property is not zero and the filter has the default values set.

#### **4.170.4 Properties**

## **4.170.5 AttributeinputAngle as CIAttributeMBS**

Plugin Version: 17.4, Platform: macOS, Targets: All.

**Function:** Details about the Op Tile attribute. **Notes:** This attribute should have this content:

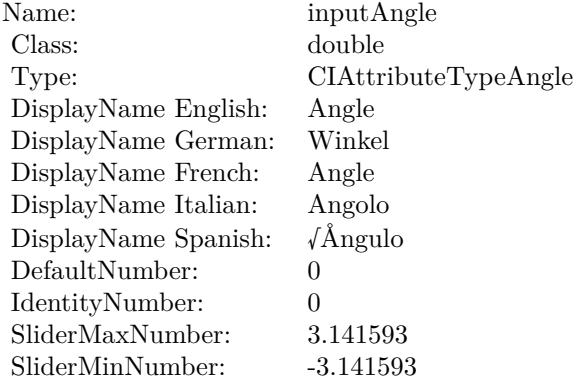

(Read only property)

## **4.170.6 AttributeinputCenter as CIAttributeMBS**

Plugin Version: 17.4, Platform: macOS, Targets: All.

**Function:** Details about the Op Tile attribute. **Notes:** This attribute should have this content:

4.170. CLASS CIFILTEROPTILEMBS 991

| inputCenter             |
|-------------------------|
| <b>CIVectorMBS</b>      |
| CIAttributeTypePosition |
| Center                  |
| Mitte                   |
| Centre                  |
| Centro                  |
| Centro                  |
| [150150]                |
| n/a                     |
|                         |

## **4.170.7 AttributeinputImage as CIAttributeMBS**

Plugin Version: 17.4, Platform: macOS, Targets: All.

**Function:** Details about the Op Tile attribute. **Notes:** This attribute should have this content:

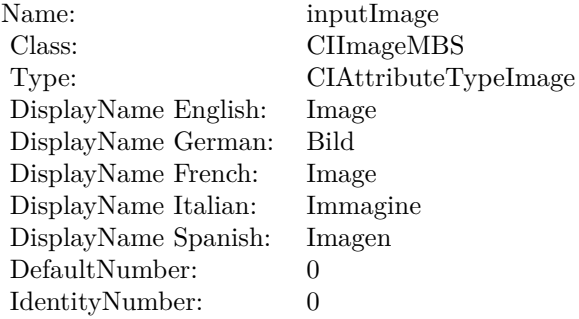

(Read only property)

## **4.170.8 AttributeinputScale as CIAttributeMBS**

Plugin Version: 17.4, Platform: macOS, Targets: All.

**Function:** Details about the Op Tile attribute. **Notes:** This attribute should have this content:

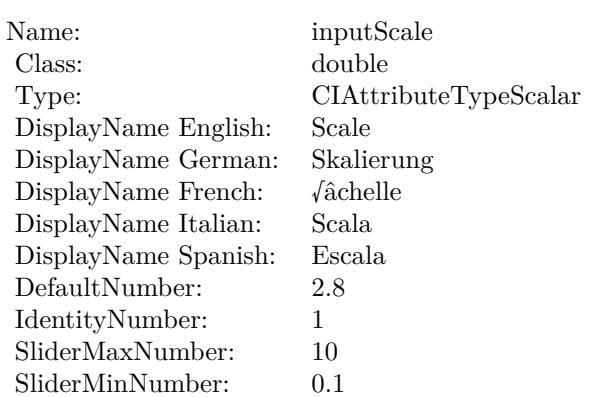

## **4.170.9 AttributeinputWidth as CIAttributeMBS**

Plugin Version: 17.4, Platform: macOS, Targets: All.

**Function:** Details about the Op Tile attribute. **Notes:** This attribute should have this content:

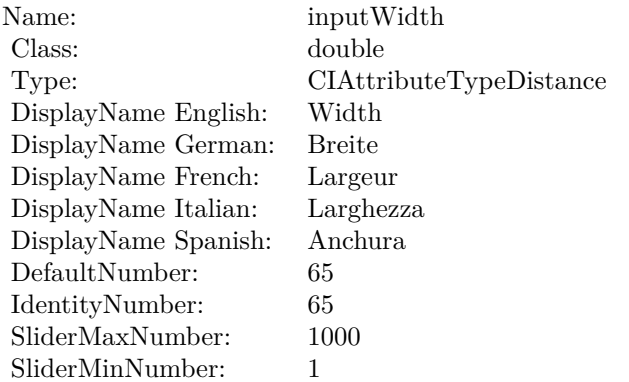

(Read only property)

## **4.170.10 inputAngle as double**

Plugin Version: 17.4, Platform: macOS, Targets: All.

**Function:** The attribute Angle **Notes:**

See AttributeinputAngle for more details.

#### 4.170. CLASS CIFILTEROPTILEMBS 993

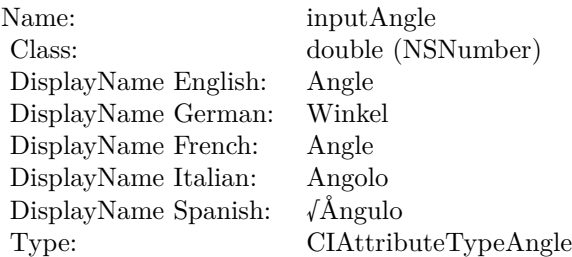

(Read and Write property)

## **4.170.11 inputCenter as CIVectorMBS**

Plugin Version: 17.4, Platform: macOS, Targets: All.

**Function:** The attribute Center **Notes:**

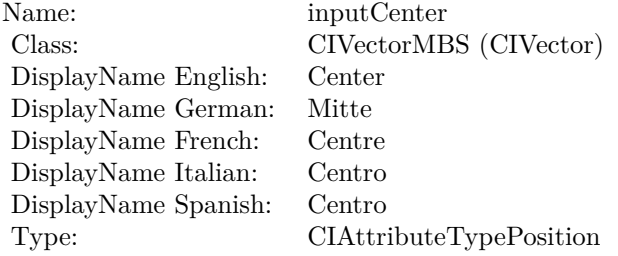

See AttributeinputCenter for more details. (Read and Write property)

## **4.170.12 inputImage as CIImageMBS**

Plugin Version: 17.4, Platform: macOS, Targets: All.

**Function:** The attribute Image **Notes:**

See AttributeinputImage for more details. (Read and Write property)

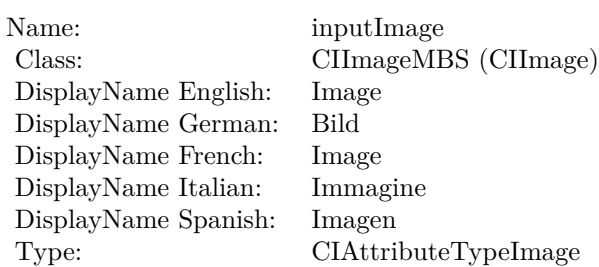

## **4.170.13 inputScale as double**

Plugin Version: 17.4, Platform: macOS, Targets: All.

**Function:** The attribute Scale **Notes:**

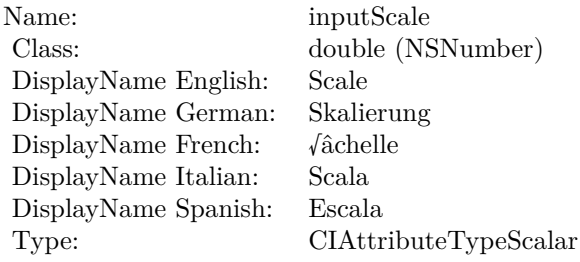

See AttributeinputScale for more details. (Read and Write property)

## **4.170.14 inputWidth as double**

Plugin Version: 17.4, Platform: macOS, Targets: All.

**Function:** The attribute Width **Notes:**

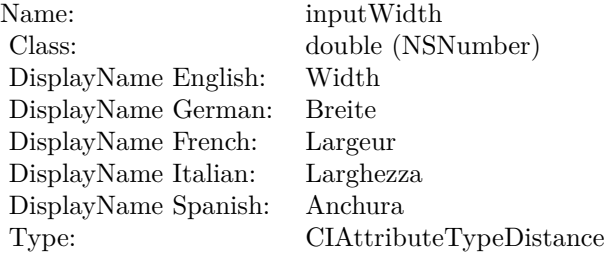

## 4.170. CLASS CIFILTEROPTILEMBS 995

See AttributeinputWidth for more details. (Read and Write property)

# **4.171 class CIFilterOverlayBlendModeMBS**

## **4.171.1 class CIFilterOverlayBlendModeMBS**

Plugin Version: 17.4, Platform: macOS, Targets: All.

**Function:** The Xojo class for the CoreImage Overlay Blend Mode filter. **Notes:** Details for this filter:

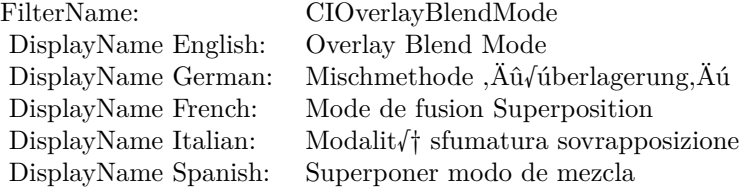

#### Categories:

- CICategoryCompositeOperation: Composite Operation
- CICategoryVideo: Video
- CICategoryStillImage: Still Image
- CICategoryInterlaced: Interlaced
- CICategoryNonSquarePixels: Non-Square Pixels
- CICategoryBuiltIn: Built-In

#### Input:

- inputImage: Image
- inputBackgroundImage: Background Image

#### Output:

• outputImage

Subclass of the CIFilterMBS class.

#### 4.171. CLASS CIFILTEROVERLAYBLENDMODEMBS 997

#### **4.171.2 Methods**

### **4.171.3 Constructor**

Plugin Version: 17.4, Platform: macOS, Targets: All.

**Function:** The constructor.

**Notes:** On success the handle property is not zero and the filter has the default values set.

## **4.171.4 Properties**

## **4.171.5 AttributeinputBackgroundImage as CIAttributeMBS**

Plugin Version: 17.4, Platform: macOS, Targets: All.

**Function:** Details about the Overlay Blend Mode attribute. **Notes:** This attribute should have this content:

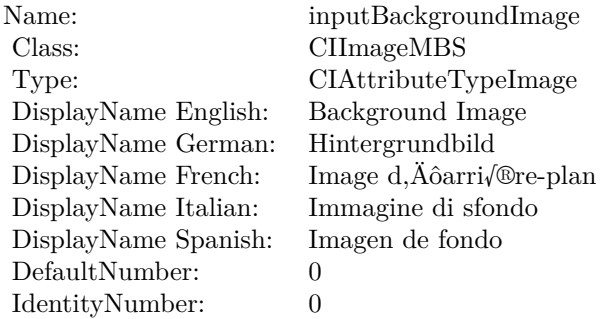

(Read only property)

## **4.171.6 AttributeinputImage as CIAttributeMBS**

Plugin Version: 17.4, Platform: macOS, Targets: All.

**Function:** Details about the Overlay Blend Mode attribute. **Notes:** This attribute should have this content:

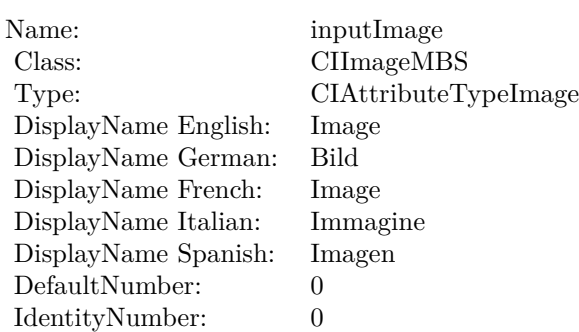

## **4.171.7 inputBackgroundImage as CIImageMBS**

Plugin Version: 17.4, Platform: macOS, Targets: All.

**Function:** The attribute Background Image **Notes:**

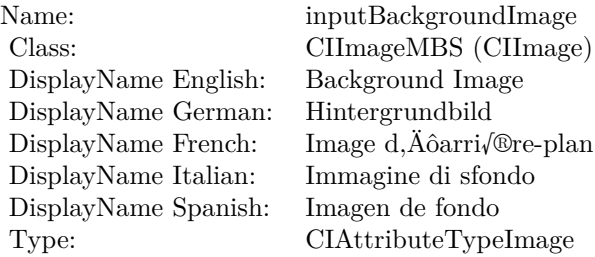

See AttributeinputBackgroundImage for more details. (Read and Write property)

## **4.171.8 inputImage as CIImageMBS**

Plugin Version: 17.4, Platform: macOS, Targets: All.

**Function:** The attribute Image **Notes:**

See AttributeinputImage for more details. (Read and Write property)

Name: inputImage<br>Class: Class: ClimageMB CIImageMBS (CIImage) DisplayName English: Image  $DisplayName$  German: DisplayName French: Image DisplayName Italian: Immagi<br>DisplayName Spanish: Imagen  $\begin{minipage}{.4\linewidth} \textbf{DisplayName Spanish:} \\ \textbf{Type:} \end{minipage}$ CIAttributeTypeImage

# **4.172 class CIFilterPageCurlTransitionMBS**

## **4.172.1 class CIFilterPageCurlTransitionMBS**

Plugin Version: 17.4, Platform: macOS, Targets: All.

**Function:** The Xojo class for the CoreImage Page Curl filter. **Notes:** Details for this filter:

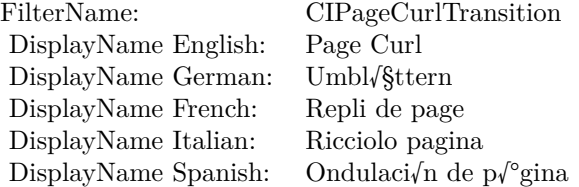

#### Categories:

- CICategoryTransition: Transition
- CICategoryVideo: Video
- CICategoryStillImage: Still Image
- CICategoryBuiltIn: Built-In
- CICategoryHighDynamicRange: High Dynamic Range

#### Input:

- inputImage: Image
- inputTargetImage: Target Image
- inputBacksideImage: Backside Image
- inputShadingImage: Shading Image
- inputExtent: Extent
- inputTime: Time
- inputAngle: Angle
- inputRadius: Radius

## 4.172. CLASS CIFILTERPAGECURLTRANSITIONMBS 1001 Output:

• outputImage

Subclass of the CIFilterMBS class.

## **4.172.2 Methods**

## **4.172.3 Constructor**

Plugin Version: 17.4, Platform: macOS, Targets: All.

**Function:** The constructor.

**Notes:** On success the handle property is not zero and the filter has the default values set.

## **4.172.4 Properties**

## **4.172.5 AttributeinputAngle as CIAttributeMBS**

Plugin Version: 17.4, Platform: macOS, Targets: All.

**Function:** Details about the Page Curl attribute. **Notes:** This attribute should have this content:

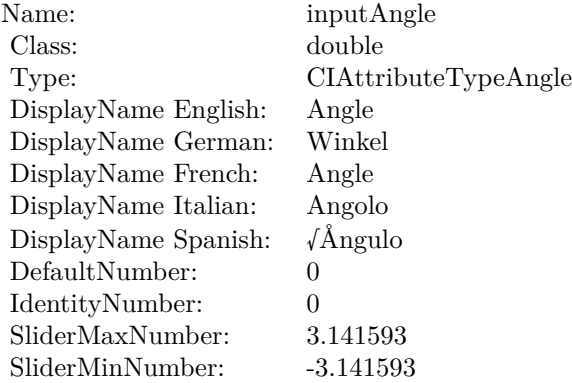

## **4.172.6 AttributeinputBacksideImage as CIAttributeMBS**

Plugin Version: 17.4, Platform: macOS, Targets: All.

**Function:** Details about the Page Curl attribute. **Notes:** This attribute should have this content:

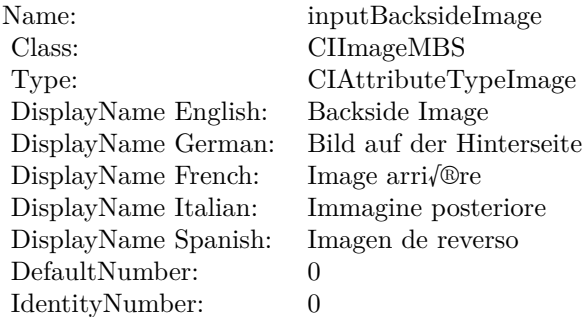

(Read only property)

## **4.172.7 AttributeinputExtent as CIAttributeMBS**

Plugin Version: 17.4, Platform: macOS, Targets: All.

**Function:** Details about the Page Curl attribute. **Notes:** This attribute should have this content:

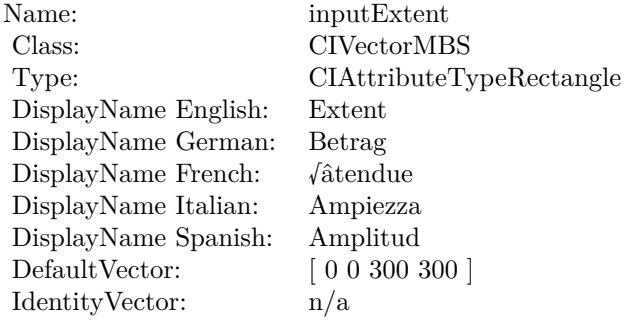

#### 4.172. CLASS CIFILTERPAGECURLTRANSITIONMBS 1003

## **4.172.8 AttributeinputImage as CIAttributeMBS**

Plugin Version: 17.4, Platform: macOS, Targets: All.

**Function:** Details about the Page Curl attribute. **Notes:** This attribute should have this content:

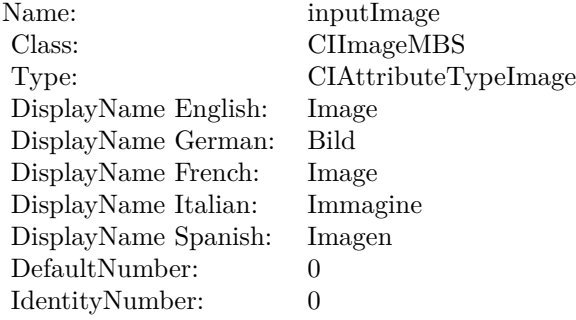

(Read only property)

## **4.172.9 AttributeinputRadius as CIAttributeMBS**

Plugin Version: 17.4, Platform: macOS, Targets: All.

**Function:** Details about the Page Curl attribute. **Notes:** This attribute should have this content:

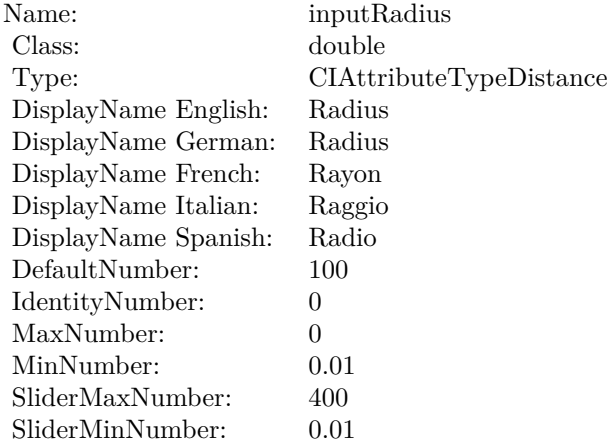

## **4.172.10 AttributeinputShadingImage as CIAttributeMBS**

Plugin Version: 17.4, Platform: macOS, Targets: All.

**Function:** Details about the Page Curl attribute. **Notes:** This attribute should have this content:

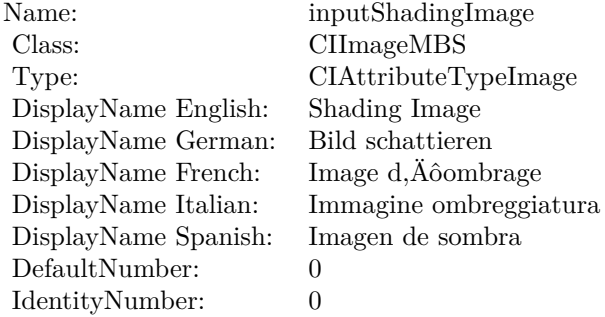

(Read only property)

## **4.172.11 AttributeinputTargetImage as CIAttributeMBS**

Plugin Version: 17.4, Platform: macOS, Targets: All.

**Function:** Details about the Page Curl attribute. **Notes:** This attribute should have this content:

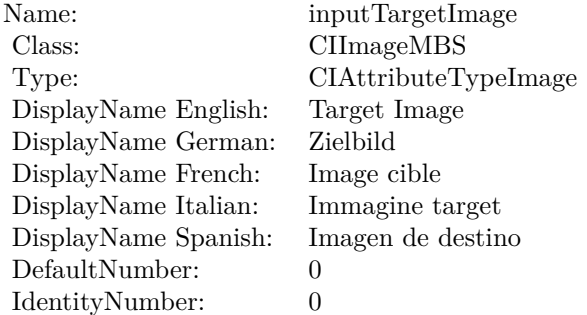

#### 4.172. CLASS CIFILTERPAGECURLTRANSITIONMBS 1005

## **4.172.12 AttributeinputTime as CIAttributeMBS**

Plugin Version: 17.4, Platform: macOS, Targets: All.

**Function:** Details about the Page Curl attribute. **Notes:** This attribute should have this content:

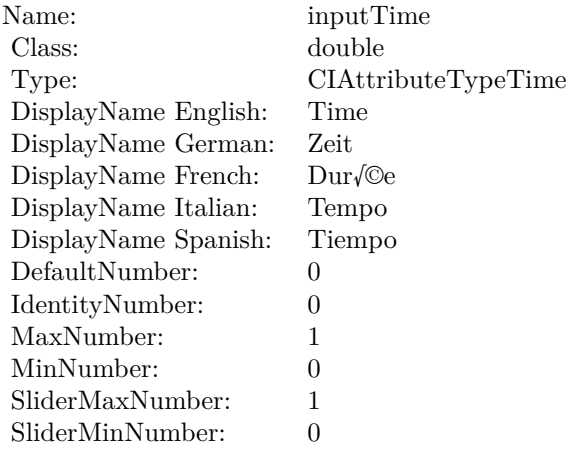

(Read only property)

## **4.172.13 inputAngle as double**

Plugin Version: 17.4, Platform: macOS, Targets: All.

#### **Function:** The attribute Angle **Notes:**

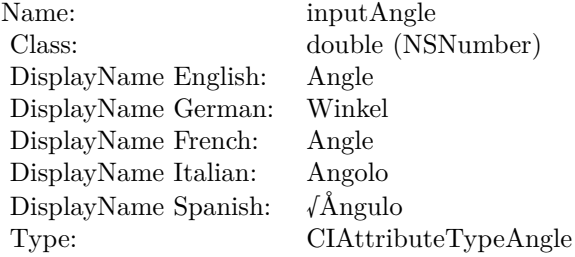

See AttributeinputAngle for more details. (Read and Write property)

# **4.172.14 inputBacksideImage as CIImageMBS**

Plugin Version: 17.4, Platform: macOS, Targets: All.

**Function:** The attribute Backside Image **Notes:**

| inputBacksideImage         |
|----------------------------|
| CIImageMBS (CIImage)       |
| Backside Image             |
| Bild auf der Hinterseite   |
| Image arri <sub>/®re</sub> |
| Immagine posteriore        |
| Imagen de reverso          |
| CIAttributeTypeImage       |
|                            |

See AttributeinputBacksideImage for more details. (Read and Write property)

## **4.172.15 inputExtent as CIVectorMBS**

Plugin Version: 17.4, Platform: macOS, Targets: All.

**Function:** The attribute Extent **Notes:**

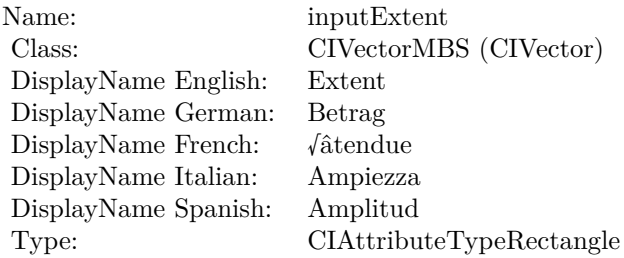

See AttributeinputExtent for more details. (Read and Write property)

## **4.172.16 inputImage as CIImageMBS**

Plugin Version: 17.4, Platform: macOS, Targets: All.

#### 4.172. CLASS CIFILTERPAGECURLTRANSITIONMBS 1007

**Function:** The attribute Image **Notes:**

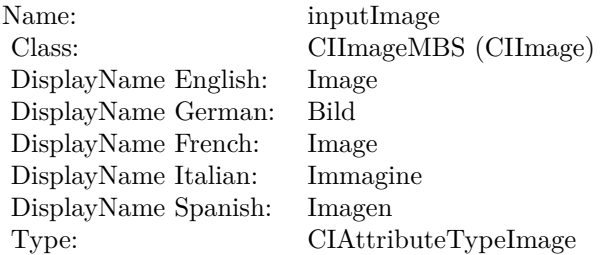

See AttributeinputImage for more details. (Read and Write property)

## **4.172.17 inputRadius as double**

Plugin Version: 17.4, Platform: macOS, Targets: All.

**Function:** The attribute Radius **Notes:**

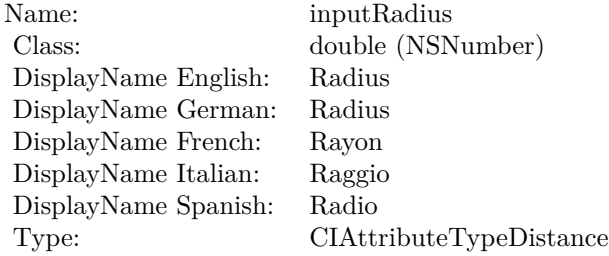

See AttributeinputRadius for more details. (Read and Write property)

## **4.172.18 inputShadingImage as CIImageMBS**

Plugin Version: 17.4, Platform: macOS, Targets: All.

**Function:** The attribute Shading Image **Notes:**

See AttributeinputShadingImage for more details. (Read and Write property)

Name: inputShadingImage Class: CIImageMBS (CIImage)<br>DisplayName English: Shading Image DisplayName English: Shading Image DisplayName German: Bild schattieren DisplayName French: DisplayName Italian: Immagine ombreggiatura DisplayName Spanish: Imagen de sombra Type: CIAttributeTypeImage

## **4.172.19 inputTargetImage as CIImageMBS**

Plugin Version: 17.4, Platform: macOS, Targets: All.

**Function:** The attribute Target Image **Notes:**

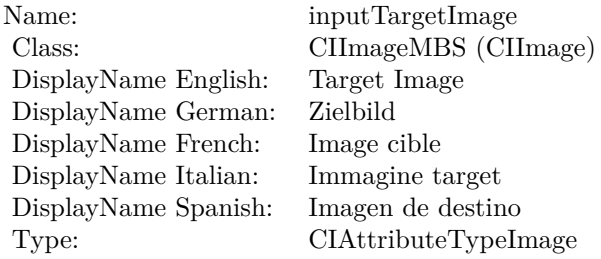

See AttributeinputTargetImage for more details. (Read and Write property)

## **4.172.20 inputTime as double**

Plugin Version: 17.4, Platform: macOS, Targets: All.

**Function:** The attribute Time **Notes:**

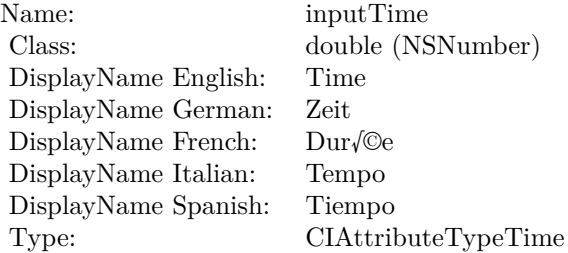
# 4.172. CLASS CIFILTERPAGECURLTRANSITIONMBS 1009

See AttributeinputTime for more details. (Read and Write property)

# 1010 CHAPTER 4. COREIMAGE **4.173 class CIFilterPageCurlWithShadowTransitionMBS**

# **4.173.1 class CIFilterPageCurlWithShadowTransitionMBS**

Plugin Version: 17.4, Platform: macOS, Targets: All.

**Function:** The Xojo class for the CoreImage Page Curl With Shadow filter. **Notes:** Details for this filter:

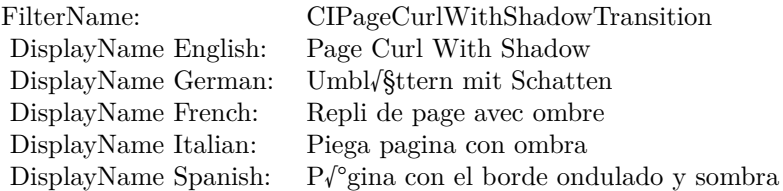

#### Categories:

- CICategoryTransition: Transition
- CICategoryVideo: Video
- CICategoryStillImage: Still Image
- CICategoryBuiltIn: Built-In
- CICategoryHighDynamicRange: High Dynamic Range

#### Input:

- inputImage: Image
- inputTargetImage: Target Image
- inputBacksideImage: Backside Image
- inputExtent: Extent
- inputTime: Time
- inputAngle: Angle
- inputRadius: Radius
- inputShadowSize: Shadow Size
- inputShadowAmount: Shadow Amount

#### 4.173. CLASS CIFILTERPAGECURLWITHSHADOWTRANSITIONMBS 1011

• inputShadowExtent: Shadow Extent

Output:

• outputImage

Subclass of the CIFilterMBS class. **Blog Entries**

• [MBS Real Studio Plugins, version 13.1pr5](https://www.mbsplugins.de/archive/2013-02-25/MBS_Real_Studio_Plugins_versio/monkeybreadsoftware_blog_xojo)

# **4.173.2 Methods**

#### **4.173.3 Constructor**

Plugin Version: 17.4, Platform: macOS, Targets: All.

**Function:** The constructor. **Notes:** On success the handle property is not zero and the filter has the default values set.

### **4.173.4 Properties**

### **4.173.5 AttributeinputAngle as CIAttributeMBS**

Plugin Version: 17.4, Platform: macOS, Targets: All.

**Function:** Details about the Page Curl With Shadow attribute. **Notes:** This attribute should have this content:

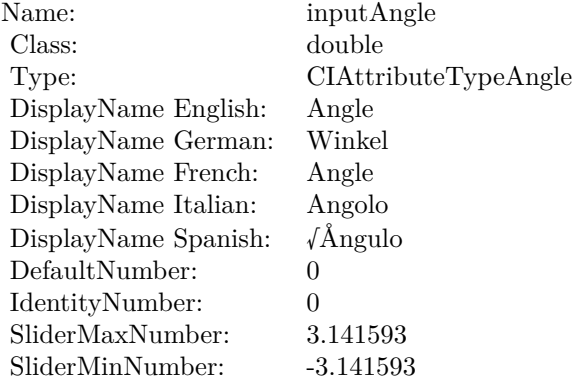

(Read only property)

# **4.173.6 AttributeinputBacksideImage as CIAttributeMBS**

Plugin Version: 17.4, Platform: macOS, Targets: All.

**Function:** Details about the Page Curl With Shadow attribute. **Notes:** This attribute should have this content:

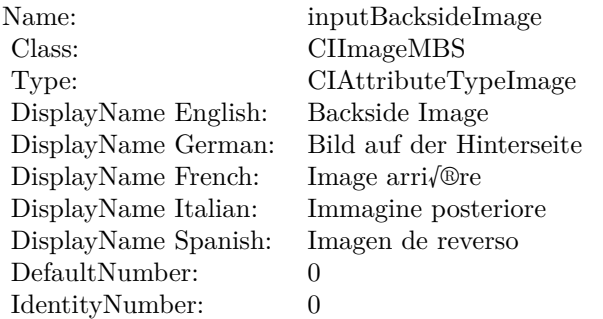

(Read only property)

# **4.173.7 AttributeinputExtent as CIAttributeMBS**

Plugin Version: 17.4, Platform: macOS, Targets: All.

**Function:** Details about the Page Curl With Shadow attribute. **Notes:** This attribute should have this content:

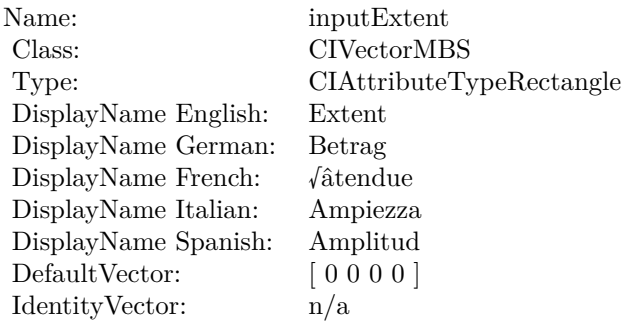

(Read only property)

#### **4.173.8 AttributeinputImage as CIAttributeMBS**

Plugin Version: 17.4, Platform: macOS, Targets: All.

**Function:** Details about the Page Curl With Shadow attribute. **Notes:** This attribute should have this content:

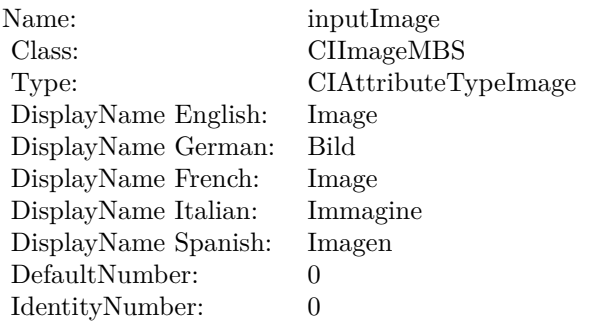

(Read only property)

# **4.173.9 AttributeinputRadius as CIAttributeMBS**

Plugin Version: 17.4, Platform: macOS, Targets: All.

**Function:** Details about the Page Curl With Shadow attribute. **Notes:** This attribute should have this content:

(Read only property)

#### **4.173.10 AttributeinputShadowAmount as CIAttributeMBS**

Plugin Version: 17.4, Platform: macOS, Targets: All.

**Function:** Details about the Page Curl With Shadow attribute. **Notes:** This attribute should have this content:

#### CHAPTER 4. COREIMAGE

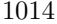

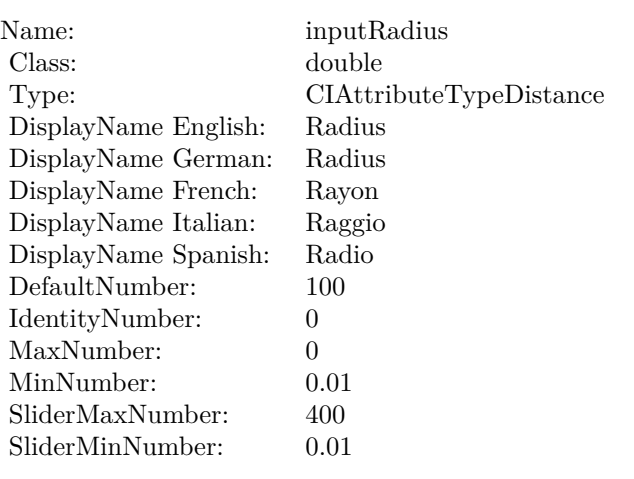

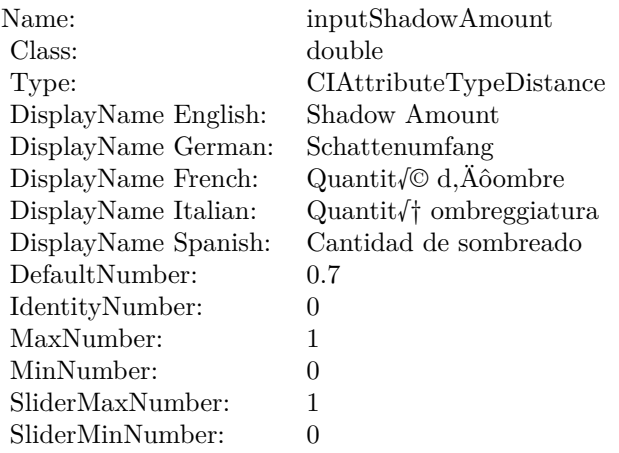

# **4.173.11 AttributeinputShadowExtent as CIAttributeMBS**

Plugin Version: 17.4, Platform: macOS, Targets: All.

**Function:** Details about the Page Curl With Shadow attribute. **Notes:** This attribute should have this content:

(Read only property)

# **4.173.12 AttributeinputShadowSize as CIAttributeMBS**

Plugin Version: 17.4, Platform: macOS, Targets: All.

#### 4.173. CLASS CIFILTERPAGECURLWITHSHADOWTRANSITIONMBS 1015

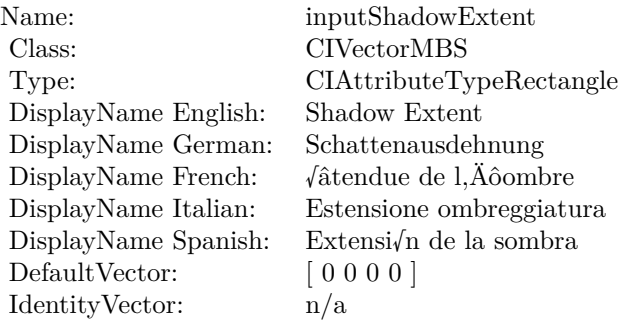

**Function:** Details about the Page Curl With Shadow attribute. **Notes:** This attribute should have this content:

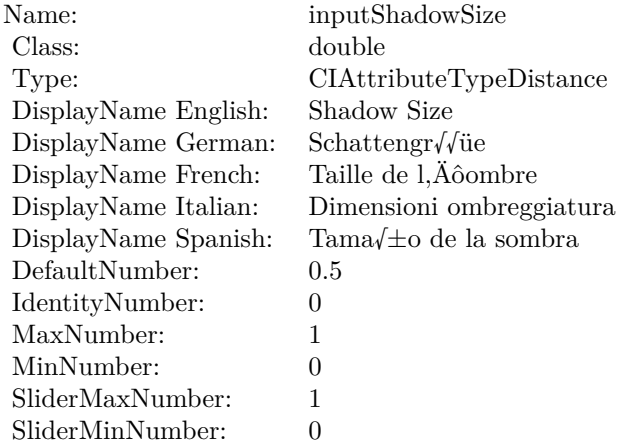

(Read only property)

# **4.173.13 AttributeinputTargetImage as CIAttributeMBS**

Plugin Version: 17.4, Platform: macOS, Targets: All.

**Function:** Details about the Page Curl With Shadow attribute. **Notes:** This attribute should have this content:

#### 1016 CHAPTER 4. COREIMAGE

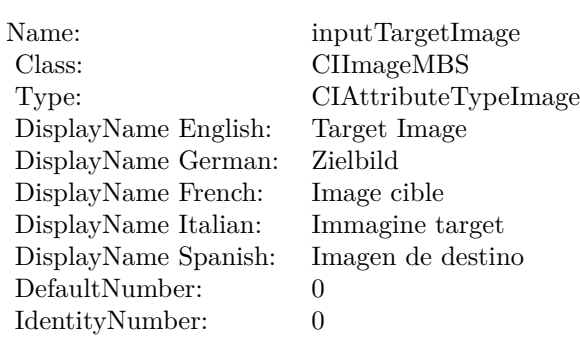

## **4.173.14 AttributeinputTime as CIAttributeMBS**

Plugin Version: 17.4, Platform: macOS, Targets: All.

**Function:** Details about the Page Curl With Shadow attribute. **Notes:** This attribute should have this content:

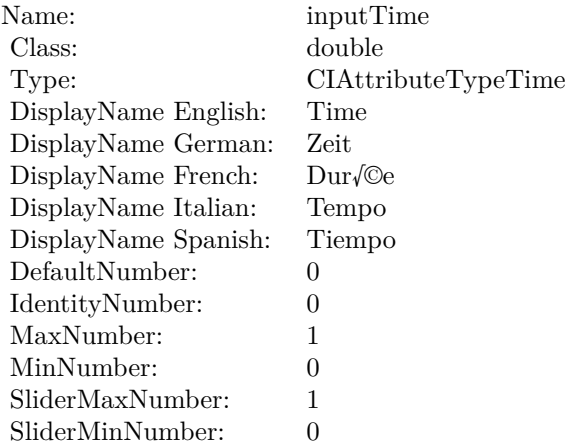

(Read only property)

#### **4.173.15 inputAngle as double**

Plugin Version: 17.4, Platform: macOS, Targets: All.

**Function:** The attribute Angle **Notes:**

See AttributeinputAngle for more details.

#### 4.173. CLASS CIFILTERPAGECURLWITHSHADOWTRANSITIONMBS 1017

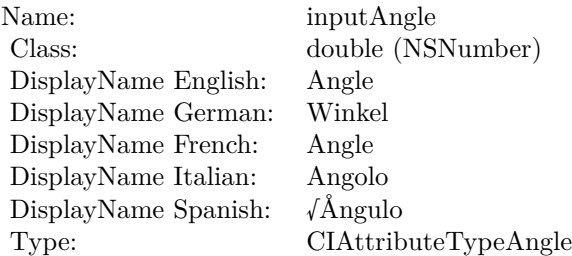

(Read and Write property)

# **4.173.16 inputBacksideImage as CIImageMBS**

Plugin Version: 17.4, Platform: macOS, Targets: All.

**Function:** The attribute Backside Image **Notes:**

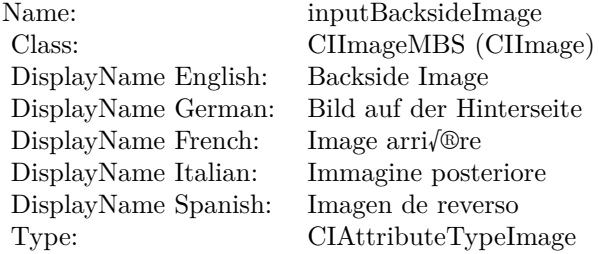

See AttributeinputBacksideImage for more details. (Read and Write property)

#### **4.173.17 inputExtent as CIVectorMBS**

Plugin Version: 17.4, Platform: macOS, Targets: All.

**Function:** The attribute Extent **Notes:**

See AttributeinputExtent for more details. (Read and Write property)

#### $\begin{array}{lll} \textbf{CHAPTER 4.} & \textbf{COREIMATE} \end{array}$

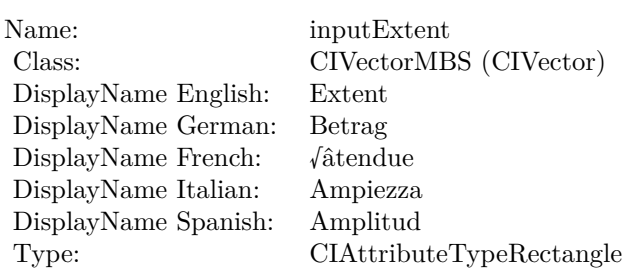

# **4.173.18 inputImage as CIImageMBS**

Plugin Version: 17.4, Platform: macOS, Targets: All.

**Function:** The attribute Image **Notes:**

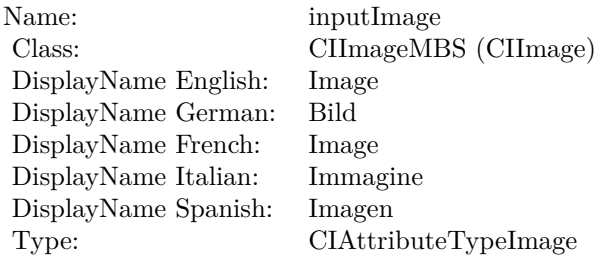

See AttributeinputImage for more details. (Read and Write property)

# **4.173.19 inputRadius as double**

Plugin Version: 17.4, Platform: macOS, Targets: All.

**Function:** The attribute Radius **Notes:**

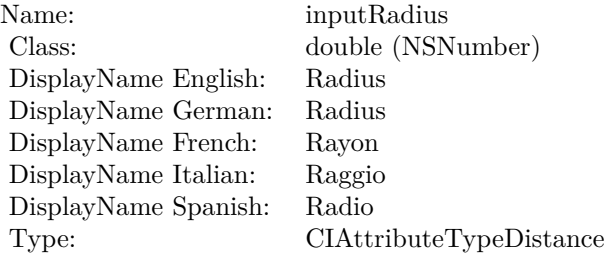

#### 4.173. CLASS CIFILTERPAGECURLWITHSHADOWTRANSITIONMBS 1019

See AttributeinputRadius for more details. (Read and Write property)

### **4.173.20 inputShadowAmount as double**

Plugin Version: 17.4, Platform: macOS, Targets: All.

**Function:** The attribute Shadow Amount **Notes:**

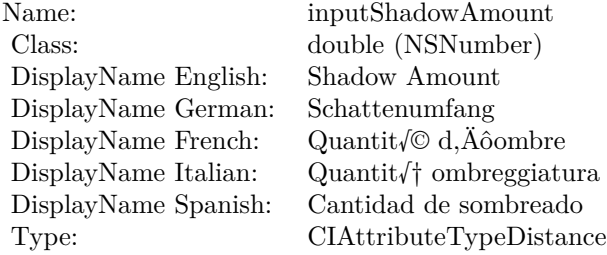

See AttributeinputShadowAmount for more details. (Read and Write property)

#### **4.173.21 inputShadowExtent as CIVectorMBS**

Plugin Version: 17.4, Platform: macOS, Targets: All.

**Function:** The attribute Shadow Extent **Notes:**

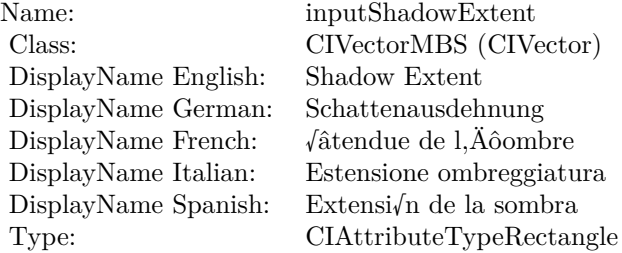

See AttributeinputShadowExtent for more details. (Read and Write property)

#### 1020 CHAPTER 4. COREIMAGE

# **4.173.22 inputShadowSize as double**

Plugin Version: 17.4, Platform: macOS, Targets: All.

**Function:** The attribute Shadow Size **Notes:**

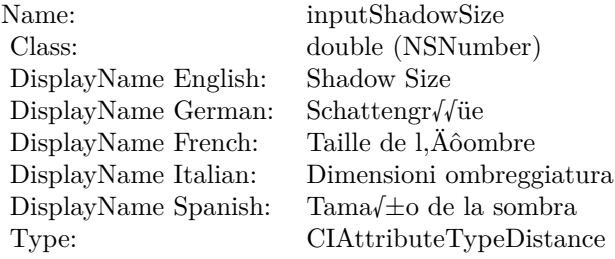

See AttributeinputShadowSize for more details. (Read and Write property)

### **4.173.23 inputTargetImage as CIImageMBS**

Plugin Version: 17.4, Platform: macOS, Targets: All.

**Function:** The attribute Target Image **Notes:**

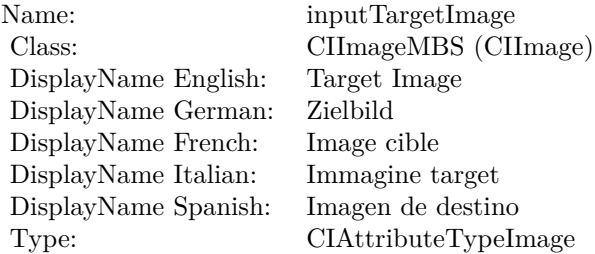

See AttributeinputTargetImage for more details. (Read and Write property)

#### **4.173.24 inputTime as double**

Plugin Version: 17.4, Platform: macOS, Targets: All.

**Function:** The attribute Time **Notes:**

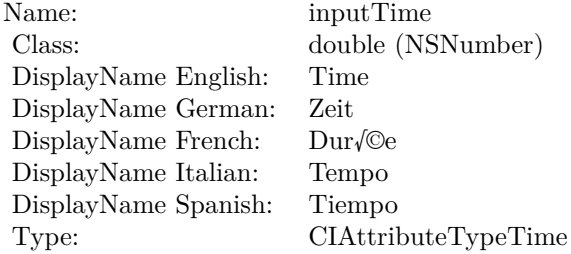

See AttributeinputTime for more details. (Read and Write property)

# **4.174 class CIFilterPaletteCentroidMBS**

# **4.174.1 class CIFilterPaletteCentroidMBS**

Plugin Version: 23.0, Platform: macOS, Targets: All.

**Function:** The Xojo class for the CoreImage Palette Centroid filter. **Notes:** Details for this filter:

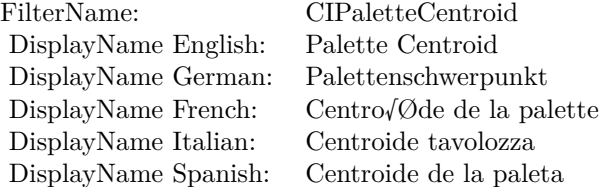

#### Categories:

- CICategoryColorEffect: Color Effect
- CICategoryVideo: Video
- CICategoryStillImage: Still Image
- CICategoryBuiltIn: Built-In

#### Input:

- inputImage: Image
- inputPaletteImage: Palette Image
- inputPerceptual: Perceptual

#### Output:

• outputImage

Subclass of the CIFilterMBS class. **Blog Entries**

• [MBS Xojo Plugins, version 23.0pr5](https://www.mbsplugins.de/archive/2023-01-02/MBS_Xojo_Plugins_version_230pr/monkeybreadsoftware_blog_xojo)

#### 4.174. CLASS CIFILTERPALETTECENTROIDMBS 1023

#### **4.174.2 Methods**

#### **4.174.3 Constructor**

Plugin Version: 23.0, Platform: macOS, Targets: All.

**Function:** The constructor.

**Notes:** On success the handle property is not zero and the filter has the default values set.

### **4.174.4 Properties**

# **4.174.5 AttributeinputImage as CIAttributeMBS**

Plugin Version: 23.0, Platform: macOS, Targets: All.

**Function:** Details about the Palette Centroid attribute. **Notes:** This attribute should have this content:

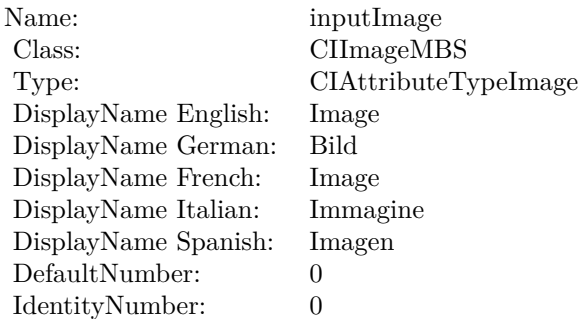

(Read only property)

### **4.174.6 AttributeinputPaletteImage as CIAttributeMBS**

Plugin Version: 23.0, Platform: macOS, Targets: All.

**Function:** Details about the Palette Centroid attribute. **Notes:** This attribute should have this content:

#### $\begin{array}{lll} \textbf{CHAPTER} \ 4. & \textbf{COREIMAGE} \end{array}$

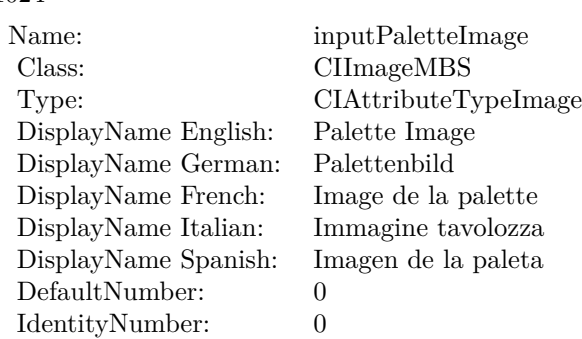

# **4.174.7 AttributeinputPerceptual as CIAttributeMBS**

Plugin Version: 23.0, Platform: macOS, Targets: All.

**Function:** Details about the Palette Centroid attribute. **Notes:** This attribute should have this content:

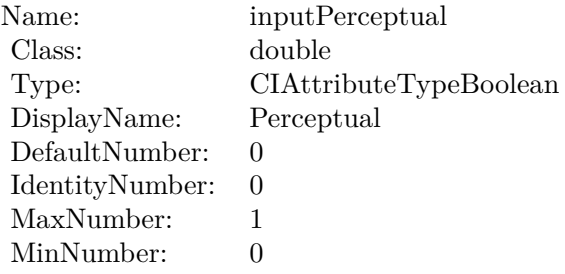

(Read only property)

# **4.174.8 inputImage as CIImageMBS**

Plugin Version: 23.0, Platform: macOS, Targets: All.

**Function:** The attribute Image **Notes:**

See AttributeinputImage for more details. (Read and Write property)

4.174. CLASS CIFILTERPALETTECENTROIDMBS 1025

| inputImage           |
|----------------------|
| CIImageMBS (CIImage) |
| Image                |
| Bild                 |
| Image                |
| Immagine             |
| Imagen               |
| CIAttributeTypeImage |
|                      |

# **4.174.9 inputPaletteImage as CIImageMBS**

Plugin Version: 23.0, Platform: macOS, Targets: All.

**Function:** The attribute Palette Image **Notes:**

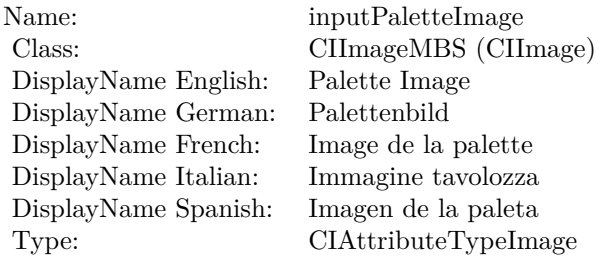

See AttributeinputPaletteImage for more details. (Read and Write property)

# **4.174.10 inputPerceptual as double**

Plugin Version: 23.0, Platform: macOS, Targets: All.

#### **Function:** The attribute Perceptual **Notes:**

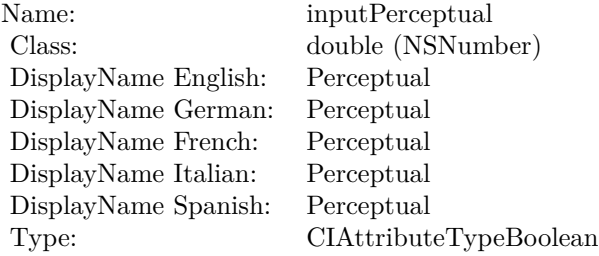

See AttributeinputPerceptual for more details. (Read and Write property)

# 4.175. CLASS CIFILTERPALETTIZEMBS 1027 **4.175 class CIFilterPalettizeMBS**

# **4.175.1 class CIFilterPalettizeMBS**

Plugin Version: 23.0, Platform: macOS, Targets: All.

**Function:** The Xojo class for the CoreImage Palettize filter. **Notes:** Details for this filter:

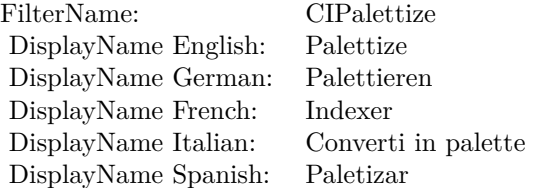

#### Categories:

- CICategoryColorEffect: Color Effect
- CICategoryVideo: Video
- CICategoryStillImage: Still Image
- CICategoryBuiltIn: Built-In

#### Input:

- inputImage: Image
- inputPaletteImage: Palette Image
- inputPerceptual: Perceptual

#### Output:

• outputImage

Subclass of the CIFilterMBS class. **Blog Entries**

• [MBS Xojo Plugins, version 23.0pr5](https://www.mbsplugins.de/archive/2023-01-02/MBS_Xojo_Plugins_version_230pr/monkeybreadsoftware_blog_xojo)

#### 1028 CHAPTER 4. COREIMAGE

# **4.175.2 Methods**

### **4.175.3 Constructor**

Plugin Version: 23.0, Platform: macOS, Targets: All.

**Function:** The constructor.

**Notes:** On success the handle property is not zero and the filter has the default values set.

### **4.175.4 Properties**

# **4.175.5 AttributeinputImage as CIAttributeMBS**

Plugin Version: 23.0, Platform: macOS, Targets: All.

**Function:** Details about the Palettize attribute. **Notes:** This attribute should have this content:

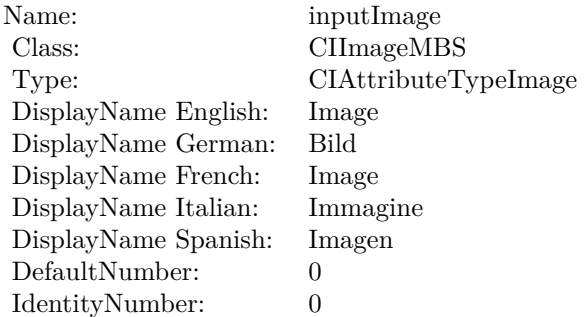

(Read only property)

### **4.175.6 AttributeinputPaletteImage as CIAttributeMBS**

Plugin Version: 23.0, Platform: macOS, Targets: All.

**Function:** Details about the Palettize attribute. **Notes:** This attribute should have this content:

#### 4.175. CLASS CIFILTERPALETTIZEMBS 1029

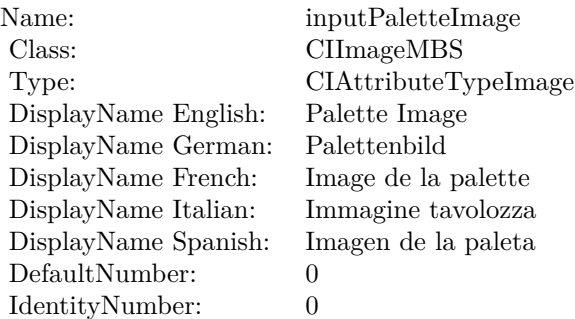

# **4.175.7 AttributeinputPerceptual as CIAttributeMBS**

Plugin Version: 23.0, Platform: macOS, Targets: All.

**Function:** Details about the Palettize attribute. **Notes:** This attribute should have this content:

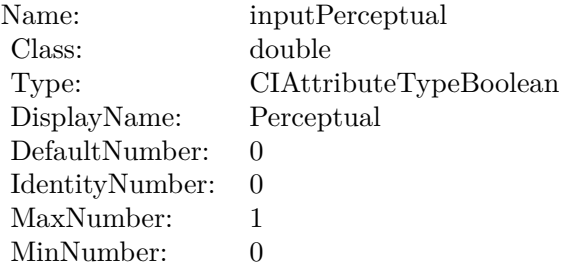

(Read only property)

# **4.175.8 inputImage as CIImageMBS**

Plugin Version: 23.0, Platform: macOS, Targets: All.

**Function:** The attribute Image **Notes:**

See AttributeinputImage for more details. (Read and Write property)

#### $\begin{array}{lll} \textbf{CHAPTER} \ 4. & \textbf{COREIMAGE} \end{array}$

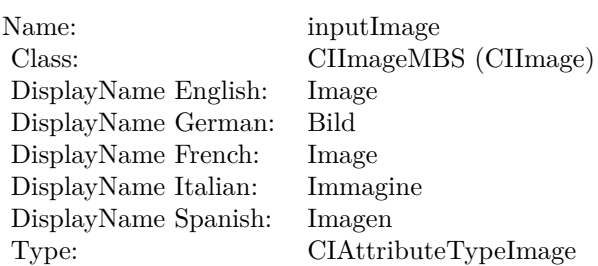

# **4.175.9 inputPaletteImage as CIImageMBS**

Plugin Version: 23.0, Platform: macOS, Targets: All.

**Function:** The attribute Palette Image **Notes:**

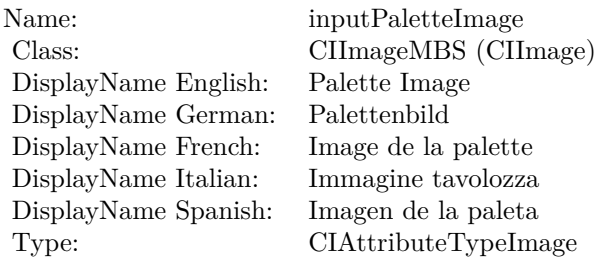

See AttributeinputPaletteImage for more details. (Read and Write property)

# **4.175.10 inputPerceptual as double**

Plugin Version: 23.0, Platform: macOS, Targets: All.

#### **Function:** The attribute Perceptual **Notes:**

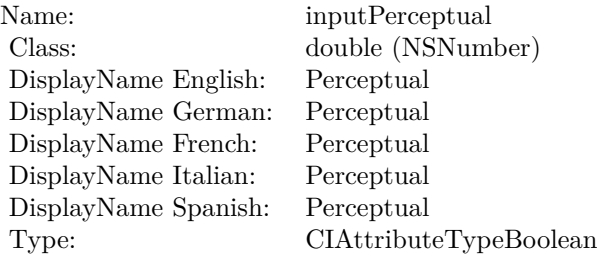

# $4.175. \quad CLASS \quad CIFILTERPALETTIZEMBS \qquad \qquad 1031$

See AttributeinputPerceptual for more details. (Read and Write property)

# **4.176 class CIFilterParallelogramTileMBS**

# **4.176.1 class CIFilterParallelogramTileMBS**

Plugin Version: 17.4, Platform: macOS, Targets: All.

**Function:** The Xojo class for the CoreImage Parallelogram Tile filter. **Notes:** Details for this filter:

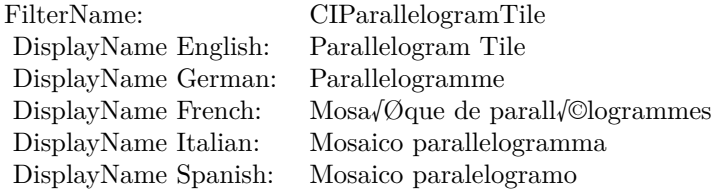

#### Categories:

- CICategoryTileEffect: Tile Effect
- CICategoryVideo: Video
- CICategoryStillImage: Still Image
- CICategoryBuiltIn: Built-In
- CICategoryHighDynamicRange: High Dynamic Range

#### Input:

- inputImage: Image
- inputCenter: Center
- inputAngle: Angle
- inputAcuteAngle: Acute Angle
- inputWidth: Width

#### Output:

• outputImage

Subclass of the CIFilterMBS class.

#### 4.176. CLASS CIFILTERPARALLELOGRAMTILEMBS 1033

#### **4.176.2 Methods**

#### **4.176.3 Constructor**

Plugin Version: 17.4, Platform: macOS, Targets: All.

**Function:** The constructor.

**Notes:** On success the handle property is not zero and the filter has the default values set.

#### **4.176.4 Properties**

#### **4.176.5 AttributeinputAcuteAngle as CIAttributeMBS**

Plugin Version: 17.4, Platform: macOS, Targets: All.

**Function:** Details about the Parallelogram Tile attribute. **Notes:** This attribute should have this content:

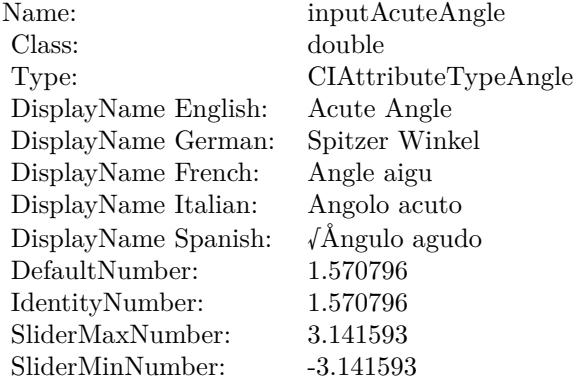

(Read only property)

#### **4.176.6 AttributeinputAngle as CIAttributeMBS**

Plugin Version: 17.4, Platform: macOS, Targets: All.

**Function:** Details about the Parallelogram Tile attribute. **Notes:** This attribute should have this content:

# 1034 CHAPTER 4. COREIMAGE

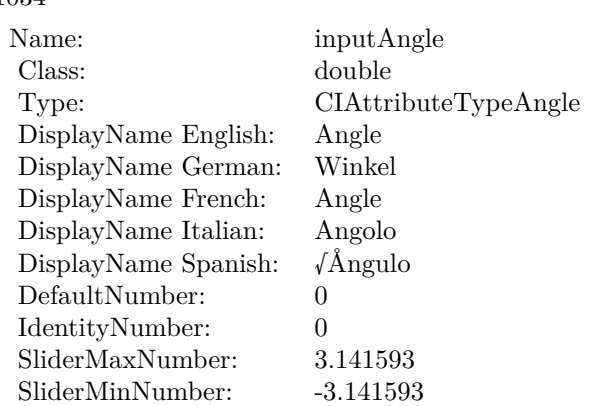

# **4.176.7 AttributeinputCenter as CIAttributeMBS**

Plugin Version: 17.4, Platform: macOS, Targets: All.

**Function:** Details about the Parallelogram Tile attribute. **Notes:** This attribute should have this content:

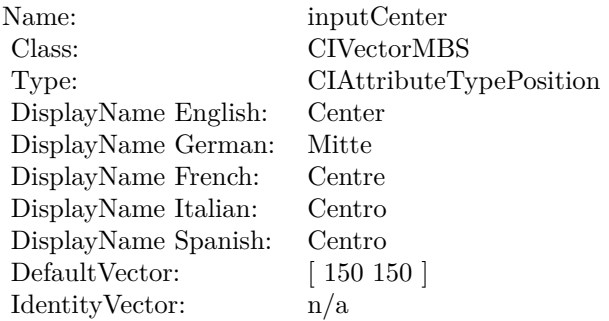

(Read only property)

### **4.176.8 AttributeinputImage as CIAttributeMBS**

Plugin Version: 17.4, Platform: macOS, Targets: All.

**Function:** Details about the Parallelogram Tile attribute. **Notes:** This attribute should have this content:

#### 4.176. CLASS CIFILTERPARALLELOGRAMTILEMBS 1035

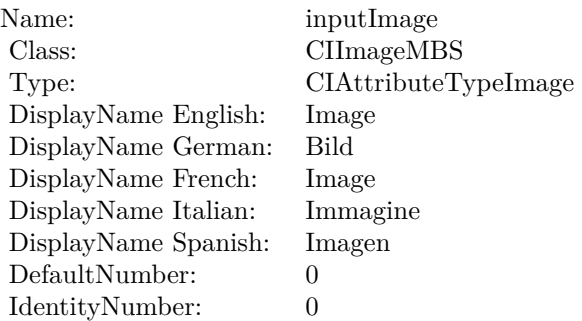

# **4.176.9 AttributeinputWidth as CIAttributeMBS**

Plugin Version: 17.4, Platform: macOS, Targets: All.

**Function:** Details about the Parallelogram Tile attribute. **Notes:** This attribute should have this content:

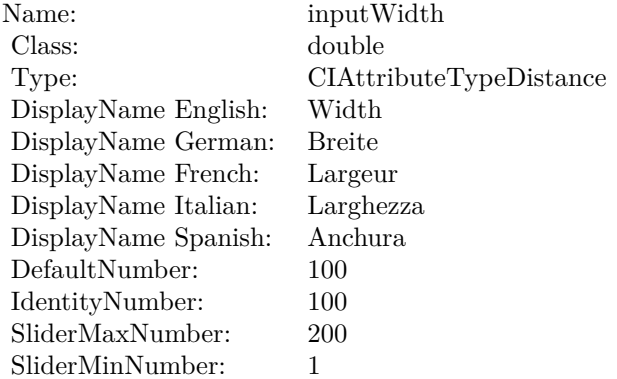

(Read only property)

#### **4.176.10 inputAcuteAngle as double**

Plugin Version: 17.4, Platform: macOS, Targets: All.

**Function:** The attribute Acute Angle **Notes:**

See AttributeinputAcuteAngle for more details. (Read and Write property)

#### $\begin{array}{lll} \textbf{CHAPTER 4.} & \textbf{COREIMATE} \end{array}$

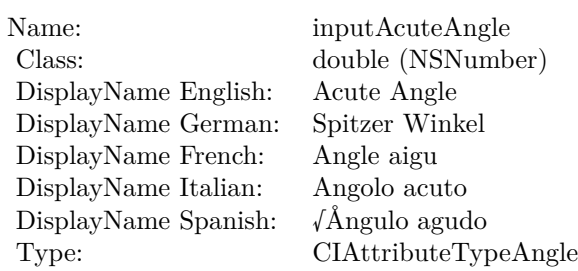

# **4.176.11 inputAngle as double**

Plugin Version: 17.4, Platform: macOS, Targets: All.

**Function:** The attribute Angle **Notes:**

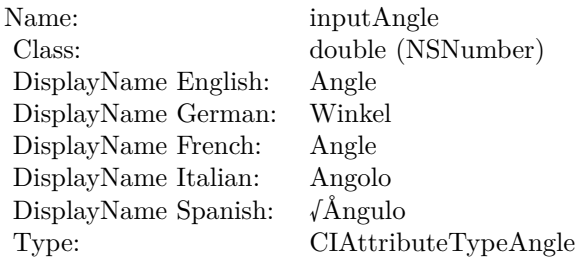

See AttributeinputAngle for more details. (Read and Write property)

# **4.176.12 inputCenter as CIVectorMBS**

Plugin Version: 17.4, Platform: macOS, Targets: All.

**Function:** The attribute Center **Notes:**

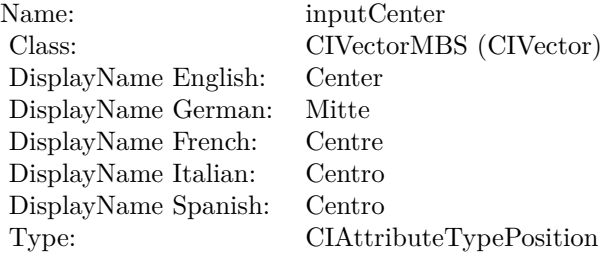

4.176. CLASS CIFILTERPARALLELOGRAMTILEMBS 1037

See AttributeinputCenter for more details. (Read and Write property)

# **4.176.13 inputImage as CIImageMBS**

Plugin Version: 17.4, Platform: macOS, Targets: All.

**Function:** The attribute Image **Notes:**

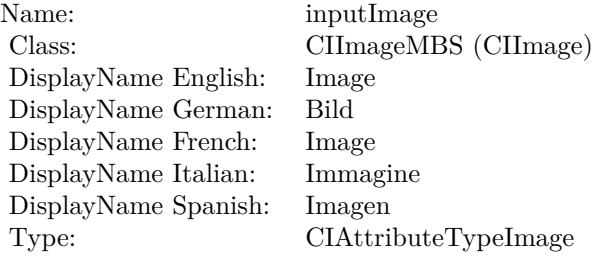

See AttributeinputImage for more details. (Read and Write property)

#### **4.176.14 inputWidth as double**

Plugin Version: 17.4, Platform: macOS, Targets: All.

**Function:** The attribute Width **Notes:**

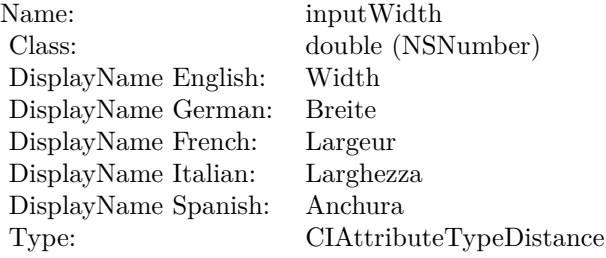

See AttributeinputWidth for more details. (Read and Write property)

# 1038 CHAPTER 4. COREIMAGE **4.177 class CIFilterPDF417BarcodeGeneratorMBS**

# **4.177.1 class CIFilterPDF417BarcodeGeneratorMBS**

Plugin Version: 17.4, Platform: macOS, Targets: All.

**Function:** The Xojo class for the CoreImage PDF417 Barcode Generator filter. **Notes:** Details for this filter:

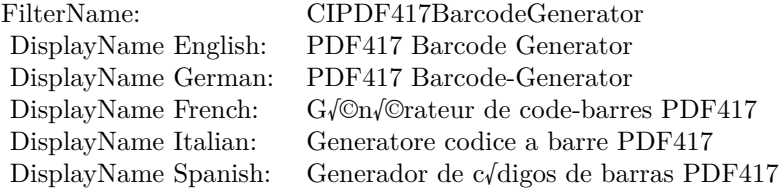

#### Categories:

- CICategoryGenerator: Generator
- CICategoryVideo: Video
- CICategoryStillImage: Still Image
- CICategoryBuiltIn: Built-In

#### Input:

- inputMessage: Message
- inputMinWidth: Min Width
- inputMaxWidth: Max Width
- inputMinHeight: Min Height
- inputMaxHeight: Max Height
- inputDataColumns: Data Columns
- inputRows: Rows
- inputPreferredAspectRatio: Preferred Aspect Ratio
- inputCompactionMode: Compaction Mode
- inputCompactStyle: Compact Style

#### 4.177. CLASS CIFILTERPDF417BARCODEGENERATORMBS 1039

- inputCorrectionLevel: Correction Level
- inputAlwaysSpecifyCompaction: Always Specify Compaction

Output:

- outputImage
- outputCGImage

Subclass of the CIFilterMBS class. **Videos**

• [Presentation from Munich conference about MBS Plugins.](https://www.monkeybreadsoftware.de/xojo/video/MBSXojoKeynote2018.shtml)

# **4.177.2 Methods**

### **4.177.3 Constructor**

Plugin Version: 17.4, Platform: macOS, Targets: All.

**Function:** The constructor.

**Notes:** On success the handle property is not zero and the filter has the default values set.

#### **4.177.4 Properties**

#### **4.177.5 AttributeinputAlwaysSpecifyCompaction as CIAttributeMBS**

Plugin Version: 17.4, Platform: macOS, Targets: All.

**Function:** Details about the PDF417 Barcode Generator attribute. **Notes:** This attribute should have this content:

(Read only property)

#### **4.177.6 AttributeinputCompactionMode as CIAttributeMBS**

Plugin Version: 17.4, Platform: macOS, Targets: All.

**Function:** Details about the PDF417 Barcode Generator attribute. **Notes:** This attribute should have this content:

#### $\begin{tabular}{ll} \bf 1040 & \bf 1040 & \bf 1040 \\ \bf 1040 & \bf 1040 & \bf 1040 \\ \bf 1040 & \bf 1040 & \bf 1040 \\ \bf 1040 & \bf 1040 & \bf 1040 \\ \bf 1040 & \bf 1040 & \bf 1040 \\ \bf 1040 & \bf 1040 & \bf 1040 \\ \bf 1140 & \bf 1040 & \bf 1040 \\ \bf 1240 & \bf 1040 & \bf 1040 & \bf 1040 \\ \bf 1240 & \bf 1$

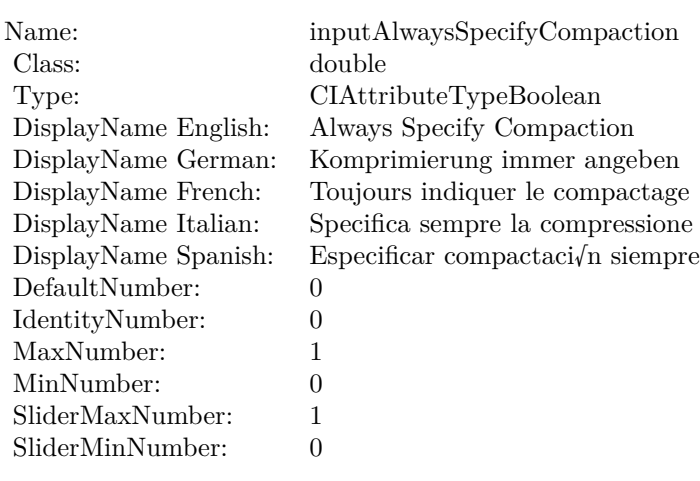

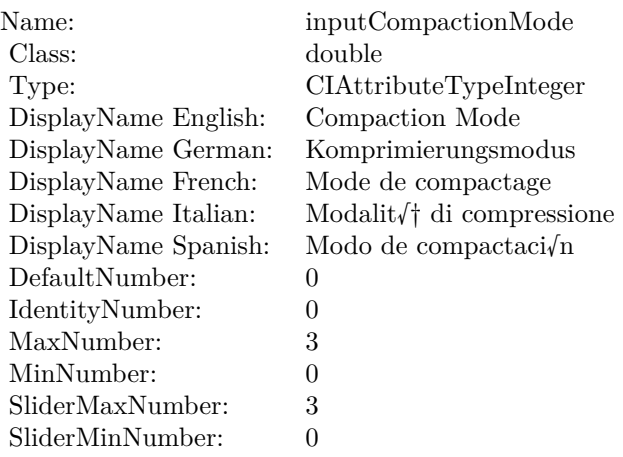

(Read only property)

# **4.177.7 AttributeinputCompactStyle as CIAttributeMBS**

Plugin Version: 17.4, Platform: macOS, Targets: All.

**Function:** Details about the PDF417 Barcode Generator attribute. **Notes:** This attribute should have this content:

#### 4.177. CLASS CIFILTERPDF417BARCODEGENERATORMBS 1041

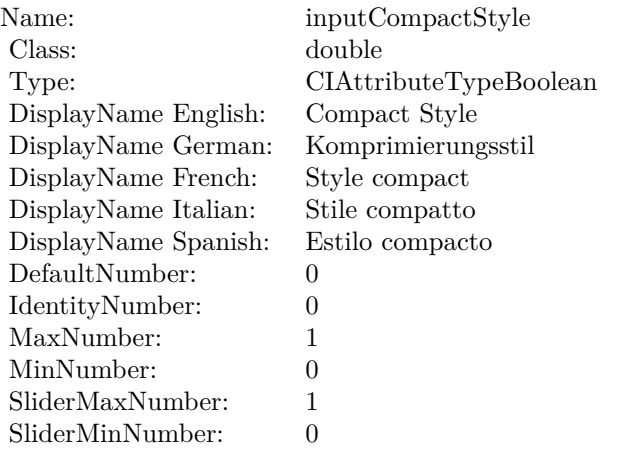

# **4.177.8 AttributeinputCorrectionLevel as CIAttributeMBS**

Plugin Version: 17.4, Platform: macOS, Targets: All.

**Function:** Details about the PDF417 Barcode Generator attribute. **Notes:** This attribute should have this content:

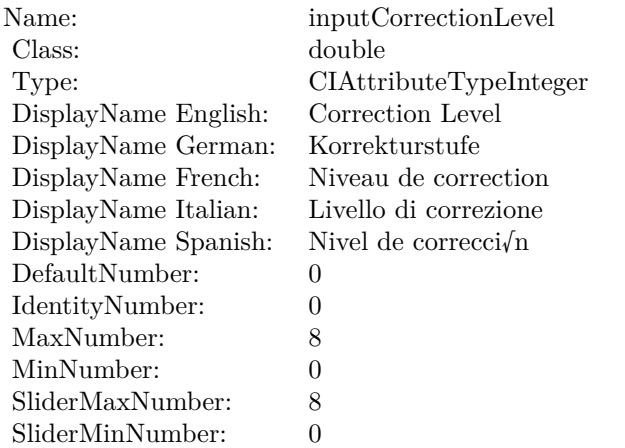

(Read only property)

#### **4.177.9 AttributeinputDataColumns as CIAttributeMBS**

Plugin Version: 17.4, Platform: macOS, Targets: All.

**Function:** Details about the PDF417 Barcode Generator attribute. **Notes:** This attribute should have this content:

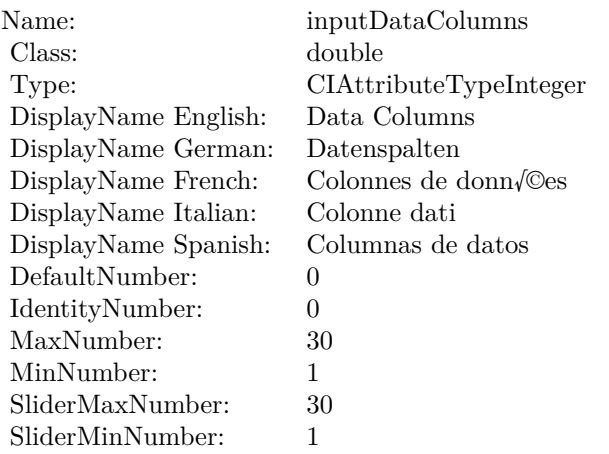

(Read only property)

# **4.177.10 AttributeinputMaxHeight as CIAttributeMBS**

Plugin Version: 17.4, Platform: macOS, Targets: All.

**Function:** Details about the PDF417 Barcode Generator attribute. **Notes:** This attribute should have this content:

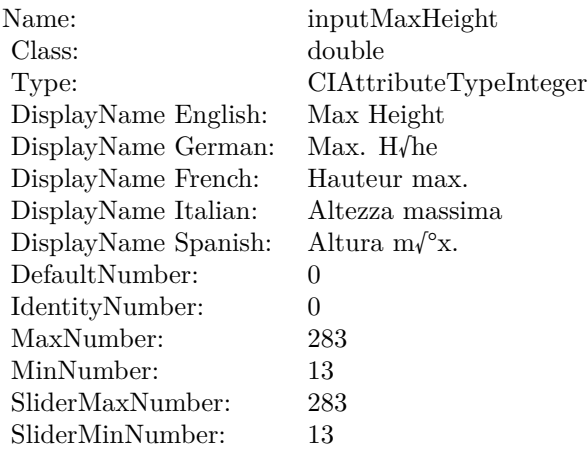

#### **4.177.11 AttributeinputMaxWidth as CIAttributeMBS**

Plugin Version: 17.4, Platform: macOS, Targets: All.

**Function:** Details about the PDF417 Barcode Generator attribute. **Notes:** This attribute should have this content:

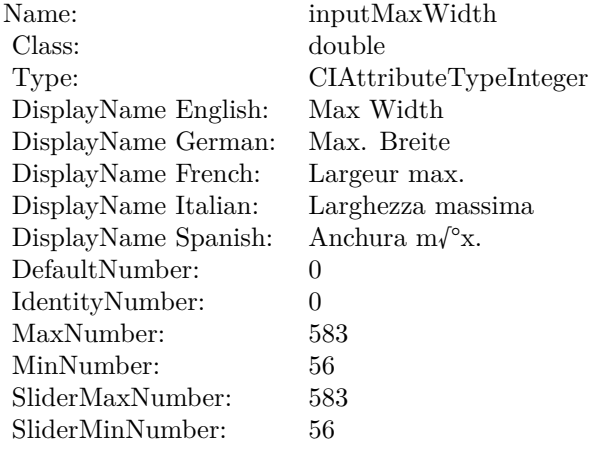

(Read only property)

# **4.177.12 AttributeinputMessage as CIAttributeMBS**

Plugin Version: 17.4, Platform: macOS, Targets: All.

**Function:** Details about the PDF417 Barcode Generator attribute. **Notes:** This attribute should have this content:

(Read only property)

#### **4.177.13 AttributeinputMinHeight as CIAttributeMBS**

Plugin Version: 17.4, Platform: macOS, Targets: All.

**Function:** Details about the PDF417 Barcode Generator attribute. **Notes:** This attribute should have this content:

#### 1044 CHAPTER 4. COREIMAGE

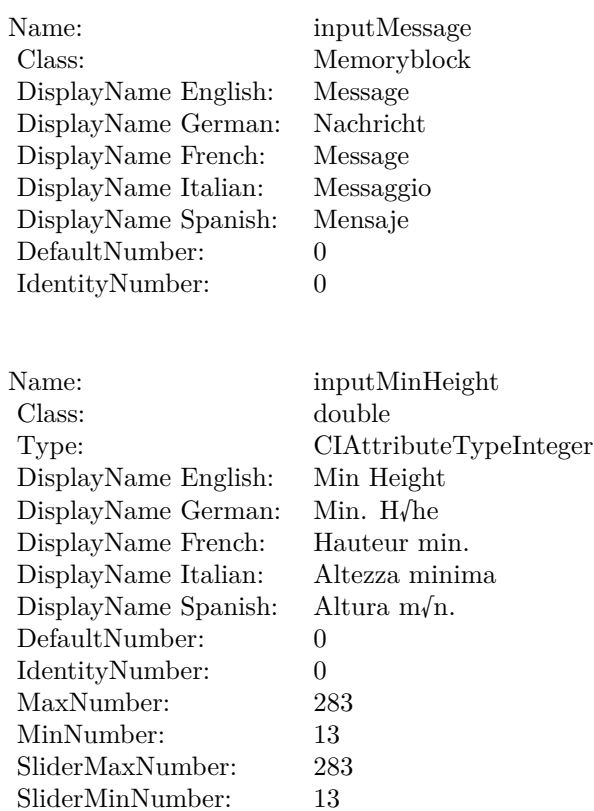

(Read only property)

# **4.177.14 AttributeinputMinWidth as CIAttributeMBS**

Plugin Version: 17.4, Platform: macOS, Targets: All.

**Function:** Details about the PDF417 Barcode Generator attribute. **Notes:** This attribute should have this content:

(Read only property)

# **4.177.15 AttributeinputPreferredAspectRatio as CIAttributeMBS**

Plugin Version: 17.4, Platform: macOS, Targets: All.

**Function:** Details about the PDF417 Barcode Generator attribute.
#### 4.177. CLASS CIFILTERPDF417BARCODEGENERATORMBS 1045

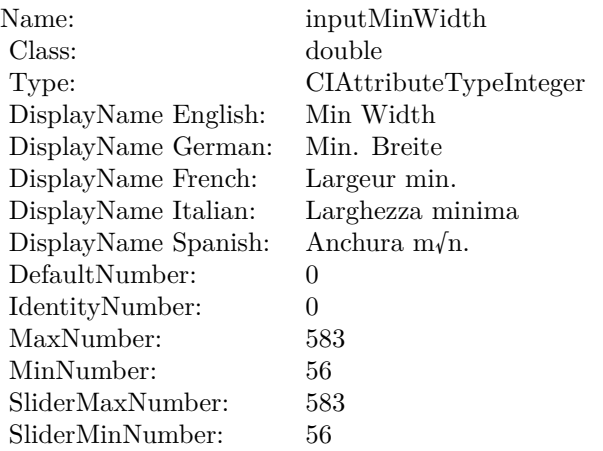

**Notes:** This attribute should have this content:

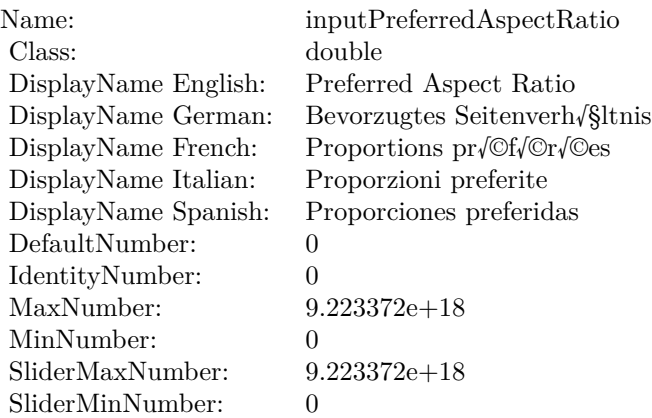

(Read only property)

# **4.177.16 AttributeinputRows as CIAttributeMBS**

Plugin Version: 17.4, Platform: macOS, Targets: All.

**Function:** Details about the PDF417 Barcode Generator attribute. **Notes:** This attribute should have this content:

(Read only property)

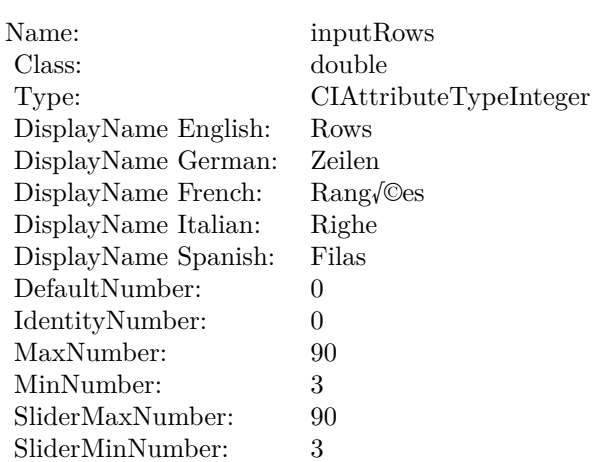

# **4.177.17 inputAlwaysSpecifyCompaction as double**

Plugin Version: 17.4, Platform: macOS, Targets: All.

**Function:** The attribute Always Specify Compaction **Notes:**

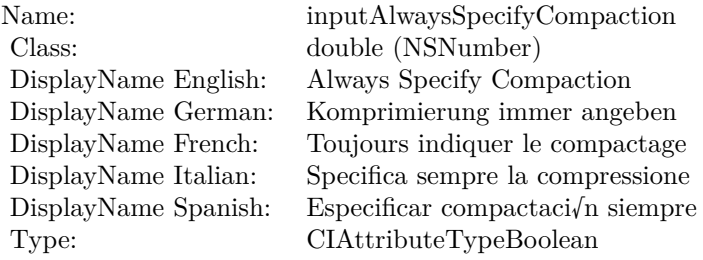

See AttributeinputAlwaysSpecifyCompaction for more details. (Read and Write property)

## **4.177.18 inputCompactionMode as double**

Plugin Version: 17.4, Platform: macOS, Targets: All.

**Function:** The attribute Compaction Mode **Notes:**

See AttributeinputCompactionMode for more details. (Read and Write property)

#### 4.177. CLASS CIFILTERPDF417BARCODEGENERATORMBS 1047

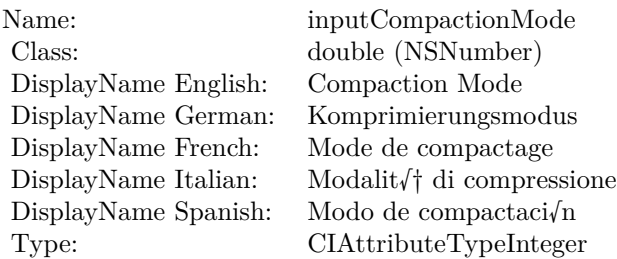

# **4.177.19 inputCompactStyle as double**

Plugin Version: 17.4, Platform: macOS, Targets: All.

**Function:** The attribute Compact Style **Notes:**

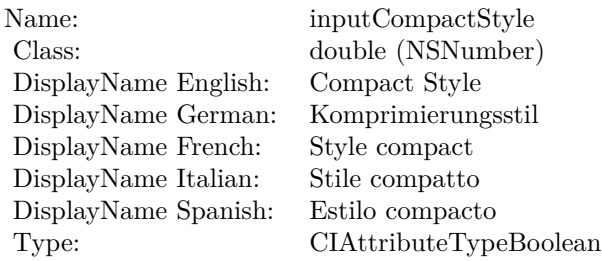

See AttributeinputCompactStyle for more details. (Read and Write property)

# **4.177.20 inputCorrectionLevel as double**

Plugin Version: 17.4, Platform: macOS, Targets: All.

**Function:** The attribute Correction Level **Notes:**

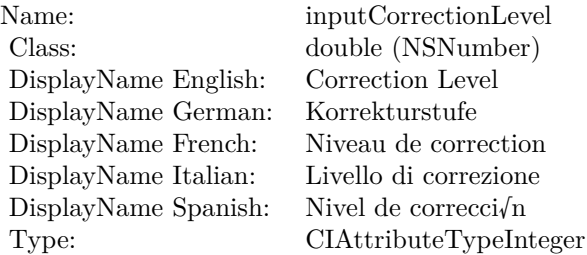

See AttributeinputCorrectionLevel for more details. (Read and Write property)

# **4.177.21 inputDataColumns as double**

Plugin Version: 17.4, Platform: macOS, Targets: All.

**Function:** The attribute Data Columns **Notes:**

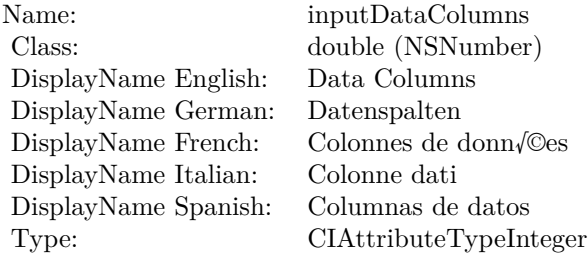

See AttributeinputDataColumns for more details. (Read and Write property)

## **4.177.22 inputMaxHeight as double**

Plugin Version: 17.4, Platform: macOS, Targets: All.

**Function:** The attribute Max Height **Notes:**

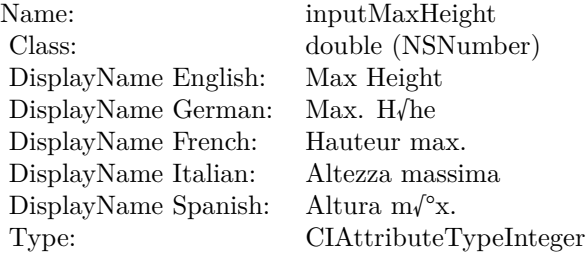

See AttributeinputMaxHeight for more details. (Read and Write property)

#### 4.177. CLASS CIFILTERPDF417BARCODEGENERATORMBS 1049

## **4.177.23 inputMaxWidth as double**

Plugin Version: 17.4, Platform: macOS, Targets: All.

**Function:** The attribute Max Width **Notes:**

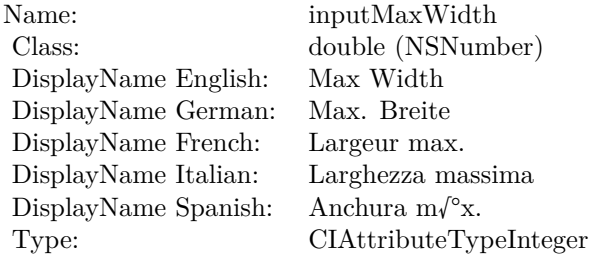

See AttributeinputMaxWidth for more details. (Read and Write property)

# **4.177.24 inputMessage as Memoryblock**

Plugin Version: 17.4, Platform: macOS, Targets: All.

**Function:** The attribute Message **Notes:**

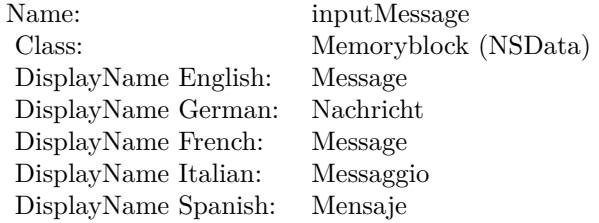

See AttributeinputMessage for more details. (Read and Write property)

## **4.177.25 inputMinHeight as double**

Plugin Version: 17.4, Platform: macOS, Targets: All.

**Function:** The attribute Min Height **Notes:**

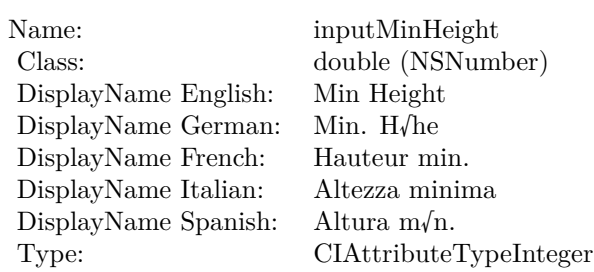

See AttributeinputMinHeight for more details. (Read and Write property)

# **4.177.26 inputMinWidth as double**

Plugin Version: 17.4, Platform: macOS, Targets: All.

**Function:** The attribute Min Width **Notes:**

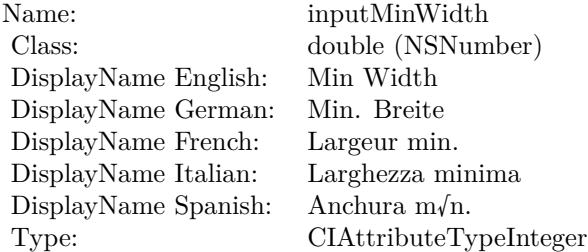

See AttributeinputMinWidth for more details. (Read and Write property)

# **4.177.27 inputPreferredAspectRatio as double**

Plugin Version: 17.4, Platform: macOS, Targets: All.

**Function:** The attribute Preferred Aspect Ratio **Notes:**

See AttributeinputPreferredAspectRatio for more details. (Read and Write property)

### 4.177. CLASS CIFILTERPDF417BARCODEGENERATORMBS 1051

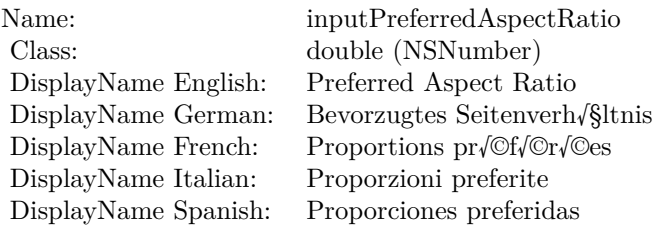

# **4.177.28 inputRows as double**

Plugin Version: 17.4, Platform: macOS, Targets: All.

**Function:** The attribute Rows **Notes:**

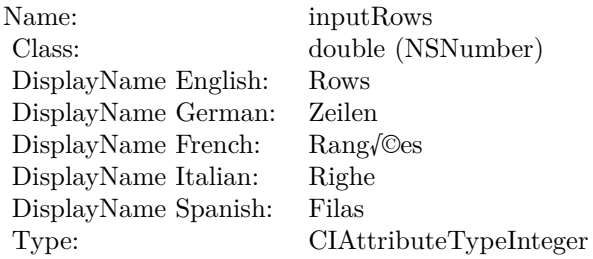

See AttributeinputRows for more details. (Read and Write property)

# **4.178 class CIFilterPersonSegmentationMBS**

# **4.178.1 class CIFilterPersonSegmentationMBS**

Plugin Version: 23.0, Platform: macOS, Targets: All.

**Function:** The Xojo class for the CoreImage Person Segmentation filter. **Notes:** Details for this filter:

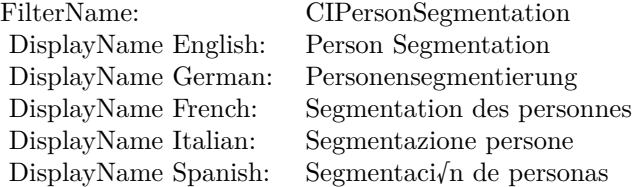

#### Categories:

- CICategoryVideo: Video
- CICategoryStillImage: Still Image
- CICategoryBuiltIn: Built-In
- CICategoryStylize: Stylize

#### Input:

- inputImage: Image
- inputQualityLevel: Quality Level

Output:

• outputImage

Subclass of the CIFilterMBS class. **Blog Entries**

• [MBS Xojo Plugins, version 23.0pr5](https://www.mbsplugins.de/archive/2023-01-02/MBS_Xojo_Plugins_version_230pr/monkeybreadsoftware_blog_xojo)

#### 4.178. CLASS CIFILTERPERSONSEGMENTATIONMBS 1053

## **4.178.2 Methods**

## **4.178.3 Constructor**

Plugin Version: 23.0, Platform: macOS, Targets: All.

**Function:** The constructor.

**Notes:** On success the handle property is not zero and the filter has the default values set.

## **4.178.4 Properties**

## **4.178.5 AttributeinputImage as CIAttributeMBS**

Plugin Version: 23.0, Platform: macOS, Targets: All.

**Function:** Details about the Person Segmentation attribute. **Notes:** This attribute should have this content:

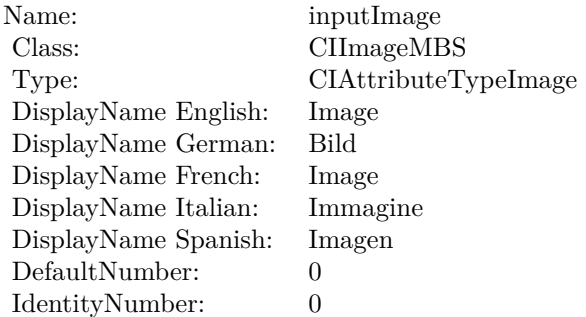

(Read only property)

## **4.178.6 AttributeinputQualityLevel as CIAttributeMBS**

Plugin Version: 23.0, Platform: macOS, Targets: All.

**Function:** Details about the Person Segmentation attribute. **Notes:** This attribute should have this content:

(Read only property)

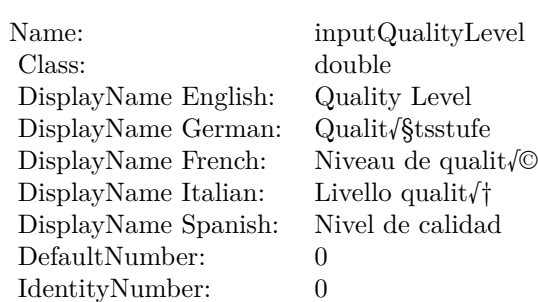

# **4.178.7 inputImage as CIImageMBS**

Plugin Version: 23.0, Platform: macOS, Targets: All.

**Function:** The attribute Image **Notes:**

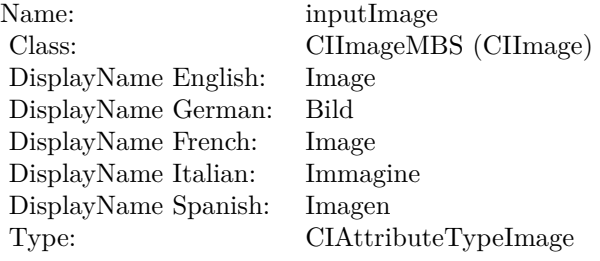

See AttributeinputImage for more details. (Read and Write property)

# **4.178.8 inputQualityLevel as double**

Plugin Version: 23.0, Platform: macOS, Targets: All.

## **Function:** The attribute Quality Level **Notes:**

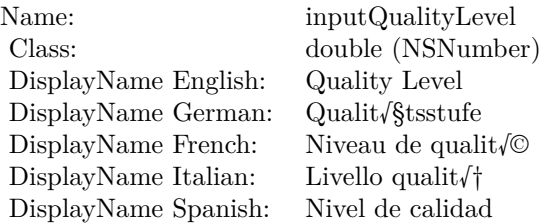

## 4.178. CLASS CIFILTERPERSONSEGMENTATIONMBS 1055

See AttributeinputQualityLevel for more details. (Read and Write property)

# **4.179 class CIFilterPerspectiveCorrectionMBS**

# **4.179.1 class CIFilterPerspectiveCorrectionMBS**

Plugin Version: 17.4, Platform: macOS, Targets: All.

**Function:** The Xojo class for the CoreImage Perspective Correction filter. **Notes:** Details for this filter:

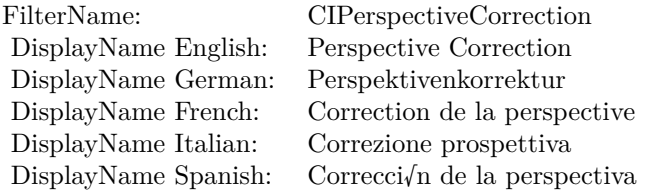

#### Categories:

- CICategoryGeometryAdjustment: Geometry Adjustment
- CICategoryStillImage: Still Image
- CICategoryVideo: Video
- CICategoryBuiltIn: Built-In
- CICategoryHighDynamicRange: High Dynamic Range

#### Input:

- inputImage: Image
- inputTopLeft: Top Left
- inputTopRight: Top Right
- inputBottomRight: Bottom Right
- inputBottomLeft: Bottom Left
- inputCrop: Crop

## Output:

• outputImage

Subclass of the CIFilterMBS class.

#### 4.179. CLASS CIFILTERPERSPECTIVECORRECTIONMBS 1057

### **4.179.2 Methods**

### **4.179.3 Constructor**

Plugin Version: 17.4, Platform: macOS, Targets: All.

**Function:** The constructor.

**Notes:** On success the handle property is not zero and the filter has the default values set.

## **4.179.4 Properties**

## **4.179.5 AttributeinputBottomLeft as CIAttributeMBS**

Plugin Version: 17.4, Platform: macOS, Targets: All.

**Function:** Details about the Perspective Correction attribute. **Notes:** This attribute should have this content:

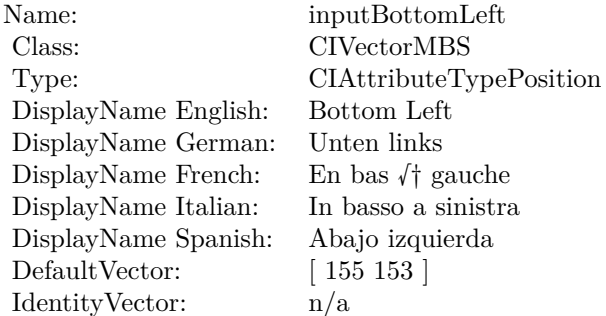

(Read only property)

## **4.179.6 AttributeinputBottomRight as CIAttributeMBS**

Plugin Version: 17.4, Platform: macOS, Targets: All.

**Function:** Details about the Perspective Correction attribute. **Notes:** This attribute should have this content:

(Read only property)

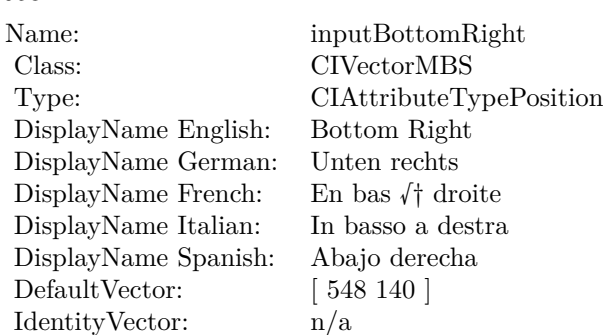

## **4.179.7 AttributeinputCrop as CIAttributeMBS**

Plugin Version: 17.4, Platform: macOS, Targets: All.

**Function:** Details about the Perspective Correction attribute. **Notes:** This attribute should have this content:

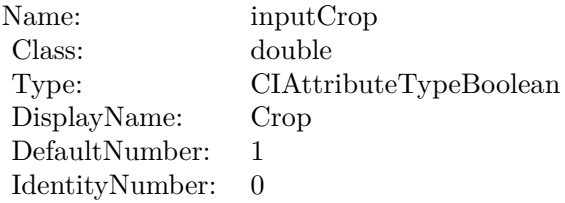

(Read only property)

## **4.179.8 AttributeinputImage as CIAttributeMBS**

Plugin Version: 17.4, Platform: macOS, Targets: All.

**Function:** Details about the Perspective Correction attribute. **Notes:** This attribute should have this content:

(Read only property)

# **4.179.9 AttributeinputTopLeft as CIAttributeMBS**

Plugin Version: 17.4, Platform: macOS, Targets: All.

#### 4.179. CLASS CIFILTERPERSPECTIVECORRECTIONMBS 1059

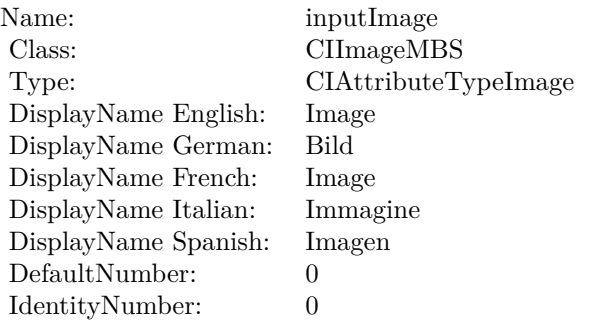

**Function:** Details about the Perspective Correction attribute. **Notes:** This attribute should have this content:

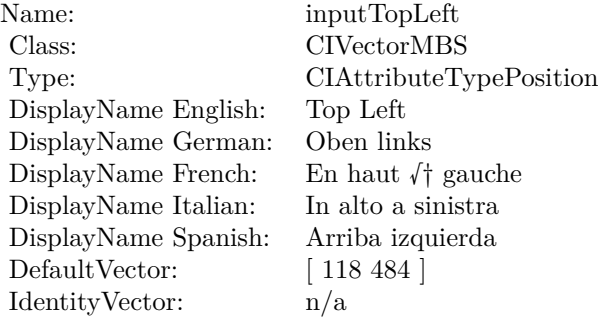

(Read only property)

# **4.179.10 AttributeinputTopRight as CIAttributeMBS**

Plugin Version: 17.4, Platform: macOS, Targets: All.

**Function:** Details about the Perspective Correction attribute. **Notes:** This attribute should have this content:

(Read only property)

#### **4.179.11 inputBottomLeft as CIVectorMBS**

Plugin Version: 17.4, Platform: macOS, Targets: All.

#### $\begin{tabular}{ll} \bf 1060 & \bf CHAPTER 4. & \bf COREIMAGE \end{tabular}$

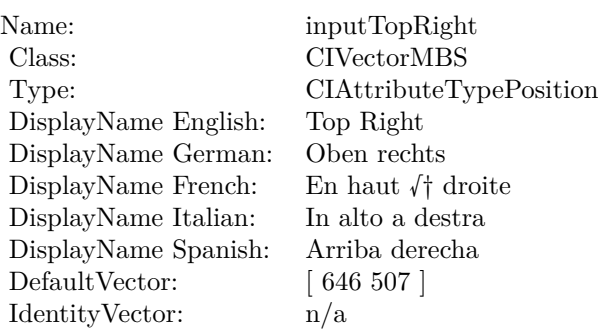

**Function:** The attribute Bottom Left **Notes:**

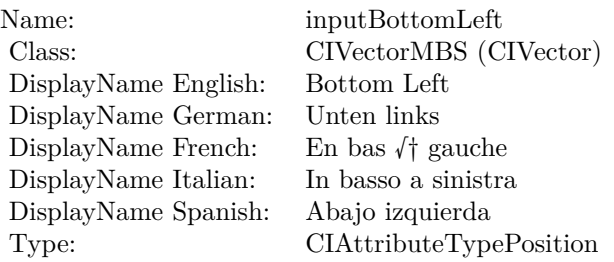

See AttributeinputBottomLeft for more details. (Read and Write property)

# **4.179.12 inputBottomRight as CIVectorMBS**

Plugin Version: 17.4, Platform: macOS, Targets: All.

**Function:** The attribute Bottom Right **Notes:**

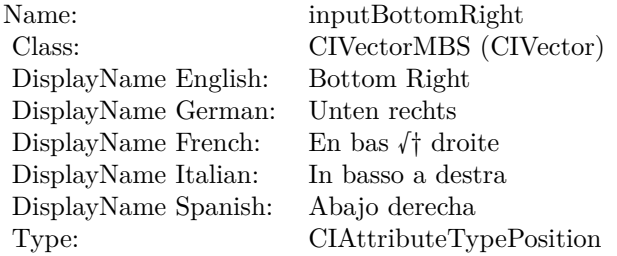

See AttributeinputBottomRight for more details.

(Read and Write property)

## **4.179.13 inputCrop as double**

Plugin Version: 17.4, Platform: macOS, Targets: All.

**Function:** The attribute Crop **Notes:**

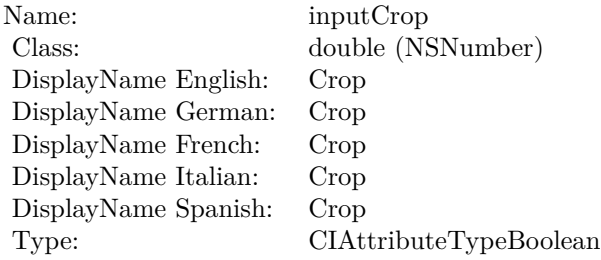

See AttributeinputCrop for more details. (Read and Write property)

# **4.179.14 inputImage as CIImageMBS**

Plugin Version: 17.4, Platform: macOS, Targets: All.

**Function:** The attribute Image **Notes:**

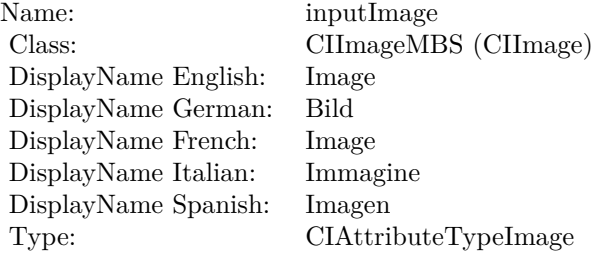

See AttributeinputImage for more details. (Read and Write property)

# **4.179.15 inputTopLeft as CIVectorMBS**

Plugin Version: 17.4, Platform: macOS, Targets: All.

**Function:** The attribute Top Left **Notes:**

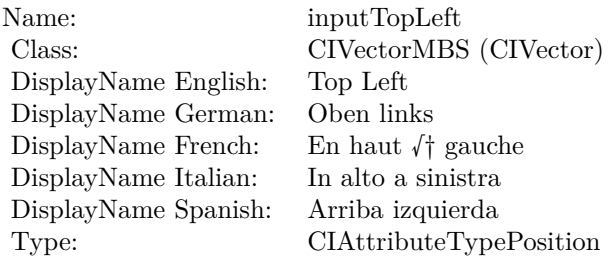

See AttributeinputTopLeft for more details. (Read and Write property)

# **4.179.16 inputTopRight as CIVectorMBS**

Plugin Version: 17.4, Platform: macOS, Targets: All.

**Function:** The attribute Top Right **Notes:**

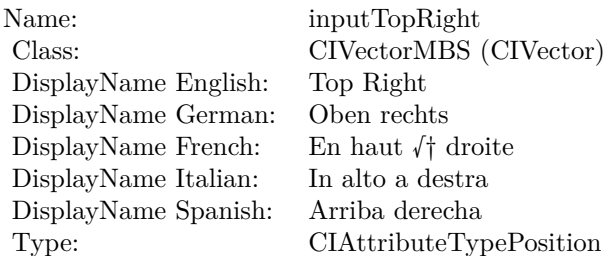

See AttributeinputTopRight for more details. (Read and Write property)

# 4.180. CLASS CIFILTERPERSPECTIVEROTATEMBS 1063 **4.180 class CIFilterPerspectiveRotateMBS**

# **4.180.1 class CIFilterPerspectiveRotateMBS**

Plugin Version: 23.0, Platform: macOS, Targets: All.

**Function:** The Xojo class for the CoreImage Perspective Rotate filter. **Notes:** Details for this filter:

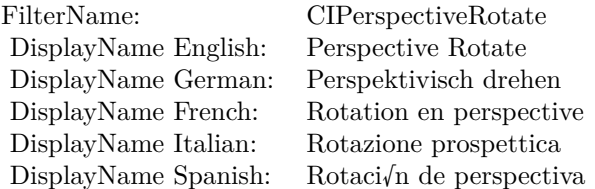

#### Categories:

- CICategoryGeometryAdjustment: Geometry Adjustment
- CICategoryVideo: Video
- CICategoryStillImage: Still Image
- CICategoryBuiltIn: Built-In
- CICategoryHighDynamicRange: High Dynamic Range

#### Input:

- inputImage: Image
- inputFocalLength: Focal Length
- inputPitch: Pitch
- inputYaw: Yaw
- inputRoll: Roll

### Output:

- outputImage
- outputTransform

Subclass of the CIFilterMBS class. **Blog Entries**

• [MBS Xojo Plugins, version 23.0pr5](https://www.mbsplugins.de/archive/2023-01-02/MBS_Xojo_Plugins_version_230pr/monkeybreadsoftware_blog_xojo)

# **4.180.2 Methods**

## **4.180.3 Constructor**

Plugin Version: 23.0, Platform: macOS, Targets: All.

**Function:** The constructor.

**Notes:** On success the handle property is not zero and the filter has the default values set.

## **4.180.4 Properties**

## **4.180.5 AttributeinputFocalLength as CIAttributeMBS**

Plugin Version: 23.0, Platform: macOS, Targets: All.

**Function:** Details about the Perspective Rotate attribute. **Notes:** This attribute should have this content:

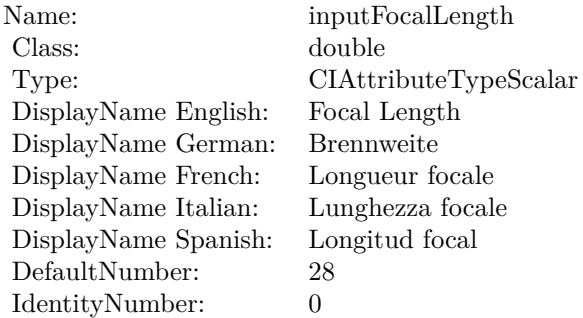

(Read only property)

## **4.180.6 AttributeinputImage as CIAttributeMBS**

Plugin Version: 23.0, Platform: macOS, Targets: All.

#### 4.180. CLASS CIFILTERPERSPECTIVEROTATEMBS 1065

**Function:** Details about the Perspective Rotate attribute. **Notes:** This attribute should have this content:

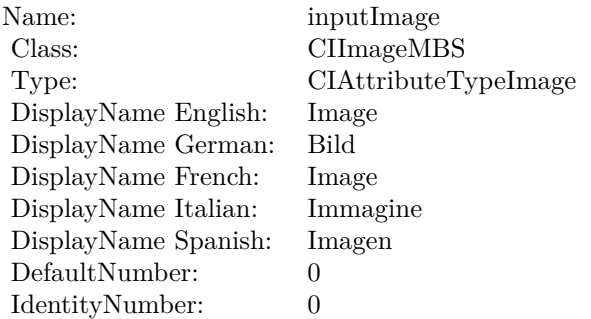

(Read only property)

## **4.180.7 AttributeinputPitch as CIAttributeMBS**

Plugin Version: 23.0, Platform: macOS, Targets: All.

**Function:** Details about the Perspective Rotate attribute. **Notes:** This attribute should have this content:

Name: inputPitch Class: double Type: CIAttributeTypeAngle DisplayName: Pitch DefaultNumber: 0 IdentityNumber: 0

(Read only property)

## **4.180.8 AttributeinputRoll as CIAttributeMBS**

Plugin Version: 23.0, Platform: macOS, Targets: All.

**Function:** Details about the Perspective Rotate attribute. **Notes:** This attribute should have this content:

Name: inputRoll Class: double Type: CIAttributeTypeAngle DisplayName: Roll DefaultNumber: 0 IdentityNumber: 0

(Read only property)

## **4.180.9 AttributeinputYaw as CIAttributeMBS**

Plugin Version: 23.0, Platform: macOS, Targets: All.

**Function:** Details about the Perspective Rotate attribute. **Notes:** This attribute should have this content:

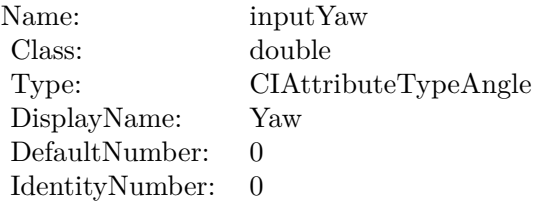

(Read only property)

## **4.180.10 inputFocalLength as double**

Plugin Version: 23.0, Platform: macOS, Targets: All.

**Function:** The attribute Focal Length **Notes:**

See AttributeinputFocalLength for more details. (Read and Write property)

## **4.180.11 inputImage as CIImageMBS**

Plugin Version: 23.0, Platform: macOS, Targets: All.

## 4.180. CLASS CIFILTERPERSPECTIVEROTATEMBS 1067

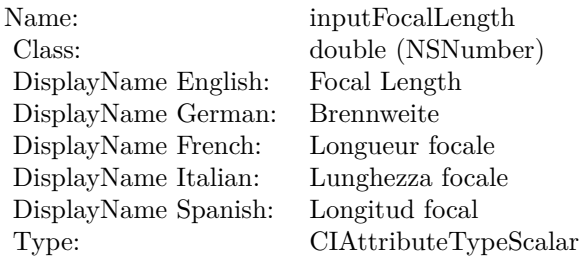

#### **Function:** The attribute Image **Notes:**

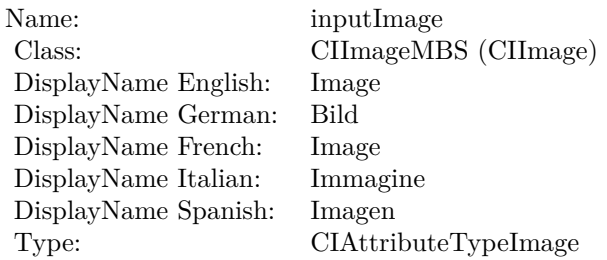

See AttributeinputImage for more details. (Read and Write property)

## **4.180.12 inputPitch as double**

Plugin Version: 23.0, Platform: macOS, Targets: All.

### **Function:** The attribute Pitch **Notes:**

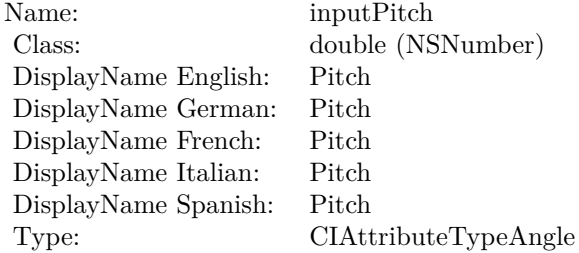

See AttributeinputPitch for more details. (Read and Write property)

## $\begin{tabular}{ll} \bf 1068 & \bf CHAPTER 4. & \bf COREIMAGE \end{tabular}$

## **4.180.13 inputRoll as double**

Plugin Version: 23.0, Platform: macOS, Targets: All.

**Function:** The attribute Roll **Notes:**

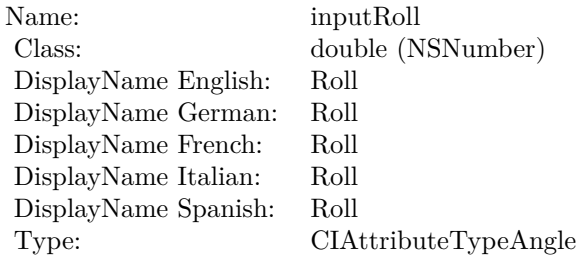

See AttributeinputRoll for more details. (Read and Write property)

# **4.180.14 inputYaw as double**

Plugin Version: 23.0, Platform: macOS, Targets: All.

#### **Function:** The attribute Yaw **Notes:**

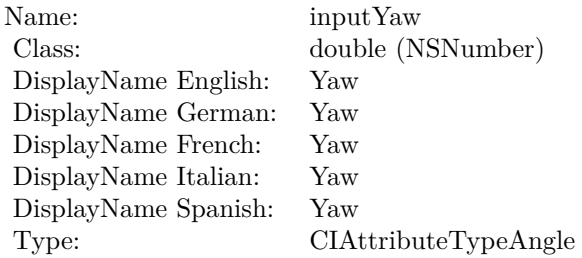

See AttributeinputYaw for more details. (Read and Write property)

# 4.181. CLASS CIFILTERPERSPECTIVETILEMBS 1069 **4.181 class CIFilterPerspectiveTileMBS**

# **4.181.1 class CIFilterPerspectiveTileMBS**

Plugin Version: 17.4, Platform: macOS, Targets: All.

**Function:** The Xojo class for the CoreImage Perspective Tile filter. **Notes:** Details for this filter:

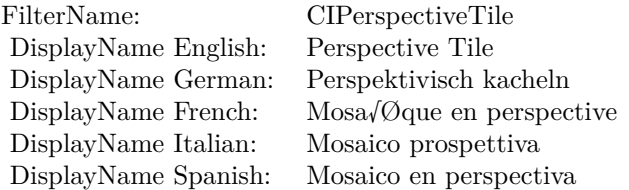

#### Categories:

- CICategoryTileEffect: Tile Effect
- CICategoryVideo: Video
- CICategoryStillImage: Still Image
- CICategoryBuiltIn: Built-In
- CICategoryHighDynamicRange: High Dynamic Range

#### Input:

- inputImage: Image
- inputTopLeft: Top Left
- inputTopRight: Top Right
- inputBottomRight: Bottom Right
- inputBottomLeft: Bottom Left

#### Output:

• outputImage

Subclass of the CIFilterMBS class.

# **4.181.2 Methods**

## **4.181.3 Constructor**

Plugin Version: 17.4, Platform: macOS, Targets: All.

**Function:** The constructor.

**Notes:** On success the handle property is not zero and the filter has the default values set.

## **4.181.4 Properties**

# **4.181.5 AttributeinputBottomLeft as CIAttributeMBS**

Plugin Version: 17.4, Platform: macOS, Targets: All.

**Function:** Details about the Perspective Tile attribute. **Notes:** This attribute should have this content:

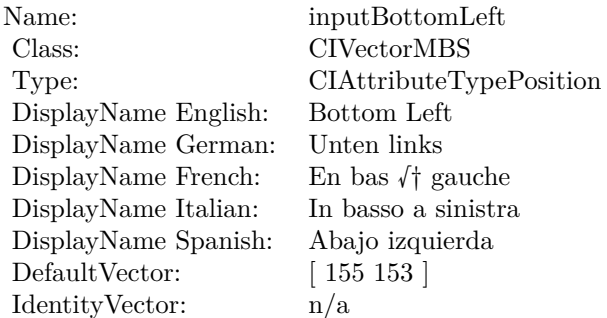

(Read only property)

## **4.181.6 AttributeinputBottomRight as CIAttributeMBS**

Plugin Version: 17.4, Platform: macOS, Targets: All.

**Function:** Details about the Perspective Tile attribute. **Notes:** This attribute should have this content:

(Read only property)

4.181. CLASS CIFILTERPERSPECTIVETILEMBS 1071

| Name:                | inputBottomRight               |
|----------------------|--------------------------------|
| Class:               | <b>CIVectorMBS</b>             |
| Type:                | CIAttributeTypePosition        |
| DisplayName English: | Bottom Right                   |
| DisplayName German:  | Unten rechts                   |
| DisplayName French:  | En bas $\sqrt{\dagger}$ droite |
| DisplayName Italian: | In basso a destra              |
| DisplayName Spanish: | Abajo derecha                  |
| DefaultVector:       | [548140]                       |
| IdentityVector:      | n/a                            |

# **4.181.7 AttributeinputImage as CIAttributeMBS**

Plugin Version: 17.4, Platform: macOS, Targets: All.

**Function:** Details about the Perspective Tile attribute. **Notes:** This attribute should have this content:

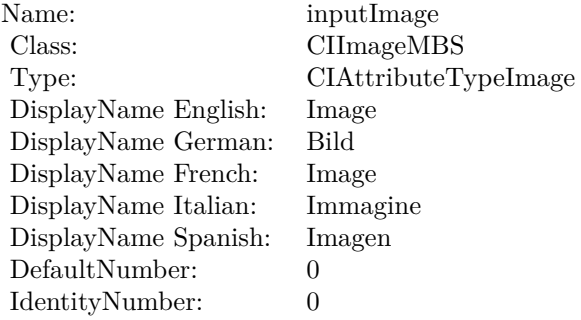

(Read only property)

# **4.181.8 AttributeinputTopLeft as CIAttributeMBS**

Plugin Version: 17.4, Platform: macOS, Targets: All.

**Function:** Details about the Perspective Tile attribute. **Notes:** This attribute should have this content:

(Read only property)

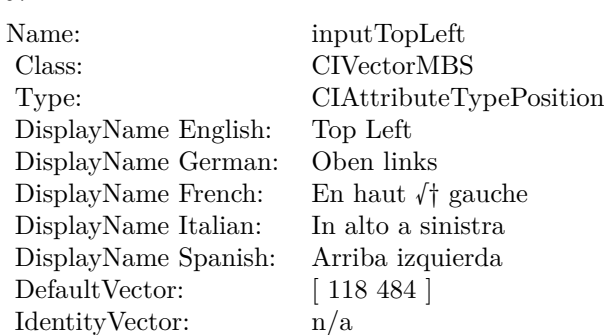

# **4.181.9 AttributeinputTopRight as CIAttributeMBS**

Plugin Version: 17.4, Platform: macOS, Targets: All.

**Function:** Details about the Perspective Tile attribute. **Notes:** This attribute should have this content:

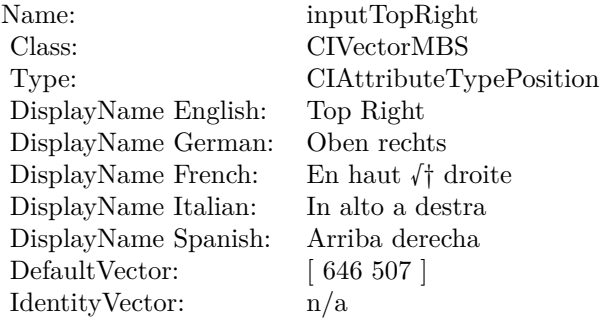

(Read only property)

# **4.181.10 inputBottomLeft as CIVectorMBS**

Plugin Version: 17.4, Platform: macOS, Targets: All.

**Function:** The attribute Bottom Left **Notes:**

See AttributeinputBottomLeft for more details. (Read and Write property)

4.181. CLASS CIFILTERPERSPECTIVETILEMBS 1073

| Name:                | inputBottomLeft                |
|----------------------|--------------------------------|
| Class:               | CIVectorMBS (CIVector)         |
| DisplayName English: | Bottom Left                    |
| DisplayName German:  | Unten links                    |
| DisplayName French:  | En bas $\sqrt{\dagger}$ gauche |
| DisplayName Italian: | In basso a sinistra            |
| DisplayName Spanish: | Abajo izquierda                |
| Type:                | CIAttributeTypePosition        |

# **4.181.11 inputBottomRight as CIVectorMBS**

Plugin Version: 17.4, Platform: macOS, Targets: All.

**Function:** The attribute Bottom Right **Notes:**

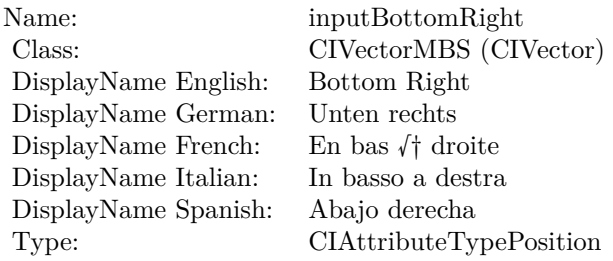

See AttributeinputBottomRight for more details. (Read and Write property)

# **4.181.12 inputImage as CIImageMBS**

Plugin Version: 17.4, Platform: macOS, Targets: All.

**Function:** The attribute Image **Notes:**

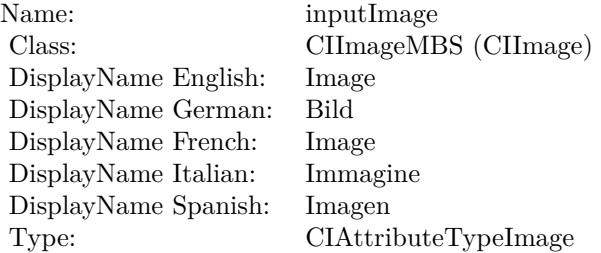

See AttributeinputImage for more details. (Read and Write property)

# **4.181.13 inputTopLeft as CIVectorMBS**

Plugin Version: 17.4, Platform: macOS, Targets: All.

**Function:** The attribute Top Left **Notes:**

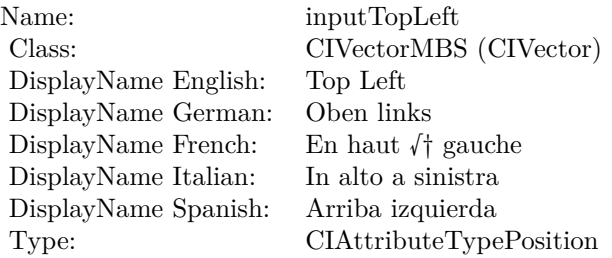

See AttributeinputTopLeft for more details. (Read and Write property)

# **4.181.14 inputTopRight as CIVectorMBS**

Plugin Version: 17.4, Platform: macOS, Targets: All.

**Function:** The attribute Top Right **Notes:**

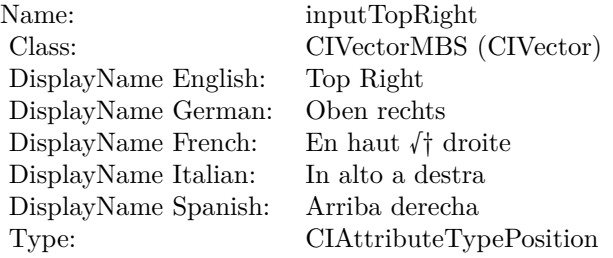

See AttributeinputTopRight for more details. (Read and Write property)

# 4.182. CLASS CIFILTERPERSPECTIVETRANSFORMMBS 1075 **4.182 class CIFilterPerspectiveTransformMBS**

# **4.182.1 class CIFilterPerspectiveTransformMBS**

Plugin Version: 17.4, Platform: macOS, Targets: All.

**Function:** The Xojo class for the CoreImage Perspective Transform filter. **Notes:** Details for this filter:

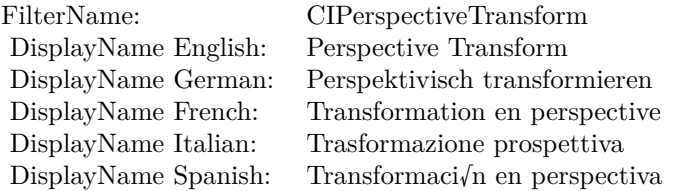

#### Categories:

- CICategoryGeometryAdjustment: Geometry Adjustment
- CICategoryVideo: Video
- CICategoryStillImage: Still Image
- CICategoryBuiltIn: Built-In
- CICategoryHighDynamicRange: High Dynamic Range

#### Input:

- inputImage: Image
- inputTopLeft: Top Left
- inputTopRight: Top Right
- inputBottomRight: Bottom Right
- inputBottomLeft: Bottom Left

#### Output:

• outputImage

Subclass of the CIFilterMBS class.

# **4.182.2 Methods**

## **4.182.3 Constructor**

Plugin Version: 17.4, Platform: macOS, Targets: All.

**Function:** The constructor.

**Notes:** On success the handle property is not zero and the filter has the default values set.

## **4.182.4 Properties**

# **4.182.5 AttributeinputBottomLeft as CIAttributeMBS**

Plugin Version: 17.4, Platform: macOS, Targets: All.

**Function:** Details about the Perspective Transform attribute. **Notes:** This attribute should have this content:

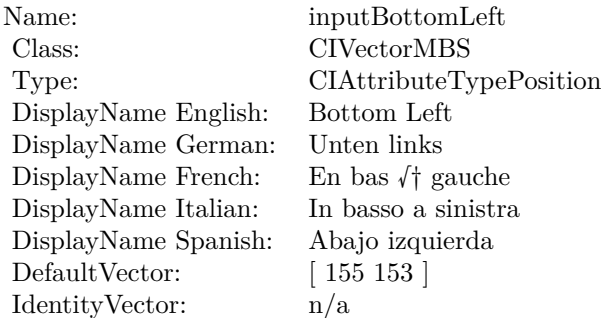

(Read only property)

## **4.182.6 AttributeinputBottomRight as CIAttributeMBS**

Plugin Version: 17.4, Platform: macOS, Targets: All.

**Function:** Details about the Perspective Transform attribute. **Notes:** This attribute should have this content:

(Read only property)

4.182. CLASS CIFILTERPERSPECTIVETRANSFORMMBS 1077

| Name:                | inputBottomRight               |
|----------------------|--------------------------------|
| Class:               | <b>CIVectorMBS</b>             |
| Type:                | CIAttributeTypePosition        |
| DisplayName English: | Bottom Right                   |
| DisplayName German:  | Unten rechts                   |
| DisplayName French:  | En bas $\sqrt{\dagger}$ droite |
| DisplayName Italian: | In basso a destra              |
| DisplayName Spanish: | Abajo derecha                  |
| DefaultVector:       | [548140]                       |
| IdentityVector:      | n/a                            |

# **4.182.7 AttributeinputImage as CIAttributeMBS**

Plugin Version: 17.4, Platform: macOS, Targets: All.

**Function:** Details about the Perspective Transform attribute. **Notes:** This attribute should have this content:

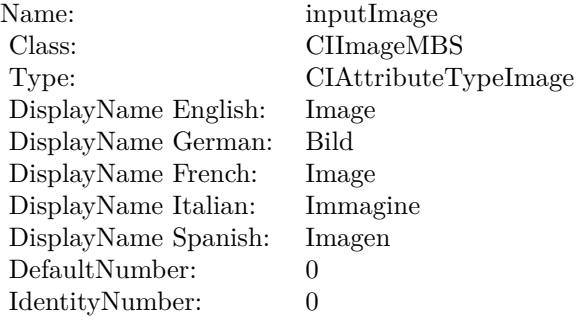

(Read only property)

# **4.182.8 AttributeinputTopLeft as CIAttributeMBS**

Plugin Version: 17.4, Platform: macOS, Targets: All.

**Function:** Details about the Perspective Transform attribute. **Notes:** This attribute should have this content:

(Read only property)

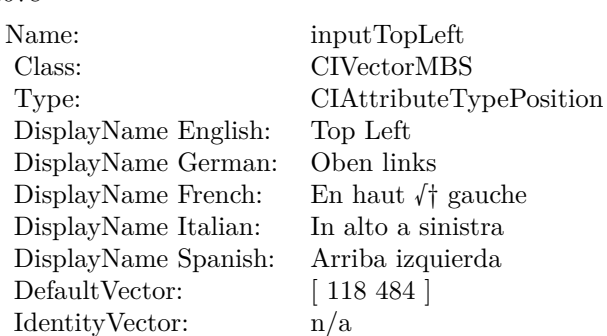

# **4.182.9 AttributeinputTopRight as CIAttributeMBS**

Plugin Version: 17.4, Platform: macOS, Targets: All.

**Function:** Details about the Perspective Transform attribute. **Notes:** This attribute should have this content:

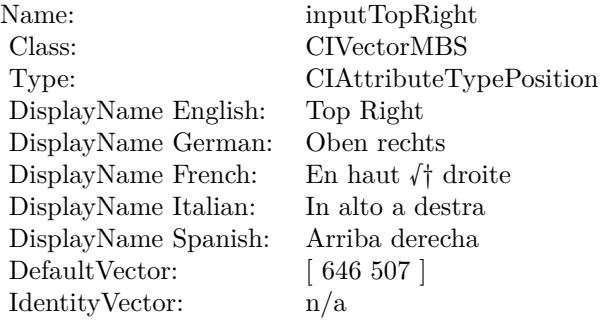

(Read only property)

# **4.182.10 inputBottomLeft as CIVectorMBS**

Plugin Version: 17.4, Platform: macOS, Targets: All.

**Function:** The attribute Bottom Left **Notes:**

See AttributeinputBottomLeft for more details. (Read and Write property)

4.182. CLASS CIFILTERPERSPECTIVETRANSFORMMBS 1079

| Name:                | inputBottomLeft                |
|----------------------|--------------------------------|
| Class:               | CIVectorMBS (CIVector)         |
| DisplayName English: | Bottom Left                    |
| DisplayName German:  | Unten links                    |
| DisplayName French:  | En bas $\sqrt{\dagger}$ gauche |
| DisplayName Italian: | In basso a sinistra            |
| DisplayName Spanish: | Abajo izquierda                |
| Type:                | CIAttributeTypePosition        |

# **4.182.11 inputBottomRight as CIVectorMBS**

Plugin Version: 17.4, Platform: macOS, Targets: All.

**Function:** The attribute Bottom Right **Notes:**

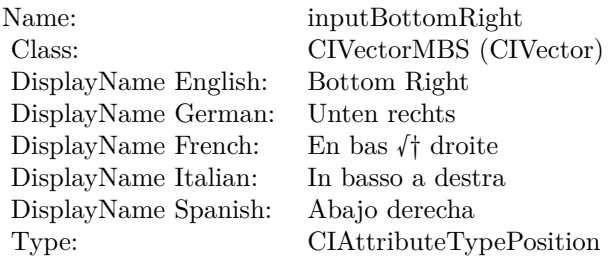

See AttributeinputBottomRight for more details. (Read and Write property)

# **4.182.12 inputImage as CIImageMBS**

Plugin Version: 17.4, Platform: macOS, Targets: All.

**Function:** The attribute Image **Notes:**

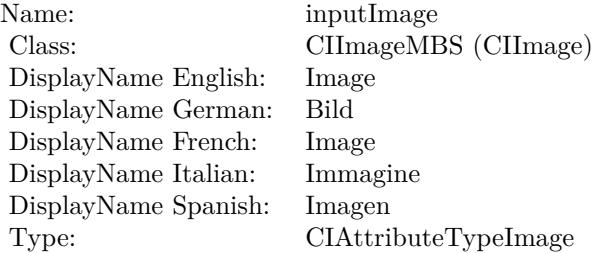

See AttributeinputImage for more details. (Read and Write property)

# **4.182.13 inputTopLeft as CIVectorMBS**

Plugin Version: 17.4, Platform: macOS, Targets: All.

**Function:** The attribute Top Left **Notes:**

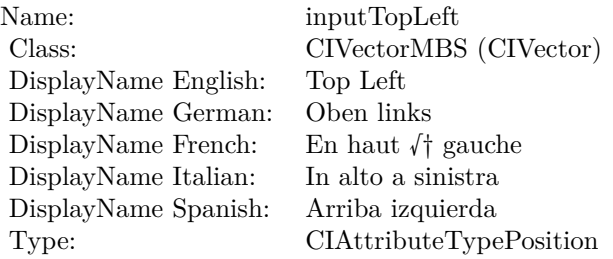

See AttributeinputTopLeft for more details. (Read and Write property)

# **4.182.14 inputTopRight as CIVectorMBS**

Plugin Version: 17.4, Platform: macOS, Targets: All.

**Function:** The attribute Top Right **Notes:**

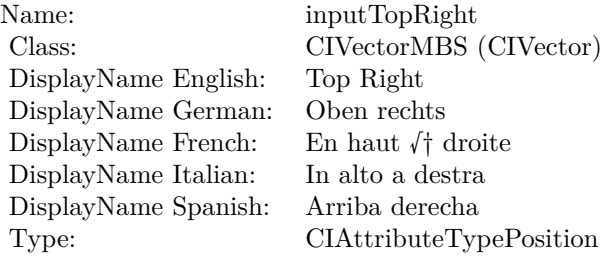

See AttributeinputTopRight for more details. (Read and Write property)
# **4.183.1 class CIFilterPerspectiveTransformWithExtentMBS**

Plugin Version: 17.4, Platform: macOS, Targets: All.

**Function:** The Xojo class for the CoreImage Perspective Transform with Extent filter. **Notes:** Details for this filter:

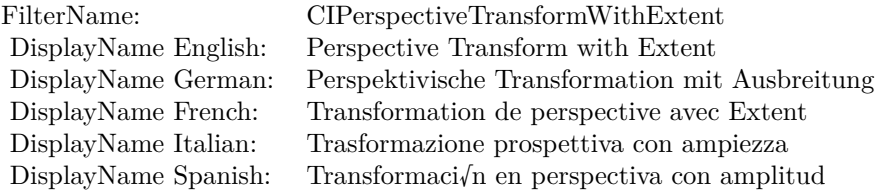

#### Categories:

- CICategoryGeometryAdjustment: Geometry Adjustment
- CICategoryVideo: Video
- CICategoryStillImage: Still Image
- CICategoryBuiltIn: Built-In
- CICategoryHighDynamicRange: High Dynamic Range

#### Input:

- inputImage: Image
- inputExtent: Extent
- inputTopLeft: Top Left
- inputTopRight: Top Right
- inputBottomRight: Bottom Right
- inputBottomLeft: Bottom Left

### Output:

• outputImage

#### 1082 CHAPTER 4. COREIMAGE

## **4.183.2 Methods**

#### **4.183.3 Constructor**

Plugin Version: 17.4, Platform: macOS, Targets: All.

**Function:** The constructor.

**Notes:** On success the handle property is not zero and the filter has the default values set.

#### **4.183.4 Properties**

#### **4.183.5 AttributeinputBottomLeft as CIAttributeMBS**

Plugin Version: 17.4, Platform: macOS, Targets: All.

**Function:** Details about the Perspective Transform with Extent attribute. **Notes:** This attribute should have this content:

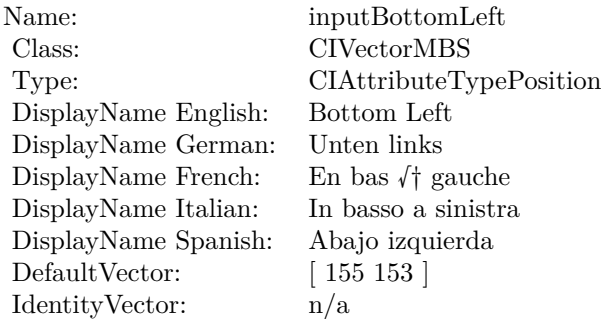

(Read only property)

### **4.183.6 AttributeinputBottomRight as CIAttributeMBS**

Plugin Version: 17.4, Platform: macOS, Targets: All.

**Function:** Details about the Perspective Transform with Extent attribute. **Notes:** This attribute should have this content:

4.183. CLASS CIFILTERPERSPECTIVETRANSFORMWITHEXTENTMBS 1083

| Name:                | inputBottomRight               |
|----------------------|--------------------------------|
| Class:               | <b>CIVectorMBS</b>             |
| Type:                | CIAttributeTypePosition        |
| DisplayName English: | Bottom Right                   |
| DisplayName German:  | Unten rechts                   |
| DisplayName French:  | En bas $\sqrt{\dagger}$ droite |
| DisplayName Italian: | In basso a destra              |
| DisplayName Spanish: | Abajo derecha                  |
| DefaultVector:       | [548140]                       |
| Identity Vector:     | n/a                            |

# **4.183.7 AttributeinputExtent as CIAttributeMBS**

Plugin Version: 17.4, Platform: macOS, Targets: All.

**Function:** Details about the Perspective Transform with Extent attribute. **Notes:** This attribute should have this content:

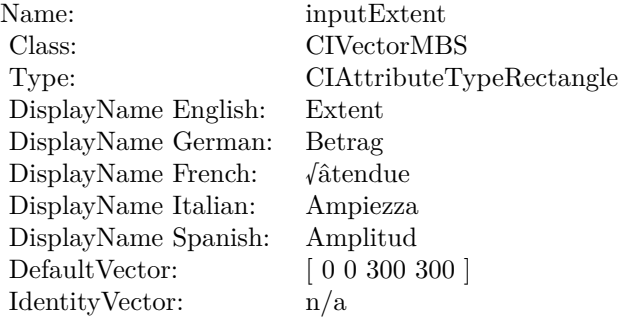

(Read only property)

# **4.183.8 AttributeinputImage as CIAttributeMBS**

Plugin Version: 17.4, Platform: macOS, Targets: All.

**Function:** Details about the Perspective Transform with Extent attribute. **Notes:** This attribute should have this content:

#### 1084 CHAPTER 4. COREIMAGE

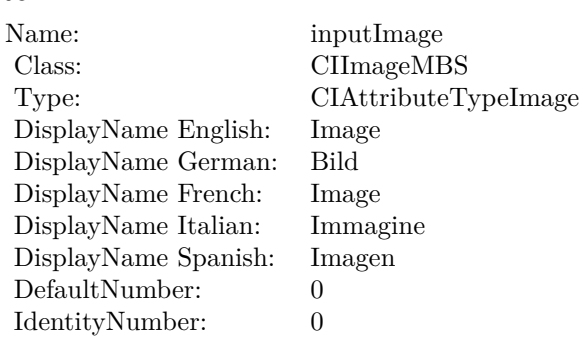

# **4.183.9 AttributeinputTopLeft as CIAttributeMBS**

Plugin Version: 17.4, Platform: macOS, Targets: All.

**Function:** Details about the Perspective Transform with Extent attribute. **Notes:** This attribute should have this content:

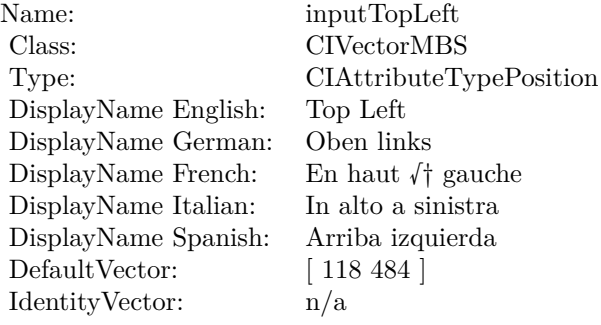

(Read only property)

# **4.183.10 AttributeinputTopRight as CIAttributeMBS**

Plugin Version: 17.4, Platform: macOS, Targets: All.

**Function:** Details about the Perspective Transform with Extent attribute. **Notes:** This attribute should have this content:

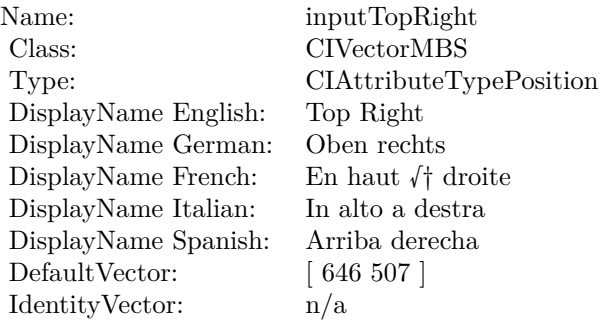

# **4.183.11 inputBottomLeft as CIVectorMBS**

Plugin Version: 17.4, Platform: macOS, Targets: All.

**Function:** The attribute Bottom Left **Notes:**

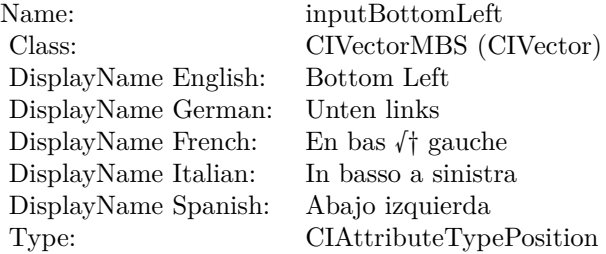

See AttributeinputBottomLeft for more details. (Read and Write property)

#### **4.183.12 inputBottomRight as CIVectorMBS**

Plugin Version: 17.4, Platform: macOS, Targets: All.

**Function:** The attribute Bottom Right **Notes:**

#### $\begin{array}{lll} \textbf{CHAPTER 4.} & \textbf{COREIMATE} \end{array}$

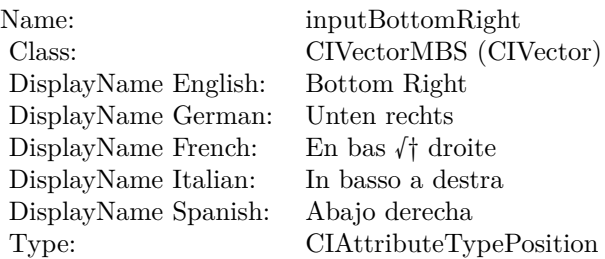

# **4.183.13 inputExtent as CIVectorMBS**

Plugin Version: 17.4, Platform: macOS, Targets: All.

**Function:** The attribute Extent **Notes:**

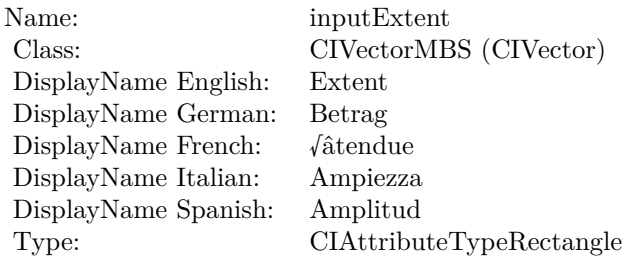

See AttributeinputExtent for more details. (Read and Write property)

# **4.183.14 inputImage as CIImageMBS**

Plugin Version: 17.4, Platform: macOS, Targets: All.

**Function:** The attribute Image **Notes:**

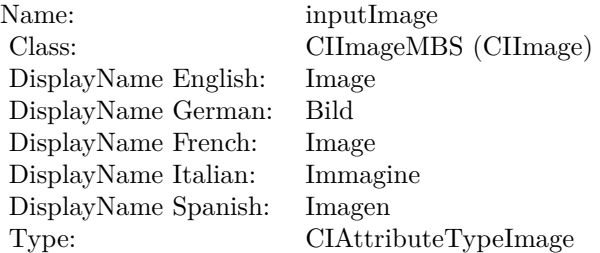

#### 4.183. CLASS CIFILTERPERSPECTIVETRANSFORMWITHEXTENTMBS 1087

See AttributeinputImage for more details. (Read and Write property)

# **4.183.15 inputTopLeft as CIVectorMBS**

Plugin Version: 17.4, Platform: macOS, Targets: All.

**Function:** The attribute Top Left **Notes:**

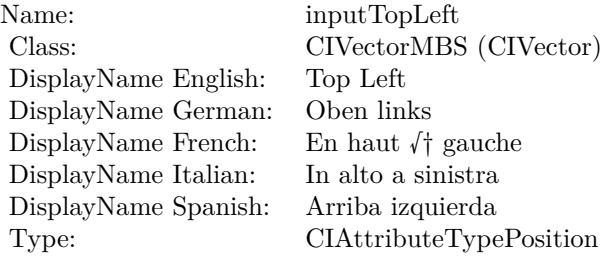

See AttributeinputTopLeft for more details. (Read and Write property)

#### **4.183.16 inputTopRight as CIVectorMBS**

Plugin Version: 17.4, Platform: macOS, Targets: All.

**Function:** The attribute Top Right **Notes:**

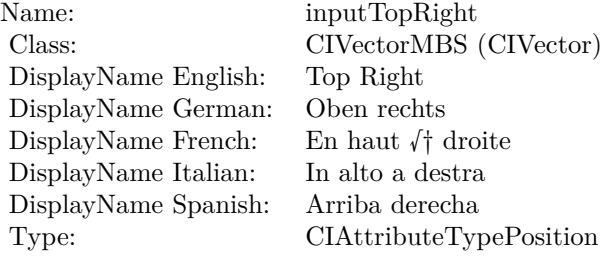

# **4.184 class CIFilterPhotoEffectChromeMBS**

# **4.184.1 class CIFilterPhotoEffectChromeMBS**

Plugin Version: 17.4, Platform: macOS, Targets: All.

**Function:** The Xojo class for the CoreImage Photo Effect Chrome filter. **Notes:** Details for this filter:

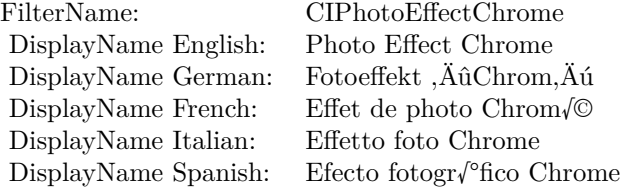

#### Categories:

- CICategoryColorEffect: Color Effect
- CICategoryVideo: Video
- CICategoryInterlaced: Interlaced
- CICategoryNonSquarePixels: Non-Square Pixels
- CICategoryStillImage: Still Image
- CICategoryBuiltIn: Built-In
- CICategoryXMPSerializable: CICategoryXMPSerializable

#### Input:

• inputImage: Image

#### Output:

• outputImage

#### 4.184. CLASS CIFILTERPHOTOEFFECTCHROMEMBS 1089

#### **4.184.2 Methods**

#### **4.184.3 Constructor**

Plugin Version: 17.4, Platform: macOS, Targets: All.

**Function:** The constructor.

**Notes:** On success the handle property is not zero and the filter has the default values set.

# **4.184.4 Properties**

#### **4.184.5 AttributeinputImage as CIAttributeMBS**

Plugin Version: 17.4, Platform: macOS, Targets: All.

**Function:** Details about the Photo Effect Chrome attribute. **Notes:** This attribute should have this content:

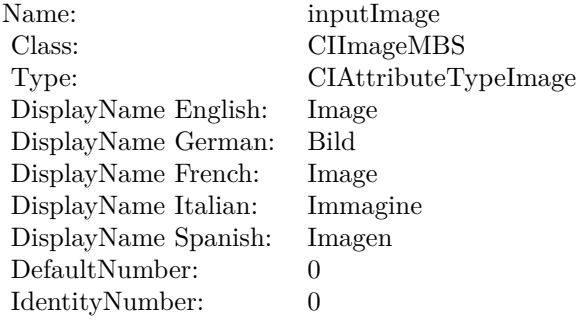

(Read only property)

### **4.184.6 inputImage as CIImageMBS**

Plugin Version: 17.4, Platform: macOS, Targets: All.

**Function:** The attribute Image **Notes:**

Name: inputImage<br>Class: ClimageMB CIImageMBS (CIImage)<br>Image DisplayName English: Image  $DisplayName$  German: DisplayName French: Image DisplayName Italian: Immagine Italian: Immagine Italian: Imagen DisplayName Spanish:<br>Type: CIAttributeTypeImage

# 4.185. CLASS CIFILTERPHOTOEFFECTFADEMBS 1091 **4.185 class CIFilterPhotoEffectFadeMBS**

# **4.185.1 class CIFilterPhotoEffectFadeMBS**

Plugin Version: 17.4, Platform: macOS, Targets: All.

**Function:** The Xojo class for the CoreImage Photo Effect Fade filter. **Notes:** Details for this filter:

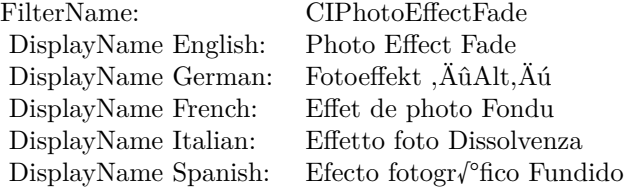

#### Categories:

- CICategoryColorEffect: Color Effect
- CICategoryVideo: Video
- CICategoryInterlaced: Interlaced
- CICategoryNonSquarePixels: Non-Square Pixels
- CICategoryStillImage: Still Image
- CICategoryBuiltIn: Built-In
- CICategoryXMPSerializable: CICategoryXMPSerializable

### Input:

• inputImage: Image

#### Output:

• outputImage

#### 1092 CHAPTER 4. COREIMAGE

## **4.185.2 Methods**

#### **4.185.3 Constructor**

Plugin Version: 17.4, Platform: macOS, Targets: All.

**Function:** The constructor.

**Notes:** On success the handle property is not zero and the filter has the default values set.

# **4.185.4 Properties**

# **4.185.5 AttributeinputImage as CIAttributeMBS**

Plugin Version: 17.4, Platform: macOS, Targets: All.

**Function:** Details about the Photo Effect Fade attribute. **Notes:** This attribute should have this content:

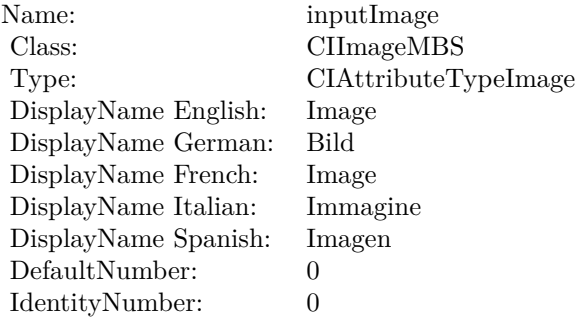

(Read only property)

### **4.185.6 inputImage as CIImageMBS**

Plugin Version: 17.4, Platform: macOS, Targets: All.

**Function:** The attribute Image **Notes:**

Name: inputImage<br>Class: Class: ClimageMB CIImageMBS (CIImage) DisplayName English: Image  $DisplayName German:$ DisplayName French: Image DisplayName Italian: Immagi<br>DisplayName Spanish: Imagen DisplayName Spanish: Type: CIAttributeTypeImage

# **4.186 class CIFilterPhotoEffectInstantMBS**

# **4.186.1 class CIFilterPhotoEffectInstantMBS**

Plugin Version: 17.4, Platform: macOS, Targets: All.

**Function:** The Xojo class for the CoreImage Photo Effect Instant filter. **Notes:** Details for this filter:

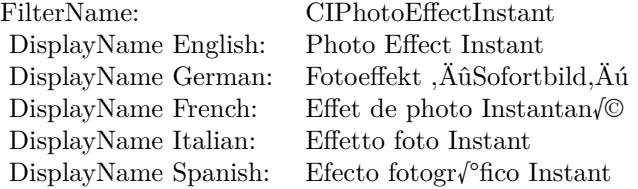

#### Categories:

- CICategoryColorEffect: Color Effect
- CICategoryVideo: Video
- CICategoryInterlaced: Interlaced
- CICategoryNonSquarePixels: Non-Square Pixels
- CICategoryStillImage: Still Image
- CICategoryBuiltIn: Built-In
- CICategoryXMPSerializable: CICategoryXMPSerializable

#### Input:

• inputImage: Image

#### Output:

• outputImage

#### 4.186. CLASS CIFILTERPHOTOEFFECTINSTANTMBS 1095

#### **4.186.2 Methods**

#### **4.186.3 Constructor**

Plugin Version: 17.4, Platform: macOS, Targets: All.

**Function:** The constructor.

**Notes:** On success the handle property is not zero and the filter has the default values set.

# **4.186.4 Properties**

#### **4.186.5 AttributeinputImage as CIAttributeMBS**

Plugin Version: 17.4, Platform: macOS, Targets: All.

**Function:** Details about the Photo Effect Instant attribute. **Notes:** This attribute should have this content:

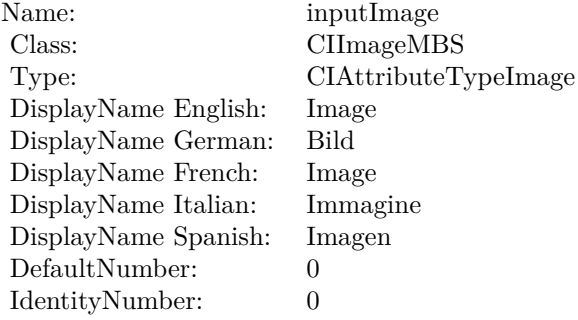

(Read only property)

### **4.186.6 inputImage as CIImageMBS**

Plugin Version: 17.4, Platform: macOS, Targets: All.

**Function:** The attribute Image **Notes:**

Name: inputImage<br>Class: ClimageMB CIImageMBS (CIImage)<br>Image DisplayName English: Image  $DisplayName$  German: DisplayName French: Image DisplayName Italian: Immagine Italian: Immagine Italian: Imagen DisplayName Spanish:<br>Type: CIAttributeTypeImage

# 4.187. CLASS CIFILTERPHOTOEFFECTMONOMBS 1097 **4.187 class CIFilterPhotoEffectMonoMBS**

# **4.187.1 class CIFilterPhotoEffectMonoMBS**

Plugin Version: 17.4, Platform: macOS, Targets: All.

**Function:** The Xojo class for the CoreImage Photo Effect Mono filter. **Notes:** Details for this filter:

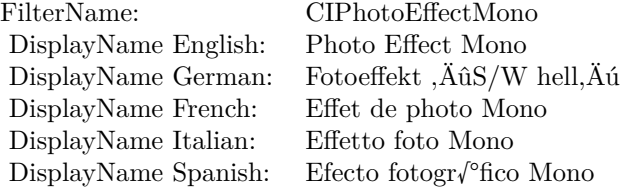

#### Categories:

- CICategoryColorEffect: Color Effect
- CICategoryVideo: Video
- CICategoryInterlaced: Interlaced
- CICategoryNonSquarePixels: Non-Square Pixels
- CICategoryStillImage: Still Image
- CICategoryBuiltIn: Built-In
- CICategoryXMPSerializable: CICategoryXMPSerializable

### Input:

• inputImage: Image

#### Output:

• outputImage

#### 1098 CHAPTER 4. COREIMAGE

## **4.187.2 Methods**

#### **4.187.3 Constructor**

Plugin Version: 17.4, Platform: macOS, Targets: All.

**Function:** The constructor.

**Notes:** On success the handle property is not zero and the filter has the default values set.

# **4.187.4 Properties**

# **4.187.5 AttributeinputImage as CIAttributeMBS**

Plugin Version: 17.4, Platform: macOS, Targets: All.

**Function:** Details about the Photo Effect Mono attribute. **Notes:** This attribute should have this content:

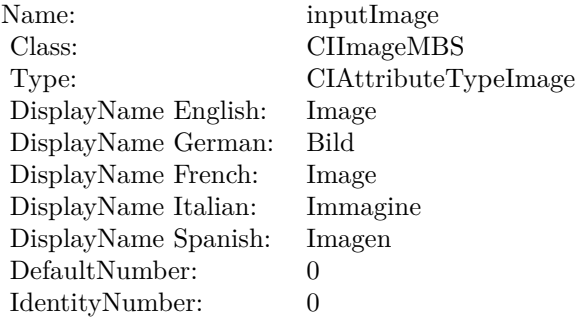

(Read only property)

### **4.187.6 inputImage as CIImageMBS**

Plugin Version: 17.4, Platform: macOS, Targets: All.

**Function:** The attribute Image **Notes:**

Name: inputImage<br>Class: Class: ClimageMB CIImageMBS (CIImage) DisplayName English: Image  $DisplayName$  German: DisplayName French: Image DisplayName Italian: Immagi<br>DisplayName Spanish: Imagen DisplayName Spanish: Type: CIAttributeTypeImage

# **4.188 class CIFilterPhotoEffectNoirMBS**

# **4.188.1 class CIFilterPhotoEffectNoirMBS**

Plugin Version: 17.4, Platform: macOS, Targets: All.

**Function:** The Xojo class for the CoreImage Photo Effect Noir filter. **Notes:** Details for this filter:

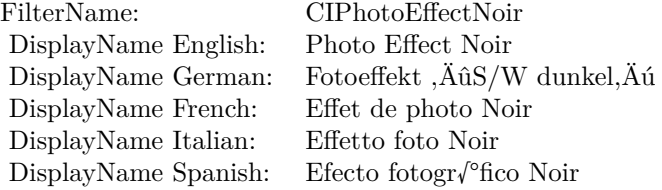

#### Categories:

- CICategoryColorEffect: Color Effect
- CICategoryVideo: Video
- CICategoryInterlaced: Interlaced
- CICategoryNonSquarePixels: Non-Square Pixels
- CICategoryStillImage: Still Image
- CICategoryBuiltIn: Built-In
- CICategoryXMPSerializable: CICategoryXMPSerializable

#### Input:

• inputImage: Image

#### Output:

• outputImage

#### 4.188. CLASS CIFILTERPHOTOEFFECTNOIRMBS 1101

#### **4.188.2 Methods**

#### **4.188.3 Constructor**

Plugin Version: 17.4, Platform: macOS, Targets: All.

**Function:** The constructor.

**Notes:** On success the handle property is not zero and the filter has the default values set.

# **4.188.4 Properties**

#### **4.188.5 AttributeinputImage as CIAttributeMBS**

Plugin Version: 17.4, Platform: macOS, Targets: All.

**Function:** Details about the Photo Effect Noir attribute. **Notes:** This attribute should have this content:

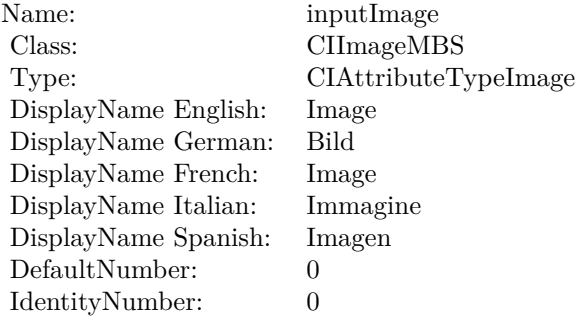

(Read only property)

### **4.188.6 inputImage as CIImageMBS**

Plugin Version: 17.4, Platform: macOS, Targets: All.

**Function:** The attribute Image **Notes:**

Name: inputImage<br>Class: ClimageMB CIImageMBS (CIImage)<br>Image DisplayName English: Image  $DisplayName$  German: DisplayName French: Image DisplayName Italian: Immagine Italian: Immagine Italian: Imagen DisplayName Spanish:<br>Type: CIAttributeTypeImage

# 4.189. CLASS CIFILTERPHOTOEFFECTPROCESSMBS 1103 **4.189 class CIFilterPhotoEffectProcessMBS**

# **4.189.1 class CIFilterPhotoEffectProcessMBS**

Plugin Version: 17.4, Platform: macOS, Targets: All.

**Function:** The Xojo class for the CoreImage Photo Effect Process filter. **Notes:** Details for this filter:

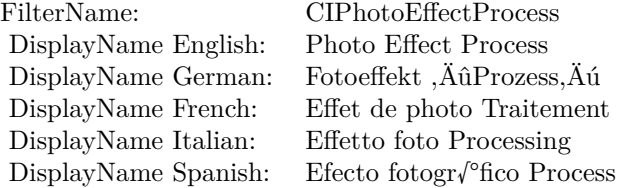

#### Categories:

- CICategoryColorEffect: Color Effect
- CICategoryVideo: Video
- CICategoryInterlaced: Interlaced
- CICategoryNonSquarePixels: Non-Square Pixels
- CICategoryStillImage: Still Image
- CICategoryBuiltIn: Built-In
- CICategoryXMPSerializable: CICategoryXMPSerializable

### Input:

• inputImage: Image

#### Output:

• outputImage

# **4.189.2 Methods**

#### **4.189.3 Constructor**

Plugin Version: 17.4, Platform: macOS, Targets: All.

**Function:** The constructor.

**Notes:** On success the handle property is not zero and the filter has the default values set.

# **4.189.4 Properties**

### **4.189.5 AttributeinputImage as CIAttributeMBS**

Plugin Version: 17.4, Platform: macOS, Targets: All.

**Function:** Details about the Photo Effect Process attribute. **Notes:** This attribute should have this content:

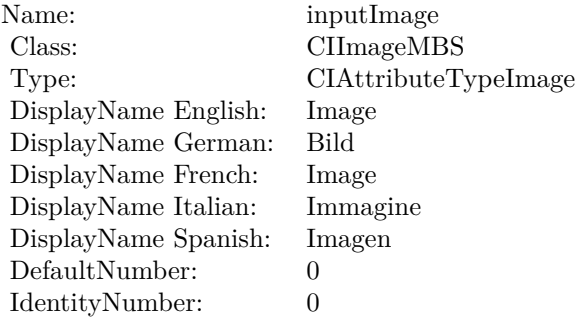

(Read only property)

### **4.189.6 inputImage as CIImageMBS**

Plugin Version: 17.4, Platform: macOS, Targets: All.

**Function:** The attribute Image **Notes:**

Name: inputImage<br>Class: Class: ClimageMB CIImageMBS (CIImage) DisplayName English: Image  $DisplayName German:$ DisplayName French: Image DisplayName Italian: Immagi<br>DisplayName Spanish: Imagen DisplayName Spanish: Type: CIAttributeTypeImage

# **4.190 class CIFilterPhotoEffectTonalMBS**

# **4.190.1 class CIFilterPhotoEffectTonalMBS**

Plugin Version: 17.4, Platform: macOS, Targets: All.

**Function:** The Xojo class for the CoreImage Photo Effect Tonal filter. **Notes:** Details for this filter:

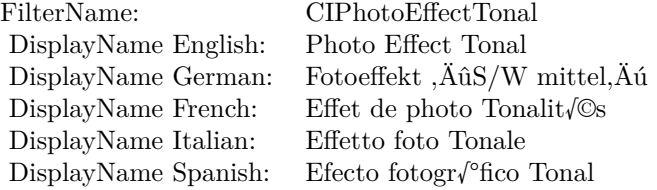

#### Categories:

- CICategoryColorEffect: Color Effect
- CICategoryVideo: Video
- CICategoryInterlaced: Interlaced
- CICategoryNonSquarePixels: Non-Square Pixels
- CICategoryStillImage: Still Image
- CICategoryBuiltIn: Built-In
- CICategoryXMPSerializable: CICategoryXMPSerializable

#### Input:

• inputImage: Image

#### Output:

• outputImage

#### 4.190. CLASS CIFILTERPHOTOEFFECTTONALMBS 1107

#### **4.190.2 Methods**

#### **4.190.3 Constructor**

Plugin Version: 17.4, Platform: macOS, Targets: All.

**Function:** The constructor.

**Notes:** On success the handle property is not zero and the filter has the default values set.

# **4.190.4 Properties**

#### **4.190.5 AttributeinputImage as CIAttributeMBS**

Plugin Version: 17.4, Platform: macOS, Targets: All.

**Function:** Details about the Photo Effect Tonal attribute. **Notes:** This attribute should have this content:

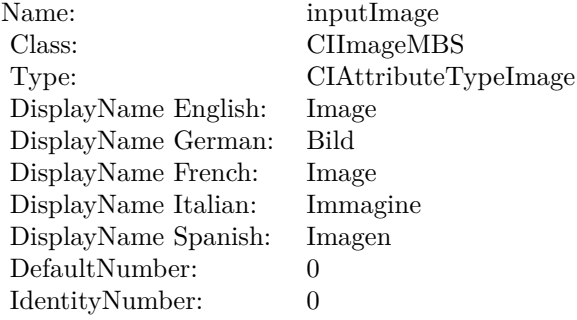

(Read only property)

### **4.190.6 inputImage as CIImageMBS**

Plugin Version: 17.4, Platform: macOS, Targets: All.

**Function:** The attribute Image **Notes:**

Name: inputImage<br>Class: ClimageMB CIImageMBS (CIImage)<br>Image DisplayName English: Image  $DisplayName$  German: DisplayName French: Image DisplayName Italian: Immagine Italian: Immagine Italian: Imagen DisplayName Spanish:<br>Type: CIAttributeTypeImage

# 4.191. CLASS CIFILTERPHOTOEFFECTTRANSFERMBS 1109 **4.191 class CIFilterPhotoEffectTransferMBS**

# **4.191.1 class CIFilterPhotoEffectTransferMBS**

Plugin Version: 17.4, Platform: macOS, Targets: All.

**Function:** The Xojo class for the CoreImage Photo Effect Transfer filter. **Notes:** Details for this filter:

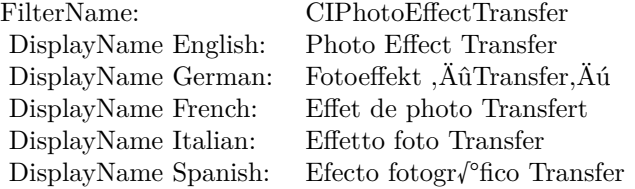

#### Categories:

- CICategoryColorEffect: Color Effect
- CICategoryVideo: Video
- CICategoryInterlaced: Interlaced
- CICategoryNonSquarePixels: Non-Square Pixels
- CICategoryStillImage: Still Image
- CICategoryBuiltIn: Built-In
- CICategoryXMPSerializable: CICategoryXMPSerializable

### Input:

• inputImage: Image

#### Output:

• outputImage

# **4.191.2 Methods**

#### **4.191.3 Constructor**

Plugin Version: 17.4, Platform: macOS, Targets: All.

**Function:** The constructor.

**Notes:** On success the handle property is not zero and the filter has the default values set.

# **4.191.4 Properties**

### **4.191.5 AttributeinputImage as CIAttributeMBS**

Plugin Version: 17.4, Platform: macOS, Targets: All.

**Function:** Details about the Photo Effect Transfer attribute. **Notes:** This attribute should have this content:

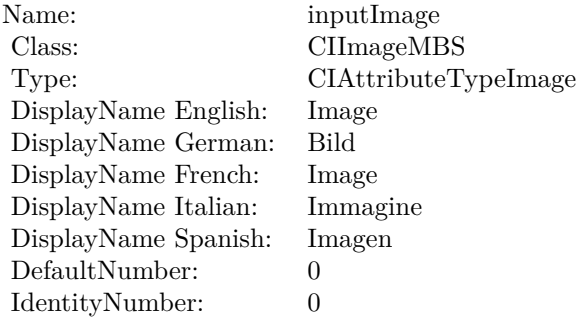

(Read only property)

### **4.191.6 inputImage as CIImageMBS**

Plugin Version: 17.4, Platform: macOS, Targets: All.

**Function:** The attribute Image **Notes:**

Name: inputImage<br>Class: ClimageMB CIImageMBS (CIImage)<br>Image DisplayName English: Image  $DisplayName$  German: DisplayName French: Image DisplayName Italian: Immagi<br>DisplayName Spanish: Imagen  $\begin{minipage}{.4\linewidth} \textbf{DisplayName Spanish:} \\ \textbf{Type:} \end{minipage}$ CIAttributeTypeImage

# **4.192 class CIFilterPinchDistortionMBS**

# **4.192.1 class CIFilterPinchDistortionMBS**

Plugin Version: 17.4, Platform: macOS, Targets: All.

**Function:** The Xojo class for the CoreImage Pinch Distortion filter. **Notes:** Details for this filter:

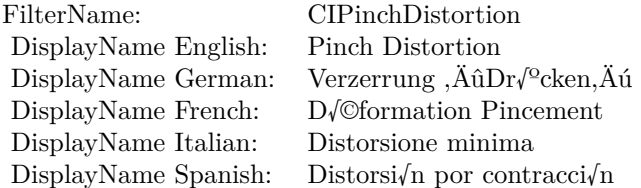

#### Categories:

- CICategoryDistortionEffect: Distortion Effect
- CICategoryVideo: Video
- CICategoryStillImage: Still Image
- CICategoryBuiltIn: Built-In
- CICategoryHighDynamicRange: High Dynamic Range

#### Input:

- inputImage: Image
- inputCenter: Center
- inputRadius: Radius
- inputScale: Scale

#### Output:

• outputImage

#### 4.192. CLASS CIFILTERPINCHDISTORTIONMBS 1113

#### **4.192.2 Methods**

#### **4.192.3 Constructor**

Plugin Version: 17.4, Platform: macOS, Targets: All.

**Function:** The constructor.

**Notes:** On success the handle property is not zero and the filter has the default values set.

#### **4.192.4 Properties**

# **4.192.5 AttributeinputCenter as CIAttributeMBS**

Plugin Version: 17.4, Platform: macOS, Targets: All.

**Function:** Details about the Pinch Distortion attribute. **Notes:** This attribute should have this content:

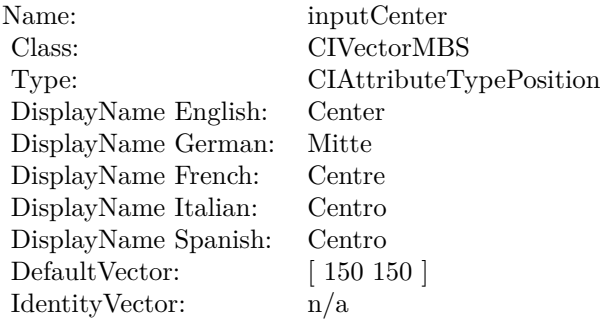

(Read only property)

#### **4.192.6 AttributeinputImage as CIAttributeMBS**

Plugin Version: 17.4, Platform: macOS, Targets: All.

**Function:** Details about the Pinch Distortion attribute. **Notes:** This attribute should have this content:

#### 1114 CHAPTER 4. COREIMAGE

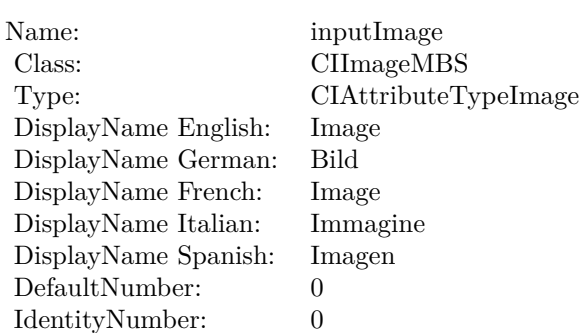

# **4.192.7 AttributeinputRadius as CIAttributeMBS**

Plugin Version: 17.4, Platform: macOS, Targets: All.

**Function:** Details about the Pinch Distortion attribute. **Notes:** This attribute should have this content:

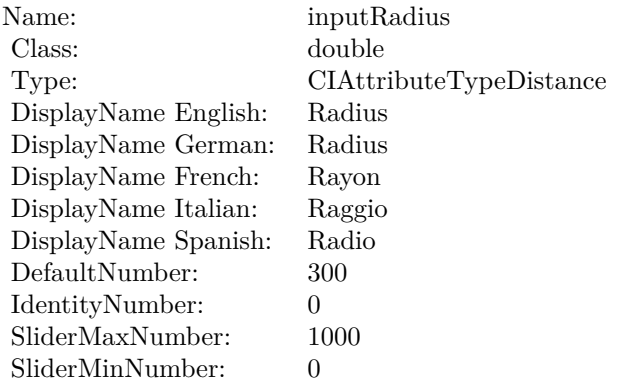

(Read only property)

### **4.192.8 AttributeinputScale as CIAttributeMBS**

Plugin Version: 17.4, Platform: macOS, Targets: All.

**Function:** Details about the Pinch Distortion attribute. **Notes:** This attribute should have this content:

#### 4.192. CLASS CIFILTERPINCHDISTORTIONMBS 1115

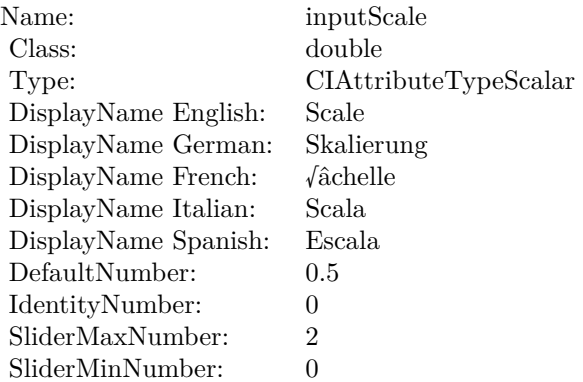

# **4.192.9 inputCenter as CIVectorMBS**

Plugin Version: 17.4, Platform: macOS, Targets: All.

**Function:** The attribute Center **Notes:**

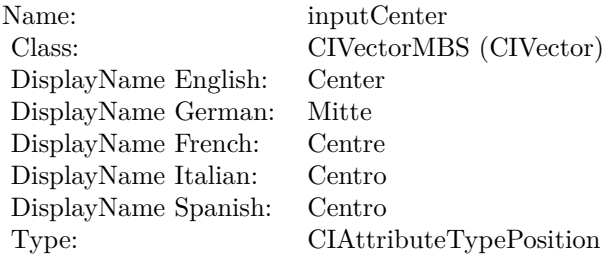

See AttributeinputCenter for more details. (Read and Write property)

# **4.192.10 inputImage as CIImageMBS**

Plugin Version: 17.4, Platform: macOS, Targets: All.

**Function:** The attribute Image **Notes:**

#### $\begin{tabular}{ll} \bf 1116 & \bf 1116 & \bf 11116 \\ \bf 1116 & \bf 1117 & \bf 1118 & \bf 1119 & \bf 1119 & \bf 1119 & \bf 1119 & \bf 1119 & \bf 1119 & \bf 1119 & \bf 1119 & \bf 1119 & \bf 1119 & \bf 1119 & \bf 1119 & \bf 1119 & \bf 1119 & \bf 1119 & \bf 1119 & \bf 1119 & \bf 1119 & \bf 1119 & \bf 1119 & \bf$

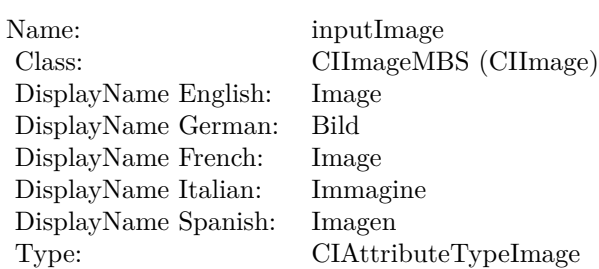

# **4.192.11 inputRadius as double**

Plugin Version: 17.4, Platform: macOS, Targets: All.

**Function:** The attribute Radius **Notes:**

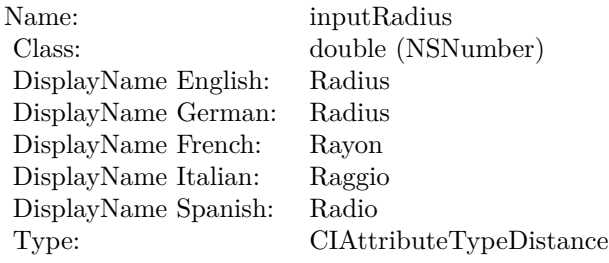

See AttributeinputRadius for more details. (Read and Write property)

# **4.192.12 inputScale as double**

Plugin Version: 17.4, Platform: macOS, Targets: All.

**Function:** The attribute Scale **Notes:**

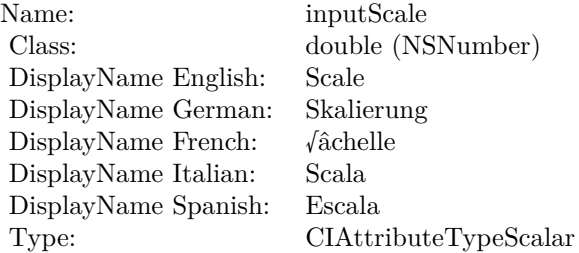
# 4.192. CLASS CIFILTERPINCHDISTORTIONMBS 1117

See AttributeinputScale for more details. (Read and Write property)

# **4.193 class CIFilterPinLightBlendModeMBS**

# **4.193.1 class CIFilterPinLightBlendModeMBS**

Plugin Version: 17.4, Platform: macOS, Targets: All.

**Function:** The Xojo class for the CoreImage Pin Light Blend Mode filter. **Notes:** Details for this filter:

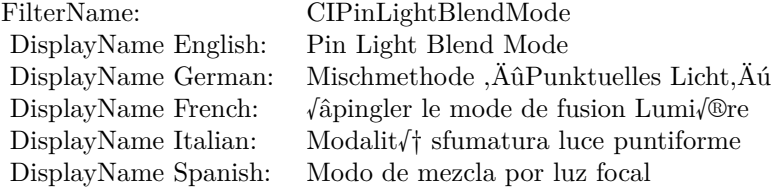

### Categories:

- CICategoryCompositeOperation: Composite Operation
- CICategoryVideo: Video
- CICategoryStillImage: Still Image
- CICategoryInterlaced: Interlaced
- CICategoryNonSquarePixels: Non-Square Pixels
- CICategoryBuiltIn: Built-In

### Input:

- inputImage: Image
- inputBackgroundImage: Background Image

### Output:

• outputImage

Subclass of the CIFilterMBS class.

### 4.193. CLASS CIFILTERPINLIGHTBLENDMODEMBS 1119

### **4.193.2 Methods**

### **4.193.3 Constructor**

Plugin Version: 17.4, Platform: macOS, Targets: All.

**Function:** The constructor.

**Notes:** On success the handle property is not zero and the filter has the default values set.

### **4.193.4 Properties**

### **4.193.5 AttributeinputBackgroundImage as CIAttributeMBS**

Plugin Version: 17.4, Platform: macOS, Targets: All.

**Function:** Details about the Pin Light Blend Mode attribute. **Notes:** This attribute should have this content:

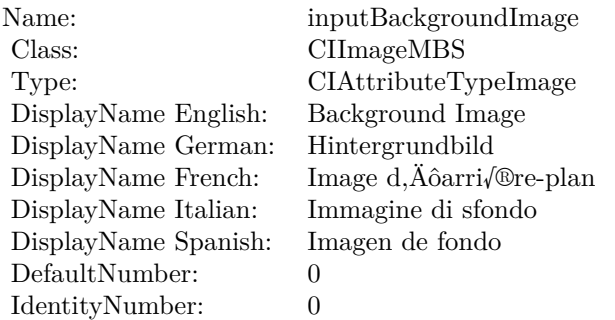

(Read only property)

### **4.193.6 AttributeinputImage as CIAttributeMBS**

Plugin Version: 17.4, Platform: macOS, Targets: All.

**Function:** Details about the Pin Light Blend Mode attribute. **Notes:** This attribute should have this content:

### 1120 CHAPTER 4. COREIMAGE

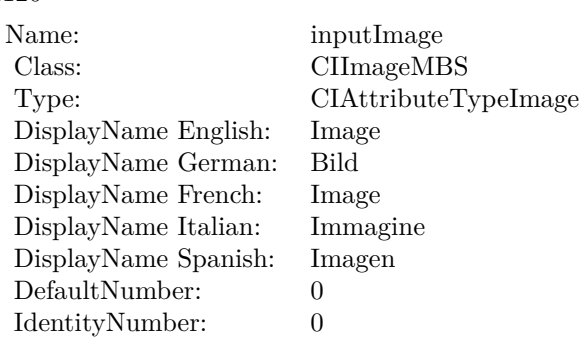

# **4.193.7 inputBackgroundImage as CIImageMBS**

Plugin Version: 17.4, Platform: macOS, Targets: All.

**Function:** The attribute Background Image **Notes:**

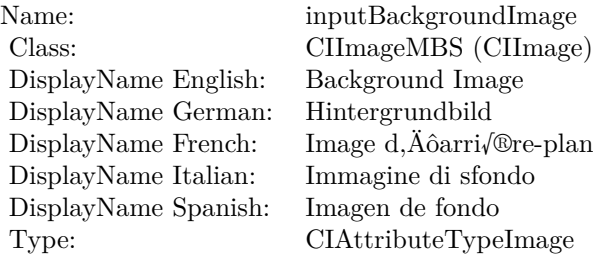

See AttributeinputBackgroundImage for more details. (Read and Write property)

# **4.193.8 inputImage as CIImageMBS**

Plugin Version: 17.4, Platform: macOS, Targets: All.

### **Function:** The attribute Image **Notes:**

See AttributeinputImage for more details. (Read and Write property)

Name: inputImage<br>Class: ClimageMB CIImageMBS (CIImage)<br>Image DisplayName English: Image  $DisplayName$  German: DisplayName French: Image DisplayName Italian: Immagi<br>DisplayName Spanish: Imagen  $\begin{minipage}{.4\linewidth} \textbf{DisplayName Spanish:} \\ \textbf{Type:} \end{minipage}$ CIAttributeTypeImage

# **4.194 class CIFilterPixellateMBS**

# **4.194.1 class CIFilterPixellateMBS**

Plugin Version: 17.4, Platform: macOS, Targets: All.

**Function:** The Xojo class for the CoreImage Pixelate filter. **Notes:** Details for this filter:

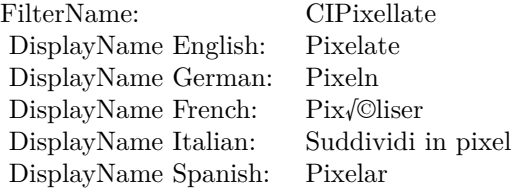

### Categories:

- CICategoryStylize: Stylize
- CICategoryVideo: Video
- CICategoryStillImage: Still Image
- CICategoryHighDynamicRange: High Dynamic Range
- CICategoryBuiltIn: Built-In

### Input:

- inputImage: Image
- inputCenter: Center
- inputScale: Scale

### Output:

• outputImage

Subclass of the CIFilterMBS class.

### 4.194. CLASS CIFILTERPIXELLATEMBS 1123

### **4.194.2 Methods**

### **4.194.3 Constructor**

Plugin Version: 17.4, Platform: macOS, Targets: All.

**Function:** The constructor.

**Notes:** On success the handle property is not zero and the filter has the default values set.

### **4.194.4 Properties**

## **4.194.5 AttributeinputCenter as CIAttributeMBS**

Plugin Version: 17.4, Platform: macOS, Targets: All.

**Function:** Details about the Pixelate attribute. **Notes:** This attribute should have this content:

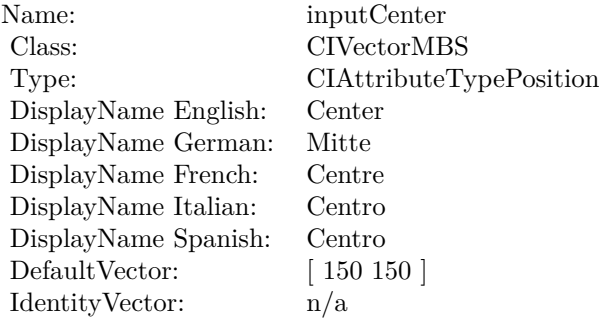

(Read only property)

### **4.194.6 AttributeinputImage as CIAttributeMBS**

Plugin Version: 17.4, Platform: macOS, Targets: All.

**Function:** Details about the Pixelate attribute. **Notes:** This attribute should have this content:

### 1124 CHAPTER 4. COREIMAGE

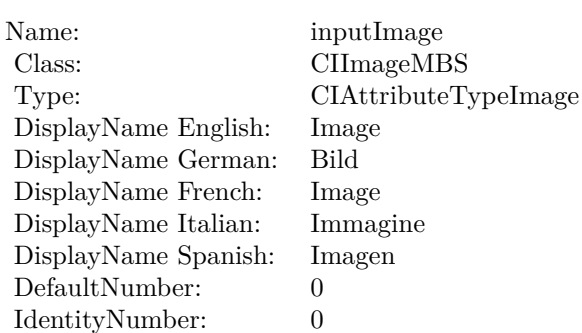

# **4.194.7 AttributeinputScale as CIAttributeMBS**

Plugin Version: 17.4, Platform: macOS, Targets: All.

**Function:** Details about the Pixelate attribute. **Notes:** This attribute should have this content:

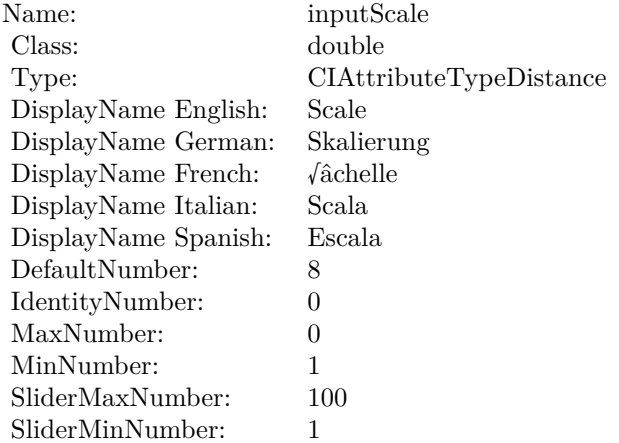

(Read only property)

### **4.194.8 inputCenter as CIVectorMBS**

Plugin Version: 17.4, Platform: macOS, Targets: All.

**Function:** The attribute Center **Notes:**

See AttributeinputCenter for more details.

4.194. CLASS CIFILTERPIXELLATEMBS 1125

| Name:                | inputCenter             |
|----------------------|-------------------------|
| Class:               | CIVectorMBS (CIVector)  |
| DisplayName English: | Center                  |
| DisplayName German:  | Mitte                   |
| DisplayName French:  | Centre                  |
| DisplayName Italian: | Centro                  |
| DisplayName Spanish: | Centro                  |
| Type:                | CIAttributeTypePosition |

(Read and Write property)

### **4.194.9 inputImage as CIImageMBS**

Plugin Version: 17.4, Platform: macOS, Targets: All.

**Function:** The attribute Image **Notes:**

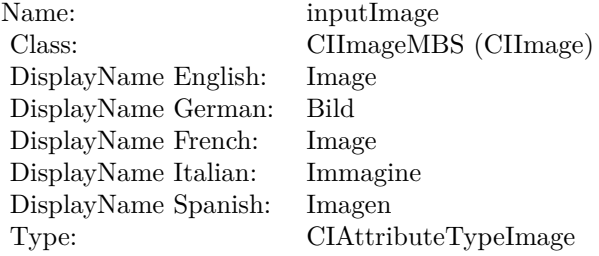

See AttributeinputImage for more details. (Read and Write property)

### **4.194.10 inputScale as double**

Plugin Version: 17.4, Platform: macOS, Targets: All.

**Function:** The attribute Scale **Notes:**

See AttributeinputScale for more details. (Read and Write property)

Name: inputScale<br>Class: double (NS  $\begin{array}{ll} \text{double (NSNumber)}\\ \text{Scale} \end{array}$ DisplayName English: Scale  $\begin{minipage}{.4\linewidth} \begin{tabular}{l} \bf \textit{DisplayName German:} & \bf \textit{Skalieru} \\ \bf \textit{DisplayName French:} & \text{\emph{\'achelle}} \\ \end{tabular} \end{minipage}$  $\begin{minipage}{.4\linewidth} \begin{tabular}{l} DisplayName French: & $\sqrt{a}chel \\ DisplayName Italian: & Scala \\ \end{tabular} \end{minipage}$ DisplayName Italian: Scala  $\begin{minipage}{.4\linewidth} \textbf{DisplayName Spanish:} \\ \textbf{Type:} \end{minipage}$  $CIA$ ttributeTypeDistance

# 4.195. CLASS CIFILTERPOINTILLIZEMBS 1127

# **4.195 class CIFilterPointillizeMBS**

# **4.195.1 class CIFilterPointillizeMBS**

Plugin Version: 17.4, Platform: macOS, Targets: All.

**Function:** The Xojo class for the CoreImage Pointillize filter. **Notes:** Details for this filter:

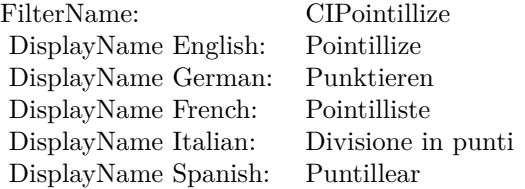

### Categories:

- CICategoryStylize: Stylize
- CICategoryVideo: Video
- CICategoryStillImage: Still Image
- CICategoryHighDynamicRange: High Dynamic Range
- CICategoryBuiltIn: Built-In

### Input:

- inputImage: Image
- inputRadius: Radius
- inputCenter: Center

### Output:

• outputImage

Subclass of the CIFilterMBS class.

# **4.195.2 Methods**

### **4.195.3 Constructor**

Plugin Version: 17.4, Platform: macOS, Targets: All.

**Function:** The constructor.

**Notes:** On success the handle property is not zero and the filter has the default values set.

### **4.195.4 Properties**

# **4.195.5 AttributeinputCenter as CIAttributeMBS**

Plugin Version: 17.4, Platform: macOS, Targets: All.

**Function:** Details about the Pointillize attribute. **Notes:** This attribute should have this content:

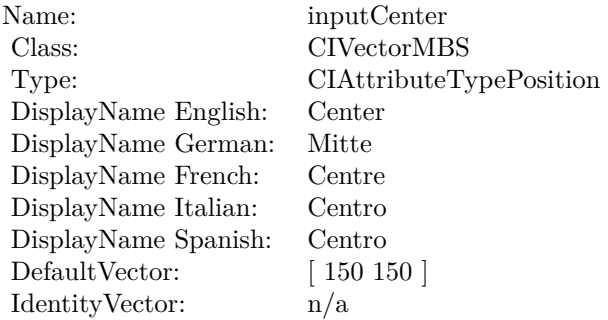

(Read only property)

### **4.195.6 AttributeinputImage as CIAttributeMBS**

Plugin Version: 17.4, Platform: macOS, Targets: All.

**Function:** Details about the Pointillize attribute. **Notes:** This attribute should have this content:

### 4.195. CLASS CIFILTERPOINTILLIZEMBS 1129

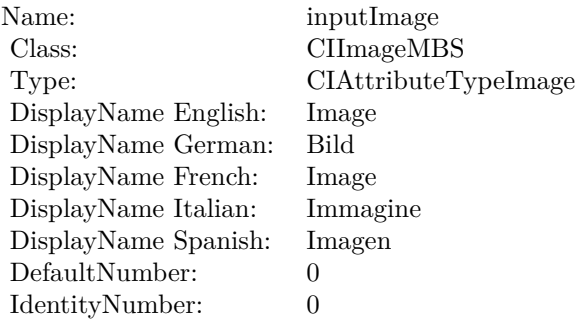

### **4.195.7 AttributeinputRadius as CIAttributeMBS**

Plugin Version: 17.4, Platform: macOS, Targets: All.

**Function:** Details about the Pointillize attribute. **Notes:** This attribute should have this content:

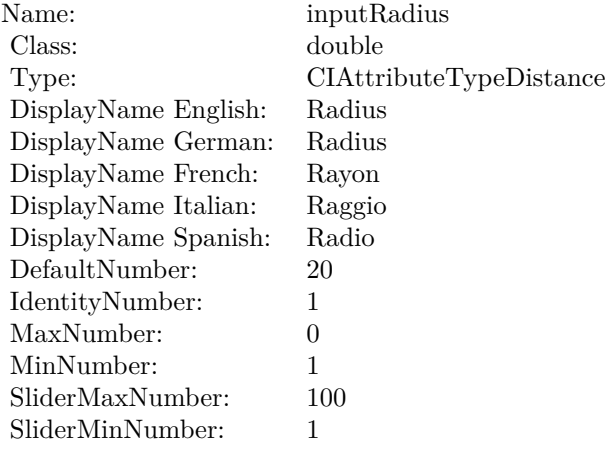

(Read only property)

### **4.195.8 inputCenter as CIVectorMBS**

Plugin Version: 17.4, Platform: macOS, Targets: All.

**Function:** The attribute Center **Notes:**

See AttributeinputCenter for more details.

### 1130 CHAPTER 4. COREIMAGE

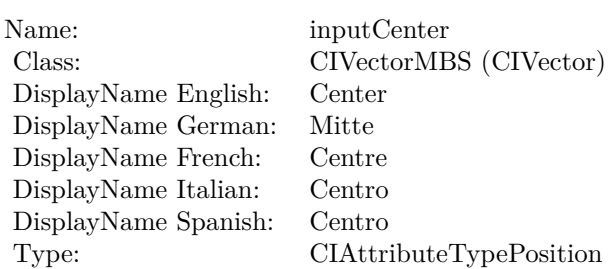

(Read and Write property)

# **4.195.9 inputImage as CIImageMBS**

Plugin Version: 17.4, Platform: macOS, Targets: All.

**Function:** The attribute Image **Notes:**

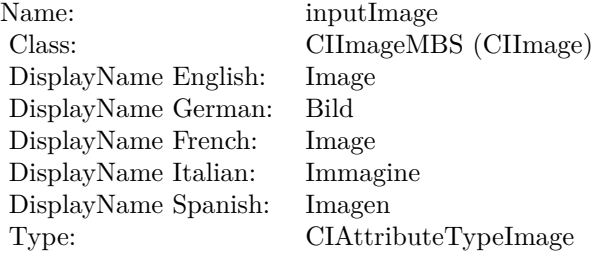

See AttributeinputImage for more details. (Read and Write property)

### **4.195.10 inputRadius as double**

Plugin Version: 17.4, Platform: macOS, Targets: All.

**Function:** The attribute Radius **Notes:**

See AttributeinputRadius for more details. (Read and Write property)

Name: inputRadius<br>Class: double (NSN  $\begin{array}{lcl} \text{double (NSNumber)}\\ \text{Radius} \end{array}$ DisplayName English: Radius  $DisplayName$  German: DisplayName French: Rayon DisplayName Italian: Raggio DisplayName Spanish: Type: CIAttributeTypeDistance

# **4.196 class CIFilterQRCodeGeneratorMBS**

# **4.196.1 class CIFilterQRCodeGeneratorMBS**

Plugin Version: 17.4, Platform: macOS, Targets: All.

**Function:** The Xojo class for the CoreImage QR Code Generator filter. **Notes:** Details for this filter:

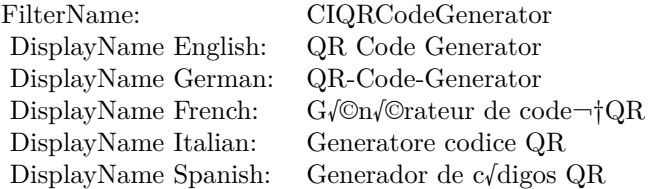

### Categories:

- CICategoryGenerator: Generator
- CICategoryStillImage: Still Image
- CICategoryBuiltIn: Built-In

### Input:

- inputMessage: Message
- inputCorrectionLevel: Correction Level

### Output:

- outputImage
- outputCGImage

### Subclass of the CIFilterMBS class. **Blog Entries**

• [MBS Xojo plug-ins in version 16.0](https://www.mbsplugins.de/archive/2016-01-28/MBS_Xojo_plug-ins_in_version_1/monkeybreadsoftware_blog_xojo)

### **Videos**

• [Presentation from Munich conference about MBS Plugins.](https://www.monkeybreadsoftware.de/xojo/video/MBSXojoKeynote2018.shtml)

### 4.196. CLASS CIFILTERQRCODEGENERATORMBS 1133

### **4.196.2 Methods**

### **4.196.3 Constructor**

Plugin Version: 17.4, Platform: macOS, Targets: All.

**Function:** The constructor.

**Notes:** On success the handle property is not zero and the filter has the default values set.

### **4.196.4 Properties**

### **4.196.5 AttributeinputCorrectionLevel as CIAttributeMBS**

Plugin Version: 17.4, Platform: macOS, Targets: All.

**Function:** Details about the QR Code Generator attribute. **Notes:** This attribute should have this content:

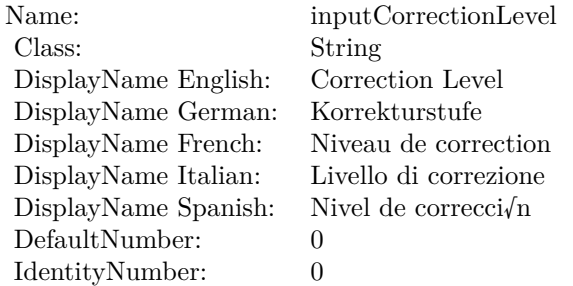

(Read only property)

### **4.196.6 AttributeinputMessage as CIAttributeMBS**

Plugin Version: 17.4, Platform: macOS, Targets: All.

**Function:** Details about the QR Code Generator attribute. **Notes:** This attribute should have this content:

### 1134 CHAPTER 4. COREIMAGE

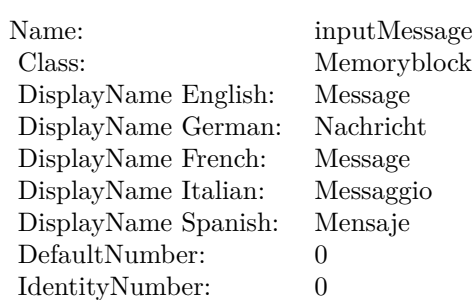

# **4.196.7 inputCorrectionLevel as String**

Plugin Version: 17.4, Platform: macOS, Targets: All.

**Function:** The attribute Correction Level **Notes:**

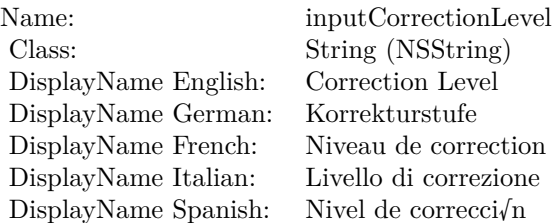

See AttributeinputCorrectionLevel for more details. (Read and Write property)

# **4.196.8 inputMessage as Memoryblock**

Plugin Version: 17.4, Platform: macOS, Targets: All.

### **Function:** The attribute Message **Notes:**

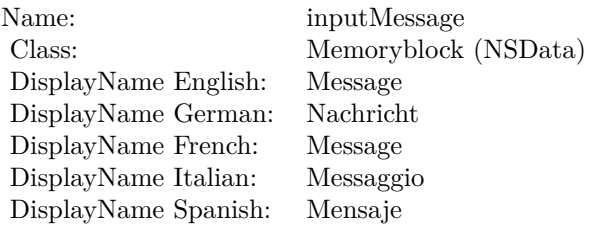

# $4.196.$  CLASS CIFILTERQRCODEGENERATORMBS  $1135\,$

See AttributeinputMessage for more details. (Read and Write property)

# **4.197 class CIFilterRadialGradientMBS**

# **4.197.1 class CIFilterRadialGradientMBS**

Plugin Version: 17.4, Platform: macOS, Targets: All.

**Function:** The Xojo class for the CoreImage Radial Gradient filter. **Notes:** Details for this filter:

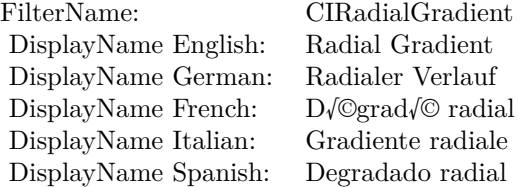

### Categories:

- CICategoryGradient: Gradient
- CICategoryVideo: Video
- CICategoryStillImage: Still Image
- CICategoryHighDynamicRange: High Dynamic Range
- CICategoryBuiltIn: Built-In

### Input:

- inputCenter: Center
- inputRadius0: Radius 1
- inputRadius1: Radius 2
- inputColor0: Color 1
- inputColor1: Color 2

### Output:

• outputImage

### 4.197. CLASS CIFILTERRADIALGRADIENTMBS 1137

Subclass of the CIFilterMBS class. **Blog Entries**

• [Tip of day: Gradients with CoreImage Filter](https://www.mbsplugins.de/archive/2016-07-13/Tip_of_day_Gradients_with_Core/monkeybreadsoftware_blog_xojo)

# **4.197.2 Methods**

### **4.197.3 Constructor**

Plugin Version: 17.4, Platform: macOS, Targets: All.

**Function:** The constructor.

**Notes:** On success the handle property is not zero and the filter has the default values set.

## **4.197.4 Properties**

### **4.197.5 AttributeinputCenter as CIAttributeMBS**

Plugin Version: 17.4, Platform: macOS, Targets: All.

**Function:** Details about the Radial Gradient attribute. **Notes:** This attribute should have this content:

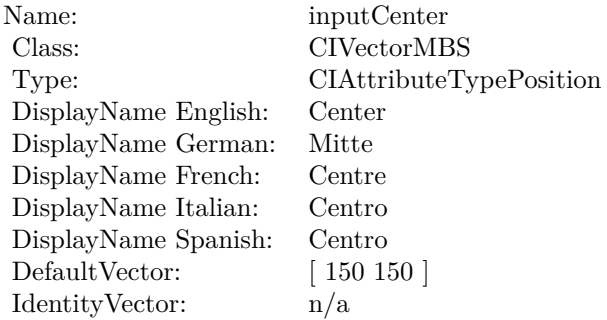

(Read only property)

### **4.197.6 AttributeinputColor0 as CIAttributeMBS**

Plugin Version: 17.4, Platform: macOS, Targets: All.

**Function:** Details about the Radial Gradient attribute. **Notes:** This attribute should have this content:

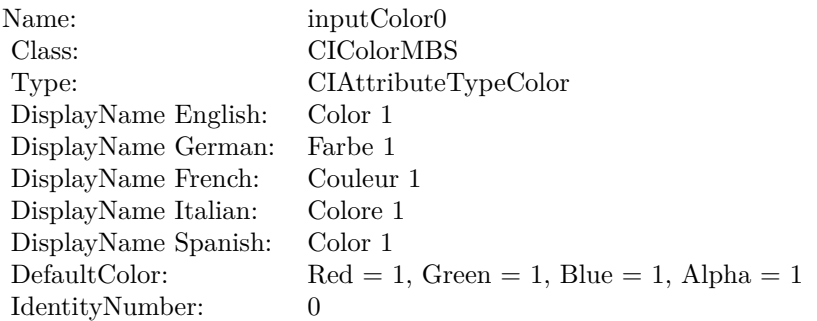

(Read only property)

# **4.197.7 AttributeinputColor1 as CIAttributeMBS**

Plugin Version: 17.4, Platform: macOS, Targets: All.

**Function:** Details about the Radial Gradient attribute. **Notes:** This attribute should have this content:

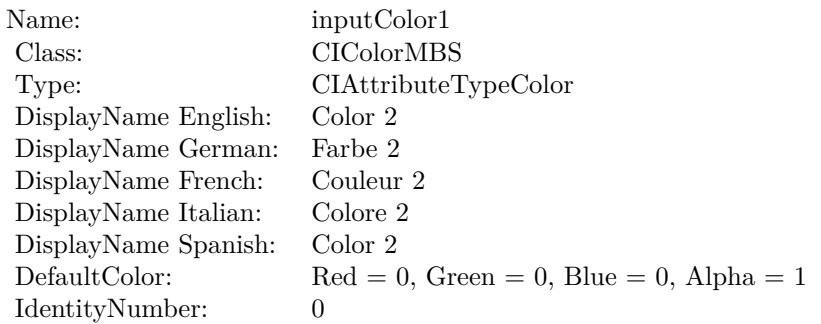

(Read only property)

### **4.197.8 AttributeinputRadius0 as CIAttributeMBS**

Plugin Version: 17.4, Platform: macOS, Targets: All.

### 4.197. CLASS CIFILTERRADIALGRADIENTMBS 1139

**Function:** Details about the Radial Gradient attribute. **Notes:** This attribute should have this content:

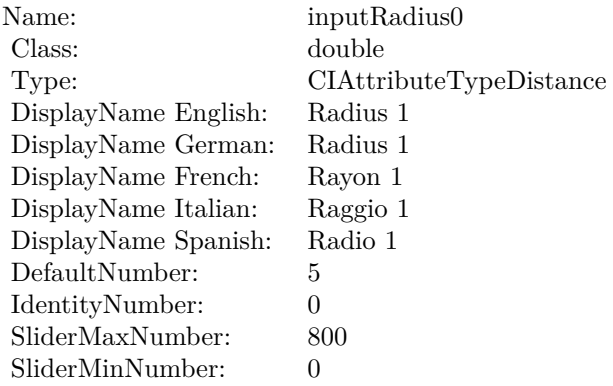

(Read only property)

# **4.197.9 AttributeinputRadius1 as CIAttributeMBS**

Plugin Version: 17.4, Platform: macOS, Targets: All.

**Function:** Details about the Radial Gradient attribute. **Notes:** This attribute should have this content:

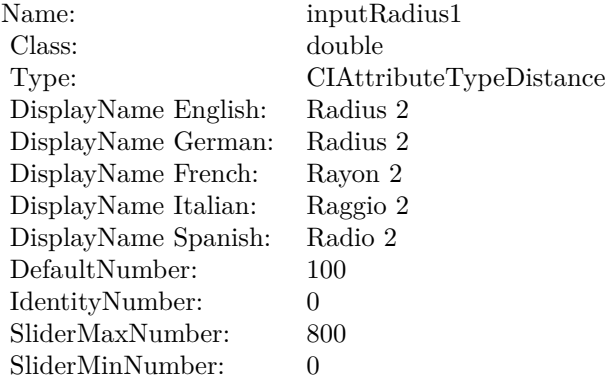

### 1140 CHAPTER 4. COREIMAGE

# **4.197.10 inputCenter as CIVectorMBS**

Plugin Version: 17.4, Platform: macOS, Targets: All.

**Function:** The attribute Center **Notes:**

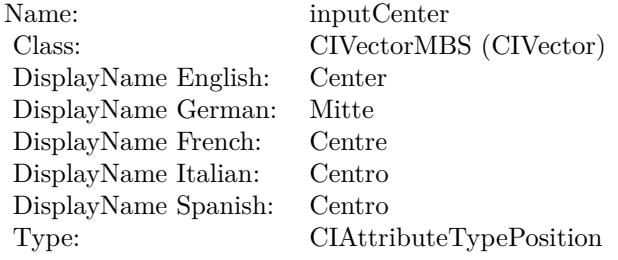

See AttributeinputCenter for more details. (Read and Write property)

# **4.197.11 inputColor0 as CIColorMBS**

Plugin Version: 17.4, Platform: macOS, Targets: All.

**Function:** The attribute Color 1 **Notes:**

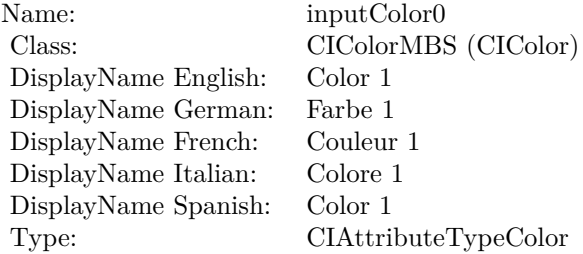

See AttributeinputColor0 for more details. (Read and Write property)

### **4.197.12 inputColor1 as CIColorMBS**

Plugin Version: 17.4, Platform: macOS, Targets: All.

4.197. CLASS CIFILTERRADIALGRADIENTMBS 1141

**Function:** The attribute Color 2 **Notes:**

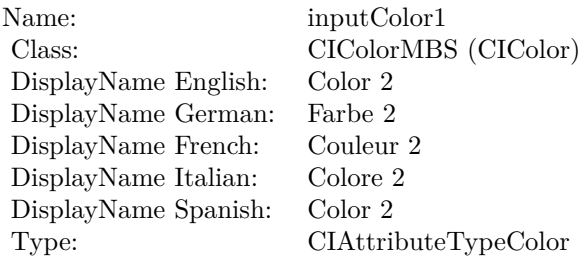

See AttributeinputColor1 for more details. (Read and Write property)

# **4.197.13 inputRadius0 as double**

Plugin Version: 17.4, Platform: macOS, Targets: All.

**Function:** The attribute Radius 1 **Notes:**

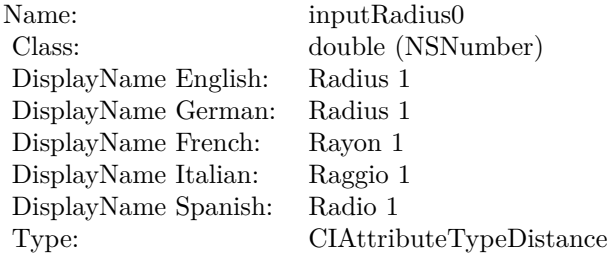

See AttributeinputRadius0 for more details. (Read and Write property)

### **4.197.14 inputRadius1 as double**

Plugin Version: 17.4, Platform: macOS, Targets: All.

**Function:** The attribute Radius 2 **Notes:**

See AttributeinputRadius1 for more details. (Read and Write property)

Name: inputRadius1<br>Class: double (NSNu  $\begin{array}{lcl} \text{double (NSNumber)}\\ \text{Radius 2} \end{array}$ DisplayName English: Radius 2 DisplayName German: Radius 2 DisplayName French: Rayon 2 DisplayName Italian: Raggio 2 DisplayName Spanish: Type: CIAttributeTypeDistance

# 4.198. CLASS CIFILTERRANDOMGENERATORMBS 1143 **4.198 class CIFilterRandomGeneratorMBS**

# **4.198.1 class CIFilterRandomGeneratorMBS**

Plugin Version: 17.4, Platform: macOS, Targets: All.

**Function:** The Xojo class for the CoreImage Random Generator filter. **Notes:** Details for this filter:

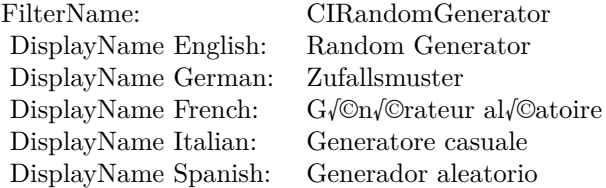

### Categories:

- CICategoryGenerator: Generator
- CICategoryVideo: Video
- CICategoryStillImage: Still Image
- CICategoryBuiltIn: Built-In

Input:

Output:

• outputImage

Subclass of the CIFilterMBS class.

# **4.198.2 Methods**

### **4.198.3 Constructor**

Plugin Version: 17.4, Platform: macOS, Targets: All.

**Function:** The constructor.

**Notes:** On success the handle property is not zero and the filter has the default values set.

# **4.199 class CIFilterRippleTransitionMBS**

# **4.199.1 class CIFilterRippleTransitionMBS**

Plugin Version: 17.4, Platform: macOS, Targets: All.

**Function:** The Xojo class for the CoreImage Ripple filter. **Notes:** Details for this filter:

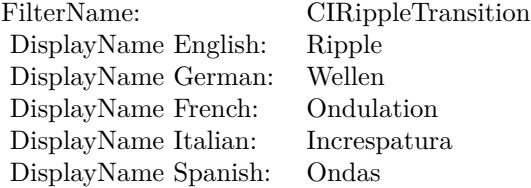

### Categories:

- CICategoryTransition: Transition
- CICategoryVideo: Video
- CICategoryStillImage: Still Image
- CICategoryBuiltIn: Built-In
- CICategoryHighDynamicRange: High Dynamic Range

### Input:

- inputImage: Image
- inputTargetImage: Target Image
- inputShadingImage: Shading Image
- inputCenter: Center
- inputExtent: Extent
- inputTime: Time
- inputWidth: Width
- inputScale: Scale

4.199. CLASS CIFILTERRIPPLETRANSITIONMBS 1145 Output:

• outputImage

Subclass of the CIFilterMBS class.

# **4.199.2 Methods**

### **4.199.3 Constructor**

Plugin Version: 17.4, Platform: macOS, Targets: All.

**Function:** The constructor.

**Notes:** On success the handle property is not zero and the filter has the default values set.

### **4.199.4 Properties**

### **4.199.5 AttributeinputCenter as CIAttributeMBS**

Plugin Version: 17.4, Platform: macOS, Targets: All.

**Function:** Details about the Ripple attribute. **Notes:** This attribute should have this content:

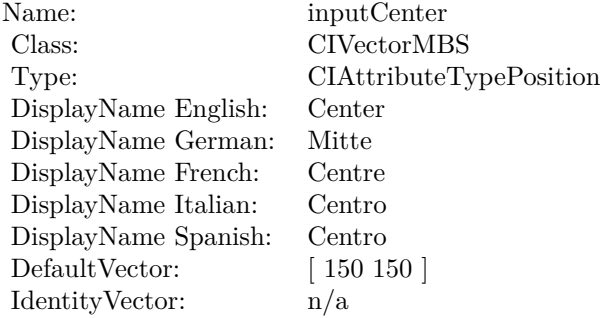

# **4.199.6 AttributeinputExtent as CIAttributeMBS**

Plugin Version: 17.4, Platform: macOS, Targets: All.

**Function:** Details about the Ripple attribute. **Notes:** This attribute should have this content:

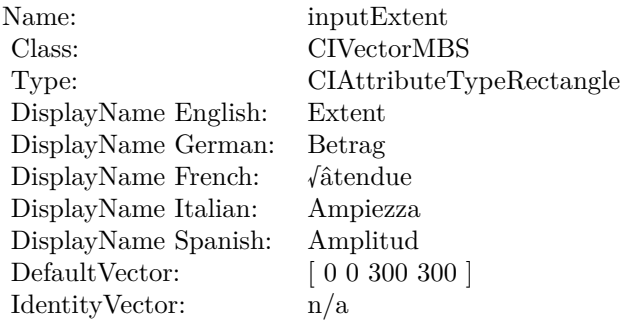

(Read only property)

# **4.199.7 AttributeinputImage as CIAttributeMBS**

Plugin Version: 17.4, Platform: macOS, Targets: All.

**Function:** Details about the Ripple attribute. **Notes:** This attribute should have this content:

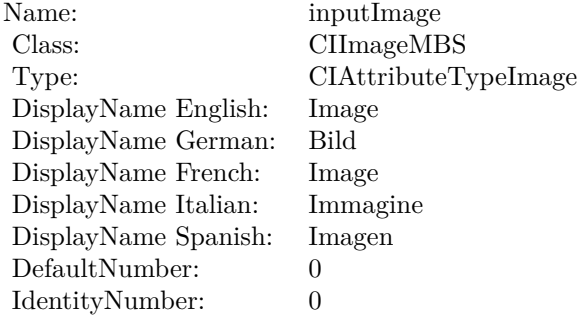

# **4.199.8 AttributeinputScale as CIAttributeMBS**

Plugin Version: 17.4, Platform: macOS, Targets: All.

**Function:** Details about the Ripple attribute. **Notes:** This attribute should have this content:

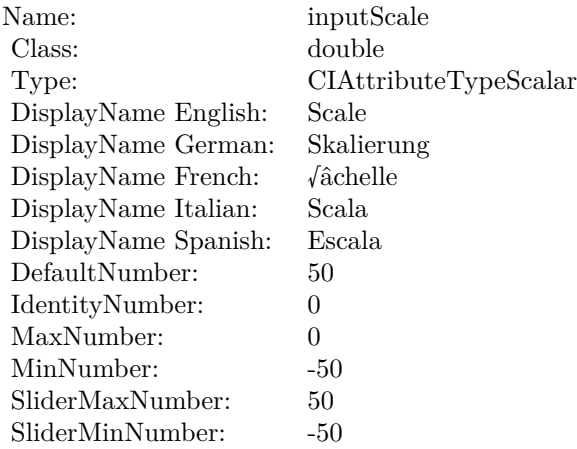

(Read only property)

### **4.199.9 AttributeinputShadingImage as CIAttributeMBS**

Plugin Version: 17.4, Platform: macOS, Targets: All.

**Function:** Details about the Ripple attribute. **Notes:** This attribute should have this content:

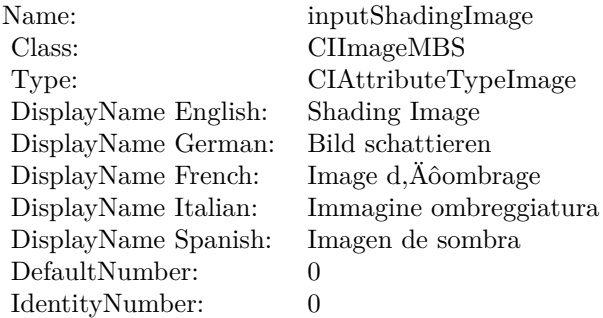

## **4.199.10 AttributeinputTargetImage as CIAttributeMBS**

Plugin Version: 17.4, Platform: macOS, Targets: All.

**Function:** Details about the Ripple attribute. **Notes:** This attribute should have this content:

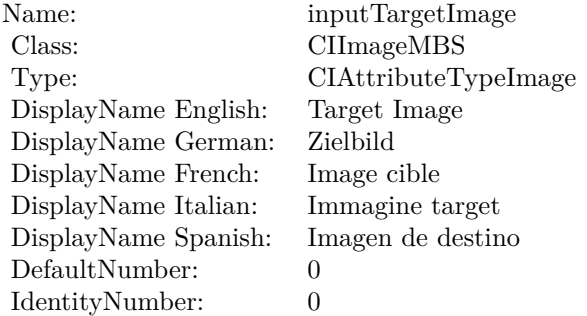

(Read only property)

### **4.199.11 AttributeinputTime as CIAttributeMBS**

Plugin Version: 17.4, Platform: macOS, Targets: All.

**Function:** Details about the Ripple attribute. **Notes:** This attribute should have this content:

(Read only property)

### **4.199.12 AttributeinputWidth as CIAttributeMBS**

Plugin Version: 17.4, Platform: macOS, Targets: All.

**Function:** Details about the Ripple attribute. **Notes:** This attribute should have this content:

### 4.199. CLASS CIFILTERRIPPLETRANSITIONMBS 1149

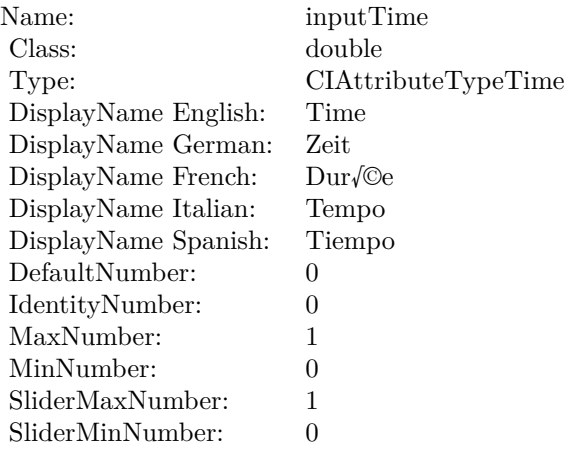

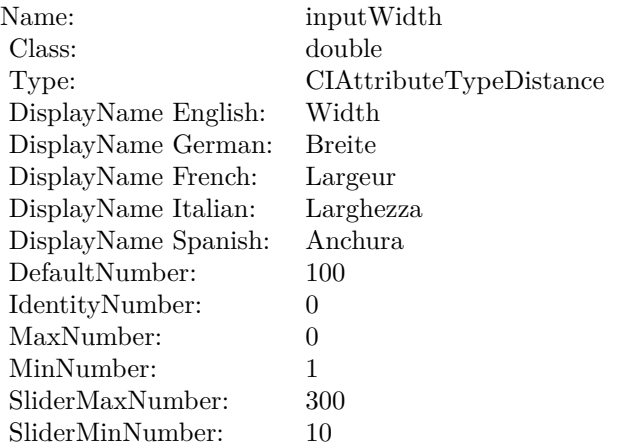

# **4.199.13 inputCenter as CIVectorMBS**

Plugin Version: 17.4, Platform: macOS, Targets: All.

**Function:** The attribute Center **Notes:**

See AttributeinputCenter for more details. (Read and Write property)

# **4.199.14 inputExtent as CIVectorMBS**

Plugin Version: 17.4, Platform: macOS, Targets: All.

### $\begin{tabular}{ll} \bf 1150 & \bf 1150 \\ \bf 1150 & \bf 1150 \\ \bf 1150 & \bf 1150 \\ \bf 1250 & \bf 1250 \\ \bf 1360 & \bf 1360 \\ \bf 1470 & \bf 1470 \\ \bf 1500 & \bf 1270 \\ \bf 1600 & \bf 1270 \\ \bf 1860 & \bf 1270 \\ \bf 1960 & \bf 1360 \\ \bf 1960 & \bf 1360 \\ \bf 1960 & \bf 1360 \\ \bf 1960 & \bf 1360 \\ \bf 1$

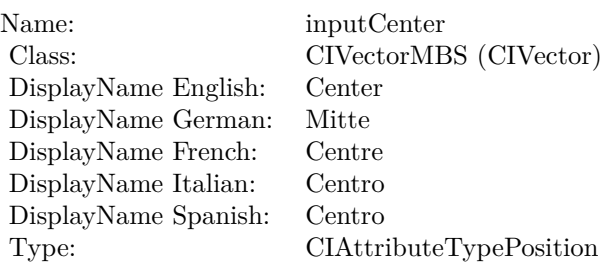

### **Function:** The attribute Extent **Notes:**

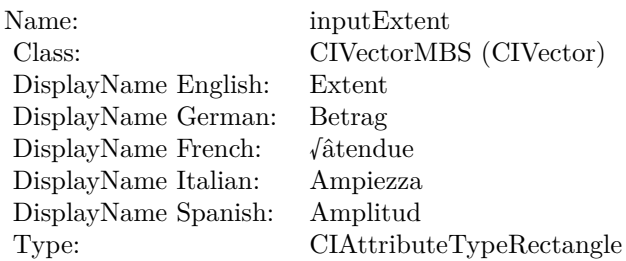

See AttributeinputExtent for more details. (Read and Write property)

# **4.199.15 inputImage as CIImageMBS**

Plugin Version: 17.4, Platform: macOS, Targets: All.

### **Function:** The attribute Image **Notes:**

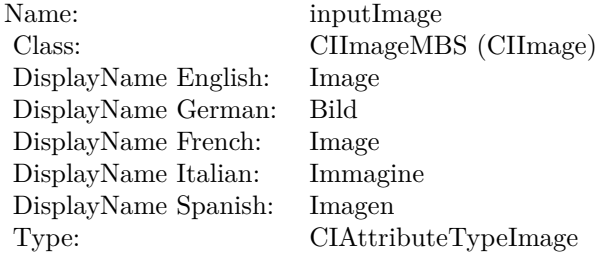

See AttributeinputImage for more details. (Read and Write property)

### 4.199. CLASS CIFILTERRIPPLETRANSITIONMBS 1151

### **4.199.16 inputScale as double**

Plugin Version: 17.4, Platform: macOS, Targets: All.

**Function:** The attribute Scale **Notes:**

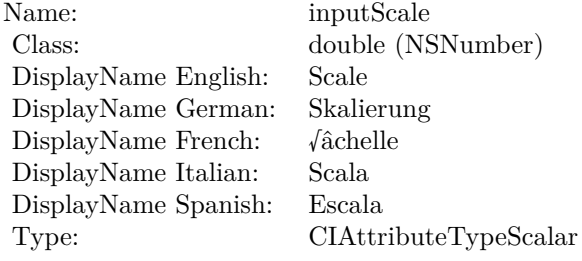

See AttributeinputScale for more details. (Read and Write property)

# **4.199.17 inputShadingImage as CIImageMBS**

Plugin Version: 17.4, Platform: macOS, Targets: All.

**Function:** The attribute Shading Image **Notes:**

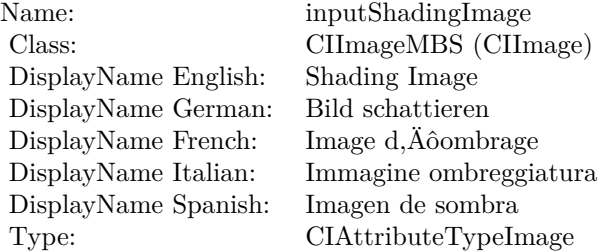

See AttributeinputShadingImage for more details. (Read and Write property)

### **4.199.18 inputTargetImage as CIImageMBS**

Plugin Version: 17.4, Platform: macOS, Targets: All.

### 1152 CHAPTER 4. COREIMAGE

**Function:** The attribute Target Image **Notes:**

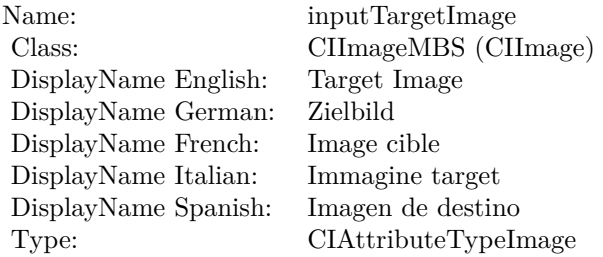

See AttributeinputTargetImage for more details. (Read and Write property)

# **4.199.19 inputTime as double**

Plugin Version: 17.4, Platform: macOS, Targets: All.

**Function:** The attribute Time **Notes:**

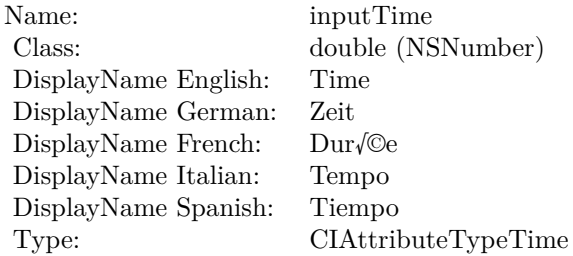

See AttributeinputTime for more details. (Read and Write property)

### **4.199.20 inputWidth as double**

Plugin Version: 17.4, Platform: macOS, Targets: All.

**Function:** The attribute Width **Notes:**

See AttributeinputWidth for more details. (Read and Write property)
Name: inputWidth<br>Class: double (NSN  $\begin{array}{c} \text{double (NSNumber)}\\ \text{Width} \end{array}$ DisplayName English: Width DisplayName German: DisplayName French: Largeur DisplayName Italian: Larghezz<br>DisplayName Spanish: Anchura DisplayName Spanish: Type: CIAttributeTypeDistance

# 1154 CHAPTER 4. COREIMAGE **4.200 class CIFilterRoundedRectangleGeneratorMBS**

# **4.200.1 class CIFilterRoundedRectangleGeneratorMBS**

Plugin Version: 23.0, Platform: macOS, Targets: All.

**Function:** The Xojo class for the CoreImage Rounded Rectangle Generator filter. **Notes:** Details for this filter:

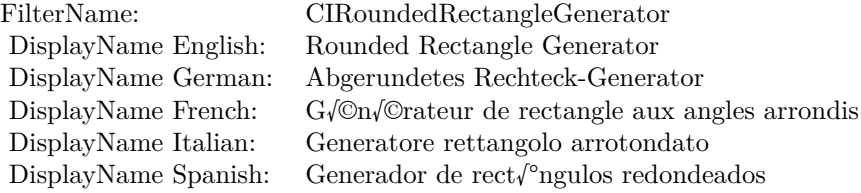

#### Categories:

- CICategoryGenerator: Generator
- CICategoryStillImage: Still Image
- CICategoryHighDynamicRange: High Dynamic Range
- CICategoryBuiltIn: Built-In

#### Input:

- inputExtent: Extent
- inputRadius: Radius
- inputColor: Color

Output:

• outputImage

Subclass of the CIFilterMBS class. **Blog Entries**

• [MBS Xojo Plugins, version 23.0pr5](https://www.mbsplugins.de/archive/2023-01-02/MBS_Xojo_Plugins_version_230pr/monkeybreadsoftware_blog_xojo)

#### 4.200. CLASS CIFILTERROUNDEDRECTANGLEGENERATORMBS 1155

#### **4.200.2 Methods**

#### **4.200.3 Constructor**

Plugin Version: 23.0, Platform: macOS, Targets: All.

**Function:** The constructor.

**Notes:** On success the handle property is not zero and the filter has the default values set.

#### **4.200.4 Properties**

#### **4.200.5 AttributeinputColor as CIAttributeMBS**

Plugin Version: 23.0, Platform: macOS, Targets: All.

**Function:** Details about the Rounded Rectangle Generator attribute. **Notes:** This attribute should have this content:

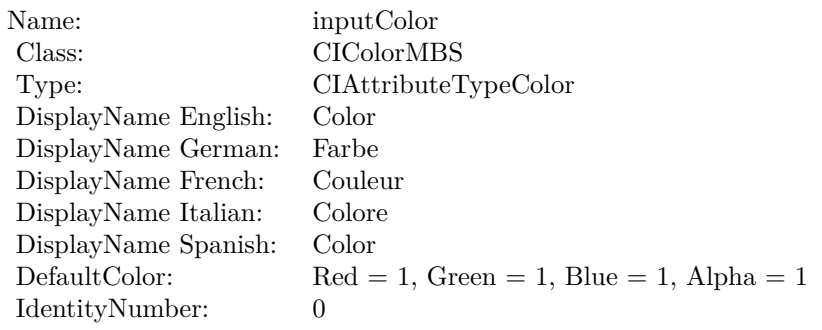

(Read only property)

#### **4.200.6 AttributeinputExtent as CIAttributeMBS**

Plugin Version: 23.0, Platform: macOS, Targets: All.

**Function:** Details about the Rounded Rectangle Generator attribute. **Notes:** This attribute should have this content:

(Read only property)

#### 1156 CHAPTER 4. COREIMAGE

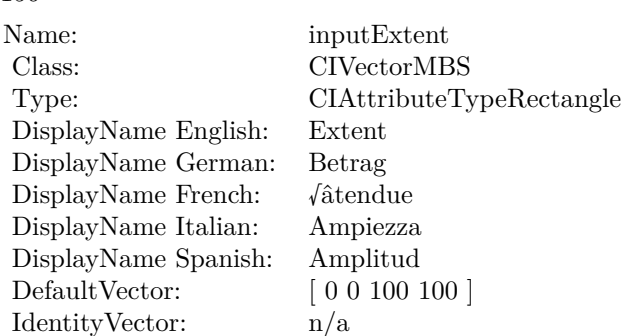

### **4.200.7 AttributeinputRadius as CIAttributeMBS**

Plugin Version: 23.0, Platform: macOS, Targets: All.

**Function:** Details about the Rounded Rectangle Generator attribute. **Notes:** This attribute should have this content:

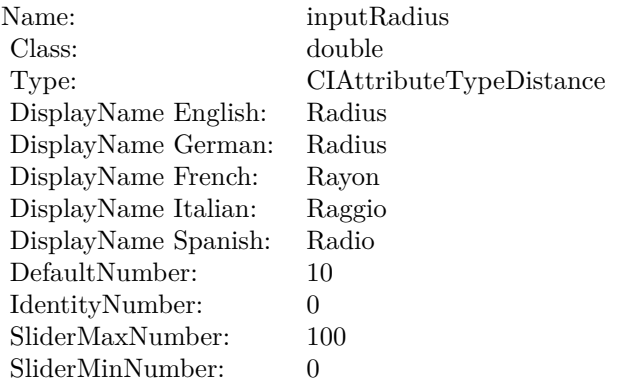

(Read only property)

# **4.200.8 inputColor as CIColorMBS**

Plugin Version: 23.0, Platform: macOS, Targets: All.

**Function:** The attribute Color **Notes:**

See AttributeinputColor for more details. (Read and Write property)

4.200. CLASS CIFILTERROUNDEDRECTANGLEGENERATORMBS 1157

| Name:                | inputColor           |
|----------------------|----------------------|
| Class:               | CIColorMBS (CIColor) |
| DisplayName English: | Color                |
| DisplayName German:  | Farbe                |
| DisplayName French:  | Couleur              |
| DisplayName Italian: | Colore               |
| DisplayName Spanish: | Color                |
| Type:                | CIAttributeTypeColor |

# **4.200.9 inputExtent as CIVectorMBS**

Plugin Version: 23.0, Platform: macOS, Targets: All.

**Function:** The attribute Extent **Notes:**

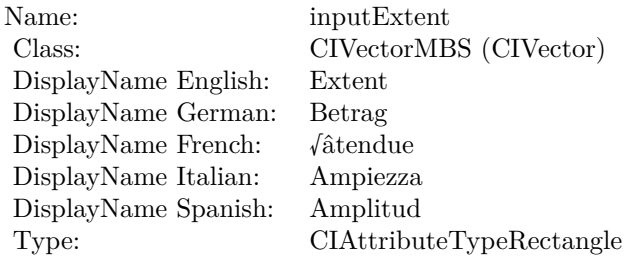

See AttributeinputExtent for more details. (Read and Write property)

# **4.200.10 inputRadius as double**

Plugin Version: 23.0, Platform: macOS, Targets: All.

#### **Function:** The attribute Radius **Notes:**

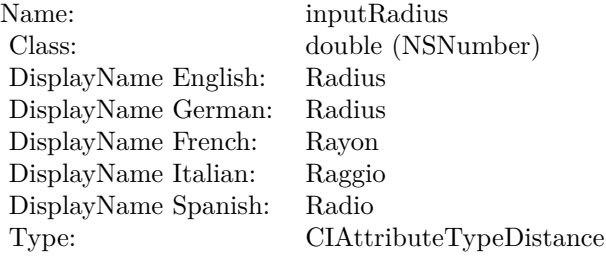

# $\begin{tabular}{ll} \bf 1158 \end{tabular} \begin{tabular}{ll} \bf 1158 \end{tabular} \begin{tabular}{ll} \bf 1158 \end{tabular} \begin{tabular}{ll} \bf 1258 \end{tabular} \begin{tabular}{ll} \bf 1358 \end{tabular}$

See AttributeinputRadius for more details. (Read and Write property)

#### 4.201. CLASS CIFILTERROWAVERAGEMBS 1159

# **4.201 class CIFilterRowAverageMBS**

#### **4.201.1 class CIFilterRowAverageMBS**

Plugin Version: 17.4, Platform: macOS, Targets: All.

**Function:** The Xojo class for the CoreImage Row Average filter. **Notes:** Details for this filter:

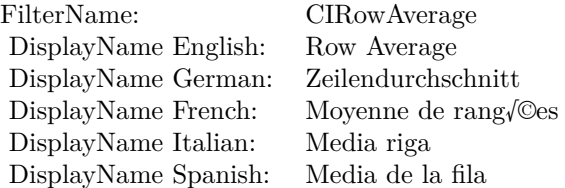

#### Categories:

- CICategoryReduction: Reduction
- CICategoryVideo: Video
- CICategoryStillImage: Still Image
- CICategoryHighDynamicRange: High Dynamic Range
- CICategoryBuiltIn: Built-In

#### Input:

- inputImage: Image
- inputExtent: Extent

### Output:

• outputImage

Subclass of the CIFilterMBS class.

# **4.201.2 Methods**

### **4.201.3 Constructor**

Plugin Version: 17.4, Platform: macOS, Targets: All.

**Function:** The constructor.

**Notes:** On success the handle property is not zero and the filter has the default values set.

### **4.201.4 Properties**

# **4.201.5 AttributeinputExtent as CIAttributeMBS**

Plugin Version: 17.4, Platform: macOS, Targets: All.

**Function:** Details about the Row Average attribute. **Notes:** This attribute should have this content:

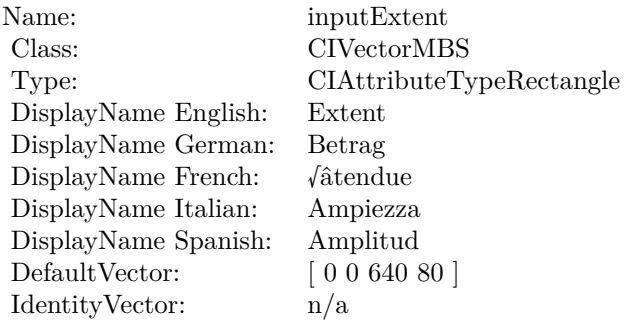

(Read only property)

# **4.201.6 AttributeinputImage as CIAttributeMBS**

Plugin Version: 17.4, Platform: macOS, Targets: All.

**Function:** Details about the Row Average attribute. **Notes:** This attribute should have this content:

(Read only property)

#### 4.201. CLASS CIFILTERROWAVERAGEMBS 1161

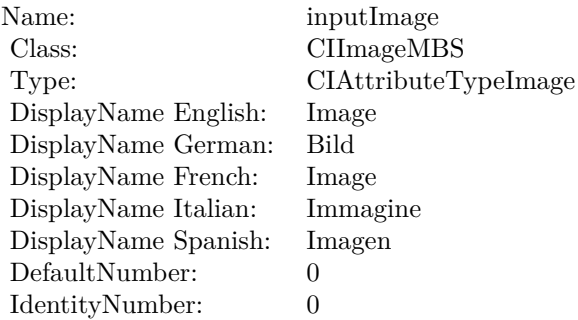

# **4.201.7 inputExtent as CIVectorMBS**

Plugin Version: 17.4, Platform: macOS, Targets: All.

**Function:** The attribute Extent **Notes:**

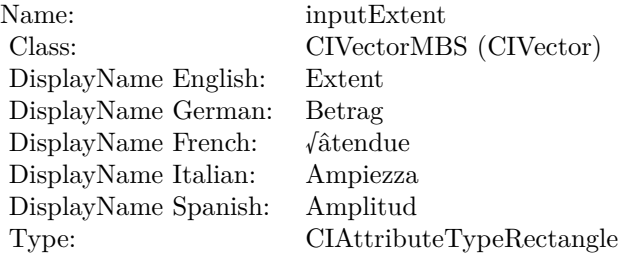

See AttributeinputExtent for more details. (Read and Write property)

# **4.201.8 inputImage as CIImageMBS**

Plugin Version: 17.4, Platform: macOS, Targets: All.

#### **Function:** The attribute Image **Notes:**

See AttributeinputImage for more details. (Read and Write property)

Name: inputImage<br>Class: ClimageMB CIImageMBS (CIImage)<br>Image DisplayName English: Image  $DisplayName$  German: DisplayName French: Image DisplayName Italian: Immagine Italian: Immagine Italian: Imagen DisplayName Spanish:<br>Type: CIAttributeTypeImage

# 4.202. CLASS CIFILTERSALIENCYMAPFILTERMBS 1163 **4.202 class CIFilterSaliencyMapFilterMBS**

# **4.202.1 class CIFilterSaliencyMapFilterMBS**

Plugin Version: 23.0, Platform: macOS, Targets: All.

Function: The Xojo class for the CoreImage Saliency Map Filter filter. **Notes:** Details for this filter:

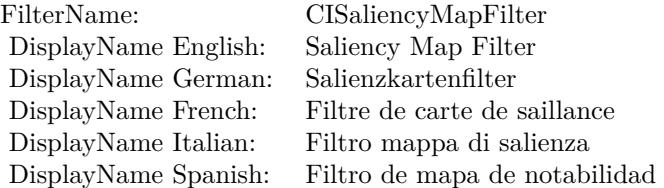

### Categories:

- CICategoryVideo: Video
- CICategoryStillImage: Still Image
- CICategoryBuiltIn: Built-In
- CICategoryStylize: Stylize

#### Input:

• inputImage: Image

Output:

• outputImage

Subclass of the CIFilterMBS class. **Blog Entries**

• [MBS Xojo Plugins, version 23.0pr5](https://www.mbsplugins.de/archive/2023-01-02/MBS_Xojo_Plugins_version_230pr/monkeybreadsoftware_blog_xojo)

# **4.202.2 Methods**

#### **4.202.3 Constructor**

Plugin Version: 23.0, Platform: macOS, Targets: All.

**Function:** The constructor.

**Notes:** On success the handle property is not zero and the filter has the default values set.

# **4.202.4 Properties**

# **4.202.5 AttributeinputImage as CIAttributeMBS**

Plugin Version: 23.0, Platform: macOS, Targets: All.

**Function:** Details about the Saliency Map Filter attribute. **Notes:** This attribute should have this content:

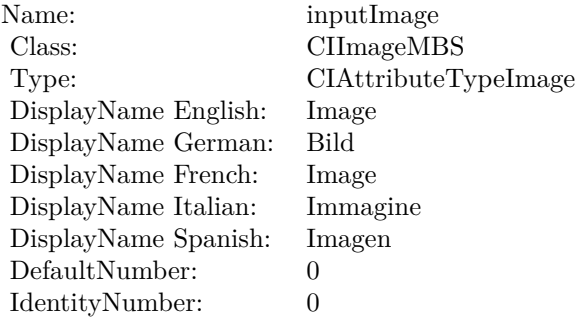

(Read only property)

### **4.202.6 inputImage as CIImageMBS**

Plugin Version: 23.0, Platform: macOS, Targets: All.

**Function:** The attribute Image **Notes:**

See AttributeinputImage for more details. (Read and Write property)

Name: inputImage<br>Class: Class: ClimageMB CIImageMBS (CIImage) DisplayName English: Image  $DisplayName German:$ DisplayName French: Image DisplayName Italian: Immagi<br>DisplayName Spanish: Imagen DisplayName Spanish: Type: CIAttributeTypeImage

# **4.203 class CIFilterSampleNearestMBS**

# **4.203.1 class CIFilterSampleNearestMBS**

Plugin Version: 17.4, Platform: macOS, Targets: All.

**Function:** The Xojo class for the CoreImage Sample Nearest filter. **Notes:** Details for this filter:

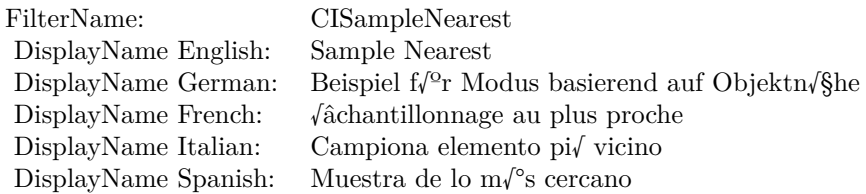

#### Categories:

- CICategoryStylize: Stylize
- CICategoryVideo: Video
- CICategoryStillImage: Still Image
- CICategoryHighDynamicRange: High Dynamic Range
- CICategoryBuiltIn: Built-In

#### Input:

• inputImage: Image

#### Output:

• outputImage

Subclass of the CIFilterMBS class.

# **4.203.2 Methods**

### **4.203.3 Constructor**

Plugin Version: 17.4, Platform: macOS, Targets: All.

#### 4.203. CLASS CIFILTERSAMPLENEARESTMBS 1167

**Function:** The constructor.

**Notes:** On success the handle property is not zero and the filter has the default values set.

#### **4.203.4 Properties**

#### **4.203.5 AttributeinputImage as CIAttributeMBS**

Plugin Version: 17.4, Platform: macOS, Targets: All.

**Function:** Details about the Sample Nearest attribute. **Notes:** This attribute should have this content:

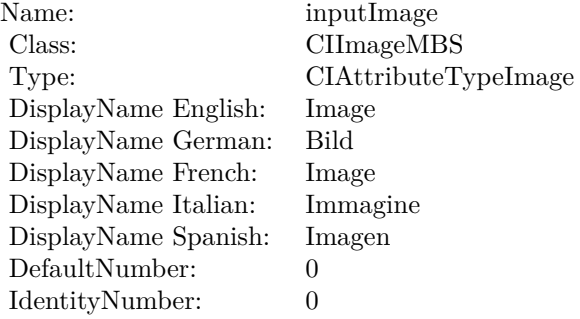

(Read only property)

# **4.203.6 inputImage as CIImageMBS**

Plugin Version: 17.4, Platform: macOS, Targets: All.

**Function:** The attribute Image **Notes:**

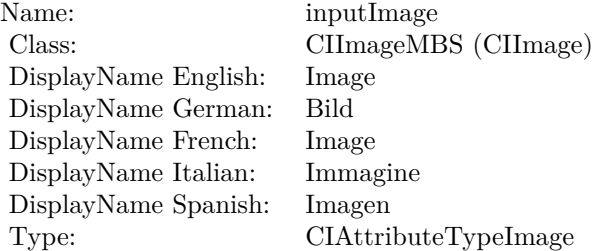

 $\begin{tabular}{ll} \bf 1168 \end{tabular} \begin{tabular}{ll} \bf 1168 \end{tabular} \begin{tabular}{ll} \bf 1168 \end{tabular} \begin{tabular}{ll} \bf 1168 \end{tabular}$ 

See AttributeinputImage for more details. (Read and Write property)

# 4.204. CLASS CIFILTERSATURATIONBLENDMODEMBS 1169 **4.204 class CIFilterSaturationBlendModeMBS**

# **4.204.1 class CIFilterSaturationBlendModeMBS**

Plugin Version: 17.4, Platform: macOS, Targets: All.

**Function:** The Xojo class for the CoreImage Saturation Blend Mode filter. **Notes:** Details for this filter:

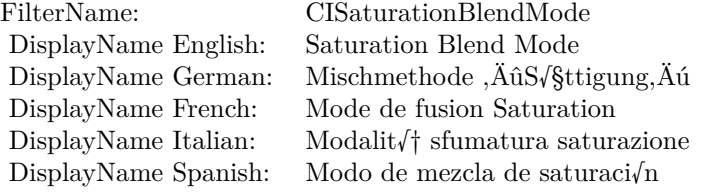

#### Categories:

- CICategoryCompositeOperation: Composite Operation
- CICategoryVideo: Video
- CICategoryStillImage: Still Image
- CICategoryInterlaced: Interlaced
- CICategoryNonSquarePixels: Non-Square Pixels
- CICategoryBuiltIn: Built-In

#### Input:

- inputImage: Image
- inputBackgroundImage: Background Image

#### Output:

• outputImage

Subclass of the CIFilterMBS class.

# **4.204.2 Methods**

### **4.204.3 Constructor**

Plugin Version: 17.4, Platform: macOS, Targets: All.

**Function:** The constructor.

**Notes:** On success the handle property is not zero and the filter has the default values set.

# **4.204.4 Properties**

# **4.204.5 AttributeinputBackgroundImage as CIAttributeMBS**

Plugin Version: 17.4, Platform: macOS, Targets: All.

**Function:** Details about the Saturation Blend Mode attribute. **Notes:** This attribute should have this content:

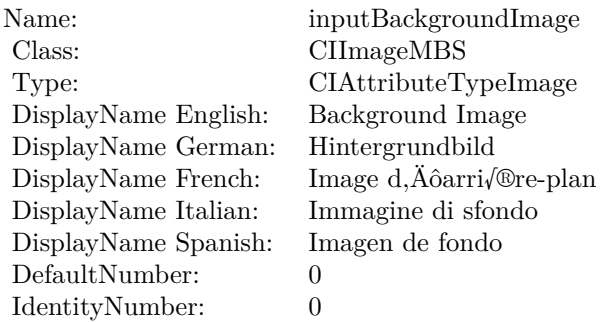

(Read only property)

# **4.204.6 AttributeinputImage as CIAttributeMBS**

Plugin Version: 17.4, Platform: macOS, Targets: All.

**Function:** Details about the Saturation Blend Mode attribute. **Notes:** This attribute should have this content:

(Read only property)

4.204. CLASS CIFILTERSATURATIONBLENDMODEMBS 1171

| Name:                | inputImage           |
|----------------------|----------------------|
| Class:               | CIImageMBS           |
| Type:                | CIAttributeTypeImage |
| DisplayName English: | Image                |
| DisplayName German:  | Bild                 |
| DisplayName French:  | Image                |
| DisplayName Italian: | Immagine             |
| DisplayName Spanish: | Imagen               |
| DefaultNumber:       | $\mathbf{0}$         |
| IdentityNumber:      | 0                    |

# **4.204.7 inputBackgroundImage as CIImageMBS**

Plugin Version: 17.4, Platform: macOS, Targets: All.

**Function:** The attribute Background Image **Notes:**

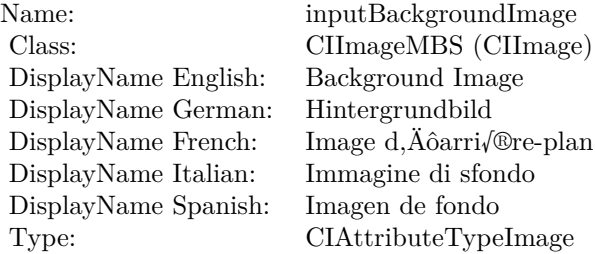

See AttributeinputBackgroundImage for more details. (Read and Write property)

#### **4.204.8 inputImage as CIImageMBS**

Plugin Version: 17.4, Platform: macOS, Targets: All.

**Function:** The attribute Image **Notes:**

See AttributeinputImage for more details. (Read and Write property)

Name: inputImage<br>Class: ClimageMB CIImageMBS (CIImage)<br>Image DisplayName English: Image  $DisplayName$  German: DisplayName French: Image DisplayName Italian: Immagine Italian: Immagine Italian: Imagen DisplayName Spanish:<br>Type: CIAttributeTypeImage

# 4.205. CLASS CIFILTERSCREENBLENDMODEMBS 1173 **4.205 class CIFilterScreenBlendModeMBS**

# **4.205.1 class CIFilterScreenBlendModeMBS**

Plugin Version: 17.4, Platform: macOS, Targets: All.

**Function:** The Xojo class for the CoreImage Screen Blend Mode filter. **Notes:** Details for this filter:

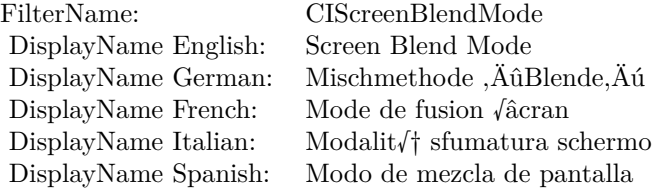

#### Categories:

- CICategoryCompositeOperation: Composite Operation
- CICategoryVideo: Video
- CICategoryStillImage: Still Image
- CICategoryInterlaced: Interlaced
- CICategoryNonSquarePixels: Non-Square Pixels
- CICategoryBuiltIn: Built-In

#### Input:

- inputImage: Image
- inputBackgroundImage: Background Image

#### Output:

• outputImage

Subclass of the CIFilterMBS class.

# **4.205.2 Methods**

### **4.205.3 Constructor**

Plugin Version: 17.4, Platform: macOS, Targets: All.

**Function:** The constructor.

**Notes:** On success the handle property is not zero and the filter has the default values set.

# **4.205.4 Properties**

# **4.205.5 AttributeinputBackgroundImage as CIAttributeMBS**

Plugin Version: 17.4, Platform: macOS, Targets: All.

**Function:** Details about the Screen Blend Mode attribute. **Notes:** This attribute should have this content:

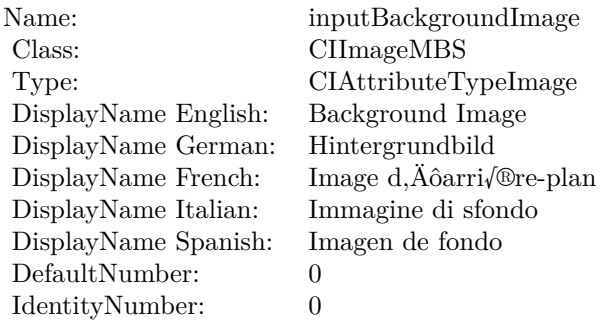

(Read only property)

# **4.205.6 AttributeinputImage as CIAttributeMBS**

Plugin Version: 17.4, Platform: macOS, Targets: All.

**Function:** Details about the Screen Blend Mode attribute. **Notes:** This attribute should have this content:

(Read only property)

#### 4.205. CLASS CIFILTERSCREENBLENDMODEMBS 1175

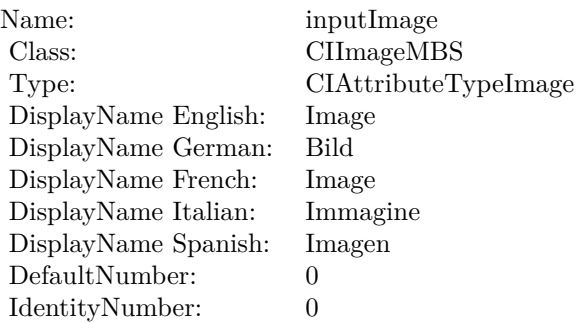

# **4.205.7 inputBackgroundImage as CIImageMBS**

Plugin Version: 17.4, Platform: macOS, Targets: All.

**Function:** The attribute Background Image **Notes:**

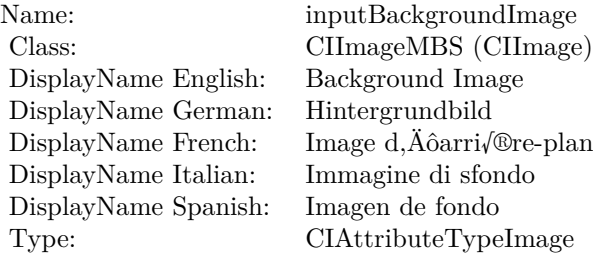

See AttributeinputBackgroundImage for more details. (Read and Write property)

#### **4.205.8 inputImage as CIImageMBS**

Plugin Version: 17.4, Platform: macOS, Targets: All.

#### **Function:** The attribute Image **Notes:**

See AttributeinputImage for more details. (Read and Write property)

Name: inputImage<br>Class: ClimageMB CIImageMBS (CIImage)<br>Image DisplayName English: Image  $DisplayName$  German: DisplayName French: Image DisplayName Italian: Immagine Italian: Immagine Italian: Imagen DisplayName Spanish:<br>Type: CIAttributeTypeImage

# **4.206 class CIFilterSepiaToneMBS**

# **4.206.1 class CIFilterSepiaToneMBS**

Plugin Version: 17.4, Platform: macOS, Targets: All.

**Function:** The Xojo class for the CoreImage Sepia Tone filter. **Notes:** Details for this filter:

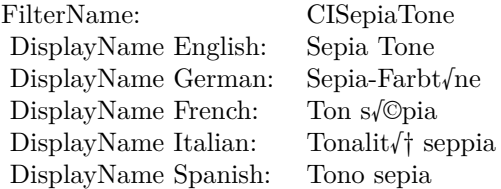

#### Categories:

- CICategoryColorEffect: Color Effect
- CICategoryVideo: Video
- CICategoryInterlaced: Interlaced
- CICategoryNonSquarePixels: Non-Square Pixels
- CICategoryStillImage: Still Image
- CICategoryHighDynamicRange: High Dynamic Range
- CICategoryBuiltIn: Built-In
- CICategoryXMPSerializable: CICategoryXMPSerializable

#### Input:

- inputImage: Image
- inputIntensity: Intensity

#### Output:

• outputImage

Subclass of the CIFilterMBS class.

# **4.206.2 Methods**

#### **4.206.3 Constructor**

Plugin Version: 17.4, Platform: macOS, Targets: All.

**Function:** The constructor.

**Notes:** On success the handle property is not zero and the filter has the default values set.

#### **4.206.4 Properties**

#### **4.206.5 AttributeinputImage as CIAttributeMBS**

Plugin Version: 17.4, Platform: macOS, Targets: All.

**Function:** Details about the Sepia Tone attribute. **Notes:** This attribute should have this content:

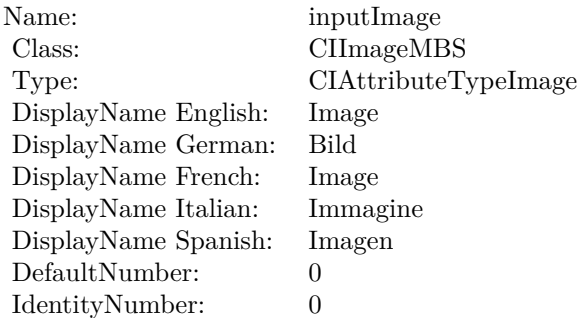

(Read only property)

### **4.206.6 AttributeinputIntensity as CIAttributeMBS**

Plugin Version: 17.4, Platform: macOS, Targets: All.

**Function:** Details about the Sepia Tone attribute. **Notes:** This attribute should have this content:

(Read only property)

4.206. CLASS CIFILTERSEPIATONEMBS 1179

| inputIntensity            |
|---------------------------|
| double                    |
| CIAttributeTypeScalar     |
| Intensity                 |
| Intensit $\sqrt{8}t$      |
| Intensit $\sqrt{\circ}$   |
| Intensit $\sqrt{\dagger}$ |
| Intensidad                |
| 1                         |
| $_{0}$                    |
| 1                         |
| 0                         |
|                           |

#### **4.206.7 inputImage as CIImageMBS**

Plugin Version: 17.4, Platform: macOS, Targets: All.

**Function:** The attribute Image **Notes:**

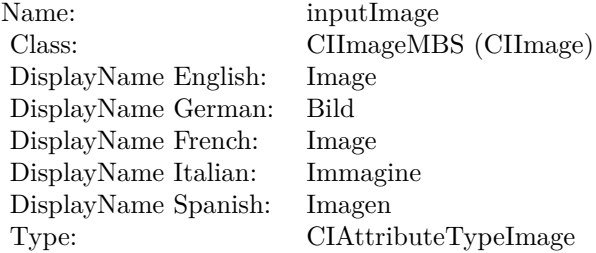

See AttributeinputImage for more details. (Read and Write property)

# **4.206.8 inputIntensity as double**

Plugin Version: 17.4, Platform: macOS, Targets: All.

**Function:** The attribute Intensity **Notes:**

See AttributeinputIntensity for more details. (Read and Write property)

Name: inputIntensity<br>Class: double (NSNu)  $\begin{minipage}{.4\linewidth} \begin{tabular}{l} DisplayName English: \end{tabular} \end{minipage} \begin{minipage}{.4\linewidth} \begin{tabular}{l} \hline \textbf{I} \end{tabular} \end{minipage} \begin{minipage}{.4\linewidth} \begin{tabular}{l} \hline \textbf{I} \end{tabular} \end{minipage} \begin{minipage}{.4\linewidth} \begin{tabular}{l} \hline \textbf{I} \end{tabular} \end{minipage} \end{minipage} \begin{minipage}{.4\linewidth} \begin{tabular}{l} \hline \textbf{I} \end{tabular} \end{minipage} \end{minipage}$ DisplayName German: Intensit√§t DisplayName French: Intensit $\sqrt{\mathbb{C}}$ <br>DisplayName Italian: Intensit $\sqrt{\dagger}$  $\begin{minipage}{.4\linewidth} \begin{tabular}{l} \hline \text{DisplayName Italian:} \end{tabular} \end{minipage} \begin{minipage}{.4\linewidth} \begin{tabular}{l} \text{DisplayName Spanish:} \end{tabular} \end{minipage} \end{minipage} \begin{minipage}{.4\linewidth} \begin{tabular}{l} \hline \text{A:} \end{tabular} \end{minipage} \end{minipage} \begin{minipage}{.4\linewidth} \begin{tabular}{l} \hline \text{A:} \end{tabular} \end{minipage} \end{minipage} \begin{minipage}{.4\linewidth} \begin{tabular}{l} \hline \text{$ DisplayName Spanish: Type: CIAttributeTypeScalar

double (NSNumber)

# 4.207. CLASS CIFILTERSHADEDMATERIALMBS 1181 **4.207 class CIFilterShadedMaterialMBS**

# **4.207.1 class CIFilterShadedMaterialMBS**

Plugin Version: 17.4, Platform: macOS, Targets: All.

**Function:** The Xojo class for the CoreImage Shaded Material filter. **Notes:** Details for this filter:

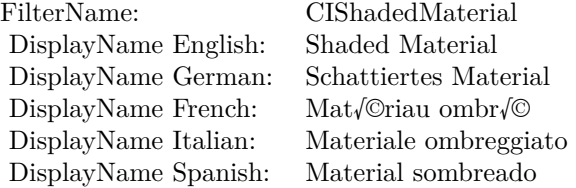

#### Categories:

- CICategoryStylize: Stylize
- CICategoryVideo: Video
- CICategoryStillImage: Still Image
- CICategoryHighDynamicRange: High Dynamic Range
- CICategoryBuiltIn: Built-In

#### Input:

- inputImage: Image
- inputShadingImage: Shading Image
- inputScale: Scale

#### Output:

• outputImage

Subclass of the CIFilterMBS class.

# **4.207.2 Methods**

### **4.207.3 Constructor**

Plugin Version: 17.4, Platform: macOS, Targets: All.

**Function:** The constructor.

**Notes:** On success the handle property is not zero and the filter has the default values set.

# **4.207.4 Properties**

# **4.207.5 AttributeinputImage as CIAttributeMBS**

Plugin Version: 17.4, Platform: macOS, Targets: All.

**Function:** Details about the Shaded Material attribute. **Notes:** This attribute should have this content:

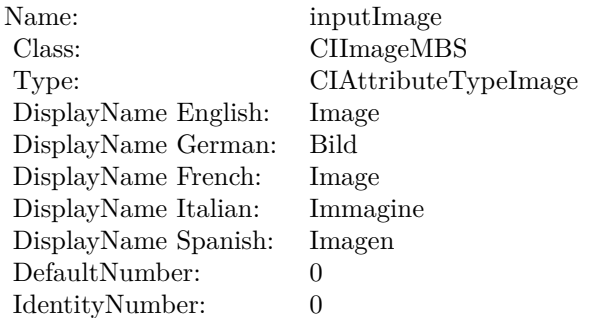

(Read only property)

# **4.207.6 AttributeinputScale as CIAttributeMBS**

Plugin Version: 17.4, Platform: macOS, Targets: All.

**Function:** Details about the Shaded Material attribute. **Notes:** This attribute should have this content:

(Read only property)

#### 4.207. CLASS CIFILTERSHADEDMATERIALMBS 1183

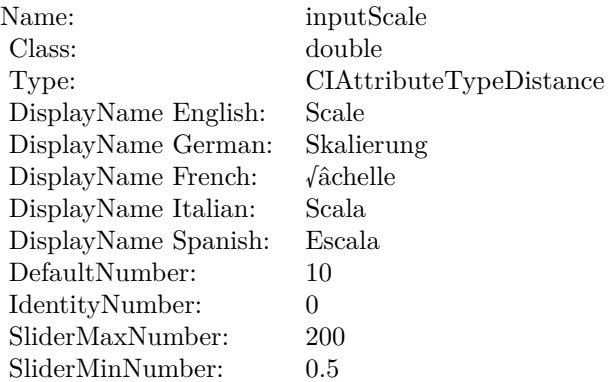

# **4.207.7 AttributeinputShadingImage as CIAttributeMBS**

Plugin Version: 17.4, Platform: macOS, Targets: All.

**Function:** Details about the Shaded Material attribute. **Notes:** This attribute should have this content:

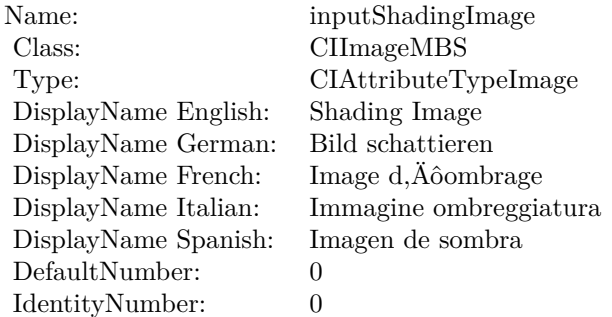

(Read only property)

#### **4.207.8 inputImage as CIImageMBS**

Plugin Version: 17.4, Platform: macOS, Targets: All.

**Function:** The attribute Image **Notes:**

See AttributeinputImage for more details. (Read and Write property)

#### 1184 CHAPTER 4. COREIMAGE

Name: inputImage Class: CIImageMBS (CIImage) DisplayName English: Image DisplayName German: Bild DisplayName French: Image DisplayName Italian: Immagine DisplayName Spanish: Imagen Type: CIAttributeTypeImage

# **4.207.9 inputScale as double**

Plugin Version: 17.4, Platform: macOS, Targets: All.

**Function:** The attribute Scale **Notes:**

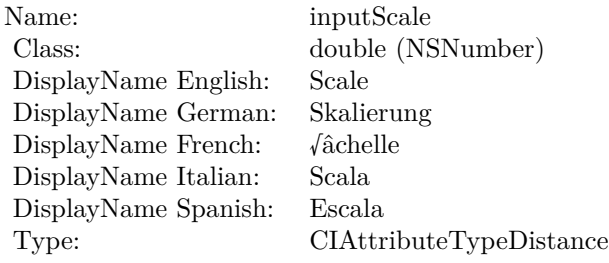

See AttributeinputScale for more details. (Read and Write property)

# **4.207.10 inputShadingImage as CIImageMBS**

Plugin Version: 17.4, Platform: macOS, Targets: All.

**Function:** The attribute Shading Image **Notes:**

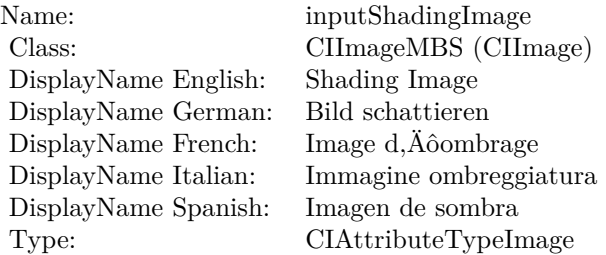

# 4.207. CLASS CIFILTERSHADEDMATERIALMBS 1185

See AttributeinputShadingImage for more details. (Read and Write property)

# **4.208 class CIFilterShapeMBS**

# **4.208.1 class CIFilterShapeMBS**

Plugin Version: 7.3, Platform: macOS, Targets: All.

**Function:** A class to represent a filer shape in Xojo. **Blog Entries**

• [MBS Real Studio Plugins, version 12.1pr5](https://www.mbsplugins.de/archive/2012-02-20/MBS_Real_Studio_Plugins_versio/monkeybreadsoftware_blog_xojo)

### **4.208.2 Methods**

### <span id="page-1185-1"></span>**4.208.3 Constructor(cgrect as CGRectMBS)**

Plugin Version: 7.3, Platform: macOS, Targets: All.

**Function:** Create a shape representing the smallest integral rect containing 'cgrect'. See also:

• [4.208.4](#page-1185-0) Constructor(Handle as Integer) [1186](#page-1185-0)

#### <span id="page-1185-0"></span>**4.208.4 Constructor(Handle as Integer)**

Plugin Version: 12.1, Platform: macOS, Targets: All.

**Function:** Initializes object with given object reference. **Notes:** ref should be a CIFilterShape\* and the object is retained. Raises UnsupportedOperationException if object is not a CIFilterShape. See also:

• [4.208.3](#page-1185-1) Constructor(cgrect as CGRectMBS) [1186](#page-1185-1)

### **4.208.5 copy as CIFilterShapeMBS**

Plugin Version: 16.0, Platform: macOS, Targets: All.

Function: Creates a copy of the filter shape object.

### **4.208.6 InsetByX(x as Integer, y as Integer) as CIFilterShapeMBS**

Plugin Version: 7.3, Platform: macOS, Targets: All.

4.208. CLASS CIFILTERSHAPEMBS 1187

**Function:** Create a shape representing the shape inset by 'delta'.

#### **4.208.7 IntersectWith(s as CIFilterShapeMBS) as CIFilterShapeMBS**

Plugin Version: 7.3, Platform: macOS, Targets: All.

**Function:** Create a shape representing the intersection of the shape and 's'.

#### **4.208.8 IntersectWithRect(cgrect as CGRectMBS) as CIFilterShapeMBS**

Plugin Version: 7.3, Platform: macOS, Targets: All.

**Function:** Create a shape representing the intersection of the shape and the smallest integral rect containing 'cgrect'.

#### **4.208.9 shapeWithRect(r as CGRectMBS) as CIFilterShapeMBS**

Plugin Version: 16.0, Platform: macOS, Targets: All.

**Function:** Creates a filter shape object and initializes it with a rectangle. **Notes:** R: A rectangle. The filter shape object will contain the smallest integral rectangle specified by this argument.

#### **4.208.10 TransformBy(CGAffineTransform as NSAffineTransformMBS, flag as boolean) as CIFilterShapeMBS**

Plugin Version: 7.3, Platform: macOS, Targets: All.

**Function:** Create a shape from the result of transforming the shape by CGAffineTransform.

**Notes:** If flag is false the new shape will contain all pixels in the transformed shape (and possibly some outside the transformed shape).

If flag is false the new shape will contain a subset of the pixels in the transformed shape (but none of those outside the transformed shape).

# **4.208.11 UnionWith(s as CIFilterShapeMBS) as CIFilterShapeMBS**

Plugin Version: 7.3, Platform: macOS, Targets: All.

**Function:** Create a shape representing the union of the shape and 's'.

### **4.208.12 UnionWithRect(cgrect as CGRectMBS) as CIFilterShapeMBS**

Plugin Version: 7.3, Platform: macOS, Targets: All.

**Function:** Create a shape representing the union of the shape and the smallest integral rect containing 'cgrect'.

#### **4.208.13 Properties**

#### **4.208.14 description as String**

Plugin Version: 9.7, Platform: macOS, Targets: All.

**Function:** Returns the textual description for this filter shape. **Notes:** (Read only property)

#### **4.208.15 extent as CGRectMBS**

Plugin Version: 16.0, Platform: macOS, Targets: All.

**Function:** The extent of the filter shape. **Notes:** Extent is a rectangle that describes the filter shape in the working coordinate space with a fixed area. Available in OS X v10.11 and later. (Read only property)

### **4.208.16 Handle as Integer**

Plugin Version: 12.1, Platform: macOS, Targets: All.

**Function:** The handle to the internal used CIFilterShape reference. **Notes:** (Read only property)
# 4.209. CLASS CIFILTERSHARPENLUMINANCEMBS 1189 **4.209 class CIFilterSharpenLuminanceMBS**

# **4.209.1 class CIFilterSharpenLuminanceMBS**

Plugin Version: 17.4, Platform: macOS, Targets: All.

**Function:** The Xojo class for the CoreImage Sharpen Luminance filter. **Notes:** Details for this filter:

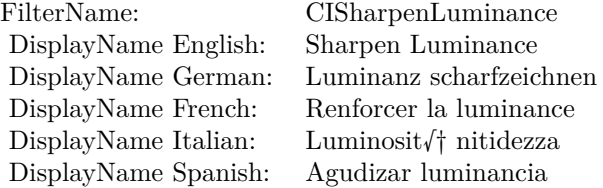

#### Categories:

- CICategorySharpen: Sharpen
- CICategoryVideo: Video
- CICategoryStillImage: Still Image
- CICategoryBuiltIn: Built-In
- CICategoryHighDynamicRange: High Dynamic Range

#### Input:

- inputImage: Image
- inputSharpness: Sharpness
- inputRadius: Radius

#### Output:

• outputImage

Subclass of the CIFilterMBS class.

# **4.209.2 Methods**

### **4.209.3 Constructor**

Plugin Version: 17.4, Platform: macOS, Targets: All.

**Function:** The constructor.

**Notes:** On success the handle property is not zero and the filter has the default values set.

#### **4.209.4 Properties**

## **4.209.5 AttributeinputImage as CIAttributeMBS**

Plugin Version: 17.4, Platform: macOS, Targets: All.

**Function:** Details about the Sharpen Luminance attribute. **Notes:** This attribute should have this content:

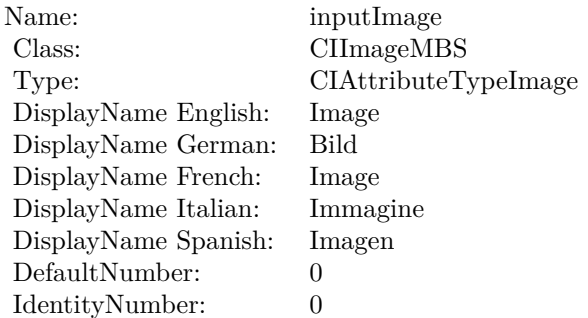

(Read only property)

### **4.209.6 AttributeinputRadius as CIAttributeMBS**

Plugin Version: 17.4, Platform: macOS, Targets: All.

**Function:** Details about the Sharpen Luminance attribute. **Notes:** This attribute should have this content:

#### 4.209. CLASS CIFILTERSHARPENLUMINANCEMBS 1191

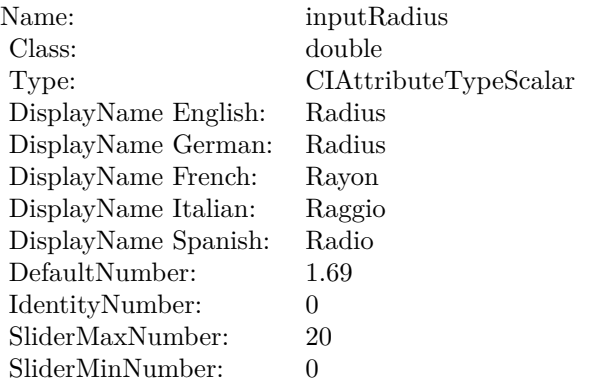

## **4.209.7 AttributeinputSharpness as CIAttributeMBS**

Plugin Version: 17.4, Platform: macOS, Targets: All.

**Function:** Details about the Sharpen Luminance attribute. **Notes:** This attribute should have this content:

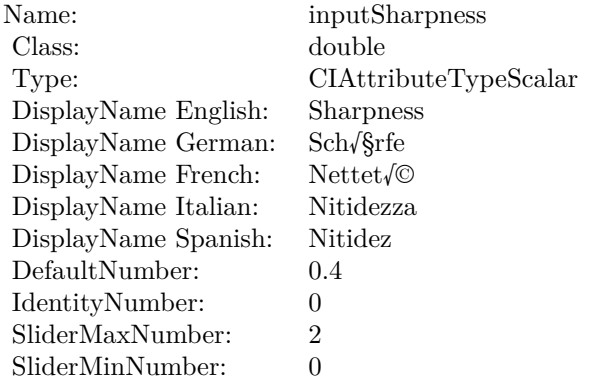

(Read only property)

### **4.209.8 inputImage as CIImageMBS**

Plugin Version: 17.4, Platform: macOS, Targets: All.

**Function:** The attribute Image **Notes:**

See AttributeinputImage for more details.

Name: inputImage Class: CIImageMBS (CIImage) DisplayName English: Image DisplayName German: Bild DisplayName French: Image DisplayName Italian: Immagine DisplayName Spanish: Imagen Type: CIAttributeTypeImage

(Read and Write property)

#### **4.209.9 inputRadius as double**

Plugin Version: 17.4, Platform: macOS, Targets: All.

**Function:** The attribute Radius **Notes:**

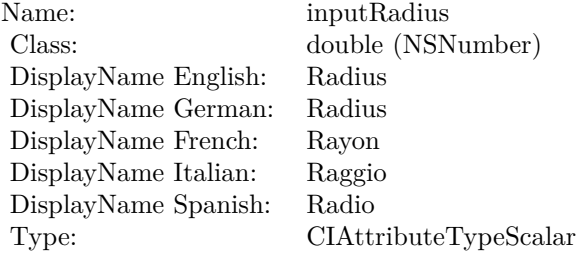

See AttributeinputRadius for more details. (Read and Write property)

#### **4.209.10 inputSharpness as double**

Plugin Version: 17.4, Platform: macOS, Targets: All.

**Function:** The attribute Sharpness **Notes:**

See AttributeinputSharpness for more details. (Read and Write property)

Name: inputSharpness<br>
Class: double (NSNum  ${\rm DisplayName~English:}~~{\rm Sharpness}$  DisplayName German: $~{\rm Sch/}\$$ DisplayName German: Sch√§rfe  $\begin{minipage}{.4\linewidth} \begin{tabular}{l} DisplayName French: & Nettet/@ \\ DisplayName Italian: & Nitidezza \\ \end{tabular} \end{minipage}$ DisplayName Italian: Nitidezz<br>DisplayName Spanish: Nitidez DisplayName Spanish: Type: CIAttributeTypeScalar

 $\begin{array}{lcl} \text{double (NSNumber)}\\ \text{Sharphess} \end{array}$ 

# **4.210 class CIFilterSixfoldReflectedTileMBS**

# **4.210.1 class CIFilterSixfoldReflectedTileMBS**

Plugin Version: 17.4, Platform: macOS, Targets: All.

**Function:** The Xojo class for the CoreImage Sixfold Reflected Tile filter. **Notes:** Details for this filter:

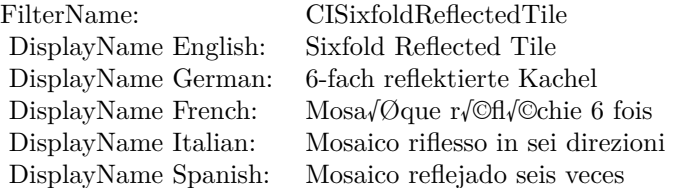

#### Categories:

- CICategoryTileEffect: Tile Effect
- CICategoryVideo: Video
- CICategoryStillImage: Still Image
- CICategoryBuiltIn: Built-In
- CICategoryHighDynamicRange: High Dynamic Range

#### Input:

- inputImage: Image
- inputCenter: Center
- inputAngle: Angle
- inputWidth: Width

#### Output:

• outputImage

Subclass of the CIFilterMBS class.

#### 4.210. CLASS CIFILTERSIXFOLDREFLECTEDTILEMBS 1195

#### **4.210.2 Methods**

#### **4.210.3 Constructor**

Plugin Version: 17.4, Platform: macOS, Targets: All.

**Function:** The constructor.

**Notes:** On success the handle property is not zero and the filter has the default values set.

#### **4.210.4 Properties**

#### **4.210.5 AttributeinputAngle as CIAttributeMBS**

Plugin Version: 17.4, Platform: macOS, Targets: All.

**Function:** Details about the Sixfold Reflected Tile attribute. **Notes:** This attribute should have this content:

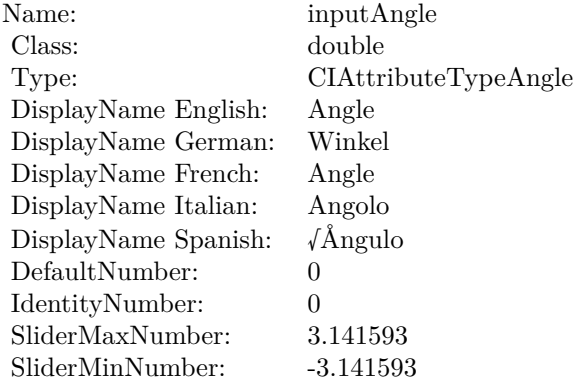

(Read only property)

#### **4.210.6 AttributeinputCenter as CIAttributeMBS**

Plugin Version: 17.4, Platform: macOS, Targets: All.

**Function:** Details about the Sixfold Reflected Tile attribute. **Notes:** This attribute should have this content:

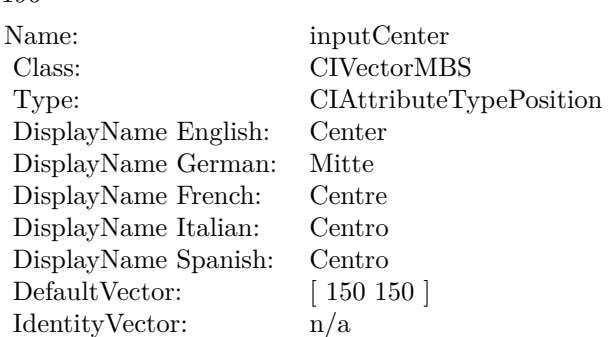

# **4.210.7 AttributeinputImage as CIAttributeMBS**

Plugin Version: 17.4, Platform: macOS, Targets: All.

**Function:** Details about the Sixfold Reflected Tile attribute. **Notes:** This attribute should have this content:

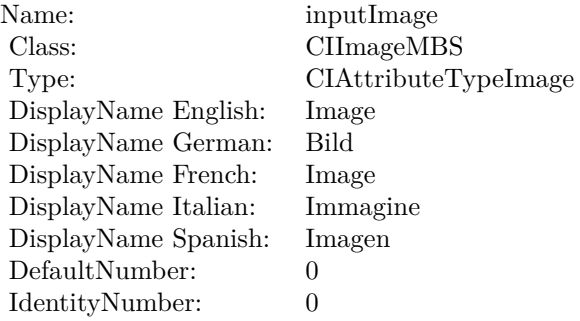

(Read only property)

# **4.210.8 AttributeinputWidth as CIAttributeMBS**

Plugin Version: 17.4, Platform: macOS, Targets: All.

**Function:** Details about the Sixfold Reflected Tile attribute. **Notes:** This attribute should have this content:

#### 4.210. CLASS CIFILTERSIXFOLDREFLECTEDTILEMBS 1197

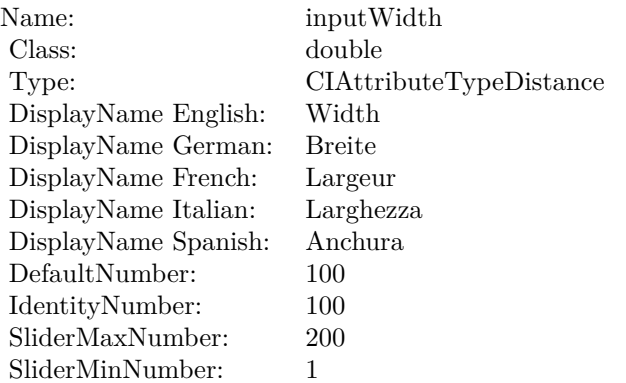

### **4.210.9 inputAngle as double**

Plugin Version: 17.4, Platform: macOS, Targets: All.

**Function:** The attribute Angle **Notes:**

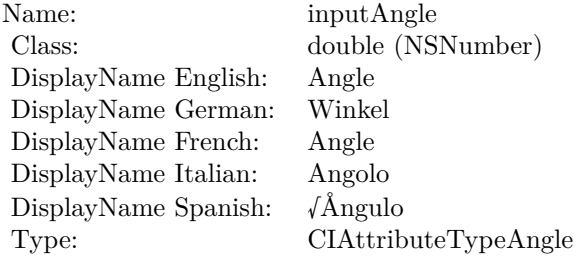

See AttributeinputAngle for more details. (Read and Write property)

# **4.210.10 inputCenter as CIVectorMBS**

Plugin Version: 17.4, Platform: macOS, Targets: All.

**Function:** The attribute Center **Notes:**

See AttributeinputCenter for more details. (Read and Write property)

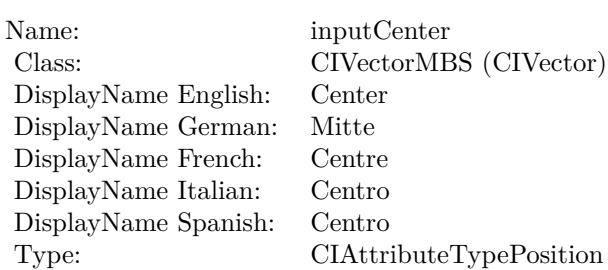

# **4.210.11 inputImage as CIImageMBS**

Plugin Version: 17.4, Platform: macOS, Targets: All.

**Function:** The attribute Image **Notes:**

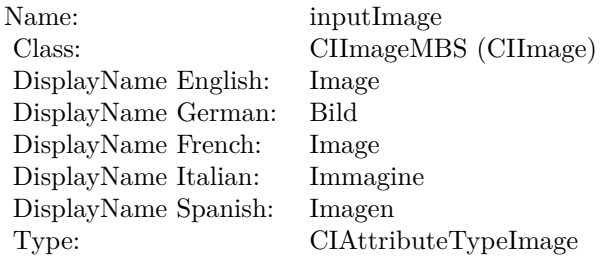

See AttributeinputImage for more details. (Read and Write property)

# **4.210.12 inputWidth as double**

Plugin Version: 17.4, Platform: macOS, Targets: All.

**Function:** The attribute Width **Notes:**

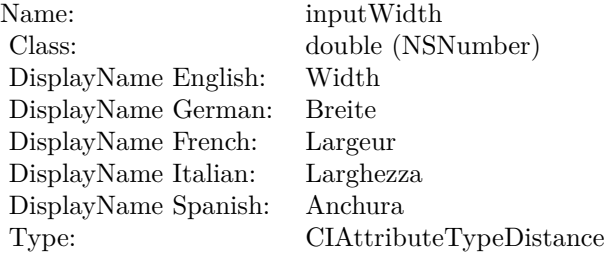

### 4.210. CLASS CIFILTERSIXFOLDREFLECTEDTILEMBS 1199

See AttributeinputWidth for more details. (Read and Write property)

# **4.211 class CIFilterSixfoldRotatedTileMBS**

## **4.211.1 class CIFilterSixfoldRotatedTileMBS**

Plugin Version: 17.4, Platform: macOS, Targets: All.

**Function:** The Xojo class for the CoreImage Sixfold Rotated Tile filter. **Notes:** Details for this filter:

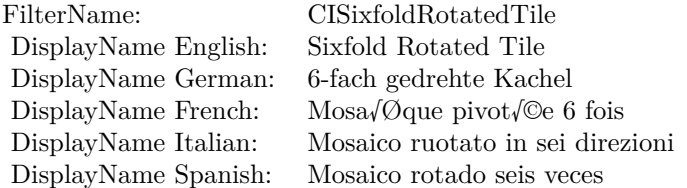

#### Categories:

- CICategoryTileEffect: Tile Effect
- CICategoryVideo: Video
- CICategoryStillImage: Still Image
- CICategoryBuiltIn: Built-In
- CICategoryHighDynamicRange: High Dynamic Range

#### Input:

- inputImage: Image
- inputCenter: Center
- inputAngle: Angle
- inputWidth: Width

#### Output:

• outputImage

Subclass of the CIFilterMBS class.

#### 4.211. CLASS CIFILTERSIXFOLDROTATEDTILEMBS 1201

#### **4.211.2 Methods**

#### **4.211.3 Constructor**

Plugin Version: 17.4, Platform: macOS, Targets: All.

**Function:** The constructor.

**Notes:** On success the handle property is not zero and the filter has the default values set.

#### **4.211.4 Properties**

#### **4.211.5 AttributeinputAngle as CIAttributeMBS**

Plugin Version: 17.4, Platform: macOS, Targets: All.

**Function:** Details about the Sixfold Rotated Tile attribute. **Notes:** This attribute should have this content:

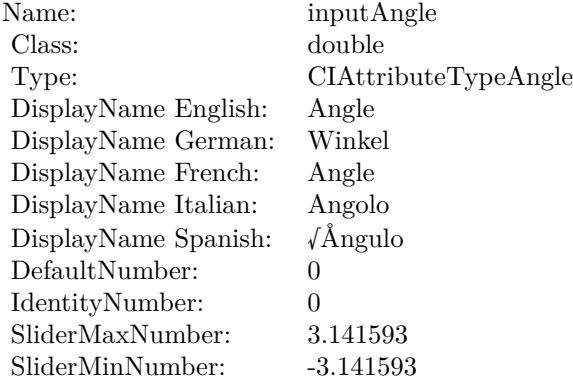

(Read only property)

### **4.211.6 AttributeinputCenter as CIAttributeMBS**

Plugin Version: 17.4, Platform: macOS, Targets: All.

**Function:** Details about the Sixfold Rotated Tile attribute. **Notes:** This attribute should have this content:

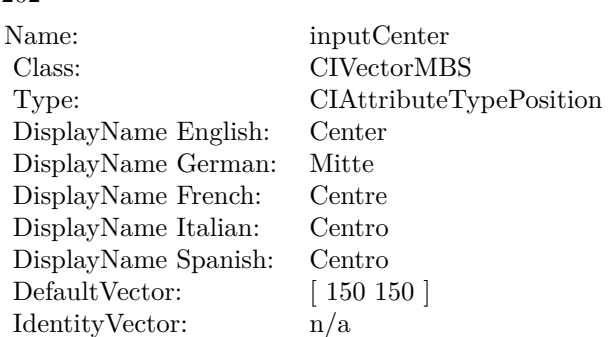

# **4.211.7 AttributeinputImage as CIAttributeMBS**

Plugin Version: 17.4, Platform: macOS, Targets: All.

**Function:** Details about the Sixfold Rotated Tile attribute. **Notes:** This attribute should have this content:

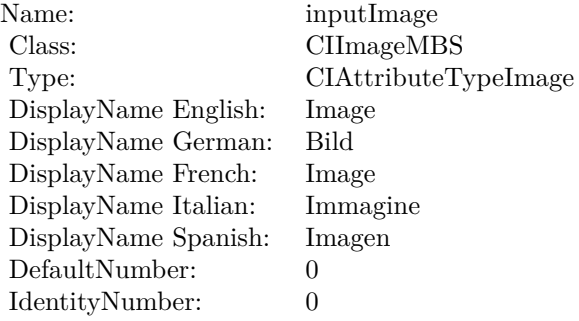

(Read only property)

# **4.211.8 AttributeinputWidth as CIAttributeMBS**

Plugin Version: 17.4, Platform: macOS, Targets: All.

**Function:** Details about the Sixfold Rotated Tile attribute. **Notes:** This attribute should have this content:

#### 4.211. CLASS CIFILTERSIXFOLDROTATEDTILEMBS 1203

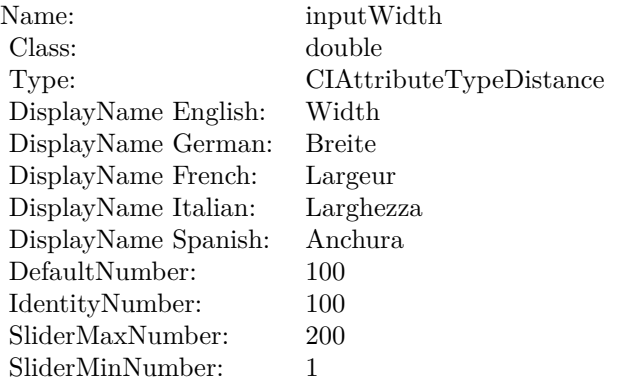

#### **4.211.9 inputAngle as double**

Plugin Version: 17.4, Platform: macOS, Targets: All.

**Function:** The attribute Angle **Notes:**

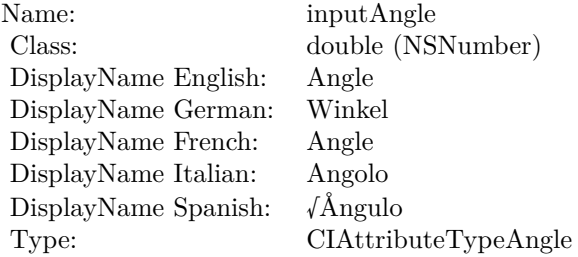

See AttributeinputAngle for more details. (Read and Write property)

# **4.211.10 inputCenter as CIVectorMBS**

Plugin Version: 17.4, Platform: macOS, Targets: All.

**Function:** The attribute Center **Notes:**

See AttributeinputCenter for more details. (Read and Write property)

#### $\begin{array}{lll} \textbf{CHAPTER 4.} & \textbf{COREIMAGE} \end{array}$

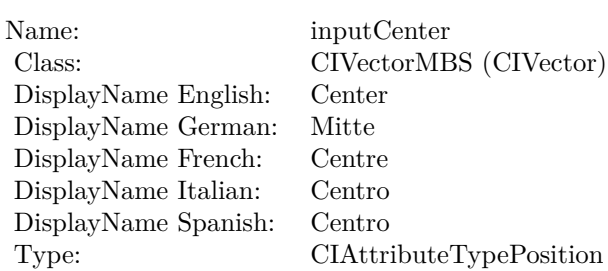

# **4.211.11 inputImage as CIImageMBS**

Plugin Version: 17.4, Platform: macOS, Targets: All.

**Function:** The attribute Image **Notes:**

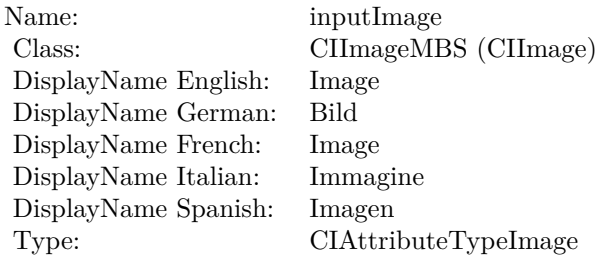

See AttributeinputImage for more details. (Read and Write property)

# **4.211.12 inputWidth as double**

Plugin Version: 17.4, Platform: macOS, Targets: All.

**Function:** The attribute Width **Notes:**

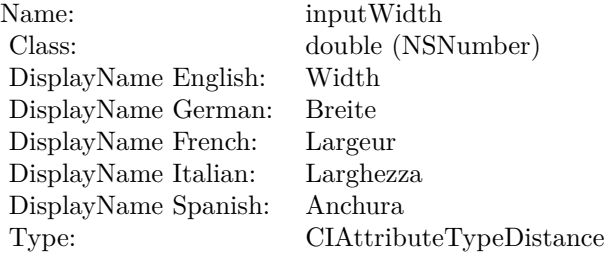

## 4.211. CLASS CIFILTERSIXFOLDROTATEDTILEMBS 1205

See AttributeinputWidth for more details. (Read and Write property)

# **4.212 class CIFilterSmoothLinearGradientMBS**

## **4.212.1 class CIFilterSmoothLinearGradientMBS**

Plugin Version: 17.4, Platform: macOS, Targets: All.

**Function:** The Xojo class for the CoreImage Smooth Linear Gradient filter. **Notes:** Details for this filter:

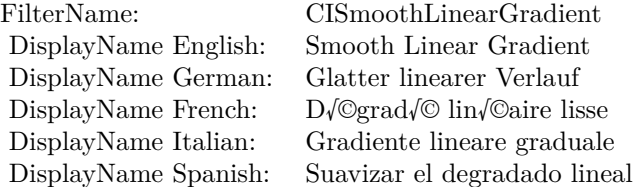

#### Categories:

- CICategoryGradient: Gradient
- CICategoryVideo: Video
- CICategoryStillImage: Still Image
- CICategoryHighDynamicRange: High Dynamic Range
- CICategoryBuiltIn: Built-In

#### Input:

- inputPoint0: Point 0
- inputPoint1: Point 1
- inputColor0: Color 1
- inputColor1: Color 2

#### Output:

• outputImage

Subclass of the CIFilterMBS class. **Blog Entries**

• [Tip of day: Gradients with CoreImage Filter](https://www.mbsplugins.de/archive/2016-07-13/Tip_of_day_Gradients_with_Core/monkeybreadsoftware_blog_xojo)

#### 4.212. CLASS CIFILTERSMOOTHLINEARGRADIENTMBS 1207

#### **4.212.2 Methods**

#### **4.212.3 Constructor**

Plugin Version: 17.4, Platform: macOS, Targets: All.

**Function:** The constructor.

**Notes:** On success the handle property is not zero and the filter has the default values set.

#### **4.212.4 Properties**

### **4.212.5 AttributeinputColor0 as CIAttributeMBS**

Plugin Version: 17.4, Platform: macOS, Targets: All.

**Function:** Details about the Smooth Linear Gradient attribute. **Notes:** This attribute should have this content:

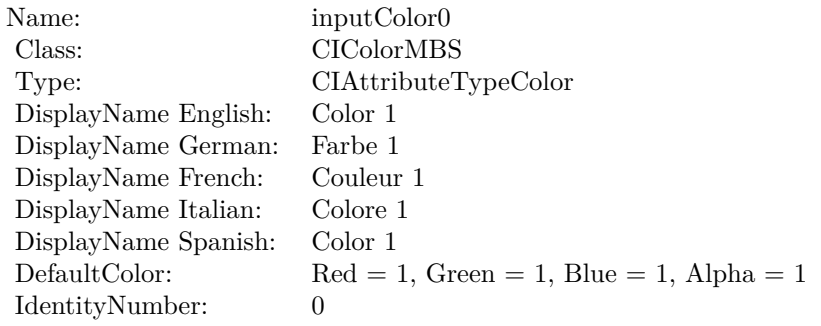

(Read only property)

### **4.212.6 AttributeinputColor1 as CIAttributeMBS**

Plugin Version: 17.4, Platform: macOS, Targets: All.

**Function:** Details about the Smooth Linear Gradient attribute. **Notes:** This attribute should have this content:

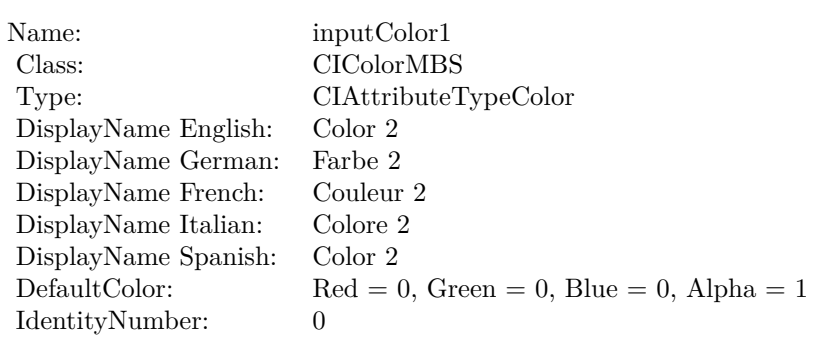

# **4.212.7 AttributeinputPoint0 as CIAttributeMBS**

Plugin Version: 17.4, Platform: macOS, Targets: All.

**Function:** Details about the Smooth Linear Gradient attribute. **Notes:** This attribute should have this content:

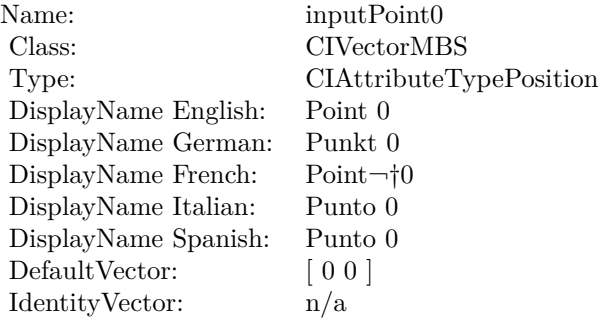

(Read only property)

# **4.212.8 AttributeinputPoint1 as CIAttributeMBS**

Plugin Version: 17.4, Platform: macOS, Targets: All.

**Function:** Details about the Smooth Linear Gradient attribute. **Notes:** This attribute should have this content:

4.212. CLASS CIFILTERSMOOTHLINEARGRADIENTMBS 1209

| Name:                | inputPoint1             |
|----------------------|-------------------------|
| Class:               | <b>CIVectorMBS</b>      |
| Type:                | CIAttributeTypePosition |
| DisplayName English: | Point 1                 |
| DisplayName German:  | Punkt 1                 |
| DisplayName French:  | Point 1                 |
| DisplayName Italian: | Punto 1                 |
| DisplayName Spanish: | Punto 1                 |
| DefaultVector:       | [200 200]               |
| IdentityVector:      | $\mathrm{n}/\mathrm{a}$ |

## **4.212.9 inputColor0 as CIColorMBS**

Plugin Version: 17.4, Platform: macOS, Targets: All.

**Function:** The attribute Color 1 **Notes:**

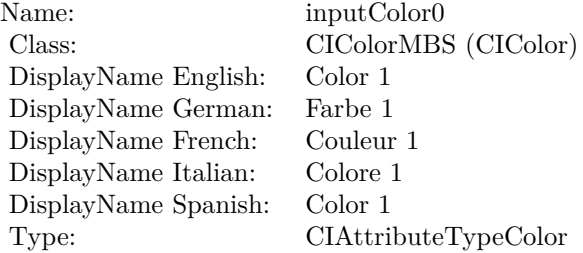

See AttributeinputColor0 for more details. (Read and Write property)

### **4.212.10 inputColor1 as CIColorMBS**

Plugin Version: 17.4, Platform: macOS, Targets: All.

**Function:** The attribute Color 2 **Notes:**

See AttributeinputColor1 for more details. (Read and Write property)

#### $\begin{tabular}{ll} \bf 1210 & \bf 1210 & \bf 1210 \\ \bf 1210 & \bf 1210 & \bf 1210 \\ \bf 1210 & \bf 1210 & \bf 1210 \\ \bf 1210 & \bf 1210 & \bf 1210 \\ \bf 1210 & \bf 1210 & \bf 1210 \\ \bf 1210 & \bf 1210 & \bf 1210 \\ \bf 1210 & \bf 1210 & \bf 1210 \\ \bf 1210 & \bf 1210 & \bf 1210 & \bf 1210 \\ \bf 1210 & \bf 1$

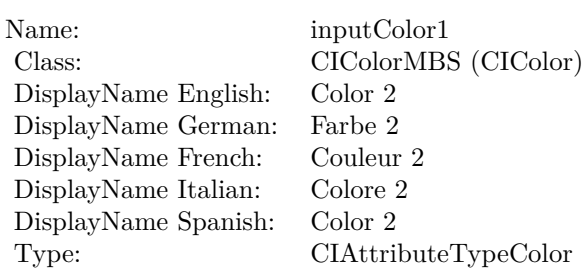

## **4.212.11 inputPoint0 as CIVectorMBS**

Plugin Version: 17.4, Platform: macOS, Targets: All.

**Function:** The attribute Point 0 **Notes:**

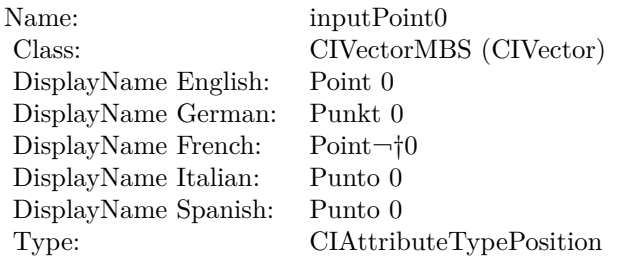

See AttributeinputPoint0 for more details. (Read and Write property)

# **4.212.12 inputPoint1 as CIVectorMBS**

Plugin Version: 17.4, Platform: macOS, Targets: All.

**Function:** The attribute Point 1 **Notes:**

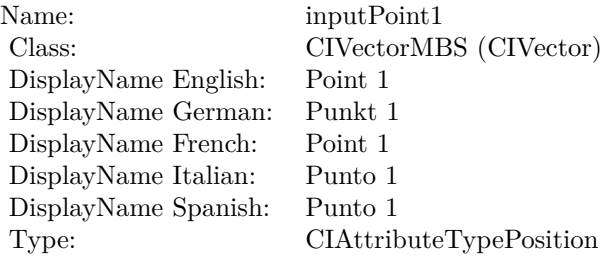

## 4.212. CLASS CIFILTERSMOOTHLINEARGRADIENTMBS 1211

See AttributeinputPoint1 for more details. (Read and Write property)

# **4.213 class CIFilterSoftLightBlendModeMBS**

# **4.213.1 class CIFilterSoftLightBlendModeMBS**

Plugin Version: 17.4, Platform: macOS, Targets: All.

**Function:** The Xojo class for the CoreImage Soft Light Blend Mode filter. **Notes:** Details for this filter:

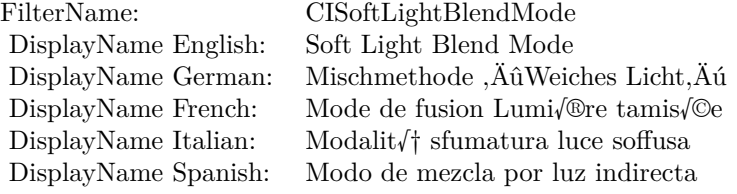

#### Categories:

- CICategoryCompositeOperation: Composite Operation
- CICategoryVideo: Video
- CICategoryStillImage: Still Image
- CICategoryInterlaced: Interlaced
- CICategoryNonSquarePixels: Non-Square Pixels
- CICategoryBuiltIn: Built-In

#### Input:

- inputImage: Image
- inputBackgroundImage: Background Image

#### Output:

• outputImage

Subclass of the CIFilterMBS class.

#### 4.213. CLASS CIFILTERSOFTLIGHTBLENDMODEMBS 1213

#### **4.213.2 Methods**

#### **4.213.3 Constructor**

Plugin Version: 17.4, Platform: macOS, Targets: All.

**Function:** The constructor.

**Notes:** On success the handle property is not zero and the filter has the default values set.

#### **4.213.4 Properties**

### **4.213.5 AttributeinputBackgroundImage as CIAttributeMBS**

Plugin Version: 17.4, Platform: macOS, Targets: All.

**Function:** Details about the Soft Light Blend Mode attribute. **Notes:** This attribute should have this content:

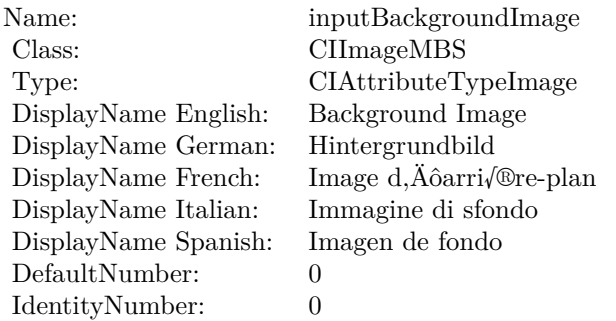

(Read only property)

### **4.213.6 AttributeinputImage as CIAttributeMBS**

Plugin Version: 17.4, Platform: macOS, Targets: All.

**Function:** Details about the Soft Light Blend Mode attribute. **Notes:** This attribute should have this content:

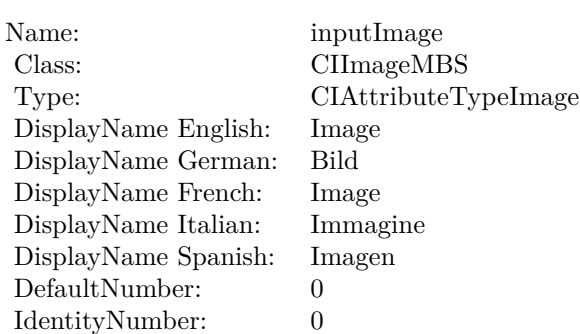

# **4.213.7 inputBackgroundImage as CIImageMBS**

Plugin Version: 17.4, Platform: macOS, Targets: All.

**Function:** The attribute Background Image **Notes:**

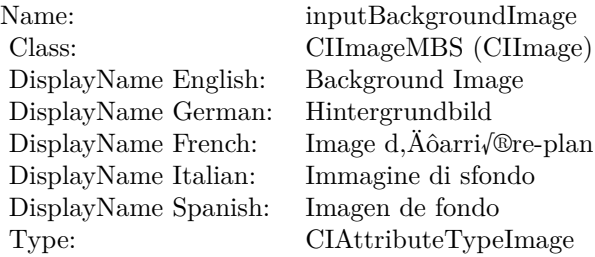

See AttributeinputBackgroundImage for more details. (Read and Write property)

# **4.213.8 inputImage as CIImageMBS**

Plugin Version: 17.4, Platform: macOS, Targets: All.

**Function:** The attribute Image **Notes:**

See AttributeinputImage for more details. (Read and Write property)

Name: inputImage<br>Class: ClimageMB CIImageMBS (CIImage)<br>Image DisplayName English: Image  $DisplayName$  German: DisplayName French: Image DisplayName Italian: Immagi<br>DisplayName Spanish: Imagen  $\begin{minipage}{.4\linewidth} \textbf{DisplayName Spanish:} \\ \textbf{Type:} \end{minipage}$ CIAttributeTypeImage

# 1216 CHAPTER 4. COREIMAGE **4.214 class CIFilterSourceAtopCompositingMBS**

# **4.214.1 class CIFilterSourceAtopCompositingMBS**

Plugin Version: 17.4, Platform: macOS, Targets: All.

**Function:** The Xojo class for the CoreImage Source Atop filter. **Notes:** Details for this filter:

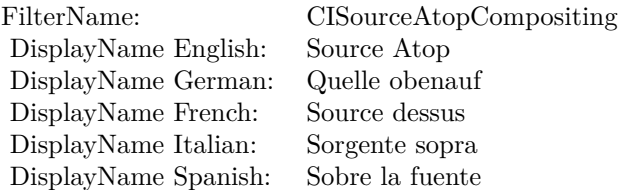

#### Categories:

- CICategoryCompositeOperation: Composite Operation
- CICategoryVideo: Video
- CICategoryStillImage: Still Image
- CICategoryInterlaced: Interlaced
- CICategoryNonSquarePixels: Non-Square Pixels
- CICategoryHighDynamicRange: High Dynamic Range
- CICategoryBuiltIn: Built-In

#### Input:

- inputImage: Image
- inputBackgroundImage: Background Image

#### Output:

• outputImage

Subclass of the CIFilterMBS class.

#### 4.214. CLASS CIFILTERSOURCEATOPCOMPOSITINGMBS 1217

#### **4.214.2 Methods**

#### **4.214.3 Constructor**

Plugin Version: 17.4, Platform: macOS, Targets: All.

**Function:** The constructor.

**Notes:** On success the handle property is not zero and the filter has the default values set.

### **4.214.4 Properties**

### **4.214.5 AttributeinputBackgroundImage as CIAttributeMBS**

Plugin Version: 17.4, Platform: macOS, Targets: All.

**Function:** Details about the Source Atop attribute. **Notes:** This attribute should have this content:

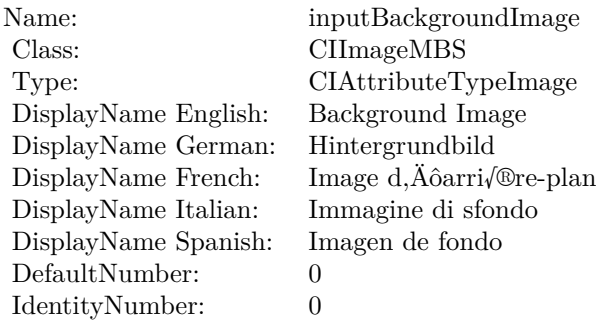

(Read only property)

### **4.214.6 AttributeinputImage as CIAttributeMBS**

Plugin Version: 17.4, Platform: macOS, Targets: All.

**Function:** Details about the Source Atop attribute. **Notes:** This attribute should have this content:

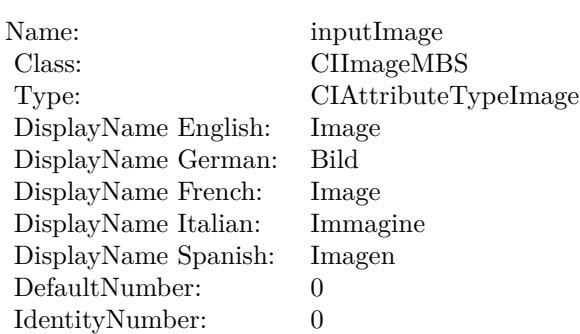

# **4.214.7 inputBackgroundImage as CIImageMBS**

Plugin Version: 17.4, Platform: macOS, Targets: All.

**Function:** The attribute Background Image **Notes:**

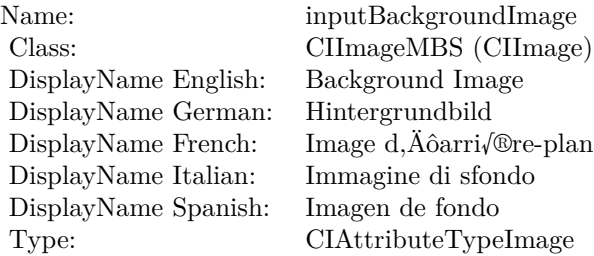

See AttributeinputBackgroundImage for more details. (Read and Write property)

# **4.214.8 inputImage as CIImageMBS**

Plugin Version: 17.4, Platform: macOS, Targets: All.

**Function:** The attribute Image **Notes:**

See AttributeinputImage for more details. (Read and Write property)

Name: inputImage<br>Class: Class: ClimageMB CIImageMBS (CIImage)<br>Image DisplayName English: Image  $DisplayName$  German: DisplayName French: Image DisplayName Italian: Immagi<br>DisplayName Spanish: Imagen  $\begin{minipage}{.4\linewidth} \textbf{DisplayName Spanish:} \\ \textbf{Type:} \end{minipage}$ CIAttributeTypeImage

# **4.215 class CIFilterSourceInCompositingMBS**

# **4.215.1 class CIFilterSourceInCompositingMBS**

Plugin Version: 17.4, Platform: macOS, Targets: All.

**Function:** The Xojo class for the CoreImage Source In filter. **Notes:** Details for this filter:

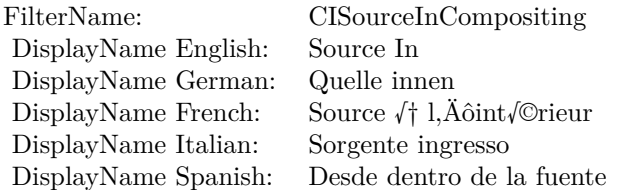

#### Categories:

- CICategoryCompositeOperation: Composite Operation
- CICategoryVideo: Video
- CICategoryStillImage: Still Image
- CICategoryInterlaced: Interlaced
- CICategoryNonSquarePixels: Non-Square Pixels
- CICategoryHighDynamicRange: High Dynamic Range
- CICategoryBuiltIn: Built-In

Input:

- inputImage: Image
- inputBackgroundImage: Background Image

#### Output:

• outputImage

Subclass of the CIFilterMBS class.

#### 4.215. CLASS CIFILTERSOURCEINCOMPOSITINGMBS 1221

#### **4.215.2 Methods**

#### **4.215.3 Constructor**

Plugin Version: 17.4, Platform: macOS, Targets: All.

**Function:** The constructor.

**Notes:** On success the handle property is not zero and the filter has the default values set.

#### **4.215.4 Properties**

### **4.215.5 AttributeinputBackgroundImage as CIAttributeMBS**

Plugin Version: 17.4, Platform: macOS, Targets: All.

**Function:** Details about the Source In attribute. **Notes:** This attribute should have this content:

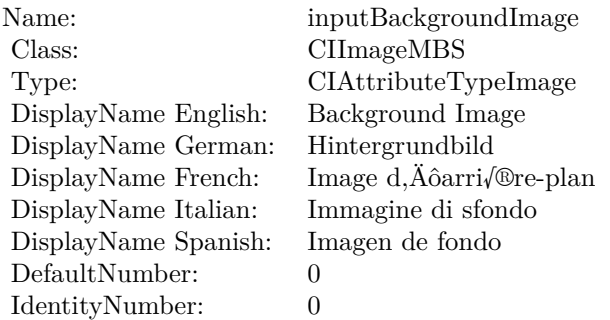

(Read only property)

### **4.215.6 AttributeinputImage as CIAttributeMBS**

Plugin Version: 17.4, Platform: macOS, Targets: All.

**Function:** Details about the Source In attribute. **Notes:** This attribute should have this content:

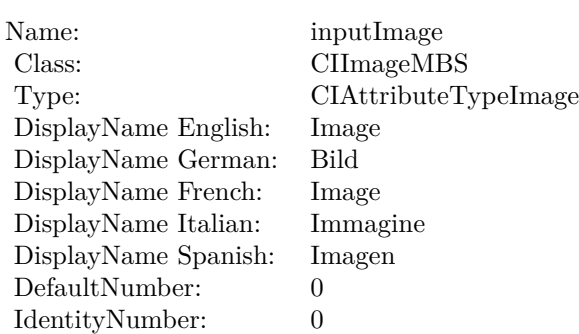

# **4.215.7 inputBackgroundImage as CIImageMBS**

Plugin Version: 17.4, Platform: macOS, Targets: All.

**Function:** The attribute Background Image **Notes:**

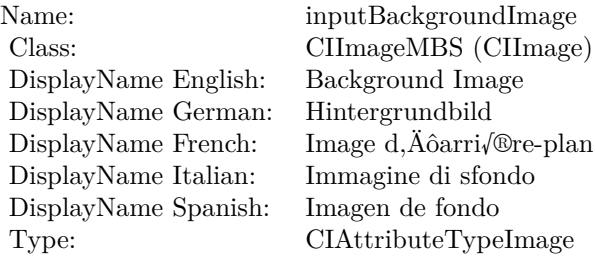

See AttributeinputBackgroundImage for more details. (Read and Write property)

# **4.215.8 inputImage as CIImageMBS**

Plugin Version: 17.4, Platform: macOS, Targets: All.

**Function:** The attribute Image **Notes:**

See AttributeinputImage for more details. (Read and Write property)

Name: inputImage<br>Class: Class: ClimageMB CIImageMBS (CIImage) DisplayName English: Image  $DisplayName$  German: DisplayName French: Image DisplayName Italian: Immagi<br>DisplayName Spanish: Imagen DisplayName Spanish: Type: CIAttributeTypeImage

# **4.216 class CIFilterSourceOutCompositingMBS**

# **4.216.1 class CIFilterSourceOutCompositingMBS**

Plugin Version: 17.4, Platform: macOS, Targets: All.

**Function:** The Xojo class for the CoreImage Source Out filter. **Notes:** Details for this filter:

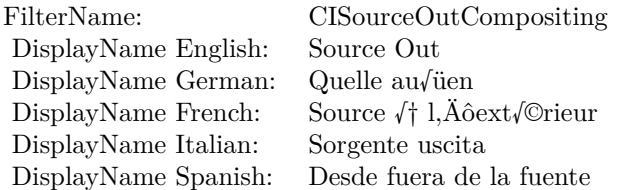

#### Categories:

- CICategoryCompositeOperation: Composite Operation
- CICategoryVideo: Video
- CICategoryStillImage: Still Image
- CICategoryInterlaced: Interlaced
- CICategoryNonSquarePixels: Non-Square Pixels
- CICategoryHighDynamicRange: High Dynamic Range
- CICategoryBuiltIn: Built-In

#### Input:

- inputImage: Image
- inputBackgroundImage: Background Image

#### Output:

• outputImage

Subclass of the CIFilterMBS class.
#### 4.216. CLASS CIFILTERSOURCEOUTCOMPOSITINGMBS 1225

### **4.216.2 Methods**

### **4.216.3 Constructor**

Plugin Version: 17.4, Platform: macOS, Targets: All.

**Function:** The constructor.

**Notes:** On success the handle property is not zero and the filter has the default values set.

## **4.216.4 Properties**

## **4.216.5 AttributeinputBackgroundImage as CIAttributeMBS**

Plugin Version: 17.4, Platform: macOS, Targets: All.

**Function:** Details about the Source Out attribute. **Notes:** This attribute should have this content:

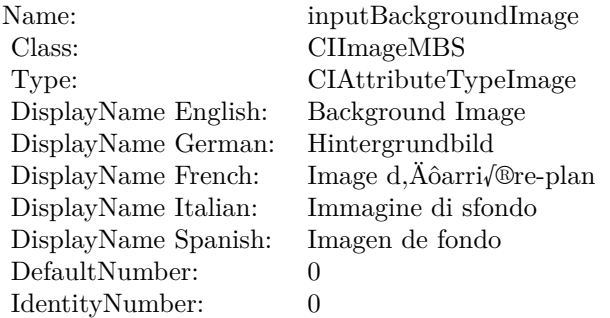

(Read only property)

## **4.216.6 AttributeinputImage as CIAttributeMBS**

Plugin Version: 17.4, Platform: macOS, Targets: All.

**Function:** Details about the Source Out attribute. **Notes:** This attribute should have this content:

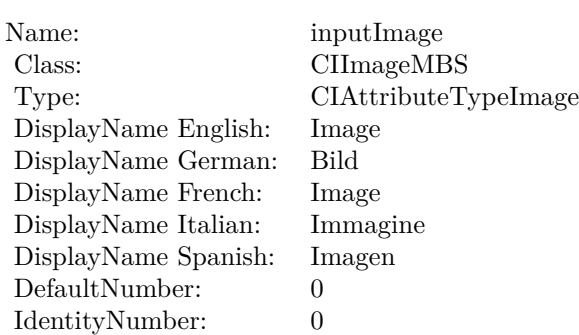

## **4.216.7 inputBackgroundImage as CIImageMBS**

Plugin Version: 17.4, Platform: macOS, Targets: All.

**Function:** The attribute Background Image **Notes:**

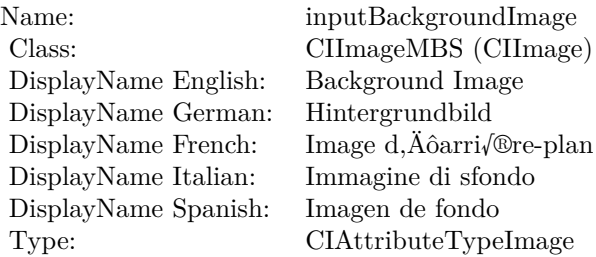

See AttributeinputBackgroundImage for more details. (Read and Write property)

## **4.216.8 inputImage as CIImageMBS**

Plugin Version: 17.4, Platform: macOS, Targets: All.

#### **Function:** The attribute Image **Notes:**

See AttributeinputImage for more details. (Read and Write property)

Name: inputImage<br>Class: Class: ClimageMB CIImageMBS (CIImage) DisplayName English: Image  $DisplayName$  German: DisplayName French: Image DisplayName Italian: Immagi<br>DisplayName Spanish: Imagen  $\begin{minipage}{.4\linewidth} \textbf{DisplayName Spanish:} \\ \textbf{Type:} \end{minipage}$ CIAttributeTypeImage

# **4.217 class CIFilterSourceOverCompositingMBS**

## **4.217.1 class CIFilterSourceOverCompositingMBS**

Plugin Version: 17.4, Platform: macOS, Targets: All.

**Function:** The Xojo class for the CoreImage Source Over filter. **Notes:** Details for this filter:

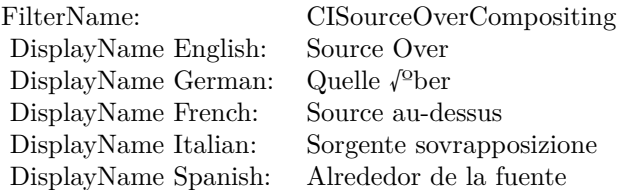

#### Categories:

- CICategoryCompositeOperation: Composite Operation
- CICategoryVideo: Video
- CICategoryStillImage: Still Image
- CICategoryInterlaced: Interlaced
- CICategoryNonSquarePixels: Non-Square Pixels
- CICategoryHighDynamicRange: High Dynamic Range
- CICategoryBuiltIn: Built-In

Input:

- inputImage: Image
- inputBackgroundImage: Background Image

#### Output:

• outputImage

Subclass of the CIFilterMBS class.

#### 4.217. CLASS CIFILTERSOURCEOVERCOMPOSITINGMBS 1229

## **4.217.2 Methods**

## **4.217.3 Constructor**

Plugin Version: 17.4, Platform: macOS, Targets: All.

**Function:** The constructor.

**Notes:** On success the handle property is not zero and the filter has the default values set.

## **4.217.4 Properties**

## **4.217.5 AttributeinputBackgroundImage as CIAttributeMBS**

Plugin Version: 17.4, Platform: macOS, Targets: All.

**Function:** Details about the Source Over attribute. **Notes:** This attribute should have this content:

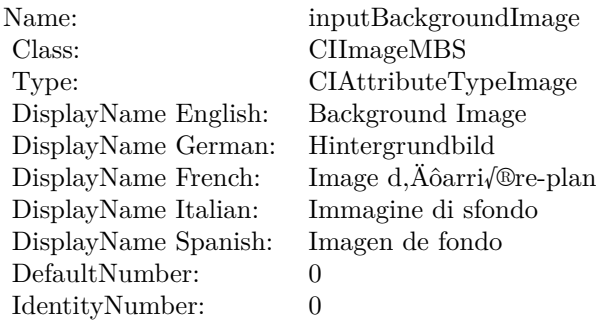

(Read only property)

## **4.217.6 AttributeinputImage as CIAttributeMBS**

Plugin Version: 17.4, Platform: macOS, Targets: All.

**Function:** Details about the Source Over attribute. **Notes:** This attribute should have this content:

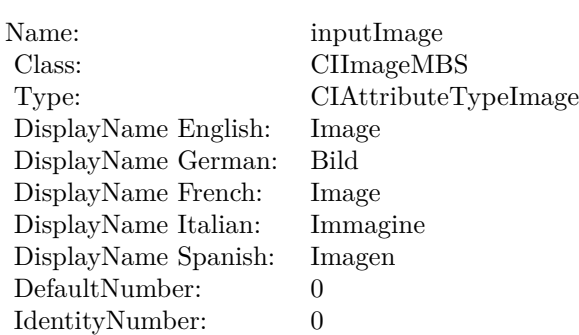

## **4.217.7 inputBackgroundImage as CIImageMBS**

Plugin Version: 17.4, Platform: macOS, Targets: All.

**Function:** The attribute Background Image **Notes:**

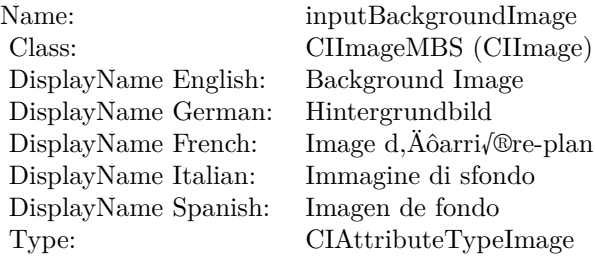

See AttributeinputBackgroundImage for more details. (Read and Write property)

## **4.217.8 inputImage as CIImageMBS**

Plugin Version: 17.4, Platform: macOS, Targets: All.

**Function:** The attribute Image **Notes:**

See AttributeinputImage for more details. (Read and Write property)

Name: inputImage<br>Class: Class: ClimageMB CIImageMBS (CIImage) DisplayName English: Image  $DisplayName$  German: DisplayName French: Image DisplayName Italian: Immagi<br>DisplayName Spanish: Imagen  $\begin{minipage}{.4\linewidth} \textbf{DisplayName Spanish:} \\ \textbf{Type:} \end{minipage}$ CIAttributeTypeImage

# **4.218 class CIFilterSpotColorMBS**

## **4.218.1 class CIFilterSpotColorMBS**

Plugin Version: 17.4, Platform: macOS, Targets: All.

**Function:** The Xojo class for the CoreImage Spot Color filter. **Notes:** Details for this filter:

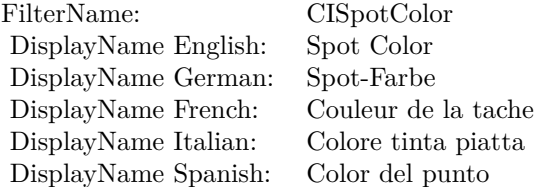

#### Categories:

- CICategoryBuiltIn: Built-In
- CICategoryStillImage: Still Image
- CICategoryVideo: Video
- CICategoryHighDynamicRange: High Dynamic Range
- CICategoryStylize: Stylize

#### Input:

- inputImage: Image
- inputCenterColor1: Center Color 1
- inputReplacementColor1: Replacement Color 1
- inputCloseness1: Closeness 1
- inputContrast1: Contrast 1
- inputCenterColor2: Center Color 2
- inputReplacementColor2: Replacement Color 2
- inputCloseness2: Closeness 2
- inputContrast2: Contrast 2

#### 4.218. CLASS CIFILTERSPOTCOLORMBS 1233

- inputCenterColor3: Center Color 3
- inputReplacementColor3: Replacement Color 3
- inputCloseness3: Closeness 3
- inputContrast3: Contrast 3

#### Output:

• outputImage

Subclass of the CIFilterMBS class.

## **4.218.2 Methods**

#### **4.218.3 Constructor**

Plugin Version: 17.4, Platform: macOS, Targets: All.

**Function:** The constructor. **Notes:** On success the handle property is not zero and the filter has the default values set.

## **4.218.4 Properties**

### **4.218.5 AttributeinputCenterColor1 as CIAttributeMBS**

Plugin Version: 17.4, Platform: macOS, Targets: All.

**Function:** Details about the Spot Color attribute. **Notes:** This attribute should have this content:

(Read only property)

### **4.218.6 AttributeinputCenterColor2 as CIAttributeMBS**

Plugin Version: 17.4, Platform: macOS, Targets: All.

**Function:** Details about the Spot Color attribute. **Notes:** This attribute should have this content:

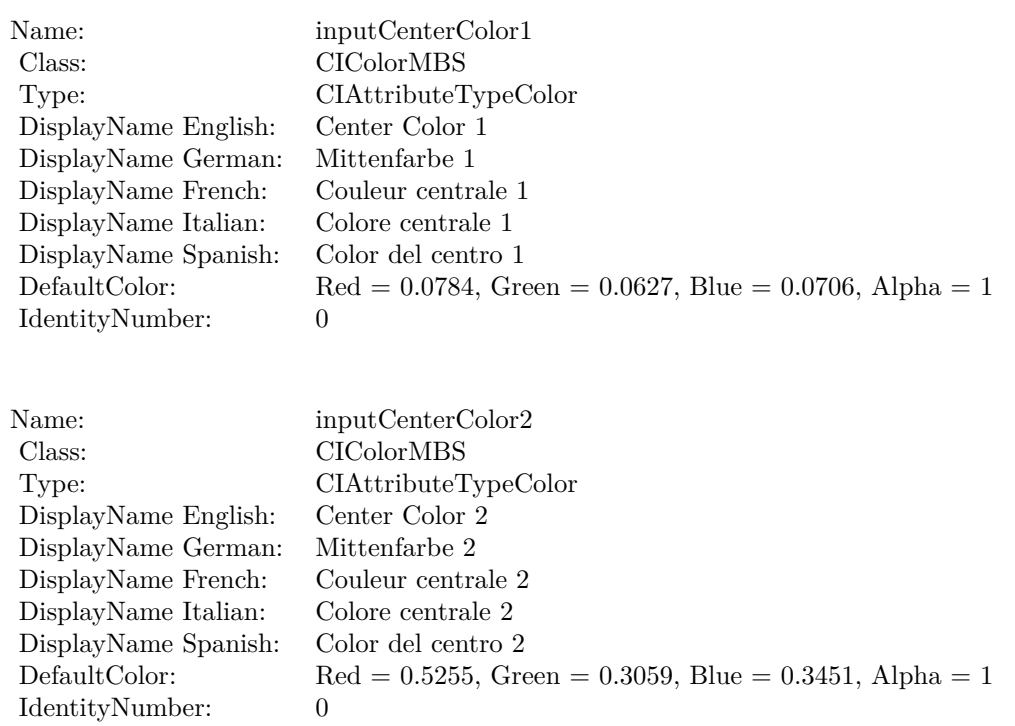

(Read only property)

## **4.218.7 AttributeinputCenterColor3 as CIAttributeMBS**

Plugin Version: 17.4, Platform: macOS, Targets: All.

**Function:** Details about the Spot Color attribute. **Notes:** This attribute should have this content:

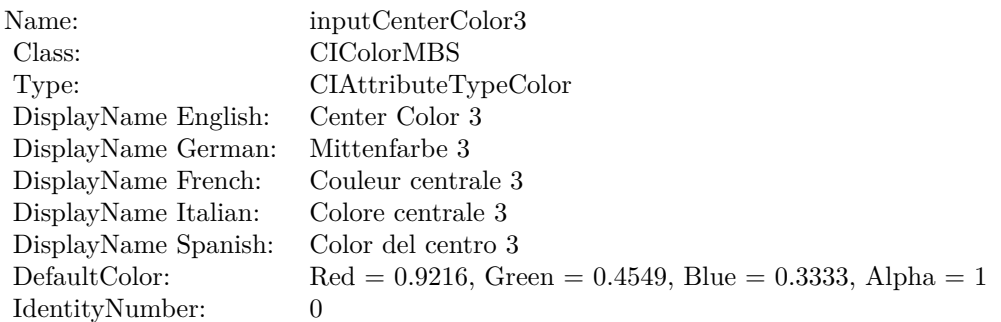

(Read only property)

## **4.218.8 AttributeinputCloseness1 as CIAttributeMBS**

Plugin Version: 17.4, Platform: macOS, Targets: All.

**Function:** Details about the Spot Color attribute. **Notes:** This attribute should have this content:

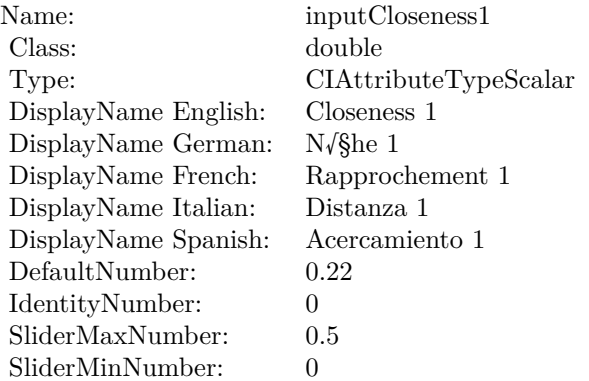

(Read only property)

## **4.218.9 AttributeinputCloseness2 as CIAttributeMBS**

Plugin Version: 17.4, Platform: macOS, Targets: All.

**Function:** Details about the Spot Color attribute. **Notes:** This attribute should have this content:

(Read only property)

## **4.218.10 AttributeinputCloseness3 as CIAttributeMBS**

Plugin Version: 17.4, Platform: macOS, Targets: All.

**Function:** Details about the Spot Color attribute. **Notes:** This attribute should have this content:

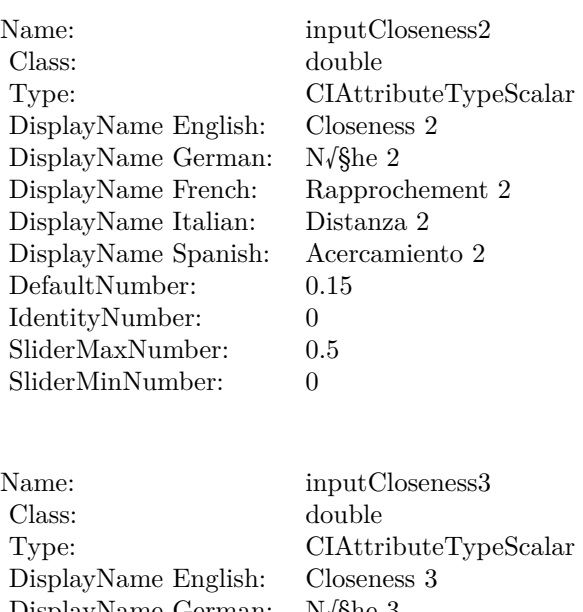

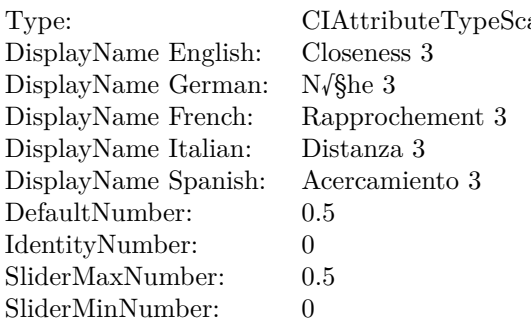

(Read only property)

## **4.218.11 AttributeinputContrast1 as CIAttributeMBS**

Plugin Version: 17.4, Platform: macOS, Targets: All.

**Function:** Details about the Spot Color attribute. **Notes:** This attribute should have this content:

(Read only property)

### **4.218.12 AttributeinputContrast2 as CIAttributeMBS**

Plugin Version: 17.4, Platform: macOS, Targets: All.

#### 4.218. CLASS CIFILTERSPOTCOLORMBS 1237

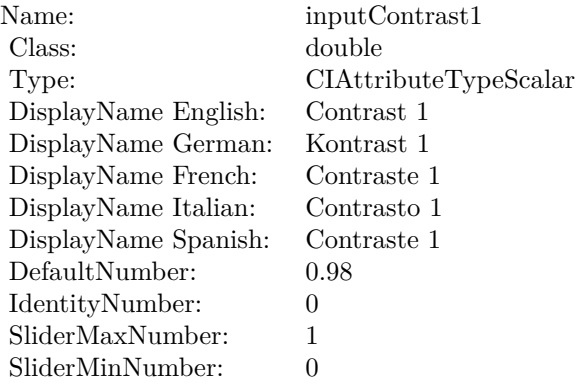

**Function:** Details about the Spot Color attribute. **Notes:** This attribute should have this content:

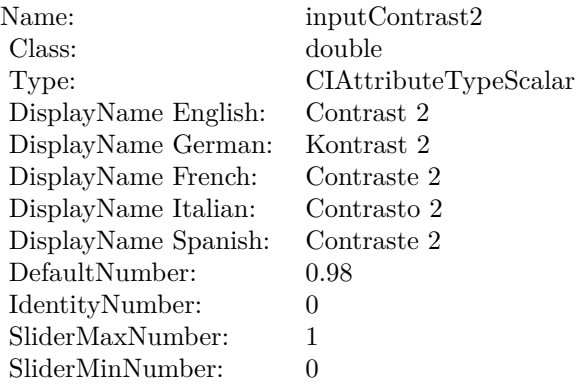

(Read only property)

## **4.218.13 AttributeinputContrast3 as CIAttributeMBS**

Plugin Version: 17.4, Platform: macOS, Targets: All.

**Function:** Details about the Spot Color attribute. **Notes:** This attribute should have this content:

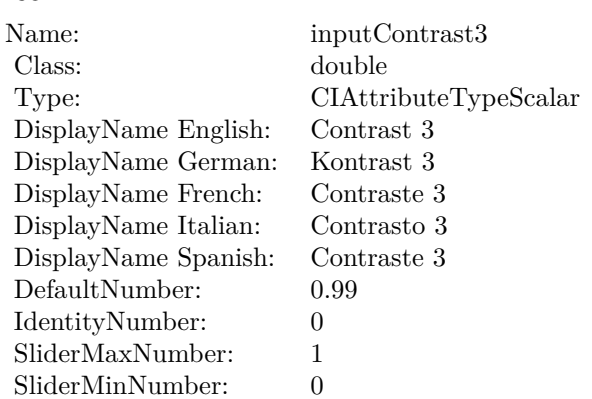

## **4.218.14 AttributeinputImage as CIAttributeMBS**

Plugin Version: 17.4, Platform: macOS, Targets: All.

**Function:** Details about the Spot Color attribute. **Notes:** This attribute should have this content:

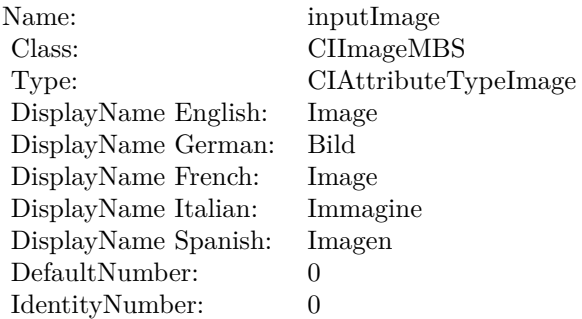

(Read only property)

## **4.218.15 AttributeinputReplacementColor1 as CIAttributeMBS**

Plugin Version: 17.4, Platform: macOS, Targets: All.

**Function:** Details about the Spot Color attribute. **Notes:** This attribute should have this content:

#### 4.218. CLASS CIFILTERSPOTCOLORMBS 1239

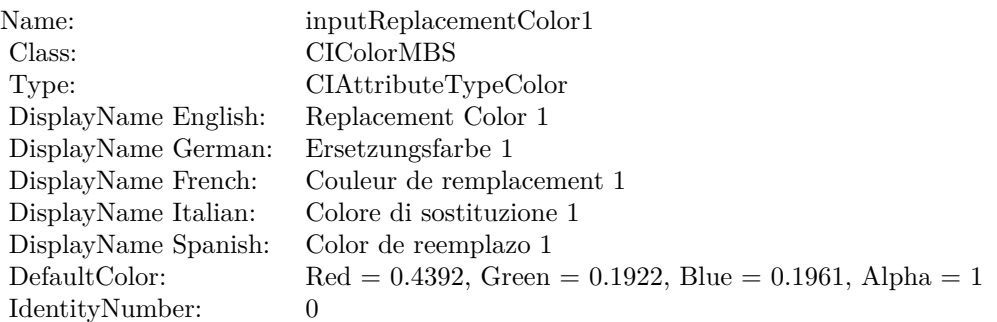

## **4.218.16 AttributeinputReplacementColor2 as CIAttributeMBS**

Plugin Version: 17.4, Platform: macOS, Targets: All.

**Function:** Details about the Spot Color attribute. **Notes:** This attribute should have this content:

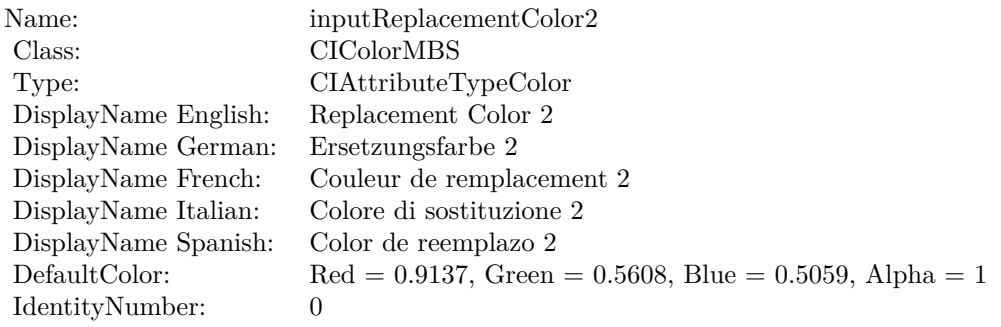

(Read only property)

## **4.218.17 AttributeinputReplacementColor3 as CIAttributeMBS**

Plugin Version: 17.4, Platform: macOS, Targets: All.

**Function:** Details about the Spot Color attribute. **Notes:** This attribute should have this content:

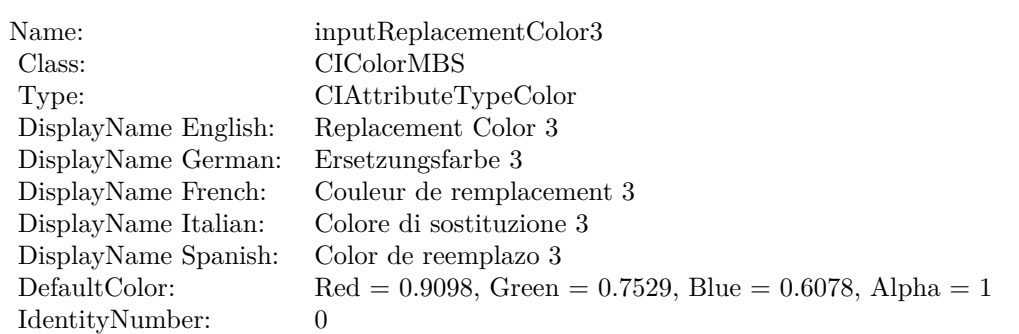

## **4.218.18 inputCenterColor1 as CIColorMBS**

Plugin Version: 17.4, Platform: macOS, Targets: All.

**Function:** The attribute Center Color 1 **Notes:**

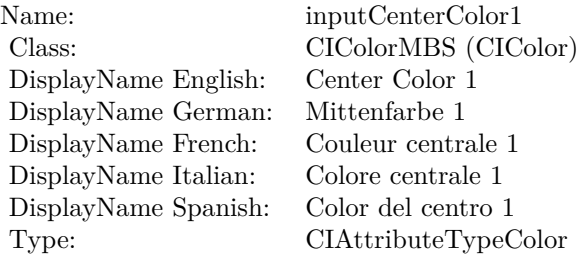

See AttributeinputCenterColor1 for more details. (Read and Write property)

## **4.218.19 inputCenterColor2 as CIColorMBS**

Plugin Version: 17.4, Platform: macOS, Targets: All.

**Function:** The attribute Center Color 2 **Notes:**

See AttributeinputCenterColor2 for more details. (Read and Write property)

4.218. CLASS CIFILTERSPOTCOLORMBS 1241

| Name:                | inputCenterColor2    |
|----------------------|----------------------|
| Class:               | CIColorMBS (CIColor) |
| DisplayName English: | Center Color 2       |
| DisplayName German:  | Mittenfarbe 2        |
| DisplayName French:  | Couleur centrale 2   |
| DisplayName Italian: | Colore centrale 2    |
| DisplayName Spanish: | Color del centro 2   |
| Type:                | CIAttributeTypeColor |

## **4.218.20 inputCenterColor3 as CIColorMBS**

Plugin Version: 17.4, Platform: macOS, Targets: All.

**Function:** The attribute Center Color 3 **Notes:**

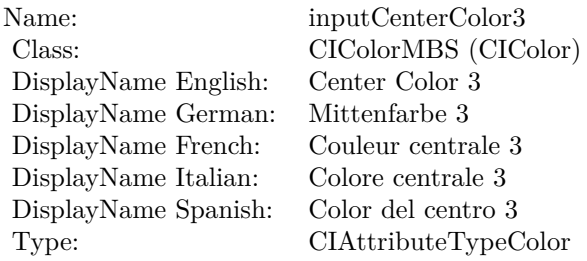

See AttributeinputCenterColor3 for more details. (Read and Write property)

## **4.218.21 inputCloseness1 as double**

Plugin Version: 17.4, Platform: macOS, Targets: All.

**Function:** The attribute Closeness 1 **Notes:**

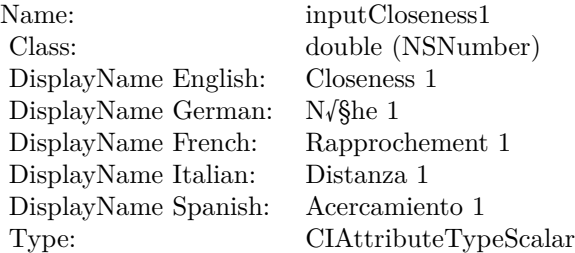

See AttributeinputCloseness1 for more details. (Read and Write property)

## **4.218.22 inputCloseness2 as double**

Plugin Version: 17.4, Platform: macOS, Targets: All.

**Function:** The attribute Closeness 2 **Notes:**

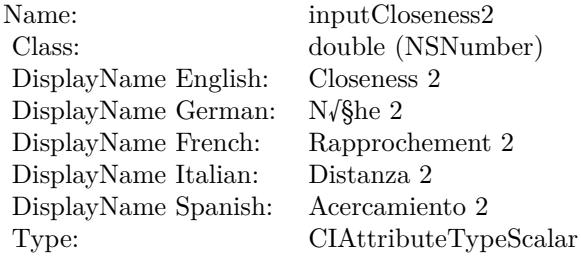

See AttributeinputCloseness2 for more details. (Read and Write property)

## **4.218.23 inputCloseness3 as double**

Plugin Version: 17.4, Platform: macOS, Targets: All.

**Function:** The attribute Closeness 3 **Notes:**

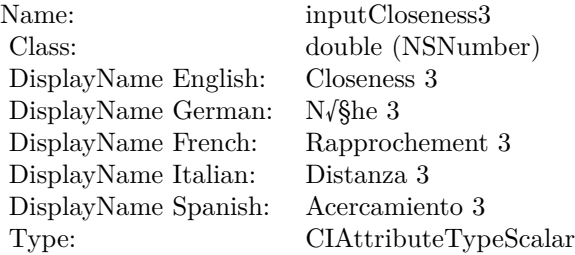

See AttributeinputCloseness3 for more details. (Read and Write property)

#### 4.218. CLASS CIFILTERSPOTCOLORMBS 1243

## **4.218.24 inputContrast1 as double**

Plugin Version: 17.4, Platform: macOS, Targets: All.

**Function:** The attribute Contrast 1 **Notes:**

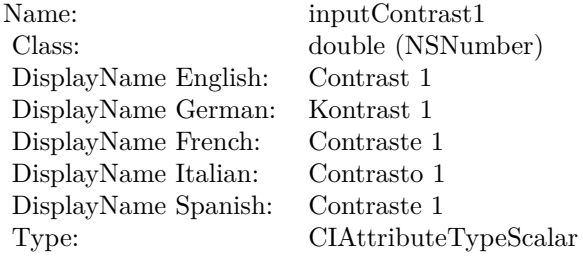

See AttributeinputContrast1 for more details. (Read and Write property)

## **4.218.25 inputContrast2 as double**

Plugin Version: 17.4, Platform: macOS, Targets: All.

**Function:** The attribute Contrast 2 **Notes:**

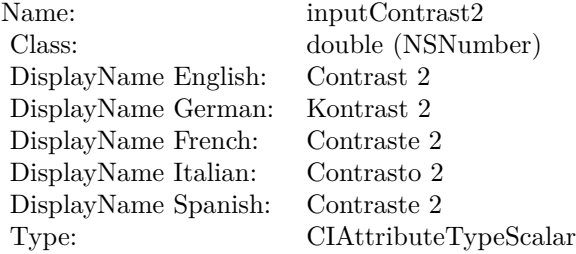

See AttributeinputContrast2 for more details. (Read and Write property)

#### **4.218.26 inputContrast3 as double**

Plugin Version: 17.4, Platform: macOS, Targets: All.

**Function:** The attribute Contrast 3 **Notes:**

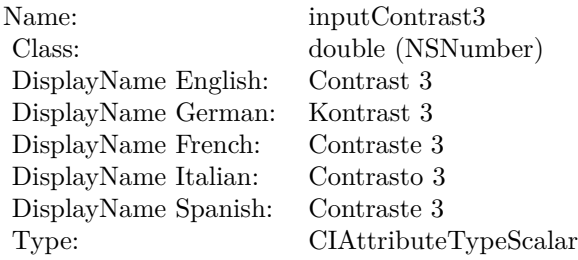

See AttributeinputContrast3 for more details. (Read and Write property)

## **4.218.27 inputImage as CIImageMBS**

Plugin Version: 17.4, Platform: macOS, Targets: All.

**Function:** The attribute Image **Notes:**

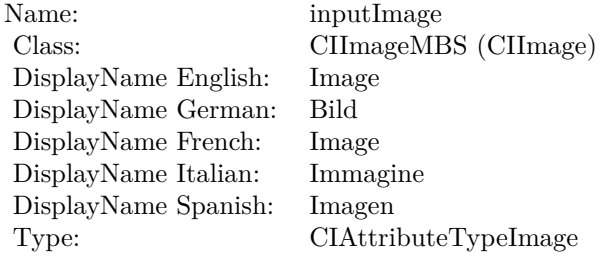

See AttributeinputImage for more details. (Read and Write property)

## **4.218.28 inputReplacementColor1 as CIColorMBS**

Plugin Version: 17.4, Platform: macOS, Targets: All.

**Function:** The attribute Replacement Color 1 **Notes:**

See AttributeinputReplacementColor1 for more details. (Read and Write property)

4.218. CLASS CIFILTERSPOTCOLORMBS 1245

| Name:                | inputReplacementColor1    |
|----------------------|---------------------------|
| Class:               | CIColorMBS (CIColor)      |
| DisplayName English: | Replacement Color 1       |
| DisplayName German:  | Ersetzungsfarbe 1         |
| DisplayName French:  | Couleur de remplacement 1 |
| DisplayName Italian: | Colore di sostituzione 1  |
| DisplayName Spanish: | Color de reemplazo 1      |
| Type:                | CIAttributeTypeColor      |

## **4.218.29 inputReplacementColor2 as CIColorMBS**

Plugin Version: 17.4, Platform: macOS, Targets: All.

**Function:** The attribute Replacement Color 2 **Notes:**

| Name:                | inputReplacementColor2    |
|----------------------|---------------------------|
| Class:               | CIColorMBS (CIColor)      |
| DisplayName English: | Replacement Color 2       |
| DisplayName German:  | Ersetzungsfarbe 2         |
| DisplayName French:  | Couleur de remplacement 2 |
| DisplayName Italian: | Colore di sostituzione 2  |
| DisplayName Spanish: | Color de reemplazo $2$    |
| Type:                | CIAttributeTypeColor      |

See AttributeinputReplacementColor2 for more details. (Read and Write property)

## **4.218.30 inputReplacementColor3 as CIColorMBS**

Plugin Version: 17.4, Platform: macOS, Targets: All.

**Function:** The attribute Replacement Color 3 **Notes:**

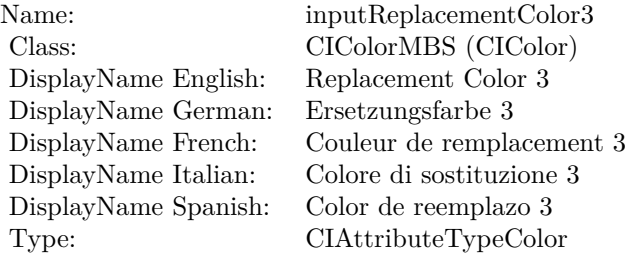

## $\begin{tabular}{ll} \bf 1246 & \bf 1246 \\ \bf 2247 & \bf 2248 \\ \bf 2348 & \bf 2488 \\ \bf 2488 & \bf 2488 \\ \bf 2588 & \bf 2488 \\ \bf 2688 & \bf 2488 \\ \bf 2788 & \bf 2488 \\ \bf 2888 & \bf 2488 \\ \bf 2988 & \bf 2488 \\ \bf 2188 & \bf 2488 \\ \bf 2188 & \bf 2488 \\ \bf 2188 & \bf 2488 \\ \bf 2188 & \bf 2488 \\ \bf 2$

See AttributeinputReplacementColor3 for more details. (Read and Write property)

## 4.219. CLASS CIFILTERSPOTLIGHTMBS 1247 **4.219 class CIFilterSpotLightMBS**

## **4.219.1 class CIFilterSpotLightMBS**

Plugin Version: 17.4, Platform: macOS, Targets: All.

**Function:** The Xojo class for the CoreImage Spot Light filter. **Notes:** Details for this filter:

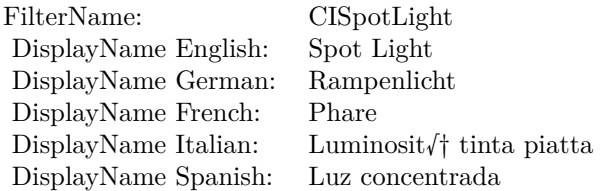

## Categories:

- CICategoryStylize: Stylize
- CICategoryVideo: Video
- CICategoryStillImage: Still Image
- CICategoryHighDynamicRange: High Dynamic Range
- CICategoryBuiltIn: Built-In

#### Input:

- inputImage: Image
- inputLightPosition: Light Position
- inputLightPointsAt: Light Points At
- inputBrightness: Brightness
- inputConcentration: Concentration
- inputColor: Color

## Output:

• outputImage

Subclass of the CIFilterMBS class.

## **4.219.2 Methods**

#### **4.219.3 Constructor**

Plugin Version: 17.4, Platform: macOS, Targets: All.

**Function:** The constructor.

**Notes:** On success the handle property is not zero and the filter has the default values set.

## **4.219.4 Properties**

## **4.219.5 AttributeinputBrightness as CIAttributeMBS**

Plugin Version: 17.4, Platform: macOS, Targets: All.

**Function:** Details about the Spot Light attribute. **Notes:** This attribute should have this content:

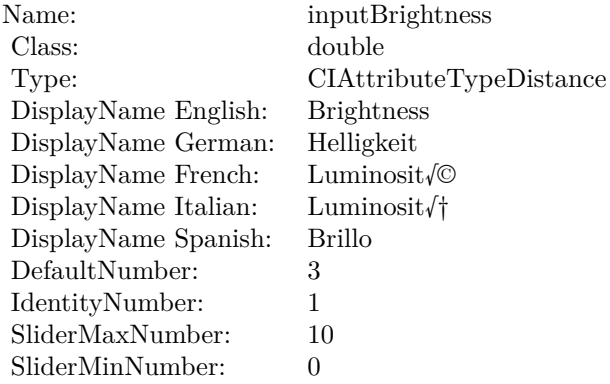

(Read only property)

## **4.219.6 AttributeinputColor as CIAttributeMBS**

Plugin Version: 17.4, Platform: macOS, Targets: All.

**Function:** Details about the Spot Light attribute. **Notes:** This attribute should have this content:

#### 4.219. CLASS CIFILTERSPOTLIGHTMBS 1249

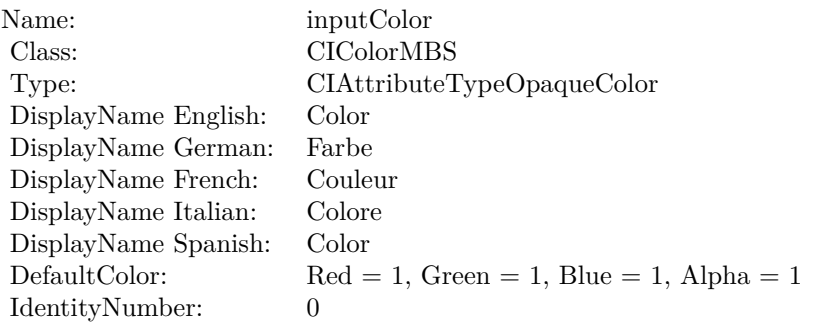

## **4.219.7 AttributeinputConcentration as CIAttributeMBS**

Plugin Version: 17.4, Platform: macOS, Targets: All.

**Function:** Details about the Spot Light attribute. **Notes:** This attribute should have this content:

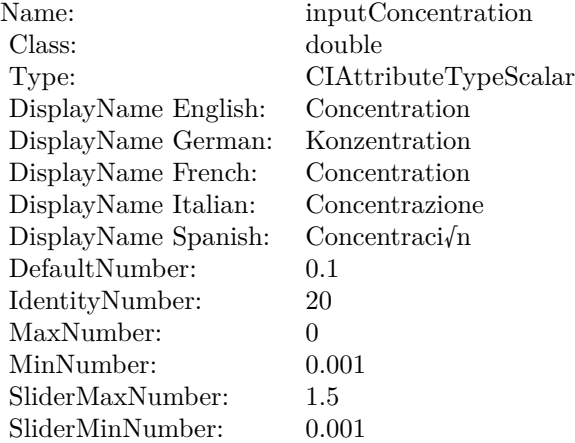

(Read only property)

## **4.219.8 AttributeinputImage as CIAttributeMBS**

Plugin Version: 17.4, Platform: macOS, Targets: All.

**Function:** Details about the Spot Light attribute. **Notes:** This attribute should have this content:

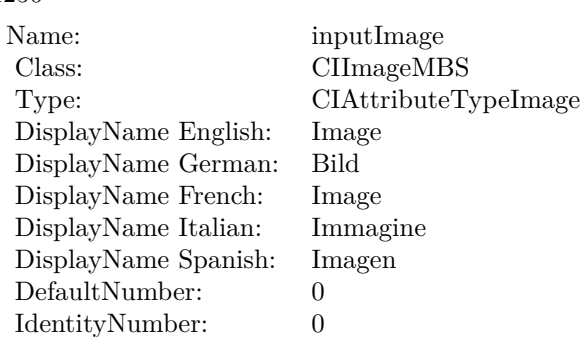

(Read only property)

## **4.219.9 AttributeinputLightPointsAt as CIAttributeMBS**

Plugin Version: 17.4, Platform: macOS, Targets: All.

**Function:** Details about the Spot Light attribute. **Notes:** This attribute should have this content:

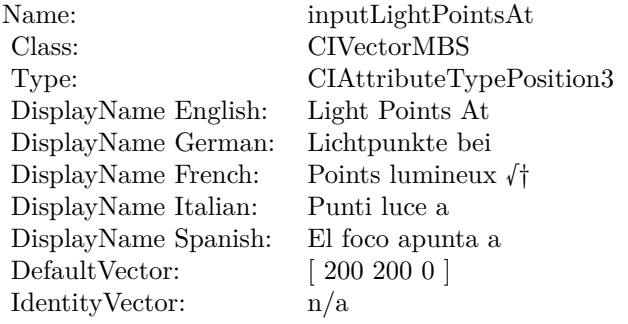

(Read only property)

## **4.219.10 AttributeinputLightPosition as CIAttributeMBS**

Plugin Version: 17.4, Platform: macOS, Targets: All.

**Function:** Details about the Spot Light attribute. **Notes:** This attribute should have this content:

4.219. CLASS CIFILTERSPOTLIGHTMBS 1251

| Name:                | inputLightPosition                          |
|----------------------|---------------------------------------------|
| Class:               | <b>CIVectorMBS</b>                          |
| Type:                | CIAttributeTypePosition3                    |
| DisplayName English: | Light Position                              |
| DisplayName German:  | Lichtposition                               |
| DisplayName French:  | Position de la lumi $\sqrt{\mathcal{O}r}$ e |
| DisplayName Italian: | Posizione luce                              |
| DisplayName Spanish: | Posici√n de la luz                          |
| DefaultVector:       | [400 600 150]                               |
| IdentityVector:      | n/a                                         |

(Read only property)

## **4.219.11 inputBrightness as double**

Plugin Version: 17.4, Platform: macOS, Targets: All.

**Function:** The attribute Brightness **Notes:**

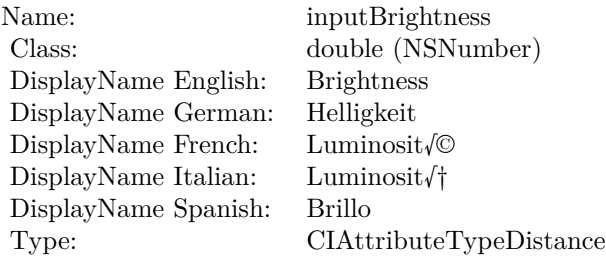

See AttributeinputBrightness for more details. (Read and Write property)

## **4.219.12 inputColor as CIColorMBS**

Plugin Version: 17.4, Platform: macOS, Targets: All.

**Function:** The attribute Color **Notes:**

See AttributeinputColor for more details. (Read and Write property)

#### $\begin{array}{lll} \textbf{CHAPTER} \ 4. & \textbf{COREIMAGE} \end{array}$

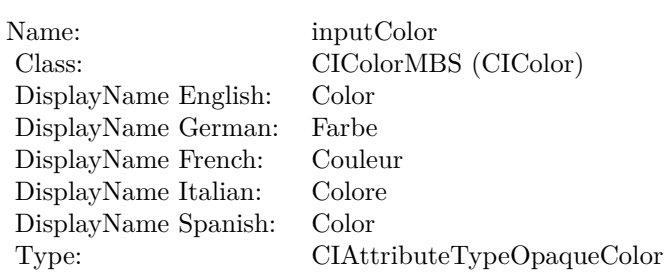

## **4.219.13 inputConcentration as double**

Plugin Version: 17.4, Platform: macOS, Targets: All.

**Function:** The attribute Concentration **Notes:**

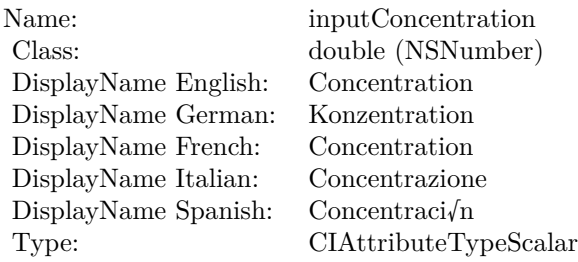

See AttributeinputConcentration for more details. (Read and Write property)

## **4.219.14 inputImage as CIImageMBS**

Plugin Version: 17.4, Platform: macOS, Targets: All.

**Function:** The attribute Image **Notes:**

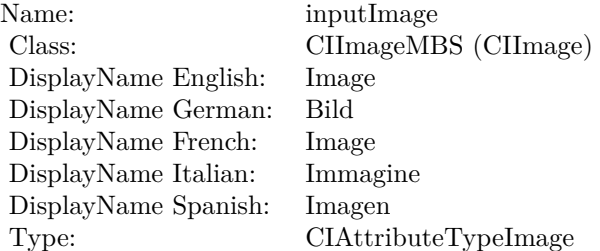

4.219. CLASS CIFILTERSPOTLIGHTMBS 1253

See AttributeinputImage for more details. (Read and Write property)

## **4.219.15 inputLightPointsAt as CIVectorMBS**

Plugin Version: 17.4, Platform: macOS, Targets: All.

**Function:** The attribute Light Points At **Notes:**

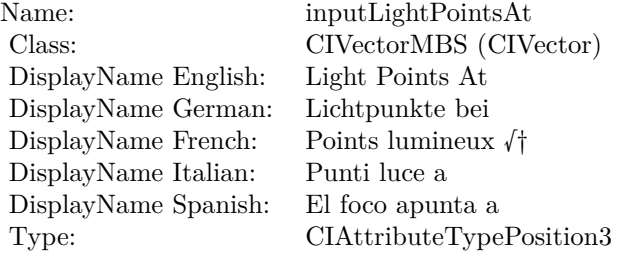

See AttributeinputLightPointsAt for more details. (Read and Write property)

## **4.219.16 inputLightPosition as CIVectorMBS**

Plugin Version: 17.4, Platform: macOS, Targets: All.

**Function:** The attribute Light Position **Notes:**

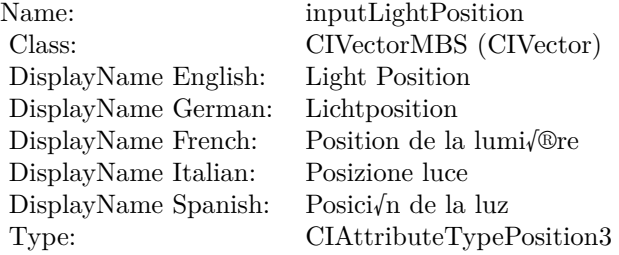

See AttributeinputLightPosition for more details. (Read and Write property)

## 1254 CHAPTER 4. COREIMAGE **4.220 class CIFilterSRGBToneCurveToLinearMBS**

## **4.220.1 class CIFilterSRGBToneCurveToLinearMBS**

Plugin Version: 17.4, Platform: macOS, Targets: All.

**Function:** The Xojo class for the CoreImage sRGB Tone Curve to Linear filter. **Notes:** Details for this filter:

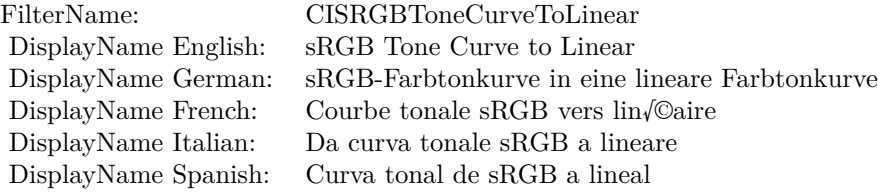

#### Categories:

- CICategoryColorAdjustment: Color Adjustment
- CICategoryVideo: Video
- CICategoryStillImage: Still Image
- CICategoryInterlaced: Interlaced
- CICategoryNonSquarePixels: Non-Square Pixels
- CICategoryHighDynamicRange: High Dynamic Range
- CICategoryBuiltIn: Built-In

## Input:

• inputImage: Image

#### Output:

• outputImage

Subclass of the CIFilterMBS class.

#### 4.220. CLASS CIFILTERSRGBTONECURVETOLINEARMBS 1255

### **4.220.2 Methods**

#### **4.220.3 Constructor**

Plugin Version: 17.4, Platform: macOS, Targets: All.

**Function:** The constructor.

**Notes:** On success the handle property is not zero and the filter has the default values set.

#### **4.220.4 Properties**

## **4.220.5 AttributeinputImage as CIAttributeMBS**

Plugin Version: 17.4, Platform: macOS, Targets: All.

**Function:** Details about the sRGB Tone Curve to Linear attribute. **Notes:** This attribute should have this content:

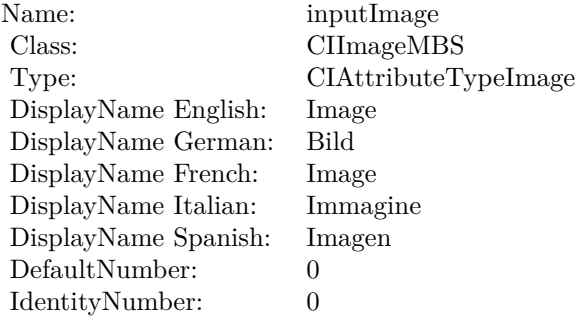

(Read only property)

## **4.220.6 inputImage as CIImageMBS**

Plugin Version: 17.4, Platform: macOS, Targets: All.

**Function:** The attribute Image **Notes:**

See AttributeinputImage for more details. (Read and Write property)

Name: inputImage<br>Class: ClimageMB CIImageMBS (CIImage)<br>Image DisplayName English: Image  $DisplayName$  German: DisplayName French: Image DisplayName Italian: Immagine Italian: Immagine Italian: Imagen DisplayName Spanish:<br>Type: CIAttributeTypeImage

## 4.221. CLASS CIFILTERSTARSHINEGENERATORMBS 1257 **4.221 class CIFilterStarShineGeneratorMBS**

## **4.221.1 class CIFilterStarShineGeneratorMBS**

Plugin Version: 17.4, Platform: macOS, Targets: All.

**Function:** The Xojo class for the CoreImage Star Shine filter. **Notes:** Details for this filter:

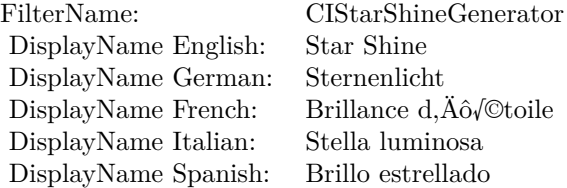

### Categories:

- CICategoryGenerator: Generator
- CICategoryVideo: Video
- CICategoryStillImage: Still Image
- CICategoryHighDynamicRange: High Dynamic Range
- CICategoryBuiltIn: Built-In

### Input:

- inputCenter: Center
- inputColor: Color
- inputRadius: Radius
- inputCrossScale: Cross Scale
- inputCrossAngle: Cross Angle
- inputCrossOpacity: Cross Opacity
- inputCrossWidth: Cross Width
- inputEpsilon: Epsilon

Output:

• outputImage

Subclass of the CIFilterMBS class.

## **4.221.2 Methods**

## **4.221.3 Constructor**

Plugin Version: 17.4, Platform: macOS, Targets: All.

**Function:** The constructor.

**Notes:** On success the handle property is not zero and the filter has the default values set.

## **4.221.4 Properties**

## **4.221.5 AttributeinputCenter as CIAttributeMBS**

Plugin Version: 17.4, Platform: macOS, Targets: All.

**Function:** Details about the Star Shine attribute. **Notes:** This attribute should have this content:

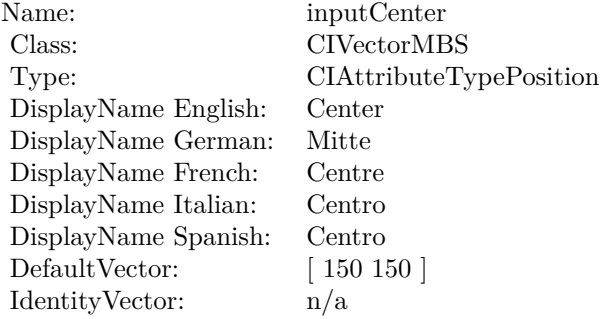

#### 4.221. CLASS CIFILTERSTARSHINEGENERATORMBS 1259

## **4.221.6 AttributeinputColor as CIAttributeMBS**

Plugin Version: 17.4, Platform: macOS, Targets: All.

**Function:** Details about the Star Shine attribute. **Notes:** This attribute should have this content:

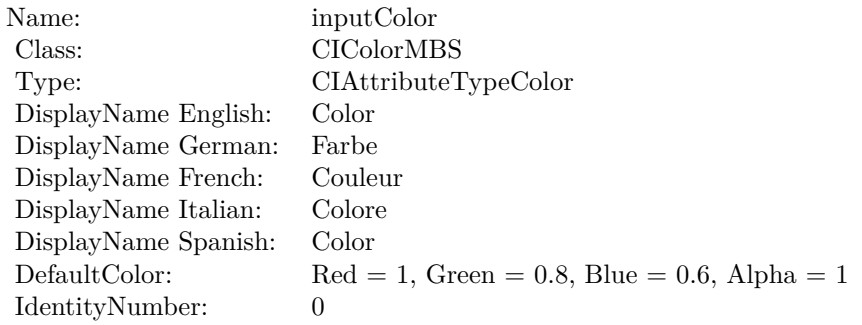

(Read only property)

## **4.221.7 AttributeinputCrossAngle as CIAttributeMBS**

Plugin Version: 17.4, Platform: macOS, Targets: All.

**Function:** Details about the Star Shine attribute. **Notes:** This attribute should have this content:

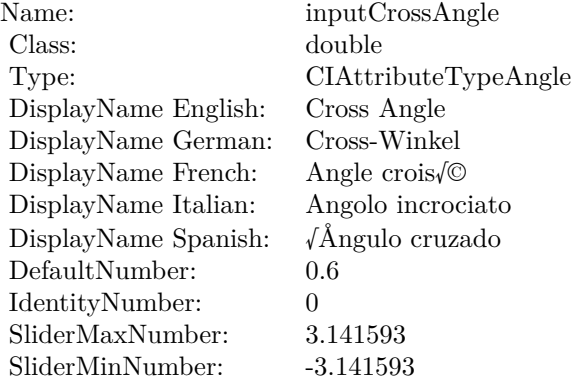

## **4.221.8 AttributeinputCrossOpacity as CIAttributeMBS**

Plugin Version: 17.4, Platform: macOS, Targets: All.

**Function:** Details about the Star Shine attribute. **Notes:** This attribute should have this content:

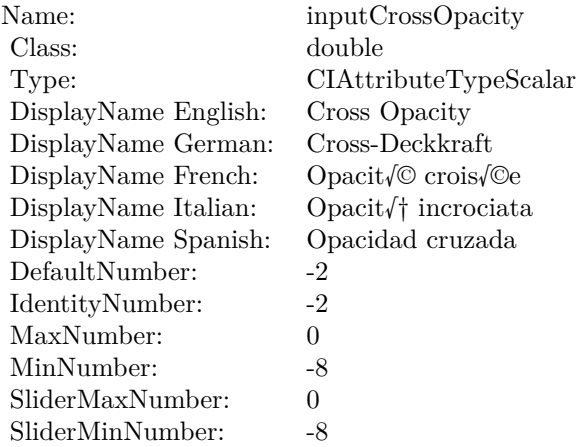

(Read only property)

## **4.221.9 AttributeinputCrossScale as CIAttributeMBS**

Plugin Version: 17.4, Platform: macOS, Targets: All.

**Function:** Details about the Star Shine attribute. **Notes:** This attribute should have this content:

(Read only property)

## **4.221.10 AttributeinputCrossWidth as CIAttributeMBS**

Plugin Version: 17.4, Platform: macOS, Targets: All.

**Function:** Details about the Star Shine attribute. **Notes:** This attribute should have this content:
#### 4.221. CLASS CIFILTERSTARSHINEGENERATORMBS 1261

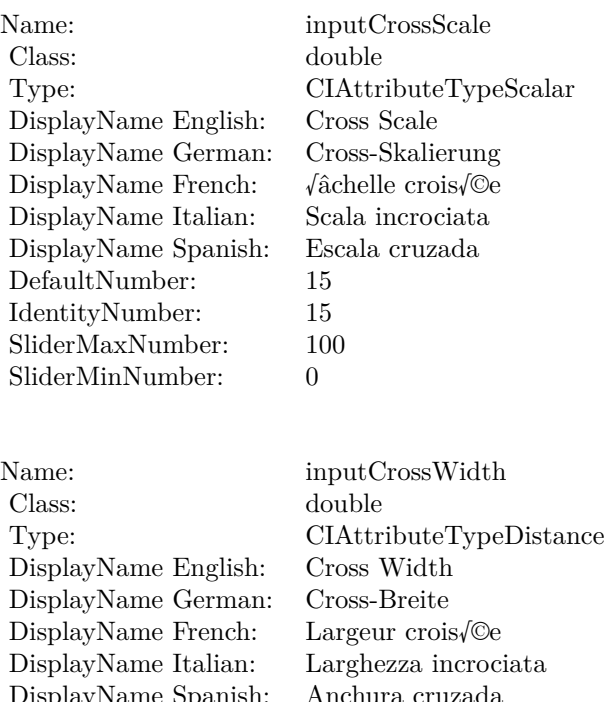

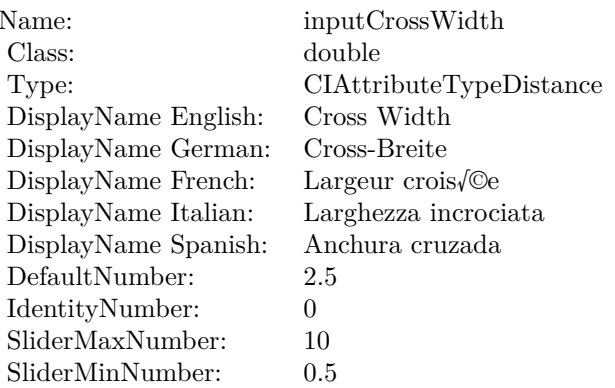

## **4.221.11 AttributeinputEpsilon as CIAttributeMBS**

Plugin Version: 17.4, Platform: macOS, Targets: All.

**Function:** Details about the Star Shine attribute. **Notes:** This attribute should have this content:

(Read only property)

## **4.221.12 AttributeinputRadius as CIAttributeMBS**

Plugin Version: 17.4, Platform: macOS, Targets: All.

**Function:** Details about the Star Shine attribute. **Notes:** This attribute should have this content:

(Read only property)

#### $\begin{array}{lll} \textbf{CHAPTER 4.} & \textbf{COREIMAGE} \end{array}$

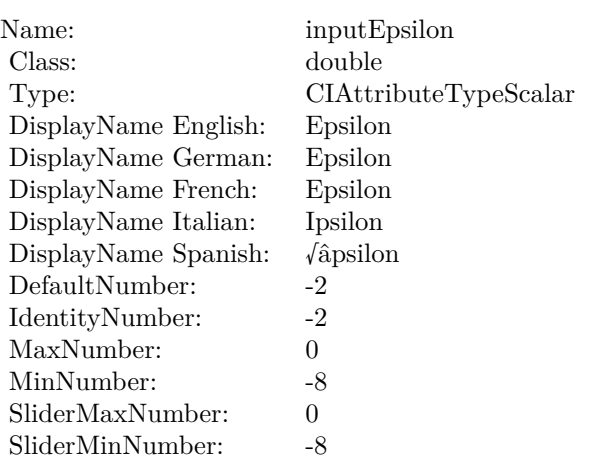

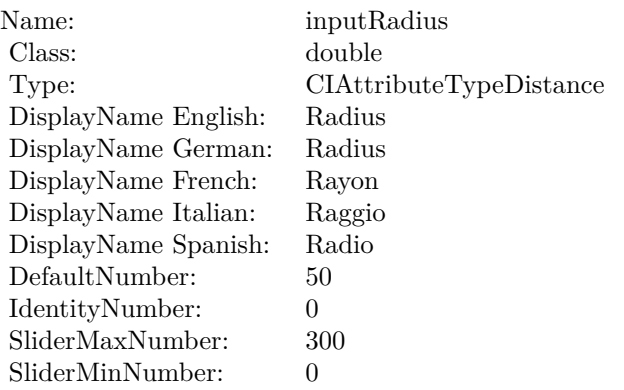

## **4.221.13 inputCenter as CIVectorMBS**

Plugin Version: 17.4, Platform: macOS, Targets: All.

## **Function:** The attribute Center **Notes:**

See AttributeinputCenter for more details. (Read and Write property)

## **4.221.14 inputColor as CIColorMBS**

Plugin Version: 17.4, Platform: macOS, Targets: All.

#### 4.221. CLASS CIFILTERSTARSHINEGENERATORMBS 1263

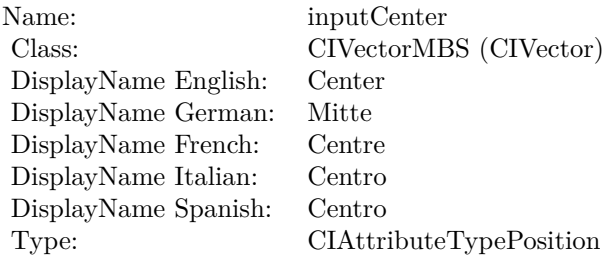

### **Function:** The attribute Color **Notes:**

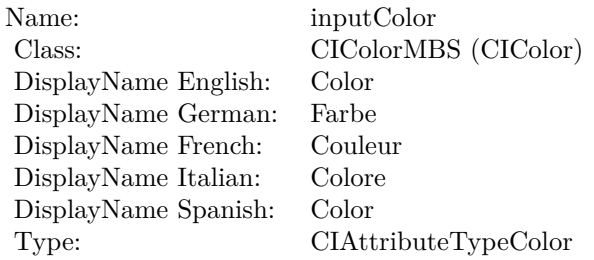

See AttributeinputColor for more details. (Read and Write property)

## **4.221.15 inputCrossAngle as double**

Plugin Version: 17.4, Platform: macOS, Targets: All.

### **Function:** The attribute Cross Angle **Notes:**

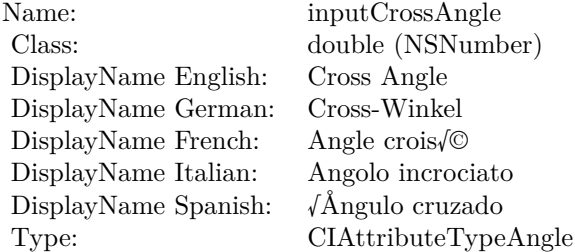

See AttributeinputCrossAngle for more details. (Read and Write property)

#### 1264 CHAPTER 4. COREIMAGE

## **4.221.16 inputCrossOpacity as double**

Plugin Version: 17.4, Platform: macOS, Targets: All.

**Function:** The attribute Cross Opacity **Notes:**

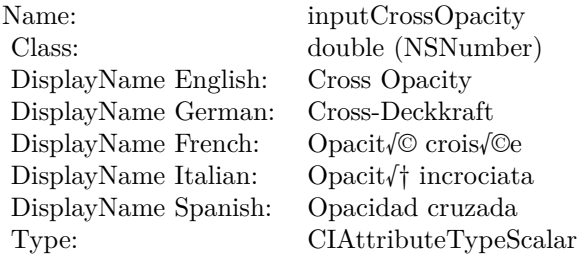

See AttributeinputCrossOpacity for more details. (Read and Write property)

## **4.221.17 inputCrossScale as double**

Plugin Version: 17.4, Platform: macOS, Targets: All.

**Function:** The attribute Cross Scale **Notes:**

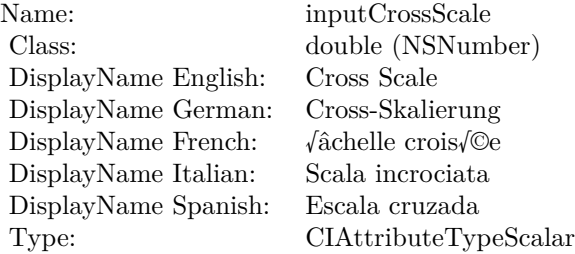

See AttributeinputCrossScale for more details. (Read and Write property)

## **4.221.18 inputCrossWidth as double**

Plugin Version: 17.4, Platform: macOS, Targets: All.

4.221. CLASS CIFILTERSTARSHINEGENERATORMBS 1265

**Function:** The attribute Cross Width **Notes:**

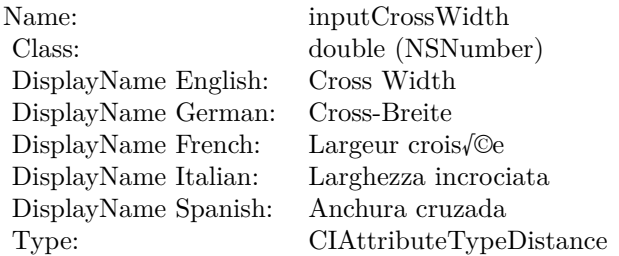

See AttributeinputCrossWidth for more details. (Read and Write property)

## **4.221.19 inputEpsilon as double**

Plugin Version: 17.4, Platform: macOS, Targets: All.

**Function:** The attribute Epsilon **Notes:**

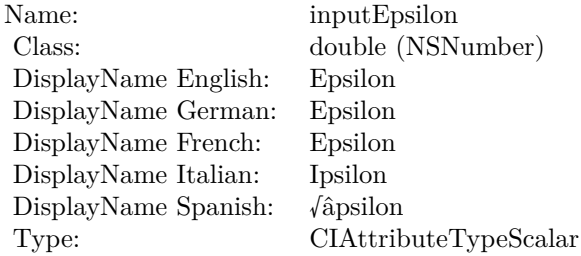

See AttributeinputEpsilon for more details. (Read and Write property)

## **4.221.20 inputRadius as double**

Plugin Version: 17.4, Platform: macOS, Targets: All.

**Function:** The attribute Radius **Notes:**

See AttributeinputRadius for more details. (Read and Write property)

Name: inputRadius<br>Class: double (NSN  $\begin{array}{lcl} \text{double (NSNumber)}\\ \text{Radius} \end{array}$ DisplayName English: Radius  $DisplayName$  German: DisplayName French: Rayon DisplayName Italian: Raggio  $\begin{minipage}{.4\linewidth} \textbf{DisplayName Spanish:} \\ \textbf{Type:} \end{minipage}$  $CIA$ ttributeTypeDistance

## 4.222. CLASS CIFILTERSTRAIGHTENFILTERMBS 1267 **4.222 class CIFilterStraightenFilterMBS**

## **4.222.1 class CIFilterStraightenFilterMBS**

Plugin Version: 17.4, Platform: macOS, Targets: All.

**Function:** The Xojo class for the CoreImage Straighten filter. **Notes:** Details for this filter:

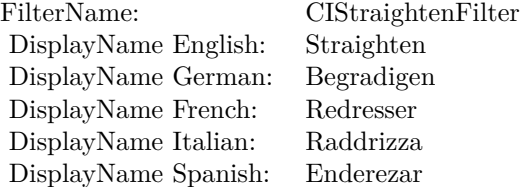

#### Categories:

- CICategoryGeometryAdjustment: Geometry Adjustment
- CICategoryVideo: Video
- CICategoryStillImage: Still Image
- CICategoryBuiltIn: Built-In
- CICategoryHighDynamicRange: High Dynamic Range

## Input:

- inputImage: Image
- inputAngle: Angle

Output:

• outputImage

Subclass of the CIFilterMBS class. **Blog Entries**

• [MBS Real Studio Plugins, version 13.1pr5](https://www.mbsplugins.de/archive/2013-02-25/MBS_Real_Studio_Plugins_versio/monkeybreadsoftware_blog_xojo)

#### 1268 CHAPTER 4. COREIMAGE

## **4.222.2 Methods**

#### **4.222.3 Constructor**

Plugin Version: 17.4, Platform: macOS, Targets: All.

**Function:** The constructor.

**Notes:** On success the handle property is not zero and the filter has the default values set.

### **4.222.4 Properties**

## **4.222.5 AttributeinputAngle as CIAttributeMBS**

Plugin Version: 17.4, Platform: macOS, Targets: All.

**Function:** Details about the Straighten attribute. **Notes:** This attribute should have this content:

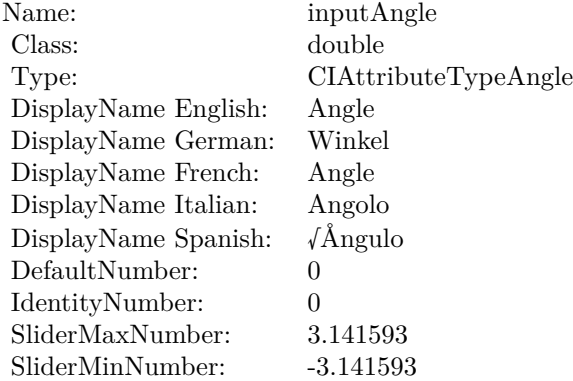

(Read only property)

## **4.222.6 AttributeinputImage as CIAttributeMBS**

Plugin Version: 17.4, Platform: macOS, Targets: All.

**Function:** Details about the Straighten attribute. **Notes:** This attribute should have this content:

(Read only property)

#### 4.222. CLASS CIFILTERSTRAIGHTENFILTERMBS 1269

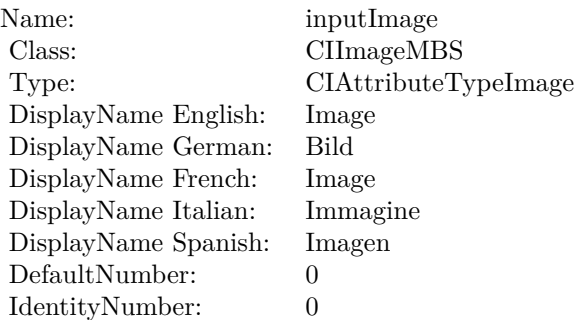

## **4.222.7 inputAngle as double**

Plugin Version: 17.4, Platform: macOS, Targets: All.

**Function:** The attribute Angle **Notes:**

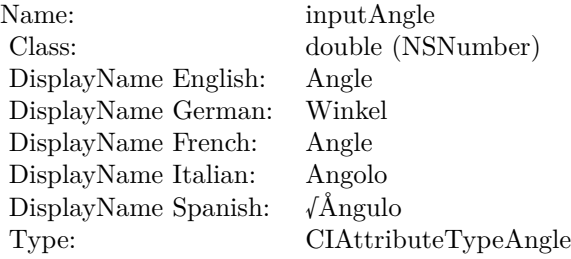

See AttributeinputAngle for more details. (Read and Write property)

## **4.222.8 inputImage as CIImageMBS**

Plugin Version: 17.4, Platform: macOS, Targets: All.

**Function:** The attribute Image **Notes:**

See AttributeinputImage for more details. (Read and Write property)

Name: inputImage<br>Class: ClimageMB CIImageMBS (CIImage)<br>Image DisplayName English: Image  $DisplayName$  German: DisplayName French: Image DisplayName Italian: Immagine Italian: Immagine Italian: Imagen DisplayName Spanish:<br>Type: CIAttributeTypeImage

## 4.223. CLASS CIFILTERSTRETCHCROPMBS 1271

# **4.223 class CIFilterStretchCropMBS**

## **4.223.1 class CIFilterStretchCropMBS**

Plugin Version: 17.4, Platform: macOS, Targets: All.

**Function:** The Xojo class for the CoreImage Stretch Crop filter. **Notes:** Details for this filter:

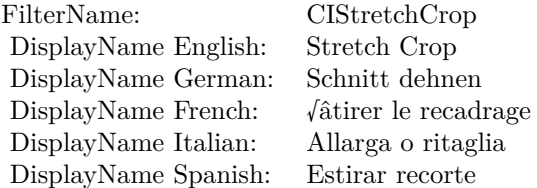

#### Categories:

- CICategoryDistortionEffect: Distortion Effect
- CICategoryVideo: Video
- CICategoryStillImage: Still Image
- CICategoryBuiltIn: Built-In
- CICategoryHighDynamicRange: High Dynamic Range

### Input:

- inputImage: Image
- inputSize: Size
- inputCropAmount: Crop Amount
- inputCenterStretchAmount: Center Stretch Amount

#### Output:

• outputImage

Subclass of the CIFilterMBS class. **Blog Entries**

• [MBS Real Studio Plugins, version 13.1pr5](https://www.mbsplugins.de/archive/2013-02-25/MBS_Real_Studio_Plugins_versio/monkeybreadsoftware_blog_xojo)

#### 1272 CHAPTER 4. COREIMAGE

## **4.223.2 Methods**

#### **4.223.3 Constructor**

Plugin Version: 17.4, Platform: macOS, Targets: All.

**Function:** The constructor.

**Notes:** On success the handle property is not zero and the filter has the default values set.

## **4.223.4 Properties**

## **4.223.5 AttributeinputCenterStretchAmount as CIAttributeMBS**

Plugin Version: 17.4, Platform: macOS, Targets: All.

**Function:** Details about the Stretch Crop attribute. **Notes:** This attribute should have this content:

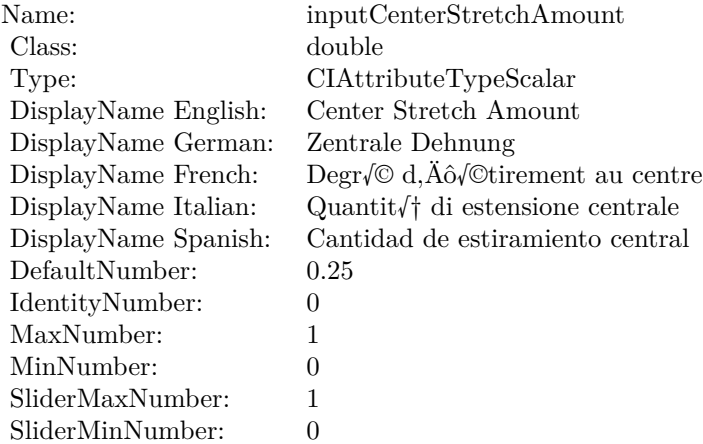

(Read only property)

## **4.223.6 AttributeinputCropAmount as CIAttributeMBS**

Plugin Version: 17.4, Platform: macOS, Targets: All.

**Function:** Details about the Stretch Crop attribute. **Notes:** This attribute should have this content:

4.223. CLASS CIFILTERSTRETCHCROPMBS 1273

| Name:                | inputCropAmount                                |
|----------------------|------------------------------------------------|
| Class:               | double                                         |
| Type:                | CIAttributeTypeScalar                          |
| DisplayName English: | Crop Amount                                    |
| DisplayName German:  | Beschneidungsgrad                              |
| DisplayName French:  | $\text{Degr}{\sqrt{\mathcal{O}}}$ de recadrage |
| DisplayName Italian: | Quantit $\sqrt{\dagger}$ di ritaglio           |
| DisplayName Spanish: | Cantidad de recorte                            |
| DefaultNumber:       | 0.25                                           |
| IdentityNumber:      | 0                                              |
| MaxNumber:           | 1                                              |
| MinNumber:           | $\theta$                                       |
| SliderMaxNumber:     | 1                                              |
| SliderMinNumber:     |                                                |

(Read only property)

## **4.223.7 AttributeinputImage as CIAttributeMBS**

Plugin Version: 17.4, Platform: macOS, Targets: All.

**Function:** Details about the Stretch Crop attribute. **Notes:** This attribute should have this content:

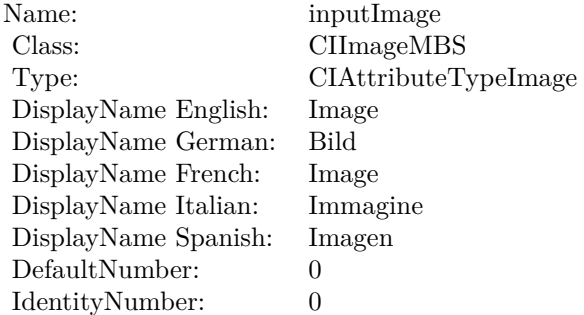

(Read only property)

## **4.223.8 AttributeinputSize as CIAttributeMBS**

Plugin Version: 17.4, Platform: macOS, Targets: All.

#### 1274 CHAPTER 4. COREIMAGE

**Function:** Details about the Stretch Crop attribute. **Notes:** This attribute should have this content:

Name: inputSize Class: CIVectorMBS Type: CIAttributeTypePosition DisplayName: Size DefaultVector: [ 1280 720 ] IdentityVector: n/a

(Read only property)

## **4.223.9 inputCenterStretchAmount as double**

Plugin Version: 17.4, Platform: macOS, Targets: All.

**Function:** The attribute Center Stretch Amount **Notes:**

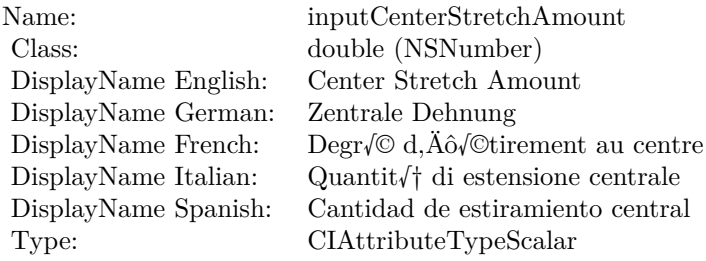

See AttributeinputCenterStretchAmount for more details. (Read and Write property)

## **4.223.10 inputCropAmount as double**

Plugin Version: 17.4, Platform: macOS, Targets: All.

**Function:** The attribute Crop Amount **Notes:**

See AttributeinputCropAmount for more details. (Read and Write property)

4.223. CLASS CIFILTERSTRETCHCROPMBS 1275

| Name:                | inputCropAmount                        |
|----------------------|----------------------------------------|
| Class:               | double (NSNumber)                      |
| DisplayName English: | Crop Amount                            |
| DisplayName German:  | Beschneidungsgrad                      |
| DisplayName French:  | $\text{Degr}\sqrt{\odot}$ de recadrage |
| DisplayName Italian: | Quantit $\sqrt{\dagger}$ di ritaglio   |
| DisplayName Spanish: | Cantidad de recorte                    |
| Type:                | CIAttributeTypeScalar                  |

## **4.223.11 inputImage as CIImageMBS**

Plugin Version: 17.4, Platform: macOS, Targets: All.

**Function:** The attribute Image **Notes:**

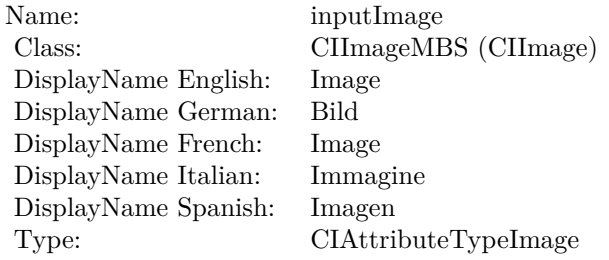

See AttributeinputImage for more details. (Read and Write property)

## **4.223.12 inputSize as CIVectorMBS**

Plugin Version: 17.4, Platform: macOS, Targets: All.

**Function:** The attribute Size **Notes:**

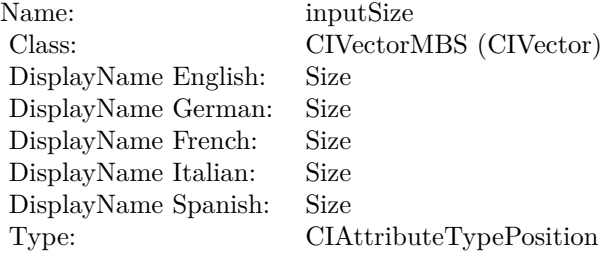

## ${\it CHAPTER\ 4.\ \ } COREIMAGE$

See AttributeinputSize for more details. (Read and Write property)

## **4.224.1 class CIFilterStripesGeneratorMBS**

Plugin Version: 17.4, Platform: macOS, Targets: All.

**Function:** The Xojo class for the CoreImage Stripes filter. **Notes:** Details for this filter:

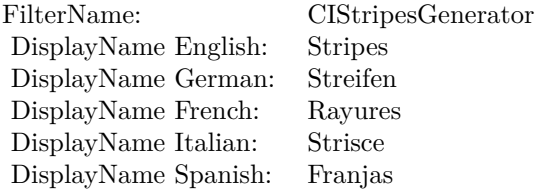

#### Categories:

- CICategoryGenerator: Generator
- CICategoryVideo: Video
- CICategoryStillImage: Still Image
- CICategoryHighDynamicRange: High Dynamic Range
- CICategoryBuiltIn: Built-In

#### Input:

- inputCenter: Center
- inputColor0: Color 1
- inputColor1: Color 2
- inputWidth: Width
- inputSharpness: Sharpness

#### Output:

• outputImage

Subclass of the CIFilterMBS class.

# **4.224.2 Methods**

## **4.224.3 Constructor**

Plugin Version: 17.4, Platform: macOS, Targets: All.

**Function:** The constructor.

**Notes:** On success the handle property is not zero and the filter has the default values set.

## **4.224.4 Properties**

## **4.224.5 AttributeinputCenter as CIAttributeMBS**

Plugin Version: 17.4, Platform: macOS, Targets: All.

**Function:** Details about the Stripes attribute. **Notes:** This attribute should have this content:

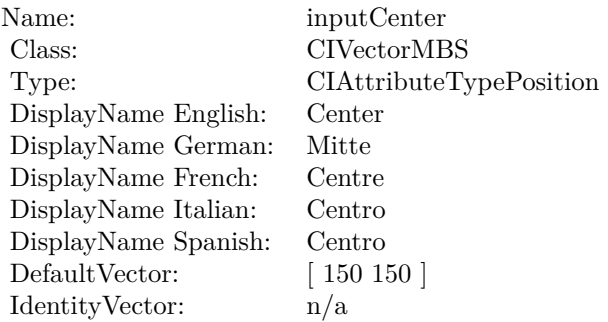

(Read only property)

## **4.224.6 AttributeinputColor0 as CIAttributeMBS**

Plugin Version: 17.4, Platform: macOS, Targets: All.

**Function:** Details about the Stripes attribute. **Notes:** This attribute should have this content:

(Read only property)

4.224. CLASS CIFILTERSTRIPESGENERATORMBS 1279

| Name:                | inputColor <sub>0</sub>                    |
|----------------------|--------------------------------------------|
| Class:               | <b>CIColorMBS</b>                          |
| Type:                | CIAttributeTypeColor                       |
| DisplayName English: | Color 1                                    |
| DisplayName German:  | Farbe 1                                    |
| DisplayName French:  | Couleur 1                                  |
| DisplayName Italian: | Colore 1                                   |
| DisplayName Spanish: | Color 1                                    |
| DefaultColor:        | $Red = 1$ , Green = 1, Blue = 1, Alpha = 1 |
| IdentityNumber:      | 0                                          |
|                      |                                            |

## **4.224.7 AttributeinputColor1 as CIAttributeMBS**

Plugin Version: 17.4, Platform: macOS, Targets: All.

**Function:** Details about the Stripes attribute. **Notes:** This attribute should have this content:

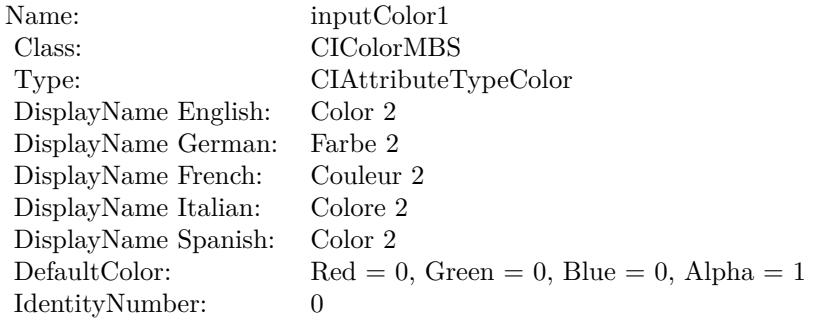

(Read only property)

## **4.224.8 AttributeinputSharpness as CIAttributeMBS**

Plugin Version: 17.4, Platform: macOS, Targets: All.

**Function:** Details about the Stripes attribute. **Notes:** This attribute should have this content:

(Read only property)

## $\begin{tabular}{ll} \bf 1280 & \bf CHAPTER 4. & \bf COREIMAGE \end{tabular}$

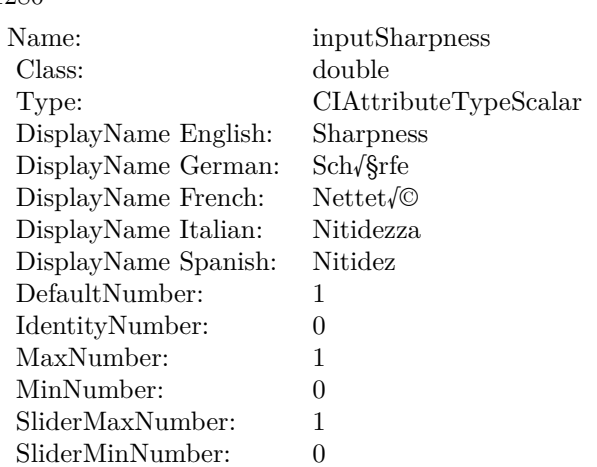

## **4.224.9 AttributeinputWidth as CIAttributeMBS**

Plugin Version: 17.4, Platform: macOS, Targets: All.

**Function:** Details about the Stripes attribute. **Notes:** This attribute should have this content:

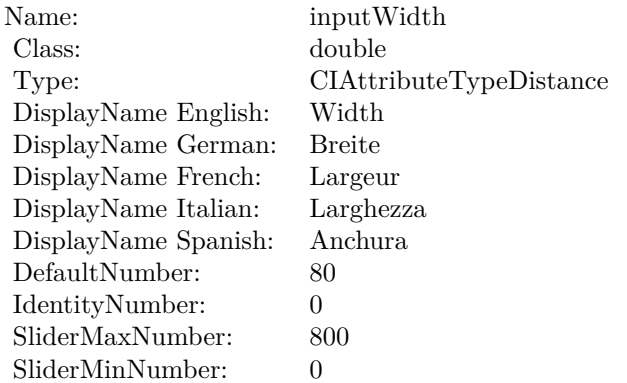

(Read only property)

## **4.224.10 inputCenter as CIVectorMBS**

Plugin Version: 17.4, Platform: macOS, Targets: All.

**Function:** The attribute Center **Notes:**

4.224. CLASS CIFILTERSTRIPESGENERATORMBS 1281

| Name:                | inputCenter             |
|----------------------|-------------------------|
| Class:               | CIVectorMBS (CIVector)  |
| DisplayName English: | Center                  |
| DisplayName German:  | Mitte                   |
| DisplayName French:  | Centre                  |
| DisplayName Italian: | Centro                  |
| DisplayName Spanish: | Centro                  |
| Type:                | CIAttributeTypePosition |

See AttributeinputCenter for more details. (Read and Write property)

## **4.224.11 inputColor0 as CIColorMBS**

Plugin Version: 17.4, Platform: macOS, Targets: All.

**Function:** The attribute Color 1 **Notes:**

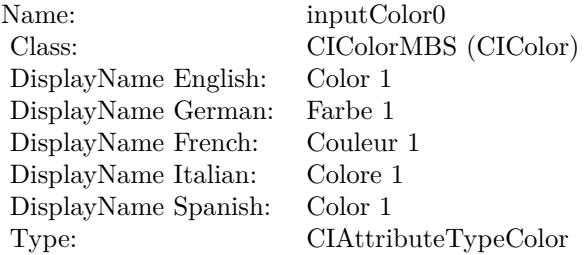

See AttributeinputColor0 for more details. (Read and Write property)

## **4.224.12 inputColor1 as CIColorMBS**

Plugin Version: 17.4, Platform: macOS, Targets: All.

**Function:** The attribute Color 2 **Notes:**

See AttributeinputColor1 for more details. (Read and Write property)

#### $\begin{array}{lll} \textbf{CHAPTER} \; 4. & \textbf{COREIMAGE} \end{array}$

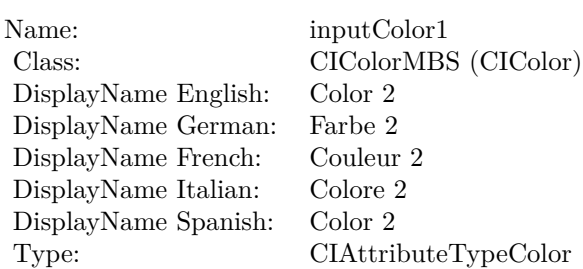

## **4.224.13 inputSharpness as double**

Plugin Version: 17.4, Platform: macOS, Targets: All.

**Function:** The attribute Sharpness **Notes:**

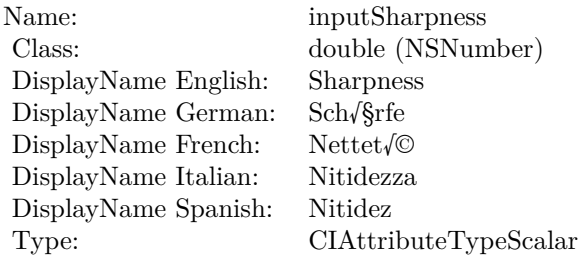

See AttributeinputSharpness for more details. (Read and Write property)

## **4.224.14 inputWidth as double**

Plugin Version: 17.4, Platform: macOS, Targets: All.

**Function:** The attribute Width **Notes:**

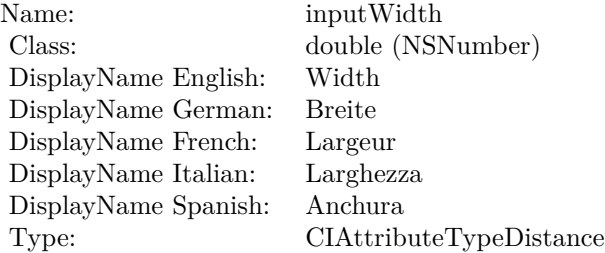

## 4.224. CLASS CIFILTERSTRIPESGENERATORMBS 1283

See AttributeinputWidth for more details. (Read and Write property)

# **4.225 class CIFilterSubtractBlendModeMBS**

## **4.225.1 class CIFilterSubtractBlendModeMBS**

Plugin Version: 17.4, Platform: macOS, Targets: All.

**Function:** The Xojo class for the CoreImage Subtract Blend Mode filter. **Notes:** Details for this filter:

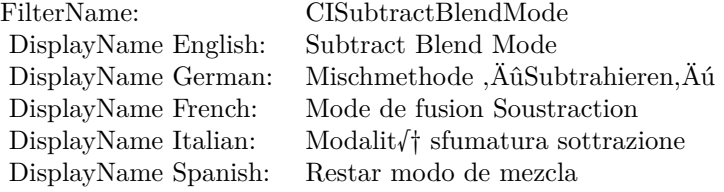

#### Categories:

- CICategoryCompositeOperation: Composite Operation
- CICategoryVideo: Video
- CICategoryStillImage: Still Image
- CICategoryInterlaced: Interlaced
- CICategoryNonSquarePixels: Non-Square Pixels
- CICategoryBuiltIn: Built-In

#### Input:

- inputImage: Image
- inputBackgroundImage: Background Image

#### Output:

• outputImage

Subclass of the CIFilterMBS class.

#### 4.225. CLASS CIFILTERSUBTRACTBLENDMODEMBS 1285

### **4.225.2 Methods**

### **4.225.3 Constructor**

Plugin Version: 17.4, Platform: macOS, Targets: All.

**Function:** The constructor.

**Notes:** On success the handle property is not zero and the filter has the default values set.

## **4.225.4 Properties**

## **4.225.5 AttributeinputBackgroundImage as CIAttributeMBS**

Plugin Version: 17.4, Platform: macOS, Targets: All.

**Function:** Details about the Subtract Blend Mode attribute. **Notes:** This attribute should have this content:

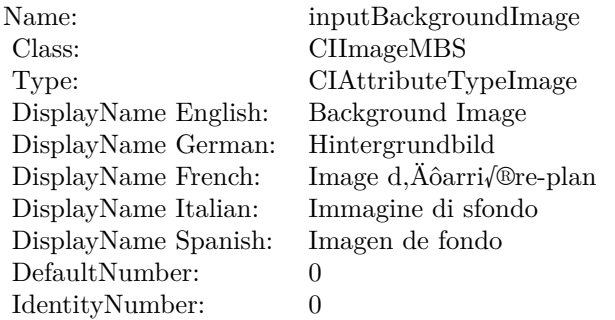

(Read only property)

## **4.225.6 AttributeinputImage as CIAttributeMBS**

Plugin Version: 17.4, Platform: macOS, Targets: All.

**Function:** Details about the Subtract Blend Mode attribute. **Notes:** This attribute should have this content:

(Read only property)

#### 1286 CHAPTER 4. COREIMAGE

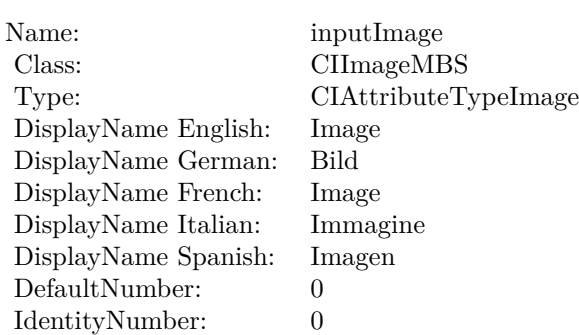

## **4.225.7 inputBackgroundImage as CIImageMBS**

Plugin Version: 17.4, Platform: macOS, Targets: All.

**Function:** The attribute Background Image **Notes:**

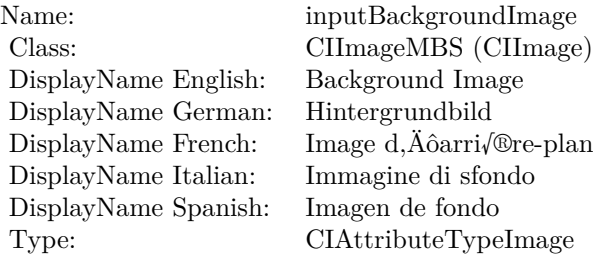

See AttributeinputBackgroundImage for more details. (Read and Write property)

## **4.225.8 inputImage as CIImageMBS**

Plugin Version: 17.4, Platform: macOS, Targets: All.

#### **Function:** The attribute Image **Notes:**

See AttributeinputImage for more details. (Read and Write property)

Name: inputImage<br>Class: Class: ClimageMB CIImageMBS (CIImage) DisplayName English: Image  $DisplayName$  German: DisplayName French: Image DisplayName Italian: Immagi<br>DisplayName Spanish: Imagen DisplayName Spanish: Type: CIAttributeTypeImage

# **4.226 class CIFilterSunbeamsGeneratorMBS**

## **4.226.1 class CIFilterSunbeamsGeneratorMBS**

Plugin Version: 17.4, Platform: macOS, Targets: All.

**Function:** The Xojo class for the CoreImage Sunbeams filter. **Notes:** Details for this filter:

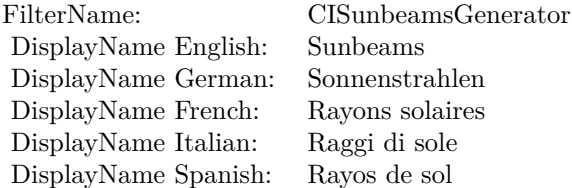

#### Categories:

- CICategoryGenerator: Generator
- CICategoryVideo: Video
- CICategoryStillImage: Still Image
- CICategoryHighDynamicRange: High Dynamic Range
- CICategoryBuiltIn: Built-In

#### Input:

- inputCenter: Center
- inputColor: Color
- inputSunRadius: Sun Radius
- inputMaxStriationRadius: Maximum Striation Radius
- inputStriationStrength: Striation Strength
- inputStriationContrast: Striation Contrast
- inputTime: Time

#### Output:

#### 4.226. CLASS CIFILTERSUNBEAMSGENERATORMBS 1289

• outputImage

Subclass of the CIFilterMBS class.

## **4.226.2 Methods**

### **4.226.3 Constructor**

Plugin Version: 17.4, Platform: macOS, Targets: All.

**Function:** The constructor.

**Notes:** On success the handle property is not zero and the filter has the default values set.

## **4.226.4 Properties**

## **4.226.5 AttributeinputCenter as CIAttributeMBS**

Plugin Version: 17.4, Platform: macOS, Targets: All.

**Function:** Details about the Sunbeams attribute. **Notes:** This attribute should have this content:

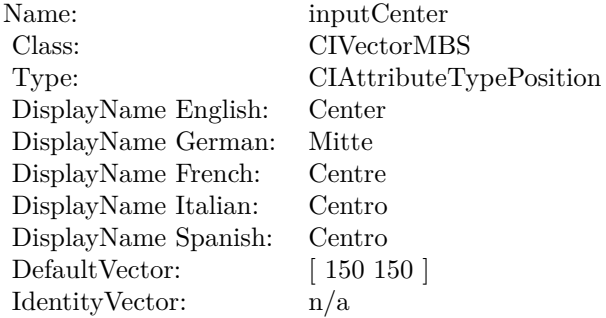

(Read only property)

### **4.226.6 AttributeinputColor as CIAttributeMBS**

Plugin Version: 17.4, Platform: macOS, Targets: All.

**Function:** Details about the Sunbeams attribute. **Notes:** This attribute should have this content:

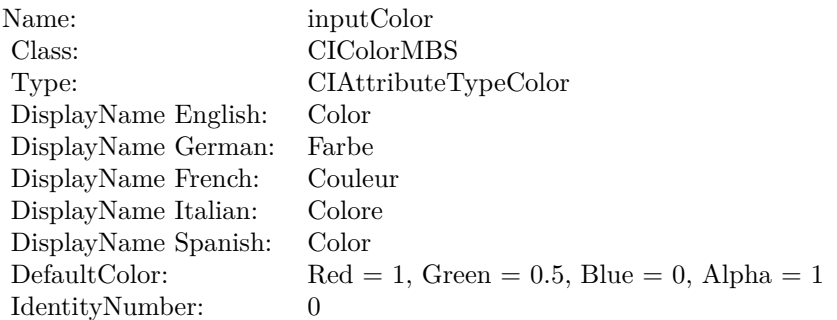

(Read only property)

## **4.226.7 AttributeinputMaxStriationRadius as CIAttributeMBS**

Plugin Version: 17.4, Platform: macOS, Targets: All.

**Function:** Details about the Sunbeams attribute. **Notes:** This attribute should have this content:

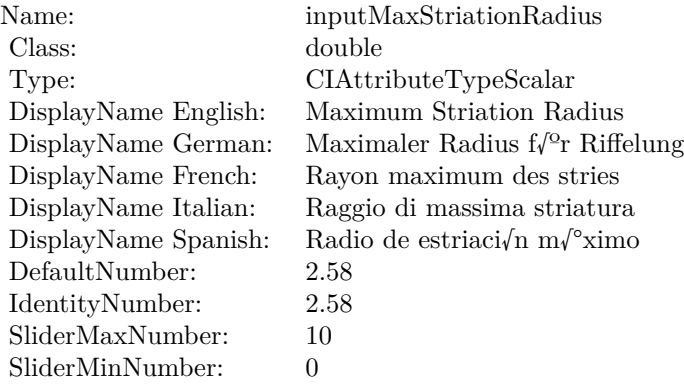

(Read only property)

## **4.226.8 AttributeinputStriationContrast as CIAttributeMBS**

Plugin Version: 17.4, Platform: macOS, Targets: All.

#### 4.226. CLASS CIFILTERSUNBEAMSGENERATORMBS 1291

**Function:** Details about the Sunbeams attribute. **Notes:** This attribute should have this content:

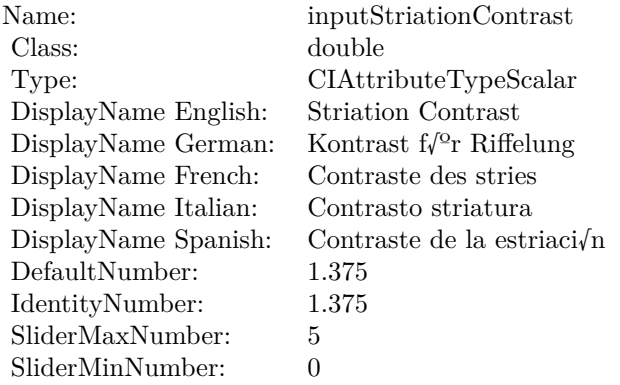

(Read only property)

## **4.226.9 AttributeinputStriationStrength as CIAttributeMBS**

Plugin Version: 17.4, Platform: macOS, Targets: All.

**Function:** Details about the Sunbeams attribute. **Notes:** This attribute should have this content:

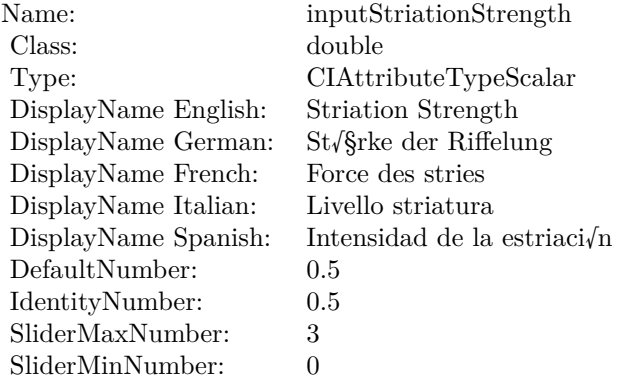

(Read only property)

## **4.226.10 AttributeinputSunRadius as CIAttributeMBS**

Plugin Version: 17.4, Platform: macOS, Targets: All.

**Function:** Details about the Sunbeams attribute. **Notes:** This attribute should have this content:

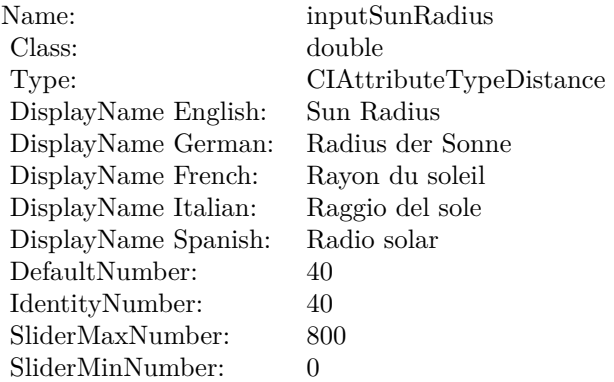

(Read only property)

## **4.226.11 AttributeinputTime as CIAttributeMBS**

Plugin Version: 17.4, Platform: macOS, Targets: All.

**Function:** Details about the Sunbeams attribute. **Notes:** This attribute should have this content:

(Read only property)

### **4.226.12 inputCenter as CIVectorMBS**

Plugin Version: 17.4, Platform: macOS, Targets: All.

**Function:** The attribute Center **Notes:**

See AttributeinputCenter for more details. (Read and Write property)

### 4.226. CLASS CIFILTERSUNBEAMSGENERATORMBS 1293

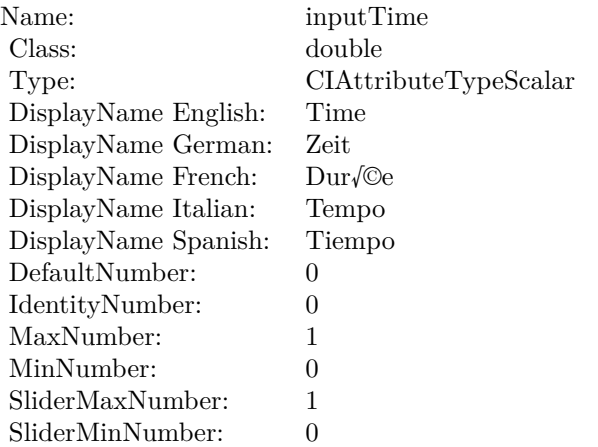

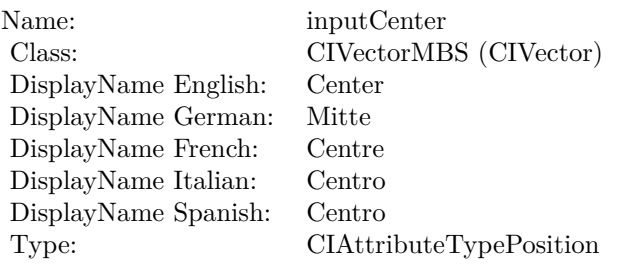

## **4.226.13 inputColor as CIColorMBS**

Plugin Version: 17.4, Platform: macOS, Targets: All.

#### **Function:** The attribute Color **Notes:**

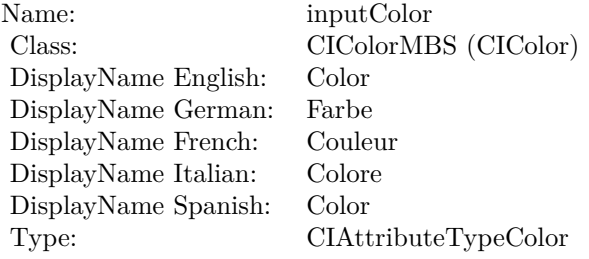

See AttributeinputColor for more details. (Read and Write property)

## **4.226.14 inputMaxStriationRadius as double**

Plugin Version: 17.4, Platform: macOS, Targets: All.

## **Function:** The attribute Maximum Striation Radius **Notes:**

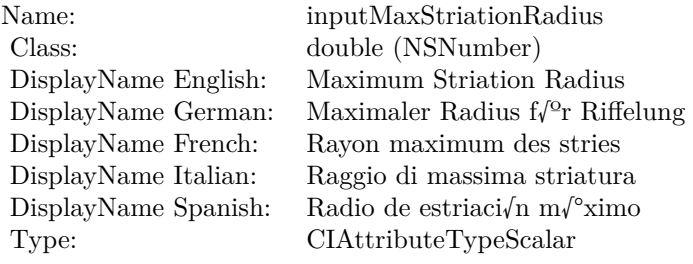

See AttributeinputMaxStriationRadius for more details. (Read and Write property)

## **4.226.15 inputStriationContrast as double**

Plugin Version: 17.4, Platform: macOS, Targets: All.

**Function:** The attribute Striation Contrast **Notes:**

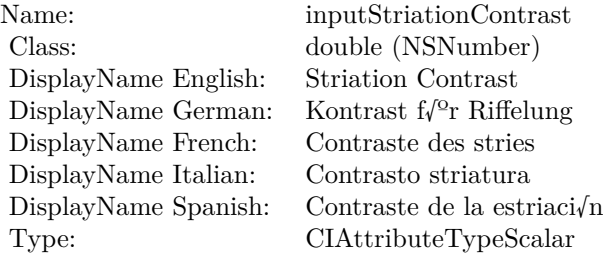

See AttributeinputStriationContrast for more details. (Read and Write property)

## **4.226.16 inputStriationStrength as double**

Plugin Version: 17.4, Platform: macOS, Targets: All.

4.226. CLASS CIFILTERSUNBEAMSGENERATORMBS 1295

**Function:** The attribute Striation Strength **Notes:**

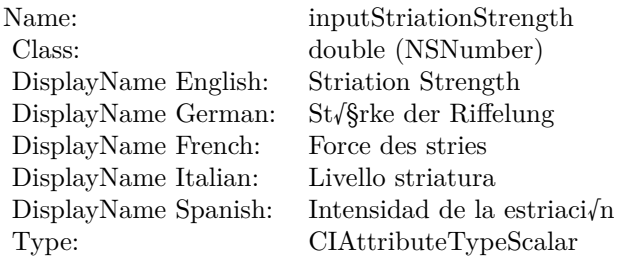

See AttributeinputStriationStrength for more details. (Read and Write property)

## **4.226.17 inputSunRadius as double**

Plugin Version: 17.4, Platform: macOS, Targets: All.

**Function:** The attribute Sun Radius **Notes:**

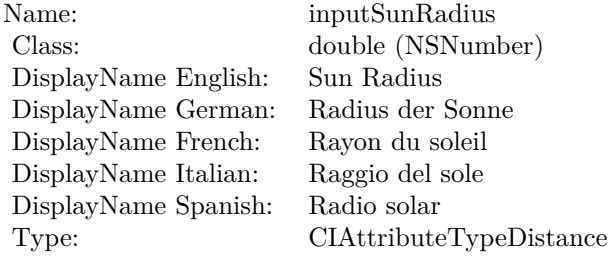

See AttributeinputSunRadius for more details. (Read and Write property)

## **4.226.18 inputTime as double**

Plugin Version: 17.4, Platform: macOS, Targets: All.

**Function:** The attribute Time **Notes:**

See AttributeinputTime for more details. (Read and Write property)

Name: inputTime<br>Class: double (NS  $\begin{array}{l} \text{double (NSNumber)}\\ \text{Time} \end{array}$ DisplayName English: Time DisplayName German: Zeit<br>DisplayName French: Durée  $\begin{minipage}{.4\linewidth} \begin{tabular}{l} DisplayName French: & Dur/@e \\ DisplayName Italian: & Tempo \\ \end{tabular} \end{minipage}$ DisplayName Italian: Tempo DisplayName Spanish:<br>Type: CIAttributeTypeScalar
## 4.227. CLASS CIFILTERSWIPETRANSITIONMBS 1297 **4.227 class CIFilterSwipeTransitionMBS**

## **4.227.1 class CIFilterSwipeTransitionMBS**

Plugin Version: 17.4, Platform: macOS, Targets: All.

**Function:** The Xojo class for the CoreImage Swipe filter. **Notes:** Details for this filter:

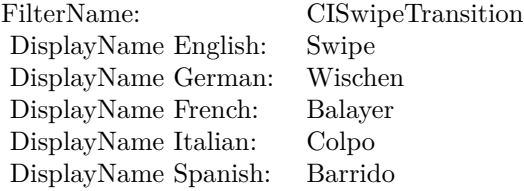

## Categories:

- CICategoryTransition: Transition
- CICategoryVideo: Video
- CICategoryStillImage: Still Image
- CICategoryBuiltIn: Built-In
- CICategoryHighDynamicRange: High Dynamic Range

## Input:

- inputImage: Image
- inputTargetImage: Target Image
- inputExtent: Extent
- inputColor: Color
- inputTime: Time
- inputAngle: Angle
- inputWidth: Width
- inputOpacity: Opacity

Output:

• outputImage

Subclass of the CIFilterMBS class.

## **4.227.2 Methods**

## **4.227.3 Constructor**

Plugin Version: 17.4, Platform: macOS, Targets: All.

**Function:** The constructor.

**Notes:** On success the handle property is not zero and the filter has the default values set.

## **4.227.4 Properties**

## **4.227.5 AttributeinputAngle as CIAttributeMBS**

Plugin Version: 17.4, Platform: macOS, Targets: All.

**Function:** Details about the Swipe attribute. **Notes:** This attribute should have this content:

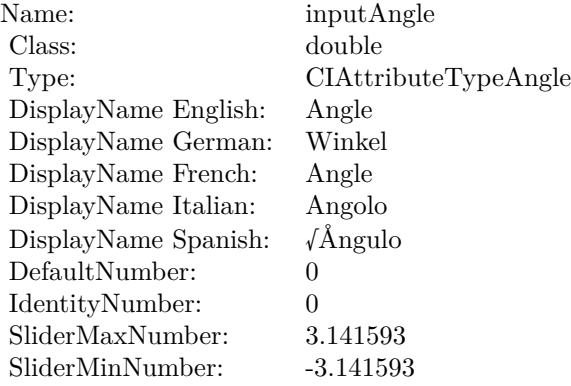

#### 4.227. CLASS CIFILTERSWIPETRANSITIONMBS 1299

## **4.227.6 AttributeinputColor as CIAttributeMBS**

Plugin Version: 17.4, Platform: macOS, Targets: All.

**Function:** Details about the Swipe attribute. **Notes:** This attribute should have this content:

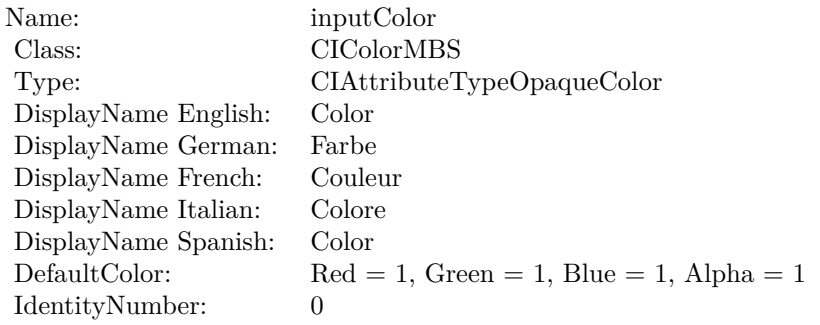

(Read only property)

## **4.227.7 AttributeinputExtent as CIAttributeMBS**

Plugin Version: 17.4, Platform: macOS, Targets: All.

**Function:** Details about the Swipe attribute. **Notes:** This attribute should have this content:

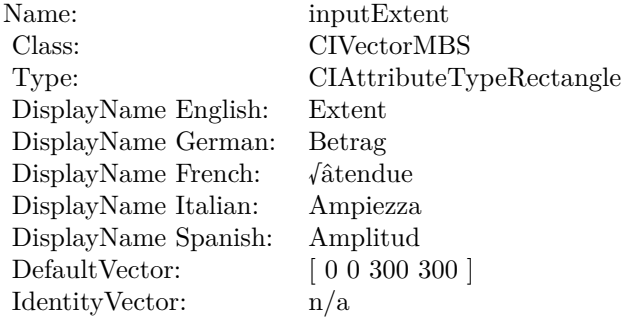

## **4.227.8 AttributeinputImage as CIAttributeMBS**

Plugin Version: 17.4, Platform: macOS, Targets: All.

**Function:** Details about the Swipe attribute. **Notes:** This attribute should have this content:

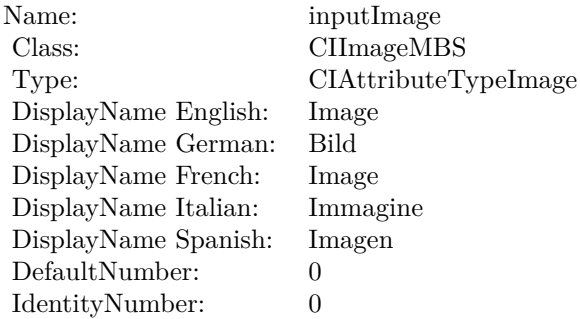

(Read only property)

## **4.227.9 AttributeinputOpacity as CIAttributeMBS**

Plugin Version: 17.4, Platform: macOS, Targets: All.

**Function:** Details about the Swipe attribute. **Notes:** This attribute should have this content:

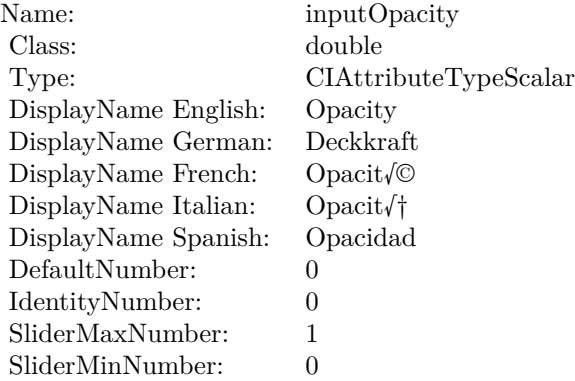

## **4.227.10 AttributeinputTargetImage as CIAttributeMBS**

Plugin Version: 17.4, Platform: macOS, Targets: All.

**Function:** Details about the Swipe attribute. **Notes:** This attribute should have this content:

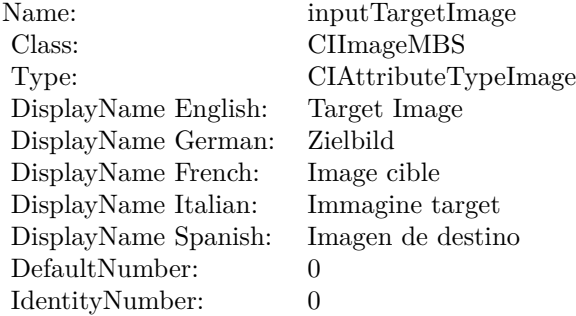

(Read only property)

## **4.227.11 AttributeinputTime as CIAttributeMBS**

Plugin Version: 17.4, Platform: macOS, Targets: All.

**Function:** Details about the Swipe attribute. **Notes:** This attribute should have this content:

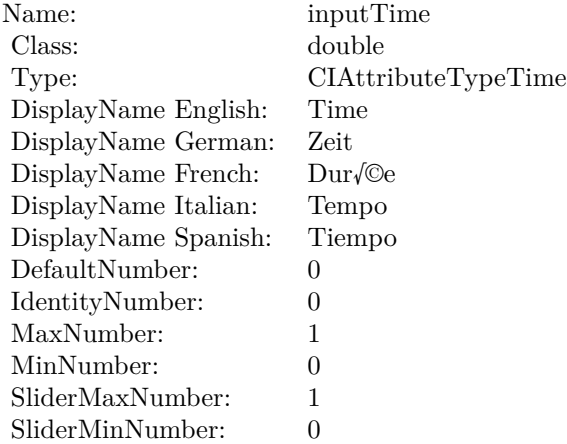

## **4.227.12 AttributeinputWidth as CIAttributeMBS**

Plugin Version: 17.4, Platform: macOS, Targets: All.

**Function:** Details about the Swipe attribute. **Notes:** This attribute should have this content:

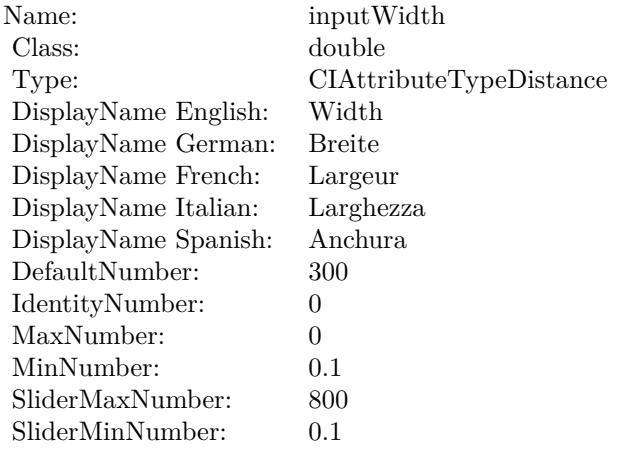

(Read only property)

## **4.227.13 inputAngle as double**

Plugin Version: 17.4, Platform: macOS, Targets: All.

**Function:** The attribute Angle **Notes:**

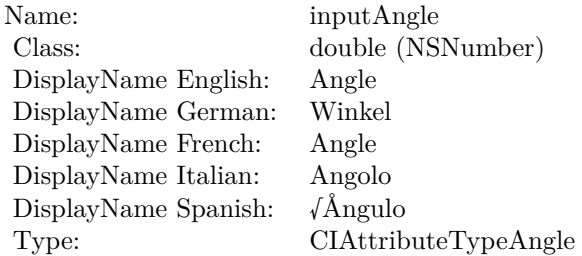

See AttributeinputAngle for more details.

(Read and Write property)

## **4.227.14 inputColor as CIColorMBS**

Plugin Version: 17.4, Platform: macOS, Targets: All.

**Function:** The attribute Color **Notes:**

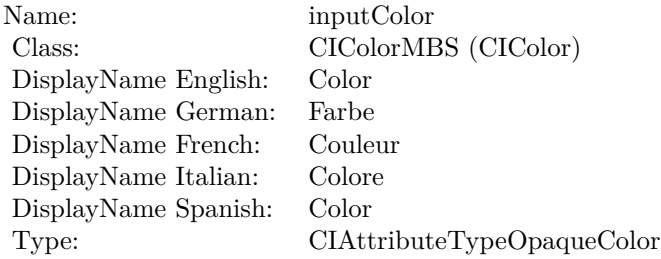

See AttributeinputColor for more details. (Read and Write property)

## **4.227.15 inputExtent as CIVectorMBS**

Plugin Version: 17.4, Platform: macOS, Targets: All.

**Function:** The attribute Extent **Notes:**

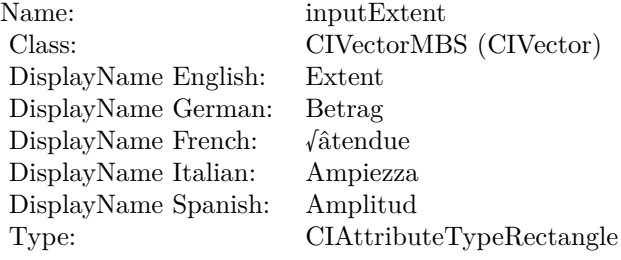

See AttributeinputExtent for more details. (Read and Write property)

## **4.227.16 inputImage as CIImageMBS**

Plugin Version: 17.4, Platform: macOS, Targets: All.

**Function:** The attribute Image **Notes:**

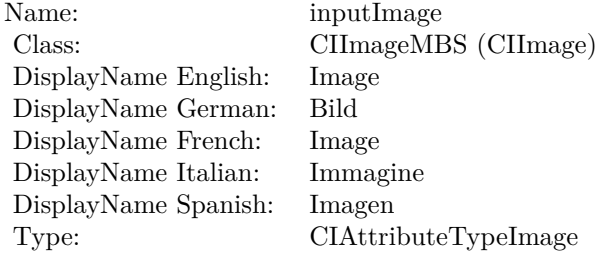

See AttributeinputImage for more details. (Read and Write property)

## **4.227.17 inputOpacity as double**

Plugin Version: 17.4, Platform: macOS, Targets: All.

**Function:** The attribute Opacity **Notes:**

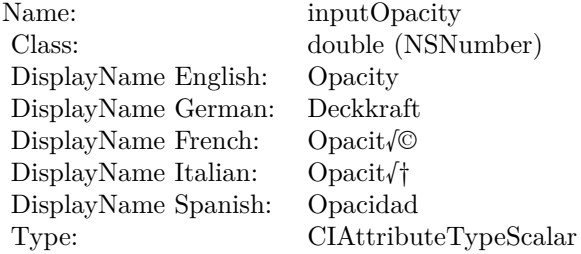

See AttributeinputOpacity for more details. (Read and Write property)

## **4.227.18 inputTargetImage as CIImageMBS**

4.227. CLASS CIFILTERSWIPETRANSITIONMBS 1305

**Function:** The attribute Target Image **Notes:**

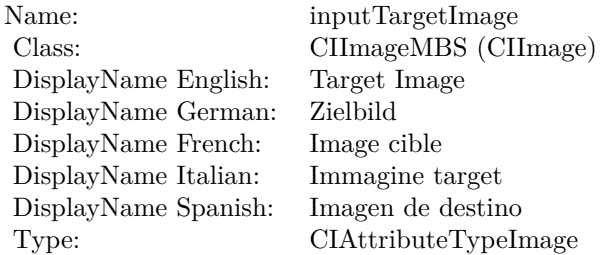

See AttributeinputTargetImage for more details. (Read and Write property)

## **4.227.19 inputTime as double**

Plugin Version: 17.4, Platform: macOS, Targets: All.

**Function:** The attribute Time **Notes:**

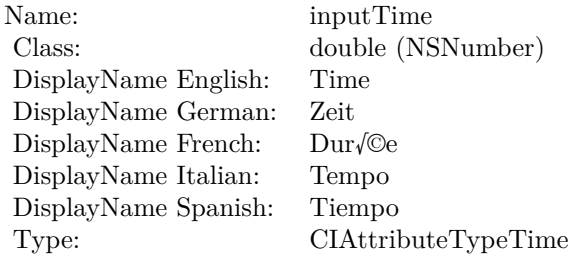

See AttributeinputTime for more details. (Read and Write property)

## **4.227.20 inputWidth as double**

Plugin Version: 17.4, Platform: macOS, Targets: All.

**Function:** The attribute Width **Notes:**

See AttributeinputWidth for more details. (Read and Write property)

Name: inputWidth Class:  $\qquad \qquad \text{double (NSN)}$  $\begin{array}{c} \text{double (NSNumber)}\\ \text{Width} \end{array}$ DisplayName English: Width DisplayName German: DisplayName French: Largeur DisplayName Italian: Larghezz<br>DisplayName Spanish: Anchura DisplayName Spanish:<br>Type:  $CIA$ ttributeTypeDistance

## 4.228. CLASS CIFILTERTEMPERATUREANDTINTMBS 1307 **4.228 class CIFilterTemperatureAndTintMBS**

## **4.228.1 class CIFilterTemperatureAndTintMBS**

Plugin Version: 17.4, Platform: macOS, Targets: All.

**Function:** The Xojo class for the CoreImage Temperature and Tint filter. **Notes:** Details for this filter:

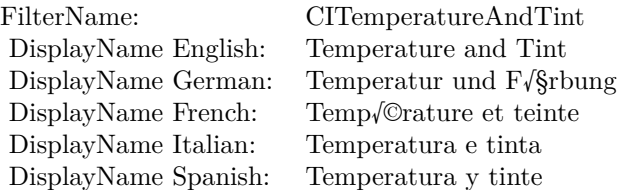

### Categories:

- CICategoryColorAdjustment: Color Adjustment
- CICategoryVideo: Video
- CICategoryStillImage: Still Image
- CICategoryInterlaced: Interlaced
- CICategoryNonSquarePixels: Non-Square Pixels
- CICategoryHighDynamicRange: High Dynamic Range
- CICategoryBuiltIn: Built-In

### Input:

- inputImage: Image
- inputNeutral: Neutral
- inputTargetNeutral: Target Neutral

### Output:

• outputImage

Subclass of the CIFilterMBS class. **Blog Entries**

• [MBS Real Studio Plugins, version 13.1pr5](https://www.mbsplugins.de/archive/2013-02-25/MBS_Real_Studio_Plugins_versio/monkeybreadsoftware_blog_xojo)

## **4.228.2 Methods**

### **4.228.3 Constructor**

Plugin Version: 17.4, Platform: macOS, Targets: All.

**Function:** The constructor.

**Notes:** On success the handle property is not zero and the filter has the default values set.

## **4.228.4 Properties**

## **4.228.5 AttributeinputImage as CIAttributeMBS**

Plugin Version: 17.4, Platform: macOS, Targets: All.

**Function:** Details about the Temperature and Tint attribute. **Notes:** This attribute should have this content:

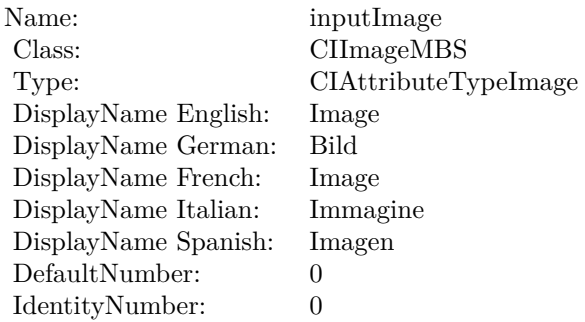

(Read only property)

## **4.228.6 AttributeinputNeutral as CIAttributeMBS**

#### 4.228. CLASS CIFILTERTEMPERATUREANDTINTMBS 1309

**Function:** Details about the Temperature and Tint attribute. **Notes:** This attribute should have this content:

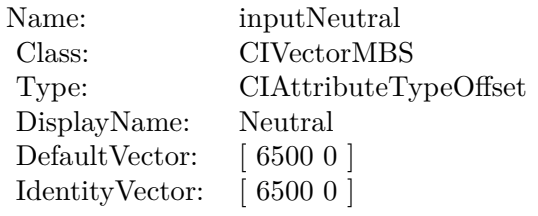

(Read only property)

## **4.228.7 AttributeinputTargetNeutral as CIAttributeMBS**

Plugin Version: 17.4, Platform: macOS, Targets: All.

**Function:** Details about the Temperature and Tint attribute. **Notes:** This attribute should have this content:

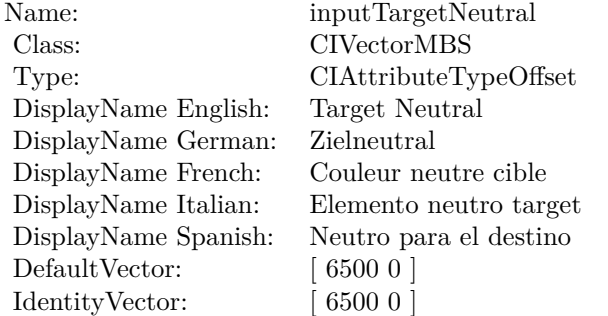

(Read only property)

## **4.228.8 inputImage as CIImageMBS**

Plugin Version: 17.4, Platform: macOS, Targets: All.

**Function:** The attribute Image **Notes:**

See AttributeinputImage for more details. (Read and Write property)

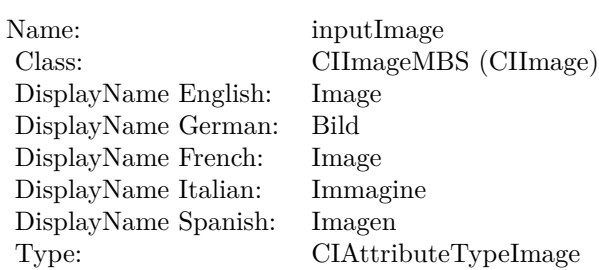

## **4.228.9 inputNeutral as CIVectorMBS**

Plugin Version: 17.4, Platform: macOS, Targets: All.

**Function:** The attribute Neutral **Notes:**

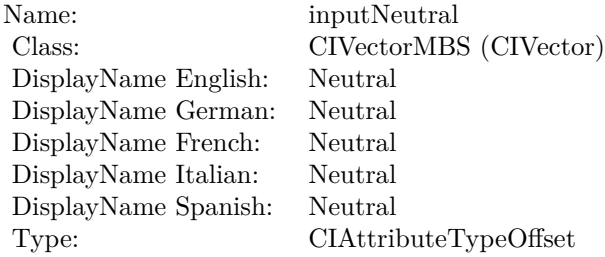

See AttributeinputNeutral for more details. (Read and Write property)

## **4.228.10 inputTargetNeutral as CIVectorMBS**

Plugin Version: 17.4, Platform: macOS, Targets: All.

**Function:** The attribute Target Neutral **Notes:**

See AttributeinputTargetNeutral for more details. (Read and Write property)

Name: inputTargetNeutral<br>Class: CIVectorMBS (CIVe DisplayName English: Target Neu<br>DisplayName German: Zielneutral DisplayName German: DisplayName French: Couleur neutre cible DisplayName Spanish: Type: CIAttributeTypeOffset

CIVectorMBS (CIVector)<br>Target Neutral Elemento neutro target<br>Neutro para el destino

# **4.229 class CIFilterTextImageGeneratorMBS**

## **4.229.1 class CIFilterTextImageGeneratorMBS**

Plugin Version: 17.4, Platform: macOS, Targets: All.

**Function:** The Xojo class for the CoreImage Text Image Generator filter. **Notes:** Details for this filter:

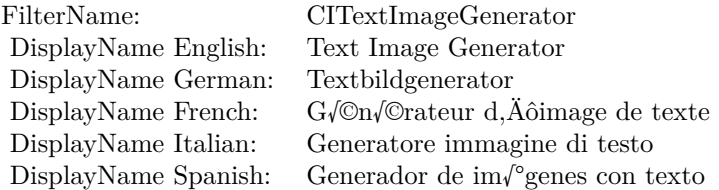

#### Categories:

- CICategoryGenerator: Generator
- CICategoryVideo: Video
- CICategoryStillImage: Still Image
- CICategoryBuiltIn: Built-In

#### Input:

- inputText: Text
- inputFontName: Font Name
- inputFontSize: Font Size
- inputScaleFactor: Scale Factor
- inputPadding: Padding

#### Output:

• outputImage

Subclass of the CIFilterMBS class.

#### 4.229. CLASS CIFILTERTEXTIMAGEGENERATORMBS 1313

## **4.229.2 Methods**

#### **4.229.3 Constructor**

Plugin Version: 17.4, Platform: macOS, Targets: All.

**Function:** The constructor.

**Notes:** On success the handle property is not zero and the filter has the default values set.

## **4.229.4 Properties**

### **4.229.5 AttributeinputFontName as CIAttributeMBS**

Plugin Version: 17.4, Platform: macOS, Targets: All.

**Function:** Details about the Text Image Generator attribute. **Notes:** This attribute should have this content:

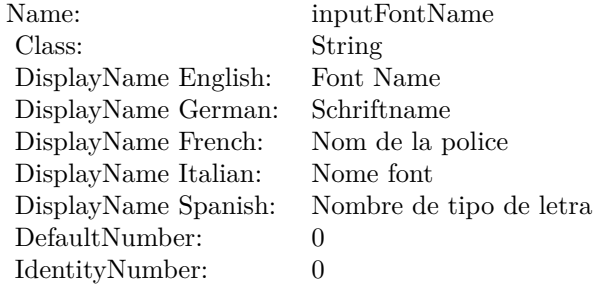

(Read only property)

## **4.229.6 AttributeinputFontSize as CIAttributeMBS**

Plugin Version: 17.4, Platform: macOS, Targets: All.

**Function:** Details about the Text Image Generator attribute. **Notes:** This attribute should have this content:

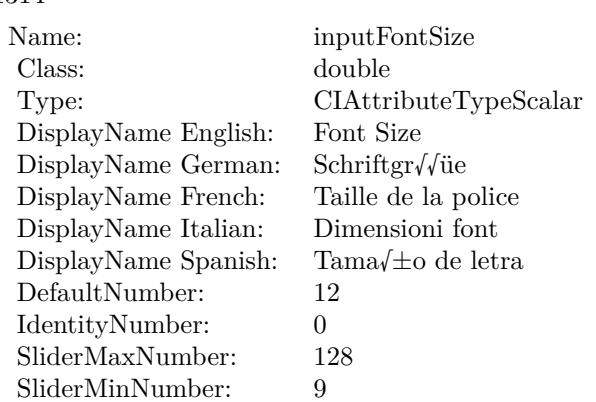

## **4.229.7 AttributeinputPadding as CIAttributeMBS**

Plugin Version: 23.0, Platform: macOS, Targets: All.

**Function:** Details about the Text Image Generator attribute. **Notes:** This attribute should have this content:

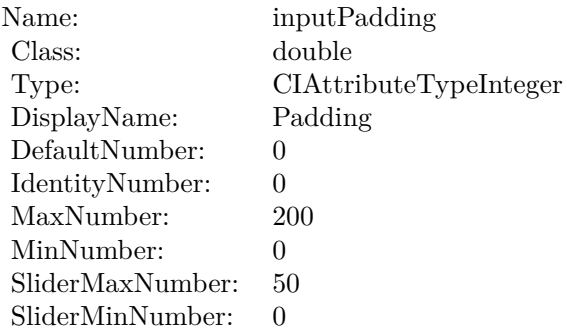

(Read only property)

## **4.229.8 AttributeinputScaleFactor as CIAttributeMBS**

Plugin Version: 17.4, Platform: macOS, Targets: All.

**Function:** Details about the Text Image Generator attribute. **Notes:** This attribute should have this content:

4.229. CLASS CIFILTERTEXTIMAGEGENERATORMBS 1315

| Name:                | inputScaleFactor      |
|----------------------|-----------------------|
| Class:               | double                |
| Type:                | CIAttributeTypeScalar |
| DisplayName English: | Scale Factor          |
| DisplayName German:  | Skalierungsfaktor     |
| DisplayName French:  | Facteur d, Äô/©chelle |
| DisplayName Italian: | Fattore di scala      |
| DisplayName Spanish: | Factor de escala      |
| DefaultNumber:       | 1                     |
| IdentityNumber:      | $\theta$              |
| SliderMaxNumber:     | 4                     |
| SliderMinNumber:     | 1                     |

## **4.229.9 AttributeinputText as CIAttributeMBS**

Plugin Version: 17.4, Platform: macOS, Targets: All.

**Function:** Details about the Text Image Generator attribute. **Notes:** This attribute should have this content:

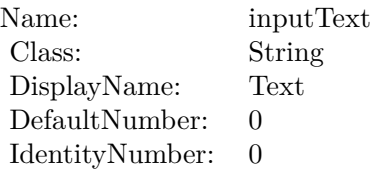

(Read only property)

## **4.229.10 inputFontName as String**

Plugin Version: 17.4, Platform: macOS, Targets: All.

**Function:** The attribute Font Name **Notes:**

See AttributeinputFontName for more details. (Read and Write property)

## **4.229.11 inputFontSize as double**

Name: inputFontName Class: String (NSString)<br>DisplayName English: Font Name DisplayName English: DisplayName German: Schriftname DisplayName French: DisplayName Italian: Nome font DisplayName Spanish: Nombre de tipo de letra

### **Function:** The attribute Font Size **Notes:**

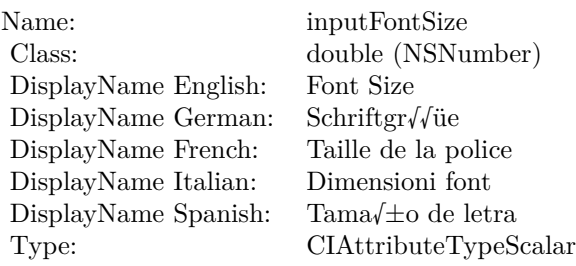

See AttributeinputFontSize for more details. (Read and Write property)

## **4.229.12 inputPadding as double**

Plugin Version: 23.0, Platform: macOS, Targets: All.

## **Function:** The attribute Padding **Notes:**

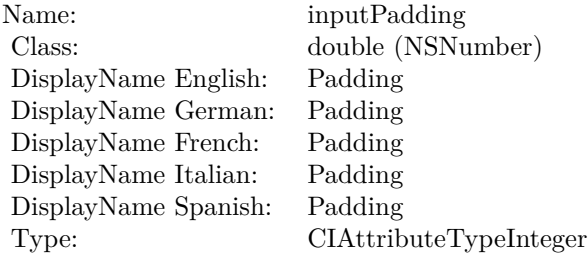

See AttributeinputPadding for more details. (Read and Write property)

#### 4.229. CLASS CIFILTERTEXTIMAGEGENERATORMBS 1317

## **4.229.13 inputScaleFactor as double**

Plugin Version: 17.4, Platform: macOS, Targets: All.

**Function:** The attribute Scale Factor **Notes:**

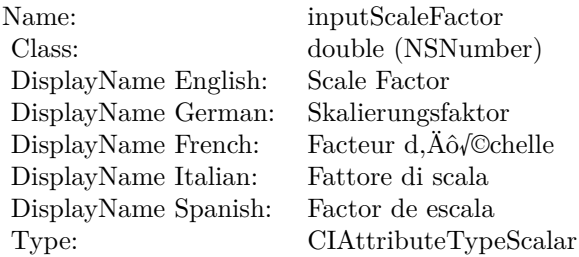

See AttributeinputScaleFactor for more details. (Read and Write property)

## **4.229.14 inputText as String**

Plugin Version: 17.4, Platform: macOS, Targets: All.

**Function:** The attribute Text **Notes:**

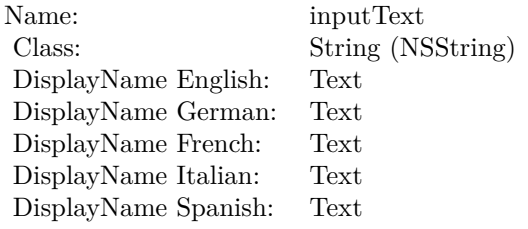

See AttributeinputText for more details. (Read and Write property)

# **4.230 class CIFilterThermalMBS**

## **4.230.1 class CIFilterThermalMBS**

Plugin Version: 17.4, Platform: macOS, Targets: All.

**Function:** The Xojo class for the CoreImage Thermal filter. **Notes:** Details for this filter:

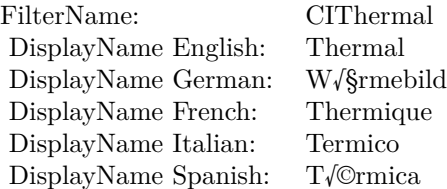

### Categories:

- CICategoryColorEffect: Color Effect
- CICategoryVideo: Video
- CICategoryInterlaced: Interlaced
- CICategoryNonSquarePixels: Non-Square Pixels
- CICategoryStillImage: Still Image
- CICategoryBuiltIn: Built-In

#### Input:

• inputImage: Image

## Output:

• outputImage

Subclass of the CIFilterMBS class.

#### 4.230. CLASS CIFILTERTHERMALMBS 1319

#### **4.230.2 Methods**

#### **4.230.3 Constructor**

Plugin Version: 17.4, Platform: macOS, Targets: All.

**Function:** The constructor.

**Notes:** On success the handle property is not zero and the filter has the default values set.

## **4.230.4 Properties**

## **4.230.5 AttributeinputImage as CIAttributeMBS**

Plugin Version: 17.4, Platform: macOS, Targets: All.

**Function:** Details about the Thermal attribute. **Notes:** This attribute should have this content:

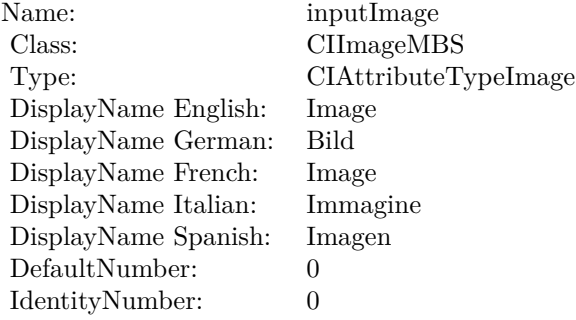

(Read only property)

## **4.230.6 inputImage as CIImageMBS**

Plugin Version: 17.4, Platform: macOS, Targets: All.

**Function:** The attribute Image **Notes:**

See AttributeinputImage for more details. (Read and Write property)

Name: inputImage<br>Class: ClimageMB CIImageMBS (CIImage)<br>Image DisplayName English: Image  $DisplayName$  German: DisplayName French: Image DisplayName Italian: Immagine Italian: Immagine Italian: Imagen DisplayName Spanish:<br>Type: CIAttributeTypeImage

## 4.231. CLASS CIFILTERTONECURVEMBS 1321

## **4.231 class CIFilterToneCurveMBS**

## **4.231.1 class CIFilterToneCurveMBS**

Plugin Version: 17.4, Platform: macOS, Targets: All.

**Function:** The Xojo class for the CoreImage Tone Curve filter. **Notes:** Details for this filter:

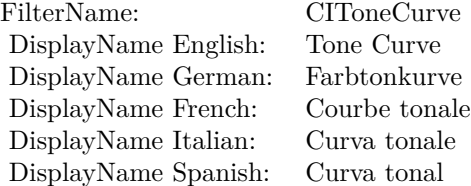

## Categories:

- CICategoryColorAdjustment: Color Adjustment
- CICategoryVideo: Video
- CICategoryStillImage: Still Image
- CICategoryInterlaced: Interlaced
- CICategoryNonSquarePixels: Non-Square Pixels
- CICategoryBuiltIn: Built-In

#### Input:

- inputImage: Image
- inputPoint0: Point 0
- inputPoint1: Point 1
- inputPoint2: Point 2
- inputPoint3: Point 3
- inputPoint4: Point 4

#### Output:

• outputImage

Subclass of the CIFilterMBS class. **Blog Entries**

• [MBS Real Studio Plugins, version 13.1pr5](https://www.mbsplugins.de/archive/2013-02-25/MBS_Real_Studio_Plugins_versio/monkeybreadsoftware_blog_xojo)

## **4.231.2 Methods**

## **4.231.3 Constructor**

Plugin Version: 17.4, Platform: macOS, Targets: All.

**Function:** The constructor.

**Notes:** On success the handle property is not zero and the filter has the default values set.

## **4.231.4 Properties**

## **4.231.5 AttributeinputImage as CIAttributeMBS**

Plugin Version: 17.4, Platform: macOS, Targets: All.

**Function:** Details about the Tone Curve attribute. **Notes:** This attribute should have this content:

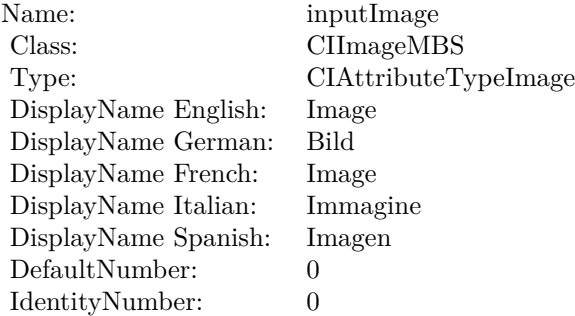

(Read only property)

## **4.231.6 AttributeinputPoint0 as CIAttributeMBS**

#### 4.231. CLASS CIFILTERTONECURVEMBS 1323

**Function:** Details about the Tone Curve attribute. **Notes:** This attribute should have this content:

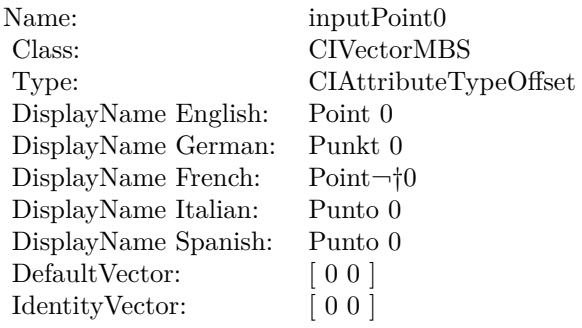

(Read only property)

## **4.231.7 AttributeinputPoint1 as CIAttributeMBS**

Plugin Version: 17.4, Platform: macOS, Targets: All.

**Function:** Details about the Tone Curve attribute. **Notes:** This attribute should have this content:

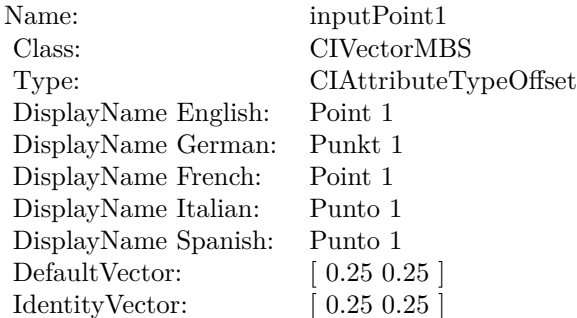

(Read only property)

## **4.231.8 AttributeinputPoint2 as CIAttributeMBS**

**Function:** Details about the Tone Curve attribute. **Notes:** This attribute should have this content:

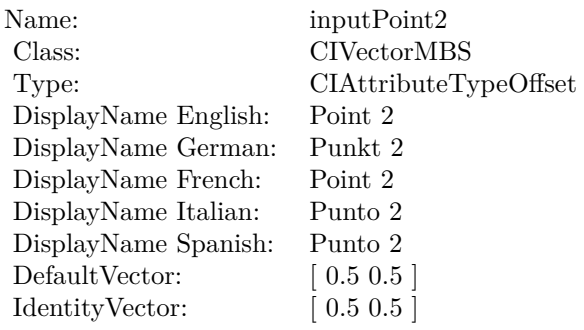

(Read only property)

## **4.231.9 AttributeinputPoint3 as CIAttributeMBS**

Plugin Version: 17.4, Platform: macOS, Targets: All.

**Function:** Details about the Tone Curve attribute. **Notes:** This attribute should have this content:

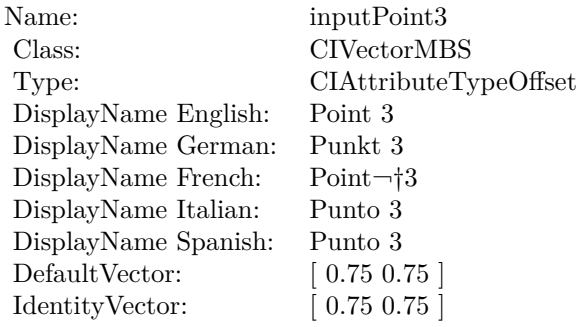

(Read only property)

## **4.231.10 AttributeinputPoint4 as CIAttributeMBS**

#### 4.231. CLASS CIFILTERTONECURVEMBS 1325

**Function:** Details about the Tone Curve attribute. **Notes:** This attribute should have this content:

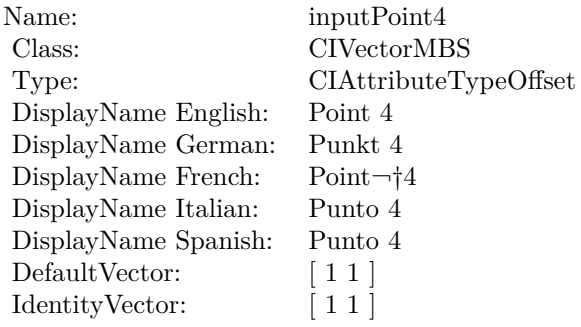

(Read only property)

## **4.231.11 inputImage as CIImageMBS**

Plugin Version: 17.4, Platform: macOS, Targets: All.

**Function:** The attribute Image **Notes:**

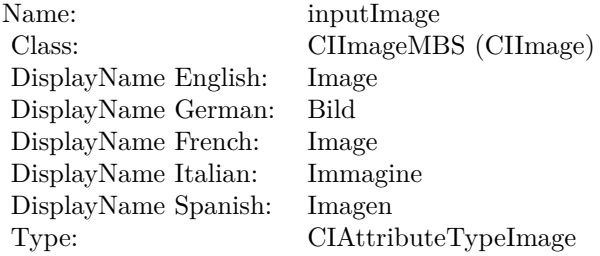

See AttributeinputImage for more details. (Read and Write property)

## **4.231.12 inputPoint0 as CIVectorMBS**

Plugin Version: 17.4, Platform: macOS, Targets: All.

**Function:** The attribute Point 0 **Notes:**

Name: inputPoint0 Class: CIVectorMBS (CIVector)<br>DisplayName English: Point 0 DisplayName English: DisplayName German: Punkt 0<br>DisplayName French: Point $\neg$ t0 DisplayName French: DisplayName Italian: Punto 0 DisplayName Spanish: Punto 0 Type: CIAttributeTypeOffset

See AttributeinputPoint0 for more details. (Read and Write property)

## **4.231.13 inputPoint1 as CIVectorMBS**

Plugin Version: 17.4, Platform: macOS, Targets: All.

**Function:** The attribute Point 1 **Notes:**

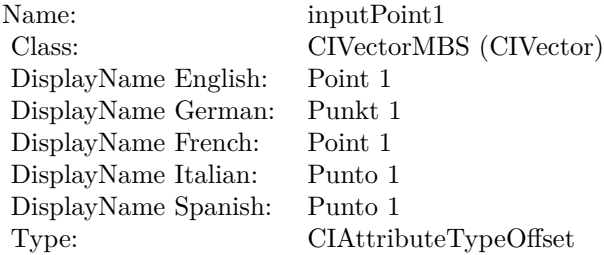

See AttributeinputPoint1 for more details. (Read and Write property)

## **4.231.14 inputPoint2 as CIVectorMBS**

Plugin Version: 17.4, Platform: macOS, Targets: All.

**Function:** The attribute Point 2 **Notes:**

See AttributeinputPoint2 for more details. (Read and Write property)

4.231. CLASS CIFILTERTONECURVEMBS 1327

| Name:                | inputPoint2            |
|----------------------|------------------------|
| Class:               | CIVectorMBS (CIVector) |
| DisplayName English: | Point 2                |
| DisplayName German:  | Punkt 2                |
| DisplayName French:  | Point 2                |
| DisplayName Italian: | Punto 2                |
| DisplayName Spanish: | Punto 2                |
| Type:                | CIAttributeTypeOffset  |

## **4.231.15 inputPoint3 as CIVectorMBS**

Plugin Version: 17.4, Platform: macOS, Targets: All.

**Function:** The attribute Point 3 **Notes:**

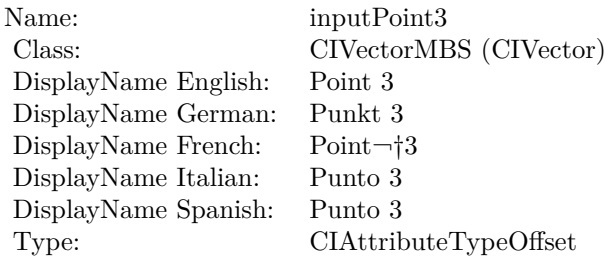

See AttributeinputPoint3 for more details. (Read and Write property)

## **4.231.16 inputPoint4 as CIVectorMBS**

Plugin Version: 17.4, Platform: macOS, Targets: All.

**Function:** The attribute Point 4 **Notes:**

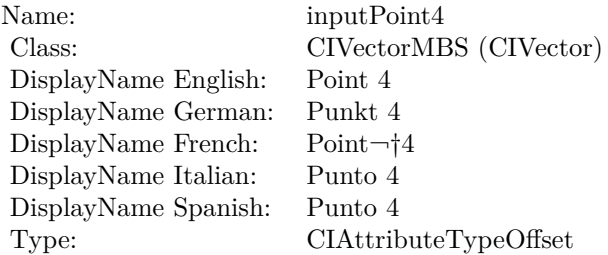

## $\begin{array}{lll} \textbf{CHAPTER 4.} & \textbf{COREIMATE} \end{array}$

See AttributeinputPoint4 for more details. (Read and Write property)

## 4.232. CLASS CIFILTERTORUSLENSDISTORTIONMBS 1329 **4.232 class CIFilterTorusLensDistortionMBS**

## **4.232.1 class CIFilterTorusLensDistortionMBS**

Plugin Version: 17.4, Platform: macOS, Targets: All.

**Function:** The Xojo class for the CoreImage Torus Lens Distortion filter. **Notes:** Details for this filter:

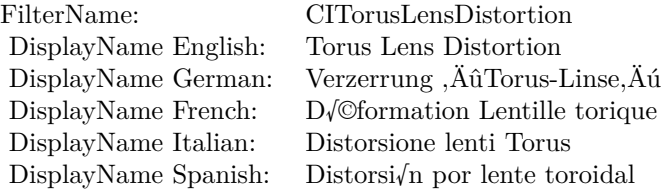

### Categories:

- CICategoryDistortionEffect: Distortion Effect
- CICategoryVideo: Video
- CICategoryStillImage: Still Image
- CICategoryBuiltIn: Built-In
- CICategoryHighDynamicRange: High Dynamic Range

### Input:

- inputImage: Image
- inputCenter: Center
- inputRadius: Radius
- inputWidth: Width
- inputRefraction: Refraction

### Output:

• outputImage

Subclass of the CIFilterMBS class.

# **4.232.2 Methods**

## **4.232.3 Constructor**

Plugin Version: 17.4, Platform: macOS, Targets: All.

**Function:** The constructor.

**Notes:** On success the handle property is not zero and the filter has the default values set.

## **4.232.4 Properties**

## **4.232.5 AttributeinputCenter as CIAttributeMBS**

Plugin Version: 17.4, Platform: macOS, Targets: All.

**Function:** Details about the Torus Lens Distortion attribute. **Notes:** This attribute should have this content:

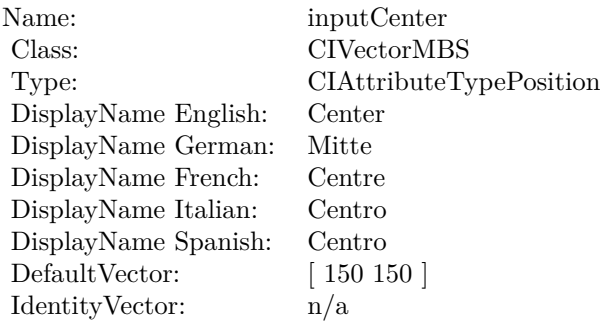

(Read only property)

## **4.232.6 AttributeinputImage as CIAttributeMBS**

Plugin Version: 17.4, Platform: macOS, Targets: All.

**Function:** Details about the Torus Lens Distortion attribute. **Notes:** This attribute should have this content:

#### 4.232. CLASS CIFILTERTORUSLENSDISTORTIONMBS 1331

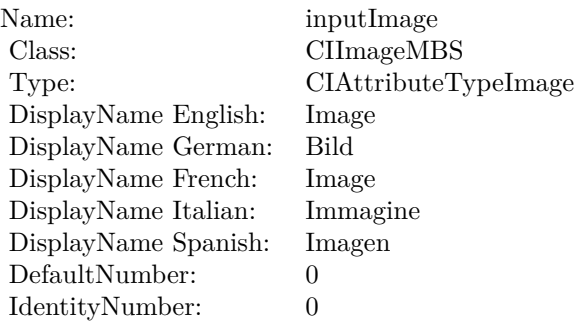

## **4.232.7 AttributeinputRadius as CIAttributeMBS**

Plugin Version: 17.4, Platform: macOS, Targets: All.

**Function:** Details about the Torus Lens Distortion attribute. **Notes:** This attribute should have this content:

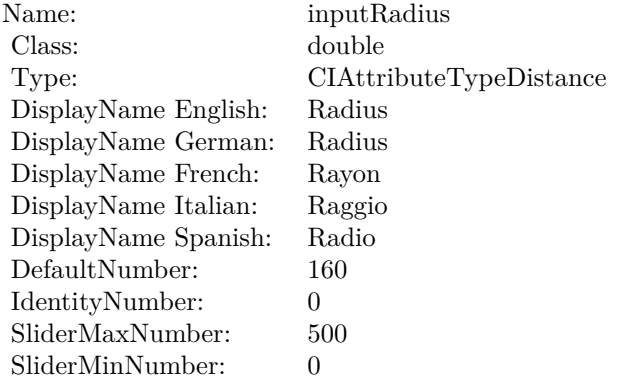

(Read only property)

## **4.232.8 AttributeinputRefraction as CIAttributeMBS**

Plugin Version: 17.4, Platform: macOS, Targets: All.

**Function:** Details about the Torus Lens Distortion attribute. **Notes:** This attribute should have this content:

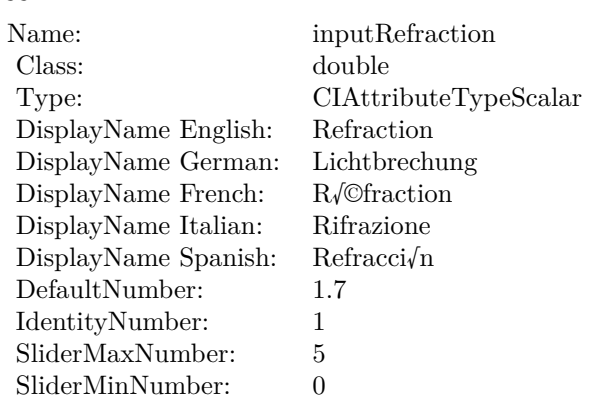

## **4.232.9 AttributeinputWidth as CIAttributeMBS**

Plugin Version: 17.4, Platform: macOS, Targets: All.

**Function:** Details about the Torus Lens Distortion attribute. **Notes:** This attribute should have this content:

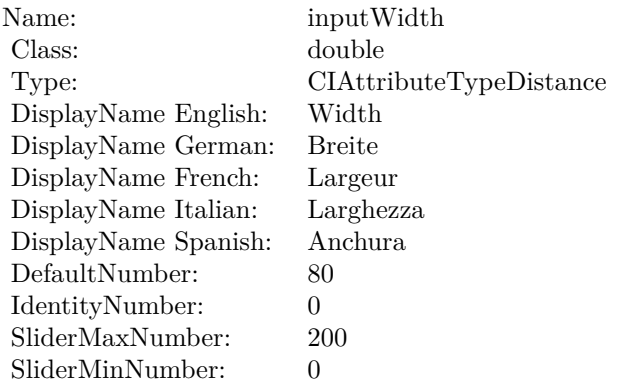

(Read only property)

## **4.232.10 inputCenter as CIVectorMBS**

Plugin Version: 17.4, Platform: macOS, Targets: All.

**Function:** The attribute Center **Notes:**

See AttributeinputCenter for more details.
4.232. CLASS CIFILTERTORUSLENSDISTORTIONMBS 1333

| Name:                | inputCenter             |
|----------------------|-------------------------|
| Class:               | CIVectorMBS (CIVector)  |
| DisplayName English: | Center                  |
| DisplayName German:  | Mitte                   |
| DisplayName French:  | Centre                  |
| DisplayName Italian: | Centro                  |
| DisplayName Spanish: | Centro                  |
| Type:                | CIAttributeTypePosition |

(Read and Write property)

## **4.232.11 inputImage as CIImageMBS**

Plugin Version: 17.4, Platform: macOS, Targets: All.

**Function:** The attribute Image **Notes:**

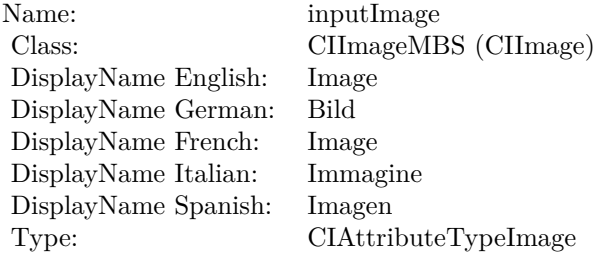

See AttributeinputImage for more details. (Read and Write property)

## **4.232.12 inputRadius as double**

Plugin Version: 17.4, Platform: macOS, Targets: All.

**Function:** The attribute Radius **Notes:**

See AttributeinputRadius for more details. (Read and Write property)

## 1334 CHAPTER 4. COREIMAGE

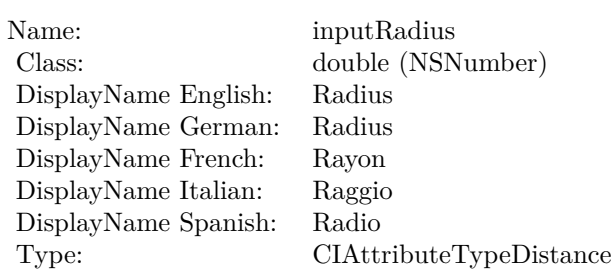

## **4.232.13 inputRefraction as double**

Plugin Version: 17.4, Platform: macOS, Targets: All.

**Function:** The attribute Refraction **Notes:**

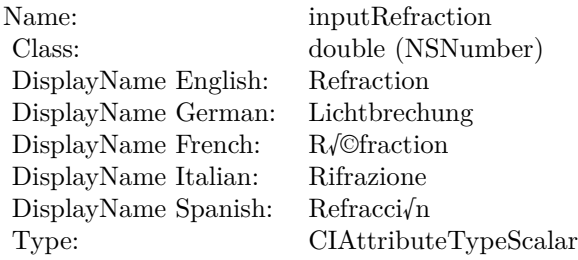

See AttributeinputRefraction for more details. (Read and Write property)

## **4.232.14 inputWidth as double**

Plugin Version: 17.4, Platform: macOS, Targets: All.

**Function:** The attribute Width **Notes:**

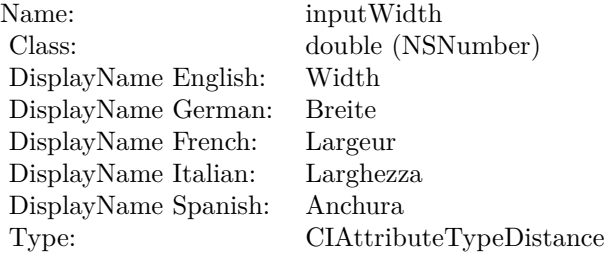

## 4.232. CLASS CIFILTERTORUSLENSDISTORTIONMBS 1335

See AttributeinputWidth for more details. (Read and Write property)

# **4.233 class CIFilterTriangleKaleidoscopeMBS**

## **4.233.1 class CIFilterTriangleKaleidoscopeMBS**

Plugin Version: 17.4, Platform: macOS, Targets: All.

**Function:** The Xojo class for the CoreImage Triangle Kaleidoscope filter. **Notes:** Details for this filter:

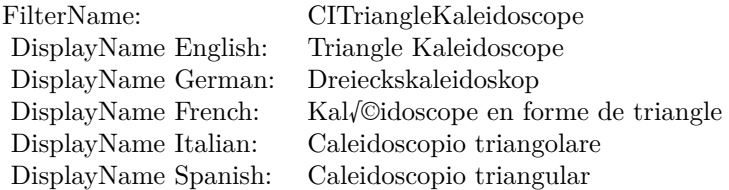

#### Categories:

- CICategoryTileEffect: Tile Effect
- CICategoryVideo: Video
- CICategoryStillImage: Still Image
- CICategoryBuiltIn: Built-In
- CICategoryHighDynamicRange: High Dynamic Range

#### Input:

- inputImage: Image
- inputPoint: Point
- inputSize: Size
- inputRotation: Rotation
- $\bullet~$  input<br>Decay: Decay

#### Output:

• outputImage

Subclass of the CIFilterMBS class.

### 4.233. CLASS CIFILTERTRIANGLEKALEIDOSCOPEMBS 1337

## **4.233.2 Methods**

## **4.233.3 Constructor**

Plugin Version: 17.4, Platform: macOS, Targets: All.

**Function:** The constructor.

**Notes:** On success the handle property is not zero and the filter has the default values set.

## **4.233.4 Properties**

## **4.233.5 AttributeinputDecay as CIAttributeMBS**

Plugin Version: 17.4, Platform: macOS, Targets: All.

**Function:** Details about the Triangle Kaleidoscope attribute. **Notes:** This attribute should have this content:

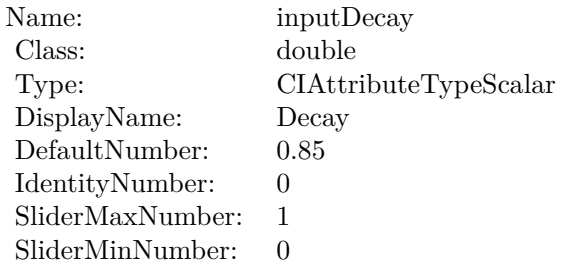

(Read only property)

## **4.233.6 AttributeinputImage as CIAttributeMBS**

Plugin Version: 17.4, Platform: macOS, Targets: All.

**Function:** Details about the Triangle Kaleidoscope attribute. **Notes:** This attribute should have this content:

#### 1338 CHAPTER 4. COREIMAGE

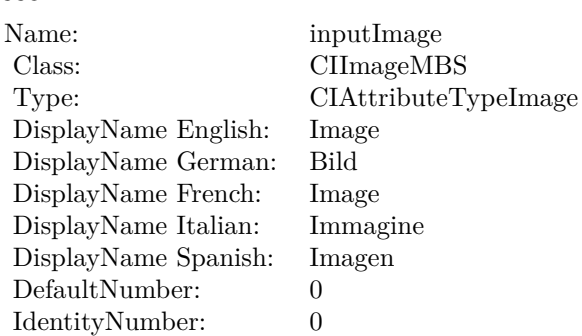

## **4.233.7 AttributeinputPoint as CIAttributeMBS**

Plugin Version: 17.4, Platform: macOS, Targets: All.

**Function:** Details about the Triangle Kaleidoscope attribute. **Notes:** This attribute should have this content:

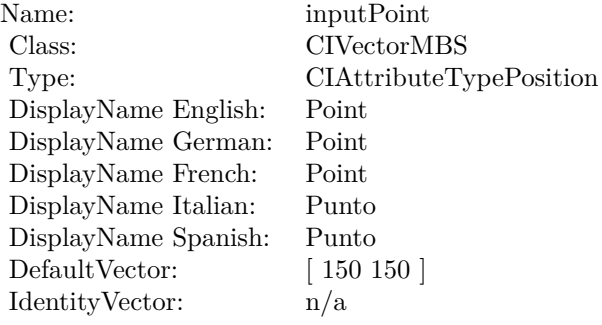

(Read only property)

## **4.233.8 AttributeinputRotation as CIAttributeMBS**

Plugin Version: 17.4, Platform: macOS, Targets: All.

**Function:** Details about the Triangle Kaleidoscope attribute. **Notes:** This attribute should have this content:

#### 4.233. CLASS CIFILTERTRIANGLEKALEIDOSCOPEMBS 1339

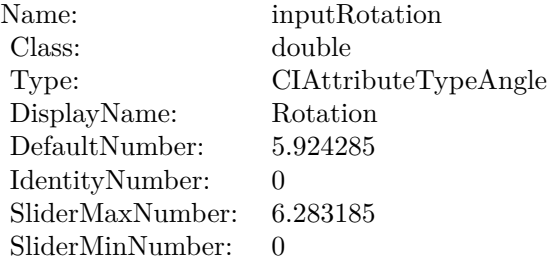

## **4.233.9 AttributeinputSize as CIAttributeMBS**

Plugin Version: 17.4, Platform: macOS, Targets: All.

**Function:** Details about the Triangle Kaleidoscope attribute. **Notes:** This attribute should have this content:

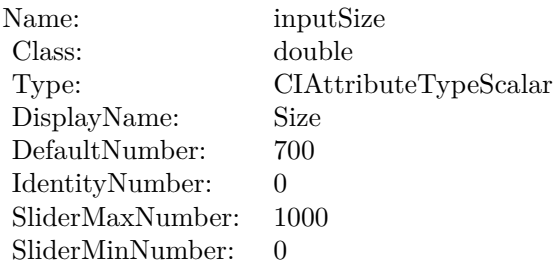

(Read only property)

## **4.233.10 inputDecay as double**

Plugin Version: 17.4, Platform: macOS, Targets: All.

**Function:** The attribute Decay **Notes:**

See AttributeinputDecay for more details. (Read and Write property)

## **4.233.11 inputImage as CIImageMBS**

Plugin Version: 17.4, Platform: macOS, Targets: All.

## $\begin{tabular}{ll} \bf 1340 & \tt CHAPTER~4. & \tt COREIMAGE \end{tabular}$

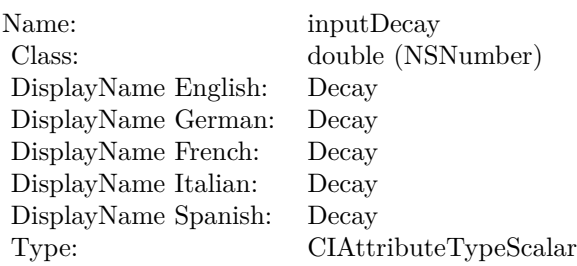

## **Function:** The attribute Image **Notes:**

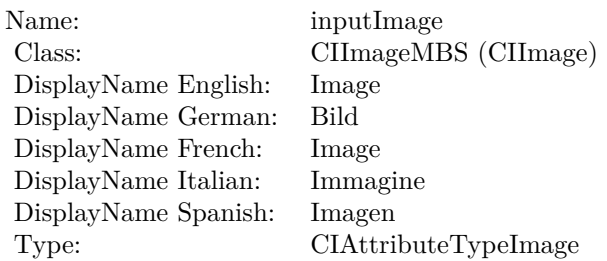

See AttributeinputImage for more details. (Read and Write property)

## **4.233.12 inputPoint as CIVectorMBS**

Plugin Version: 17.4, Platform: macOS, Targets: All.

## **Function:** The attribute Point **Notes:**

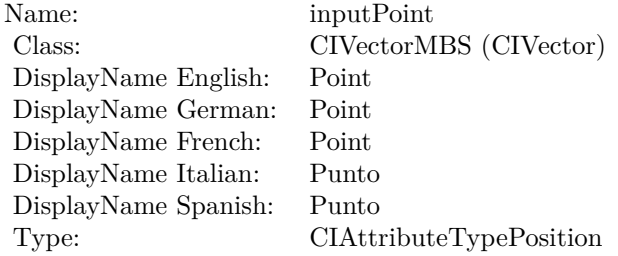

See AttributeinputPoint for more details. (Read and Write property)

### 4.233. CLASS CIFILTERTRIANGLEKALEIDOSCOPEMBS 1341

## **4.233.13 inputRotation as double**

Plugin Version: 17.4, Platform: macOS, Targets: All.

**Function:** The attribute Rotation **Notes:**

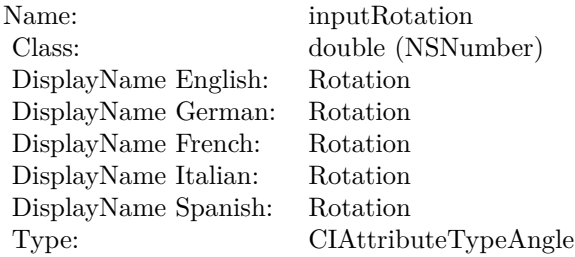

See AttributeinputRotation for more details. (Read and Write property)

## **4.233.14 inputSize as double**

Plugin Version: 17.4, Platform: macOS, Targets: All.

### **Function:** The attribute Size **Notes:**

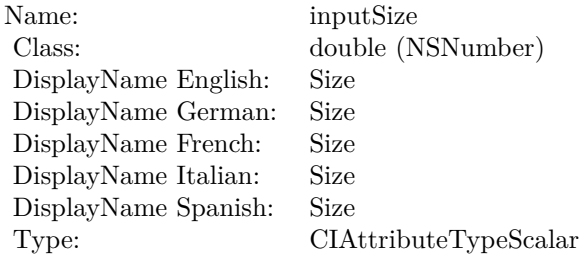

See AttributeinputSize for more details. (Read and Write property)

# **4.234 class CIFilterTriangleTileMBS**

## **4.234.1 class CIFilterTriangleTileMBS**

Plugin Version: 17.4, Platform: macOS, Targets: All.

**Function:** The Xojo class for the CoreImage Triangle Tile filter. **Notes:** Details for this filter:

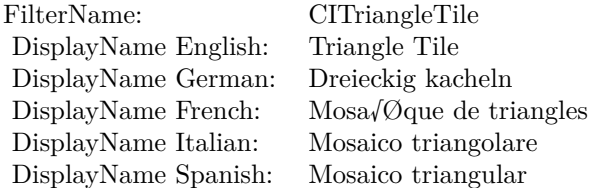

### Categories:

- CICategoryTileEffect: Tile Effect
- CICategoryVideo: Video
- CICategoryStillImage: Still Image
- CICategoryBuiltIn: Built-In
- CICategoryHighDynamicRange: High Dynamic Range

#### Input:

- inputImage: Image
- inputCenter: Center
- inputAngle: Angle
- inputWidth: Width

## Output:

• outputImage

Subclass of the CIFilterMBS class.

#### 4.234. CLASS CIFILTERTRIANGLETILEMBS 1343

## **4.234.2 Methods**

#### **4.234.3 Constructor**

Plugin Version: 17.4, Platform: macOS, Targets: All.

**Function:** The constructor.

**Notes:** On success the handle property is not zero and the filter has the default values set.

## **4.234.4 Properties**

#### **4.234.5 AttributeinputAngle as CIAttributeMBS**

Plugin Version: 17.4, Platform: macOS, Targets: All.

**Function:** Details about the Triangle Tile attribute. **Notes:** This attribute should have this content:

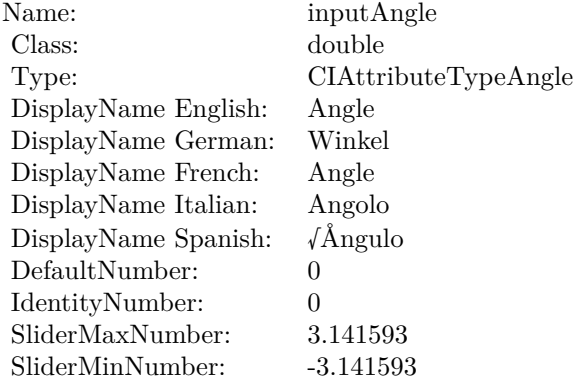

(Read only property)

## **4.234.6 AttributeinputCenter as CIAttributeMBS**

Plugin Version: 17.4, Platform: macOS, Targets: All.

**Function:** Details about the Triangle Tile attribute. **Notes:** This attribute should have this content:

#### 1344 CHAPTER 4. COREIMAGE

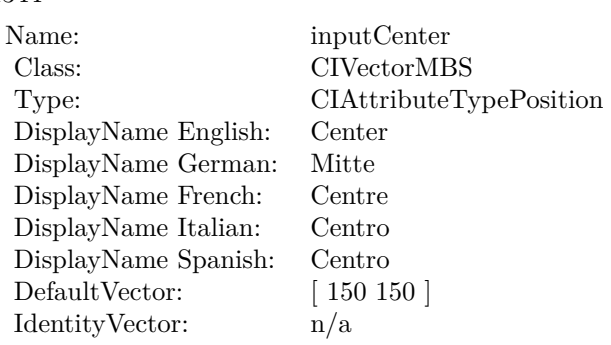

## **4.234.7 AttributeinputImage as CIAttributeMBS**

Plugin Version: 17.4, Platform: macOS, Targets: All.

**Function:** Details about the Triangle Tile attribute. **Notes:** This attribute should have this content:

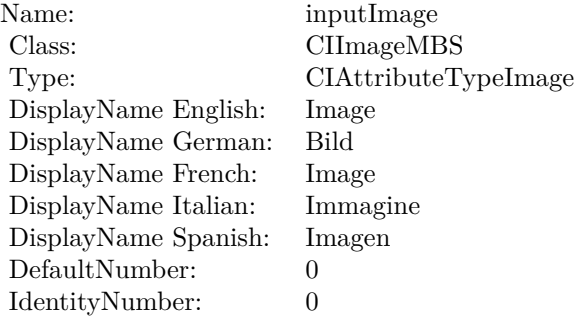

(Read only property)

## **4.234.8 AttributeinputWidth as CIAttributeMBS**

Plugin Version: 17.4, Platform: macOS, Targets: All.

**Function:** Details about the Triangle Tile attribute. **Notes:** This attribute should have this content:

#### 4.234. CLASS CIFILTERTRIANGLETILEMBS 1345

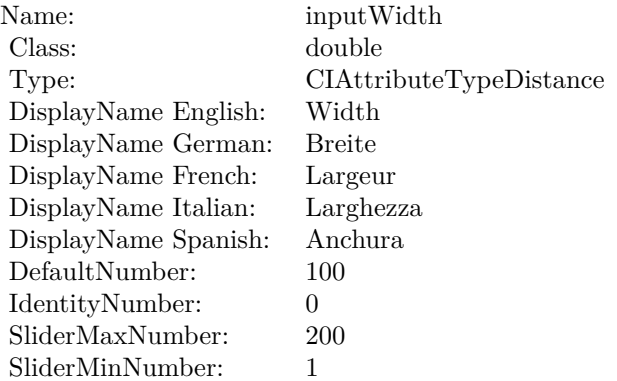

## **4.234.9 inputAngle as double**

Plugin Version: 17.4, Platform: macOS, Targets: All.

**Function:** The attribute Angle **Notes:**

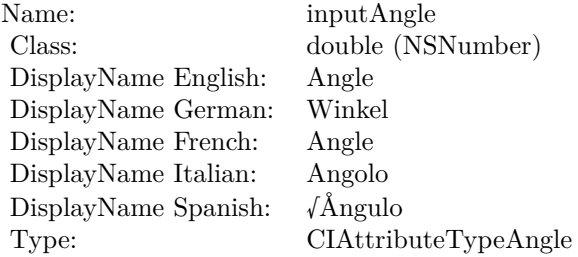

See AttributeinputAngle for more details. (Read and Write property)

## **4.234.10 inputCenter as CIVectorMBS**

Plugin Version: 17.4, Platform: macOS, Targets: All.

**Function:** The attribute Center **Notes:**

See AttributeinputCenter for more details. (Read and Write property)

## $\begin{array}{lll} \textbf{CHAPTER 4.} & \textbf{COREIMATE} \end{array}$

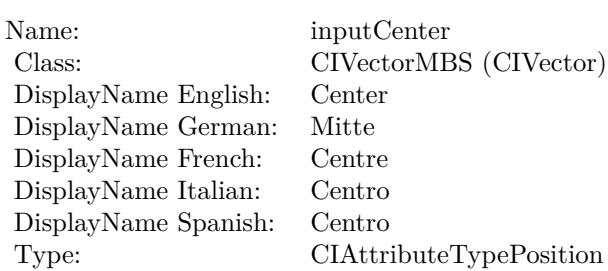

## **4.234.11 inputImage as CIImageMBS**

Plugin Version: 17.4, Platform: macOS, Targets: All.

**Function:** The attribute Image **Notes:**

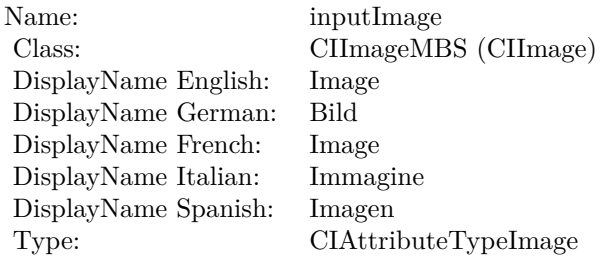

See AttributeinputImage for more details. (Read and Write property)

## **4.234.12 inputWidth as double**

Plugin Version: 17.4, Platform: macOS, Targets: All.

**Function:** The attribute Width **Notes:**

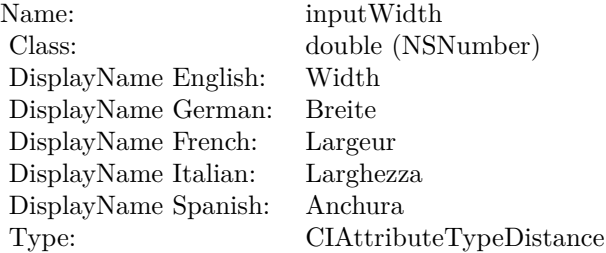

## 4.234. CLASS CIFILTERTRIANGLETILEMBS 1347

See AttributeinputWidth for more details. (Read and Write property)

## **4.235.1 class CIFilterTwelvefoldReflectedTileMBS**

Plugin Version: 17.4, Platform: macOS, Targets: All.

**Function:** The Xojo class for the CoreImage Twelvefold Reflected Tile filter. **Notes:** Details for this filter:

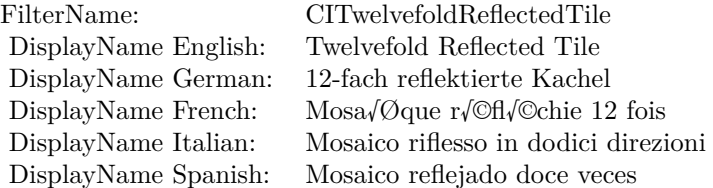

## Categories:

- CICategoryTileEffect: Tile Effect
- CICategoryVideo: Video
- CICategoryStillImage: Still Image
- CICategoryBuiltIn: Built-In
- CICategoryHighDynamicRange: High Dynamic Range

## Input:

- inputImage: Image
- inputCenter: Center
- inputAngle: Angle
- inputWidth: Width

## Output:

• outputImage

Subclass of the CIFilterMBS class.

#### 4.235. CLASS CIFILTERTWELVEFOLDREFLECTEDTILEMBS 1349

## **4.235.2 Methods**

#### **4.235.3 Constructor**

Plugin Version: 17.4, Platform: macOS, Targets: All.

**Function:** The constructor.

**Notes:** On success the handle property is not zero and the filter has the default values set.

## **4.235.4 Properties**

#### **4.235.5 AttributeinputAngle as CIAttributeMBS**

Plugin Version: 17.4, Platform: macOS, Targets: All.

**Function:** Details about the Twelvefold Reflected Tile attribute. **Notes:** This attribute should have this content:

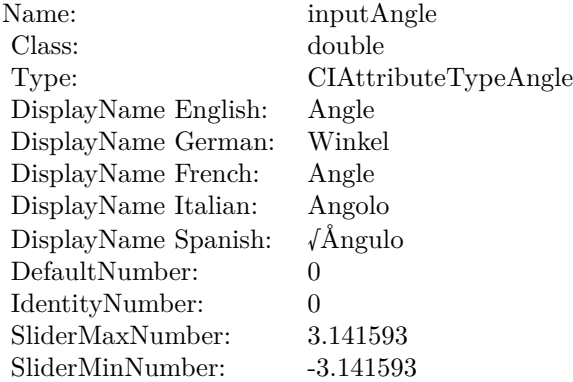

(Read only property)

## **4.235.6 AttributeinputCenter as CIAttributeMBS**

Plugin Version: 17.4, Platform: macOS, Targets: All.

**Function:** Details about the Twelvefold Reflected Tile attribute. **Notes:** This attribute should have this content:

#### 1350 CHAPTER 4. COREIMAGE

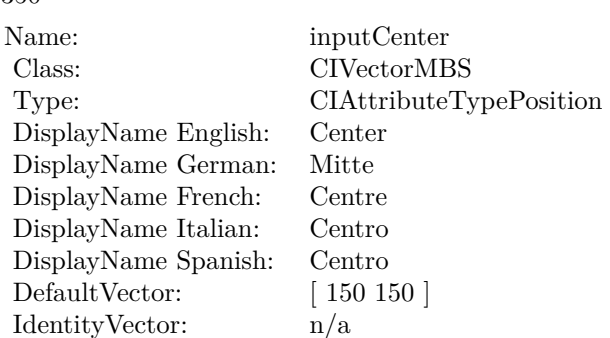

## **4.235.7 AttributeinputImage as CIAttributeMBS**

Plugin Version: 17.4, Platform: macOS, Targets: All.

**Function:** Details about the Twelvefold Reflected Tile attribute. **Notes:** This attribute should have this content:

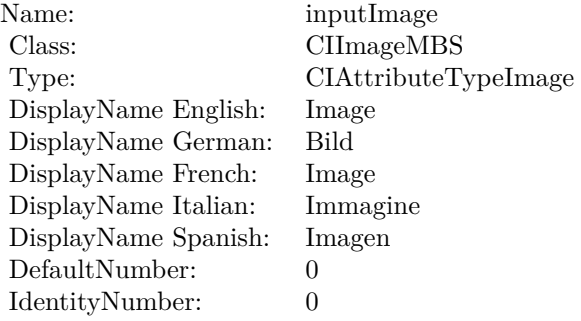

(Read only property)

## **4.235.8 AttributeinputWidth as CIAttributeMBS**

Plugin Version: 17.4, Platform: macOS, Targets: All.

**Function:** Details about the Twelvefold Reflected Tile attribute. **Notes:** This attribute should have this content:

#### 4.235. CLASS CIFILTERTWELVEFOLDREFLECTEDTILEMBS 1351

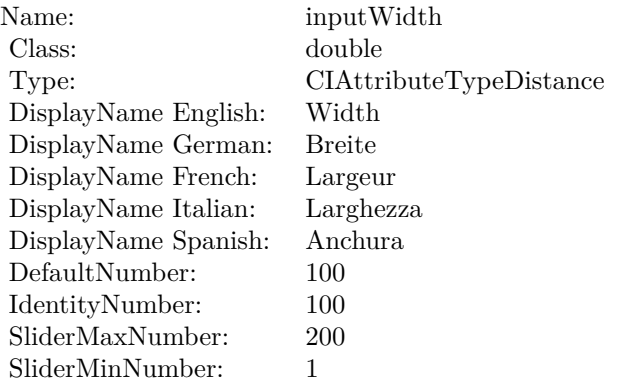

## **4.235.9 inputAngle as double**

Plugin Version: 17.4, Platform: macOS, Targets: All.

**Function:** The attribute Angle **Notes:**

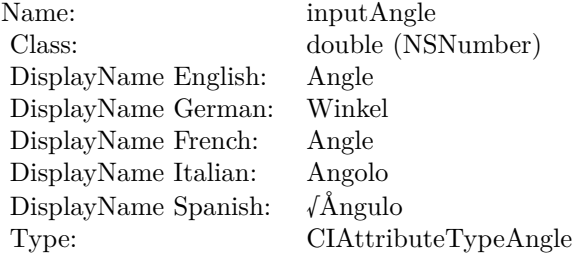

See AttributeinputAngle for more details. (Read and Write property)

## **4.235.10 inputCenter as CIVectorMBS**

Plugin Version: 17.4, Platform: macOS, Targets: All.

**Function:** The attribute Center **Notes:**

See AttributeinputCenter for more details. (Read and Write property)

## $\begin{array}{lll} \text{CHAPTER 4.} & \text{COREIMAGE} \end{array}$

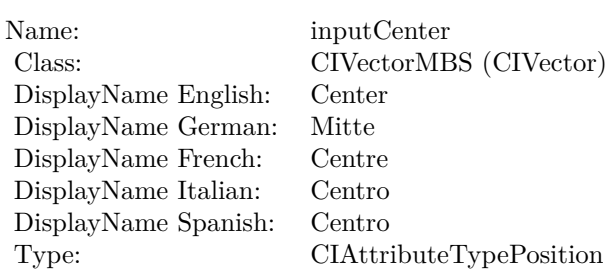

## **4.235.11 inputImage as CIImageMBS**

Plugin Version: 17.4, Platform: macOS, Targets: All.

**Function:** The attribute Image **Notes:**

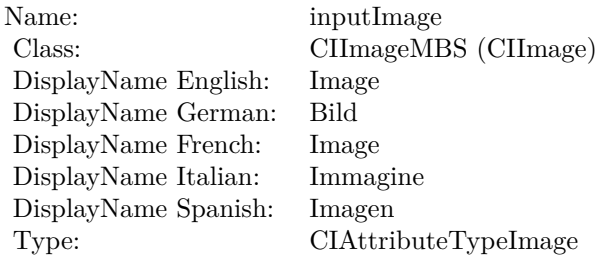

See AttributeinputImage for more details. (Read and Write property)

## **4.235.12 inputWidth as double**

Plugin Version: 17.4, Platform: macOS, Targets: All.

**Function:** The attribute Width **Notes:**

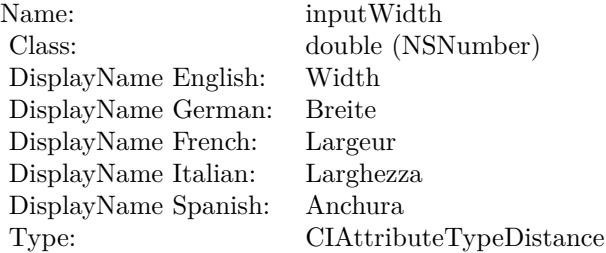

## 4.235. CLASS CIFILTERTWELVEFOLDREFLECTEDTILEMBS 1353

See AttributeinputWidth for more details. (Read and Write property)

# **4.236 class CIFilterTwirlDistortionMBS**

## **4.236.1 class CIFilterTwirlDistortionMBS**

Plugin Version: 17.4, Platform: macOS, Targets: All.

**Function:** The Xojo class for the CoreImage Twirl Distortion filter. **Notes:** Details for this filter:

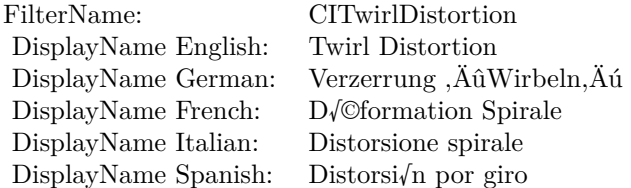

### Categories:

- CICategoryDistortionEffect: Distortion Effect
- CICategoryVideo: Video
- CICategoryStillImage: Still Image
- CICategoryBuiltIn: Built-In
- CICategoryHighDynamicRange: High Dynamic Range

#### Input:

- inputImage: Image
- inputCenter: Center
- inputRadius: Radius
- inputAngle: Angle

## Output:

• outputImage

Subclass of the CIFilterMBS class.

#### 4.236. CLASS CIFILTERTWIRLDISTORTIONMBS 1355

## **4.236.2 Methods**

#### **4.236.3 Constructor**

Plugin Version: 17.4, Platform: macOS, Targets: All.

**Function:** The constructor.

**Notes:** On success the handle property is not zero and the filter has the default values set.

## **4.236.4 Properties**

### **4.236.5 AttributeinputAngle as CIAttributeMBS**

Plugin Version: 17.4, Platform: macOS, Targets: All.

**Function:** Details about the Twirl Distortion attribute. **Notes:** This attribute should have this content:

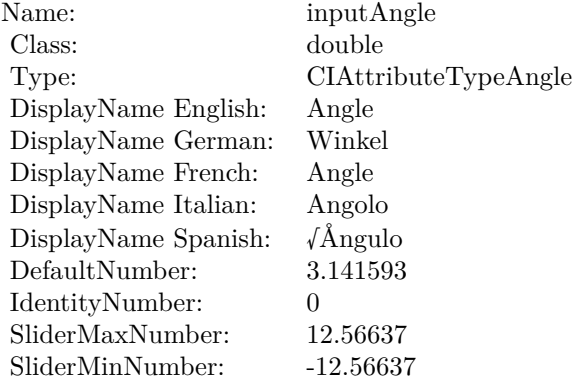

(Read only property)

## **4.236.6 AttributeinputCenter as CIAttributeMBS**

Plugin Version: 17.4, Platform: macOS, Targets: All.

**Function:** Details about the Twirl Distortion attribute. **Notes:** This attribute should have this content:

#### 1356 CHAPTER 4. COREIMAGE

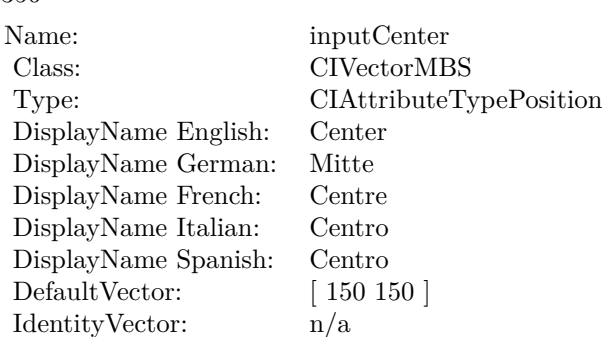

## **4.236.7 AttributeinputImage as CIAttributeMBS**

Plugin Version: 17.4, Platform: macOS, Targets: All.

**Function:** Details about the Twirl Distortion attribute. **Notes:** This attribute should have this content:

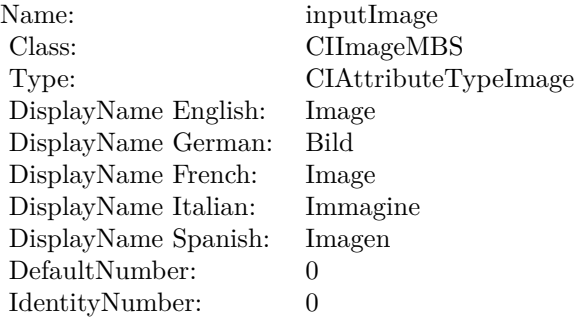

(Read only property)

## **4.236.8 AttributeinputRadius as CIAttributeMBS**

Plugin Version: 17.4, Platform: macOS, Targets: All.

**Function:** Details about the Twirl Distortion attribute. **Notes:** This attribute should have this content:

#### 4.236. CLASS CIFILTERTWIRLDISTORTIONMBS 1357

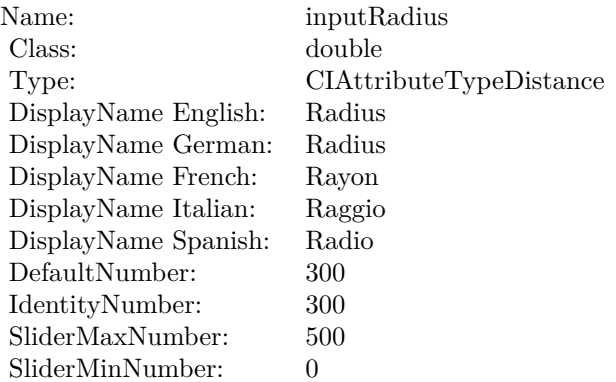

## **4.236.9 inputAngle as double**

Plugin Version: 17.4, Platform: macOS, Targets: All.

**Function:** The attribute Angle **Notes:**

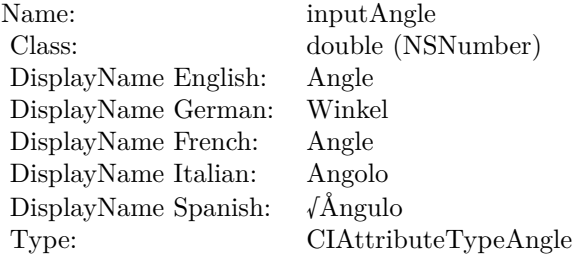

See AttributeinputAngle for more details. (Read and Write property)

## **4.236.10 inputCenter as CIVectorMBS**

Plugin Version: 17.4, Platform: macOS, Targets: All.

**Function:** The attribute Center **Notes:**

See AttributeinputCenter for more details. (Read and Write property)

## $\begin{array}{lll} \text{CHAPTER 4.} & \text{COREIMAGE} \end{array}$

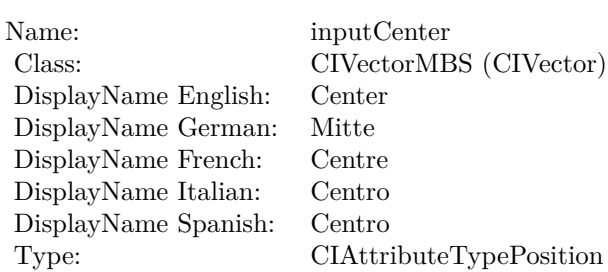

## **4.236.11 inputImage as CIImageMBS**

Plugin Version: 17.4, Platform: macOS, Targets: All.

**Function:** The attribute Image **Notes:**

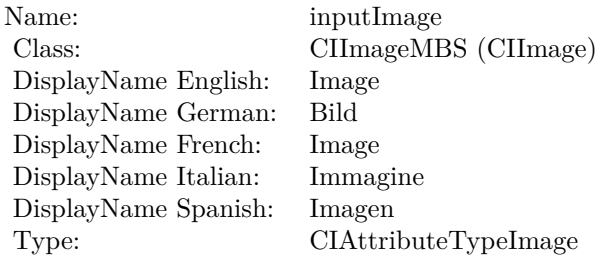

See AttributeinputImage for more details. (Read and Write property)

## **4.236.12 inputRadius as double**

Plugin Version: 17.4, Platform: macOS, Targets: All.

**Function:** The attribute Radius **Notes:**

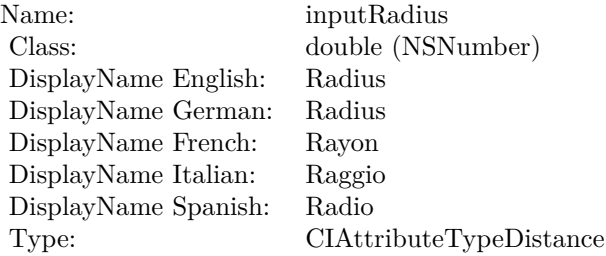

## 4.236. CLASS CIFILTERTWIRLDISTORTIONMBS 1359

See AttributeinputRadius for more details. (Read and Write property)

# **4.237 class CIFilterUnsharpMaskMBS**

## **4.237.1 class CIFilterUnsharpMaskMBS**

Plugin Version: 17.4, Platform: macOS, Targets: All.

**Function:** The Xojo class for the CoreImage Unsharp Mask filter. **Notes:** Details for this filter:

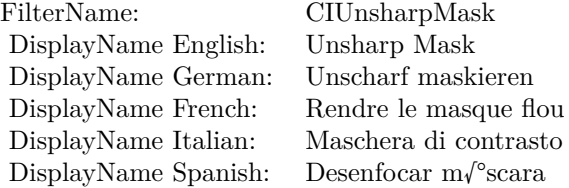

## Categories:

- CICategorySharpen: Sharpen
- CICategoryVideo: Video
- CICategoryStillImage: Still Image
- CICategoryBuiltIn: Built-In
- CICategoryHighDynamicRange: High Dynamic Range

## Input:

- inputImage: Image
- inputRadius: Radius
- inputIntensity: Intensity

## Output:

• outputImage

Subclass of the CIFilterMBS class.

#### 4.237. CLASS CIFILTERUNSHARPMASKMBS 1361

## **4.237.2 Methods**

## **4.237.3 Constructor**

Plugin Version: 17.4, Platform: macOS, Targets: All.

**Function:** The constructor.

**Notes:** On success the handle property is not zero and the filter has the default values set.

## **4.237.4 Properties**

## **4.237.5 AttributeinputImage as CIAttributeMBS**

Plugin Version: 17.4, Platform: macOS, Targets: All.

**Function:** Details about the Unsharp Mask attribute. **Notes:** This attribute should have this content:

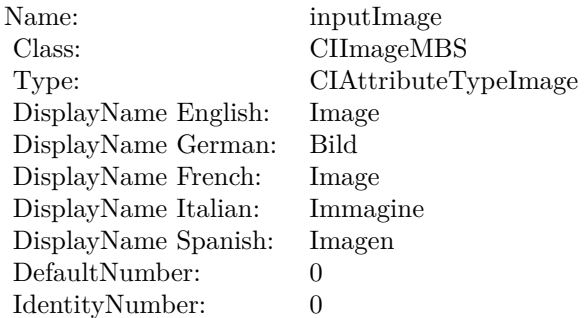

(Read only property)

## **4.237.6 AttributeinputIntensity as CIAttributeMBS**

Plugin Version: 17.4, Platform: macOS, Targets: All.

**Function:** Details about the Unsharp Mask attribute. **Notes:** This attribute should have this content:

#### 1362 CHAPTER 4. COREIMAGE

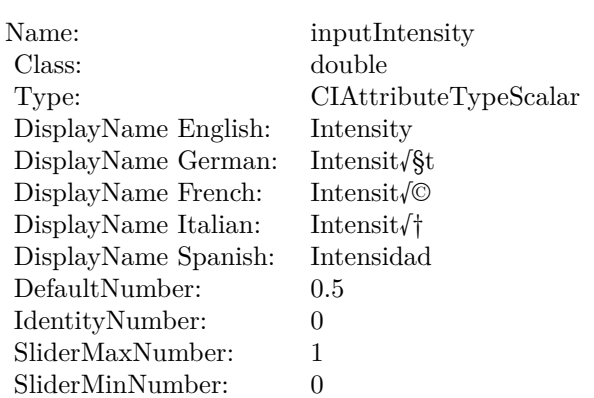

## **4.237.7 AttributeinputRadius as CIAttributeMBS**

Plugin Version: 17.4, Platform: macOS, Targets: All.

**Function:** Details about the Unsharp Mask attribute. **Notes:** This attribute should have this content:

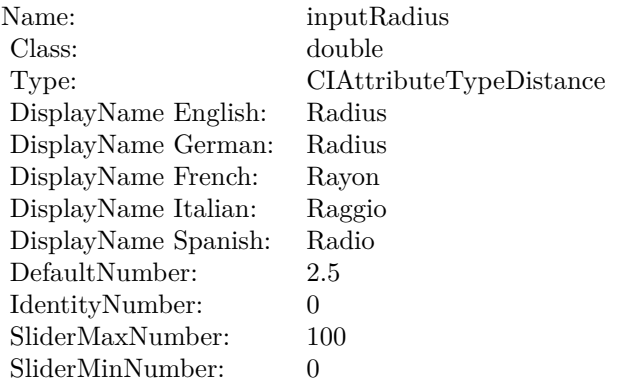

(Read only property)

## **4.237.8 inputImage as CIImageMBS**

Plugin Version: 17.4, Platform: macOS, Targets: All.

**Function:** The attribute Image **Notes:**

See AttributeinputImage for more details.

4.237. CLASS CIFILTERUNSHARPMASKMBS 1363

| Name:                | inputImage           |
|----------------------|----------------------|
| Class:               | CIImageMBS (CIImage) |
| DisplayName English: | Image                |
| DisplayName German:  | <b>Bild</b>          |
| DisplayName French:  | Image                |
| DisplayName Italian: | Immagine             |
| DisplayName Spanish: | Imagen               |
| Type:                | CIAttributeTypeImage |

(Read and Write property)

## **4.237.9 inputIntensity as double**

Plugin Version: 17.4, Platform: macOS, Targets: All.

## **Function:** The attribute Intensity **Notes:**

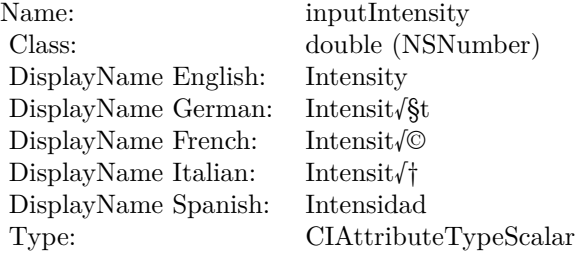

See AttributeinputIntensity for more details. (Read and Write property)

## **4.237.10 inputRadius as double**

Plugin Version: 17.4, Platform: macOS, Targets: All.

**Function:** The attribute Radius **Notes:**

See AttributeinputRadius for more details. (Read and Write property)

Name: inputRadius<br>Class: double (NSN  $\begin{array}{lcl} \text{double (NSNumber)}\\ \text{Radius} \end{array}$ DisplayName English: Radius  $DisplayName$  German: DisplayName French: Rayon DisplayName Italian: Raggio  $\begin{minipage}{.4\linewidth} \textbf{DisplayName Spanish:} \\ \textbf{Type:} \end{minipage}$  $CIA$ ttributeTypeDistance

## 4.238. CLASS CIFILTERVIBRANCEMBS 1365

## **4.238 class CIFilterVibranceMBS**

## **4.238.1 class CIFilterVibranceMBS**

Plugin Version: 17.4, Platform: macOS, Targets: All.

**Function:** The Xojo class for the CoreImage Vibrance filter. **Notes:** Details for this filter:

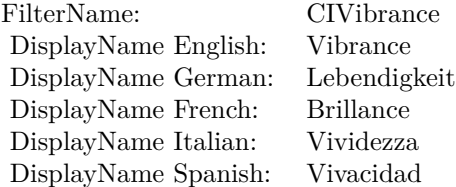

## Categories:

- CICategoryColorAdjustment: Color Adjustment
- CICategoryVideo: Video
- CICategoryStillImage: Still Image
- CICategoryInterlaced: Interlaced
- CICategoryNonSquarePixels: Non-Square Pixels
- CICategoryBuiltIn: Built-In

## Input:

- inputImage: Image
- inputAmount: Amount

## Output:

• outputImage

Subclass of the CIFilterMBS class. **Blog Entries**

• [MBS Real Studio Plugins, version 13.1pr5](https://www.mbsplugins.de/archive/2013-02-25/MBS_Real_Studio_Plugins_versio/monkeybreadsoftware_blog_xojo)

#### 1366 CHAPTER 4. COREIMAGE

## **4.238.2 Methods**

## **4.238.3 Constructor**

Plugin Version: 17.4, Platform: macOS, Targets: All.

**Function:** The constructor.

**Notes:** On success the handle property is not zero and the filter has the default values set.

## **4.238.4 Properties**

## **4.238.5 AttributeinputAmount as CIAttributeMBS**

Plugin Version: 17.4, Platform: macOS, Targets: All.

**Function:** Details about the Vibrance attribute. **Notes:** This attribute should have this content:

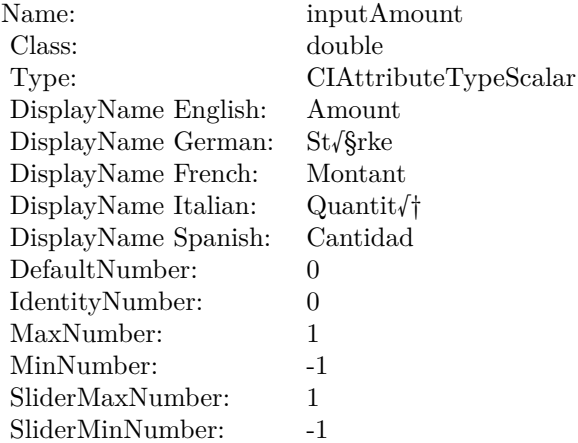

(Read only property)

## **4.238.6 AttributeinputImage as CIAttributeMBS**

Plugin Version: 17.4, Platform: macOS, Targets: All.

**Function:** Details about the Vibrance attribute. **Notes:** This attribute should have this content:

#### 4.238. CLASS CIFILTERVIBRANCEMBS 1367

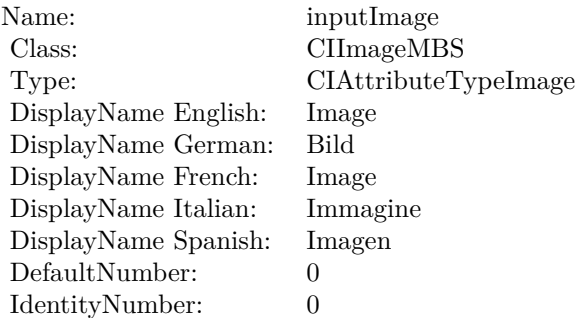

(Read only property)

## **4.238.7 inputAmount as double**

Plugin Version: 17.4, Platform: macOS, Targets: All.

**Function:** The attribute Amount **Notes:**

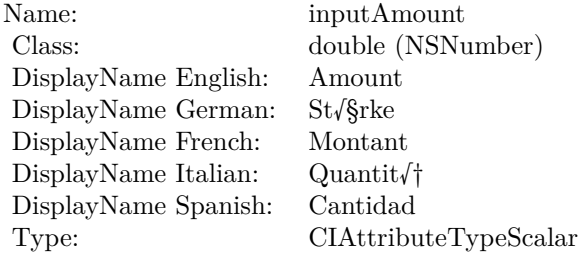

See AttributeinputAmount for more details. (Read and Write property)

## **4.238.8 inputImage as CIImageMBS**

Plugin Version: 17.4, Platform: macOS, Targets: All.

**Function:** The attribute Image **Notes:**

See AttributeinputImage for more details. (Read and Write property)

Name: inputImage<br>Class: ClimageMB CIImageMBS (CIImage)<br>Image DisplayName English: Image  $DisplayName$  German: DisplayName French: Image DisplayName Italian: Immagine Italian: Immagine Italian: Imagen DisplayName Spanish:<br>Type: CIAttributeTypeImage
## 4.239. CLASS CIFILTERVIGNETTEEFFECTMBS 1369

## **4.239 class CIFilterVignetteEffectMBS**

## **4.239.1 class CIFilterVignetteEffectMBS**

Plugin Version: 17.4, Platform: macOS, Targets: All.

**Function:** The Xojo class for the CoreImage Vignette Effect filter. **Notes:** Details for this filter:

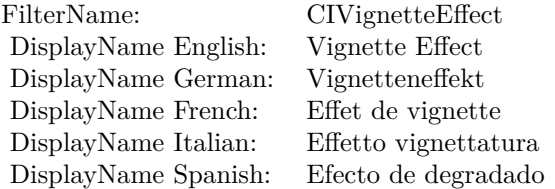

#### Categories:

- CICategoryColorEffect: Color Effect
- CICategoryVideo: Video
- CICategoryInterlaced: Interlaced
- CICategoryStillImage: Still Image
- CICategoryHighDynamicRange: High Dynamic Range
- CICategoryBuiltIn: Built-In

## Input:

- inputImage: Image
- inputCenter: Center
- inputRadius: Radius
- inputIntensity: Intensity
- inputFalloff: Falloff

## Output:

• outputImage

Subclass of the CIFilterMBS class.

# **4.239.2 Methods**

## **4.239.3 Constructor**

Plugin Version: 17.4, Platform: macOS, Targets: All.

**Function:** The constructor.

**Notes:** On success the handle property is not zero and the filter has the default values set.

## **4.239.4 Properties**

## **4.239.5 AttributeinputCenter as CIAttributeMBS**

Plugin Version: 17.4, Platform: macOS, Targets: All.

**Function:** Details about the Vignette Effect attribute. **Notes:** This attribute should have this content:

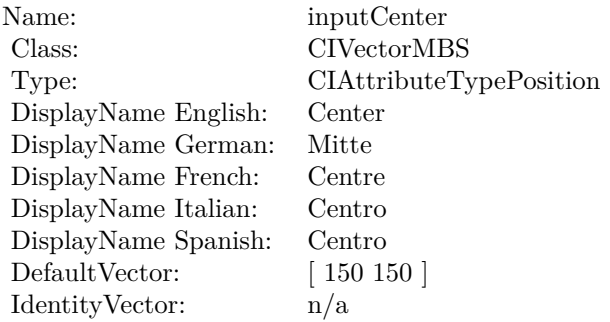

(Read only property)

## **4.239.6 AttributeinputFalloff as CIAttributeMBS**

Plugin Version: 17.4, Platform: macOS, Targets: All.

**Function:** Details about the Vignette Effect attribute. **Notes:** This attribute should have this content:

#### 4.239. CLASS CIFILTERVIGNETTEEFFECTMBS 1371

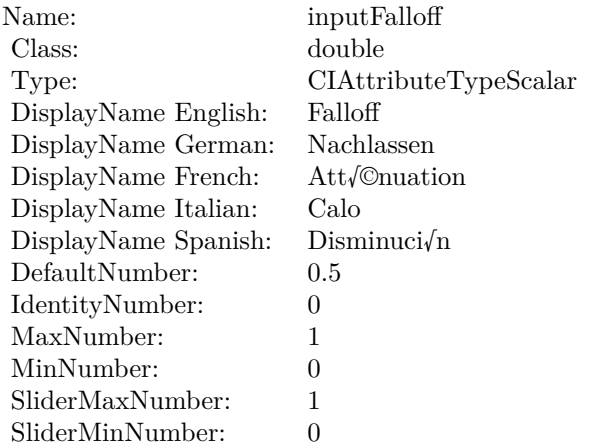

## **4.239.7 AttributeinputImage as CIAttributeMBS**

Plugin Version: 17.4, Platform: macOS, Targets: All.

**Function:** Details about the Vignette Effect attribute. **Notes:** This attribute should have this content:

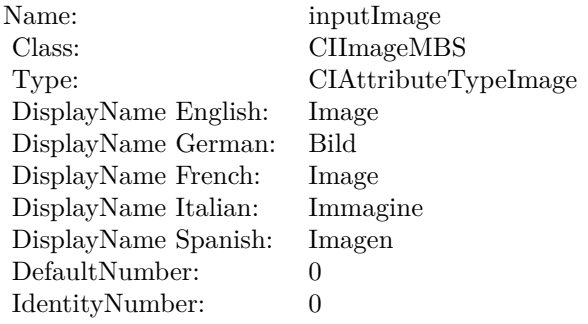

(Read only property)

## **4.239.8 AttributeinputIntensity as CIAttributeMBS**

Plugin Version: 17.4, Platform: macOS, Targets: All.

**Function:** Details about the Vignette Effect attribute. **Notes:** This attribute should have this content:

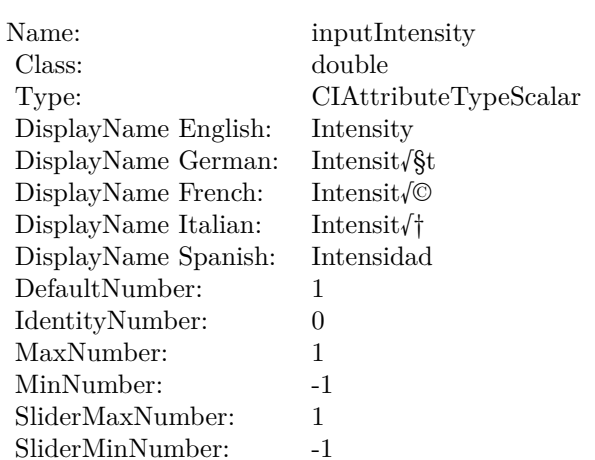

(Read only property)

## **4.239.9 AttributeinputRadius as CIAttributeMBS**

Plugin Version: 17.4, Platform: macOS, Targets: All.

**Function:** Details about the Vignette Effect attribute. **Notes:** This attribute should have this content:

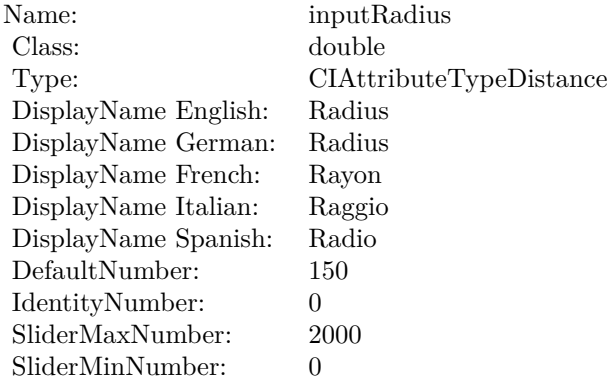

## 4.239. CLASS CIFILTERVIGNETTEEFFECTMBS 1373

## **4.239.10 inputCenter as CIVectorMBS**

Plugin Version: 17.4, Platform: macOS, Targets: All.

**Function:** The attribute Center **Notes:**

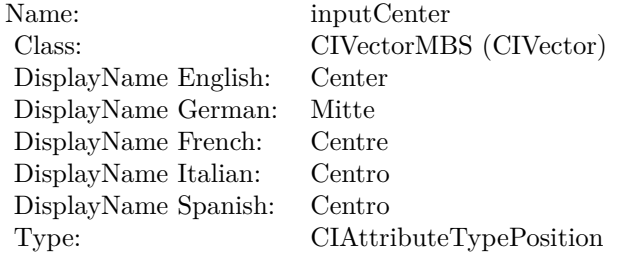

See AttributeinputCenter for more details. (Read and Write property)

## **4.239.11 inputFalloff as double**

Plugin Version: 17.4, Platform: macOS, Targets: All.

**Function:** The attribute Falloff **Notes:**

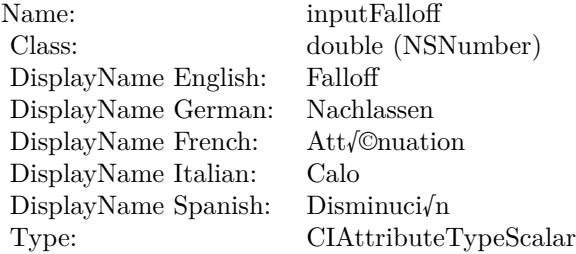

See AttributeinputFalloff for more details. (Read and Write property)

## **4.239.12 inputImage as CIImageMBS**

Plugin Version: 17.4, Platform: macOS, Targets: All.

**Function:** The attribute Image **Notes:**

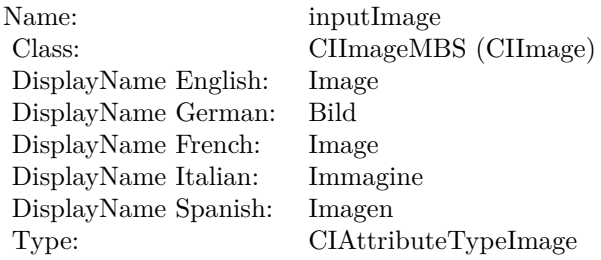

See AttributeinputImage for more details. (Read and Write property)

## **4.239.13 inputIntensity as double**

Plugin Version: 17.4, Platform: macOS, Targets: All.

**Function:** The attribute Intensity **Notes:**

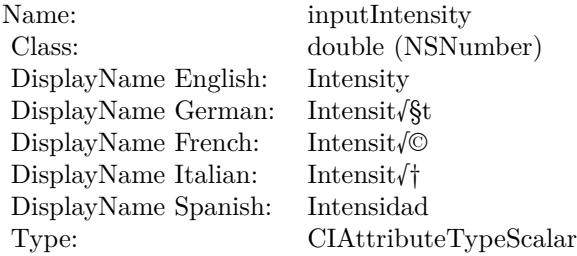

See AttributeinputIntensity for more details. (Read and Write property)

## **4.239.14 inputRadius as double**

Plugin Version: 17.4, Platform: macOS, Targets: All.

**Function:** The attribute Radius **Notes:**

See AttributeinputRadius for more details. (Read and Write property)

Name: inputRadius<br>Class: double (NSN  $\begin{array}{lcl} \text{double (NSNumber)}\\ \text{Radius} \end{array}$ DisplayName English: Radius  $DisplayName$  German: DisplayName French: Rayon DisplayName Italian: Raggio DisplayName Spanish: Type: CIAttributeTypeDistance

# **4.240 class CIFilterVignetteMBS**

## **4.240.1 class CIFilterVignetteMBS**

Plugin Version: 17.4, Platform: macOS, Targets: All.

**Function:** The Xojo class for the CoreImage Vignette filter. **Notes:** Details for this filter:

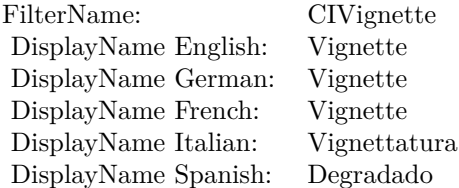

#### Categories:

- CICategoryColorEffect: Color Effect
- CICategoryVideo: Video
- CICategoryInterlaced: Interlaced
- CICategoryStillImage: Still Image
- CICategoryHighDynamicRange: High Dynamic Range
- CICategoryBuiltIn: Built-In

## Input:

- inputImage: Image
- inputIntensity: Intensity
- inputRadius: Radius

#### Output:

• outputImage

Subclass of the CIFilterMBS class.

#### 4.240. CLASS CIFILTERVIGNETTEMBS 1377

## **4.240.2 Methods**

## **4.240.3 Constructor**

Plugin Version: 17.4, Platform: macOS, Targets: All.

**Function:** The constructor.

**Notes:** On success the handle property is not zero and the filter has the default values set.

## **4.240.4 Properties**

## **4.240.5 AttributeinputImage as CIAttributeMBS**

Plugin Version: 17.4, Platform: macOS, Targets: All.

**Function:** Details about the Vignette attribute. **Notes:** This attribute should have this content:

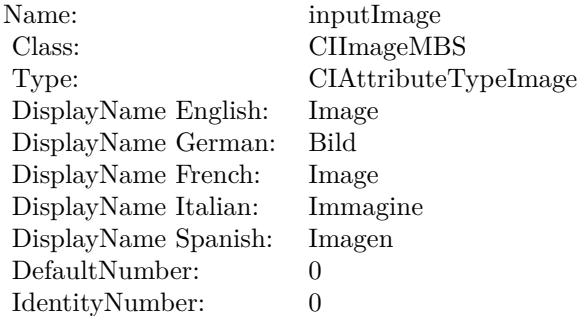

(Read only property)

## **4.240.6 AttributeinputIntensity as CIAttributeMBS**

Plugin Version: 17.4, Platform: macOS, Targets: All.

**Function:** Details about the Vignette attribute. **Notes:** This attribute should have this content:

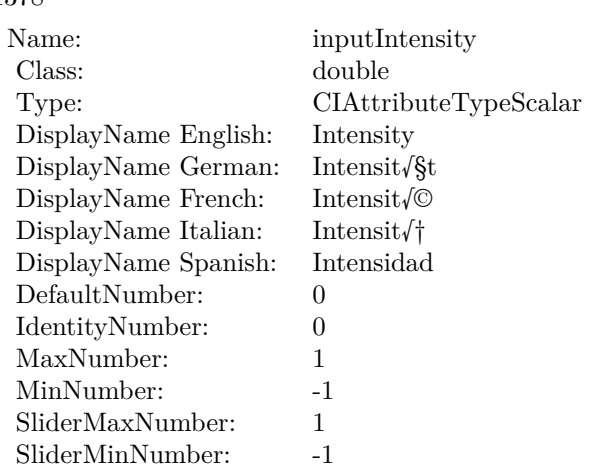

## **4.240.7 AttributeinputRadius as CIAttributeMBS**

Plugin Version: 17.4, Platform: macOS, Targets: All.

**Function:** Details about the Vignette attribute. **Notes:** This attribute should have this content:

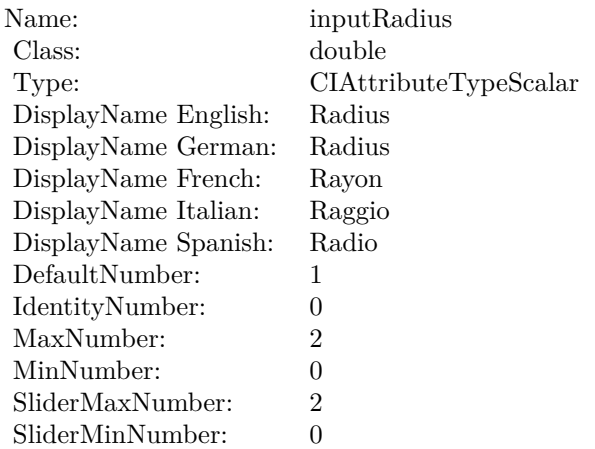

(Read only property)

## **4.240.8 inputImage as CIImageMBS**

Plugin Version: 17.4, Platform: macOS, Targets: All.

4.240. CLASS CIFILTERVIGNETTEMBS 1379

**Function:** The attribute Image **Notes:**

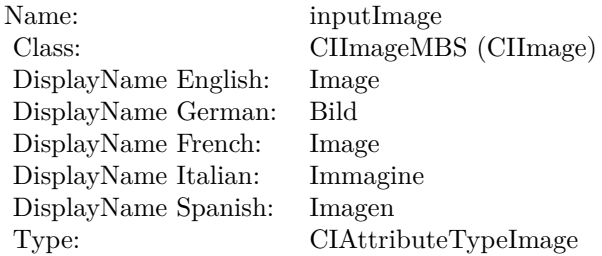

See AttributeinputImage for more details. (Read and Write property)

## **4.240.9 inputIntensity as double**

Plugin Version: 17.4, Platform: macOS, Targets: All.

**Function:** The attribute Intensity **Notes:**

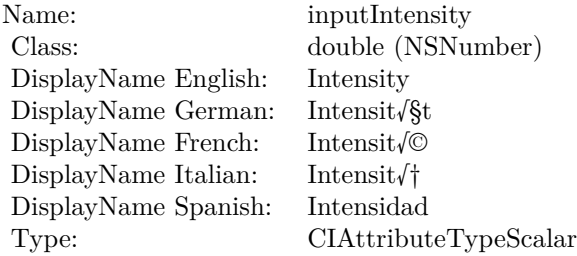

See AttributeinputIntensity for more details. (Read and Write property)

## **4.240.10 inputRadius as double**

Plugin Version: 17.4, Platform: macOS, Targets: All.

**Function:** The attribute Radius **Notes:**

See AttributeinputRadius for more details. (Read and Write property)

Name: inputRadius<br>Class: double (NSN  $\begin{array}{lcl} \text{double (NSNumber)}\\ \text{Radius} \end{array}$ DisplayName English: Radius  $DisplayName$  German: DisplayName French: Rayon DisplayName Italian: Raggio<br>DisplayName Spanish: Radio DisplayName Spanish:<br>Type:  $CIA$ ttributeTypeScalar

## 4.241. CLASS CIFILTERVIVIDLIGHTBLENDMODEMBS 1381 **4.241 class CIFilterVividLightBlendModeMBS**

## **4.241.1 class CIFilterVividLightBlendModeMBS**

Plugin Version: 23.0, Platform: macOS, Targets: All.

**Function:** The Xojo class for the CoreImage Vivid Light Blend Mode filter. **Notes:** Details for this filter:

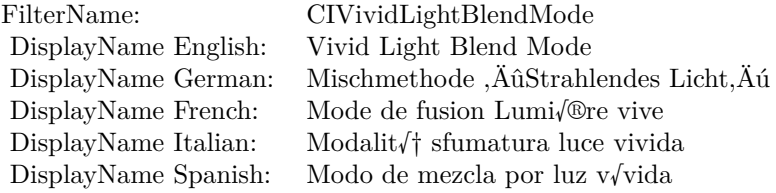

#### Categories:

- CICategoryCompositeOperation: Composite Operation
- CICategoryVideo: Video
- CICategoryStillImage: Still Image
- CICategoryInterlaced: Interlaced
- CICategoryNonSquarePixels: Non-Square Pixels
- CICategoryBuiltIn: Built-In

## Input:

- inputImage: Image
- inputBackgroundImage: Background Image

#### Output:

• outputImage

Subclass of the CIFilterMBS class. **Blog Entries**

• [MBS Xojo Plugins, version 23.0pr5](https://www.mbsplugins.de/archive/2023-01-02/MBS_Xojo_Plugins_version_230pr/monkeybreadsoftware_blog_xojo)

## **4.241.2 Methods**

## **4.241.3 Constructor**

Plugin Version: 23.0, Platform: macOS, Targets: All.

**Function:** The constructor.

**Notes:** On success the handle property is not zero and the filter has the default values set.

## **4.241.4 Properties**

## **4.241.5 AttributeinputBackgroundImage as CIAttributeMBS**

Plugin Version: 23.0, Platform: macOS, Targets: All.

**Function:** Details about the Vivid Light Blend Mode attribute. **Notes:** This attribute should have this content:

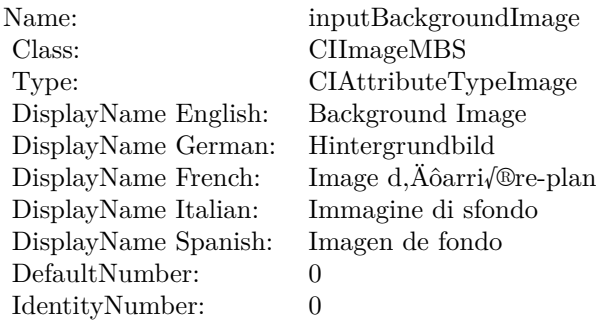

(Read only property)

## **4.241.6 AttributeinputImage as CIAttributeMBS**

Plugin Version: 23.0, Platform: macOS, Targets: All.

**Function:** Details about the Vivid Light Blend Mode attribute. **Notes:** This attribute should have this content:

#### 4.241. CLASS CIFILTERVIVIDLIGHTBLENDMODEMBS 1383

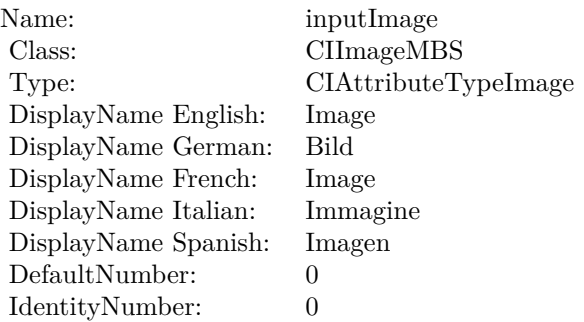

## **4.241.7 inputBackgroundImage as CIImageMBS**

Plugin Version: 23.0, Platform: macOS, Targets: All.

**Function:** The attribute Background Image **Notes:**

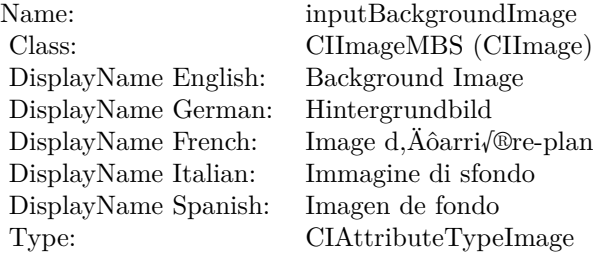

See AttributeinputBackgroundImage for more details. (Read and Write property)

## **4.241.8 inputImage as CIImageMBS**

Plugin Version: 23.0, Platform: macOS, Targets: All.

**Function:** The attribute Image **Notes:**

See AttributeinputImage for more details. (Read and Write property)

Name: inputImage<br>Class: ClimageMB CIImageMBS (CIImage)<br>Image DisplayName English: Image  $DisplayName$  German: DisplayName French: Image DisplayName Italian: Immagine Italian: Immagine Italian: Imagen DisplayName Spanish:<br>Type: CIAttributeTypeImage

## 4.242. CLASS CIFILTERVORTEXDISTORTIONMBS 1385 **4.242 class CIFilterVortexDistortionMBS**

## **4.242.1 class CIFilterVortexDistortionMBS**

Plugin Version: 17.4, Platform: macOS, Targets: All.

**Function:** The Xojo class for the CoreImage Vortex Distortion filter. **Notes:** Details for this filter:

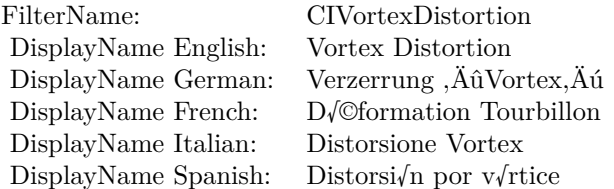

## Categories:

- CICategoryDistortionEffect: Distortion Effect
- CICategoryVideo: Video
- CICategoryStillImage: Still Image
- CICategoryBuiltIn: Built-In
- CICategoryHighDynamicRange: High Dynamic Range

## Input:

- inputImage: Image
- inputCenter: Center
- inputRadius: Radius
- inputAngle: Angle

## Output:

• outputImage

Subclass of the CIFilterMBS class.

## **4.242.2 Methods**

#### **4.242.3 Constructor**

Plugin Version: 17.4, Platform: macOS, Targets: All.

**Function:** The constructor.

**Notes:** On success the handle property is not zero and the filter has the default values set.

## **4.242.4 Properties**

## **4.242.5 AttributeinputAngle as CIAttributeMBS**

Plugin Version: 17.4, Platform: macOS, Targets: All.

**Function:** Details about the Vortex Distortion attribute. **Notes:** This attribute should have this content:

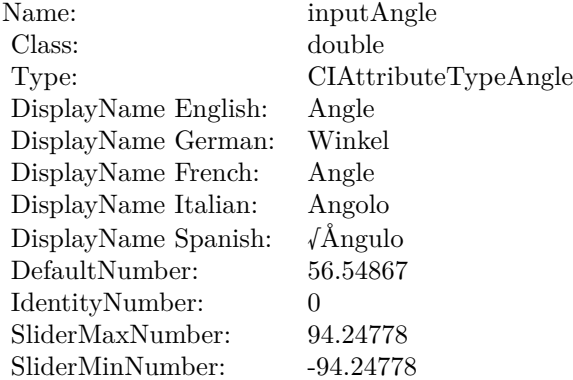

(Read only property)

## **4.242.6 AttributeinputCenter as CIAttributeMBS**

Plugin Version: 17.4, Platform: macOS, Targets: All.

**Function:** Details about the Vortex Distortion attribute. **Notes:** This attribute should have this content:

4.242. CLASS CIFILTERVORTEXDISTORTIONMBS 1387

| inputCenter             |
|-------------------------|
| <b>CIVectorMBS</b>      |
| CIAttributeTypePosition |
| Center                  |
| Mitte                   |
| Centre                  |
| Centro                  |
| Centro                  |
| [150 150]               |
| n/a                     |
|                         |

## **4.242.7 AttributeinputImage as CIAttributeMBS**

Plugin Version: 17.4, Platform: macOS, Targets: All.

**Function:** Details about the Vortex Distortion attribute. **Notes:** This attribute should have this content:

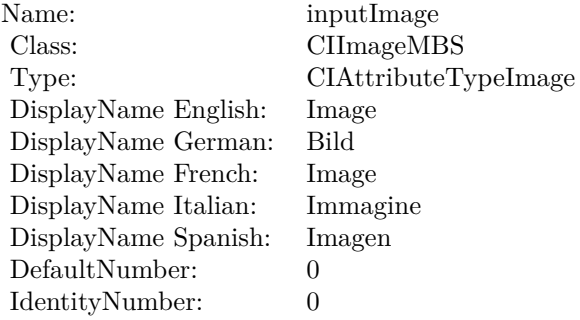

(Read only property)

## **4.242.8 AttributeinputRadius as CIAttributeMBS**

Plugin Version: 17.4, Platform: macOS, Targets: All.

**Function:** Details about the Vortex Distortion attribute. **Notes:** This attribute should have this content:

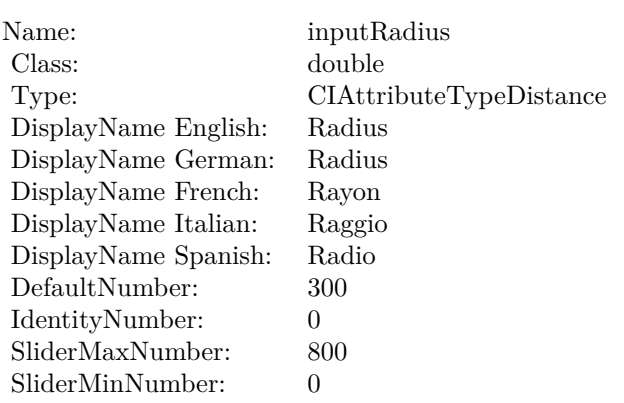

## **4.242.9 inputAngle as double**

Plugin Version: 17.4, Platform: macOS, Targets: All.

**Function:** The attribute Angle **Notes:**

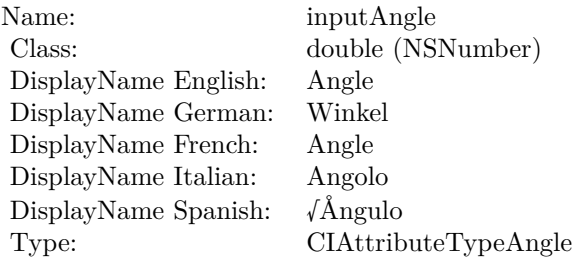

See AttributeinputAngle for more details. (Read and Write property)

## **4.242.10 inputCenter as CIVectorMBS**

Plugin Version: 17.4, Platform: macOS, Targets: All.

**Function:** The attribute Center **Notes:**

See AttributeinputCenter for more details. (Read and Write property)

4.242. CLASS CIFILTERVORTEXDISTORTIONMBS 1389

| Name:                | inputCenter                    |
|----------------------|--------------------------------|
| Class:               | CIVectorMBS (CIVector)         |
| DisplayName English: | Center                         |
| DisplayName German:  | Mitte                          |
| DisplayName French:  | Centre                         |
| DisplayName Italian: | Centro                         |
| DisplayName Spanish: | Centro                         |
| Type:                | <b>CIAttributeTypePosition</b> |

## **4.242.11 inputImage as CIImageMBS**

Plugin Version: 17.4, Platform: macOS, Targets: All.

**Function:** The attribute Image **Notes:**

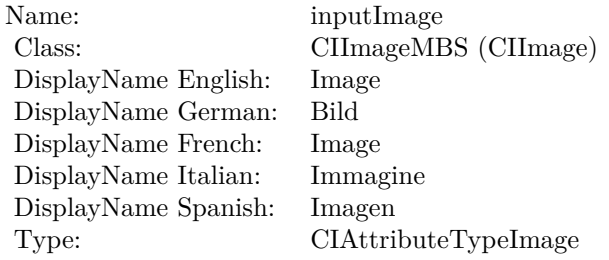

See AttributeinputImage for more details. (Read and Write property)

## **4.242.12 inputRadius as double**

Plugin Version: 17.4, Platform: macOS, Targets: All.

**Function:** The attribute Radius **Notes:**

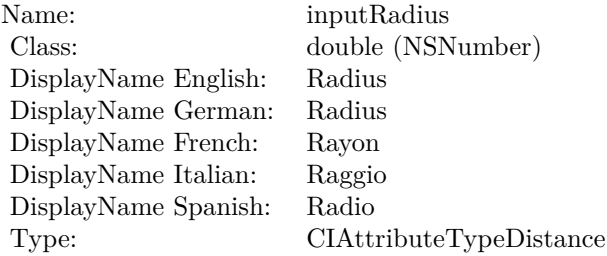

## $\begin{tabular}{ll} \bf 1390 & \bf 1390 \\ \bf \end{tabular} \begin{tabular}{ll} \bf 1390 & \bf 1390 \\ \bf \end{tabular}$

See AttributeinputRadius for more details. (Read and Write property)

## 4.243. CLASS CIFILTERWHITEPOINTADJUSTMBS 1391 **4.243 class CIFilterWhitePointAdjustMBS**

## **4.243.1 class CIFilterWhitePointAdjustMBS**

Plugin Version: 17.4, Platform: macOS, Targets: All.

**Function:** The Xojo class for the CoreImage White Point Adjust filter. **Notes:** Details for this filter:

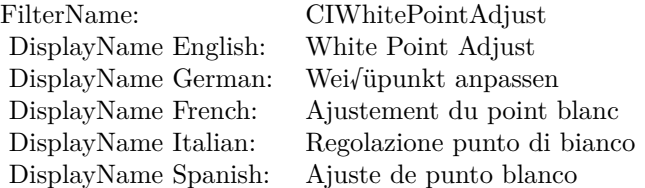

#### Categories:

- CICategoryColorAdjustment: Color Adjustment
- CICategoryVideo: Video
- CICategoryStillImage: Still Image
- CICategoryInterlaced: Interlaced
- CICategoryNonSquarePixels: Non-Square Pixels
- CICategoryHighDynamicRange: High Dynamic Range
- CICategoryBuiltIn: Built-In

Input:

- inputImage: Image
- inputColor: Color

#### Output:

• outputImage

Subclass of the CIFilterMBS class.

## **4.243.2 Methods**

## **4.243.3 Constructor**

Plugin Version: 17.4, Platform: macOS, Targets: All.

**Function:** The constructor.

**Notes:** On success the handle property is not zero and the filter has the default values set.

## **4.243.4 Properties**

## **4.243.5 AttributeinputColor as CIAttributeMBS**

Plugin Version: 17.4, Platform: macOS, Targets: All.

**Function:** Details about the White Point Adjust attribute. **Notes:** This attribute should have this content:

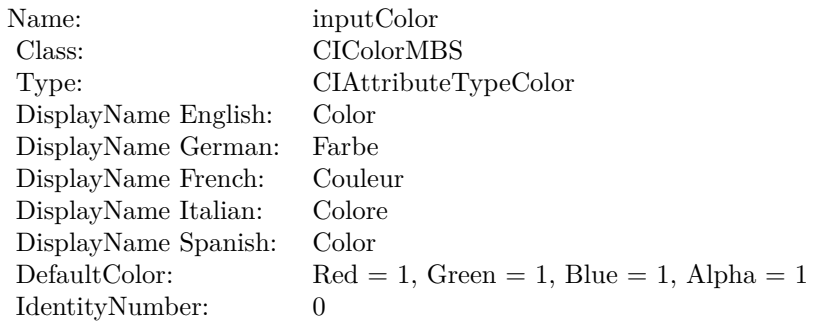

(Read only property)

## **4.243.6 AttributeinputImage as CIAttributeMBS**

Plugin Version: 17.4, Platform: macOS, Targets: All.

**Function:** Details about the White Point Adjust attribute. **Notes:** This attribute should have this content:

#### 4.243. CLASS CIFILTERWHITEPOINTADJUSTMBS 1393

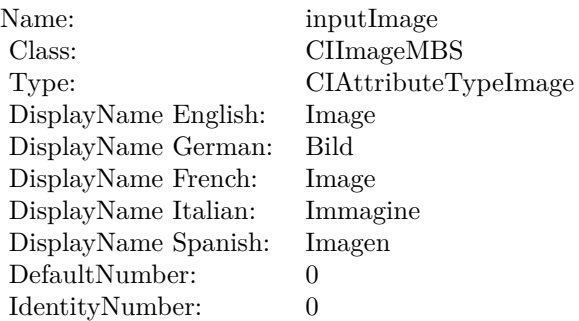

## **4.243.7 inputColor as CIColorMBS**

Plugin Version: 17.4, Platform: macOS, Targets: All.

### **Function:** The attribute Color **Notes:**

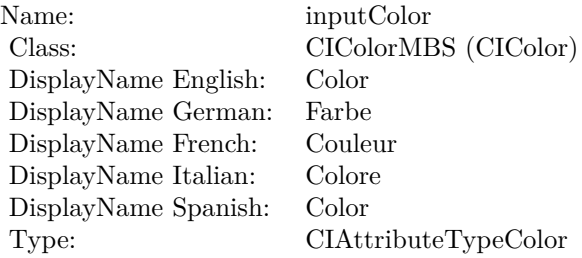

See AttributeinputColor for more details. (Read and Write property)

## **4.243.8 inputImage as CIImageMBS**

Plugin Version: 17.4, Platform: macOS, Targets: All.

#### **Function:** The attribute Image **Notes:**

See AttributeinputImage for more details. (Read and Write property)

Name: inputImage<br>Class: ClimageMB CIImageMBS (CIImage)<br>Image DisplayName English: Image  $DisplayName$  German: DisplayName French: Image DisplayName Italian: Immagine Italian: Immagine Italian: Imagen DisplayName Spanish:<br>Type: CIAttributeTypeImage

## 4.244. CLASS CIFILTERXRAYMBS 1395 **4.244 class CIFilterXRayMBS**

## **4.244.1 class CIFilterXRayMBS**

Plugin Version: 17.4, Platform: macOS, Targets: All.

**Function:** The Xojo class for the CoreImage X-Ray filter. **Notes:** Details for this filter:

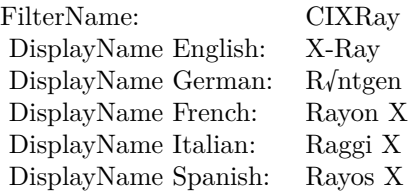

## Categories:

- CICategoryColorEffect: Color Effect
- CICategoryVideo: Video
- CICategoryInterlaced: Interlaced
- CICategoryNonSquarePixels: Non-Square Pixels
- CICategoryStillImage: Still Image
- CICategoryBuiltIn: Built-In

## Input:

• inputImage: Image

## Output:

• outputImage

Subclass of the CIFilterMBS class.

## **4.244.2 Methods**

## **4.244.3 Constructor**

Plugin Version: 17.4, Platform: macOS, Targets: All.

**Function:** The constructor.

**Notes:** On success the handle property is not zero and the filter has the default values set.

## **4.244.4 Properties**

## **4.244.5 AttributeinputImage as CIAttributeMBS**

Plugin Version: 17.4, Platform: macOS, Targets: All.

**Function:** Details about the X-Ray attribute. **Notes:** This attribute should have this content:

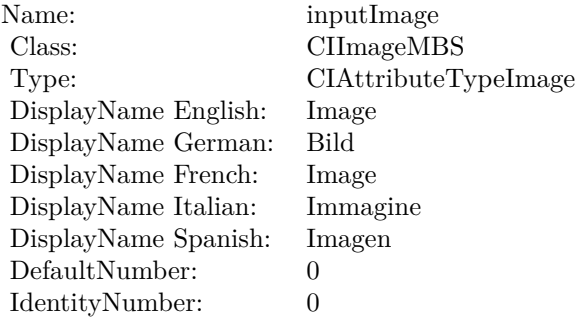

(Read only property)

## **4.244.6 inputImage as CIImageMBS**

Plugin Version: 17.4, Platform: macOS, Targets: All.

**Function:** The attribute Image **Notes:**

See AttributeinputImage for more details. (Read and Write property)

Name: inputImage<br>Class: ClimageMB CIImageMBS (CIImage)<br>Image DisplayName English: Image  $DisplayName$  German: DisplayName French: Image DisplayName Italian: Immagi<br>DisplayName Spanish: Imagen  $\begin{minipage}{.4\linewidth} \textbf{DisplayName Spanish:} \\ \textbf{Type:} \end{minipage}$ CIAttributeTypeImage

# **4.245 class CIFilterZoomBlurMBS**

## **4.245.1 class CIFilterZoomBlurMBS**

Plugin Version: 17.4, Platform: macOS, Targets: All.

**Function:** The Xojo class for the CoreImage Zoom Blur filter. **Notes:** Details for this filter:

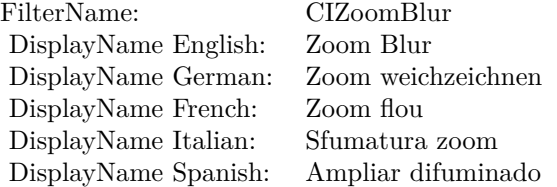

## Categories:

- CICategoryBlur: Blur
- CICategoryStillImage: Still Image
- CICategoryVideo: Video
- CICategoryBuiltIn: Built-In
- CICategoryHighDynamicRange: High Dynamic Range

## Input:

- inputImage: Image
- inputCenter: Center
- inputAmount: Amount

## Output:

• outputImage

Subclass of the CIFilterMBS class.

#### 4.245. CLASS CIFILTERZOOMBLURMBS 1399

## **4.245.2 Methods**

#### **4.245.3 Constructor**

Plugin Version: 17.4, Platform: macOS, Targets: All.

**Function:** The constructor.

**Notes:** On success the handle property is not zero and the filter has the default values set.

#### **4.245.4 Properties**

#### **4.245.5 AttributeinputAmount as CIAttributeMBS**

Plugin Version: 17.4, Platform: macOS, Targets: All.

**Function:** Details about the Zoom Blur attribute. **Notes:** This attribute should have this content:

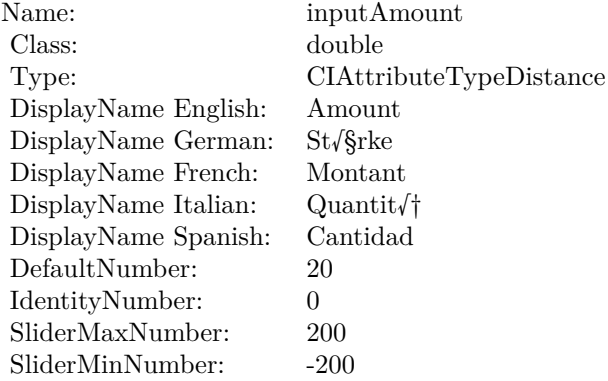

(Read only property)

## **4.245.6 AttributeinputCenter as CIAttributeMBS**

Plugin Version: 17.4, Platform: macOS, Targets: All.

**Function:** Details about the Zoom Blur attribute. **Notes:** This attribute should have this content:

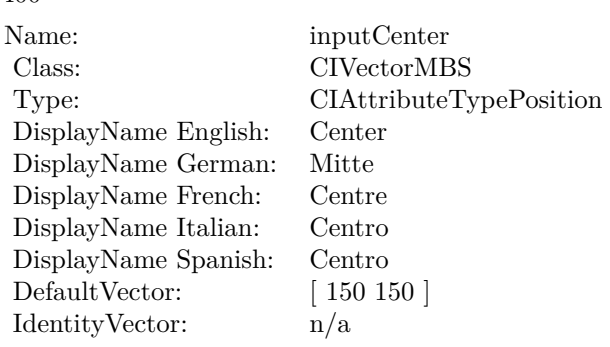

## **4.245.7 AttributeinputImage as CIAttributeMBS**

Plugin Version: 17.4, Platform: macOS, Targets: All.

**Function:** Details about the Zoom Blur attribute. **Notes:** This attribute should have this content:

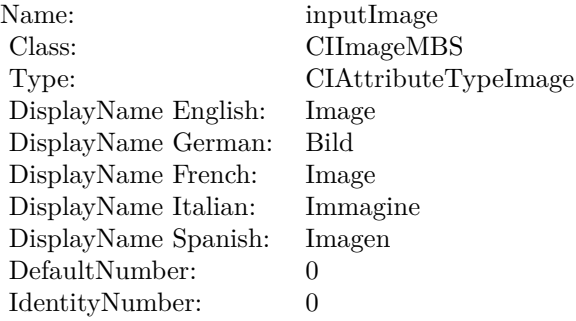

(Read only property)

## **4.245.8 inputAmount as double**

Plugin Version: 17.4, Platform: macOS, Targets: All.

**Function:** The attribute Amount **Notes:**

See AttributeinputAmount for more details. (Read and Write property)

#### 4.245. CLASS CIFILTERZOOMBLURMBS 1401

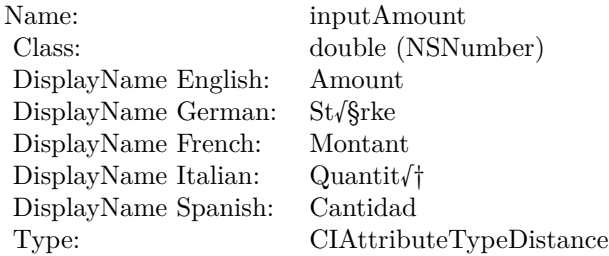

## **4.245.9 inputCenter as CIVectorMBS**

Plugin Version: 17.4, Platform: macOS, Targets: All.

**Function:** The attribute Center **Notes:**

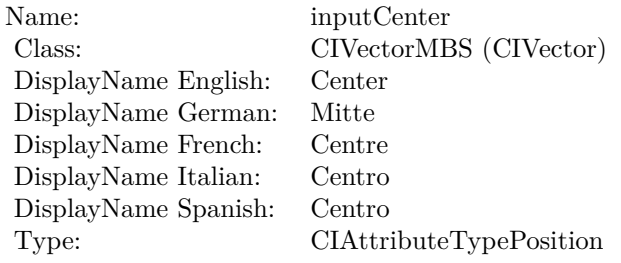

See AttributeinputCenter for more details. (Read and Write property)

## **4.245.10 inputImage as CIImageMBS**

Plugin Version: 17.4, Platform: macOS, Targets: All.

**Function:** The attribute Image **Notes:**

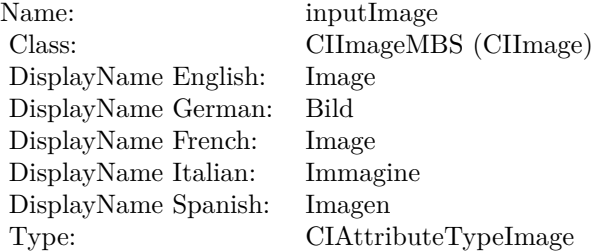

See AttributeinputImage for more details. (Read and Write property)

## 4.246. CLASS CIIMAGEMBS 1403 **4.246 class CIImageMBS**

## **4.246.1 class CIImageMBS**

Plugin Version: 7.3, Platform: macOS, Targets: All.

**Function:** The class for a CoreImage Image object. **Example:**

// take a picture and scale it Dim pic As Picture  $=$  LogoMBS(500)  $Dim\ image\ As\ CI\ Image\ MBS = CI\ Image\ MBS\ image\ With Picture(pic)$ 

Dim filter As New CIFilterLanczosScaleTransformMBS

Const targetWidth  $= 600.0$ Const targetHeight  $= 400.0$ 

Dim scale As Double = targetHeight / image.Extent.Height Dim aspect As Double  $=$  targetWidth  $/$  (image.Extent.Width  $*$  scale)

 $filter.inputImage = image$ filter.inputScale = scale filter.inputAspectRatio = aspect

Dim result As Picture = filter.outputImage.RenderPicture

 $Backdrop = result$ 

## **Blog Entries**

- [News from the MBS Xojo Plugins Version 21.2](https://www.mbsplugins.de/archive/2021-05-26/News_from_the_MBS_Xojo_Plugins/monkeybreadsoftware_blog_xojo)
- [AVCaptureVideoDataOutput improvements](https://www.mbsplugins.de/archive/2018-08-14/AVCaptureVideoDataOutput_impro/monkeybreadsoftware_blog_xojo)
- [Problems with killing Xojo threads with plugin calls.](https://www.mbsplugins.de/archive/2017-09-15/Problems_with_killing_Xojo_thr/monkeybreadsoftware_blog_xojo)
- [MBS Xojo / Real Studio Plugins, version 15.0fc1](https://www.mbsplugins.de/archive/2015-02-23/MBS_Xojo__Real_Studio_Plugins_/monkeybreadsoftware_blog_xojo)
- [MonkeyBread Software Releases the MBS Real Studio plug-ins in version 13.1](https://www.mbsplugins.de/archive/2013-05-08/MonkeyBread_Software_Releases_/monkeybreadsoftware_blog_xojo)
- [Wishes for little plug-in additions?](https://www.mbsplugins.de/archive/2013-02-14/Wishes_for_little_plug-in_addi/monkeybreadsoftware_blog_xojo)
- [Multithreaded plugin functions can increase speed of Real Studio application](https://www.mbsplugins.de/archive/2013-02-13/Multithreaded_plugin_functions/monkeybreadsoftware_blog_xojo)
- [MonkeyBread Software Releases the MBS Real Studio plug-ins in version 13.0](https://www.mbsplugins.de/archive/2013-02-12/MonkeyBread_Software_Releases_/monkeybreadsoftware_blog_xojo)
- [MBS Real Studio Plugins, version 13.0fc1](https://www.mbsplugins.de/archive/2013-02-08/MBS_Real_Studio_Plugins_versio/monkeybreadsoftware_blog_xojo)
- [Tip of the day: Rotate image with CoreImage](https://www.mbsplugins.de/archive/2012-10-24/Tip_of_the_day_Rotate_image_wi/monkeybreadsoftware_blog_xojo)

# **Xojo Developer Magazine**

• [11.3, page 8: News](http://www.xdevmag.com/browse/11.3/)

## **4.246.2 Methods**

## **4.246.3 AsNSImageMBS as Variant**

Plugin Version: 13.0, Platform: macOS, Targets: Desktop, Console & Web.

**Function:** Creates a NSImageMBS which references the given CIImage. **Example:**

// make a dummy CIImage dim Logo as Picture  $=$  LogoMBS(500)  $\dim$  jpeg as string = PictureToJPEGStringMBS( $\log$ o, 80) dim ci as CIImageMBS = CIImageMBS.imageWithData(jpeg)

// convert to NSImage dim ni as NSImageMBS = ci.AsNSImageMBS

// and display Backdrop = ni.CopyPictureWithMask

**Notes:** Returns nil on error. Result declared as Variant to avoid plugin dependencies.

## **4.246.4 autoAdjustmentFilters as CIFilterMBS()**

Plugin Version: 13.1, Platform: macOS, Targets: All.

**Function:** Returns all filters that perform auto adjustment. **Example:**

dim f as FolderItem = SpecialFolder.Desktop.Child("test.jpg")  $dim$  image as  $CII$ mageMBS =  $CII$ mageMBS.imageWithContentsOfFile(f)

dim filters() as CIFilterMBS = image.autoAdjustmentFilters

dim beginImage as CIImageMBS = image for each filter as CIFilterMBS in filters filter.ValueAsCIImage("inputImage") = beginImage  $beginImage = filter.ValueAsCIImage("outputImage")$ next
Backdrop = beginImage.RenderPicture

**Notes:** An array of auto adjustment filters to apply to the image. The filters are preset with values for correcting deficiencies in the supplied image.

#### **4.246.5 autoAdjustmentFiltersWithOptions(options as dictionary) as CIFilterMBS()**

Plugin Version: 13.1, Platform: macOS, Targets: All.

**Function:** Returns a subset of the filters that perform auto adjustment. **Example:**

dim f as FolderItem = SpecialFolder.Desktop.Child("test.jpg")  $dim$  image as  $CIImageMBS = CIImageMBS$ . imageWithContentsOfFile $(f)$ 

dim options as new Dictionary options.Value(CIImageMBS.kCIImageAutoAdjustEnhance) = true options.Value(CIImageMBS.kCIImageAutoAdjustRedEye) = true

dim filters() as CIFilterMBS = image.autoAdjustmentFiltersWithOptions(options)

dim beginImage as CIImageMBS = image for each filter as CIFilterMBS in filters filter.ValueAsCIImage $(\text{"inputImage"}$  = beginImage  $beginImage = filter. ValueAsCIImage("outputImage")$ next

Backdrop = beginImage.RenderPicture

**Notes:** options: You can control which filters are returned by supplying one or more of the keys described in "Auto Adjustment Keys."

The options dictionary can also contain a CIDetectorImageOrientation key. This key is a number with the same value as defined by the TIFF and EXIF specifications; values can range from 1 through 8. The value specifies where the origin (0,0) of the image is located. If not present, the default value is 1, which means the origin of the image is top, left. For details on the image origin specified by each value, see kCGImage-PropertyOrientation.

Returns an array of auto adjustment filters, filtered by the supplied options, to apply to the image. The filters are preset with values for correcting deficiencies in the supplied image.

1406 CHAPTER 4. COREIMAGE

## <span id="page-1405-1"></span>**4.246.6 Constructor(cgimage as CGImageMBS, cgcolorspace as CGColorSpaceMBS)**

Plugin Version: 7.3, Platform: macOS, Targets: All.

**Function:** Creates a CIImage based on a CGImage. **Notes:** cgcolorspace: Use this colorspace when opening the image. On success, the handle is not zero. See also:

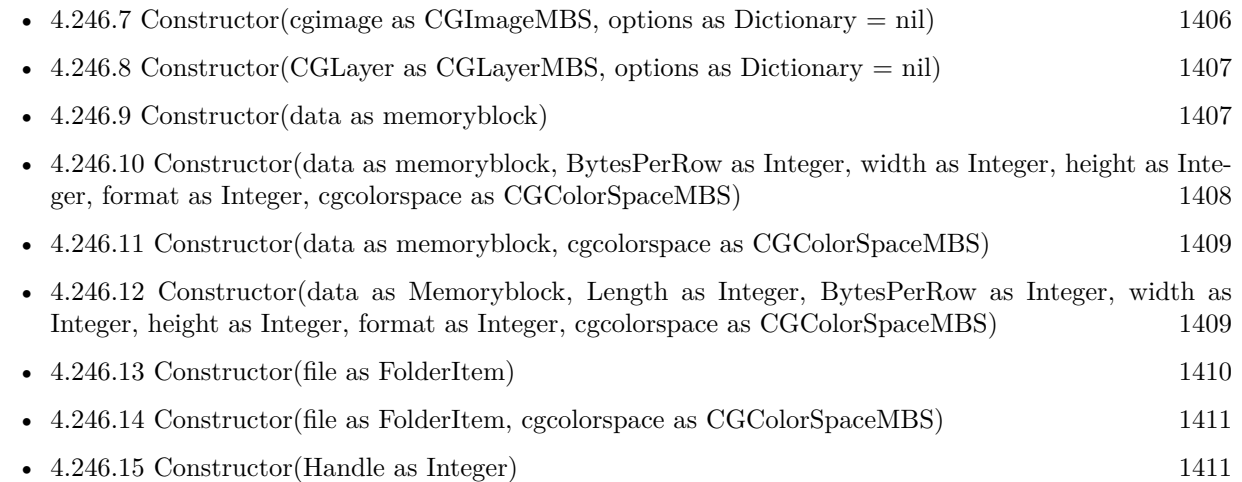

## <span id="page-1405-0"></span>**4.246.7 Constructor(cgimage as CGImageMBS, options as Dictionary = nil)**

Plugin Version: 7.3, Platform: macOS, Targets: All.

**Function:** Creates a CIImage based on a CGImage. **Notes:** On success, the handle is not zero. See also:

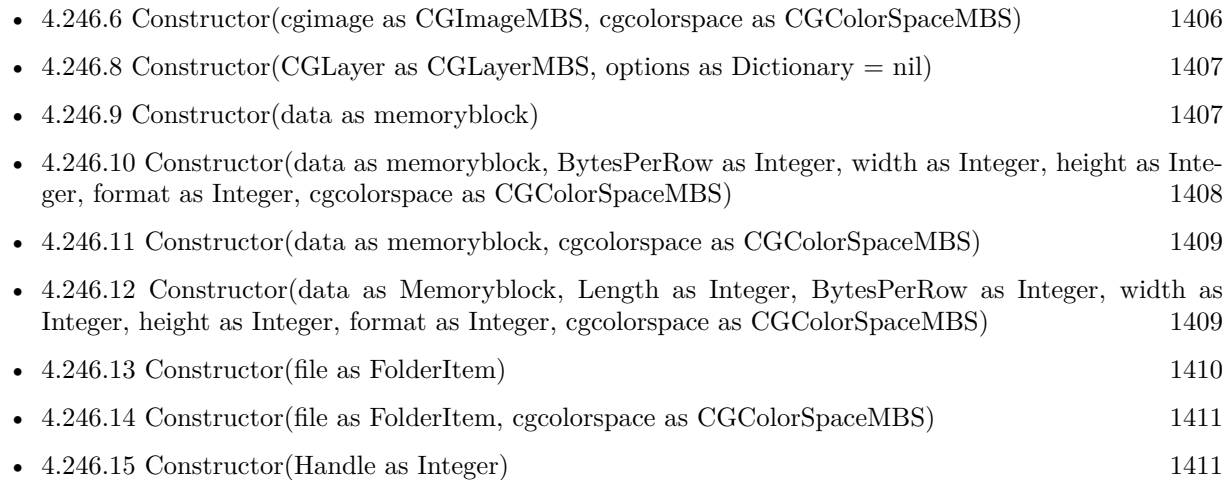

## <span id="page-1406-0"></span>**4.246.8 Constructor(CGLayer as CGLayerMBS, options as Dictionary = nil)**

Plugin Version: 14.1, Platform: macOS, Targets: Desktop, Console & Web.

**Function:** Creates and returns an image object from the contents supplied by a CGLayer object, using the specified options.

**Notes:** layer: A CGLayer object. For more information see Quartz 2D Programming Guide and CGLayer Reference.

options: A dictionary specifying image options.

Returns an image object initialized with the contents of the layer object and set up with the specified options. See also:

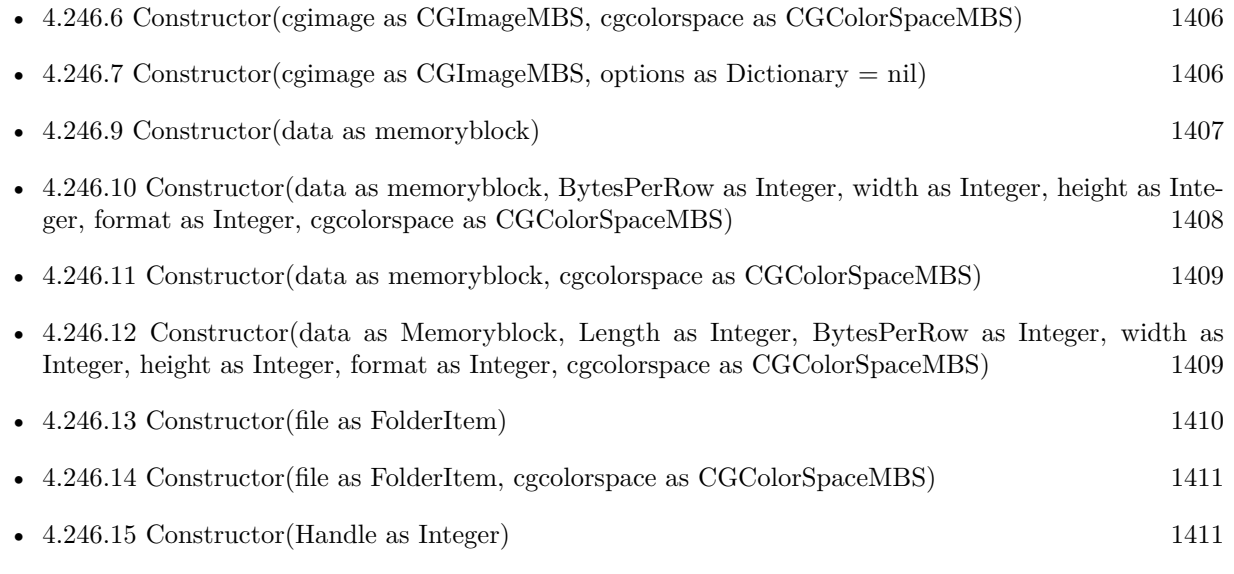

## <span id="page-1406-1"></span>**4.246.9 Constructor(data as memoryblock)**

Plugin Version: 7.3, Platform: macOS, Targets: All.

**Function:** Creates a CIImage based on the image file content stored inside the data string. **Example:**

 $dim p$  as Picture = LogoMBS(500)  $dim$  data as string = PictureToPNGStringMBS $(p, 80)$ dim i as new CIImageMBS(data)

dim c as new CIFilterCircularWrapMBS  $c.inputImage = i$ 

 $dim o$  as  $CIImageMBS = c.outputImage$ Backdrop = o.RenderPicture

**Notes:** On success, the handle is not zero. See also:

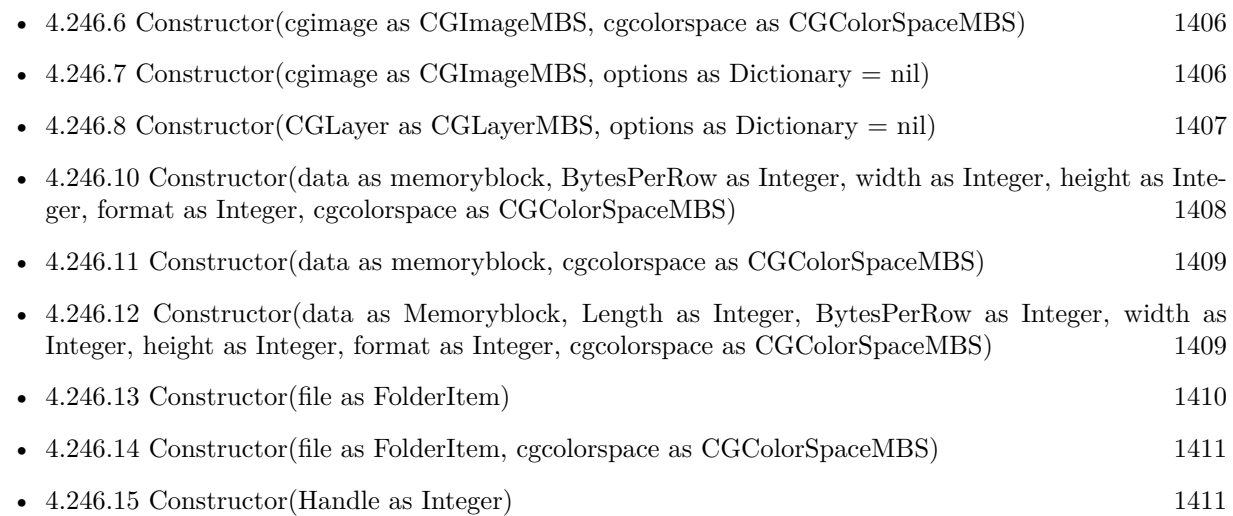

## <span id="page-1407-0"></span>**4.246.10 Constructor(data as memoryblock, BytesPerRow as Integer, width as Integer, height as Integer, format as Integer, cgcolorspace as CGColorSpaceMBS)**

Plugin Version: 7.3, Platform: macOS, Targets: All.

**Function:** Creates a CIImage from a RAW memory buffer. **Notes:** Format must be one of this constants: kCIFormatRGBAf, kCIFormatRGBA16 and kCIFormatARGB8.

On success, the handle is not zero. See also:

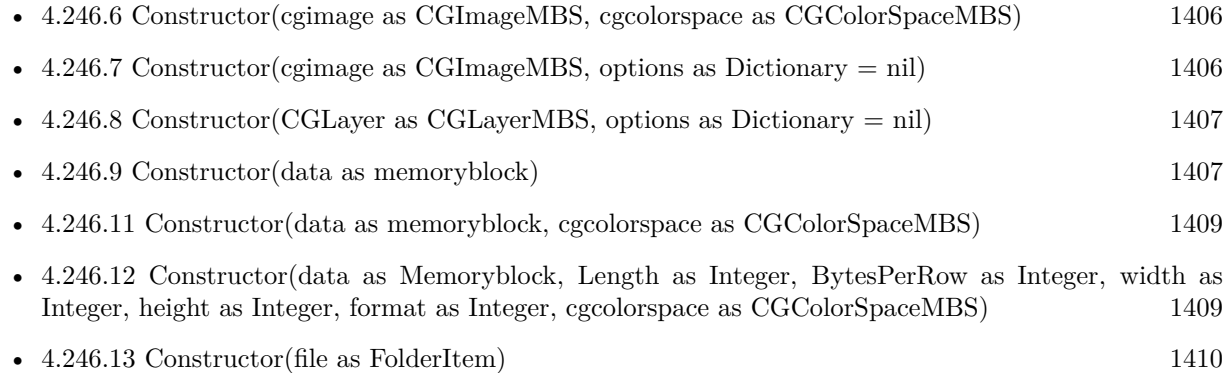

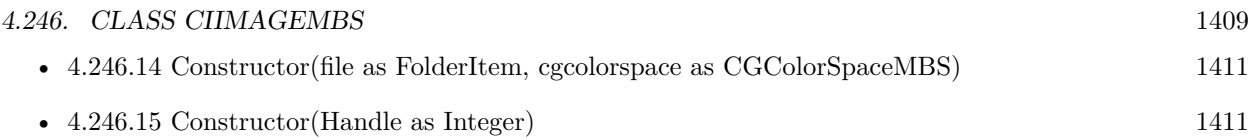

## <span id="page-1408-0"></span>**4.246.11 Constructor(data as memoryblock, cgcolorspace as CGColorSpaceMBS)**

Plugin Version: 7.3, Platform: macOS, Targets: All.

**Function:** Creates a CIImage based on the image file content stored inside the data string. **Notes:** cgcolorspace: Use this colorspace when opening the image.

On success, the handle is not zero. See also:

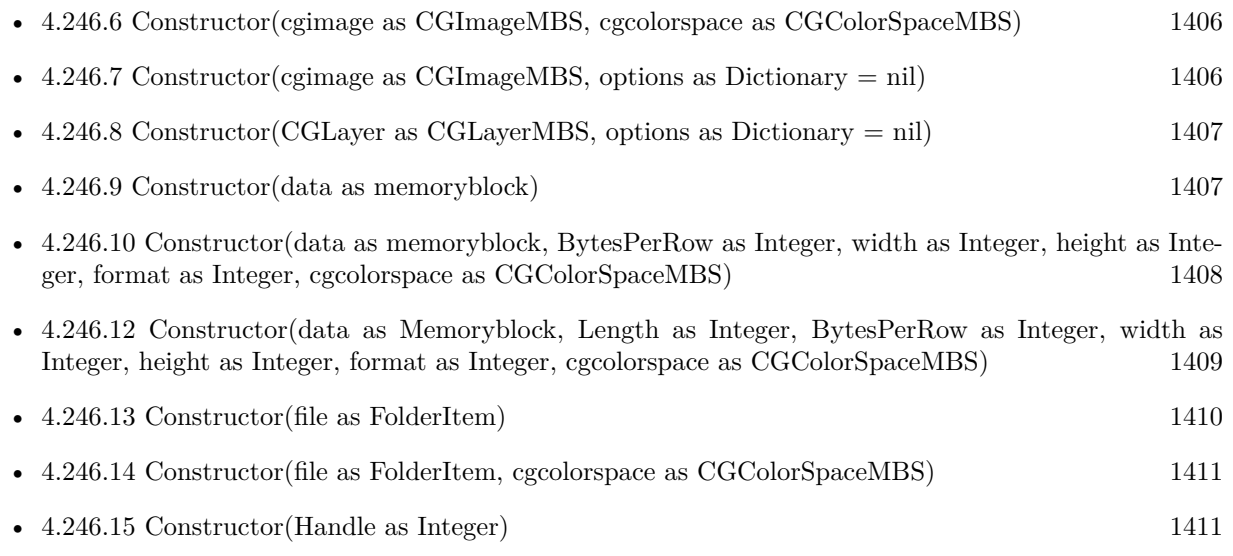

## <span id="page-1408-1"></span>**4.246.12 Constructor(data as Memoryblock, Length as Integer, BytesPerRow as Integer, width as Integer, height as Integer, format as Integer, cgcolorspace as CGColorSpaceMBS)**

Plugin Version: 7.3, Platform: macOS, Targets: All.

**Function:** Creates a CIImage from a RAW memory buffer.

**Notes:** Data points directly to the row data.

Length is the size of the memoryblock in bytes.

BytesPerRow is the size of a row in bytes.

Width and height are the dimensions of the image.

Format must be one of this constants: kCIFormatRGBAf, kCIFormatRGBA16 and kCIFormatARGB8.

Colorspace is the CoreGraphics Colorspace object to be used.

#### $\begin{tabular}{ll} \bf 1410 & \bf 1410 \\ \bf 1410 & \bf 1410 \\ \bf 1410 & \bf 1410 \\ \bf 1410 & \bf 1410 \\ \bf 1410 & \bf 1410 \\ \bf 1410 & \bf 1410 \\ \bf 1410 & \bf 1410 \\ \bf 1410 & \bf 1410 \\ \bf 1410 & \bf 1410 \\ \bf 1410 & \bf 1410 \\ \bf 1410 & \bf 1410 \\ \bf 1410 & \bf 1410 \\ \bf 1410 & \bf 1410 \\ \bf 1$

On success, the handle is not zero. See also:

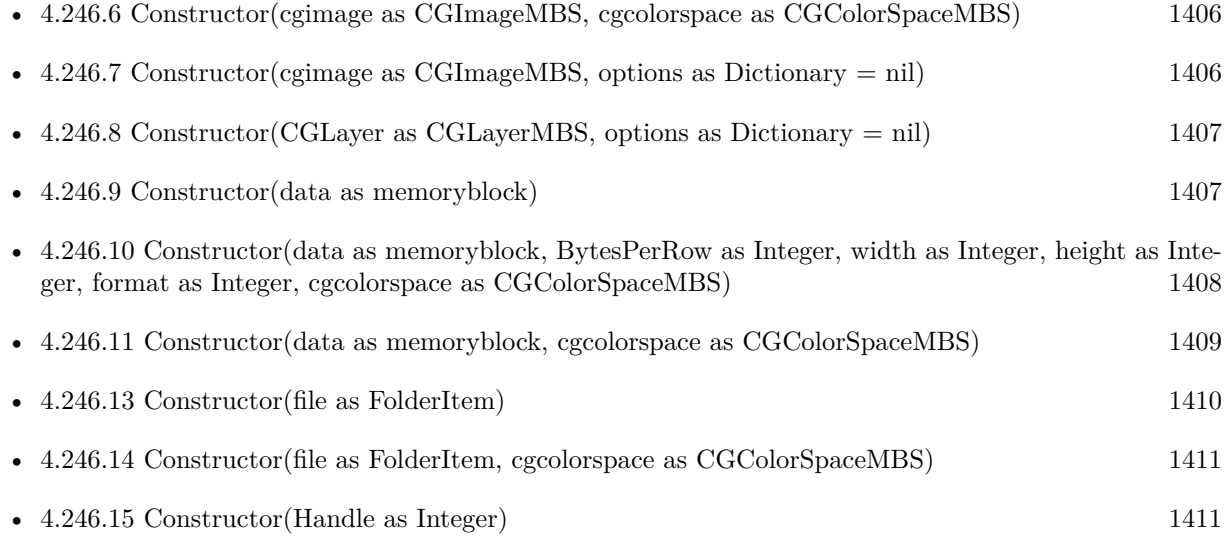

## <span id="page-1409-0"></span>**4.246.13 Constructor(file as FolderItem)**

Plugin Version: 7.3, Platform: macOS, Targets: All.

**Function:** Creates a CIImage based on a the content of the file. **Notes:** On success, the handle is not zero. See also:

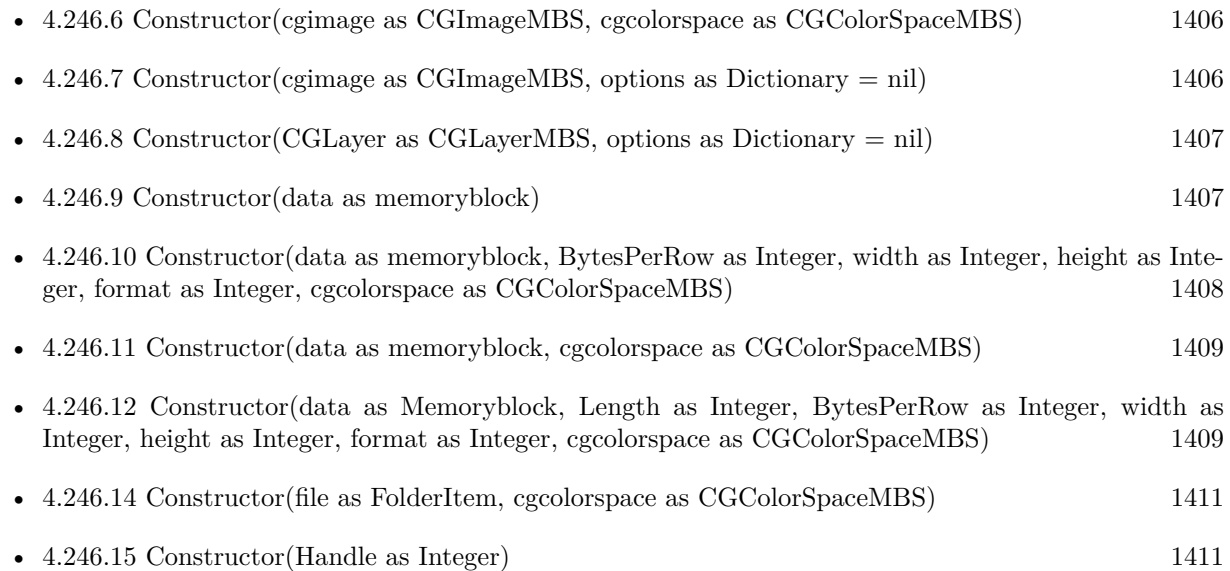

## <span id="page-1410-0"></span>**4.246.14 Constructor(file as FolderItem, cgcolorspace as CGColorSpaceMBS)**

Plugin Version: 7.3, Platform: macOS, Targets: All.

**Function:** Creates a CIImage based on a the content of the file. **Notes:** cgcolorspace: Use this colorspace when opening the image.

On success, the handle is not zero. See also:

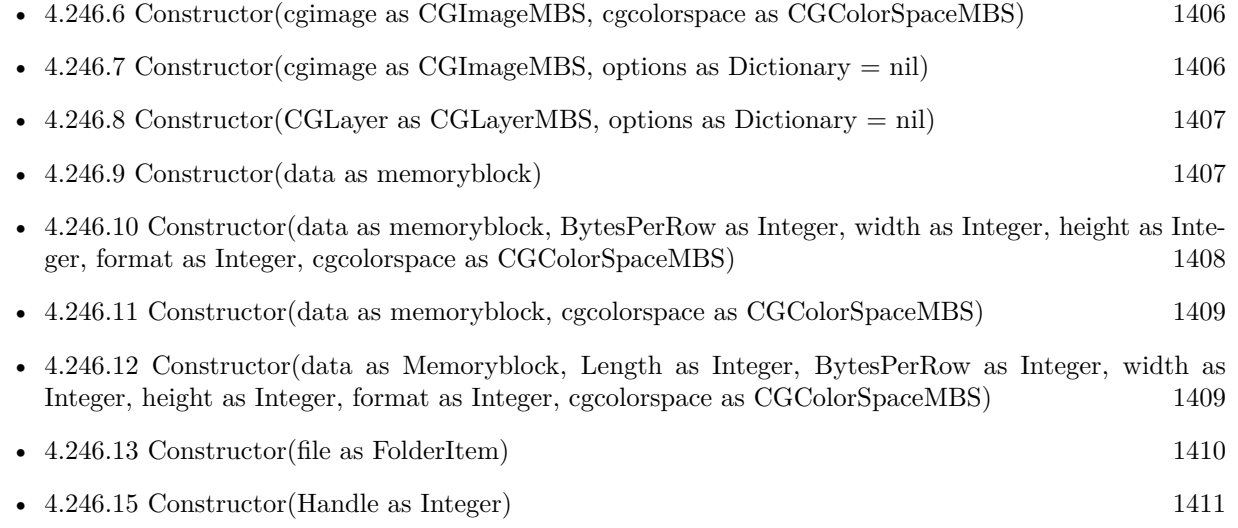

## <span id="page-1410-1"></span>**4.246.15 Constructor(Handle as Integer)**

Plugin Version: 12.1, Platform: macOS, Targets: All.

**Function:** Initializes object with given object reference. **Notes:** ref should be a CIImage\* and the object is retained. Raises UnsupportedOperationException if object is not a CIImage. See also:

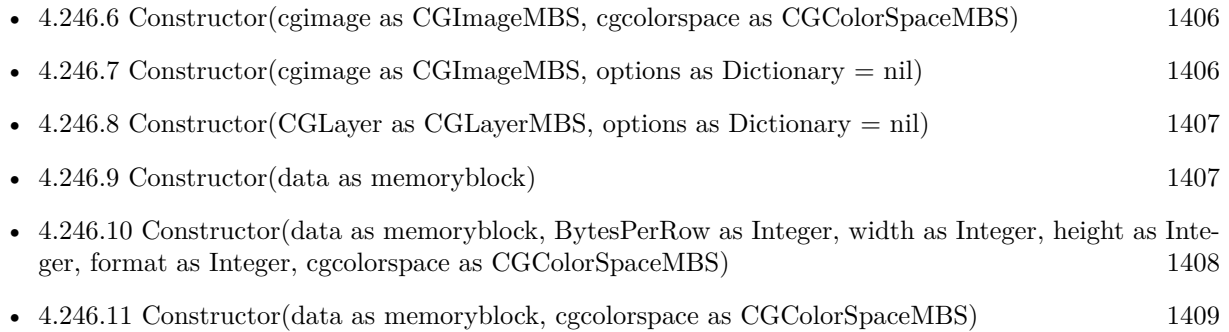

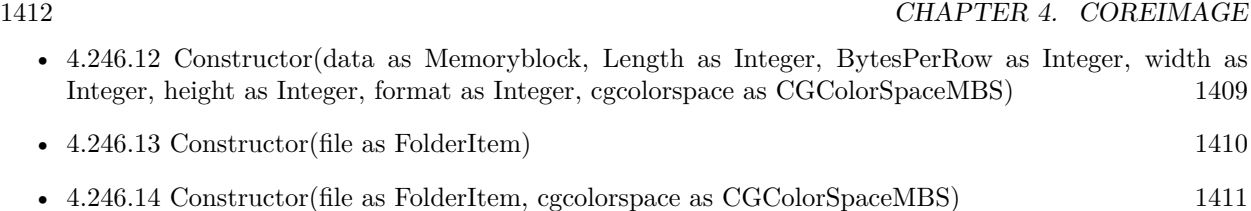

## **4.246.16 copy as CIImageMBS**

Plugin Version: 17.4, Platform: macOS, Targets: All.

**Function:** Creates a copy of the image.

## <span id="page-1411-1"></span>**4.246.17 CreateCGImage(r as CGRectMBS = nil) as CGImageMBS**

Plugin Version: 13.1, Platform: macOS, Targets: All.

**Function:** Creates a new image with the content of the CIImage. **Example:**

 $\dim$  logo as Picture = LogoMBS(500) dim ci as CIImageMBS = CIImageMBS.imageWithPicture(logo) dim cg as CGImageMBS = ci.CreateCGImage  $Backdrop = cg.Picture$ 

**Notes:** Render the region 'r' of image 'im' into a temporary buffer using the context, then create and return a new CoreGraphics image with the results. If r is nil, the whole image extent is used. See also:

• [4.246.18](#page-1411-0) CreateCGImage(r as CGRectMBS, ColorSpace as CGColorSpaceMBS) as CGImageMBS [1412](#page-1411-0)

## <span id="page-1411-0"></span>**4.246.18 CreateCGImage(r as CGRectMBS, ColorSpace as CGColorSpaceMBS) as CGImageMBS**

Plugin Version: 13.1, Platform: macOS, Targets: All.

**Function:** Creates a new image with the content of the CIImage. **Notes:** Render the region 'r' of image 'im' into a temporary buffer using the context, then create and return a new CoreGraphics image with the results. If r is nil, the whole image extent is used. See also:

• [4.246.17](#page-1411-1) CreateCGImage(r as CGRectMBS = nil) as CGImageMBS [1412](#page-1411-1)

#### **4.246.19 emptyImage as CIImageMBS**

Plugin Version: 13.0, Platform: macOS, Targets: All.

**Function:** Creates and returns an empty image object. **Example:**

dim image as CIImageMBS = CIImageMBS.emptyImage MsgBox str(image.Width) // shows zero

**Notes:** Available in OS X v10.5 and later.

#### **4.246.20 imageByApplyingOrientation(orientation as Integer) as CIImageMBS**

Plugin Version: 15.0, Platform: macOS, Targets: All.

**Function:** Returns a new image representing the original image with a transform appied to it based on an orientation value. **Example:**

// use CIImage to rotate to always be top left orientation

 $Dim\ cilmage\ As\ CI Image MBS = New\ CI Image MBS(file)$ 

Dim orientation As Integer = ciImage.properties.Lookup("Orientation",  $0$ ) if orientation  $\langle \rangle 0$  then ciImage = ciImage.imageByApplyingOrientation(orientation) end if

Dim cgPic As CGImageMBS = ciImage.CreateCGImage Dim pic As Picture = cgPic.Picture ImageViewer1.Image = pic

**Notes:** Orientation values from 1 to 8 as defined in the TIFF spec are supported. Returns original image if the image is of infinite extent.

Possible orientation values:

## **4.246.21 ImageByApplyingTransform(transform as NSAffineTransformMBS) as CIImageMBS**

Plugin Version: 7.3, Platform: macOS, Targets: Desktop, Console & Web.

**Function:** Returns a new image representing the original image with the transform 'matrix' appended to

#### CHAPTER 4. COREIMAGE

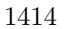

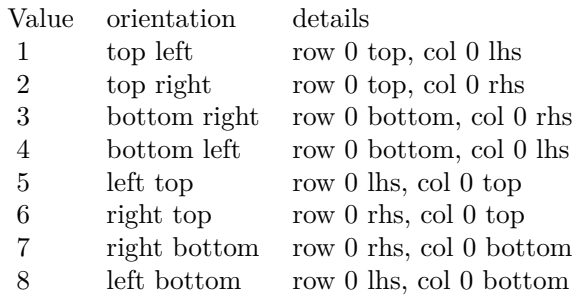

it.

## **4.246.22 imageByClampingToExtent as CIImageMBS**

Plugin Version: 15.0, Platform: macOS, Targets: All.

**Function:** Return a new infinte image by replicating the pixels of the receiver image's extent.

#### **4.246.23 imageByCompositingOverImage(dest as CIImageMBS) as CIImageMBS**

Plugin Version: 16.0, Platform: macOS, Targets: All.

**Function:** Returns a new image created by compositing the original image over the specified destination image.

**Notes:** dest: An image to serve as the destination of the compositing operation.

Returns an image object representing the result of the compositing operation.

Calling this method is equivalent to using the CISourceOverCompositing filter. To use other compositing operations and blending modes, create a CIFilter object using one of the built-in filters from the CICategoryCompositeOperation category. For details, see Core Image Filter Reference.

Available in OS X v10.4 and later.

## **4.246.24 imageByCroppingToRect(r as CGRectMBS) as CIImageMBS**

Plugin Version: 13.0, Platform: macOS, Targets: All.

**Function:** Returns a new image that represents the original image after cropping to a rectangle.

**Notes:** Available in OS X v10.5 and later.

## <span id="page-1414-1"></span>**4.246.25 imageWithCGImage(CGImage as CGImageMBS, colorspace as CG-ColorSpaceMBS) as CIImageMBS**

Plugin Version: 13.0, Platform: macOS, Targets: All.

**Function:** Creates and returns an image object from a Quartz 2D image using the specified color space. **Notes:** Returns nil on any error. See also:

• [4.246.26](#page-1414-0) imageWithCGImage(CGImage as CGImageMBS, options as Dictionary = nil) as CIIm-ageMBS [1415](#page-1414-0)

## <span id="page-1414-0"></span>**4.246.26 imageWithCGImage(CGImage as CGImageMBS, options as Dictionary = nil) as CIImageMBS**

Plugin Version: 13.0, Platform: macOS, Targets: All.

**Function:** Creates and returns an image object from a Quartz 2D image. **Notes:** Returns nil on any error. See also:

• [4.246.25](#page-1414-1) imageWithCGImage(CGImage as CGImageMBS, colorspace as CGColorSpaceMBS) as CI-ImageMBS [1415](#page-1414-1)

## **4.246.27 imageWithCGLayer(CGImage as CGImageMBS, options as Dictionary = nil) as CIImageMBS**

Plugin Version: 14.1, Platform: macOS, Targets: Desktop, Console & Web.

**Function:** Creates and returns an image object from the contents supplied by a CGLayer object, using the specified options.

**Notes:** layer: A CGLayer object. For more information see Quartz 2D Programming Guide and CGLayer Reference.

options: A dictionary specifying image options.

An image object initialized with the contents of the layer object and set up with the specified options.

#### **4.246.28 imageWithColor(color as CIColorMBS) as CIImageMBS**

Plugin Version: 13.0, Platform: macOS, Targets: All.

#### 1416 CHAPTER 4. COREIMAGE

**Function:** Creates and returns an image of infinite extent that is initialized the specified color. **Notes:** Returns the image object initialized with the color represented by the CIColorMBS object. Available in OS X v10.5 and later.

## <span id="page-1415-1"></span>**4.246.29 imageWithContentsOfFile(file as folderitem) as CIImageMBS**

Plugin Version: 13.0, Platform: macOS, Targets: All.

**Function:** Creates and returns an image object from the contents of a file. **Example:**

 $\dim$  file as FolderItem = SpecialFolder.Desktop.Child("mbs.jpg") dim image as CIImageMBS = CIImageMBS.imageWithContentsOfFile(file) Backdrop = image.RenderPicture

**Notes:** Returns nil on any error. See also:

• [4.246.30](#page-1415-0) imageWithContentsOfFile(file as folderitem, colorspace as CGColorSpaceMBS) as CIIm-ageMBS [1416](#page-1415-0)

## <span id="page-1415-0"></span>**4.246.30 imageWithContentsOfFile(file as folderitem, colorspace as CGColorSpaceMBS) as CIImageMBS**

Plugin Version: 13.0, Platform: macOS, Targets: All.

**Function:** Creates and returns an image object from the contents of a file. **Notes:** Returns nil on any error. See also:

• [4.246.29](#page-1415-1) imageWithContentsOfFile(file as folderitem) as CIImageMBS [1416](#page-1415-1)

## <span id="page-1415-2"></span>**4.246.31 imageWithContentsOfFileMT(file as folderitem) as CIImageMBS**

Plugin Version: 13.0, Platform: macOS, Targets: All.

**Function:** Creates and returns an image object from the contents of a file. **Example:**

dim file as FolderItem = SpecialFolder.Desktop.Child("mbs.jpg")  $\dim$  image as CIImageMBS = CIImageMBS.imageWithContentsOfFileMT(file) Backdrop = image.RenderPicture

**Notes:** Returns nil on any error.

The work is performed on a preemptive thread, so this function does not block the application and can yield time to other Xojo threads. Must be called in a Xojo thread to enjoy benefits. If called in main thread will block, but keep other background threads running.

If you run several threads calling MT methods, you can get all CPU cores busy while main thread shows GUI with progress window.

See also:

• [4.246.32](#page-1416-0) imageWithContentsOfFileMT(file as folderitem, colorspace as CGColorSpaceMBS) as CIIm-ageMBS [1417](#page-1416-0)

## <span id="page-1416-0"></span>**4.246.32 imageWithContentsOfFileMT(file as folderitem, colorspace as CGColorSpaceMBS) as CIImageMBS**

Plugin Version: 13.1, Platform: macOS, Targets: All.

**Function:** Creates and returns an image object from the contents of a file. **Example:**

dim file as FolderItem = SpecialFolder.Desktop.Child("mbs.jpg") dim cs as CGColorSpaceMBS = CGColorSpaceMBS.CreateDeviceRGB dim image as CIImageMBS = CIImageMBS.imageWithContentsOfFileMT(file, cs) Backdrop = image.RenderPicture

**Notes:** Returns nil on any error.

The work is performed on a preemptive thread, so this function does not block the application and can yield time to other Xojo threads. Must be called in a Xojo thread to enjoy benefits. If called in main thread will block, but keep other background threads running.

If you run several threads calling MT methods, you can get all CPU cores busy while main thread shows GUI with progress window.

See also:

• [4.246.31](#page-1415-2) imageWithContentsOfFileMT(file as folderitem) as CIImageMBS [1416](#page-1415-2)

## **4.246.33 imageWithContentsOfPath(Path as string, colorspace as CGColorSpaceMBS) as CIImageMBS**

Plugin Version: 13.1, Platform: macOS, Targets: All.

**Function:** Creates and returns an image object from the contents of a file. **Example:**

#### // load image

dim inputimage as CIImageMBS = CIImageMBS.imageWithContentsOfPath("/Library/Desktop Pictures/Rice Paddy.jpg", nil)

#### // rotate  $90\neg\infty$ dim ScaleXFilter as new CIFilterAffineTransformMBS ScaleXFilter.inputImage = inputimage dim af as new NSAffineTransformMBS af.translate(inputimage.height,0) af.rotateByDegrees(90) ScaleXFilter.inputTransform=af

// produce output dim outputimage as CIImageMBS = ScaleXFilter.outputImage dim e as CGRectMBS = outputimage.Extent Backdrop = outputimage.RenderPicture  $Title = Str(Backdrop.Width) + "x "+str(Backdrop.Height)$ 

// write to PNG file dim n as NSImageMBS = outputimage.AsNSImageMBS dim data as string = n.PNGRepresentation

```
dim f as FolderItem = SpecialFolder.Desktop.Child("test.png")
dim b as BinaryStream = BinaryStream.Create(f, true)b.Write data
b.Close
```
**Notes:** Returns nil on any error.

## <span id="page-1417-1"></span>**4.246.34 imageWithContentsOfURL(url as String) as CIImageMBS**

Plugin Version: 13.0, Platform: macOS, Targets: All.

**Function:** Creates and returns an image object from the contents of a file. **Notes:** Returns nil on any error. See also:

• [4.246.35](#page-1417-0) imageWithContentsOfURL(URL as string, colorspace as CGColorSpaceMBS) as CIImageMBS [1418](#page-1417-0)

## <span id="page-1417-0"></span>**4.246.35 imageWithContentsOfURL(URL as string, colorspace as CGColorSpaceMBS) as CIImageMBS**

Plugin Version: 13.0, Platform: macOS, Targets: All.

**Function:** Creates and returns an image object from the contents of a file. **Notes:** Returns nil on any error. See also:

• [4.246.34](#page-1417-1) imageWithContentsOfURL(url as String) as CIImageMBS [1418](#page-1417-1)

## **4.246.36 imageWithData(data as memoryblock, Options as Dictionary = nil) as CIImageMBS**

Plugin Version: 13.0, Platform: macOS, Targets: All.

**Function:** Creates and returns an image object initialized with the supplied image data. **Example:**

 $\dim$  logo as Picture = LogoMBS(500)  $dim$  jpegData as string = PictureToJPEGStringMBS( $logo$ , 75) dim image as CIImageMBS = CIImageMBS.imageWithData(jpegData) Backdrop = image.RenderPicture

**Notes:** data: The data object that holds the contents of an image file (such as TIFF, GIF, JPG, or whatever else the system supports). The image data must be premultiplied.

Returns an image object initialized with the supplied data, or nil if the method cannot create an image representation from the contents of the supplied data object.

## **4.246.37 imageWithDataMT(data as memoryblock, Options as Dictionary = nil) as CIImageMBS**

Plugin Version: 13.1, Platform: macOS, Targets: All.

**Function:** Creates and returns an image object initialized with the supplied image data. **Example:**

 $\dim$  logo as Picture = LogoMBS(500)  $dim$  jpegData as string = PictureToJPEGStringMBS( $logo$ , 75) dim image as CIImageMBS = CIImageMBS.imageWithDataMT(jpegData) Backdrop = image.RenderPicture

**Notes:** data: The data object that holds the contents of an image file (such as TIFF, GIF, JPG, or whatever else the system supports). The image data must be premultiplied.

Returns an image object initialized with the supplied data, or nil if the method cannot create an image

representation from the contents of the supplied data object.

The work is performed on a preemptive thread, so this function does not block the application and can yield time to other Xojo threads. Must be called in a Xojo thread to enjoy benefits. If called in main thread will block, but keep other background threads running.

If you run several threads calling MT methods, you can get all CPU cores busy while main thread shows GUI with progress window.

## **4.246.38 imageWithPicture(Pic as Picture) as CIImageMBS**

Plugin Version: 13.1, Platform: macOS, Targets: All.

**Function:** Creates and returns an image object from a Xojo Picture. **Example:**

```
\dim logo as Picture = LogoMBS(500)
dim ci as CIImageMBS = CIImageMBS.imageWithPicture(logo)
dim cg as CGImageMBS = ci.CreateCGImage
Backdrop = cg.Picture
```
**Notes:** Returns nil on any error.

## **4.246.39 kCIImageAutoAdjustCrop as string**

Plugin Version: 16.0, Platform: macOS, Targets: All.

**Function:** A key used to specify whether to return a filter that crops the image to focus on detected features. **Notes:** The value associated with this key is a Boolean value. If true, the returned filters include an operation that crops the image around the features specified with the kCIImageAutoAdjustFeatures option (or any features detected in the image, if that option is not present). Supply false to indicate not to return a crop filter. If you don,  $\hat{A} \hat{\sigma} t$  specify this option, Core Image assumes its value is false.

Available in OS X v10.10 and later.

#### **4.246.40 kCIImageAutoAdjustEnhance as string**

Plugin Version: 13.1, Platform: macOS, Targets: All.

**Function:** One of the Keys used in the options dictionary to control which filters Core Image returns. **Notes:** A key used to specify whether to return enhancement filters. The value associated with this key is a CFBoolean value. Supply false to indicate not to return enhancement

filters. If you don't specify this option, Core Image assumes its value is true.

#### **4.246.41 kCIImageAutoAdjustFeatures as string**

Plugin Version: 13.1, Platform: macOS, Targets: All.

**Function:** One of the Keys used in the options dictionary to control which filters Core Image returns. **Notes:** A key used to specify an array of features to which to apply enhancement and red eye filter. The associated value is an array of CIFeatureMBS objects. If you don't supply an array, the receiver will search for features using the CIDetectorMBS class.

#### **4.246.42 kCIImageAutoAdjustLevel as string**

Plugin Version: 16.0, Platform: macOS, Targets: All.

**Function:** A key used to specify whether to return a filter that rotates the image to keep a level perspective. **Notes:** The value associated with this key is a Boolean value. If true, Core Image analyzes the image to determine whether it would benefit from rotation—for example, a landscape photo in which the horizon is not horizontal—and returns a filter to perform that rotation. Supply false to indicate not to return a rotation filter. If you don, A<sup>3</sup> opecify this option, Core Image assumes its value is false.

Available in OS X v10.10 and later.

#### **4.246.43 kCIImageAutoAdjustRedEye as string**

Plugin Version: 13.1, Platform: macOS, Targets: All.

**Function:** One of the Keys used in the options dictionary to control which filters Core Image returns. **Notes:** A key used to specify whether to return a red eye filter.

The value associated with this key is a Boolean value. Supply false to indicate not to return a red eye filter. If you don't specify this option, Core Image assumes its value is true.

#### **4.246.44 kCIImageTextureFormat as string**

Plugin Version: 14.1, Platform: macOS, Targets: All.

**Function:** One of the keys in the options dictionary when initializing an image.

**Notes:** The key for an OpenGL texture format. The value for this key must be an NSNumber object containing a Core Image pixel format constant. (See "Pixel Formats.") You may only use this key when initializing an image using the initWithTexture method.

1422 CHAPTER 4. COREIMAGE

Available in OS X v10.9 and later.

## **4.246.45 kCIImageTextureTarget as string**

Plugin Version: 14.1, Platform: macOS, Targets: All.

**Function:** One of the keys in the options dictionary when initializing an image. **Notes:** The key for an OpenGL texture target. The value for this key must be an NSNumber object containing a supported OpenGL texture target constant, either GL\_TEXTURE\_2D or GL\_TEXTURE\_RECT-ANGLE\_ARB. You may only use this key when initializing an image using the initWithTexture method. Available in OS X v10.9 and later.

## **4.246.46 properties as Dictionary**

Plugin Version: 13.0, Platform: macOS, Targets: All.

**Function:** Returns the metadata properties of an image.

**Notes:** If the image is the output of one or more CIFilters, then the metadata of the root inputImage will be returned.

## **4.246.47 releaseHandle**

Plugin Version: 14.2, Platform: macOS, Targets: All.

**Function:** Decrements the retain count of a CIImage reference. **Notes:** Each retain must have a release. Too many releases and your app will crash, too many retains and it will leak memory.

Use only if you really know what you are doing.

## **4.246.48 RenderNSImage(UseSoftwareRenderer as boolean = false) as Variant**

Plugin Version: 7.3, Platform: macOS, Targets: Desktop, Console & Web.

**Function:** Creates a picture based of the CIImage content. **Example:**

dim f as CIFilterEdgesMBS

f=new CIFilterEdgesMBS f.inputImage=NewCIImagewithFileMBS(SpecialFolder.Desktop.Child("Paris.jpg")) f.inputIntensity=5

dim n as NSImageMBS n=f.outputImage.RenderNSImage(false)

**Notes:** Creates a new NSImage, creates a CGContext for it, draws the image into the buffer and returns it as a Xojo object.

Returns nil on failure. Rendering the image will cause the calculations to be done so this call is quite expensive.

If UseSoftwareRenderer is true, the hardware acceleration is not used.

## **4.246.49 RenderPicture(Width as Integer = 0, Height as Integer = 0, UseSoftwareRenderer as boolean = false) as Picture**

Plugin Version: 7.3, Platform: macOS, Targets: Desktop only.

**Function:** Creates a picture based of the CIImage content. **Example:**

dim f as CIFilterEdgesMBS

f=new CIFilterEdgesMBS f.inputImage=NewCIImagewithFileMBS(SpecialFolder.Desktop.Child("Paris.jpg")) f.inputIntensity=5 Backdrop=f.outputImage.RenderPicture

**Notes:** Creates a new image buffer, creates a CGContext for it, draws the image into the buffer and returns it as a picture with mask. If you need picture with alpha channel, please use RenderPictureWithAlpha function.

Returns nil on failure. Rendering the image will cause the calculations to be done so this call is quite expensive.

If UseSoftwareRenderer is true, the hardware acceleration is not used.

## **4.246.50 RenderPictureWithAlpha(Width as Integer = 0, Height as Integer = 0, UseSoftwareRenderer as boolean = false) as Picture**

Plugin Version: 15.0, Platform: macOS, Targets: Desktop only.

#### 1424 CHAPTER 4. COREIMAGE

**Function:** Creates a picture based of the CIImage content. **Example:**

dim f as CIFilterEdgesMBS

f=new CIFilterEdgesMBS f.inputImage=NewCIImagewithFileMBS(SpecialFolder.Desktop.Child("Paris.jpg")) f.inputIntensity=5 Backdrop= f.outputImage.RenderPictureWithAlphaMT

**Notes:** Creates a new image buffer, creates a CGContext for it, draws the image into the buffer and returns it as a Xojo picture with alpha channel.

Returns nil on failure. Rendering the image will cause the calculations to be done so this call is quite expensive.

If UseSoftwareRenderer is true, the hardware acceleration is not used.

## **4.246.51 RenderPictureWithAlphaMT(Width as Integer = 0, Height as Integer = 0, UseSoftwareRenderer as boolean = false) as Picture**

Plugin Version: 15.1, Platform: macOS, Targets: Desktop only.

**Function:** Creates a picture based of the CIImage content. **Notes:** Same as the other RenderPictureWithAlpha function, but threaded.

Creates a new image buffer, creates a CGContext for it, draws the image into the buffer and returns it as a Xojo picture with alpha channel.

Returns nil on failure. Rendering the image will cause the calculations to be done so this call is quite expensive.

If UseSoftwareRenderer is true, the hardware acceleration is not used.

The work is performed on a preemptive thread, so this function does not block the application and can yield time to other Xojo threads. Must be called in a Xojo thread to enjoy benefits. If called in main thread will block, but keep other background threads running.

If you run several threads calling MT methods, you can get all CPU cores busy while main thread shows GUI with progress window.

#### **4.246.52 retainHandle**

Plugin Version: 14.2, Platform: macOS, Targets: All.

**Function:** Increments the retain count of a CIImage reference.

**Notes:** Each retain must have a release. Too many releases and your app will crash, too many retains and it will leak memory.

Use only if you really know what you are doing.

#### **4.246.53 scaleTo(width as Integer, height as Integer) as CIImageMBS**

Plugin Version: 21.2, Platform: macOS, Targets: All.

**Function:** Scales picture to target size. **Example:**

Dim pic As Picture  $=$  LogoMBS(500)  $Dim\ image\ As\ CI\ Image\ MBS = CI\ Image\ MBS\ image\ With Picture(pic)$ 

Const targetWidth  $= 600.0$ Const targetHeight  $= 400.0$ 

 $#$ If mbs. VersionNumber <21.2 Then

Dim filter As New CIFilterLanczosScaleTransformMBS

 $Dim$  scale As Double  $=$  targetHeight  $/$  image. Extent. Height Dim aspect As Double =  $targetWidth / (image. Extent. Width * scale)$ 

filter.inputImage = image  $filter.inputScale = scale$ filter.inputAspectRatio = aspect

Dim outputImage As CIImageMBS = filter.outputImage

#### #Else

Dim outputImage As CIImageMBS = image.scaleTo(targetWidth, targetHeight)

#### $#$ EndIf

Dim result As Picture = outputImage.RenderPicture  $Backdrop = result$ 

**Notes:** We use CILanczosScaleTransform filter internally like in the example code for older plugin versions.

#### **4.246.54 Properties**

#### **4.246.55 colorSpace as CGColorSpaceMBS**

Plugin Version: 13.0, Platform: macOS, Targets: All.

**Function:** Returns if possible the color space of the image it was defined in. **Notes:** This method will return nil, if the color space cannot be determined. (Read only property)

#### **4.246.56 Definition as CIFilterShapeMBS**

Plugin Version: 7.3, Platform: macOS, Targets: Desktop, Console & Web.

**Function:** Return the Domain of Definition of the image. **Notes:** Nil on any error. (Read only property)

#### **4.246.57 description as String**

Plugin Version: 9.7, Platform: macOS, Targets: All.

**Function:** Returns the textual description for this image. **Example:**

 $dim p$  as Picture = LogoMBS(500)  $\dim$  data as string = PictureToPNGStringMBS(p,80) dim i as new CIImageMBS(data) MsgBox i.description

**Notes:** (Read only property)

#### **4.246.58 Extent as CGRectMBS**

Plugin Version: 7.3, Platform: macOS, Targets: All.

**Function:** The extent of the image in world coordinates. **Example:**

dim f as FolderItem = SpecialFolder.Desktop.Child("test.jpg")

dim i as new CIImageMBS(f)  $dim r$  as  $CGRectMBS = i.Extent$ 

MsgBox str(r.Width)+" x "+str(r.Height)

**Notes:** Can be undefined. In that case  $x/y$  are -Infinity and width/height are Infinity (3.402823466  $*$  $10^{\circ}38$ ). (Read only property)

#### **4.246.59 Handle as Integer**

Plugin Version: 12.1, Platform: macOS, Targets: All.

**Function:** The handle to the CIImage object used internally. **Notes:** (Read only property)

#### **4.246.60 Height as Double**

Plugin Version: 12.4, Platform: macOS, Targets: All.

**Function:** The height of the image in pixel. **Notes:** (Read only property)

#### **4.246.61 RetainCount as Integer**

Plugin Version: 14.2, Platform: macOS, Targets: All.

**Function:** Returns the retain count of the CIImage reference. **Notes:** This is useful for debugging. The retain count is for the CIImage reference, not the CIImageMBS object. (Read only property)

#### **4.246.62 url as string**

Plugin Version: 13.0, Platform: macOS, Targets: All.

**Function:** Returns the URL of a file based image. **Notes:** Returns the URL of the image when the image was created using the imageWithContentsOfURL APIs. This method will return nil, if the URL cannot be determined. (Read only property)

## **4.246.63 Width as Double**

Plugin Version: 12.4, Platform: macOS, Targets: All.

**Function:** The width of the image in pixel. **Notes:** (Read only property)

## **4.246.64 Constants**

Constants

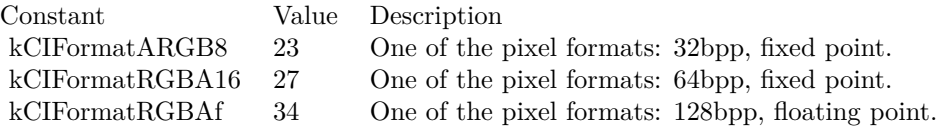

## 4.247. CLASS CIPDF417CODEDESCRIPTORMBS 1429 **4.247 class CIPDF417CodeDescriptorMBS**

## **4.247.1 class CIPDF417CodeDescriptorMBS**

Plugin Version: 17.4, Platform: macOS, Targets: All.

**Function:** CIPDF417CodeDescriptor is a concrete subclass of CIBarcodeDescriptor that defines an abstract representation of a PDF417 code symbol. **Notes:** Refer to the ISO/IEC 15438:2006(E) for the PDF417 symbol specification. Subclass of the CIBarcodeDescriptorMBS class.

#### **4.247.2 Methods**

## **4.247.3 Constructor(errorCorrectedPayload as MemoryBlock, isCompact as Boolean, rowCount as Integer, columnCount as Integer)**

Plugin Version: 17.4, Platform: macOS, Targets: All.

**Function:** Initializes a descriptor that can be used as input to CIBarcodeGenerator

## **4.247.4 descriptorWithPayload(errorCorrectedPayload as MemoryBlock, isCompact as Boolean, rowCount as Integer, columnCount as Integer) as CIPDF417CodeDescriptorMBS**

Plugin Version: 17.4, Platform: macOS, Targets: All.

**Function:** Construct a descriptor that can be used as input to CIBarcodeGenerator

## **4.247.5 Properties**

#### **4.247.6 columnCount as Integer**

Plugin Version: 17.4, Platform: macOS, Targets: All.

**Function:** Indicates the number of columns in the rectangular matrix, excluding the columns used to indicate the symbol structure. **Notes:** columnCount values range from 1 to 30. (Read only property)

## **4.247.7 errorCorrectedPayload as MemoryBlock**

Plugin Version: 17.4, Platform: macOS, Targets: All.

**Function:** The error-corrected codewords which comprise the PDF417 symbol. The first codeword indicates the number of data codewords in the errorCorrectedPayload.

**Notes:** PDF417 codes are comprised of a start character on the left and a stop character on the right. Each row begins and ends with special characters indicating the current row as well as information about the dimensions of the PDF417 symbol. The errorCorrectedPayload represents the sequence of PDF417 codewords that make up the body of the message. The first codeword indicates the number of codewords in the message. This count includes the "count" codeword and any padding codewords, but does not include the error correction codewords. Each codeword is a 16-bit value in the range of 0...928. The sequence is to be interpreted as described in the PDF417 bar code symbology specification – ISO/IEC 15438:2006(E). (Read only property)

## **4.247.8 isCompact as Boolean**

Plugin Version: 17.4, Platform: macOS, Targets: All.

**Function:** A boolean indicating whether the symbol is compact. **Notes:** Compact PDF417 symbols have abbreviated right-side guard bars. (Read only property)

#### **4.247.9 rowCount as Integer**

Plugin Version: 17.4, Platform: macOS, Targets: All.

**Function:** Indicates the number of rows in the rectangular matrix. **Notes:** rowCount values range from 3 to 90. (Read only property)

## **4.248 class CIQRCodeDescriptorMBS**

#### **4.248.1 class CIQRCodeDescriptorMBS**

Plugin Version: 17.4, Platform: macOS, Targets: All.

**Function:** CIQRCodeDescriptor is a concrete subclass of CIBarcodeDescriptor that defines an abstract representation of a QR code symbol.

**Notes:** Subclass of the CIBarcodeDescriptorMBS class.

#### **4.248.2 Methods**

## **4.248.3 Constructor(errorCorrectedPayload as MemoryBlock, symbolVersion as Integer, maskPattern as Integer, errorCorrectionLevel as Integer)**

Plugin Version: 17.4, Platform: macOS, Targets: All.

**Function:** Initializes a descriptor that can be used as input to CIBarcodeGenerator.

## **4.248.4 descriptorWithPayload(errorCorrectedPayload as MemoryBlock, symbolVersion as Integer, maskPattern as Integer, errorCorrectionLevel as Integer) as CIQRCodeDescriptorMBS**

Plugin Version: 17.4, Platform: macOS, Targets: All.

**Function:** Construct a descriptor that can be used as input to CIBarcodeGenerator.

#### **4.248.5 Properties**

#### **4.248.6 errorCorrectedPayload as MemoryBlock**

Plugin Version: 17.4, Platform: macOS, Targets: All.

**Function:** The error-corrected codewords that comprise the QR code symbol. **Notes:** QR Codes are formally specified in ISO/IEC 18004:2006(E). Section 6.4.10 "Bitstream to codeword conversion" specifies the set of 8-bit codewords in the symbol immediately prior to splitting the message into blocks and applying error correction.

During decode, error correction is applied and if successful, the message is re-ordered to the state immediately following "Bitstream to codeword coversion." The errorCorrectedPayload corresponds to this sequence of 8-bit codewords.

1432 CHAPTER 4. COREIMAGE

(Read only property)

## **4.248.7 errorCorrectionLevel as Integer**

Plugin Version: 17.4, Platform: macOS, Targets: All.

**Function:** The error correction level of the QR code. **Notes:** QR Codes support four levels of Reed-Solomon error correction, in increasing error correction capability: L, M, Q, and H. (Read only property)

#### **4.248.8 maskPattern as Integer**

Plugin Version: 17.4, Platform: macOS, Targets: All.

**Function:** The data mask pattern for the QR code symbol. **Notes:** QR Codes support eight data mask patterns, which are used to avoid large black or large white areas inside the symbol body. Valid values range from 0 to 7. (Read only property)

## **4.248.9 symbolVersion as Integer**

Plugin Version: 17.4, Platform: macOS, Targets: All.

**Function:** The version property corresponds to the size of the QR Code.

**Notes:** QR Codes are square. ISO/IEC 18004 defines versions from 1 to 40, where a higher symbol version indicates a larger data carrying capacity. This field is required in order to properly interpret the error corrected payload.

(Read only property)

## **4.248.10 Constants**

Error Correction

4.248. CLASS CIQRCODEDESCRIPTORMBS 1433

| Constant              | Value | Description                                                                                 |
|-----------------------|-------|---------------------------------------------------------------------------------------------|
| ErrorCorrectionLevelH | 72    | Indicates that approximately 65% of the symbol data is dedicated to error<br>correction.    |
| ErrorCorrectionLevelL | 76    | Indicates that approximately 20% of the symbol data is dedicated to error<br>correction.    |
| ErrorCorrectionLevelM | -77   | Indicates that approximately $37\%$ of the symbol data is dedicated to error<br>correction. |
| ErrorCorrectionLevelQ | -81   | Indicates that approximately 55% of the symbol data is dedicated to error<br>correction.    |

# **4.249 class CIQRCodeFeatureMBS**

## **4.249.1 class CIQRCodeFeatureMBS**

Plugin Version: 16.0, Platform: macOS, Targets: All.

**Function:** The feature for a detected QRCode.

**Notes:** A CIQRCodeFeature describes a Quick Response code (a two-dimensional barcode using the ISO/IEC 18004:2006 standard) detected in a video or still image. The properties of a QR code feature identify the corners of the barcode as it appears in perspective in the image and provide the message decoded from the barcode.

To detect QR codes in an image or video, choose the CIDetectorTypeQRCode type when initializing a CIDetector object.

Subclass of the CIFeatureMBS class.

## **4.249.2 Methods**

#### **4.249.3 Constructor(Handle as Integer)**

Plugin Version: 16.0, Platform: macOS, Targets: All.

**Function:** Initializes an object using the given handle.

## **4.249.4 Properties**

#### **4.249.5 bottomLeft as CGPointMBS**

Plugin Version: 16.0, Platform: macOS, Targets: All.

**Function:** The lower left corner of the detected barcode, in image coordinates. **Notes:** (Read only property)

## **4.249.6 bottomRight as CGPointMBS**

Plugin Version: 16.0, Platform: macOS, Targets: All.

**Function:** The lower right corner of the detected barcode, in image coordinates. **Notes:** (Read only property)

#### 4.249. CLASS CIQRCODEFEATUREMBS 1435

## **4.249.7 messageString as string**

Plugin Version: 16.0, Platform: macOS, Targets: All.

**Function:** The string decoded from the detected barcode. **Notes:** (Read only property)

#### **4.249.8 symbolDescriptor as CIQRCodeDescriptorMBS**

Plugin Version: 17.4, Platform: macOS, Targets: All.

**Function:** The QRCode symbol descriptor. **Notes:** Available on macOS 10.13 or newer. (Read only property)

#### **4.249.9 topLeft as CGPointMBS**

Plugin Version: 16.0, Platform: macOS, Targets: All.

Function: The upper left corner of the detected barcode, in image coordinates. **Notes:** (Read only property)

#### **4.249.10 topRight as CGPointMBS**

Plugin Version: 16.0, Platform: macOS, Targets: All.

Function: The upper right corner of the detected barcode, in image coordinates. **Notes:** (Read only property)

# **4.250 class CIRectangleFeatureMBS**

## **4.250.1 class CIRectangleFeatureMBS**

Plugin Version: 16.0, Platform: macOS, Targets: All.

**Function:** A CIRectangleFeature object describes a quadrilateral region detected in a video or still image. **Notes:** A detected rectangle feature is not necessarily rectangular in the plane of the image; rather, the feature identifies a shape that may be rectangular in space but which appears in perspective in the image—for example, a paper or book on a desk. The properties of a rectangle feature identify its corners in image coordinates.

For example, you can use rectangle feature detection together with the CIPerspectiveCorrection filter to detect rectangular objects in an image or video and transform them to their original orientation.

To detect rectangles in an image or video, choose the CIDetectorTypeRectangle type when initializing a CIDetector object, and use the CIDetectorAspectRatio option to specify the approximate shape of rectangular features to search for.

Subclass of the CIFeatureMBS class.

## **4.250.2 Methods**

#### **4.250.3 Constructor(Handle as Integer)**

Plugin Version: 16.0, Platform: macOS, Targets: All.

**Function:** Creates a new object from a handle.

## **4.250.4 Properties**

#### **4.250.5 bottomLeft as CGPointMBS**

Plugin Version: 16.0, Platform: macOS, Targets: All.

**Function:** The lower left corner of the detected rectangle, in image coordinates. **Notes:** (Read only property)

## **4.250.6 bottomRight as CGPointMBS**

Plugin Version: 16.0, Platform: macOS, Targets: All.

#### 4.250. CLASS CIRECTANGLEFEATUREMBS 1437

**Function:** The lower right corner of the detected rectangle, in image coordinates. **Notes:** (Read only property)

#### **4.250.7 topLeft as CGPointMBS**

Plugin Version: 16.0, Platform: macOS, Targets: All.

**Function:** The upper left corner of the detected rectangle, in image coordinates. **Notes:** (Read only property)

## **4.250.8 topRight as CGPointMBS**

Plugin Version: 16.0, Platform: macOS, Targets: All.

**Function:** The upper right corner of the detected rectangle, in image coordinates. **Notes:** (Read only property)

# **4.251 class CISamplerMBS**

## **4.251.1 class CISamplerMBS**

Plugin Version: 7.3, Platform: macOS, Targets: All.

**Function:** The Xojo class to wrap a CoreImage sampler.

## **4.251.2 Methods**

## <span id="page-1437-1"></span>**4.251.3 Constructor(ciImage as CIImageMBS)**

Plugin Version: 7.3, Platform: macOS, Targets: All.

**Function:** Creates a new sampler based on the given image. **Notes:** On success handle will not be 0. See also:

- [4.251.4](#page-1437-0) Constructor(ciImage as CIImageMBS, matrix as NSAffineTransformMBS, WrapMode as String, FilterMode as string) [1438](#page-1437-0)
- [4.251.5](#page-1438-0) Constructor(Handle as Integer) [1439](#page-1438-0)

## <span id="page-1437-0"></span>**4.251.4 Constructor(ciImage as CIImageMBS, matrix as NSAffineTransformMBS, WrapMode as String, FilterMode as string)**

Plugin Version: 7.3, Platform: macOS, Targets: All.

**Function:** Creates a new sampler based on the given image. **Notes:**

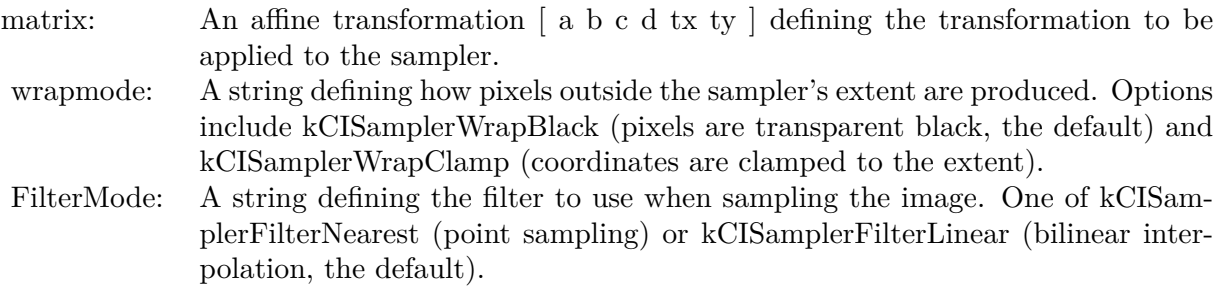

On success handle will not be 0. See also:

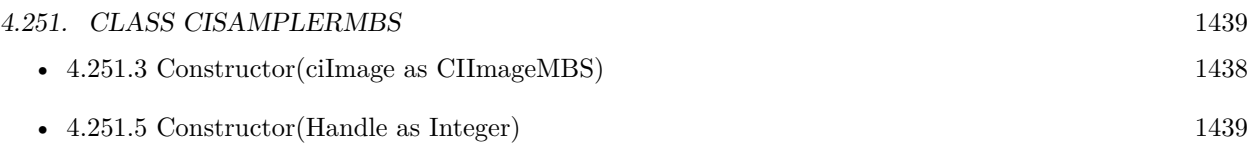

## <span id="page-1438-0"></span>**4.251.5 Constructor(Handle as Integer)**

Plugin Version: 12.1, Platform: macOS, Targets: All.

**Function:** Initializes object with given object reference. **Notes:** ref should be a CISampler\* and the object is retained. Raises UnsupportedOperationException if object is not a CISampler. See also:

- [4.251.3](#page-1437-1) Constructor(ciImage as CIImageMBS) [1438](#page-1437-1)
- [4.251.4](#page-1437-0) Constructor(ciImage as CIImageMBS, matrix as NSAffineTransformMBS, WrapMode as String, FilterMode as string) [1438](#page-1437-0)

## **4.251.6 copy as CISamplerMBS**

Plugin Version: 16.0, Platform: macOS, Targets: All.

**Function:** Creates a copy of the sampler.

## **4.251.7 kCISamplerAffineMatrix as String**

Plugin Version: 16.0, Platform: macOS, Targets: All.

**Function:** One of the option keys for creating a sampler. **Notes:** The key for an affine matrix. The associated value is an NSArray object (  $\begin{bmatrix} a & b & c & d & t \\ s & c & d & t & t \\ s & d & d & e & d \end{bmatrix}$ ) that defines the transformation to apply to the sampler.

Available in OS X v10.4 and later.

## **4.251.8 kCISamplerColorSpace as String**

Plugin Version: 16.0, Platform: macOS, Targets: All.

**Function:** One of the option keys for creating a sampler.

**Notes:** The key for the color space to use when sampling the image. The associated value must be an RGB CGColorSpaceRef object. Using this option specifies that samples should be converted to this color space before being passed to a kernel. If not specified, samples will be passed to the kernel in the working color space of the Core Image context used to render the image.

Available in OS X v10.4 and later.

#### **4.251.9 kCISamplerFilterLinear as String**

Plugin Version: 16.0, Platform: macOS, Targets: All.

**Function:** One of the values for filter modes. **Notes:** Bilinear interpolation.

#### **4.251.10 kCISamplerFilterMode as String**

Plugin Version: 16.0, Platform: macOS, Targets: All.

**Function:** One of the option keys for creating a sampler. **Notes:** The key for the filtering to use when sampling the image. Possible values are kCISamplerFilterNearest and kCISamplerFilterLinear.

Available in OS X v10.4 and later.

## **4.251.11 kCISamplerFilterNearest as String**

Plugin Version: 16.0, Platform: macOS, Targets: All.

**Function:** One of the values for filter modes. **Notes:** Nearest neighbor sampling.

#### **4.251.12 kCISamplerWrapBlack as String**

Plugin Version: 16.0, Platform: macOS, Targets: All.

**Function:** One of the values for wrap modes. **Notes:** Pixels are transparent black.

#### **4.251.13 kCISamplerWrapClamp as String**

Plugin Version: 16.0, Platform: macOS, Targets: All.
#### 4.251. CLASS CISAMPLERMBS 1441

**Function:** One of the values for wrap modes. **Notes:** Coordinates are clamped to the extent.

#### **4.251.14 kCISamplerWrapMode as String**

Plugin Version: 16.0, Platform: macOS, Targets: All.

**Function:** One of the option keys for creating a sampler.

**Notes:** The key for the sampler wrap mode. The wrap mode specifies how Core Image produces pixels that are outside the extent of the sample. Possible values are kCISamplerWrapBlack and kCISamplerWrapClamp.

Available in OS X v10.4 and later.

#### <span id="page-1440-1"></span>**4.251.15 samplerWithImage(ciImage as CIImageMBS) as CISamplerMBS**

Plugin Version: 16.0, Platform: macOS, Targets: All.

**Function:** Creates and returns a sampler that references an image. **Notes:** A sampler object that references the image specified by the ciImage argument. See also:

- [4.251.16](#page-1440-0) samplerWithImage(ciImage as CIImageMBS, matrix as NSAffineTransformMBS, WrapMode as String, FilterMode as string) as CISamplerMBS [1441](#page-1440-0)
- [4.251.17](#page-1441-0) samplerWithImage(ciImage as CIImageMBS, Options as Dictionary) as CISamplerMBS [1442](#page-1441-0)

# <span id="page-1440-0"></span>**4.251.16 samplerWithImage(ciImage as CIImageMBS, matrix as NSAffineTransformMBS, WrapMode as String, FilterMode as string) as CISamplerMBS**

Plugin Version: 16.0, Platform: macOS, Targets: All.

**Function:** Creates a new sampler based on the given image. **Notes:**

On success handle will not be nil. See also:

- [4.251.15](#page-1440-1) samplerWithImage(ciImage as CIImageMBS) as CISamplerMBS [1441](#page-1440-1)
- [4.251.17](#page-1441-0) samplerWithImage(ciImage as CIImageMBS, Options as Dictionary) as CISamplerMBS [1442](#page-1441-0)

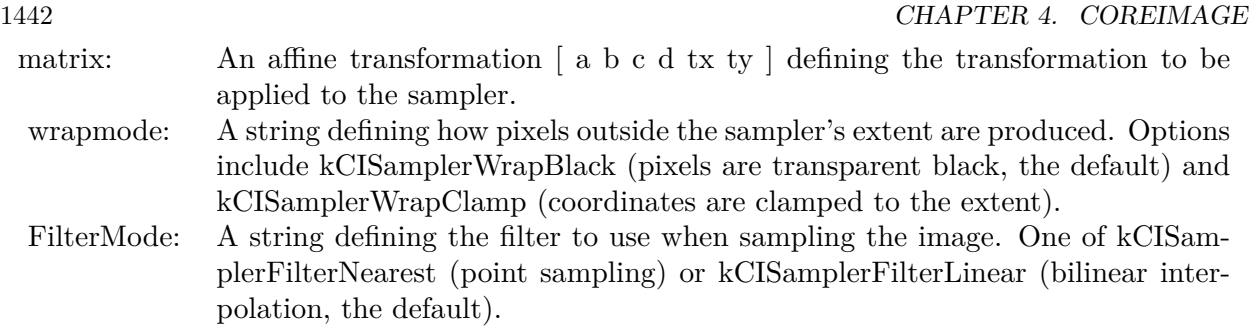

# <span id="page-1441-0"></span>**4.251.17 samplerWithImage(ciImage as CIImageMBS, Options as Dictionary) as CISamplerMBS**

Plugin Version: 16.0, Platform: macOS, Targets: All.

**Function:** Creates and returns a sampler that references an image using options specified in a dictionary. **Notes:** See kCISampler\* shared methods for constants. See also:

- [4.251.15](#page-1440-1) samplerWithImage(ciImage as CIImageMBS) as CISamplerMBS [1441](#page-1440-1)
- [4.251.16](#page-1440-0) samplerWithImage(ciImage as CIImageMBS, matrix as NSAffineTransformMBS, WrapMode as String, FilterMode as string) as CISamplerMBS [1441](#page-1440-0)

# **4.251.18 Properties**

#### **4.251.19 Definiton as CIFilterShapeMBS**

Plugin Version: 7.3, Platform: macOS, Targets: All.

**Function:** Returns the shape containing the Domain Of Definition (DOD) of the sampler. **Notes:** The DOD is defined such that it contains all non-transparent pixels produced by referencing the sampler.

(Read only property)

#### **4.251.20 description as String**

Plugin Version: 9.7, Platform: macOS, Targets: All.

**Function:** Returns the textual description for this sampler. **Notes:** (Read only property)

#### 4.251. CLASS CISAMPLERMBS 1443

# **4.251.21 Extent as CGRectMBS**

Plugin Version: 7.3, Platform: macOS, Targets: All.

**Function:** Returns the extent of the sampler. **Notes:** Sampling outside the extent will bring the sampler's wrap mode into action.

Returns nil on any error. (Read only property)

# **4.251.22 Handle as Integer**

Plugin Version: 12.1, Platform: macOS, Targets: All.

**Function:** The handle to the internal used CISampler reference. **Notes:** (Read only property)

# **4.252 class CITextFeatureMBS**

# **4.252.1 class CITextFeatureMBS**

Plugin Version: 16.0, Platform: macOS, Targets: All.

**Function:** The class for a text feature.

**Notes:** A CITextFeature object describes a quadrilateral region likely to contain upright text detected in a video or still image. The properties of a text feature identify its corners in image coordinates.

Use this class to locate areas of text within an image—for example, to extract and perspective-correct those portions of the image before performing your own optical character recognition or other processing tasks.

To detect rectangles in an image or video, choose the CIDetectorTypeText type when initializing a CIDetector object, and use the CIDetectorImageOrientation option to specify the desired orientation for finding upright text.

Subclass of the CIFeatureMBS class.

# **4.252.2 Methods**

# **4.252.3 Constructor(Handle as Integer)**

Plugin Version: 16.0, Platform: macOS, Targets: All.

**Function:** The constructor to create an object from a handle.

# **4.252.4 subFeatures as CIFeatureMBS()**

Plugin Version: 16.0, Platform: macOS, Targets: All.

**Function:** An array containing additional features detected within the feature.

**Notes:** A text detector can identify both a major region that is likely to contain text as well as the areas within that region that likely to contain individual text features. Such features might be single characters, groups of closely-packed characters, or entire words.

Core Image populates this array only if you enable the CIDetectorReturnSubFeatures option when retrieving features.

#### 4.252. CLASS CITEXTFEATUREMBS 1445

#### **4.252.5 Properties**

#### **4.252.6 bottomLeft as CGPointMBS**

Plugin Version: 16.0, Platform: macOS, Targets: All.

**Function:** The lower left corner of the detected text region, in image coordinates. **Notes:** (Read only property)

#### **4.252.7 bottomRight as CGPointMBS**

Plugin Version: 16.0, Platform: macOS, Targets: All.

Function: The lower right corner of the detected text region, in image coordinates. **Notes:** (Read only property)

#### **4.252.8 topLeft as CGPointMBS**

Plugin Version: 16.0, Platform: macOS, Targets: All.

**Function:** The upper left corner of the detected text region, in image coordinates. **Notes:** (Read only property)

#### **4.252.9 topRight as CGPointMBS**

Plugin Version: 16.0, Platform: macOS, Targets: All.

**Function:** The upper right corner of the detected text region, in image coordinates. **Notes:** (Read only property)

# **4.253 class CIVectorMBS**

# **4.253.1 class CIVectorMBS**

Plugin Version: 7.3, Platform: macOS, Targets: All.

**Function:** A class for a vector in the CoreImage world. Notes: May contain one to four floating point values. **Blog Entries**

- [Tip of day: Gradients with CoreImage Filter](https://www.mbsplugins.de/archive/2016-07-13/Tip_of_day_Gradients_with_Core/monkeybreadsoftware_blog_xojo)
- [MBS Xojo / Real Studio Plugins, version 16.0pr6](https://www.mbsplugins.de/archive/2016-01-13/MBS_Xojo__Real_Studio_Plugins_/monkeybreadsoftware_blog_xojo)
- [MBS Real Studio Plugins, version 12.1pr5](https://www.mbsplugins.de/archive/2012-02-20/MBS_Real_Studio_Plugins_versio/monkeybreadsoftware_blog_xojo)

# **4.253.2 Methods**

# **4.253.3 CGAffineTransformValue as CGAffineTransformMBS**

Plugin Version: 14.1, Platform: macOS, Targets: All.

**Function:** Returns the values stored in the CIVector object as an affine transform. **Example:**

dim p as new CGAffineTransformMBS dim v as new CIVectorMBS(p) dim x as CGAffineTransformMBS = v.CGAffineTransformValue MsgBox  $str(x.A)+$ " " $+str(x.B)+$ " " $+str(x.C)+$ " " $+str(x.D)+$ " " $+str(x.TX)+$ " " $+str(x.TY)$ 

**Notes:** The first six values in the vector become the values that comprise the affine transform. Available in OS X v10.9 and later.

# **4.253.4 CGPointValue as CGPointMBS**

Plugin Version: 14.1, Platform: macOS, Targets: All.

**Function:** Returns the values stored in the CIVector object as a point. **Example:**

dim p as new CGPointMBS(10, 20)  $\dim v$  as  $\text{CIVectorMBS} = \text{CIVectorMBS}.\text{vectorWithCGPoint}(p)$ 

 $dim x$  as  $CGPointMBS = v.CGPointValue$  $MsgBox str(x.x) + " "+str(x.y)$ 

**Notes:** The vector's X and Y property values become the CGPoint's X and Y values. Available in OS X v10.9 and later.

#### **4.253.5 CGRectValue as CGRectMBS**

Plugin Version: 14.1, Platform: macOS, Targets: All.

**Function:** Returns the values stored in the CIVector object as an rect. **Example:**

dim p as new CGRectMBS(10, 20, 30, 40)  $dim v$  as  $CIVectorMBS = CIVectorMBS-vectorWithCGRect(p)$ 

 $dim x$  as  $CGRectMBS = v.CGRectValue$ MsgBox str(x.Origin.X)+" "+str(x.Origin.y)+" "+str(x.Size.Width)+" "+str(x.Size.Height)

**Notes:** The vector's X, Y, Z and W property values become the CGRect's X, Y, height and width values. Available in OS X v10.9 and later.

#### <span id="page-1446-0"></span>**4.253.6 Constructor(Handle as Integer)**

Plugin Version: 12.1, Platform: macOS, Targets: All.

**Function:** Initializes object with given object reference. **Notes:** ref should be a CIVector\* and the object is retained. Raises UnsupportedOperationException if object is not a CIVector. See also:

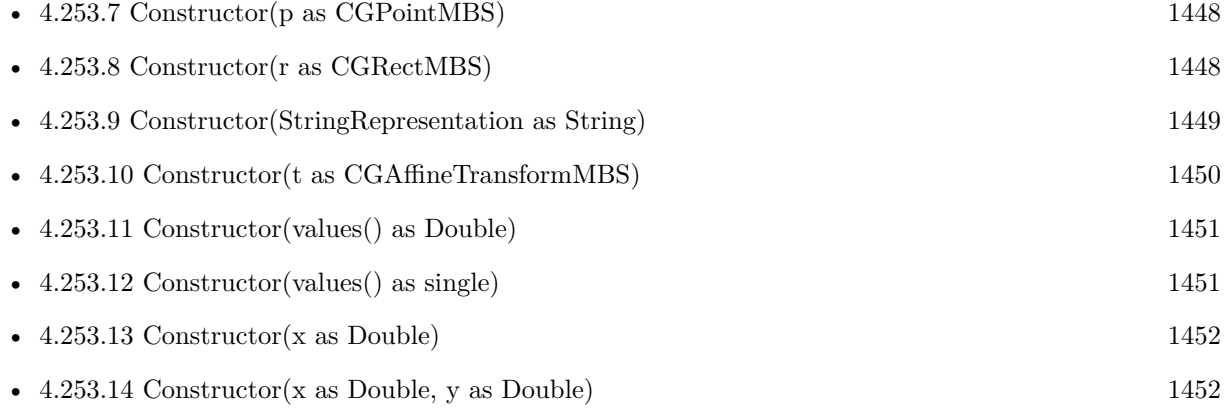

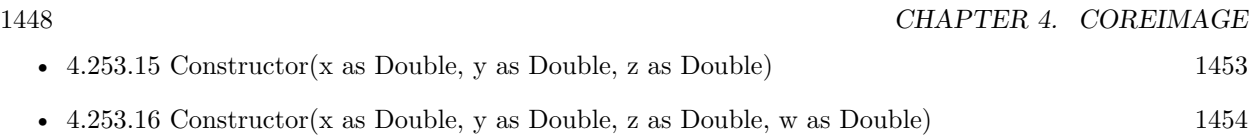

# <span id="page-1447-0"></span>**4.253.7 Constructor(p as CGPointMBS)**

Plugin Version: 14.1, Platform: macOS, Targets: All.

Function: Initializes a vector that is initialized with values provided by a CGPoint. **Example:**

dim p as new CGPointMBS(10, 20) dim v as new CIVectorMBS(p)

 $MsgBox str(v.x) + " "+str(v.y)$ 

**Notes:** The CGPoint's X and Y values are stored in the vector's X and Y properties. Available in OS X v10.9 and later. See also:

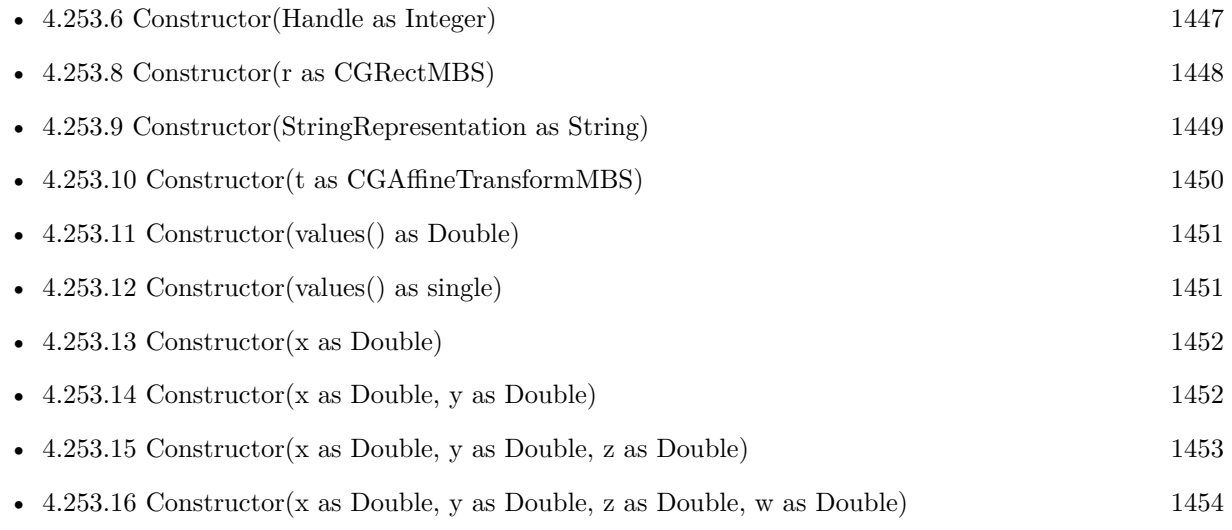

# <span id="page-1447-1"></span>**4.253.8 Constructor(r as CGRectMBS)**

Plugin Version: 14.1, Platform: macOS, Targets: All.

**Function:** Initializes a vector that is initialized with values provided by a CGRect. **Example:**

dim p as new CGRectMBS(10, 20, 30, 40) dim v as new CIVectorMBS(p)

#### 4.253. CLASS CIVECTORMBS 1449

 $dim x$  as  $CGRectMBS = v.CGRectValue$ MsgBox str(x.Origin.X)+" "+str(x.Origin.y)+" "+str(x.Size.Width)+" "+str(x.Size.Height)

**Notes:** The CGRect structure's X, Y, height and width values are stored in the vector's X, Y, Z and W properties. Available in OS X v10.9 and later. See also:

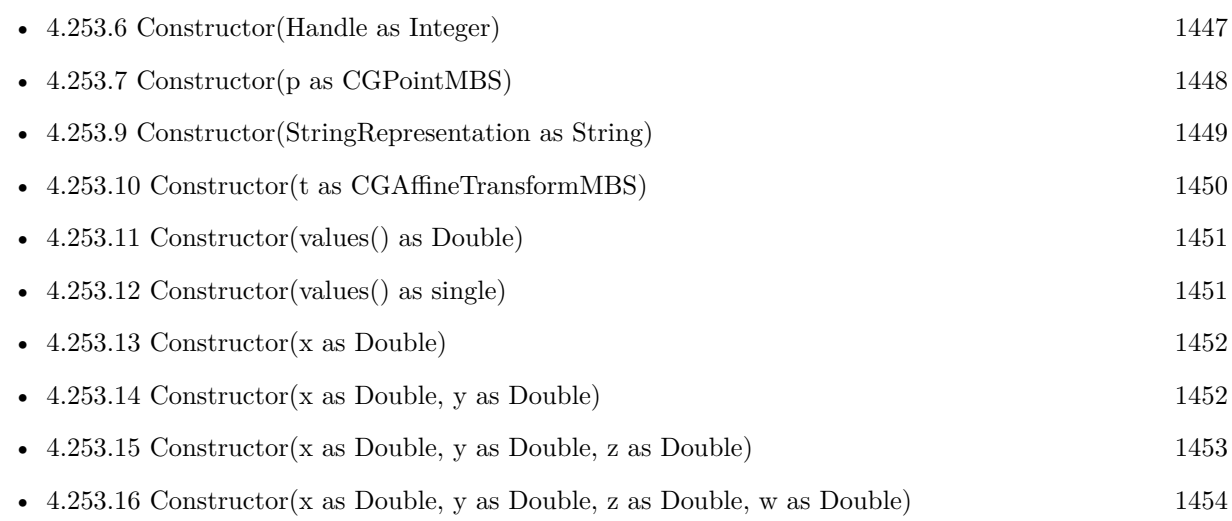

# <span id="page-1448-0"></span>**4.253.9 Constructor(StringRepresentation as String)**

Plugin Version: 7.3, Platform: macOS, Targets: All.

**Function:** Creates a new vector based on content of the string. **Example:**

dim v as CIVectorMBS  $v=New$  CIVectorMBS(" [123]")

#### See also:

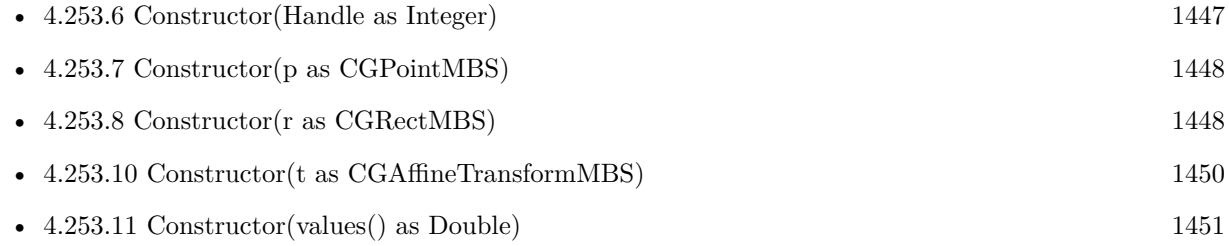

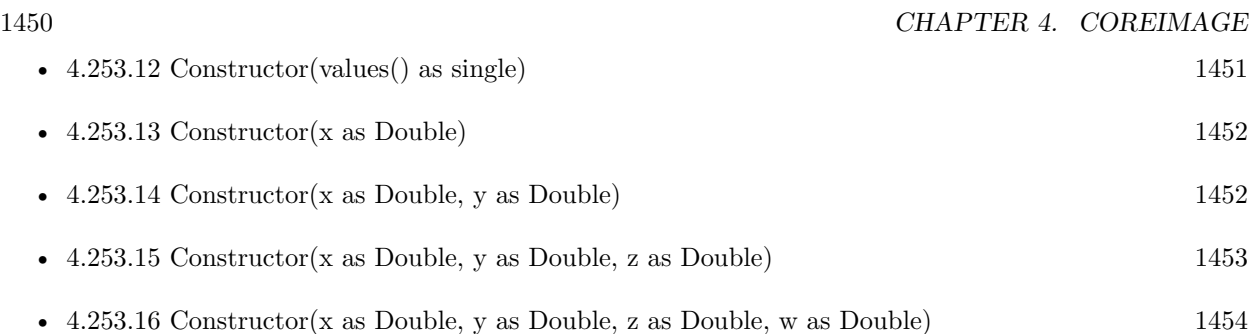

# <span id="page-1449-0"></span>**4.253.10 Constructor(t as CGAffineTransformMBS)**

Plugin Version: 14.1, Platform: macOS, Targets: All.

**Function:** Initializes a vector that is initialized with values provided by a CGAffineTransform. **Example:**

dim p as new CGAffineTransformMBS dim v as new CIVectorMBS(p) dim x as CGAffineTransformMBS = v.CGAffineTransformValue MsgBox  $str(x.A)+$ " " $+str(x.B)+$ " " $+str(x.C)+$ " " $+str(x.D)+$ " " $+str(x.TX)+$ " " $+str(x.TY)$ 

**Notes:** The six values that comprise the affine transform fill the first six positions of the resulting CIVector object. Available in OS X v10.9 and later.

See also:

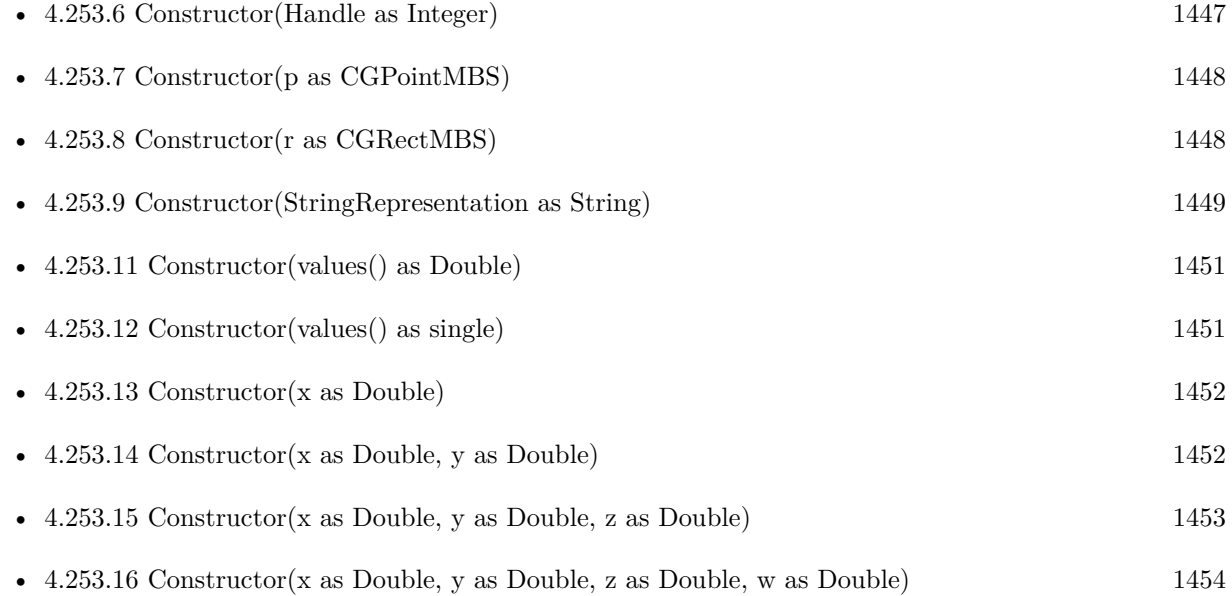

#### 4.253. CLASS CIVECTORMBS 1451

# <span id="page-1450-0"></span>**4.253.11 Constructor(values() as Double)**

Plugin Version: 12.4, Platform: macOS, Targets: All.

**Function:** Initializes a new vector with given values. See also:

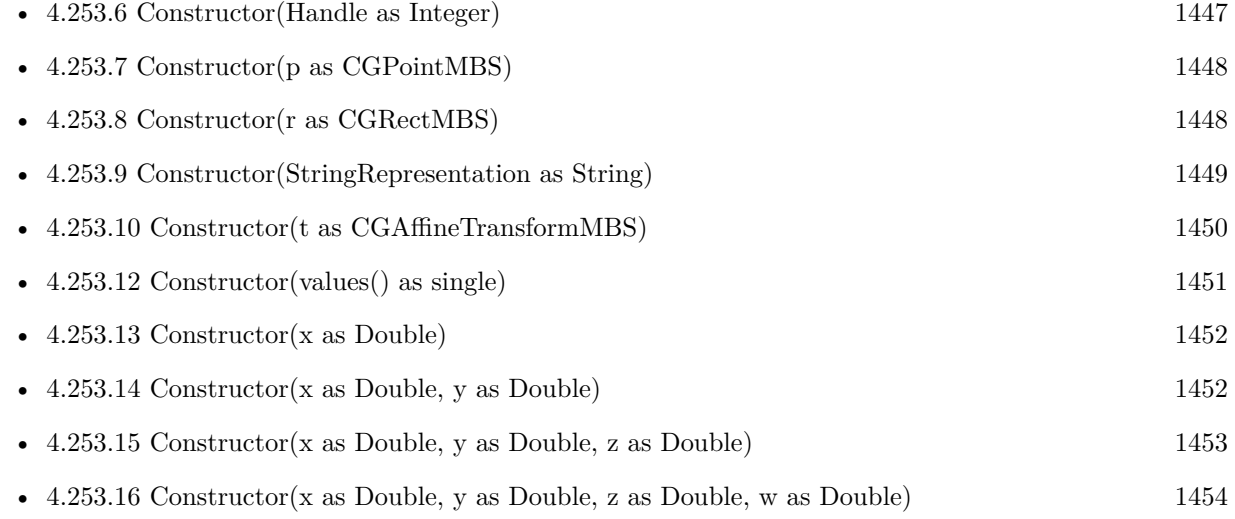

# <span id="page-1450-1"></span>**4.253.12 Constructor(values() as single)**

Plugin Version: 12.4, Platform: macOS, Targets: All.

**Function:** Initializes a new vector with given values. See also:

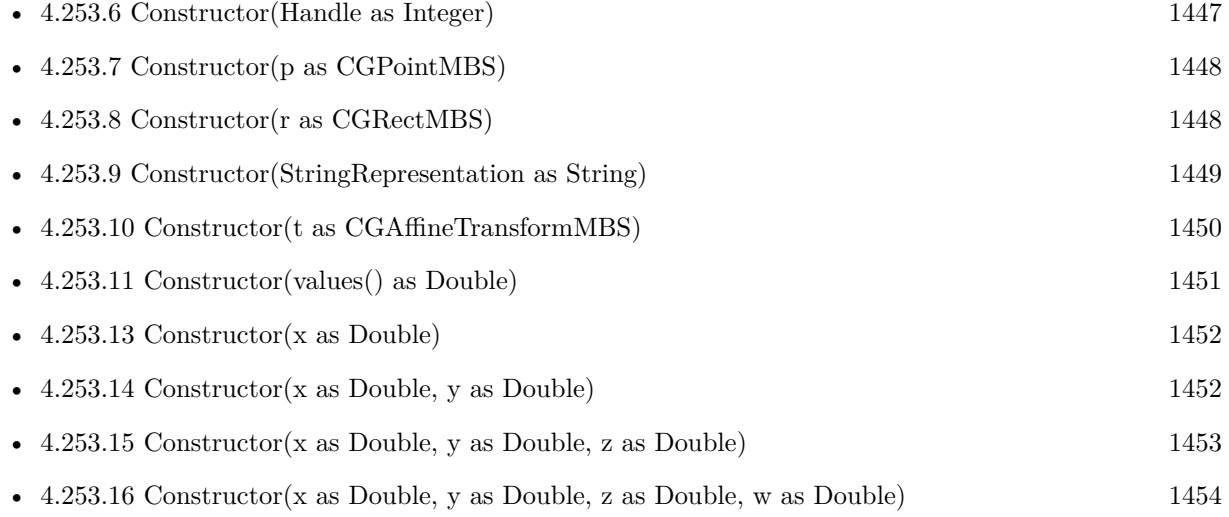

#### 1452 CHAPTER 4. COREIMAGE

# <span id="page-1451-0"></span>**4.253.13 Constructor(x as Double)**

Plugin Version: 7.3, Platform: macOS, Targets: All.

**Function:** Creates a new vector based on one value. **Example:**

dim x as Double dim v as CIVectorMBS v=New CIVectorMBS(x)

See also:

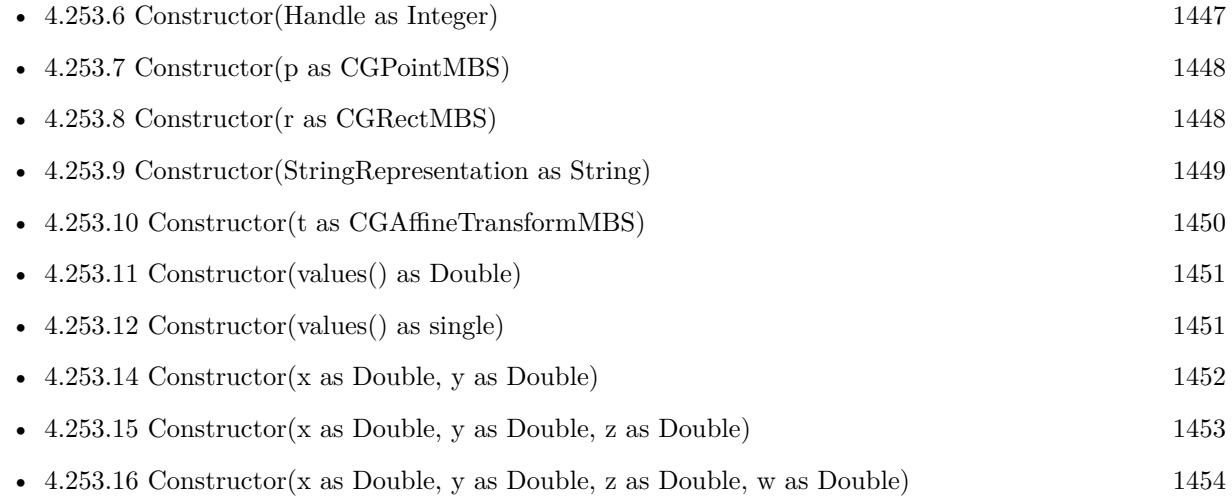

# <span id="page-1451-1"></span>**4.253.14 Constructor(x as Double, y as Double)**

Plugin Version: 7.3, Platform: macOS, Targets: All.

Function: Creates a new vector based on two values. **Example:**

dim x,y as Double dim v as CIVectorMBS  $v=New$  CIVectorMBS $(x,y)$ 

See also:

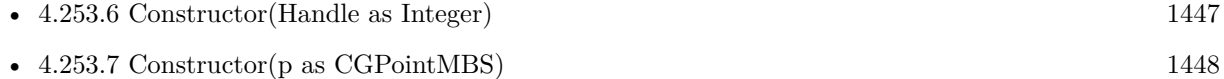

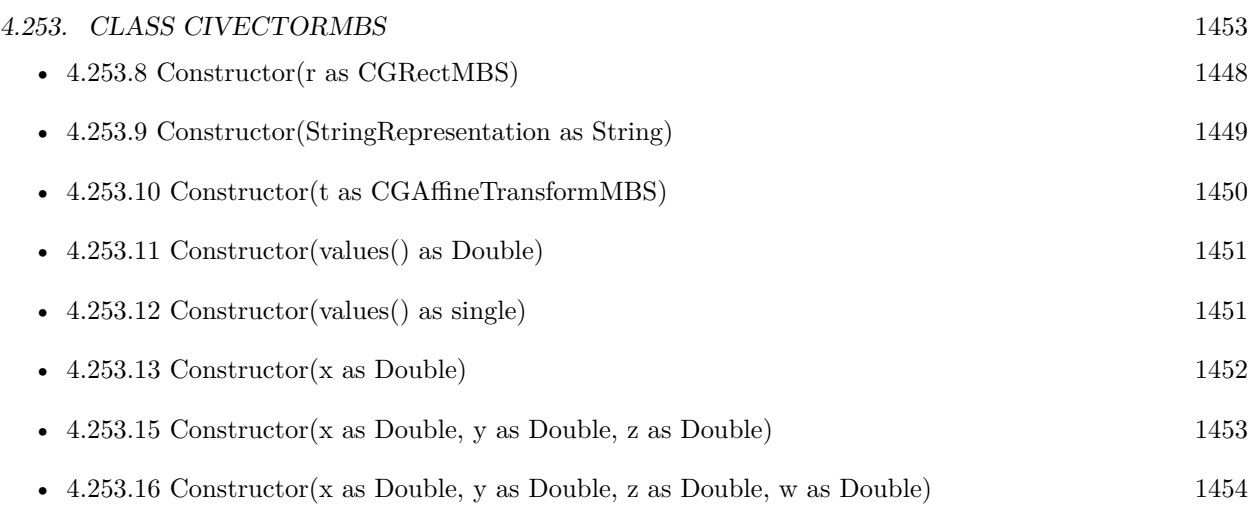

# <span id="page-1452-0"></span>**4.253.15 Constructor(x as Double, y as Double, z as Double)**

Plugin Version: 7.3, Platform: macOS, Targets: All.

Function: Creates a new vector based on three values. **Example:**

dim x,y,z as Double dim v as CIVectorMBS v=New CIVectorMBS(x,y,z)

#### See also:

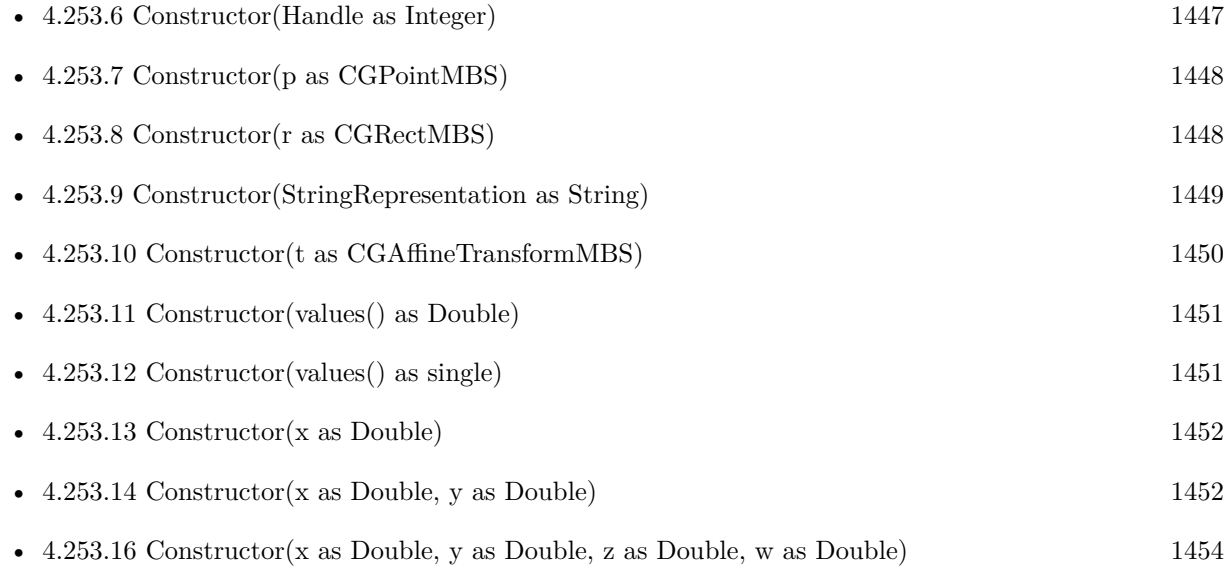

# 1454 CHAPTER 4. COREIMAGE

# <span id="page-1453-0"></span>**4.253.16 Constructor(x as Double, y as Double, z as Double, w as Double)**

Plugin Version: 7.3, Platform: macOS, Targets: All.

Function: Creates a new vector based on 4 values. **Example:**

dim x,y,z,w as Double dim v as CIVectorMBS v=New CIVectorMBS(x,y,z,w)

See also:

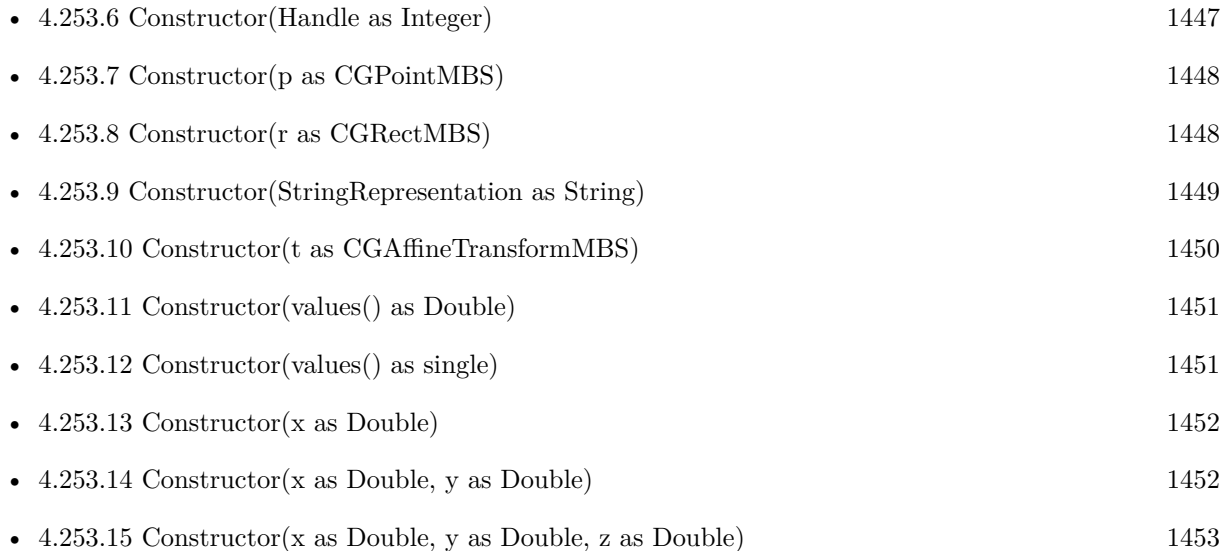

# **4.253.17 copy as CIVectorMBS**

Plugin Version: 12.4, Platform: macOS, Targets: All.

**Function:** Creates a copy of the vector object.

# **4.253.18 Value(index as Integer) as Double**

Plugin Version: 7.3, Platform: macOS, Targets: All.

**Function:** The value with the given index. **Notes:** Index is zero based.

#### 4.253. CLASS CIVECTORMBS 1455

# **4.253.19 vectorWithCGAffineTransform(t as CGAffineTransformMBS) as CIVectorMBS**

Plugin Version: 14.1, Platform: macOS, Targets: All.

**Function:** Creates and returns a vector that is initialized with values provided by a CGAffineTransform. **Example:**

dim p as new CGAffineTransformMBS  $\dim$  v as CIVectorMBS = CIVectorMBS.vectorWithCGAffineTransform $(p)$ dim x as CGAffineTransformMBS = v.CGAffineTransformValue MsgBox str(x.A)+" "+str(x.B)+" "+str(x.C)+" "+str(x.D)+" "+str(x.TX)+" "+str(x.TY)

Notes: t: A transform. Returns a vector initialized with the specified values.

The six values that comprise the affine transform fill the first six positions of the resulting CIVector object.

#### **4.253.20 vectorWithCGPoint(p as CGPointMBS) as CIVectorMBS**

Plugin Version: 14.1, Platform: macOS, Targets: All.

**Function:** Creates and returns a vector that is initialized with values provided by a CGPoint. **Example:**

dim p as new CGPointMBS(10, 20) dim v as  $\text{CIVectorMBS} = \text{CIVectorMBS}.\text{vectorWithCGPoint(p)}$ 

 $MsgBox str(v.x) + " "+str(v.y)$ 

**Notes:** p: A point. A vector initialized with the specified values.

The CGPoint's X and Y values are stored in the vector's X and Y properties.

#### **4.253.21 vectorWithCGRect(r as CGRectMBS) as CIVectorMBS**

Plugin Version: 14.1, Platform: macOS, Targets: All.

**Function:** Creates and returns a vector that is initialized with values provided by a CGRect. **Example:**

dim p as new CGRectMBS(10, 20, 30, 40)  $\dim$  v as CIVectorMBS = CIVectorMBS.vectorWithCGRect(p)

 $dim x$  as  $CGRectMBS = v.CGRectValue$ MsgBox  $str(x.Oright)$ +" "+str(x.Origin.y)+" "+str(x.Size.Width)+" "+str(x.Size.Height)

**Notes:** r: A rect.

Returns a vector initialized with the specified values. The CGRect's X, Y, height and width values are stored in the vector's X, Y, Z and W properties.

# **4.253.22 vectorWithString(s as string) as CIVectorMBS**

Plugin Version: 12.4, Platform: macOS, Targets: All.

**Function:** Creates a new vector based on content of the string.

# <span id="page-1455-1"></span>**4.253.23 vectorWithValues(values() as Double) as CIVectorMBS**

Plugin Version: 16.0, Platform: macOS, Targets: All.

**Function:** Creates a new vector based on the given values. See also:

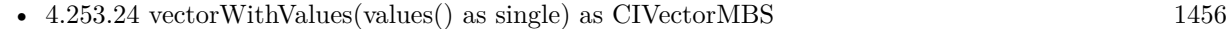

#### <span id="page-1455-0"></span>**4.253.24 vectorWithValues(values() as single) as CIVectorMBS**

Plugin Version: 16.0, Platform: macOS, Targets: All.

Function: Creates a new vector based on the given values. See also:

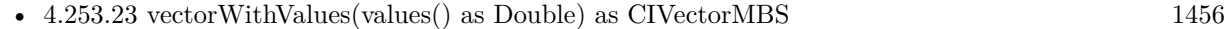

#### **4.253.25 vectorWithX(x as Double) as CIVectorMBS**

Plugin Version: 12.4, Platform: macOS, Targets: All.

**Function:** Creates a new vector based on one value.

#### **4.253.26 vectorWithXY(x as Double, y as Double) as CIVectorMBS**

Plugin Version: 12.4, Platform: macOS, Targets: All.

**Function:** Creates a new vector based on two values.

# **4.253.27 vectorWithXYZ(x as Double, y as Double, z as Double) as CIVectorMBS**

Plugin Version: 12.4, Platform: macOS, Targets: All.

**Function:** Creates a new vector based on three values.

# **4.253.28 vectorWithXYZW(x as Double, y as Double, z as Double, w as Double) as CIVectorMBS**

Plugin Version: 12.4, Platform: macOS, Targets: All.

**Function:** Creates a new vector based on 4 values.

#### **4.253.29 Properties**

#### **4.253.30 Count as Integer**

Plugin Version: 7.3, Platform: macOS, Targets: All.

**Function:** Return the number of values stored in the vector. **Notes:** (Read only property)

#### **4.253.31 Description as String**

Plugin Version: 9.7, Platform: macOS, Targets: All.

**Function:** Returns the textual description for this vector. **Notes:** (Read only property)

#### **4.253.32 Handle as Integer**

Plugin Version: 12.1, Platform: macOS, Targets: All.

**Function:** The handle to the CIVector reference used. **Notes:** (Read only property)

#### **4.253.33 StringRepresentation as String**

Plugin Version: 7.3, Platform: macOS, Targets: All.

**Function:** Returns the vector as a string **Example:**

dim v as CIVectorMBS

v=NewCIVectorWithXYZMBS(1,2,3)

MsgBox v.StringRepresentation // shows " [ 1 2 3 ] "

**Notes:** Value is "" on any error. (Read only property)

# **4.253.34 W as Double**

Plugin Version: 7.3, Platform: macOS, Targets: All.

**Function:** The W value. **Notes:** (Read only property)

# **4.253.35 X as Double**

Plugin Version: 7.3, Platform: macOS, Targets: All.

**Function:** The X value. **Notes:** (Read only property)

# **4.253.36 Y as Double**

Plugin Version: 7.3, Platform: macOS, Targets: All. **Function:** The Y value. **Notes:** (Read only property)

# 4.253. CLASS CIVECTORMBS 1459 **4.253.37 Z as Double**

Plugin Version: 7.3, Platform: macOS, Targets: All.

**Function:** The Z value. **Notes:** (Read only property)

# **4.254 Globals**

# **4.254.1 NewCIColorMBS(red as single, green as single, blue as single, alpha as single=1.0) as CIColorMBS**

Plugin Version: 7.3, Platform: macOS, Targets: All.

Function: Creates a new color based on the given values. **Notes:** Returns nil on any error. Requires Mac OS X 10.4 to work.

# **4.254.2 NewCIColorWithCGColorMBS(CGColor as Variant) as CIColorMBS**

Plugin Version: 7.3, Platform: macOS, Targets: All.

**Function:** Creates a new CIColor based on the given CoreGraphics color. **Notes:** CGColor parameter must be a CGColorMBS object. Returns nil on any error. Requires Mac OS X 10.4 to work.

# **4.254.3 NewCIColorWithStringMBS(s as String) as CIColorMBS**

Plugin Version: 7.3, Platform: macOS, Targets: All.

**Function:** Creates a new CIColor based on the given string. **Example:**

dim c as CIColorMBS

c=NewCIColorWithStringMBS("1 0.5 0 1")

MsgBox c.stringRepresentation // shows "1 0.5 0 1"

**Notes:** Returns nil on any error. Requires Mac OS X 10.4 to work.

# <span id="page-1459-0"></span>**4.254.4 NewCIContextMBS(cgcontext as CGContextMBS) as CIContextMBS**

Plugin Version: 7.3, Platform: macOS, Targets: All.

**Function:** Create a new CoreImage context object without options, all output will be drawn into the CG

#### 4.254. GLOBALS 1461

context. **Notes:** Returns nil on any error. Requires Mac OS X 10.4 to work. See also:

• [4.254.5](#page-1460-0) NewCIContextMBS(cgcontext as CGContextMBS, OutputColorSpace as CGColorSpaceMBS, WorkingColorSpace as CGColorSpaceMBS, UseSoftwareRenderer as Boolean) as CIContextMBS [1461](#page-1460-0)

# <span id="page-1460-0"></span>**4.254.5 NewCIContextMBS(cgcontext as CGContextMBS, OutputColorSpace as CGColorSpaceMBS, WorkingColorSpace as CGColorSpaceMBS, UseSoftwareRenderer as Boolean) as CIContextMBS**

Plugin Version: 7.3, Platform: macOS, Targets: All.

**Function:** Create a new CoreImage context object with options, all output will be drawn into the CG context.

**Notes:** OutputColorSpace: A CGColorSpaceMBS object defining the color space in which all intermediate operations are performed.

WorkingColorSpace: A CGColorSpaceRef object defining the color space that images are converted to before rendering into the context.

UseSoftwareRenderer: Whether you want software renderer only.

Returns nil on any error. Requires Mac OS X 10.4 to work. See also:

• [4.254.4](#page-1459-0) NewCIContextMBS(cgcontext as CGContextMBS) as CIContextMBS [1460](#page-1459-0)

# **4.254.6 NewCIImagewithBitmapDataMBS(data as memoryblock, BytesPerRow as Integer, Width as Integer, Height as Integer, Format as Integer, colorspace as CGColorSpaceMBS) as CIImageMBS**

Plugin Version: 7.3, Platform: macOS, Targets: All.

**Function:** Creates a CIImage from a RAW memory buffer. **Notes:** Format must be one of this constants: kCIFormatRGBAf, kCIFormatRGBA16 and kCIFormatARGB8.

Returns nil on any error. Requires Mac OS X 10.4 to work.

#### 1462 CHAPTER 4. COREIMAGE

# **4.254.7 NewCIImagewithBitmapMemoryMBS(data as memoryblock, DataLength as Integer, BytesPerRow as Integer, Width as Integer, Height as Integer, Format as Integer, colorspace as CGColorSpaceMBS) as CIImageMBS**

Plugin Version: 7.3, Platform: macOS, Targets: All.

**Function:** Creates a CIImage from a RAW memory buffer. **Notes:** Data points directly to the row data. Length is the size of the memoryblock in bytes. BytesPerRow is the size of a row in bytes. Width and height are the dimensions of the image. Format must be one of this constants: kCIFormatRGBAf, kCIFormatRGBA16 and kCIFormatARGB8. Colorspace is the CoreGraphics Colorspace object to be used.

Returns nil on any error. Requires Mac OS X 10.4 to work.

# <span id="page-1461-1"></span>**4.254.8 NewCIImagewithCGImageMBS(cgimage as CGImageMBS, cgcolorspace as CGColorSpaceMBS) as CIImageMBS**

Plugin Version: 7.3, Platform: macOS, Targets: All.

**Function:** Creates a CIImage based on a CGImage. **Notes:** cgcolorspace: Use this colorspace when opening the image. Returns nil on any error. Requires Mac OS X 10.4 to work. See also:

• [4.254.9](#page-1461-0) NewCIImagewithCGImageMBS(cgimage as CGImageMBS, options as dictionary = nil) as CIImageMBS [1462](#page-1461-0)

# <span id="page-1461-0"></span>**4.254.9 NewCIImagewithCGImageMBS(cgimage as CGImageMBS, options as dictionary = nil) as CIImageMBS**

Plugin Version: 7.3, Platform: macOS, Targets: All.

**Function:** Creates a CIImage based on a CGImage. **Notes:** Returns nil on any error. Requires Mac OS X 10.4 to work. See also:

• [4.254.8](#page-1461-1) NewCIImagewithCGImageMBS(cgimage as CGImageMBS, cgcolorspace as CGColorSpaceMBS) as CIImageMBS [1462](#page-1461-1)

# <span id="page-1462-1"></span>**4.254.10 NewCIImagewithDataMBS(Data as memoryblock, cgcolorspace as CG-ColorSpaceMBS) as CIImageMBS**

Plugin Version: 7.3, Platform: macOS, Targets: All.

**Function:** Creates a CIImage based on the image file content stored inside the data string. **Notes:** cgcolorspace: Use this colorspace when opening the image.

Returns nil on any error. Requires Mac OS X 10.4 to work. See also:

• [4.254.11](#page-1462-0) NewCIImagewithDataMBS(Data as Memoryblock, Options as Dictionary = nil) as CIIm-ageMBS [1463](#page-1462-0)

# <span id="page-1462-0"></span>**4.254.11 NewCIImagewithDataMBS(Data as Memoryblock, Options as Dictionary = nil) as CIImageMBS**

Plugin Version: 7.3, Platform: macOS, Targets: All.

**Function:** Creates a CIImage based on the image file content stored inside the data string. **Notes:** Returns nil on any error. Requires Mac OS X 10.4 to work. See also:

• [4.254.10](#page-1462-1) NewCIImagewithDataMBS(Data as memoryblock, cgcolorspace as CGColorSpaceMBS) as CIImageMBS [1463](#page-1462-1)

# <span id="page-1462-2"></span>**4.254.12 NewCIImagewithFileMBS(file as folderitem) as CIImageMBS**

Plugin Version: 7.3, Platform: macOS, Targets: All.

**Function:** Creates a CIImage based on a the content of the file. **Notes:** Returns nil on any error. Requires Mac OS X 10.4 to work.

In plugin version 7.5 and Mac OS X 10.4.10 this method leaks the data because of a bug in the framework. See also:

• [4.254.13](#page-1463-0) NewCIImagewithFileMBS(file as folderitem, cgcolorspace as CGColorSpaceMBS) as CIIm-ageMBS [1464](#page-1463-0)

#### 1464 CHAPTER 4. COREIMAGE

# <span id="page-1463-0"></span>**4.254.13 NewCIImagewithFileMBS(file as folderitem, cgcolorspace as CGColorSpaceMBS) as CIImageMBS**

Plugin Version: 7.3, Platform: macOS, Targets: All.

**Function:** Creates a CIImage based on a the content of the file. **Notes:** cgcolorspace: Use this colorspace when opening the image.

Returns nil on any error. Requires Mac OS X 10.4 to work.

In plugin version 7.5 and Mac OS X 10.4.10 this method leaks the data because of a bug in the framework. See also:

• [4.254.12](#page-1462-2) NewCIImagewithFileMBS(file as folderitem) as CIImageMBS [1463](#page-1462-2)

# <span id="page-1463-2"></span>**4.254.14 NewCIImagewithURLMBS(url as String) as CIImageMBS**

Plugin Version: 7.3, Platform: macOS, Targets: All.

**Function:** Creates a CIImage based on a the content of the file where the URL points to. **Notes:** Returns nil on any error. Requires Mac OS X 10.4 to work. See also:

• [4.254.15](#page-1463-1) NewCIImagewithURLMBS(url as String, cgcolorspace as CGColorSpaceMBS) as CIImageMBS [1464](#page-1463-1)

# <span id="page-1463-1"></span>**4.254.15 NewCIImagewithURLMBS(url as String, cgcolorspace as CGColorSpaceMBS) as CIImageMBS**

Plugin Version: 7.3, Platform: macOS, Targets: All.

**Function:** Creates a CIImage based on a the content of the file where the URL points to. **Notes:** cgcolorspace: Use this colorspace when opening the image.

Returns nil on any error. Requires Mac OS X 10.4 to work. See also:

• [4.254.14](#page-1463-2) NewCIImagewithURLMBS(url as String) as CIImageMBS [1464](#page-1463-2)

# <span id="page-1464-1"></span>4.254. GLOBALS 1465 **4.254.16 NewCISamplerMBS(ciImage as CIImageMBS) as CISamplerMBS**

Plugin Version: 7.3, Platform: macOS, Targets: All.

**Function:** Creates a new sampler based on the given image. **Notes:** Returns nil on any error. Requires Mac OS X 10.4 to work. See also:

• [4.254.17](#page-1464-0) NewCISamplerMBS(ciImage as CIImageMBS, matrix as NSAffineTransformMBS, WrapMode as String, FilterMode as string) as CISamplerMBS [1465](#page-1464-0)

# <span id="page-1464-0"></span>**4.254.17 NewCISamplerMBS(ciImage as CIImageMBS, matrix as NSAffine-TransformMBS, WrapMode as String, FilterMode as string) as CISamplerMBS**

Plugin Version: 7.3, Platform: macOS, Targets: All.

**Function:** Creates a new sampler based on the given image. **Notes:**

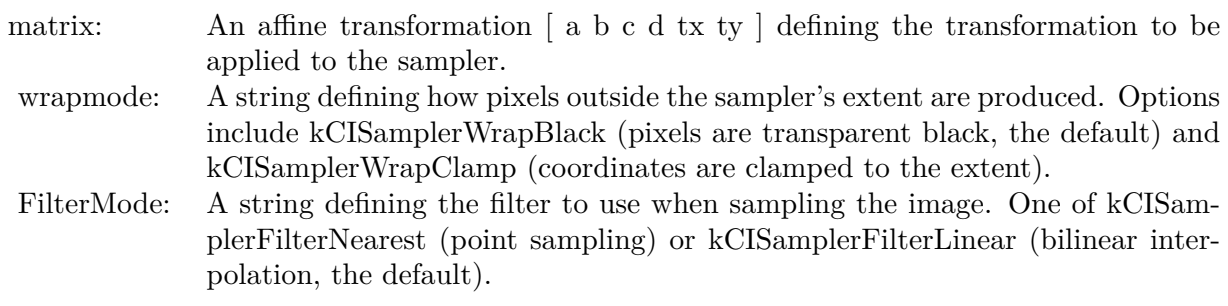

Returns nil on any error. Requires Mac OS X 10.4 to work. See also:

• [4.254.16](#page-1464-1) NewCISamplerMBS(ciImage as CIImageMBS) as CISamplerMBS [1465](#page-1464-1)

# **4.254.18 NewCIVectorWithStringMBS(s as string) as CIVectorMBS**

Plugin Version: 7.3, Platform: macOS, Targets: All.

**Function:** Creates a new vector based on content of the string. **Example:**

dim v as CIVectorMBS v=NewCIVectorWithStringMBS(" [ 1 2 3 ] ")

**Notes:** Returns nil on any error. Requires Mac OS X 10.4 to work.

#### **4.254.19 NewCIVectorWithXMBS(x as Double) as CIVectorMBS**

Plugin Version: 7.3, Platform: macOS, Targets: All.

**Function:** Creates a new vector based on one value. **Example:**

 $dim x$  as Double  $= 1$ dim v as CIVectorMBS v=NewCIVectorWithXMBS(x)

**Notes:** Returns nil on any error. Requires Mac OS X 10.4 to work. **Blog Entries**

• [MBS Xojo / Real Studio Plugins, version 16.2pr1](https://www.mbsplugins.de/archive/2016-03-19/MBS_Xojo__Real_Studio_Plugins_/monkeybreadsoftware_blog_xojo)

#### **4.254.20 NewCIVectorWithXYMBS(x as Double, y as Double) as CIVectorMBS**

Plugin Version: 7.3, Platform: macOS, Targets: All.

**Function:** Creates a new vector based on two values. **Example:**

 $dim x$  as Double  $= 1$  $dim y$  as  $Double = 2$ dim v as CIVectorMBS v=NewCIVectorWithXYMBS(x,y)

**Notes:** Returns nil on any error. Requires Mac OS X 10.4 to work.

# **4.254.21 NewCIVectorWithXYZMBS(x as Double, y as Double, z as Double) as CIVectorMBS**

Plugin Version: 7.3, Platform: macOS, Targets: All.

4.254. GLOBALS 1467

Function: Creates a new vector based on three values. **Example:**

 $dim x$  as Double  $= 1$  $dim y$  as Double  $= 2$  $dim z$  as  $Double = 3$ dim v as CIVectorMBS v=NewCIVectorWithXYZMBS(x,y,z)

**Notes:** Returns nil on any error. Requires Mac OS X 10.4 to work.

# **4.254.22 NewCIVectorWithXYZWMBS(x as Double, y as Double, z as Double, w as Double) as CIVectorMBS**

Plugin Version: 7.3, Platform: macOS, Targets: All.

Function: Creates a new vector based on 4 values. **Example:**

dim x as  $Double = 1$  $dim y$  as Double  $= 2$  $dim z$  as Double  $= 3$  $dim w$  as Double  $= 4$ dim v as CIVectorMBS v=NewCIVectorWithXYZWMBS(x,y,z,w)

**Notes:** Returns nil on any error. Requires Mac OS X 10.4 to work.

# CHAPTER 4. COREIMAGE

# **Chapter 5**

# **List of Questions in the FAQ**

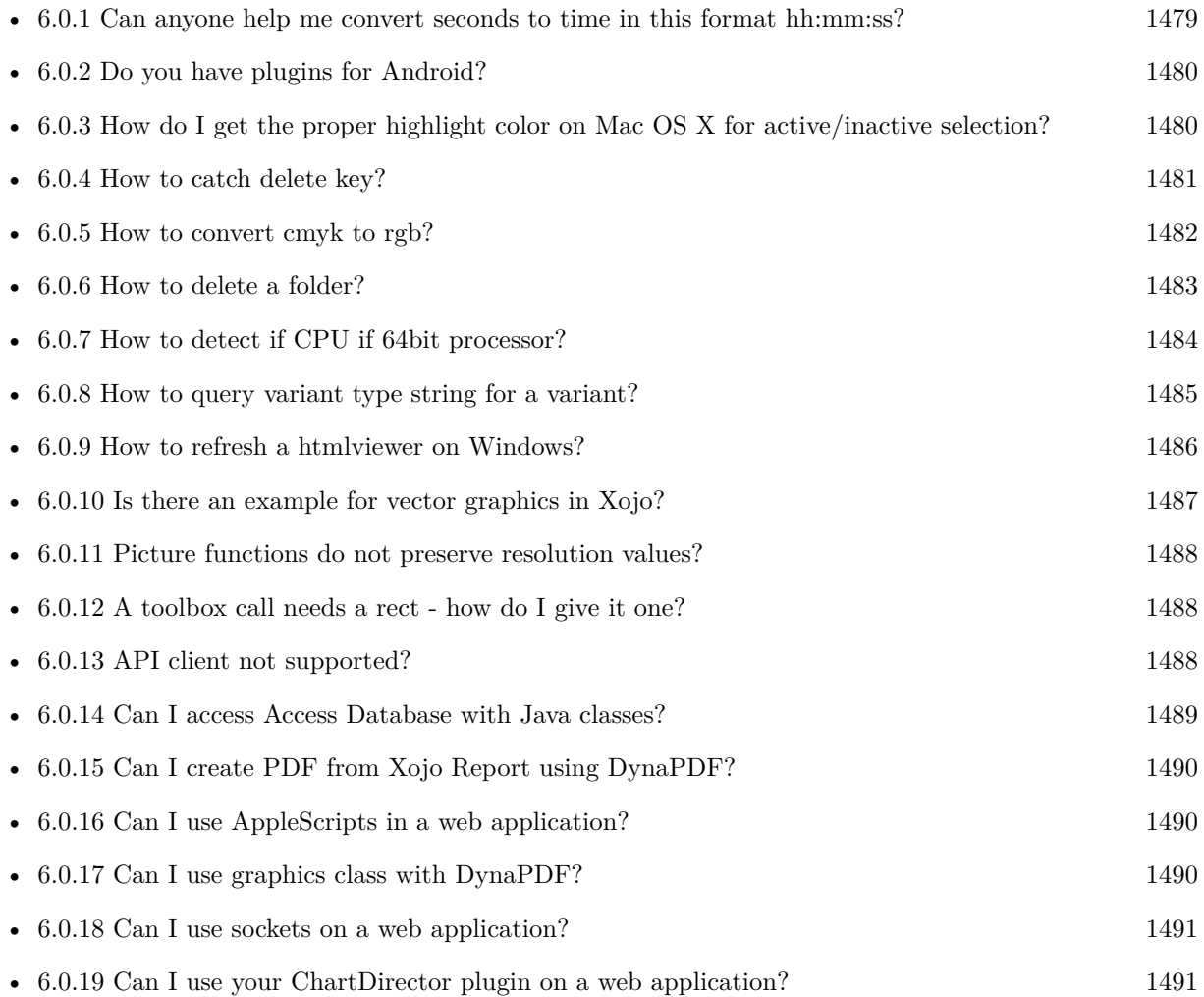

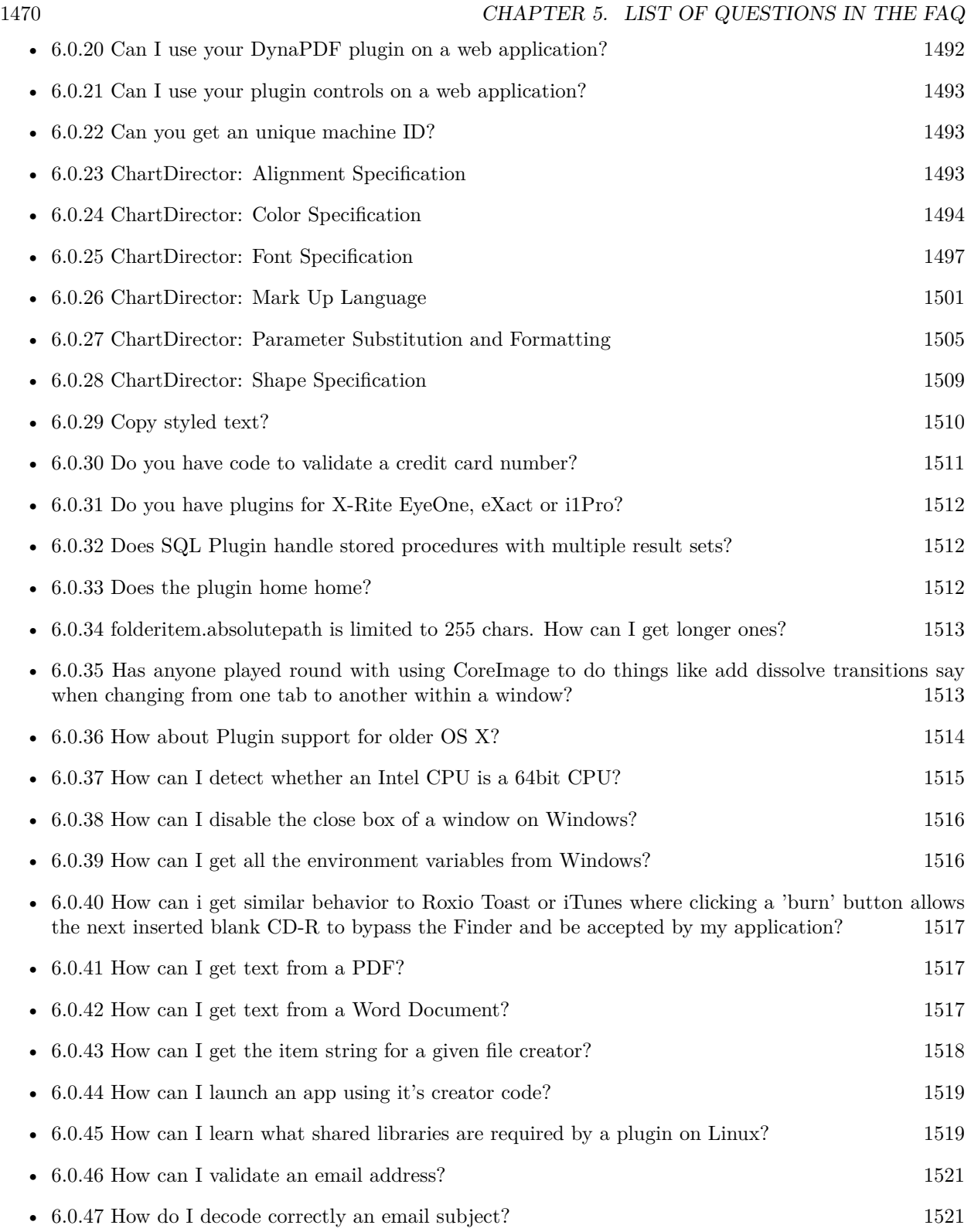

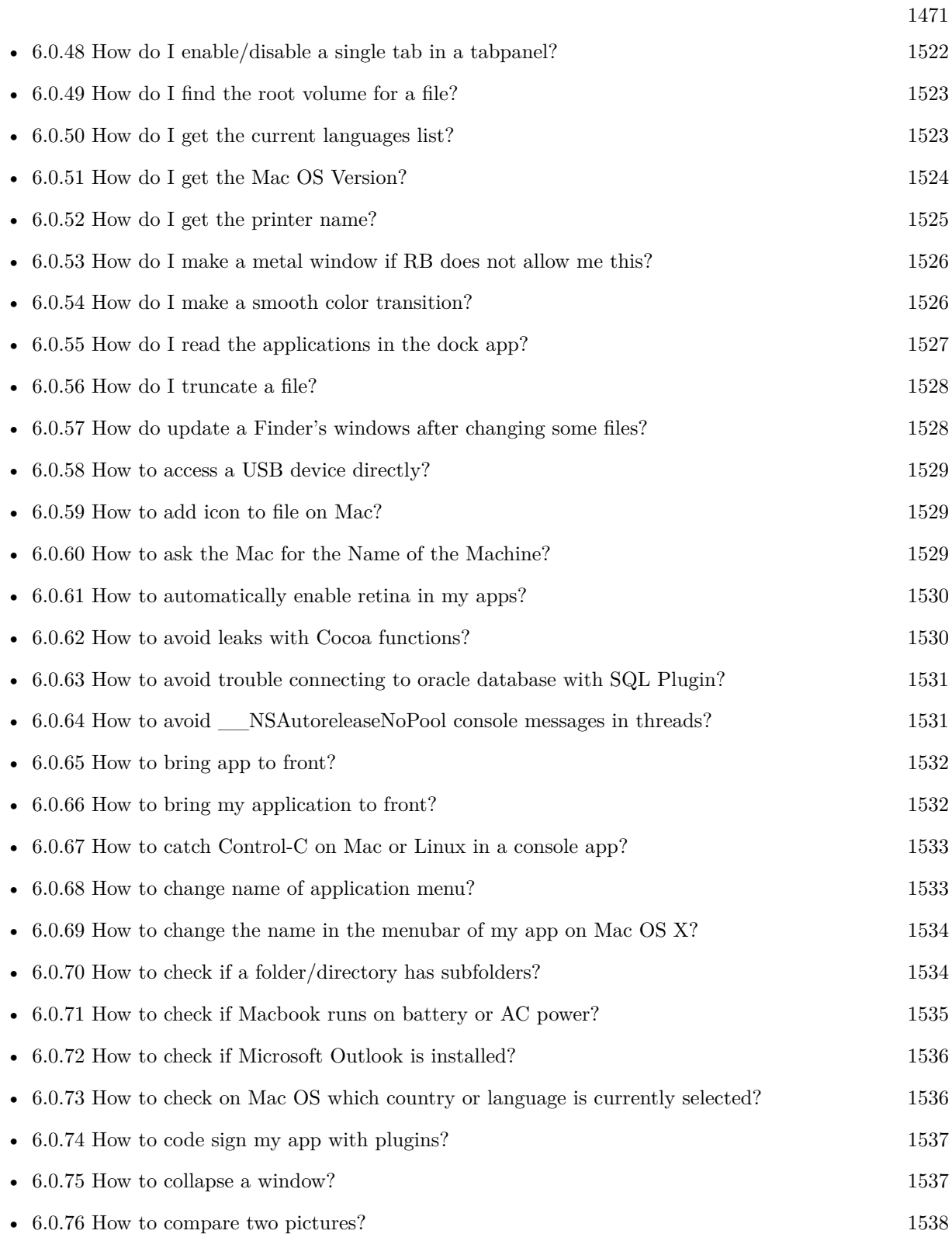

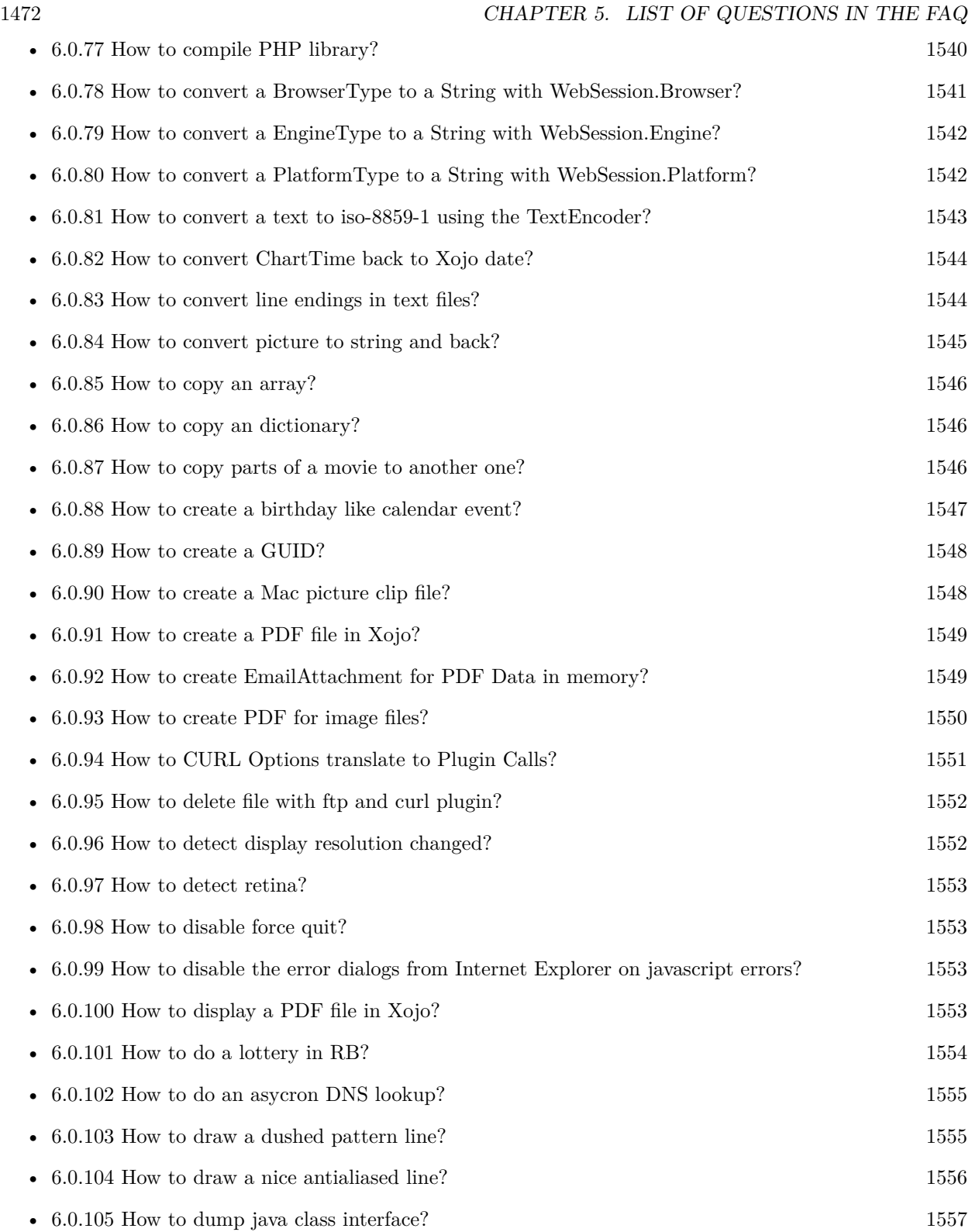

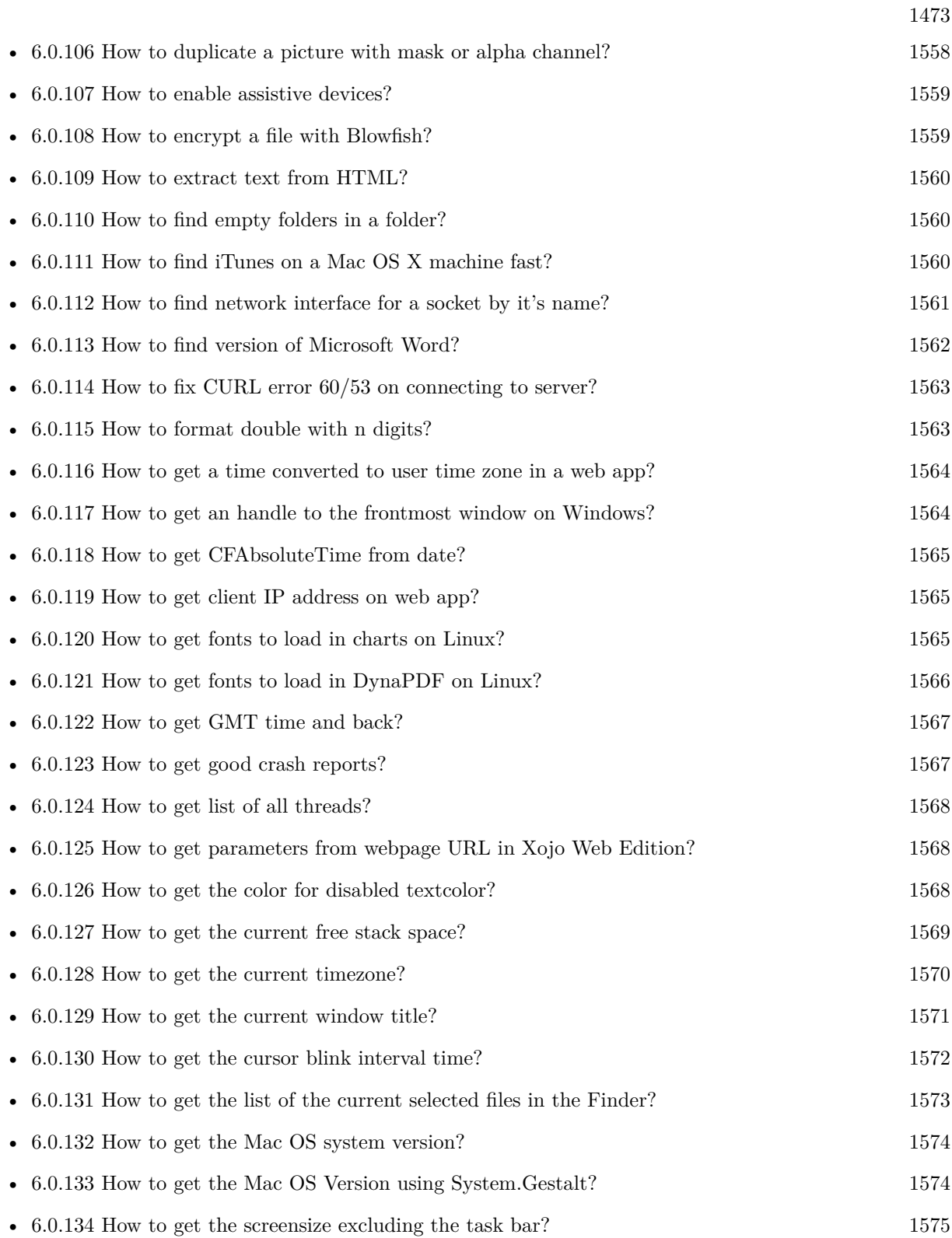

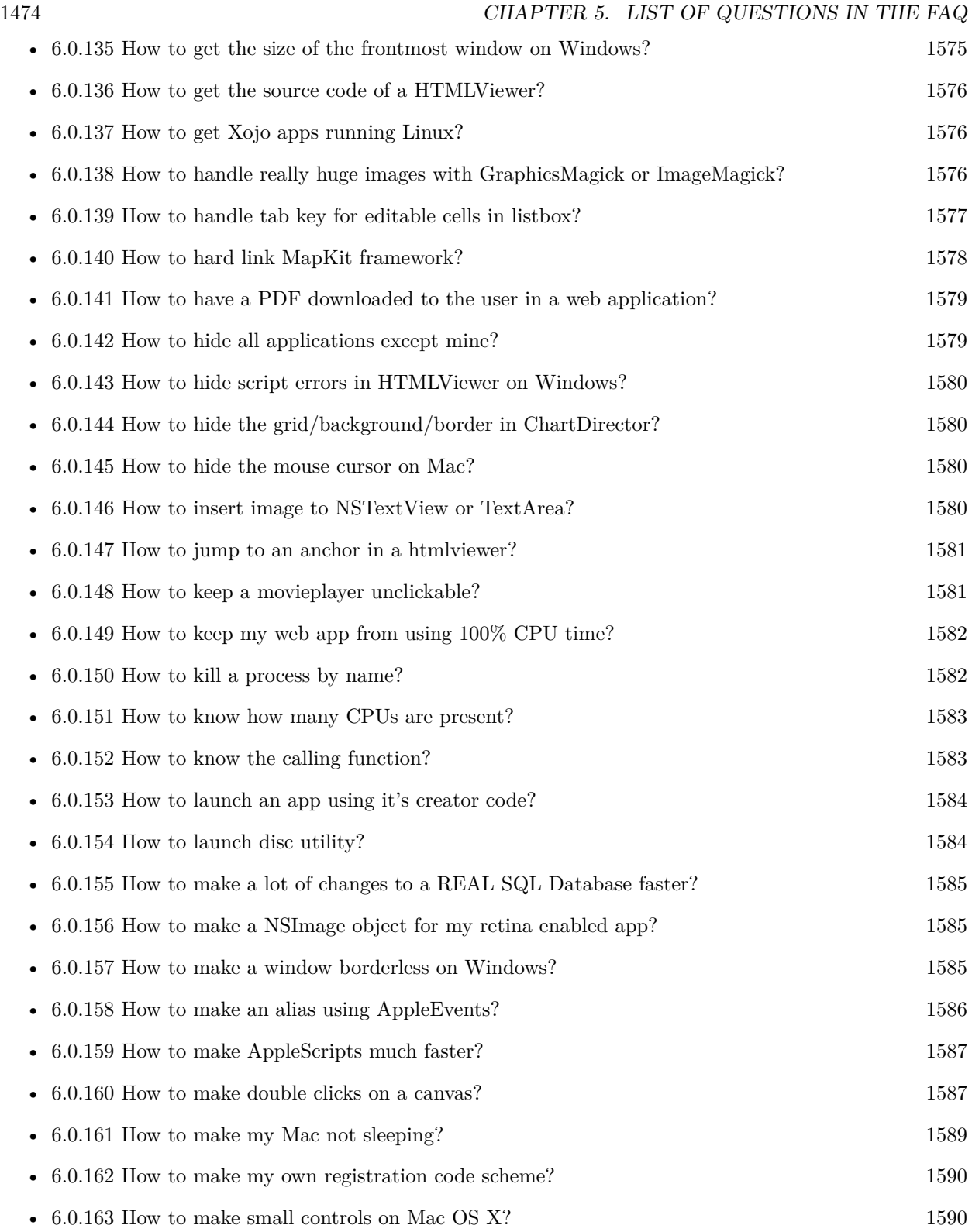

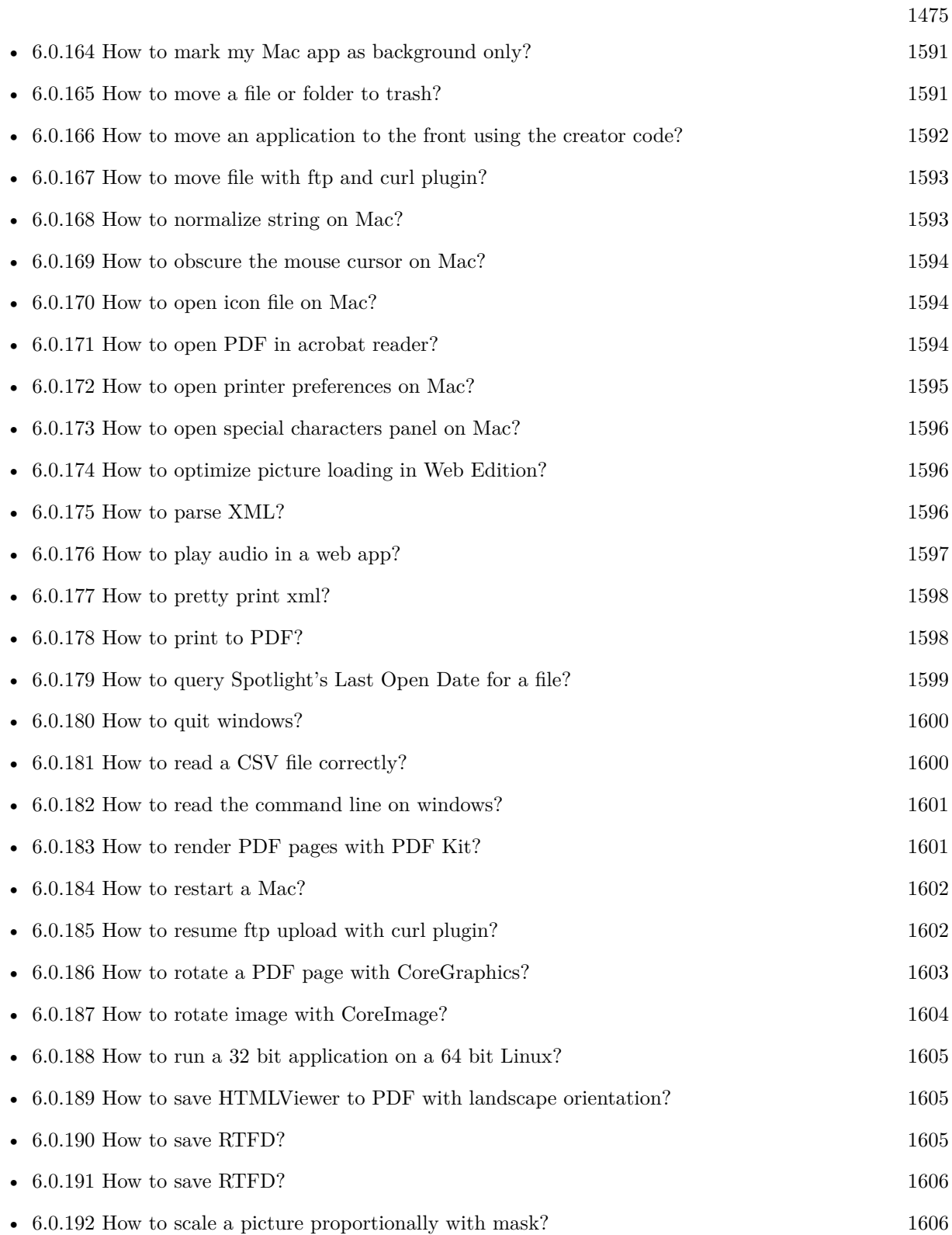

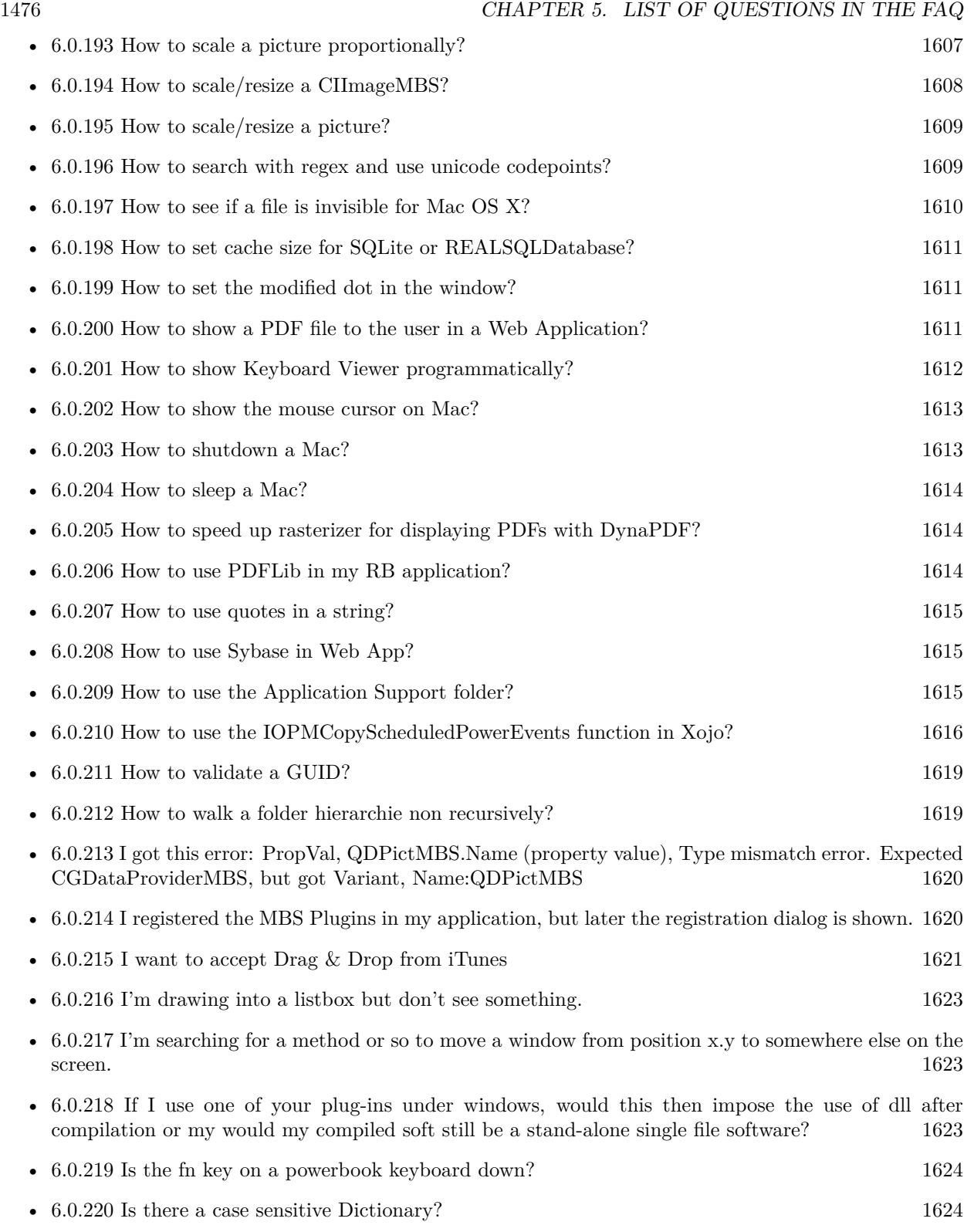
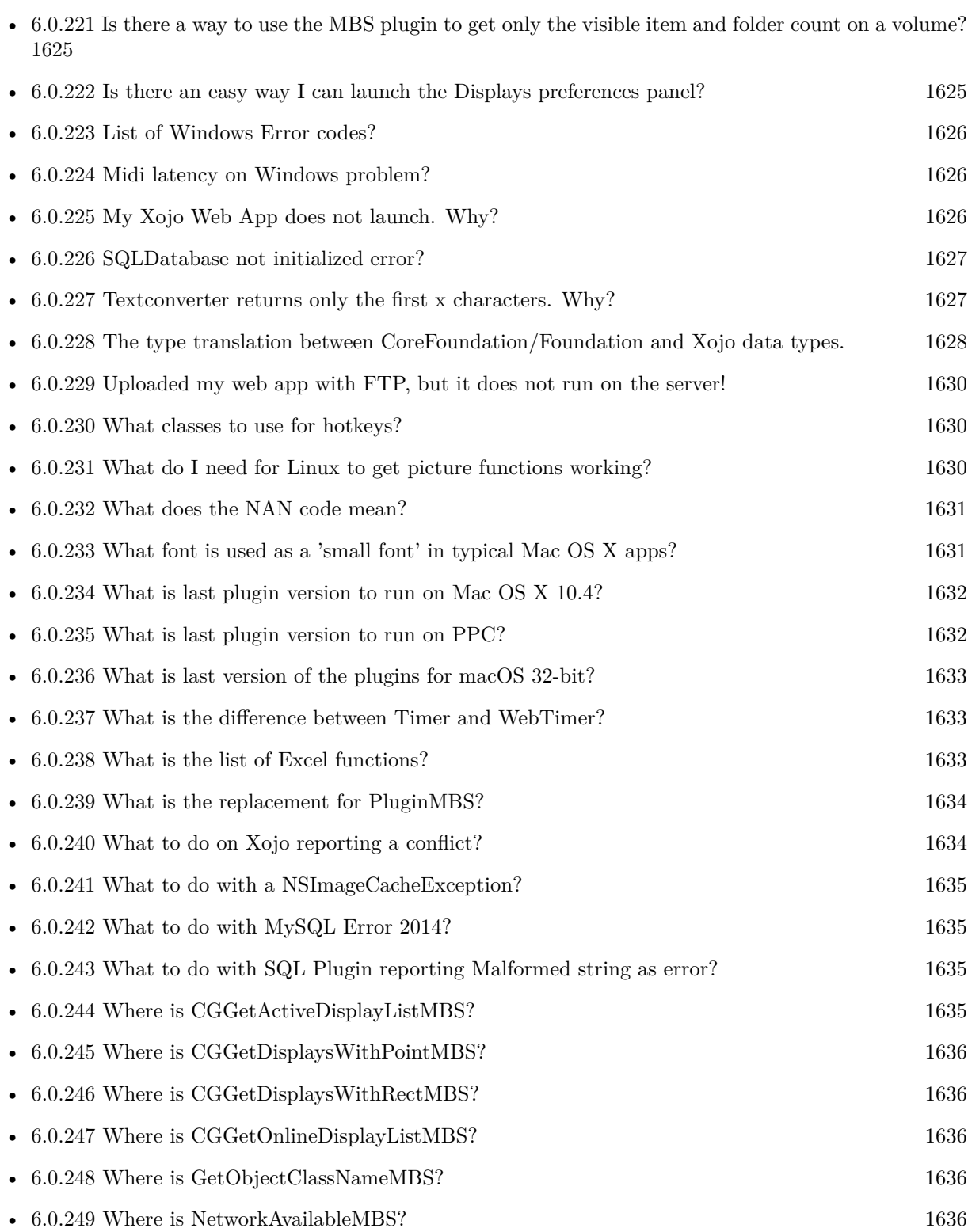

1477

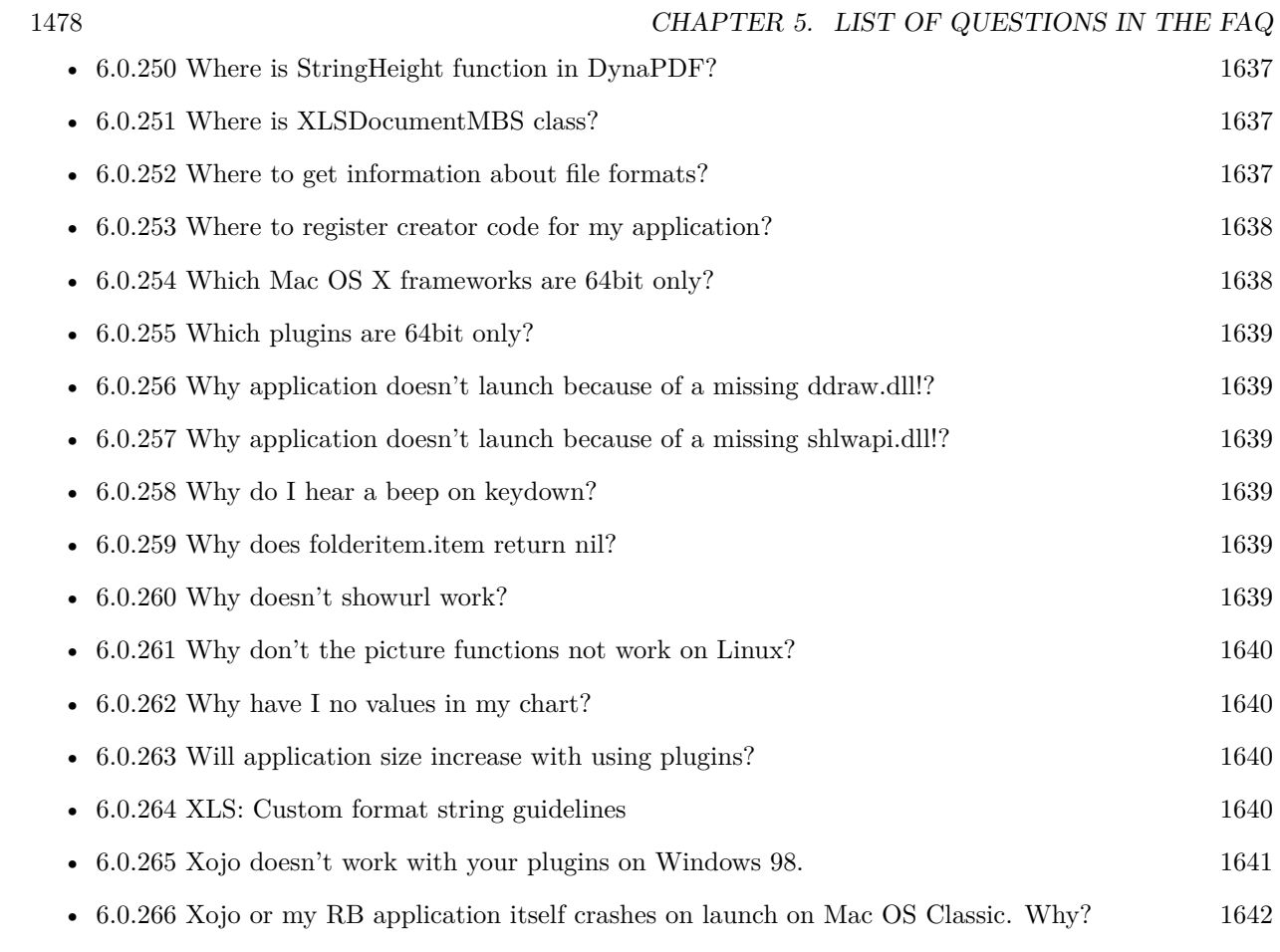

# **Chapter 6**

# **The FAQ**

### **6.0.1 Can anyone help me convert seconds to time in this format hh:mm:ss?**

Plugin Version: all, Platforms: macOS, Linux, Windows.

**Answer:** Sure, here's a routine I use (which has an advantage over the previously-posted Date-based solution in that you don't have to rely on the creation of an object – all that happens is some division and string concatenation):

#### **Example:**

Function SecsToTimeString(timeInSecs as Integer, padHours as boolean, padMinutes as boolean) as string // Given an amount time (in seconds), generates a string representing that amount // of time. The padHours and padMinutes parameters determine whether to display

// hours and minutes if their values are zero.

// Examples: // timeInSecs = 90, padHours = true; returns  $"00:01:30"$  $\frac{1}{1}$  timeInSecs = 1, padHours = false, padMinutes = true; returns "00:01" // timeInSecs = 3601, padMinutes = false; returns  $"01:00:01"$ 

dim hours, minutes, seconds as Integer dim hoursString, minutesString as string

```
hours = timeInSecs / 3600
minutes = (timeInSecs mod 3600) / 60
seconds = timeInSecs mod 60
if hours = 0 then
if padHours then
hoursString = "00:"
else
hoursString = ""
end if
```
else hoursString = Format(hours,  $"\# \# \$ :") end if if minutes  $= 0$  then if hours  $\langle \rangle 0$  or padMinutes then minutesString = "00:" else  $minutesString = ""$ end if else minutesString = Format(minutes,  $"00\langle$ :") end if

return hoursString + minutesString + Format(seconds, "00") End Function

**Notes:** (from the rb mailinglist)

# **6.0.2 Do you have plugins for Android?**

Plugin Version: all, Platforms: macOS, Linux, Windows.

**Answer:** Since there is no plugin SDK for Android, we have no way to make a plugin for Android. **Notes:** We support macOS, Windows, Linux and iOS.

# <span id="page-1479-0"></span>**6.0.3 How do I get the proper highlight color on Mac OS X for active/inactive selection?**

Plugin Version: all, Platforms: macOS, Linux, Windows.

**Answer:** You can use functions from NSColor to get proper highlight color in RGB: **Example:**

Function ProperHighlightColor(active as Boolean) As Color #if TargetCocoa Dim theColor As NSColorMBS If active Then theColor = NSColorMBS.alternateSelectedControlColor Else theColor = NSColorMBS.secondarySelectedControlColor End If

Dim rgbColor As NSColorMBS = theColor.colorUsingColorSpaceName(NSColorSpaceMBS.NSCalibrate-

dRGBColorSpace) If rgbColor <>Nil Then Dim red as Integer = rgbColor.redComponent  $*$  255.0 Dim green as Integer = rgbColor.greenComponent  $* 255.0$ Dim blue as Integer =  $rgbColor.blueComponent * 255.0$ Return RGB(red, green, blue) Else Return HighlightColor End If #else return HighlightColor #endif End Function

**Notes:** As you see we convert color to Calibrated RGB for best results. See also:

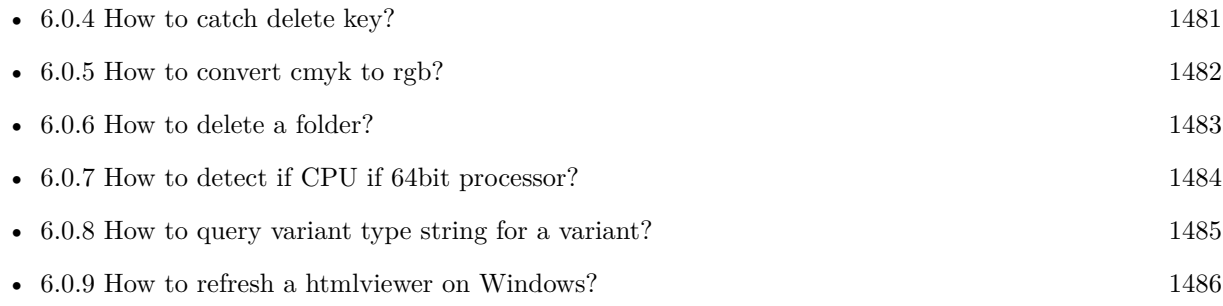

# <span id="page-1480-0"></span>**6.0.4 How to catch delete key?**

Plugin Version: all, Platforms: macOS, Linux, Windows.

**Answer:** The following is the code in keydown event catches delete or backspace keys. **Example:**

Function KeyDown(Key As String) As Boolean if  $asc(key) = 8$  or  $asc(key) = 127$  then MsgBox "Delete" Return true end if End Function

See also:

• [6.0.3](#page-1479-0) How do I get the proper highlight color on Mac OS X for active/inactive selection? [1480](#page-1479-0)

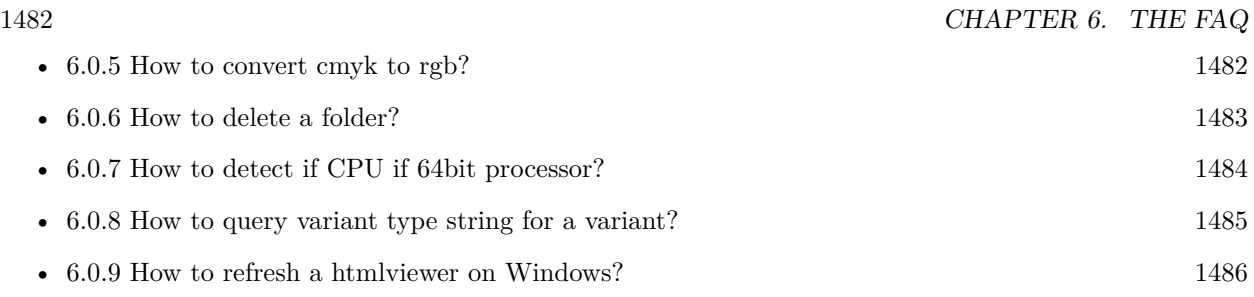

# <span id="page-1481-0"></span>**6.0.5 How to convert cmyk to rgb?**

Plugin Version: all, Platforms: macOS, Linux, Windows.

# **Answer:**

The following is the code to convert cmyk values to an RGB color datatype. It's just a basic estimate of the color values. If you are looking for completely color accurate solution, this is not it. It should work for most people. :) **Example:**

Function CMYKToRGB(c as Integer, m as Integer, y as Integer, k as Integer) As color  $//$  converts c,m,y,k values (0-100) to color data type RGB  $//% \% \left( \phi\right)$  place this in a method. Supply C,M,Y,K values-// it returns color datatype

```
dim color_RGB as color
dim r, g, b as Integer
r=255-round(2.55*(c+k))if r<0 then
r=0end if
g=255-round(2.55*(m+k))if g<0 then
g=0end if
b=255-round(2.55*(y+k))if b<0 then
b=0end if
```
 $color_RGB=RGB(r,g,b)$ 

return color\_RGB

End Function

#### **Notes:**

(from the rb mailinglist) See also:

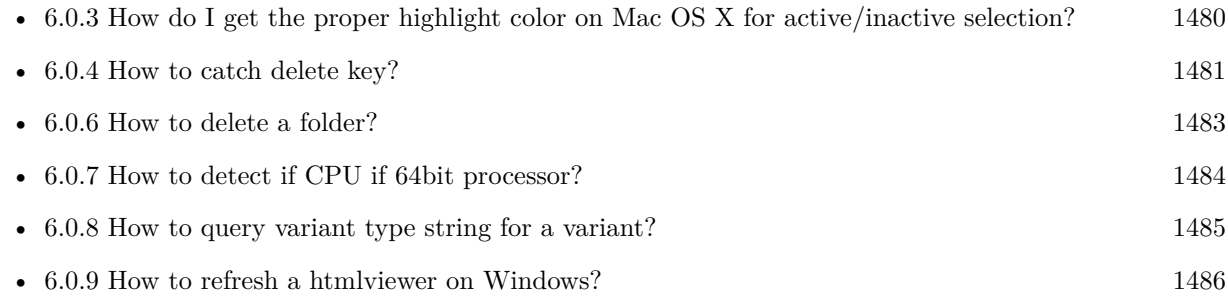

# <span id="page-1482-0"></span>**6.0.6 How to delete a folder?**

Plugin Version: all, Platforms: macOS, Linux, Windows.

**Answer:** The following is the code deletes a folder recursively. **Example:**

Sub deletefolder(f as folderitem) dim files(-1) as FolderItem

if f=nil then Return

// delete single file if f.Directory=false then f.Delete Return end if

 $//$  get a list of all items in that folder dim i,c as Integer c=F.Count for  $i=1$  to c files.Append f.TrueItem(i) next

 $//$  delete each item for each fo as FolderItem in files if fo=nil then ' ignore elseif fo.Directory then deletefolder fo fo.delete else ' file

# 1484 CHAPTER 6. THE FAQ

fo.Delete end if next

# f.Delete End Sub

See also:

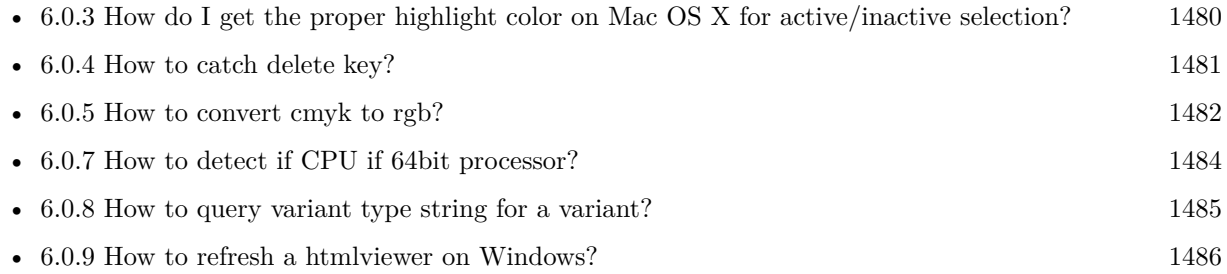

# <span id="page-1483-0"></span>**6.0.7 How to detect if CPU if 64bit processor?**

Plugin Version: all, Platforms: macOS, Linux, Windows.

**Answer:** Via CPUID you can ask CPU: **Example:**

dim c as new CPUIDMBS

if c.Flags(CPUIDMBS.kFeatureLM) then MsgBox "64-bit CPU" else MsgBox "32-bit CPU" end if

**Notes:** Should work on all intel compatible CPUs. See also:

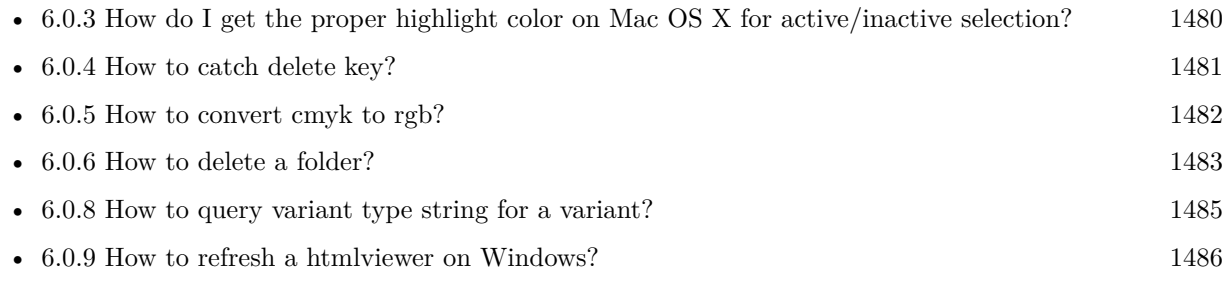

#### <span id="page-1484-0"></span>**6.0.8 How to query variant type string for a variant?**

Plugin Version: 20.5, Platforms: macOS, Linux, Windows.

**Answer:** The following example function returns type string for variant. **Example:**

Public Function VariantTypeString(v as Variant) as string // Xojo's VarType doesn't know Unsigned integers 'Dim type As Integer  $= \text{VarType}(v)$ 

// MBS VarType can detect unsigned integer Dim type As Integer =  $GetVariantTypeMBS(v)$ 

Dim IsArray As Boolean = BitwiseAnd(type, Variant.TypeArray) = Variant.TypeArray

// type without array type = BitwiseAnd(type, Bitwise.OnesComplement(Variant.TypeArray))

// build a dictionary to map types on first call Static TypeMap As Dictionary If  $TypeMap = Nil Then$  $TvpeMap = New Dictionary$ TypeMap.Value(Variant.TypeBoolean) = "Boolean" TypeMap.Value(Variant.TypeCFStringRef) = "CFStringRef" TypeMap.Value(Variant.TypeColor) = "Color" TypeMap.Value(Variant.TypeCString) = "CString" TypeMap.Value(Variant.TypeCurrency) = "Currency"  $TypeMap.Value(Variant. TypeDate) = "Date"$ TypeMap.Value(Variant.TypeDateTime) = "DateTime" TypeMap.Value(Variant.TypeDouble) = "Double"  $TypeMap.Value(Variant. TypeInt32) = "Int32"$  $TypeMap.Value(Variant. TypeInt64) = "Int64"$ TypeMap.Value(Variant.TypeInteger) = "Integer" TypeMap.Value(Variant.TypeNil) = "Nil" TypeMap.Value(Variant.TypeObject) = "Object" TypeMap.Value(Variant.TypeOSType) = "OSType"  $TypeMap.Value(Variant. TypePString) = "PString"$  $TypeMap.Value(Variant. TypePtr) = "Ptr"$ TypeMap.Value(Variant.TypeSingle) = "Single" TypeMap.Value(Variant.TypeString) = "String" TypeMap.Value(Variant.TypeStructure) = "Structure"  $TypeMap.Value(Variant.TypeText) = "Text"$  $TypeMap. Value(Variant. TypeWindowPtr) = "WindowPtr"$ TypeMap.Value(Variant.TypeWString) = "WString"

#### // MBS extra types

 $TypeMap. Value(Variant. TypeInt32+100) = "UInt32"$  $TypeMap. Value(Variant. TypeInt64+100) = "UInt64"$ 

End If

#if DebugBuild then If Not TypeMap.HasKey(type) Then Break // missing type End If #endif

If IsArray Then Return "Array of " + TypeMap.Lookup(type,"?") Else Return TypeMap.Lookup(type,"?") End If End Function

See also:

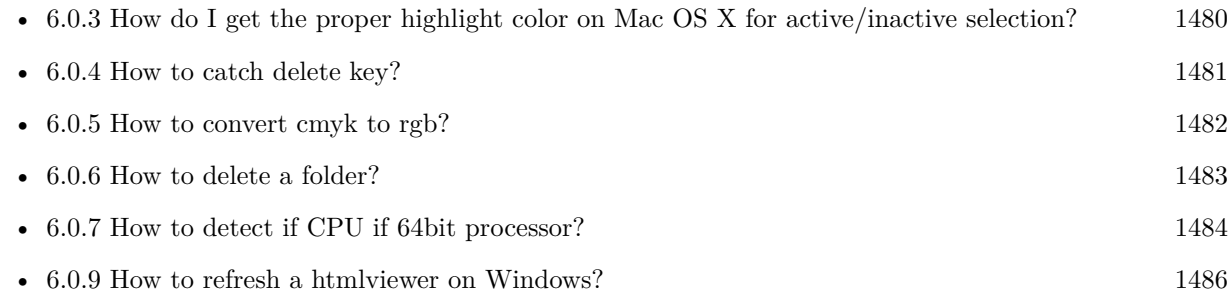

# <span id="page-1485-0"></span>**6.0.9 How to refresh a htmlviewer on Windows?**

Plugin Version: all, Platforms: macOS, Linux, Windows.

**Answer:** You can ask the browser to reload the website with this code line: **Example:**

call htmlViewer1.IERunJavaScriptMBS("javascript:document.location.reload()")

See also:

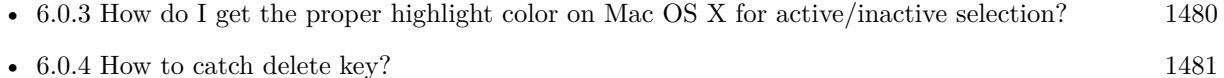

• [6.0.5](#page-1481-0) How to convert cmyk to rgb? [1482](#page-1481-0)

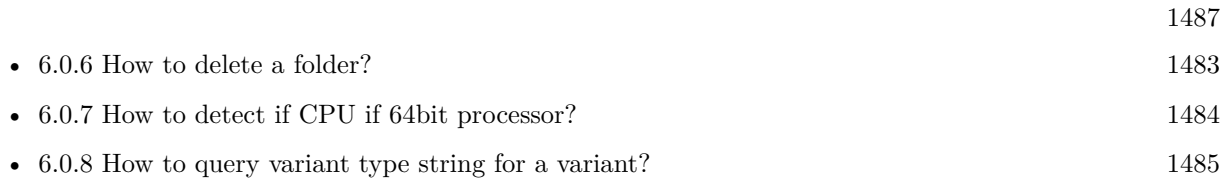

# **6.0.10 Is there an example for vector graphics in Xojo?**

Plugin Version: all, Platforms: macOS, Linux, Windows.

**Answer:** Try this example inside the paint event of a window: **Example:**

dim v as Group2D dim r as RectShape dim s as StringShape  $\,$  const pi=3.14  $\,$ s=new StringShape s.Text="Hello World!" s.TextFont="Geneva" s.TextSize=24 s.FillColor=rgb(0,0,255) s.Italic=true  $s.y=5$  $s.x=0$ r=new RectShape r.X=0  $r.y=0$ r.Height=100 r.Width=180 r.BorderColor=rgb(255,0,0)  $r.FillColor=rgb(0,255,0)$ r.BorderWidth=5 r.Border=50 v=new Group2d v.Append r v.Append s v.Rotation=pi\*-20.0/180.0 v.x=150 v.y=150 g.DrawObject v

# **6.0.11 Picture functions do not preserve resolution values?**

Plugin Version: all, Platforms: macOS, Linux, Windows.

**Answer:** Yes, the picture functions return pictures with no/default resolution values. **Example:**

 $dim l$  as Picture = LogoMBS(500)

l.HorizontalResolution = 300  $l. Vertical Resolution = 300$ 

 $dim r$  as Picture = l.Rotate90MBS

MsgBox  $str(r.Horizon talResolution) + " x "+str(r.VerticalResolution)$ 

r.HorizontalResolution = l.HorizontalResolution r.VerticalResolution = l.VerticalResolution

MsgBox  $str(r.Horizon *talkesolution*) + " x "+str(r.Vertical *Resolution*)$ 

**Notes:** So please fix them yourself after calling a function.

Maybe in the future this changes, but currently you can't really set this easily from plugin code.

# **6.0.12 A toolbox call needs a rect - how do I give it one?**

Plugin Version: all, Platforms: macOS, Windows.

**Answer:** Fill a memoryblock like this: **Example:**

Dim MB As Memoryblock  $MB = NewMemoryBlock(8)$  $MB.Short(0) = window1.Top$  $MB.Short(2) = window1.Left$  $MB. Short(4) = window1.Height+window1.Top // bottom$  $MB.Short(6) = window1.Width + window1.Left // right$ 

# **6.0.13 API client not supported?**

Plugin Version: all, Platforms: macOS, Linux, Windows.

**Answer:** If you get this exception message on SQLConnectionMBS.Connect, we may have a problem. **Notes:** First case is that the given thing is not supported (e.g. MS SQL directly on Mac). Second case is that the plugin compilation went wrong and the support for the database was not linked into the plugin. Like MySQL missing or MS SQL on Windows missing. In that case please contact us to fix the plugin.

# **6.0.14 Can I access Access Database with Java classes?**

Plugin Version: all, Platform: Windows.

**Answer:** You can use ucanaccess to access databases created with Microsoft **Example:**

dim options(-1) as string

// load all the jar files we have in a folder called java:

 $dim$  appFolder as FolderItem = GetFolderItem("")

```
Dim count as Integer = appFolder.Parent.Child("java").Count
dim libjs() as string
For i as Integer = 1 to count
Dim f As FolderItem = appFolder.Parent.Child("java").item(i)
If f <>Nil and f.Exists Then
libjs.append f.NativePath+";"
End If
Next
```
// now init virtual machine dim librery as string  $=$  Join(libjs, "") dim vm as new JavaVMMBS(librery)

if  $vm.Handle = 0$  then MsgBox "Failed to initialize virtual machine" else // now make a new database connection with ucanaccess dim d as new JavaDatabaseMBS(vm,"net.ucanaccess.jdbc.UcanaccessDriver") Dim DbFile as FolderItem = appFolder.Parent.Child("Database11.accdb") dim j as JavaConnectionMBS = d.getConnection("jdbc:ucanaccess://"+DbFile.NativePath)

```
// select and show values
\dim r as JavaResultSetMBS = j.MySelectSQL("Select * From test")
while r.NextRecord
MsgBox r.getString("FirstName") +" "+ r.getString("LastName")
wend
```
end if

Exception e as JavaExceptionMBS MsgBox e.message+" errorcode: "+str(e.ErrorNumber)

**Notes:** see website: http://ucanaccess.sourceforge.net/site.html

# **6.0.15 Can I create PDF from Xojo Report using DynaPDF?**

Plugin Version: all, Platforms: macOS, Linux, Windows.

**Answer:** Yes, we have a graphics class integration for DynaPDF. **Notes:** Since MBS Plugin in version 19.2, we can integrate reports with Xojo.

# **6.0.16 Can I use AppleScripts in a web application?**

Plugin Version: all, Platforms: macOS, Linux, Windows.

**Answer:** Yes, but they run on the server, not on the client. **Example:**

dim a as new AppleScriptMBS

// query my application name a.Compile "tell application ""System Events"" to return name of current application"

 $//$  run a.Execute

// show result label1.text = a.Result

// shows something like "My Application.fcgi.debug"

**Notes:** This can be useful to control the server from remote, if and only if the your sever is running Mac OS X.

# **6.0.17 Can I use graphics class with DynaPDF?**

Plugin Version: all, Platforms: macOS, Linux, Windows.

**Answer:** Sorry, no. We can't provide a graphics subclass from plugin. **Notes:** The is a feature request to allow graphics subclasses: Feedback case 11391: feedback://showreport?report\_id=11391

### **6.0.18 Can I use sockets on a web application?**

Plugin Version: all, Platforms: macOS, Linux, Windows.

**Answer:** Yes, but they run on the server, not on the client.

**Notes:** You can use HTTPSocket, SMTPSocket, POP3Socket, SMTPSecureSocket, SecurePOP3Socket, EasyTCPSocket, EasyUDPSocket, AutoDiscovery, our Bonjour classes or our CURL\* classes. But all of them work on the server, not on the client.

This means if you search for a printer with Bonjour, you can find the printers in the local network on your server hosting site. Using SMTPSocket may be a good idea for sending emails from the server like notifications.

### **6.0.19 Can I use your ChartDirector plugin on a web application?**

Plugin Version: all, Platforms: macOS, Linux, Windows.

**Answer:** Yes, our ChartDirector plugin works just fine on the Xojo Web Edition. **Example:**

// The data for the pie chart dim data(-1) as Double=array(55.0, 18.0, 25.0, 22.0, 18.0, 30.0, 35.0)

// The labels for the pie chart, Words are choosen random to check font! dim labels(-1) as string=array("Germany","Italy","France","Spain","UK","Poland","Russia")

// The colors to use for the sectors dim colors(-1) as Integer

colors.Append &h66aaee colors.Append &heebb22 colors.Append &hbbbbbb colors.Append &h8844ff

if TargetLinux then CDBaseChartMBS.SetFontSearchPath "/usr/share/fonts/truetype/msttcorefonts" end if

// Create a PieChart object of size 360 x 300 pixels dim c as new CDPieChartMBS(700, 600)

c.setBackground(c.linearGradientColor(0, 0, 0, c.getHeight(), &h0000cc, &h000044)) c.setRoundedFrame(&hffffff, 16) dim tt as  $\text{CDTextBoxMS} = \text{c.addTitle}$  ("ChartDirector Demonstration", "timesbi.ttf", 18) tt.setMargin(0, 0, 16, 0) tt.setFontColor(&hFFFFFF)

// Set the center of the pie at (180, 140) and the radius to 100 pixels c.setPieSize 350,300,150 // Set the sector colors c.setColors(c.kDataColor, colors)

// Draw the pie in 3D with a pie thickness of 20 pixels  $c.set3D(20)$ 

 $\dim$  t as CDTextBoxMBS = c.setLabelStyle("arialbd.ttf", 10, &h000000) t.setBackground(CDPieChartMBS.kSameAsMainColor, CDPieChartMBS.kTransparent, CDPieChartMBS.soft-Lighting(CDPieChartMBS.kRight, 0)) t.setRoundedCorners(8)

 $//$  Use local gradient shading for the sectors, with 5 pixels wide // semi-transparent white (bbffffff) borders c.setSectorStyle(CDPieChartMBS.kLocalGradientShading, &hbbffffff, 0)

// Set the pie data and the pie labels c.setData data,labels call c.setLabelStyle "arialbd.ttf",18

dim pic as picture = c.makeChartPicture dim wp as new WebPicture(pic, Picture.FormatJPEG) // JPEG makes it smaller and faster

ImageView1.Picture=wp

**Notes:** Be aware that our plugin produces pictures for you, which you assign to ImageViews. Tranfserring those pictures takes time, so you can optimize that with using WebPicture class. There you can decide between different compressions to improve speed (use JPEG instead of PNG).

e.g. if you use ubuntu, you can install the ttf-mscorefonts-installer package and call this method with "/usr/share/fonts/truetype/msttcorefonts" as the path. No backslash on the end of a path, please.

# **6.0.20 Can I use your DynaPDF plugin on a web application?**

Plugin Version: all, Platforms: macOS, Linux, Windows.

**Answer:** Yes, our DynaPDF plugin works just fine on the Xojo Web Edition. **Notes:** PDF files are created on the server. You may want to offer a preview to the user which uses reduced resolution images to reduce the time to download the PDF.

See our Create PDF example for the Xojo Web Edition.

### **6.0.21 Can I use your plugin controls on a web application?**

Plugin Version: all, Platforms: macOS, Linux, Windows.

**Answer:** No.

### **6.0.22 Can you get an unique machine ID?**

Plugin Version: all, Platforms: macOS, Linux, Windows.

**Answer:** There is nothing like an unique machine ID. **Notes:** 1: You can use the MAC IDs of the network interfaces. This can be changed by the user with software tools. And the list of network interfaces changes if user reorder the interfaces.

2:

You can use the system folder creation date/time. This may stay equal after cloning machines or after migration to new PC.

3: You can use the Mac Serialnumber. Mac only and it can happen that a Mac does not have a serial number.

4:

You can use the x86 CPU ID. This is x86 CPU only and does not avoid running on the same CPU in different PCs.

# **6.0.23 ChartDirector: Alignment Specification**

Plugin Version: 8.2, Platforms: macOS, Linux, Windows.

**Answer:** ChartDirector: Alignment Specification

**Notes:** In many ChartDirector objects, you may specify the alignment of the object's content relative to its boundary. For example, for a TextBox object, you may specify the text's alignment relative to the box boundary by using TextBox.setAlignment.

The ChartDirector API defines several constants for the alignment options.

ConstantValueDescription

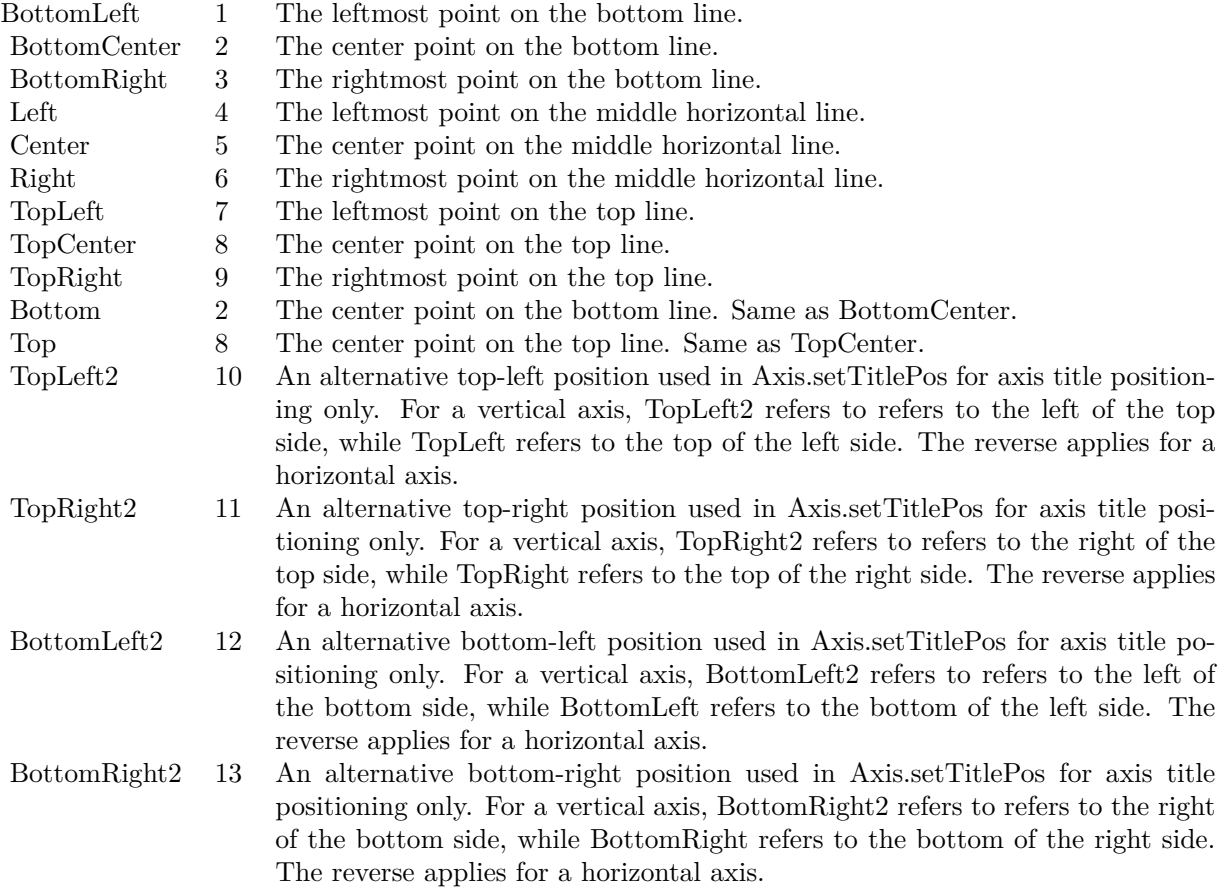

# **6.0.24 ChartDirector: Color Specification**

Plugin Version: 8.2, Platforms: macOS, Linux, Windows.

**Answer:** ChartDirector: Color Specification

**Notes:** Many functions in the ChartDirector API accept colors as parameters. ChartDirector supports col-

ors specified in web and HTML compatible ARGB format, in which ARGB refers to the Alpha transparency, Red, Green and Blue components of the color.

In addition to ARGB colors, ChartDirector supports "dynamic" colors. A dynamic color is a color that changes depending on the position of the pixels. The "dynamic" colors that ChartDirector supports include "pattern colors", "metal colors", "gradient colors", "zone colors" and "dash line colors".

ChartDirector supports specifying colors indirectly using "palette colors". When a "palette color" is used, the color is specified as an index to a palette. The actual color is looked up from the palette.ARGB Color ARGB color consists of 4 components - alpha transparency, red, green and blue. The four components are encoded as a 32-bit number, with each component occupying 8 bits. In hexadecimal notation, it is AAR-RGGBB, where AA, RR, GG and BB are the alpha transparency, red, green and blue components.

Each component ranges from 00 - FF (0 - 255), representing its intensity. For example, pure red color is 00FF0000, pure green color is 0000FF00, and pure blue color is 000000FF. White color is 00FFFFFF, and black color is 00000000.

Most programming language requires you to put special prefix in front of hexadecimal characters. For C++, the prefix is "0x". For example, the syntax for the hexadecimal number 00FFFFFF is  $0x00$ FFFFFF, or simply 0xFFFFFF.

For the alpha transparency component, a zero value means the color is not transparent all at. This is equivalent to traditional RGB colors. A non-zero alpha transparency means the the color is partially transparent. The larger the alpha transparency, the more transparent the color will be. If a partially transparent color is used to draw something, the underlying background can still be seen.

For example, 80FF0000 is a partially transparent red color, while 00FF0000 is a non-transparent red color.

Note that ChartDirector's ARGB color is web and HTML compatible. For example, red is FF0000, the same as in HTML. There are many resources on the web that provide tables in which you can click a color and it will show its HTML color code. These color codes can be used in ChartDirector.

If alpha transparency is FF (255), the color is totally transparent. That means the color is invisible. It does not matter what the RGB components are. So in ChartDirector, only one totally transparent color is used - FF000000. All other colors of the form FFnnnnnn are reserved to represent palette colors and dynamic colors, and should not be interpreted as the normal ARGB colors.

The totally transparent color FF000000 is often used in ChartDirector to disable drawing something. For example, if you want to disable drawing the border of a rectangle, you can set the border color to totally transparent.

For convenience, ChartDirector defines a constant called Transparent, which is equivalent to FF000000.Pattern Color

A pattern color is a dynamic color that changes according to a 2D periodic pattern. When it is used to fill an area, the area will look like being tiled with a wallpaper pattern.

Pattern colors are created using BaseChart.patternColor, BaseChart.patternColor2, DrawArea.patternColor and DrawArea.patternColor2. The patternColor method creates pattern colors using an array of colors as a bitmap. The patternColor2 method creates pattern colors by loading the patterns from image files.

These methods return a 32-bit integer acting as a handle to the pattern color. The handle can be used in any ChartDirector API that expects a color as its input.Metal Color

A metal color is a color of which the brightness varies smoothly across the chart surface as to make the surface looks shiny and metallic. ChartDirector supports using any color as the base color of the metal color. In particular, using yellow and grey as the base colors will result in metal colors that look gold and silver.

Metal colors are most often used as background colors of charts. They are created using CDBaseChartMBS.metalColor, CDBaseChartMBS.goldColor and CDBaseChartMBS.silverColor. The first method allows you to specify an arbitrary base color. The second and third methods use yellow and grey as the base colors, resulting in gold and silver metal colors.

These methods return a 32-bit integer acting as a handle to the gradient color. The handle can be used in any ChartDirector API that expects a color as its input.Gradient Color A gradient color is a color that changes progressively across a direction.

Gradient colors are created using BaseChart.gradientColor, BaseChart.gradientColor2, DrawArea.gradient-Color and DrawArea.gradientColor2. The gradientColor method creates a 2-point gradient color that changes from color A to color B. The gradientColor2 method creates a multi-point gradient colors that changes from color A to B to C ....

These methods return a 32-bit integer acting as a handle to the gradient color. The handle can be used in any ChartDirector API that expects a color as its input.

One common use of multi-point gradient colors is to define colors that have metallic look and feel. Please refer to DrawArea.gradientColor2 for details.Dash Line Colors

A dash line color is a color that switches on and off periodically. When used to draw a line, the line will appear as a dash line.

Dash line colors are created using BaseChart.dashLineColor and DrawArea.dashLineColor. They accept a line color and a dash pattern code as arguments, and return a 32-bit integer acting as a handle to the dash line color. The handle can be used in any ChartDirector API that expects a color as its input.Zone Colors A zone color is for XY charts only. It is a color that automatically changes upon reaching a data threshold value along the x-axis or y-axis. Zone colors are created using Layer.xZoneColor, Layer.yZoneColor, XY-Chart.xZoneColor or XYChart.yZoneColor.Palette Colors

Palette colors are colors of the format FFFFnnnn, where the least significant 16 bits (nnnn) are the index to the palette. A palette is simply an array of colors. For a palette color, the actual color is obtained by looking up the palette using the index. For example, the color FFFF0001 is the second color in the palette (first color is index 0).

The colors in the palette can be ARGB colors or "dynamic" colors (pattern, gradient and dash line colors).

The first eight palette colors have special significance. The first three palette colors are the background color, default line color, and default text color of the chart. The 4th to 7th palette colors are reserved for future use. The 8th color is a special dynamic color that is equal to the data color of the "current data set".

The 9th color (index  $= 8$ ) onwards are used for automatic data colors. For example, in a pie chart, if the sector colors are not specified, ChartDirector will automatically use the 9th color for the first sector, the 10th color for the second sector, and so on. Similarly, for a multi-line chart, if the line colors are not specified, ChartDirector will use the 9th color for the first line, the 10th color for the second line, and so on.

The ChartDirector API defines several constants to facilitate using palette colors.

#### ConstantValueDescription

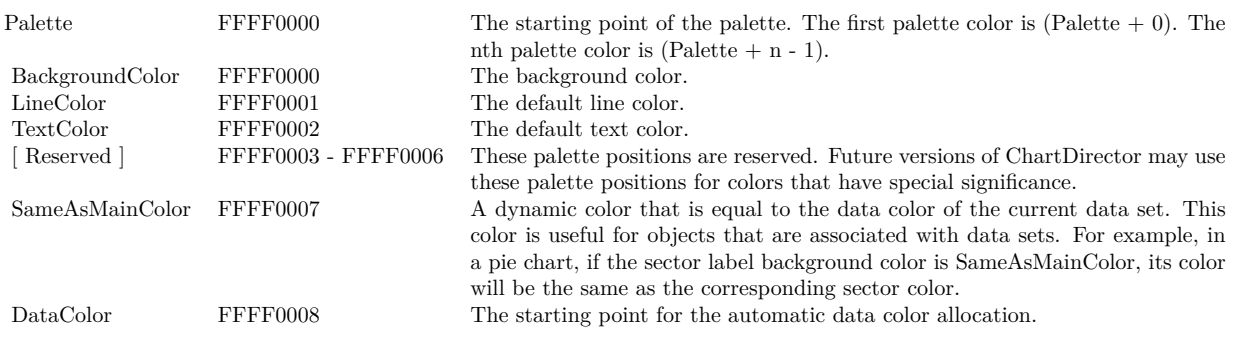

When a chart is created, it has a default palette. You may modify the palette using BaseChart.setColor, BaseChart.setColors, or BaseChart.setColors2.

The advantages of using palette colors are that you can change the color schemes of the chart in one place. ChartDirector comes with several built-in palettes represented by the following predefined constants.

ConstantDescription

# **6.0.25 ChartDirector: Font Specification**

Plugin Version: 8.2, Platforms: macOS, Linux, Windows.

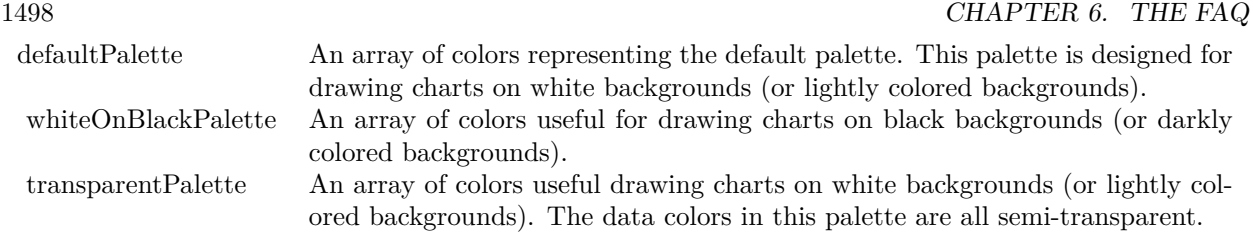

# **Answer:** ChartDirector: Font Specification

**Notes:** Font Name

In ChartDirector, the font name is simply the file name that contains the font. For example, under the Windows platform, the "Arial" font is "arial.ttf", while the "Arial Bold" font is "arialbd.ttf".

# NOTE: Mac OS X Specific Information

In Mac OS X, in addition to ".ttf", ChartDirector also supports Mac OS X font file formats, such as Font Suitcase files and Datafork files (.dfont). These files often contain multiple fonts. For example, the "Gill-Sans.dfont" file contains 6 fonts.

So in addition to the file name, an index is needed to determine the font. The index is specified by appending a " | " character to the font name, followed by the index number. For example, the third font in "GillSans.dfont" is denoted as "GillSans.dfont | 2". (Note: The first font starts at 0.) If no index number is provided, the first font is assumed.

ChartDirector also supports using Mac OS X Font Manager names. For example, one may use "Gill Sans Light Italic" instead of using "GillSans.dfont | 1" as the font name. However, the Mac OS X Font Manager is active only if someone has logged into the Mac GUI console, so this method is only recommended for developing applications that run on the GUI console.

The sample programs that come with ChartDirector are designed to run on all operating systems, so they use generic font file names (eg. "arial.ttf") instead of Mac OS X specific names. To allow them to run on Mac OS X, ChartDirector on Mac OS X has a built-in table to map common font file names to Mac OS X font names:

"arial.ttf", "arialbd.ttf", "ariali.ttf" and "arialbi.ttf" are mapped to "Arial | 0" (Arial), "Arial | 1" (Arial Bold), "Arial | 2" (Arial Italic) and "Arial | 3" (Arial Bold Italic)

"times.ttf", "timesbd.ttf", "timesi.ttf" and "timesbi.ttf" are mapped to "Times New Roman | 0" (Times New Roman), "Times New Roman | 1" (Times New Roman Bold), "Times New Roman | 2" (Times New Roman Italic) and "Times New Roman | 3" (Times New Roman Bold Italic)

"cour.ttf", "courbd.ttf", "couri.ttf" and "courbi.ttf" are mapped to "Courier New | 0" (Courier New), "Courier New | 1" (Courier New Bold), "Courier New | 2" (Courier New Italic) and "Courier New | 3" (Courier New Bold Italic)

Font Location

ChartDirector on Windows does not come with any font files. It relies on the operating system's font files in the " [ windows ] \Fonts" directory. To see what fonts are installed in your operating system and their file names, use the File Explorer to view that directory.

ChartDirector on Windows will also search for the font files in the "fonts" subdirectory (if it exists) under the directory where the ChartDirector DLL "chartdir.dll" is installed. This is useful for private fonts. Also, for some especially secure web servers, the web anonymous user may not have access to the " [ windows ] \Fonts" directory. In this case, you may copy the font files to the above subdirectory.

ChartDirector on Mac OS X relies on operating system font files in "/Library/Fonts" and "/System/Library/Fonts".

ChartDirector on Linux, FreeBSD and Solaris assume the fonts files are in the "fonts" subdirectory under the directory where the ChartDirector shared object "libchartdir.so" is installed. ChartDirector on Linux, FreeBSD and Solaris come with a number of font files in the "fonts" subdirectory.

To keep the download size small, ChartDirector on Linux, FreeBSD and Solaris only come with some commonly used fonts. You may download additional fonts from the Internet. In particular, the Microsoft fonts at

http://sourceforge.net/project/showfiles.php?group\_id=34153&release\_id=105355

is highly recommended. Please refer to

http://www.microsoft.com/typography/faq/faq8.htm

on how you could use the fonts legally in your system.

ChartDirector supports True Type fonts (.ttf), Type 1 fonts (.pfa and .pfb) and Windows bitmap fonts (.fon). On Mac OS X, ChartDirector also supports Font Suitcase and Datafork (.dfont) files. On Linux, FreeBSD and Solaris, ChartDirector also supports Portable Compiled Fonts (.pcf fonts).

If you want ChartDirector to search other directories for the font files, you may list the directories in an environment variable called "FONTPATH".

If you specify an absolute path name for the font file, ChartDirector will use the absolute path name and will not search other directories.Artificial Boldening and Italicizing

Whereas most popular font comes with different styles for "normal", "bold", "italic" and "bold italic", some fonts only come with one style (the normal style). For example, the Monotype Corsiva font that comes with MS Office only has the normal style (mtcorsva.ttf). For these cases, you may append the "Bold" and/or "Italic" words after the font file name (separated with a space) to ask ChartDirector to artificially bolden and/or italicize the font. For example, you may specify the font name as "mtcorsva.ttf Bold".Font List Instead of specifying a single font file as the font name, you may specify a list of font files as the font name, separated by semi-colons. This is useful when using international characters that are only available in some fonts.

For example, if you would like to use the Arial font ("arial.ttf") for western characters, and the MingLiu font "mingliu.ttc" for Chinese characters (since the Arial font does not have Chinese characters), you may specify the font name as "arial.ttf;mingliu.ttc". In this case, ChartDirector will try the Arial font first. If it cannot find a certain character there, it will try the MingLiu font.Indirect Font Names

ChartDirector supports several special keywords for specifying the font name indirectly. When these keywords are used as font names, ChartDirector will look up the actual font names from a font table. The keywords are as follows:

KeywordsDescription

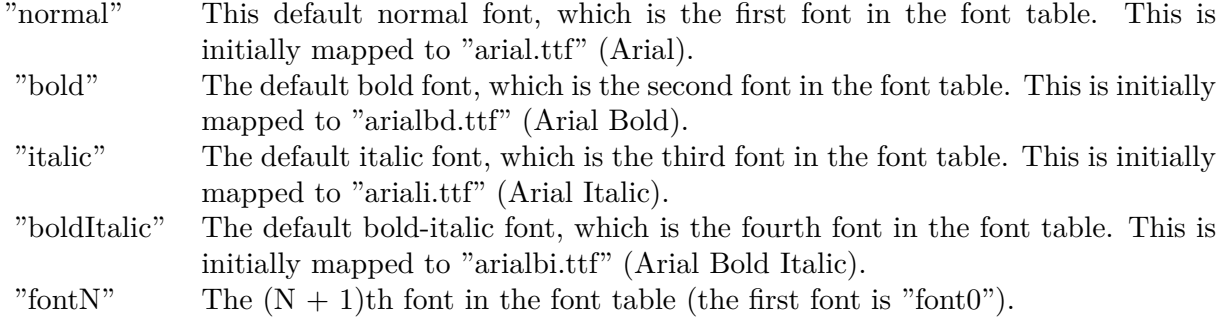

The font table can be modified using BaseChart.setFontTable or DrawArea.setFontTable.

The advantage of using indirect font names is that you can change the fonts fonts in your charts in one place.Font Index

Most font files contain one font. However, it is possible a font file contains multiple fonts (that is, a font collection). For example, in True Type fonts, font files with extension ".ttc" may represent a font collection.

If a font file contains multiple font, the font index can be used to specify which font to use. By default, the font index is 0, which means the first font in the font file will be used.Font Size

The font size decides how big a font will appear in the image. The font size is expressed in a font unit called points. This is the same unit used in common word processors.

Instead of specifying font size, some ChartDirector API (eg. TextBox.setFontSize) allow you to specify font height and font width separately. You may use different point sizes for font height and font width to create special effects.Font Color

This is the color to draw the font. (See Color Specification on how colors are represented in ChartDirector.)Font Angle

This is the angle in degrees by which the font should be rotated anti-clockwise.Vertical Layout

By default, text are laid out horizontally, with characters being drawn from left to right.

ChartDirector also supports vertical layout, with characters being drawn from top to bottom. For example, you may use BaseChart.addText to add text that are laid out vertically. Vertical layout is common for oriental languages such as Chinese, Japanese and Korean.

# **6.0.26 ChartDirector: Mark Up Language**

Plugin Version: 8.2, Platforms: macOS, Linux, Windows.

**Answer:** ChartDirector: Mark Up Language **Notes:** ChartDirector Mark Up Language (CDML) is a language for including formatting information in text strings by marking up the text with tags.

CDML allows a single text string to be rendered using multiple fonts, with different colors, and even embed images in the text.Font Styles You can change the style of the text by using CDML tags. For example, the line:

<\*font=timesi.ttf,size=16,color=FF0000>Hello <\*font=arial.ttf,size=12,color=8000\*>world! will result in the following text rendered:

In general, all tags in CDML are enclosed by  $\lt^*$  and  $\ge$ . Attributes within the tags determine the styles of the text following the tags within the same block.

If you want to include <\* in text without being interpreted as CDML tags, use «\* as the escape sequence.

The following table describes the supported font style attributes in CDML. See Font Specification for details on various font attributes.

AttributeDescription

Set the following text to be in superscript style. This attribute does not need to have a value. (You may use "super" as the attribute instead of "super=1".)

Note that unlike HTML tags, no double or single quotes are used in the tags. It is because CDML tags are often embedded as string literals in source code. The double or single quotes, if used, will conflict with the string literal quotes in the source code. Therefore in CDML, no quotes are necessary and they must not be used.

Also, unlike HTML tags, CDML uses the comma character as the delimiter between attributes. It is because certain attributes may contain embed spaces (such as the font file name). So space is not used as the delimiter and the comma character is used instead.

Note the font attribute above starts a new style section, while other attributes just modify the current style

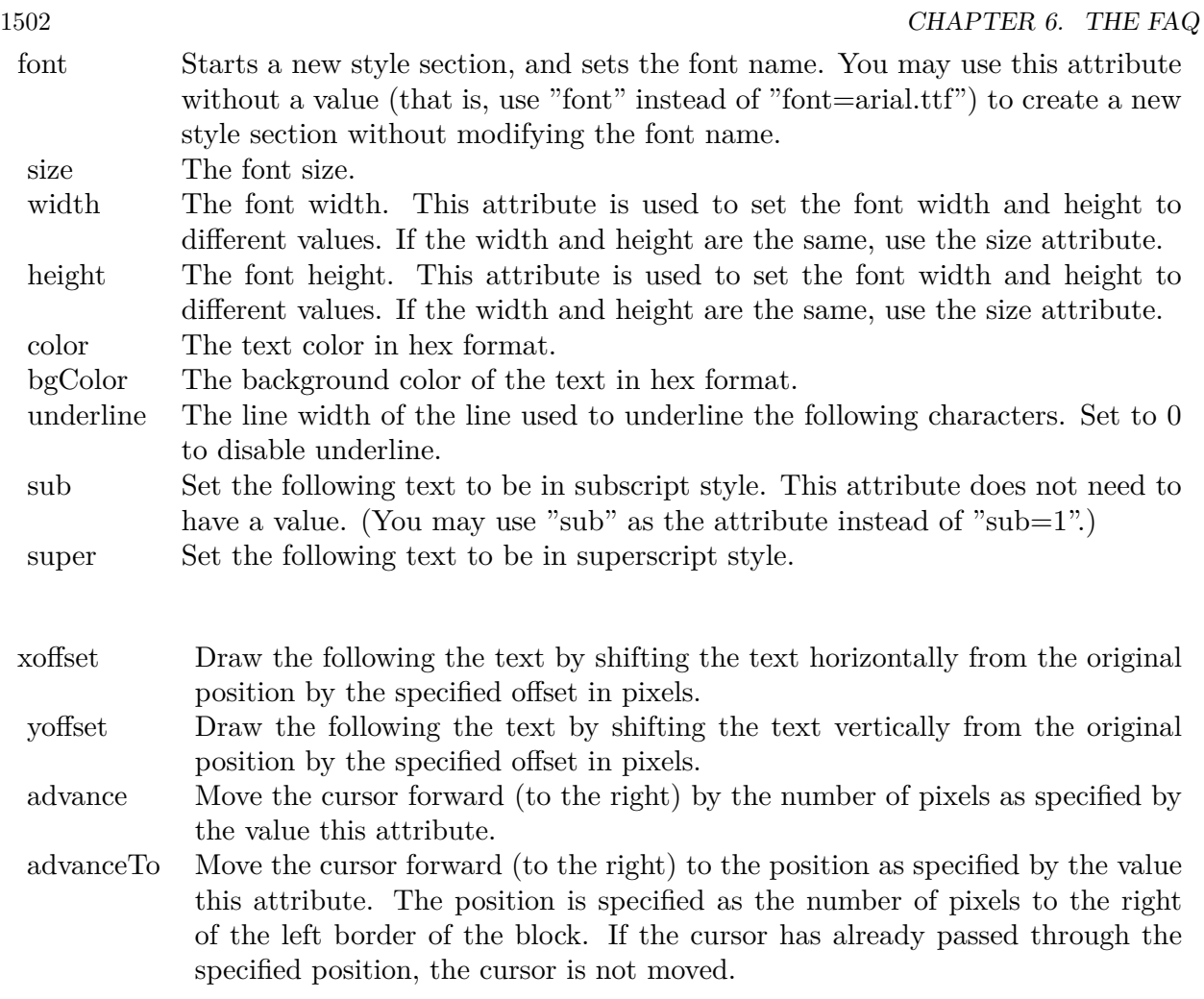

section. You may use  $\langle * / \text{font} * \rangle$  to terminate a style section, which will restore the font styles to the state before the style section.Blocks and Lines

In CDML, a text string may contain multiple blocks. A block may contain multiple lines of text by separating them with new line characters ("\n") or with  $\langle$ \*br\*>. The latter is useful for programming languages that cannot represent new line characters easily.

For example, the line:

 $<\!\!*_\mathrm{size}=15^*\!\!><\!\!*_\mathrm{block}\!\!><\!\!*_\mathrm{color}=FF^*\!\!>\!\mathrm{BLOCK}\!<\!\!*_\mathrm{br}*\!\!>\!\mathrm{ONE}\!<\!\!*_\!/*\!\!>and<\!\!*_\mathrm{block}\!\!>><\!\!*_\mathrm{color}=FF00^*\!\!>\!\mathrm{BLOCK}\!<\!\!*_\mathrm{br}*\!\!>\!\mathrm{TwoB}\!$ will result in the following text rendered:

The above example contains a line of text. The line contains two blocks with the characters " and " in between. Each block in turn contains two lines. The blocks are defined using  $\langle *block* \rangle$ as the start tag and  $\langle\!\langle 1^*/2\rangle\!\rangle$  as the end tag.

When a block ends, font styles will be restored to the state before entering the block.Embedding Images CDML supports embedding images in text using the following syntax:

 $\langle \text{m}g=my$  image file.png\*> where my image file.png is the path name of the image file.

For example, the line:

 $\langle$ \*size=20\*>A  $\langle$ \*img=sun.png\*>day will result in the following text rendered:

ChartDirector will automatically detect the image file format using the file extension, which must either png, jpg, jpeg, gif, wbmp or wmp (case insensitive).

Please refer to BaseChart.setSearchPath or DrawArea.setSearchPath on the directory that ChartDirector will search for the file.

The  $\langle\text{m}^*\rangle$ tag may optionally contain width and height attributes to specify its pixel width and height. In this case, ChartDirector will stretch or compress the image if necessary to the required width and height.Blocks Attributes

CDML supports nesting blocks, that is, a block can contain other sub-blocks. Attributes are supported in the  $\langle\text{*block}\rangle$  tag to control the alignment and orientation of the sub-blocks. The  $\langle\text{*image} = \text{my}_1\rangle$  image  $file.png$  is treated as a block for layout purposes.

For example, the line:

<\*block,valign=absmiddle\*><\*img=molecule.png\*><\*block\*>Hydrazino\nMolecule<\*/\*><\*/\*> will result in the following text rendered:

The the above starts  $\langle\text{*block},\text{valign=absmiddle*}\rangle$  which specifies its content should align with each others in the vertical direction using the absolute middle alignment. The block contains an image, followed by a space characters, and then another block which has two lines of text.

The following table describes the supported attributes inside  $\langle *block* \rangle_{tag}$ :

AttributeDescription

The value baseline means the baseline of sub-blocks should align with the baseline of the block. The baseline

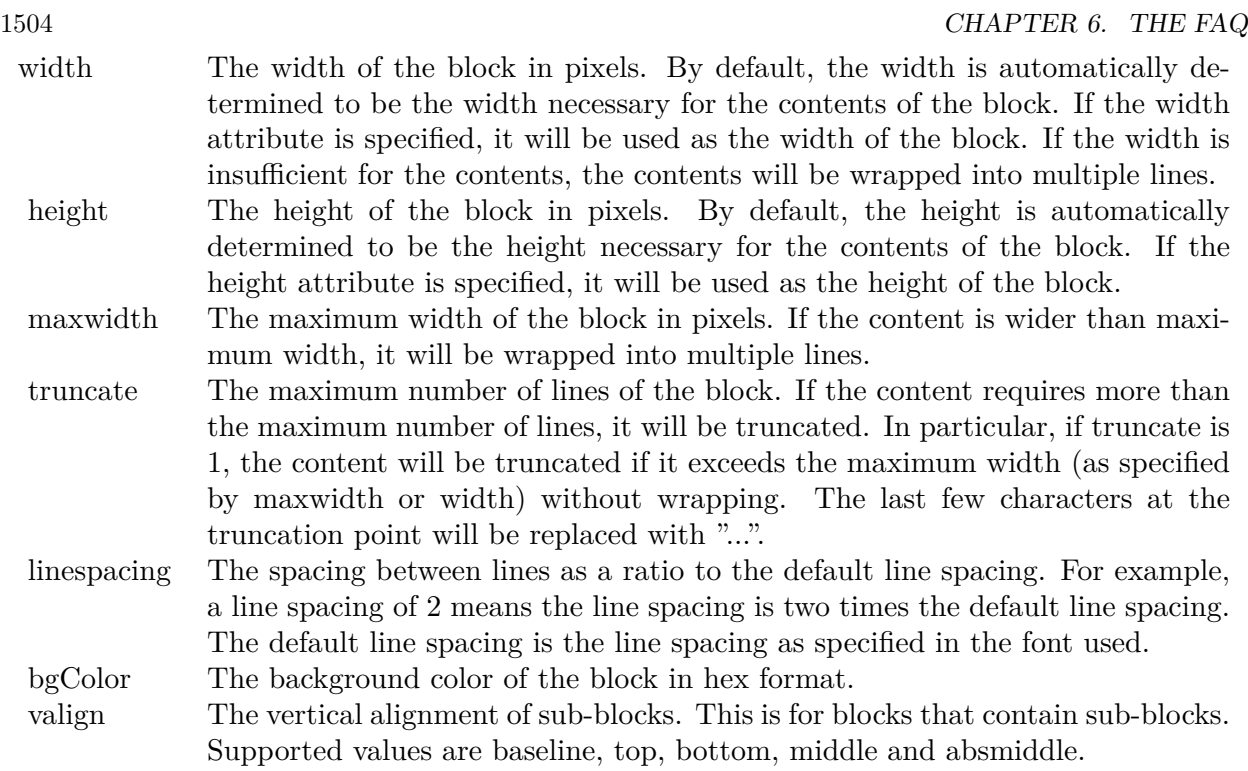

is the underline position of text. This is normal method of aligning text, and is the default in CDML. For images or blocks that are rotated, the baseline is the same as the bottom.

The value top means the top line of sub-blocks should align with the top line of the block.

The value bottom means the bottom line of sub-blocks should align with the bottom line of the block.

The value middle means the middle line of sub-blocks should align with the the middle line of the block. The middle line is the middle position between the top line and the baseline.

The value absmiddle means the absolute middle line of sub-blocks should align with the absolute middle line of the block. The absolute middle line is the middle position between the top line and the bottom line.

halign The horizontal alignment of lines. This is for blocks that contain multiple lines. Supported values are left, center and right.

The value left means the left border of each line should align with the left border of the block. This is the default.

The value center means the horizontal center of each line should align with the horizontal center of the block.

The value right means the right border of each line should align with the right border of the block.

angle Rotate the content of the block by an angle. The angle is specified in degrees in counter-clockwise direction.

#### **6.0.27 ChartDirector: Parameter Substitution and Formatting**

Plugin Version: 8.2, Platforms: macOS, Linux, Windows.

**Answer:** ChartDirector: Parameter Substitution and Formatting

**Notes:** ChartDirector charts often contain a lot of text strings. For example, sector labels in pie charts, axis labels for x and y axes, data labels for the data points, HTML image maps, etc, are all text strings.

ChartDirector uses parameter substitution to allow you to configure precisely the information contained in the text and their format.

Format Strings

In parameter substitution, format strings are used to specify the entities to be include into labels and how to format numbers and dates.

For example, when drawing a pie chart with side label layout, the default sector label format string is:

" { label } ( { percent } %)"

When the sector label is actually drawn, ChartDirector will replace " { label } " with the sector name, and " { percent } " with the sector percentage. So the above label format will result is a sector label similar to "ABC (34.56%)".

You may change the sector label format by changing the format string. For example, you may change it to:

 $"\{\text{label}\}\}: \text{US}\{\text{value} \mid 2\}\text{K} (\{\text{percent}\}\%)"$ 

The sector label will then become something like "ABC: US\$ 123.00 (34.56%)".

In general, in ChartDirector parameter substitution, parameters enclosed by curly brackets will be substituted with their actual values when creating the texts.

For parameters that are numbers or dates/times, ChartDirector supports a special syntax in parameter substitution to allow formatting for these values. Please refer to the Number Formatting and Date/Time Formatting sections below for details.

Parameter Expressions

ChartDirector supports numeric expressions in format strings. They are denoted by enclosing the expression with curly brackets and using  $"="$  as the first character. For example:

"USD { value } (Euro { = { value }  $*0.9$  } )"

In the above, " { value } " will be substituted with the actual value of the sector. The expression " {  $=$  { value  $\}$  \*0.9 } " will be substituted with the actual value of the sector multiplied by 0.9.

ChartDirector parameter expressions support operators "+", "-", "\*", "/", "%" (modulo) and "^" (exponentiation). Operators "\*", "/", "%", "^" is computed first, followed by "+" and "-". Operators of the same precedence are computed from left to right). Parenthesis "(" and ")" can be used to change the computation order.

Parameters for Pie Charts

The following table describes the parameters available for pie charts.

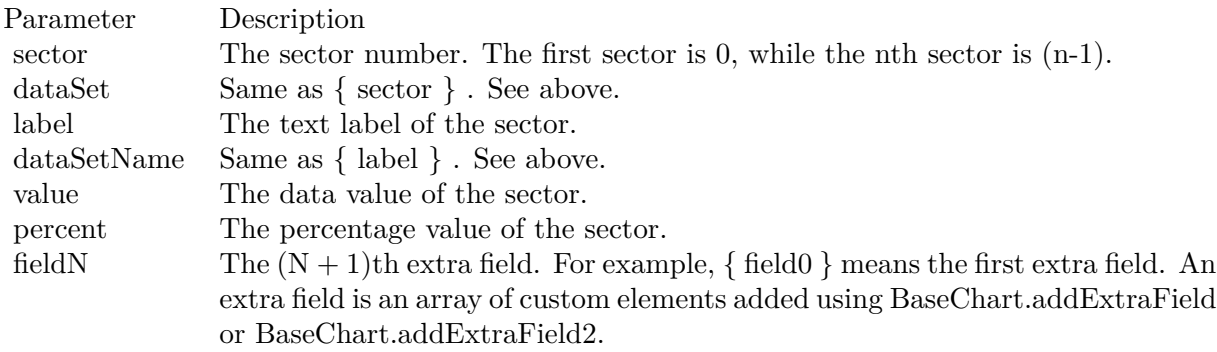

Parameters for All XY Chart Layers

The followings are parameters that are apply to all XY Chart layers in general. Some layer types may have additional parameters (see below).

Note that certain parameters are inapplicable in some context. For example, when specifying the aggregate label of a stacked bar chart, the { dataSetName } parameter is inapplicable. It is because a stacked bar is composed of multiple data sets. It does not belong to any particular data set and hence does not have a data set name.

{ fieldN } means the extra field is indexed by the data point number. The Pth data point corresponds to the Pth element of the extra field.

Additional Parameters for Line Layers The followings are parameters that are in additional to the parameters for all XY Chart layers.

Additional Parameters for Trend Layers The followings are parameters that are in additional to the parameters for all XY Chart layers.

Additional Parameters for Box-Whisker Layers The followings are parameters that are in additional to the parameters for all XY Chart layers.

Additional Parameters for HLOC and CandleStick Layers The followings are parameters that are in additional to the parameters for all XY Chart layers.

Additional Parameters for Vector Layers The followings are parameters that are in additional to the parameters for all XY Chart layers.

Parameters for All Polar Layers The followings are parameters that are apply to all Polar Chart layers in general. Some layer types may have additional parameters (see below).

{ fieldN } means the extra field is indexed by the data point number. The Pth data point corresponds to the Pth element of the extra field.

Additional Parameters for PolarVector Layers The followings are parameters that are in additional to the parameters for all Polar Chart layers.

Parameters for Axis The following table describes the parameters available for pie charts.

Number Formatting For parameters that are numbers, ChartDirector supports a number of formatting options in parameter substitution.

For example, if you want a numeric field { value } to have a precision of two digits to the right of the decimal point, use ',' (comma) as the thousand separator, and use '.' (dot) as the decimal point, and you may use { value | 2,. } . The number 123456.789 will then be displayed as 123,456.79.

For numbers, the formatting options are specified using the following syntax:

 $\{ \lceil \text{param} \rceil | \lceil a \rceil | b \rceil | c | d \rceil \}$ 

where:

If this field starts with "E" or "e", followed by a number, it means formatting the value using scientific notation with the specified number of decimal places. If the "E" or "e" is not followed by a number, 3 is assumed.

For example,  $\{$  value  $\}$  E4  $\}$  will format the value 10.3 to 1.0300E+1, and  $\{$  value  $\}$  e4  $\}$  will format the same value to 1.0300e+1.

If this field starts with "G" or "g", followed by a number, it means formatting the value using the scientific notation only if the value is large and requires more than the specified number of digits, or the value is less than 0.001. If scientific notation is used, the number following "G" or "g" also specifies the number of significant digits to use. If the "G" or "g" is not followed by a number, 4 is assumed.

For example, consider the format string  $\{$  value  $\mid$  G4  $\}$ . The value 10 will be formatted to 10. The value 100000 will be formatted to 1.000E+5. Similarly, for  $\{$  value  $| \text{ g4 } \}$ , the value 10 will be formatted to 10, while the value 100000 will be formatted to  $1.000e+5$ .

If you skip this argument, ChartDirector will display the exact value using at most 6 decimal places.

You may skip  $\lceil b \rceil \lceil c \rceil \lceil d \rceil$ . In this case, the default will be used.

Date/Time Formatting

For parameters that are dates/times, the formatting options can be specified using the following syntax:

 $\{$  [ param  $\|$  | [ datetime\_format\_string  $\}$  }

where  $\lceil$  datetime format string  $\lceil$  must start with an english character (A-Z or a-z) that is not "G", "g", "E" or "e", and may contain any characters except '  $\}$  '. (If it starts with "G", "g", "E" or "e", it will be considered as a number format string.)

Certain characters are substituted according to the following table. Characters that are not substituted will be copied to the output.

For example, a parameter substitution format of  $\{$  value  $\}$  mm-dd-yyyy  $\}$  will display a date as something similar to 09-15-2002. A format of  $\{\text{value} \mid \text{dd/mm/yy} \text{ th:nn:ss a }\}$  will display a date as something similar to 15/09/02 03:04:05 pm.

If you want to include characters in the format string without substitution, you may enclose the characters in single or double quotes.

For example, the format { value  $\vert$  mmm '<\*color=dd0000\*>'yyyy } will display a date as something like Jan <\*color=dd0000\*>2005 (the <\*color=dd0000\*>is a CDML tag to specify red text color). Note that the  $\langle *color=dd00000* \rangle$  tag is copied directly without substitution, even it contains "dd" which normally will be substituted with the day of month.

Escaping URL/HTML/CDML characters

Parameter substitution is often used to create HTML image maps. In HTML, some characters has special meanings and cannot be used reliably. For example, the '>' is used to represent the end of an HTML tag.

Furthermore, if the field happens to be used as an URL, characters such as '?', '&' and '+' also have special meanings.

By default, ChartDirector will escape template fields used in URL and query parameters when generating image maps. It will modify URL special characters to the URL escape format "%XX" (eg. "?" will become  $\degree$ %3F"). After that, it will modify HTML special characters to the HTML escape format " $\&$ amps; $\#nn;$ " (eg. ">" will become " $\&$ amps;#62;".). Similarly, it will escape other attributes in the image map using HTML escape format (but not URL escape format).

In addition to escaping HTML and URL special characters, ChartDirector will also remove CDML fields in creating image maps. It is because CDML is only interpreted in ChartDirector, should not be useful outside of ChartDirector (such as in browser tool tips).

In some cases, you may not want ChartDirector to escape the special characters. For example, if the parameters have already been escaped before passing to ChartDirector, you may want to disable ChartDirector from escaping them again.

ChartDirector supports the following special fields to control the escape methods - " { escape\_url } ", " { noescape\_url } ", " { escape\_html } ", " { noescape\_html } ", " { escape\_cdml } " and { noescape\_cdml } ". These fields enable/disable the escape methods used in the template fields that follow them.

# **6.0.28 ChartDirector: Shape Specification**

Plugin Version: 8.2, Platforms: macOS, Linux, Windows.

#### **Answer:** ChartDirector: Shape Specification

**Notes:** Several ChartDirector API accept shape specification as arguments. For example, BarLayer.setBar-Shape and BarLayer.setBarShape2 can be used to specify shapes of bars in bar charts, while DataSet.set-DataSymbol, DataSet.setDataSymbol4, PolarLayer.setDataSymbol and PolarLayer.setDataSymbol4 can be used to specify shapes for data symbols.

Note that in addition to shapes, in many cases ChartDirector also accepts images or custom draw objects for data representation. For example, see DataSet.setDataSymbol2, DataSet.setDataSymbol3, PolarLayer.set-DataSymbol2 and PolarLayer.setDataSymbol3.

# Built-In Shapes

Built-in shapes are specified as integers. The integers can be explicit constants, or can be generated by a ChartDirector method for parameterized shapes. For example, a circle is represented by an explicit constant CircleShape  $(=7)$ . On the other hand, the number representing a polygon depends on the number of sides the polygon has, so it is generated by using the PolygonShape method, passing in the number of sides as argument.

The following table illustrates the various ChartDirector shapes:

Custom Shapes

In ChartDirector, custom shapes are specified as an array of integers  $x0$ ,  $y0$ ,  $x1$ ,  $y1$ ,  $x2$ ,  $y2$  ... representing the coordinates of the vertices of the custom polygonal shape.

The polygon should be defined with a bounding square of  $1000 \times 1000$  units, in which the x-axis is from -500 to 500 going from left to right, and the y-axis is from 0 to 1000 going from bottom to top.

ChartDirector will automatically scale the polygon so that 1000 units will become to the pixel size as requested by the various ChartDirector API.

As an example, the shape of the standard diamond shape in ChartDirector is represented as an array with 8 numbers:

0, 0, 500, 500, 0, 1000, -500, 500

# **6.0.29 Copy styled text?**

Plugin Version: all, Platforms: macOS, Linux, Windows.

Answer: How to quickly copy styled text from one textarea to another? **Example:**

 $\#$ if TargetWin32 then TextArea1.WinRTFDataMBS = TextArea2.WinRTFDataMBS #elseif TargetMacOS then TextArea1.NSTextViewMBS.textStorage.setAttributedString TextArea2.NSTextViewMBS.textStorage #else TextArea1.StyledText = TextArea2.StyledText #endif

**Notes:** The code above uses special plugin functions on Mac and Windows and falls back to framework for Linux.

# **6.0.30 Do you have code to validate a credit card number?**

Plugin Version: all, Platforms: macOS, Linux, Windows.

**Answer:** You can check the checksum to tell if a credit card number is not valid. **Example:**

Dim strNumber As String Dim nLength as Integer Dim nValue as Integer Dim nChecksum as Integer Dim nIndex as Integer strNumber = EditField1.Text  $nLength = Len(strNumber)$  $nChecksum = 0$ For nIndex  $= 0$  To nLength - 2  $nValue = Val(Mid(strNumber, nLength - (nIndex + 1), 1)) * (2 - (nIndex Mod 2))$ If nValue <10 Then  $\rm nChecksum = nChecksum + nValue$ Else  $nChecksum = nChecksum + (nValue - 9)$ End If Next If Val(Mid(strNumber, Len(strNumber), 1)) = (10 - (nChecksum Mod 10)) Mod 10 Then MsgBox("The credit card number looks valid") Else

MsgBox("The credit card number is invalid") End IF

**Notes:** Here's some code that will validate the checksum for a credit card. It works for Visa, MasterCard, American Express and Discover. Not sure about others, but I imagine they use the same basic algorithm. Of course, this doesn't actually mean that the credit card is valid, it's only useful for helping the user catch typos.

The above code doesn't have any error checking and it expects that the credit card number will be entered without spaces, dashes or any other non-numeric characters. Addressing those issues will be an exercise left to the reader. :)

(From Mike Stefanik)

# **6.0.31 Do you have plugins for X-Rite EyeOne, eXact or i1Pro?**

Plugin Version: all.

**Answer:** Our EyeOne plugin is available on request for licensees of the X-Rite SDKs. **Notes:** Please first go to X-Rite and get a SDK license. Than we can talk about the plugin.

# **6.0.32 Does SQL Plugin handle stored procedures with multiple result sets?**

Plugin Version: all, Platforms: macOS, Linux, Windows.

**Answer:** Yes, the plugin can work with multiple recordsets.

Notes: You need to use SQLCommandMBS class. When you get back results, you use FetchNext to walk over all records in the first result set. Than you simply start again with FetchNext to get the second record set.

Even the RecordSet functions should work, just use them twice to get all records from both record sets.

#### **6.0.33 Does the plugin home home?**

Plugin Version: all, Platform: macOS.

Answer: Yes, we like to know who is using the plugin, so the plugin may contact our server. **Example:**

none.

**Notes:** Please note that this does not affect your users as the plugin will only do this in the IDE and the relevant plugin part is never included in your applications.

The plugin if used for some hours, does contact our server to provide statistical data about Xojo version and OS versions. This way we know what versions are used. We can return the version number of the current plugin which may be visible in future versions somehow. And we transmit partial licenses data so we can track use of illegal license keys.

If you do not like to have this, you can block Xojo IDE from contacting our website via your Firewall. Blocking the transfer will not disable the plugin or change the features. Or contact us for a plugin version which explicitly does not contain this feature.
# **6.0.34 folderitem.absolutepath is limited to 255 chars. How can I get longer ones?**

Plugin Version: all, Platforms: macOS, Linux, Windows.

**Answer:** Paths on a Mac are not unique, so use them only to display them to the user. **Example:**

Function AbsolutePath(f as FolderItem) As String Dim s as string Dim nf as FolderItem  $nf = f$  $s = "$ while  $nf \ll$ nil  $s = nf.name + "$ :" + s  $nf = nf.parent$ wend Return s End Function

# **6.0.35 Has anyone played round with using CoreImage to do things like add dissolve transitions say when changing from one tab to another within a window?**

Platform: macOS.

**Answer:** This code implements animations for a tabpanel change: **Example:**

// in a tabpanel.change event:

dim r as CGSTransitionRequestMBS dim co as new CGSConnectionMBS dim cw as CGSWindowMBS dim ct as CGSTransitionMBS static OldTab as Integer

cw=co.CGSWindow(window1) If  $cw = Nil$  Then return  $// 10.3...$ End If r=new CGSTransitionRequestMBS r.TransitionType=r.CGSFlip r.HasBackGround=false r.HasBackColor=false r.Win=cw

 $//$  watch the value of the clicked tab versus the last tab if tabpanel1.Value=0 or tabpanel1.Value <OldTab then r.TransitionOption=r.CGSLeft  $ct = co.NewTransition(r)$ if  $ct \le Nil$  then Refresh ct.Invoke(1)  $ct.Wait(1)$ ct.Release else MsgBox "Error creating the transition." end if else r.TransitionOption=r.CGSRight  $ct = co.NewTransition(r)$ if  $\mathrm{ct}{<}$   $\!\times$   $\!\mathrm{Nil}$  then Refresh ct.Invoke(1)  $ct.Wait(1)$ ct.Release else MsgBox "Error creating the transition." end if end if // Keep track of the last tab clicked  $OldTab = tabpanel1.*Value*$ 

**Notes:** See CGS\* classes for more details.

# **6.0.36 How about Plugin support for older OS X?**

Plugin Version: all, Platforms: macOS, Linux, Windows.

**Answer:** We support in general Mac OS X 10.5 and newer. **Notes:** All the 64-bit plugins on Mac require OS X 10.7. Intel 32-bit plugins on Mac require OS X 10.5 or newer.

Currently the ChartDirector 6, GraphicsMagick and GameKit plugins requires Mac OS X 10.6. Also for SQL Plugin the built in SQLite library requires 10.6.

#### **6.0.37 How can I detect whether an Intel CPU is a 64bit CPU?**

Plugin Version: all.

**Answer:** Look on the CPU family returned by sysctl: **Example:**

Function is64bit() As Boolean

#if TargetLittleEndian

 $dim m$  as MemoryBlock = NewMemoryBlock(8) dim family as Integer dim s as string

m=SystemControlNameToMIBMBS("hw.cpufamily") m=SystemControlMBS(m)

if m<>nil then m.LittleEndian=True  $family=m.Long(0)$ 

const CPUFAMILY\_INTEL\_6\_14 =  $&h73d67300$  //\* "Intel Core Solo" and "Intel Core Duo" (32-bit Pentium-M with SSE3) \*/ const CPUFAMILY\_INTEL\_6\_15 = &h426f69ef //\* "Intel Core 2 Duo" \*/ const CPUFAMILY\_INTEL\_ $6\_23 = \&h78$ ea4fbc //\* Penryn \*/ const CPUFAMILY\_INTEL\_ $6\_26 =$ &h6b5a4cd2 //\* Nehalem \*/

Select case family case CPUFAMILY\_INTEL\_6\_14 Return false case CPUFAMILY\_INTEL\_6\_15 Return true case CPUFAMILY\_INTEL\_6\_23 Return true case CPUFAMILY\_INTEL\_6\_26 Return true // newer CPUs may be missing here end Select

end if

#endif

Return false

Exception Return false End Function **Notes:** This code is written for Mac OS X where you only have a limited number of possible CPUs.

#### **6.0.38 How can I disable the close box of a window on Windows?**

Plugin Version: all, Platform: Windows.

**Answer:** The following code will remove the close item from the system menu of the window. **Example:**

 $\#$ if TargetWin32 then Declare Function GetSystemMenu Lib "user32" (hwnd as Integer, bRevert as Integer) as Integer Declare Function RemoveMenu Lib "user32" (hMenu as Integer, nPosition as Integer, wFlags as Integer) as Integer Dim hSysMenu as Integer  $hSysMenu = GetSystemMenu(me.WinHWND, 0)$ RemoveMenu hSysMenu, &HF060, &H0 #endif

**Notes:** The window may not be updated directly.

#### **6.0.39 How can I get all the environment variables from Windows?**

Plugin Version: all, Platform: Windows.

**Answer:** Try this code: **Example:**

 $\#$ if targetWin32 declare function GetEnvironmentStrings Lib "kernel32" () as ptr dim m as memoryBlock dim n as Integer

m=GetEnvironmentStrings()

```
n=0do
msgBox m.cstring(n)
while m.bvte(n) \ll > 0n=n+1wend
n=n+1
```
loop until m.byte $(n)=0$ #endif

**Notes:** The MBS Plugin has an EnvironmentMBS class for this.

# **6.0.40 How can i get similar behavior to Roxio Toast or iTunes where clicking a 'burn' button allows the next inserted blank CD-R to bypass the Finder and be accepted by my application?**

Plugin Version: all, Platform: macOS.

**Answer:** You need to get a media reservation. **Example:**

dim d as DRDeviceMBS // get a device d.AcquireMediaReservation

Notes: Use the plugin function AcquireMediaReservation and later release it using ReleaseMediaReservation.

See plugin examples on how to use it and check Apples DiscRecording framework documentation for more details.

### **6.0.41 How can I get text from a PDF?**

Plugin Version: all, Platforms: macOS, Linux, Windows.

**Answer:** Crossplatform you can use DynaPDF Pro.

**Notes:** On Mac OS X you can also use PDFKit for the same job.

While DynaPDF Pro gives you each bit of text with rotation, font information and encoding details, PDFKit gives you only the text string for a PDF page.

#### **6.0.42 How can I get text from a Word Document?**

Plugin Version: all, Platforms: macOS, Linux, Windows.

**Answer:** to get the text string from a doc file, use the NSAttributedStringMBS class. **Notes:** The NSAttributedStringMBS class is Mac OS X only and we have currently no solution for Windows or Linux.

Use the NSAttributedStringMBS.initWithDocFormat(data as string) as boolean method.

# **6.0.43 How can I get the item string for a given file creator?**

Plugin Version: all.

**Answer:** Try this function: **Example:**

Sub pullNativeDocs(aCREA As string) Dim result as Integer Dim m, k as memoryBlock Dim f as folderItem Dim newType as string Dim anIcon As picture Dim ofs as Integer

Declare Function GetFileTypesThatAppCanNativelyOpen Lib "Carbon" (appVRefNumHint as Short, appSignature as OSType, nativeTypes as Ptr) as Short Inline68K("701CABFC") Declare Function GetDocumentKindString Lib "Carbon" (docVRefNum as Short, docType as OSType, doc-Creator as OSType, kindString as ptr) as Short Inline68K("7016ABFC")

listBox1.deleteAllRows

```
m = newMemoryBlock(1024)result = GetFileTypesThatAppCanNativelyOpen(Volume(0).MacVRefNum, aCREA, m)
if result \langle \rangle 0 then
listBox1.addRow "<Not found.>"
return
end if
do
if m.byte(ofs<sup>*4</sup>) = 0 then
exit
else
newType = m.OSTypeMBS(ofs*4)listBox1.addRow newType
k = newMemoryBlock(64)result = GetDocumentKindString(Volume(0).MacVRefNum, newType, aCREA, k)
if result = 0 then
listBox1-cell(ofs,1) = k.pString(0)ofs = ofs + 1else
listBox1-cell(ofs,1) = "(unknown)"end if
```
end if

loop

End Sub

**Notes:** Change "Translation" to "CarbonLib" for Mac OS X.

### **6.0.44 How can I launch an app using it's creator code?**

Plugin Version: all, Platform: macOS.

**Answer:** Send an AppleEvent "odoc" with the creator code to the Finder ("MACS"): **Example:**

Function LaunchByCreator(C As String) As Boolean Dim A As AppleEvent  $A = NewAppleEvent("aevt", "odoc", "MACS")$  $A. Object SpecificParam("--") = GetUniqueIDObjectDescription("appf",nil, C)$ return A.Send End Function

#### **6.0.45 How can I learn what shared libraries are required by a plugin on Linux?**

Plugin Version: all, Platform: macOS.

**Answer:** Please use the ldd command in the terminal.

**Notes:** You build an app on any platform, but for Linux.

For the resulting .so files in the libs folder, you can run the ldd command with the library path as parameter. It shows you references lib files and you can make sure you have those installed.

This is a sample run of our graphicsmagick plugin:

cs@Ubuntu32:

textasciitilde /MeinProgramm/MeinProgramm Libs\$ ldd libMBSGraphicsMagickPlugin17744.so linux-gate.so.1  $\Rightarrow$  (0xb76ee000) libdl.so.2  $\equiv$  >/lib/i386-linux-gnu/libdl.so.2 (0xb6f0e000) libgtk-x11-2.0.so.0 =>/usr/lib/i386-linux-gnu/libgtk-x11-2.0.so.0 (0xb6aa6000) libpthread.so.0  $\equiv$  >/lib/i386-linux-gnu/libpthread.so.0 (0xb6a8a000)  $\text{libstdc++.}$ so.6  $\approx$  /usr/lib/i386-linux-gnu/libstdc++.so.6 (0xb69a5000)  $\lim_{s \to 0}$  =>/lib/i386-linux-gnu/libm.so.6 (0xb6979000) libgcc\_s.so.1  $\equiv$  >/lib/i386-linux-gnu/libgcc\_s.so.1 (0xb695b000) libc.so.6 =>/lib/i386-linux-gnu/libc.so.6 (0xb67b1000)

/lib/ld-linux.so.2 (0xb76ef000) libgdk-x11-2.0.so.0 =>/usr/lib/i386-linux-gnu/libgdk-x11-2.0.so.0 (0xb6701000) libpangocairo-1.0.so.0  $\Rightarrow$ /usr/lib/i386-linux-gnu/libpangocairo-1.0.so.0 (0xb66f4000)  $\text{libX11}.\text{so.6}$  = > /usr/lib/i386-linux-gnu/libX11.so.6 (0xb65c0000) libXfixes.so.3  $\Rightarrow$ /usr/lib/i386-linux-gnu/libXfixes.so.3 (0xb65ba000) libatk-1.0.so.0  $\approx$ /usr/lib/i386-linux-gnu/libatk-1.0.so.0 (0xb659a000) libcairo.so.2 =>/usr/lib/i386-linux-gnu/libcairo.so.2 (0xb64ce000) libgdk pixbuf-2.0.so.0  $\equiv$  >/usr/lib/i386-linux-gnu/libgdk pixbuf-2.0.so.0 (0xb64ad000) libgio-2.0.so.0  $\Rightarrow$ /usr/lib/i386-linux-gnu/libgio-2.0.so.0 (0xb6356000) libpangoft2-1.0.so.0 =>/usr/lib/i386-linux-gnu/libpangoft2-1.0.so.0 (0xb632a000) libpango-1.0.so.0  $\Rightarrow$ /usr/lib/i386-linux-gnu/libpango-1.0.so.0 (0xb62e0000) libfontconfig.so.1  $\equiv$  >/usr/lib/i386-linux-gnu/libfontconfig.so.1 (0xb62ab000) libgobject-2.0.so.0  $\equiv$  >/usr/lib/i386-linux-gnu/libgobject-2.0.so.0 (0xb625c000) libglib-2.0.so.0  $\equiv$  >/lib/i386-linux-gnu/libglib-2.0.so.0 (0xb6163000) libXext.so.6  $\approx$  /usr/lib/i386-linux-gnu/libXext.so.6 (0xb6151000) libXrender.so.1  $\equiv$ >/usr/lib/i386-linux-gnu/libXrender.so.1 (0xb6147000) libXinerama.so.1  $\equiv$ >/usr/lib/i386-linux-gnu/libXinerama.so.1 (0xb6142000) libXi.so.6 =>/usr/lib/i386-linux-gnu/libXi.so.6 (0xb6132000) libXrandr.so.2  $\equiv$ >/usr/lib/i386-linux-gnu/libXrandr.so.2 (0xb6129000) libXcursor.so.1  $\equiv$  >/usr/lib/i386-linux-gnu/libXcursor.so.1 (0xb611e000) libXcomposite.so.1  $\equiv$  >/usr/lib/i386-linux-gnu/libXcomposite.so.1 (0xb611a000) libXdamage.so.1  $\equiv$ >/usr/lib/i386-linux-gnu/libXdamage.so.1 (0xb6115000) libfreetype.so.6  $\equiv$  >/usr/lib/i386-linux-gnu/libfreetype.so.6 (0xb607b000) libxcb.so.1  $\equiv$  >/usr/lib/i386-linux-gnu/libxcb.so.1 (0xb605a000) libpixman-1.so.0  $\Rightarrow$ /usr/lib/i386-linux-gnu/libpixman-1.so.0 (0xb5fc2000)  $\text{libpng12}.\text{so.0} = \frac{1}{10} / \text{lib} / \text{i}386 - \text{linux-gnu} / \text{libpng12}.\text{so.0}$  (0xb5f98000) libxcb-shm.so.0  $\equiv$  >/usr/lib/i386-linux-gnu/libxcb-shm.so.0 (0xb5f93000) libxcb-render.so.0  $\equiv$  >/usr/lib/i386-linux-gnu/libxcb-render.so.0 (0xb5f89000)  $\text{libz.so.1}$  = >/lib/i386-linux-gnu/libz.so.1 (0xb5f73000) libgmodule-2.0.so.0  $=\frac{1}{10}$ /usr/lib/i386-linux-gnu/libgmodule-2.0.so.0 (0xb5f6e000) libselinux.so.1  $\equiv$ >/lib/i386-linux-gnu/libselinux.so.1 (0xb5f4f000) libresolv.so.2  $\equiv$  >/lib/i386-linux-gnu/libresolv.so.2 (0xb5f36000) libexpat.so.1  $\equiv$  >/lib/i386-linux-gnu/libexpat.so.1 (0xb5f0c000) libffi.so.6  $\approx$  /usr/lib/i386-linux-gnu/libffi.so.6 (0xb5f05000) libpcre.so.3  $\equiv$  >/lib/i386-linux-gnu/libpcre.so.3 (0xb5ec9000) librt.so.1  $\equiv$  >/lib/i386-linux-gnu/librt.so.1 (0xb5ec0000) libXau.so.6 =>/usr/lib/i386-linux-gnu/libXau.so.6 (0xb5ebb000) libXdmcp.so.6  $\equiv$  >/usr/lib/i386-linux-gnu/libXdmcp.so.6 (0xb5eb4000) cs@Ubuntu32: textasciitilde /MeinProgramm/MeinProgramm Libs\$

As you see all library have been found and their load address is printed behind the na,e. If a library is missing, you usually see the address missing there or being zero.

#### **6.0.46 How can I validate an email address?**

Plugin Version: all, Platforms: macOS, Linux, Windows.

**Answer:** You can try this code: **Example:**

Dim re As RegEx  $re = New RegEx$ Dim rm As RegExMatch

```
re.SearchPattern = " [ a-z0-9!#$ %x^*+/=?^_' { | }
textasciitilde - ] +(?:\. [ a-z0-9!#$ %&'*+/=?^_' { | }
textasciitilde - ] +)<sup>*</sup>@(?: [ a-z0-9 ] (?: [ a-z0-9- ] * [ a-z0-9 ] )?\setminus.)+ [ a-z0-9 ] (?: [ a-z0-9- ] * [ a-z0-9 ] )?"
rm = re.Search(editField1.Text)
```

```
if rm = Nil Then
StaticText2.text = editField1.Text + " not valid email"
Else
StaticText2.Text = editField1.Text + " is valid"
End if
```
**Notes:** Adapted from: http://www.regular-expressions.info/email.html

# **6.0.47 How do I decode correctly an email subject?**

Plugin Version: all, Platforms: macOS, Linux, Windows.

**Answer:** The following code can be used to decode an email subject including several encodings including Base 64. **Example:**

```
dim src as string // input
```
dim theRegex as Regex dim theRegexMatch as RegexMatch dim result, infoCharset, encodedPart as string dim theStart as Integer

if instr(src, " $=$ ?") >0 then  $the$ Regex = new Regex  $the Regex. Options. Greedy = false$ theRegex.searchPattern = "(.\*)=\?(.+)\?(Q | B)\?(.+)\?="  $the RegexMatch = theRegex.search(src)$ 

while the<br>RegexMatch  $\rm{<}{\rm{nil}}$ theStart = theRegexMatch.subExpressionStartB $(0)$  + len(theRegexMatch.subExpressionString $(0)$ )

```
result = result + theRegexMatch.subExpressionString(1)
infoCharacter = theRegexMatch.subExpressionString(2)encodedPart = theRegexMatch.subExpressionString(4)if theRegexMatch.subExpressionString(3) = "B" then
encodedPart = DecodeBase64(encodedPart)
elseif theRegexMatch.subExpressionString(3) = "Q" then
encodedPart = DecodeQuotedPrintable(encodedPart)
end if
if right(result, 1) = " " then
result = mid(result, 1, len(result)-1)
end if
encodedPart = encodedPart.DefineEncoding(GetInternetTextEncoding(infoCharset))
result = result + encodedParttheRegex.SearchStartPosition = theStart
the RegexMatch = theRegex.search()wend
result = result + mid(src, theStart+1)
```
else  $result = src$ end if  $// the RegexMatch = theRegex.search$ 

msgbox result

**Notes:** May not look nice depending on the controls used. This is no longer needed when using MimeEmailMBS class which decodes for you.

# **6.0.48 How do I enable/disable a single tab in a tabpanel?**

Plugin Version: all, Platform: macOS.

**Answer:** Use the TabpanelEnabledMBS method. **Example:**

TabpanelEnabledMBS(tabpanel1, 1, false)

**Notes:** Use Carbon for MachO and CarbonLib for Mac Carbon and AppearanceLib for Mac OS Classic as

library.

For Cocoa, please use enabled property of NSTabViewItemMBS class.

# **6.0.49 How do I find the root volume for a file?**

Plugin Version: all, Platforms: macOS, Linux, Windows.

**Answer:** Try this function: **Example:**

Function GetRootVolume(f as FolderItem) as FolderItem dim root, dum as folderItem if  $f \leq \infty$ nil then root  $= f$  // f might be the volume do dum = root.parent if dum  $\langle \rangle$ nil then  $root =$ dum end if loop until dum = nil return root end if End Function

#### **6.0.50 How do I get the current languages list?**

Plugin Version: all, Platform: macOS.

**Answer:** Try this code: **Example:**

dim p as new CFPreferencesMBS dim a as CFArrayMBS dim s as CFStringMBS dim o as CFObjectMBS dim sa(-1) as string

o=p.CopyAppValue("AppleLanguages",".GlobalPreferences")

if o $\langle$ >Nil then  $a=CFArrayMBS(o)$ 

dim i,c as Integer

#### 1524 CHAPTER 6. THE FAQ

c=a.Count-1 for  $i=0$  to  $c$ o=a.Item(i)

if o isa CFStringMBS then s=CFStringMBS(o) sa.Append s.str end if next end if

MsgBox Join(sa,EndOfLine)

**Notes:** On Mac OS X you can get the list of current languages like this list:

de en ja fr es it pt pt-PT nl sv nb da fi ru pl zh-Hans zh-Hant ko

Which has German (de) on the top for a German user. This code has been tested on Mac OS X 10.5 only.

# **6.0.51 How do I get the Mac OS Version?**

Plugin Version: all, Platform: macOS.

**Answer:** Try this code: **Example:**

```
dim i as Integer
if system.gestalt("sysv", i) then
//do this in an 'If' in case you don't get any value back at all and system.gestalt returns boolean
if i = \&h{h750} then //If OS is 7.5
//do stuff
elseif i = \&h761 then //If OS is 7.6.1
//do stuff
end if
end if
```
**Notes:** The MBS Plugin has a function SystemInformationMBS.OSVersionString for this.

### **6.0.52 How do I get the printer name?**

Plugin Version: all.

**Answer:** For Mac OS Classic see the code below and for Mac OS X use the Carbon Print Manager Classes from the MBS Plugin. **Example:**

dim s as String dim i as Integer

```
s=app.ResourceFork.GetResource("STR ",-8192)
if s \ll > "" then
i=ascb(leftb(s,1))s=mid(s,2,i)
```
MsgBox s end if

**Notes:** A note from Craig Hoyt:

After looking at your example I had a little deja-vu experience. Several years ago I played around with this same code if FutureBasic. I discovered that it did not and still doesn't provide the 'Printer Name', it does return the print driver name. If it returns 'LaserWriter 8' as the print driver you can look into this file and get the 'PAPA' resource  $#-8192$  to get the actual Printer Name. Unfortunately this does not hold true for other printers. My Epson and HP Printers (the Epson has an Ethernet Card and the HP is USB) do not provide this info in their drivers. As far as I can tell it only returns the name by polling the printer itself.

# **6.0.53 How do I make a metal window if RB does not allow me this?**

Plugin Version: all, Platform: macOS.

**Answer:** The following declare turns any window on Mac OS X 10.2 or newer into a metal one. **Example:**

declare sub ChangeWindowAttributes lib "Carbon" (win as windowptr, a as Integer, b as Integer)

ChangeWindowAttributes window1,256,0

**Notes:** May not look nice depending on the controls used.

#### **6.0.54 How do I make a smooth color transition?**

Plugin Version: all, Platforms: macOS, Linux, Windows.

**Answer:**

I'd like to show in a report some bars, which start with color A and end with color B.

The color change should be very smooth.

My problem: If I would start from  $255,0,0$  and end by  $0,0,0$ , I would have 255 different colors. If the bars are longer than 255 pixels, would this look nice? **Example:**

// Window.Paint: Sub Paint(g As Graphics) dim w,w1,x,p as Integer dim c1,c2,c as color dim p1,p2 as Double

 $c1 = rgb(255,0,0)$  // start color  $c2 = rgb(0, 255, 0)$  // end color

w=g.Width  $w1 = w-1$ 

for  $x=0$  to  $w1$  $p1=x/w1$  $p2=1.0-p1$ 

c=rgb(c1.red\*p1+c2.red\*p2, c1.green\*p1+c2.green\*p2, c1.blue\*p1+c2.blue\*p2)

g.ForeColor=c g.DrawLine x,0,x,g.Height

next End Sub

**Notes:**

Try the code above in a window paint event handler.

# **6.0.55 How do I read the applications in the dock app?**

Plugin Version: all, Platform: macOS.

**Answer:** Use CFPreferencesMBS class like in this example: **Example:**

// Reads file names from persistent dock applications and puts them into the list

dim pref as new CFPreferencesMBS

 $\dim$  persistentapps as CFStringMBS = NewCFStringMBS("persistent-apps") dim ApplicationID as CFStringMBS = NewCFStringMBS("com.apple.dock")  $dim$  tiledata as CFStringMBS = NewCFStringMBS("tile-data")  $\dim$  filelabel as CFStringMBS = NewCFStringMBS("file-label")

// get the array of persistent applications from dock preferences dim o as CFObjectMBS = pref.CopyValue(persistentapps, ApplicationID, pref.kCFPreferencesCurrentUser, pref.kCFPreferencesAnyHost)

if o isa CFArrayMBS then  $dim a$  as  $CFArrayMBS = CFArrayMBS(o)$ 

// walk over all items in array dim c as Integer = a.Count-1 for i as Integer  $= 0$  to c

// get dictionary describing item  $o = a.Item(i)$ 

if o isa CFDictionaryMBS then  $dim d$  as CFDictionaryMBS = CFDictionaryMBS( $o$ ) // and pick tile data dictionary  $o = d$ . Value(tiledata) if o isa CFDictionaryMBS then  $d =$  CFDictionaryMBS( $o$ )

```
// and pick there the file label
o = d.Value(filelabel)if o isa CFStringMBS then
// and display it
dim name as string = CFStringMBS(o).strList.AddRow name
end if
end if
end if
```
next

else MsgBox "Failed to read dock preferences." end if

**Notes:** You can use the CFPreferencesMBS.SetValue to change a value and CFPreferencesMBS.Synchronize to write the values to disc. You may need to restart the Dock.app if you modified things.

#### **6.0.56 How do I truncate a file?**

Plugin Version: all, Platforms: macOS, Linux, Windows.

**Answer:** In a binarystream you can set the length property to truncate.

#### **6.0.57 How do update a Finder's windows after changing some files?**

Plugin Version: all, Platform: macOS.

```
Answer: Try this code:
Example:
dim f as folderitem // some file
dim ae as appleevent
ae=newappleevent("fndr","fupd","MACS")
ae.folderitemparam("—-")=f
if not ae.send then
//something went wrong
```
end if

**Notes:** The folderitem.finderupdate from the MBS Plugin does something like this.

#### **6.0.58 How to access a USB device directly?**

Plugin Version: all, Platforms: macOS, Linux, Windows.

**Answer:** First, it depends on the device. **Notes:** Some devices can be talked directly from user mode code, but some require a kernel driver.

For some devices you can use plugins to access them like:

- Audio and Video sources using the QTGrabberClassMBS
- Mass storage devices using the folderitem class.
- Serial devices using the System.SerialPort function.
- HID USB devices can be used with MacHIDMBS, WinHIDMBS or LinuxHIDInterface class.
- Any USB device may be used with MacUSBMBS or WinUSBMBS classes.

In general it is always the best to take the most high level access to have others do the work for the details.

#### **6.0.59 How to add icon to file on Mac?**

Plugin Version: all, Platforms: macOS, Linux, Windows.

**Answer:** You can use FolderItem.AddCustomIcon or NSWorkspaceMBS.setIcon functions. **Notes:** Please close any open stream for the file you want to add an icon.

#### **6.0.60 How to ask the Mac for the Name of the Machine?**

Plugin Version: all, Platform: macOS.

**Answer:** Using Apple Events you can use this code: **Example:**

Function Computername() As string

#### 1530 CHAPTER 6. THE FAQ

dim theEvent as AppleEvent dim err as boolean

 $theEvent = newAppleEvent("mchn", "getd", "MACS")$ 

err = theEvent.send

return theevent.ReplyString

End Function

**Notes:** Code above is for Mac OS 9!

Also the MBS Plugin has a function for this which may be faster and work also on Macs without Filesharing (which handles this event).

# **6.0.61 How to automatically enable retina in my apps?**

Plugin Version: all, Platform: macOS.

**Answer:** You can run a build script on each build with this code: **Example:**

```
Dim App As String = CurrentBuildLocation + \degree/\degree + CurrentBuildAppName + \degree.app\degreeCall DoShellCommand("/usr/bin/defaults write " + App + "/Contents/Info ""NSHighResolutionCapable""
YES")
```
**Notes:** This will set the NSHighResolutionCapable flag to YES.

# **6.0.62 How to avoid leaks with Cocoa functions?**

Plugin Version: all, Platform: macOS.

**Answer:** You can try this code on Mac OS X: **Example:**

 $//$  in a Timer Action event: Sub Action() static LastPool as NSAutoreleasePoolMBS = nil static CurrentPool as NSAutoreleasePoolMBS = nil

 $LastPool = CurrentPool$  $CurrentPool = new NSAutoreleasePoolMBS$ 

#### End Sub

**Notes:** With Xojo 2009r4 the code above should not be needed as Xojo runtime does automatically handle the NSAutoreleasePools for you. For older Xojo versions you need to use code with a timer with the action event above to avoid memory leaks.

Please do not use Xojo 2009r4 and newer with plugins before version 9.5. You can get crashes there which typically show a line with a objc\_msgSend call.

# **6.0.63 How to avoid trouble connecting to oracle database with SQL Plugin?**

Plugin Version: all, Platform: macOS.

**Answer:** For oracle the most important thing is to point the plugin to the libraries from oracle. **Notes:** In environment variables, the paths like ORACLE\_HOME must be defined. On Mac OS X you also need to define DYLD\_LIBRARY\_PATH to point to the dylib files from oracle.

For that you need to modify /etc/launchd.conf for Mac OS X 10.8 and newer. In older versions those variables in .MacOSX/environment.plist file in user's home.

Another way for the case you bundle things inside your app is to use the LSEnvironment key in info.plist. In info.plist it looks like this:

 $<$ key>LSEnvironment $<$ /key>  $\langle$ dict $\rangle$  $<$ key>test $<$ /key>  $\langle$ string>Hello World $\langle$ /string>  $\langle$ dict $\rangle$ 

# **6.0.64 How to avoid \_\_NSAutoreleaseNoPool console messages in threads?**

Plugin Version: all, Platform: macOS.

**Answer:** You need to use your own NSAutoreleasePool on a thread like this: **Example:**

sub MyThread.run dim pool as new NSAutoreleasePoolMBS // do work here

pool=nil

#### $CHAPTER$  6. THE FAQ

end sub

**Notes:** For more details read here: http://developer.apple.com/mac/library/documentation/Cocoa/Reference/Foundation/Classes/NSAutorelease-Pool\_Class/Reference/Reference.html

# **6.0.65 How to bring app to front?**

Plugin Version: all, Platforms: macOS, Linux, Windows.

**Answer:** On Mac you can use this code: **Example:**

// First way:  $app.FrontMostMBS = true$ 

 $//$  second way: dim p as new ProcessMBS p.GetCurrentProcess  $p.FrontProcess = true$ 

// third way: NSApplicationMBS.sharedApplication.activateIgnoringOtherApps(true)

// for Windows: RemoteControlMBS.WinBringWindowToTop

**Notes:** This will bring a Mac app to the front layer.

#### **6.0.66 How to bring my application to front?**

Plugin Version: all, Platform: macOS.

**Answer:** This makes SimpleText (Code ttxt) to the frontmost application: **Example:**

Dim A As AppleEvent  $A = \text{NewAppleEvent("misc", "actv", "")}$ If Not A.Send then Beep end if

**Notes:** (Code is Mac only)

#### **6.0.67 How to catch Control-C on Mac or Linux in a console app?**

Plugin Version: all, Platforms: macOS, Linux, Windows.

**Answer:** You can use SignalHandlerMBS class for this. **Example:**

// watch for Control-C on Mac call SignalHandlerMBS.SetFlagHandler(2)

 $dim$  ende as boolean  $=$  false do if SignalHandlerMBS.IsFlagSet(2) then Print "Flag 2 set. Existing..."  $ende = true$ end if

DoEvents 1 loop until ende

**Notes:** The signal is catched, a flag is set and you can ask later in your normal application flow for the result.

# **6.0.68 How to change name of application menu?**

Plugin Version: all, Platforms: macOS, Windows.

**Answer:** Use this code to change the application menu name on Mac OS X: **Example:**

dim mb as new MenubarMBS  $\dim$  m as MenuMBS = mb.item(1) // 1 is in my tests the app menu if m<>Nil then m.MenuTitle = "Hello World" end if

**Notes:** This code is for Carbon only.

## **6.0.69 How to change the name in the menubar of my app on Mac OS X?**

Plugin Version: all, Platform: macOS.

#### **Answer:**

You mean it screws up if the file name of the bundle itself is different than the name of the executable file in the MacOS folder within the bundle? If so, you should find something like this within your Info.plist file (or the 'plst' resource that the RB IDE builds for you):

<key>CFBundleExecutable</key>  $\langle$ string $\rangle$ Executable file name here $\langle$ /string $\rangle$ 

Just make sure that file name matches.

However, if your question involves how you can change the name of the app that appears in the menu and the dock, that's different. You can make this name different from the file name by changing the CFBundleName key:

 $\langle key{ > }CFBundleName{ < }$ /key>  $\langle$ string>Name for menu here $\langle$ /string>

Note that if you use my free AppBundler program, this second part is taken care of for you – just fill in a custom name in the right field. You can find AppBundler (from Thomas Reed) at http://www.bitjuggler.com/products/appbundler/ .

#### **6.0.70 How to check if a folder/directory has subfolders?**

Plugin Version: all, Platforms: macOS, Linux, Windows.

**Answer:** You can use code like this to check all items in a folder: **Example:**

Function HasSubFolder(folder as FolderItem) As Boolean dim c as Integer = folder.Count

for i as Integer  $= 1$  to c  $dim$  item as FolderItem = folder.TrueItem $(i)$ 

if item<>Nil and item.Directory then Return true end if

next

End Function

**Notes:** We use trueitem() here to avoid resolving alias/link files. Also we check for nil as we may not have permission to see all items. And if one is a directory, we return without checking the rest.

#### **6.0.71 How to check if Macbook runs on battery or AC power?**

Plugin Version: all, Platform: macOS.

**Answer:** Please use our IOPowerSourcesMBS class like this: **Example:**

Function PowerSourceState() as Integer dim p as new IOPowerSourcesMBS

 $//$  check all power sources dim u as Integer = p.Count-1 for i as Integer  $= 0$  to u dim d as  $CFDictionaryMBS = pItem(i)$ if  $d$  <  $>$ nil then // check if they have a power source state key: dim o as CFObjectMBS = d.Value(NewCFStringMBS("Power Source State")) if o isa CFStringMBS then  $dim s$  as string  $=$  CFStringMBS $(o).str$ 

'MsgBox s

if  $s = "AC Power"$  then Return 1 elseif s = "Battery Power" then Return 2 end if end if end if next Return 0 // unknown End Function

**Notes:** If you want to check the CFDictionaryMBS content, simply use a line like "dim x as dictionary  $=$ d.dictionary" and check the contents in the debugger.

## **6.0.72 How to check if Microsoft Outlook is installed?**

Plugin Version: all, Platforms: macOS, Linux, Windows.

Answer: If you need Outlook for Scripting, you should simply check registry for the required Outlook.Application class:

# **Example:**

Function OutlookInstalled() As Boolean  $\#$ if TargetWin32 then

try dim r as new RegistryItem("HKEY\_CLASSES\_ROOT\Outlook.Application\CLSID", false)

Return true

catch r as RegistryAccessErrorException // not installed Return false

end try

#else

// Windows only, so false on other platforms Return false

#endif

End Function

# **6.0.73 How to check on Mac OS which country or language is currently selected?**

Plugin Version: all, Platform: macOS.

**Answer:** The code below returns a country value. **Example:**

dim result as Integer

IF TargetMacOS THEN

CONST smScriptLang = 28

 $CONF$  smSystemScript =  $-1$ 

DECLARE FUNCTION GetScriptManagerVariable LIB "Carbon" ( selector as Integer) as Integer DECLARE FUNCTION GetScriptVariable LIB "Carbon" ( script as Integer, selector as Integer) as Integer

result=GetScriptVariable(smSystemScript, smScriptLang)

END IF

**Notes:** Returns values like:

For more values, check "Script.h" in the frameworks.

# **6.0.74 How to code sign my app with plugins?**

Plugin Version: all, Platform: macOS.

**Answer:** When you try to code sign the application with plugin dylibs on Mac OS X, you may see error message that there is actually a signature included.

**Notes:** Please use the -f command line parameter with codesign utility to overwrite our MBS signature. We sign our plugins for MacOS, iOS and Windows to make sure they have not been modified.

In terminal, you do like this:

cd <Path to folder of app>

xattr -cr <Appname>.app codesign -f -s "Developer ID Application: <Your Name>" <Appname>.app/Contents/Frameworks/\*.dylib codesign -f -s "Developer ID Application: <Your Name>" <Appname>.app/Contents/Frameworks/\*.framework codesign -f -s "Developer ID Application: <Your Name>" <Appname>.app

Please use the name of your certificate (See keychain), the name of your app and the path to the app folder. If you have helper apps you need to sign them first.

You can use a build step to automatically sign your app on build.

#### **6.0.75 How to collapse a window?**

Plugin Version: all, Platform: macOS.

#### $CHAPTER$  6. THE FAQ

**Answer:** Use this function (Mac only): **Example:**

Sub CollapseRBwindow(w as window, CollapseStatus as boolean) dim state, err as Integer dim wh as MemoryBlock

Declare Function CollapseWindow Lib "Carbon" (window as Integer,collapse as Integer) as Integer

IF CollapseStatus THEN state  $= 1$ **ELSE** state  $= 0$ END IF

err = CollapseWindow(w.MacWindowPtr, state)

End Sub

**Notes:** Also the MBS Plugin has a window.collapsedmbs property you can set. For Windows the MBS Plugin has a window.isiconicmbs property.

# **6.0.76 How to compare two pictures?**

Plugin Version: all, Platforms: macOS, Linux, Windows.

**Answer:** You can try this code: **Example:**

Function ComparePictures(p as picture,q as picture) as Integer dim r,u as RGBSurface dim x,y,n,m,h,w as Integer dim w1,w2,h1,h2,d1,d2 as Integer dim c1,c2 as color

h1=p.Height h2=q.Height w1=p.Width w2=q.Width d1=p.Depth d2=q.Depth

if  $d1 < > d2$  then Return 1 elseif w1<>w2 then

return 2 elseif $h1 < >h2$  then Return 3 else r=p.RGBSurface u=q.RGBSurface if r=nil or u=nil then Return - 1 else h=h1- 1  $w = w1-1$  $m=\min(w,h)$ for  $n=0$  to  $m$  $c1=r.Pixel(n,n)$  $c2=u.Pixel(n,n)$ if  $c1 \lt c2$  then Return 4 end if next for  $y=0$  to h for  $x=0$  to w  $c1=r.Pixel(x,y)$  $c2=u.Pixel(x,y)$ if  $c1 < > c2$  then Return 5 end if next next  $//% \left( \left\vert \cdot \right\vert \right)$ 0 for equal // -1 for error (no RGBsurface) // 1 for different depth  $\frac{1}{2}$  for different width  $\sqrt{\frac{2}{3}}$  for different height  $\frac{1}{14}$  for different pixels (fast test) // 5 for different pixels (slow test) end if end if Exception Return - 1 End Function

#### 1540 CHAPTER 6. THE FAQ

**Notes:** Remember that this only works on bitmap pictures, so the picture.BitmapMBS function may be useful.

# **6.0.77 How to compile PHP library?**

Plugin Version: all, Platform: macOS.

**Answer:** You have to download the source code and compile a static version of the library. **Notes:** This instructions were written based on PHP 5.2.6 on Mac OS X:

- Best take a new Mac with current Xcode version installed.
- Download the source code archive. e.g. "php-5.2.6.tar.bz2"
- Expand that archive on your harddisc.
- Open terminal window
- change directory to the php directory. e.g. "cd /php-5.2.6"
- execute this two lines to define the supported CPU types and the minimum Mac OS X version:
- export CFLAGS="-arch ppc -arch i386 -mmacosx-version-min=10.3"
- export CXXFLAGS="-arch ppc -arch i386 -mmacosx-version-min=10.3"
- the command "./configure help" does show the configure options.
- use configure with a line like this:
- ./configure –enable-embed –with-curl -enable-ftp –enable-zip –enable-sockets –enable-static –enablesoap –with-zlib –with-bz2 –enable-exif –enable-bcmath –enable-calendar
- start the compilation with "make all"
- other option is to use "make install" which first does the same as "make all" and than does some installation scripts.
- you may get an error about a duplicate symbole \_yytext. Search the file "zend\_ini\_scanner.c", search a line with "char \*yytext;" and change it to "extern char \*yytext;".
- On the end you get a lot of error messages, but you have a working library (named libphp5.so) file in the invisible ".libs" folder inside your php source folder.

Possible problems and solutions:

• If the path to your files has spaces, you can get into trouble. e.g. "/RB Plugins/PHP" is bad as files will be searched sometimes in "/RB".

- If you have in /usr/local/lib libraries which conflict with the default libraries, you can get into trouble.
- If you installed some open source tools which compiled their own libraries, you can get into conflicts.
- if you have to reconfigure or after a problem, you may need to use "make clean" before you start "make all" again.

Feel free to install additional libraries and add more packages to the configure line.

#### **6.0.78 How to convert a BrowserType to a String with WebSession.Browser?**

Plugin Version: all, Platforms: macOS, Linux, Windows.

**Answer:** Use code like this: **Example:**

Function GetBrowserName(s as WebSession.BrowserType) As string Select case s case WebSession.BrowserType.Android Return "Andriod" case WebSession.BrowserType.Blackberry Return "Blackberry" case WebSession.BrowserType.Chrome Return "Chrome" case WebSession.BrowserType.ChromeOS Return "ChromeOS" case WebSession.BrowserType.Firefox Return "Firefox" case WebSession.BrowserType.InternetExplorer Return "InternetExplorer" case WebSession.BrowserType.Opera Return "Opera" case WebSession.BrowserType.Safari Return "Safari" case WebSession.BrowserType.SafariMobile Return "SafariMobile" case WebSession.BrowserType.Unknown Return "Unknown" else Return "Unkown: "+str(integer(s)) end Select

End Function

# $CHAPTER$  6. THE FAQ **6.0.79 How to convert a EngineType to a String with WebSession.Engine?**

Plugin Version: all, Platforms: macOS, Linux, Windows.

**Answer:** Use code like this: **Example:**

Function GetRenderingEngineName(s as WebSession.EngineType) As string Select case s case WebSession.EngineType.Gecko Return "Gecko" case WebSession.EngineType.Presto Return "Presto" case WebSession.EngineType.Trident Return "Trident" case WebSession.EngineType.Unknown Return "Unknown" case WebSession.EngineType.WebKit Return "WebKit" else Return "Unkown: "+str(integer(s)) end Select

End Function

# **6.0.80 How to convert a PlatformType to a String with WebSession.Platform?**

Plugin Version: all, Platforms: macOS, Linux, Windows.

**Answer:** Use code like this: **Example:** Function GetPlatformName(s as WebSession.PlatformType) As string Select case s case WebSession.PlatformType.Blackberry Return "Blackberry" case WebSession.PlatformType.iPad Return "iPad" case WebSession.PlatformType.iPhone Return "iPhone" case WebSession.PlatformType.iPodTouch Return "iPodTouch" case WebSession.PlatformType.Linux Return "Linux" case WebSession.PlatformType.Macintosh Return "Macintosh"

case WebSession.PlatformType.PS3 Return "PS3" case WebSession.PlatformType.Unknown Return "Unknown" case WebSession.PlatformType.WebOS Return "WebOS" case WebSession.PlatformType.Wii Return "Wii" case WebSession.PlatformType.Windows Return "Windows" else Return "Unkown: "+str(integer(s)) end Select

End Function

#### **6.0.81 How to convert a text to iso-8859-1 using the TextEncoder?**

Plugin Version: all, Platforms: macOS, Linux, Windows.

#### **Answer:**

This code can help you althrough it's not perfect. You need to set lc to the current color you use. **Example:**

dim outstring as string dim theMac, thePC as textencoding dim Mac2PC as textconverter

theMac = getTextEncoding(0) // MacRoman the PC = getTextEncoding( $\&$ h0201) // ISOLatin1

 $Mac2PC = getTextConverter(theMac, the PC)$ // if you wanted to do the opposite just create a converter //  $PC2Mac = getTextConverter(thePC, theMac)$ 

outstring =  $Mac2PC.convert("Bj/rn, this text should be converted")$ Mac2PC.clear

#### **Notes:**

You have to call Mac2PC.clear after every conversion to reset the encoding engine. See also newer TextConverterMBS class.

# **6.0.82 How to convert ChartTime back to Xojo date?**

Plugin Version: all, Platforms: macOS, Linux, Windows.

**Answer:** We have this example code: **Example:**

Function ChartTimeToDate(ChartTime as Double) As date static diff as  $Double = 0.0$ 

if diff  $= 0.0$  then dim d2 as  $Double = CDBaseCharMBS.charAtTime(2015, 1, 1)$ dim da as new date  $(2015, 1, 1)$ dim ts as Double = da.TotalSeconds

 $\text{diff} = \text{ts} - \text{d}2$ end if

dim d as new date  $d.TotalSeconds = diff + ChartTime$ 

Return d End Function

**Notes:** As you see we calculate the difference in base date from Date and ChartTime and later use difference to convert.

# **6.0.83 How to convert line endings in text files?**

Plugin Version: all, Platform: macOS.

**Answer:** You can simply read file with TextInputStream and write with new line endings using TextOutputStream class.

```
Example:
```
 $dim$  inputfile as FolderItem = SpecialFolder.Desktop.Child("test.txt") dim outputfile as FolderItem = SpecialFolder.Desktop.Child("output.txt") dim it as TextInputStream = TextInputStream.Open(inputfile) dim ot as TextOutputStream = TextOutputStream.Create(outputfile)

```
ot.Delimiter = EndOfLine.Windows // new line ending
while not it.EOF
ot.WriteLine it.ReadLine
wend
```
**Notes:** TextInputStream will read any input line endings and with delimiter property in TextOutputStream you can easily define your new delimiter.

# **6.0.84 How to convert picture to string and back?**

Plugin Version: all, Platforms: macOS, Linux, Windows.

**Answer:** Use this plugin functions: **Notes:** JPEG:

JPEGStringToPictureMBS(buf as string) as picture JPEGStringToPictureMBS(buf as string,allowdamaged as Boolean) as picture PictureToJPEGStringMBS(pic as picture,quality as Integer) as string

PNG:

PictureToPNGStringMBS(pic as picture, gamma as single) as string PictureToPNGStringMBS(pic as picture, mask as picture, gamma as single) as string PictureToPNGStringMBS(pic as picture, gamma as single, Interlace as Boolean, FilterType as Integer) as string PictureToPNGStringMBS(pic as picture, mask as picture, gamma as single, Interlace as Boolean, FilterType as Integer) as string PNGStringToPictureMBS(data as string, gamma as single) as picture PNGStringToPNGPictureMBS(data as string, gamma as single) as PNGpictureMBS

Tiff:

TIFFStringToPictureMBS(data as string) as picture TIFFStringToTiffPictureMBS(data as string) as TiffPictureMBS

BMP:

BMPStringtoPictureMBS(data as string) as picture Picture.BMPDataMBS(ResolutionValueDPI as Integer=72) as string

GIF:

GifStringToGifMBS(data as string) as GIFMBS GifStringToPictureMBS(data as string) as Picture

## **6.0.85 How to copy an array?**

Plugin Version: all, Platform: macOS.

**Answer:** You can use a function like this to copy an array: **Example:**

Function CopyArray(a() as Double) as Double() dim r() as Double for each v as Double in a r.Append v next Return r End Function

**Notes:** If needed make several copies of this method with different data types, not just double. For a deep copy of an array of objects, you need to change code to also make a copy of those objects.

# **6.0.86 How to copy an dictionary?**

Plugin Version: all, Platform: macOS.

**Answer:** You can use a function like this to copy a dictionary: **Example:**

Function CopyDictionary(d as Dictionary) As Dictionary dim r as new Dictionary for each key as Variant in d.keys  $r.Value(key) = d.Value(key)$ next Return r End Function

**Notes:** If needed make several copies of this method with different data types, not just double. For a deep copy of an dictionary of objects, you need to change code to also make a copy of those objects.

#### **6.0.87 How to copy parts of a movie to another one?**

Plugin Version: all, Platforms: macOS, Windows.

Answer: The code below copies ten seconds of the snowman movie to the dummy movie starting at the 5th second.

#### **Example:**

dim f as FolderItem dim md as EditableMovie dim ms as EditableMovie

f=SpecialFolder.Desktop.Child("Our First Snowman.mov") ms=f.OpenEditableMovie

ms.SelectionStartMBS=5 ms.SelectionLengthMBS=10

f=SpecialFolder.Desktop.Child("dummy.mov") md=f.CreateMovie

```
msgbox str(md.AddMovieSelectionMBS(ms))
```
**Notes:** If result is not 0, the method fails.

# **6.0.88 How to create a birthday like calendar event?**

Plugin Version: all, Platform: macOS.

**Answer:** Try this code: **Example:**

// start a connection to the calendar database dim s as new CalCalendarStoreMBS

// needed for the error details dim e as NSErrorMBS

dim r as CalRecurrenceRuleMBS = CalRecurrenceRuleMBS.initYearlyRecurrence(1, nil) // repeat every year without end

dim a as new CalAlarmMBS // add alarm a.action = a.CalAlarmActionDisplay a.relativeTrigger =  $-3600*24$  // 24 Hours before

// create a new calendar dim c as new CalEventMBS

dim d as new date(2011, 04, 20)  $\frac{\pi}{4}$  the date

dim calendars() as CalCalendarMBS = s.calendars

```
// set properties
c.Title="Test Birthday"
c.startDate=d
c.recurrenceRule = r
c.calendar=calendars(0) // add to first calendar
c.addAlarm(a)
c.endDate = d
c.isAllDay = true
```

```
// save event
call s.saveEvent(c,s.CalSpanAllEvents, e)
if e\langle>nil then
MsgBox e.localizedDescription
else
MsgBox "New event was created."
end if
```
**Notes:** This adds an event to iCal for the given date with alarm to remember you and repeats it every year.

#### **6.0.89 How to create a GUID?**

Plugin Version: all, Platforms: macOS, Linux, Windows.

**Answer:** Use the UUIDMBS class for this.

## **6.0.90 How to create a Mac picture clip file?**

Plugin Version: all, Platform: Windows.

**Answer:** You can use code like this one. **Example:**

dim f As FolderItem dim p As Picture

f=SpecialFolder.Desktop.Child("Test.pictClipping") if f=nil then Return

p=new Picture(300,200,32) 'Make a sample picture p.Graphics.ForeColor=RGB(0,255,255) p.Graphics.FillOval 0,0,99,99
p.Graphics.ForeColor=RGB(255,0,0) p.Graphics.DrawOval 0,0,99,99

dim r As ResourceFork 'ResourceFork is needed for a clip file

```
// Please define a file type Any
r=f.CreateResourceFork("Any")
```
// get PICT data using plugin function dim pictdata as string = p.PicHandleDataMBS r.AddResource(pictdata,"PICT",256,"Picture")

dim m as new MemoryBlock(8)

m.LittleEndian = false m.Int16Value $(0) = 0$ m.Int16Value $(2) = 0$  $m.Int16Value(4) = p.Width$ m.Int16Value $(6)$  = p.Height

```
r.AddResource(m,"RECT",256,"")
```

```
'Values taken from a sample file and irrelevant to the problem
dim data as string = DecodeBase64("AQAAAAAAAAAAAAAAAAACAFRDRVIAAAABAAAAAAAAABUQ0lQAAAAA
r.AddResource(data,"drag",128,"") 'ditto
r.Close
```
**Notes:** In general Apple has deprecated this, but a few application still support clippings.

# **6.0.91 How to create a PDF file in Xojo?**

Plugin Version: all, Platforms: macOS, Linux, Windows.

**Answer:** Check our DynaPDF plugin and the examples. **Notes:** An alternative can be to use the CoreGraphics and Cocoa functions on Mac OS X. For Windows, we can only suggest our DynaPDF plugin.

# **6.0.92 How to create EmailAttachment for PDF Data in memory?**

Plugin Version: all, Platform: macOS.

**Answer:** You can use code like the one below: **Example:**

#### $CHAPTER$  6. THE FAQ

Function EmailAttachmentFromPDFData(PDFData as string, filename as string) As EmailAttachment dim a as new EmailAttachment

```
a.data = EncodeBase64(PDFData, 76)a. Content Encoding = "base 64"
a. MIMEType = "application/pdf"
a.MacType = "PDF"a.MacCreator = "prvw"
a.Name = filename
```
Return a End Function

**Notes:** Compared to sample code from Xojo documentation, we set the mime type correct for PDF. The MacType/MacCreator codes are deprecated, but you can still include them for older Mac email clients. "prvw" is the creator code for Apple's preview app.

# **6.0.93 How to create PDF for image files?**

Plugin Version: all, Platforms: macOS, Linux, Windows.

**Answer:** You can use DynaPDF like this: **Example:**

Function CreatePrintPDF(jpgFiles() as folderitem, pdfFile as FolderItem, PageWidth as Integer, PageHeight as Integer) As Boolean  $//$  have files? If pdfFile = Nil Then Return False If jpgFiles = Nil Then Return False

If jpgFiles.Ubound <0 Then Return False

// new DynaPDF Dim pdf As New MyDynapdfMBS

// page width/height in MilliMeter Dim pdfWidth as Integer = PageWidth  $*$  72 / 25.4 Dim pdfHeight as Integer = PageHeight  $*$  72 / 25.4

// put your license here Call pdf.SetLicenseKey "Starter"

// create pdf Call pdf.CreateNewPDF pdfFile // set a couple of options Call pdf.SetPageCoords(MyDynaPDFMBS.kpcTopDown) Call pdf.SetResolution(300) Call pdf.SetUseTransparency(False) Call pdf.SetSaveNewImageFormat(False) Call pdf.SetGStateFlags(MyDynaPDFMBS.kgfUseImageColorSpace, False) Call pdf.SetJPEGQuality(100)

// set page size Call pdf.SetBBox(MyDynaPDFMBS.kpbMediaBox, 0, 0, pdfWidth, pdfHeight) Call pdf.SetPageWidth(pdfWidth) Call pdf.SetPageHeight(pdfHeight)

// append pages with one image per page For i as Integer  $= 0$  To jpgFiles.Ubound Call pdf.Append Call pdf.InsertImageEx(0, 0, pdfWidth, pdfHeight, jpgFiles(i), 1) Call pdf.EndPage Next

// close Call pdf.CloseFile

Return True End Function

**Notes:** This is to join image files in paper size to a new PDF. e.g. scans in A4 into an A4 PDF.

# **6.0.94 How to CURL Options translate to Plugin Calls?**

Plugin Version: all, Platforms: macOS, Linux, Windows.

**Answer:** Below a few tips on how to translate command line CURL calls to plugin calls. **Notes:** curl -vX PUT http://localhost:5984/appserials/78569238475/DocumentRegister.docx?rev=3-25634563456 –data-binary @DocumentRegister.docx -H "Content-Type: application/msword"

- The option -v means verbose. You can use OptionVerbose and listen for messages in the DebugMessage event.
- The option -X PUT means we want to do a HTTP PUT Request. So set OptionPut to true. Also you will want to set OptionUpload to true as you upload data.
- We have the URL which you put into OptionURL property.
- The –data-binary option tells CURL to pass the given data. With the @ before the data, it is intrepreted as a file name, so the data is read from the given file. You'll need to open this file and pass data with the Read event as needed. (See CURLS ftp file upload example project)
- The last option -H specifies an additional header for the upload. Pas this additional header with the SetOptionHTTPHeader method.

curl -X PUT http://127.0.0.1:5984/appserials/f2f4e540bf8bb60f61cfcd4328001c59 -d ' { "type":"Product","description":"Application Serial","acronym":"AppSerial","dateAdded":"2011-03-21 14:57:36" } '

- Option -X PUT like above.
- Pass the URL again in OptionURL
- This time data is passed in command line for CURL. You'd put this data in the quotes into a string and make it available in the Read event. (See CURLS ftp upload example project)

# **6.0.95 How to delete file with ftp and curl plugin?**

Plugin Version: all, Platforms: macOS, Linux, Windows.

**Answer:** You can set post/pre quotes to have ftp commands executed before or after the download/upload. **Example:**

dim d as CURLMBS // your curl object

// delete file dim ws() As String ws.Append "DELE Temp.txt"

d.SetOptionPostQuote(ws)

**Notes:** Use SetOptionPostQuote, SetOptionPreQuote or SetOptionQuote.

The ftp commands you pass here are native ftp commands and not the commands you use with ftp applications. To delete use DELE and the file path.

## **6.0.96 How to detect display resolution changed?**

Plugin Version: all, Platforms: macOS, Linux, Windows.

**Answer:** On Mac OS X simply listen for display changed notifications. **Notes:** Use the "Distribution Notification Center.rbp" example project as a base and use it to listen to notifications with the name "O3DeviceChanged".

#### **6.0.97 How to detect retina?**

Plugin Version: all, Platforms: macOS, Linux, Windows.

**Answer:** Please use Window.BackingScaleFactorMBS to query the factor. **Example:**

msgbox str(window1.BackingScaleFactorMBS)

### **6.0.98 How to disable force quit?**

Plugin Version: all, Platform: macOS.

#### **Answer:**

Please visit this website and get the control panel for Mac OS 9 there: http://www3.sk.sympatico.ca/tinyjohn/DFQ.html

For Mac OS X use the MBS Plugin with the SetSystemUIModeMBS method. **Notes:**

Please use presentationOptions in NSApplicationMBS for Cocoa applications.

# **6.0.99 How to disable the error dialogs from Internet Explorer on javascript errors?**

Plugin Version: all, Platform: Windows.

**Answer:** You can use this code in the htmlviewer open event: **Example:**

if targetwin32 then htmlviewer1.\_ole.Content.value("Silent") = True end if

**Notes:** This disables the error dialogs from Internet Explorer.

# **6.0.100 How to display a PDF file in Xojo?**

Plugin Version: all, Platforms: macOS, Linux, Windows.

**Answer:** On Mac OS X you can use CoreGraphics or PDFKit to display a PDF. **Notes:** An alternative can be to load the PDF into a htmlviewer so the PDF plugin can display it. On Windows you may need to use the Acrobat ActiveX control from Adobe or launch Acrobat Reader.

## **6.0.101 How to do a lottery in RB?**

Plugin Version: all, Platforms: macOS, Linux, Windows.

**Answer:** Try this function: **Example:**

Sub Lotto(max as Integer,count as Integer,z() as Integer) // Lotto count numbers of max put into the array z beginning at index 0 dim  $n(0)$  as Integer ' all the numbers dim m as Integer ' the highest field in the current array dim i,a,b,d as Integer ' working variables

```
'fill the array with the numbers
m=max-1
redim n(m)
```
for  $i=0$  to m  $n(i)=i+1$ next

```
' unsort them by exchanging random ones
m=max*10for i=1 to m
a=rnd*max
b=rnd*max
```
 $d=n(a)$  $n(a)=n(b)$  $n(b)=d$ next

' get the first count to the dest array m=count-1 redim z(m) for  $i=0$  to m  $z(i)=n(i)$ next

'sort the result z.sort End Sub

Sub Open() // Test it

 $\dim$  za $(0)$  as Integer ' the array of the numbers

lotto 49,6,za ' 6 of 49 in Germany

```
' and display them
\text{staticText1.text}=\text{str}(\text{za}(0))+\text{chr}(13)+\text{str}(\text{za}(1))+\text{chr}(13)+\text{str}(\text{za}(2))+\text{chr}(13)+\text{str}(\text{za}(3))+\text{chr}(13)+\text{str}(\text{za}(4))+\text{chr}(13)+\text{str}(\text{za}(5))+\text{chr}(13)+\text{str}(\text{za}(5))+\text{chr}(13)+\text{str}(\text{za}(5))+\text{chr}(13)+\text{str}(\text{za}(5))+\text{chr}(13)+\text{str}(\text{za}(5))+\text{chr}(13)+\text{str}(\text{za}(5))+End Sub
```
## **6.0.102 How to do an asycron DNS lookup?**

Plugin Version: all, Platform: Windows.

**Answer:** use CFHostMBS class (Mac OS X only). **Notes:** Xojo internal functions and plugin DNS functions are sycronized. You can use DNSLookupThreadMBS class for doing them asyncron.

## **6.0.103 How to draw a dushed pattern line?**

Plugin Version: all, Platforms: macOS, Linux, Windows.

**Answer:** You can try this code: **Example:**

// call like this: DrawDushedPatternLine g,0,0,width,height,10

Sub DrawDushedPatternLine(g as graphics,x1 as Integer,y1 as Integer,x2 as Integer,y2 as Integer, partlen as Integer) dim x,y,ox,oy as Double dim dx,dy as Double dim w,h,d as Double dim b as Boolean

 $w=x2-x1$  $h = y2-y1$ 

 $d=sqrt(w^*w+h^*h)$ 

dx=w/d\*partlen dy=h/d\*partlen

b=true  $x=x1$ while  $(x < x2)$  and  $(y < y2)$ ox=x oy=y  $x=x+dx$  $y=y+dy$ if b then g.DrawLine ox,oy,x,y end if

b=not b wend

#### End Sub

**Notes:** It would be possible to add this to the plugin, but I think it's better if you do it in plain Xojo code, so it even works on Windows.

# **6.0.104 How to draw a nice antialiased line?**

Plugin Version: all, Platforms: macOS, Linux, Windows.

#### **Answer:**

This code can help you althrough it's not perfect. You need to set lc to the current color you use. **Example:**

Sub drawLine(xs as Integer, ys as Integer, xe as Integer, ye as Integer, face as RGBSurface, lineColor as color) dim intX, intY, count, n, xDiff, yDiff as Integer

dim v, v1, floatX, floatY, xx, yy, xStep, yStep as Double dim c as color

 $\mbox{const}$  st=1.0

xDiff=xe-xs yDiff=ye-ys  $count = max(abs(xDiff), abs(yDiff))$ xStep=xDiff/count yStep=yDiff/count

```
xx=xs
yy=ys
for n=1 to count
intX=xxintY=yy
floatX=xx-intXfloatY=yy-intY
v=(1-floatX)*(1-floatY)*stv1=1-vc=face.pixel(intX, intY)
face.pixel(intX, intY)=rgb(v*lineColor.red+v1*c.red, v*lineColor.green+v1*c.green, v*lineColor.blue+v1*c.blue)
v = floatX*(1 - floatY)*stv1 = 1-vc = face.pixel(intX+1, intY)face.pixel(intX+1, intY)=rgb(v*lineColor.red+v1*c.red, v*lineColor.green+v1*c.green, v*lineColor.blue+v1*c.blue)
v=(1-floatX)*floatY*stv1=1-vc = face.pixel(intX, intY+1)face.pixel(intX, intY+1)=rgb(v*lineColor.read+vl*c.read, v*lineColor.green+vl*c.green, v*lineColor.blue+vl*c.blue)v=floatX*floatY*st
v1=1-vc = face.pixel(intX+1, intY+1)face.pixel(intX+1, intY+1)=rgb(v*lineColor.red+v1*c.red, v*lineColor.green+v1*c.green, v*lineColor.blue+v1*c.blue)
```

```
xx=xx+xStep
yy=yy+yStep
next
```
# End Sub

#### **Notes:**

PS: st should be 1 and face should be a RGBSurface or a Graphics object.

# **6.0.105 How to dump java class interface?**

Plugin Version: all, Platforms: macOS, Linux, Windows.

**Answer:** In terminal you can use "javap -s <classname>" to display the class with the method names and parameters.

Notes: For example show ResultSet class: javap -s java.sql.ResultSet

# **6.0.106 How to duplicate a picture with mask or alpha channel?**

Plugin Version: all, Platforms: macOS, Linux, Windows.

**Answer:** You can use code like this function: **Example:**

Function Duplicate(extends p as Picture) As Picture  $\#$ if RBVersion >= 2011.04 then if p.HasAlphaChannel then

// create nw picture and copy content: dim q as new Picture(p.Width, p.Height) q.Graphics.DrawPicture p,0,0

Return q

end if #endif

// create new picture dim q as new Picture(p.Width, p.Height, 32)

```
// get mask
dim oldMask as Picture = p.mask(false)
if old<br>Mask = nil then \,// no mask, so simple copy
q.Graphics.DrawPicture p,0,0
Return q
end if
```
// remove mask  $p.master = nil$ 

```
// copy picture and mask
q.Graphics.DrawPicture p, 0, 0
q.mask.Graphics.DrawPicture oldMask,0,0
```
// restore mask  $p.master = oldmask$ 

Return q End Function

**Notes:** Simply copy it to a module and call it like this:  $q = p$ .duplicate. The code above works with old Xojo versions because of the #if even if your RS version does not support alpha channel pictures. This way it's future proof.

# **6.0.107 How to enable assistive devices?**

Plugin Version: all, Platform: macOS.

**Answer:** You can use AppleScript code like below: **Notes:** tell application "System Events" activate

set UI elements enabled to true

return UI elements enabled end tell

You can run this with AppleScriptMBS class.

### **6.0.108 How to encrypt a file with Blowfish?**

Plugin Version: all, Platforms: macOS, Linux, Windows.

**Answer:** You can use code like this: **Example:**

dim fi as FolderItem = SpecialFolder.Desktop.Child("test.xojo\_binary\_project") dim fo as FolderItem = SpecialFolder.Desktop.Child("test.encrypted")

// read input  $dim$  bi as BinaryStream = BinaryStream.Open(fi) dim si as string = bi.Read(bi.Length) bi.Close

 $//$  encrypt dim so as string = BlowfishMBS.Encrypt("MyKey",si)

// write output  $dim$  bo as BinaryStream = BinaryStream.Create(fo) bo.Write so bo.Close

**Notes:** Of course you can decrypt same way, just use Decrypt function and of course swap files.

# **6.0.109 How to extract text from HTML?**

Plugin Version: all, Platforms: macOS, Linux, Windows.

**Answer:** Use both RemoveHTMLTagsMBS and DecodingFromHTMLMBS like this: **Example:**

dim html as string = "<p><B>Gr&uuml;&szlig;e</B></P>" dim htmltext as string = RemoveHTMLTagsMBS(html) dim text as string = DecodingFromHTMLMBS(htmltext)

MsgBox text // shows:  $Gr\sqrt{\alpha}$ 

**Notes:** You can use it together with RemoveHTMLTagsMBS to remove html tags. What you get will be the text without tags.

DecodingFromHTMLMBS turns HTML escapes back to unicode characters. Like & auml; to  $\sqrt{\hat{S}}$ .

# **6.0.110 How to find empty folders in a folder?**

Plugin Version: all, Platforms: macOS, Linux, Windows.

**Answer:** Try this code: **Example:**

dim folder as folderitem // your folder

```
dim c as Integer = folder.count
for i as Integer = 1 to c
dim item as folderitem = folder.trueitem(i)if item = nil then
// ignore
elseif item.directory then
// folder
if item.count = 0 then
// found empty folder
end if
end if
next
```
# **6.0.111 How to find iTunes on a Mac OS X machine fast?**

Plugin Version: all, Platform: macOS.

**Answer:** You can try Launch Services. **Example:**

dim f as FolderItem

f=LaunchServicesFindApplicationForInfoMBS("hook","com.apple.iTunes","iTunes.app")

MsgBox f.NativePath

## **6.0.112 How to find network interface for a socket by it's name?**

Plugin Version: all, Platform: macOS.

**Answer:** You can use our plugin to build a lookup table. **Example:**

Function FindNetworkInterface(name as string) As NetworkInterface name = name.trim

if name.len  $= 0$  then Return nil

```
// search by IP/MAC
dim u as Integer = System.NetworkInterfaceCount-1
for i as Integer = 0 to u
\dim n as NetworkInterface = System.GetNetworkInterface(i)
if n.IPAddress = name or n.MACAddress = name then
Return n
end if
next
```
// use MBS Plugin to build a mapping  $dim$  interfaces $()$  as NetworkInterfaceMBS = NetworkInterfaceMBS.AllInterfaces dim map as new Dictionary

for each n as NetworkInterfaceMBS in interfaces dim IPv4s $()$  as string = n.IPv4s dim IPv $6s()$  as string  $= n.IPv6s$ 

for each IPv4 as string in IPv4s  $map.Value(IPv4) = n.Name$ next for each IPv6 as string in IPv6s  $map$ Value(IPv6) = n.Name next if  $n.MAC \ll >''''$  then  $map.Value(n.MAC) = n.Name$ 

end if next // now search interfaces by name, IPv4 or IPv6 for i as Integer  $= 0$  to u  $dim n$  as NetworkInterface = System.GetNetworkInterface(i) if map.Lookup $(n.IPAddress, "")$  = name then Return n end if if map.Lookup $(n.MACAddress, "")$  = name then Return n end if next

End Function

**Notes:** The code above uses a lookup table build using NetworkInterfaceMBS class to find the network interface by name.

# **6.0.113 How to find version of Microsoft Word?**

Plugin Version: all, Platforms: macOS, Linux, Windows.

**Answer:** You can use code like this: **Example:**

// find Word dim f as FolderItem = LaunchServicesFindApplicationForInfoMBS("","com.microsoft.Word","")

// open bundle dim c as new NSBundleMBS(f)

// read info dim d as Dictionary = c.infoDictionary

// show version MsgBox d.Lookup("CFBundleVersion","")

**Notes:** Older versions of Word can be found with creator code "MSWD".

#### **6.0.114 How to fix CURL error 60/53 on connecting to server?**

Plugin Version: all, Platform: macOS.

**Answer:** You probably connect with SSL and you have no valid certificate. **Example:**

dim d as new CURLSMBS

// Disable SSL verification d.OptionSSLVerifyHost  $= 0$  // don't verify server d.OptionSSLVerifyPeer =  $0$  // don't proofs certificate is authentic

// With SSL Verification:  $dim$  cacert as FolderItem = Getfolderitem("cacert.pem") d.OptionCAInfo = cacert.NativePath d.OptionSSLVerifyHost = 2 // verify server d.OptionSSLVerifyPeer  $= 1$  // proofs certificate is authentic

**Notes:** You can either use the code above to disable the SSL verification and have no security. Or you use the cacert file and enable the verification. Than you only get a connection if the server has a valid certificate.

see also: http://curl.haxx.se/ca/

## **6.0.115 How to format double with n digits?**

Plugin Version: all, Platform: macOS.

**Answer:** You can use the FormatMBS function for this. **Example:**

dim d as  $Double = 123.4567890$ listbox1.AddRow FormatMBS("%f", d) listbox1.AddRow FormatMBS("%e", d) listbox1.AddRow FormatMBS("%g", d)

listbox1.AddRow FormatMBS("%5.5f", d) listbox1.AddRow FormatMBS("%5.5e", d) listbox1.AddRow FormatMBS("%5.5g", d)

 $d = 0.000000123456$ listbox1.AddRow FormatMBS("%f", d) listbox1.AddRow FormatMBS("%e", d) listbox1.AddRow FormatMBS("%g", d)

listbox1.AddRow FormatMBS("%5.5f", d) listbox1.AddRow FormatMBS("%5.5e", d) listbox1.AddRow FormatMBS("%5.5g", d)

**Notes:** see FormatMBS for details.

In general %f is normal style, %e is scientific and %g is whichever gives best result for given space.

## **6.0.116 How to get a time converted to user time zone in a web app?**

Plugin Version: all, Platforms: macOS, Linux, Windows.

**Answer:** Use the WebSession.GMTOffset property. **Example:**

Sub Open() // current date on server dim d as new date dim s as string = d.LongTime

// adjust to client GMT offset d.GMTOffset = d.GMTOffset + Session.GMTOffset

dim t as string = D.LongTime

MsgBox s+EndOfLine+t End Sub

# **6.0.117 How to get an handle to the frontmost window on Windows?**

Plugin Version: all, Platform: Windows.

**Answer:** This function returns a handle for the frontmost window: **Example:**

Function GetForegroundWindowHandle() as Integer  $\#$ if targetwin32 then declare function GetForegroundWindow Lib "user32.dll" as Integer Return GetForegroundWindow() #endif End Function

# **6.0.118 How to get CFAbsoluteTime from date?**

Plugin Version: all, Platforms: macOS, Windows.

**Answer:** Use code like this: **Example:**

dim d as new date dim t as CFTimeZoneMBS = SystemCFTimeZoneMBS dim g as new CFGregorianDateMBS  $g$ .Day = d.Day  $g.Month = d.Month$  $g.Year = d.Year$ g.Minute = d.Minute  $g$ . Hour  $= d$ . Hour g.Second = d.Second

 $dim$  at as CFAbsoluteTimeMBS = g.AbsoluteTime $(t)$  $dim x$  as  $Double = at.  
Value$ 

 $MsgBox str(x)$ 

**Notes:** As you see we need a timezone and put the date values in a gregorian date record. Now we can query absolute time for the given timezone.

# **6.0.119 How to get client IP address on web app?**

Plugin Version: all, Platforms: macOS, Linux, Windows.

**Answer:** Use the WebSession.RemoteAddress property. **Example:**

Sub Open() Title = Session.RemoteAddress End Sub

# **6.0.120 How to get fonts to load in charts on Linux?**

Plugin Version: all, Platforms: macOS, Linux, Windows.

#### 1566 CHAPTER 6. THE FAQ

**Answer:** Please use the SetFontSearchPath method in the CDBaseChartMBS class to specify where your fonts are. **Example:**

if TargetLinux then CDBaseChartMBS.SetFontSearchPath "/usr/share/fonts/truetype;/usr/share/fonts/truetype/msttcorefonts" else // on Mac and Windows we use system fonts. end if

// also you can later switch default fonts:

dim Chart as CDBaseChartMBS // your chart

#If TargetARM And TargetLinux Then // use specific fonts on Linux on Raspberry Pi Call Chart.setDefaultFonts("/usr/share/fonts/truetype/piboto/PibotoLt-Regular.ttf","/usr/share/fonts/truetype/piboto/Pi #EndIf

**Notes:** On macOS, iOS and Windows, the fonts are loaded from the system's font folder.

e.g. if you use ubuntu, you can install the ttf-mscorefonts-installer package and call this method with "/usr/share/fonts/truetype/msttcorefonts" as the path. No backslash on the end of a path, please.

# **6.0.121 How to get fonts to load in DynaPDF on Linux?**

Plugin Version: all, Platforms: macOS, Linux, Windows.

**Answer:** Please use the AddFontSearchPath method in the DynaPDFMBS class to specify where your fonts are.

**Example:**

dim d as new DynaPDFMBS if TargetLinux then call d.AddFontSearchPath "/usr/share/fonts/truetype", true else // on Mac and Windows we use system fonts. end if

**Notes:** On Mac OS X and Windows, the fonts are loaded from the system's font folder.

e.g. if you use ubuntu, you can install the ttf-mscorefonts-installer package and call this method with "/usr/share/fonts/truetype/msttcorefonts" as the path. No backslash on the end of a path, please.

## **6.0.122 How to get GMT time and back?**

Plugin Version: all, Platform: macOS.

**Answer:** You can use the date class and the GMTOffset property. **Example:**

 $// now$ dim d as new date

// now in GMT dim e as new date  $e.GMTOffset = 0$ 

// show MsgBox str(d.TotalSeconds,"0.0")+" "+str(e.TotalSeconds, "0.0")

dim GMTTimeStamp as Double = e.TotalSeconds

// restore dim f as new date

// add GMT offset here  $f.TotalSeconds = GMTTimeStamp + f.GMTOffset*3600$ // because here it's removed  $f.GMTOffset = f.GMTOffset$ 

MsgBox d.ShortTime+" ("+str(d.GMTOffset)+") "+str(d.TotalSeconds,"0.0")+EndOfLine+\_ e.ShortTime+" ("+str(e.GMTOffset)+") "+str(e.TotalSeconds,"0.0")+EndOfLine+\_ f.ShortTime+"  $("+str(f.GMTOffset)+")$ " $+str(f.TotalSeconds,"0.0")$ 

**Notes:** It's sometimes a bit tricky with the date class as setting one property often changes the others.

#### **6.0.123 How to get good crash reports?**

Plugin Version: all, Platforms: macOS, Linux, Windows.

**Answer:** Check this website from the webkit website: **Notes:** http://webkit.org/quality/crashlogs.html

#### $CHAPTER$  6. THE FAQ

## **6.0.124 How to get list of all threads?**

Plugin Version: all, Platforms: macOS, Linux, Windows.

**Answer:** You can use the runtime module like in this function: **Example:**

Function Threads() As Thread() #pragma DisableBackgroundTasks dim t() as Thread

Dim o as Runtime.ObjectIterator=Runtime.IterateObjects While o.MoveNext if o.Current isa Thread then t.Append thread(o.current) end if Wend

Return t End Function

**Notes:** This returns an array of all thread objects currently in memory. The pragma is important here as it avoids thread switches which may cause a thread to be created or deleted.

## **6.0.125 How to get parameters from webpage URL in Xojo Web Edition?**

Plugin Version: all, Platforms: macOS, Linux, Windows.

**Answer:** Use the Webpage.ParametersReceived event. **Example:**

Sub ParametersReceived(Variables As Dictionary) for each key as Variant in Variables.keys  $MsgBox key+ "->"+Variables.*Value(key)*$ next End Sub

**Notes:** The text encodings of this strings is not defined in Xojo 2010r5. Please use DefineEncoding.

# **6.0.126 How to get the color for disabled textcolor?**

Plugin Version: all, Platform: macOS.

**Answer:** Ask the appearance manager: **Example:**

Function GetThemeTextColor(inColor as Integer, inDepth as Integer, inColorDev as Boolean) As Color declare function GetThemeTextColor lib "Carbon" (inColor as Integer, inDepth as Integer, inColorDev as Boolean, outColor as Ptr) as Integer

dim i as Integer dim col as MemoryBlock

 $col = newMemoryBlock(6)$ 

 $i = GetThemeTextColor(inColor, inDepth, inColorDev, col)$ 

return  $RGB(col.UShort(0)\256, col.UShort(2)\256, col.UShort(4)\256)$ End Function

**Notes:** The color for this is:

const kThemeTextColorDialogInactive = 2.

 $c = GetThemeTextColor(kThemeTextColorDialogInactive, Screen(0).Depth, true)$ 

For Mac OS X you should use "CarbonLib" instead of "AppearanceLib" ...

# **6.0.127 How to get the current free stack space?**

Plugin Version: all, Platform: macOS.

**Answer:** You can something like the code below: **Example:**

Sub ShowStackSize() dim threadid as Integer dim size as Integer

declare function GetCurrentThread lib "Carbon" (byref threadid as Integer) as short declare function ThreadCurrentStackSpace lib "Carbon" (threadid as Integer, byref size as Integer) as short

if GetCurrentThread(threadid)=0 then if 0=ThreadCurrentStackSpace(threadid,size) then MsgBox str(size) end if end if

End Sub

**Notes:** For Mac OS 9, use "ThreadLib" instead of "CarbonLib". You can use #if if you like for that.

### **6.0.128 How to get the current timezone?**

Plugin Version: all, Platforms: macOS, Windows.

#### **Answer:**

You can use the TimeZoneMBS class or the CFTimeZoneMBS class. Or code like below: **Example:**

Function GMTOffsetInMinutes() as Integer // Returns the offset of the current time to GMT in minutes. // supports Mac OS and Windows, but not Linux yet (let me know if // you have code for that, please) // // Note that the offset is not always an even multiple of 60, but // there are also half hour offsets, even one 5:45h offset

 $//$  This version by Thomas Tempelmann (rb@tempel.org) on  $25$  Nov  $2005$ // with a fix that should also make it work with future Intel Mac targets. // // Using code from various authors found on the RB NUG mailing list

dim result, bias, dayLightbias as Integer dim info as memoryBlock dim offset as Integer

 $\#$ if targetMacOS then

Declare Sub ReadLocation lib "Carbon" (location As ptr)

```
info = NewMemoryBlock(12)ReadLocation info
if false then
// bad, because it does not work on Intel Macs: \hspace{0.01em}'offset = info.show(9) * 256 + info.byte(11)else
offset = BitwiseAnd (info.long(8), \&hFFFFFFF)
end
```
offset = info.short $(9) * 256 + \text{info.byte}(11)$ 

offset = offset  $\setminus 60$ return offset

#endif

 $\#$ if targetWin32 then

Declare Function GetTimeZoneInformation Lib "Kernel32" ( tzInfoPointer as Ptr ) as Integer  $//$  returns one of // TIME\_ZONE\_ID\_UNKNOWN 0  $//$  – Note: e.g. New Delhi (GMT+5:30) and Newfoundland  $(-3:30)$  return this value 0 // TIME\_ZONE\_ID\_STANDARD 1 // TIME\_ZONE\_ID\_DAYLIGHT 2

 $info = new MemoryBlock(172)$  $result = GetTimeZoneInformation(info)$ 

 $bias = info.Long(0)$ // note: the original code I found in the NUG archives used  $\text{Long}(84)$  and switched to  $\text{Long}(0)$ // only for result=1 and result=2, but my tests found that  $Long(0)$  is also the right value for result=0

```
if result = 2 then
daylightBias = info.log(168)end if
offset = - (bias + dayLightbias)return offset
```
 $\# \mathrm{endif}$ 

End Function

## **6.0.129 How to get the current window title?**

Plugin Version: all, Platform: macOS.

**Answer:** The code below returns the current window title for the frontmost window on Mac OS X if Accessibilty services are

#### **Example:**

Function CurrentWindowTitle() As string // your application needs permissions for accessibility to make this work!

dim SystemWideElement,FocusedApplicationElement,FocusedWindowElement as AXUIElementMBS dim FocusedApplication,FocusedWindow,Title as AXValueMBS dim s as String dim cs as CFStringMBS

SystemWideElement=AccessibilityMBS.SystemWideAXUIElement if SystemWideElement<>nil then FocusedApplication=SystemWideElement.AttributeValue(AccessibilityMBS.kAXFocusedApplicationAttribute) if FocusedApplication.Type=AccessibilityMBS.kAXUIElementMBSTypeID then FocusedApplicationElement=new AXUIElementMBS FocusedApplicationElement.Handle=FocusedApplication.Handle FocusedApplicationElement.RetainObject

FocusedWindow=FocusedApplicationElement.AttributeValue(AccessibilityMBS.kAXFocusedWindowAttribute)

if FocusedWindow<>nil and AccessibilityMBS.kAXUIElementMBSTypeID=FocusedWindow.Type then

FocusedWindowElement=new AXUIElementMBS FocusedWindowElement.Handle=FocusedWindow.Handle FocusedWindowElement.RetainObject

Title=FocusedWindowElement.AttributeValue(AccessibilityMBS.kAXTitleAttribute) if Title<>nil and Title.Type=kCFStringMBSTypeID then cs=new CFStringMBS cs.handle=Title.Handle cs.RetainObject Return cs.str end if end if end if end if End Function

# **6.0.130 How to get the cursor blink interval time?**

Plugin Version: all, Platform: macOS.

**Answer:** On Mac OS you can use GetCaretTime from the toolbox. **Example:**

declare function GetCaretTime lib "Carbon" () as Integer

MsgBox str(GetCaretTime())+" ticks"

**Notes:** 60 ticks make one second.

# **6.0.131 How to get the list of the current selected files in the Finder?**

Plugin Version: all, Platform: macOS.

#### **Answer:**

Use the AppleScript like this one:

tell application "finder" return selection end tell

Which translates into this AppleEvent:

```
Process("Finder").SendAE "core,getd,'—':obj { form:prop, want:type(prop), seld:type(sele), from:'null'() }
"
```
and as Xojo code it looks like this: **Example:**

dim ae as appleevent dim o1 as appleeventObjectSpecifier dim f as folderItem dim aList as appleeventdescList dim i as Integer dim dateiname as string

// setup the AppleEvent o1=getpropertyObjectDescriptor( nil, "sele") ae= newappleEvent("core", "getd", "MACS") ae.objectSpecifierParam("—-")=o1

// send it if ae.send then // got the list alist=ae.replyDescList

 $\frac{1}{1}$  now show the list of filename into an editfield:

for  $i=1$  to alist.count f=alist.folderItemItem(i)

dateiname=f.name  $//$  editfield1 with property "mulitline=true"! editfield1.text=editfield1.text + dateiname +  $chr(13)$ next

# **6.0.132 How to get the Mac OS system version?**

Plugin Version: all, Platform: macOS.

**Answer:** The following code queries the value and displays the version number: **Example:**

dim first as Integer dim second as Integer dim third as Integer dim l as Integer

if System.Gestalt("sysv",l) then

```
Third=Bitwiseand(1,15)second=Bitwiseand(1\backslash 16,15)
first=Bitwiseand(l\256,15)+10*Bitwiseand(l\256\16,15)
end if
```

```
if First>=10 then
msgbox "Mac OS X "+str(First)+"."+str(Second)+"."+str(third)
else
msgbox "Mac OS "+str(First)+"."+str(Second)+"."+str(third)
end if
```
# **6.0.133 How to get the Mac OS Version using System.Gestalt?**

Plugin Version: all, Platform: macOS.

**Answer:** Try this code: **Example:**

Dim s As String Dim b As Boolean Dim i, resp as Integer

// Systemversion  $b = System.Gestalt("sysv", resp)$ If b then  $s =$  Hex(resp)

end if

```
For i = Len(s)-1 DownTo 1
s = \text{Left}(s,i) + \dots + \text{Mid}(s,i+1)Next
MsgBox "Systemversion: Mac OS " + s
end if
```
**Notes:** The MBS Plugin has a SystemInformationMBS.OSVersionString function for this.

## **6.0.134 How to get the screensize excluding the task bar?**

Plugin Version: all, Platform: Windows.

**Answer:** Try this code: **Notes:** Use the Screen class with the available\* properties.

# **6.0.135 How to get the size of the frontmost window on Windows?**

Plugin Version: all, Platform: Windows.

**Answer:** Try this code: **Notes:** Make yourself a class for the WindowRect with four properties:

Bottom as Integer Left as Integer Right as Integer Top as Integer

Add the following method to your class:

Sub GetWindowRect(windowhandle as Integer) dim err as Integer dim mem as memoryBlock  $\#$ if targetwin32 then Declare Function GetWindowRect Lib "user32.dll" (hwnd as Integer, ipRect As Ptr) as Integer

 $m$ em = newmemoryBlock(16) err = GetWindowRect(windowhandle, mem)  $Left = \text{mem}.\text{long}(0)$  $Top = mem.Long(4)$  $Right = mem.Long(8)$  $Bottom = mem.Long(12)$ 

#endif End Sub

Good to use for the MDI Master Window!

## **6.0.136 How to get the source code of a HTMLViewer?**

Plugin Version: all, Platform: macOS.

**Answer:** Try this code: **Example:**

// for Windows:

msgbox HTMLViewer1.IEHTMLTextMBS

// for MacOS with WebKit 2.x:

msgbox HTMLViewer1.WKWebViewMBS.HTMLText

# **6.0.137 How to get Xojo apps running Linux?**

Plugin Version: all, Platforms: macOS, Linux, Windows.

**Answer:** You need to install some requuire packages. **Notes:** You need CUPS as well as GTK packages. On 64 bit systems also the ia32-libs package.

Please note that you need a x86 compatible Linux. So no PPC, Power, ARM or other CPUs.

# **6.0.138 How to handle really huge images with GraphicsMagick or ImageMagick?**

Plugin Version: all, Platforms: macOS, Linux, Windows.

**Answer:** Sometimes it may be better to use an extra application to process images.

**Notes:** A typical 32 bit app made with Xojo can use around 1.8 GB on Windows and 3 GB on Mac OS X. Some images may be huge, so that processing them causes several copies of the image to be in memory. With a 500 MB image in memory, doing a scale or rotation may require a temp image. So with source, temp and dest images with each 500 MB plus your normal app memory usage, you may hit the limit of Windows with 1.8 GB.

In that case it may be worth running a tool like gm in the shell class. gm is the command line version of GraphicsMagick. There you can run the 64 bit version which is not limited in memory like your own application. Also you can monitor progress and keep your app responsive.

## **6.0.139 How to handle tab key for editable cells in listbox?**

Plugin Version: all, Platforms: macOS, Linux, Windows.

**Answer:** Use code like this function: **Example:**

Function HandleTabInList(list as listbox, row as Integer, column as Integer, key as String) As Boolean // Handle tab character in Listbox.CellKeyDown event

Select case asc(key) case 9 if Keyboard.AsyncShiftKey then // back // look for column left for i as Integer  $=$  column-1 downto 0 if list.ColumnType $(i)$  >= list.TypeEditable then list.EditCell(row, i) Return true end if next // not found, so look in row before  $row = row - 1$ if row  $>= 0$  then for i as  $\text{Integer} = \text{list}.\text{ColumnCount-1}$  downto  $0$ if list.ColumnType $(i)$  >= list.TypeEditable then list.EditCell(row, i) Return true end if next end if else // forward // look for column right for i as  $Integer = column+1$  to list.ColumnCount-1 if list.ColumnType $(i)$  >= list.TypeEditable then list.EditCell(row, i) Return true end if

next

```
// not found, so look in row below
row = row + 1if row \langlelist.ListCount then
for i as Integer = 0 to list. Column Count-1
if list.ColumnType(i) >= list.TypeEditable then
list.EditCell(row, i)
Return true
end if
next
end if
end if
end Select
End Function
```
**Notes:** You call it from CellKeyDown event like this:

EventHandler Function CellKeyDown(row as Integer, column as Integer, key as String) As Boolean if HandleTabInList(me, row, column, key) then Return true End EventHandler

As you see in the code, we handle tab and shift  $+$  tab for moving back and forward. Also we wrap to previous/next row if needed. Feel free to extend this to wrap from last to first row or create a new row for editing.

# **6.0.140 How to hard link MapKit framework?**

Plugin Version: all, Platforms: macOS, Linux, Windows.

**Answer:** Our MapKit classes weak link the framework. If you need hard linking it for the App Store, you can add this method to a class: **Example:**

Sub ReferenceMapKit() // just put this in window or app class

#if TargetMachO and Target64Bit then Declare sub testing Lib "MapKit" Selector "test" (id as ptr) testing(nil) #endif

End Sub

**Notes:** No need to call the method.

Just having it in a window or app, will cause the compiler to hard link the framework.

# **6.0.141 How to have a PDF downloaded to the user in a web application?**

Plugin Version: all, Platforms: macOS, Linux, Windows.

**Answer:** You can use a WebHTMLViewer control and load the PDF file with the PDF plugin from the browser.

**Example:**

dim CurrentFile as WebFile // a property of the WebPage

// define the PDF file  $CurrentFile = new WebFile$  $CurrentFile. File name = "test.pdf"$  $CurrentFile.MIMEType = "application/pdf"$ CurrentFile.Data = "some pdf data"  $//$  MyDynaPDF.GetBuffer  $CurrentFile.ForceDownload = true$ 

// start the download showurl(CurrentFile.url)

**Notes:** See our Create PDF example for the Xojo Web Edition.

# **6.0.142 How to hide all applications except mine?**

Platform: macOS.

**Answer:** The code below will on Mac OS hide all applications except your one: **Example:**

dim p as new ProcessMBS

p.GetFirstProcess do if not p.FrontProcess then p.Visible=false end if loop until not p.GetNextProcess

# $CHAPTER$  6. THE FAQ **6.0.143 How to hide script errors in HTMLViewer on Windows?**

Plugin Version: all, Platform: Windows.

**Answer:** Set Internet Explorer to silent mode with code like this: **Example:**

htmlviewer1.\_ole.Content.value("Silent") = True

**Notes:** Simply put this code in the open event of your htmlviewer control (using me instead of htmlviewer1).

# **6.0.144 How to hide the grid/background/border in ChartDirector?**

Plugin Version: all, Platforms: macOS, Linux, Windows.

**Answer:** If you want to hide something in a chart, simply assign the kTransparent constant as color.

# **6.0.145 How to hide the mouse cursor on Mac?**

Plugin Version: all, Platform: macOS.

**Answer:** Try this declare: **Example:**

Declare Sub HideCursor Lib "Carbon" () Inline68K("A852")

HideCursor

**Notes:** The MBS Plugin has this function and supports it on Windows, too.

# **6.0.146 How to insert image to NSTextView or TextArea?**

Plugin Version: all, Platforms: macOS, Linux, Windows.

**Answer:** With NSTextViewMBS you can use this code to insert file: **Example:**

// insert a file to textview

Public Sub InsertFile(textview as NSTextViewMBS, f as FolderItem)  $//$  read to file

 $dim b$  as BinaryStream = BinaryStream.Open(f)  $dim s$  as string  $= b$ .Read(b.Length)

// build wrapper  $dim$  fileWrapper as NSFileWrapperMBS = NSFileWrapperMBS.initRegularFileWithContents(s) fileWrapper.preferredFilename = f.name

// make attachment dim fileAttachment as new NSTextAttachmentMBS(fileWrapper) dim attributedString as NSAttributedStringMBS = NSAttributedStringMBS.attributedStringWithAttachment(fileAttachment)

// add to a NSTextViewMBS textview.insertText attributedString

End Sub

**Notes:** For TextArea you can query the underlaying NSTextViewMBS object via TextArea.NSTextViewMBS method.

## **6.0.147 How to jump to an anchor in a htmlviewer?**

Plugin Version: all, Platforms: macOS, Windows.

**Answer:** You can use javascript to change the current window's location. **Example:**

// load website htmlviewer1.LoadURL "http://www.monkeybreadsoftware.net/addressbook-abpersonmbs.shtml"

 $//$  later jump to anchor named "16":

```
if TargetWin32 then
call HTMLViewer1.IERunJavaScriptMBS "window.location = ""\#16"""
end if
```
## **6.0.148 How to keep a movieplayer unclickable?**

Plugin Version: all, Platforms: macOS, Linux, Windows.

**Answer:** To keep the user away from clicking on a playing Movie you can just drop a Canvas in front of the Movieplayer and take the clicks there. **Example:**

1582 CHAPTER 6. THE FAQ

Function Canvas1.MouseDown(X as Integer, Y as Integer) as boolean return true // take it and do nothing End Function

# **6.0.149 How to keep my web app from using 100% CPU time?**

Plugin Version: all, Platforms: macOS, Linux, Windows.

**Answer:** On Linux and MacOS you can use renice command in the terminal. On Windows use the task manager to reduce priority.

**Notes:** If you launch your app with nohup on Linux or Mac OS X like this from the terminal or a script:

nohup /webapps/MyApp/MyApp &

you can simply have a second line saying this:

renice 20 \$ !

which tells the system to lower priority to lowest value for the latest background process.

# **6.0.150 How to kill a process by name?**

Plugin Version: all, Platforms: macOS, Linux, Windows.

**Answer:** You can kill a process (or application) by name if you loop over all the processes and kill the one you need. **Example:**

dim p as new ProcessMBS p.GetfirstProcess ' get first do if  $p.name = "TextEdit" then$ call p.KillProcess Return end if loop until not p.GetNextProcess

**Notes:** You may want to check the result of killProcess function. Not every user is allowed to kill every application.

## **6.0.151 How to know how many CPUs are present?**

Plugin Version: all, Platform: macOS.

**Answer:** Try this function: **Example:**

Function GetCPUCount() as Integer Declare Function MPProcessors Lib "Carbon" () as Integer

Return MPProcessors() End Function

**Notes:** Your app will than need that library to launch on Classic. To avoid this the MBS plugin checks if this library is available and return 1 if it's not available.

# **6.0.152 How to know the calling function?**

Plugin Version: all, Platforms: macOS, Linux, Windows.

**Answer:** On Mac you can use a helper function like this this code: **Example:**

Public Function CallingFunction() as string // Query name of calling function of a function

#Pragma BreakOnExceptions false

try

 $//% \left( \mathcal{A}\right)$  raise a dummy exception dim r as new NilObjectException raise r

catch x as NilObjectException

// get stack  $dim$  stack $()$  as string  $=$  x. Stack

// pick function name and return  $dim$  name as string  $=$  stack $(2)$ Return name

end try End Function **Notes:** You need to include function names in your application.

## **6.0.153 How to launch an app using it's creator code?**

Plugin Version: all, Platform: macOS.

**Answer:** Send an AppleEvent "oapp" with the creator code to the Finder ("MACS"): **Example:**

Dim a as AppleEvent dim creator as string

creator = "MSIE" ' here the Internet Explorer

```
a = NewAppleEvent("aevt", "odoc", "MACS")a.\text{Timeout} = -1
```
a.ObjectSpecifierParam $(\text{``} \text{—} \text{''}) = GetUniqueIDObjectDescript{\text{''}}$  appf", nil, creator)

```
if not a.send then
msgBox "An error has occured"
else
```
end if

## **6.0.154 How to launch disc utility?**

Plugin Version: all, Platforms: macOS, Linux, Windows.

**Answer:** You can use this code: **Example:**

dim f as FolderItem = LaunchServicesFindApplicationForInfoMBS("","com.apple.DiskUtility","")

if  $f \ll >$ Nil then f.Launch end if

**Notes:** This works even if people renamed the disc utility or moved it to another folder.
#### **6.0.155 How to make a lot of changes to a REAL SQL Database faster?**

Plugin Version: all, Platforms: macOS, Linux, Windows.

**Answer:** You may try to embed your changes to the database between two transaction calls. **Example:**

dim db as Database // some database

db.SQLExecute "BEGIN TRANSACTION" // Do some Stuff db.SQLExecute "END TRANSACTION"

**Notes:** This can increase speed by some factors.

## **6.0.156 How to make a NSImage object for my retina enabled app?**

Plugin Version: all, Platform: macOS.

**Answer:** You can use code like this: **Example:**

Function NewRetinaImage(pic as Picture, mask as Picture = nil) As NSImageMBS // first make a NSImageMBS from it dim n as new NSImageMBS(pic, mask)

 $\frac{1}{2}$  now set to half the size, so we have 2x pixels for the image  $n.size = new \text{NSSizeMBS}(n-width/2, n height/2)$ 

 $//$  and return Return n End Function

**Notes:** The thing to do is to have 2x the pixels, but assign a size to the image which gives it the right size in points.

You can pass the NSImageMBS from here to NSMenuItemMBS. For Retina displays, the full resolution is used. For others it will be reduced.

#### **6.0.157 How to make a window borderless on Windows?**

Plugin Version: all, Platform: Windows.

#### 1586 CHAPTER 6. THE FAQ

**Answer:** Try this declares: **Example:**

// Sets window to borderless popup type, and sets its initial dimensions. // Call this method, then Win32SetBorderlessPos, and then RB's Show // method. Use RB Frame type 7 (Global Floating Window).

Const SWP\_NOMOVE =  $\&$ H<sub>2</sub> Const SWP\_FRAMECHANGED =  $\&$ H20  $Const$   $HWND$   $TOPMOST = -1$ Const GWL  $STYLE = -16$ Const WS\_POPUPWINDOW =  $\&$ H80880000

Dim styleFlags as Integer

#If TargetWin32 Then

Declare Function SetWindowLong Lib "user32" Alias "SetWindowLongA" (hwnd as Integer, nIndex as Integer, dwNewLong as Integer) as Integer Declare Function SetWindowPos Lib "user32" (hwnd as Integer, hWndInstertAfter as Integer, x as Integer, y as Integer, cx as Integer, cy as Integer, flags as Integer) as Integer

styleFlags = SetWindowLong( w.WinHWND, GWL\_STYLE, WS\_POPUPWINDOW ) styleFlags = BitwiseOr( SWP\_FRAMECHANGED, SWP\_NOMOVE ) styleFlags = SetWindowPos( w.WinHWND, HWND\_TOPMOST, 0, 0, wd, ht, styleFlags )

 $#$ EndIf

# **6.0.158 How to make an alias using AppleEvents?**

Plugin Version: all, Platform: macOS.

**Answer:** Try this code: **Example:**

Sub MakeAlias(folder as folderitem, target as folderitem, aliasname as string) dim ev as AppleEvent dim myResult as boolean dim properties as AppleEventRecord

 $ev = NewAppleEvent("core", "crel", "MACS")$  $ev.MacTypeParam("kocl") = "alis"$ ev.FolderItemParam $("to") = target$ ev.FolderItemParam("insh") = folder

properties=new AppleEventRecord

properties.StringParam("pnam")=aliasname

ev.RecordParam("prdt")=properties

 $myResult = ev.send$ // true on success, false on error End Sub

**Notes:** Call it like this: MakeAlias SpecialFolder.Desktop, SpecialFolder.Desktop.Child("Gif Copy.rb"), "test.rb alias"

Seems to not work on Mac OS X 10.6

## **6.0.159 How to make AppleScripts much faster?**

Plugin Version: all, Platform: macOS.

**Answer:** use "ignoring application responses" like in this example: Notes: on run  $\{ \text{fn,fpx,fpy} \}$ ignoring application responses tell app "Finder" to set the position of folder fn to fpx,fpy end ignoring end run

#### **6.0.160 How to make double clicks on a canvas?**

Plugin Version: all, Platform: macOS.

#### **Answer:**

Update: Newer Xojo versions support DoubleClick event, so you don't need this code.

Here's my tip from the tips list on how to add a double-click event to the Canvas control. The technique could easily be used for a window or any Rectcontrol:

Because of its built-in drawing methods, the Canvas control is often used to create custom interface controls. But while the Canvas control has event handlers for most mouse events, it doesn't have an event handler for DoubleClick events. Fortunately, you can add a double-click event handler to a Canvas control easily. Basically, you're going to create a new class based on Canvas and add a double-click event to that. You can then use the new class anytime you need a Canvas with a double-click event.

To create a new Canvas class with a DoubleClick event handler, do this:

- 1. Add a new class to your project.
- 2. Set the Super property of the new class to "Canvas".
- 3. Change the name of this new class to "DoubleClickCanvas".

A double-click occurs when two clicks occur within the users double-click time (set in the Mouse control panel on both Macintosh and Windows) and within five pixels of each other. So, you'll need a few properties to store when and where the last click occurred.

4. Add a new property with the following declaration and mark it as private: lastClickTicks as Integer 5. Add a new property with the following declaration and mark it as private: lastClickX as Integer

6. Add a new property with the following declaration and mark it as private: lastClickY as Integer

Since the Canvas control doesn't have a DoubleClick event, you will need to add one.

7. Add a new event to your class by choosing New Event from the Edit menu and enter "DoubleClick" as the event name.

Double-clicks occur on MouseUp. In order for the mouseUp event to fire, you must return True in the MouseDown event.

8. In the MouseDown event, add the following code: Return True

In the MouseUp event, you will need to determine what the users double-click time is. This value is represented on both the Mac and Windows in ticks. A tick is  $1/60$ th of a second. Since there isn't a built-in function for this, you'll need to make a toolbox call. The mouseUp event code below makes the appropriate toolbox call for both Macintosh and Windows. It then compares the time of the users last click to the time of the current click and compares the location of the users last click to the location of the current click.

9. Add the following code to the MouseUp event:

dim doubleClickTime, currentClickTicks as Integer

 $\#$ if targetMacOS then Declare Function GetDblTime Lib "Carbon" () as Integer  $doubleClickTime = GetDblTime()$ #endif

 $\#$ if targetWin32 then Declare Function GetDoubleClickTime Lib "User32.DLL" () as Integer doubleClickTime = GetDoubleClickTime( $)/60$  // convert to ticks from milliseconds #endif

```
currentClickTicks = ticks
//if the two clicks happened close enough together in time
if (currentClickTicks - lastClickTicks) \leq doubleClickTime then
//if the two clicks occured close enough together in space
if abs(X - lastClickX) \leq 5 and abs(Y - LastClickY) \leq 5 then
DoubleClick //a double click has occured so call the event
end if
end if
lastClickTicks = currentClickTickslastClickX = XlastClickY = Y
```
10. Now to test out your new DoubleClickCanvas, drag the class from the Project window to a window in your project to create an instance of it.

11. Double-click on the canvas you just added to your window to open the Code Editor. Notice that the canvas has a DoubleClick event handler. In this event handler, add the following code: BEEP

#### **6.0.161 How to make my Mac not sleeping?**

Plugin Version: all, Platform: macOS.

**Answer:** Just inform the Mac OS about some system activity with code like this: **Example:**

Sub UpdateSystemActivity()

#if TargetCarbon

declare function myUpdateSystemActivity lib "Carbon" alias "UpdateSystemActivity" (activity as Integer) as short

const OverallAct =  $0$  // Delays idle sleep by small amount  $*/$ const UsrActivity =  $1$  // Delays idle sleep and dimming by timeout time  $*/$ const NetActivity =  $2$  // Delays idle sleep and power cycling by small amount  $*/$ const HDActivity =  $3$  // Delays hard drive spindown and idle sleep by small amount  $*/$ const IdleActivity =  $4$  // Delays idle sleep by timeout time  $*/$ 

dim e as Integer

e=myUpdateSystemActivity(UsrActivity)

// you may react on an error if e is not 0 after the call.

#endif End Sub

**Notes:** You may use another constant if you prefer some different behavior. Call it maybe every second.

### **6.0.162 How to make my own registration code scheme?**

Plugin Version: all, Platform: Windows.

**Answer:** There are excellent articles about how to make a registratin code scheme, but you can also simply use our RegistrationEngineMBS class.

**Notes:** If you need a license text, why not use the one from Xojo as a starting point?

## **6.0.163 How to make small controls on Mac OS X?**

Plugin Version: all, Platform: macOS.

**Answer:** You can try this code on Mac OS X: **Example:**

'/\* '\* Use the control's default drawing variant. This does not apply to '\* Scroll Bars, for which Normal is Large. '\*/ const kControlSizeNormal =  $0$ '/\* '\* Use the control's small drawing variant. Currently supported by '\* the Check Box, Combo Box, Radio Button, Scroll Bar, Slider and Tab '\* controls. '\*/ const kControlSizeSmall = 1 '/\* '\* Use the control's small drawing variant. Currently supported by '\* the Indeterminate Progress Bar, Progress Bar and Round Button '\* controls. '\*/ const kControlSizeLarge = 2

'/\* '\* Control drawing variant determined by the control's bounds. This '\* ControlSize is only available with Scroll Bars to support their '\* legacy behavior of drawing differently within different bounds. '\*/ const kControlSizeAuto =  $\&$ hFFFF

```
const kControlSizeTag = "size"
```
declare function SetControlData lib "Carbon" (controlhandle as Integer, part as short, tagname as OS-Type, size as Integer, data as ptr) as short

dim m as MemoryBlock

m=NewMemoryBlock(2) m.UShort(0)=kControlSizeSmall

Title=str(SetControlData(CheckBox1.Handle, 0, kControlSizeTag, 2, m))

# **6.0.164 How to mark my Mac app as background only?**

Plugin Version: all, Platform: macOS.

**Answer:** You can run a build script on each build with this code: **Example:**

```
Dim App As String = CurrentBuildLocation + \degree/\degree + CurrentBuildAppName + \degree.app\degreeCall DoShellCommand("/usr/bin/defaults write " + App + "/Contents/Info ""NSUIElement"" YES")
```
**Notes:** This will set the NSUIElement flag to YES.

## **6.0.165 How to move a file or folder to trash?**

Plugin Version: all, Platforms: macOS, Linux, Windows.

**Answer:** Use code like below: **Example:**

Function MoveToTrash(f as FolderItem) As Boolean #if TargetMacOS then dim r as FolderItem dim e as Integer = MacFileOperationMBS.MoveObjectToTrashSync(f, r, MacFileOperationMBS.kFSFile-OperationDefaultOptions)

```
if e = 0 then
Return true // Ok
end if
#elseif TargetWin32 then
dim w as new WindowsFileCopyMBS
dim flags as Integer = w.FileOperationAllowUndo + w.FileOperationNoErrorUI + w.FileOperationSilent
+ w.FileOperationNoConfirmation
if w.FileOperationDelete(f, flags) then
Return true // OK
end if
flags = w.FileOperationNoErrorUI + w.FileOperationSilent + w.FileOperationNoConfirmation
if w.FileOperationDelete(f, flags) then
Return true // OK
end if
#else
// Target not supported
break
Return false
#endif
End Function
```
**Notes:** If you want to move a file to trash, you could use f.movefileto f.trashfolder, but that will overwrite existing files in the trash. You can use our MacFileOperationMBS class to move a file on Mac to the trash. And it uses the same code as the Finder, so files are renamed when the same name is already in use in the trash:

On Windows we use WindowsFileCopyMBS class. Requires Mac OS X 10.5.

## **6.0.166 How to move an application to the front using the creator code?**

Plugin Version: all, Platform: macOS.

**Answer:** This makes SimpleText (Code ttxt) to the frontmost application: **Example:**

dim a as appleevent

```
a=newappleEvent("misc","actv","ttxt")
```
if a.send then end if

**Notes:** (Code is Mac only)

## **6.0.167 How to move file with ftp and curl plugin?**

Plugin Version: all, Platforms: macOS, Linux, Windows.

Answer: You can set post/pre quotes to have ftp commands executed before or after the download/upload. **Example:**

dim d as CURLMBS // your curl object

// rename/move file dim ws() As String ws.Append "RNFR Temp.txt" ws.append "RNTO MyFile.txt"

d.SetOptionPostQuote(ws)

**Notes:** Use SetOptionPostQuote, SetOptionPreQuote or SetOptionQuote.

The ftp commands you pass here are native ftp commands and not the commands you use with ftp applications. So rename is two commands. First RNFR to tell where to rename from and second RNTO with the new file name. To delete use DELE and the file path.

#### **6.0.168 How to normalize string on Mac?**

Plugin Version: all, Platforms: macOS, Linux, Windows.

**Answer:** Use code like below: **Example:**

Function Normalize(t as string) As string const kCFStringNormalizationFormD =  $0$  // Canonical Decomposition const kCFStringNormalizationFormKD =  $1$  // Compatibility Decomposition const kCFStringNormalizationForm $C = 2$  // Canonical Decomposition followed by Canonical Composition const kCFStringNormalizationFormKC =  $3$  // Compatibility Decomposition followed by Canonical Composition

 $\dim s$  as CFStringMBS = NewCFStringMBS(t) dim m as CFMutableStringMBS = s.Normalize(kCFStringNormalizationFormD) Return m.str End Function

**Notes:** This uses Apple's CFString functions to normalize unicode variants.

### **6.0.169 How to obscure the mouse cursor on Mac?**

Plugin Version: all, Platform: macOS.

**Answer:** Try this declare: **Example:**

Declare Sub ObscureCursor Lib "Carbon" ()

ObscureCursor

**Notes:** The MBS Plugin has this function, but it's not supported for Windows.

## **6.0.170 How to open icon file on Mac?**

Plugin Version: all, Platform: macOS.

**Answer:** Use the NSImageMBS class like this: **Example:**

dim f as FolderItem = SpecialFolder.Desktop.Child("test.ico") dim n as new NSImageMBS(f)

window1.Backdrop = n.CopyPictureWithMask

# **6.0.171 How to open PDF in acrobat reader?**

Plugin Version: all, Platform: macOS.

**Answer:** Try this code: **Example:**

dim pdf as FolderItem = SpecialFolder.Desktop.Child("test.pdf")

// open PDF in Acrobat Reader on Mac:

```
// find app
dim bundleID as string = "com.adobe.Reader"
dim app as FolderItem = LaunchServicesFindApplicationForInfoMBS("", bundleID, "")
```
if app<>nil then

// launch app with parameters

dim docs() as FolderItem docs.Append pdf

dim param as new LaunchServicesLaunchParameterMBS  $param.Defaults = true$ param.Application = app

dim x as FolderItem = LaunchServicesOpenXMBS(docs, param)

```
// on failure, simply launch it
if x = \text{nil} then
pdf.Launch(true)
end if
```

```
else
pdf.Launch(true)
end if
```
**Notes:** On Windows, simply use pdf.launch or WindowsShellExecuteMBS.

# **6.0.172 How to open printer preferences on Mac?**

Plugin Version: all, Platform: macOS.

**Answer:** You can use our OpenMacOSXPreferencesPaneMBS function like this: **Example:**

```
dim e as Integer = OpenMacOSXPreferencesPaneMBS("PrintAndFax")
if 0 = e then
MsgBox "OK"
elseif e = -43 then
MsgBox "File not found."
else
MsgBox "Error: "+str(e)
end if
```
#### **6.0.173 How to open special characters panel on Mac?**

Plugin Version: all, Platforms: macOS, Linux, Windows.

**Answer:** We have functions for that in Cocoa and Carbon. **Example:**

dim a as new NSApplicationMBS a.orderFrontCharacterPalette

**Notes:** For Cocoa, you can use orderFrontCharacterPalette method in NSApplicationMBS class.

Or simply for Carbon and Cocoa the ShowCharacterPaletteMBS method.

## **6.0.174 How to optimize picture loading in Web Edition?**

Plugin Version: all, Platforms: macOS, Linux, Windows.

**Answer:** Use the WebPicture class.

**Notes:** Take your picture and create a WebPicture object. Store this WebPicture in a property of the WebPage, Session or app (as global as possible). On the first time you use this picture on an user session, the browser will load it. Second time you use it, the browser will most likely pick it from the cache. Having pictures in App or some module reuses the same picture for all sessions which reduces memory footprint.

This does not work well with pictures you change very often or use only for one webpage on one user.

If you like to see an example, check our Map example.

#### **6.0.175 How to parse XML?**

Plugin Version: all, Platforms: macOS, Linux, Windows.

**Answer:** You can use code like this: **Example:**

dim s as string  $=$  " $ltest$   $ltest$   $ltest$   $>$   $ltest$   $>$ "

try

dim x as new XmlDocument(s) MsgBox "OK" catch xe as XmlException MsgBox "invalid XML" end try

**Notes:** If you got an exception, you have a parse error.

#### **6.0.176 How to play audio in a web app?**

Plugin Version: all, Platforms: macOS, Linux, Windows.

**Answer:** You can use the HTML5 audio tag and control it with javscript.

**Notes:** This is just another example app I made today. It plays a christmas song. The audio file is provided by the application to the server, so no external web server is needed and this application can run stand alone. To compile and run you need Xojo 2010r5.

In the open event we search the audio files and open them as binarystreams. We create the two webfile objects. Those webfiles are part of the app class, so we have them globally. There we set the data with the content of our streams. We also define file names and mime types. They are needed so browser know what we have here:

 $audioFileM4V = new WebFile$ audioFileM4V.Data = bM.Read(BM.Length) audioFileM4V.Filename = "music.m4a"  $audioFileM4V.MIMEType = "audio/m4a"$ 

 $audioFileOGG = new WebFile$ audioFileOGG.Data = bO.Read(BO.Length)  $audioFileOGG. Filename = "music.ogg"$ audioFileOGG.MIMEType = "audio/ogg"

Next in the open event of the webpage we have a PageSource control. The location is set to be before content. In the open event we define the html code for this. First we pick the URLs for the audio files. Than we build the html to use the audio tag. As you see, we give it an ID for later use and have it preload automatically. If you add an autoplay tag, you can have the audio play right away. Inside the audio tag we have two sources so we provide audio for both Firefox (OGG) and Safari (MPEG4). Finally we have a text to display if HTML5 audio tag is not supported.

You can set the source in the EditSource event:

dim urlo as string = app.audioFileOGG.URL dim urlm as string = app.audioFileM4V.URL me.Source = "<audio id=""mymusic"" preload=""auto""><source src="""+urlo+""" type=""audio/ogg""  $\ge$  <source src="""+urlm+""" type=""audio/mpeg""  $\ge$  Your browser does not support the audio element.</audio>"

Next in the Play button we execute code to play the audio. This is a short javascript code which searches in the html document for the element with the ID "mymusic" which is the ID of our audio tag above. Once we got the object, we call it's play method to start playback.

me.ExecuteJavaScript("document.getElementById('mymusic').play();")

same for pause:

me.ExecuteJavaScript("document.getElementById('mymusic').pause();")

and finally for changing volume:

me.ExecuteJavaScript("document.getElementById('mymusic').volume="+str(me.Value/100.0)+";")

# **6.0.177 How to pretty print xml?**

Plugin Version: all, Platforms: macOS, Linux, Windows.

**Answer:** Use the XML Transform method with the right XLS. **Notes:** Learn more here: http://docs.xojo.com/index.php/XMLDocument.Transform

#### **6.0.178 How to print to PDF?**

Plugin Version: all, Platforms: macOS, Linux, Windows.

**Answer:** This code below shows how to redirect printing to a PDF file on Mac OS X. **Example:**

// get Xojo printer setup dim p as new PrinterSetup

// now put it into NSPrintInfo to manipulate dim n as new NSPrintInfoMBS n.SetupString = p.SetupString

// change destination to file  $\dim f$  as FolderItem = SpecialFolder.Desktop.Child("test.pdf") n.SetSaveDestination(f)

 $//$  move back p.SetupString = n.SetupString

// and print as usual  $dim g$  as Graphics = OpenPrinter(p) g.DrawString "Hello World", 20, 20

**Notes:** And you can use normal graphics class for that.

## **6.0.179 How to query Spotlight's Last Open Date for a file?**

Plugin Version: all, Platform: macOS.

**Answer:** You can use a MDItemMBS objec to query this value: **Example:**

Function LastOpenedDate(Extends F As FolderItem, DefaultOtherDates As Boolean = True) As Date #If TargetMacOS Then Dim xMDItem as New MDItemMBS(F) Dim xDate as Variant

If xMDItem <>Nil Then xDate = xMDItem.GetAttribute(xMDItem.kMDItemLastUsedDate).DateValue If xDate IsA Date Then Return xDate Else If xDate <>Nil Then Break End If #EndIf

If DefaultOtherDates Then If F.ModificationDate <>Nil Then Return F.ModificationDate If F.CreationDate <>Nil Then Return F.CreationDate End If End Function

**Notes:** Thanks for Josh Hoggan for this example code.

## **6.0.180 How to quit windows?**

Plugin Version: all, Platform: Windows.

**Answer:** Try this code: **Example:**

 $\#$ if targetwin32 then dim i1,i2,r as Integer declare function ExitWindowsEx lib "user32" (uFlags as Integer, dwReserved as Integer) as Integer  $i1 = 2$  $i2 = 0$  $r = \text{ExitWindowsEx}(i1,i2)$ if  $r \ll 0$  then ' Error() end if

#endif

**Notes:** uFlags parameters:

 $'4 = EWX_F$ Force  $'0 = EWX\_Logoff$  $'2 = EWX$  Reboot '1 = EWX\_shutdown, should shut down computer

Also check the ExitWindowsMBS method.

## **6.0.181 How to read a CSV file correctly?**

Plugin Version: all, Platforms: macOS, Linux, Windows.

**Answer:** With all the rules for quotes and delimiters, you can simply use the SplitCommaSeparatedValuesMBS method in our plugins like this: **Example:**

dim f as FolderItem = SpecialFolder.Desktop.Child("test.csv") dim t as TextInputStream = f.OpenAsTextFile

while not t.EOF  $dim s$  as string  $=$  t. ReadLine(encodings. ASCII)

 $dim$  items() as string = SplitCommaSeparatedValuesMBS(s, ";", """")

```
List.AddRow ""
dim u as Integer = UBound(items)
for i as Integer = 0 to u
List.Cell(List.LastIndex,i) = items(i)next
```
wend

**Notes:** Please make sure you choose the right text encoding.

### **6.0.182 How to read the command line on windows?**

Plugin Version: all, Platform: Windows.

**Answer:** Try this code: **Example:**

 $\#$ if targetwin32 then dim line as string Dim mem as MemoryBlock

Declare Function GetCommandLineA Lib "kernel32" () As Ptr

```
mem=GetCommandLineA()
s=mem.cstring(0)
```
#endif

**Notes:** Newer Xojo versions have a system.commandline property.

#### **6.0.183 How to render PDF pages with PDF Kit?**

Plugin Version: all, Platform: Windows.

**Answer:** Try this code: **Example:**

 $//$  choose a file  $\dim f$  as FolderItem = SpecialFolder.Desktop.Child("test.pdf")

// open it as PDF Document dim sourceFile as New PDFDocumentMBS(f) if sourceFile.handle  $\langle 0 \rangle$  then  $\ell / i$  it is a PDF file

```
// get upper bound of pages
dim c as Integer = sourceFile.pageCount-1
```

```
// from first to last page
for n as Integer = 0 to c
```
 $//$  pick that page  $dim$  page as PDFPageMBS = sourceFile.pageAtIndex $(n)$ 

 $//$  render to image dim p as NSImageMBS = page.Render

// and convert to RB picture and display Backdrop = p.CopyPictureWithMask

next

end if

**Notes:** PDFKit works only on Mac OS X.

## **6.0.184 How to restart a Mac?**

Plugin Version: all, Platform: macOS.

**Answer:** Ask the Finder via Apple Events: **Example:**

```
dim ae as appleevent
ae=newappleEvent("FNDR","rest","MACS")
if not ae.send then
msgBox "The computer couldn't be restarted."
end if
```
# **6.0.185 How to resume ftp upload with curl plugin?**

Plugin Version: all, Platforms: macOS, Linux, Windows.

**Answer:** CURL supports that and you simply need to set the right options.

**Notes:** First of course OptionUpload must be true. Second OptionFTPAppend must be true so the OptionResumeFrom is used. Store there (or in OptionResumeFromLarge) your start value. Don't forget to implement the read event and return data there as requested.

## **6.0.186 How to rotate a PDF page with CoreGraphics?**

Plugin Version: all, Platforms: macOS, Linux, Windows.

**Answer:** This code opens a PDF and draws the first page into a new PDF with  $90\neg\infty$  rotation. **Example:**

// Rotate a PDF page

 $//$  our files dim sourcefile as FolderItem = SpecialFolder.Desktop.Child("test.pdf") dim destfile as FolderItem = SpecialFolder.Desktop.Child("rotated.pdf")

// open PDF dim pdf as CGPDFDocumentMBS = sourcefile.OpenAsCGPDFDocumentMBS

// query media size of first page dim r as  $C$ GRectMBS = pdf.MediaBox $(1)$ 

// create new PDF dim c as CGContextMBS = destfile.NewCGPDFDocumentMBS(r,"title","Author","Creator")

// create rotated rectangle dim nr as new CGRectMBS(0,0,r.Height,r.Width)

// create new page c.BeginPage nr c.SaveGState

 $const p = 3.14159265$ 

// rotate by  $90\neg\infty$ c.RotateCTM pi\*1.5

 $//$  fix origin c.TranslateCTM -r.width,0

// draw PDF c.DrawCGPDFDocument pdf,r,1

// cleanup c.RestoreGState c.EndPage

#### $CHAPTER$  6. THE FAQ

 $c = nil$ 

// show in PDF viewer destfile.Launch

**Notes:** This code is Mac only as it needs CoreGraphics.

### **6.0.187 How to rotate image with CoreImage?**

Plugin Version: all, Platform: macOS.

**Answer:** Use the code like the one below: **Example:**

// Rotate image with CoreImage

// load image dim f as FolderItem = SpecialFolder.Desktop.Child("test.png") dim image as new CIImageMBS(f)

 $//% \left( \gamma \rightarrow \gamma \right)$ rotate 45 degree dim n as new NSAffineTransformMBS n.rotateByDegrees(45)

dim TransformFilter as new CIFilterAffineTransformMBS TransformFilter.inputImage = image TransformFilter.inputTransform = n

// get result dim resultImage as CIImageMBS = TransformFilter.outputImage

// for saving to file dim outputImage as NSImageMBS = resultImage.RenderNSImage(false)

 $f = \text{SpecialFolder.Desktop.Cchild("output.png")$  $dim b$  as BinaryStream = BinaryStream.Create(f, true) b.Write outputImage.PNGRepresentation

// as Xojo picture object for display dim pic as Picture = outputImage.CopyPictureWithMask

 $Backdrop = pic$ 

### **6.0.188 How to run a 32 bit application on a 64 bit Linux?**

Plugin Version: all, Platforms: macOS, Linux, Windows.

**Answer:** Install 32 bit compatibility libraries.

**Notes:** The package is called ia32-libs for ubuntu (and others).

Some applications need to be run on a 32 bit system as they need some hardware related libraries. Like libUSB or libHID for USB devices.

## **6.0.189 How to save HTMLViewer to PDF with landscape orientation?**

Plugin Version: all, Platform: macOS.

**Answer:** You can use NSPrintInfoMBS to change the options for PrintToPDFFile function. **Example:**

// make it landscape dim n as NSPrintInfoMBS = NSPrintInfoMBS.sharedPrintInfo n.orientation = n.NSLandscapeOrientation

// save html to file  $\dim f$  as FolderItem = SpecialFolder.Desktop.Child("test.pdf") call HTMLViewer1.PrintToPDFFileMBS(f,10,30,10,30)

**Notes:** You may want to reset options later. This code is only for Mac OS X.

## **6.0.190 How to save RTFD?**

Plugin Version: all, Platforms: macOS, Linux, Windows.

**Answer:** With NSTextViewMBS you can use this code to save to RTFD: **Example:**

// save text as RTFD including image attachments dim f as FolderItem = GetSaveFolderItem(FileTypes1.ApplicationRtfd, "test.rtfd")

if  $f = \text{nil}$  then Return

dim a as NSAttributedStringMBS = textView.textStorage  $\dim w$  as NSFileWrapperMBS = a.RTFDFileWrapperFromRange $(0, a$ .length, DocumentAttributes)

dim e as NSErrorMBS if w.writeToFile(f, e) then else MsgBox e.LocalizedDescription end if

**Notes:** For TextArea you can query the underlaying NSTextViewMBS object via TextArea.NSTextViewMBS method.

## **6.0.191 How to save RTFD?**

Plugin Version: all, Platforms: macOS, Linux, Windows.

**Answer:** How to load PDF to htmlviewer on desktop? **Example:**

Public Sub LoadPDFData(viewer as HTMLViewer, PDFData as string)  $Dim$  base64string As String =  $EncodeBase64(PDFData)$ 

// remove line endings to make it a big line  $base64string = ReplaceLineEndings(base64string, "")$ 

 $//$  build data URL // https://en.wikipedia.org/wiki/Data\_URI\_scheme Dim dataURL As String  $=$  "data:application/pdf;base64," + base64string

// show in webviewer HTMLViewer1.LoadURL(dataURL)

 $//$  may not work everywhere due to URL length limit // for Web projects, use WebFile instead! End Sub

**Notes:** This avoids a temporary file, which may also work. For Web Apps, please use WebFile.

# **6.0.192 How to scale a picture proportionally with mask?**

Plugin Version: all, Platforms: macOS, Linux, Windows.

Answer: For a proportional scaling, we calculate the new picture size relative to the target maximum size. **Example:**

Function ProportinalScaledWithMask(extends pic as Picture, Width as Integer, Height as Integer) As Picture

// Calculate scale factor

 $\dim$  faktor as  $\text{Double} = \min(\text{Height } / \text{Pic} \cdot \text{Height}, \text{Width } / \text{Pic} \cdot \text{Width})$ 

// Calculate new size  $dim w$  as Integer = Pic. Width  $*$  faktor dim h as Integer = Pic.Height \* faktor

// create new picture dim NewPic as new Picture(w,h,32)

 $//$  check if we have a mask and clear it  $dim \, m$  as picture = pic.mask(False)  $picmask = nil$ 

// draw picture in the new size NewPic.Graphics.DrawPicture Pic, 0, 0, w, h, 0, 0, Pic.Width, Pic.Height

if  $m \leq n$ il then // restore mask and scale it  $pic.master = m$ NewPic.mask.Graphics.DrawPicture m, 0, 0, w, h, 0, 0, Pic.Width, Pic.Height end if

// return result Return NewPic End Function

**Notes:** This version handles mask. As you see we actually have to remove mask in order to copy the picture part correctly.

#### **6.0.193 How to scale a picture proportionally?**

Plugin Version: all, Platforms: macOS, Linux, Windows.

Answer: For a proportional scaling, we calculate the new picture size relative to the target maximum size. **Example:**

Function ProportionalScaled(extends pic as Picture, Width as Integer, Height as Integer) As Picture // Calculate scale factor

 $\dim$  faktor as  $\text{Double} = \min(\text{Height } / \text{Pic} \cdot \text{Height}, \text{Width } / \text{Pic} \cdot \text{Width})$ 

// Calculate new size  $dim w$  as Integer = Pic. Width  $*$  faktor  $dim h$  as Integer = Pic. Height  $*$  faktor

// create new picture dim NewPic as new Picture(w,h,32)

// draw picture in the new size NewPic.Graphics.DrawPicture Pic, 0, 0, w, h, 0, 0, Pic.Width, Pic.Height

// return result Return NewPic End Function

**Notes:** This does not handle mask, but you can scale the mask the same way and assign it to the new picture. (see other FAQ entry with mask)

## **6.0.194 How to scale/resize a CIImageMBS?**

Plugin Version: all, Platform: Windows.

**Answer:** Use the CIFilterLanczosScaleTransform filter to scale down a picture to a specific size. **Example:**

Dim pic As Picture  $=$  LogoMBS(500)  $Dim\ image\ As\ CI\ Image\ MBS = CI\ Image\ MBS\ image\ With Picture(pic)$ 

Dim filter As New CIFilterLanczosScaleTransformMBS

Const targetWidth  $= 600.0$ Const targetHeight  $= 400.0$ 

Dim scale As Double = targetHeight / image.Extent.Height Dim aspect As Double  $=$  targetWidth / (image.Extent.Width  $*$  scale)

filter.inputImage = image filter.inputScale = scale filter.inputAspectRatio = aspect

Dim result As Picture = filter.outputImage.RenderPicture

 $Backdrop = result$ 

**Notes:** This is same code as our scaleTo convenience method.

## **6.0.195 How to scale/resize a picture?**

Plugin Version: all, Platform: Windows.

**Answer:** There are several ways to scale or resize a picture. The easiest way may be the ScaleMBS function in the Picture class. **Example:**

dim Original,Scaled as Picture

Original=LogoMBS(500) Scaled=Original.ScaleMBS(100,100,true)

**Notes:** The plugin ways:

- GraphicsMagick can scale/resize.
- CoreImage scale filter may result in the fastest and best images on Mac OS X 10.4.
- NSImageMBS can scale, but is Mac OS X only.
- CGImageMBS can scale, but is Mac OS X only.
- CIImageMBS can scale, but is Mac OS X only.

- QuickTime Graphics exporter and importer can be connected to scale. (this was used more often a few years ago)

- ImageMagick can scale very nice and crossplatform. But the ImageMagick libraries are big.

- The picture.ScaleMBS function is self written and results in equal output on Mac, Windows and Linux without any additional libraries installed.

- Picture.ScalingMBS does crossplatform scaling with several modes.

with pure Xojo:

- make a new picture and draw the old one with new size inside.

#### **6.0.196 How to search with regex and use unicode codepoints?**

Plugin Version: all, Platforms: macOS, Linux, Windows.

**Answer:** You can specify unicode characters in search string with backslash x and digits. **Example:**

dim r as RegExMbs dim s as string dim c as Integer

#### 1610 CHAPTER 6. THE FAQ

s="123 √§√√º ABC 456"

r=new RegExMBS if r.Compile(".√.") then  $c=r.Execute(s,0)$ MsgBox  $str(c)$ +" "+str(r.Offset $(0)$ )+" "+str(r.Offset $(1)$ ) // shows: 1 4 10  $// 1$  for ubound of the offset array  $//$  4 for 4 bytes before the matched pattern // 10 for the 10 bytes before the end of the matched pattern end if

r=new RegExMBS if r.Compile(".\xF6.") then // finds  $\sqrt{\ }$  using Unicode codepoint  $c=r.Execute(s,0)$ MsgBox  $str(c)$ +" "+str(r.Offset(0))+" "+str(r.Offset(1))  $//$  shows:  $1\ 4\ 10$  $//$  1 for ubound of the offset array // 4 for 4 bytes before the matched pattern // 10 for the 10 bytes before the end of the matched pattern end if

#### **6.0.197 How to see if a file is invisible for Mac OS X?**

Plugin Version: all, Platform: macOS.

**Answer:** Try this function: **Example:**

Function Invisible(F As FolderItem) As Boolean Dim TIS As TextInputStream Dim S,All As String Dim I as Integer dim g as folderitem

If Left(F.Name,  $1$ )="." or not f.visible Then Return True End If

g=F.Parent.Child(".hidden") If g.Exists Then TIS=g.OpenAsTextFile if tis<>Nil then All=TIS.ReadAll For I=1 to  $CountFields(All, Chr(11))$  $S=NthField(All, Chr(11), I)$ 

If S=F.name Then Return True End If Next end if End if End Function

## **6.0.198 How to set cache size for SQLite or REALSQLDatabase?**

Plugin Version: all, Platforms: macOS, Linux, Windows.

Answer: You use the pragma cache size command on the database. **Example:**

// set cache size to 20000 pages which is about 20 MB for default page size dim db as REALSQLDatabase db.SQLExecute "PRAGMA cache\_size = 20000"

**Notes:** Default cache size is 2000 pages which is not much. You get best performance if whole database fits in memory. At least you should try to have a cache big enough so you can do queries in memory. You only need to call this pragma command once after you opened the database.

## **6.0.199 How to set the modified dot in the window?**

Plugin Version: all, Platform: macOS.

**Answer:** Try this declares: **Example:**

window1.ModifiedMBS=true

#### **6.0.200 How to show a PDF file to the user in a Web Application?**

Plugin Version: all, Platforms: macOS, Linux, Windows.

**Answer:** You can use a WebHTMLViewer control and load the **Example:**

dim CurrentFile as WebFile // a property of the WebPage

// define the PDF file  $CurrentFile = new WebFile$  $CurrentFile. File name = "test.pdf"$  $CurrentFile.MIMEType = "application/pdf"$ CurrentFile.Data = "some pdf data"  $//$  MyDynaPDF.GetBuffer

// load into html viewer  $HTMLViewer1.URL = CurrentFile.URL$ 

**Notes:** See our Create PDF example for the Xojo Web Edition.

# **6.0.201 How to show Keyboard Viewer programmatically?**

Platform: macOS.

Answer: Use Xojo or AppleScript to launch the KeyboardViewerServer.app. **Example:**

dim a as new AppleScriptMBS dim text as string dim lines(-1) as string

lines.append "set theApplication to ""KeyboardViewerServer""" lines.append "set thePath to ""/System/Library/Components/KeyboardViewer.component/Contents/Shared-Support/KeyboardViewerServer.app""" lines.append "" lines.append "set POSIXPath to ((POSIX file thePath) as string)" lines.append "tell application ""System Events"" to set isRunning to  $0 <$  (count (application processes whose name is theApplication))" lines.append "if isRunning then tell application POSIXPath to quit" lines.append "delay 0.15" lines.append "" lines.append "ignoring application responses" lines.append " tell application POSIXPath to run" lines.append "end ignoring"

text=join(lines,EndOfLine.macintosh)

a.Compile text a.Execute

#### **Notes:** AppleScript code:

set theApplication to "KeyboardViewerServer" set thePath to "/System/Library/Components/KeyboardViewer.component/Contents/SharedSupport/KeyboardViewerServer.app"

set POSIXPath to ((POSIX file thePath) as string) tell application "System Events" to set isRunning to 0 <(count (application processes whose name is theApplication)) if isRunning then tell application POSIXPath to quit delay 0.15

ignoring application responses tell application POSIXPath to run end ignoring

## **6.0.202 How to show the mouse cursor on Mac?**

Plugin Version: all, Platform: macOS.

**Answer:** Try this declare: **Example:**

Declare Sub ShowCursor Lib "Carbon" ()

ShowCursor

**Notes:** The MBS Plugin has this function and supports it on Windows, too.

### **6.0.203 How to shutdown a Mac?**

Plugin Version: all, Platform: macOS.

**Answer:** Ask the Finder via Apple Events: **Example:**

dim ae as appleevent ae=newappleEvent("FNDR","shut","MACS") if not ae.send then msgBox "The computer couldn't be shutdown." end if

**Notes:** Or toolbox call (Attention: This method will stop the computer immediataly: No document asked to be saved, all applications quitting without knowing).

Declare Sub ShutDwnPower Lib "Carbon" () ShutDwnPower

### **6.0.204 How to sleep a Mac?**

Plugin Version: all, Platform: macOS.

**Answer:** Ask the Finder via Apple Events: **Example:**

dim ae as appleevent ae=newappleEvent("FNDR","slep","MACS") if not ae.send then msgBox "The computer doesn't want to sleep." end if

## **6.0.205 How to speed up rasterizer for displaying PDFs with DynaPDF?**

Plugin Version: all, Platforms: macOS, Linux, Windows.

**Answer:** Here a few speed tips: **Notes:**

- Use the DynaPDFRasterizerMBS function instead of our render functions.
- Reuse DynaPDFRasterizerMBS as long as the target picture size doesn't change.
- Import only the PDF pages you want to display.
- Let DynaPDF do zooming, rotating or other effects instead of you change it.

# **6.0.206 How to use PDFLib in my RB application?**

Plugin Version: all, Platforms: macOS, Linux, Windows.

**Answer:** The PDFlib plugin was discontinued in favor of our DynaPDF plugin. **Notes:** If you need help to move, please contact us.

#### **6.0.207 How to use quotes in a string?**

Plugin Version: all, Platforms: macOS, Linux, Windows.

**Answer:** Just double them. **Example:**

msgbox "This String contains ""quotes""."

## **6.0.208 How to use Sybase in Web App?**

Plugin Version: all, Platforms: macOS, Linux, Windows.

**Answer:** Please use our MBS Xojo SQL Plugin to connect to a Sybase Database in your web application. **Notes:** If you see db.Connect giving the error message "cs\_ctx\_alloc ->CS\_MEM\_ERROR", than some things are not setup right for Sybase.

The Apache process may not have all the SYBASE environment variables being set when the CGI was launched.

Adding these lines to /etc/httpd/conf/httpd.conf stopped the faux memory errors for us:

SetEnv LD\_LIBRARY\_PATH /opt/sybase/OCS-15\_0/lib:/opt/sybase/OCS-15\_0/lib3p64:/opt/sybase/OCS- $15\quad0/lib3p$ : SetEnv SYBROOT /opt/sybase SetEnv SYBASE\_OCS /opt/sybase SetEnv SYBASE /opt/sybase

## **6.0.209 How to use the Application Support folder?**

Plugin Version: all, Platform: macOS.

#### **Answer:**

I was saving a registration code for an app to the Preferencefolder. People on the list have suggested that it would be better in the ApplicationSupportFolder. How do I save the file called CWWPrefs into that folder using MBS?

I have checked for examples and the docs but can't see how to apply it

 $//f = SpecialFolder.Preferences.child("CWWPrefs")$  $f = \text{ApplicationSupportFolderMBS}(-32768)$ 

#### 1616 CHAPTER 6. THE FAQ

## **Example:**

dim folder,file as FolderItem

 $folder = createApplicationSupportFolderMBS(-32763)$ 

if folder=nil then // Some very old Mac OS Versions may not support it  $//$  or the plugin may fail for any reason folder=SpecialFolder.Preferences end if

file=folder.Child("CWWPrefs")

MsgBox file.NativePath

#### **Notes:**

You may not be able to write there with a normal user account!

## **6.0.210 How to use the IOPMCopyScheduledPowerEvents function in Xojo?**

Plugin Version: all, Platform: macOS.

**Answer:** You can use the following code which does this using the SoftDeclareMBS class. **Example:**

Sub Open() dim c as CFDateMBS dim t as CFAbsoluteTimeMBS

// get current date c=NewCFDateMBS

 $//$  in absolute time (seconds since x)  $t=c.AbsoluteTime$ 

 $//$  add 600 seconds  $(= 10$  Minutes) t.Value=t.Value+600

// Make a Date from it c=t.Date

// Schedule the event  $// 0$  on success // E00002C1 for missing root rights Title=hex(schedulePowerEvent(c, "wake"))

// Just for information, display the scheduled stuff CFShowMBS CopyScheduledPowerEvents End Sub

Function CopyScheduledPowerEvents() As cfarrayMBS dim s as SoftDeclareMBS dim m as MemoryBlock

s=new SoftDeclareMBS

if s.LoadLibrary("IOKit.framework") then if s.LoadFunction("IOPMCopyScheduledPowerEvents") then if s.CallFunction $(0,nil)$  then Return NewCFArrayMBSHandle(s.Result,true) else MsgBox "Failed to Call IOPMCopyScheduledPowerEvents." end if else MsgBox "Failed to load IOPMCopyScheduledPowerEvents." end if else MsgBox "Failed to load IOKit." end if

Return nil End Function

Function SchedulePowerEvent(time\_to\_wake as CFDateMBS, Type as CFStringMBS) as Integer dim s as SoftDeclareMBS dim m as MemoryBlock

'/\* '\* Types of power event '\* These are potential arguments to IOPMSchedulePowerEvent(). '\* These are all potential values of the kIOPMPowerEventTypeKey in the CFDictionaries '\* returned by IOPMCopyScheduledPowerEvents(). '\*/  $'$ /\*! '@define kIOPMAutoWake '@abstract Value for scheduled wake from sleep. '\*/ '#define kIOPMAutoWake "wake" ' '/\*! '@define kIOPMAutoPowerOn

'@abstract Value for scheduled power on from off state.

#### $CHAPTER$  6. THE FAQ

'\*/ '#define kIOPMAutoPowerOn "poweron" ' '/\*! '@define kIOPMAutoWakeOrPowerOn '@abstract Value for scheduled wake from sleep, or power on. The system will either wake OR 'power on, whichever is necessary. '\*/ ' '#define kIOPMAutoWakeOrPowerOn "wakepoweron"  $'$ /\*! '@define kIOPMAutoSleep '@abstract Value for scheduled sleep. '\*/ ' '#define kIOPMAutoSleep "sleep" '/\*! '@define kIOPMAutoShutdown '@abstract Value for scheduled shutdown. '\*/ ' '#define kIOPMAutoShutdown "shutdown" s=new SoftDeclareMBS if s.LoadLibrary("IOKit.framework") then if s.LoadFunction("IOPMSchedulePowerEvent") then m=NewMemoryBlock(12) m.Long(0)=time\_to\_wake.handle m.Long $(4)=0$  // nil m.Long(8)=type.Handle

```
if s.CallFunction(3,m) then
Return s.Result
end if
end if
end if
```
End Function

**Notes:** Requires Mac OS X and to execute root rights.

#### **6.0.211 How to validate a GUID?**

Plugin Version: all, Platforms: macOS, Linux, Windows.

**Answer:** You can use this function below which uses a regular expression to verify that the string is a valid UUID/GUID: **Example:**

Function IsGUID(guid as string) As Boolean dim r as new RegEx

r.SearchPattern = "^(\{ { 0,1 } ( [ 0-9a-fA-F ] ) { 8 } -( [ 0-9a-fA-F ] ) { 4 } -( [ 0-9a-fA-F ] ) { 4 } -(  $[ 0-9a-fA-F ]$  ) { 4 } -(  $[ 0-9a-fA-F ]$  ) { 12 } \} { 0,1 } )\$ "

 $Return r.S\text{,}(\text{grid}) \leq > \text{nil}$ End Function

**Notes:** Simply parsing the GUID with CFUUIDMBS does not give the same result as CFUUIDMBS will also take a string like "DDDD".

#### **6.0.212 How to walk a folder hierarchie non recursively?**

Plugin Version: all, Platforms: macOS, Linux, Windows.

**Answer:** Use code like this one: **Example:**

Sub Walk(folder as FolderItem) dim folders() as FolderItem

folders.Append folder

while  $UBound(folders) \geq 0$ 

dim currentFolder as FolderItem = folders.pop

dim c as Integer = currentFolder.Count for i as Integer  $= 1$  to c  $dim$  item as FolderItem  $=$  currentFolder. TrueItem $(i)$ 

if item  $=$  Nil then // no permission elseif item.Visible then // only visible

if item.Directory then folders.Append item

1620 CHAPTER 6. THE FAQ

else // work with file here end if

end if

next

wend End Sub

**Notes:** As you see we go with a long loop which runs until we don't have more folders to process. We ignore items we can't access due to permission limits.

And we only work visible items.

If you like, check folderitem.isBundleMBS on item to handle packages and applications better on Mac OS X.

# **6.0.213 I got this error: PropVal, QDPictMBS.Name (property value), Type mismatch error. Expected CGDataProviderMBS, but got Variant, Name:QDPictMBS**

Plugin Version: all, Platform: macOS.

**Answer:** The plugins MacOSX and MacOSXCF belong together. If you use one part, please also install the other part.

**Notes:** We splitted the plugin because the Xojo IDE on Windows crashed on compilation.

# **6.0.214 I registered the MBS Plugins in my application, but later the registration dialog is shown.**

Plugin Version: all, Platforms: macOS, Linux, Windows.

**Answer:** There are two main reasons.

**Notes:** 1. you may use the plugin before registering them. This is often the case if you register in a window open event and use the plugin in a control open event.

On the console on Mac OS X or Windows, you may see a message like this "MBS Plugins were used by the application before the RegisterMBSPlugin function was called. Please fix this in your code!".

2. you may have mixed different plugin versions which are not compatible.

In this case you can see a message "Internal plugin registration error." on the console on Mac OS X. Newer plugins may show a message dialog reporting this. Older version simply think they are not registered.
If the installer just merges old and new applications, users may have libraries of older and newer plugin versions in the libs folder. If your application loads the wrong version, the registration fails.

If you use remote debugging, make sure you clear the tempory files there, too. Otherwise you may have old DLLs on your hard disc which may disturb your application.

You can run into issues if you use your registration code on different places of your app. Please register only once in app.open (or app Constructor). If you have several codes, simply call them one after the other.

Also check that you only call RegisterMBSPlugin with valid serial number. If you later call RegisterMB-SPlugin with Demo like in example code above, you remove the license.

Next check if you can clear the Xojo caches and that helps. This includes the Xojo Scratch folder and the Plugins & Project caches. Simply locate those folders and delete them. For Windows look in hidden AppData folder in your user folder. For Mac, please check textasciitilde /Library/Caches and your temp folders.

Finally make sure you use the right serial number. Not an older one or a misspelled one.

#### **6.0.215 I want to accept Drag & Drop from iTunes**

Plugin Version: all, Platform: macOS.

**Answer:** You need to accept AcceptMacDataDrop "itun" and Handle the DropObject. **Example:**

Sub Open() window1.AcceptMacDataDrop "itun" End Sub

Sub DropObject(obj As DragItem) dim s as string dim f as folderItem dim d as CFDictionaryMBS dim o as CFObjectMBS dim key as CFStringMBS dim dl as CFDictionaryListMBS dim i,c as Integer dim u as CFURLMBS dim file as FolderItem

if obj.MacDataAvailable("itun") then  $s = \text{obj}.\text{MacData}(\text{"itun")}$ 

// Parse XML o=NewCFObjectMBSFromXML(NewCFBinaryDataMBSStr(s))

// Make dictionary if o isa CFDictionaryMBS then d=CFDictionaryMBS(o)

// get Tracks Dictionary key=NewCFStringMBS("Tracks") o=d.Value(key)

if o isa CFDictionaryMBS then d=CFDictionaryMBS(o) dl=d.List

// Walk over all entries in the Tracks dictionary c=dl.Count-1 for  $i=0$  to c o=dl.Value(i)

if o isa CFDictionaryMBS then d=CFDictionaryMBS(o)

key=NewCFStringMBS("Location") o=d.Value(key) if o isa CFStringMBS then u=NewCFURLMBSCFStringMBS(CFStringMBS(o),nil)

file=u.file if file<br/> $<$ nil then  $\,$ MsgBox file.NativePath end if end if end if next end if end if end if End Sub

**Notes:** The code above inside a window on Xojo 5.5 with MBS Plugin 5.3 will do it nice and show the paths.

#### 1622 CHAPTER 6. THE FAQ

## **6.0.216 I'm drawing into a listbox but don't see something.**

Plugin Version: all.

**Answer:** If you draw this in a listbox cellbackground, you need to draw on the correct position **Example:**

Function CellBackgroundPaint(g As Graphics, row as Integer, column as Integer) As Boolean dim f as FolderItem f=SpecialFolder.Desktop f.DrawWideIconMBS(g,listbox1.left,listbox1.top+row\*20,16) Return true End Function

**Notes:** Try this in a listbox. The Graphics object there has a cliping and an offset which the plugin doesn't know about.

# **6.0.217 I'm searching for a method or so to move a window from position x.y to somewhere else on the screen.**

Platform: macOS.

#### **Answer:**

The code I produced in RB isn't smooth enough. Is there a call in MBS, if not, can it be done? The speed of it has to be like the show of a DrawerWindow.

Try the declare below for Carbon. With WindowLib it will work on Mac OS 8.5 and newer. **Notes:**

See Window.Transition functions.

# **6.0.218 If I use one of your plug-ins under windows, would this then impose the use of dll after compilation or my would my compiled soft still be a stand-alone single file software?**

Platforms: macOS, Linux, Windows.

**Answer:** Stand alone.

**Notes:** Xojo compiles all used plugins into the application binary.

Some plugin parts need external dlls but you will find that in the documentation. (e.g. pdflib for some classes)

# **6.0.219 Is the fn key on a powerbook keyboard down?**

Plugin Version: all, Platform: macOS.

**Answer:** I am unable to figure out how or if it is possible to detect if the fn key is down on a powerbook keyboard. Is it possible? **Example:**

' Window.Open Event of a blank project:

dim i as Integer

for  $i=0$  to 127 if keyboard.asynckeydown(i) then title=str(i)  $//$  found return end if next title=""  $//$  not found

**Notes:** This test application shows the keycode (decimal) 63 for the fn key.

# **6.0.220 Is there a case sensitive Dictionary?**

Plugin Version: all.

**Answer:** The MBS Plugin has several classes which can work as a replacement. **Notes:** First you could use VariantToVariantHashMapMBS or VariantToVariantOrderedMapMBS. If you know that all keys are Strings or Integers only, you can use the specialized classes which are a little bit faster due to avoiding variants:

IntegerToIntegerHashMapMBS class IntegerToIntegerOrderedMapMBS class IntegerToStringHashMapMBS class IntegerToStringOrderedMapMBS class IntegerToVariantHashMapMBS class IntegerToVariantOrderedMapMBS class StringToStringHashMapMBS class StringToStringOrderedMapMBS class StringToVariantHashMapMBS class StringToVariantOrderedMapMBS class

# **6.0.221 Is there a way to use the MBS plugin to get only the visible item and folder count on a volume?**

Plugin Version: all, Platforms: macOS, Linux, Windows.

**Answer:** You can use the DirectorySizeMBS class for this as in the example below: **Example:**

dim d as DirectorySizeMBS

d=new DirectorySizeMBS

 $//$  volume $(1)$  as my boot volume is very full if  $d.update(volume(1), true, 0)$  then MsgBox str(d.VisibleItemCount)+" visible items, "+str(d.HiddenItemCount)+" invisible items." end if

**Notes:** Complete Question: Is there a way to use the MBS plugin to get only the visible item and folder count on a volume? The FileCount and FolderCount properties of VolumeInformationMBS seem to provide the total  $#$  of items including invisible items such as .DS\_Store and more importantly .Trashes which is causing me a great amount of difficulty during a recursive scan of a volume. I've got a progress bar which uses the total of the filecount and foldercount properties as the maximum value, but my routine needs to filter out all invisible items, as it is creating a catalog of a volume for archiving purposes. Any thoughts how I could get accurate number.

## **6.0.222 Is there an easy way I can launch the Displays preferences panel?**

Plugin Version: all, Platform: macOS.

**Answer:** Use the code below: **Example:**

dim error as Integer

error=OpenMacOSXPreferencesPaneMBS("Displays") if  $\text{error} \leq 0$  then MsgBox "Failed to launch QuickTime System Preferences panel." end if

#### **6.0.223 List of Windows Error codes?**

Plugin Version: all, Platforms: macOS, Linux, Windows.

**Answer:** We have a list of windows error codes on our website. **Notes:** http://www.monkeybreadsoftware.de/xojo/winerror.shtml

## **6.0.224 Midi latency on Windows problem?**

Plugin Version: all, Platforms: macOS, Linux, Windows.

**Answer:** The issue is system related, not a problem with RB or the plugin. **Notes:** Two things will adversely affect the timing:

(1) latency of the software synthesizer output driver. The default Windows wavetable synthesizer has considerable latency. I don't know how many milliseconds, but it is noticeable.

(2) latency of the digital audio output driver. Different systems have different drivers for different audio hardware. My Dell laptop has a minimum 15ms latency in the audio driver.

These two things put together were causing a very sluggish MIDI response. I was able to verify these as the culprits by routing MIDI directly out of RB into a sample player, which only introduces the latency of (2) and does not include latency of (1).

I don't know how widely known are these facts, if not then you may want to add this information to the documentation, since Windows programmers using the MIDI plugin may not know those problems, and might mistakenly blame your plugin, as I did :) Sorry about that!

(From Aaron Andrew Hunt)

#### **6.0.225 My Xojo Web App does not launch. Why?**

Plugin Version: all, Platform: macOS.

**Answer:** Here is a list of checks to do for linux apache installations with Xojo or Xojo Web applications: **Notes:** Just a list of checks to do for linux apache installations:

- You have 64bit linux? Than you need 32 bit compatibility libraries.
- The folder of your app is writable? Set permissions to 777.
- The cgi script is executable? Set permissions to 755.
- The app file itself is executable? Set permissions to 755.
- You uploaded cgi file as text, so it has unix line endings? (this often gives error "Premature end of script headers" in apache log)
- You uploaded config.cfg file and made it writable? Set permissions to 666.
- Your apache allows execution of cgi scripts? You enabled cgi for apache and uncommented addhandler command for CGI on a new apache installation?
- You uploaded the app file and libraries as binary files? Upload as text breaks them.
- You did upload the libs folder?
- You don't have code in app.open, session.open and other events which crashes app right at launch?
- You don"t have a print command in your app.open event? (see feedback case 23817)
- You allowed htaccess file to overwrite permissions?

#### **6.0.226 SQLDatabase not initialized error?**

Plugin Version: all, Platforms: macOS, Linux, Windows.

**Answer:** Before you can use SQLDatabaseMBS, it must be initialized. **Example:**

dim d as new SQLDatabaseMBS

**Notes:** This happens normally when you use "new SQLDatabaseMBS".

But if you just have a SQLConnectionMBS and get a recordset there, the initialization may not have happend, yet.

So please simply add a line "dim d as new SQLDatabaseMBS" to your app.open code after registration, so the plugin part can initialize and late provide recordsets.

## **6.0.227 Textconverter returns only the first x characters. Why?**

Plugin Version: all, Platforms: macOS, Linux, Windows.

#### **Answer:**

Some older Xojo versions limit the Textconverter to around 1024 characters in input and output. This should be fixed with RB5. **Notes:**

Xojo seems not to support Textconverters at all on Windows.

#### $CHAPTER$  6. THE FAQ

# **6.0.228 The type translation between CoreFoundation/Foundation and Xojo data types.**

Plugin Version: all, Platform: macOS.

**Answer:** The plugin does conversion between Cocoa/Carbon data types and native Xojo data types. The following list help you knowing what the current plugins support: **Notes:** Cocoa NSObject to Variant:

nil ->nil NSDictionary ->Dictionary NSData ->MemoryBlock NSString ->String NSAttributedString ->NSAttributedStringMBS NSDate ->Date NSNumber ->double/integer/Int64/UInt64/UInt32/Boolean NSURL ->String NSValue with NSRect ->NSRectMBS NSValue with NSPoint ->NSPointMBS NSValue with NSSize ->NSSizeMBS NSValue with NSRange ->NSRangeMBS NSValue with QTTime ->QTTimeMBS NSValue with QTTimeRange ->QTTimeRangeMBS NSArray ->Array of Variant QuartzFilter ->QuartzFilterMBS

 $\bullet \rightarrow$ \*MBS

Variant to Cocoa NSObject:

nil ->nil Dictionary ->NSDictionary Boolean ->NSNumber Integer ->NSNumber Color ->NSColor Int64 ->NSNumber Single ->NSNumber Double ->NSNumber Date ->NSDate MemoryBlock ->NSData String ->NSString NSImageMBS ->NSImage NSAttributedStringMBS ->NSAttributedString NSColorMBS ->NSColor NSRectMBS ->NSValue with NSRect NSSizeMBS ->NSValue with NSSize

NSPointMBS ->NSValue with NSPoint NSRangeMBS ->NSValue with NSRange NSBurnMBS ->NSBurn NSViewMBS ->NSView NSFontMBS ->NSFont NSParagraphStyleMBS ->NSParagraphStyle NSAttributedStringMBS ->NSAttributedString WebPolicyDelegateMBS ->WebPolicyDelegate WebUIDelegateMBS ->WebUIDelegate WebFrameLoadDelegateMBS ->WebFrameLoadDelegate WebResourceLoadDelegateMBS ->WebResourceLoadDelegate NSIndexSetMBS ->NSIndexSet QTTimeMBS ->QTTime QTTimeRangeMBS ->QTTimeRange Array of Variant ->NSArray Array of String ->NSArray CFStringMBS ->NSString CFNumberMBS ->NSNumber CFDataMBS ->NSData CFURLMBS ->NSURL CFArrayMBS ->NSArray CFDictionaryMBS ->NSDictionary CFBinaryDataMBS ->NSDate

Carbon CFTypeRef to Variant:

CFDictionaryRef ->Dictionary CFStringRef ->String CFDataRef ->String CFURL ->String CFNumber ->Integer/Double/Int64 CFArray ->Array CFDate ->date nil ->nil CGColorSpace ->CGColorSpaceMBS CGColor ->CGColorMBS CGImage ->CGImageMBS  $\mathrm{CF}^*$  ->  $\mathrm{CF}^* \mathrm{MBS}$ 

Variant to Carbon CFTypeRef:

Dictionary ->CFDictionaryRef Boolean ->CFBooleanRef Color ->CFNumberRef Integer ->CFNumberRef

Int64 ->CFNumberRef Single ->CFNumberRef Double ->CFNumberRef String ->CFStringRef Color ->CGColorRef Date ->CFDateRef nil ->nil Memoryblock ->CFDataRef FolderItem ->CFURLRef Dictionary ->CFDictionaryRef Array of Variant/String/Date/Double/Single/Int64/Integer ->CFArray CGRectMBS ->CGRect as CFDataRef CGSizeMBS ->CGSize as CFDataRef CGPointMBS ->CGPoint as CFDataRef CGColorMBS ->CGColor CGColorSpaceMBS ->CGColorSpace CGImageMBS ->CGImage CGDataConsumerMBS ->CGDataConsumer CGDataProviderMBS ->CGDataProvider  $CF^*MBS - >CF^*$ 

Strings without encodings should be put into dictionaries as memoryblocks.

## **6.0.229 Uploaded my web app with FTP, but it does not run on the server!**

Plugin Version: all, Platform: Windows.

**Answer:** If you see errors like a simple "Segmentation Fault" on Linux or some other wired errors, you may want to check your FTP upload mode. It must be binary for web apps. ASCII mode corrupts the application.

## **6.0.230 What classes to use for hotkeys?**

Plugin Version: all, Platforms: macOS, Linux, Windows.

**Answer:** Please use CarbonHotKeyMBS class on Mac and WindowsKeyFilterMBS on Windows. **Notes:** CarbonHotKeyMBS will also work fine in Cocoa apps.

# **6.0.231 What do I need for Linux to get picture functions working?**

Plugin Version: all, Platforms: macOS, Linux, Windows.

**Answer:** In order to get our plugins working on Linux systems without GUI, the plugin loads graphics

libraries dynamically. **Notes:** To get it working, the plugin tries to load gtk with this paths:

- libgtk- $x11-2.0$ .so"
- libgtk-x11-2.0.so.0"
- $/\text{usr}/\text{lib}/\text{libgtk-x11-2.0.so''}$
- $/$ usr $/$ lib32 $/$ libgtk-x11-2.0.so"
- $/\text{usr/lib/libgtk-x11-2.0.so.0"}$
- $/\text{usr/lib32/libgtk-x11-2.0.so.0"}$

gdk is loaded with this paths:

- $\bullet$  libgdk-x11-2.0.so"
- libgdk-x11-2.0.so.0"
- $/\text{usr}$ /lib/libgdk-x11-2.0.so"
- $/\text{usr/lib32/libgdk-x11-2.0.so''}$
- $/\text{usr}/\text{lib}/\text{libgdk-x11-2.0.so.0"$
- $/\text{usr/lib32/libgdk-x11-2.0.so.0"$

For the paths without explicit path, the system will search in /lib, /usr/lib and all directories in the LD\_LI-BRARY\_PATH environment variable.

# **6.0.232 What does the NAN code mean?**

Plugin Version: all, Platforms: macOS, Linux, Windows.

#### **Answer:**

## **6.0.233 What font is used as a 'small font' in typical Mac OS X apps?**

Plugin Version: all, Platform: macOS.

**Answer:**

Xojo 4.5 has a constant "SmallSystem" to use for a font name. For older versions try this code: **Example:**

1632 CHAPTER 6. THE FAQ

Sub GetThemeFont(fontType as Integer, ByRef fontName as String, ByRef fontSize as Integer, ByRef fontStyle as Integer) dim err as Integer dim theFont, theFontSize, theFontStyle as MemoryBlock

const smSystemScript = -1

Declare Function GetThemeFont Lib "Carbon" (inFontID as Integer, inScript as Integer, outFontName as Ptr, outFontSize as Ptr, outStyle as Ptr) as Integer

theFont = NewMemoryBlock $(256)$  //Str255 theFontSize = NewMemoryBlock(2)  $//SInt16$  $theFontStyle = NewMemoryBlock(1) // Style$ 

 $err = GetThemeFont(fontType, smSystemScript, theFont, the FontSize, the FontStyle)$ 

```
if err = 0 then
fontName = theFont.PString(0)fontSize = theFontSize.UShort(0)fontStyle = theFontStyle.Byte(0)else
fontName = ""fontSize = 0fontStyle = 0end if
End Sub
```
## **6.0.234 What is last plugin version to run on Mac OS X 10.4?**

Plugin Version: all, Platform: Windows.

**Answer:** Last Version with 10.4 support is version 15.4.

**Notes:** With version 15.4 you can build applications for OS X 10.4 and newer.

For Version 16.0 we disabled 10.4 and moved minimum to 10.5. We may be able to enable it again to build a version of 16.x, but may need to charge for this by hour.

## **6.0.235 What is last plugin version to run on PPC?**

Plugin Version: all, Platform: Windows.

**Answer:** Last Version with PPC is 15.4. **Notes:** With version 15.4 you can build PPC applications for OS X 10.4 and newer. For Version 16.0 we disabled PPC. We may be able to enable it again to build a PPC version of 16.x, but may need to charge for this by hour.

#### **6.0.236 What is last version of the plugins for macOS 32-bit?**

Plugin Version: all, Platforms: macOS, Linux, Windows.

**Answer:** Please use version 23.0 or older. Notes: We stopped including 32-bit code for macOS in version 23.1. Please us older versions if you use an old Xojo.

Xojo 2017r3 and newer load our 64-bit plugins.

## **6.0.237 What is the difference between Timer and WebTimer?**

Plugin Version: all, Platforms: macOS, Linux, Windows.

**Answer:** Time is server side and WebTimer client side.

**Notes:** Timer is the normal timer class in Xojo. It runs on the server. On the side the WebTimer runs on the client. It triggers a request to the server to perform the action. So a WebTimer is good to keep the connection running and the website updated regularly. A timer on the server is good to make regular jobs like starting a database backup every 24 hours.

#### **6.0.238 What is the list of Excel functions?**

Plugin Version: all, Platforms: macOS, Linux, Windows.

**Answer:** Below a list of function names known by LibXL. **Notes:** LibXL parses the functions and writes tokens to the excel file. So even if Excel can do more functions, we can only accept the ones known by LibXL.

ABS, ABSREF, ACOS, ACOSH, ACTIVE.CELL, ADD.BAR, ADD.COMMAND, ADD.MENU, ADD.TOOL-BAR, ADDRESS, AND, APP.TITLE, AREAS, ARGUMENT, ASC, ASIN, ASINH, ATAN, ATAN2, ATANH, AVEDEV, AVERAGE, AVERAGEA, BAHTTEXT, BETADIST, BETAINV, BINOMDIST, BREAK, CALL, CALLER, CANCEL.KEY, CEILING, CELL, CHAR, CHECK.COMMAND, CHIDIST, CHIINV, CHITEST, CHOOSE, CLEAN, CODE, COLUMN, COLUMNS, COMBIN, CONCATENATE, CONFIDENCE, COR-REL, COS, COSH, COUNT, COUNTA, COUNTBLANK, COUNTIF, COVAR, CREATE.OBJECT, CRIT-BINOM, CUSTOM.REPEAT, CUSTOM.UNDO, DATE, DATEDIF, DATESTRING, DATEVALUE, DAV-ERAGE, DAY, DAYS360, DB, DBCS, DCOUNT, DCOUNTA, DDB, DEGREES, DELETE.BAR, DELETE.COM-MAND, DELETE.MENU, DELETE.TOOLBAR, DEREF, DEVSQ, DGET, DIALOG.BOX, DIRECTORY, DMAX, DMIN, DOCUMENTS, DOLLAR, DPRODUCT, DSTDEV, DSTDEVP, DSUM, DVAR, DVARP, ECHO, ELSE, ELSE.IF, ENABLE.COMMAND, ENABLE.TOOL, END.IF, ERROR, ERROR.TYPE, EVAL-UATE, EVEN, EXACT, EXEC, EXECUTE, EXP, EXPONDIST, FACT, FALSE, FCLOSE, FDIST, FILES, FIND, FINDB, FINV, FISHER, FISHERINV, FIXED, FLOOR, FOPEN, FOR, FOR.CELL, FORECAST,

#### $CHAPTER$  6. THE FAQ

FORMULA.CONVERT, FPOS, FREAD, FREADLN, FREQUENCY, FSIZE, FTEST, FV, FWRITE, FWRITELN, GAMMADIST, GAMMAINV, GAMMALN, GEOMEAN, GET.BAR, GET.CELL, GET.CHART.ITEM, GET.DEF, GET.DOCUMENT, GET.FORMULA, GET.LINK.INFO, GET.MOVIE, GET.NAME, GET.NOTE, GET.OBJECT, GET.PIVOT.FIELD, GET.PIVOT.ITEM, GET.PIVOT.TABLE, GET.TOOL, GET.TOOL-BAR, GET.WINDOW, GET.WORKBOOK, GET.WORKSPACE, GETPIVOTDATA, GOTO, GROUP, GROWTH, HALT, HARMEAN, HELP, HLOOKUP, HOUR, HYPERLINK, HYPGEOMDIST, IF, IN-DEX, INDIRECT, INFO, INITIATE, INPUT, INT, INTERCEPT, IPMT, IRR, ISBLANK, ISERR, ISER-ROR, ISLOGICAL, ISNA, ISNONTEXT, ISNUMBER, ISPMT, ISREF, ISTEXT, ISTHAIDIGIT, KURT, LARGE, LAST.ERROR, LEFT, LEFTB, LEN, LENB, LINEST, LINKS, LN, LOG, LOG10, LOGEST, LOGINV, LOGNORMDIST, LOOKUP, LOWER, MATCH, MAX, MAXA, MDETERM, MEDIAN, MID, MIDB, MIN, MINA, MINUTE, MINVERSE, MIRR, MMULT, MOD, MODE, MONTH, MOVIE.COM-MAND, N, NA, NAMES, NEGBINOMDIST, NEXT, NORMDIST, NORMINV, NORMSDIST, NORM-SINV, NOT, NOTE, NOW, NPER, NPV, NUMBERSTRING, ODD, OFFSET, OPEN.DIALOG, OP-TIONS.LISTS.GET, OR, PAUSE, PEARSON, PERCENTILE, PERCENTRANK, PERMUT, PHONETIC, PI, PIVOT.ADD.DATA, PMT, POISSON, POKE, POWER, PPMT, PRESS.TOOL, PROB, PRODUCT, PROPER, PV, QUARTILE, RADIANS, RAND, RANK, RATE, REFTEXT, REGISTER, REGISTER.ID, RELREF, RENAME.COMMAND, REPLACE, REPLACEB, REPT, REQUEST, RESET.TOOLBAR, RESTART, RESULT, RESUME, RETURN, RIGHT, RIGHTB, ROMAN, ROUND, ROUNDBAHTDOWN, ROUND-BAHTUP, ROUNDDOWN, ROUNDUP, ROW, ROWS, RSQ, RTD, SAVE.DIALOG, SAVE.TOOLBAR, SCENARIO.GET, SEARCH, SEARCHB, SECOND, SELECTION, SERIES, SET.NAME, SET.VALUE, SHOW.BAR, SIGN, SIN, SINH, SKEW, SLN, SLOPE, SMALL, SPELLING.CHECK, SQRT, STANDARD-IZE, STDEV, STDEVA, STDEVP, STDEVPA, STEP, STEYX, SUBSTITUTE, SUBTOTAL, SUM, SUMIF, SUMPRODUCT, SUMSQ, SUMX2MY2, SUMX2PY2, SUMXMY2, SYD, T, TAN, TANH, TDIST, TER-MINATE, TEXT, TEXT.BOX, TEXTREF, THAIDAYOFWEEK, THAIDIGIT, THAIMONTHOFYEAR, THAINUMSOUND, THAINUMSTRING, THAISTRINGLENGTH, THAIYEAR, TIME, TIMEVALUE, TINV, TODAY, TRANSPOSE, TREND, TRIM, TRIMMEAN, TRUE, TRUNC, TTEST, TYPE, UNREG-ISTER, UPPER, USDOLLAR, USERDEFINED, VALUE, VAR, VARA, VARP, VARPA, VDB, VIEW.GET, VLOOKUP, VOLATILE, WEEKDAY, WEIBULL, WHILE, WINDOW.TITLE, WINDOWS, YEAR and ZTEST.

## **6.0.239 What is the replacement for PluginMBS?**

Plugin Version: all, Platform: macOS.

**Answer:** Use the SoftDeclareMBS class to load libraries dynamically.

#### **6.0.240 What to do on Xojo reporting a conflict?**

Plugin Version: all, Platforms: macOS, Linux, Windows.

#### **Answer:**

I get an error like "This item conflicts with another item of the same name" when using one of the plugin functions.

Xojo just wants to tell you that you dropped something in the plugins folder what is not a plugin. **Notes:**

Some users dropped the examples, the documentation or other files into the plugins folder. Don't do it.

#### **6.0.241 What to do with a NSImageCacheException?**

Plugin Version: all, Platforms: macOS, Windows.

Answer: You need to add exception handlers for NSExceptionMBS in order to catch this exception. **Notes:** You may also add code to write the stack of the exception into a log file for later locating the error source.

A NSImage has several image representations in memory. So basicly you pass in the base image and for whatever size an image is needed, the NSImage class will create a cache image representation of the requested size so on the next query it can use that cache for the same requested size.

#### **6.0.242 What to do with MySQL Error 2014?**

Plugin Version: all, Platforms: macOS, Linux, Windows.

**Answer:** You can get this error on MySQL if you have a recordset open while you create another one.

## **6.0.243 What to do with SQL Plugin reporting Malformed string as error?**

Plugin Version: all, Platform: macOS.

**Answer:** Please make sure the table and/or database fields have a text encoding set.

**Notes:** For Firebird our plugin tries to use UTF-8 encoding if possible and to correctly convert between various tables, the tables and their fields need to have a text encoding defined.

e.g. if the text field in the table is windows-1252 and the other ISO 8859-5, then the Firebird database can convert them to UTF-8 and deliver texts to the plugin.

If encoding is set to none, it may get confused for non-ascii text.

#### **6.0.244 Where is CGGetActiveDisplayListMBS?**

Plugin Version: all, Platform: Windows.

**Answer:** This is now CGDisplayMBS.GetActiveDisplayList.

## **6.0.245 Where is CGGetDisplaysWithPointMBS?**

Plugin Version: all, Platform: Windows.

**Answer:** This is now CGDisplayMBS.GetDisplaysWithPoint.

## **6.0.246 Where is CGGetDisplaysWithRectMBS?**

Plugin Version: all, Platform: Windows.

**Answer:** This is now CGDisplayMBS.GetDisplaysWithRect.

## **6.0.247 Where is CGGetOnlineDisplayListMBS?**

Plugin Version: all, Platform: Windows.

**Answer:** This is now CGDisplayMBS.GetOnlineDisplayList.

## **6.0.248 Where is GetObjectClassNameMBS?**

Plugin Version: all, Platforms: macOS, Linux, Windows.

**Answer:** Please use this replacement method: **Example:**

Function GetObjectClassNameMBS(o as Object) As string  $dim t$  as Introspection.TypeInfo = Introspection.GetType $(o)$ Return t.FullName End Function

**Notes:** GetObjectClassNameMBS was removed from the plugins.

## **6.0.249 Where is NetworkAvailableMBS?**

Plugin Version: all, Platforms: macOS, Linux, Windows.

**Answer:** We removed NetworkAvailableMBS some versions ago. It was not working right and basicly it's not useful. If you want to check whether you have a network, than do a DNS resolve: **Example:**

```
// two independend domain names
const domain1 = "www.google.com"
const domain2 ="www.macsw.de"
```
// resolve IPs dim ip1 as string = DNSNameToAddressMBS(Domain1) dim ip2 as string = DNSNameToAddressMBS(Domain2)

```
// if we got IPs and not the same IPs (error/login pages)
if len(ip1)=0 or len(ip2)=0 or ip1=ip2 then
MsgBox "no connection"
else
MsgBox "have connection"
end if
```
**Notes:** This way you can detect whether you got something from DNS. And you can make sure that a DNS redirection to a login page won't catch you.

## **6.0.250 Where is StringHeight function in DynaPDF?**

Plugin Version: all, Platform: Windows.

**Answer:** Use the function GetFTextHeight or GetFTextHeightEx. **Notes:** Be aware that GetFTextHeight works with format commands and you may want to escape your text if you don't use them.

## **6.0.251 Where is XLSDocumentMBS class?**

Plugin Version: all, Platform: macOS.

**Answer:** This class has been removed in favor of XLBookMBS class. **Notes:** This classes have been removed XLSCellMBS, XLSDocumentMBS, XLSFormatRecordMBS, XLSMerged-CellsMBS, XLSRowMBS and XLSSheetMBS.

#### **6.0.252 Where to get information about file formats?**

Plugin Version: all, Platforms: macOS, Linux, Windows.

#### **Answer:**

Please visit this web page: http://www.wotsit.org

## **6.0.253 Where to register creator code for my application?**

Plugin Version: all, Platform: macOS.

#### **Answer:**

Register at Apple: http://developer.apple.com/dev/cftype/information.html

# **6.0.254 Which Mac OS X frameworks are 64bit only?**

Plugin Version: all, Platform: macOS.

**Answer:** Some frameworks from Mac OS X do not support 32 bit applications, so we can't provide plugins for Xojo until 64bit target is available. **Notes:** For Mac OS X 10.8:

- Accounts
- EventKit
- GLKit
- Social

and in 10.9:

- Accounts
- AVKit
- EventKit
- GameController
- GLKit
- MapKit
- MediaLibrary
- Social
- SpriteKit

In general Apple makes all new frameworks being 64 bit only.

#### **6.0.255 Which plugins are 64bit only?**

Plugin Version: all, Platform: macOS.

**Answer:** Some of our plugins work only in 64 bit modes as operation systems do not provide 32 bit code. **Notes:** This effects currently: EventKit, Accounts, Social frameworks from Apple and our matching plugins.

#### **6.0.256 Why application doesn't launch because of a missing ddraw.dll!?**

Plugin Version: all, Platform: Windows.

**Answer:** Some RB versions require that you install DirectX from Microsoft on your Windows.

## **6.0.257 Why application doesn't launch because of a missing shlwapi.dll!?**

Plugin Version: all, Platform: Windows.

**Answer:** Some RB versions require that you install the Internet Explorer from Microsoft on your Windows. **Notes:** This bug is for several older Windows 95 editions.

#### **6.0.258 Why do I hear a beep on keydown?**

Plugin Version: all, Platform: Windows.

**Answer:** When the user presses a key, RB goes through all keydown event handlers till on returns true. **Notes:** If no keydown event handler returns true for the key, a beep is performed.

#### **6.0.259 Why does folderitem.item return nil?**

Plugin Version: all, Platforms: macOS, Linux, Windows.

**Answer:** Because Xojo fails to make a folderitem for you. Reason may be an alias file which can't be resolved or simply that you don't have enough access rights to read the folder content. **Notes:** A more rarely reason is that the directory changed and the file with the given index or name does no longer exist.

#### **6.0.260 Why doesn't showurl work?**

Plugin Version: all, Platforms: macOS, Linux, Windows.

# **Answer:**

There are three main reasons:

- 1. showurl is not supported by Xojo in 68k applications.
- 2. there is now application defined for the protocol (e.g. http) in the Internet Control panel.
- 3. You don't have Internet Config installed.

You can use the InternetConfigMBS class to check for this stuff.

# **6.0.261 Why don't the picture functions not work on Linux?**

Plugin Version: all, Platform: macOS.

**Answer:** Please make sure libcairo is installed. **Notes:** For accessing pictures on Linux, the MBS Plugin relays on the cairo library. Please install the package if you don't have it already. Our plugin looks for library called libcairo.so or libcairo.so.2.

# **6.0.262 Why have I no values in my chart?**

Plugin Version: all, Platforms: macOS, Windows.

**Answer:** You have no data points visible, there may be several reasons: **Notes:** For example one of the data values may be infinite or invalid. Or the scaling may be out of range, so you simply see nothing.

# **6.0.263 Will application size increase with using plugins?**

Plugin Version: all, Platform: Windows.

**Answer:** All plugins used by your application will be included in the application. **Notes:** If you use no plugins, your application will not change size. And if you use one class from the plugins, your application size will increase by a few kilobytes. The documentation of the plugins include a list of all plugin parts and their sizes for the different platforms.

# **6.0.264 XLS: Custom format string guidelines**

Plugin Version: all, Platform: macOS.

**Answer:** You have to download the source code and compile a static version of the library.

**Notes:** Up to four sections of format codes can be specified. The format codes, separated by semicolons, define the formats for positive numbers, negative numbers, zero values, and text, in that order. If only two sections are specified, the first is used for positive numbers and zeros, and the second is used for negative numbers. If only one section is specified, it is used for all numbers. Four sections example:

 $\#$ ,  $\#$   $\#$   $\#$ .00\_);  $[$  Red  $]$   $(\#$ ,  $\#$   $\#$   $\#$ .00); 0.00; "sales " $\circledcirc$ 

The following table describes the different symbols that are available for use in custom number formats.

#### Specify colors

To set the text color for a section of the format, type the name of one of the following eight colors in square brackets in the section. The color code must be the first item in the section.

Instead of using the name of the color, the color index can be used, like this [ Color3 ] for Red. Valid numeric indexes for color range from 1 to 56, which reference by index to the legacy color palette. Specify conditions

To set number formats that will be applied only if a number meets a specified condition, enclose the condition in square brackets. The condition consists of a comparison operator and a value. Comparison operators include:  $=$  Equal to;  $>$ Greater than;  $\lt$  Less than;  $\gt$  Greater than or equal to,  $\lt$  Less than or equal to, and  $\langle \rangle$ Not equal to. For example, the following format displays numbers that are less than or equal to 100 in a red font and numbers that are greater than 100 in a blue font.

 $[Red]$   $\leq$  =100  $]$ ;  $[Blue]$   $\geq$  100  $]$ 

If the cell value does not meet any of the criteria, then pound signs  $(\mathbb{F}^* \mathbb{F}^*)$  are displayed across the width of the cell.

Dates and times

Examples

# **6.0.265 Xojo doesn't work with your plugins on Windows 98.**

Plugin Version: all, Platform: Windows.

**Answer:** Please upgrade your Windows version.

# 1642 CHAPTER 6. THE FAQ

# **6.0.266 Xojo or my RB application itself crashes on launch on Mac OS Classic. Why?**

Plugin Version: all.

#### **Answer:**

You may check if the application has enough memory to be loaded. RB should have on Mac OS Classic more than 20 MB of RAM. I prefered to use 50 MB and for an application a 10 MB partition is a good way to start.

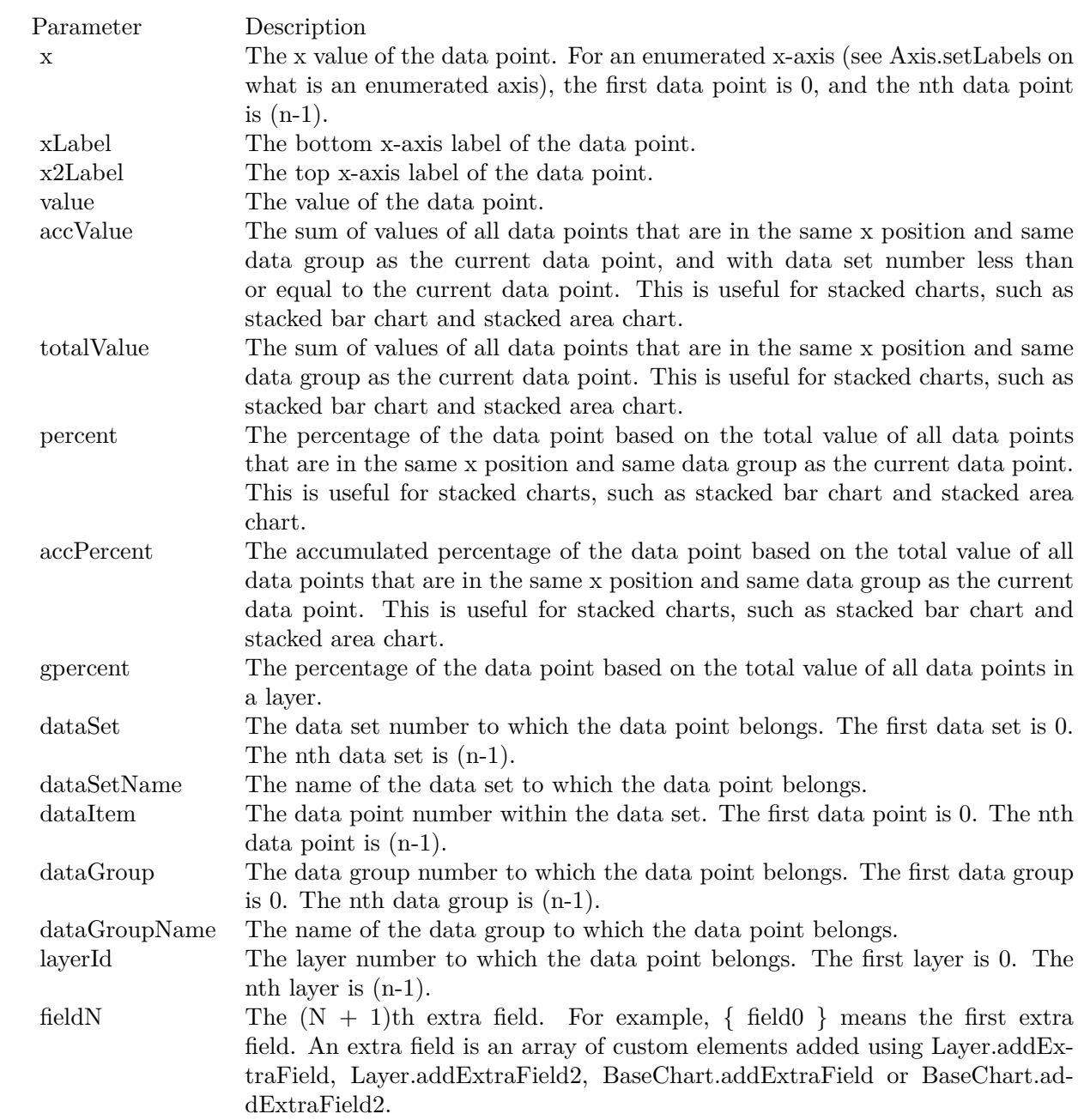

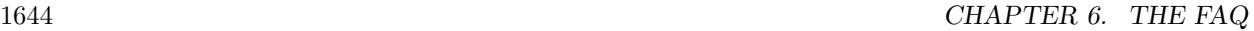

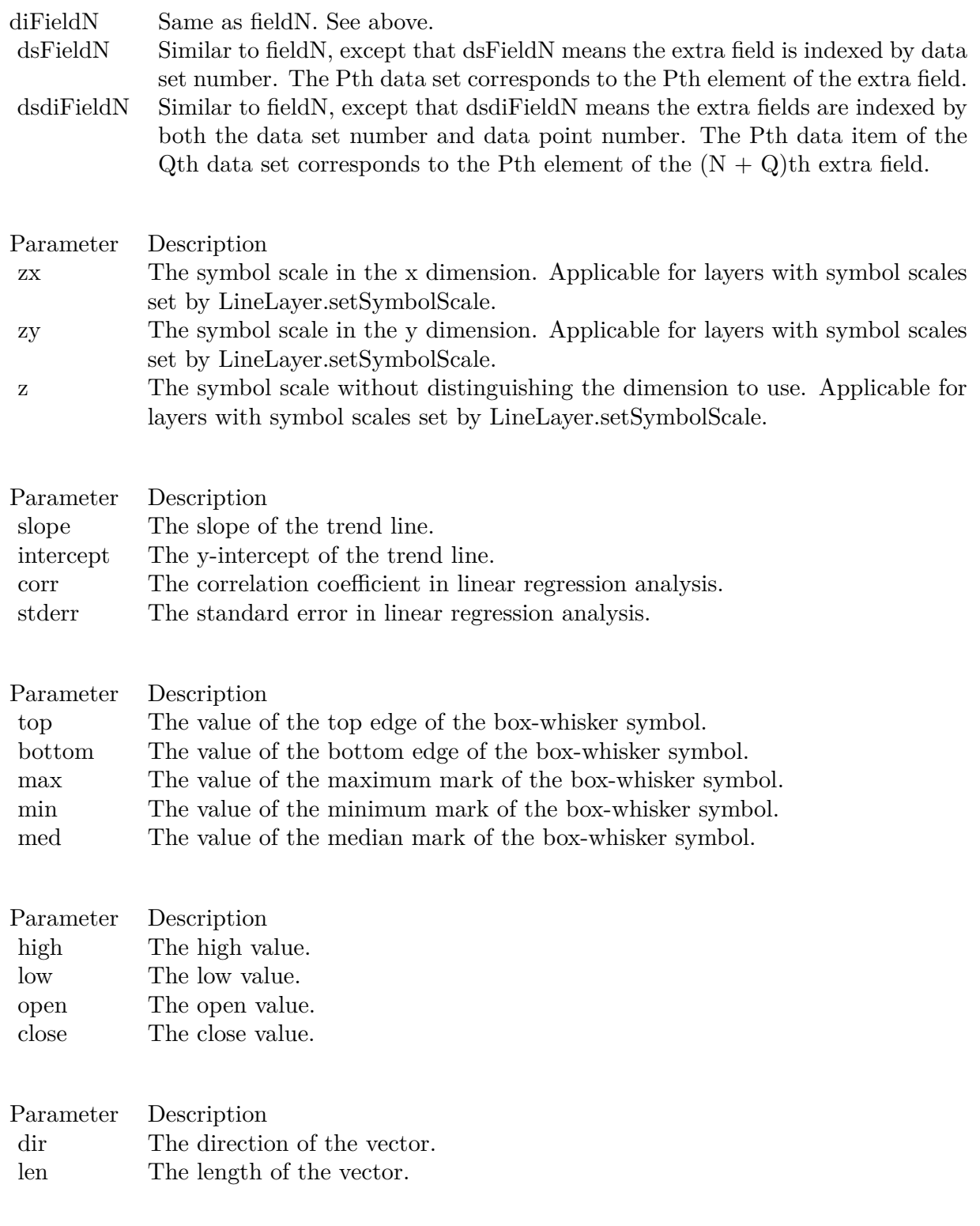

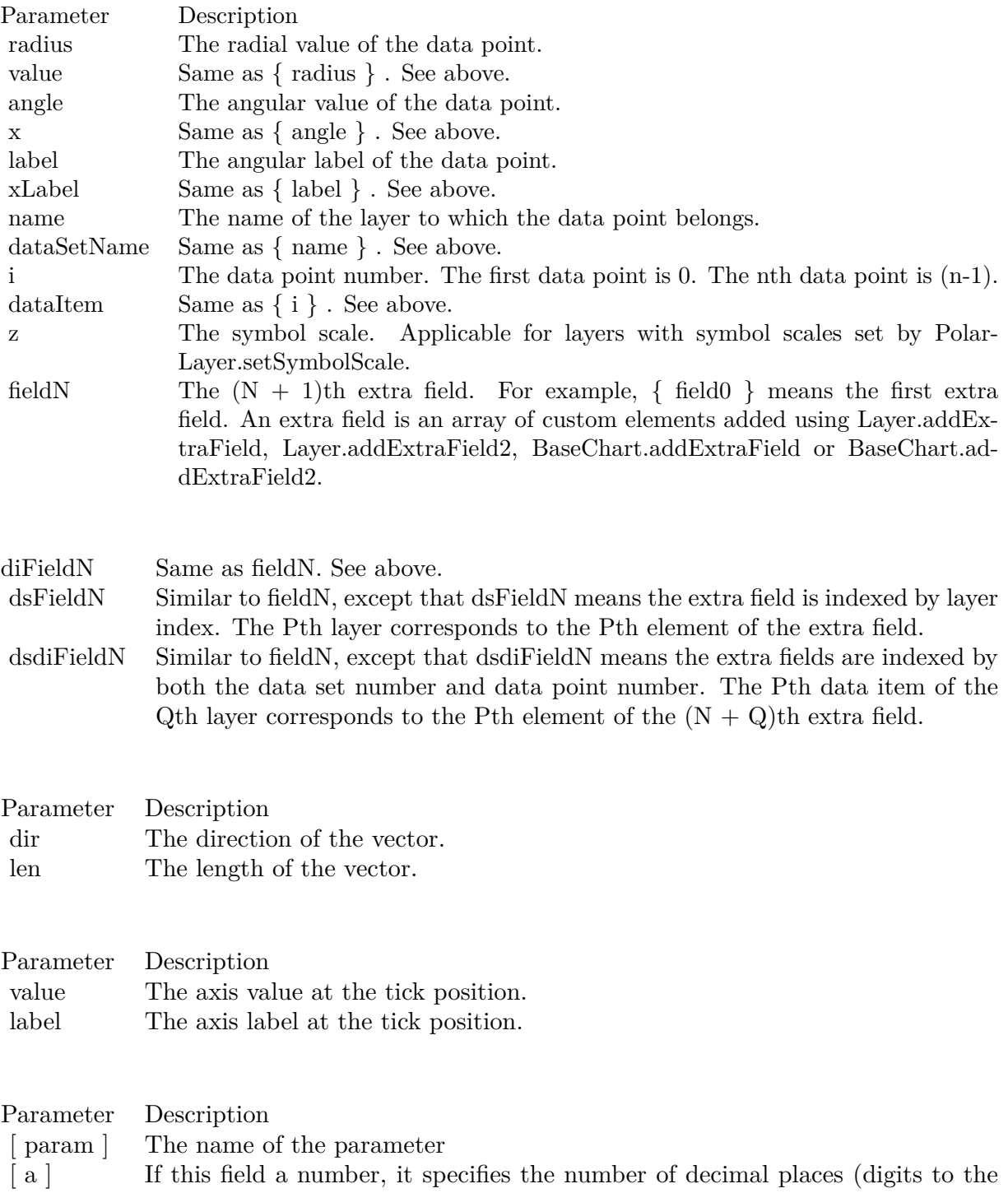

right of the decimal point).

1645

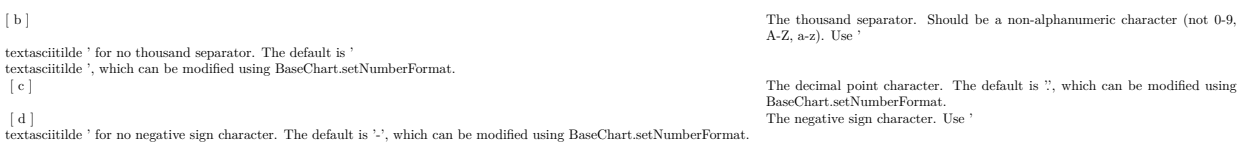

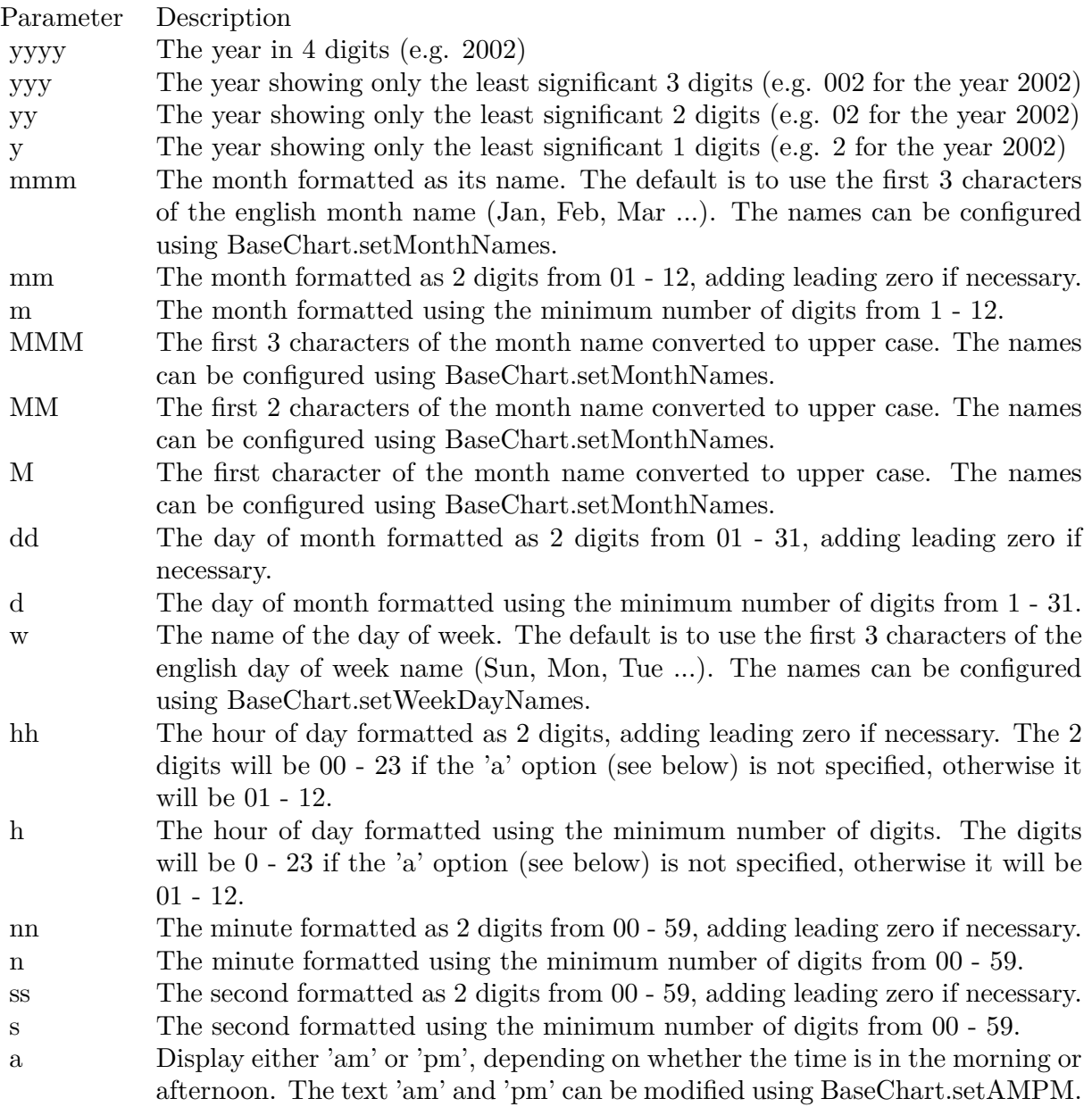

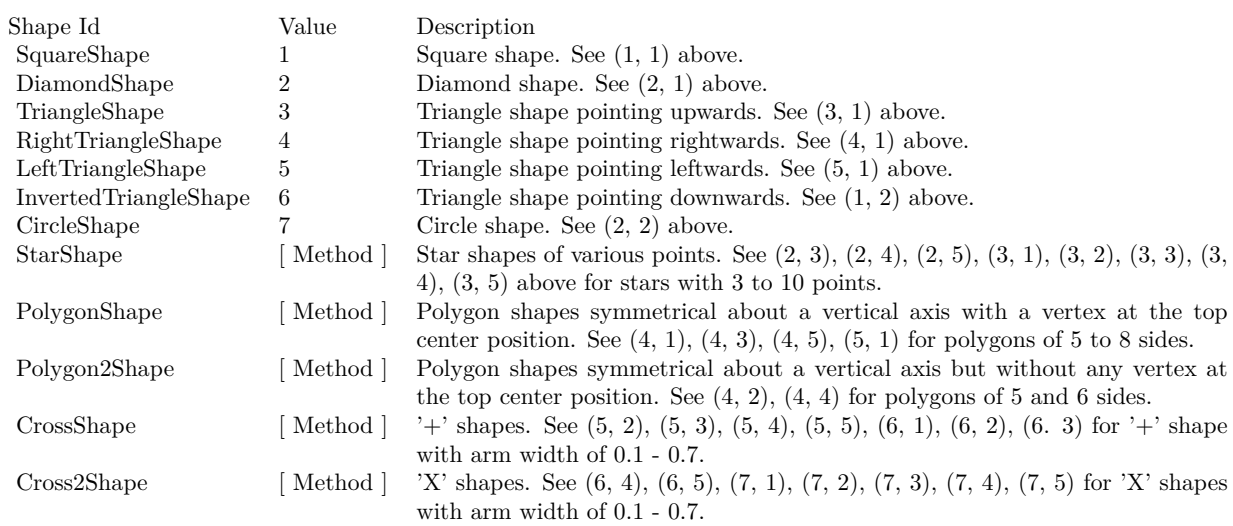

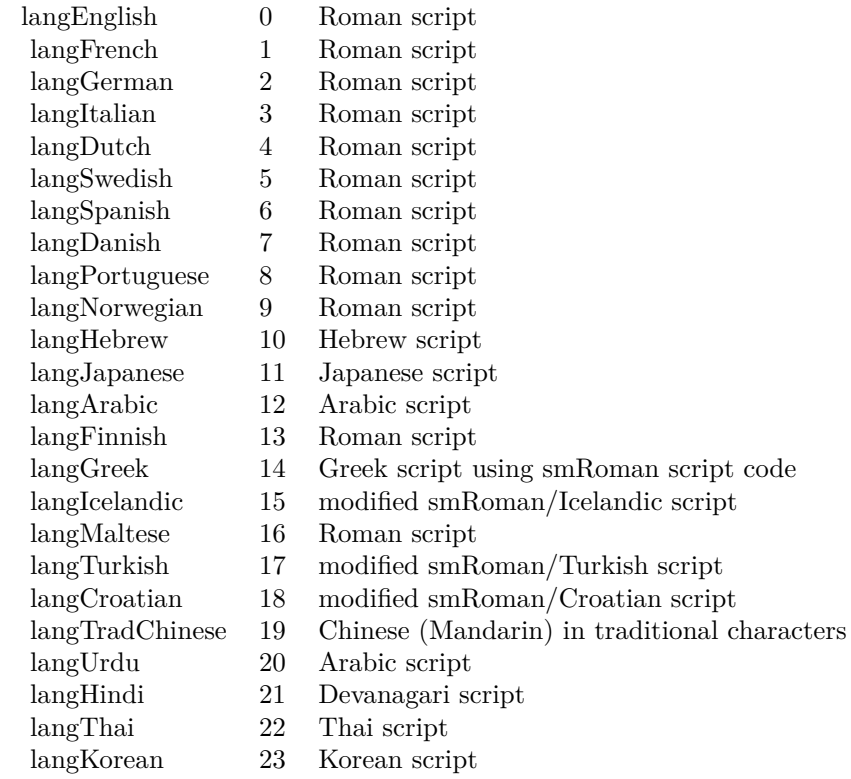

# Nan Meaning

- 1 Invalid square root (negative number, usually)
- 2 Invalid addition (indeterminate such as infinity  $+$  (-infinity))
- 4 Invalid division (indeterminate such as 0/0)
- 8 Invalid multiplication (indeterminate such as 0\*infinity)
- 9 Invalid modulo such as (a mod 0)
- 17 Try to convert invalid string to a number like val $("x7")$
- 33 Invalid argument in a trig function
- 34 Invalid argument in an inverse trig function
- 36 Invalid argument in a log function
- 37 Invalid argument in Pow function
- 38 Invalid argument in toolbox financial function
- 40 Invalid argument in hyperbolic function
- 42 Invalid argument in a gamma function

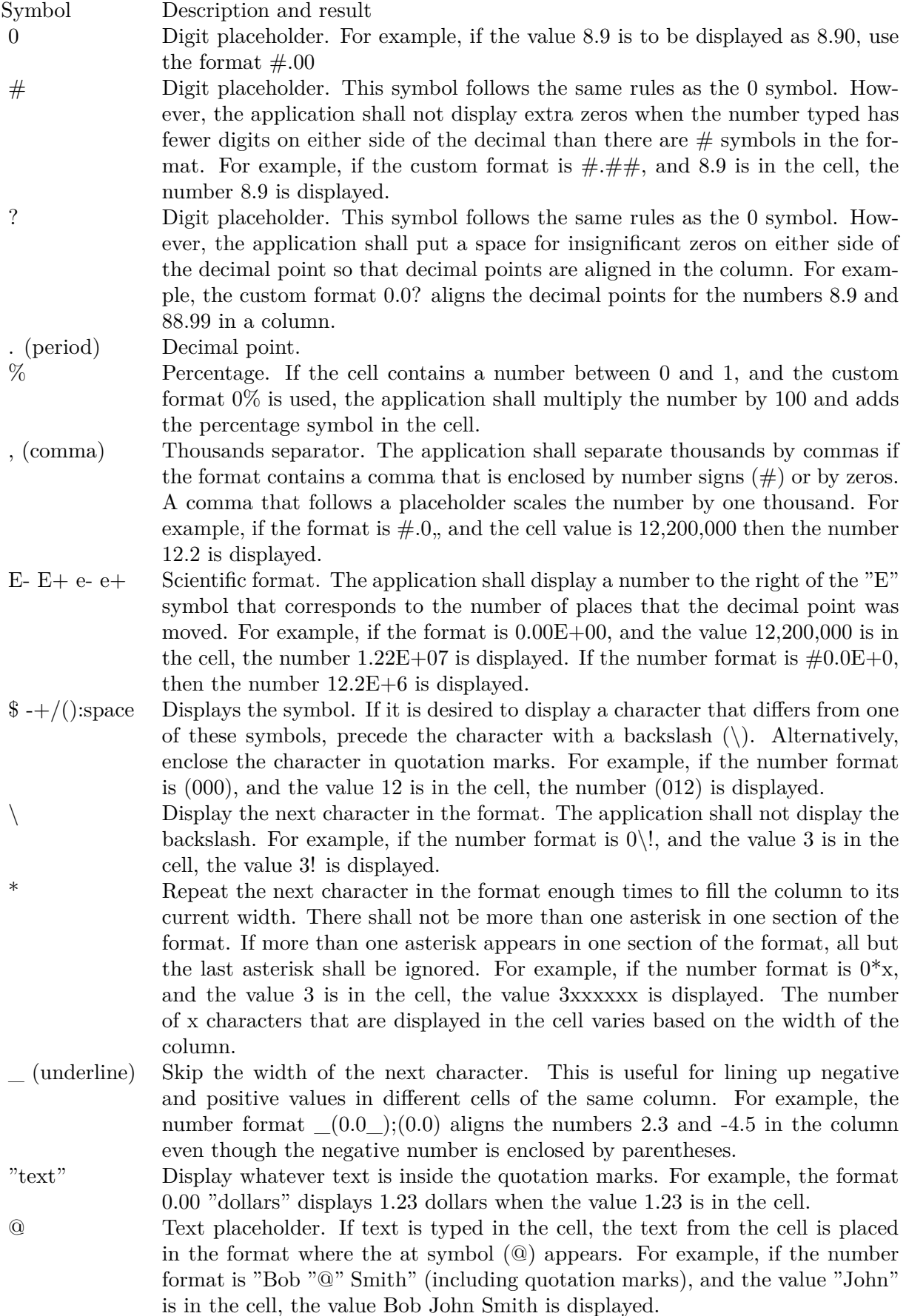

 $[\hbox{ Black }] \quad [\hbox{ Green }] \quad [\hbox{ White }] \quad [\hbox{ Blue }] \quad [\hbox{ Magenta }] \quad [\hbox{ Yellow }] \quad [\hbox{ Cyan }] \quad [\hbox{ Red }]$ 

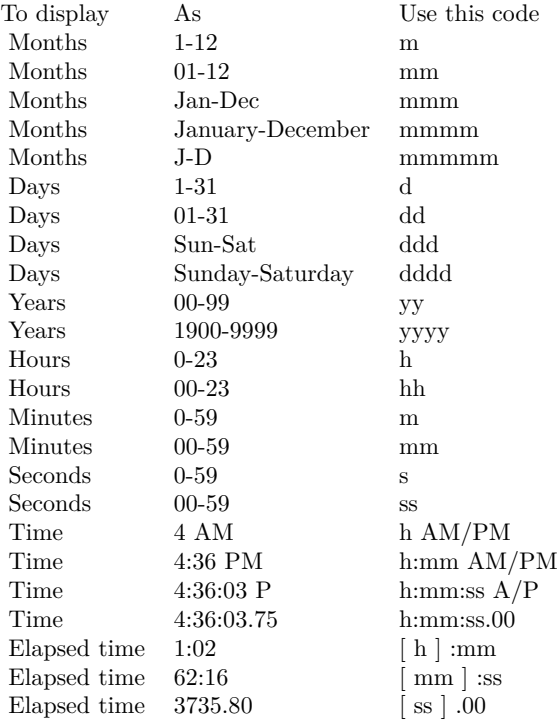

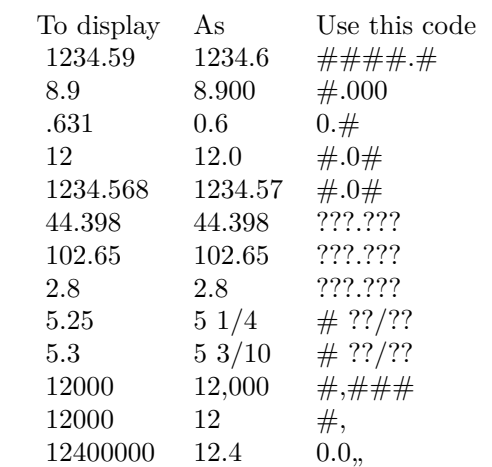